# **SIEMENS**

System Description

**HiPath 3000 Version 1.2-3.0**

**April 2002**

#### **Warning**

Hackers who unlawfully gain access to customer telecommunications systems are criminals. Currently, we do not know of any telecommunications system that is immune to this type of criminal activity. Siemens Information and Communication Networks, Inc. will not accept liability for any damages, including long distance charges, which result from unauthorized use. Although Siemens has designed security features into its products, it is your sole responsibility to use the security features and to establish security practices within your company, including training, security awareness, and call auditing.

Siemens sales and service personnel, as well as Siemens business partners, are available to work with you to help you guard against this unauthorized use of your telecommunications system.

#### **April 2002**

#### Job No. 5197

No part of this publication may be reproduced, stored in a retrieval system, or transmitted, in any form or by any means, mechanical, electronic, photocopying, recording, or otherwise, without prior written permission of Siemens. The software described in this publication is furnished under a license agreement and may be used only in accordance with the terms of that agreement.

Request Siemens publications from your Siemens representative or the Siemens branch serving you. Publications are not stocked at the address below.

Siemens Information and Communication Networks, Inc. 1700 Technology Drive San Jose, CA 95110 (408) 492-2000 1 (800) 765-6123 Fax: (408) 492-3430

Siemens and optiset are registered trademarks and HiPath is a trademark of Siemens AG.

All other trademarks and company names are the property of their respective owners.

Copyright Siemens Information and Communication Networks, Inc. 2002. All rights reserved.

## **Contents 0**

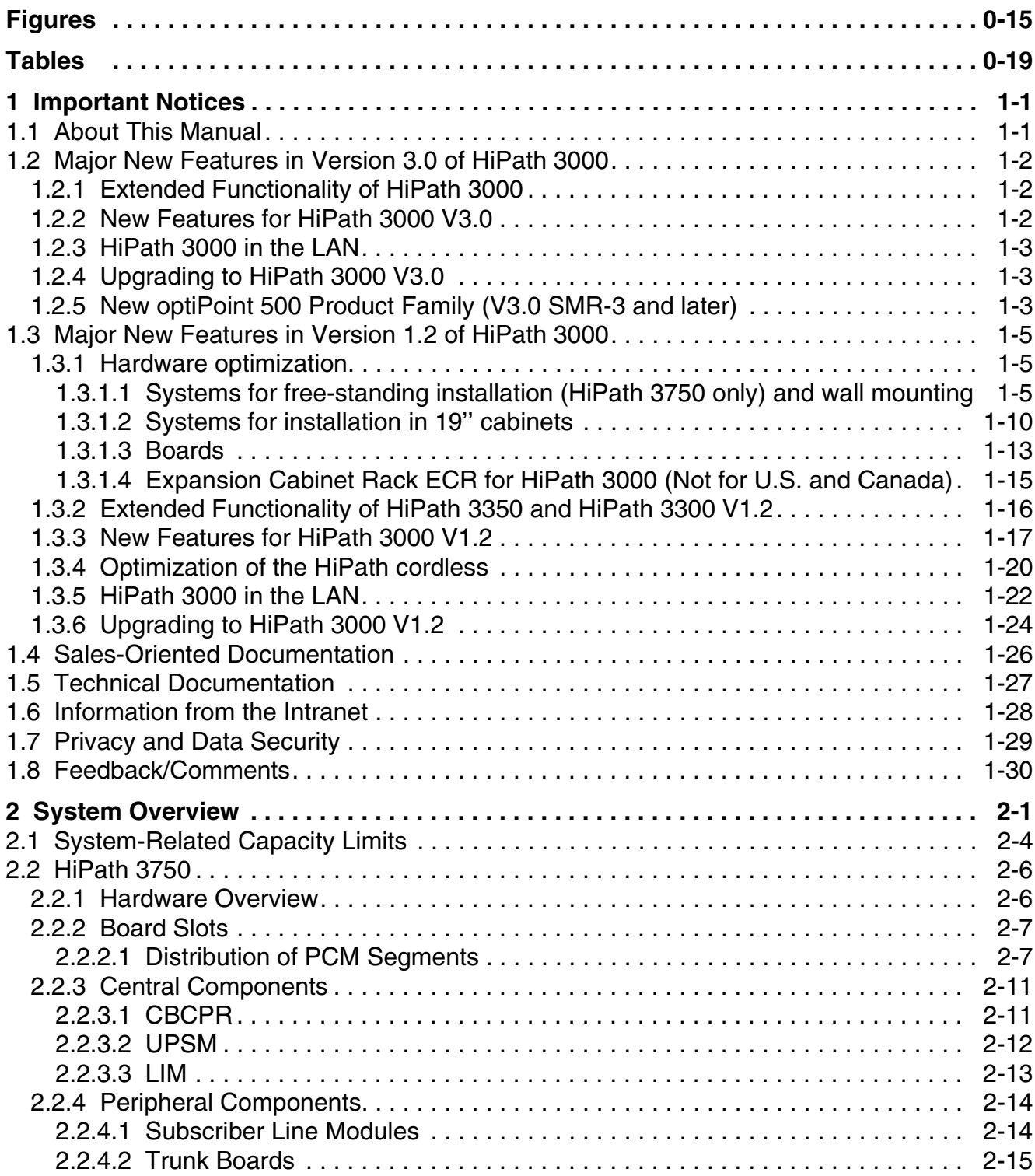

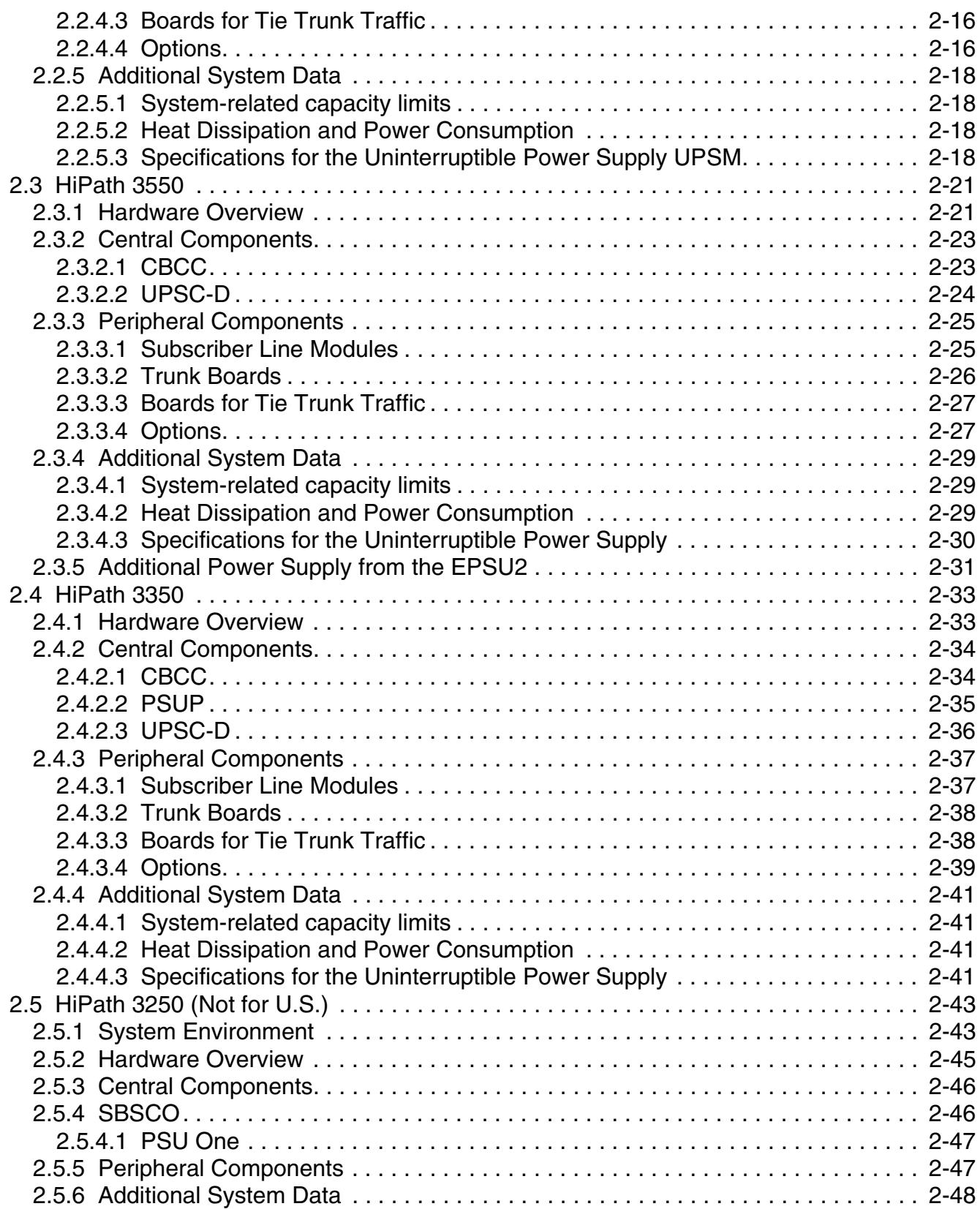

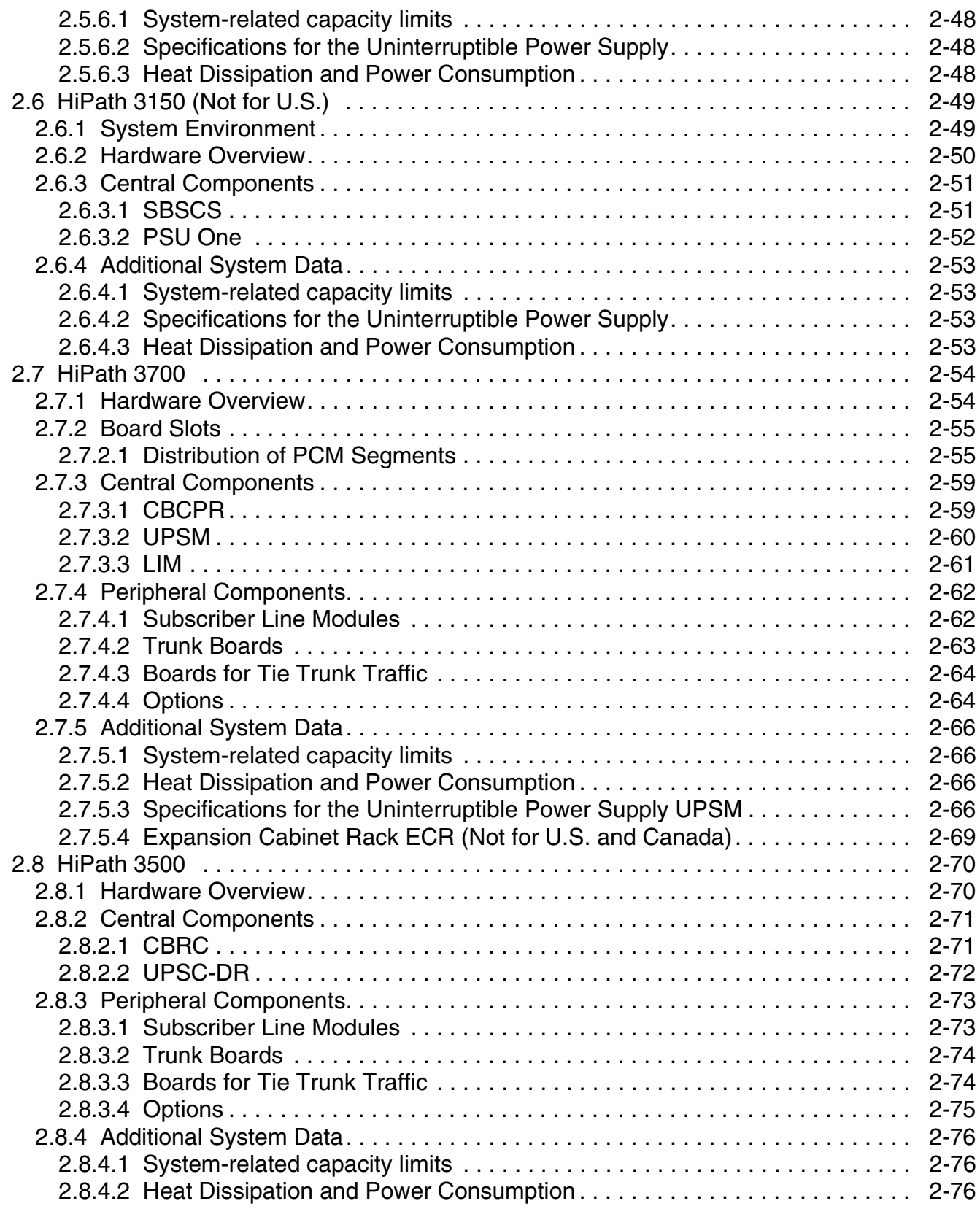

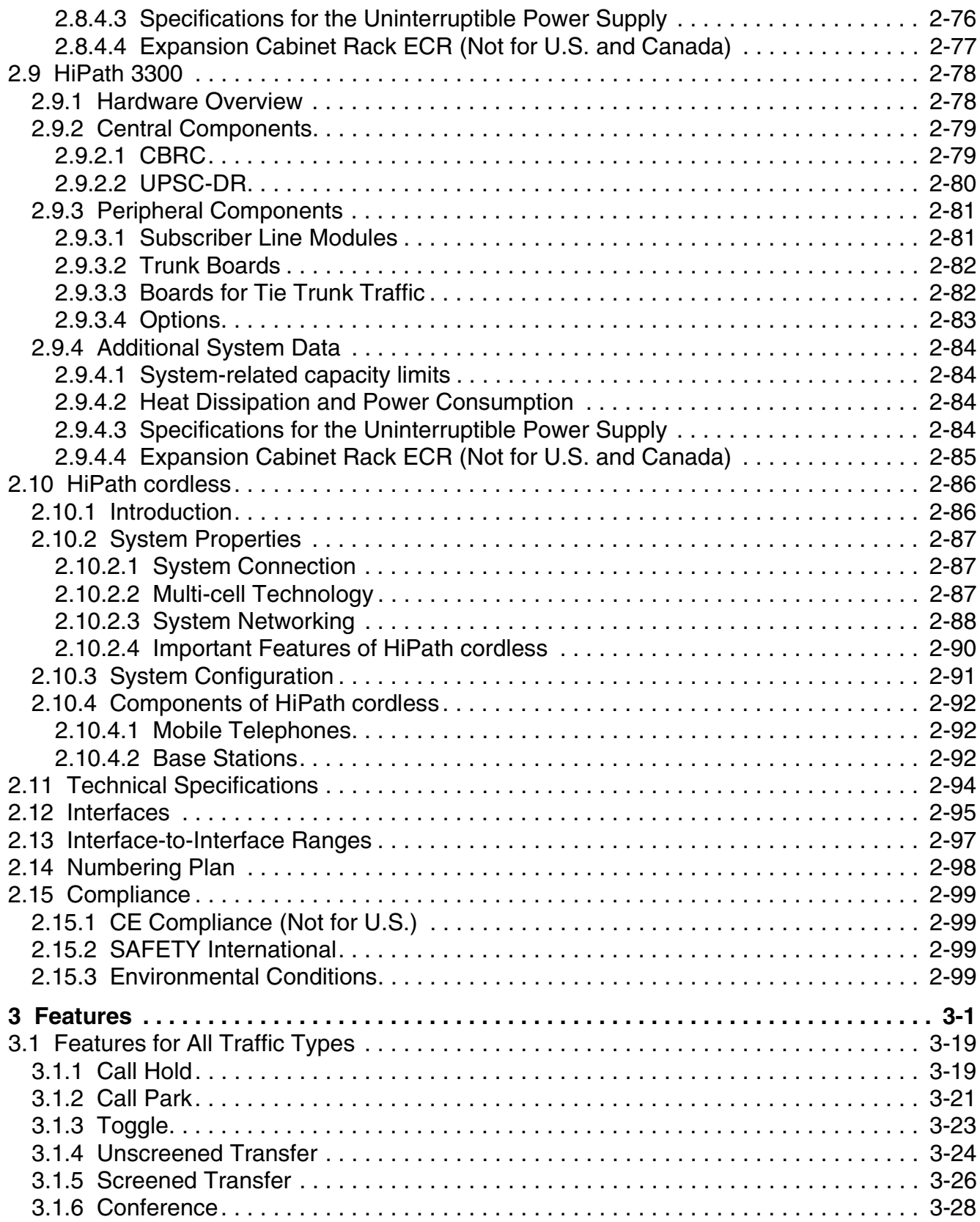

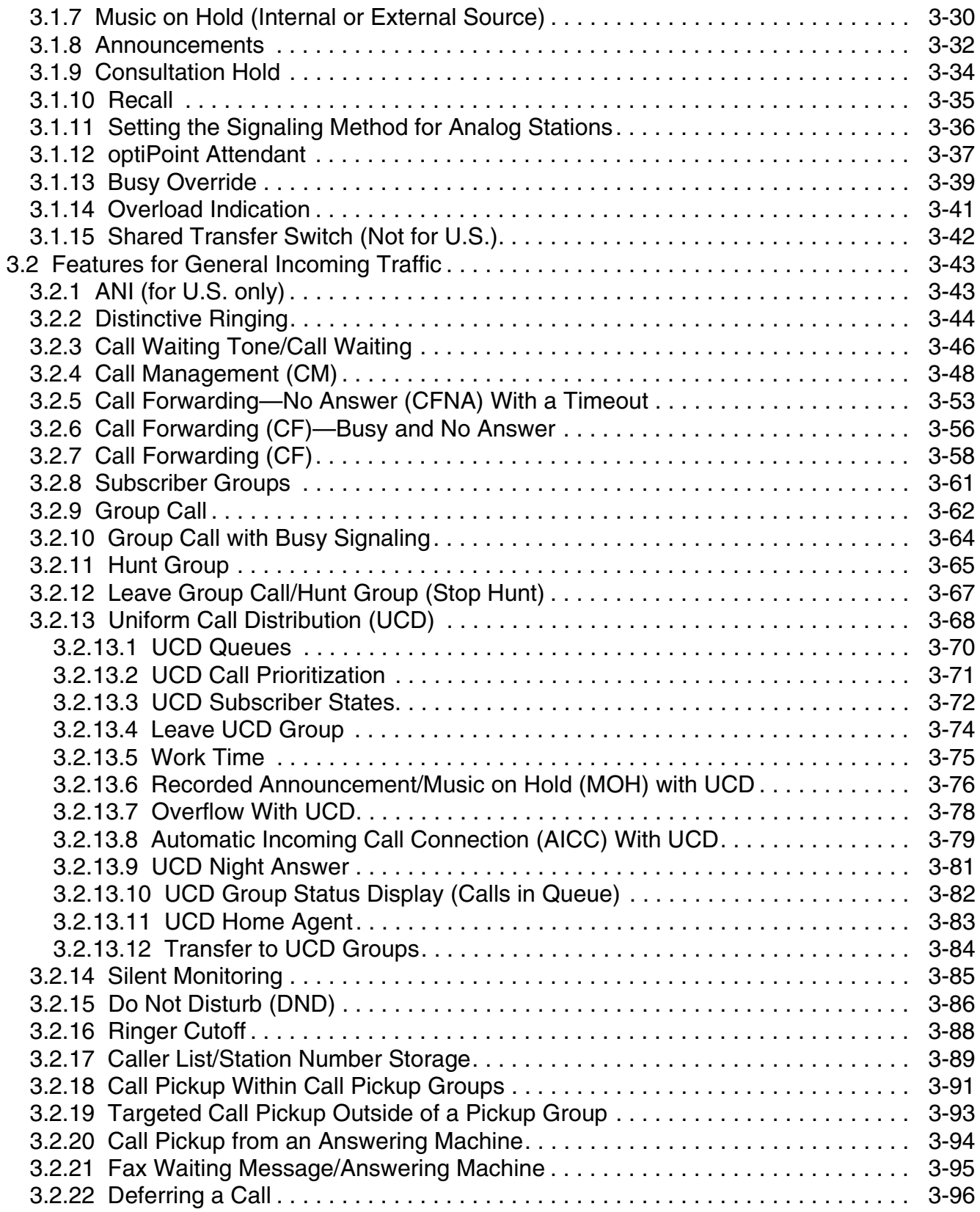

#### **Contents**

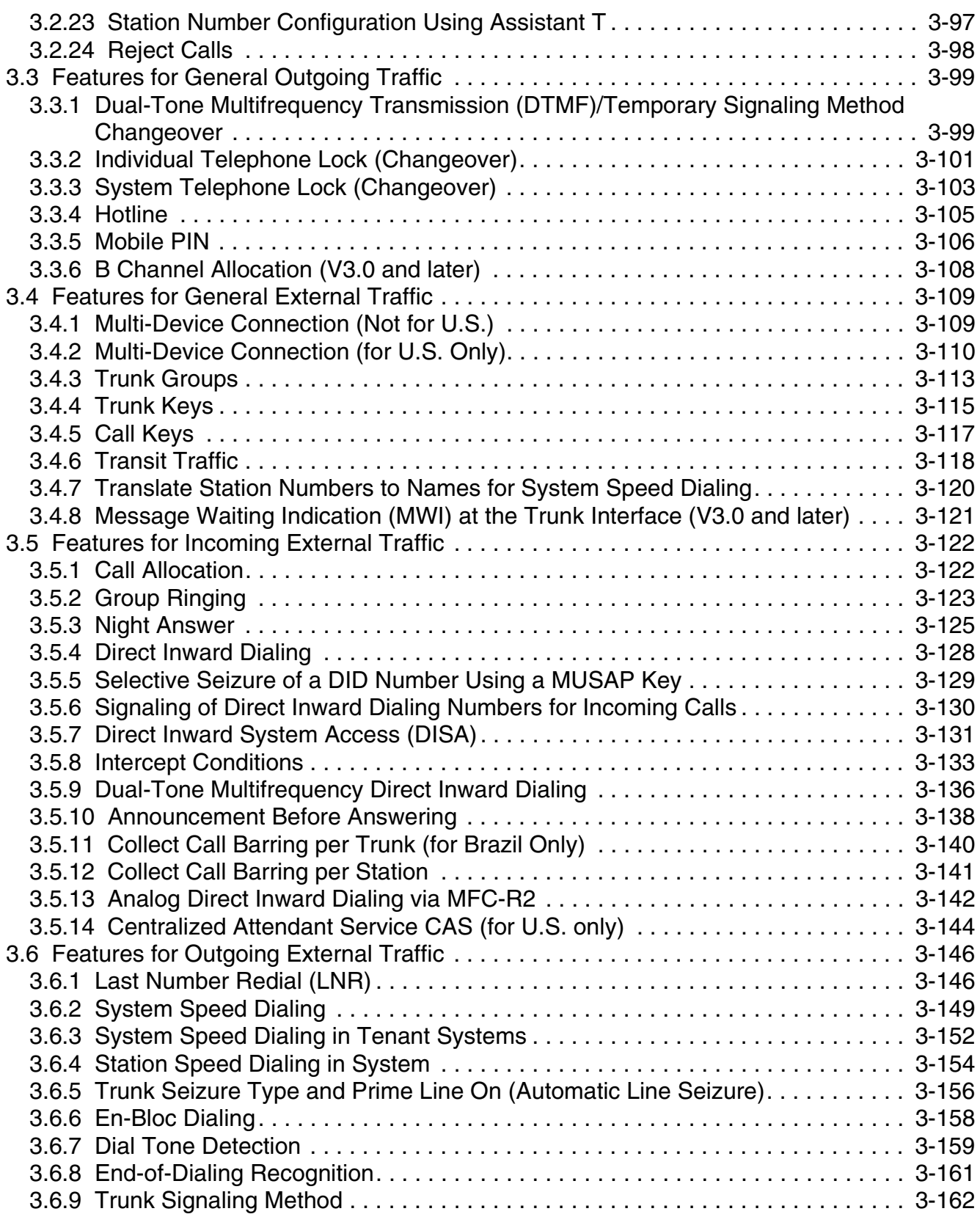

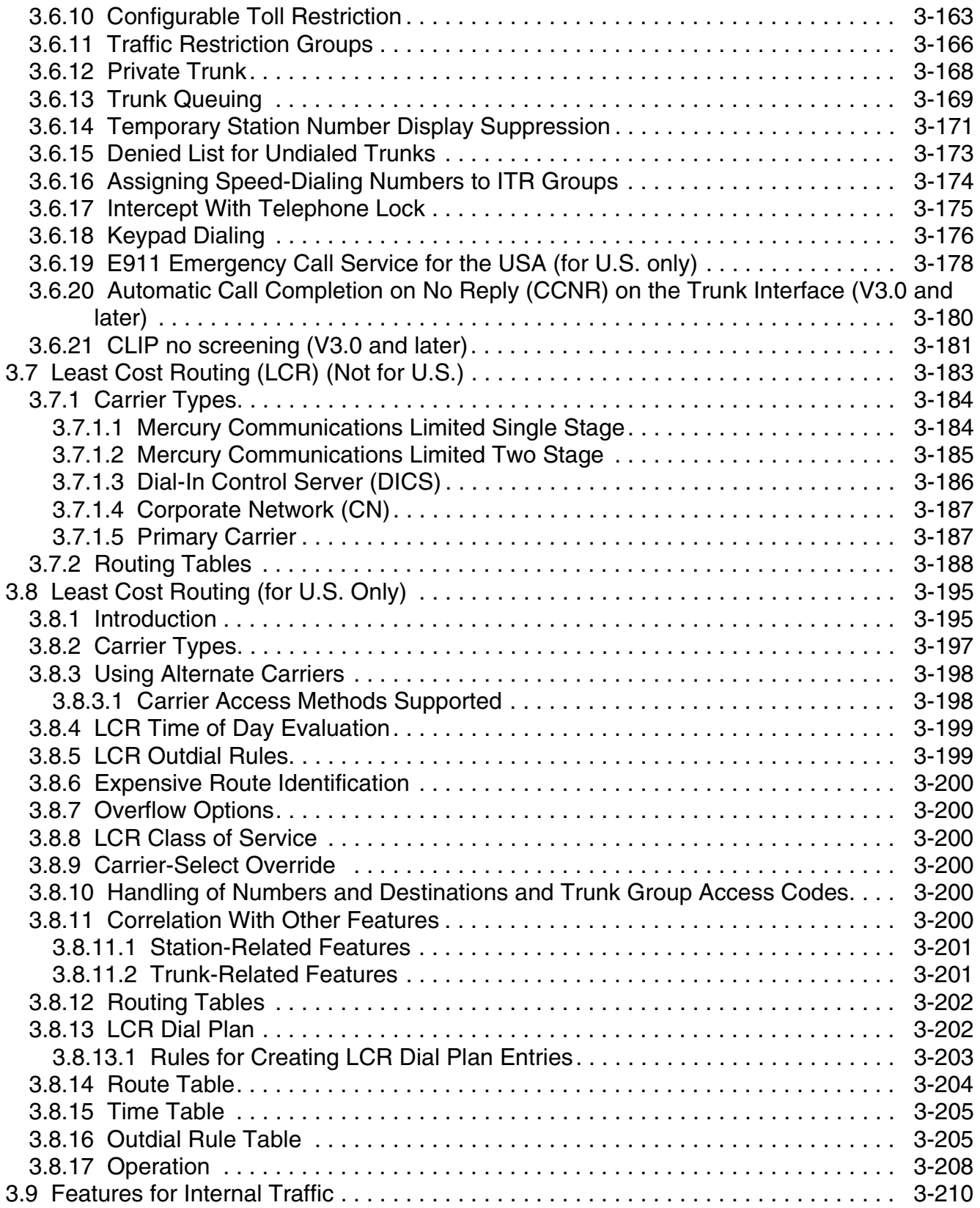

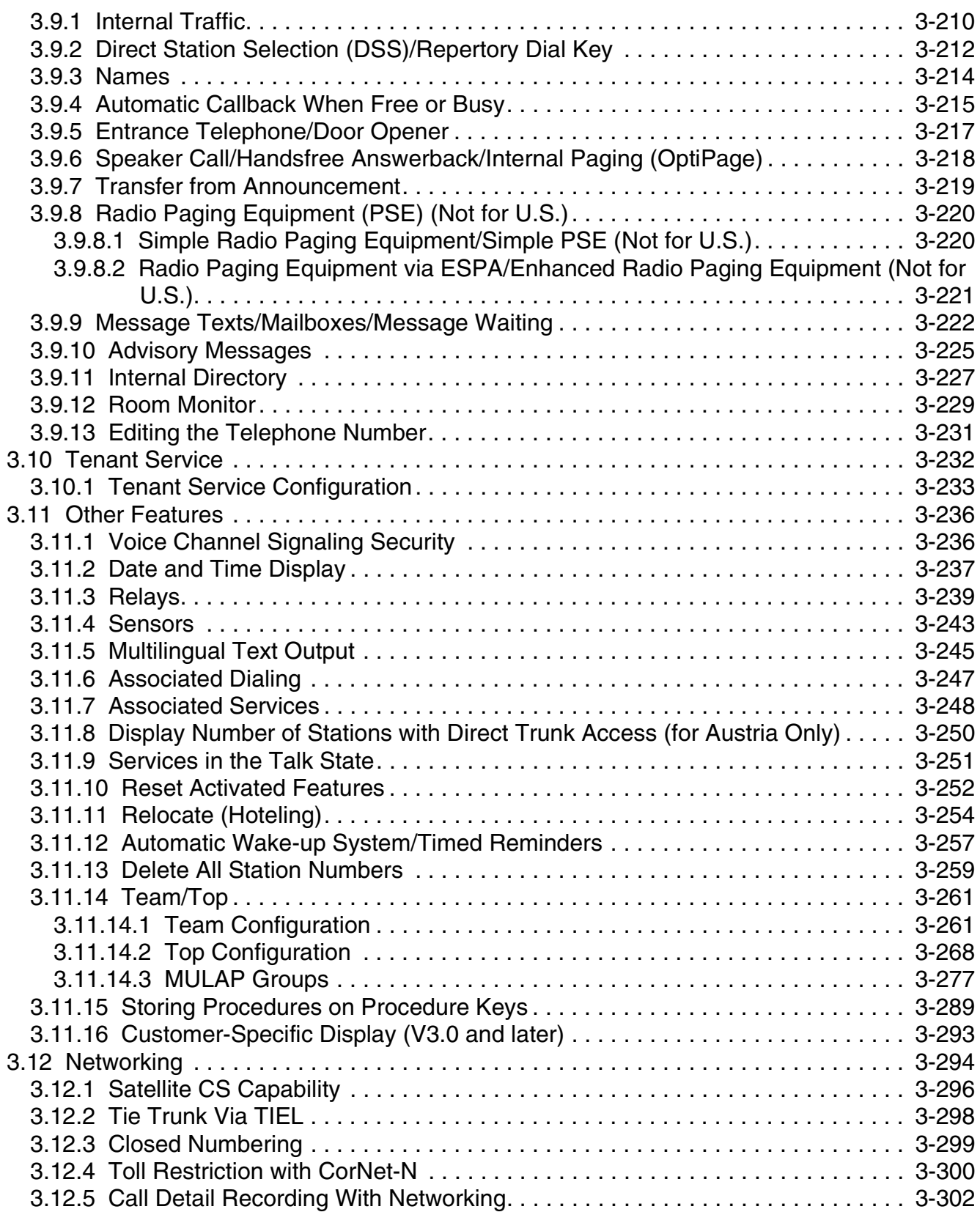

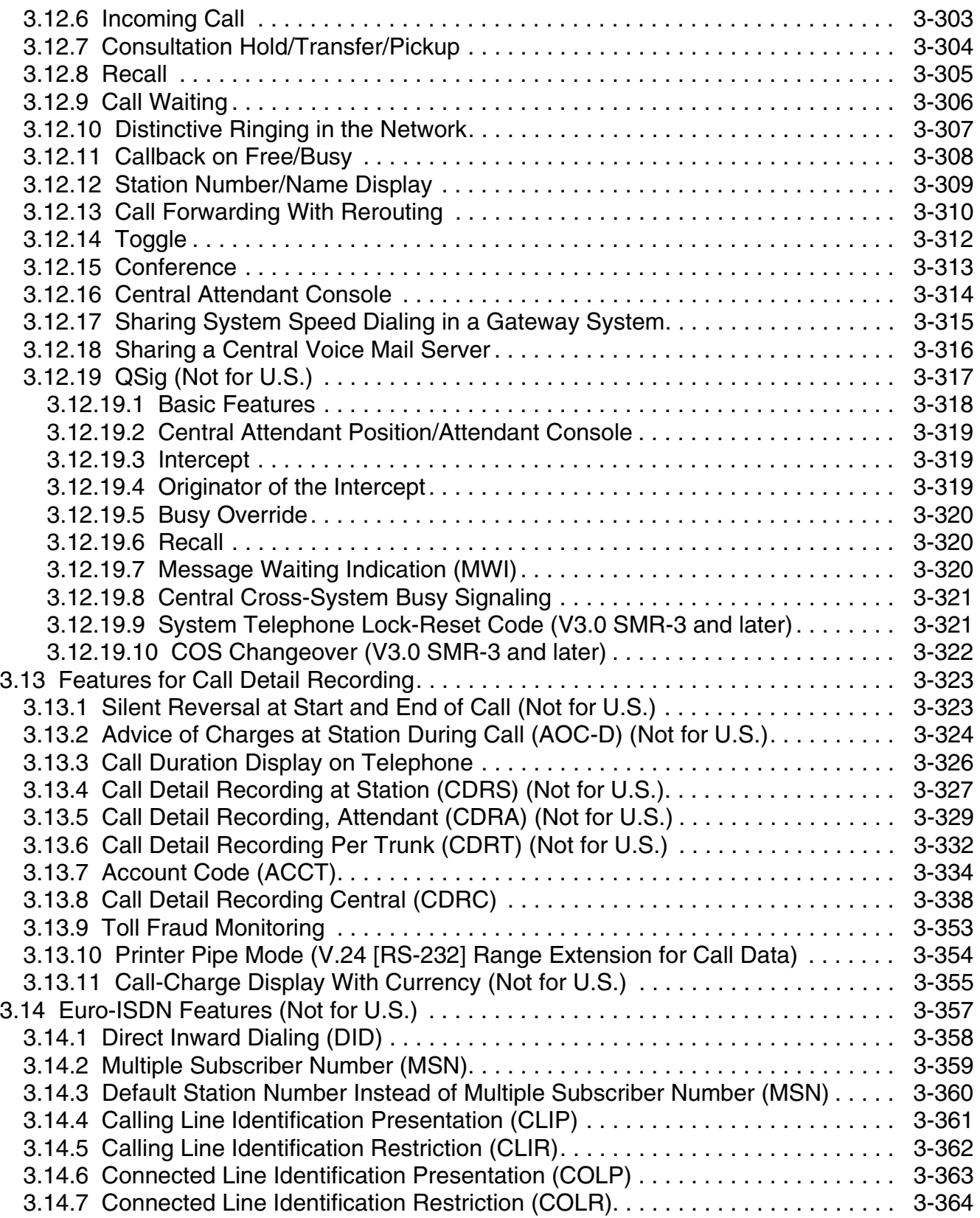

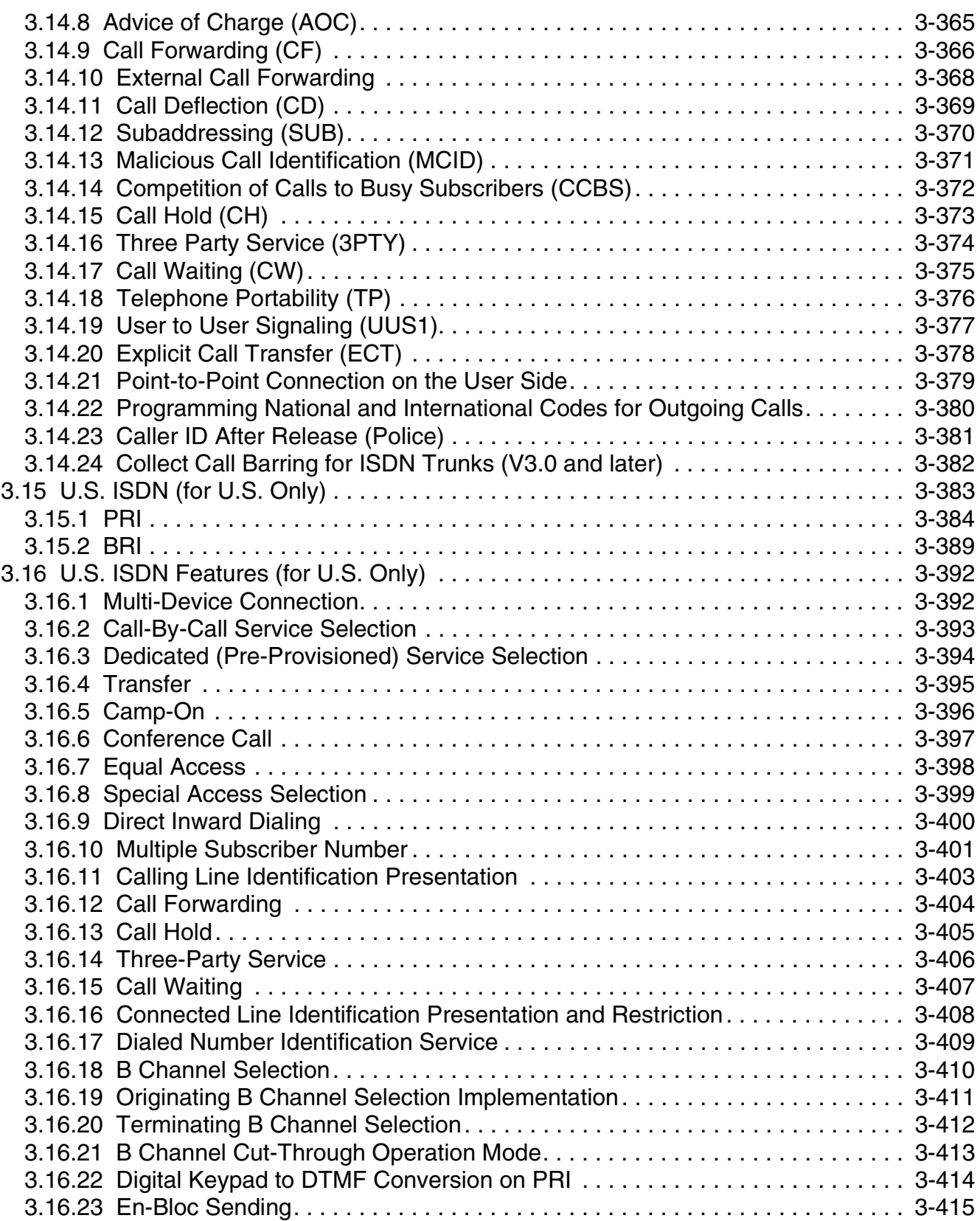

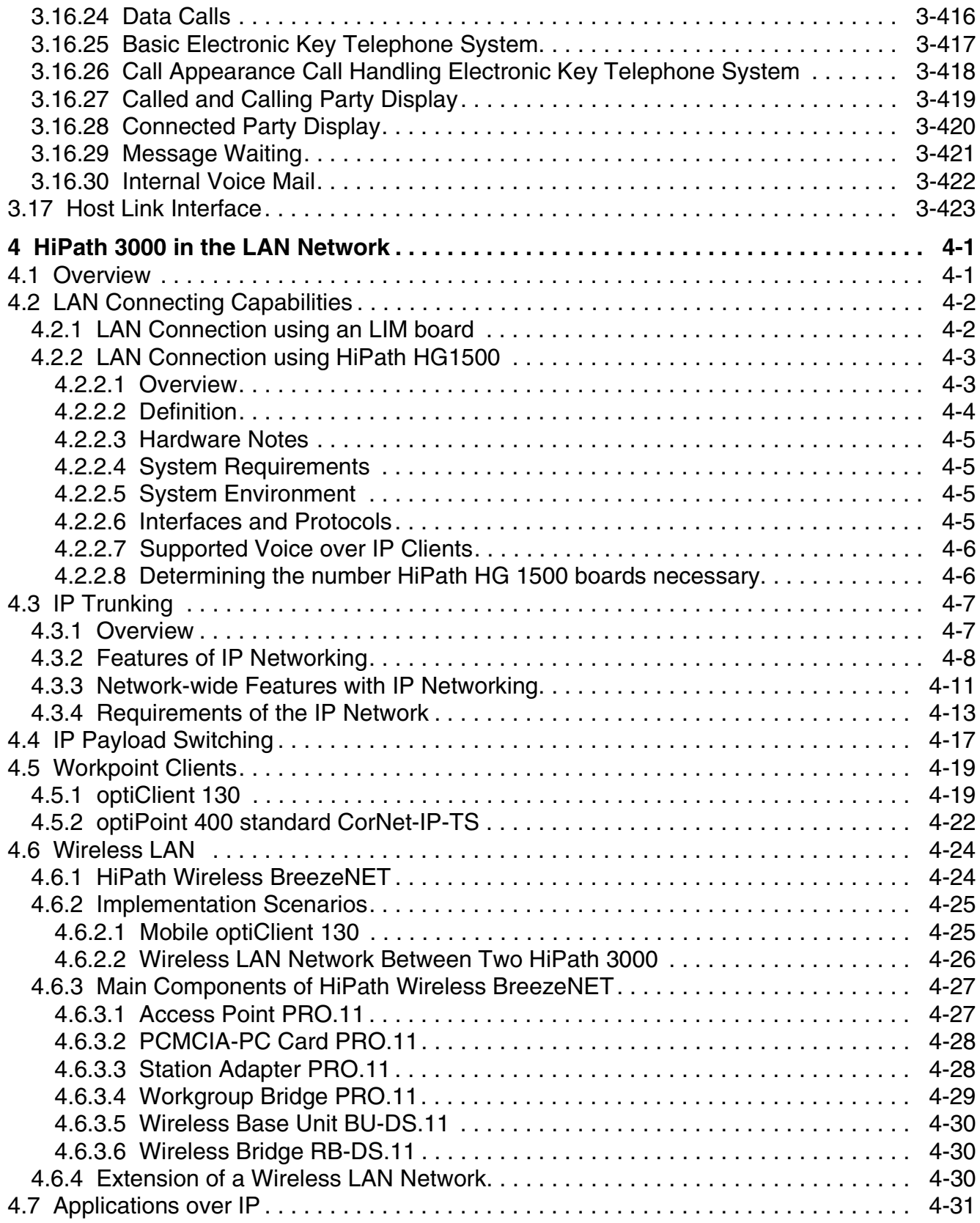

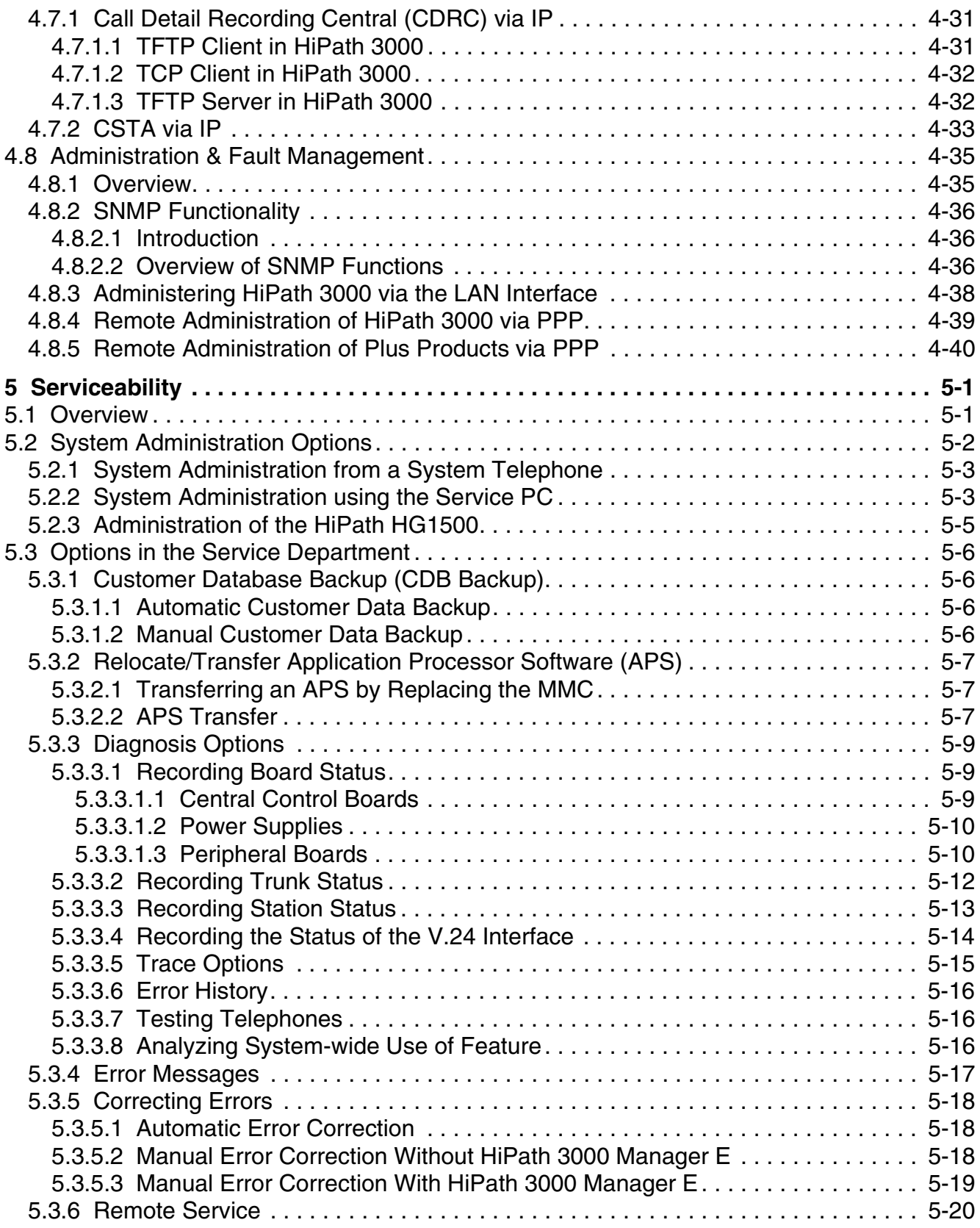

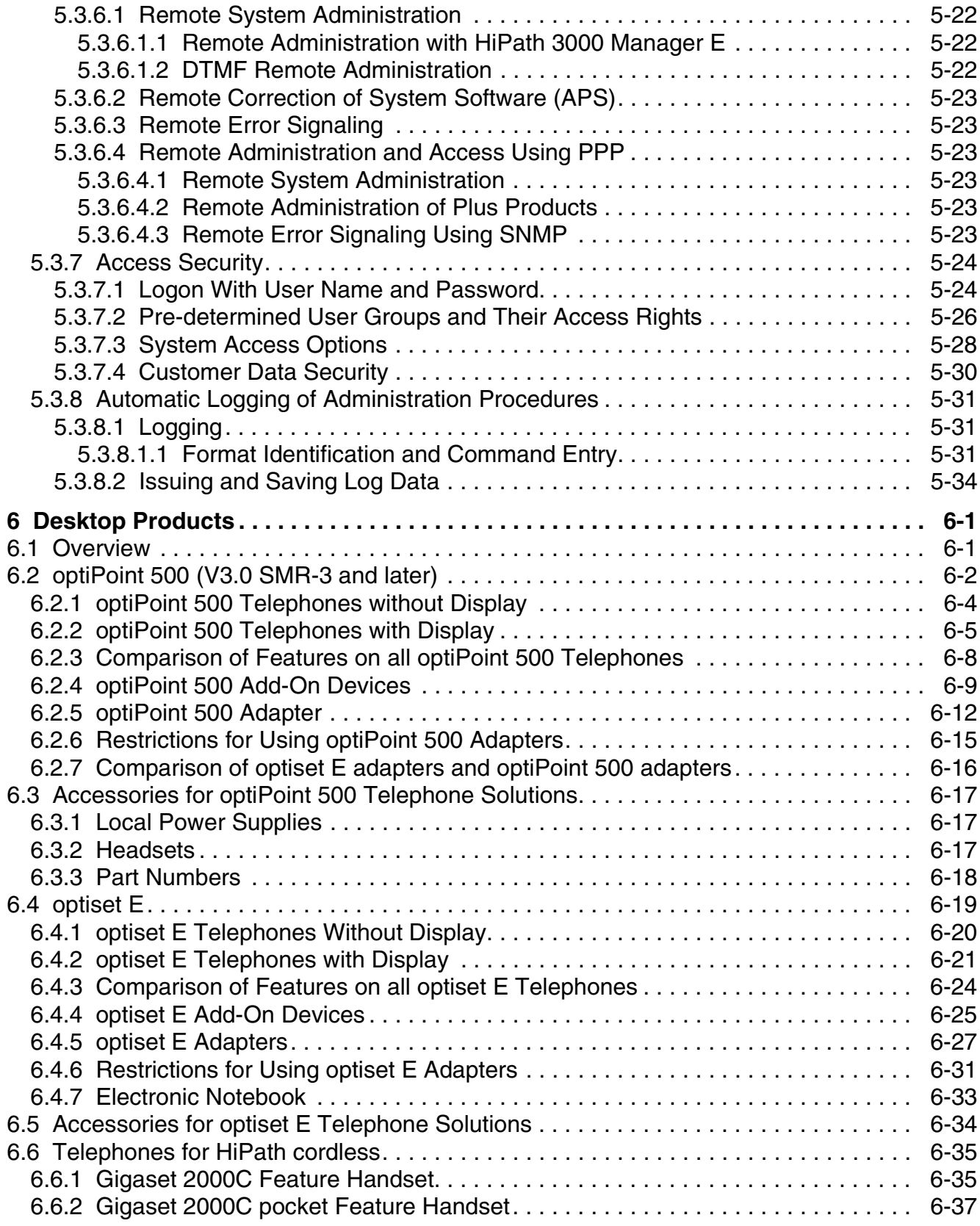

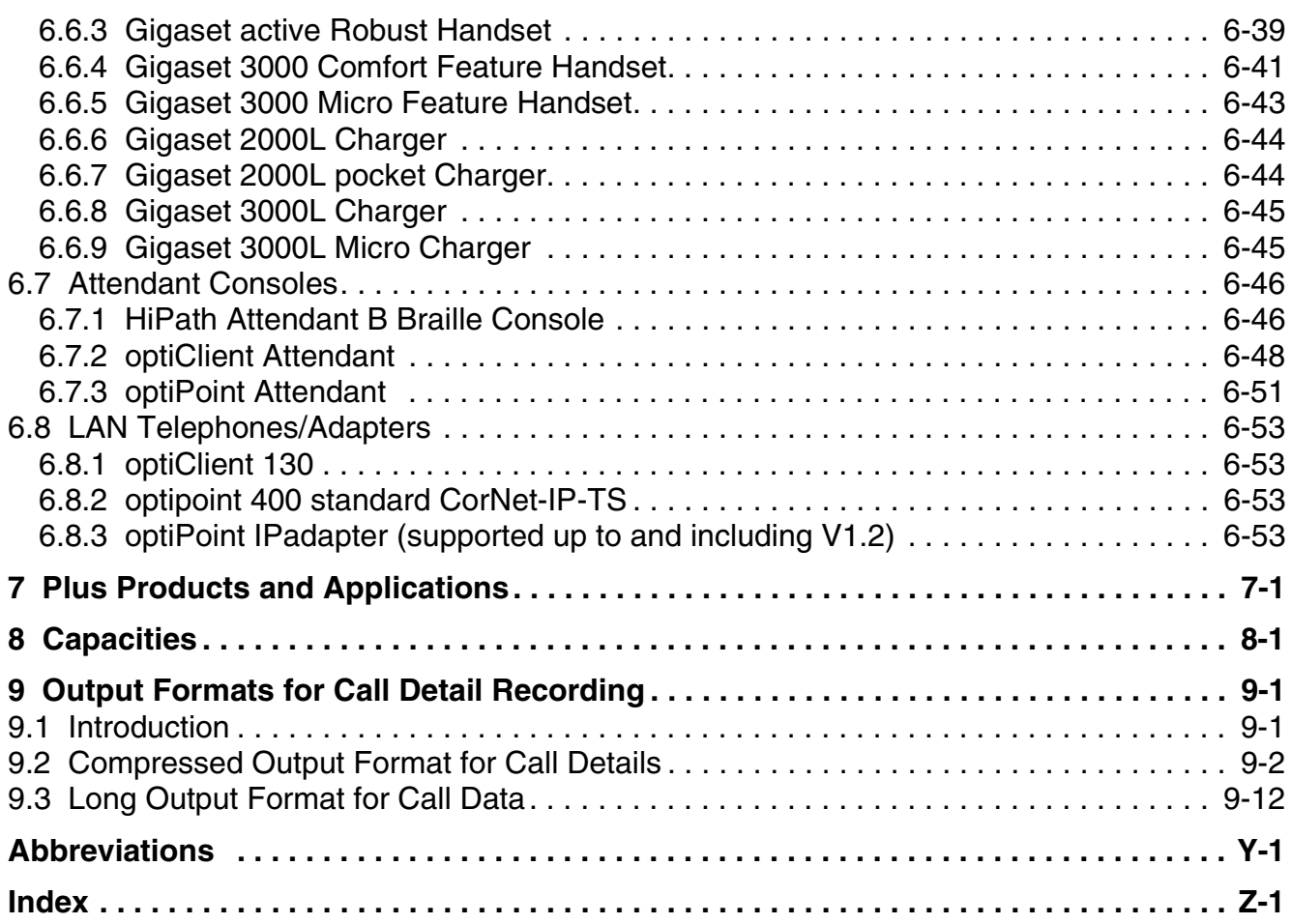

## <span id="page-16-0"></span>**Figures 0**

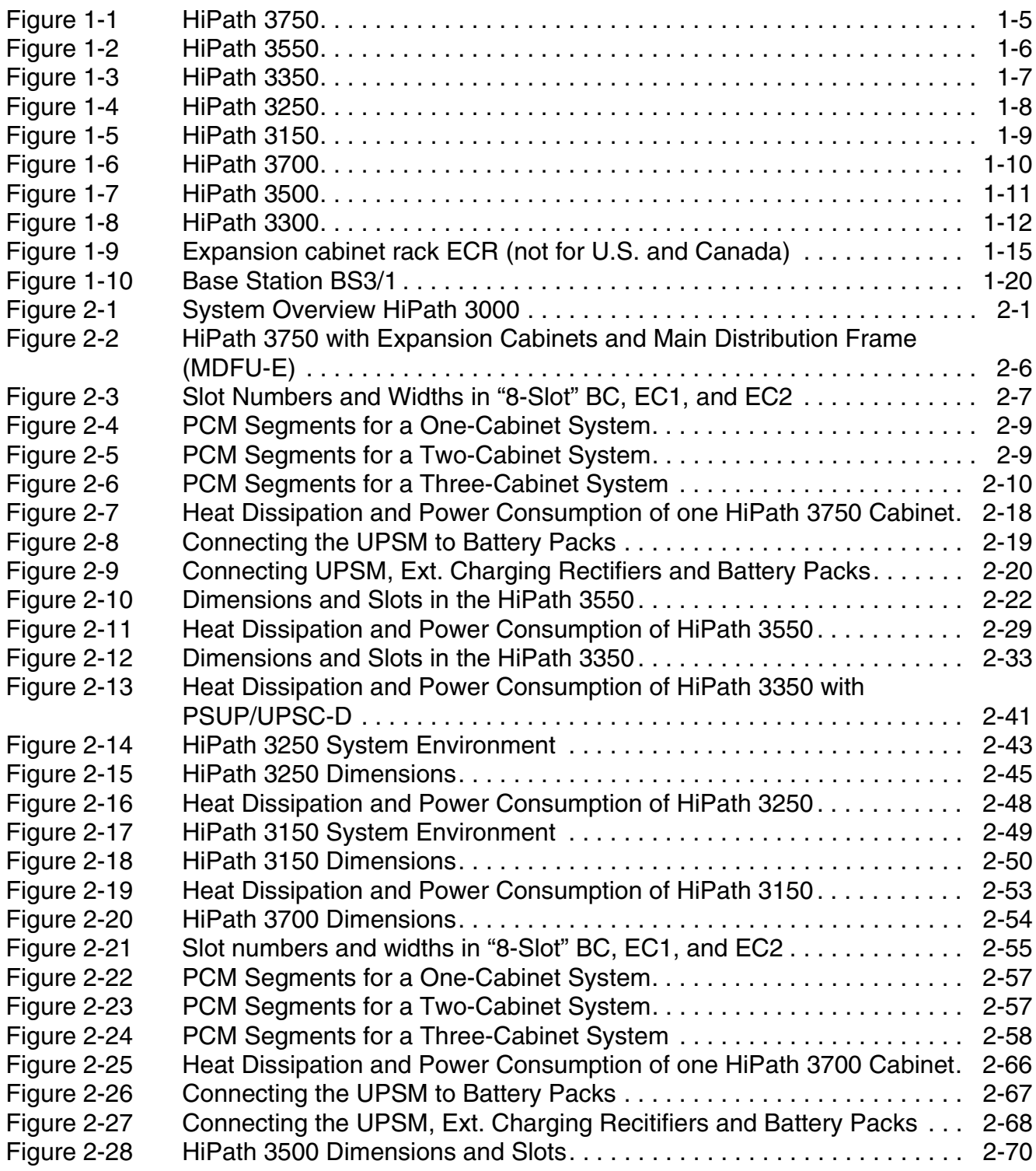

#### **Figures**

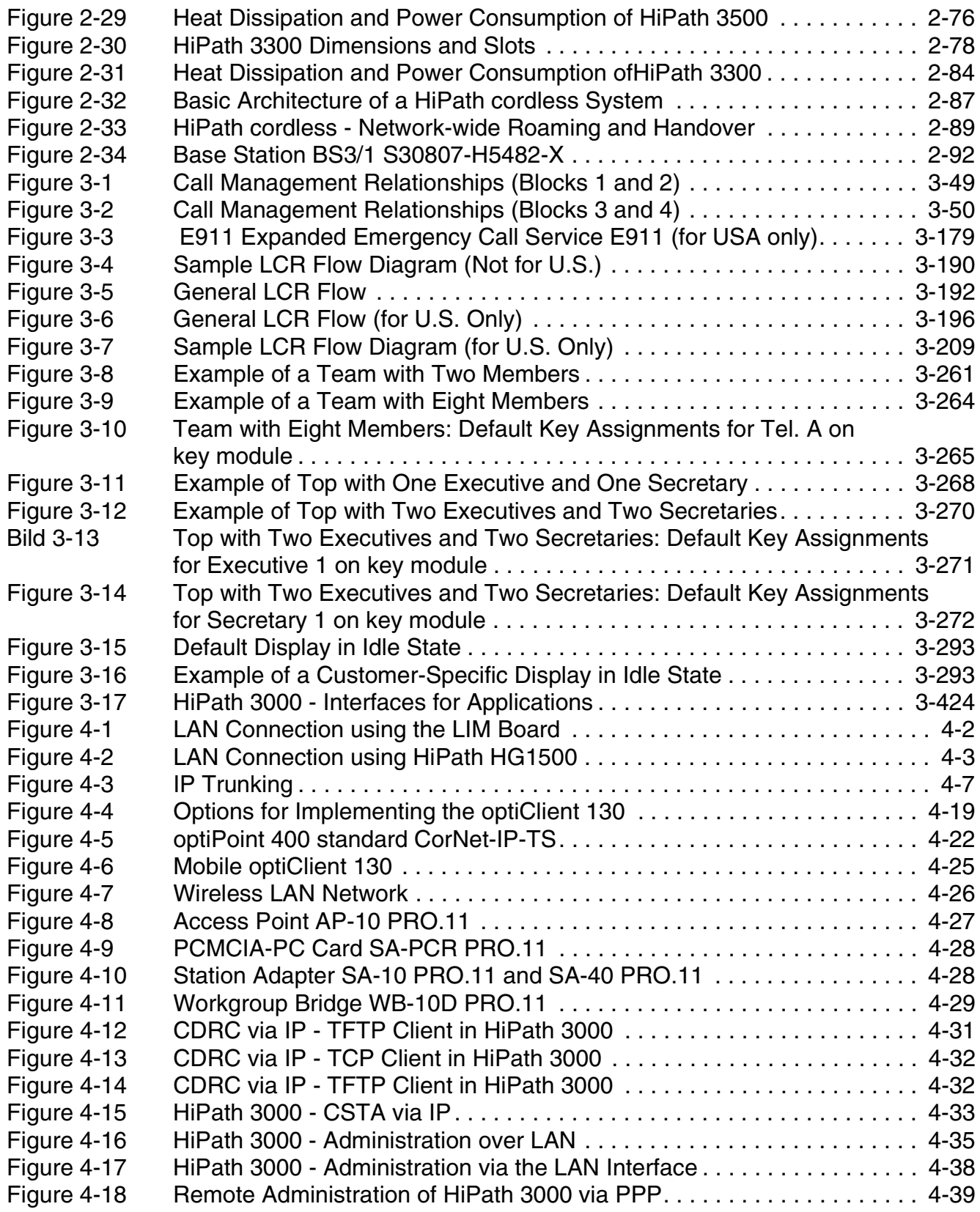

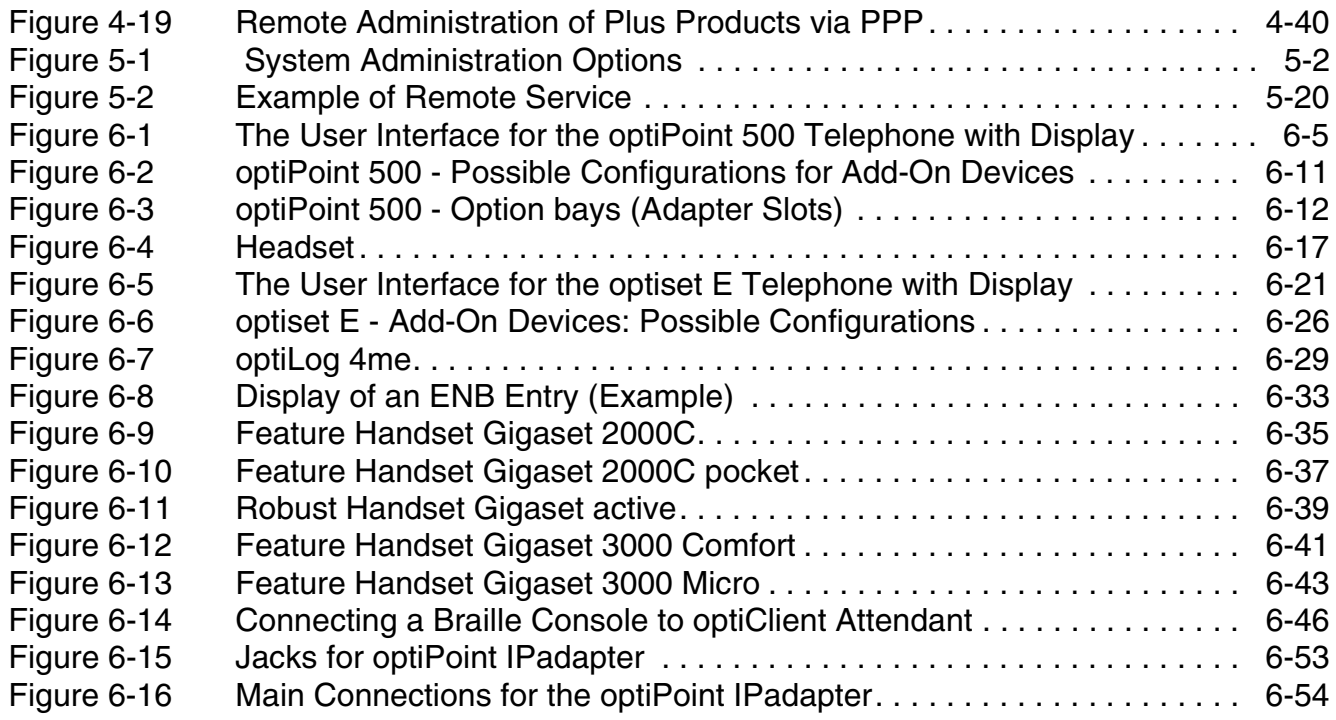

#### **Figures**

### <span id="page-20-0"></span>**Tables 0**

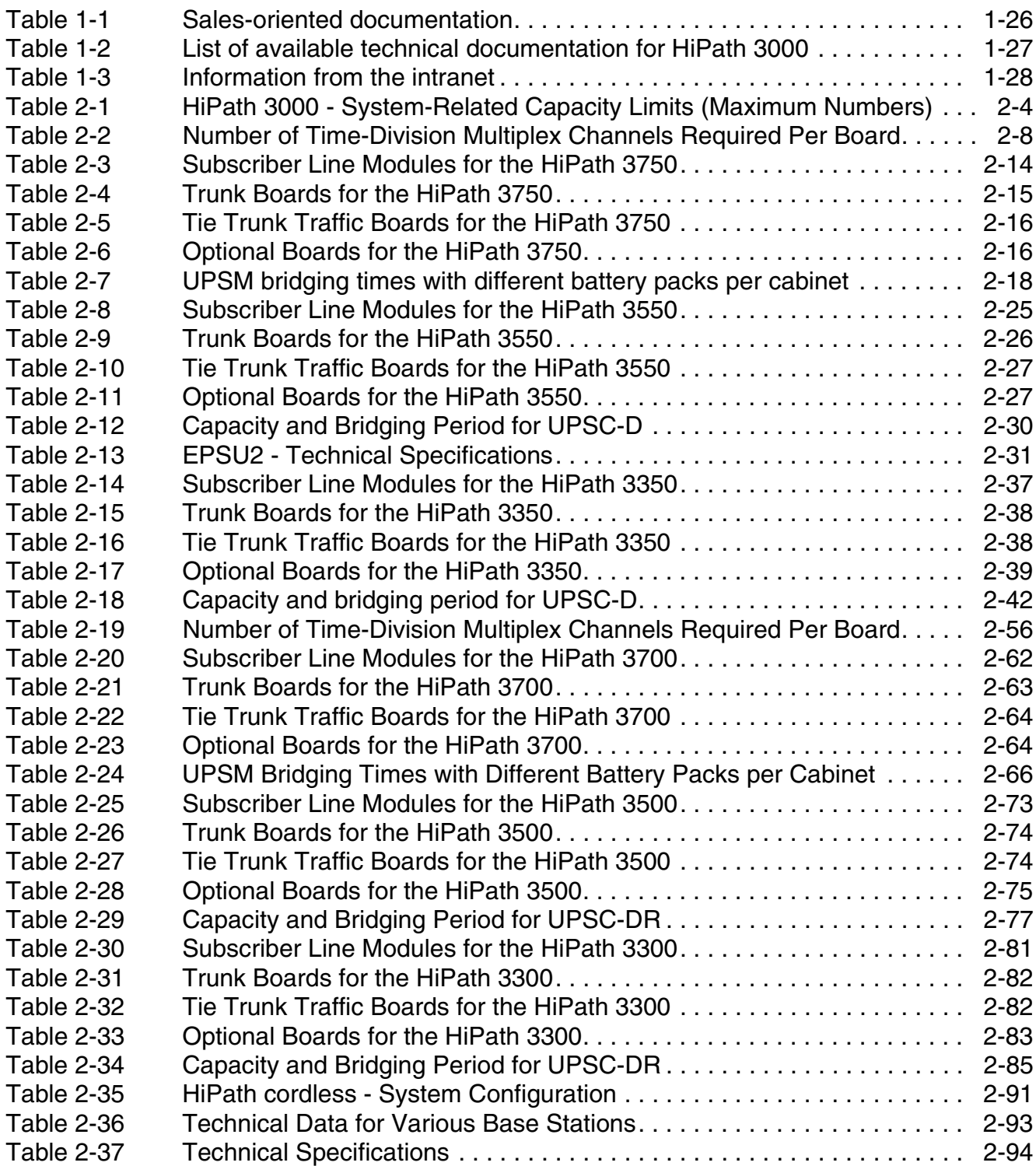

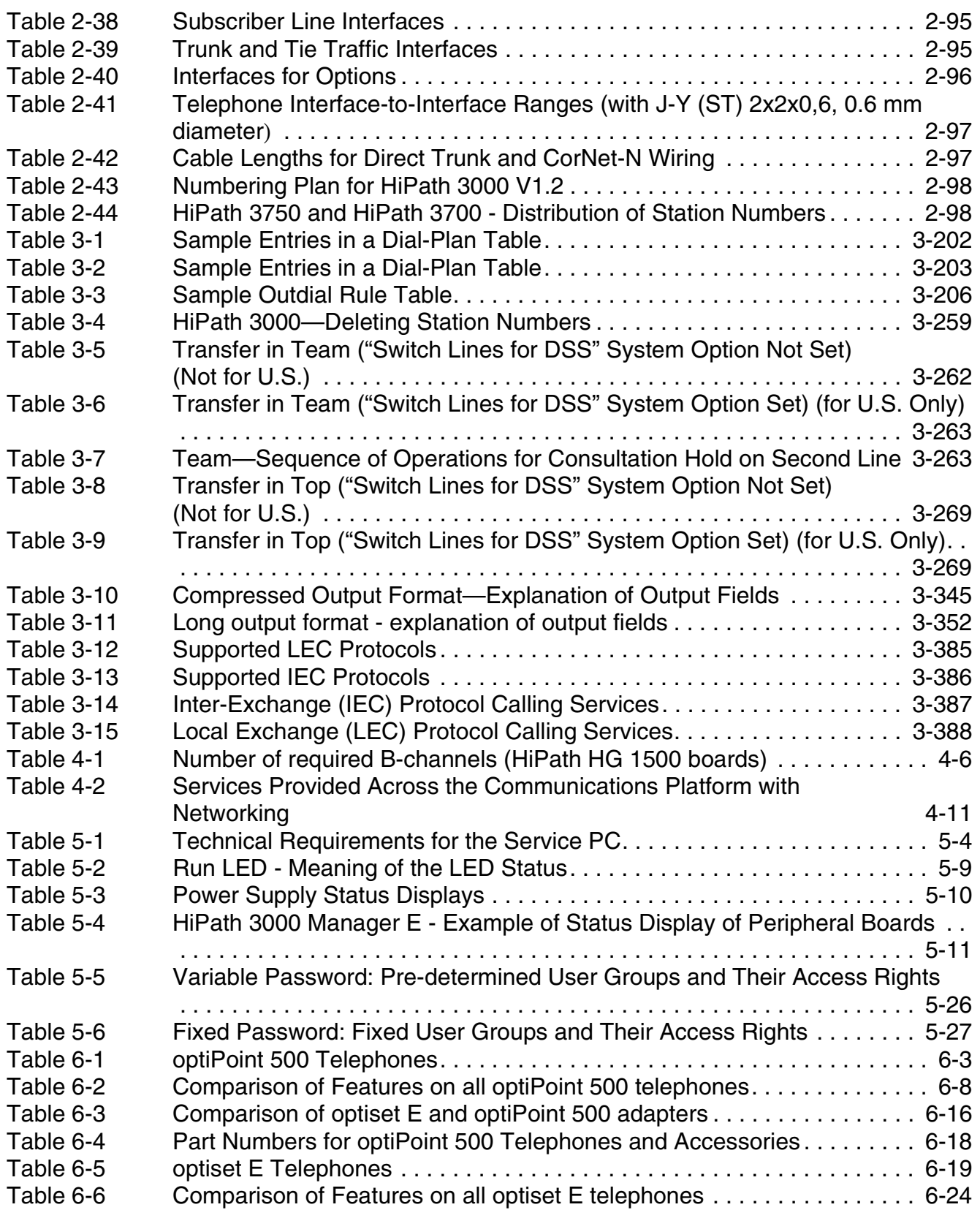

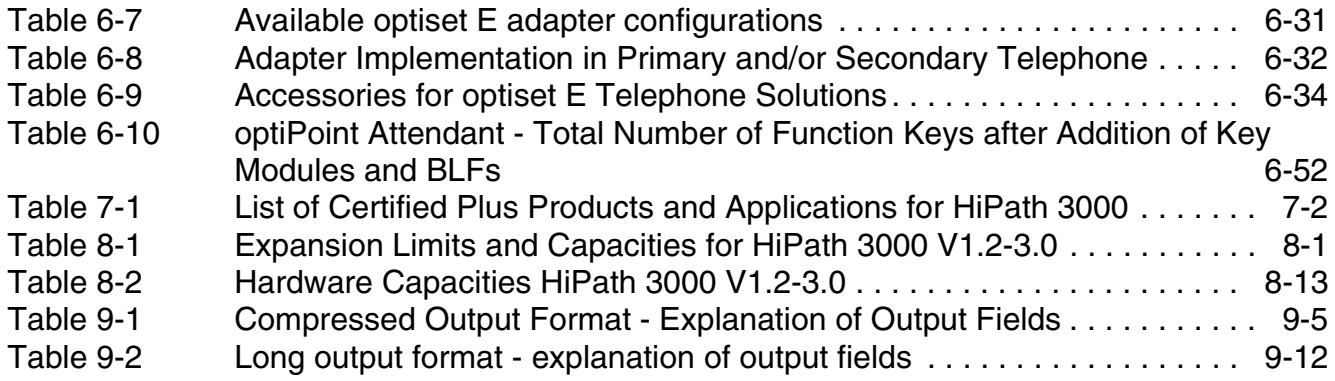

#### **Tables**

### <span id="page-24-1"></span><span id="page-24-0"></span>**1.1 About This Manual**

This manual describes the features and hardware of HiPath 3000, which consists of the following systems:

- HiPath 3750
- HiPath 3700
- $\bullet$  HiPath 3550
- HiPath 3500
- **HiPath 3350**
- **HiPath 3300**
- **HiPath 3250**
- HiPath 3150

Country-specific features and released applications may vary.<br>The Sales Information is therefore the only document that conservation of the available features and the hardware scope for The Sales Information is therefore the only document that contains a binding description of the available features and the hardware scope for your country.

Major New Features in Version 3.0 of HiPath 3000

### <span id="page-25-0"></span>**1.2 Major New Features in Version 3.0 of HiPath 3000**

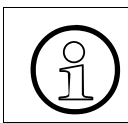

 Version 3.0 is purely a software version and is provided for all models of the HiPath 3000 product family.

#### <span id="page-25-1"></span>**1.2.1 Extended Functionality of HiPath 3000**

HiPath 3000 V3.0 is the IP convergence platform for small and medium-sized business. The new version optimizes the use in IP environments and its expansion capabilities increase the range of possible uses.

#### <span id="page-25-2"></span>**1.2.2 New Features for HiPath 3000 V3.0**

- The maximum number of call destination lists for call forwarding destinations has been increased to adapt to the increased expansion capabilities ([Section 3.2.4 on page 3-48](#page-201-1)):
	- HiPath 3750 and HiPath 3700: 500 call destination lists
	- HiPath 3550 and HiPath 3500: 376 call destination lists
	- HiPath 3350 and HiPath 3300: 70 call destination lists
- The maximum number of Team/Top configurations for HiPath 3750 and HiPath 3700 has been increased from 150 to 500 (see [Section 3.11.14 on page 3-261](#page-414-3)).
- Customer-specific display ([Section 3.11.16 on page 3-293\)](#page-446-3)
- Collect call barring for ISDN trunks [\(Section 3.14.24 on page 3-382](#page-535-1))
- SMR-3 and later: B channel allocation [\(Section 3.3.6 on page 3-108\)](#page-261-1)
- SMR-3 and later: Message waiting indication (MWI) at the trunk interface ([Section 3.4.8 on page 3-121\)](#page-274-1)
- SMR-3 and later: Automatic call completion on no reply (CCNR) on the trunk interface ([Section 3.6.20 on page 3-180](#page-333-1))
- SMR-3 and later: CLIP no screening [\(Section 3.6.21 on page 3-181\)](#page-334-1)
- SMR-3 and later: QSig networking (not for U.S.): System telephone lock-reset code ([Section 3.12.19.9 on page 3-321\)](#page-474-2) COS changeover ([Section 3.12.19.10 on page 3-322](#page-475-1))

#### <span id="page-26-0"></span>**1.2.3 HiPath 3000 in the LAN**

#### **IP Payload Switching (see [Section 4.4](#page-594-1))**

IP payload switching optimizes communication between LAN-based IP workpoint clients.

In the past, two B-channels (with two DSP resources) in the HiPath HG 1500 **and** Hi-Path 3000-internal switching network were seized for internal network calls.

In HiPath 3000 V3.0 and later, VoIP voice data (payload) is transferred directly between two IP workpoint clients in the network. When this happens, both IP workpoint clients have full access to all system features.

Payload switching is also implemented for IP networking (PBX routing).

By ceasing to use B-channels, we have managed to preserve HiPath HG 1500 resources and facilitate a higher volume of network-internal call traffic.

[Section 4.2.2.8](#page-583-3) contains information on determining the required number of HiPath HG1500 boards (B channels) using the available IP Workpoint Clients.

#### <span id="page-26-1"></span>**1.2.4 Upgrading to HiPath 3000 V3.0**

#### **Upgrading from HiPath 3000 V1.2**

Upgrade by replacing the system software.

#### **Upgrading from Hicom 150 E Office Rel. 1.0/2.2/3.0 or Hicom 150 H V1.0**

see [Section 1.3.6 on page 1-24](#page-47-0)

#### <span id="page-26-2"></span>**1.2.5 New optiPoint 500 Product Family (V3.0 SMR-3 and later)**

optiPoint 500 telephones (see [Section 6.2 on page 6-2](#page-657-1)) handle the digital communication of voice and data (voice communication only for optiPoint 500 entry and opti-Point 500 economy). The three dialog keys and the display guarantee convenient and interactive operation. Furthermore, the key lamp principle visualizes the activated functions.

With the exception of optiPoint 500 entry and optiPoint 500 economy, the optiPoint 500 telephones have a USB 1.1 interface. This allows for PC-supported telephoning and Internet access over the USB interface of a PC.

The add-on devices optiPoint key module and optiPoint BLF allow you to increase the number of available function keys.

Major New Features in Version 3.0 of HiPath 3000

The different optiPoint 500 adapters provide a flexible extension to the telephone workstation. Additional devices (such as personal computers, fax equipment, telephones, headsets) can be connected quickly because it is easy to build them on to the bottom of the telephones (not optiPoint 500 entry and optiPoint 500 economy) and because the adapters are "plug'n'play".

The optiPoint 500 telephones are compatible with the optiset E telephones. It is possible to operate both telephone families on one  $U_{P0/E}$  board. You can also use telephones from the two families in mixed host-client configurations (earlier called the master-slave or primary-secondary configuration).

### <span id="page-28-0"></span>**1.3 Major New Features in Version 1.2 of HiPath 3000**

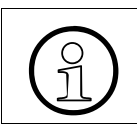

 Unless otherwise indicated, the new features listed below are available in Version 1.2.

#### <span id="page-28-1"></span>1.3.1 Hardware optimization

<span id="page-28-2"></span>**1.3.1.1 Systems for free-standing installation (HiPath 3750 only) and wall mounting** 

#### **HiPath 3750 (see [Section 2.2 on page 2-6](#page-59-3))**

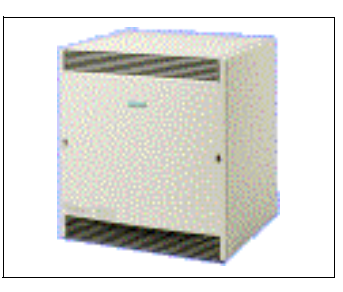

Figure 1-1 HiPath 3750

- <span id="page-28-3"></span>New CBCPR control board:
	- The 16-MB MMC multimedia card replaces the FMC 8/10 flash card
	- The first V.24 interface on the control board has been changed to a 9-pin connector; the second V.24 interface is still a 25-pin connector.
	- The CMS clock module replaces the CGMC clock generator for networking or CMI (optional)
	- The LIM module replaces the LAN interface (Com Server V1.0 or later) (optional)
	- The IMODC integrated analog modem replaces the IMOD (PCMCIA) (optional)
	- Alternative music on hold using the MPPI module (optional)
- You can have up to four SLC16 boards and up to 250 handsets for each system.

Major New Features in Version 1.2 of HiPath 3000

#### **HiPath 3550 (see [Section 2.3 on page 2-21\)](#page-74-2)**

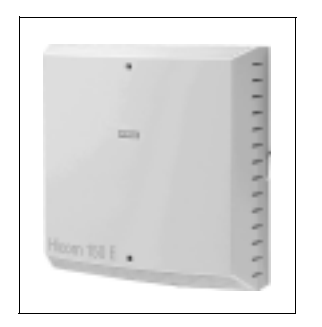

<span id="page-29-0"></span>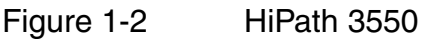

- New CBCC control board:
	- $-$  2 S<sub>0</sub> interfaces integrated on the CBCC
	- The 16-MB MMC multimedia card replaces the FMC 8/10 flash card
	- The first V.24 interface has been integrated into the control board (9-pin); the second V.24 interface (25-pin) is optional.
	- Up to 7 new BS3/1 base stations (max. 32 handsets) can be connected to the  $U_{P0/F}$  ports on the control board.
	- The CMS clock module replaces the CGMC clock generator for networking and/or CMI (2-channel single-cell solution with BS3/S at the  $U_{P0/E}$  port) (optional)
	- The CMA clock module replaces the CGMC clock generator for CMI and networking (4-channel multi-cell solution with BS3/1 at  $U_{P0/E}$  port) (optional)
	- The LIM module replaces the LAN interface (V.24/E module) (optional)
	- The IMODC integrated analog modem replaces the IMOD (PCMCIA) (optional)
- You can connect up 16 base stations (for example,  $16 \times B$ S3/1 or  $5 \times B$ S3/3 + 1 x BS3/1 or 8 x BS2/2 or 8 x BS3/3 over 2  $U_{PQ/F}$ ) using the SLC16 (max. 64 handsets).
- New UPSC-D uninterruptible power supply.

Major New Features in Version 1.2 of HiPath 3000

#### **HiPath 3350 (see [Section 2.4 on page 2-33\)](#page-86-3)**

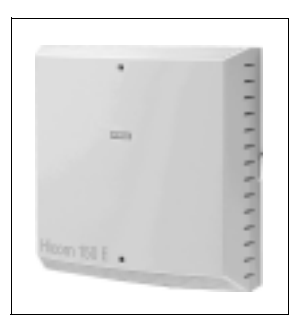

<span id="page-30-0"></span>Figure 1-3 HiPath 3350

- New CBCC control board:
	- 2  $S_0$  interfaces integrated on the CBCC
	- The 16-MB MMC multimedia card replaces the FMC 8/10 flash card
	- The first V.24 interface has been integrated into the control board (9-pin); the second V.24 interface (25-pin) is optional.
	- Up to 3 new BS3/1 base stations (max. 32 handsets) can be connected directly to the  $U_{P0/F}$  ports on the control board.
	- The CMS clock module replaces the CGMC clock generator for networking and/or CMI (2-channel single-cell solution with BS3/S at  $U_{P0/E}$  port) (optional)
	- The CMA clock module replaces the CGMC clock generator for CMI and network (4-channel multi-cell solution with BS3/1 at  $U_{P0/E}$  port) (optional)
	- The LIM module replaces the LAN interface (V.24/E module) (optional)
	- The IMODC integrated analog modem replaces the IMOD (PCMCIA) (optional)
- New UPSC-D uninterruptible power supply

3000sb1.fm

#### **Important Notices**

Major New Features in Version 1.2 of HiPath 3000

#### **HiPath 3250 (see [Section 2.5 on page 2-43\)](#page-96-3)**

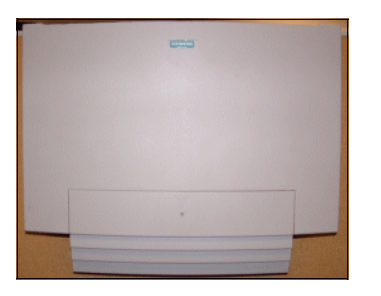

<span id="page-31-0"></span>Figure 1-4 HiPath 3250

- New housing
- New SBSCO control board
	- The 16-MB MMC multimedia card replaces the integrated flash memory
	- Up to 3 new BS3/1 base stations (max. 8 handsets) can be connected directly to the  $U_{P0/F}$  ports on the control board
	- A 9-pin V.24 interface (V.24 adapter cable no longer required)
	- CMS clock module for CMI (2-channel cordless solution with BS3/S and BS3/1 at  $U_{P0/E}$  ports) (optional)
	- LIM module for LAN connection to central administration system (optional)

Major New Features in Version 1.2 of HiPath 3000

#### **HiPath 3150 (see [Section 2.6 on page 2-49\)](#page-102-3)**

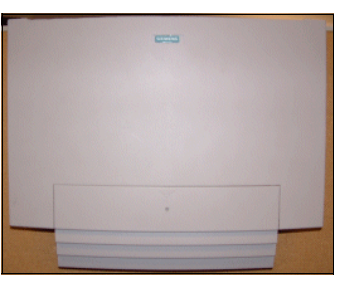

<span id="page-32-0"></span>Figure 1-5 HiPath 3150

- New housing
- New SBSCS control board
	- The 16-MB MMC multimedia card replaces the integrated flash memory
	- A 9-pin V.24 interface (V.24 adapter cable no longer required)
	- CMS clock module for single-cell solution with a BS3/S at the  $U_{P0/F}$  port (optional)
	- LIM module for LAN connection to central administration system (optional)

Major New Features in Version 1.2 of HiPath 3000

#### <span id="page-33-0"></span>**1.3.1.2 Systems for installation in 19'' cabinets**

To increase the options for using the system, additional 19'' models are provided. The housing designs have been optimized for integration into 19" cabinets.

#### **HiPath 3700 (see [Section 2.7 on page 2-54\)](#page-107-3)**

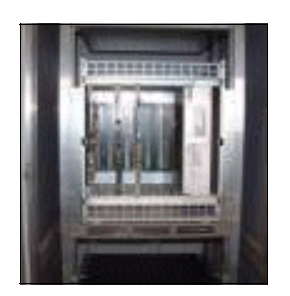

<span id="page-33-1"></span>Figure 1-6 HiPath 3700

- New CBCPR control board:
	- The 16-MB MMC multimedia card replaces the FMC 8/10 flash card
	- The first V.24 interface on the control board has been changed to a 9-pin connector; the second V.24 interface is still a 25-pin connector.
	- The CMS clock module replaces the CGMC clock generator for networking or CMI (optional)
	- The LIM module replaces the LAN interface (Com Server V1.0 or later) (optional)
	- The IMODC integrated analog modem replaces the IMOD (PCMCIA) (optional)
	- Alternative music on hold using the MPPI module (optional)
- You can have up to four SLC16 boards and up to 250 handsets per system.
- New ECR expansion cabinet rack (not for U.S. and Canada) You can install a battery pack (48 V/7 Ah, 4 x 12 V) to run the UPSM as an uninterruptible power supply unit. You will required one ECR for each system cabinet.

Major New Features in Version 1.2 of HiPath 3000

#### **HiPath 3500 (see [Section 2.8 on page 2-70\)](#page-123-3)**

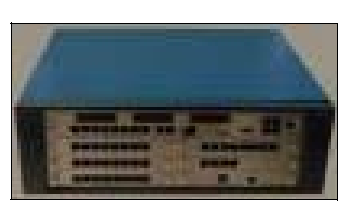

Figure 1-7 HiPath 3500

- <span id="page-34-0"></span>New CBRC control board:
	- $2 S<sub>0</sub>$  interfaces have been integrated into the CBRC
	- The 16-MB MMC multimedia card replaces the FMC 8/10 flash card
	- The V.24 interface has been integrated into the control board (9-pin)
	- Up to 7 new BS3/1 base stations (max. 32 handsets) can be connected directly to the  $U_{P_0/F}$  ports on the control board.
	- The CMS clock module replaces the CGMC clock generator for networking and/or CMI (2-channel single-cell solution with BS3/S at the  $U_{P_0/F}$  port) (optional)
	- The CMA clock module replaces the CGMC clock generator for CMI and networking (4-channel multi-cell solution with BS3/1 at the  $U_{PO/E}$  port) (optional)
	- The LIM module replaces the LAN interface (V.24/E module) (optional)
	- The IMODC integrated analog modem replaces the IMOD (PCMCIA) (optional)
- New ECR expansion cabinet rack (not for U.S. and Canada) You can install a battery pack (48 V/7 Ah, 4 x 12 V) to run the UPSC-DR as an uninterruptible power supply unit.
- New uninterruptible power supply: UPSC-DR
- New peripheral boards: HXGSR2, SLU8R, 8SLAR, TLA4R, TS2R, STLS4R
- New options: EXMR, UAMR, OPALR, STRBR

Major New Features in Version 1.2 of HiPath 3000

#### **HiPath 3300 (see [Section 2.9 on page 2-78\)](#page-131-3)**

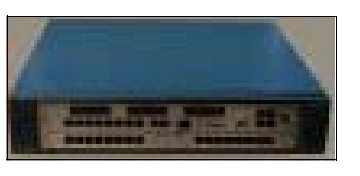

Figure 1-8 HiPath 3300

- <span id="page-35-0"></span>New CBRC control board:
	- $-$  2 S<sub>0</sub> interfaces have been integrated into the CBCC
	- The 16-MB MMC multimedia card replaces the FMC 8/10 flash card
	- V.24 interface has been integrated into the control board (9-pin)
	- Up to 3 new BS3/1 base stations (max. 32 handsets) can be connected directly to the  $U_{P_0/F}$  ports on the control board.
	- The CMS clock module replaces the CGMC clock generator for networking and/or CMI (2-channel single-cell solution with BS3/S at the  $U_{P_0/F}$  port) (optional)
	- The CMA clock module replaces the CGMC clock generator for CMI and networking (4-channel multi-cell solution with BS3/1 at the  $U_{P_0/F}$  port) (optional)
	- The LIM module replaces the LAN interface (V.24/E module) (optional)
	- The IMODC integrated analog modem replaces the IMOD (PCMCIA) (optional)
- New ECR expansion cabinet rack (not for U.S. and Canada) You can install a battery pack (48 V/7 Ah, 4 x 12 V) to run the UPSC-DR as an uninterruptible power supply unit.
- New uninterruptible power supply: UPSC-DR
- New peripheral boards: HXGSR2, SLU8R, 8SLAR, TLA4R, STLS4R
- New options: EXMR, UAMR, OPALR, STRBR
#### **1.3.1.3 Boards**

#### **New control boards**

A new hardware platform with optimized control boards is now available for the entire range of models. Essentially, a new microprocessor system has been integrated to guarantee the performance of the system for the enhanced functionality of future versions.

The control boards of the basic HiPath 3550, HiPath 3500, HiPath 3350 and HiPath 3300 systems have **2 S<sub>0</sub> interfaces**. This means that the slot, otherwise required for a  $S_0$  board, is available for other peripheral boards.

The U<sub>P0/E</sub> ports on the control boards have been modified so you can now connect up the new BS3/1 and BS3/S base stations directly for the integrated cordless solutions.

The first **V.24 interface** has been integrated into the control boards for all models. Mechanical design: 9-pin sub-D connector.

The second V.24 interface is still the same in all models (apart from HiPath 3250 and HiPath 3150) and is still available as an option (standard in HiPath 3750 and HiPath 3700). Mechanical design: 25-pin sub-D connector.

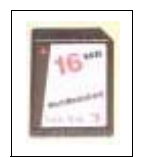

The new **MMC multimedia card** with a capacity of 16 MB is now being used in all models in the range. The increased memory capacity of the multimedia card also provides memory for the log files of the Security feature by default.

#### **New Peripheral Boards**

Implementation of integrated Voice Mail System Xpressions Compact using the following new boards:

- IVML8/IVML24 for HiPath 3750 and HiPath 3700
- IVMP8 for HiPath 3350
- IVMP8R for HiPath 3300
- IVMS8 for HiPath 3550 and HiPath 3350
- IVMS8R for HiPath 3500 and HiPath 3300.

Major New Features in Version 1.2 of HiPath 3000

#### **New Options**

In connection with the control boards, the following new optional boards are available.

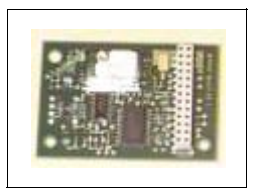

#### **CMS (Clock Module Standard)**

The CMS module replaces the old CGMC clock generator. The CMS must be used in the following situations:

- Clock generator for the master system in the network
- Clock generator for HiPath cordless during operation with the SLC16 board
- Clock generator for a single-cell cordless solution (2-channel mode) with BS3/S base station

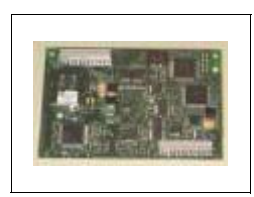

#### **CMA (Clock Module ADPCM)**

The CMA module is implemented exclusively in the HiPath 3550, HiPath 3350, HiPath 3500 and HiPath 3300 systems. The module is required as a clock generator for HiPath cordless (4-channel mode) with the BS3/1 base station when the new control boards are connected directly to the  $U_{P0/E}$  ports.

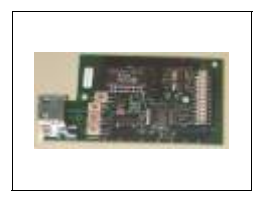

#### **LIM (LAN Interface Module)**

The LIM module enables you to integrate all HiPath 3000 models into TCP/IP-based LANs economically for

- central system administration (TCP)
- call detail recording (CDRC)
- APS transfer or
- fault management.

A 10BaseT interface (10 Mbit) with an RJ45 jack is available for connecting to the LAN.

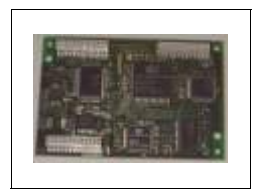

#### **IMODC (Integrated analog modem)**

The format of the printed-circuit board on the integrated analog modem for remote maintenance (remote access via analog trunks) is new. The module is plugged into the appropriate slots on the control boards (this is not possible in HiPath 3250 or Hi-Path 3150).

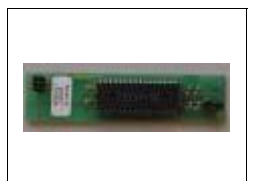

#### **MPPI (optional music on hold from Beyertone)**

The plug-in MPPI module can be used universally in all HiPath 3000 models making an economical solution available for an alternative music on hold.

# **1.3.1.4 Expansion Cabinet Rack ECR for HiPath 3000 (Not for U.S. and Canada)**

When installing the system, an ECR (see also [Section 2.8.4.4 on page 2-77](#page-130-0)) in the 19" cabinet is required if

- emergency battery operation is necessary during a power failure or if the system requires uninterruptible power. The necessary battery pack (48 V/7 Ah, 4 x 12 V) is installed in the ECR.
- the EPSU2-R external power supply unit is necessary. EPSU2-R is installed in the ECR.

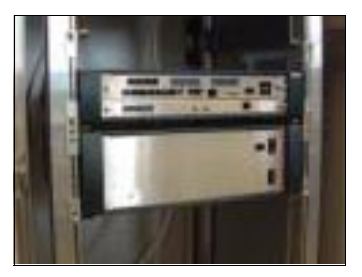

Figure 1-9 Expansion cabinet rack ECR (not for U.S. and Canada)

One ECR per system is required for both HiPath 3500 and HiPath 3300 and one ECR per system cabinet is required for HiPath 3700.

Four height units are required for mounting an ECR in a 19'' cabinet (one height unit is approximately  $1.7" = 43$  mm).

Major New Features in Version 1.2 of HiPath 3000

# **1.3.2 Extended Functionality of HiPath 3350 and HiPath 3300 V1.2**

#### **Extended Capacity Limits (HiPath 3350 only)**

Now that hardware restrictions have ceased to apply, the following maximum technical configuration is possible:

- Up to 36 analog subscribers and 8 digital subscribers (with UPSC-D only) OR
- Up to 24 digital subscribers and 4 analog subscribers.

Additional subscribers can be connected up using optiPoint 500 adapters or optiset E adapters (with a local power supply only).

#### **CSTA interface**

This is the same as the CSTA interface in the HiPath 3550 and HiPath 3500 systems.

#### **optiClient Attendant**

The PC attendant console optiClient Attendant can be implemented to the same extent as in the HiPath 3550 and HiPath 3500 systems.

#### **Hicom Attendant BLF**

The busy lamp field Hicom Attendant BLF can be implemented to the same extent as in the HiPath 3550 and HiPath 3500 systems.

# **1.3.3 New Features for HiPath 3000 V1.2**

The functionality has been extended to include the following features:

#### **New features in Hicom 150 H V1.0 or later (Delta: Hicom 150 E Office Release 2.2 –> Hicom 150 H V1.0)**

- Optimized user interface for the CMI handset (see [Section 6.6\)](#page-690-0):
	- The simulation of the optiset E user interface on the CMI comfort handset enables users to use the system features that they are already familiar with from their optiset E telephones.
	- You can receive and send internal text messages on the CMI handset.
	- A CMI handset can now be operated at the same time as an optiPoint 500 or optiset E telephone using a single number.
- Extended line keys (MULAP) (see [Section 3.11.14](#page-414-0)) The extra MULAP functionality provides optimized trunk keys for teams and executive/secretary configurations.
- Mobile PIN (Flex Call) (see [Section 3.3.5](#page-259-0)) The mobile PIN makes it possible for an employee to make calls using colleagues' telephones in which case the CDR information is assigned to his or her own connection.
- Relocate (see [Section 3.11.11\)](#page-407-0) This feature allows an optiPoint 500 or optiset E station to use a procedure to change the assignment between the physical telephone port and the logical station data (user profile).
- Advice of charges at start of call (AOC-S) (see [Section 3.13.2](#page-477-0)) The AOC-S feature makes information on the expected charges available at the start of the call. A prerequisite for this is that the call detail information must be sent by the public exchange or by the carrier. AOC-S is provided in addition to advice of charges during call (AOC-D) and advice of charges at end of call  $(AOC-E)$ .
- $\bullet$  Dual key assignment on the optiset E key module (see [page 6-19\)](#page-674-0) External telephone numbers can be assigned to the second level of both the keys on the optiset E key module and the programmable keys on the optiset E telephone. The first level is still available for programming with features or telephone numbers.
- Central system administration using SNMP [\(Section 4.8.3](#page-615-0)) All products in the HiPath 3000 family can be administered in TCP/IP-based LANs using SNMP (simple network management protocol) from a central office. The system is connected to the LAN using either the optional LIM module (LAN interface) or the HiPath HG1500.

Major New Features in Version 1.2 of HiPath 3000

• Extension of the CSTA functionality (see [Section 3.17](#page-576-0)) The CSTA interface has been extended to include the CSTA Phase 3 protocol to ISO. The Phase 2 protocol to ECMA is still supported. The CSTA interface is available on all systems for V1.2 or later (with the exception of HiPath 3250 and HiPath 3150).

#### **New features in HiPath 3000 V1.2 or later (Delta: Hicom 150 H V1.0 –> Hicom 150 H V1.2)**

- Editing dialing/en-bloc dialing (see [Section 3.9.13\)](#page-384-0) This feature allows users at optiPoint 500 and optiset E telephones with displays to delete digits already entered and to enter new ones. Dialing commences when you press the OK button or when you lift the handset. If the handset has already been picked up, dialing commences when you press the speaker key. If this feature is activated, en-bloc dialing only can be executed on the telephone; automatic dialing is not available.
- Reject calls (see [Section 3.2.24](#page-251-0)) In the ringing state, initial incoming calls (internal or external) can be rejected by pressing a button. The rejected call then follows the entries in Call Management (e.g. the call is forwarded immediately to voicemail).
- Procedures on keys (see [Section 3.11.15\)](#page-442-0) Users can store procedures on programmable keys (first level only). This is done in the same sequence used when executing the procedure normally.
- Saving the account code for last number redial (see [Section 3.6.1\)](#page-299-0) Automatic storage of the account code in the redial memory can be activated throughout the system. If this feature is activated, the account code is stored automatically and can be re-used by means of the last number redial.
- Extended functionality of V4.0 of the optiClient Attendant (see [Section 6.7.2](#page-703-0)) New features:
	- Names have replaced telephone numbers in the busy indication fields
	- Display for internal/external busy
	- Identification of the recall from parked (shown in the status line)
	- An external call that has been parked or put on hold is connected to the optiClient Attendant party
	- Displays for reject and recall in the talk state
	- Status displays for call forwarding during ringing state (the party you are looking for is displayed)
- Extension of the central call data record (see [Section 3.13.8](#page-491-0)) The CDRC call data record has been extended to allow you to display calls > 24 hours. Allocation of sections of the call to the basic call after an internal/external/ external conference has been implemented.
- Call priorities for internal calls from voicemail/auto attendant (see [Section 3.2.3](#page-199-0), immediate call waiting when busy) You can define a code which will ensure that internal calls from voicemail/auto attendant to the attendant console, for example, will be given the same priority as external calls. This new code is also used for immediate call waiting when busy. If the code has

been configured for the called party, the caller gets immediate call waiting with a ring tone instead of a busy tone.

- Optimization of serviceability (see [Section 5.3\)](#page-625-0) Various features in the HiPath 3000 Manager E system have been optimized:
	- Improved error diagnosis using Tracestop at the telephone
	- Improved efficiency in the service due to faster APS transfer
	- Controlled release of remote connection
	- Administration of Plus Products using joint service access
	- Extension of the ISDN message decoder

3000sb1.fm

#### **Important Notices**

Major New Features in Version 1.2 of HiPath 3000

# **1.3.4 Optimization of the HiPath cordless**

The integrated cordless solution HiPath cordless has been enhanced to include a new range of features and functions and network-wide features (see [Section 2.10 on](#page-139-0)  [page 2-86](#page-139-0)).

#### **New Base Stations**

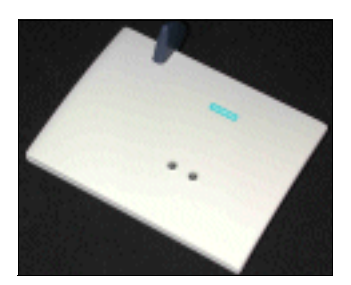

#### Figure 1-10 Base Station BS3/1

The current BS2/2 base station is being replaced by the new base stations that have been developed:

- BS3/1 base station:
	- with one  $U_{P_0/F}$  port
	- designed for multi-cell mode (with handover)
	- two or 4 voice channels depending on the connection (CMS/CMA)
- BS3/S base station:
	- with one  $U_{P_0/F}$  port
	- exclusively for single-cell mode (no handover)
	- two or 4 voice channels depending on the connection (CMS/CMA)
- BS3/3 base station:
	- with three  $U_{P_0/E}$  ports
	- designed for multi-cell mode (with handover)
	- up to 12 voice channels depending on the connection

The BS3/3 base station can only be operated on the SLC16 board.

#### **Outdoor housing for base stations**

A special outdoor housing (with no heating) is provided for installing the base station outside buildings or inside buildings with particularly harsh environmental conditions (splash water or dust for example).

#### **Enhanced cordless configuration for HiPath 3750 and HiPath 3700**

Up to 4 SLC16 boards can be implemented for Version 1.2 or later. This means that the cordless configuration can be extended as follows:

- up to 64 BS3/1 base stations (21 to 32 BS3/3 base stations depending on the connection of the base station)
- up to 250 handsets (max. 120 per SLC16 board)

#### **Cordless networking features**

- Network-wide roaming Version 1.2 and later of the HiPath 3000 system family support network-wide roaming for up to 16 nodes. (Network-wide roaming is also available in conjunction with HiPath 4000.)
- Network-wide handover

HiPath 3000 supports the handover function for switching radio cells between two systems during the course of a call. The clocks in the systems are synchronized by means of air synchronization of two base stations in close proximity. This function supports up to 4 nodes.

The synchronization base stations must be able to "see" one another electronically. In other words, the radio ranges of these base stations have to overlap. The base stations for air synchronization are only used for exchanging clock information; calls are not processed by these base stations.

Major New Features in Version 1.2 of HiPath 3000

# **1.3.5 HiPath 3000 in the LAN**

In the LAN network the following features are available in V1.2 and later:

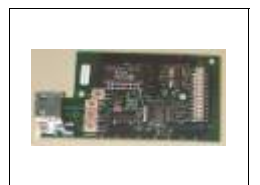

#### **Implementation of the LAN interface module LIM (see [Section 4.2.1 on page 4-2](#page-579-0))**

Allows the HiPath 3000 to be implemented in a LAN network with applications such as administration using IP (TCP), fault monitoring (SNMP) and display of call details (CDRC).

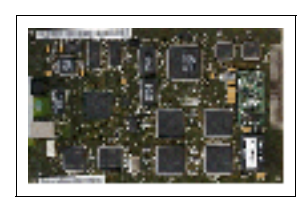

#### **HiPath Gateway 1500 V2.0 (HiPath HG1500) (see [Section 4.2.2 on page 4-3](#page-580-0))**

HiPath HG1500 V2.0, the successor to the extremely popular HiPath HG1500 V1.1, has been integrated into HiPath 3000 as a board. This means that HiPath 3000 migrate to communication servers in the corporate LAN. HiPath HG1500 allows Ethernet LANs (10/100 Mbit/s) to connect directly to HiPath 3000. Modified hardware with a second LAN interface (10 Mbit/s) is used with the new version 2.0 of the HiPath HG1500.

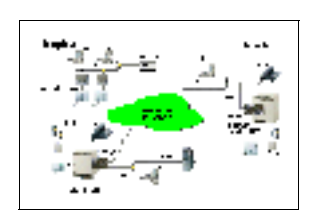

#### **IP Trunking (see [Section 4.3 on page 4-7\)](#page-584-0)**

Implementation of the HiPath HG 1500 board allows HiPath 3000 systems to be networked over IP (CorNet-N "tunneling" over IP with a maximum of 16 nodes and 1000 telephone numbers).

The main advantage for users of IP telephony is a significant cost saving through an infrastructure for data and voice. In addition, the IP trunking functionality offers network-wide features such as call pickup, group call and other similar features.

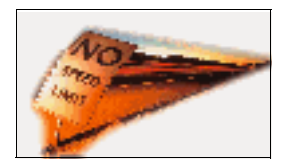

#### **HiPath AllServe 150**

HiPath AllServe 150 is a solution within the framework of the Siemens Enterprise convergence architecture. HiPath AllServe 150 provides various applications on the basis of a standard platform (PC server) for distributed network components and their users. At the same time, HiPath AllServe 150 allows communication and information systems (HiPath 3000) to be networked over the IP network and creates a standard communication platform with distributed components.

Major New Features in Version 1.2 of HiPath 3000

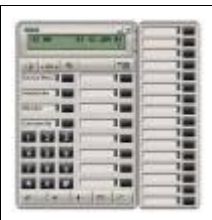

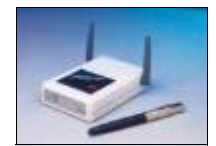

#### **optiClient 130 (see [Section 4.5.1 on page 4-19](#page-596-0))**

The PC client optiClient 130 V2.0 allows innovative voice/ data communication over IP-based corporate networks. opti-Client 130 V2.0 is available to the customer with two different interfaces:

- The "Phone" user interface simulates all of the functions of an optiset E telephone.
- The "Office" user interface is practically identical to the user interface of the old optiClient 130 V1.x.

#### **HiPath Wireless BreezeNET (see [Section 4.6.1 on](#page-601-0)  [page 4-24](#page-601-0))**

Siemens HiPath Wireless products provide a wireless network platform over which PCs, notebooks and local sub-networks can be networked with one another without the use of wires. In addition, this platform can be used within the HiPath environment for the mobile networking of IT terminals (handheld units, mobile IP telephones, clients and similar products). The radio components are fully compatible with the Hi-Path products and make available all LAN solutions in the HiPath environment as mobile units.

Major New Features in Version 1.2 of HiPath 3000

# **1.3.6 Upgrading to HiPath 3000 V1.2**

Upgrades are available for wall-mounted models only.

#### **Upgrading from Hicom 150 E OfficePro Rel. 1.0/2.2/3.0 or HiPath 3750 V1.0**

The upgrade package consists of a CBCPR control board, an MMC multimedia card with system software V1.2 and customer documentation on CD-ROM. The following components have to be replaced:

- the control board (the new CBCPR control board will be used)
- $\bullet$  the system cabinets to allow unrestricted expansions (Germany only)
- the following option boards, if available:
	- the CGM/CGMC clock generator replaces the CMS module
	- the IMOD analog modem replaces the IMODC
	- the LAN interface com server replaces the LIM module

#### **Upgrading from Hicom 150 E OfficePoint/Com Rel. 1.0**

When upgrading, the basic unit has to be replaced.

#### **Upgrading from Hicom 150 E OfficeCom Rel. 2.2/3.0 or HiPath 3550 V1.0**

The upgrade package consists of the CBCC control board, an MMC multimedia card with system software V1.2 as well as customer documentation on CD-ROM. The following components have to be replaced:

- the control board (the new CBCC control board CBCC will be used)
- $\bullet$  the following optional boards, if available:
	- the CGM/CGMC clock generator replaces the CMS module
	- the IMOD analog modem replaces the IMODC
	- the LAN interface com server replaces the LIM module

An existing SLC16 board for cordless base stations does not need to be replaced. Base stations (old BS2/2 or new BS3/1) must only be operated in this case at the SLC16 ports.

# **Upgrading from Hicom 150 E OfficePoint Rel. 2.2/3.0 or HiPath 3350 V1.0**

The upgrade package consists of the CBCC control board, an MMC multimedia card with system software V1.2 as well as customer documentation on CD-ROM. The following components have to be replaced:

the control board (the new CBCC control board will be used)

The new control board allows up to 3 base stations to be connected directly to specially designed  $U_{P0/F}$  ports in the basic unit.

# **Upgrading from Hicom 150 E OfficePointC Rel. 2.2/3.0 or Hicom 150 H OfficePointC V1.0**

There are no plans for upgrading the OfficePointC system. In exceptional circumstances the upgrade package for HiPath 3550 or HiPath 3350 can be used.

#### **Upgrading from Hicom 150 E OfficeOne/Start Rel. 1.0/2.2/3.0 or HiPath 3250/HiPath 3150 V1.0**

When upgrading, the basic unit has to be replaced.

3000sb1.fm

#### **Important Notices**

Sales-Oriented Documentation

# **1.4 Sales-Oriented Documentation**

Store and ordering procedure for the following items:

- German and English at the Fürth delivery center (LZF) Fax: +49 911 654 4271 Mail: lzf@znnbg.siemens.de Intranet: http://c4bs.spls.de/
- Other languages and addresses see list of stores at the following intranet address: http://intranet.icn.siemens.de/vz\_dc\_2/en/lagerort.htm

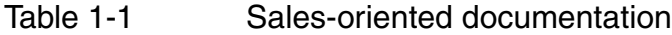

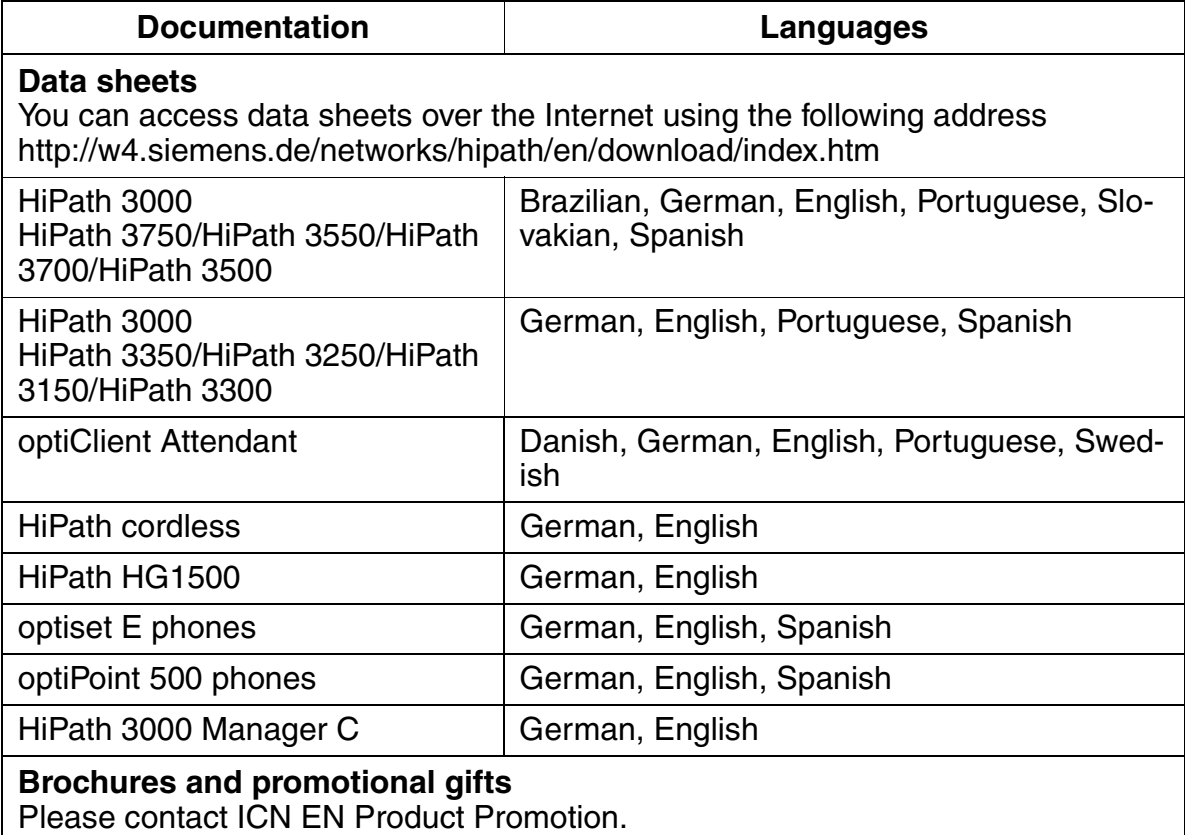

# **1.5 Technical Documentation**

Store and ordering procedure for the following items: Fürth delivery center (LZF) Fax: +49 911 654 4271 Mail: lzf@znnbg.siemens.de Intranet: http://c4bs.spls.de/

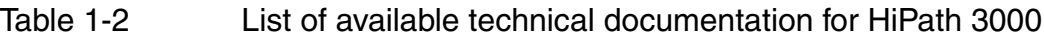

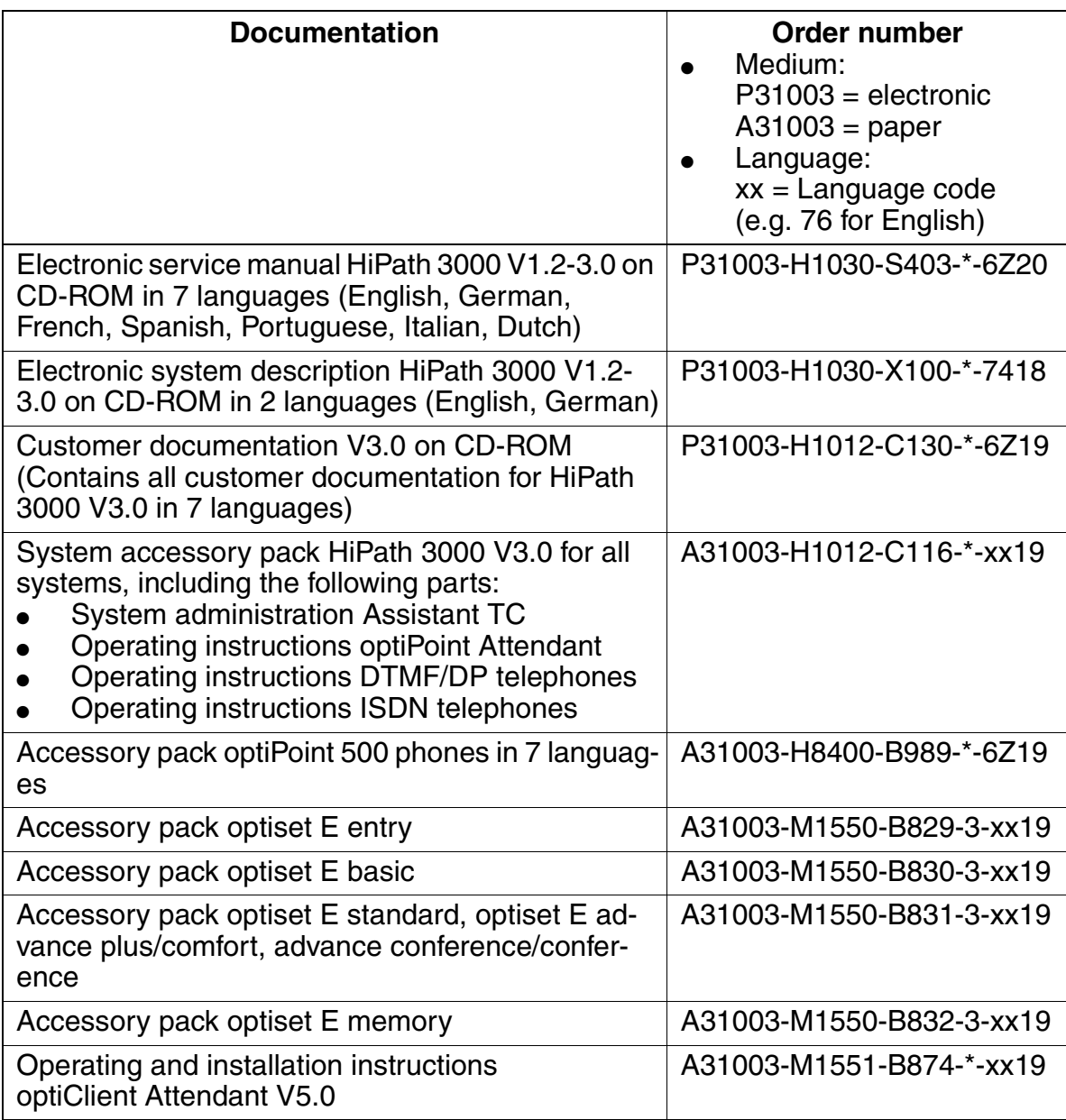

Information from the Intranet

# **1.6 Information from the Intranet**

You can access the most up-to-date information on important topics over the Siemens intranet. Here is a selection of what is available:

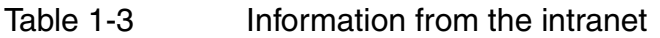

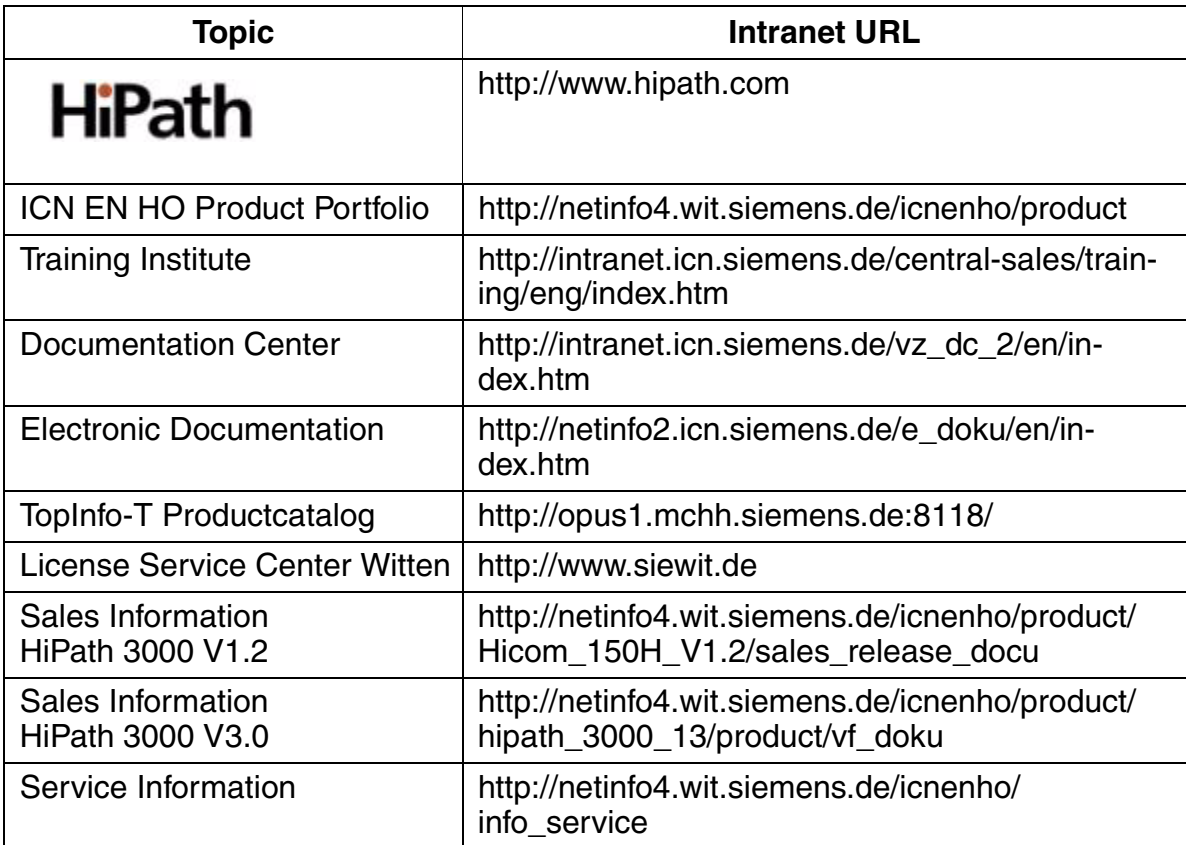

# **1.7 Privacy and Data Security**

#### **Handling Personal Data**

This telephone system uses and processes personal data (as in call detail recording, telephone displays and customer data records).

In Germany, the processing and use of such data is subject to various regulations, including those of the Federal Data Protection Law (Bundesdatenschutzgesetz, BDSG). Observe all applicable laws in other countries.

The objective of privacy legislation is to prevent infringements of an individual's right to privacy based on the use or misuse of personal data.

By protecting data against misuse during all stages of processing, privacy legislation also protects the material interests of the individual and of third parties.

#### **Guidelines Applicable to Siemens AG Employees**

Employees of Siemens AG are bound to safeguard trade secrets and personal data under the terms of the company's work rules.

It is imperative to observe the following rules to ensure that the statutory provisions relating to service (on-site or remote) are strictly followed. This safeguards the interests of the customer and offers added personal protection.

#### **Guidelines Governing the Handling of Data**

**A conscientious and responsible approach helps protect data and ensure privacy:**

- Ensure that only authorized persons have access to customer data.
- Use the password features of the system with no exceptions. Never give passwords to an unauthorized person orally or in writing.
- Ensure that no unauthorized person can ever process (store, modify, transmit, disable or delete) or use customer data.
- Prevent unauthorized persons from gaining access to data media (such as backup diskettes or log printouts. This applies to service calls as well as storage and transport.
- Ensure that data media that are no longer needed are completely destroyed and that documents are not stored or left in places which are accessible to the public.
- **Work closely with your customer contact; this promotes trust and reduces your workload.**

Feedback/Comments

# **1.8 Feedback/Comments**

To continually improve this system description, the editorial team welcomes your comments. We would particularly like to know your views on the following:

- Areas that need more information or graphics.
- Areas that have too many details.
- Areas that are difficult to understand.
- Issues you would like to include.

Outside of the U.S., please send your comments to:

Siemens AG **Fachredaktion** ICN EN HO DC 4 Hofmannstrasse 51 D-81359 Munich GERMANY Fax.: + 49 89 722 33959

Key word:

System Description HiPath 3000 V1.2-3.0 (please also specify the part number)

Also include your address, telephone and fax number so we can contact you if necessary. In the U.S., please refer to the reader comment form at the back of this document for information on how to submit comments about this manual.

# **2 System Overview**

#### **Electrical Environment and Applications**

HiPath 3000 has been designed for use in dwellings, business and industry. When the system is operated in an industrial environment, additional measures may be necessary for ensuring immunity from electromagnetic radiation (refer to [Section 2.15.3,](#page-152-0)  ["Environmental Conditions"\)](#page-152-0).

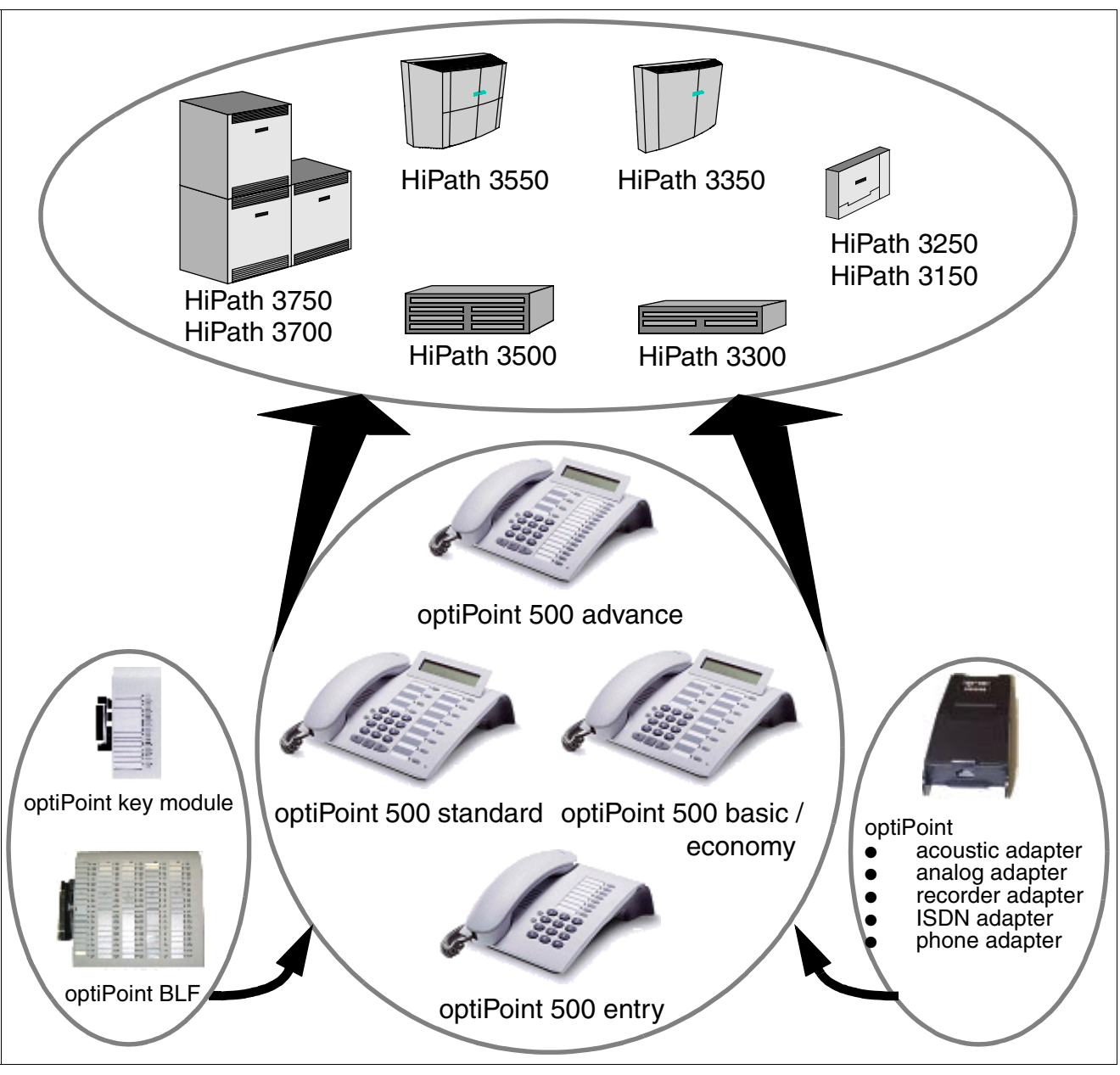

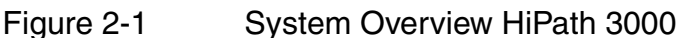

#### **System Families and Accompanying Models**

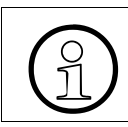

 To increase the options for using the system, additional 19'' models are provided. The housing designs have been optimized for installation in 19" cabinets.

The individual housing designs and the variable connecting capabilities allow the following HiPath 3000 systems to cover a wide customer range.

This system description contains information on all systems. Information on marketing individual models in different countries can be obtained at the responsible locations.

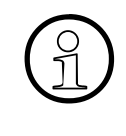

 Starting with Version 3.0, all models in the HiPath 3000 system family (not HiPath 3250 and HiPath 3150) can be operated either as conventional telecommunications systems (TC systems) or as IP systems only. In this case, the IP station connects directly to the HiPath HG 1500 boards.

- Systems for free-standing installation (HiPath 3750 only) and wall mount**ing**
	- **HiPath 3750**, which consists of one basic cabinet and up to two expansion cabinets, is the most powerful and comprehensive system in this family. Up to 384 subscriber lines are possible when it is used as a TC system. Up to 500 IP subscribers can be connected when it is used as a pure IP system.
	- **HiPath 3550** is a communication system for medium capacity demands of up to 72 digital or 108 analog subscriber lines when used as a TC system or a maximum of 188 IP subscribers when used as an IP system.
	- **HiPath 3350,** which has a maximum of 24 digital or 36 analog subscriber lines, is the scaled-down version of the HiPath 3550. It is capable of operating up to 16 mobile stations. As a pure IP system, up to 62 IP subscribers can be connected.
	- **HiPath 3250** offers a capacity of 16 subscriber lines (including 8 mobile stations) in a single-board solution. An external power supply unit provides the power.
	- **HiPath 3150** represents the smallest system in the family. This system offers a capacity of 6 subscriber lines in a single-board solution (an HiPath 3250 board with less equipment). It can also operate up to 8 handsets by connecting up a BS3/S base station.

#### ● **Systems for installation in 19'' cabinets**

- **HiPath 3700**, which consists of one basic cabinet and up to 2 expansion cabinets, is the most power system in this family. Both housing cabinets are identical to those of the HiPath 3750. Up to 384 subscriber lines are possible when used as a TC system. When used as a pure IP system, up to 500 IP subscribers can be connected.
- **HiPath 3500**, when used as a TC system, meets medium capacity demands with up to 48 digital or 44 analog subscriber lines and 32 mobile stations. When used as an IP system, it can support up to 188 IP subscribers.
- **HiPath 3300**, with a maximum of 24 digital or 20 analog subscriber lines, is the scaled-down version of the HiPath 3500. In addition, it can operate up to 16 mobile stations. As a pure IP system, up to 62 IP subscribers can be connected.

# **2.1 System-Related Capacity Limits**

The information in the following two tables applies for fully-equipped systems, where HiPath 3750 and HiPath 3700 are laid out as three-cabinet systems.

Deviating capacity limits can be determined for sales purposes.

Table 2-1 HiPath 3000 - System-Related Capacity Limits (Maximum Numbers)

<span id="page-57-0"></span>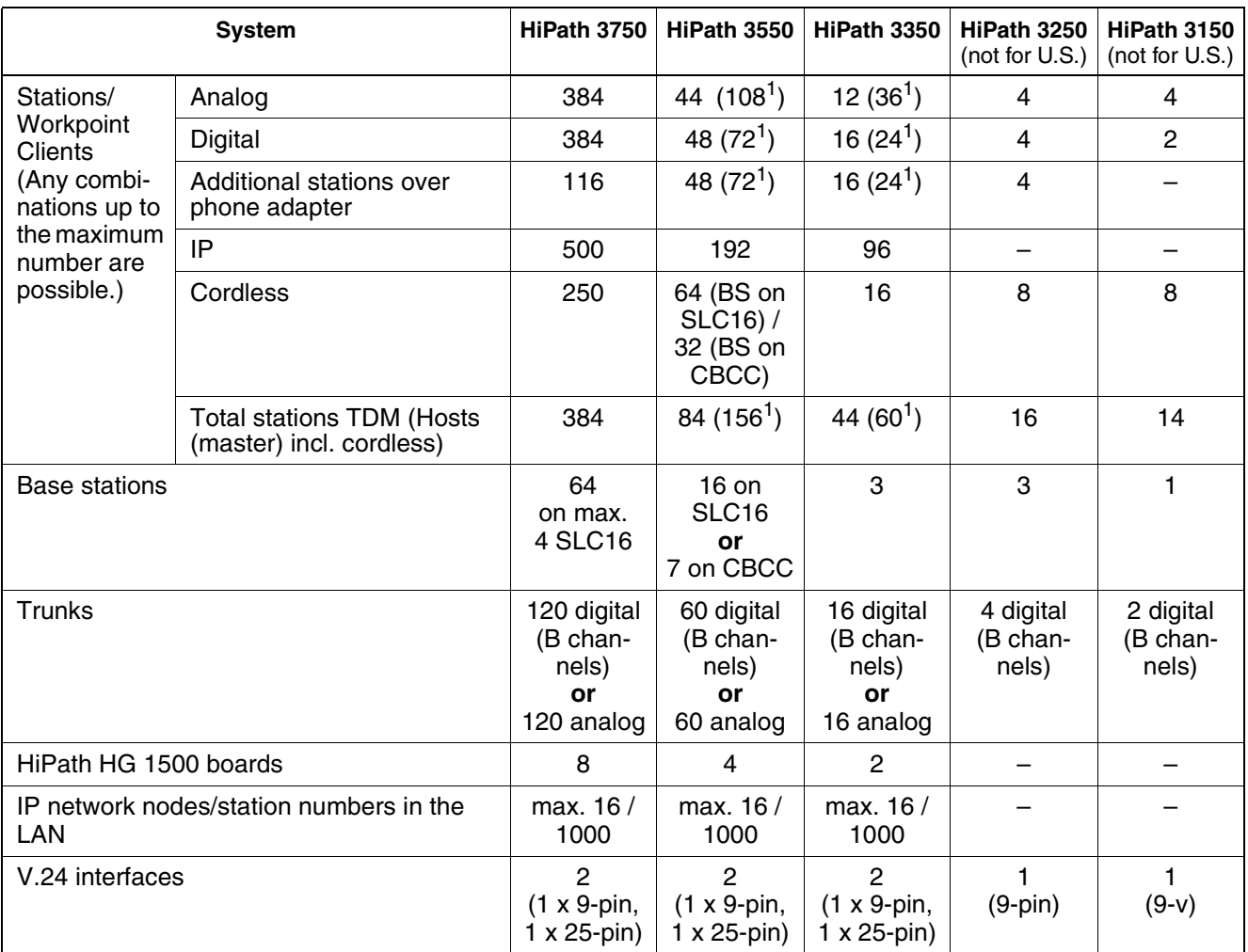

1 only for specific countries or sales channels

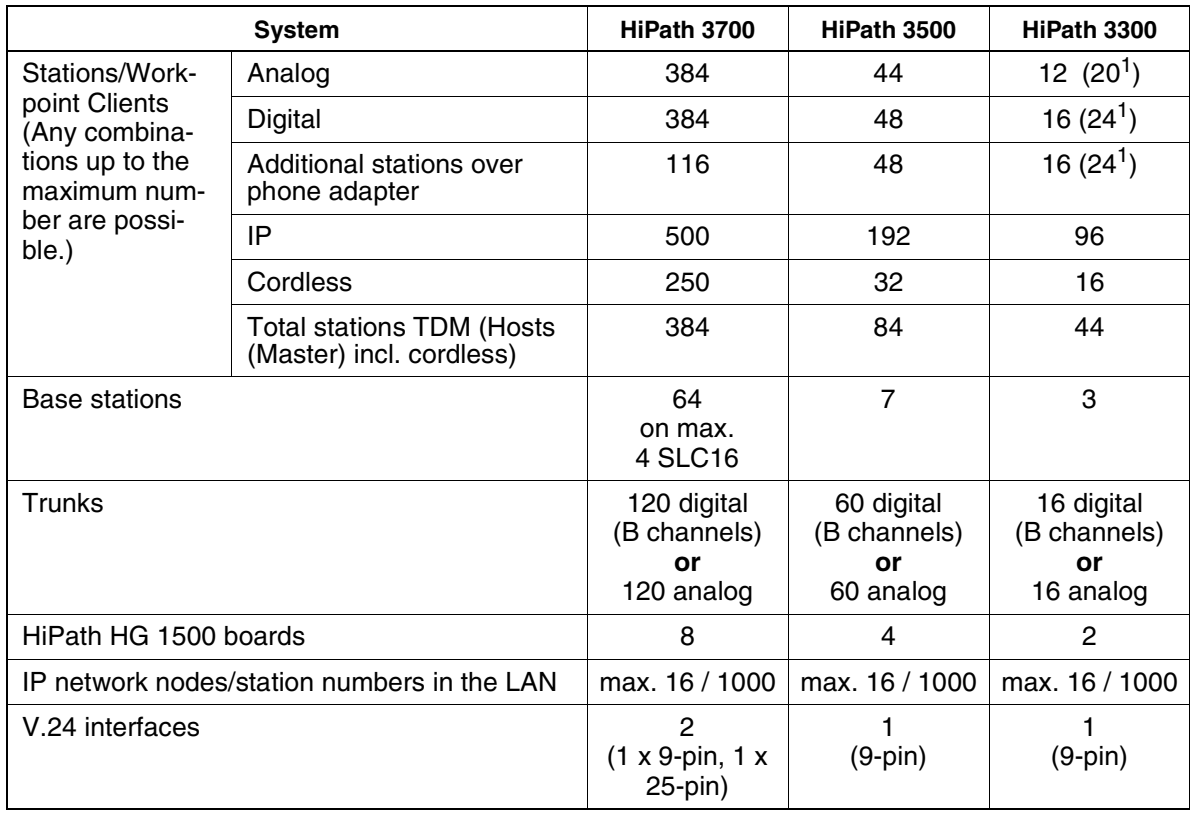

1 only for specific countries or sales channels

# **2.2 HiPath 3750**

# **2.2.1 Hardware Overview**

The HiPath 3750 system has a modular structure and as the requirements of the customer grow, it can be extended to up to 384 subscriber lines by adding new boards or cabinets. An additional cabinet is referred to as an expansion cabinet. A HiPath 3750 system can have a maximum of three cabinets. The figure below shows a HiPath 3750 system with a basic cabinet, two expansion cabinets, and a main distribution frame (MDFU-E).

The basic cabinet has 7 slots for peripheral boards. Expansion cabinets with 8 slots each for peripheral boards are implemented for expansions. As a result, when 2 expansion cabinets are implemented, a total of 23 slots are available for boards; with the exception of slot 7 in the basic cabinet, which has an installation width of 45mm, all slots have an installation width of 30mm.

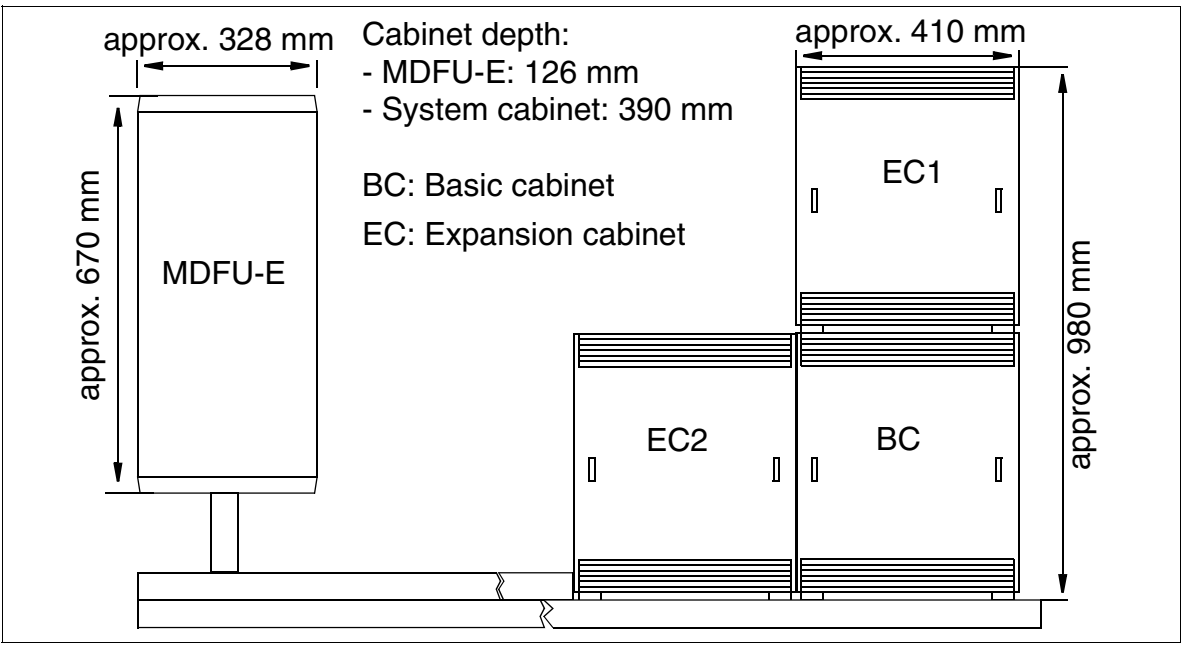

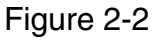

Figure 2-2 HiPath 3750 with Expansion Cabinets and Main Distribution Frame (MDFU-E)

# **2.2.2 Board Slots**

Nine board slots are available in each cabinet. The following boards are assigned permanent slots:

- CBCPR central processor board -> slot 01 in the BC
- UPSM power supply unit -> slot 09 in the BC, slot 18 in EC1, slot 27 in EC2.

Depending on their width, peripheral boards can be inserted in slots 02 to 08 in the BC, 10 to 17 in EC1 and 19 to 26 in EC2 (the adhesive label beneath each slot identifies the slot) (see [Figure 2-3\)](#page-60-0).

#### **Slots in Basic and Expansion Cabinets**

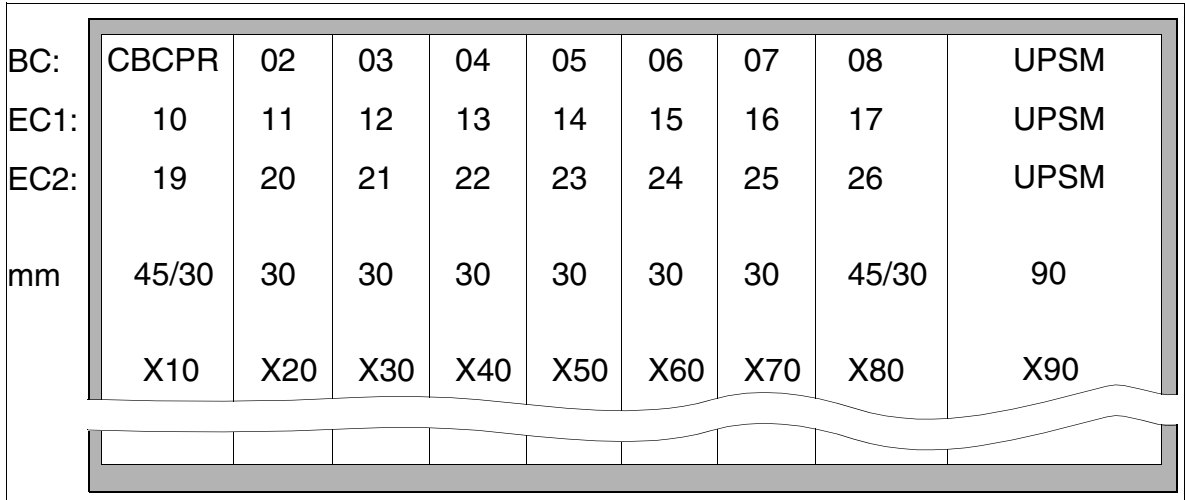

Figure 2-3 Slot Numbers and Widths in "8-Slot" BC, EC1, and EC2

#### <span id="page-60-0"></span>**2.2.2.1 Distribution of PCM Segments**

Both expansion cabinets have the same HDLC address, which means that each expansion cabinet must be connected to a separate HDLC highway. The slots in the basic cabinet are assigned to HDLC highway 0. Because HDLC highway 0 is connected to expansion cabinet 2 and the basic cabinet simultaneously, the basic cabinet receives its own collision-free HDLC addresses.

The new slot 7 implemented in basic 8-slot cabinets is connected in parallel with slots 5 and 6. This slot provides connections for a total of two  $S_{2M}$  boards, which means than only four B channels are available for the third slot (such as TIEL). In the expansion cabinets, every two PCM highways are routed to two adjacent slots in both cabinets, providing 64 B channels for four slots in a three-cabinet system.

The basic and expansion cabinets are connected in a star configuration.

To guarantee that the system operates without blocking, make sure when you do the configuration that the boards on a PCM segment do not require more than the 64 time-division multiplex channels that are available. The following table lists the number of time-division multiplex channels that the different boards require.

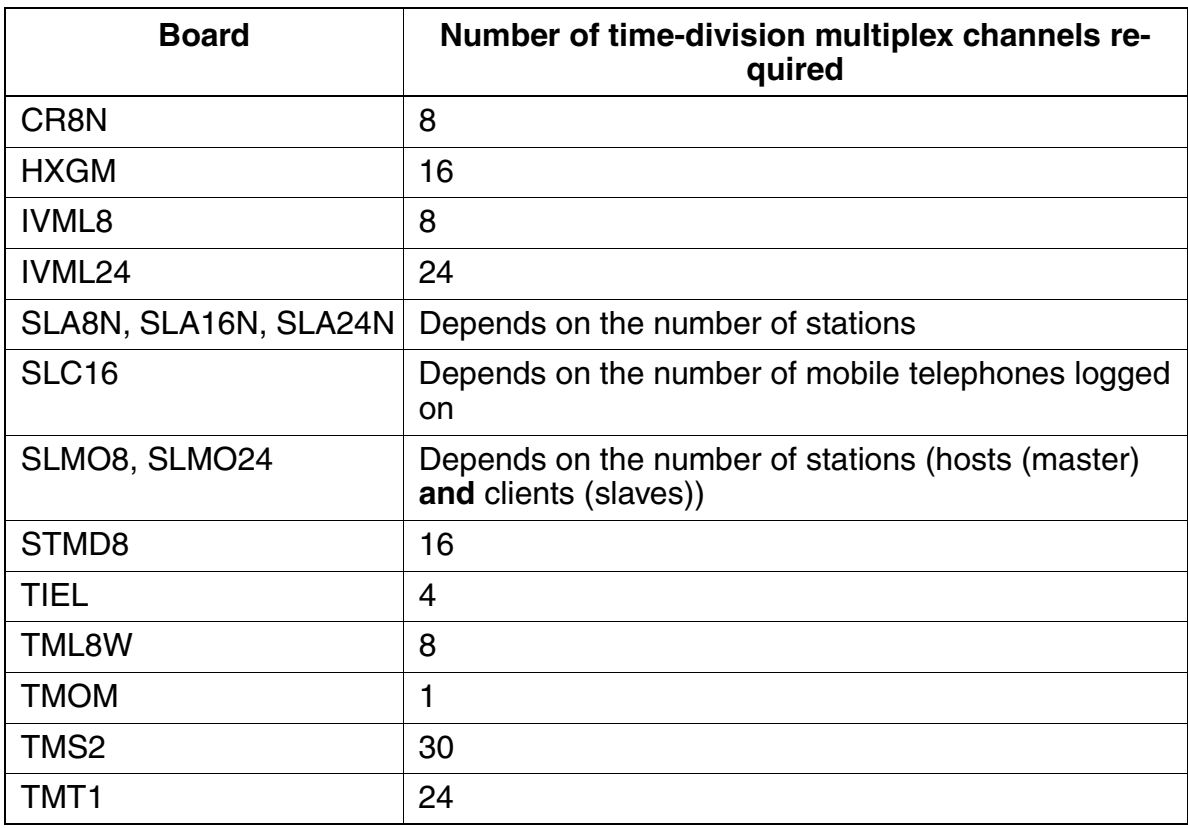

Table 2-2 Number of Time-Division Multiplex Channels Required Per Board

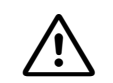

**Caution**<br>
To guarantee that the system operates without blocking, it is necessary that you observe the following rules for the configuration of boards:

#### ● **SLC16**

A maximum of one SLC16 per PCM segment; if possible, the SLC16 should stay alone on the PCM segment.

#### ● **IVML8, IVML24**

- A maximum of one IVML8 or IVML24 per system.
- Only in the slot next to the UPSM in the basic cabinet (slot 08).
- You may not insert an SLMO8, SLMO24, or SLC16 on the PCM segment of the IVML8 or IVML24.
- If there is a TMS2 on the PCM segment of the IVML8 or IVML24, only a TIEL, TMOM, or TML8W is allowed on the free slot.

#### ● **SLMO24**

A maximum of two SLMO24s per PCM segment; the number of connected stations (hosts (master) **and** clients (slaves)) may not be more than 64.

The illustrations below show the PCM segments (64 time-division multiplex channels each) between the different HiPath 3750 system configurations.

#### **PCM Segments for a One-Cabinet System**

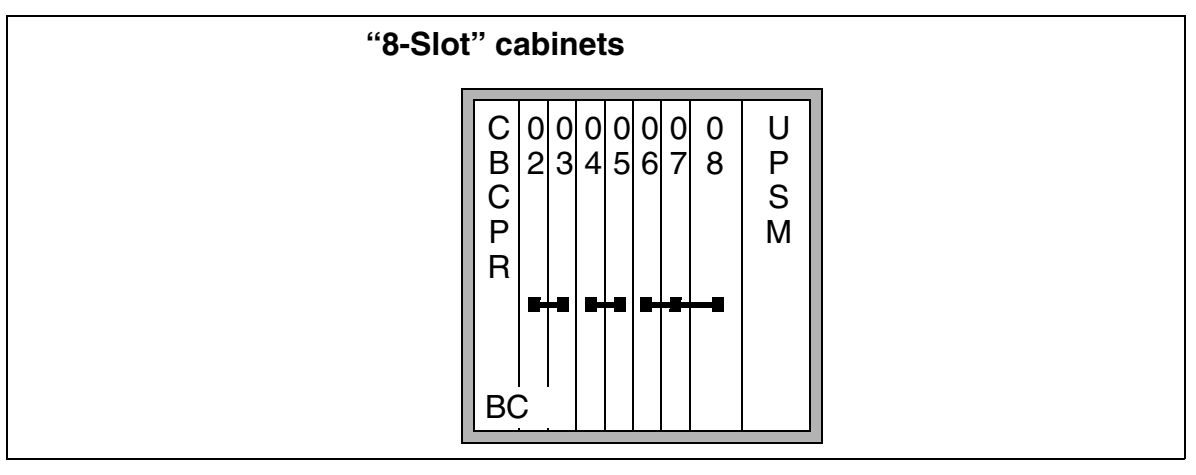

Figure 2-4 PCM Segments for a One-Cabinet System

#### **PCM Segments for a Two-Cabinet System**

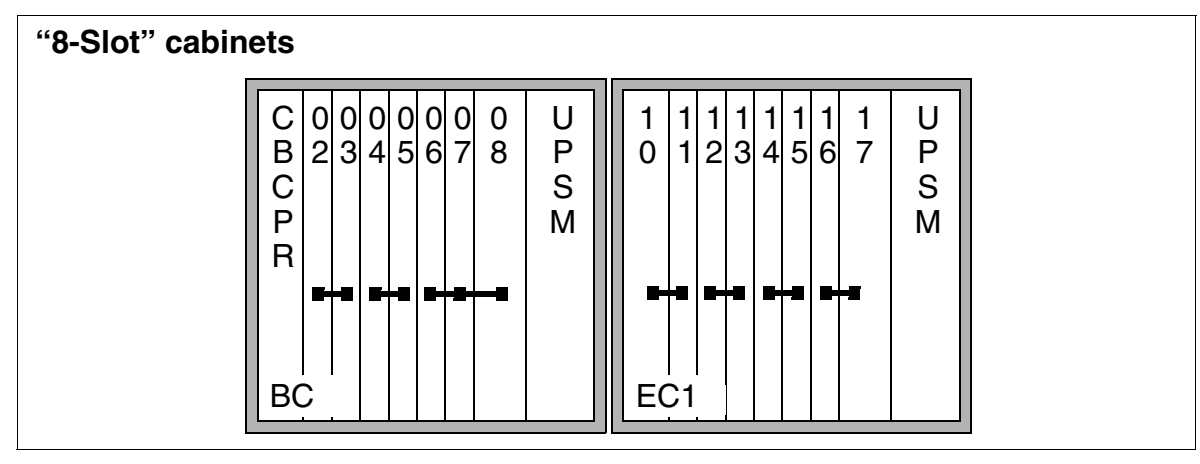

Figure 2-5 PCM Segments for a Two-Cabinet System

#### **PCM Segments for a Three-Cabinet System**

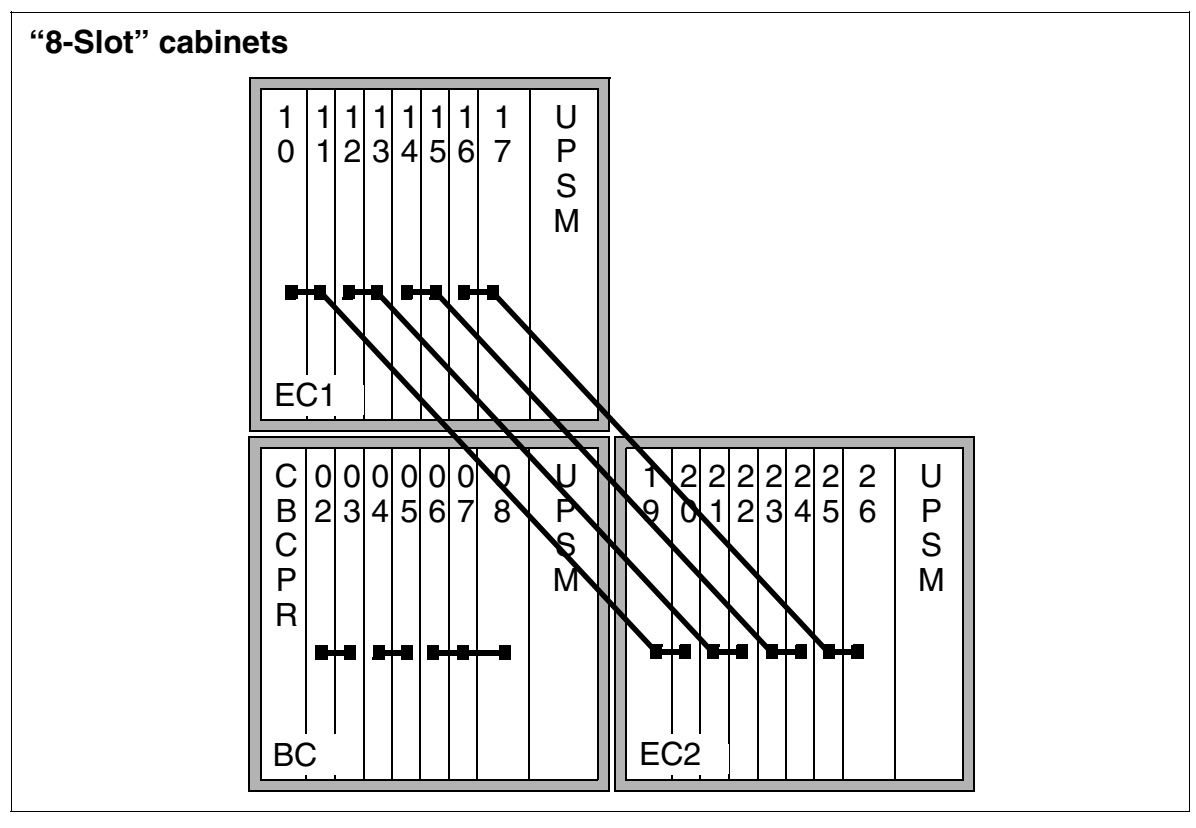

Figure 2-6 PCM Segments for a Three-Cabinet System

# **2.2.3 Central Components**

#### **2.2.3.1 CBCPR**

#### **Introduction**

The CBCPR board performs all central control and switching functions for HiPath 3750.

#### **Subboards**

Depending on the application, the following subboards (some of which are optional) can be implemented:

- CMS clock module small
	- supports all 4, 8 and 12 channel CMI connections using the SLC16 board of the HiPath 3750, HiPath 3550 and HiPath 3700 systems.
	- provides the master clock for digital networking.

[Table 2-35](#page-144-0) contains additional information on when CMS is used.

• MMC multimedia card

This plug-in memory card contains the CDB backup and the version-specific APS. It should be noted that the MMC can only be replaced by one of the multimedia cards released by Siemens AG. Cards that have not been released may have a different internal structure, which will affect timed access and some features (for example, CDB backup and APS Transfer).

- IMODC integrated modem card Columbus This plug-in card allows remote service (analog mode up to 14.4 Kbps), without having to use an external modem.
- **LIM LAN interface module** This subboard makes available an Ethernet (10BaseT/10 Mbit) LAN connection using an 8-pin RJ45 jack.
- MPPI (music on hold)

#### **V.24 Interfaces**

- To connect a service PC, you can access the first V.24 interface (9-pin SUB-D plug) on the CBCPR from the front of the basic cabinet (after removing the cover).
- You can access the second V.24 interface (25-pin SUB-D plug) via the backplane of the basic cabinet (X7).

#### **System Overview**

HiPath 3750

#### <span id="page-65-0"></span>**2.2.3.2 UPSM**

#### **Introduction**

Each cabinet in HiPath 3750 requires one UPSM (uninterruptible power supply modular). This board integrates the power supply and battery management functions. No other components are required if operated as a power supply. To maintain short-term battery emergency operation after a power failure, that is, to use uninterruptible power supply functions, you must also connect one of the following to the UPSM:

- One battery pack per system cabinet
- One battery cabinet (BSG 48/38), including battery charger, or
- One 48 Vdc network

An LED lights up to indicate that the UPSM is in operation. The UPSM must be replaced when defective (LED does not light up).

The UPSM is used in models for all countries. The ring frequency of the modular ring generator can be parameterized to suit requirements.

#### **Part Numbers**

- UPSM: S30122-K5950-S100, S30122-K5950-A100
- Battery pack 4 x 12 V/7 Ah: S30122-K5950-Y200 (The connecting cable for the UPSM is part of the battery pack.)

#### **Specifications**

- Nominal voltage range: 100 VAC 240 VAC
- Nominal frequency: 50 Hz 60 Hz
- Max. input current consumption: 5.4 A 2.7 A
- Max. power consumption: around 430 W
- Output voltage (battery charging voltage): 42.5 55.2 VDC
- Output current (battery charge current):  $\geq 0.8$  A (sufficient for battery set rating)  $= 7$  Ah)
- Bridging times for power supplied via the battery pack  $4 \times 12$  V or 7 Ah:
	- At 100% nominal load: approx. 60 min. bridging time
	- At 60% nominal load: approx. 100 min. bridging time

The battery recharging time is approx. 8.5 h.

Boundary conditions for the specified bridging times: battery ambient temperature is approx. 22°C The cut-off voltage is 1.7 V per cell New batteries are fully charged.

#### **Specifications of the Modular Ring Generator**

- Rated output voltages:  $60/75$  V<sub>act</sub>
- Output frequencies: 20/25/50 Hz
- Output power
	- continuous: 4.0 VA
	- peak: 8.0 VA (3 minutes load/ 15 minutes pause)

#### **BSG 48/38**

You can use a BSG 48/38 battery cabinet in an upright housing instead of the battery pack or a 48 V direct current supply to extend the bridging time in the event of a power failure. The BSG 48/38 battery cabinet (S30122-K5950-F300) consists of

- an upright housing
- a charging rectifier
- a 38 Ah/48 V battery set

The battery cabinet is designed for direct connection to the HiPath 3750 communication system.

#### **2.2.3.3 LIM**

The **L**AN **i**nterface **m**odule LIM (S30807-Q6930-X) is an optional subboard for all Hi-Path 3000 central control boards (see also [Section 4.2.1](#page-579-0)).

The board provides an Ethernet (10BaseT/10 Mb) LAN connection via an 8-pole RJ45 jack.

You cannot operate the LIM module and a HiPath HG1500 board simultaneously in one system.

# **2.2.4 Peripheral Components**

#### **2.2.4.1 Subscriber Line Modules**

#### Table 2-3 Subscriber Line Modules for the HiPath 3750

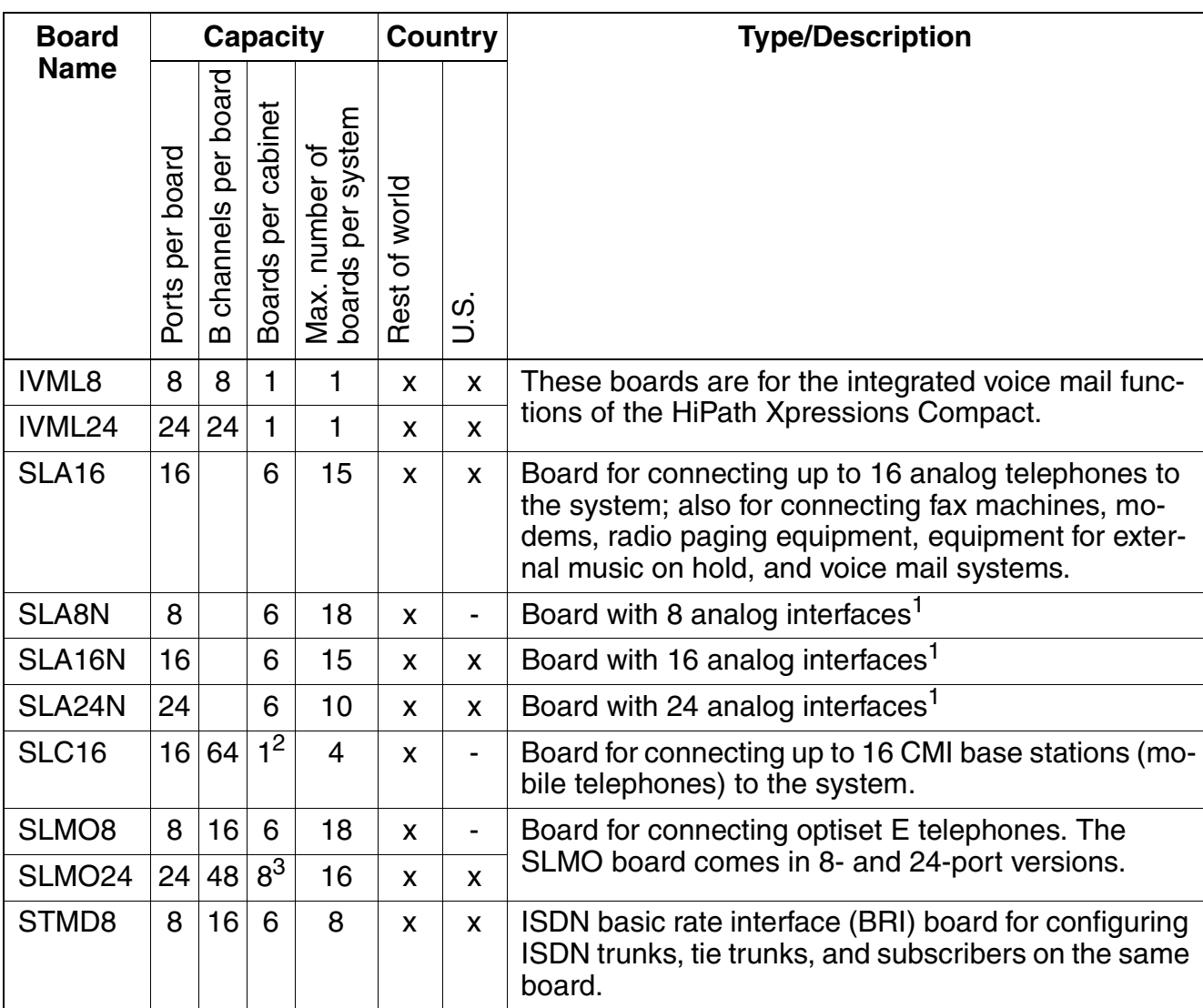

1 250 stations are possible in the maximum configuration.

2 Exception: basic cabinets can have 2 SLC16 boards.

3 The maximum number of SLMO24 boards per cabinet depends on the number of slave stations.

#### **2.2.4.2 Trunk Boards**

Table 2-4 Trunk Boards for the HiPath 3750

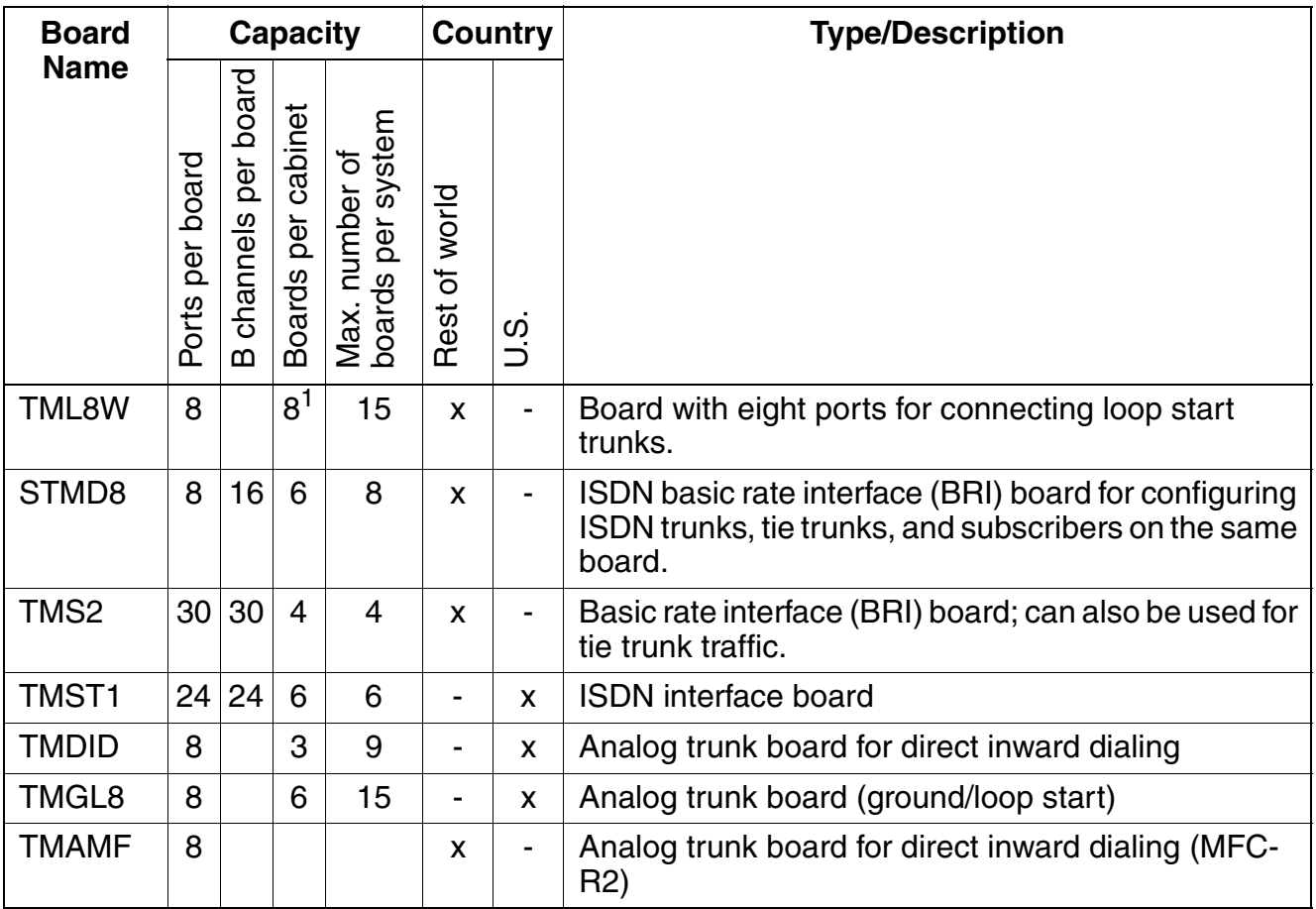

1 4 boards max. per cabinet in the case of TML8W with installed GEE8.

# **2.2.4.3 Boards for Tie Trunk Traffic**

Table 2-5 Tie Trunk Traffic Boards for the HiPath 3750

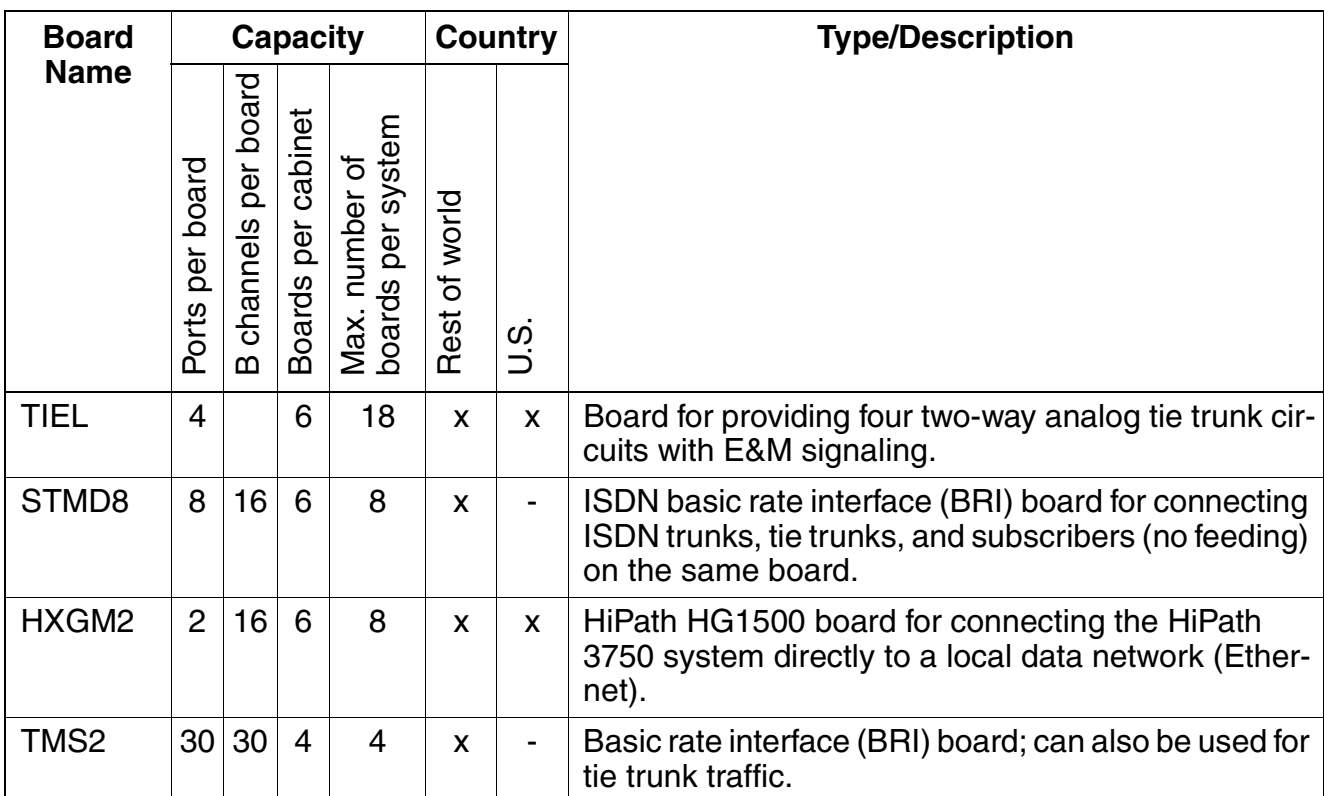

#### **2.2.4.4 Options**

Table 2-6 Optional Boards for the HiPath 3750

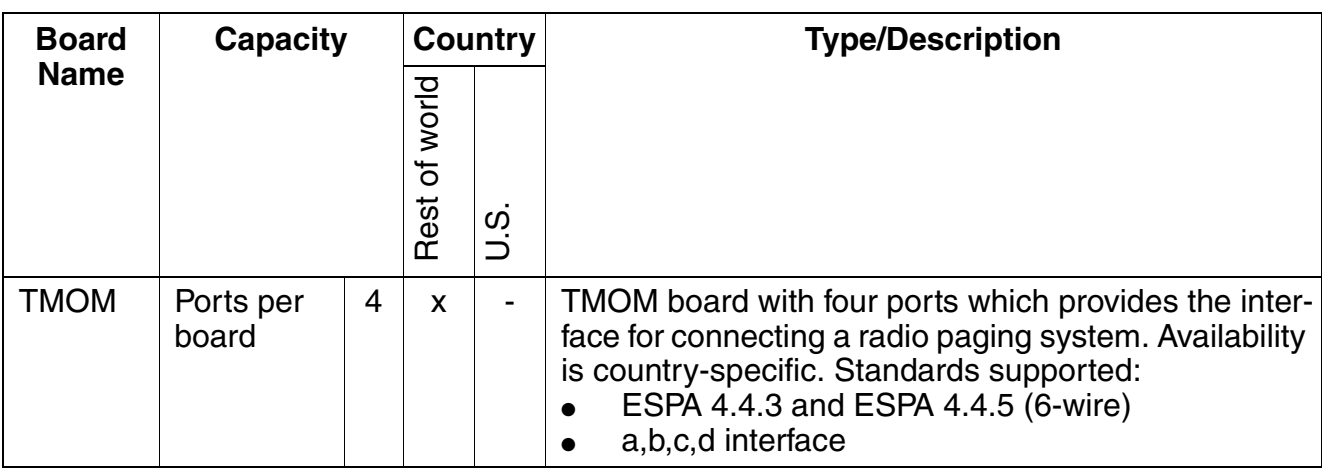

| Table 2-6 |  |
|-----------|--|
|-----------|--|

Optional Boards for the HiPath 3750

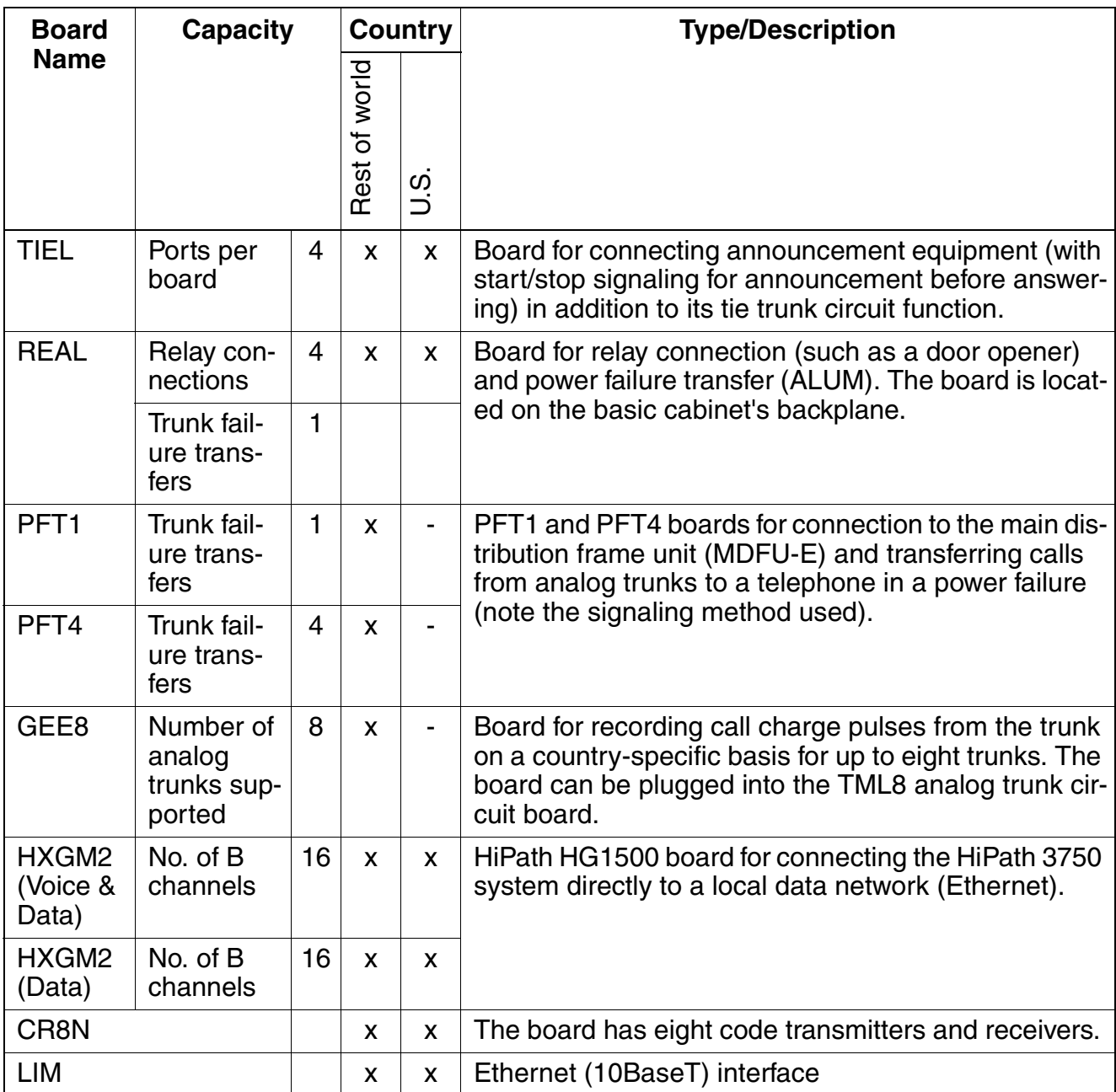

# **2.2.5 Additional System Data**

#### **2.2.5.1 System-related capacity limits**

see [Table 2-1](#page-57-0)

#### **2.2.5.2 Heat Dissipation and Power Consumption**

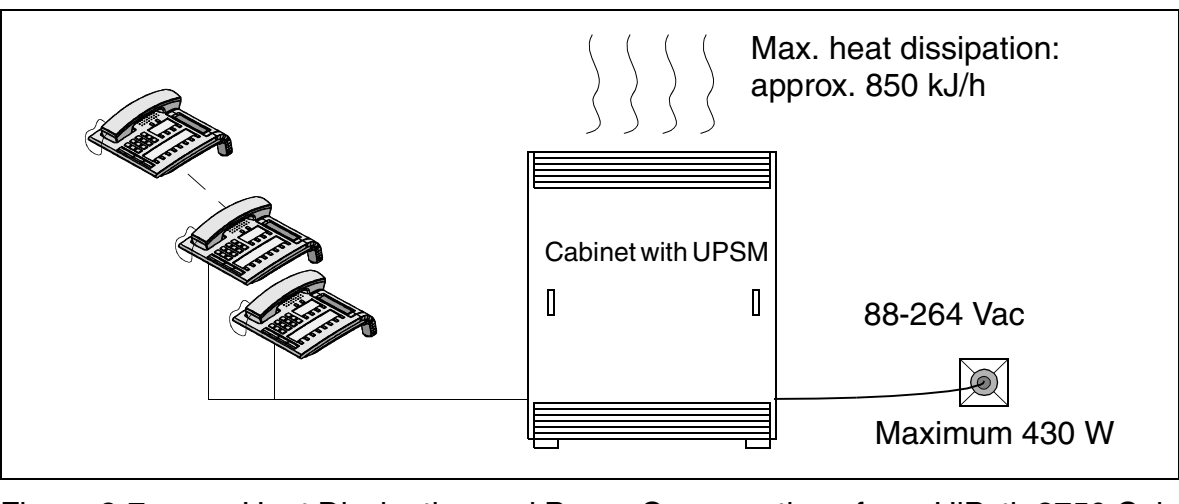

Figure 2-7 Heat Dissipation and Power Consumption of one HiPath 3750 Cabinet

#### **2.2.5.3 Specifications for the Uninterruptible Power Supply UPSM**

Please refer to [Section 2.2.3.2](#page-65-0) for details on the UPSM.

#### **UPSM Bridging Times with Different Battery Packs per Cabinet**

Table 2-7 UPSM bridging times with different battery packs per cabinet

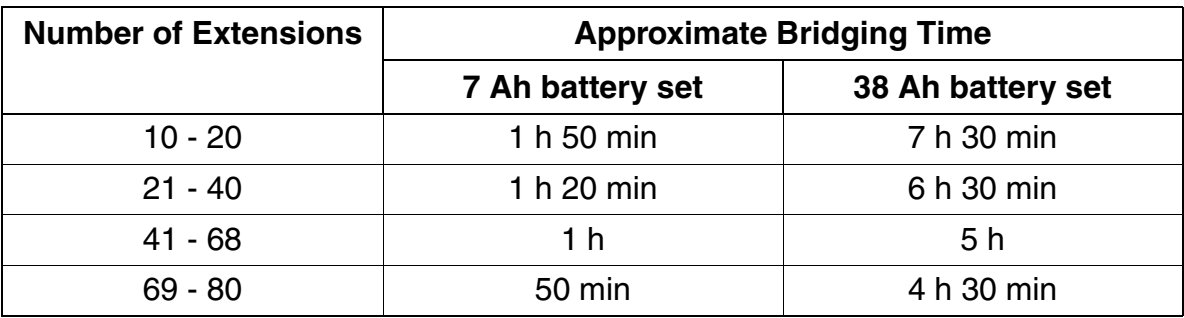
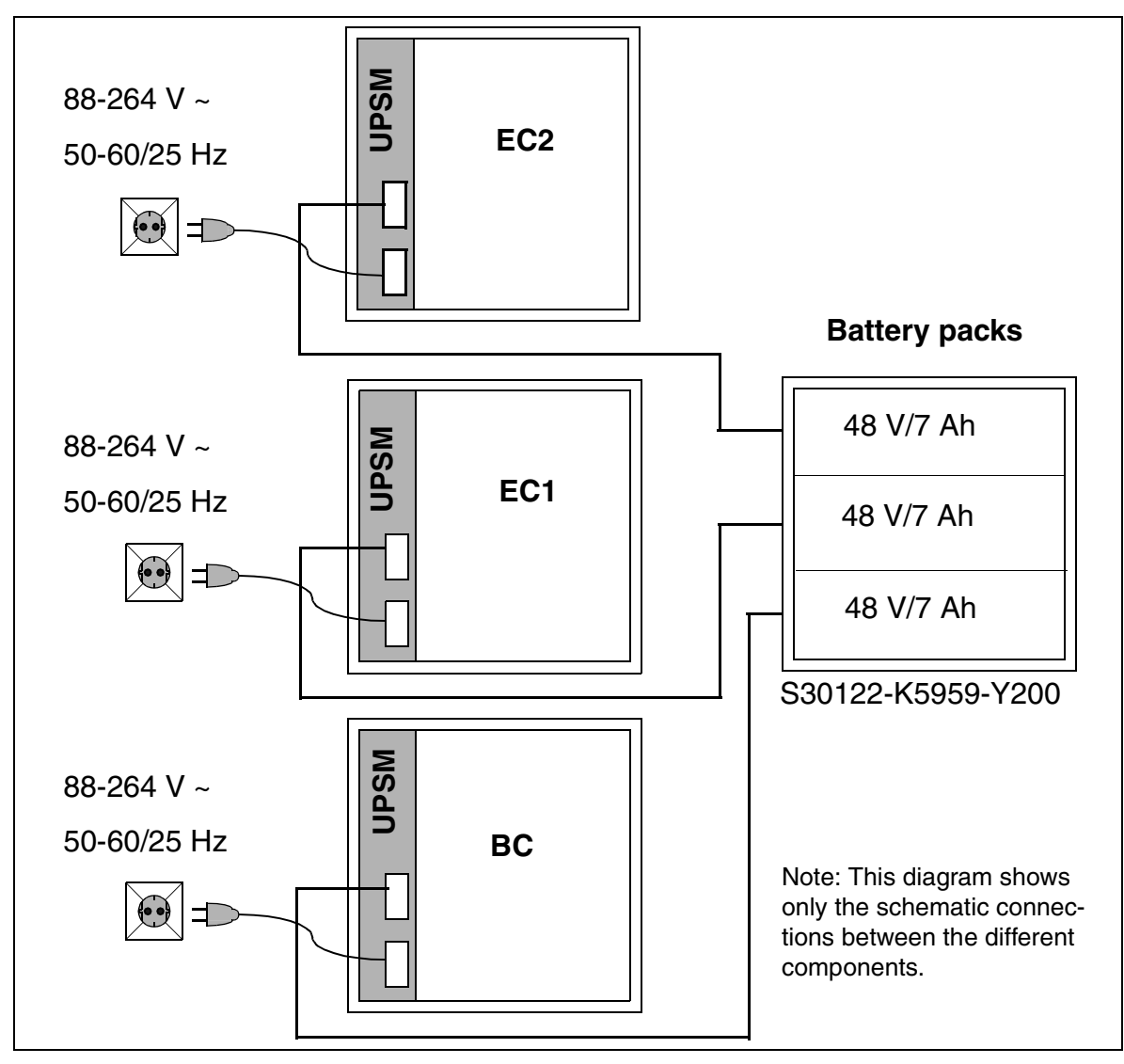

# **UPSM and Battery Packs with no Ext. Charging Rectifiers**

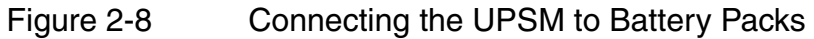

#### HiPath 3750 **System Overview**

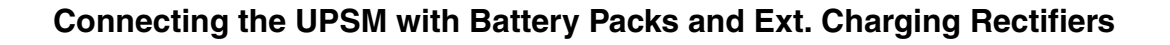

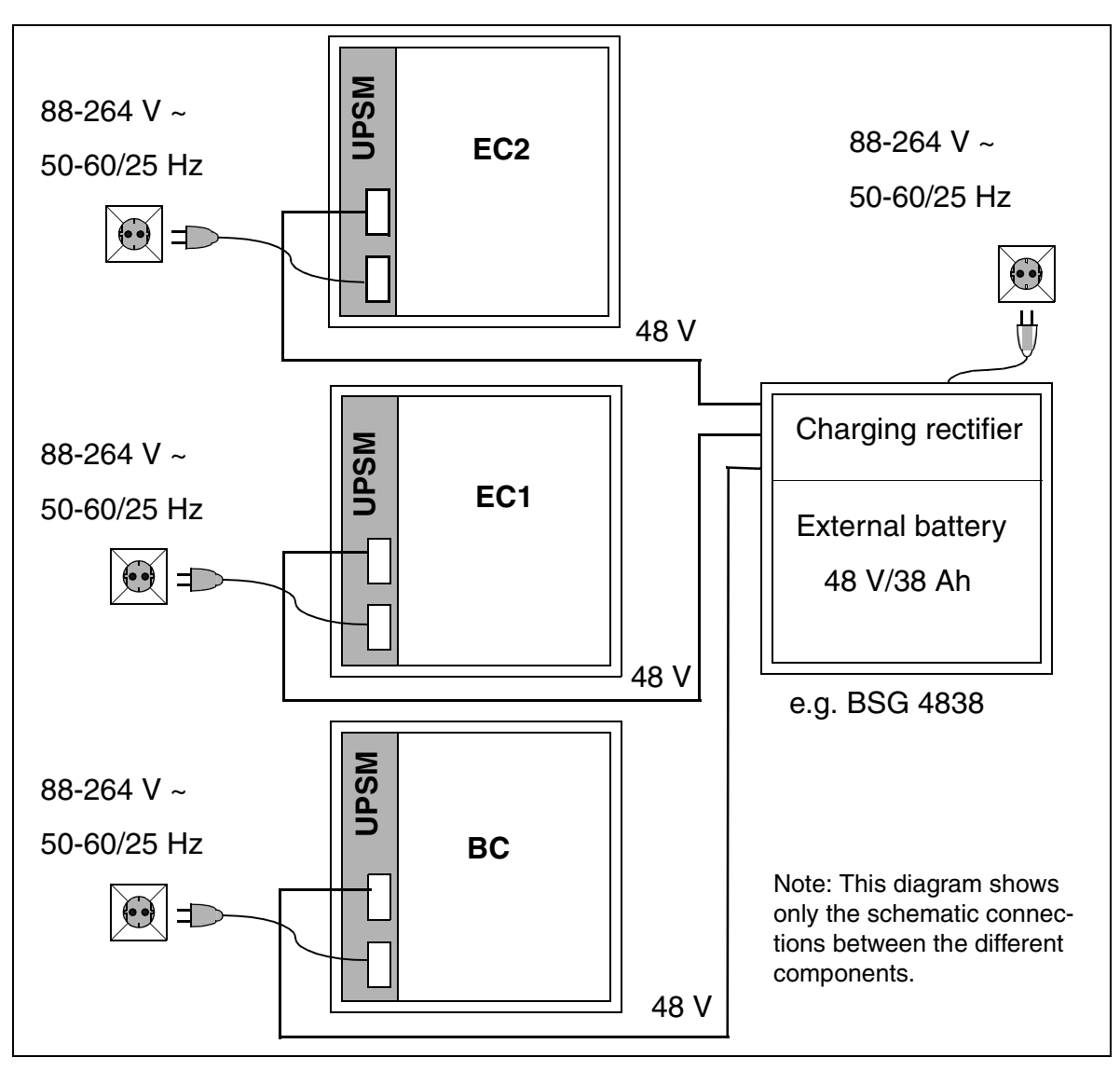

Figure 2-9 Connecting UPSM, Ext. Charging Rectifiers and Battery Packs

# **2.3 HiPath 3550**

# **2.3.1 Hardware Overview**

#### **Mechanical Notes**

The HiPath 3550 housing intended for wall mounting [\(Figure 2-10](#page-75-0)) contains one shelf with six slot levels. The slot levels, numbered in ascending order from the attachment side, have the following assignments:

- Slot levels 1 to 3: peripheral boards (two slots per level).
- Slot level 4: CBCC control board only.
- Slot level 5: SIPAC slot (for HiPath 3750 boards).
- Slot level 6: optional boards (up to 5 boards).

The power supply unit is located on the back of the subrack.

The connecting cables to the peripherals (telephones, trunk connections) can be connected directly.

# **System Overview**

HiPath 3550

# **Dimensions and Slots**

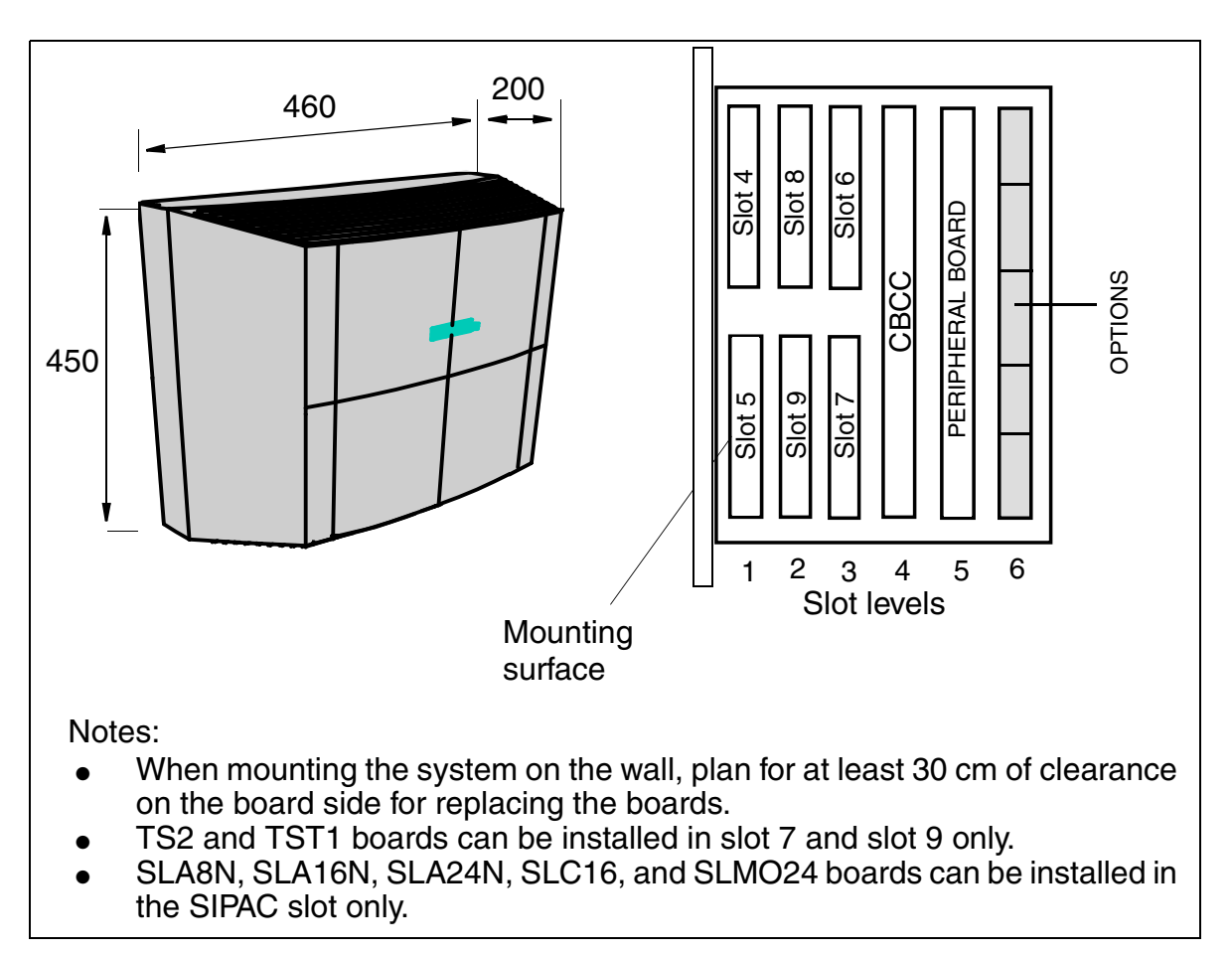

<span id="page-75-0"></span>Figure 2-10 Dimensions and Slots in the HiPath 3550

# **2.3.2 Central Components**

# **2.3.2.1 CBCC**

#### **Introduction**

The CBCC (**C**entral **B**oard with **C**oldfire **C**om) board performs all central control and switching functions for HiPath 3550.

#### **Subboards**

Depending on the application, the following subboards (some of which are optional) can be implemented:

- CMS clock module small
	- supports all 2-channel cordless connections to the HiPath 3550, HiPath 3350, HiPath 3250, HiPath 3150, HiPath 3500 and HiPath 3300 systems.
	- supports all 4, 8 and 12 channel CMI connections using the SLC16 board in the HiPath 3750, HiPath 3550 and HiPath 3700 systems.
	- provides the master clock for digital networking.

[Table 2-35](#page-144-0) contains additional information on when CMS is used.

- ADPCM (CMA) clock module
	- supports the 4-channel CMI connection over BS3/1 to the HiPath 3550, Hi-Path 3350, HiPath 3500 and HiPath 3300 systems.
	- in the same way as the CMS clock module small, provides the master clock for digital networking.

[Table 2-35](#page-144-0) contains additional information on when CMA is used.

• MMC multimedia card

This plug-in memory card contains the CDB backup and the version-specific APS. It should be noted that the MMC can only be replaced by one of the multimedia cards released by Siemens AG. Cards that have not been released may have a different internal structure, which will affect timed access and some features (for example, CDB backup and APS Transfer)

- IMODC integrated modem card Columbus This plug-in card allows remote service (analog mode up to 14.4 Kbps), without having to use an external modem
- LIM LAN interface module This subboard makes available an Ethernet (10BaseT/10 Mbit) LAN connection using an 8-pin RJ45 jack.
- MPPI (music on hold)

## **System Overview**

HiPath 3550

#### **Interfaces**

- Eight  $U_{PO/E}$  (digital subscriber line interfaces) With HiPath 3000 V1.2 and later up to 7 BS3/1 base stations can be connected directly for HiPath cordless
- Four T/R (analog subscriber line interface)
- Two  $S_0$  interfaces (trunk or subscriber)
- V.24 interfaces Initial V.24 interface on the CBCC; the second interface is implemented using the option V24/1.

## **2.3.2.2 UPSC-D**

#### **Introduction**

This board combines the power supply and battery management functions. No other components are required if operated as a power supply. To maintain short-term battery emergency operation after a power failure, that is, to use uninterruptible power supply functions, you must also connect a battery pack.

If an HiPath 3750 board has been installed in the HiPath 3550, the UPSC-D cannot supply sufficient power to the system. Additional power can be made available by connecting the external EPSU2 power supply (see [Section 2.3.5\)](#page-84-0). For this, the EPSU2's DC connection needs to be connected to the special -48 V-DC input on the UPSC-D. The UPSC-D's internal 48 V output is deactivated when the external power supply is connected.

#### **Technical Specifications**

- Nominal voltage range: 100 Vac 240 Vac
- Nominal frequency: 50 Hz 60 Hz
- Ring generator: 75 Vac, 20/25/50 Hz
- Partial voltages: +5 Vdc, -48 V
- Battery charger:  $4 \times 12$  V (40.8 V-55.2 V)
- Power consumption: approx. 180 W

# **2.3.3 Peripheral Components**

# **2.3.3.1 Subscriber Line Modules**

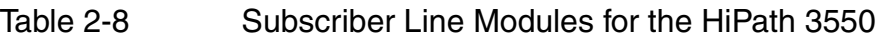

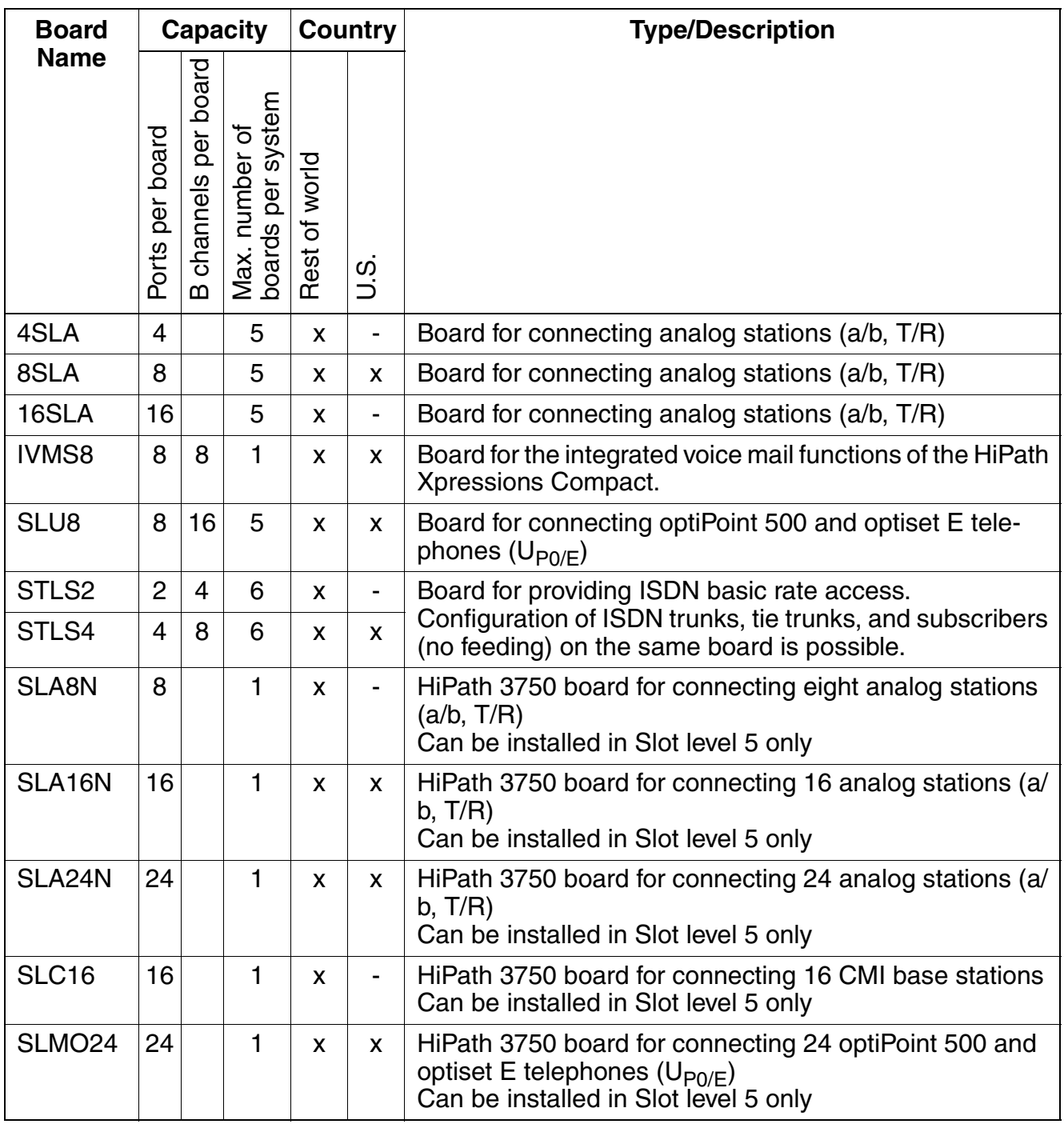

# HiPath 3550 **System Overview**

# **2.3.3.2 Trunk Boards**

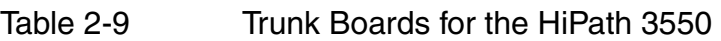

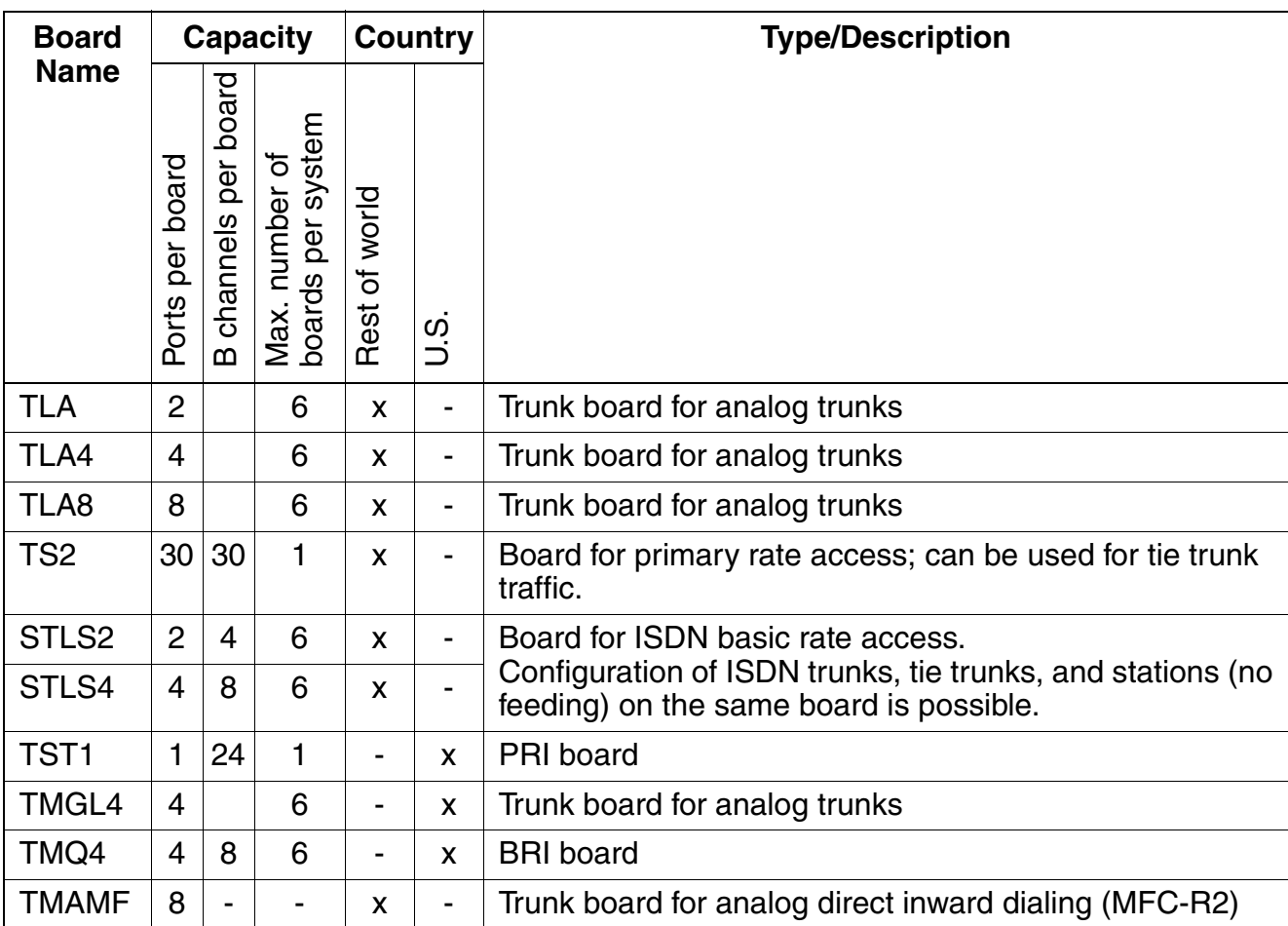

# **2.3.3.3 Boards for Tie Trunk Traffic**

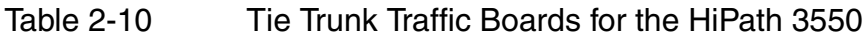

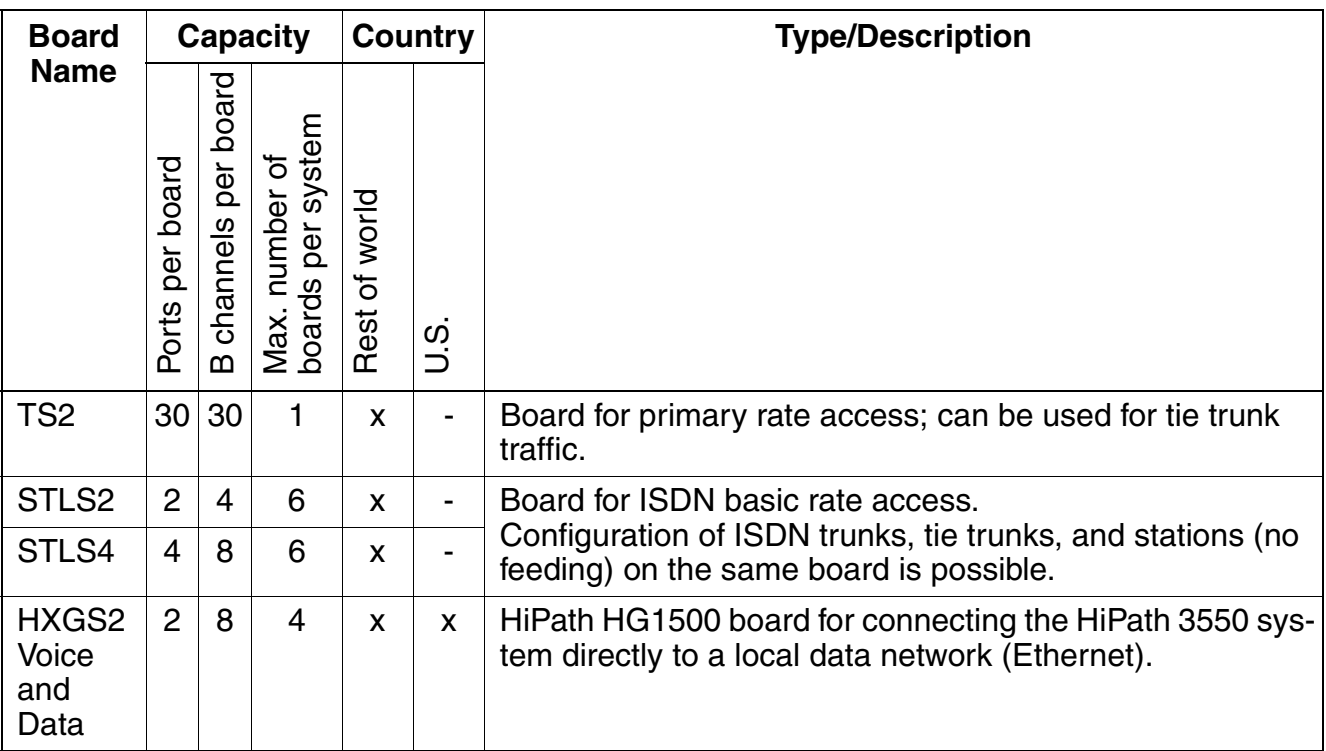

# **2.3.3.4 Options**

Table 2-11 Optional Boards for the HiPath 3550

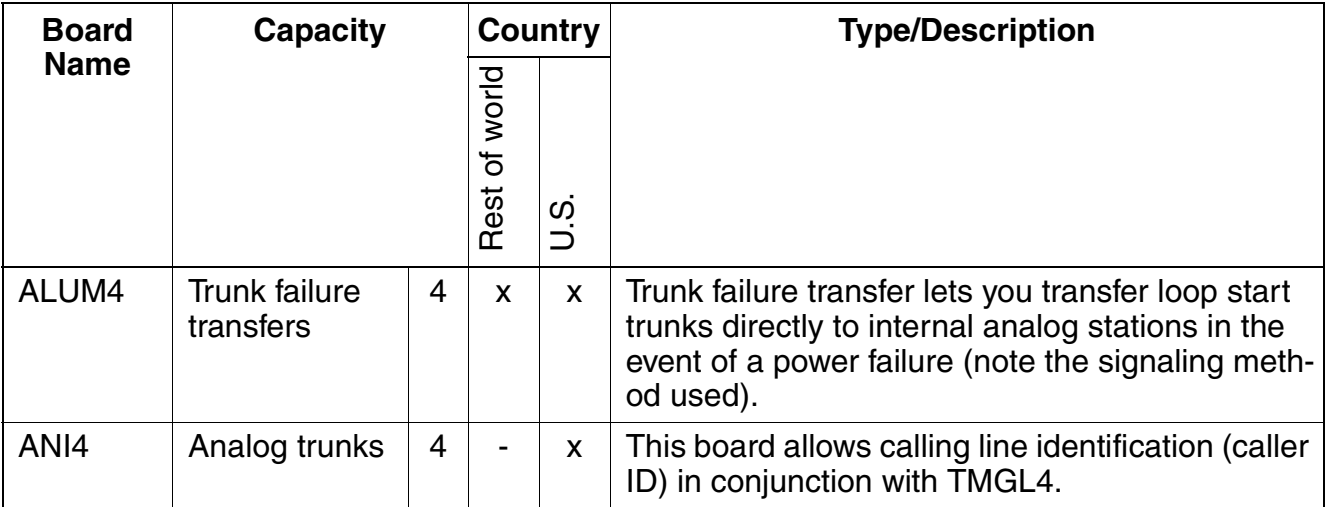

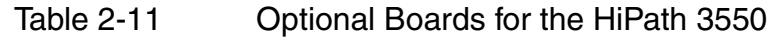

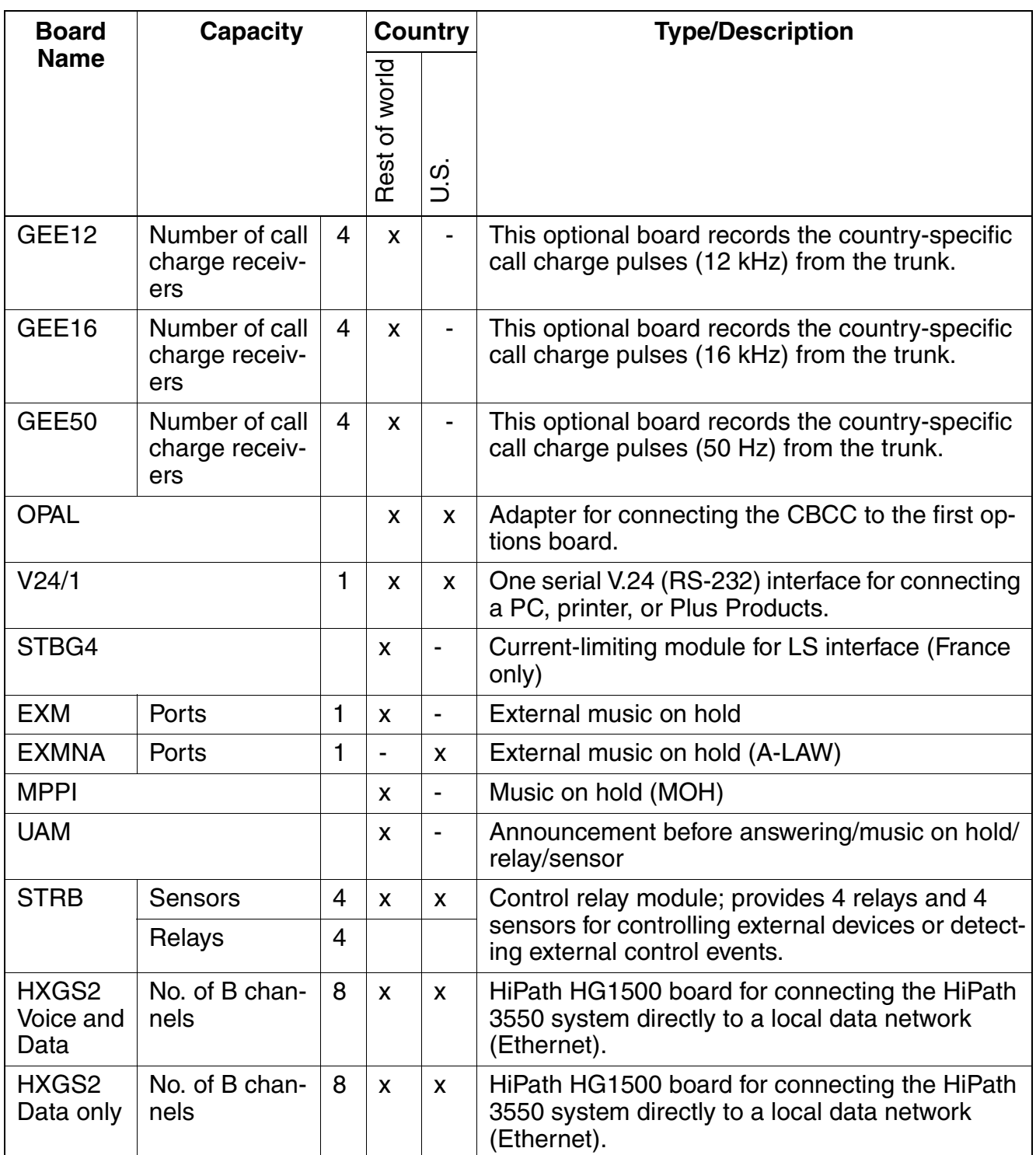

# **2.3.4 Additional System Data**

#### **2.3.4.1 System-related capacity limits**

see [Table 2-1](#page-57-0)

## **2.3.4.2 Heat Dissipation and Power Consumption**

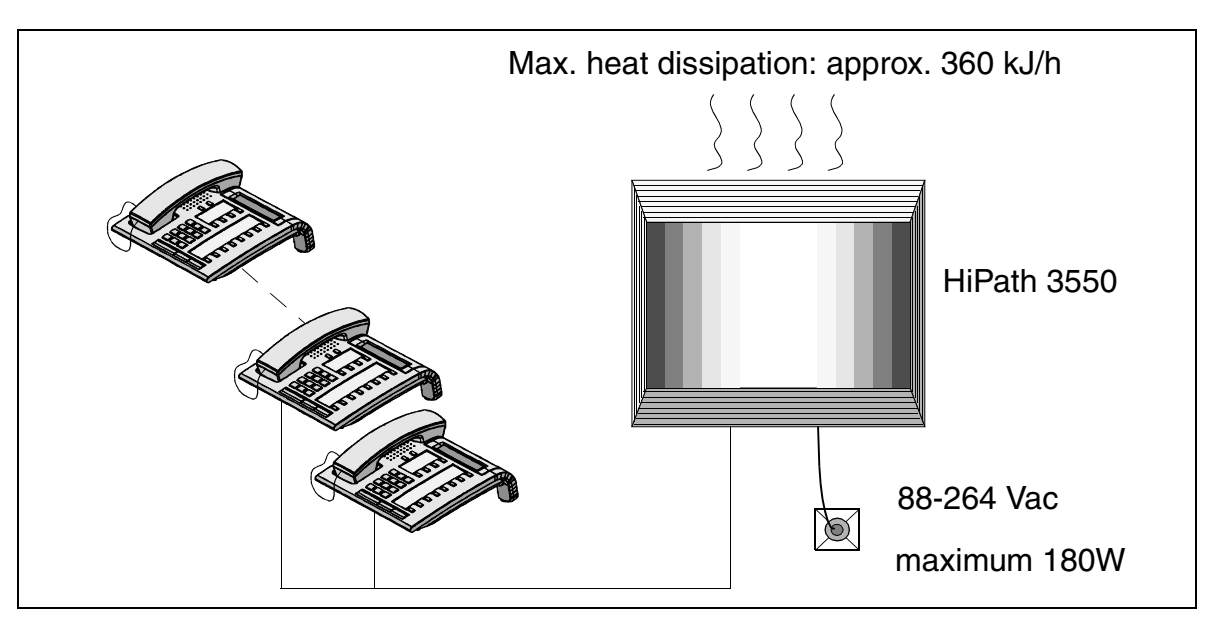

Figure 2-11 Heat Dissipation and Power Consumption of HiPath 3550

## **2.3.4.3 Specifications for the Uninterruptible Power Supply**

To use the uninterruptible power supply UPSC-D you must connect it to a battery unit with 48 V (4 x 12 V) using a connecting cable.

The battery charger of the USPC is designed for batteries of up to 1.3 Ah max.

#### **Capacity and Bridging Period with Uninterruptible Power Supply**

The specifications of the bridging period for batteries in the event of power failure have been established under the following conditions:

- 60% of the power supply has been utilized in the systems,
- $\bullet$  the ambient temperature of the batteries is  $+20$  degrees Celsius,
- $\bullet$  the cut-off voltage is 1. V per battery,
- the batteries are fully charged when the power failure first occurs.

The following approximate bridging times have been calculated under consideration of the above conditions:

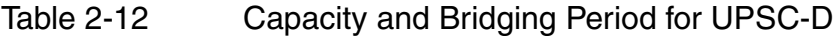

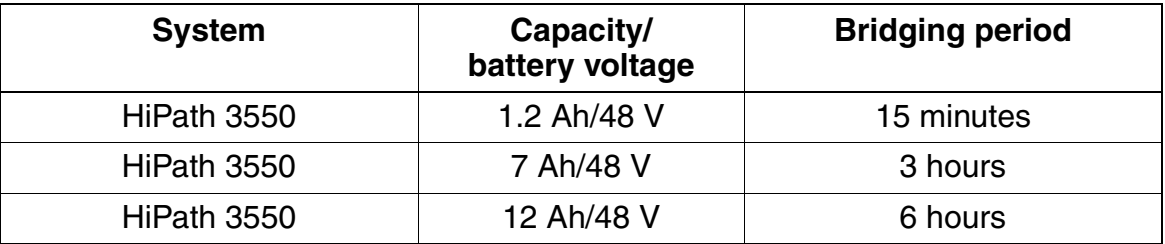

#### **Voltages per Battery Cell (Example of Yuasa Batteries)**

Charging voltage with charging current limit: 2.4 V Charging voltage with no charging current limit: 2.275 V Discharging voltage: 1.7 V

The battery cell voltage is 2.0 V; the available capacity is drawn between 2.3 V and 1.7 V.

# <span id="page-84-0"></span>**2.3.5 Additional Power Supply from the EPSU2**

If the capacity of the UPSC-D (HiPath 3550) is not sufficient extra power can be fed in using the external power supply EPSU2. To do this, connect the DC connection of the EPSU2 to the special DC input on the UPSC-D.

The EPSU2 is always supplied with UPS batteries which, in the event of a power failure, will guarantee a bridging period of approximately 30 minutes.

If additional external power feeding is required for HiPath 3500 or HiPath 3300 (19'' housing), the EPSU2-R should be used. This is installed in the expansion cabinet ECR.

#### **EPSU2 Technical Specifications**

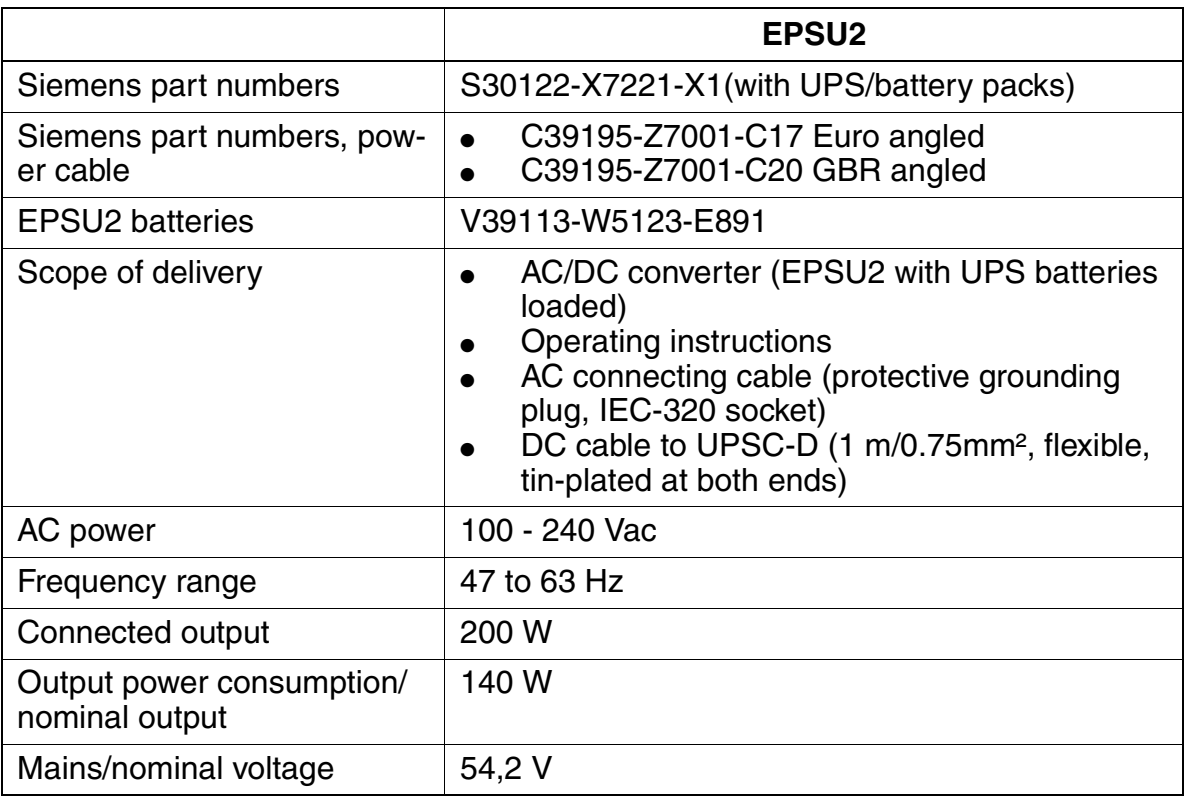

Table 2-13 EPSU2 - Technical Specifications

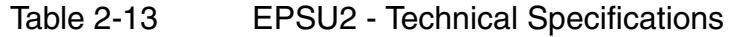

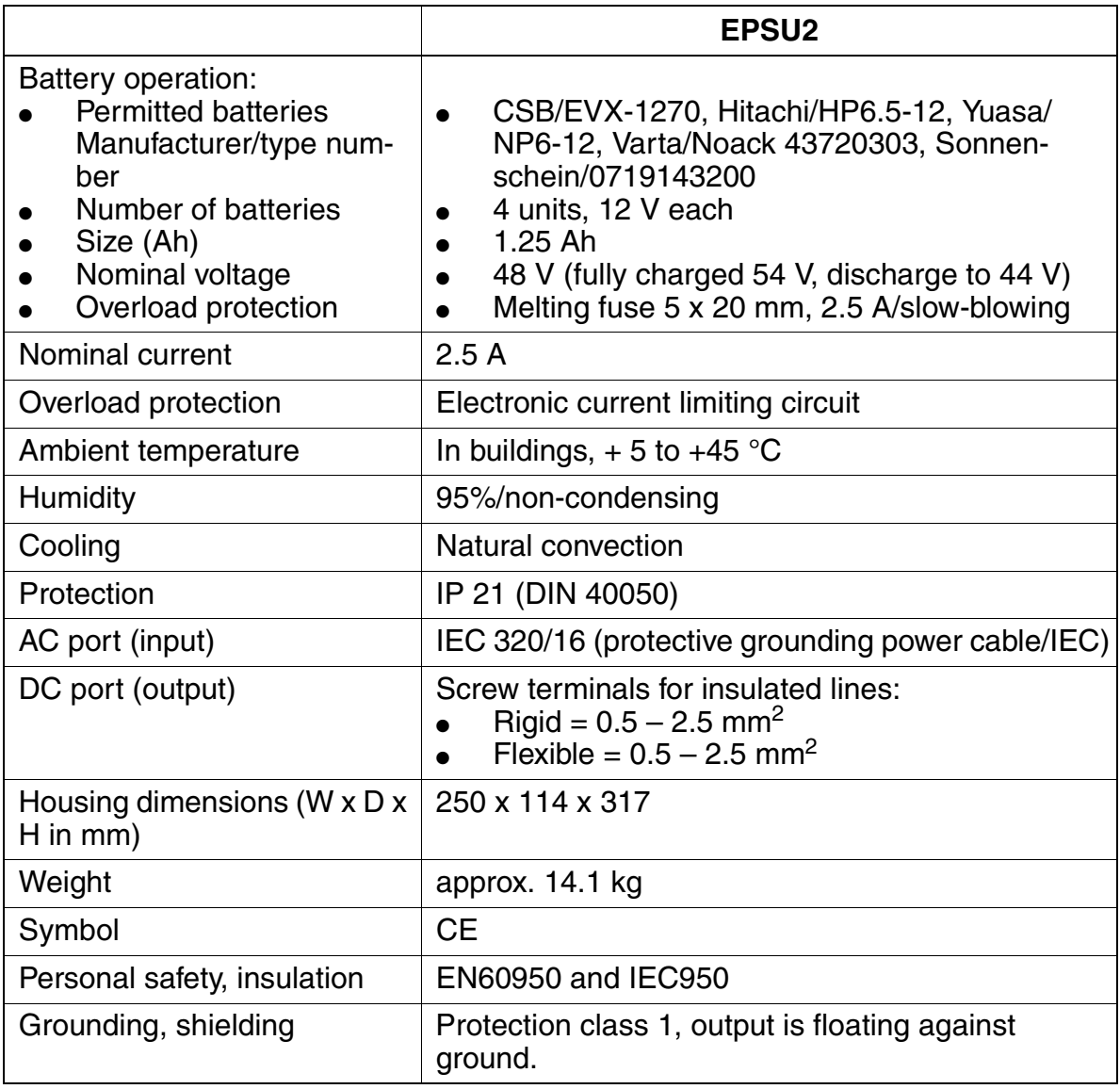

# **2.4 HiPath 3350**

# **2.4.1 Hardware Overview**

The HiPath 3350 housing intended for wall mounting [\(Figure 2-12](#page-86-0)) contains one shelf with three slot levels. The slot levels, numbered in ascending order from the attachment side, have the following assignments:

- Slot level 1: peripheral boards (two slots)
- Slot level 2: CBCC central board only
- Slot level 3: optional boards (up to 5 boards)

The power supply unit is located on the back of the subrack.

The HiPath 3350 does not need an external main distribution frame; the connecting to the peripherals (such as telephones or trunks) connect directly to the boards.

## **Dimensions and Slots**

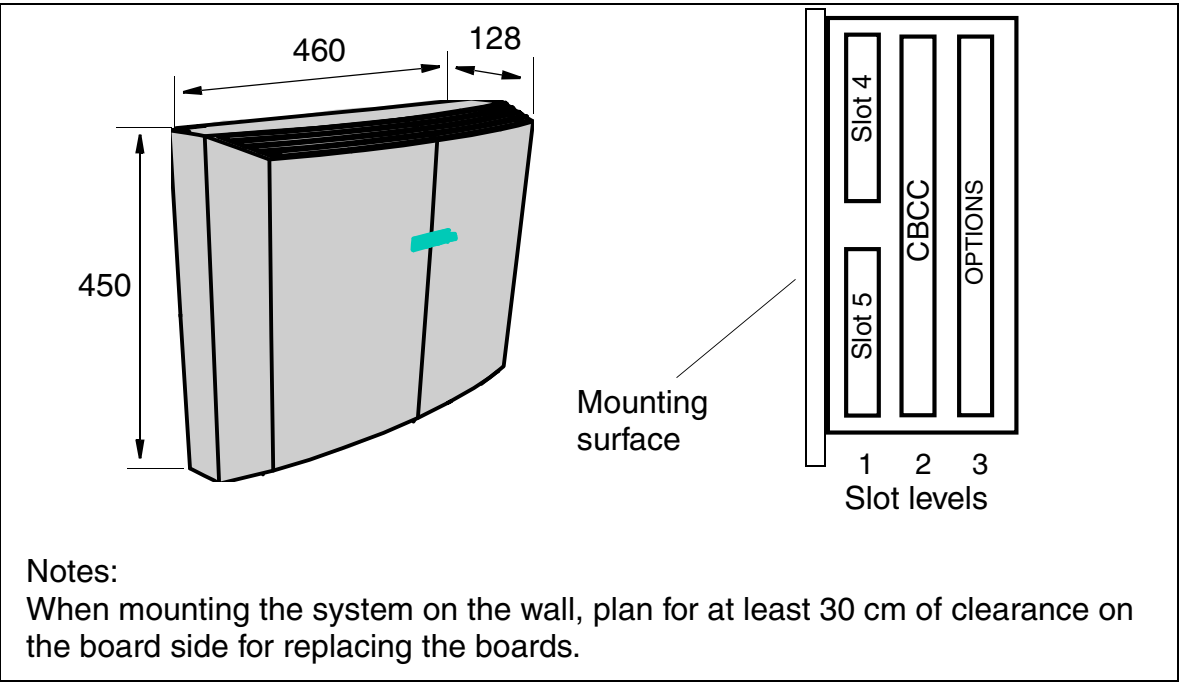

## <span id="page-86-0"></span>Figure 2-12 Dimensions and Slots in the HiPath 3350

# **2.4.2 Central Components**

# **2.4.2.1 CBCC**

#### **Introduction**

The CBCC (**C**entral **B**oard with **C**oldfire **C**om) board performs all central control and switching functions for HiPath 3350.

#### **Subboards**

Depending on the application, the following subboards (some of which are optional) can be implemented:

- CMS clock module small
	- supports all 2-channel cordless connections to the HiPath 3550, HiPath 3350, HiPath 3250, HiPath 3150, HiPath 3500 and HiPath 3300 systems.
	- provides the master clock for digital networking.

[Table 2-35](#page-144-0) contains additional information on when CMS is used.

- ADPCM (CMA) clock module
	- supports the 4-channel CMI connection over BS3/1 to the HiPath 3550, Hi-Path 3350, HiPath 3500 and HiPath 3300 systems.
	- in the same way as the CMS clock module small, provides the master clock for digital networking.

[Table 2-35](#page-144-0) contains additional information on when CMA is used.

• MMC multimedia card

This plug-in memory card contains the CDB backup and the version-specific APS. It should be noted that the MMC can only be replaced by one of the multimedia cards released by Siemens AG. Cards that have not been released may have a different internal structure, which will affect timed access and some features (for example, CDB backup and APS Transfer)

- IMODC integrated modem card Columbus This plug-in card allows remote service (analog mode up to 14.4 Kbps), without having to use an external modem
- LIM LAN interface module This subboard makes available an Ethernet (10BaseT/10 Mbit) LAN connection using an 8-pin RJ45 jack.
- MPPI (music on hold)

#### **Interfaces**

- Eight  $U_{P0/E}$  (digital subscriber line interfaces) With HiPath 3000 V1.2 and later up to 7 BS3/1 base stations can be connected directly for HiPath cordless
- Four T/R (analog subscriber line interface)
- Two  $S_0$  interfaces (trunk or subscriber)
- V.24 interfaces First V.24 interface on the CBCC; the second interface is implemented using the option V24/1.

# **2.4.2.2 PSUP**

The power supply point PSUP is intended for use in the wall-mounted housing. The device plugs into a special slot and is secured by screws. It connects to the power outlet using a modular power cord. A monitoring LED indicates the presence of the 5 V output voltage.

## **Technical Specifications**

- Nominal voltage range: 100 Vac 240 Vac
- Nominal frequency: 50 Hz 60 Hz
- Ring generator: 75 Vac, 20/25/50 Hz
- Partial voltages: +5 Vdc, -48 V
- Power consumption: 60 W

# **System Overview**

HiPath 3350

# **2.4.2.3 UPSC-D**

#### **Introduction**

This board combines the power supply and battery management functions. No other components are required if operated as a power supply. To maintain short-term battery emergency operation after a power failure, that is, to use uninterruptible power supply functions, you must also connect a battery pack.

# **Technical Specifications**

- Nominal voltage range: 100 Vac 240 Vac
- Nominal frequency: 50 Hz 60 Hz
- Ring generator: 75 Vac, 20/25/50 Hz
- Partial voltages: +5 Vdc, -48 V
- Battery charger:  $4 \times 12$  V (40.8 V-55.2 V)
- Power consumption: approx. 90 W

# **2.4.3 Peripheral Components**

# **2.4.3.1 Subscriber Line Modules**

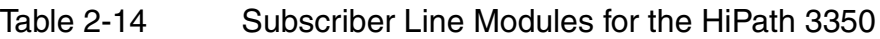

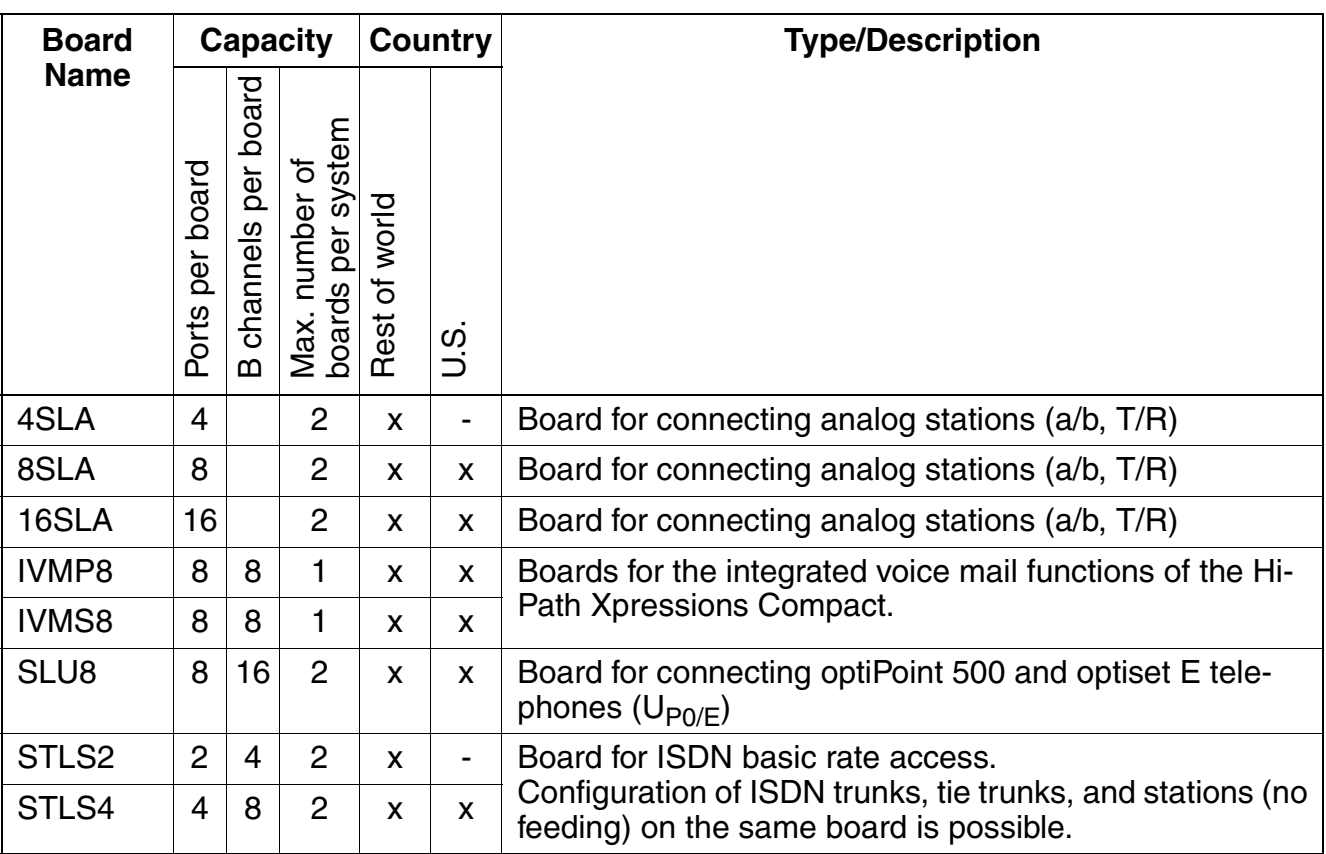

# **2.4.3.2 Trunk Boards**

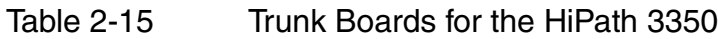

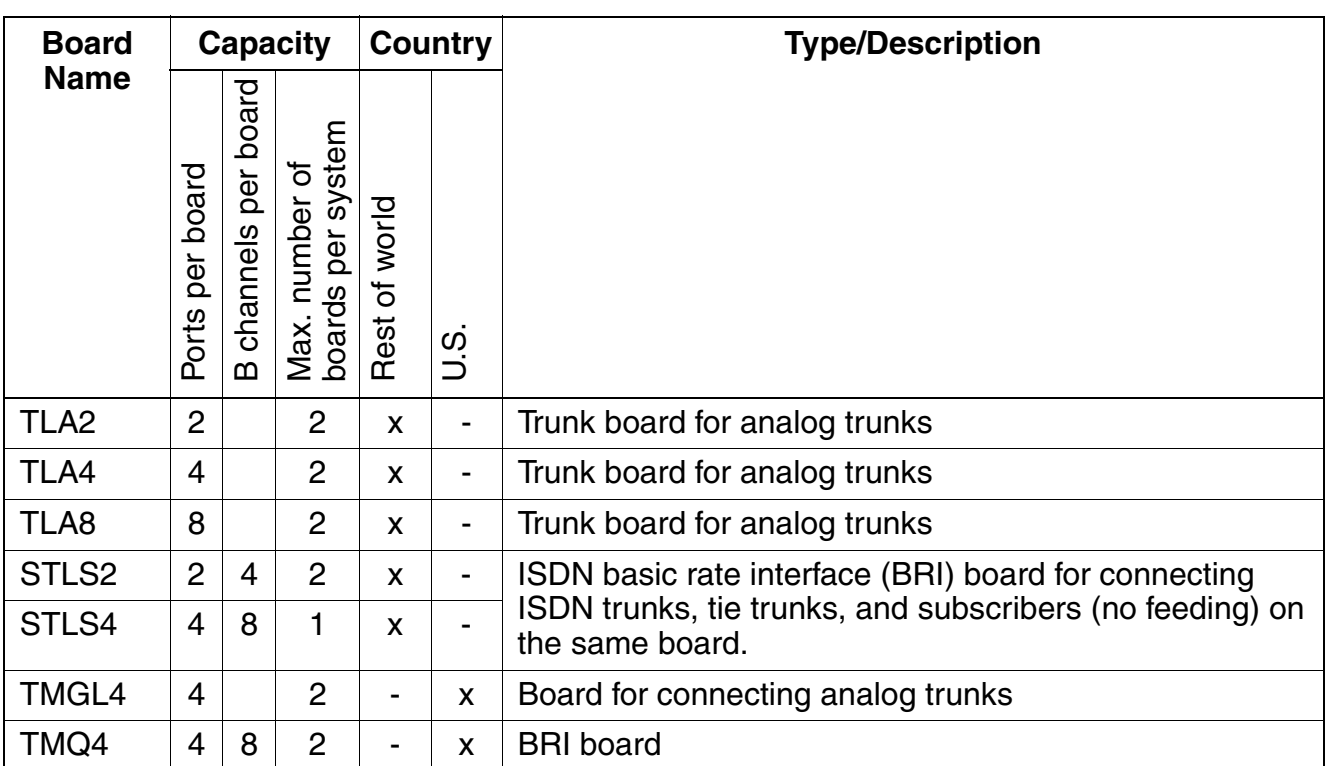

## **2.4.3.3 Boards for Tie Trunk Traffic**

Table 2-16 Tie Trunk Traffic Boards for the HiPath 3350

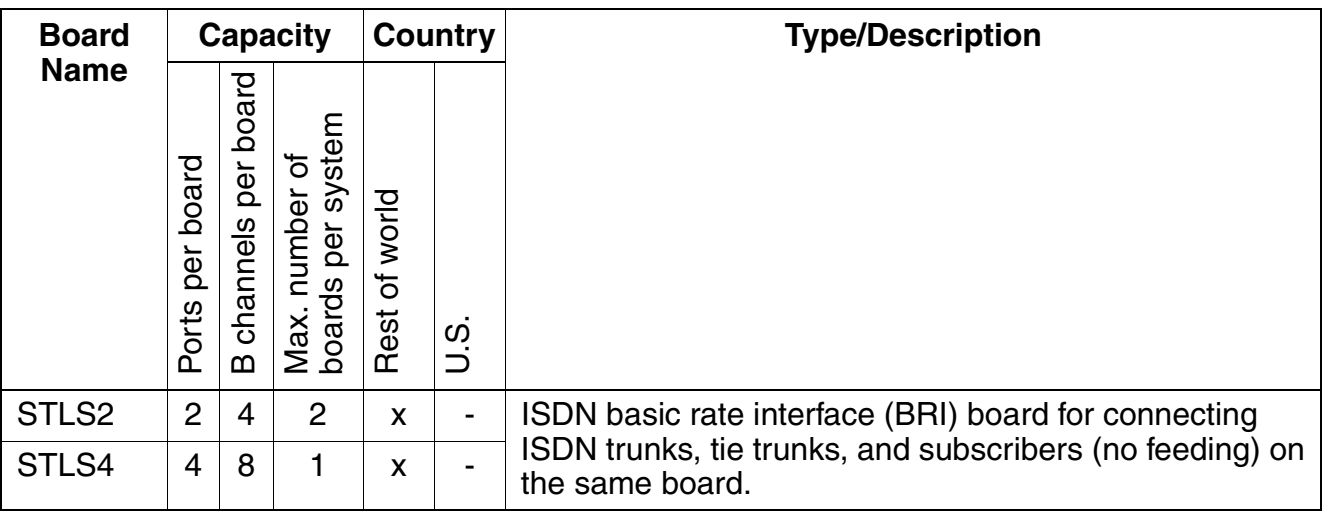

Table 2-16 Tie Trunk Traffic Boards for the HiPath 3350

| <b>Board</b>               | <b>Capacity</b>       |                               |                                                     | <b>Country</b>     |        | <b>Type/Description</b>                                                                                   |
|----------------------------|-----------------------|-------------------------------|-----------------------------------------------------|--------------------|--------|----------------------------------------------------------------------------------------------------|
| <b>Name</b>                | board<br>per<br>Ports | board<br>per<br>channels<br>മ | system<br>'ত<br>number<br>per<br>ဖ<br>Max.<br>board | world<br>৳<br>Rest | ၯ<br>⊃ |                                                                                                    |
| HXGS2<br>Voice and<br>Data | $\overline{2}$        | 8                             | $\overline{2}$                                      | X                  | X      | HiPath HG1500 board for connecting the HiPath 3350<br>system directly to a local data network (Ethernet). |

# **2.4.3.4 Options**

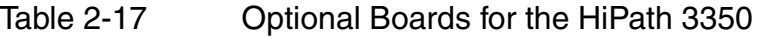

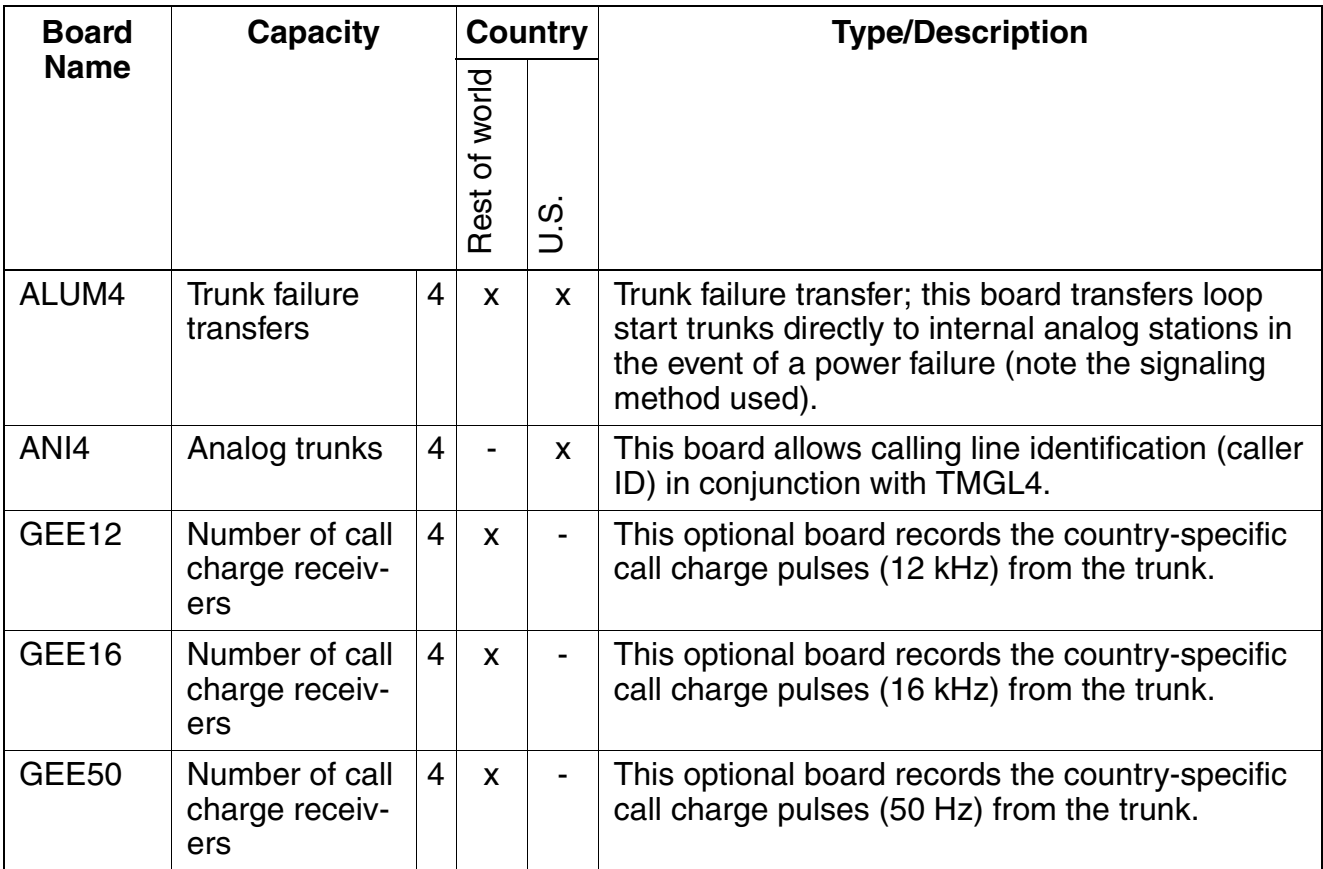

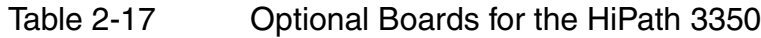

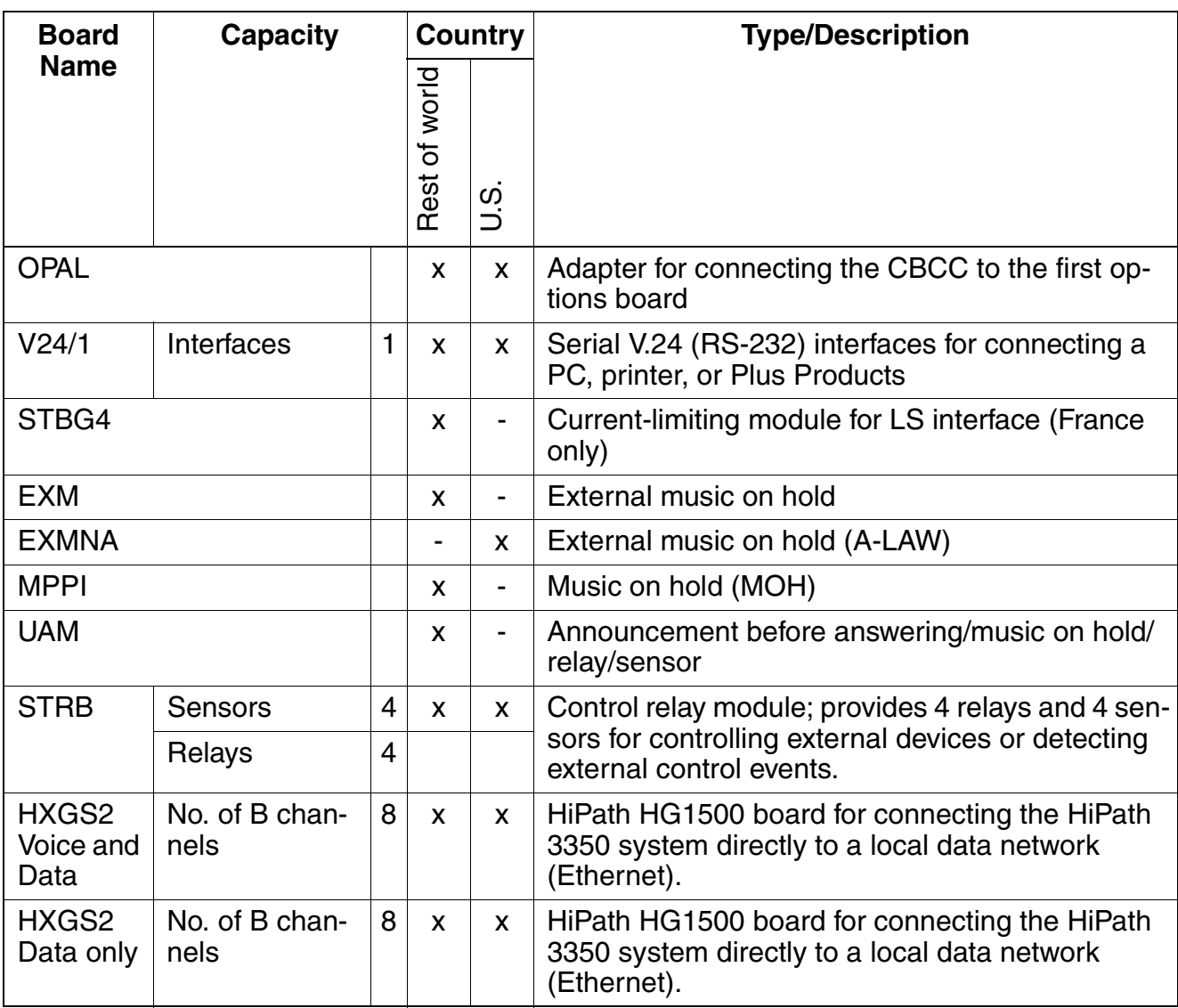

# **2.4.4 Additional System Data**

#### **2.4.4.1 System-related capacity limits**

see [Table 2-1](#page-57-0)

#### **2.4.4.2 Heat Dissipation and Power Consumption**

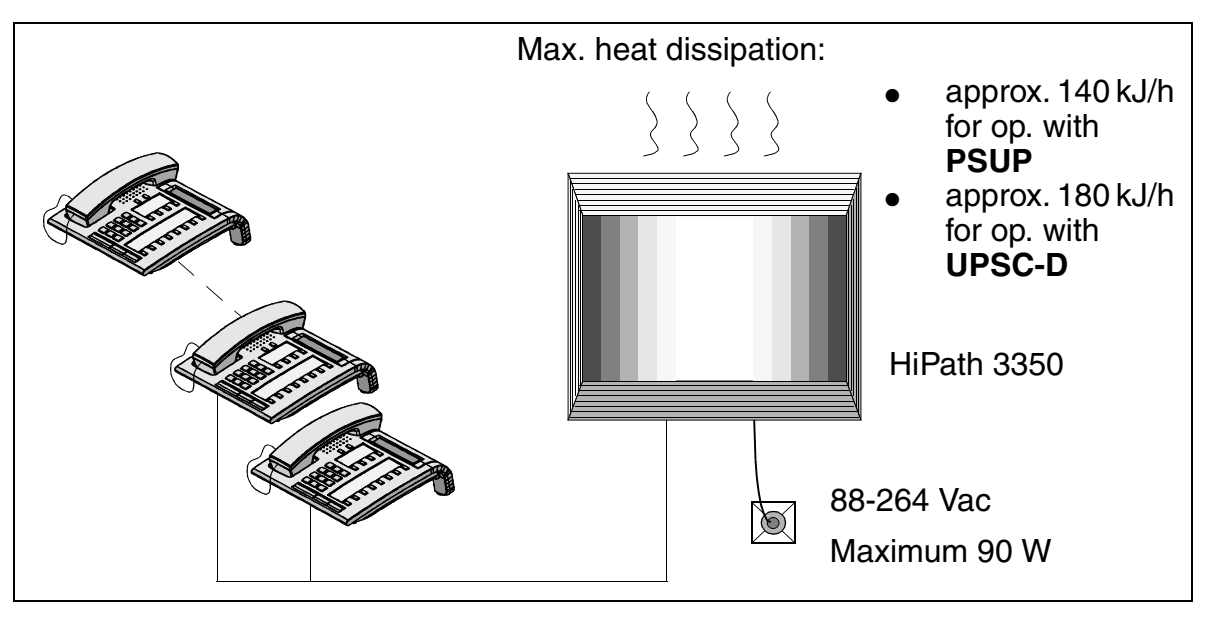

Figure 2-13 Heat Dissipation and Power Consumption of HiPath 3350 with PSUP/UPSC-D

## **2.4.4.3 Specifications for the Uninterruptible Power Supply**

The normal power supply unit PSUP can always be replaced with the UPSC-D unit. To use the uninterruptible power supply UPSC-D you must connect it to a battery unit with 48 V (4 x 12 V) using a connecting cable.

# **Capacity and Bridging Period with Uninterruptible Power Supply**

The specifications of the bridging period for batteries in the event of power failure have been established under the following conditions:

- 60% of the power supply has been utilized in the systems,
- $\bullet$  the ambient temperature of the batteries is  $+20$  degrees Celsius,
- the cut-off voltage is 1. V per battery,
- the batteries are fully charged when the power failure first occurs.

The following approximate bridging times have been calculated under consideration of the above conditions:

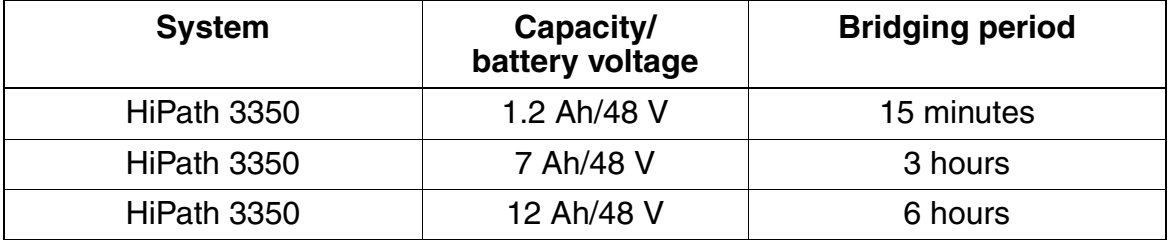

#### Table 2-18 Capacity and bridging period for UPSC-D

# **2.5 HiPath 3250 (Not for U.S.)**

# **2.5.1 System Environment**

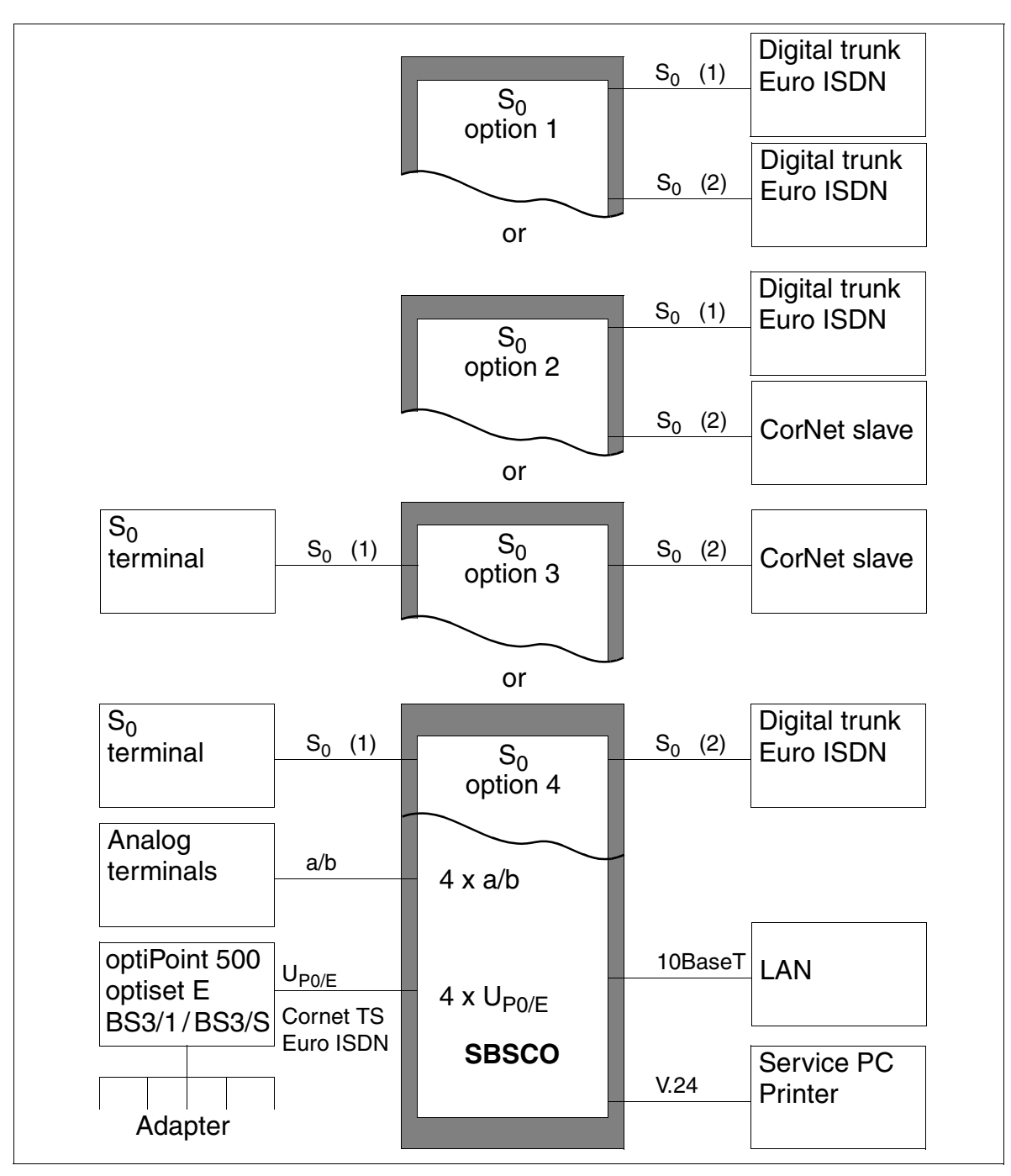

Figure 2-14 HiPath 3250 System Environment

The existing  $S_0$  interfaces can be used as follows:

# **Option 1**:

- $\bullet$  S<sub>0</sub> (1) for use as a digital trunk circuit
- $\bullet$  S<sub>0</sub> (2) for use as a digital trunk circuit

# **Option 2**:

- $\bullet$  S<sub>0</sub> (1) for use as a digital trunk circuit
- $\bullet$  S<sub>0</sub> (2) for use as a CorNet slave

# **Option 3**:

- $\bullet$  S<sub>0</sub> (1) for connecting an S<sub>0</sub> terminal (not fed from the system)
- $\bullet$  S<sub>0</sub> (2) for use as a CorNet slave

# **Option 4**:

- $\bullet$  S<sub>0</sub> (1) for connecting an S<sub>0</sub> terminal (not fed from the system)
- $\bullet$  S<sub>0</sub> (2) for use as a digital trunk circuit

# **2.5.2 Hardware Overview**

#### **Mechanical Notes**

The HiPath 3250 is a single-cabinet system for mounting on the wall. The system has four analog and four digital subscriber lines  $(U_{P0/F})$ . However, you can double the number of digital lines by using phone adapters (primary/secondary arrangement).

The housing contains the single-board system and the MDF.

The cables to the peripherals (telephones, trunk connections or other devices) are connected directly to the board and fed out.

## **Dimensions**

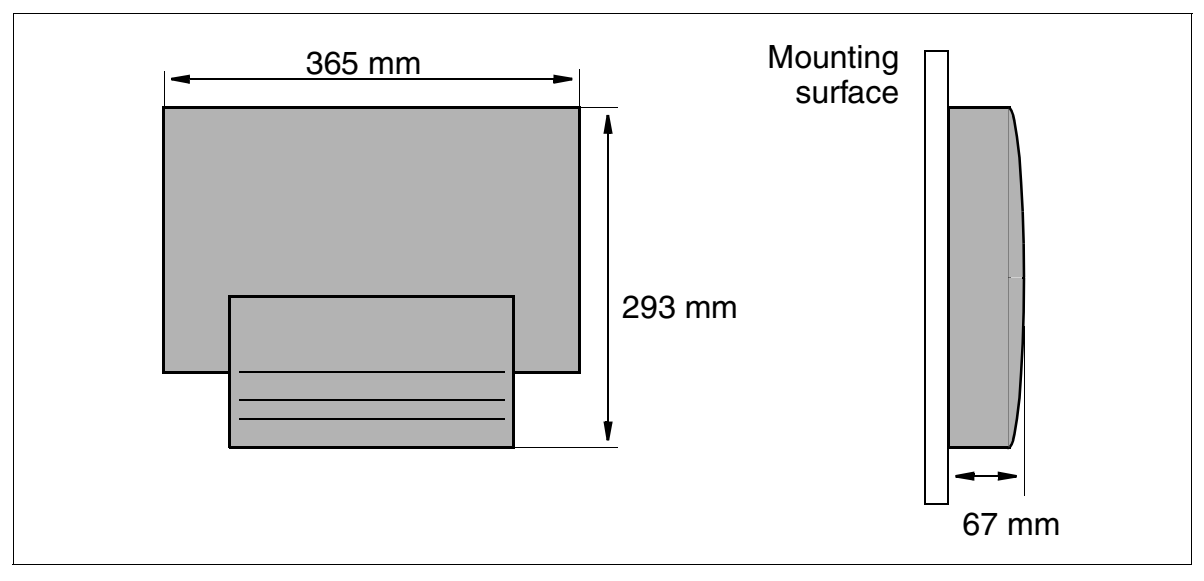

Figure 2-15 HiPath 3250 Dimensions

# **2.5.3 Central Components**

# **2.5.4 SBSCO**

## **Introduction**

The SBSCO (single board system with coldfire one) S30810-Q2937-A201 is the single-board module for HiPath 3250. The board provides the following features and outputs:

## **Functions**

- Signaling unit (SIU)
- PCM highway switching and conference circuit
- Battery-buffered real-time clock (approx. 100 hours backup time)

#### **Interfaces**

- Four digital  $U_{P0/F}$  subscriber lines In HiPath 3000 V1.2 or later, up to three BS3/1 base stations can be connected directly for HiPath cordless (see [Section 2.10, "HiPath cordless"](#page-139-0)).
- $\bullet$  Four analog a/b (T/R) subscriber lines
- Two digital  $S_0$  interfaces (CO (default) or station)
- Clock generator: CMS Supports all 2-channel cordless connections to the HiPath 3550, HiPath 3350, HiPath 3250, HiPath 3150, HiPath 3500 and HiPath 3300 systems. [Table 2-35](#page-144-0) contains additional information on when CMS is used.
- Music on hold: MPPI
- Announcement before answering: AM
- V.24 interface
- MMC multimedia card (APS and boot)
- **LIM LAN interface module**

# **2.5.4.1 PSU One**

#### **Introduction**

The two following PSU types are used:

- S30122-K5837-M
- S30122-K5837-S

Technically, the two power supplies are identical and interchangeable.

The device's operating state (on or off) is indicated by a LED.

## **Technical Specifications**

- Nominal voltage range: 100 Vac 240 Vac
- Nominal frequency: 50 Hz 60 Hz
- Power consumption: approx. 25 W

# **2.5.5 Peripheral Components**

HiPath 3250 is the single-board solution (SBS) for a complete switching system. Because the subscriber line and trunk interfaces are integrated in the control board, no peripheral boards are necessary.

# **2.5.6 Additional System Data**

## **2.5.6.1 System-related capacity limits**

see [Table 2-1](#page-57-0)

# **2.5.6.2 Specifications for the Uninterruptible Power Supply**

No uninterruptible power supply can be ordered at this time.

# **2.5.6.3 Heat Dissipation and Power Consumption**

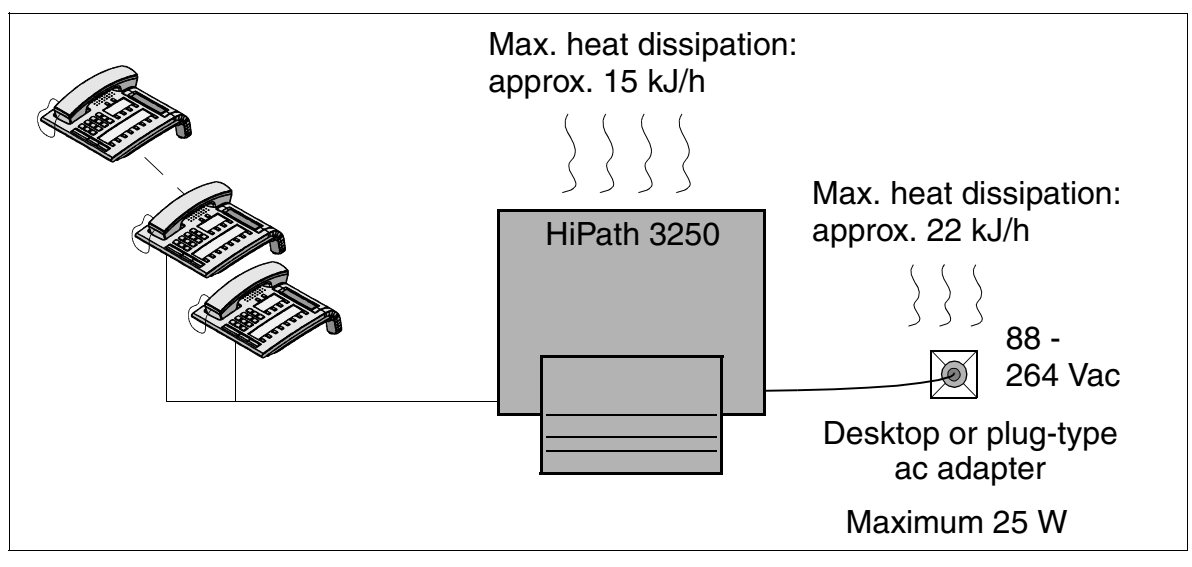

Figure 2-16 Heat Dissipation and Power Consumption of HiPath 3250

# **2.6 HiPath 3150 (Not for U.S.)**

# **2.6.1 System Environment**

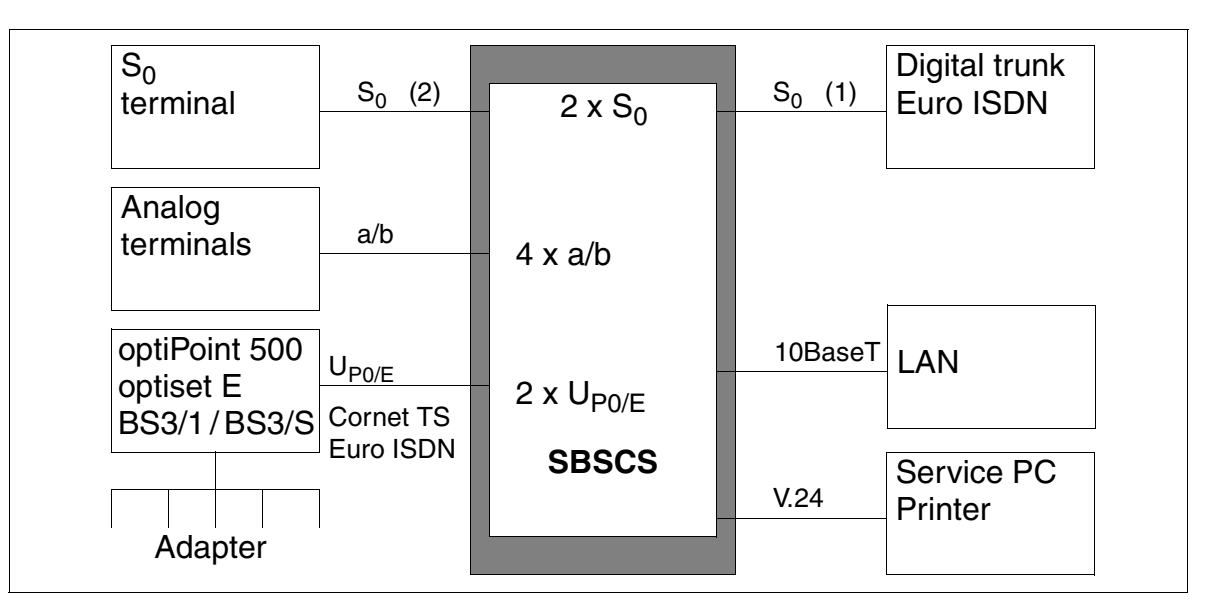

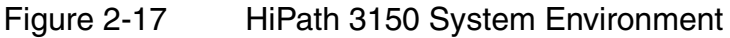

The existing  $S_0$  interfaces can be used as:

- $S_0$  (1) for use as a digital trunk circuit
- $S_0$  (2) for connecting an  $S_0$  terminal (not fed from the system)

# **System Overview**

HiPath 3150 (Not for U.S.)

# **2.6.2 Hardware Overview**

#### **Mechanical Notes**

The HiPath 3150 is a single-cabinet system for mounting on the wall. The system has four analog and two digital subscriber lines  $(U_{P_0/F})$ . However, you can double the number of digital lines by using phone adapters (primary/secondary arrangement).

The housing contains the single-board system and the MDF.

The cables to the peripherals (telephones, trunk connections or other devices) are connected directly to the board and fed out.

#### **Dimensions**

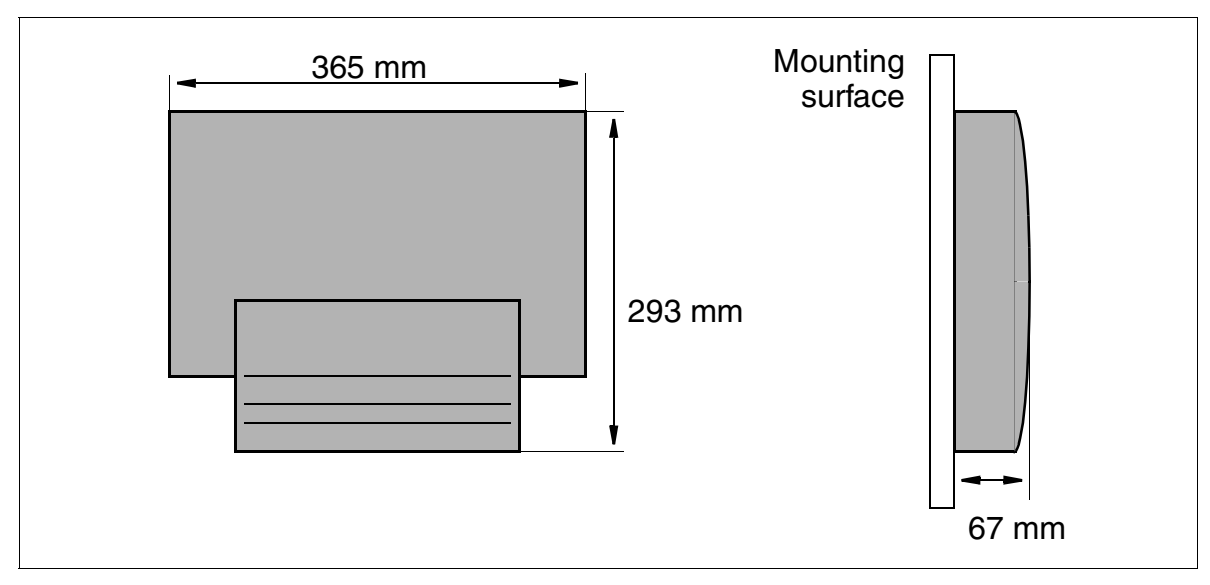

Figure 2-18 HiPath 3150 Dimensions

# **2.6.3 Central Components**

#### **2.6.3.1 SBSCS**

#### **Introduction**

The SBSCS (**S**ingle **B**oard **S**ystem with **C**oldfire **S**tart) S30810-Q2937-B201 is the single-board module for HiPath 3150. The board provides the following features and outputs:

#### **Functions**

- Signaling unit (SIU)
- PCM highway switching and conference circuit
- Battery-buffered real-time clock (approx. 100 hours backup time)

#### **Interfaces**

- Two digital  $U_{P0/E}$  subscriber lines In HiPath 3000  $\sqrt{V}$ 1.2 and later a single-cell solution can be connected directly with a BS3/S for HiPath cordless (see [Section 2.10, "HiPath cordless"\)](#page-139-0).
- Four analog a/b (T/R) subscriber lines
- One digital  $S_0$  interface CO, one digital  $S_0$  interface station
- Clock generator: CMS Supports all 2-channel cordless connections to the HiPath 3550, HiPath 3350, HiPath 3250, HiPath 3150, HiPath 3500 and HiPath 3300 systems. [Table 2-35](#page-144-0) contains additional information on when CMS is used.
- Music on hold: MPPI
- Announcement before answering: AM
- V.24 interface
- MMC multimedia card (APS and boot)
- **LIM LAN interface module**

# **System Overview**

HiPath 3150 (Not for U.S.)

# **2.6.3.2 PSU One**

#### **Introduction**

The two following PSU types are used:

- S30122-K5837-M
- S30122-K5837-S

Technically, the two power supplies are identical and interchangeable.

The device's operating state (on or off) is indicated by a LED.

## **Technical Specifications**

- Nominal voltage range: 100 Vac 240 Vac
- Nominal frequency: 50 Hz 60 Hz
- Power consumption: approx. 25 W

# **2.6.4 Additional System Data**

## **2.6.4.1 System-related capacity limits**

see [Table 2-1](#page-57-0)

# **2.6.4.2 Specifications for the Uninterruptible Power Supply**

No uninterruptible power supply can be ordered at this time.

## **2.6.4.3 Heat Dissipation and Power Consumption**

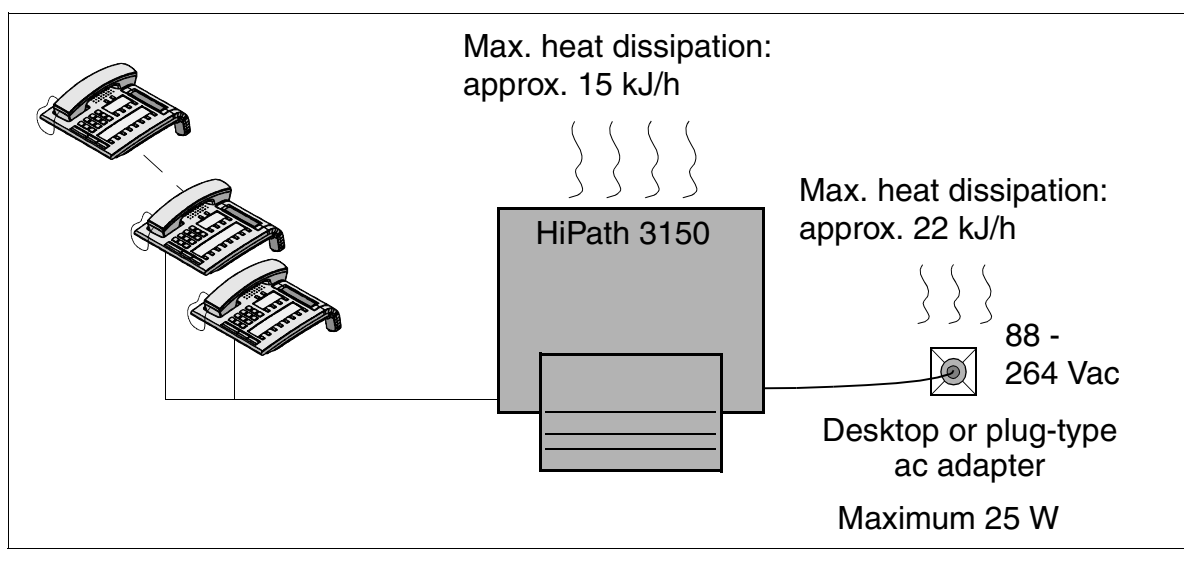

Figure 2-19 Heat Dissipation and Power Consumption of HiPath 3150

# **2.7 HiPath 3700**

# **2.7.1 Hardware Overview**

The HiPath 3700 system has a modular structure and as the requirements of the customer grow, it can be extended to up to 384 subscriber lines by adding new boards or cabinets. An additional cabinet is referred to as an expansion cabinet.

You will need a special mounting kit for installing the system in a 19" cabinet.

A HiPath 3700 system can include a maximum of three cabinets. The 19'' cabinets must be placed beside one another and they must also be accessible from the rear.

The basic cabinet has 7 slots for peripheral boards. Expansion cabinets with 8 slots each for peripheral boards are implemented for expansions. As a result, when 2 expansion cabinets are implemented, a total of 23 slots are available for boards; with the exception of slot 7 in the basic cabinet, which has an installation width of 45mm, all slots have an installation width of 30mm.

## **Dimensions**

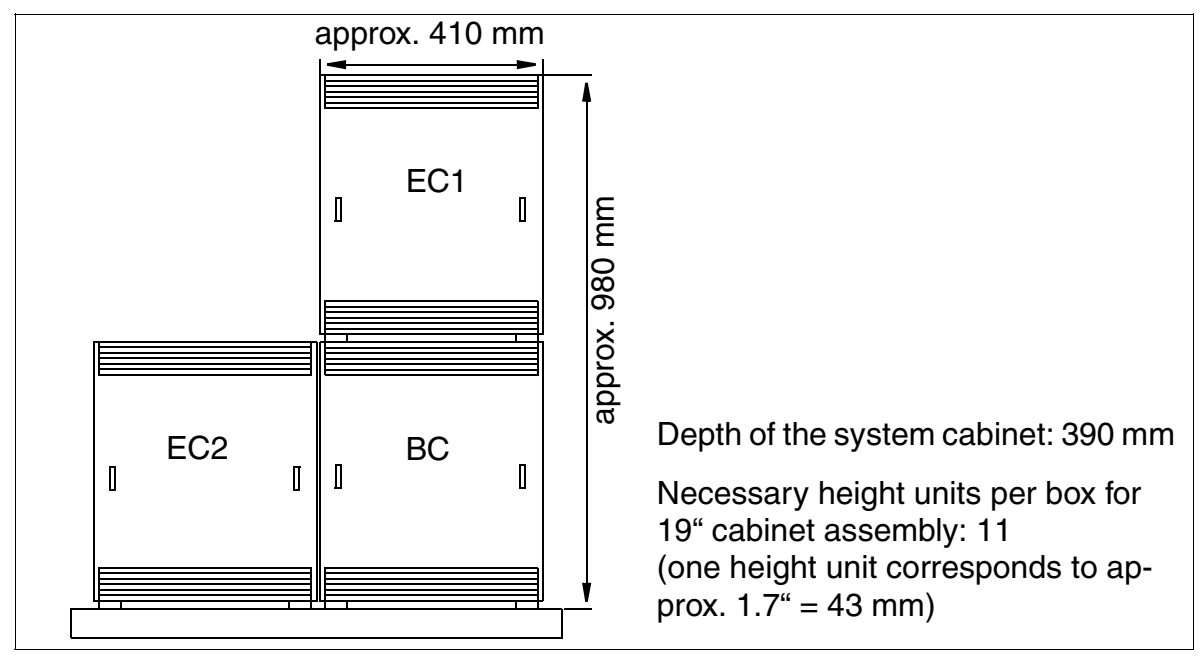

Figure 2-20 HiPath 3700 Dimensions
# **2.7.2 Board Slots**

Nine board slots are available in each cabinet. The following boards are assigned permanent slots:

- CBCPR central processor board -> slot 01 in the BC
- UPSM power supply unit -> slot 09 in the BC, slot 18 in EC1, slot 27 in EC2.

Depending on their width, peripheral boards can be inserted in slots 02 to 08 in the BC, 10 to 17 in EC1 and 19 to 26 in EC2 (the adhesive label beneath each slot identifies the slot) (see [Figure 2-21](#page-108-0)).

# **Slots in Basic and Expansion Cabinets**

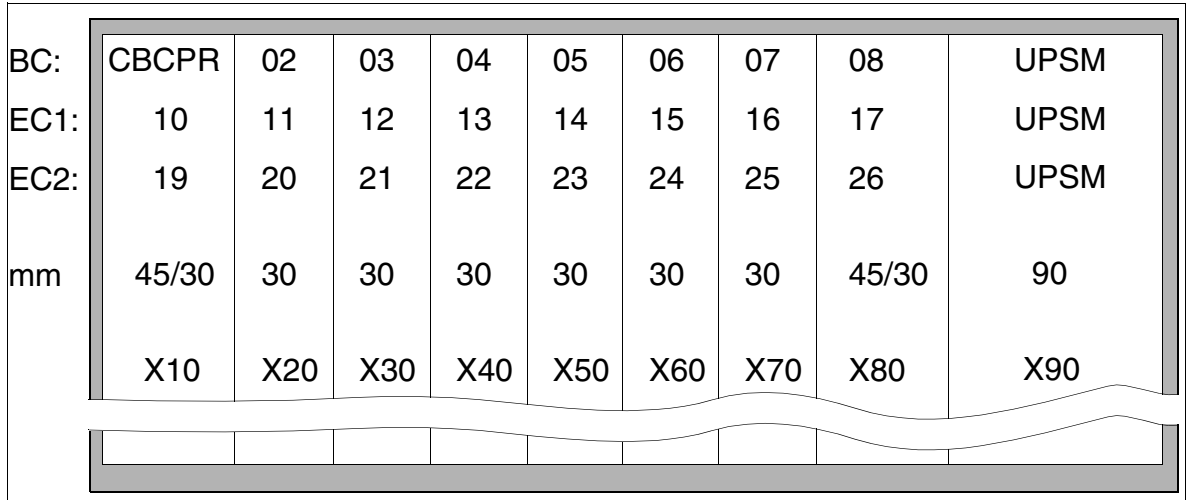

Figure 2-21 Slot numbers and widths in "8-Slot" BC, EC1, and EC2

# <span id="page-108-0"></span>**2.7.2.1 Distribution of PCM Segments**

Both expansion cabinets have the same HDLC address, which means that each expansion cabinet must be connected to a separate HDLC highway. The slots in the basic cabinet are assigned to HDLC highway 0. Because HDLC highway 0 is connected to expansion cabinet 2 and the basic cabinet simultaneously, the basic cabinet receives its own collision-free HDLC addresses.

The new slot 7 implemented in basic 8-slot cabinets is connected in parallel with slots 5 and 6. This slot provides connections for a total of two  $S_{2M}$  boards, which means than only four B channels are available for the third slot (such as TIEL). In the expansion cabinets, every two PCM highways are routed to two adjacent slots in both cabinets, providing 64 B channels for four slots in a three-cabinet system.

The basic and expansion cabinets are connected in a star configuration.

To guarantee that the system operates without blocking, make sure when you do the configuration that the boards on a PCM segment do not require more than the 64 time-division multiplex channels that are available. The following table lists the number of time-division multiplex channels that the different boards require.

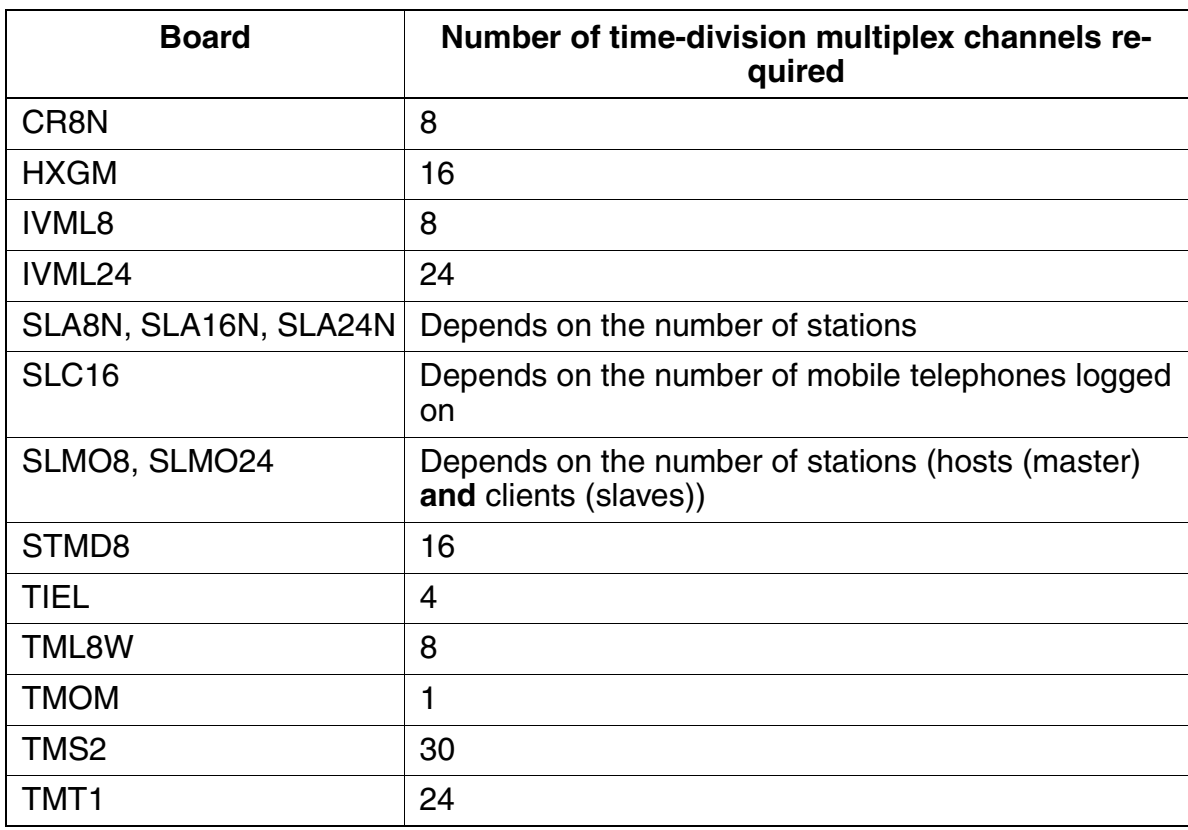

Table 2-19 Number of Time-Division Multiplex Channels Required Per Board

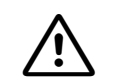

**Caution**<br>
To guarantee that the system operates without blocking, it is necessary that you observe the following rules for the configuration of boards:

#### ● **SLC16**

A maximum of one SLC16 per PCM segment; if possible, the SLC16 should stay alone on the PCM segment.

# ● **IVML8, IVML24**

- A maximum of one IVML8 or IVML24 per system.
- Only in the slot next to the UPSM in the basic cabinet (slot 08).
- You may not insert an SLMO8, SLMO24, or SLC16 on the PCM segment of the IVML8 or IVML24.
- If there is a TMS2 on the PCM segment of the IVML8 or IVML24, only a TIEL, TMOM, or TML8W is allowed on the free slot.

# ● **SLMO24**

A maximum of two SLMO24s per PCM segment; the number of connected stations (hosts (master) **and** clients (slaves)) may not be more than 64.

The illustrations below show the PCM segments (64 time-division multiplex channels each) between the different HiPath 3700 system configurations.

# **PCM Segments for a One-Cabinet System**

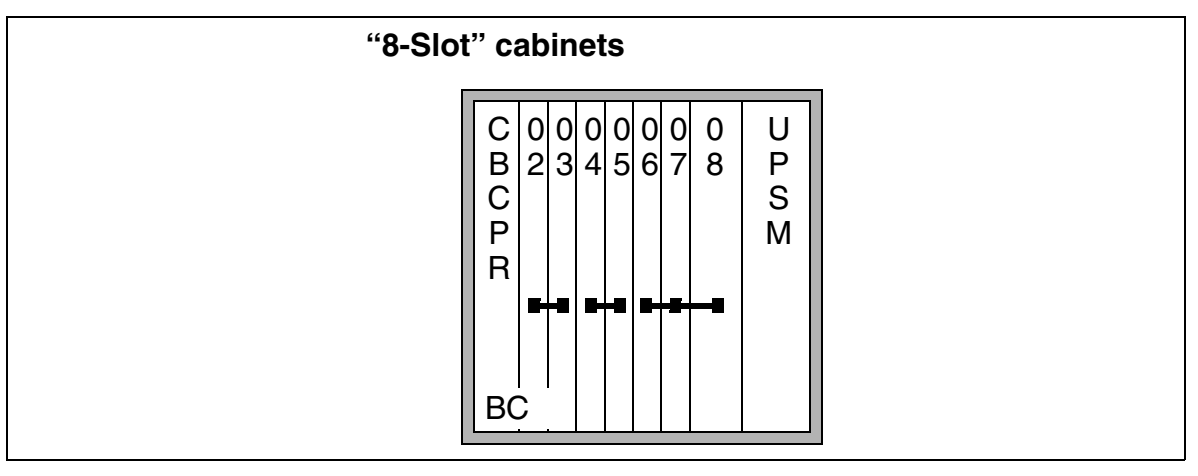

Figure 2-22 PCM Segments for a One-Cabinet System

# **PCM Segments for a Two-Cabinet System**

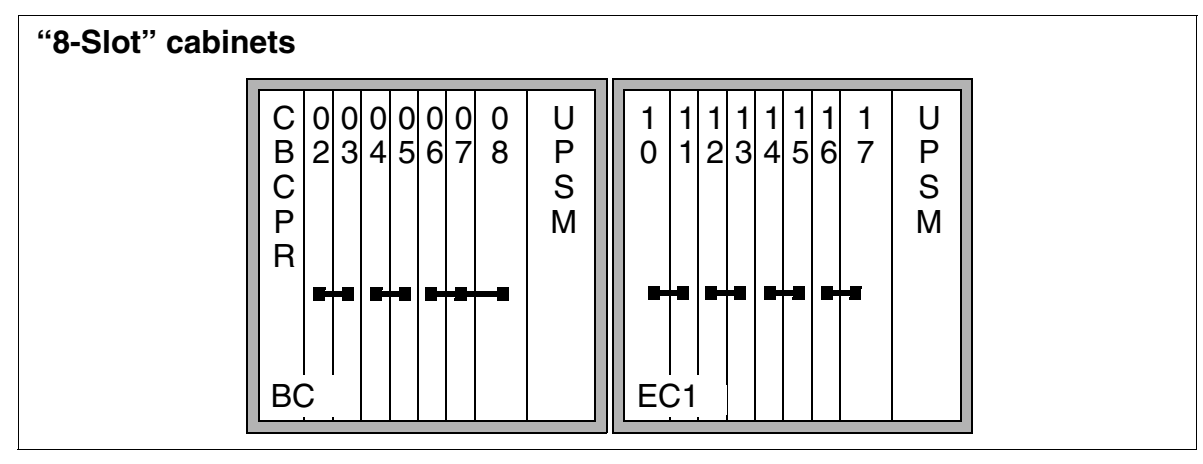

Figure 2-23 PCM Segments for a Two-Cabinet System

# **PCM Segments for a Three-Cabinet System**

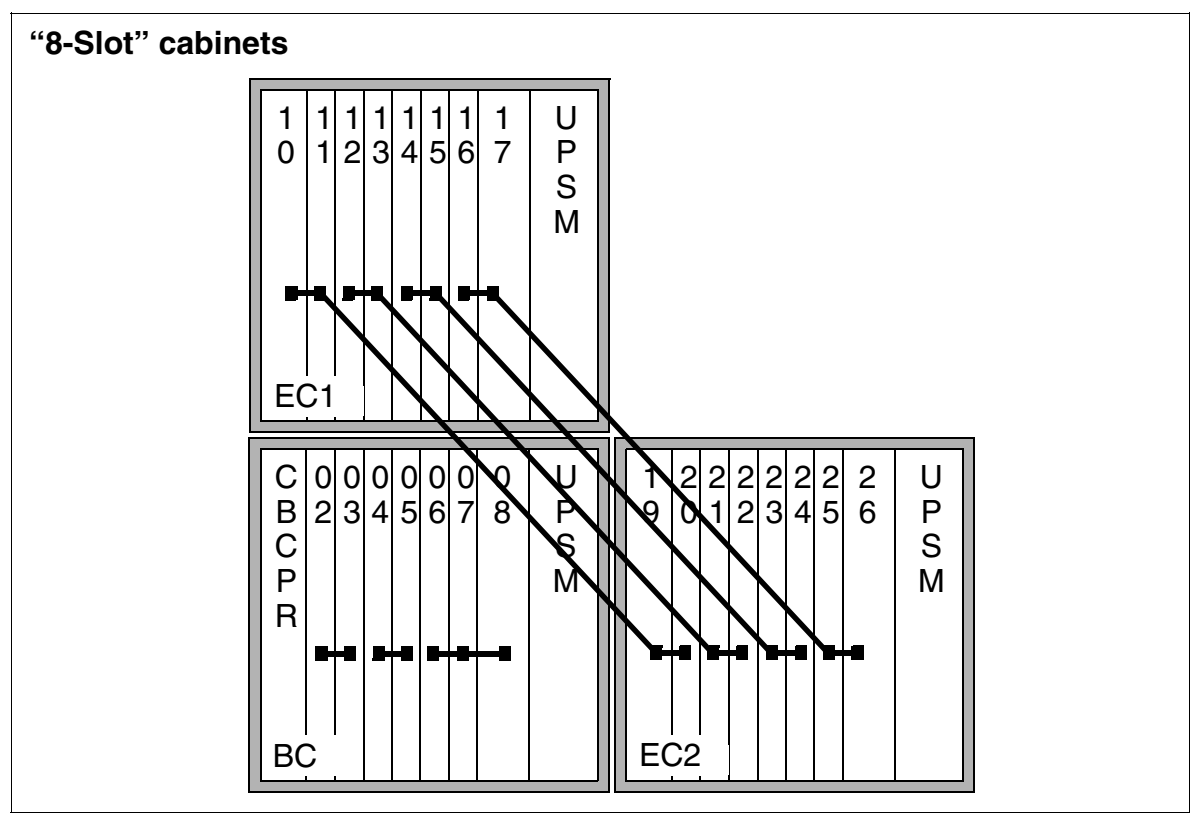

Figure 2-24 PCM Segments for a Three-Cabinet System

# **2.7.3 Central Components**

## **2.7.3.1 CBCPR**

#### **Introduction**

The CBCPR board performs all central control and switching functions for HiPath 3700.

#### **Subboards**

Depending on the application, the following subboards (some of which are optional) can be implemented:

- CMS clock module small
	- supports all 4, 8 and 12 channel CMI connections using the SLC16 board in the HiPath 3750, HiPath 3550 and HiPath 3700 systems.
	- provides the master clock for digital networking.

[Table 2-35](#page-144-0) contains additional information on when CMS is used.

• MMC multimedia card

This plug-in memory card contains the CDB backup and the version-specific APS. It should be noted that the MMC can only be replaced by one of the multimedia cards released by Siemens AG. Cards that have not been released may have a different internal structure, which will affect timed access and some features (for example, CDB backup and APS Transfer)

- IMODC integrated modem card Columbus This plug-in card allows remote service (analog mode up to 14.4 Kbps), without having to use an external modem
- **LIM LAN interface module** This subboard makes available an Ethernet (10BaseT/10 Mbit) LAN connection using an 8-pin RJ45 jack.
- MPPI (music on hold)

#### **V.24 Interfaces**

- To connect a service PC, you can access the first V.24 interface (9-pin SUB-D plug) on the CBCPR from the front of the basic cabinet (after removing the cover).
- You can access the second V.24 interface (25-pin SUB-D plug) via the backplane of the basic cabinet (X7).

# **System Overview**

HiPath 3700

# <span id="page-113-0"></span>**2.7.3.2 UPSM**

#### **Introduction**

Each cabinet in HiPath 3700 requires one UPSM (uninterruptible power supply modular). This board integrates the power supply and battery management functions. No other components are required if operated as a power supply. To maintain short-term battery emergency operation after a power failure, that is, to use uninterruptible power supply functions, you must also connect one of the following to the UPSM:

- One battery pack per system cabinet
- One battery cabinet (BSG 48/38), including battery charger, or
- One 48 Vdc network

An LED lights up to indicate that the UPSM is in operation. The UPSM must be replaced when defective (LED does not light up).

The UPSM is used in models for all countries. The ring frequency of the modular ring generator can be parameterized to suit requirements.

### **Part Numbers**

- UPSM: S30122-K5950-S100, S30122-K5950-A100
- Battery pack 4 x 12 V/7 Ah: S30122-K5950-Y200 (The connecting cable for the UPSM is part of the battery pack.)

# **Specifications**

- Nominal voltage range: 100 VAC 240 VAC
- Nominal frequency: 50 Hz 60 Hz
- Max. input current consumption: 5.4 A 2.7 A
- Max. power consumption: around 430 W
- Output voltage (battery charging voltage): 42.5 55.2 VDC
- Output current (battery charge current):  $\geq 0.8$  A (sufficient for battery set rating)  $= 7$  Ah)
- Bridging times for power supplied via the battery pack  $4 \times 12$  V or 7 Ah:
	- At 100% nominal load: approx. 60 min. bridging time
	- At 60% nominal load: approx. 100 min. bridging time

The battery recharging time is approx. 8.5 h.

Boundary conditions for the specified bridging times: battery ambient temperature is approx. 22°C The cut-off voltage is 1.7 V per cell New batteries are fully charged.

### **Specifications of the Modular Ring Generator**

- Rated output voltages:  $60/75$  V<sub>act</sub>
- Output frequencies: 20/25/50 Hz
- Output power
	- continuous: 4.0 VA
	- peak: 8.0 VA (3 minutes load/ 15 minutes pause)

#### **BSG 48/38**

You can use a BSG 48/38 battery cabinet in an upright housing instead of the battery pack or a 48 V direct current supply to extend the bridging time in the event of a power failure. The BSG 48/38 battery cabinet (S30122-K5950-F300) consists of

- an upright housing
- a charging rectifier
- a 38 Ah/48 V battery set

The battery cabinet is designed for direct connection to the HiPath 3700 communication system.

#### **2.7.3.3 LIM**

The **L**AN **i**nterface **m**odule LIM (S30807-Q6930-X) is an optional subboard for all Hi-Path 3000 central control boards (see also [Section 4.2.1](#page-579-0)).

The board provides an Ethernet (10BaseT/10 Mb) LAN connection via an 8-pole RJ45 jack.

You cannot operate the LIM module and a HiPath HG1500 board simultaneously in one system.

# **2.7.4 Peripheral Components**

# **2.7.4.1 Subscriber Line Modules**

## Table 2-20 Subscriber Line Modules for the HiPath 3700

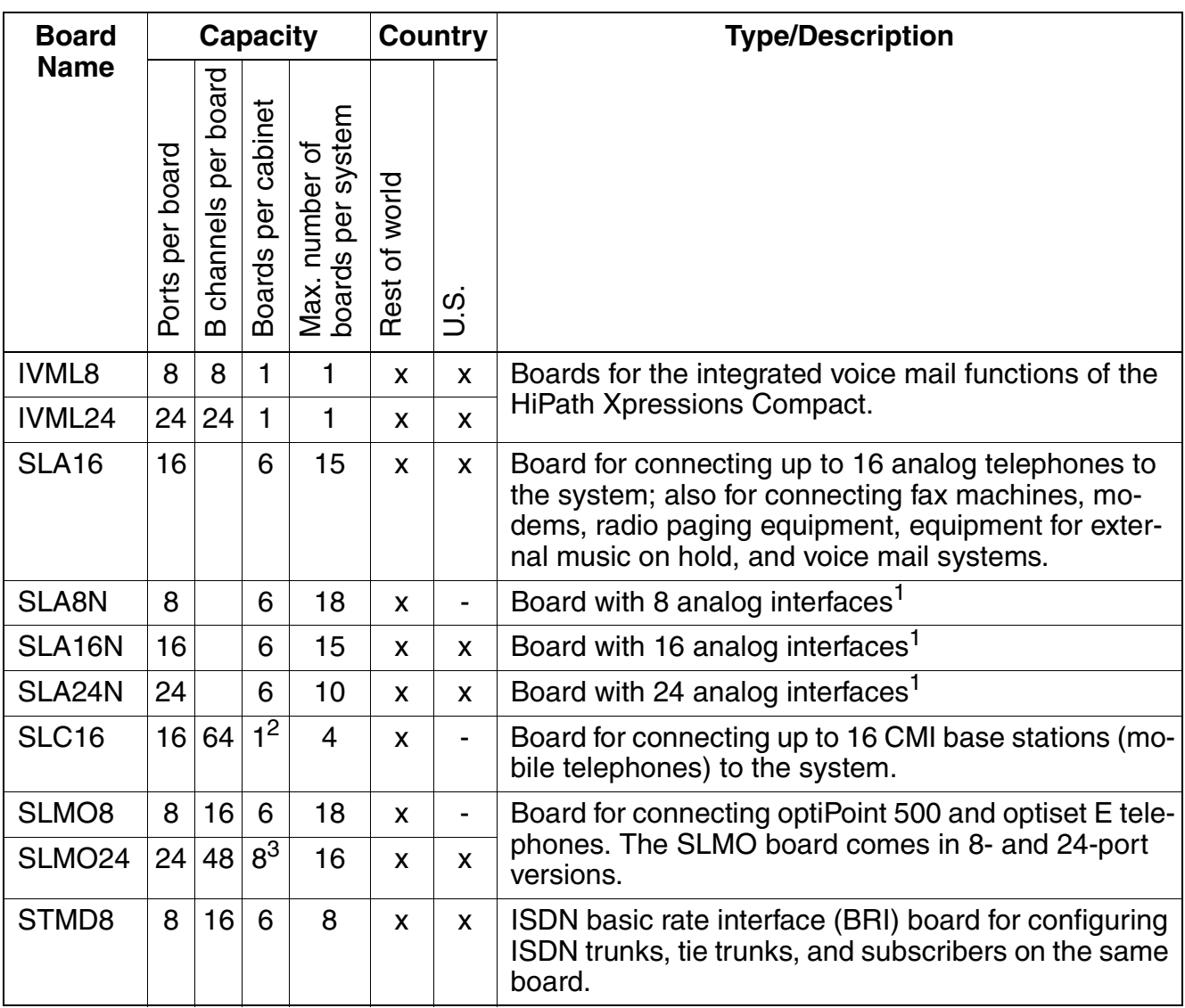

1 250 stations are possible in the maximum configuration.

2 Exception: basic cabinets can have 2 SLC16 boards.

3 The maximum number of SLMO24 boards per cabinet depends on the number of slave stations.

# **2.7.4.2 Trunk Boards**

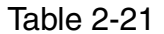

Trunk Boards for the HiPath 3700

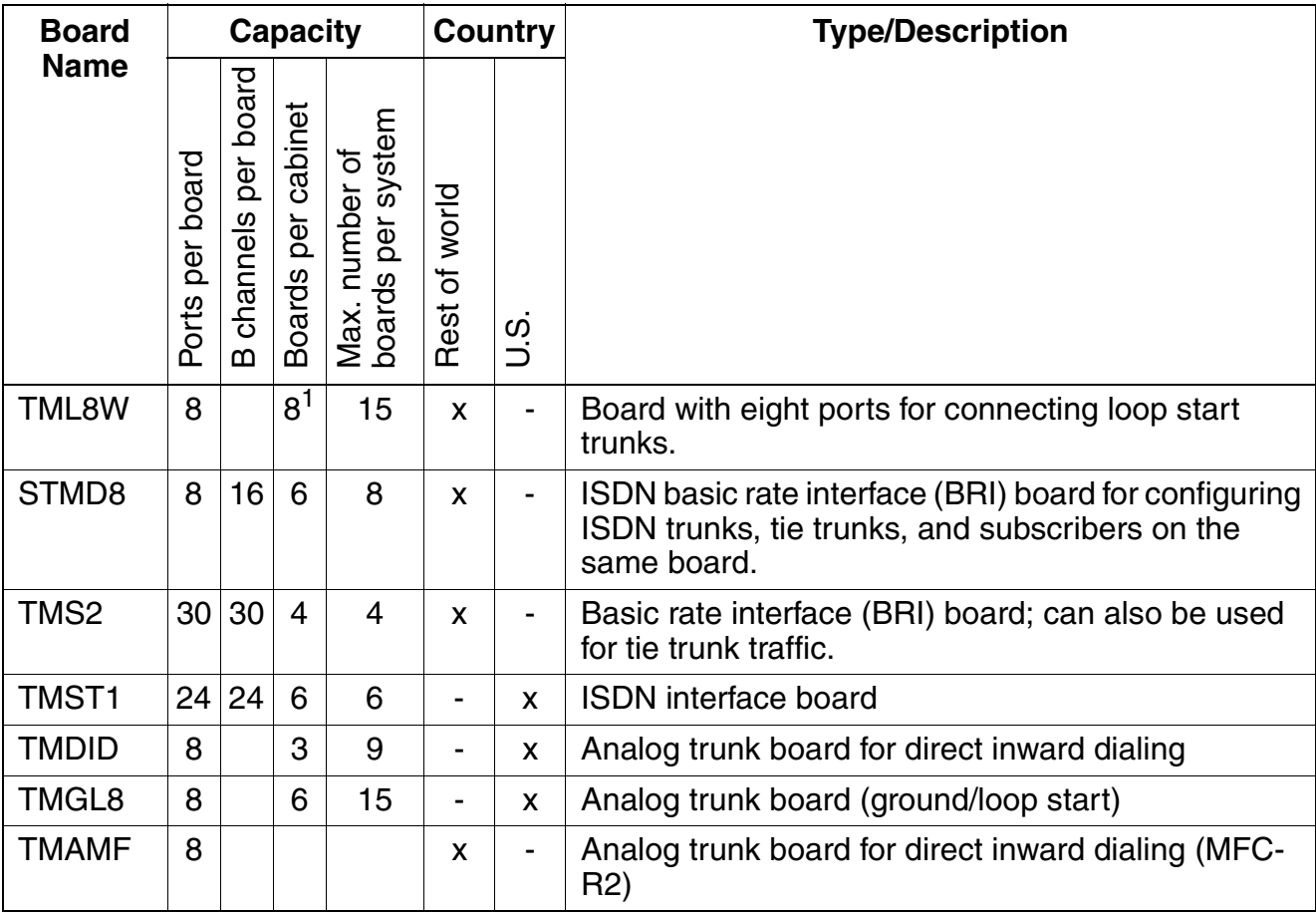

1 4 boards max. per cabinet in the case of TML8W with installed GEE8.

# **2.7.4.3 Boards for Tie Trunk Traffic**

Table 2-22 Tie Trunk Traffic Boards for the HiPath 3700

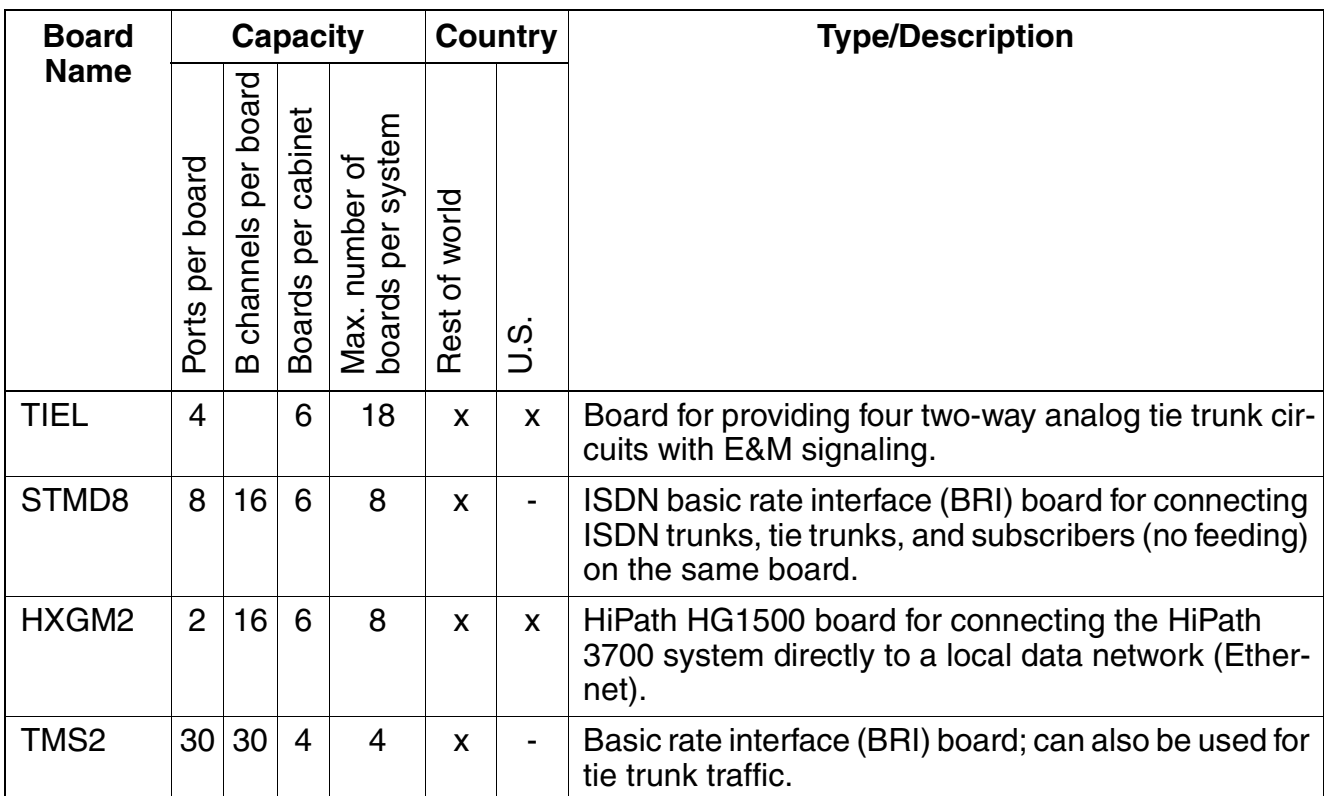

# **2.7.4.4 Options**

Table 2-23 Optional Boards for the HiPath 3700

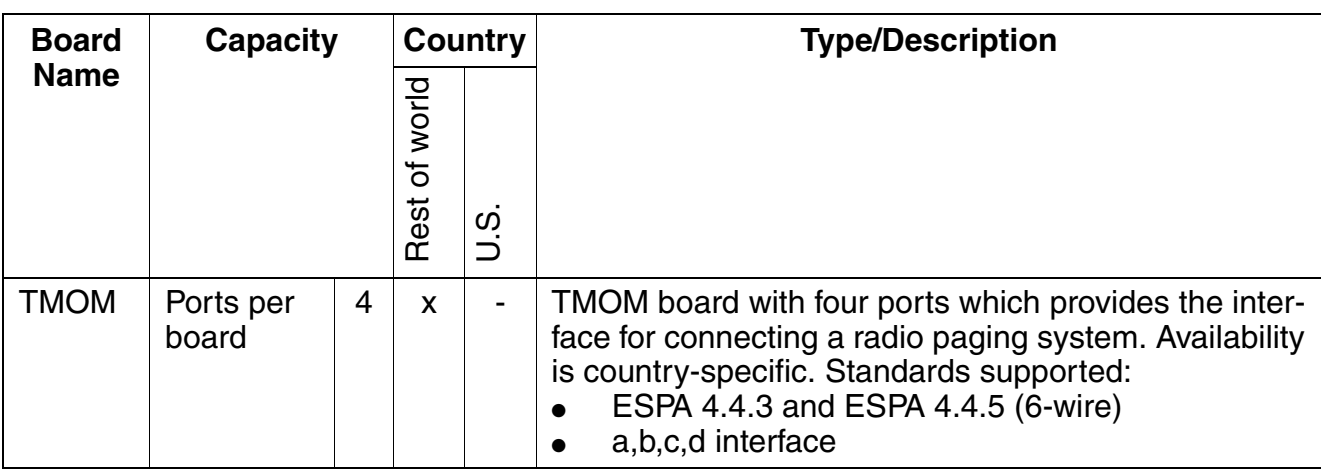

|  | Table 2-23 |
|--|------------|
|  |            |

Optional Boards for the HiPath 3700

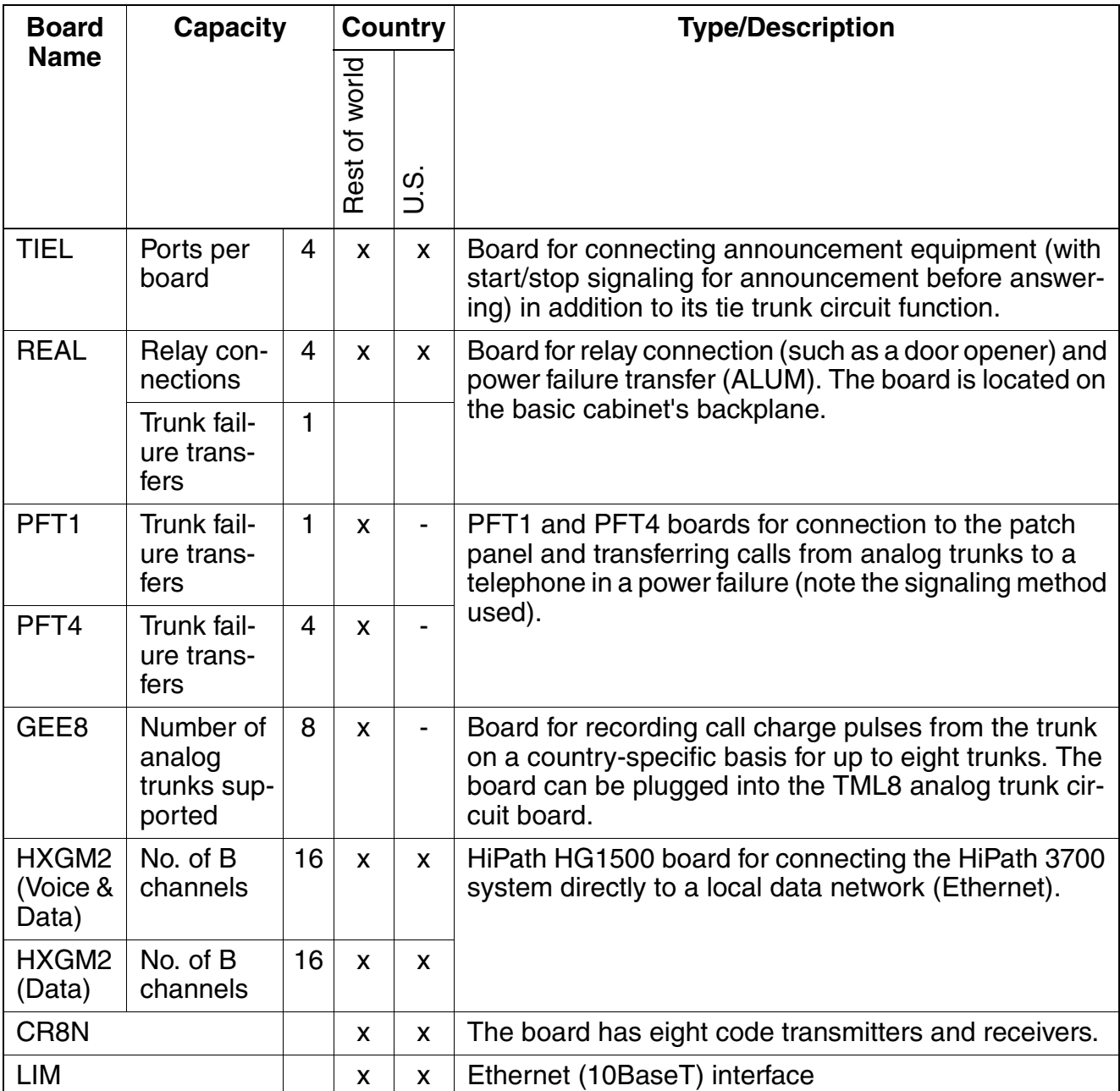

# **2.7.5 Additional System Data**

## **2.7.5.1 System-related capacity limits**

see [Table 2-1](#page-57-0)

# **2.7.5.2 Heat Dissipation and Power Consumption**

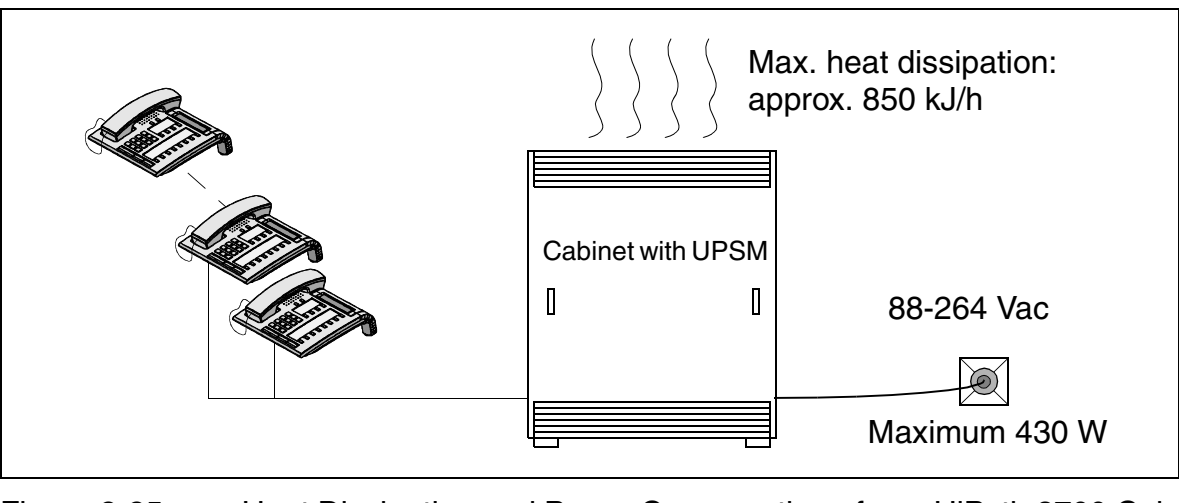

Figure 2-25 Heat Dissipation and Power Consumption of one HiPath 3700 Cabinet

# **2.7.5.3 Specifications for the Uninterruptible Power Supply UPSM**

Please refer to [Section 2.7.3.2](#page-113-0) for details on the UPSM.

# **UPSM Bridging Times with Different Battery Packs per Cabinet**

Table 2-24 UPSM Bridging Times with Different Battery Packs per Cabinet

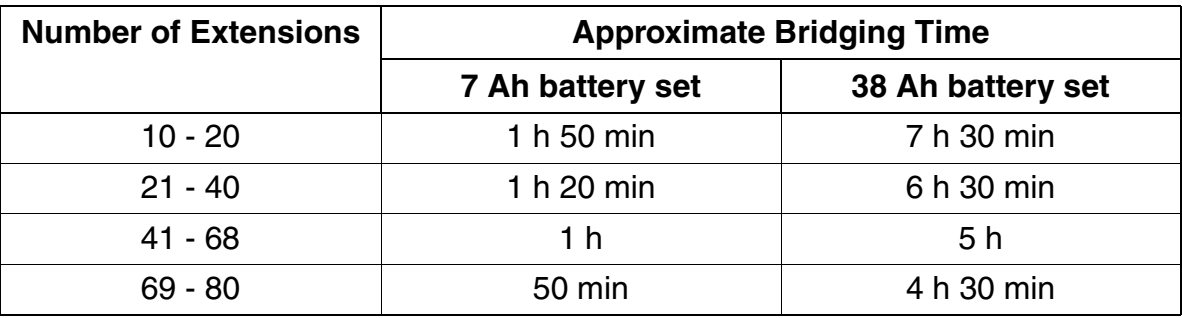

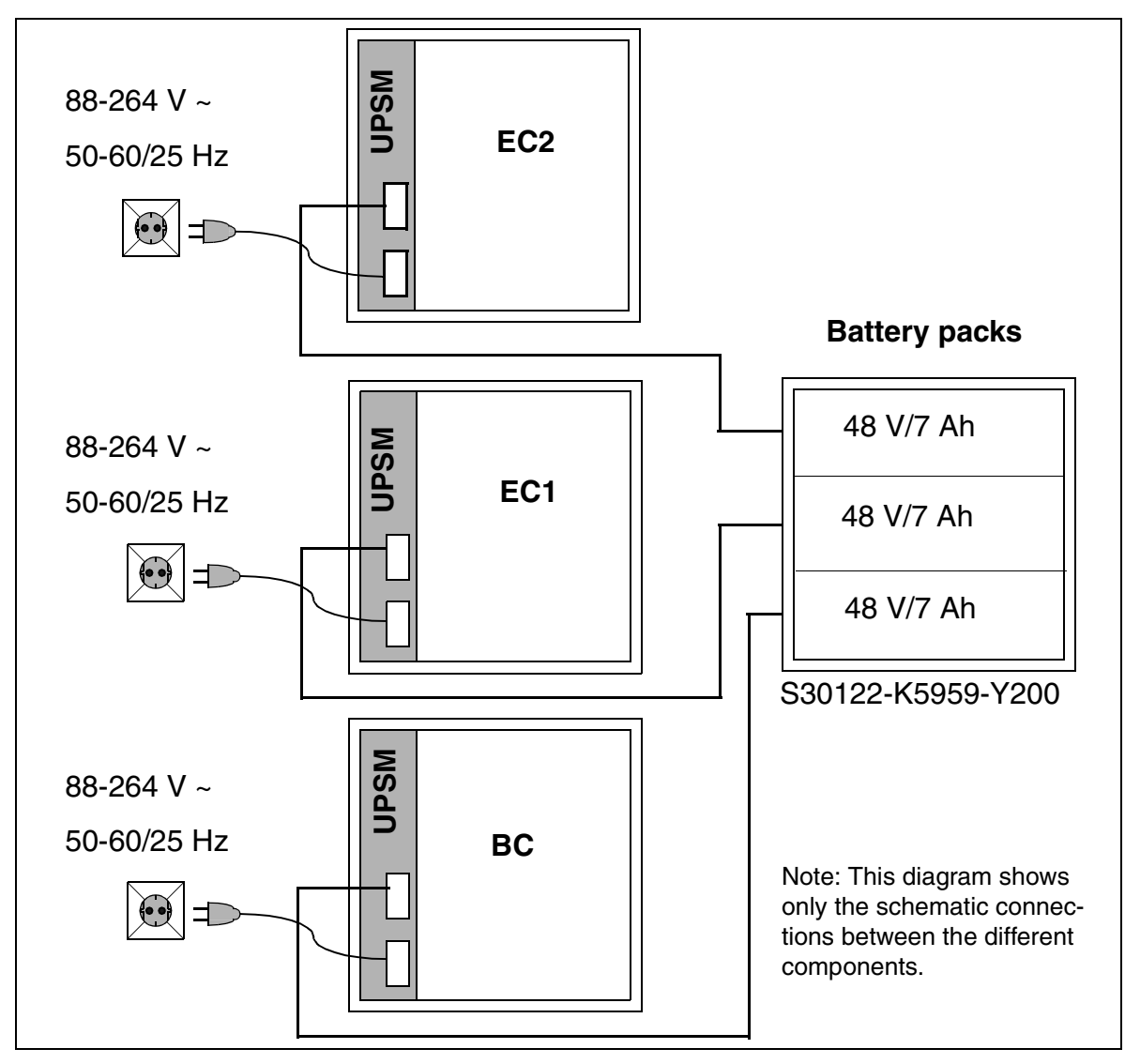

# **UPSM and Battery Packs with no Ext. Charging Rectifiers**

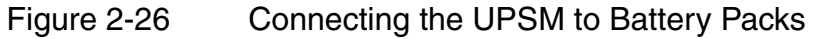

#### HiPath 3700 **System Overview**

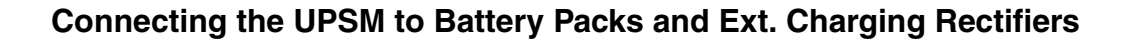

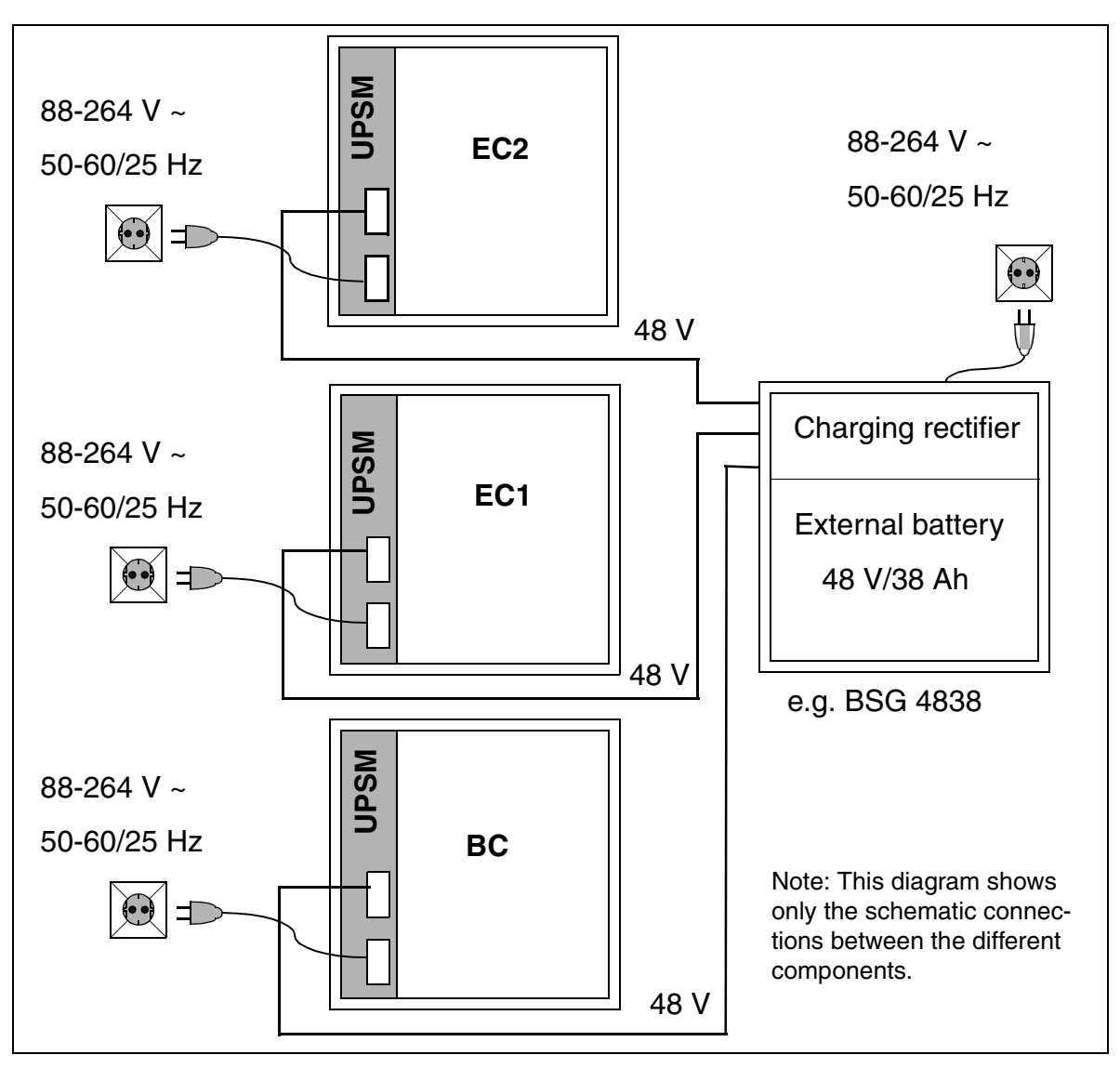

Figure 2-27 Connecting the UPSM, Ext. Charging Recitifiers and Battery Packs

### **2.7.5.4 Expansion Cabinet Rack ECR (Not for U.S. and Canada)**

When installing the system, an ECR in the 19" cabinet is required if emergency battery operation is necessary during a power failure or if the system requires uninterruptible power. The necessary battery pack is installed in the ECR.

One ECR for each system cabinet is required.

There are switches for the line and battery voltage on the front panel as well as a fuse for protecting the battery circuit.

The jacks for the line and battery voltage are located on the rear of the housing. The line voltage is only fed through and can be interrupted using a switch.

# **2.8 HiPath 3500**

# **2.8.1 Hardware Overview**

### **Mechanical Notes**

The HiPath 3500 housing intended for use with 19' cabinets [\(Figure 2-28\)](#page-123-0) contains four slot levels with the following assignments:

- Slot levels 1-3: slide-in shelves for peripheral boards (2 boards can be plugged in on each level)
- Slot level 4: slide-in shelf for CBRC control board
- Slot level 5: optional boards (up to 3 modules)

The power supply is on the rear panel of the subrack.

The connection to peripherals (telephones, trunks, and others) is done using MW8 sockets in the front panels of the boards.

# **Dimensions and Slots**

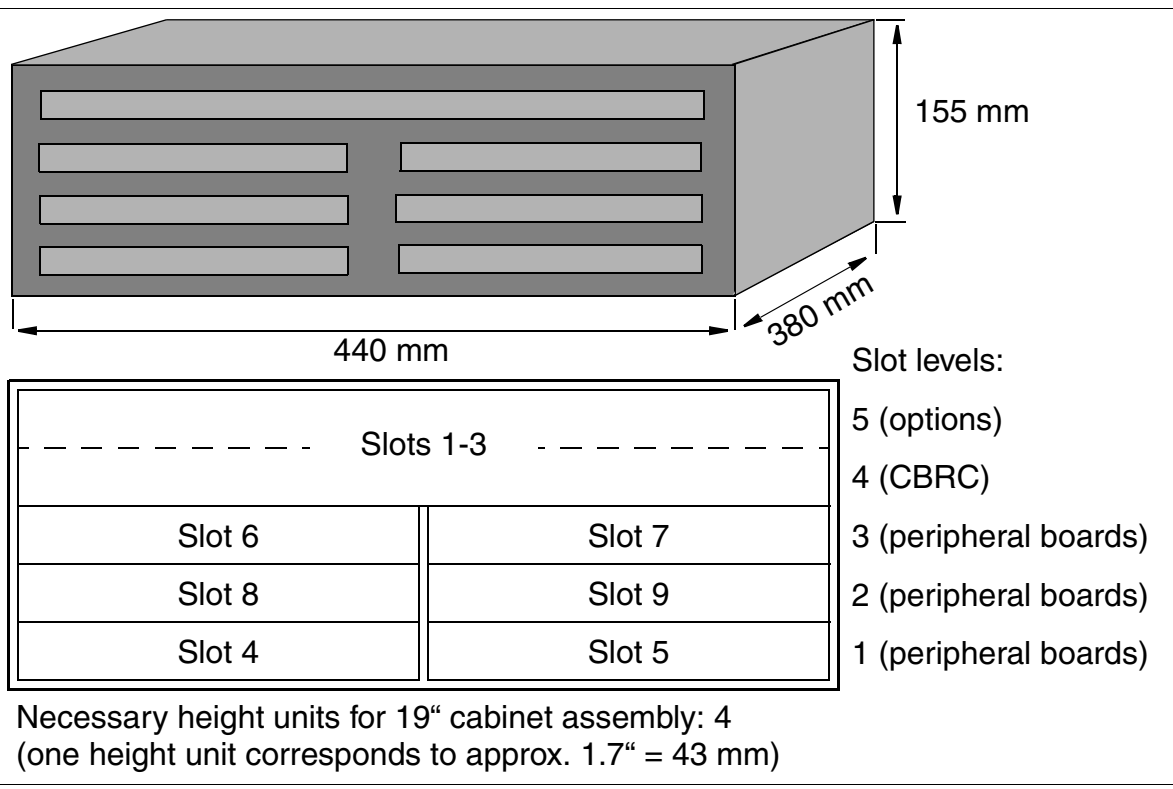

<span id="page-123-0"></span>Figure 2-28 HiPath 3500 Dimensions and Slots

# **2.8.2 Central Components**

# **2.8.2.1 CBRC**

#### **Introduction**

The CBRC (**C**entral **B**oard **R**ack with **C**oldfire **C**om) board performs all central control and switching functions for HiPath 3500.

#### **Subboards**

Depending on the application, the following subboards (some of which are optional) can be implemented:

- CMS clock module small
	- supports all 2-channel cordless connections to the HiPath 3550, HiPath 3350, HiPath 3250, HiPath 3150, HiPath 3500 and HiPath 3300 systems.
	- provides the master clock for digital networking.

[Table 2-35](#page-144-0) contains additional information on when CMS is used.

- ADPCM (CMA) clock module
	- supports the 4-channel CMI connection over BS3/1 to the HiPath 3550, Hi-Path 3350, HiPath 3500 and HiPath 3300 systems.
	- in the same way as the CMS clock module small, provides the master clock for digital networking.

[Table 2-35](#page-144-0) contains additional information on when CMA is used.

MMC multimedia card

This plug-in memory card contains the CDB backup and the version-specific APS. It should be noted that the MMC can only be replaced by one of the multimedia cards released by Siemens AG. Cards that have not been released may have a different internal structure, which will affect timed access and some features (for example, CDB backup and APS Transfer)

- IMODC integrated modem card Columbus This plug-in card allows remote service (analog mode up to 14.4 Kbps), without having to use an external modem
- LIM LAN interface module This subboard makes available an Ethernet (10BaseT/10 Mbit) LAN connection using an 8-pin RJ45 jack.
- MPPI (music on hold)

# **System Overview**

HiPath 3500

### **Interfaces**

- Eight  $U_{PO/E}$  (digital subscriber line interfaces) Up to 7 BS3/1 base stations can be connected directly for HiPath cordless
- $\bullet$  Four analog a/b (T/R) subscriber lines
- Two digital  $S_0$  interfaces (CO (default) or station)
- One V.24 interface

# **2.8.2.2 UPSC-DR**

### **Introduction**

This board combines the power supply and battery management functions. No other components are required if operated as a power supply. To maintain short-term battery emergency operation after a power failure, that is, to use uninterruptible power supply functions, you must also connect a battery pack.

### **Technical Specifications**

- Nominal voltage range: 100 Vac 240 Vac
- Nominal frequency: 50 Hz 60 Hz
- Ring generator: 75 Vac, 20/25/50 Hz
- Partial voltages: +5 Vdc, -48 V
- Battery charger:  $4 \times 12$  V (40.8 V-55.2 V)
- Power consumption: approx. 180 W

# **2.8.3 Peripheral Components**

# **2.8.3.1 Subscriber Line Modules**

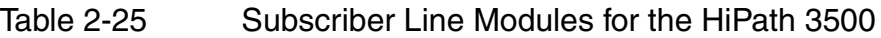

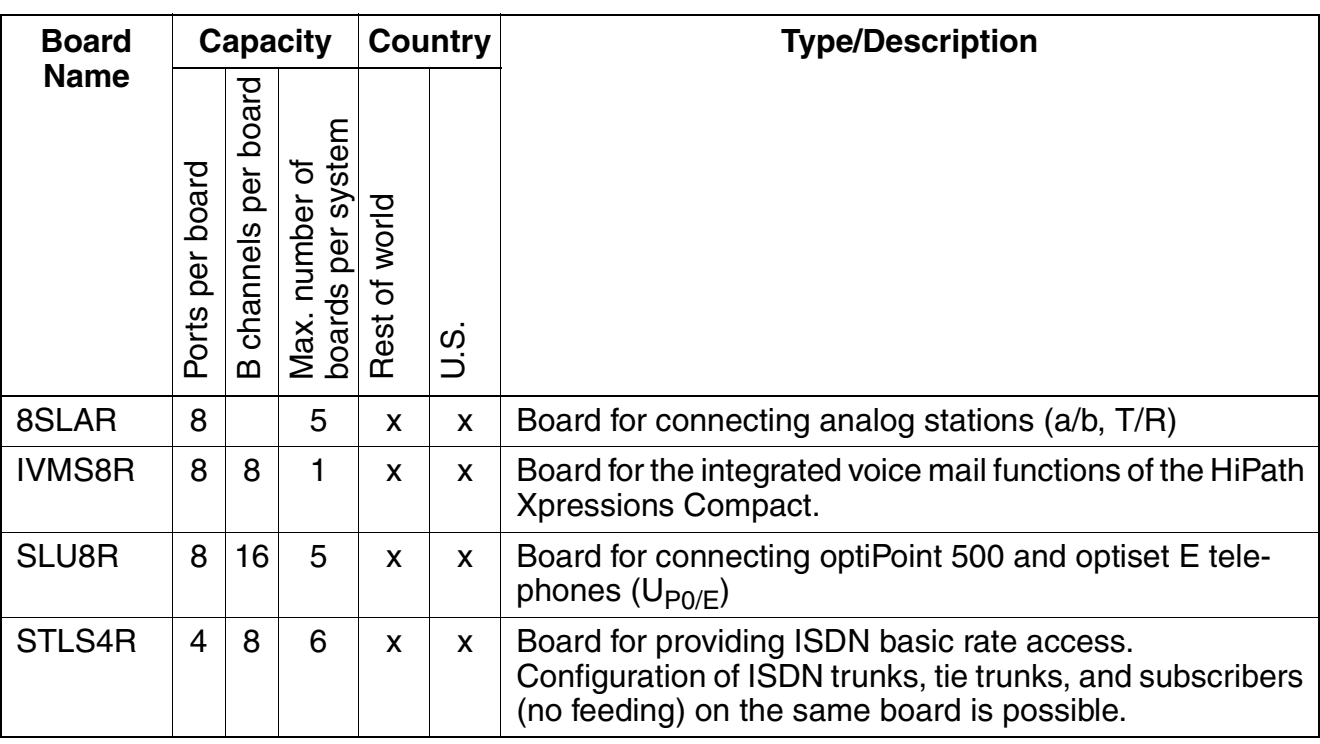

#### HiPath 3500 **System Overview**

**2.8.3.2 Trunk Boards**

Table 2-26 Trunk Boards for the HiPath 3500

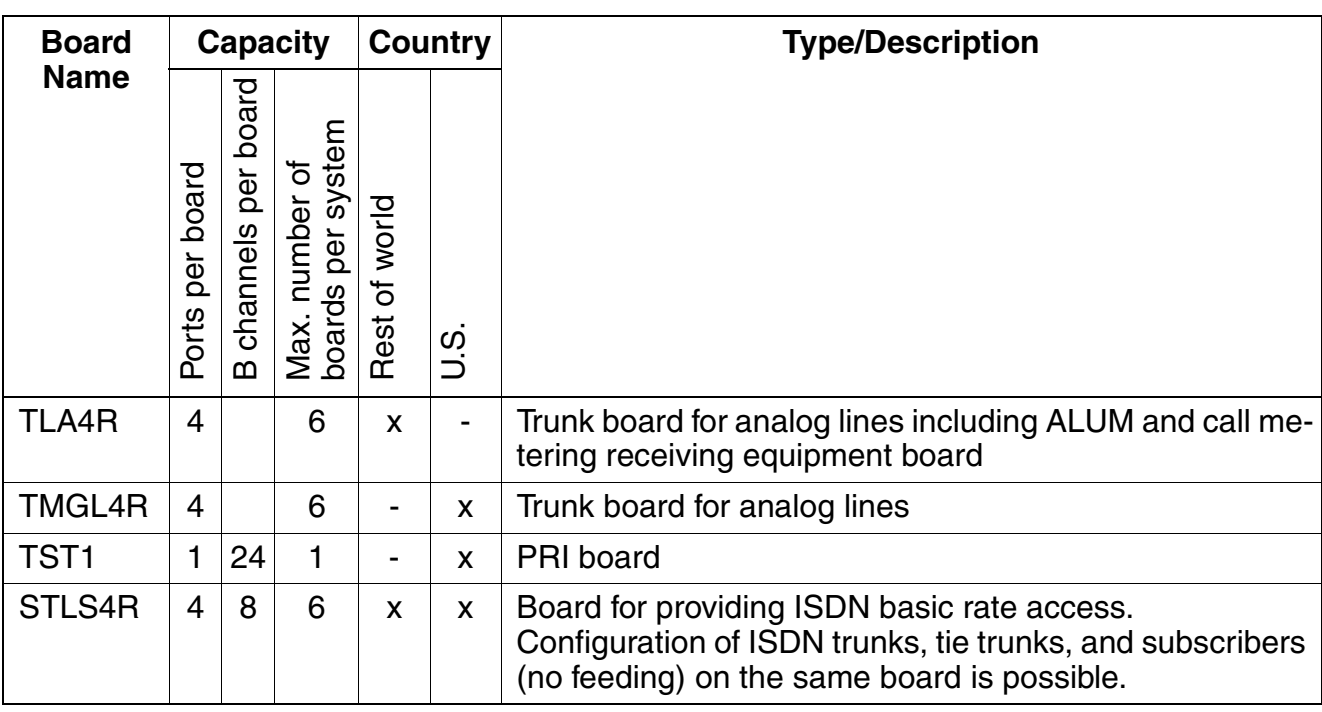

# **2.8.3.3 Boards for Tie Trunk Traffic**

Table 2-27 Tie Trunk Traffic Boards for the HiPath 3500

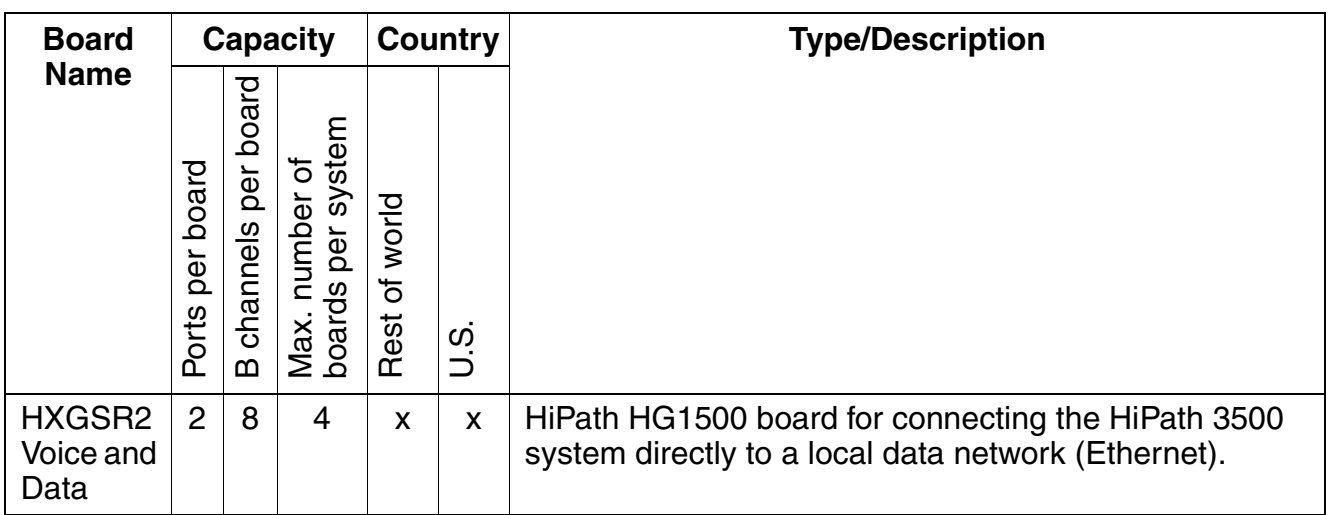

# **2.8.3.4 Options**

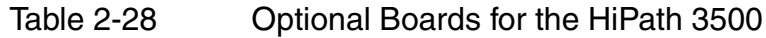

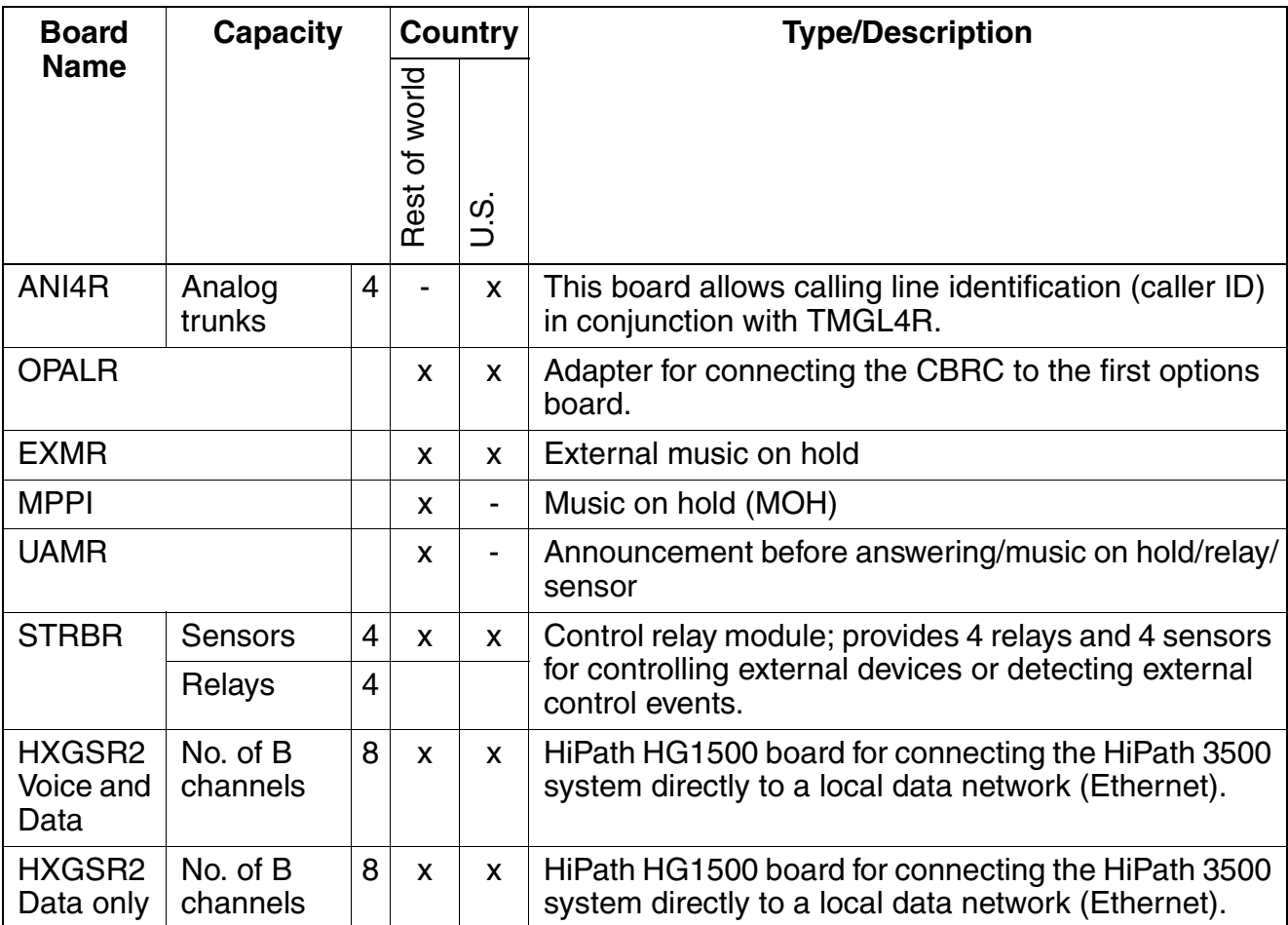

# **2.8.4 Additional System Data**

## **2.8.4.1 System-related capacity limits**

see [Table 2-1](#page-57-0)

# **2.8.4.2 Heat Dissipation and Power Consumption**

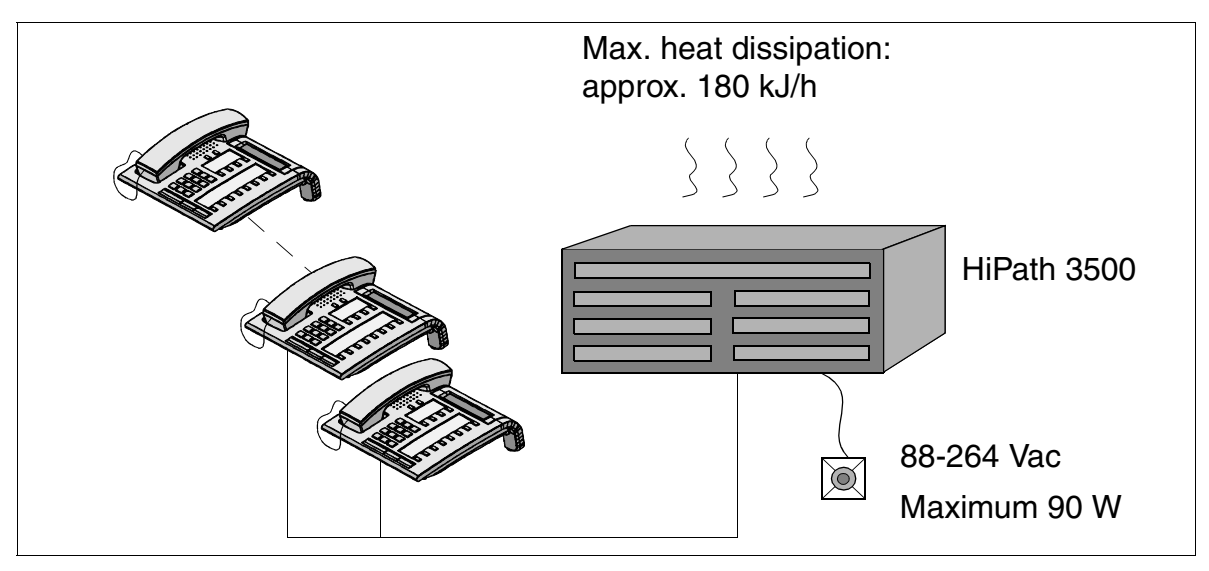

Figure 2-29 Heat Dissipation and Power Consumption of HiPath 3500

# **2.8.4.3 Specifications for the Uninterruptible Power Supply**

To use the uninterruptible power supply UPSC-D you must connect it to a battery unit with 48 V (4 x 12 V) using a connecting cable.

# **Capacity and Bridging Period with Uninterruptible Power Supply**

The specifications of the bridging period for batteries in the event of power failure have been established under the following conditions:

- 60% of the power supply has been utilized in the systems,
- $\bullet$  the ambient temperature of the batteries is  $+20$  degrees Celsius,
- the cut-off voltage is 1. V per battery,
- the batteries are fully charged when the power failure first occurs.

The following approximate bridging times have been calculated under consideration of the above conditions:

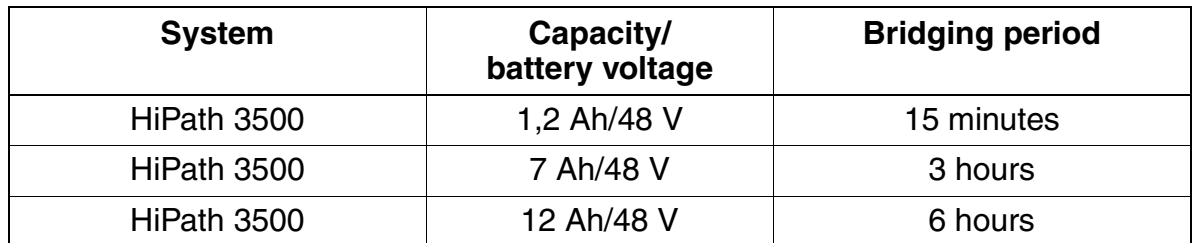

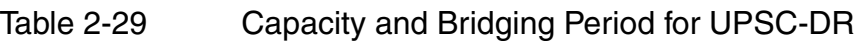

### **2.8.4.4 Expansion Cabinet Rack ECR (Not for U.S. and Canada)**

When installing the system, an ECR in the 19" cabinet is required if emergency battery operation is necessary during a power failure or if the system requires uninterruptible power. The necessary battery pack is installed in the ECR.

There are switches for the line and battery voltage on the front panel as well as a fuse for protecting the battery circuit.

The jacks for the line and battery voltage are located on the rear of the housing. The line voltage is only fed through and can be interrupted using a switch.

# **2.9 HiPath 3300**

# **2.9.1 Hardware Overview**

## **Mechanical Notes**

The HiPath 3300 housing intended for use with 19' cabinets [\(Figure 2-30\)](#page-131-0) contains three slot levels with the following assignments:

- Slot level 1: slide-in shelves for two peripheral boards
- Slot level 2: slide-in shelf for CBRC control board
- Slot level 3: optional boards (up to 3 modules)

The power supply is on the rear panel of the subrack.

The connection to peripherals (telephones, trunks, and others) is done using MW8 sockets in the front panels of the boards.

### **Dimensions and Slots**

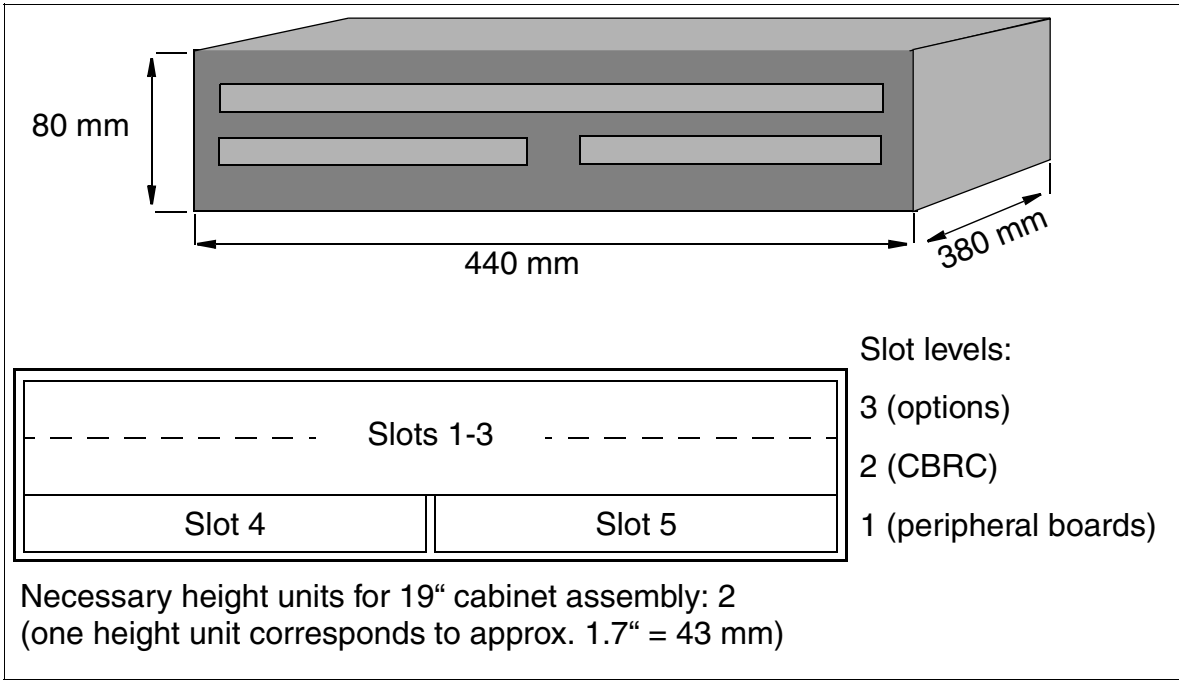

<span id="page-131-0"></span>Figure 2-30 HiPath 3300 Dimensions and Slots

# **2.9.2 Central Components**

# **2.9.2.1 CBRC**

### **Introduction**

The CBRC (**C**entral **B**oard **R**ack with **C**oldfire **C**om) board performs all central control and switching functions for HiPath 3300.

#### **Subboards**

Depending on the application, the following subboards (some of which are optional) can be implemented:

- CMS clock module small
	- supports all 2-channel cordless connections to the HiPath 3550, HiPath 3350, HiPath 3250, HiPath 3150, HiPath 3500 and HiPath 3300 systems.
	- provides the master clock for digital networking.

[Table 2-35](#page-144-0) contains additional information on when CMS is used.

- ADPCM (CMA) clock module
	- supports the 4-channel CMI connection over BS3/1 to the HiPath 3550, Hi-Path 3350, HiPath 3500 and HiPath 3300 systems.
	- in the same way as the CMS clock module small, provides the master clock for digital networking.

[Table 2-35](#page-144-0) contains additional information on when CMA is used.

MMC multimedia card

This plug-in memory card contains the CDB backup and the version-specific APS. It should be noted that the MMC can only be replaced by one of the multimedia cards released by Siemens AG. Cards that have not been released may have a different internal structure, which will affect timed access and some features (for example, CDB backup and APS Transfer)

- IMODC integrated modem card Columbus This plug-in card allows remote service (analog mode up to 14.4 Kbps), without having to use an external modem
- LIM LAN interface module This subboard makes available an Ethernet (10BaseT/10 Mbit) LAN connection using an 8-pin RJ45 jack.
- MPPI (music on hold)

# **System Overview**

HiPath 3300

### **Interfaces**

- Eight  $U_{PO/E}$  (digital subscriber line interfaces) Up to 3 BS3/1 base stations can be connected directly for HiPath cordless
- $\bullet$  Four analog a/b (T/R) subscriber lines
- Two digital  $S_0$  interfaces (CO (default) or station)
- One V.24 interface

# **2.9.2.2 UPSC-DR**

### **Introduction**

This board combines the power supply and battery management functions. No other components are required if operated as a power supply. To maintain short-term battery emergency operation after a power failure, that is, to use uninterruptible power supply functions, you must also connect a battery pack.

### **Technical Specifications**

- Nominal voltage range: 100 Vac 240 Vac
- Nominal frequency: 50 Hz 60 Hz
- Ring generator: 75 Vac, 20/25/50 Hz
- Partial voltages: +5 Vdc, -48 V
- Battery charger:  $4 \times 12$  V (40.8 V-55.2 V)
- Power consumption: approx. 90 W

# **2.9.3 Peripheral Components**

# **2.9.3.1 Subscriber Line Modules**

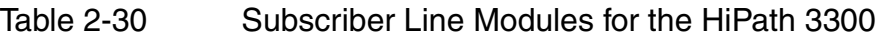

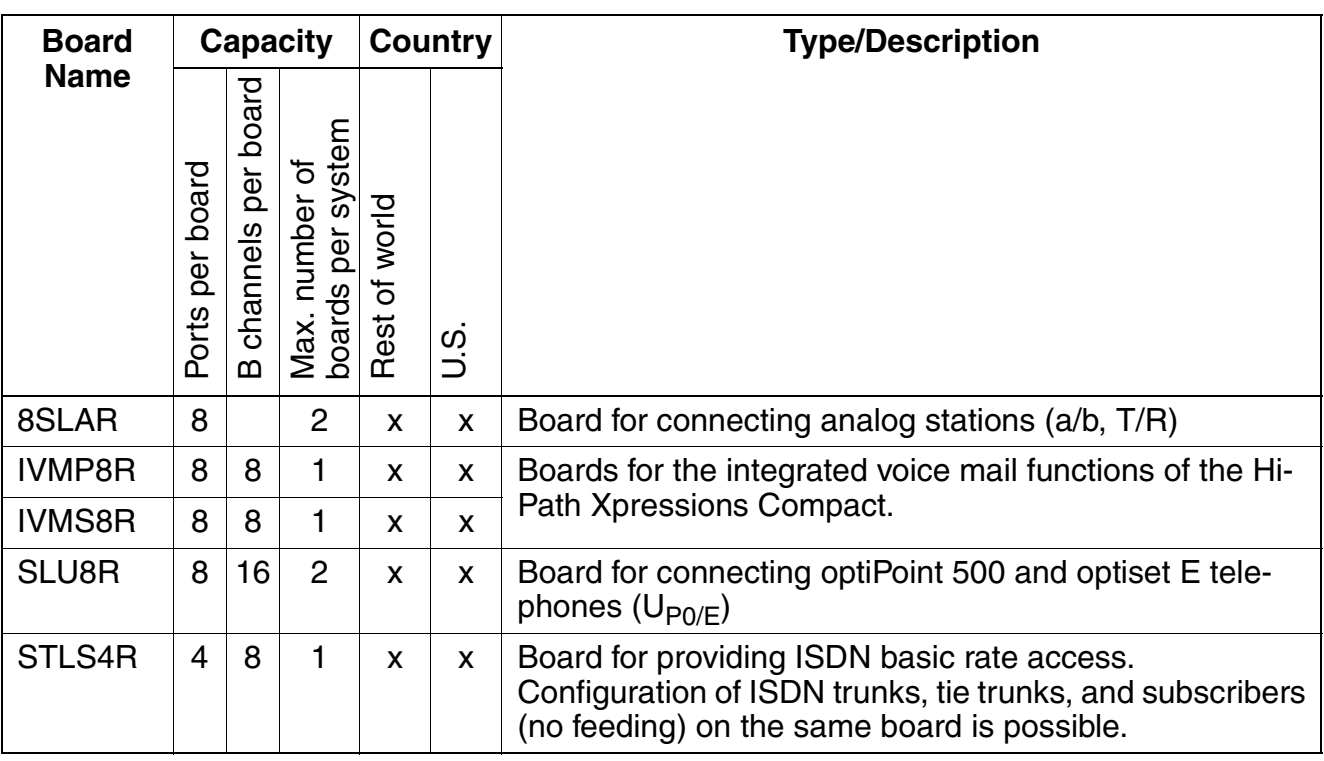

#### HiPath 3300 **System Overview**

# **2.9.3.2 Trunk Boards**

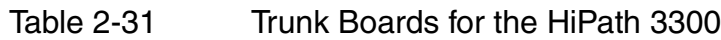

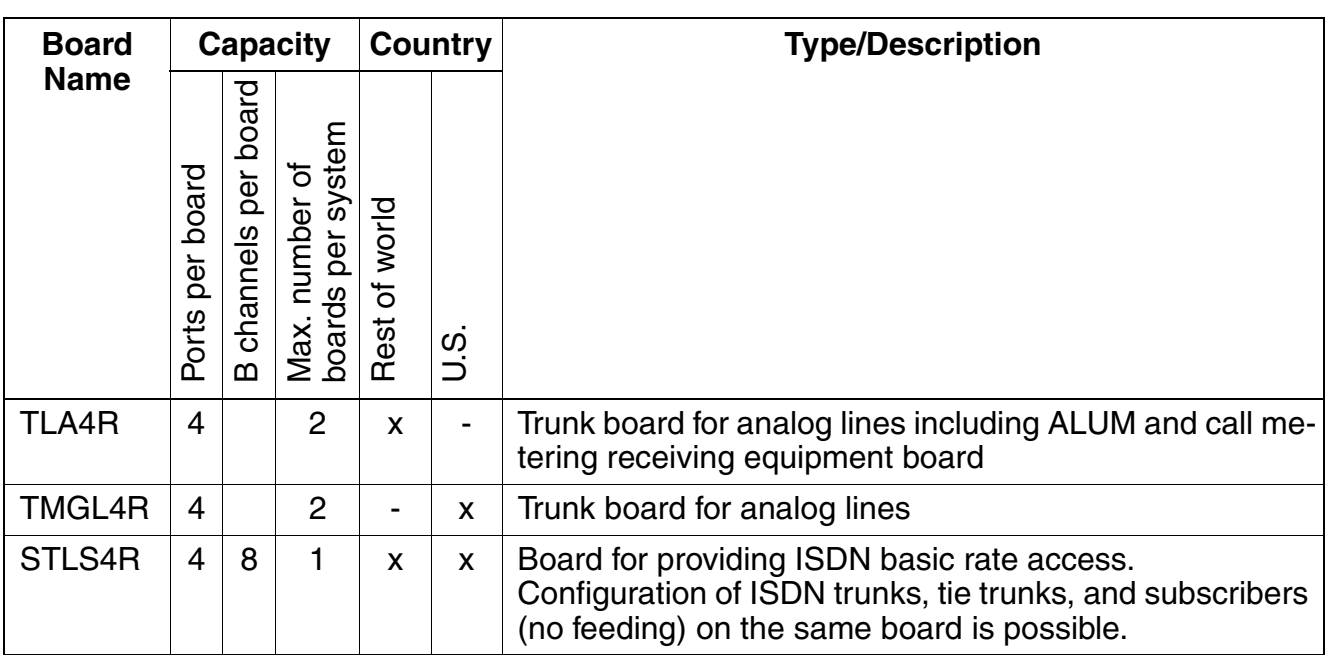

# **2.9.3.3 Boards for Tie Trunk Traffic**

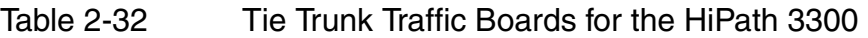

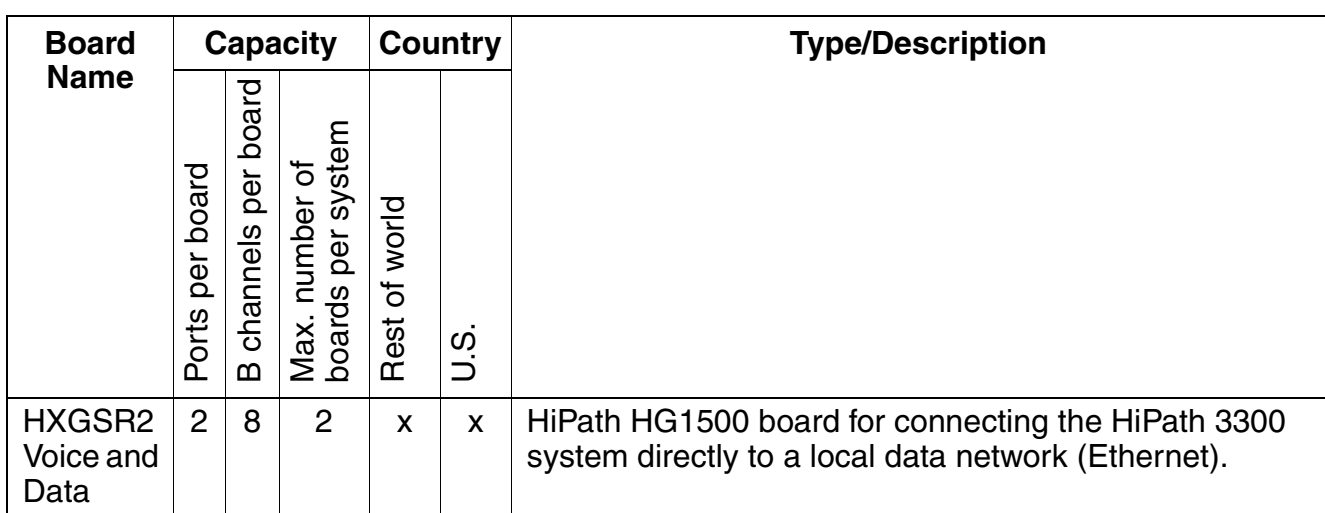

# **2.9.3.4 Options**

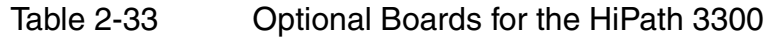

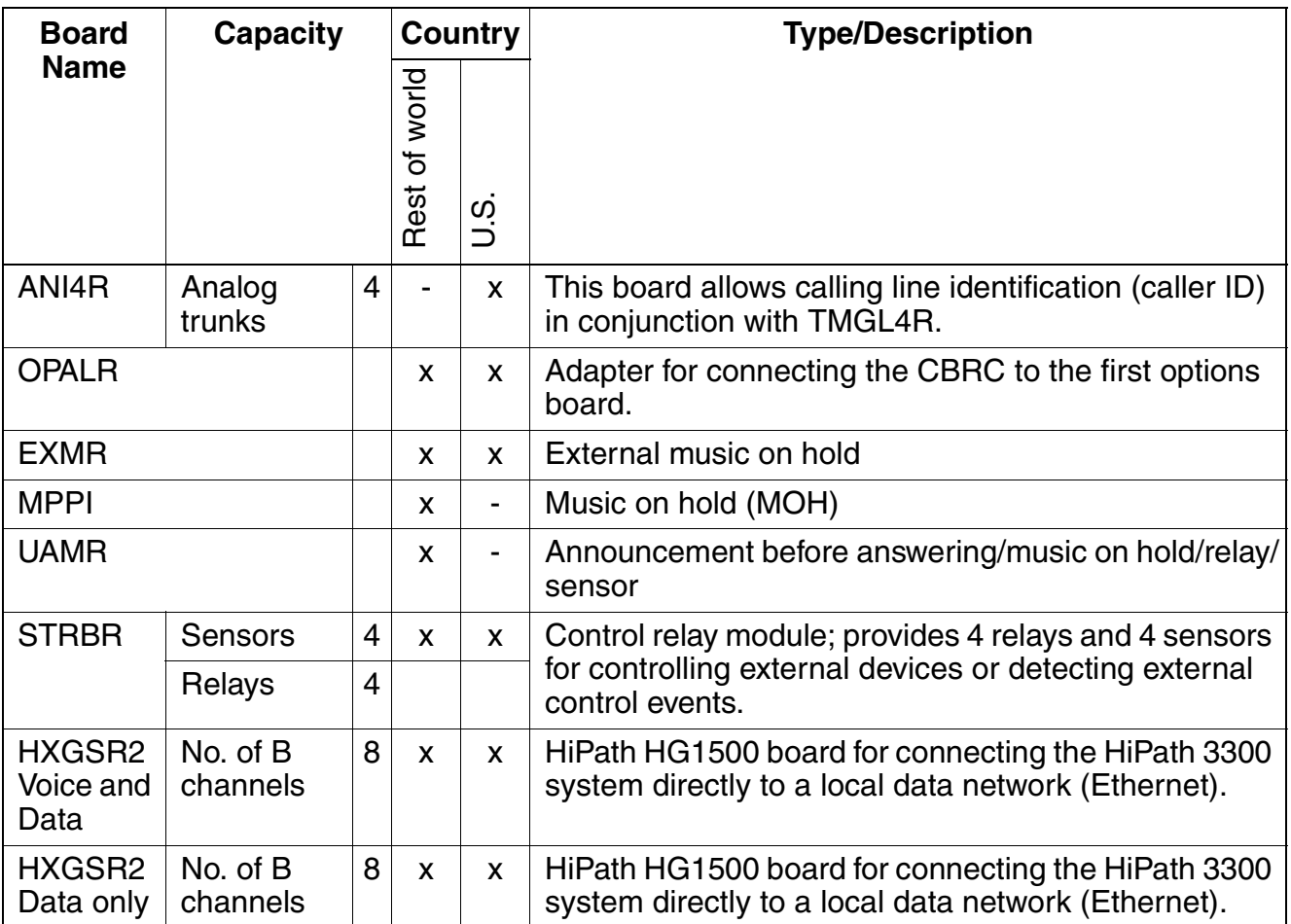

# **2.9.4 Additional System Data**

# **2.9.4.1 System-related capacity limits**

see [Table 2-1](#page-57-0)

# **2.9.4.2 Heat Dissipation and Power Consumption**

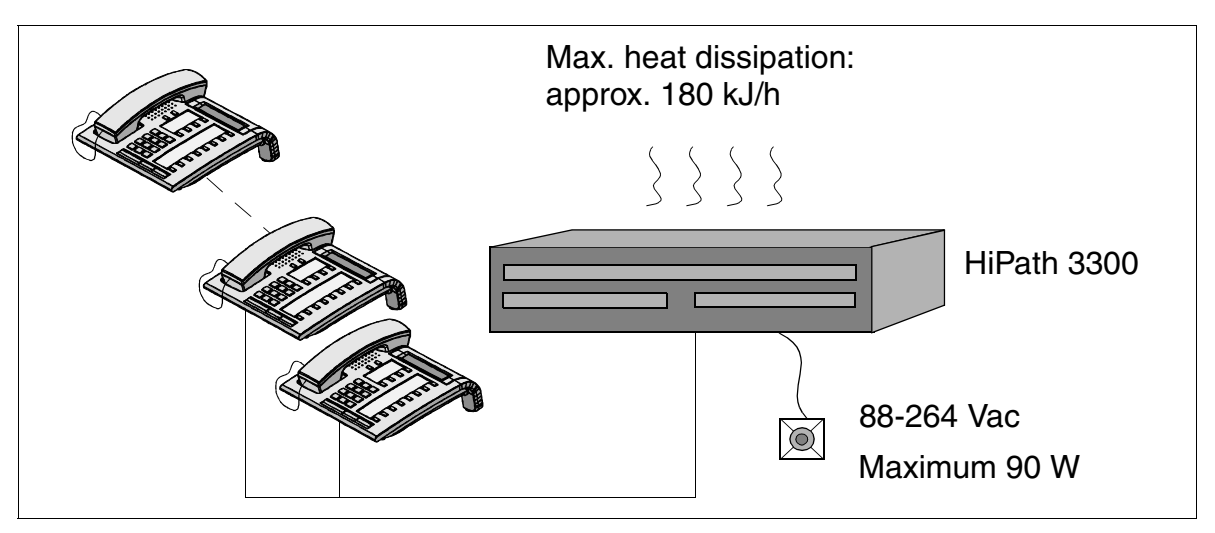

Figure 2-31 Heat Dissipation and Power Consumption ofHiPath 3300

# **2.9.4.3 Specifications for the Uninterruptible Power Supply**

The power supply unit PSUP can always be replaced with the UPSC-D unit.

To use the uninterruptible power supply UPSC-D you must connect it to a battery unit with 48 V (4 x 12 V) using a connecting cable.

### **Capacity and Bridging Period with Uninterruptible Power Supplies**

The specifications of the bridging period for batteries in the event of power failure have been established under the following conditions:

- 60% of the power supply has been utilized in the systems,
- the ambient temperature of the batteries is  $+20$  degrees Celsius,
- the cut-off voltage is 1. V per battery,
- the batteries are fully charged when the power failure first occurs.

The following approximate bridging times have been calculated under consideration of the above conditions:

| <b>System</b> | Capacity/<br>battery voltage | <b>Bridging period</b> |
|---------------|------------------------------|------------------------|
| HiPath 3300   | 1,2 Ah/48 V                  | 15 minutes             |
| HiPath 3300   | 7 Ah/48 V                    | 3 hours                |
| HiPath 3300   | 12 Ah/48 V                   | 6 hours                |

Table 2-34 Capacity and Bridging Period for UPSC-DR

# **2.9.4.4 Expansion Cabinet Rack ECR (Not for U.S. and Canada)**

When installing the system, an ECR in the 19" cabinet is required if emergency battery operation is necessary during a power failure or if the system requires uninterruptible power. The necessary battery pack is installed in the ECR.

There are switches for the line and battery voltage on the front panel as well as a fuse for protecting the battery circuit.

The jacks for the line and battery voltage are located on the rear of the housing. The line voltage is only connected through and can be interrupted using a switch.

# **2.10 HiPath cordless**

# **2.10.1 Introduction**

For Version 1.2 and later of HiPath 3000, HiPath cordless can be used on all systems in the product line.

The newly developed BS3/1 (S30807-H5482-X) base station can be

- $\bullet$  directly connected to the U<sub>P0/E</sub> interfaces in the central control boards for HiPath 3550, HiPath 3350, HiPath 3250, HiPath 3500 and HiPath 3300.
- directly connected to the U<sub>P0/F</sub> interfaces in the SLC16 board for HiPath 3750, HiPath 3550 and HiPath 3700.

To ensure the operation of a maximum of one base station on the central control board's  $U_{P0/F}$  interfaces of the HiPath 3550, HiPath 3350, HiPath 3250, HiPath 3150, HiPath 3500 and HiPath 3300, a BS3/S (X30807-X5482-X100) single-cell base station can be used. In this case, it is not possible to expand with additional base stations.

A mix of both the BS2/2 (S30807-H5471-X200), BS3/1 (S30807-H5482-X), and BS3/ 3 (S30807-H5485-X) base stations may be used on one SLC16 board.

However, the BS3/1 base station cannot be simultaneously connected to the SLC16 board and the CBCC within one HiPath 3550 system.

Up to four SLC16 boards can be used within HiPath 3750 and HiPath 3700. These boards provide complete cordless functionality (roaming and seamless connection handover) (refer to [Section 2.10.2.3\)](#page-141-0).

The new air synchronization (DECT node synchronization DNS) feature is now available in all HiPath 3550 and HiPath 3350 systems that have CBCC and in all HiPath 3500 and HiPath 3300 systems that have CBRC. This feature connects networked systems to one another using so-called synchronization base stations or SBS. This enables system-wide handover. Air synchronization does not require additional hardware.

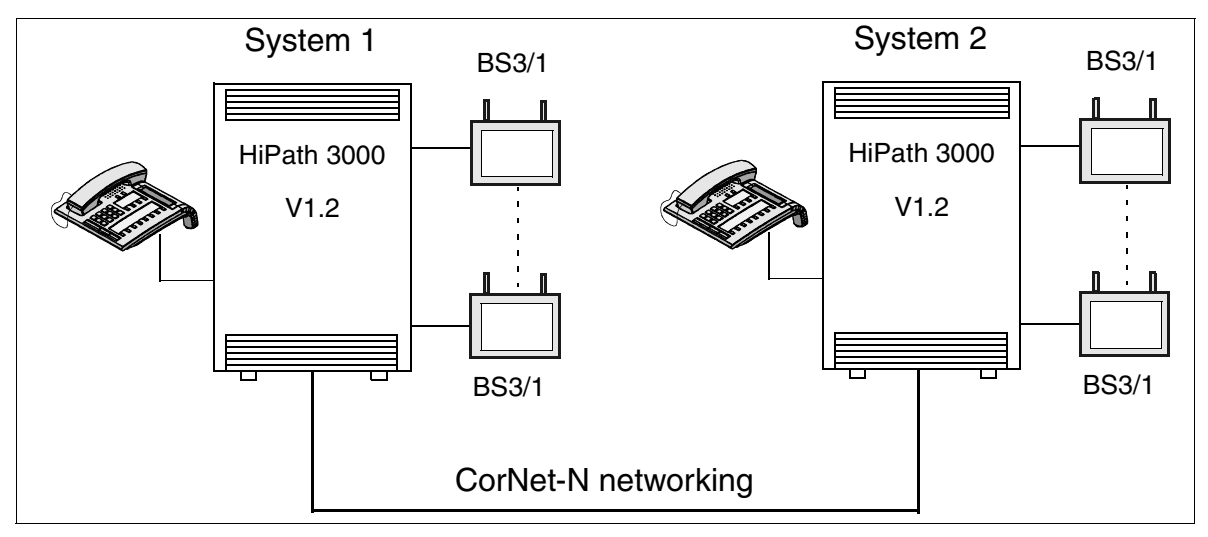

Figure 2-32 Basic Architecture of a HiPath cordless System

# **2.10.2 System Properties**

#### **2.10.2.1 System Connection**

Depending on the expansion level, the system is connected up to the system control via radio switching stations or directly. The entire cordless system is controlled and the station data administered directly by the system software; the advantage of this is that system administration is made very simple.

The number of base stations and handsets that are supported will depend on the expansion level. Each of the  $U_{P_0/F}$  interfaces can make available 2 or 4 voice channels depending on the hardware configuration, which means that in the entire cordless range with 4 radio switching stations up to 256 connections can be established. A maximum of 7 base stations and up to 28 connections are possible with a direct connection.

#### **2.10.2.2 Multi-cell Technology**

The radio coverage that is required in the building or in the company's grounds is provided by multi-cell technology. In this process, the radio cells of the base stations installed in the company overlap which means that calls in the whole cordless system area can be set up and processed seamlessly even when you change location (Roaming and Handover).

# <span id="page-141-0"></span>**2.10.2.3 System Networking**

Up to four SLC16 boards can be implemented within the HiPath 3750 and the HiPath 3700 systems. Consequently, unlimited availability (Roaming and Handover) can be achieved by a single system in a range with up to 64 base stations and 250 handsets (mobile telephones).

Various versions of this functionality are also offered network-wide. Dedicated lines must be available between the systems by means of the CorNet N protocol to be able to use this functionality. Voice connections are switched through and data is exchanged over the dedicated line.

#### **Network-wide Roaming**

"Network-wide roaming" guarantees the connection within a network. When you "roam" between the network nodes, the connection is interrupted. A total of up to 16 nodes can support the "Network-wide roaming" function.

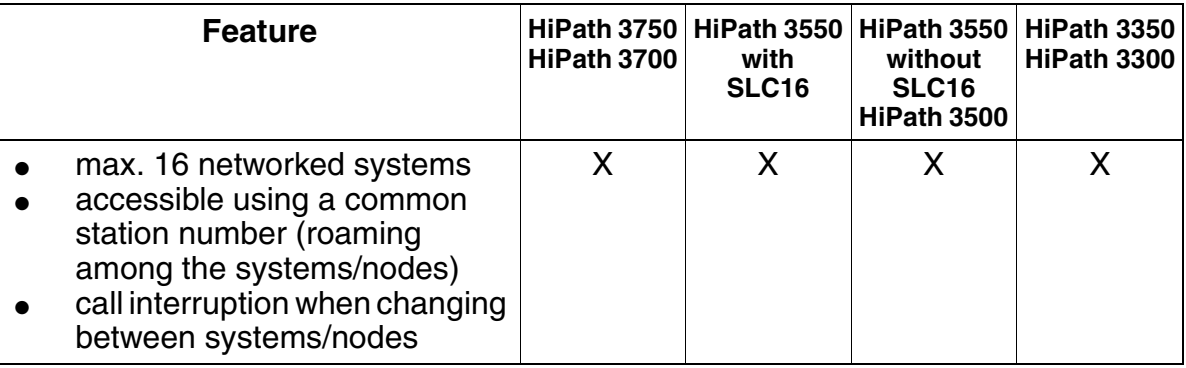

#### **Seamless Connection Handover**

The "Seamless Connection Handover" function is also supported in the network by the HiPath 3550 (without SLC16), HiPath 3350, HiPath 3500 and HiPath 3300 systems only. Up to 4 nodes are supported.

The networking range is limited to the receiving range of the base stations, which are required for synchronizing the radio ranges.

In addition to the dedicated line for "Network-wide roaming", you will also need to synchronize the base stations in various nodes.

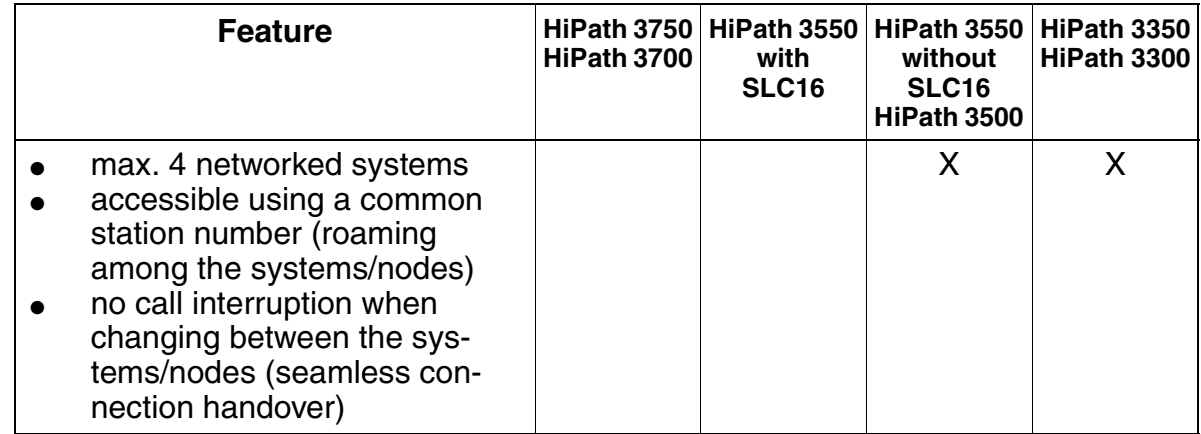

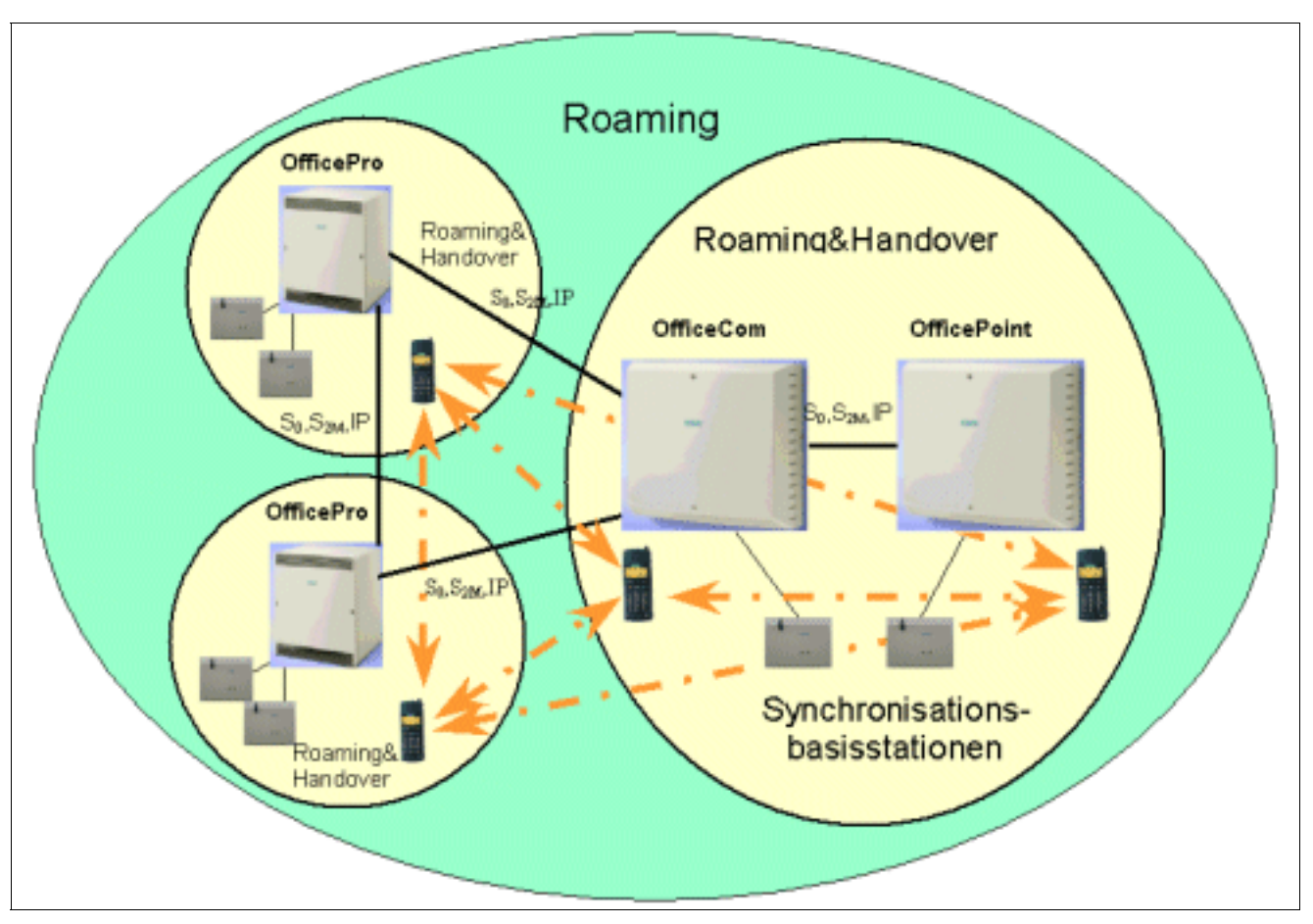

Figure 2-33 HiPath cordless - Network-wide Roaming and Handover

# **2.10.2.4 Important Features of HiPath cordless**

- Access to the functionality of the communication systems HiPath 3000 such as automatic recall, conference or call forwarding for example.
- Personal preference settings
- Each subscriber has his or her own station number
- Area coverage throughout the network
- High level of privacy through DECT/GAP standard
- Voice quality matches that of a corded telephone
- The user interface for the mobile telephones has been largely adapted to that of the optiset E telephones.
## **2.10.3 System Configuration**

The following table indicates the maximum possible system configuration parameters for the HiPath cordless. It also shows when

- CMA or CMS is necessary.
- an analog trunk access is possible.

Table 2-35 HiPath cordless - System Configuration

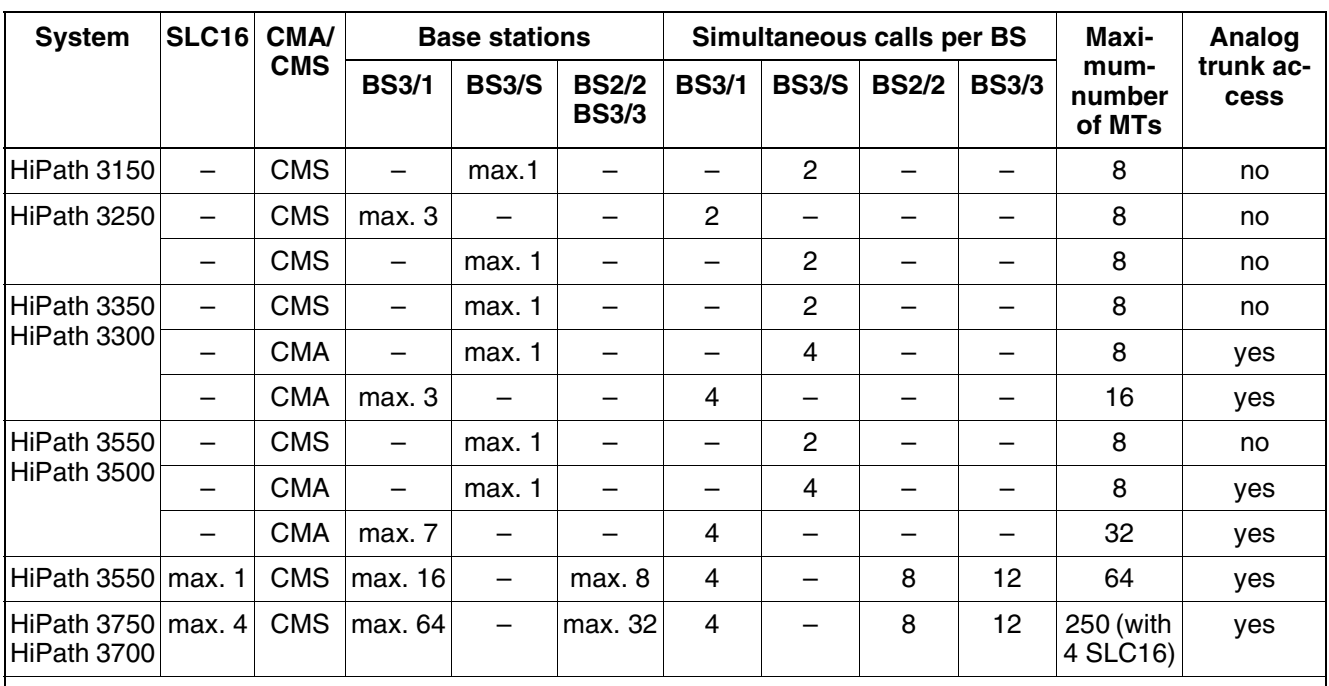

Comments:

- BS3/1 (S30807-H5482-X) is a new base station ([Figure 2-34](#page-145-0)) that supports a maximum of 4 calls simultaneously.
- BS2/2 (S30807-H5471-X200) is a base station that facilitates up to 8 simultaneous calls.
- BS3/3 (S30807-H5485-X) is a new base station that can only be operated using the SLC16 board. The connection via at least two  $U_{P0/F}$  interfaces is essential. It supports a maximum of 12 calls when connected using three  $\overline{U}_{P_0/F}$  interfaces.
- BS3/S (X30807-X5482-X100): The BS3/S single-cell base station guarantees the operation of a maximum of one base station on the  $U_{P_0/F}$  interfaces of the central board. It is not possible to operate additional base stations.
- HiPath 3550, HiPath 3350, HiPath 3500, HiPath 3300: It is possible to operate the BS3/1 base station on the  $U_{PO/E}$  interfaces of the central board only in connection with the CMA clock module.

## **2.10.4 Components of HiPath cordless**

#### **2.10.4.1 Mobile Telephones**

The mobile telephones in the Gigaset series can be used from 2000. A detailed description of these mobile telephones is provided in [Section 6.6](#page-690-0)

#### **2.10.4.2 Base Stations**

#### **Types**

BS3/1 (S30807-H5482-X) is a new base station [\(Figure 2-34](#page-145-0)) that supports a maximum of 4 calls simultaneously

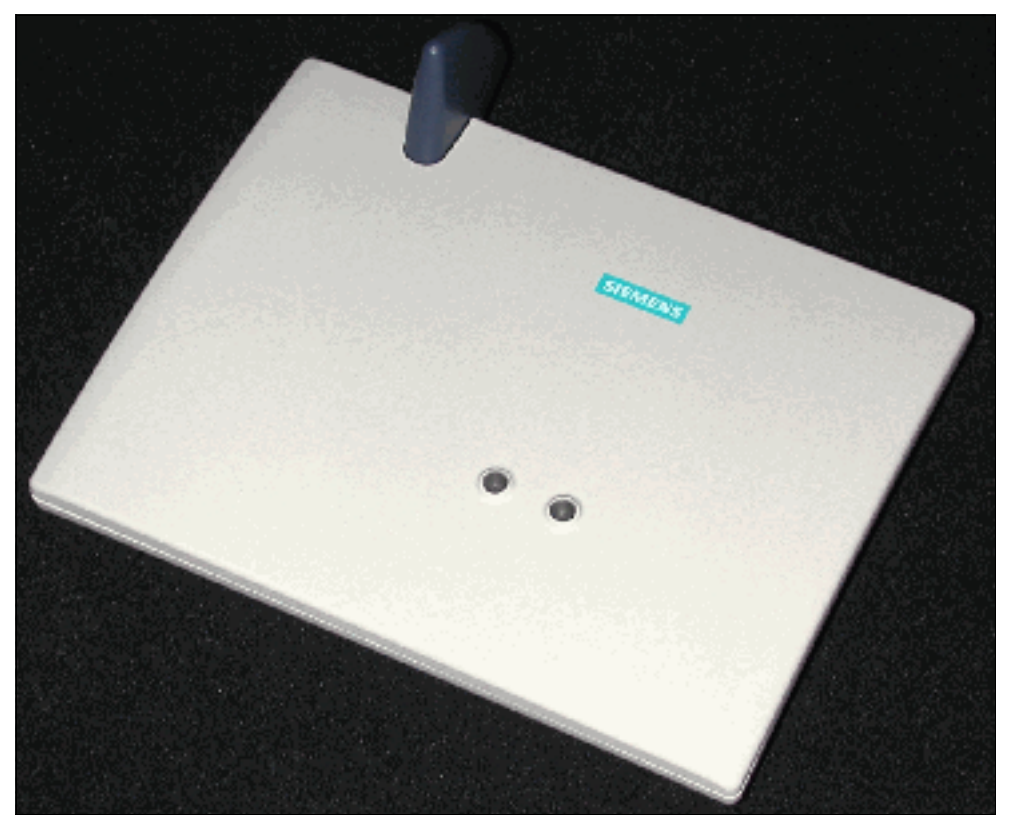

Figure 2-34 Base Station BS3/1 S30807-H5482-X

- <span id="page-145-0"></span>● BS2/2 (S30807-H5471-X200) is a base station that facilitates up to 8 simultaneous calls (only with upgrades).
- BS3/3 (S30807-H5485-X) is a new base station that can only be operated using the SLC16 board. The connection via at least two  $U_{P0/E}$  interfaces is essential. It supports a maximum of 12 calls when connected using three  $U_{P_0/F}$  interfaces.

● BS3/S (X30807-X5482-X100): The BS3/S single-cell base station guarantees the operation of a maximum of one base station on the  $\mathsf{U}_{\mathsf{PO}/\mathsf{E}}$  interfaces of the central board. It is not possible to operate additional base stations.

#### **Technical Specifications**

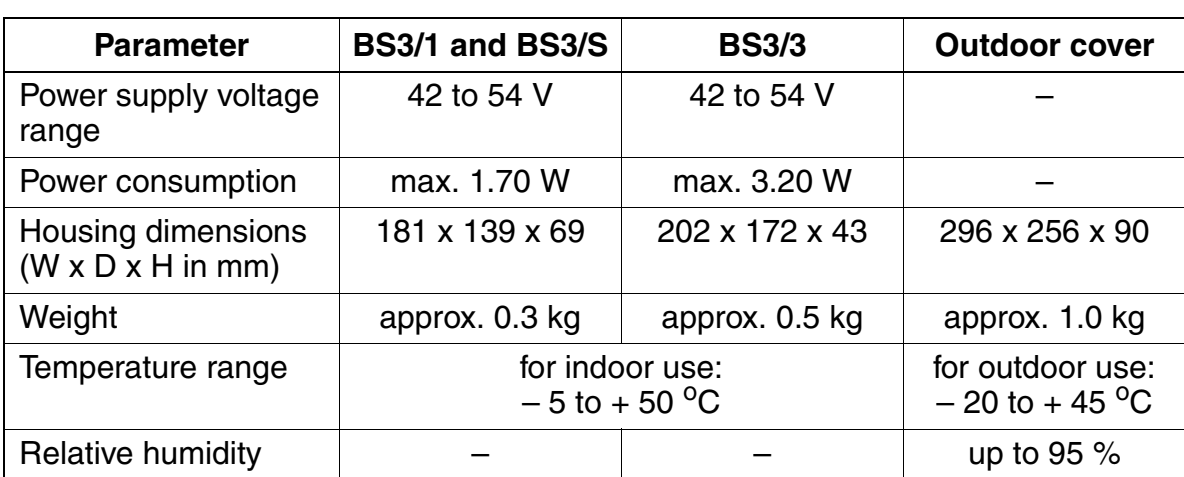

#### Table 2-36 Technical Data for Various Base Stations

## **2.11 Technical Specifications**

The power consumption values for PSU and UPS apply at full load.

The UPS power consumption values include simultaneous battery charging. UPS power consumption drops to PSU levels during maintenance charging.

Higher power consumption levels can be achieved by installing a UPSC-D in the Hi-Path 3350 (PSU power consumption = 100 W and UPS power consumption = 130 W).

| Maximum sys-<br>tem values                 | <b>HiPath</b><br>3750                                        | <b>HiPath</b><br>3550    | <b>HiPath</b><br>3350    | <b>HiPath</b><br>3250<br>(not for $U.S.$ ) | <b>HiPath</b><br>3150<br>(not for U.S.) | <b>HiPath</b><br>3700                                                                                  | <b>HiPath</b><br>3500 | <b>HiPath</b><br>3300    |
|--------------------------------------------|--------------------------------------------------------------|--------------------------|--------------------------|--------------------------------------------|-----------------------------------------|----------------------------------------------------------------------------------------------------|-----------------------|--------------------------|
| Power consump-<br>tion of PSU              |                                                              |                          | 60 W                     | 25 W                                       | 25 W                                    |                                                                                                    |                       |                          |
| Power consump-<br>tion of UPS <sup>1</sup> | 430 W                                                        | 180 W                    | 90 W                     |                                            |                                         | 430 W                                                                                                  | 180 W                 | 90 W                     |
| Line voltage                               | 100 - 240 VAC (not for U.S); 120 VAC (for U.S. only)         |                          |                          |                                            |                                         |                                                                                                    |                       |                          |
| AC line frequency                          | 50 - 60 Hz (not for U.S); 60 Hz (for U.S. only)              |                          |                          |                                            |                                         |                                                                                                    |                       |                          |
| Weight                                     | 22 kg<br>(48.46 lb.)  <br>(per fully<br>equipped<br>cabinet) | 8 kg<br>$(17.62 \, lb.)$ | 6 kg<br>$(13.22 \, lb.)$ | $0.7$ kg<br>$(1.54 \, lb.)$                | $0,7$ kg<br>$(1.54 \, lb.)$             | 22 kg<br>$(48.46 \, lb.)$<br>(per fully<br>equipped<br>cabinet)                                        | 8 kg<br>$(17.62$ lb.) | 6 kg<br>$(13.22 \, lb.)$ |
|                                            |                                                              |                          |                          |                                            |                                         | Expansion cabinet rack ECR<br>(not for U.S. and Canada):<br>6.5 kg (14.32 lb.) without<br>battery pack |                       |                          |

Table 2-37 Technical Specifications

1 UPS not for U.S.

 $\bullet$  17.5 kg (38,54 lb.) with bat-

tery pack

## **2.12 Interfaces**

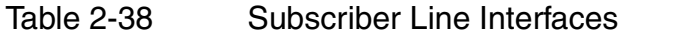

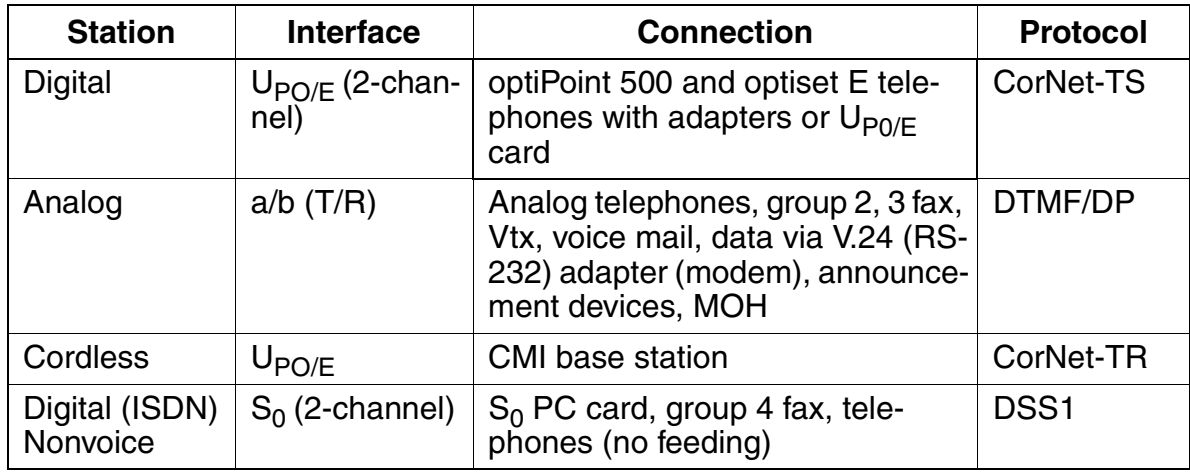

#### Table 2-39 Trunk and Tie Traffic Interfaces

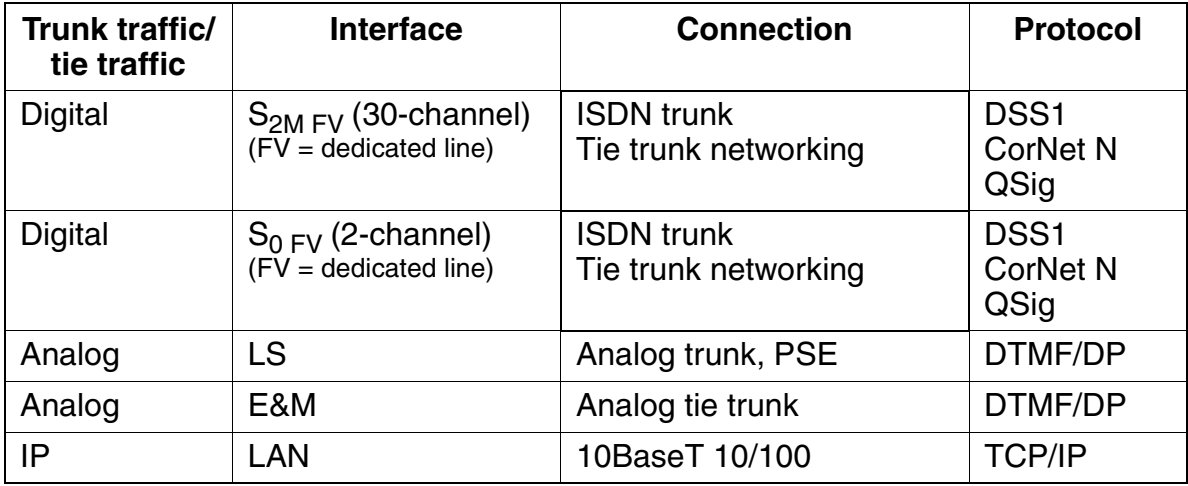

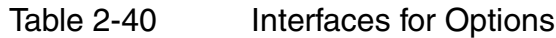

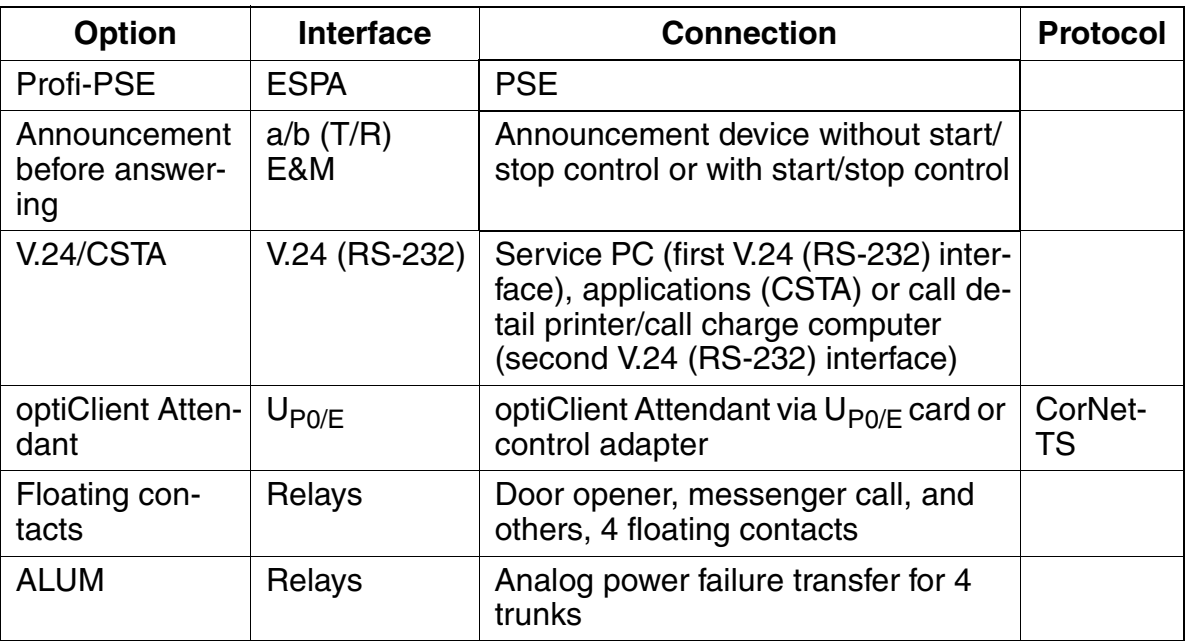

## **2.13 Interface-to-Interface Ranges**

#### **Telephone Interface-to-Interface Ranges**

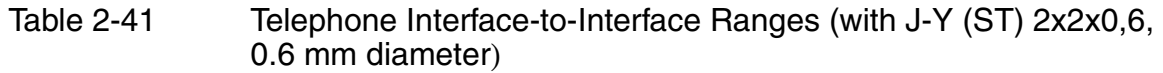

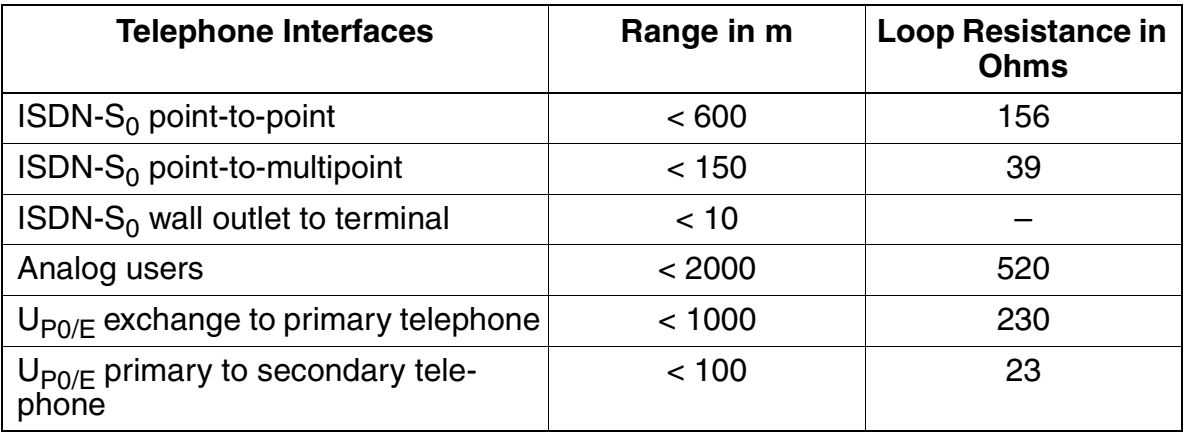

#### **Trunk and CorNet-N Ranges**

The table below provides the maximum cable lengths for direct trunk and CorNet-N wiring. The values apply to ideal conditions, which means that there can be no joints. The real conditions must be measured on-site.

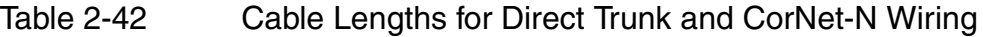

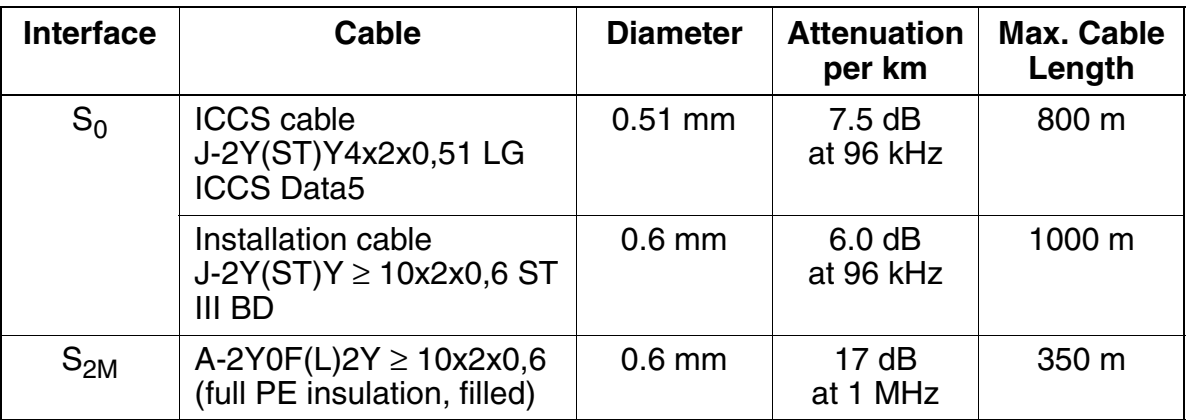

## **2.14 Numbering Plan**

HiPath 3000 provide one default numbering plan for users.

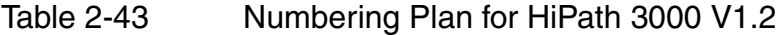

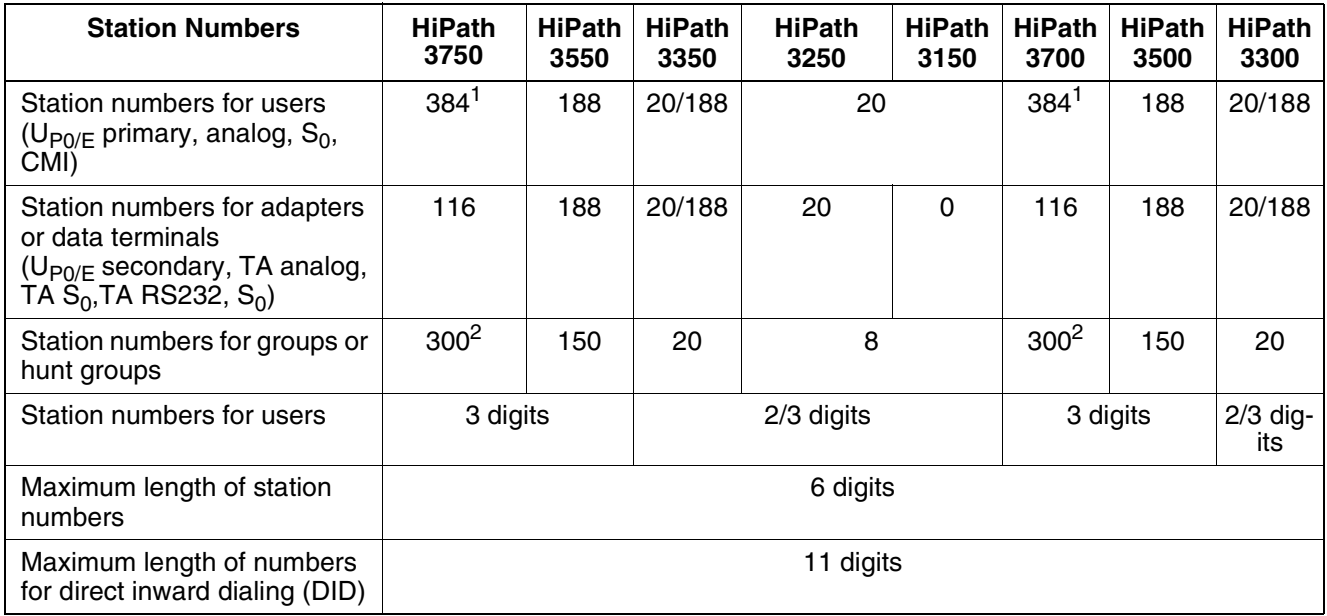

1 For V3.0 and later, a maximum of 500 station number are possible for IP stations in HiPath 3750 and HiPath 3700.

2 For V3.0 and later, a maximum of 800 station numbers are possible for hunt groups.

Table 2-44 HiPath 3750 and HiPath 3700 - Distribution of Station Numbers

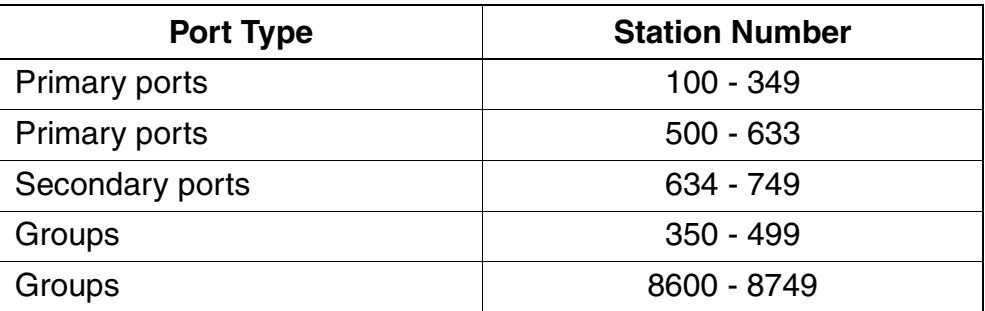

## **2.15 Compliance**

## **2.15.1 CE Compliance (Not for U.S.)**

The systems conform to the following guidelines:

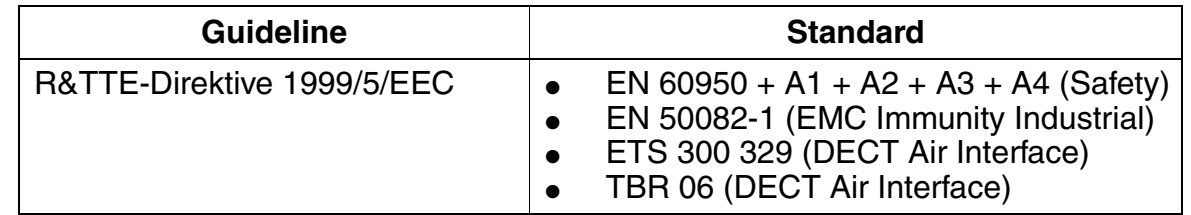

## **2.15.2 SAFETY International**

IEC 60950 + A1 + A2 + A3 + A4

## **2.15.3 Environmental Conditions**

#### **Operating Conditions (Electrical)**

- Operating limits Room temperature:  $+5$  to  $+40$  °C ( $+41$  to  $+104$ ° F) Absolute humidity: 2 to 25 g H<sub>2</sub>O/m<sup>3</sup> Relative humidity: 5 to 80%
- System ventilation is by convection only. Forced-air ventilation is not required.

**Caution**<br>Avoid exposing the system to direct sunlight and heaters (excessive heat may damage the system).

If condensation has formed on a system, do not start up the system until the it has thoroughly dried.

#### **Operating Conditions (Mechanical)**

The systems are intended for stationary use.

#### Compliance **System Overview**

# **3 Features**

#### **Chapter Contents**

This chapter discusses the following topics:

(The information on the HiPath 3250 and HiPath 3150 does not apply to the U.S.)

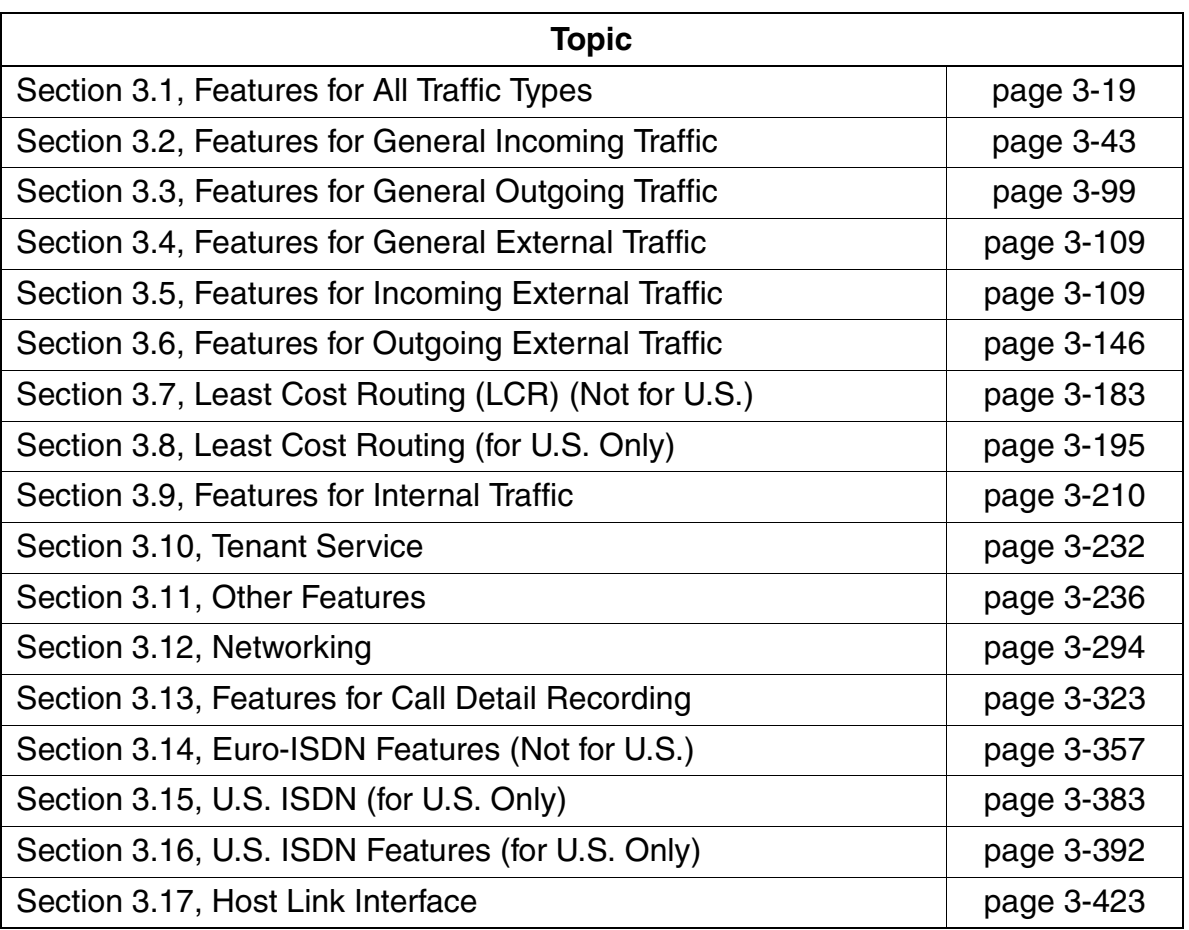

#### <span id="page-155-0"></span>**List of the described features in alphabetical order**

#### **Numerics**

3PTY See three-party service

## **A**

[account code 3-334](#page-487-0) ACCT See account code [ACD, see uniform call distribution 3-68](#page-221-0) [advice of charge 3-365](#page-518-0) [advice of charges during a call \(not for U.S.\) 3-324](#page-477-0) [advisory messages 3-225](#page-378-0) [AICC 3-79](#page-232-0) [allocation mode 3-386](#page-539-0) [alternate carriers \(U.S. only\) 3-198](#page-351-0) [analog direct inward dialing with MFC-R2 3-142](#page-295-0) ANI4 (for U.S. only) [feature 3-43](#page-196-1) [announcement before answering 3-138](#page-291-0) [configuring 3-138](#page-291-1) [announcements 3-32](#page-185-0) [anti tromboning 3-304](#page-457-0) AOC See advice of charge [AOC-D \(not for U.S.\) 3-324](#page-477-0) [assigning speed-dialing numbers to ITR groups 3-174](#page-327-0) [associated dialing 3-247](#page-400-0) [associated services 3-248](#page-401-0) attendant consoles [network 3-314](#page-467-0) [audible tone monitoring 3-159](#page-312-0) [automatic call completion on no reply \(CCNR\) on the trunk interface 3-180](#page-333-0) [automatic call distribution, see uniform call distribution 3-68](#page-221-0) [automatic callback when free or busy 3-215](#page-368-0) [automatic incoming call connection with UCD 3-79](#page-232-1) [automatic line seizure 3-156](#page-309-0)

## **B**

[B channel allocation 3-108](#page-261-0) [babyphone 3-229](#page-382-0) [basic MULAP groups 3-277](#page-430-0) [basic rate interface 3-383](#page-536-1) [CAID 3-389,](#page-542-0) [3-390](#page-543-0) [CO protocol 3-390](#page-543-1) [parameters 3-389](#page-542-1) [PDID 3-389](#page-542-0) [SPID 3-389,](#page-542-0) [3-390](#page-543-2) basic-rate trunks [and least cost routing \(U.S. only\) 3-201](#page-354-0) [B-channel allocation mode 3-386](#page-539-0) [B-channel cut-through operation mode 3-413](#page-566-0) [B-channel selection 3-410](#page-563-0) [originating 3-411](#page-564-0) [terminating 3-412](#page-565-0) [booking a line 3-169](#page-322-0) [busy lamp field 3-213](#page-366-0) [busy override 3-39](#page-192-0)

## **C**

CACH EKTS

See call appearance call handling electronic key telephone system CAID See call appearance identification

[calculation accuracy 3-355](#page-508-0) [call allocation 3-122](#page-275-1) [call appearance call handling electronic key telephone system 3-418](#page-571-0) [call appearance identification 3-389](#page-542-0) [definition 3-390](#page-543-0) call charges [display with currency 3-355](#page-508-1) [call deflection 3-369](#page-522-0) call detail recording [at station 3-327](#page-480-0) [attendant \(not for U.S.\) 3-329](#page-482-0) [central 3-338](#page-491-0) [compressed output format 3-342](#page-495-0) [compressed output format \(LAN\) 3-345](#page-498-0) [long output format 3-352](#page-505-0) [per trunk \(not for U.S.\) 3-332](#page-485-0) [call detail recording, attendant 3-329](#page-482-0) call distribution See uniform call distribution (UCD) [call duration display on terminal 3-326](#page-479-0) [call forwarding 3-58,](#page-211-0) [3-366](#page-519-0) [U.S. ISDN 3-404](#page-557-0) [call forwarding busy and no answer 3-56](#page-209-0)

[call forwarding unconditional \(CFU\) 3-368](#page-521-0) call forwarding-no answer [after a timeout 3-53](#page-206-0) [call hold 3-19,](#page-172-1) [3-373](#page-526-0) [call keys 3-117](#page-270-0) [least cost routing and \(U.S. only\) 3-201](#page-354-1) call management [announcement before answering 3-138](#page-291-1) [feature 3-48](#page-201-0) [call park 3-21](#page-174-0) call pickup [answering machine 3-94](#page-247-0) [from an answering machine 3-94](#page-247-1) [within call pickup groups 3-91](#page-244-0) [call waiting 3-46,](#page-199-0) [3-375](#page-528-0) [U.S. ISDN 3-407](#page-560-0) [call waiting tone 3-46](#page-199-0) [call-by-call service 3-393](#page-546-0) [called and calling party number display services 3-419](#page-572-0) [caller list/station number storage 3-89](#page-242-0) [calling line identification presentation 3-361,](#page-514-0) [3-403](#page-556-0) [calling line identification restriction 3-362](#page-515-0) calls [data 3-416](#page-569-0) [calls in queue 3-82](#page-235-0) camp-on [\(U.S. ISDN only\) 3-396](#page-549-0) [carrier access methods for LCR \(U.S. only\) 3-198](#page-351-1) [carrier types \(LCR\) 3-184,](#page-337-0) [3-197](#page-350-0) [corporate network \(CN\) 3-187](#page-340-0) [dial-in control server \(DICS\) 3-186](#page-339-0) [Mercury Communications Limited Single Stage \(not for U.S.\) 3-184](#page-337-1) [Mercury Communications Limited Two Stage \(not for U.S.\) 3-185](#page-338-0) [primary carrier 3-187](#page-340-1) [carrier-select override \(U.S. only\) 3-200](#page-353-0) [least cost routing 3-205](#page-358-0) [CAS centralized attendant service 3-144](#page-297-0) CCBS See completion of calls to busy subscribers CD See call deflection CDRA See call detail recording, attendant

CDRC See call detail recording central [CDRC outgoing without connection 3-338](#page-491-1) [CDRC ticket without connect 3-338](#page-491-1) CDRS See call detail recording at station CDRT See call detail recording per trunk (not for U.S.) [central office protocol 3-390](#page-543-1) [central voice mail server, network 3-316](#page-469-0) [centralized attendant service CAS 3-144](#page-297-0) CF See call forwarding **CFNA** See call forwarding-no answer CH See call hold [change display 3-293](#page-446-0) changeover [individual telephone lock 3-101](#page-254-0) [system telephone lock 3-103](#page-256-0) [class of service 3-163](#page-316-0) [least cost routing \(U.S. only\) 3-200](#page-353-1) CLIP See calling line identification presentation [CLIP no screening 3-181](#page-334-0) CLIR See calling line identification restriction [closed numbering 3-299](#page-452-0) CM See call management [codes for outgoing calls 3-380](#page-533-0) [collect call barring for ISDN trunks 3-382](#page-535-0) [collect call barring per station 3-141](#page-294-0) [collect call barring per trunk 3-140](#page-293-0) COLP See connected line identification and presentation COLR See connected line identification restriction [completion of calls to busy subscribers 3-372](#page-525-0) [compressed output format for CDRC 3-342](#page-495-0) [compressed output format for CDRC via LAN 3-345](#page-498-0) [conference 3-28,](#page-181-0) [3-374](#page-527-0) [trunk to trunk 3-28](#page-181-1)

conference calls [U.S. ISDN 3-397](#page-550-0) [configurable toll restriction 3-163](#page-316-1) [connected line identification 3-408](#page-561-0) [connected line identification presentation 3-363](#page-516-0) [connected line identification restriction 3-364](#page-517-0) [connected party displays 3-420](#page-573-0) [consultation hold 3-34](#page-187-0) [converter \(CSTA interface\) 3-423](#page-576-1) CorNet-N [access for least cost routing \(U.S. only\) 3-198](#page-351-2) [call waiting 3-306](#page-459-0) [closed numbering 3-299](#page-452-1) [consultation hold 3-304](#page-457-0) [extension number 3-303](#page-456-0) [incoming calls 3-303](#page-456-1) [name display 3-309](#page-462-0) [number display 3-309](#page-462-0) [pickup 3-304](#page-457-1) [station name 3-303](#page-456-0) [toll restriction 3-300,](#page-453-0) [3-303](#page-456-0) [transfer 3-304](#page-457-2) [COS 3-163](#page-316-0) [credit card call access 3-399](#page-552-0) CSO see carrier-select override [CSTA interface 3-423](#page-576-0) currency [call charge display with 3-355](#page-508-1) [customer-specific display 3-293](#page-446-0) CW See call waiting **D** 

[data calls 3-416](#page-569-0) [date 3-237](#page-390-0) [date and time display 3-237](#page-390-1) [D-channel encoding type 3-386](#page-539-1) [dedicated service 3-394](#page-547-0) [deferring a call 3-96](#page-249-0) [delete all station numbers 3-259](#page-412-0) [denied list for undialed trunks 3-173](#page-326-0) dial plan [least cost routing \(U.S. only\) 3-199,](#page-352-0) [3-202](#page-355-0) [dialed number identification service 3-409](#page-562-0)

[dial-in control server access for least cost routing \(U.S. only\) 3-199](#page-352-1) DID See direct inward dialing [direct inward dialing 3-128,](#page-281-0) [3-358](#page-511-0) [U.S. ISDN 3-400](#page-553-0) direct inward system access [description 3-131](#page-284-0) [direct station selection 3-212](#page-365-0) DISA See direct inward system access display [called party 3-419](#page-572-0) [connected party 3-419,](#page-572-0) [3-420](#page-573-0) [date and time 3-237](#page-390-1) [number of stations with direct trunk access \(Austria only\) 3-250](#page-403-0) [distinctive ringing 3-44](#page-197-0) DND See do not disturb **DNIS** See dialed number identification service [do not disturb 3-86](#page-239-0) [ringer cutoff 3-86](#page-239-1) [door opener 3-217](#page-370-0) DSS See direct station selection DTMF or rotary pulse dialing [selecting in least cost routing \(U.S. only\) 3-201](#page-354-2) DTMF tones [and least cost routing \(U.S. only\) 3-201](#page-354-3) dual-tone multifrequency [converting for PRI 3-414](#page-567-0) [dual-tone multifrequency direct inward dialing 3-136](#page-289-0) [dual-tone multifrequency transmission \(DTMF\) 3-99](#page-252-1) **E**  [E911 emergency call service for USA 3-178](#page-331-0) **ECT** See explicit call transfer [editing station numbers 3-231](#page-384-0) [editing the telephone number 3-231](#page-384-0) **EKTS** See electronic key telephone system electronic key telephone system [DID 3-400](#page-553-0)

[U.S. ISDN 3-417](#page-570-0)

electronic notebook [and least cost routing \(U.S. only\) 3-201](#page-354-4) [emergency call service ECS 3-178](#page-331-0) [emulation type 3-386](#page-539-2) [en-bloc dialing 3-158](#page-311-0) [en-bloc sending 3-415](#page-568-0) [end-of-dialing recognition 3-161](#page-314-0) enhanced radio paging equipment (not for U.S.) [features 3-221](#page-374-0) [entrance telephones 3-217](#page-370-0) [equal access 3-398](#page-551-0) [Euro-ISDN features 3-357](#page-510-0) [executive MULAP groups 3-277](#page-430-1) [executive/secretary configuration, see Top configuration 3-268](#page-421-0) [expensive route identification \(U.S. only\) 3-200](#page-353-2) [explicit call transfer 3-378](#page-531-0) [external call forwarding 3-368](#page-521-0)

#### **F**

[fax waiting message/answering machine key 3-95](#page-248-0) features [correlation with least cost routing \(U.S. only\) 3-200](#page-353-3) [features in alphabetical order 3-2](#page-155-0) [flex call 3-106](#page-259-0) [flexible numbering 3-299](#page-452-2) forced account codes [and least cost routing \(U.S. only\) 3-201](#page-354-5) [foreign exchange non-ISDN facility 3-393](#page-546-1) [frame/line/encoding 3-386](#page-539-1)

### **G**

[group call 3-62](#page-215-0) [group call with busy signaling 3-64](#page-217-0) [group ringing 3-123](#page-276-0)

#### **H**

[handsfree answerback 3-218](#page-371-0) [hold 3-19,](#page-172-1) [3-373](#page-526-1) [U.S. ISDN 3-405](#page-558-0) [Host Link Interface 3-423](#page-576-0) [hoteling 3-254](#page-407-0) [hotline 3-105](#page-258-0) [hunt group 3-65](#page-218-0)

**I**  incoming calls [CorNet-N 3-303](#page-456-1) [night answer 3-126](#page-279-0) [incoming preference 3-280](#page-433-0) [individual telephone lock \(changeover\) 3-101](#page-254-0) [intercept conditions 3-133](#page-286-0) intercept position [network 3-314](#page-467-0) [Intercept with telephone lock 3-175](#page-328-0) inter-exchange carriers [CAC 3-197](#page-350-1) [CIC 3-197](#page-350-1) [operator access 3-399](#page-552-1) [protocols 3-385](#page-538-0) interfaces [BRI 3-383](#page-536-1) [PRI 3-383](#page-536-1) [internal directory 3-227](#page-380-0) [internal paging 3-218,](#page-371-0) [3-219](#page-372-0) [internal traffic 3-210](#page-363-1) internal traffic restriction groups [feature 3-166](#page-319-0) [INWATS facility 3-393](#page-546-2) [IP networking 3-294](#page-447-1) [ISDN 3-383](#page-536-1) [CAID 3-389,](#page-542-0) [3-390](#page-543-0) [SDID 3-390](#page-543-2) [SPID 3-389](#page-542-0) See also U.S. ISDN or Euro-ISDN features

## **K**

[key programming 3-115,](#page-268-0) [3-117](#page-270-1) keypad [converting DTMF for PRI 3-414](#page-567-0) [keypad dialing 3-176](#page-329-0) keys [DSS 3-212](#page-365-0) [redial 3-146](#page-299-1) [repdial 3-212](#page-365-0)

## **L**

[LAN interface, PSTN interface 3-423](#page-576-0) [language settings 3-245](#page-398-0) [languages, loading 3-245](#page-398-0)

[last number redial \(LNR\) 3-146](#page-299-2) LCR See least cost routing [least cost routing 3-183](#page-336-0) [alternate carriers \(U.S. only\) 3-198](#page-351-0) [and basic-rate trunks \(U.S. only\) 3-201](#page-354-0) [and call keys \(U.S. only\) 3-201](#page-354-1) [and DTMF tones \(U.S. only\) 3-201](#page-354-3) [and electronic notebook \(U.S. only\) 3-201](#page-354-4) [and forced account codes \(U.S. only\) 3-201](#page-354-5) [and MUSAP keys \(U.S. only\) 3-201](#page-354-6) [and repertory dial keys \(U.S. only\) 3-201](#page-354-7) [and station redial \(U.S. only\) 3-201](#page-354-8) [and system speed-dialing \(U.S. only\) 3-201](#page-354-9) [and toll restriction \(U.S. only\) 3-201](#page-354-10) [carrier access methods \(U.S. only\) 3-198](#page-351-1) [carrier types 3-197](#page-350-2) [carrier-select override \(U.S. only\) 3-200,](#page-353-0) [3-205](#page-358-0) [CorNet-N \(U.S. only\) 3-198](#page-351-2) [correlation with other features \(U.S. only\) 3-200](#page-353-3) [dial plan \(U.S. only\) 3-199,](#page-352-0) [3-202](#page-355-0) [dial-in control server \(U.S. only\) 3-199](#page-352-1) [expensive route identification \(U.S. only\) 3-200](#page-353-2) [main carrier \(U.S. only\) 3-198](#page-351-3) [MCL single stage access \(U.S. only\) 3-198](#page-351-4) [MCL two stage access \(U.S. only\) 3-198](#page-351-5) [number handling \(U.S. only\) 3-200](#page-353-4) [operation \(U.S. only\) 3-208](#page-361-0) outdial rules [letters \(U.S. only\) 3-205](#page-358-1) [parameters \(U.S. only\) 3-205](#page-358-2) [outdial rules \(U.S. only\) 3-199,](#page-352-2) [3-204,](#page-357-0) [3-205](#page-358-3) [primary rate access \(U.S. only\) 3-199](#page-352-3) [route table \(U.S. only\) 3-204](#page-357-1) [route table paths \(U.S. only\) 3-204](#page-357-2) [route table search order \(U.S. only\) 3-204](#page-357-3) [routing tables \(U.S. only\) 3-202](#page-355-1) [selecting DTMF or rotary pulse dialing \(U.S. only\) 3-201](#page-354-2) [time of day evaluation \(U.S. only\) 3-199](#page-352-4) [time table \(U.S. only\) 3-205](#page-358-4) [U.S. only 3-195](#page-348-0) [least cost routing class of service \(U.S. only\) 3-200](#page-353-1) [least cost routing overflow \(U.S. only\) 3-200](#page-353-5) [leave group call/hunt group \(stop hunt\) 3-67](#page-220-0)

[leave UCD group 3-74](#page-227-0) letters [for LCR outdial rules \(U.S. only\) 3-205](#page-358-1) local exchange carriers [carrier types 3-197](#page-350-1) [operator access 3-399](#page-552-2) [protocols 3-385](#page-538-0) [location identification number LIN 3-178](#page-331-1) locking telephone [system 3-103](#page-256-1) [long output format for CDRC 3-352](#page-505-0)

### **M**

[main carrier for least cost routing \(U.S. only\) 3-198](#page-351-3) [malicious call identification 3-371](#page-524-0) [manager/secretary configuration, see Top configuration 3-268](#page-421-0) MCID See malicious call identification [MCL single stage carrier access \(U.S. only\) 3-198](#page-351-4) [MCL two stage carrier access \(U.S. only\) 3-198](#page-351-5) [message texts/mailboxes \(information function\) 3-222](#page-375-0) [message waiting 3-222](#page-375-0) [U.S. ISDN 3-421](#page-574-0) [voicemail 3-422](#page-575-0) [message waiting indication at the trunk interface 3-121](#page-274-0) [MFC-R2 trunk 3-142](#page-295-0) [mobile PIN 3-106](#page-259-0) MSN See multiple subscriber numbers [MULAP 3-261,](#page-414-0) [3-277](#page-430-0) [multi-device connection 3-109,](#page-262-1) [3-392](#page-545-1) [multilingual text output 3-245](#page-398-0) [multiple subscriber numbers 3-359](#page-512-0) [configuring default station numbers instead 3-360](#page-513-0) [U.S. ISDN 3-401](#page-554-0) MUSAP keys [and least cost routing \(U.S. only\) 3-201](#page-354-6) music on hold [internal/external source 3-30](#page-183-0) [relays 3-239](#page-392-0) [MWI at the trunk interface 3-121](#page-274-0)

**N**  [N11 access 3-399](#page-552-3) names [assigning to stations 3-214](#page-367-0) [called party display 3-419](#page-572-1) [calling party display 3-419](#page-572-1) [translating station numbers for speed dialing 3-120](#page-273-0) [national and international codes for outgoing calls 3-380](#page-533-0) [networking 3-294](#page-447-0) [call forwarding with rerouting 3-310](#page-463-0) [call waiting 3-306](#page-459-1) [callback on free/busy 3-308](#page-461-0) [CDR with networking 3-302](#page-455-0) [central attendant console 3-314](#page-467-1) [closed numbering 3-299](#page-452-0) [conference 3-313](#page-466-0) [consultation hold/transfer/pickup 3-304](#page-457-3) [distinctive ringing in the network 3-307](#page-460-0) [incoming calls 3-302,](#page-455-0) [3-303](#page-456-2) [open numbering 3-299](#page-452-2) [recall 3-305](#page-458-0) [satellite capability 3-296](#page-449-0) [sharing central voice mail server 3-316](#page-469-1) [sharing system speed-dialing in a gateway system 3-315](#page-468-0) [station number/name display 3-309](#page-462-1) [toggle 3-312](#page-465-0) [toll restriction with CorNet N 3-300](#page-453-1) [night answer 3-125](#page-278-0) [activating 3-126](#page-279-0) [night service 3-125](#page-278-1) [number of B channels for PRI parameters 3-386](#page-539-3)

### **O**

[offset 3-350](#page-503-0) [open numbering 3-299](#page-452-2) [operation of least cost routing \(U.S. only\) 3-208](#page-361-0) [operator assisted credit card call access 3-399](#page-552-0) optional control relay modules [relay 3-239](#page-392-1) [OptiPage 3-218](#page-371-0) optiPoint 500 adapters [key module 3-212](#page-365-1) [optiPoint BLF 3-213](#page-366-0) [optiPoint Attendant 3-37](#page-190-0)

[optiPoint BLF 3-213](#page-366-0) [optiPoint key module 3-212](#page-365-1) [originating B-channel selection 3-411](#page-564-0) outdial rules least cost routing [letters \(U.S. only\) 3-205](#page-358-1) [parameters \(U.S. only\) 3-205](#page-358-2) [least cost routing \(U.S. only\) 3-204,](#page-357-0) [3-205](#page-358-3) [outdial rules for least cost routing \(U.S. only\) 3-199](#page-352-2) outgoing calls [LNR 3-146](#page-299-1) [redial 3-146](#page-299-1) [outgoing preference 3-281](#page-434-0) [OUTWATS facility 3-393](#page-546-3) overflow [least cost routing \(U.S. only\) 3-200](#page-353-5) [overflow \(UCD\) 3-78](#page-231-0) [overload indication 3-41](#page-194-0)

## **P**

[paging 3-218](#page-371-0) parameters [for LCR outdial rules \(U.S. only\) 3-205](#page-358-2) [park 3-21](#page-174-0) [path replacement 3-304](#page-457-0) [phantom direct inward dialing 3-389](#page-542-0) [assigning numbers 3-391](#page-544-0) pickup [trunk key 3-116](#page-269-0) [point-to-point connection 3-379](#page-532-0) [PRI carrier access for least cost routing \(U.S. only\) 3-199](#page-352-3) [primary rate interface 3-383](#page-536-1) [B-channel allocation 3-386](#page-539-0) [D-channel encoding type 3-386](#page-539-1) [emulation type 3-386](#page-539-2) [frame/line/encoding 3-386](#page-539-1) [number of B channels 3-386](#page-539-3) [protocol type 3-385](#page-538-0) [trunk group calling service 3-387](#page-540-0) [priority calls 3-71](#page-224-0) [private trunk 3-168](#page-321-0) [procedure keys 3-289](#page-442-0) [project calls 3-334](#page-487-1) [protocol type, primary rate interface 3-385](#page-538-0)

#### **Features**

#### **PSE**

See radio paging equipment (not for U.S.) PtP

See point-to-point connection public network trunks [setting up in least cost routing \(U.S. only\) 3-201](#page-354-11)

## **Q**

[QSig 3-317](#page-470-0) [basic features 3-318](#page-471-0) [busy override 3-320](#page-473-0) [central attendant position 3-319](#page-472-0) [COS changeover 3-322](#page-475-0) [intercept by central attendant position 3-319](#page-472-1) [resetting the lock code 3-321](#page-474-0)

## **R**

[radio paging equipment 3-220](#page-373-0) [PSE simple 3-220](#page-373-1) [via ESPA 3-221](#page-374-0) [recall 3-35](#page-188-0) [recorded announcement/music on Hold \(UCD\) 3-76](#page-229-0) [reject calls 3-98](#page-251-0) [relays 3-239](#page-392-2) [relocate 3-254](#page-407-0) repdial See repertory dial keys repertory dial keys [and least cost routing \(U.S. only\) 3-201](#page-354-7) [programming 3-212](#page-365-0) [reply text 3-225](#page-378-1) [reset activated services 3-252](#page-405-0) [resetting services 3-252](#page-405-1) [ringer cutoff 3-88](#page-241-0) [room monitor 3-229](#page-382-1) route table [least cost routing \(U.S. only\) 3-204](#page-357-1) route table paths [least cost routing \(U.S. only\) 3-204](#page-357-2) route table search order [least cost routing \(U.S. only\) 3-204](#page-357-3) [routing tables \(LCR\) 3-188](#page-341-0) [routing tables \(U.S. only\) 3-202](#page-355-1)

### **S**

[screened transfer 3-26](#page-179-0) search order [of LCR route table 3-204](#page-357-3) [selecting DTMF or rotary pulse dialing in LCR \(U.S. only\) 3-201](#page-354-2) [selective seizure of a DID number via a MUSAP key 3-129](#page-282-0) [sending information text 3-222](#page-375-1) [sensors 3-243](#page-396-0) [service profile identifier 3-389](#page-542-0) [BRI 3-390](#page-543-2) [maximum values 3-390](#page-543-2) [services in the talk state 3-251](#page-404-0) [setting the signaling method for analog stations 3-36](#page-189-0) [shared transfer switch 3-42](#page-195-0) [signaling of direct inward dialing numbers for incoming calls 3-130](#page-283-0) [silent monitoring 3-85](#page-238-0) [silent reversal at start and end of call 3-323](#page-476-1) simple PSE See radio paging equipment [speaker call 3-218](#page-371-0) [special access 3-399](#page-552-4) speed dialing [network 3-315](#page-468-1) [station 3-154](#page-307-0) [system 3-149](#page-302-0) [station number configuration via Assistant T 3-97](#page-250-0) [station numbers, deleting 3-259](#page-412-0) station redial [and least cost routing \(U.S. only\) 3-201](#page-354-8) [station speed dialing in system 3-154](#page-307-0) stations [universal night answer 3-126](#page-279-1) [stimulus interface 3-176](#page-329-0) [storing procedures 3-289](#page-442-0) SUB See subaddressing [subaddressing 3-370](#page-523-0) [subscriber groups 3-61](#page-214-0) [switch \(relay\) 3-239](#page-392-3) system administration [activating services in the talk state 3-251](#page-404-1) [System number - incoming 3-181](#page-334-1) [System number - outgoing 3-181](#page-334-1) system speed dialing

[network 3-315](#page-468-1) [outgoing external traffic 3-149](#page-302-0) [sharing in a gateway system 3-315](#page-468-1) system speed-dialing [and least cost routing \(U.S. only\) 3-201](#page-354-9) [system speed-dialing in tenant systems 3-152](#page-305-0) system telephone lock [changeover 3-103](#page-256-0) **T**  [targeted call pickup outside of a PU group 3-93](#page-246-0) [Team configuration 3-261](#page-414-1) [example with 2 members 3-261](#page-414-1) [example with 8 members 3-264](#page-417-0) [Team keys 3-265](#page-418-0) [Team/Top 3-261](#page-414-2) [Teilehmerrufnummer unterdrücken 3-181](#page-334-2) telephone lock [individual 3-101](#page-254-1) [system 3-103](#page-256-1) [temporary signaling method changeover 3-99](#page-252-1) [temporary station number display suppression 3-171](#page-324-0) [tenant services 3-232](#page-385-0) [configuring 3-233](#page-386-0) [terminal portability \(TP\) 3-376](#page-529-0) [terminating B-channel selection 3-412](#page-565-0) [text messages 3-222](#page-375-0) [three-party conference 3-374,](#page-527-1) [3-406](#page-559-0) [three-party service 3-374](#page-527-0) [tie trunk non-ISDN facility 3-393](#page-546-4) [TIEL 3-298](#page-451-0) [time 3-237](#page-390-0) [time of day evaluation for least cost routing \(U.S. only\) 3-199](#page-352-4) [time table, LCR \(U.S. only\) 3-205](#page-358-4) [toggle 3-23](#page-176-0) [trunk key 3-116](#page-269-1) [toll fraud monitoring 3-353](#page-506-0) [toll restriction 3-163](#page-316-0) [and least cost routing \(U.S. only\) 3-201](#page-354-10) [Top configuration 3-268](#page-421-0) [example with 1 exec./1 secr. 3-268](#page-421-0) [example with 2 exec./2 secr. 3-270](#page-423-0) [Top keys 3-270](#page-423-1) [traffic restriction groups 3-166](#page-319-0)

transfer [U.S. ISDN 3-395](#page-548-0) [UCD groups 3-84](#page-237-0) [transfer from announcement 3-219](#page-372-0) [transit traffic 3-118](#page-271-0) [translate station numbers to names for system speed dialing 3-120](#page-273-0) TRGs See traffic restriction groups or internal traffic restriction groups [trunk group calling service 3-387](#page-540-0) [trunk groups 3-113](#page-266-0) [trunk keys 3-115](#page-268-1) [trunk queuing 3-169](#page-322-1) [trunk seizure type 3-156](#page-309-0) [trunk signaling method 3-162](#page-315-0) trunks [setting up in least cost routing \(U.S. only\) 3-201](#page-354-11) [trunk-to-trunk conference 3-28](#page-181-1)

## **U**

U.S. ISDN [B-channel allocation 3-386](#page-539-0) [BRI 3-383](#page-536-1) [CO protocol 3-390](#page-543-1) [D-channel encoding type 3-386](#page-539-1) [emulation type 3-386](#page-539-2) [frame/line/encoding 3-386](#page-539-1) [interfaces 3-383](#page-536-1) [multi-device connection 3-392](#page-545-1) [number of B channels \(PRI\) 3-386](#page-539-3) [PRI 3-383](#page-536-1) [protocol type 3-385](#page-538-0) [trunk group calling service 3-387](#page-540-0) UCD See uniform call distribution [uniform call distribution 3-68](#page-221-0) [call prioritization 3-71](#page-224-0) [group status display 3-82](#page-235-0) groups [AICC 3-79](#page-232-2) [home agent 3-83](#page-236-0) [night answer 3-81](#page-234-0) [queues 3-70](#page-223-0) [subscriber states 3-72](#page-225-0) [work 3-75](#page-228-0) [universal night answer position 3-126](#page-279-1)

#### **Features**

[unscreened transfer 3-24](#page-177-0) [user to user signaling \(UUS1\) 3-59,](#page-212-0) [3-377](#page-530-0)

#### **V**  V.24

[range extension for call data 3-354](#page-507-0) [voice channel signaling security 3-236](#page-389-1) voice mail [central network server 3-316](#page-469-0) [voicemail 3-422](#page-575-0)

#### **W**

[work time \(UCD\) 3-75](#page-228-0)

## <span id="page-172-0"></span>**3.1 Features for All Traffic Types**

## <span id="page-172-1"></span>**3.1.1 Call Hold**

#### **Definition**

Users can place an active call on hold. Placing a call on hold means that the call stays connected, but in a waiting state, until the user retrieves it. After placing a call on hold, the user can either retrieve the held call or place another call on the same line.

A distinction is made between common hold and exclusive hold.

With common hold, any party can retrieve the held call; with exclusive hold, only the party who placed the call on hold can retrieve it.

The following describes other situations involving Hold states:

**Call Waiting** (refer to [Section 3.2.3](#page-199-0) for more details)

When a station is involved in a call and a second call is waiting to be answered, you can scroll to and select the prompt Call Waiting. This places the first caller on exclusive hold at your telephone and answers the incoming call. This is also known as the feature Answer Hold. You can process the second call (transfer, park) or "Quit and Return" to the held party and the incoming call is dropped.

**Toggle and Automatic Hold** (refer to [Section 3.1.3](#page-176-0) for more details)

When a station, using a trunk key or call key, is engaged in one conversation and another call is incoming on another key, you can automatically place the current call on exclusive hold and answer the incoming call by pressing the flashing key. You can then toggle between the 2 calls at will. The lines are alternately on Consultation Hold and the last call handled will recall if you go on-hook.

Alternatively, you can place your original caller on Common Hold, by first pressing the HOLD key before answering the incoming call. Anyone with an appearance of the Trunk key or Call key can take the call by pressing the slowly flashing key.

● **Consultation Hold and transfer** (refer to [Section 3.1.4](#page-177-0) and [Section 3.1.5](#page-179-0) for more details)

When a station is engaged in a conversation, whether or not the call is on an outside line button or not, you can place the current conversation on Consultation Hold to consult with another internal or external party. The held party is on exclusive hold on your telephone.

**Hold and retrieve trunk** (refer to [Section 3.4.4](#page-268-1) for more details)

This allows the display user to place an outside trunk call on hold whether there is an appearance of the trunk or not on the telephone. Pressing the Hold/transfer key, the trunk is placed on exclusive hold and the display provides the information

on the held trunk, which reads Line held on xxx, where xxx is the trunk number. You can go on-hook. To retrieve the held line, press the Retrieve line button or dial the access code followed by the trunk number.

#### **Related Topics**

- [Section 3.1.2, Call Park, on page 3-21](#page-174-0)
- Section 3.1.3, Toggle, on page 3-23
- [Section 3.1.6, Conference, on page 3-28](#page-181-0)

#### **Model-Specific Data**

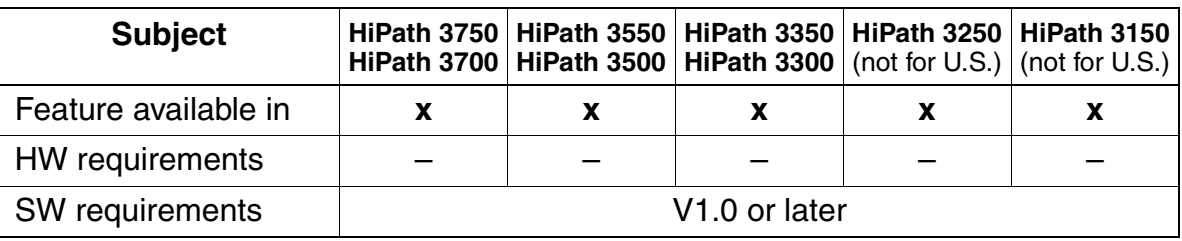

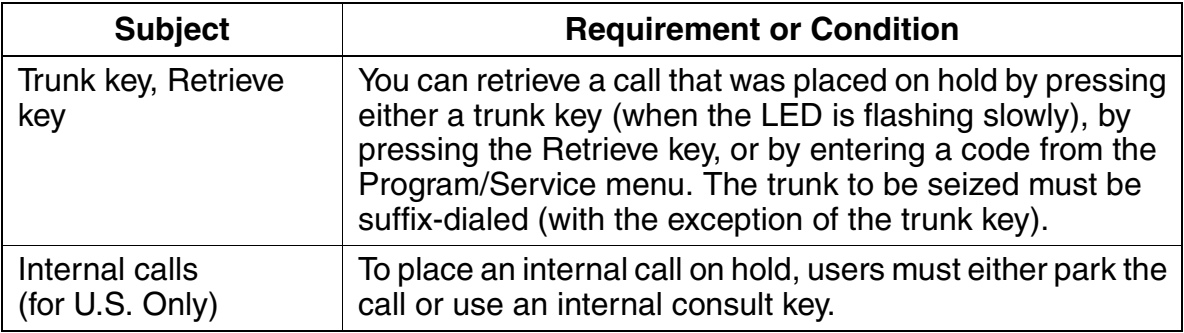

## <span id="page-174-0"></span>**3.1.2 Call Park**

#### **Definition**

With call park, users can place both internal and external calls on hold. Parked calls can be answered from any telephone in the system.

Users can activate the call park feature only when they are on another call. Users must assign a virtual number (park slot 0 through 9) to the call that they want parked. They must then enter the slot number to receive the call.

A parked call that is not retrieved within a given time (default is 160 seconds) recalls the originator and follows the recall rules.

#### **Related Topics**

- [Section 3.1.1, Call Hold, on page 3-19](#page-172-1)
- [Section 3.1.3, Toggle, on page 3-23](#page-176-0)
- [Section 3.1.6, Conference, on page 3-28](#page-181-0)

#### **Model-Specific Data**

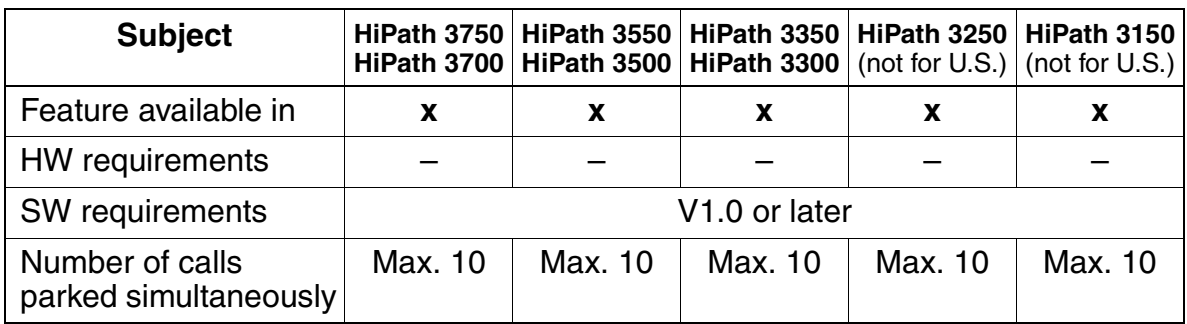

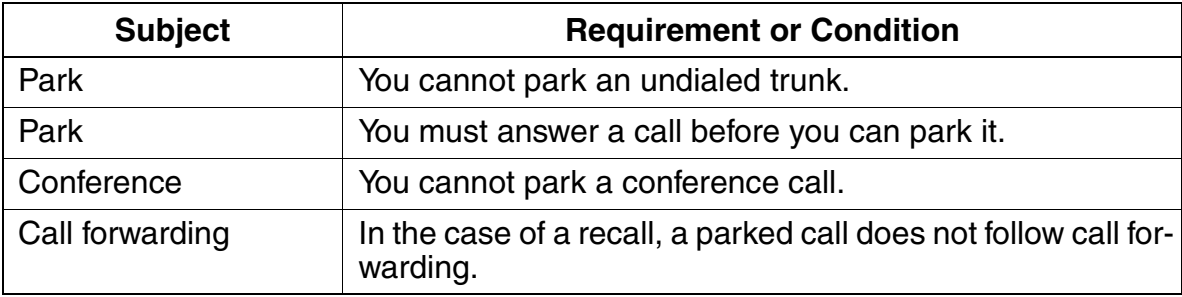

Features for All Traffic Types **Features**

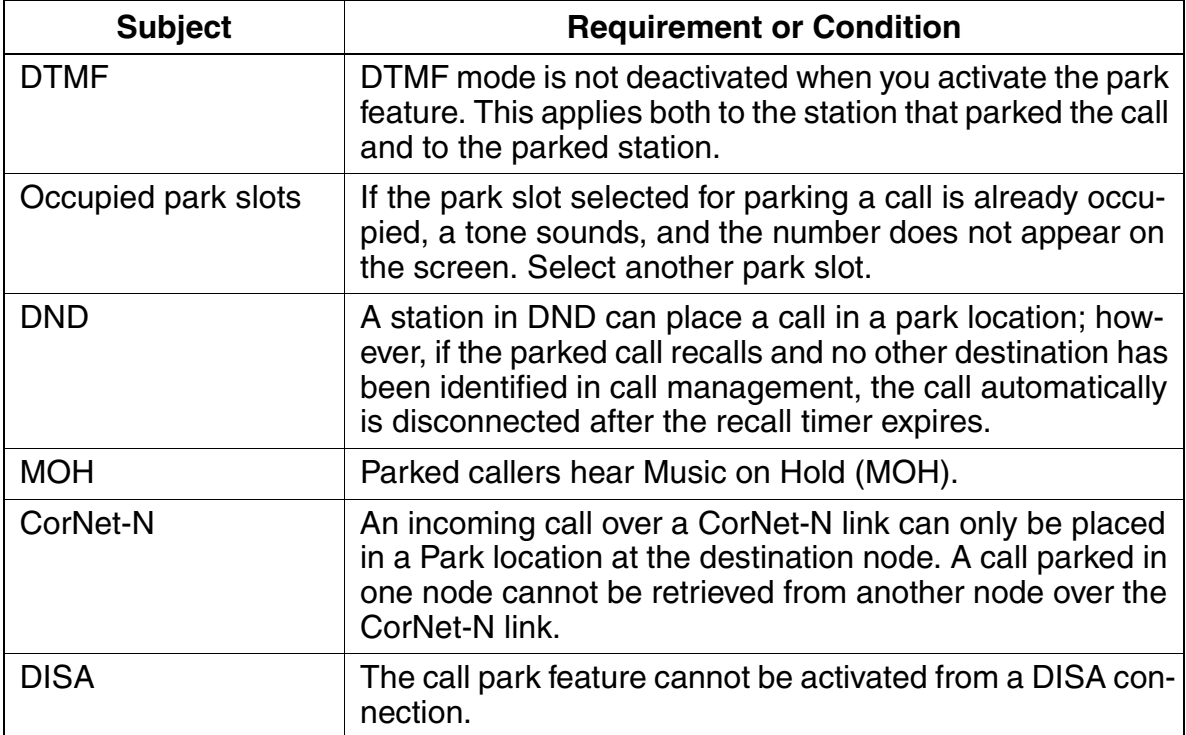

## <span id="page-176-0"></span>**3.1.3 Toggle**

#### **Definition**

Toggle enables a user to toggle between two parties, placing one of the parties on hold. The toggle feature can be used for internal and external calls.

The rules for consultation hold also apply to the active call. Users cannot toggle between conference calls.

#### **Model-Specific Data**

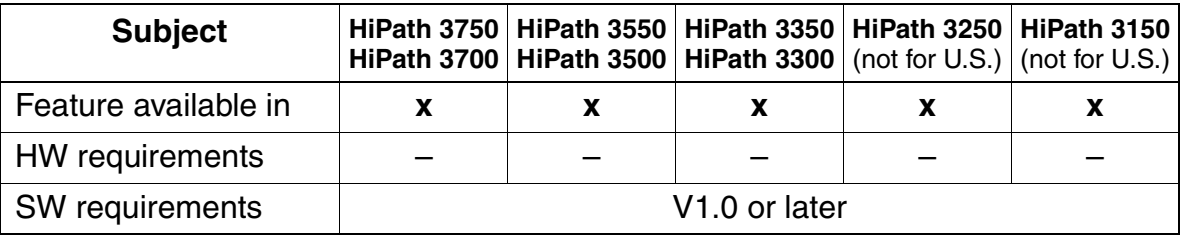

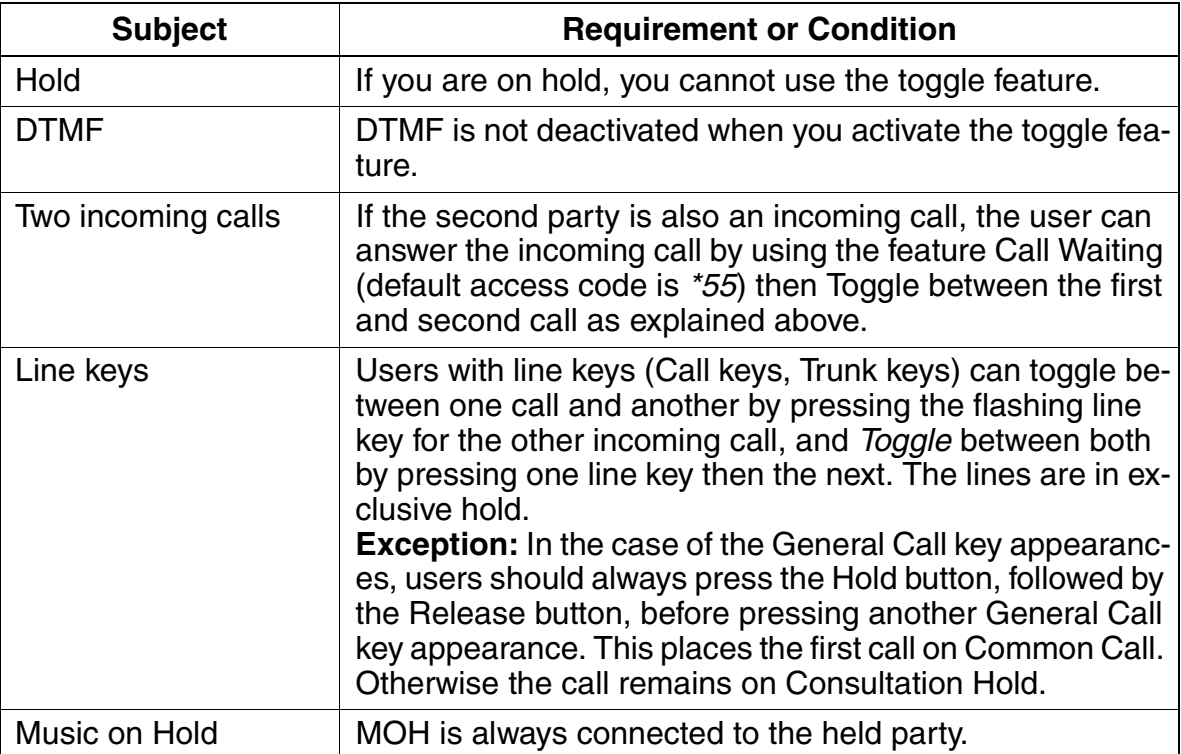

Features for All Traffic Types

## <span id="page-177-0"></span>**3.1.4 Unscreened Transfer**

#### **Definition**

Users can transfer an internal or external call to another internal station before the called party answers. The other station can be in the same system or it can be in a networked system (CorNet-N or QSig [not for U.S.]).

If the requested station is unavailable, the call will remain in a wait state until the line is free (camp on). Only two calls can be transferred to a busy station simultaneously.

A telephone with display at the transfer destination can display the number of either the station initially called or the calling party.

Calls transferred to a station which is call forwarded follow the forwarding mode set at the internal destination.

A call transferred to an external destination over an analog loop start trunk does not recall because the HiPath 3000 does not know the state of the final destination. In this case, a pseudo answer is provided.

#### **Model-Specific Data**

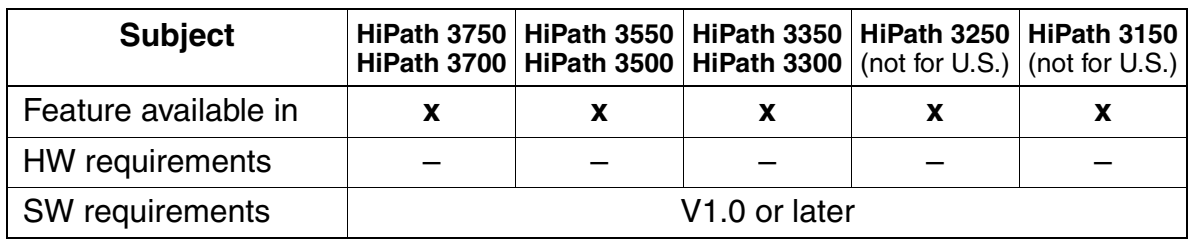

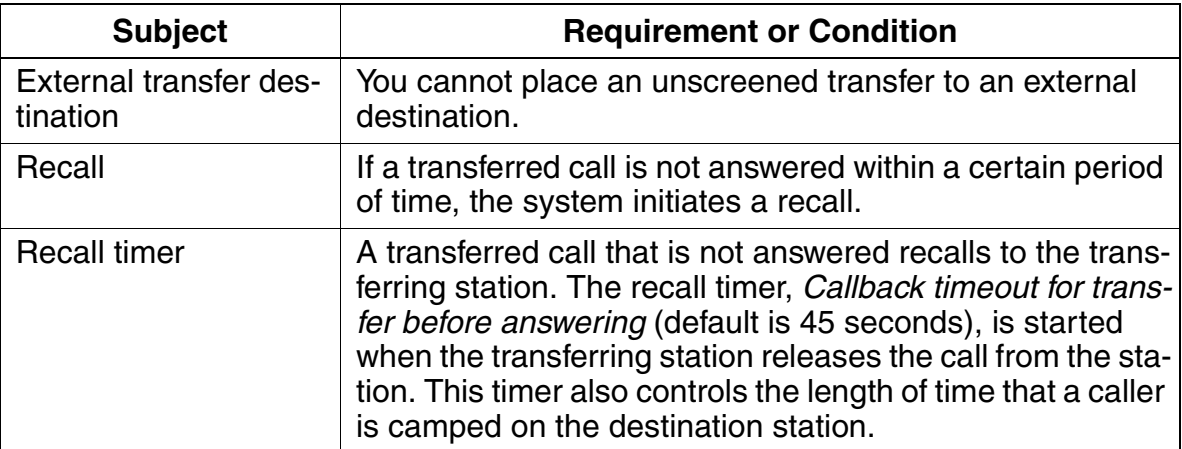

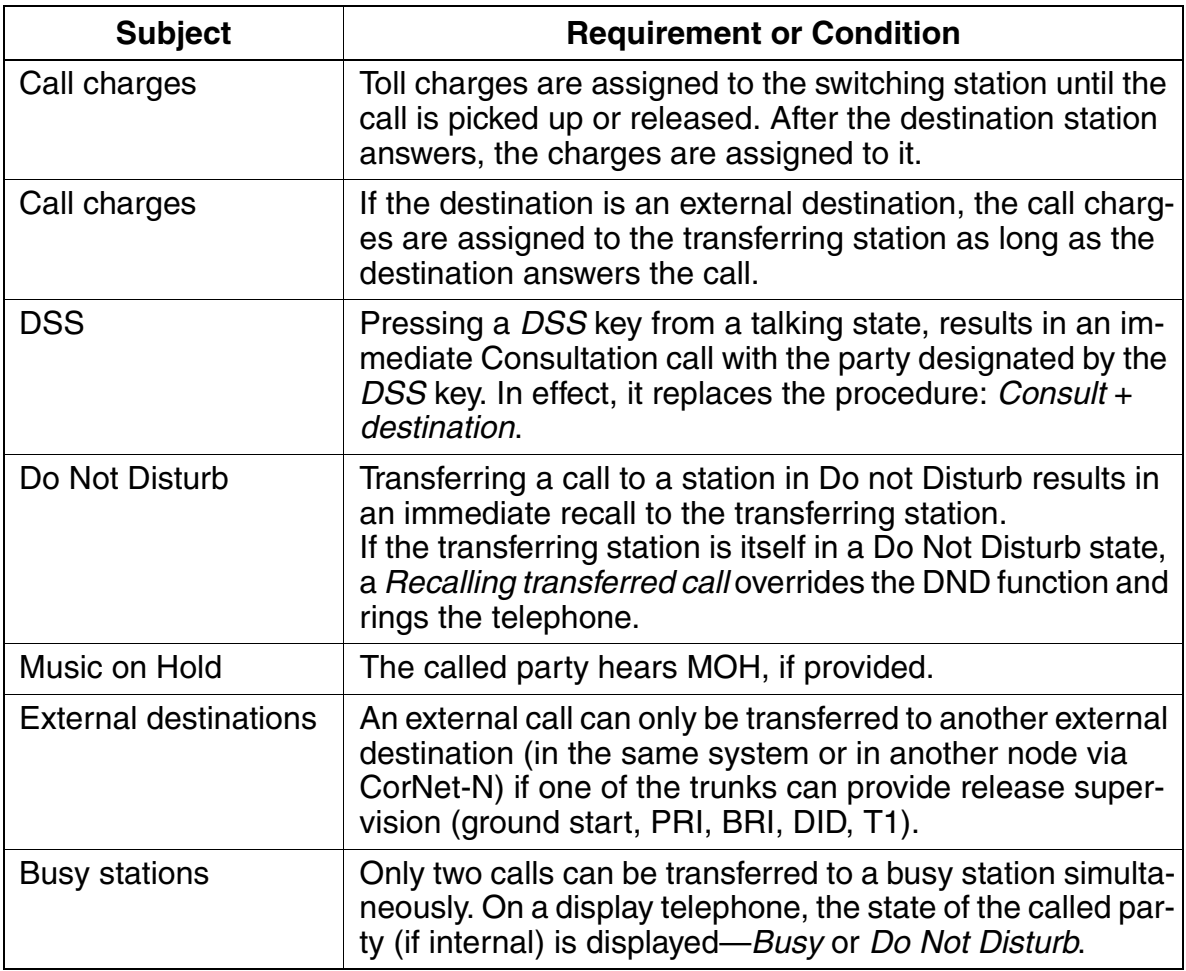

#### **Features**

Features for All Traffic Types

## <span id="page-179-0"></span>**3.1.5 Screened Transfer**

#### **Definition**

Users can use screened transfer by initiating a consultation call to an internal user (a third party) after answering a call. After the third party answers, the user can hang up the phone, transferring the call received.

Users can also transfer an internal call to an external destination. The receiving station can be in the same system as the called party, or it can be in a different networked system (CorNet-N). If the requested station is busy and the call is nevertheless transferred, the call camps on until the line is free.

#### **Model-Specific Data**

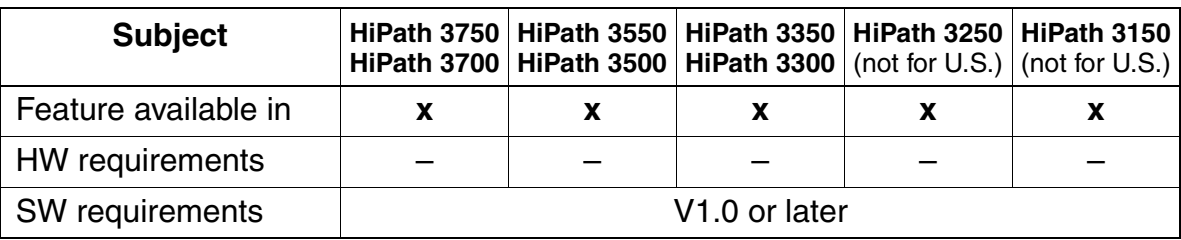

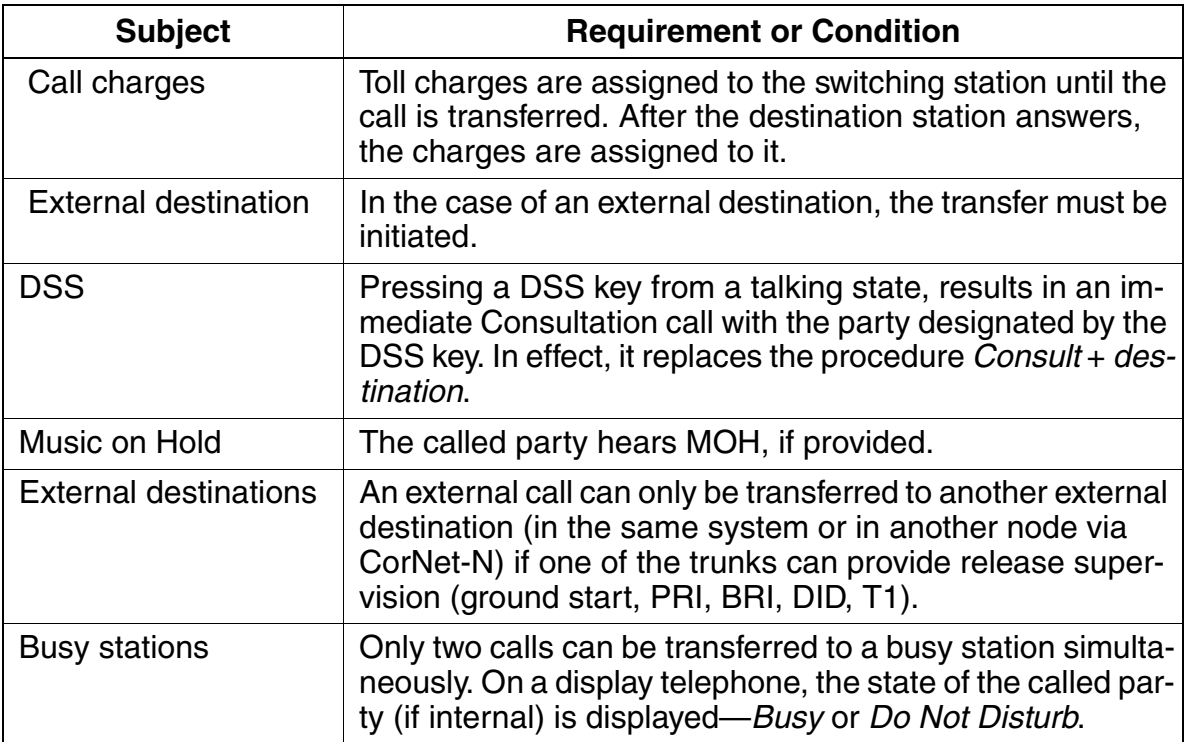
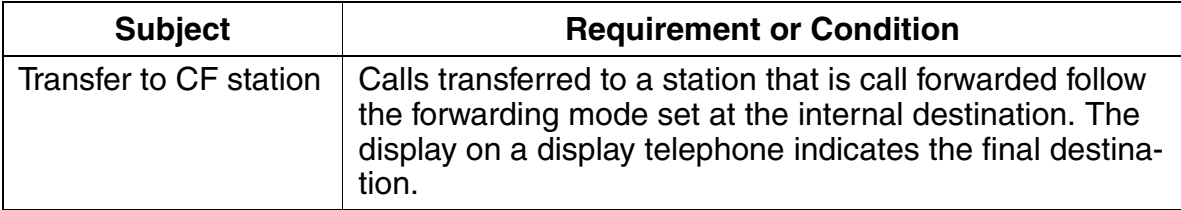

Features for All Traffic Types

## <span id="page-181-0"></span>**3.1.6 Conference**

### **Definition**

A user can combine up to five stations into a conference call.

The user setting up the conference can individually disconnect stations from the conference or release the conference entirely. In addition, the user can also exit the conference without terminating it, even if the conference includes external stations (trunkto-trunk conference).

If internal stations still remain in the conference, the new conference leader is the user who has been in the conference the longest. If only external stations remain in the conference and no backward release criterion is present (on loop-start trunks), a timer, Time until warning tone, in main station interface transit con, is started; the default time is: 5 minutes. When this timer expires, the remaining stations receive a warning tone and the conference is disconnected after default 10 seconds. This timer, Time from warning tone until release, is variable from 0 to 42 min.

The initiator of the conference is designated as the Conference Master. If the conference master leaves the conference, control of the conference is passed on to the first internal member which was part of the conference.

Members of the conference call can leave the conference by going on-hook or by answering a call waiting. However, they must call the conference master to be added on to the conference once again.

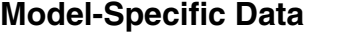

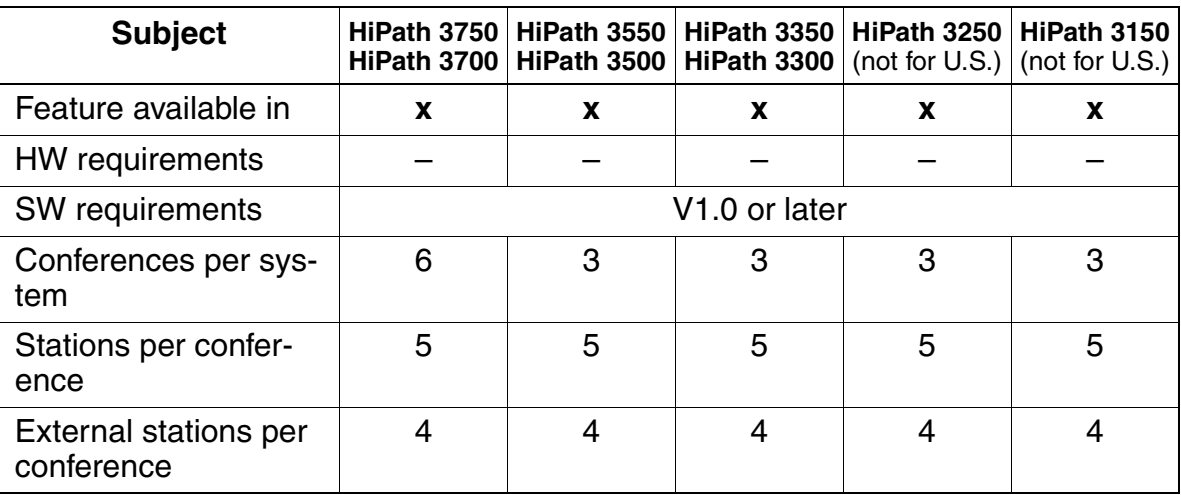

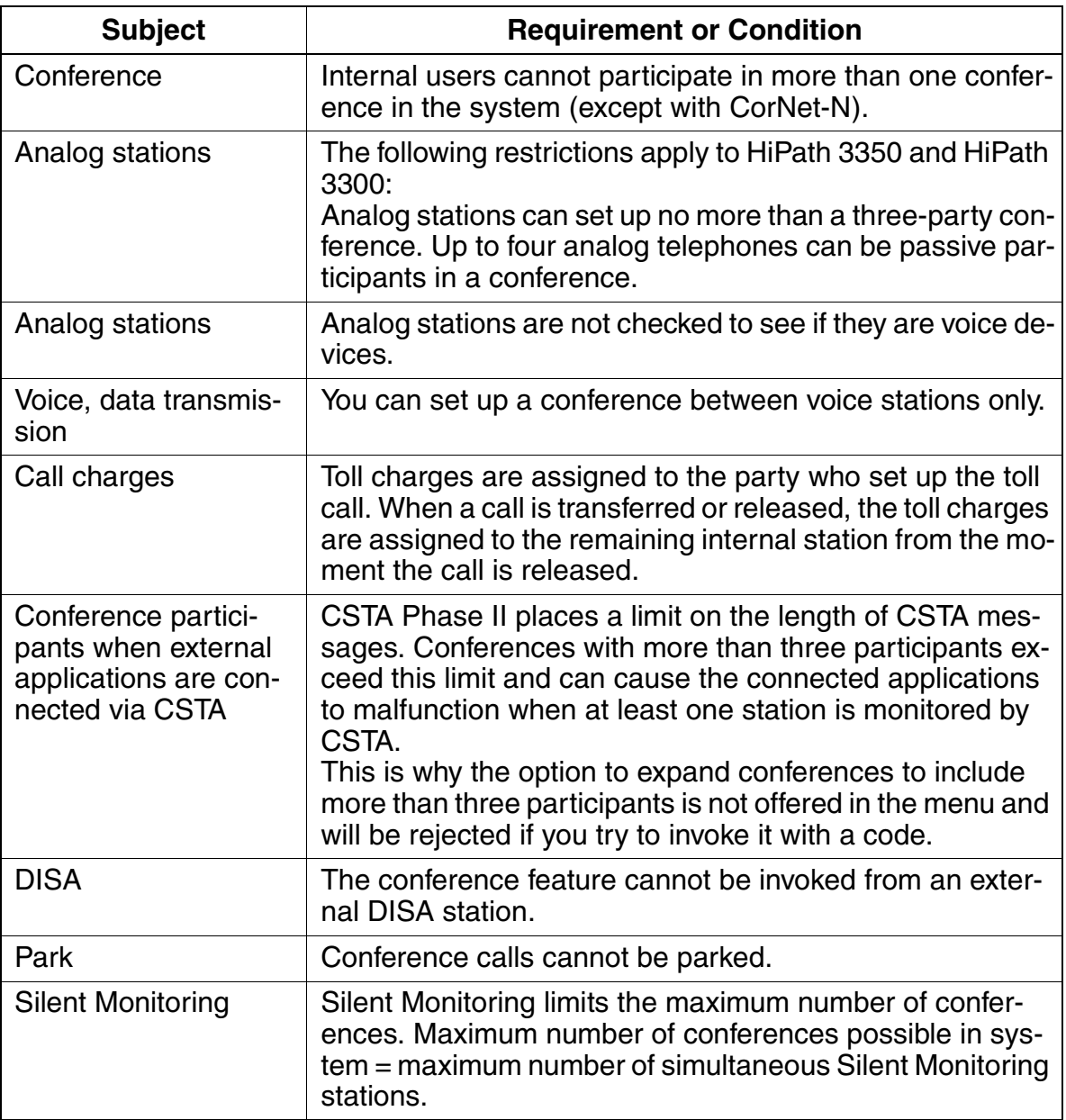

Features for All Traffic Types

# **3.1.7 Music on Hold (Internal or External Source)**

## **Definition**

An integrated music source (hardware module) makes it possible to play music for waiting parties during switching operations.

As an alternative, you can use the following optional modules with HiPath 3350, Hi-Path 3550, HiPath 3300 and HiPath 3500 (in the U.S., the EXMNA board is included with every HiPath 3000 system):

- EXMNA (connection option for an external music source) (for U.S. only)
- EXM (connection option for an external music source) (not for U.S)
- EXMR (connection option for an external music source)
- MPPI (with music component) (not for U.S)

All HiPath 3000 models allow you to define up to six MOH sources on analog interfaces for the six possible ITR groups [\(Section 3.10.1, Tenant Service Configuration](#page-386-0)). Devices other than Genius or Mozart must be connected to a 600 Ohm transformer.

The EXMNA card limits the level at which MOH can be heard over outside lines and is therefore FCC compliant without external limiters.

Callers hear MOH if in Consultation Hold state, Park state, and in a transfer state if configured. Also, queued callers in an UCD environment can hear MOH if so configured.

MOH can be configured in one of three ways:

- 1. No Music on Hold: The held party will only hear silence.
- 2. MOH with ring tone: The held party will first hear MOH during the Consultation process. When a call is transferred to the destination, the MOH is replaced by ringback tone.
- 3. MOH without Ring Tone: The held party will hear MOH until the called party answers the call.

## **Model-Specific Data**

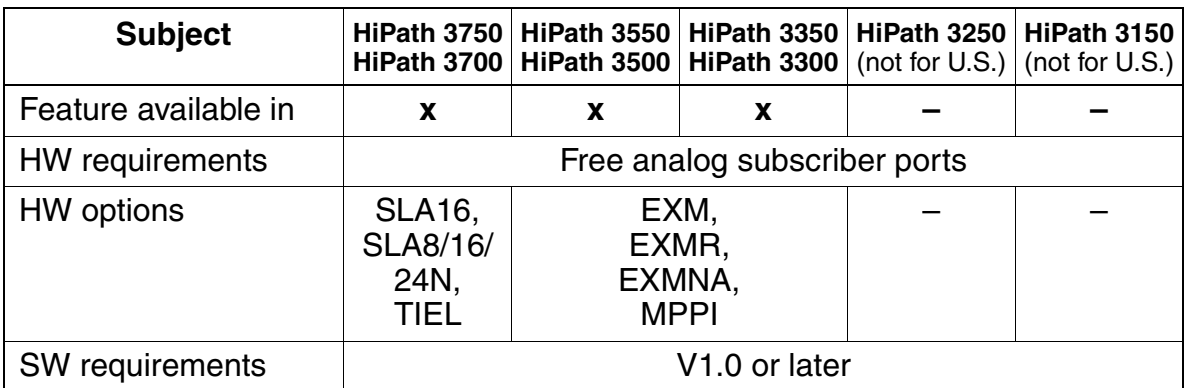

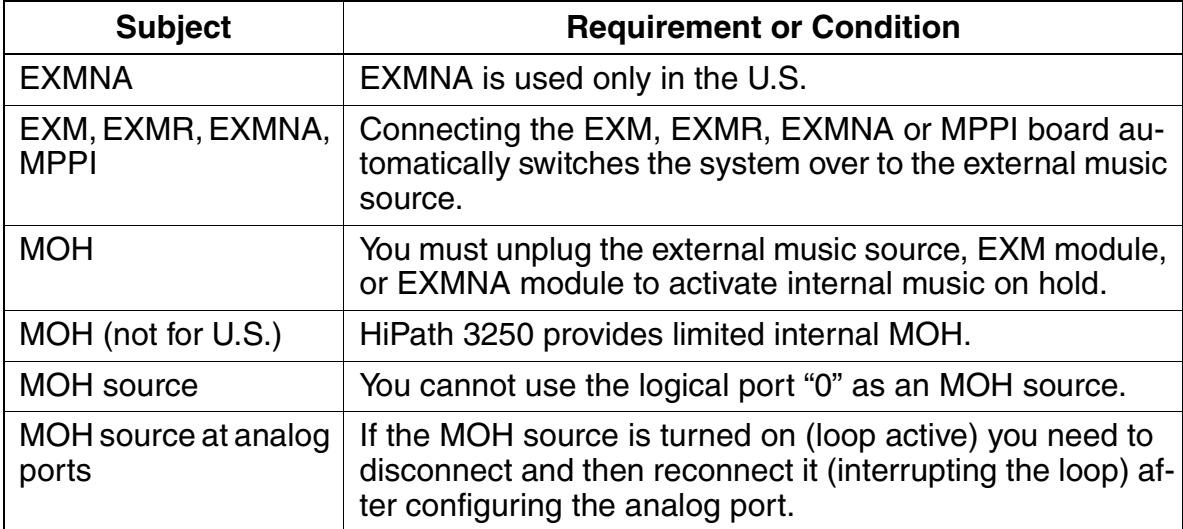

Features for All Traffic Types

## **3.1.8 Announcements**

## **Definition**

For uniform call distribution (UCD), announcement before answering, and DTMF direct inward dialing (DID), users can connect announcement equipment. This announcement replaces music on hold (MOH) in certain situations (such as during hold or while a station is busy or being transferred).

Announcement devices can be connected to analog interfaces, or can be connected using E&M in the HiPath 3750 or HiPath 3700 system. Start/stop control can be implemented using relays and sensors or E&M. Up to 32 stations can be connected to an announcement device.

Both interfaces provide sequenced messages (as opposed to barge-in); however, the E&M interface can advise the announcement device to return to start when the queue is empty. With the SLA interface method, the announcement device must reach the end of its message before returning to start. This can be critical if the message is lengthy.

The following types of announcement are available:

- [Recorded Announcement/Music on Hold \(MOH\) with UCD on page 3-76](#page-229-0)
- [Announcement Before Answering on page 3-138](#page-291-0)
- [Dual-Tone Multifrequency Direct Inward Dialing on page 3-136](#page-289-0)
- [Message Texts/Mailboxes/Message Waiting on page 3-222](#page-375-0)

## **Model-Specific Data**

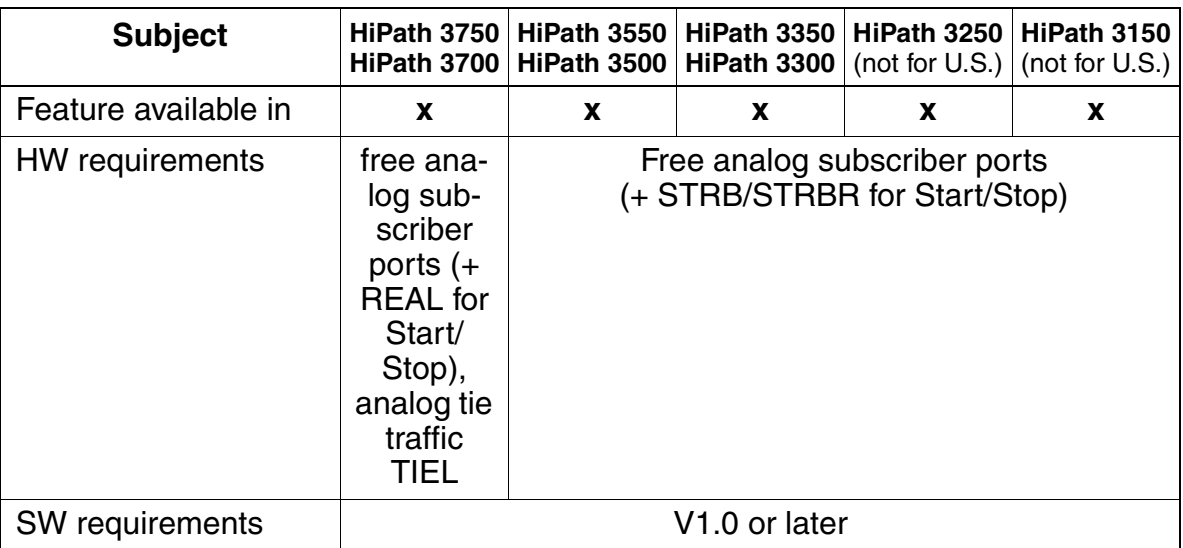

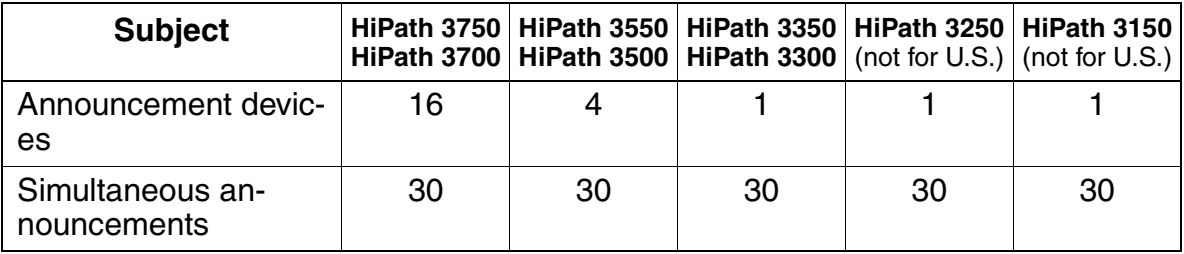

Features for All Traffic Types

# **3.1.9 Consultation Hold**

## **Definition**

This feature allows users to place a new internal or external call on hold and consult with an existing caller on the same line by placing the existing caller on hold. The consultation call ends when the user retrieves the held call. If the user hangs up instead of retrieving the held call, the held call is transferred or recalled.

If users place an external call on hold and place another external consultation call, they must use the telephone transfer feature to connect the two calls.

Analog telephones can connect external calls to external stations using the conference feature.

## **Related Topics**

- [Section 3.1.4, Unscreened Transfer, on page 3-24](#page-177-0)
- [Section 3.1.5, Screened Transfer, on page 3-26](#page-179-0)
- [Section 3.1.6, Conference, on page 3-28](#page-181-0)

## **Model-Specific Data**

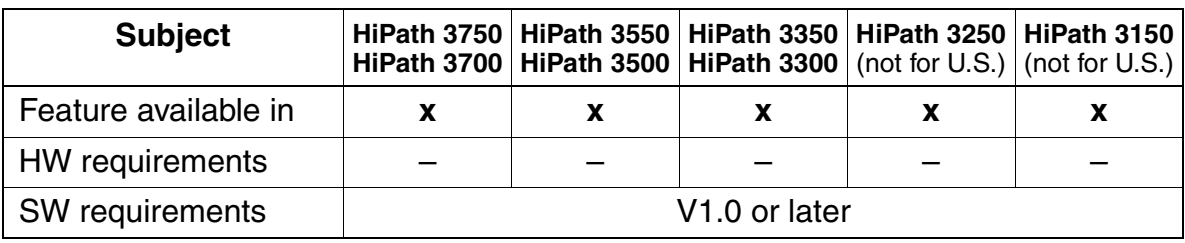

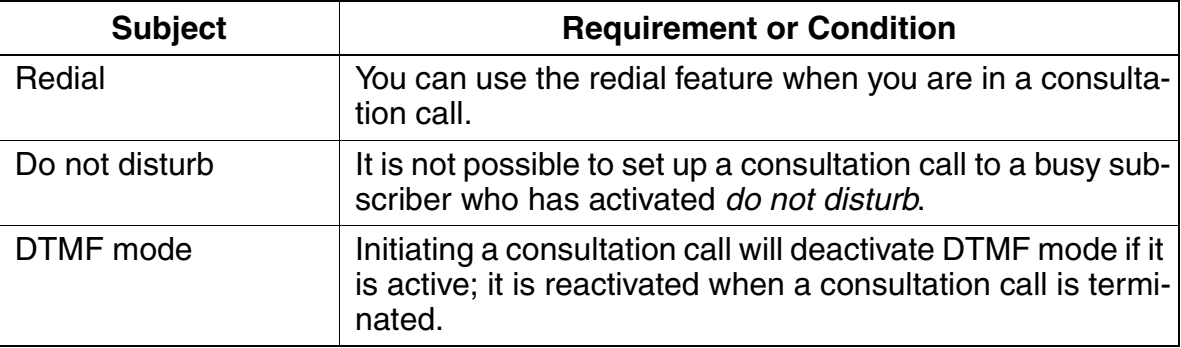

## **3.1.10 Recall**

#### **Definition**

A held call that is not answered or a call that was not switched successfully is signaled at the initiating station as a recall. A display telephone at the initial caller's location can display the number of either the switched internal or external station or the number of the destination.

An automatic recall is always carried out if:

- 1. A call was parked for a certain period or was placed on common hold and was not answered. The recall occurs when the hold/park timer expires (recall a parked connection).
- 2. An unscreened transfer was placed to a party who did not answer the call within a certain period (recall a transferred/switched trunk).
- 3. An unscreened transfer was placed to a station and the destination did not exist, was busy with a second call, the telephone was defective (in the case of digital telephones) or the transfer type was not allowed (transfer external call to external destination). An immediate recall is carried out in these cases.

#### **Model-Specific Data**

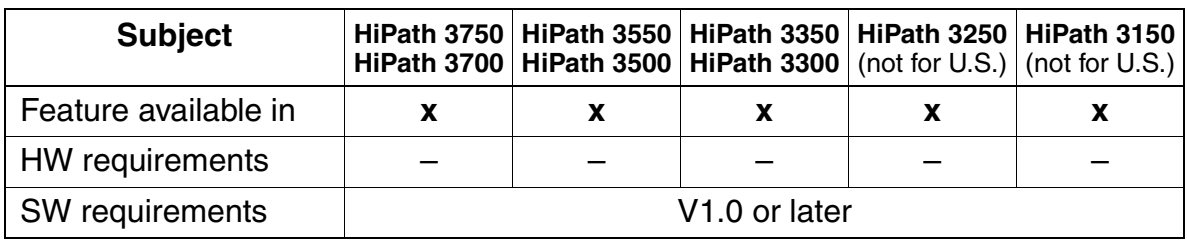

# **3.1.11 Setting the Signaling Method for Analog Stations**

## **Definition**

After the system boots, all analog station ports are set to DTMF dialing. If users need to change an analog station port to dial pulsing, they can use Assistant T or HiPath 3000 Manager E. Users do not need to reset the system after changing the signaling method. The new signaling method is functional immediately.

## **Model-Specific Data**

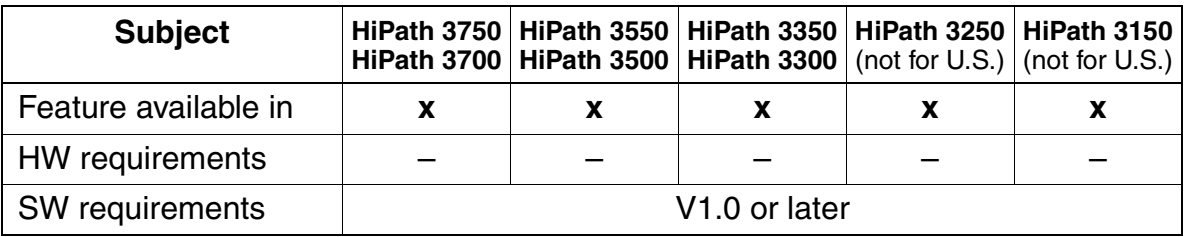

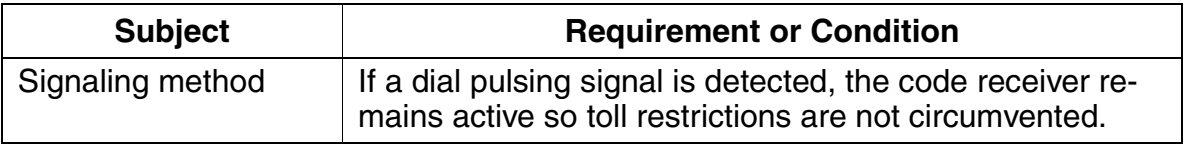

## **3.1.12 optiPoint Attendant**

### **Definition**

Users can configure up to six telephones in the HiPath 3000 system to carry out switching services. The optiPoint Attendant telephone simultaneously serves as an intercept position and an attendant console (AC). All calls are routed to the AC if direct inward dialing is not available or if no station can be reached via the call allocation algorithms in call management (intercept). The operator then redirects incoming calls to the stations selected. For additional information, see also [Section 6.7.3, optiPoint](#page-706-0)  [Attendant](#page-706-0)

Users can also configure a PC as the attendant console (PC AC). This specially configured PC is known as optiClient Attendant and is described in detail in [Section 6.7.2](#page-703-0)

For the layout and assignment of function keys on the optiPoint Attendant, refer to [Section 6.7.3, optiPoint Attendant.](#page-706-0)

Individual Intercept positions can be configured for day operation and another for night operation. Up to 4 optiPoint key modules can be connected to the optiPoint Attendant.

In general, external calls are directed to Call keys whereas internal calls appear on DSS/Repdial keys on the optiPoint key modules.

Intercept and attendant positions can form Hunt Groups. A hunt group where all members are busy, is not intercepted to the intercept position. The waiting calls remain in the queue.

Calls can be configured system-wide to be intercepted in the following conditions:

- Ring No answer, Busy, Invalid number dialed, Incomplete number, on an unanswered recalls and when an attempt is made to dial from specific stations which have activated CodeLock.
- In the case of Ring No Answer, the system first checks the Call Management tables for further configured destinations. If there are no none, the call is then diverted to the intercept position.

#### **CorNet-N**

CorNet-N calls can be internal or external depending on their source. If the calling party is an internal station in a remote node, the call is flagged as internal. If the call is from a trunk in the remote node, the call is flagged as external.

Features for All Traffic Types

# **Model-Specific Data**

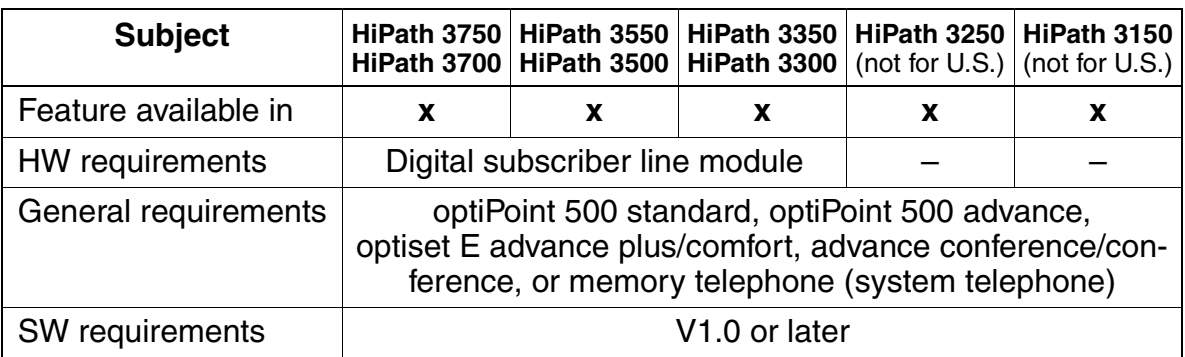

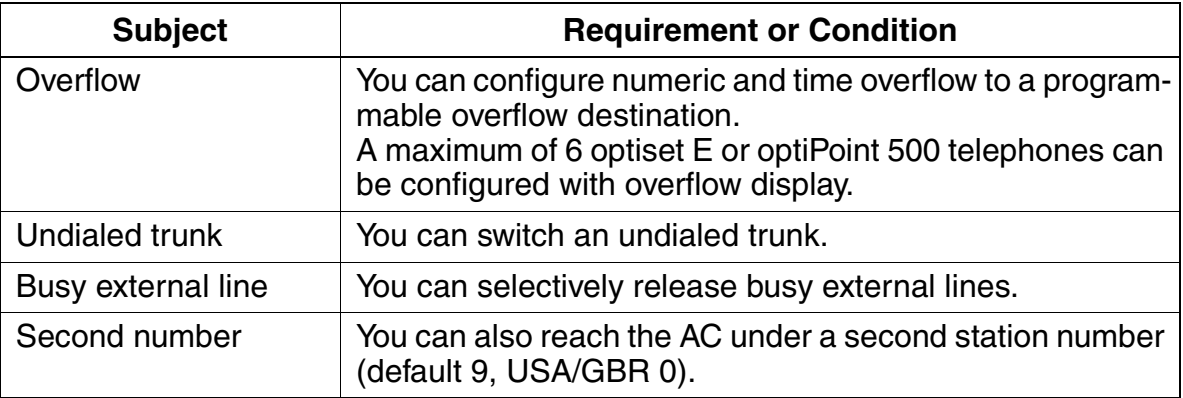

# **3.1.13 Busy Override**

#### **Definition**

Authorized users and the current intercept position (day or night) can use a code or key to override a call in progress at an internal station. The participating stations are notified of the busy override by an alerting tone and a screen display.

The feature can be invoked during the busy signal or during the camp on state.

During an override condition,

- if the called party goes on-hook, all parties are released.
- if the party which was connected to the called party goes on-hook, the overridden and overriding parties remain connected.
- if the overriding party goes on-hook first, the original conversation can continue and the conference bridge is removed.
- If the called party had activated DND, the conversation will nevertheless be overridden. However, a station authorized to use the Busy Override feature, cannot override a station with DND active and in an idle state.

Any Voice terminal in the system can be configured for this capability.

A station with Data security (Assistant T) or Call Waiting rejection (HiPath 3000 Manager E) active, cannot be overridden.

#### **CorNet-N**

Override cannot be invoked over a CorNet-N link.

#### **Model-Specific Data**

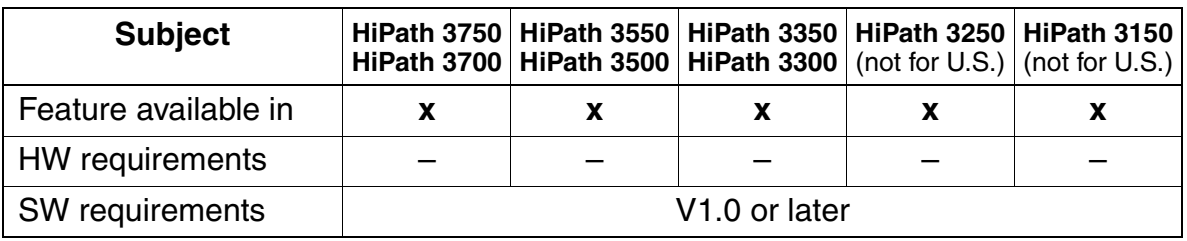

Features for All Traffic Types

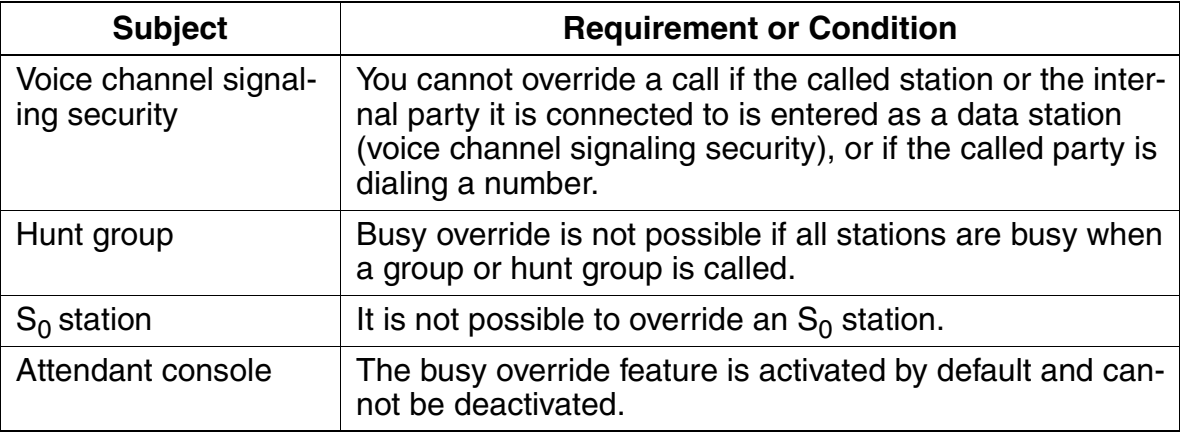

# **3.1.14 Overload Indication**

## **Definition**

Users can activate an overload indicator (attendant console) for a fixed station (first station port in the system). When the user presses the key, the waiting calls are displayed (key LED). The following signaling types are possible:

- Flashing: Waiting call and busy AC.
- Flickering: Waiting call was not answered within 30 seconds; there are more calls than can be processed by the attendant consoles.
- Off: The AC is not overloaded.

#### **Model-Specific Data**

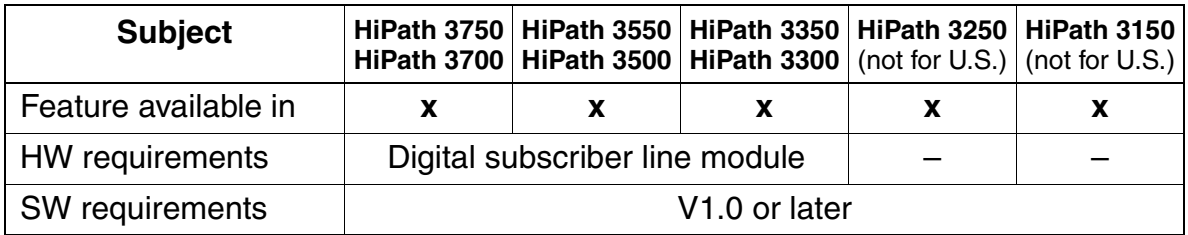

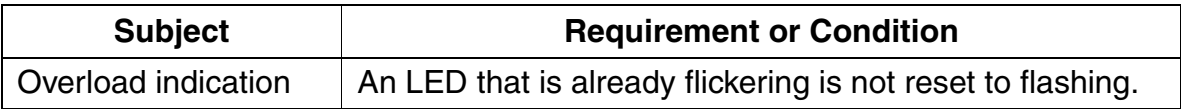

# **3.1.15 Shared Transfer Switch (Not for U.S.)**

## **Definition**

A shared transfer switch allows an analog trunk connection to be used for two stations. The switch divides the signal into positive and negative half-waves and assigns each to a station. The network provider (such as Deutsche Telekom AG in Germany) installs the shared transfer switch.

## **Model-Specific Data**

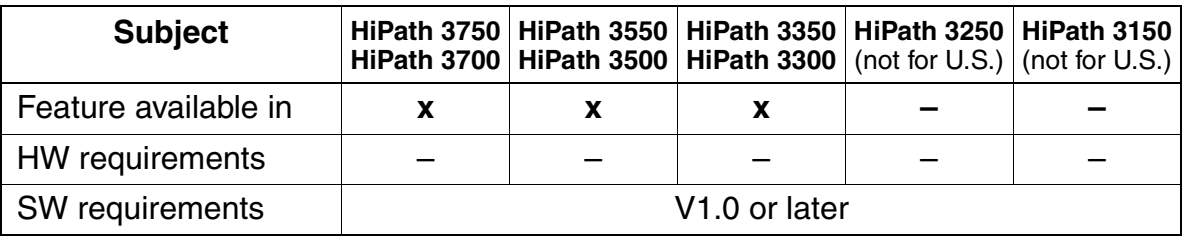

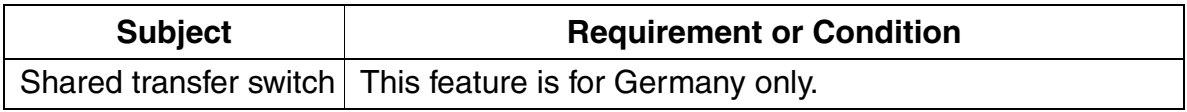

# **3.2 Features for General Incoming Traffic**

# **3.2.1 ANI (for U.S. only)**

### **Definition**

The ANI feature (automatic number identification) displays the calling party's station number, which is transmitted over analog trunks.

While the phone is ringing, the station number is transmitted by BFSK (binary frequency shift keying) during the first ringing phase. HiPath 3000 support the feature only until the called party lifts the handset. Internally, the system handles ANI data just like an ISDN number.

To run the ANI feature, you must have the ANI4 (HiPath 3550, HiPath 3350) or ANI4R (HiPath 3500, HiPath 3300) options board, which is used in conjunction with the TMGL4 or TMGL4R trunk board.

#### **Model-Specific Data**

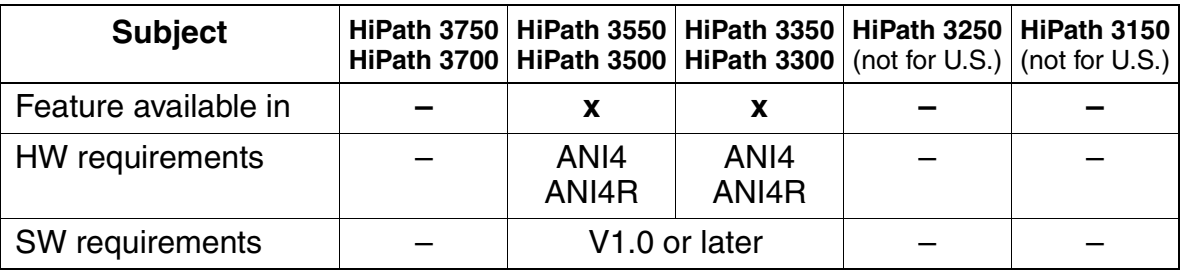

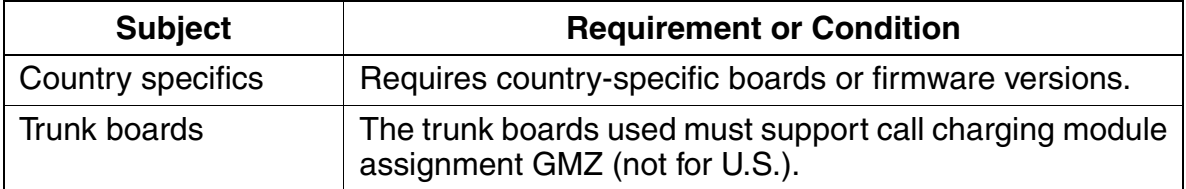

Features for General Incoming Traffic

# **3.2.2 Distinctive Ringing**

## **Definition**

Distinctive tones indicate different call types. This enables the user to distinguish between incoming internal and incoming external calls. In ISDN systems, acoustic information is secondary to displays on the screen because different features can have the same ring signaling.

Depending on the telephone, three different types of acoustic signaling are possible:

- for optiset E and optiPoint 500 telephones:
	- $-$  Ring type 1 = External call CO (for example, double ring)
	- $-$  Ring type 2 = External call CO2 (for example, triple ring)
	- Ring type 3 = External call CO3 (for example, short/long/short)
- for analog telephones (Germany only):
	- $-$  Ring type 1 = External call CO (for example, double ring)
	- $-$  Ring type  $2 =$  Recall
	- $-$  Ring type  $3 =$  Door bell ring
- for analog telephones (not for Germany):
	- $-$  Ring type 1 = External call CO (for example, double ring)
	- $-$  Ring type 2 = External call CO (for example, double ring)
	- $-$  Ring type 3 = External call CO (for example, double ring)

The ring cadences depend on the country.

## **For U.S. Only: External cadences for optiset E telephones**

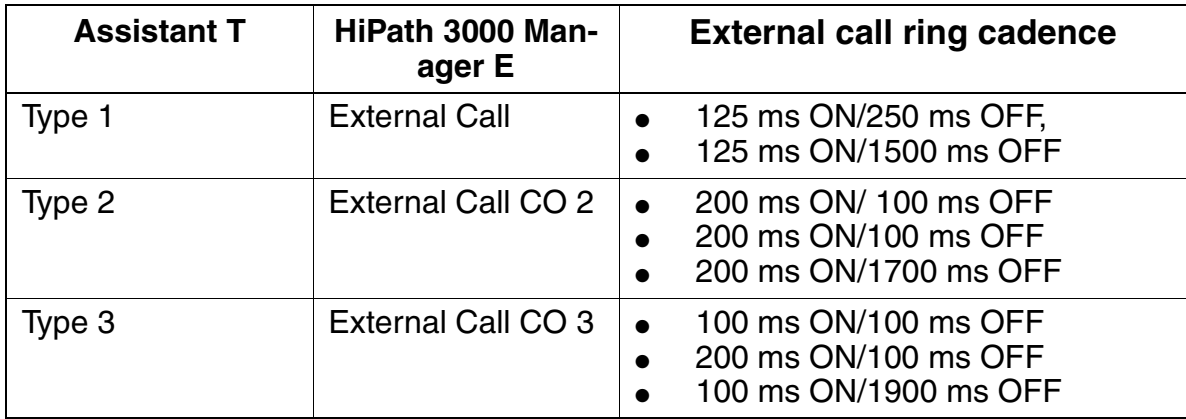

## **Model-Specific Data**

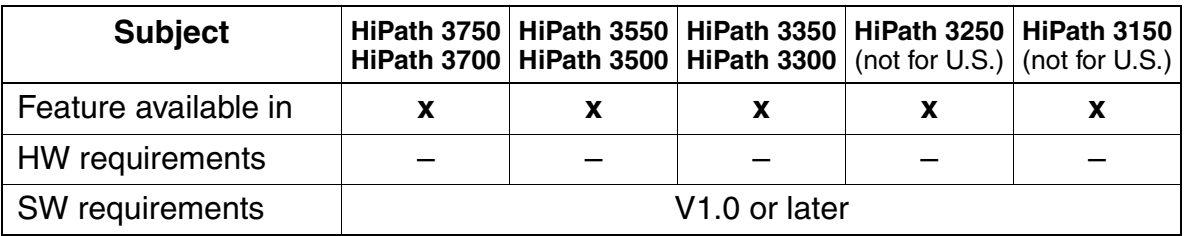

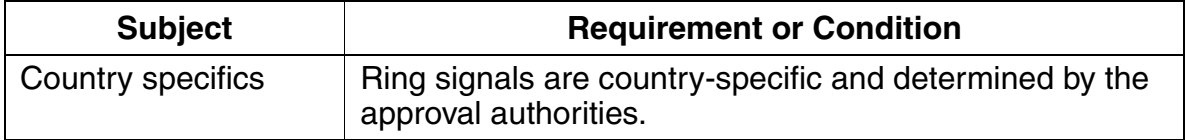

Features for General Incoming Traffic

# **3.2.3 Call Waiting Tone/Call Waiting**

## **Definition**

If a caller reaches a busy extension, a call waiting tone sounds after 5 s to let the called party know that a call is waiting (camped-on). The called party then has the option of answering the call without ending the call in progress. If the called party has a display telephone, the display also indicates that the camped-on call is waiting.

An immediate call waiting tone is possible at a busy extension for V1.2 and later. The appropriate flag must be set for the port. The calling party hears the ring tone immediately instead of the busy tone.

#### **Model-Specific Data**

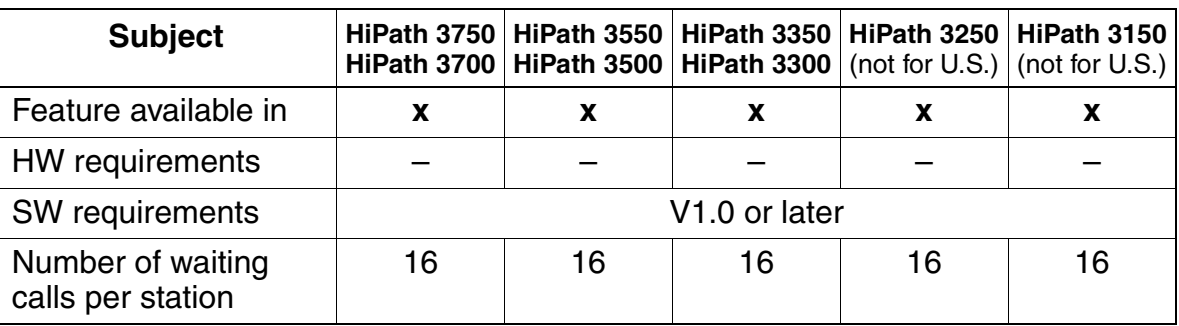

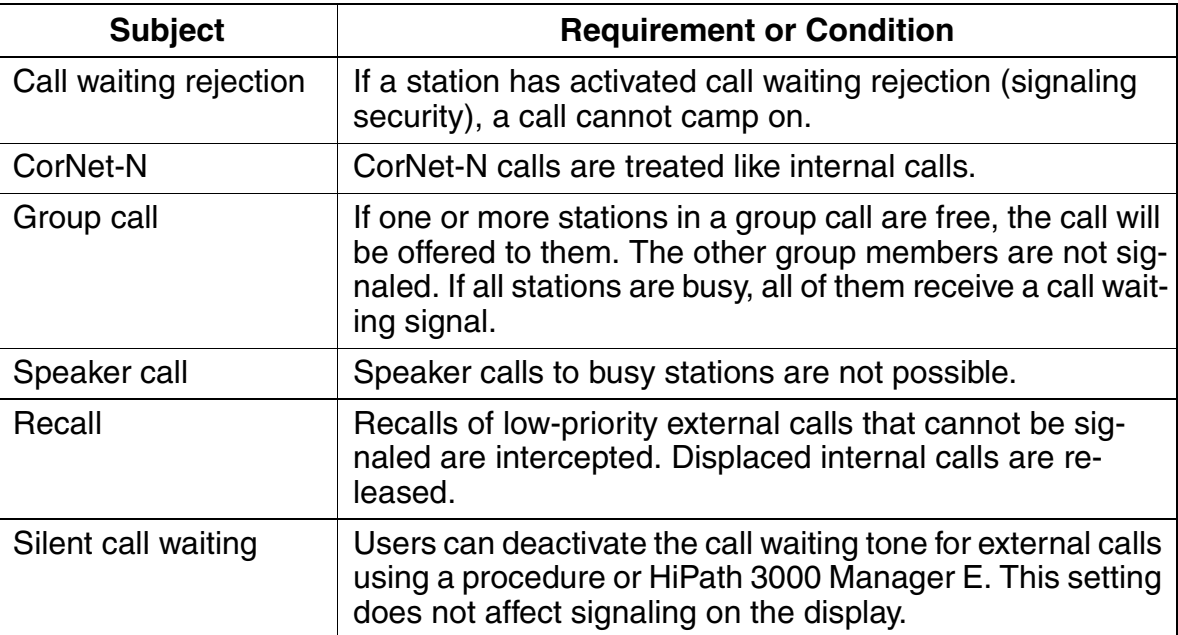

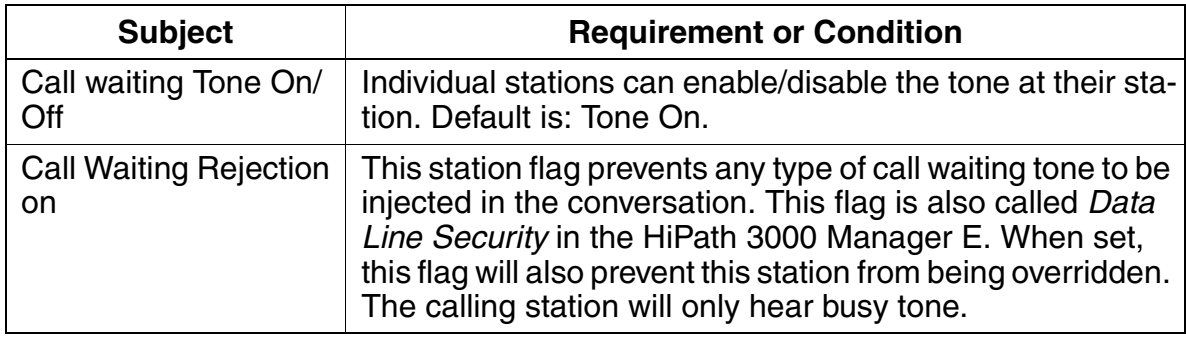

Features for General Incoming Traffic

# <span id="page-201-0"></span>**3.2.4 Call Management (CM)**

## **Definition**

Call management (CM) determines how incoming calls are to be handled depending on the trunk type and the day and night services. Call management consists of four blocks:

**Block 1:** Two call allocation tables exist for calls on analog or digital (ISDN) trunks without a direct inward dialing (DID) option (see [Figure 3-1\)](#page-202-0). One call allocation table is evaluated during day service, and the other table during night service. For each trunk, these tables contain a reference to further day and night lists. Call management goes directly to these lists when a direct inward dialing (DID) call arrives. In the default setting, DID calls on all trunks that lead to an intercept are signaled at the day or night intercept position. Intercept criteria can also be entered in these tables.

**Block 2:** A total of three lists exist for day service, internal calls, and night answer (see [Figure 3-1](#page-202-0)). These lists contain references to one of the possible call destination lists.

**Block 3:** The call destination lists are seven-column table (see [Figure 3-2](#page-203-0)). A row of this table is also referred to as a CM element. The first four columns contain procedures. The stations and groups entered in these columns are called consecutively depending on the call forwarding—no answer (CFNA) time.

The fifth column contains an entry that determines the time until CFNA occurs.

The sixth column contains an entry indicating the night bell type and the telephone that should also be called.

The seventh column defines when the night bell entered in column six should be called (either immediately or after the first CFNA time entered in column five).

**Block 4:** If group numbers have been entered in the call destination lists, the last call management table handles any additional allocation. This table is provided for hunt groups (linear and circular) and group calls (see [Figure 3-2](#page-203-0)).

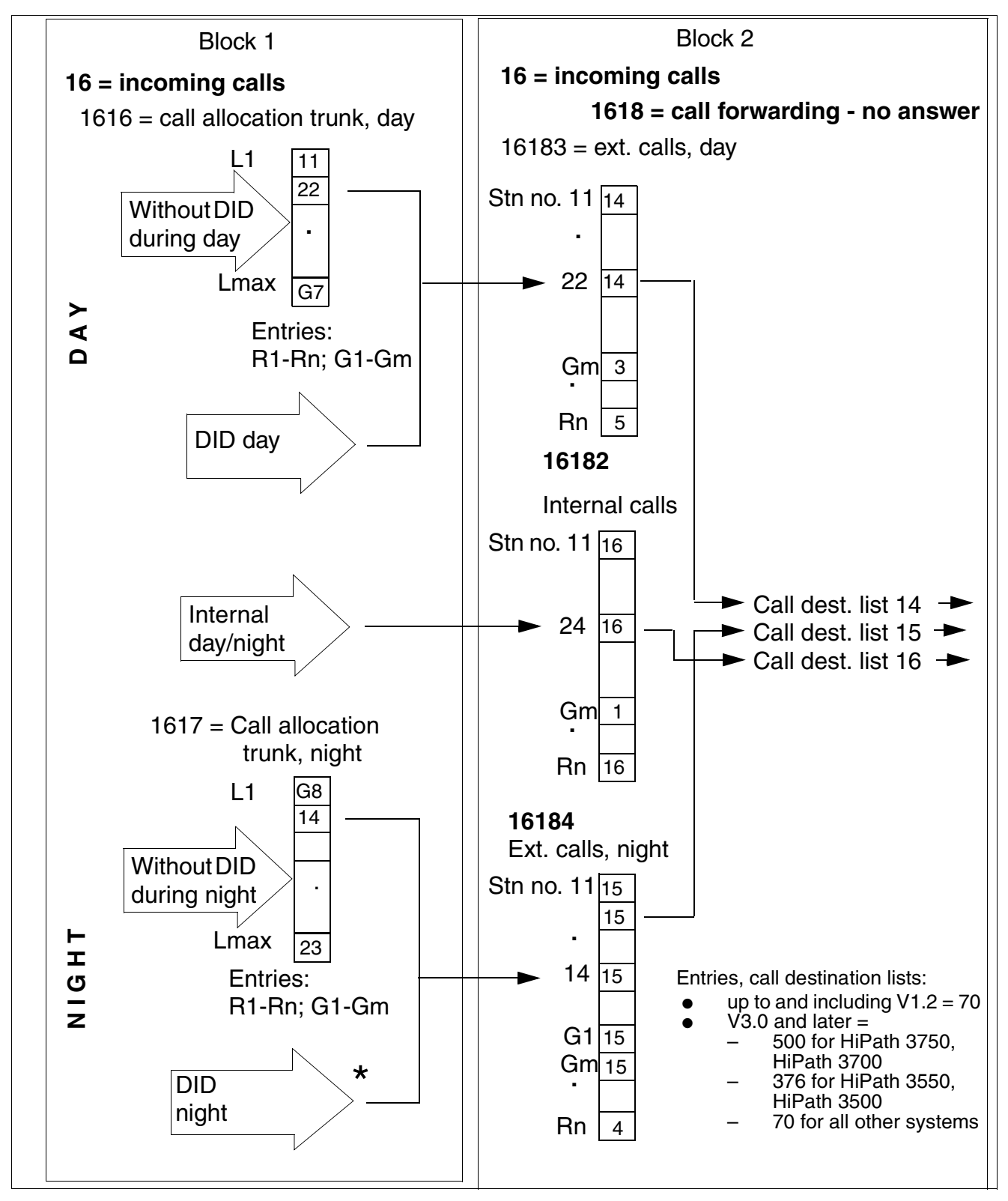

Figure 3-1 Call Management Relationships (Blocks 1 and 2)

<span id="page-202-0"></span>G281-0788-00, April 2002 HiPath 3000 V1.2-3.0, System Description **3-49** Features for General Incoming Traffic

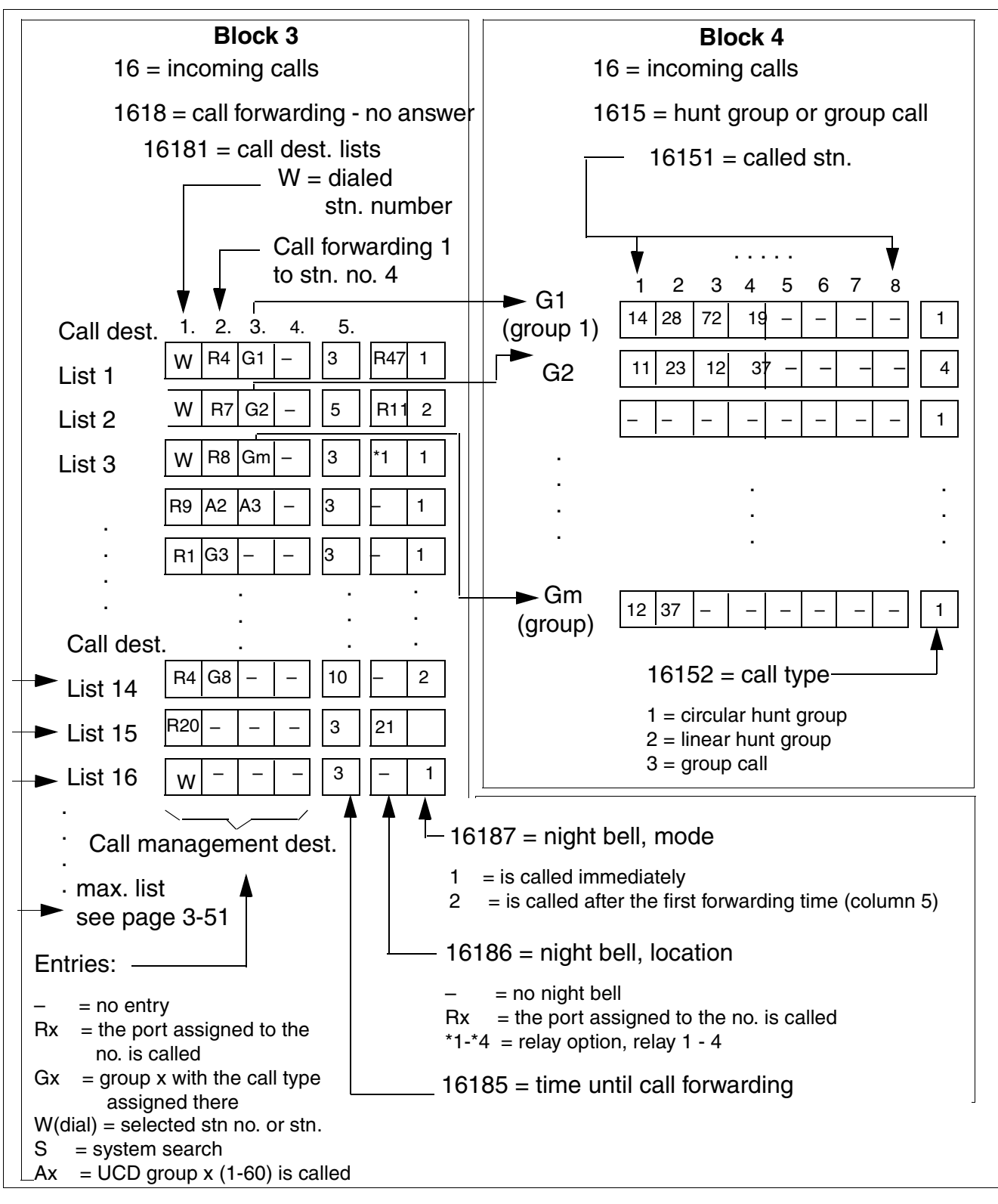

<span id="page-203-0"></span>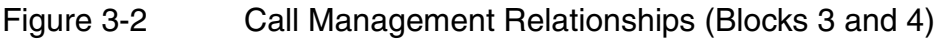

# **Model-Specific Data**

<span id="page-204-0"></span>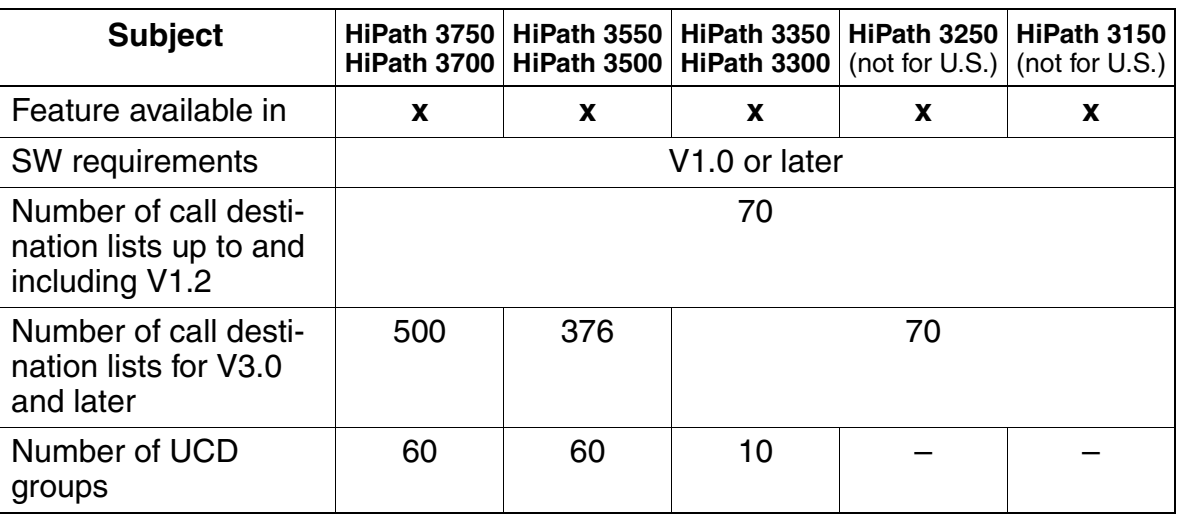

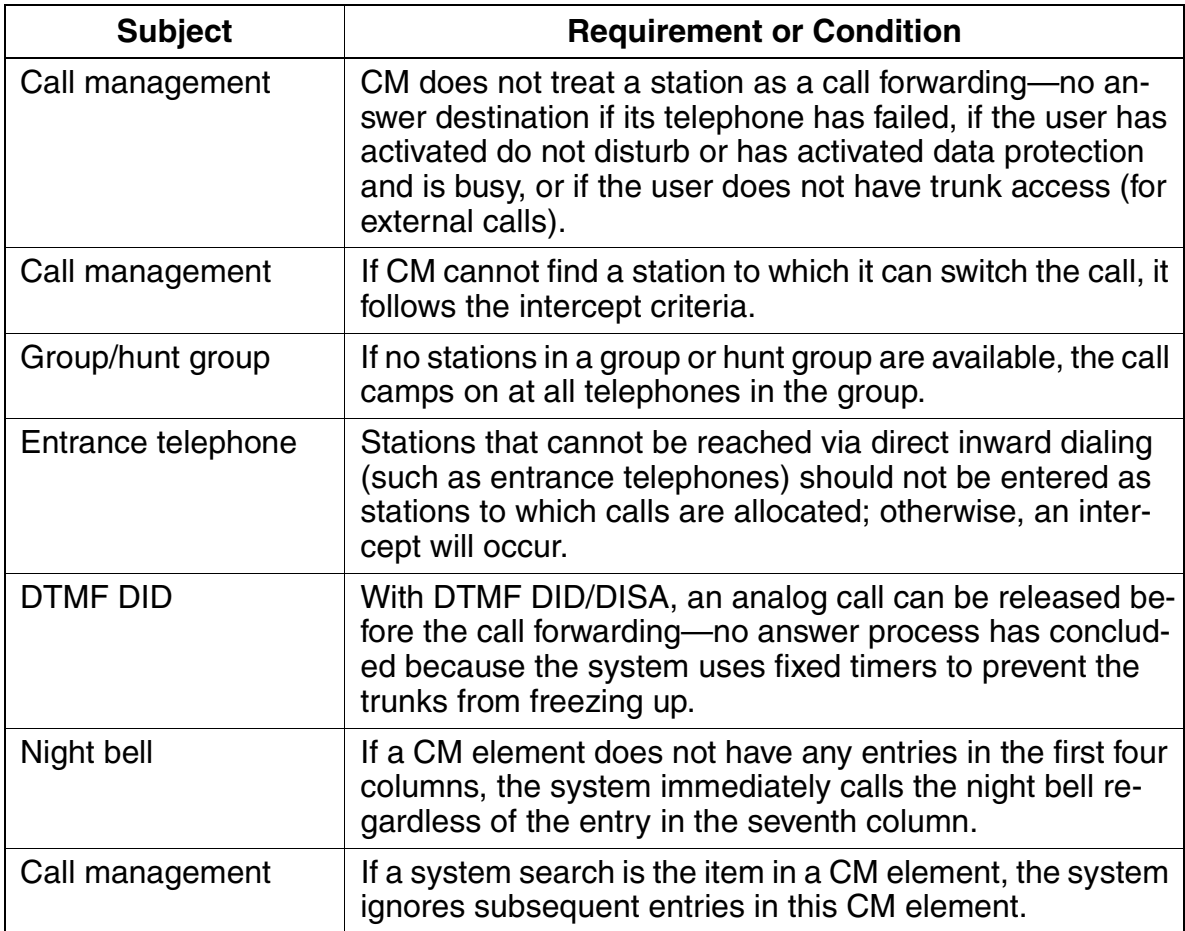

Features for General Incoming Traffic

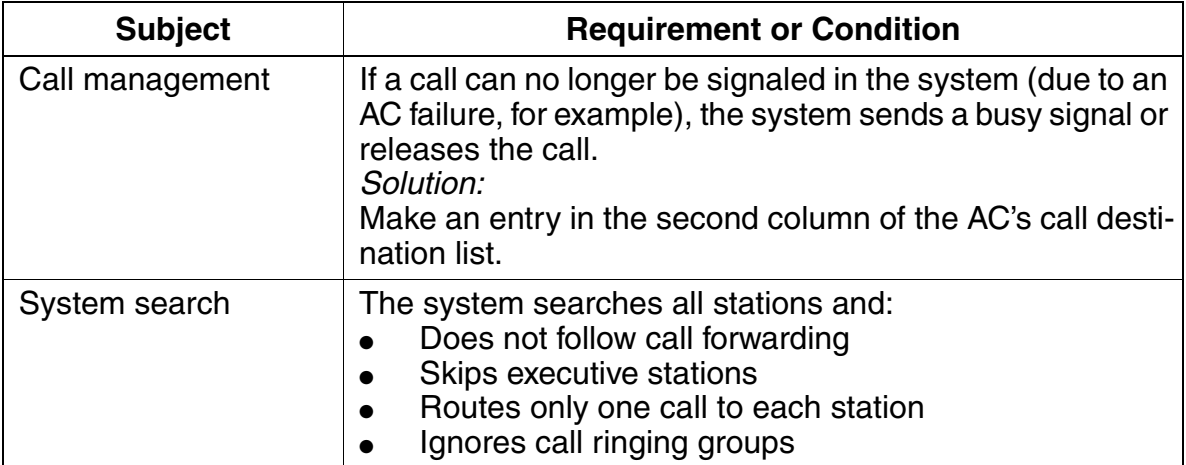

# **3.2.5 Call Forwarding—No Answer (CFNA) With a Timeout**

### **Definition**

With this feature, calls arriving at a specific destination are forwarded if they are not answered within a specified period.

Call forwarding—no answer in conjunction with direct inward dialing, call allocation, and internal calls is carried out according to station numbers in call management.

Each call signaled at a station is also signaled at stations in the call ringing group; in other words, the call is forwarded to these stations as well.

This type of forwarding is also referred as *Fixed call forwarding—no answer*; in that, once the destination has been set in the database, it cannot be activated/deactivated or changed by the end user. The destination can only be changed by maintenance personnel via Assistant T or HiPath 3000 Manager E. Call Forwarding—no answer in conjunction with Direct inward dialing, Call allocation, and Internal calls is carried out according to station numbers in Call Management. Up to three Call forwarding-no answer destinations can be configured in the Call Management tables for the stations. That is, if the initial station has assigned a *ring no answer* destination, the incoming call forwards to that assigned destination. If in turn this second destination does not answer, Call Management searches for a further destination to route the call.

Call forwarding—no answer chaining is only possible between destinations in the CM tables. That is, if a destination has Call Forwarding (CF) configured on the telephone, the incoming call forwards to this destination, but will NOT forward to a further destination even if that destination is itself forwarded.

A call forward destination can be a voice mail hunt group.

If the last destination in CM is busy, the incoming call does not progress beyond the ringing telephone until the busy telephone becomes idle. At which time, the call is forwarded to the now idle telephone.

The external and internal call ring cadences are carried over from one destination to the other.

Incoming Caller ID (PRI and BRI) is also carried over from one destination to the next. Except if CF external: then Caller ID is not presented, just the original CF number called.

Each call signaled at a station is also signaled at stations in the call ringing group. That is, the calls are forwarded to these stations as well.

#### **CorNet-N**

Calls can be forwarded over a CorNet-N link.

Features for General Incoming Traffic

## **Related Topic**

[Section 3.2.4, Call Management \(CM\), on page 3-48](#page-201-0)

## **Model-Specific Data**

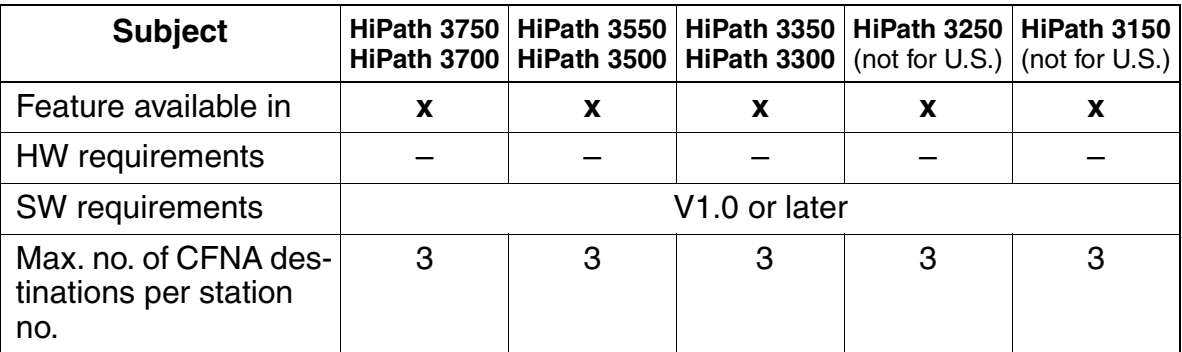

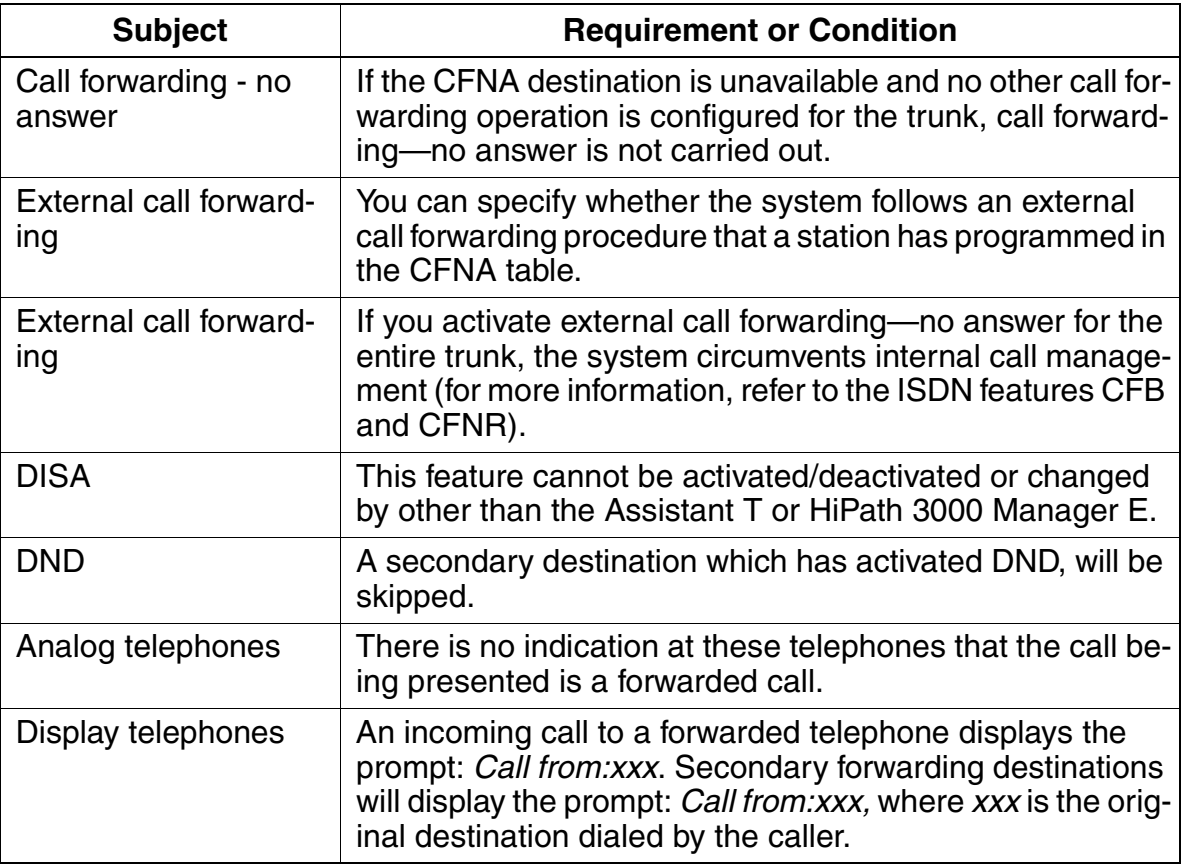

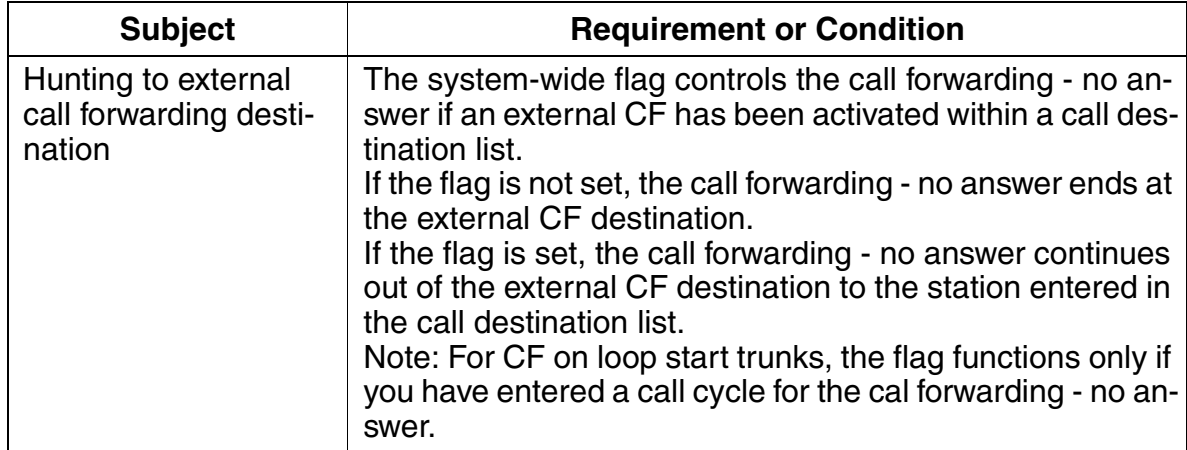

Features for General Incoming Traffic

# **3.2.6 Call Forwarding (CF)—Busy and No Answer**

The following call forwarding types are available:

- Call forwarding—no answer If an extension does not answer, the system forwards the call to an answering machine or voice mail system after a programmable period of time.
- Call forwarding—busy Callers who call a busy extension receive a busy signal. The call destination list determines whether the system carries out call forwarding—busy.

The following are special situations:

- Group call A group is always busy if all members of the group are busy.
- Hunt group A hunt group is always busy if all hunt group members are busy.
- Free group A free group is busy if at least one group member is busy and the caller reached the group by dialing the group number.
- UCD groups The system does not check this parameter for UCD groups.
- **Announcements** This parameter has no effect on announcements.

if a station signals a call and the call forwarding destination is busy, the call remains at the station. The system checks the call forwarding destination repeatedly until the destination is free.

Incoming calls on trunks that do not support busy signaling are forwarded or intercepted.

## **Model-Specific Data**

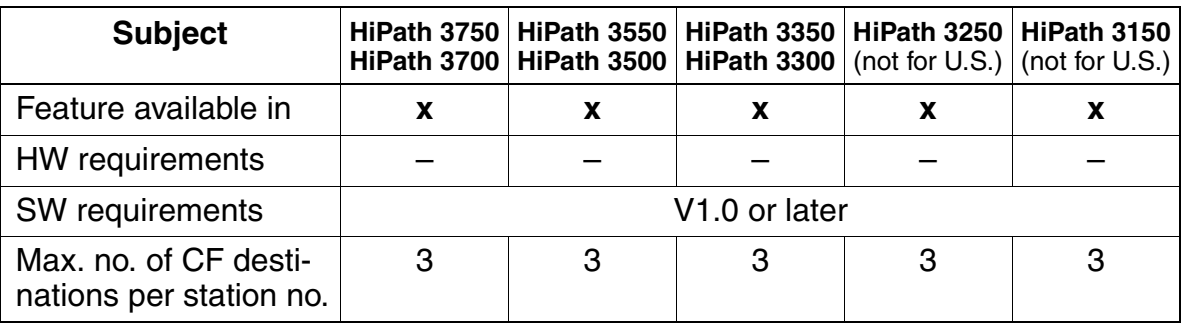

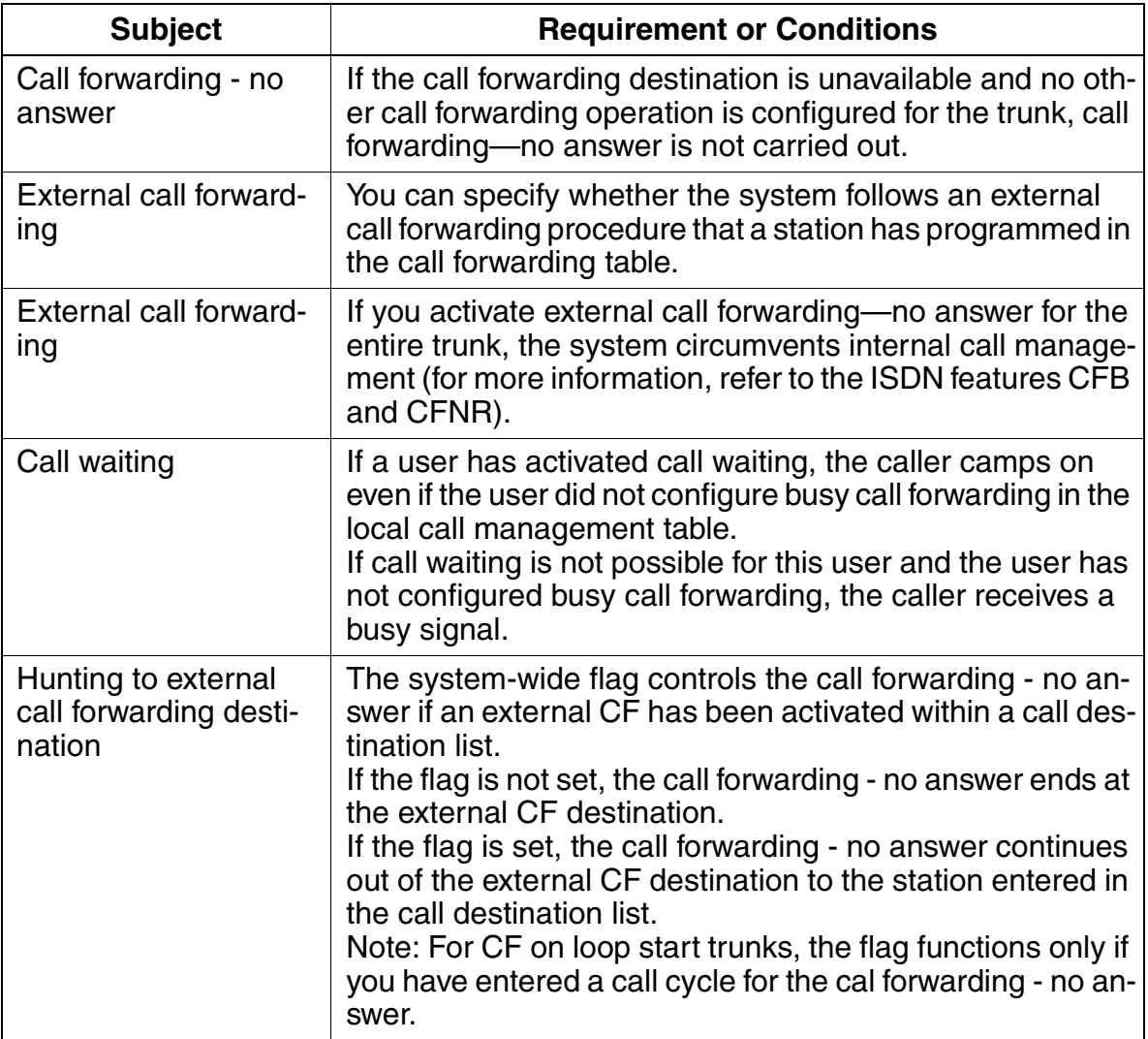

Features for General Incoming Traffic

# **3.2.7 Call Forwarding (CF)**

## **Definition**

Call forwarding (CF) enables users to forward all incoming calls (including speaker calls) to another destination. Call forwarding is based on the station number, regardless of how the call reached the activating telephone. If trunk keys have been configured, users can also activate CF individually for a specific trunk key. The following destinations are possible:

- Another subscriber station
- The attendant console
- An external destination
- A voice messaging system
- $\bullet$  A hunt group
- ACD groups (such as Hicom Agentline Office)/UCD groups

The user is notified when call forwarding is activated. Notification can be in the form of a special dial tone, an indication on the display, or an LED signal.

Outgoing calls can still be made when call forwarding is activated.

End users can choose to forward only external calls or only internal calls. One single access code is used to deactivate any of these choices.

Call forwarding is implemented on a station number basis, regardless of how the call reached the activating telephone. If trunk keys have been configured, CF can also be activated individually for a specific trunk key.

#### **External Destination**

The call forward destination can be an external party. Instead of entering an internal station number, enter the trunk access code, followed by the external number. Since it is possible that an incoming external call could be forwarded to an external destination, the system will check whether the combination of trunks can guarantee release supervision. (See table below) If not, a timer is started Time up to warning tone for MSI - transit and default is 300 seconds. When the timer expires, a warning tone is heard by both parties and another timer is started Time between warning tone and release, default of 10secs, after which time the trunks are released.

#### **CorNet-N**

Calls can be forwarded over a CorNet-N link.

If a call is forwarded to another node, and it in turn is forwarded back to the originating node, the CorNet-N links will be released, if the function Rerouting is activated.

Incoming Caller ID (PRI, BRI) is passed from one destination to another within the same system. It is not transferred over CorNet-N to a remote node. If a voice mail system is located in a remote mode, and the call is forwarded, the voice mail system will receive the station number of the original called party.

#### **Model-Specific Data**

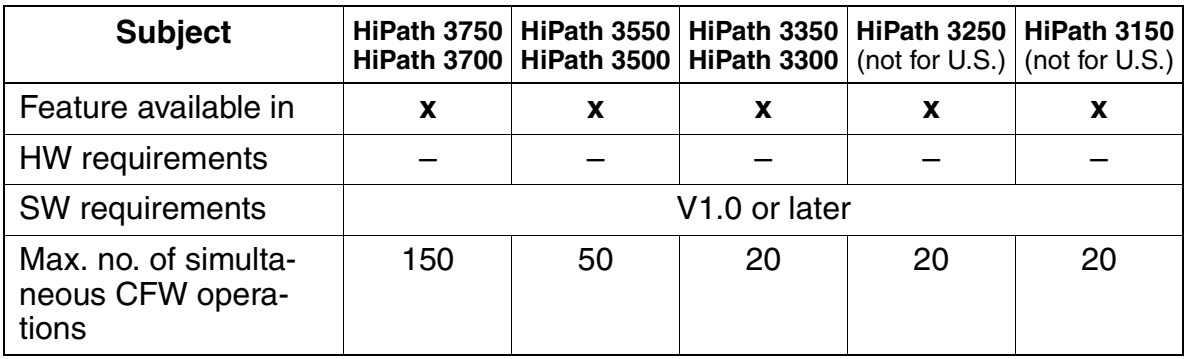

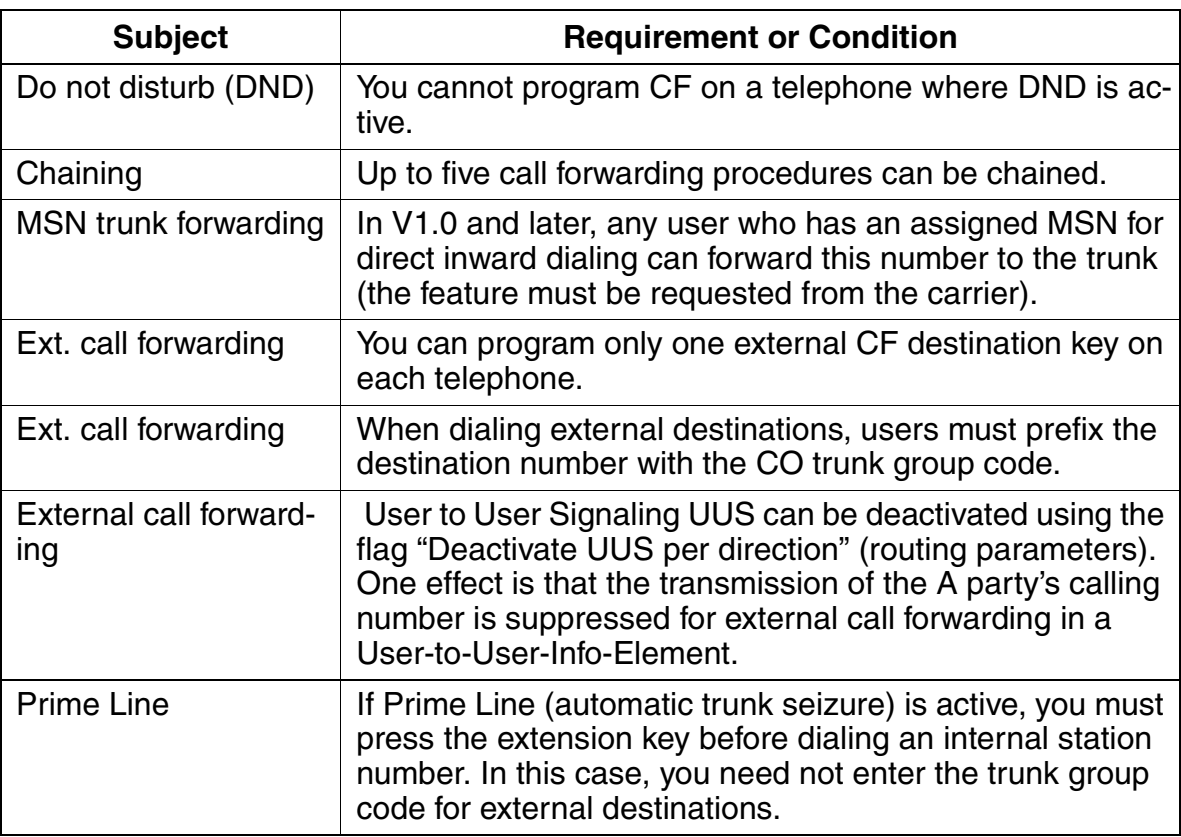

Features for General Incoming Traffic

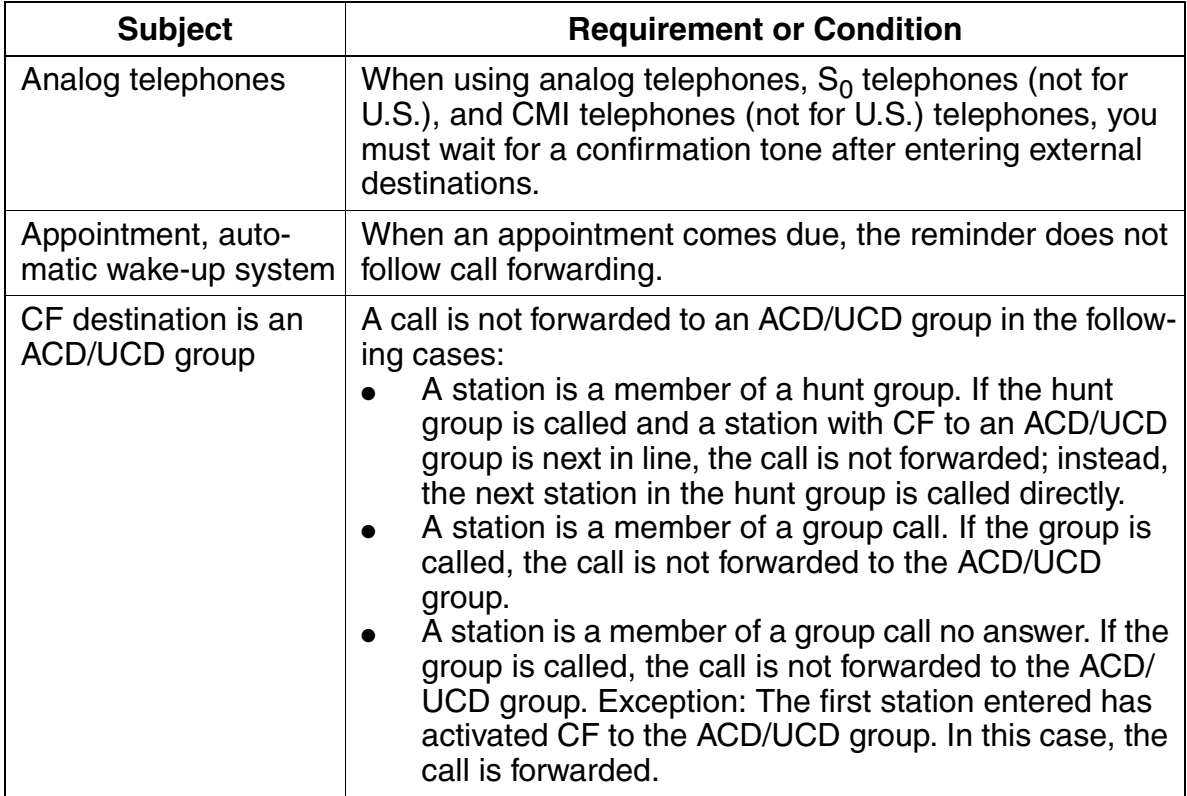

# **3.2.8 Subscriber Groups**

### **Definition**

Subscriber groups are preconfigured in the HiPath 3000 systems. They are provided as a common pool for the following features:

- Group call (with or without busy signaling)
- Hunt group (linear or circular)
- Paging

The type of group determines how the system handles each group. This means that each group can be either a group call or a hunt group. Names can be assigned to the individual groups from the system administration.

Default numbers are provided in the Assistant T and E but can be changed:

- General Hunt Group Call default call numbers are 350 to 499.
- UCD group default call number are from 440 to 499 (within in the General Hunt Group).

#### **Model-Specific Data**

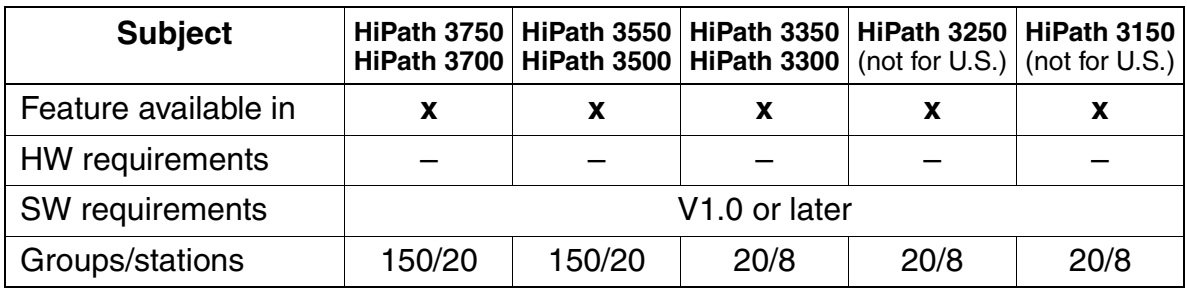

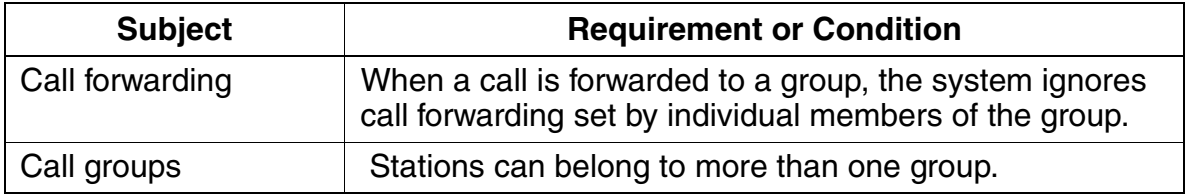

Features for General Incoming Traffic

## **3.2.9 Group Call**

### **Definition**

Incoming internal and external calls are signaled simultaneously to all the stations in a group. The first station to answer the call is connected to the calling party.

You can implement group call in call management.

Any type of telephone can be used in a Group Call group. The telephones must be located in the same node.

Each Call Group can be assigned a name in database: 16 characters maximum.

The first station to answer the call is connected to the calling party. Subsequent calls are signalled at the remaining idle extensions. When all members are busy, they are signalled with Call Waiting tone. The first member to go on-hook will receive the waiting call.

#### **Feature Interaction**

A member of a group can activate DND. This means that the telephone will no longer ring when called through the Hunt Group number or when called directly.

Only display telephones can deactivate/activate Call Waiting Tone (#87/\*87). They will not be signalled of a call waiting, but will receive a waiting call when they go onhook.

Data Line security in Assistant T (Call Waiting rejection in HiPath 3000 Manager E) can be configured for a member telephone. An idle telephone rings when a call enters the group; however, a telephone is not advised of a call waiting, and if it goes on hook and calls are waiting, the telephone does not ring until a "new" call enters the queue.

Individual members of a group can Call forward-all calls on their telephones. With this feature active, the destination telephone becomes part of the group. However, if the first member of the group Call forwards - no answer to an internal destination, all calls to the pilot number of the group are immediately forwarded to that destination. Individual members can be reached by their station numbers, except for the first member. Only the forward destination can reach the first member through its station number.
## **Displays**

- **Internal calls:** At the calling party, the display shows the name of the group assigned via Assistant T (16-15-3) or HiPath 3000 Manager E (Incoming Call -> Hunt Group -> Name). The group members with a display telephone see the station number placing the call *Call from: xxx*.
- **External calls:** The group members' display will show the calling party number. (same as call to a single station).

## **Model-Specific Data**

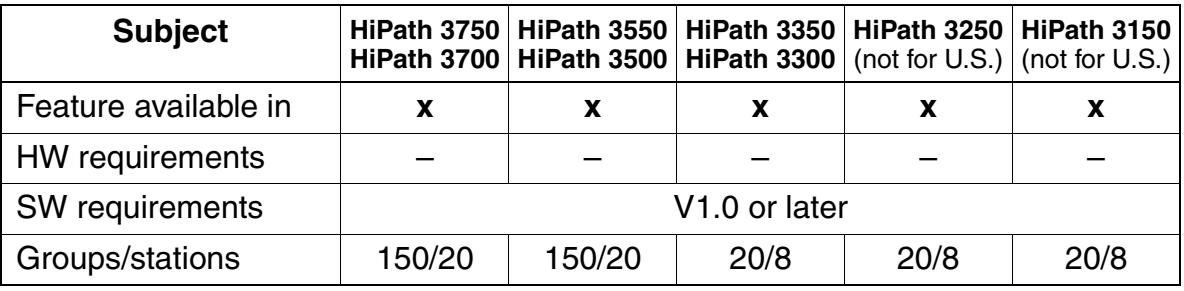

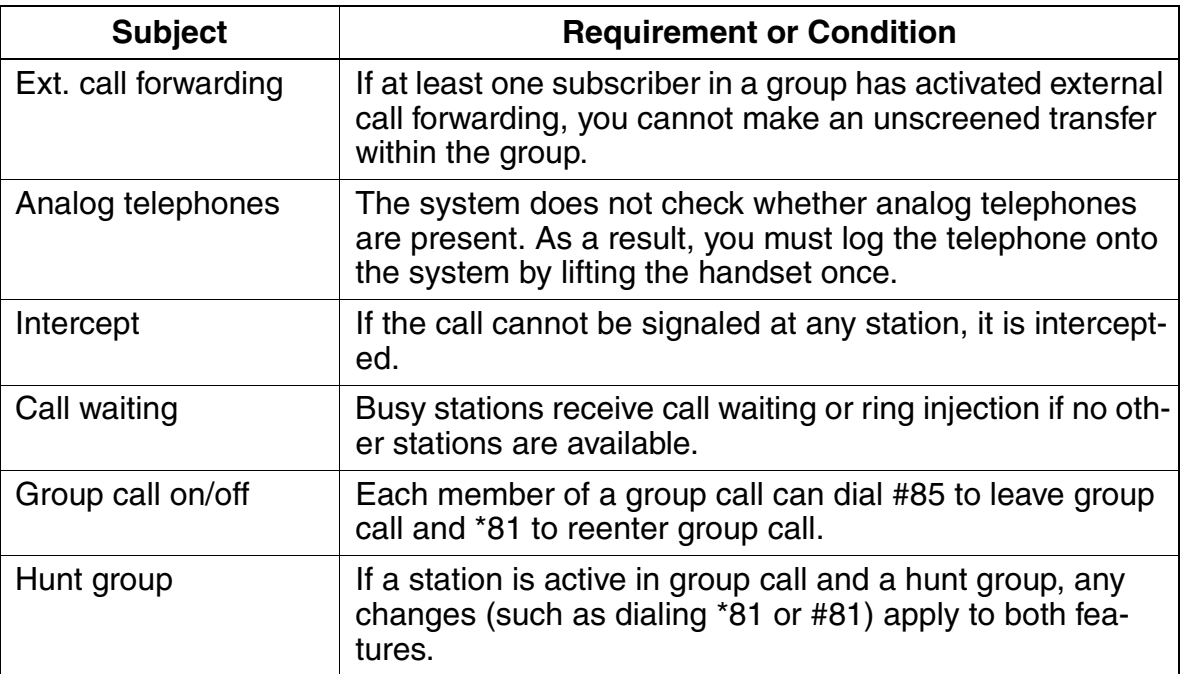

# **3.2.10 Group Call with Busy Signaling**

## **Definition**

If a group member is busy, incoming calls to the group receive a busy signal. The call also camps on at the busy station.

This type of group (defined in Assistant T as *Grp call, No answer* and in HiPath 3000 Manager E as RNA under Type) functions in the similar manner as a Group Call arrangement; that is, when a new call enters an idle group, all member telephones ring. The first member to go off hook, is connected to the calling party.

However, if there are any subsequent calls to the pilot number while one member is busy, the calls camp on to the busy extension. No other telephone in the group is signalled. The other members are nevertheless allowed to place outside calls and to receive calls if their individual station number is dialed.

This type of arrangement is useful where an optiset E or optiPoint 500 telephone is associated with a wireless telephone.

Any type of telephone can be used in a Call Group.

Each Call Group can be assigned a name in database with 16 characters maximum.

## **Model-Specific Data**

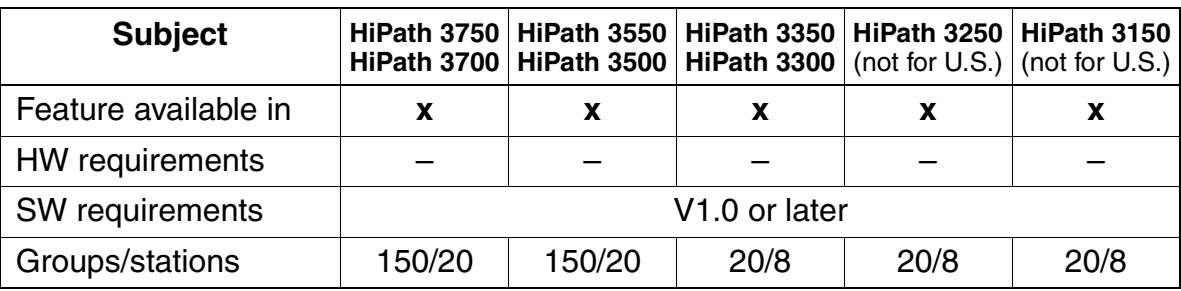

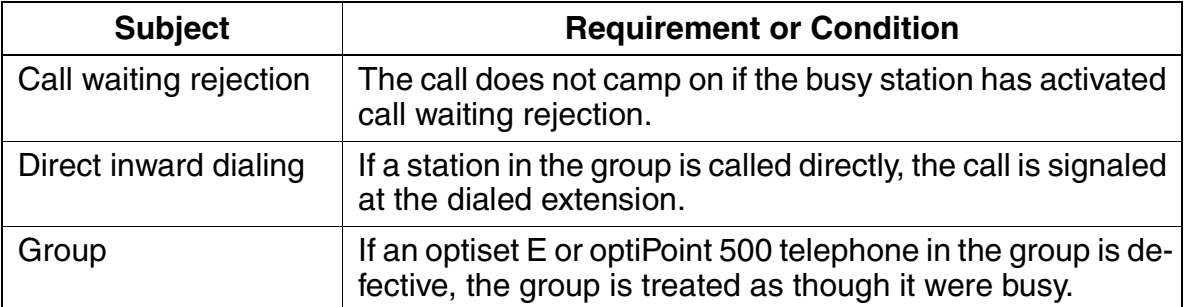

# **3.2.11 Hunt Group**

## **Definition**

A hunt group implements a call distribution cycle within a subscriber group. The stations in the hunt group are linked so that a call to the group that reaches a busy member or is not answered is forwarded to the next available station within the group.

The following hunt group options are available:

- **Circular selection:** The search begins with the station after the last station selected. If the call is not answered, it is forwarded to the next station after a timeout (CFNA in call management).
- **Linear selection:** When a call arrives, the search always begins with the first station in the group.

The stations can be reached either by a hunt group number or by the user's station number, depending on the hunt group type.

You can set up hunt groups in call management.

Each Hunt Group can be assigned a name in database with 16 characters maximum.

The stations can be reached either by a hunt group pilot number or by the user's station number, depending on the hunt group.

In the case of a Linear Hunt group, the last member of the hunt can be a pseudo number leading to a voice mail system. The pseudo number is the call number which will be transmitted to the voice mail system. It is also possible to have a call forwarding within the destination list.

One station can simultaneously be a member of two groups. Calls from either group are presented to the agent in the normal manner. If the user has a display telephone, he or she can identify the source of the call by the name assigned to the trunk/trunk group.

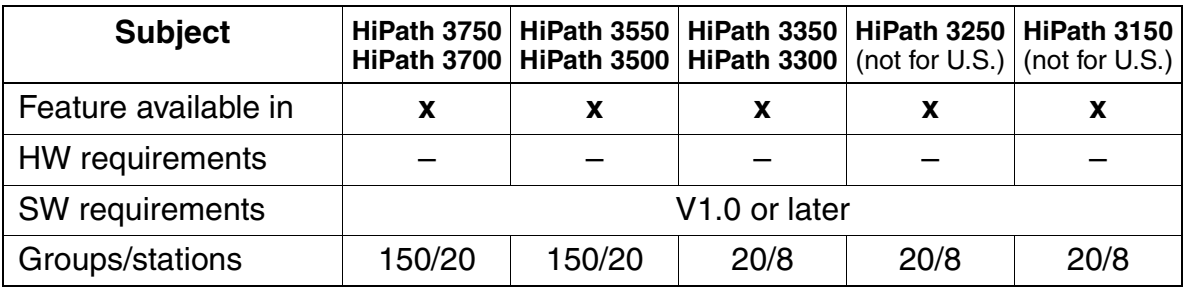

Features for General Incoming Traffic

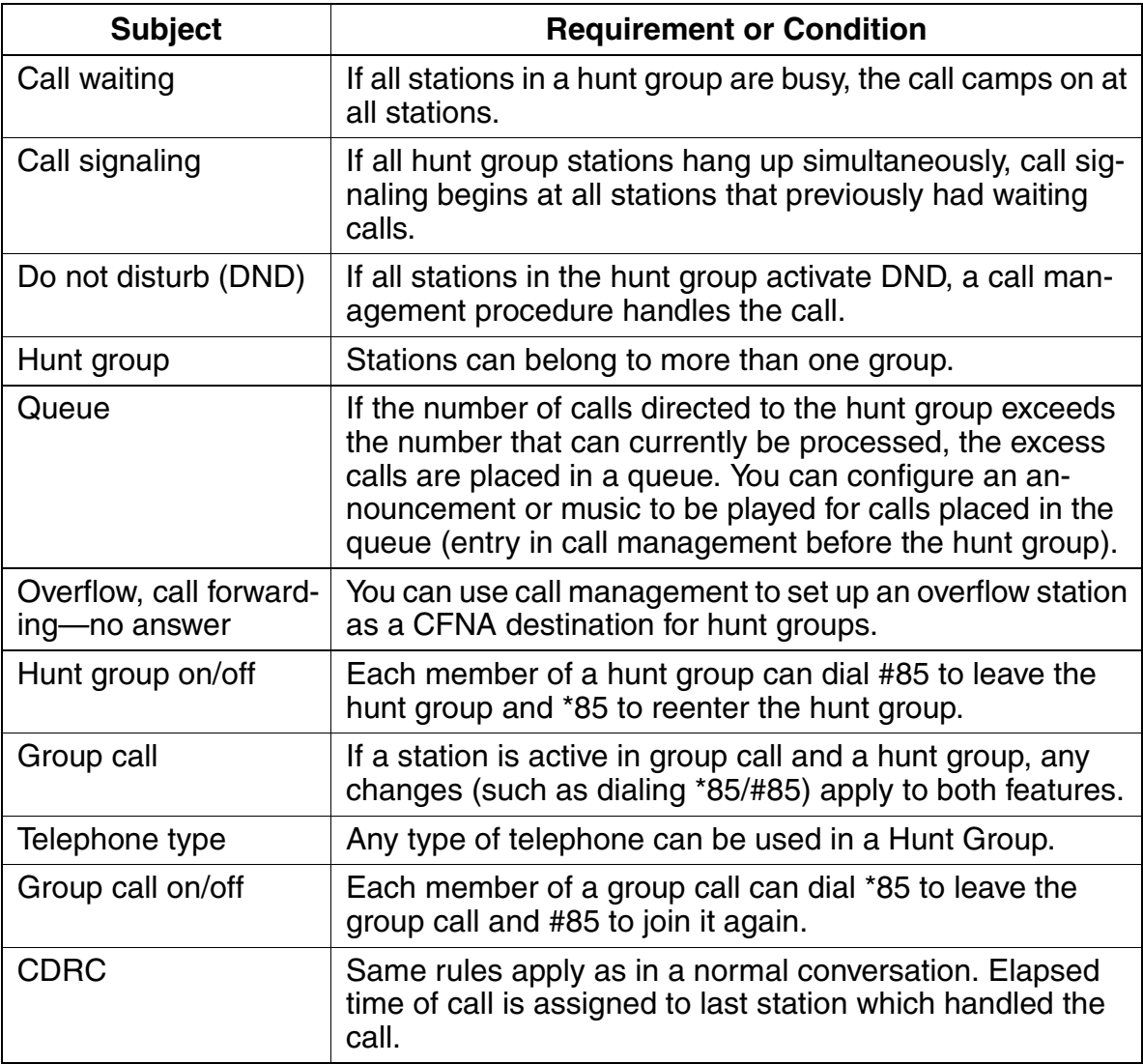

# **3.2.12 Leave Group Call/Hunt Group (Stop Hunt)**

## **Definition**

An internal extension that is entered in call management as a member of one or more groups (including MULAP groups) can:

- leave and rejoin individual selected groups and
- leave and rejoin all groups

by entering a code, using the service menu or pressing a key.

## **Model-Specific Data**

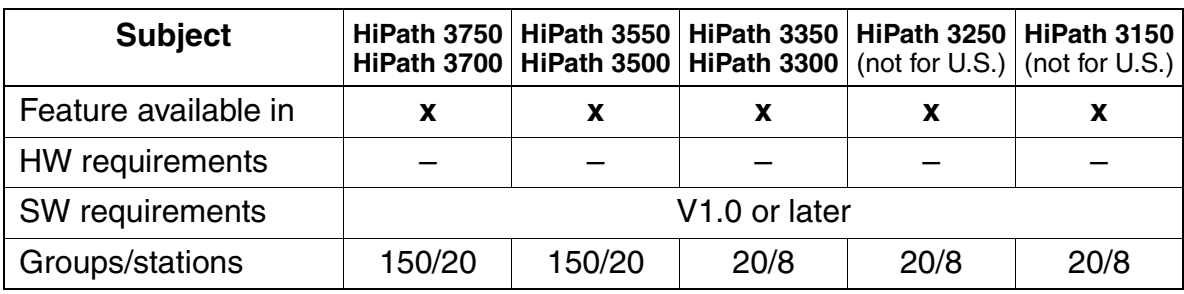

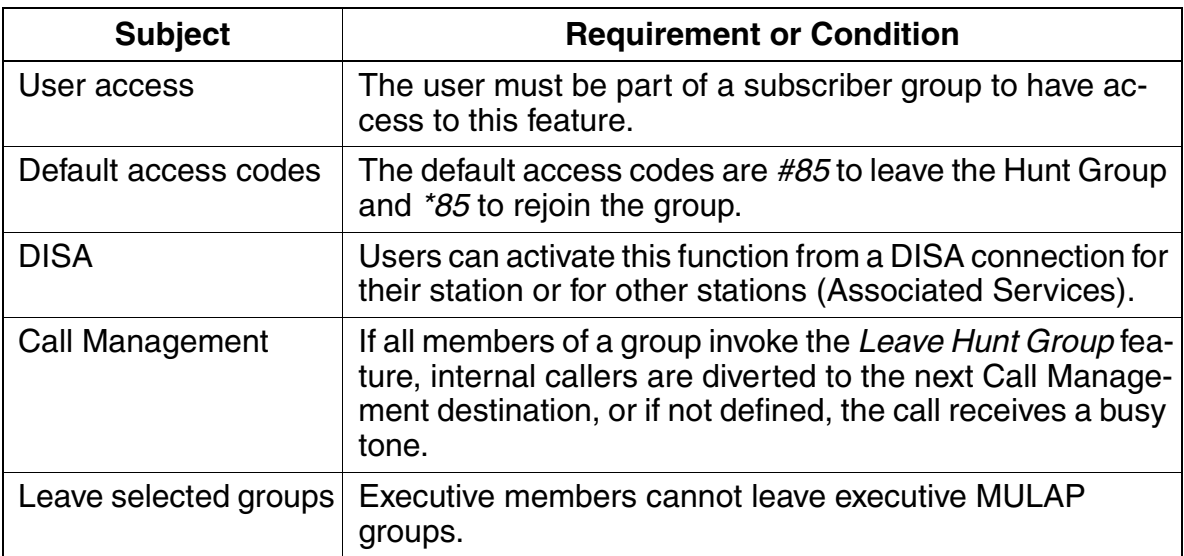

# **3.2.13 Uniform Call Distribution (UCD)**

## **Definition**

With uniform call distribution (UCD), incoming internal or external calls are automatically assigned to the station (agent) idle longest in a UCD group.

If all stations in a UCD group are busy, any additional incoming calls are placed in the queue and then distributed to the group members according to the priority of the call and the length of time it has been waiting. Announcements or music can be played for the waiting callers.

Users (agents) can log on from any telephone by entering an ID. After logging on, the agent is available and is permanently assigned to that telephone until logged off. The assignment is retained even after a system reset.

The UCD group can be forwarded (night answer for UCD).

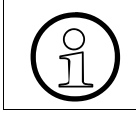

 UCD groups are handled differently from the Call/Hunt Groups in the system call processing.

There are 150 Subscriber groups in the system. Of which, 60 can be UCD groups. The default access pilot numbers are 440 to 499.

The Pilot number can be changed but it must be a unique number, up to 6 digits in length. A name can be given to each group, with up to 16 characters each.

The agents states are maintained in the event of a power failure.

## **Agents**

Any type of telephone can be part of a UCD group. Analog connections can also be used for remote agents (teleagents).

A UCD group contains agents that belong to a work group. Agent indexes are associated with each of the UCD groups. Each index contains up to 32 agent IDs. A maximum of 150 agents can be active simultaneously in the system. Accordingly, 150 fixed agent IDs can be assigned to one of up to 60 UCD groups. An ID can only be assigned to one group. Several IDs can be assigned to one agent, permitting the agent to work in more than one UCD group; however, the agent can only be active in one group at a time.

Certain system features are only available to UCD members.

An agent can logon/logoff from any optiset E, optiPoint 500 or analog telephone connection in the system using an ID. The agent is available after logon, and is permanently assigned to this device until logoff. An agent can only be logged on from one

device at a time and only one agent can be logged on per device. Each agent is assigned to one work group only. After logging off, the agent is no longer available for UCD calls.

At logon, this assignment to the UCD groups is checked. The port to which an agent logs on is stored in the non-volatile memory in order to retain the assignments should the system be reset.

Agent Indexes are defined in the following manner:

- HiPath 3000 Manager E: Options ->Incoming Calls ->UCD groups ->members.
- Assistant T: 31-1.

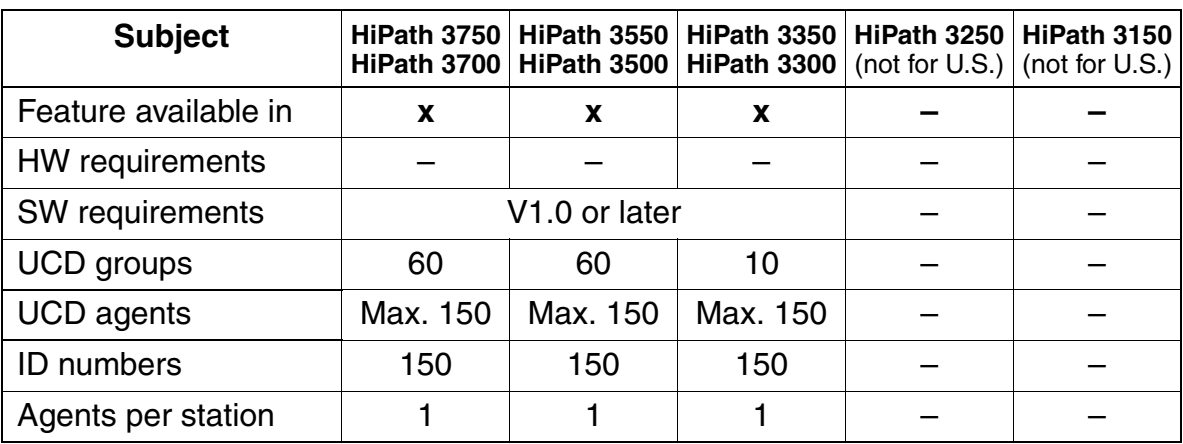

Features for General Incoming Traffic

## **3.2.13.1 UCD Queues**

#### **Definition**

If all stations (agents) in a UCD group are busy, incoming calls are placed on hold and entered in a queue.

Agents of a UCD group can display the number of calls in the queue for their UCD group. Waiting parties in the queue can receive an announcement or music on hold.

To display the number of UCD calls in queue, users with display telephones can program a feature key or during a call, press Program/Service, scroll to and select UCD?, and scroll to and select the wanted feature. Alternatively, during a conversation, users can press the Program/Service key and dial the access code.

Non-display and analog telephone users must dial the access codes from an idle state or, if during a conversation, they must temporarily put the calling party on Consultation Hold by pressing the *Consultation* key followed by the access code. Or, in the case of an analog telephone, a hookswitch flash must be performed.

Non-display telephones (optiset E or optiPoint 500) can have buttons on the telephones programmed for specific features; however, this can only be done via HiPath 3000 Manager E.

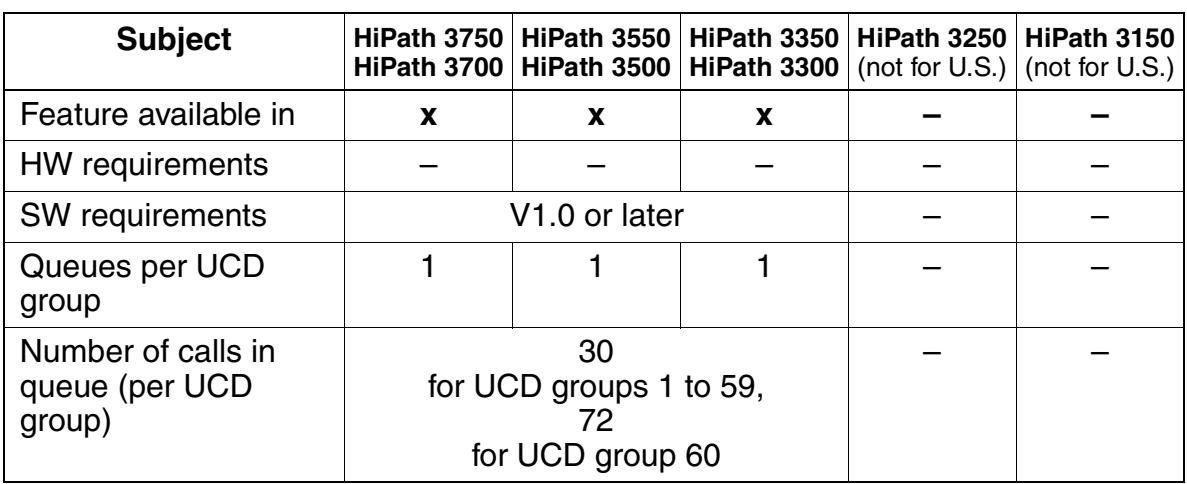

## **3.2.13.2 UCD Call Prioritization**

## **Definition**

Within the queue, incoming internal and external calls for the UCD group are prioritized according to call type.

The system distributes waiting calls to the UCD group according to priority and then the length of time they have been waiting. In other words, a high-priority waiting call is answered before a low-priority call that has been waiting longer.

In the case of trunk circuits, the priorities are assigned according to trunk (per B channel).

A priority of 1 to 10 is allocated for the classification of internal calls. The system then distributes the queued calls to the UCD group according to the priority and queue time; that is, a queuing call with a high priority can be answered sooner than a call queuing for a longer time but with a lower priority. With trunk circuits, the system assigns priorities on a per trunk basis (per B channel). The system evaluates incoming calls for a UCD group by the priority established.

Priority levels are set in HiPath 3000 Manager E. The Internal call priority is also established on the HiPath 3000 Manager E Priority screen, under Priorities for internal calls.

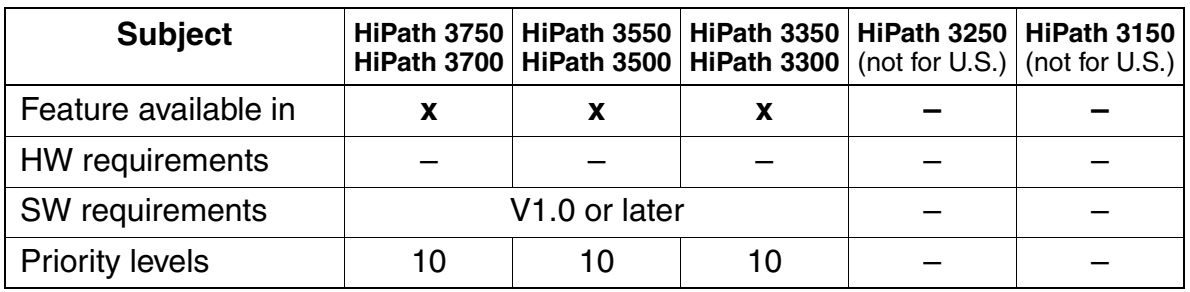

Features for General Incoming Traffic

## **3.2.13.3 UCD Subscriber States**

## **Definition**

After a user (agent) logs onto the system, the current status of the UCD station where the agent logged on appears on the display. The following states are possible:

- **Available:** UCD calls are signaled to the UCD group member (agent).
- **Unavailable:** The UCD member (agent) has logged off from the workstation (to take a break or leave the group).
- **Work time:** The user (agent) needs time to process a UCD call.
- **Autowork time:** The member (agent) is automatically removed from the UCD group for a certain period after processing a call.
- **UCD incoming call:** The member (agent) is processing a UCD call (even after transfer).
- **Non-UCD internal call:** An internal non-UCD call is in progress.
- **Non-UCD external incoming call:** An external non-UCD call is in progress.
- **Non-UCD external outgoing call:** The member (agent) is engaged in an outgoing external non-UCD call.
- **Removed:** The telephone has physically failed.

Members (agents) can log off when they have completed their work and are no longer available. They can still be reached directly via their direct inward dialing (DID) number.

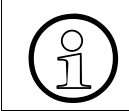

 The above list of UCD subscriber states do not represent the actual display prompts on the telephone.

After a user logs onto the system, the status of the UCD station is automatically set to Available. The display prompt confirms this status. Whenever the agent changes states, the change is displayed; however, the highest priority display (Available/not available) appears and remains on the display.

## **Model-Specific Data**

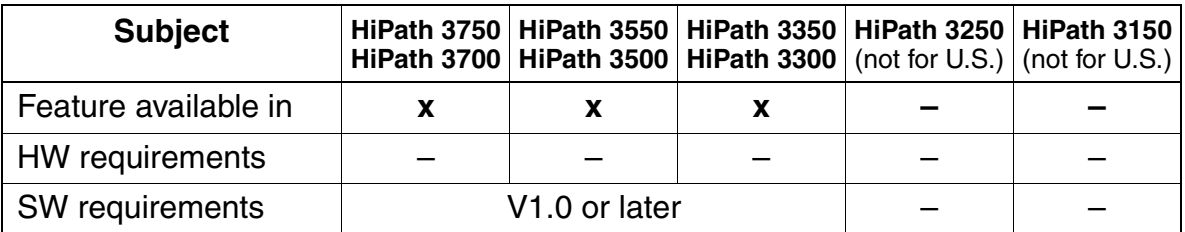

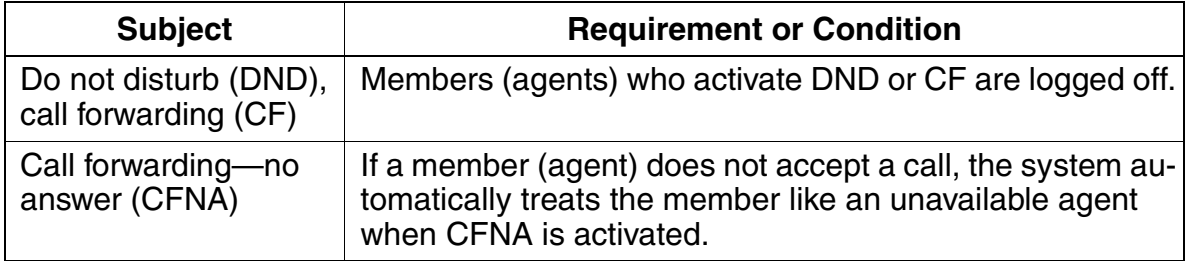

## **3.2.13.4 Leave UCD Group**

## **Definition**

Members (agents) can temporarily leave a UCD group(for breaks, and so on) but still remain logged on to the UCD group. The system continues to signal direct calls to this agent. If necessary, the agent can send a message to any station, for instance to ask for help.

When an agent logs on to the group, the agent is immediately and automatically placed in the "available" state and can start processing calls.

Display telephones can program Feature keys **Available/Not available** on the optiset E and optiPoint 500. Non-display telephones can have a key programmed using Hi-Path 3000 Manager E.

## **Model-Specific Data**

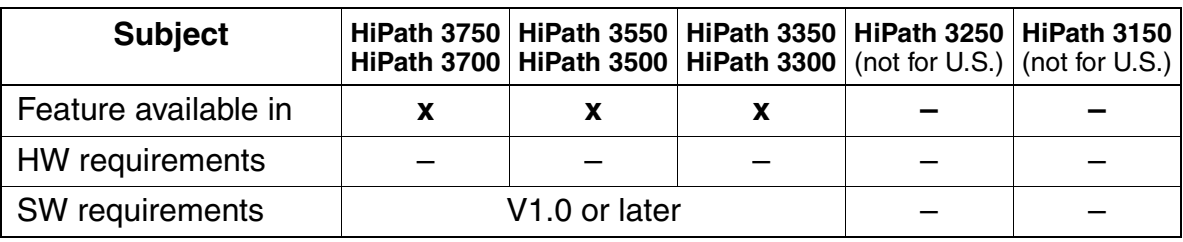

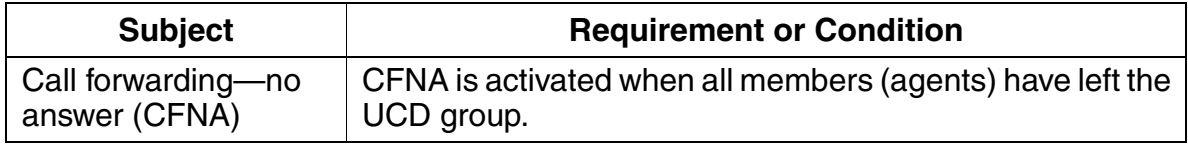

## **3.2.13.5 Work Time**

#### **Definition**

With this feature, UCD members (agents) can temporarily prevent calls from being assigned to their workstations. This allows them to leave the UCD group for short periods to complete paperwork following a call. The agent is still logged on to the UCD group. Calls to the UCD group bypass any workstation that has this feature activated.

In addition, members (agents) can activate autowork time. In this case, the agent is automatically removed from the UCD group for a certain period after processing a call.

The automatic wrap up time is variable up to 100 seconds, in steps of 5 seconds (ring cycle). At the end of the automatic wrap up time, the agent is placed back in the group.

An agent in the Work state can still be called by dialing the station number.

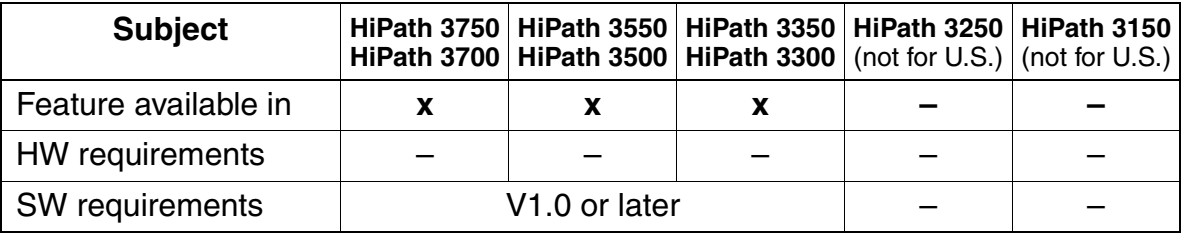

Features for General Incoming Traffic

## **3.2.13.6 Recorded Announcement/Music on Hold (MOH) with UCD**

## **Definition**

This feature allows customers to play a greeting message (announcement before answering) to internal callers or external callers while they are being switched. Trunkby-trunk assignment of announcement devices is possible.

With UCD, music and/or further announcements can be played to callers if they cannot be switched immediately. These announcements (or music) can be played in any order (up to seven) until a group member (agent) becomes available.

It is possible to play music on hold or announcements from a connected external announcement device using the following types of devices:

- Devices that always start at the beginning of the message when activated (such as greeting messages).
- Continuous playback devices (for announcements and music on hold).

The announcements can be assigned to each UCD group individually.

The HiPath 3750 and HiPath 3700 supports access for 16 unique announcements and one MOH source. The HiPath 3550 and HiPath 3500 supports 4 announcements and one MOH source. Each UCD group can be configured with up to 7 announcement steps. A unique announcement and the duration of the announcement can be defined for each step. The time is defined as ring cycles, that is in increments of 5 seconds. The announcement script can be configured to play a single time or continue to cycle until the call is answered; this is configured in the UCD group parameter Announcement change.

Analog ports can be configured as a digital announcer interface. E&M Tie line ports can also be used in the HiPath 3750 and HiPath 3700 as the interface to the digital announcer.

The STRB option board can be used in the HiPath 3550 and HiPath 3500 to control the start of the external announcement device in lieu of the contacts on the TIEL circuit card in the HiPath 3750 and HiPath 3700.

Announcement devices are configured with a start time and a listen duration time. Music on Hold devices are endless loop type recordings with continuous play attributes. Up to 32 parties held in queue can hear an announcement.

The Announcement Delay Time parameter is used to configure the delay before a queued call is switched to the recorded announcement device (allowed value 0-600 seconds). Each call to an UCD Group gets an announcement. If no announcement device is configured, the internal MOH is sent to the calling party. To suppress the announcement, the delay should be configured to the maximum value, assuming that the call will be answered within this time.

For more information, refer to [Music on Hold \(Internal or External Source\) on page 3-](#page-183-0) [30.](#page-183-0)

# **Model-Specific Data**

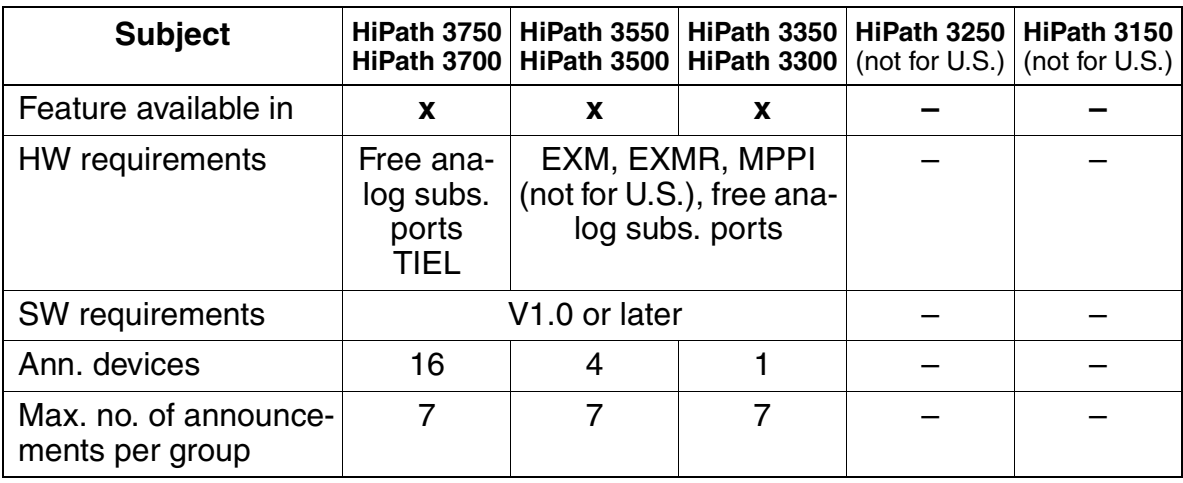

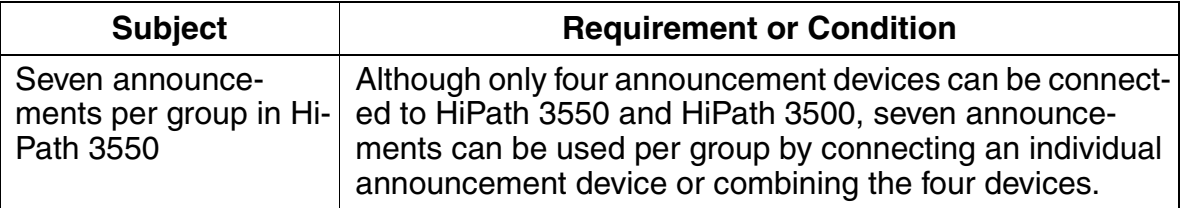

Features for General Incoming Traffic

## **3.2.13.7 Overflow With UCD**

#### **Definition**

If a call in the queue is not answered within a specific period, the agent is switched to unavailable mode and the call is transferred to the next available UCD member (agent). The call is forwarded to an overflow destination (CFNA destination) only if all UCD agents are unavailable. Users can specify the destination and time in call management.

Users can also define a maximum number of waiting calls. If this maximum limit is exceeded, any new calls are forwarded to the overflow destination.

The overflow destination can also activate external call forwarding.

The overflow destination can be a voice mail system. The number forwarded to the voice mail system is the original called party's number.

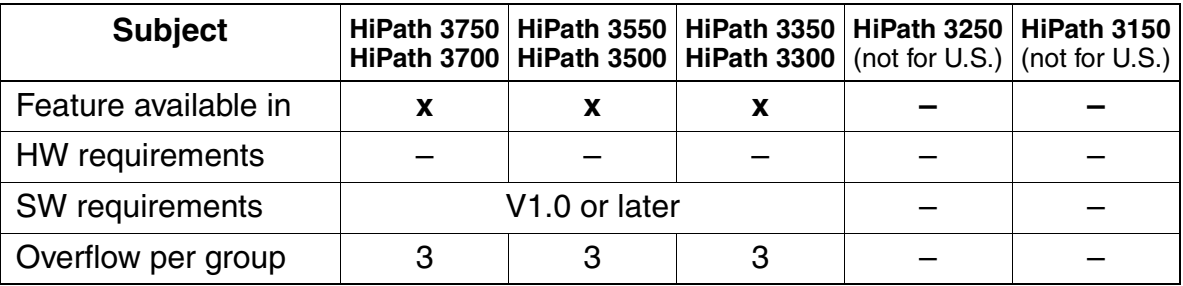

# **3.2.13.8 Automatic Incoming Call Connection (AICC) With UCD**

## **Definition**

This feature allows members (agents) to answer incoming calls without performing any operator actions. To do this, the member must have a headset and an enable key on the telephone. A tone in the headset lets the UCD member know that a call has arrived, and the call is then automatically switched through.

Automatic incoming call connection (AICC) can be configured separately for each UCD group. This feature activates automatically if a headset is detected or configured at a station.

Automatic incoming call connection (AICC) can be configured separately for each UCD group and applies to the whole group. Using Assistant T or HiPath 3000 Manager E, stations must be individually configured for headset operation; however, if the HiPath 3000 systems detect a headset adapter, the system automatically sets the headset flag in the database. AICC activates automatically if a headset is detected or configured for a telephone. The headset flag is set in the Set up Station tab in the Hi-Path 3000 Manager E.

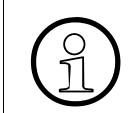

 The system routes calls to agents configured for AICC whether there is a headset physically connected or not.

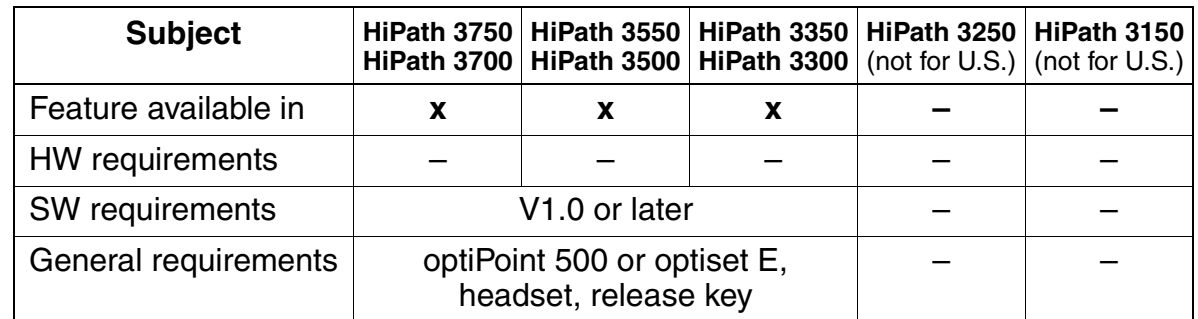

## **Model-Specific Data**

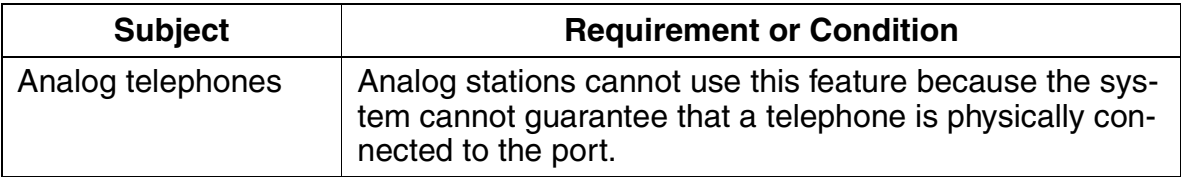

Features for General Incoming Traffic

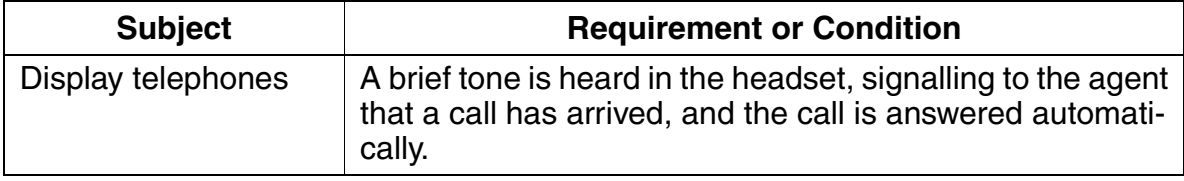

## **3.2.13.9 UCD Night Answer**

#### **Definition**

UCD groups can activate a group-specific night answer independent of system night answer. If agents have activated the night answer feature for their own UCD group, all calls for this group are routed to the appropriate UCD night station.

Each user can activate or deactivate group-specific night answer. All users remain logged on after night answer has been activated. If system night answer is active simultaneously, it has priority, and call management follows it.

#### **Model-Specific Data**

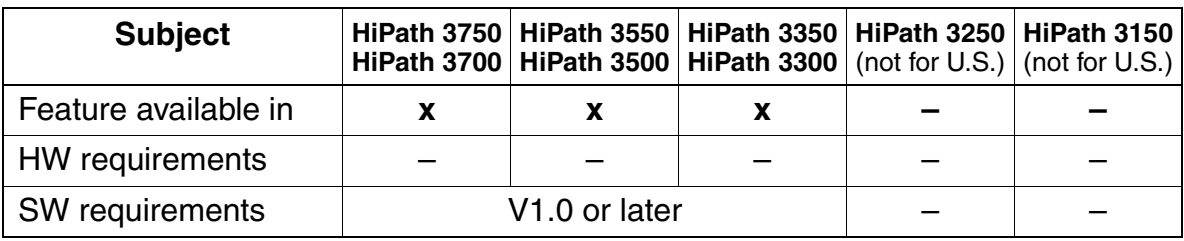

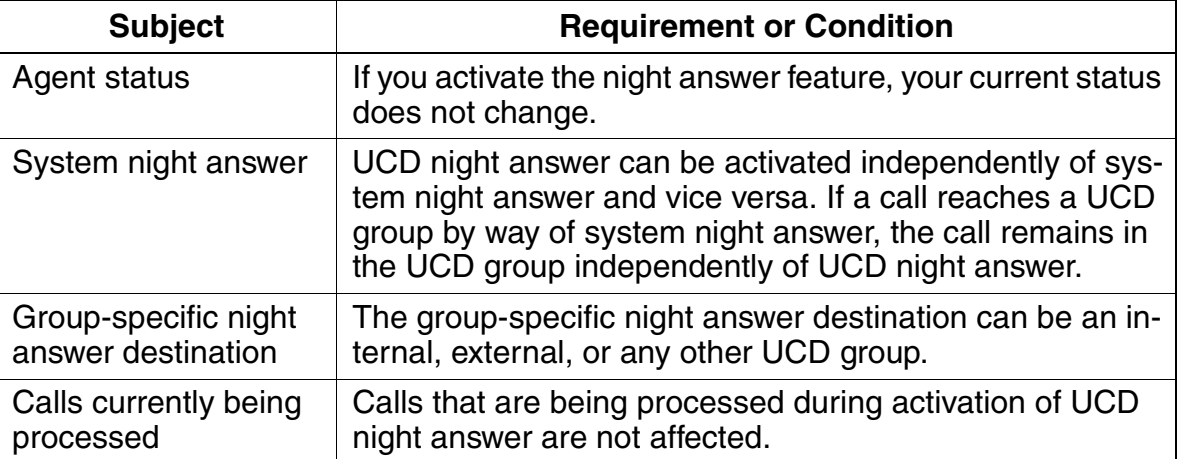

Features for General Incoming Traffic

## **3.2.13.10 UCD Group Status Display (Calls in Queue)**

## **Definition**

Users can use a procedure or code to display the number of calls waiting in the queue.

Users can program a feature button on the optiset E or optiPoint 500 telephone for this feature.

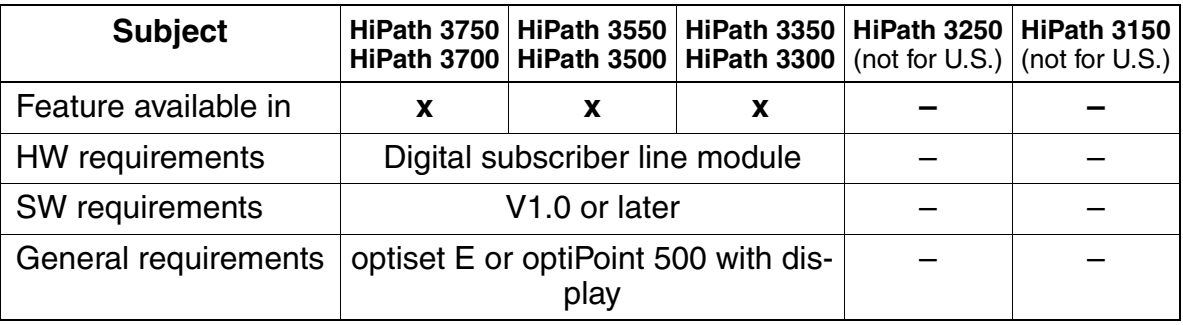

## **3.2.13.11 UCD Home Agent**

## **Definition**

Users can integrate an off-premises extension (analog telephone) into the UCD group as a home agent.

The off-premise station (OPS) telephone is configured in Call Management.

## **Model-Specific Data**

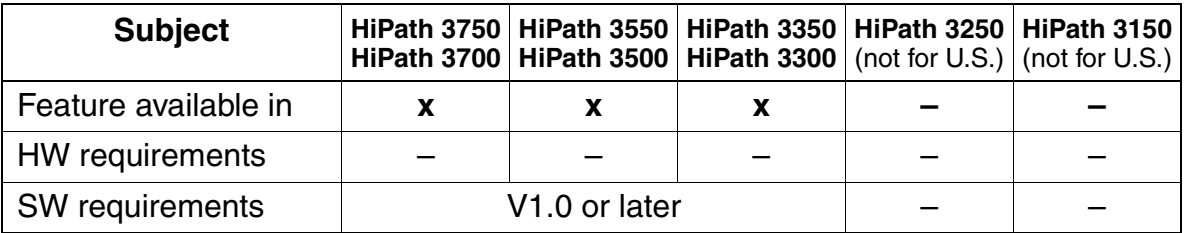

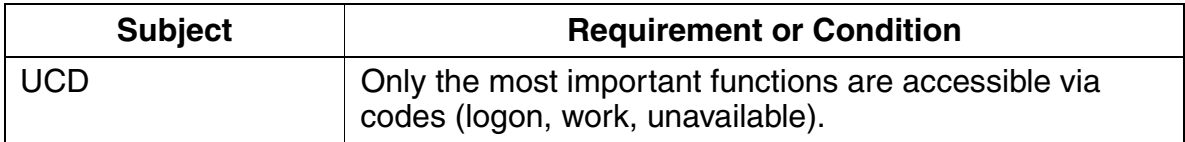

Features for General Incoming Traffic

## **3.2.13.12 Transfer to UCD Groups**

## **Definition**

Internal and external calls can be transferred to a UCD group. If the call is not answered within a certain period, a recall is carried out. This time is fixed and cannot be changed.

Announcements can be played for the external transferred calls.

## **Model-Specific Data**

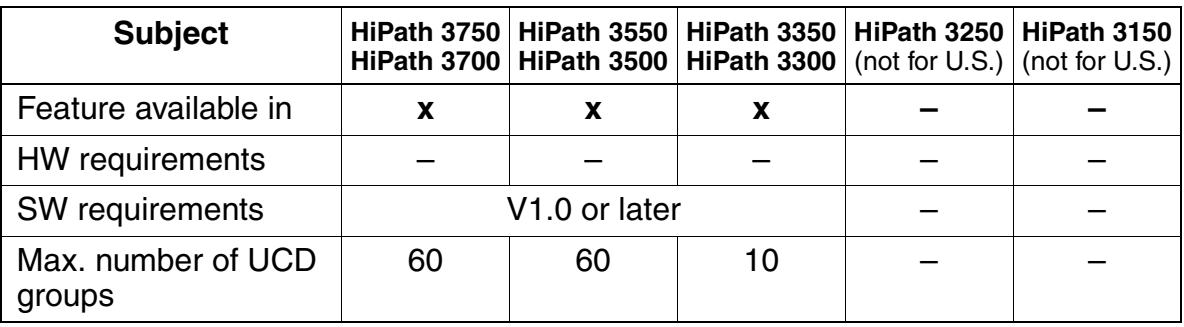

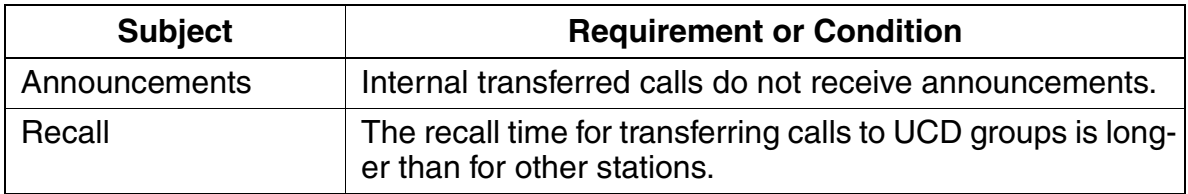

# **3.2.14 Silent Monitoring**

## **Definition**

An authorized user can monitor a call in progress at any internal station without the other party's knowledge.

For V1.2 and later, it is possible for all stations in the system to use the Silent Monitoring capability, rather than just one station. Set the appropriate flag for each authorized station.

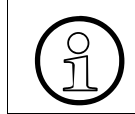

 Some states require that the outside caller be advised that the call may be monitored.

The monitoring station can only be an optiset E or optiPoint 500 telephone; monitored telephones can be of any type.

## **Model-Specific Data**

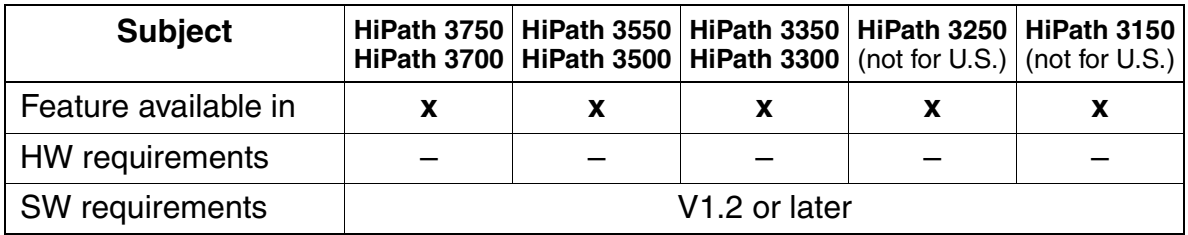

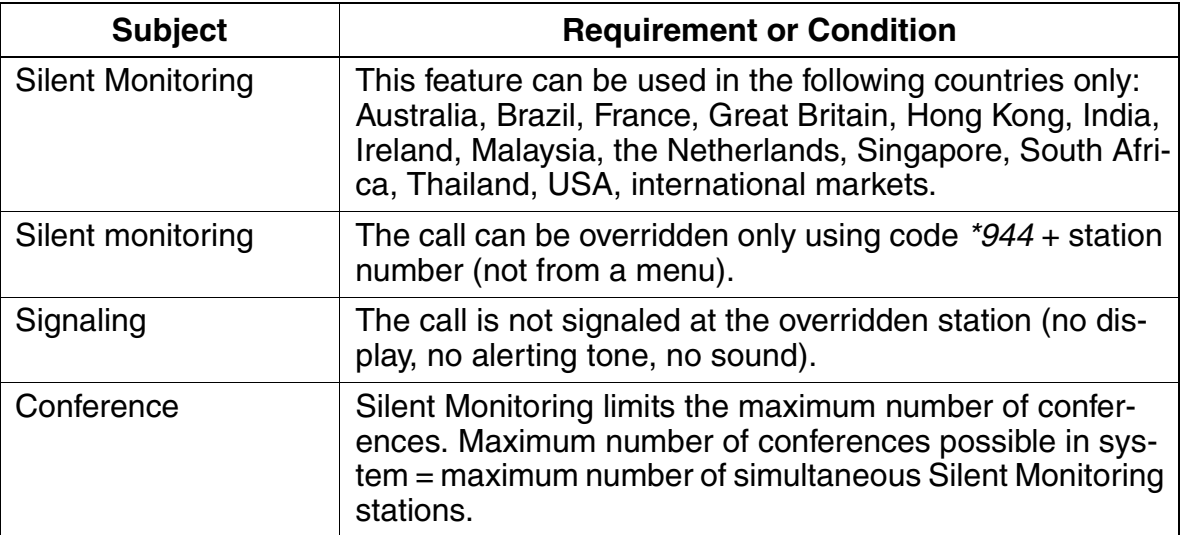

# **3.2.15 Do Not Disturb (DND)**

## **Definition**

Users can activate do not disturb (DND) on their stations so that no incoming calls are put through.

A user who has activated DND hears a special dial tone after lifting the handset. When the feature is active, the message *Do not disturb* is also displayed on optiset E or optiPoint 500 telephones with display. On all other optiset E or optiPoint 500 telephones, the station LED indicates a busy state.

The attendant console, night station, or any authorized station can override DND. In this case, the caller first hears a busy signal after dialing the number. The call is then signaled to the station that has activated DND. If the station has activated the ringer cutoff feature, the call is signaled visually only. If the station with do not disturb activated is engaged in a call, the incoming call is signaled as call waiting.

A caller who dials a telephone with DND activated receives a busy signaland is not allowed to camp on.

The Flags screen is one of three screens in the System Status pathway of the HiPath 3000 Manager E that provides station-specific (rather than system-specific) status information. You can use the Flags screen to see if a station has activated DND or not.

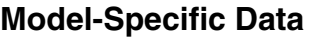

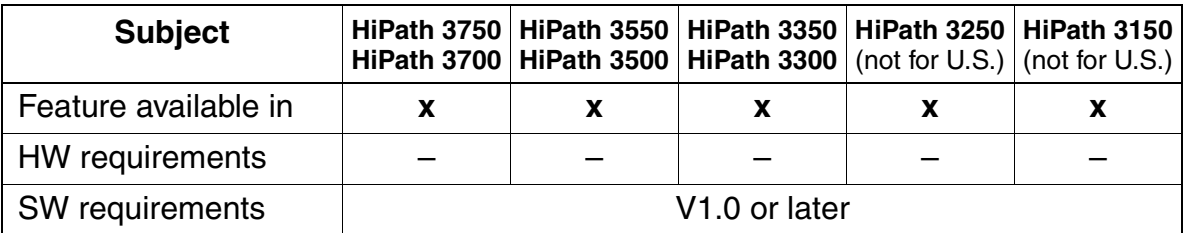

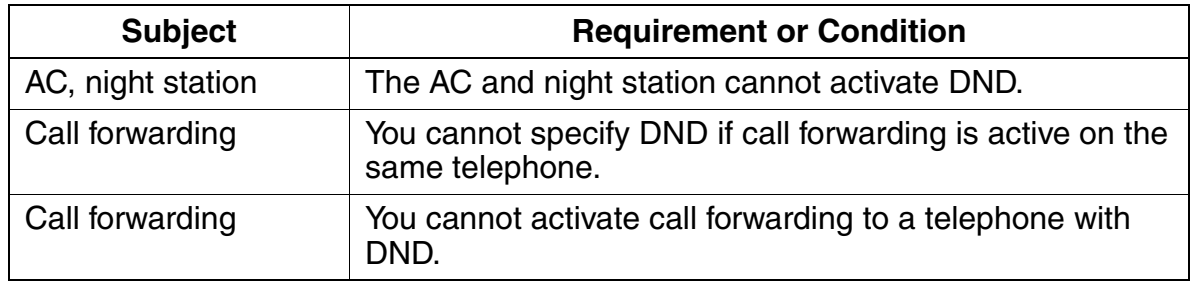

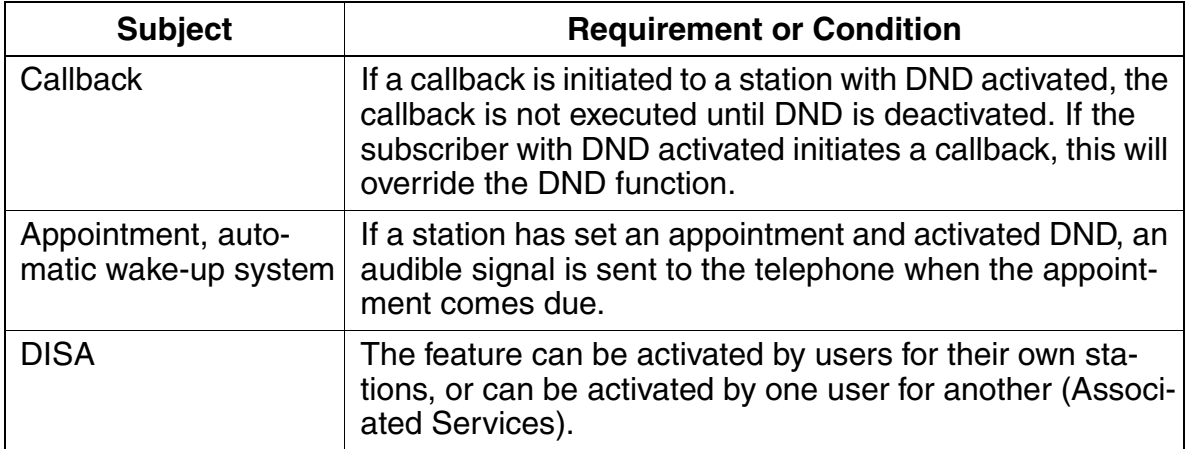

# **3.2.16 Ringer Cutoff**

## **Definition**

If this feature is activated by an optiset E or optiPoint 500 telephone with display, incoming calls are signaled with a brief alerting tone and then shown in the display only.

The Flags screen is one of three screens in the System Status pathway of the HiPath 3000 Manager E that provides station-specific (rather than system-specific) status information. You can use the Flags screen to see if a station has activated Ringer Cutoff or not.

## **Model-Specific Data**

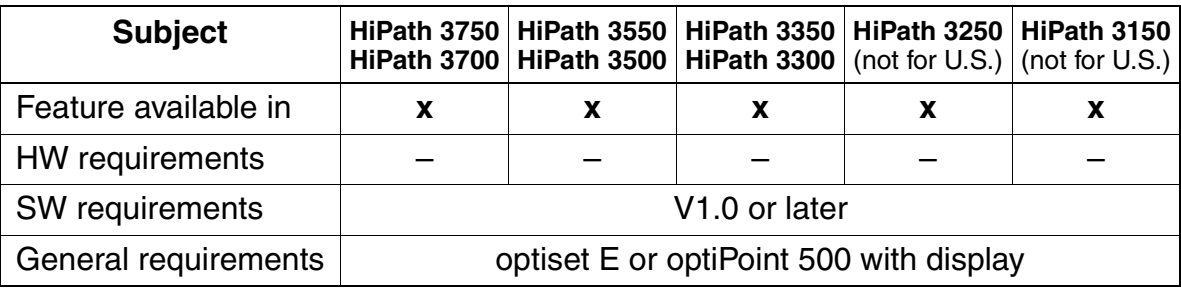

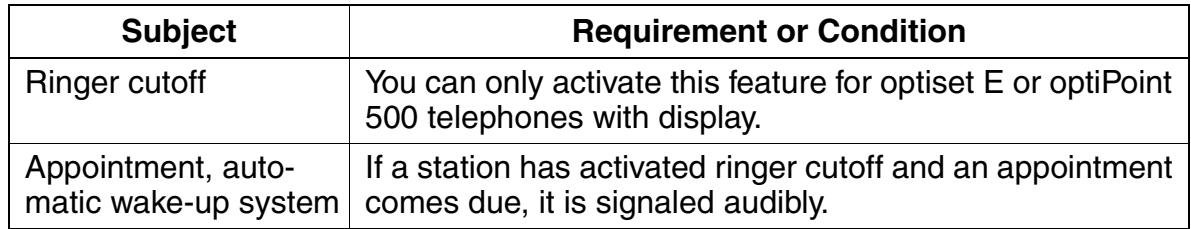

# **3.2.17 Caller List/Station Number Storage**

## **Definition**

Unanswered calls to an optiset E or optiPoint 500 telephone can be automatically stored in a chronological caller list. The time of each call is specified, and the user can dial the entered callers directly.

Users can also manually store incoming and outgoing calls in the caller list.

You can program a system parameter so that the telephone also automatically stores external calls that were answered. Because the parameter is system-wide, this setting applies to all caller lists in the system.

Each new entry can be automatically indicated by an LED. In addition, unanswered entries can be displayed on the screen by pressing a preprogrammed key. The LED is deactivated as soon as the user retrieves the list.

On telephones with a 2-line display, the oldest entry is displayed first.

This feature is valid only for display telephones.

By default, the feature is active for all telephones and stores all incoming internal and incoming external ISDN calls (which have caller ID information from the CO). Any station can be prohibited from using the feature by changing the station default. Also, a system-wide flag can change the Caller List mode to store only external call information instead of internal and external.

The Caller List operates in a first-in-first-out (FIFO) manner. If the List is full, and another call rings in, the oldest call in the list is deleted, and so on.

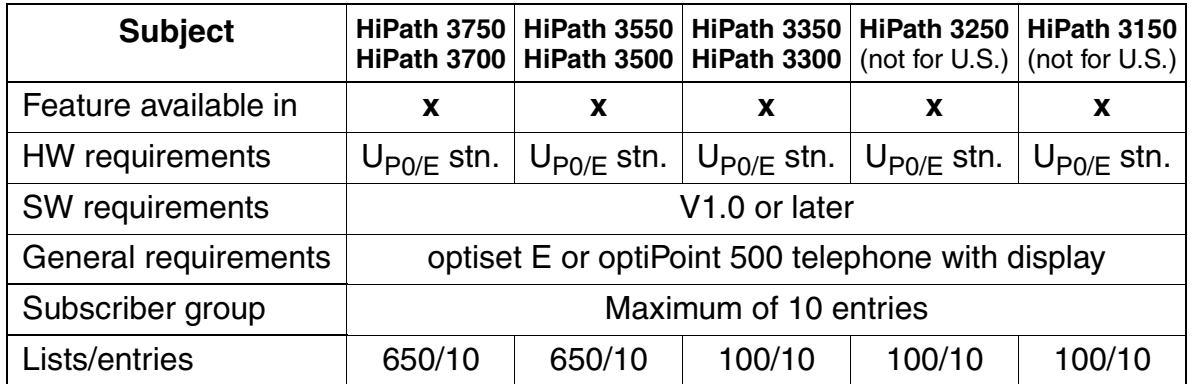

Features for General Incoming Traffic

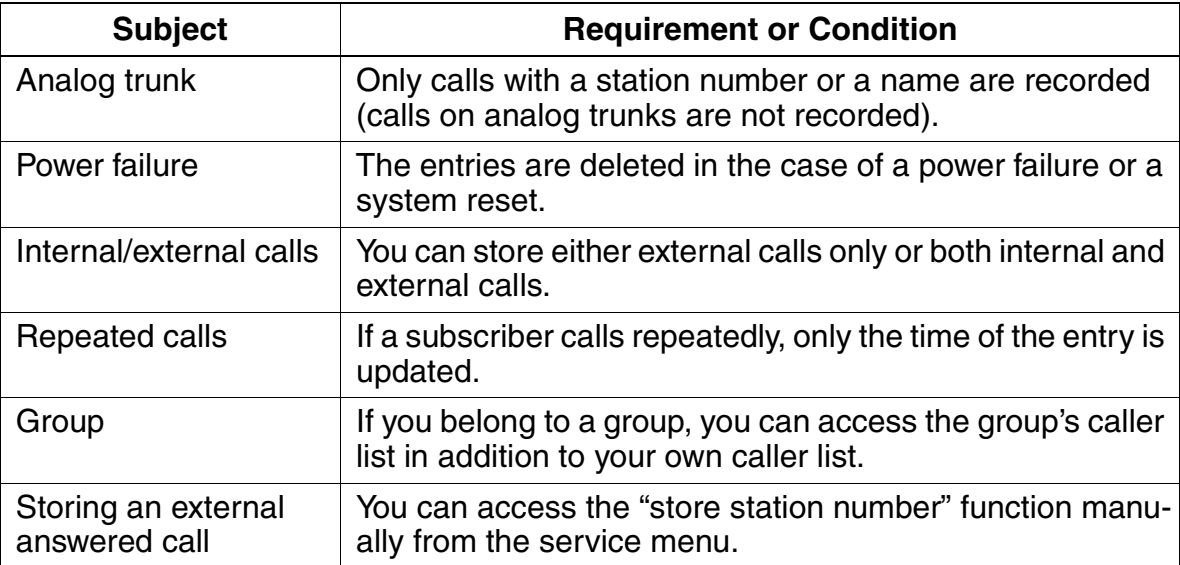

# <span id="page-244-0"></span>**3.2.18 Call Pickup Within Call Pickup Groups**

#### **Definition**

Calls that are signalled acoustically at a station in a call pickup group are simultaneously indicated by an LED (next to the programmed key) and signaled on the displays of the other group members. The call can be picked up by pressing the programmed key or dialing a code. Acoustic pickup signaling (after 5 rings) can also be configured system-wide.

The time from start of ring to acoustic notification of all group members, is not variable. If there are several calls ringing the group, they are picked up in order of arrival.

Calls destined for Call Keys, Trunk Keys or General Call Keys, can be picked up by another user. The LED on these keys will indicate busy after the pick up. Calls directed to MUSAP keys can be picked up, but after pick up, they will show the key as idle.

#### **The following versions of call pickup are also available:**

● [Targeted Call Pickup Outside of a Pickup Group on page 3-93](#page-246-0)

#### **Model-Specific Data**

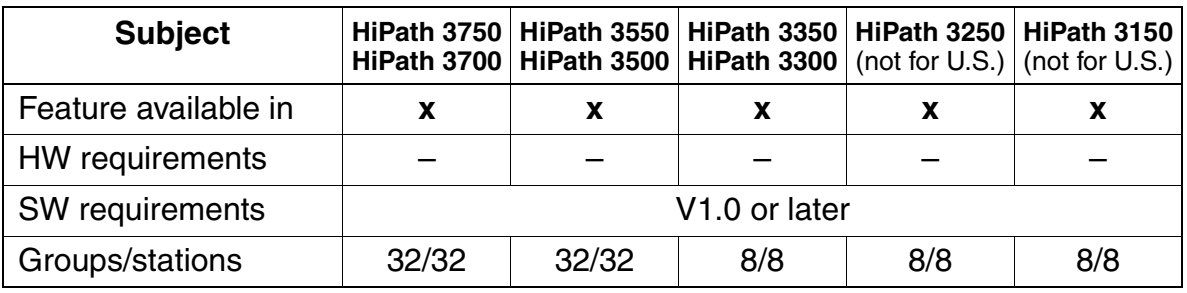

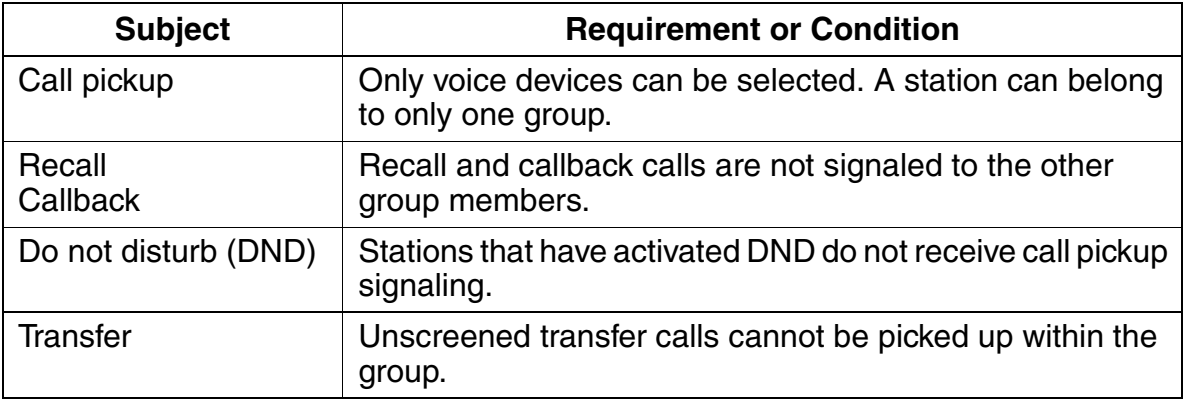

Features for General Incoming Traffic

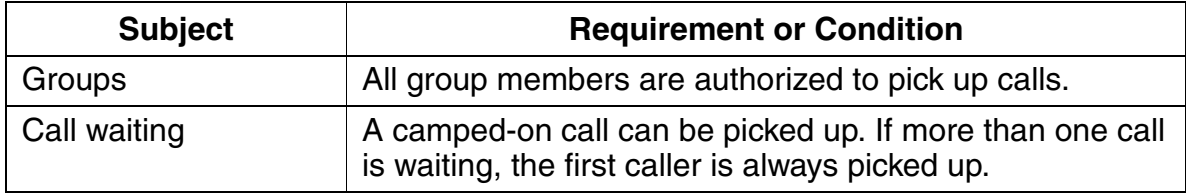

# <span id="page-246-0"></span>**3.2.19 Targeted Call Pickup Outside of a Pickup Group**

## **Definition**

Users can also pick up calls for other internal parties who do not belong to the same call pickup group and therefore do not appear on the screen. This increases the likelihood that incoming calls are always answered. To pick up the call, the user must press a programmed call pickup key or enter a code and then dial the selected party's station number.

Display telephone users can program a feature key on their telephone for this feature or as with non-display telephones, request that this feature key be installed via HiPath 3000 Manager E.

Calls destined for Call Keys, Trunk Keys or General Call Keys can be picked up by another user. The LED on these keys will indicate busy after the pick up. Calls directed to MUSAP keys can be picked up, but after pick up, the key indicates it is idle.

#### **The following versions of call pickup are also available:**

[Call Pickup Within Call Pickup Groups on page 3-91](#page-244-0)

#### **Model-Specific Data**

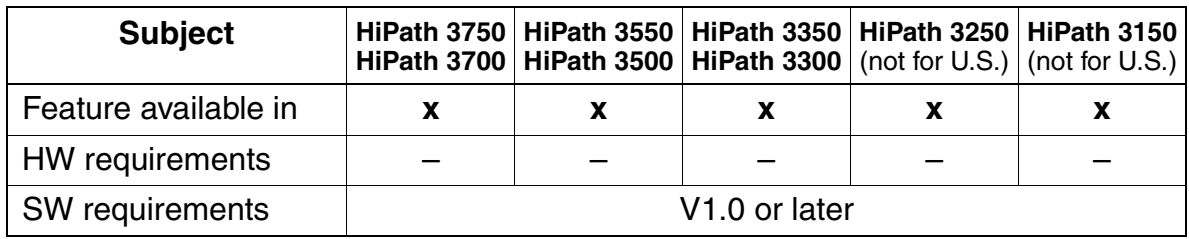

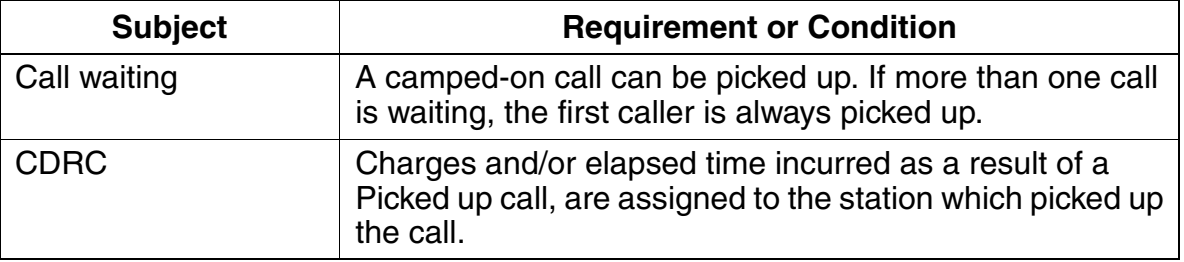

# **3.2.20 Call Pickup from an Answering Machine**

## **Definition**

optiset E or optiPoint 500 users have the option of picking up a call that has already been answered by an answering machine by pressing the appropriate DSS key. This releases the connection to the answering machine.

Several optiset E and optiPoint 500 telephones can have the appearance of the Answering machine DSS key, affording each the opportunity to pick up the call.

The purpose of this feature is to allow the answering device to act as a filter for incoming calls. The called party can decide to accept the call or let the device record the caller's message.

optiset E and optiPoint 500 telephone users have the option of picking up a call that was already answered by an answering machine by pressing the appropriate DSS key. This releases the connection to the answering machine. Several optiset E and optiPoint 500 telephones can have the appearance of this DSS key, affording each the opportunity to pick up the call

An incoming call is received at the answering machine. The LED for the DSS key corresponding to the answering machine is lit at the user's telephone. If users want to talk to calling parties directly, they press the DSS key. This connects them to the calling party and disconnects the answering machine.

## **Model-Specific Data**

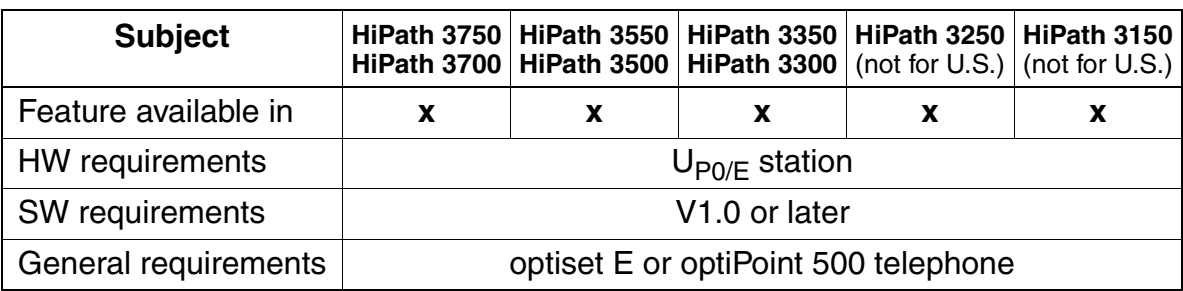

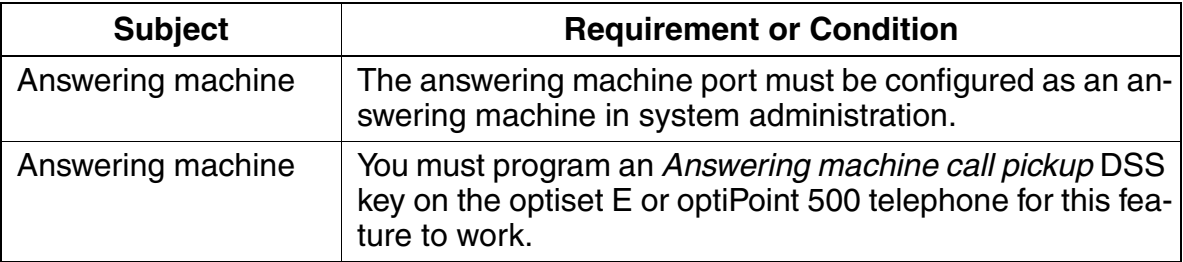

# **3.2.21 Fax Waiting Message/Answering Machine**

## **Definition**

A Fax/Answering Machine key has an LED to let the user know that a fax waiting message or a call for the answering machine has arrived.

A call directed to an analog port configured as a FAX machine or as an Answering Machine lights an LED at a station to advise the user that the FAX or the Answering Machine has answered an incoming call. The LED is lit steadily.

The user can turn off the LED by pressing the key.

The HiPath 3000 Manager E can program a key on the optiset E or optiPoint 500. The button name in the Key Programming tab is Message for FAX/answ.

#### **Model-Specific Data**

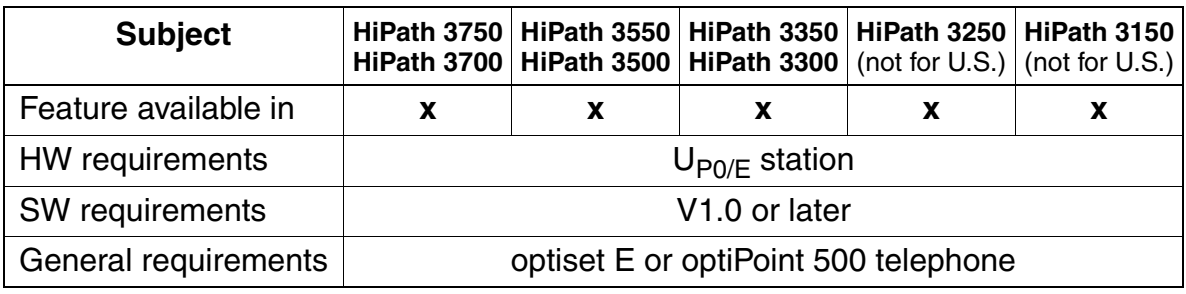

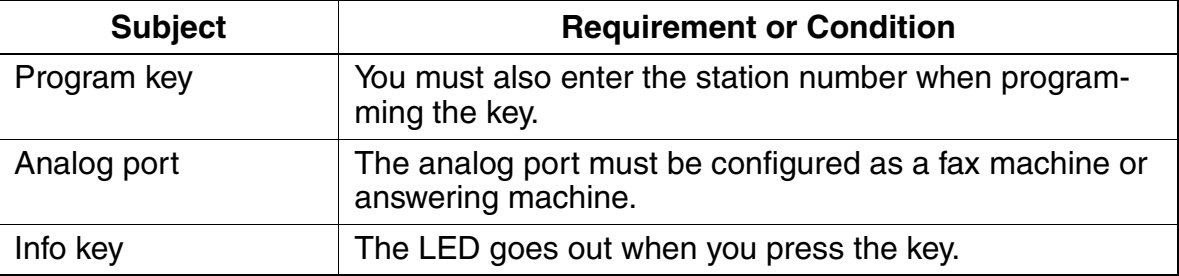

Features for General Incoming Traffic

# **3.2.22 Deferring a Call**

## **Definition**

While an incoming call is being signaled at a station, the called party can set up an outgoing connection without answering the incoming call.

The waiting call is then signaled as a camped-on call.

#### **Model-Specific Data**

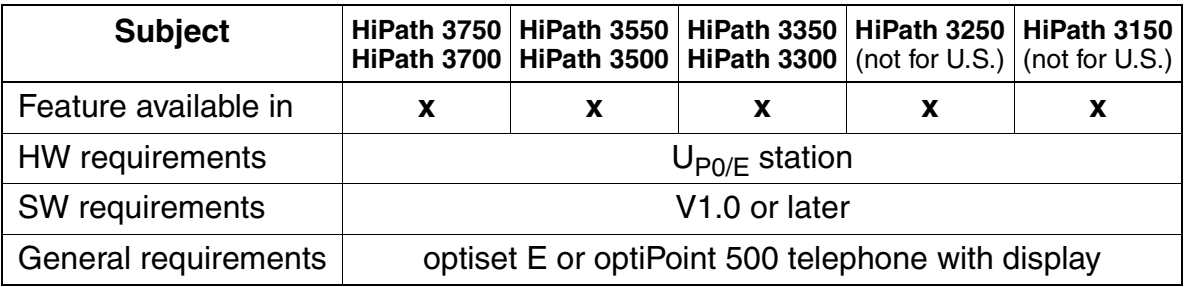

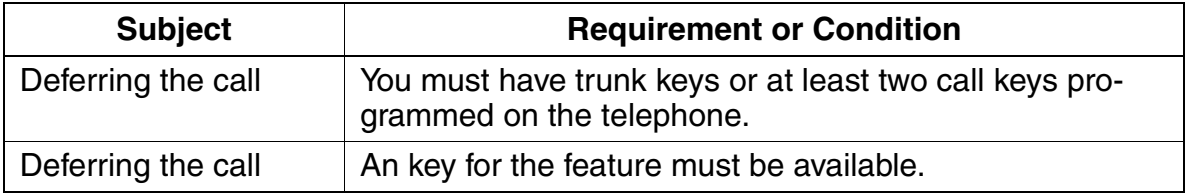

# **3.2.23 Station Number Configuration Using Assistant T**

## **Definition**

HiPath 3000 automatically assign the following:

- Internal station numbers (depending on the configuration)
- Internal group numbers (depending on the model)

Station number assignment does not need to be explicitly configured. This feature allows users to modify the preset internal station numbers using Assistant T.

You can use the menu option Search for number to locate individual station numbers. After you enter an internal station number, its logical port is displayed in the format SSPP (SS = slot,  $PP = port$ ).

## **Model-Specific Data**

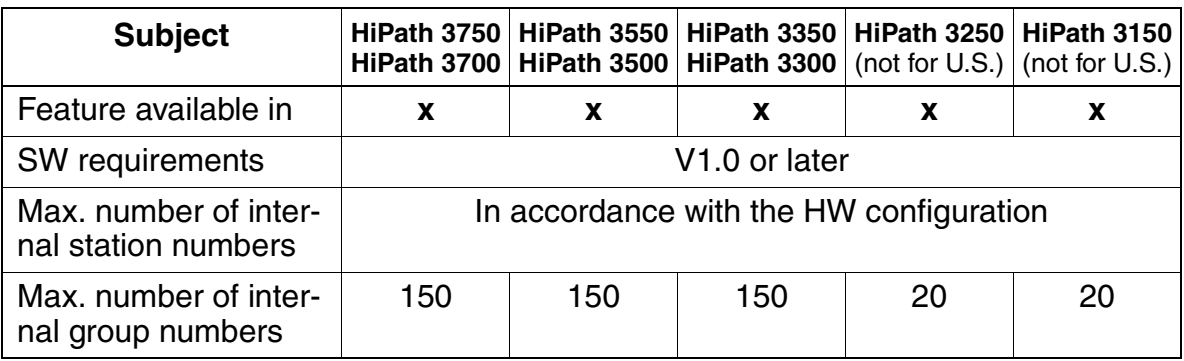

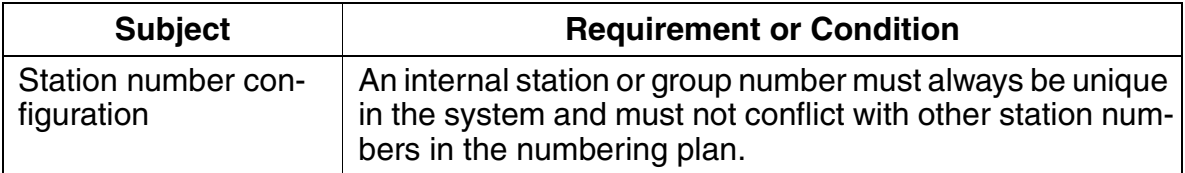

# **3.2.24 Reject Calls**

## **Definition**

This feature allows internal and external incoming initial calls to be rejected by pressing

- the release key on optiset E or optiPoint 500 telephones with display or
- the consult key on mobile telephones (CMI).

The rejected call then follows the Call Management. If there is no other call destination, the previously called destination is called again.

## **Model-Specific Data**

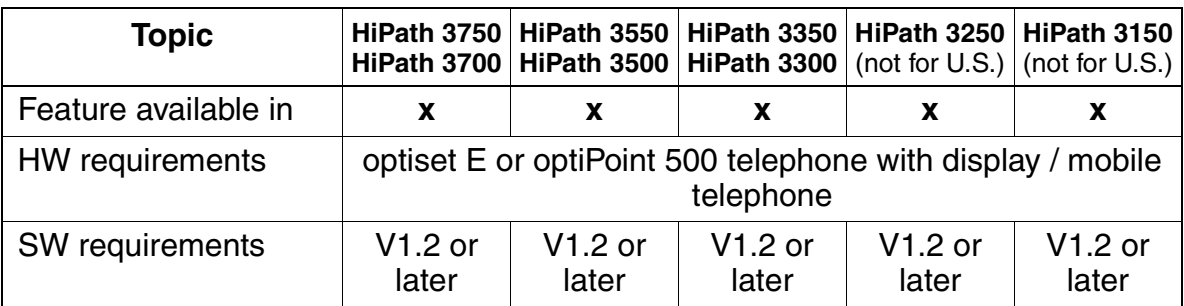

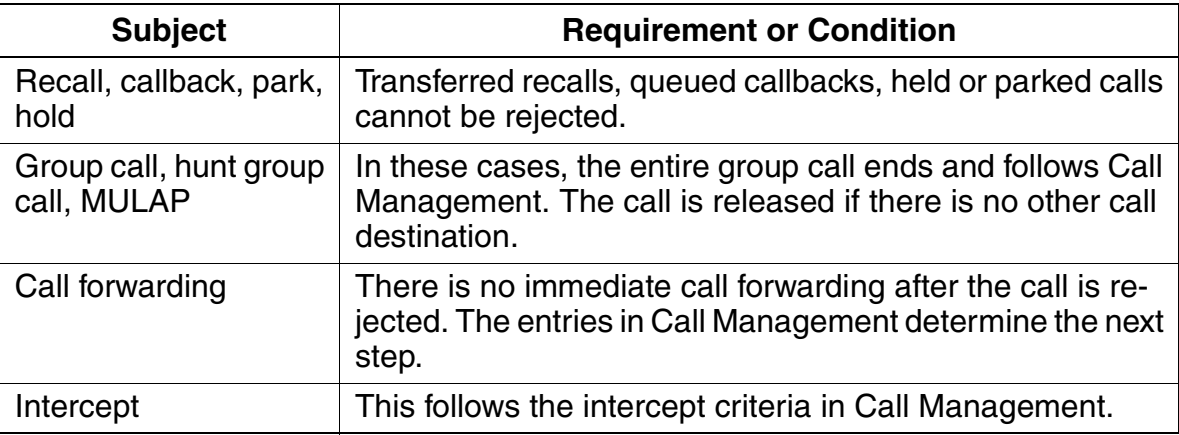
# **3.3 Features for General Outgoing Traffic**

## **3.3.1 Dual-Tone Multifrequency Transmission (DTMF)/Temporary Signaling Method Changeover**

## **Definition**

When this feature is activated, all keystrokes that the user enters on the dialing keypad while engaged in an internal or external call are transmitted as DTMF digits.

Users can activate this feature:

- System-wide (automatic DTMF). Users are automatically switched over to DTMF mode after each successful connection (even with CMI [not for U.S.]).
- Individually while engaged in an internal or external call by pressing a key or entering a code. Afterwards, all keystrokes from the dialing keypad are transmitted as DTMF digits. The feature is activated temporarily and is deactivated when the handset is replaced.

DTMF mode remains activated even when the following features are activated:

- **Transfer**
- Consultation hold
- **Toggle**
- Call pickup
- Accepting a camped-on call

Users can configure the pulse/pause in the system. However, configuring the pulse/ pause is not recommended. Contact your second-level service organization if required.

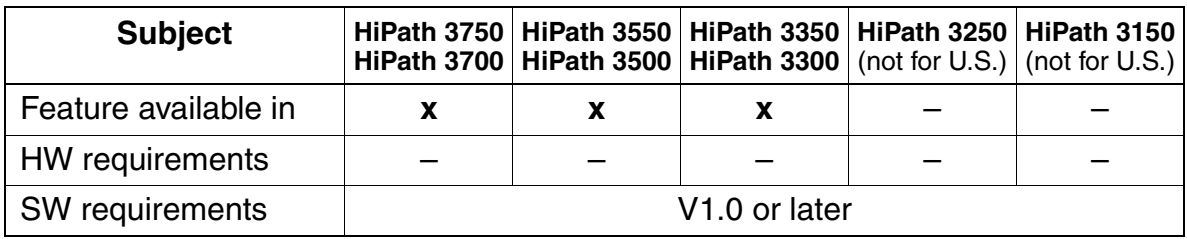

Features for General Outgoing Traffic

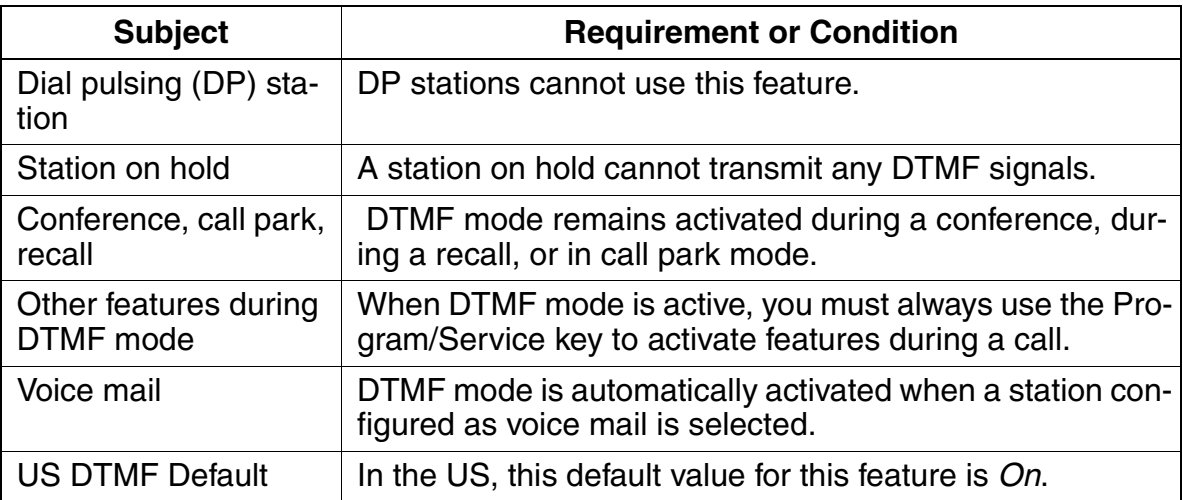

# <span id="page-254-0"></span>**3.3.2 Individual Telephone Lock (Changeover)**

#### **Definition**

Users can activate a telephone lock that restricts outgoing external calls (COS 1), although they can continue to place internal calls and forward incoming calls to internal stations. Users activate the telephone lock by pressing a key or dialing a code and entering their 5-digit personal identification number (PIN).

System speed dialing remains active while the telephone lock is on.

While the Telephone Lock feature is activated, the user can only use the following features:

- System speed-dialing
- **Room Monitor**
- Speaker Call
- internal calls
- conferences with internal stations

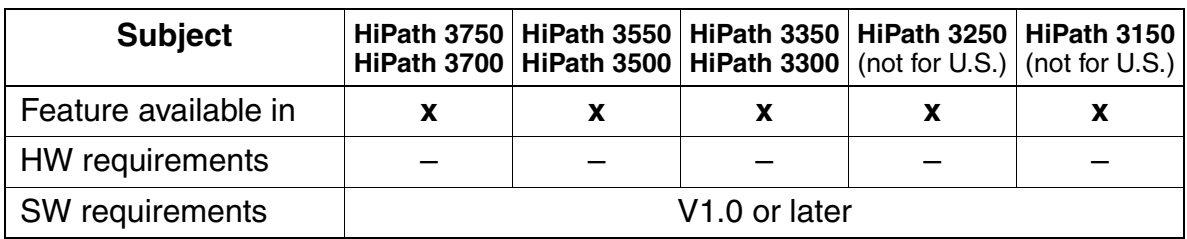

Features for General Outgoing Traffic

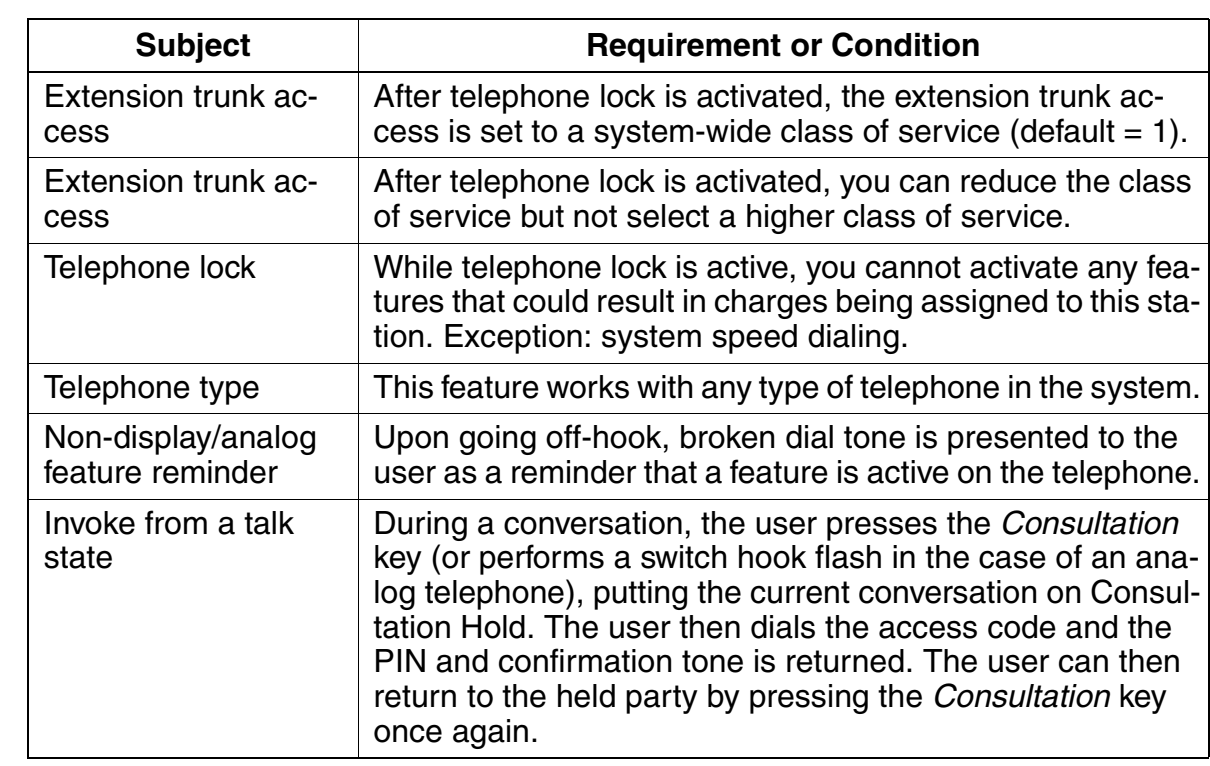

# **3.3.3 System Telephone Lock (Changeover)**

## **Definition**

An authorized user can lock a telephone for an internal station. This feature has the same function as the individual telephone lock. The telephone lock can be deactivated from the attendant console or the station.

System speed dialing remains active while the telephone lock is on.

While the Telephone Lock feature is activated, the user can only use the following features:

- System speed-dialing
- **Room Monitor**
- **Speaker Call**
- internal calls
- conferences with internal stations

The function  $\#\mathcal{O}$  = Reset all services does not deactivate this feature. It is not possible to change the PIN from a locked telephone.

If the authorized station has activated a Telephone Lock, the authorized user must first deactivate the Telephone Lock feature before attempting to activate/deactivate another station's Telephone Lock.

To activate/deactivate another station's telephone lock, the authorized station does not need to know or use the individual's PIN. No PIN is required to activate/deactivate the other stations' Telephone Lock.

## **Related Topics**

[Section 3.3.2, Individual Telephone Lock \(Changeover\)](#page-254-0)

Features for General Outgoing Traffic

# **Model-Specific Data**

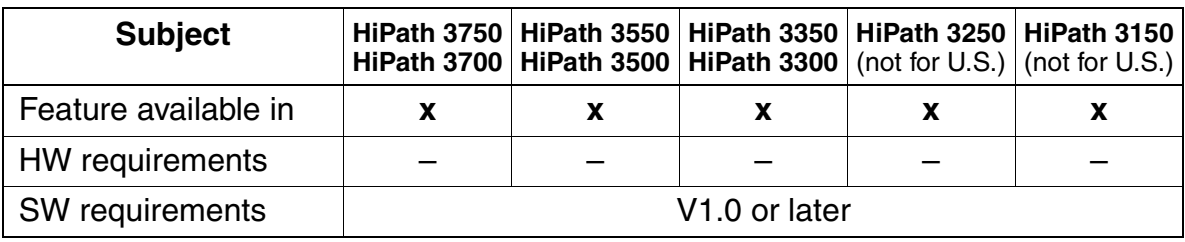

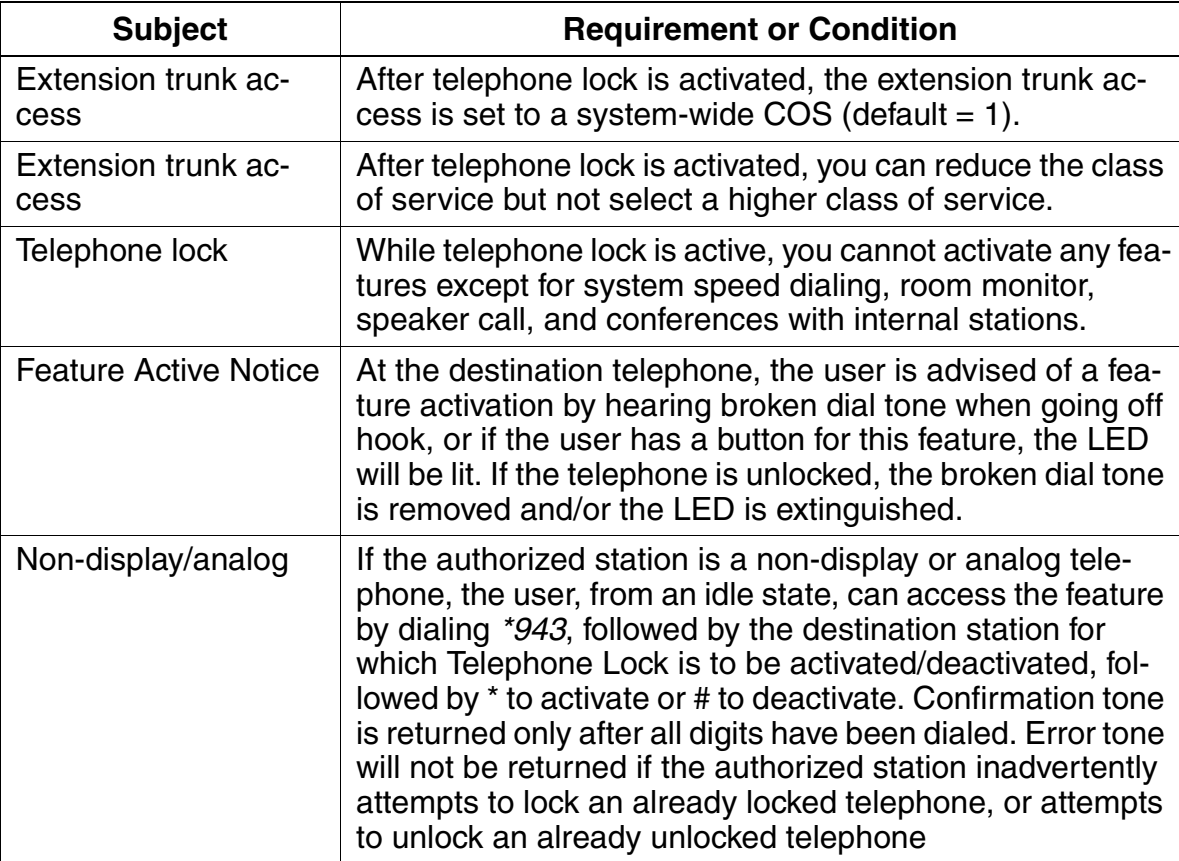

## **3.3.4 Hotline**

## **Definition**

With the hotline feature, the telephone automatically connects to a predefined internal or external destination after the user lifts the handset. Users can also configure the feature so that the two locations connect only after a defined period (hotline after timeout). This delay is configured centrally and can be activated and deactivated on each station.

Call forwarding and call forwarding—no answer are evaluated at the destination.

If the Hotline Delayed station (originator) dials a digit before the timeout limit, the timer is cancelled and the station is not forwarded to the Hotline destination whether another digit is dialed or not.

## **Model-Specific Data**

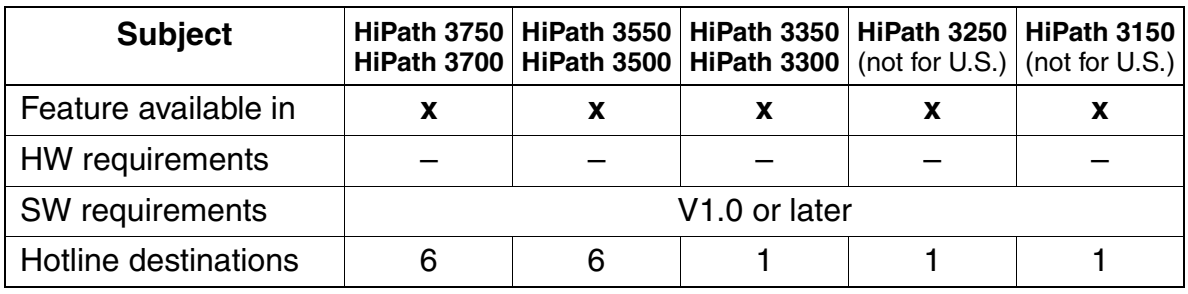

## **Requirements/Conditions**

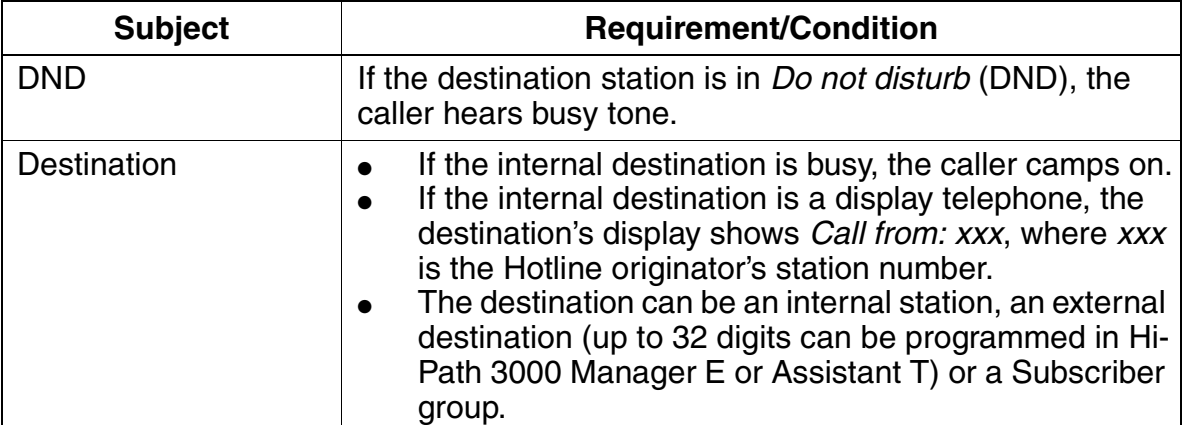

Features for General Outgoing Traffic

## **3.3.5 Mobile PIN**

## **Definition**

This feature allows a user (active station) to conduct internal or trunk calls (flex calls) from a remote telephone (passive station) using his or her own user profile (station number, name, toll restriction, call detail recording). The call detail data (CDRC/ CDRS) is assigned to the active station.

To activate this feature, perform one of the following steps on the remote terminal:

- Enter "Mobile PIN" code + local station number + PIN
- Call service menu  $+$  enter local station number  $+$  enter PIN
- $\bullet$  Press the programmed key + enter local station number + enter PIN

The feature remains activated until the active station terminates the call.

As long as this feature is activated, the current telephone (passive station) cannot be reached under its actual station number. Do not disturb is activated.

An active station can be a:

- **Station**
- MULAP (in this case, the PIN of the primary station in the MULAP group is requested)

An active station **cannot** be a:

- Hunt group
- ACD group

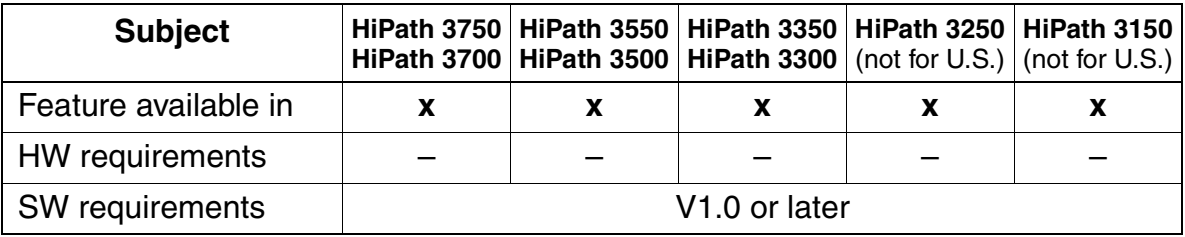

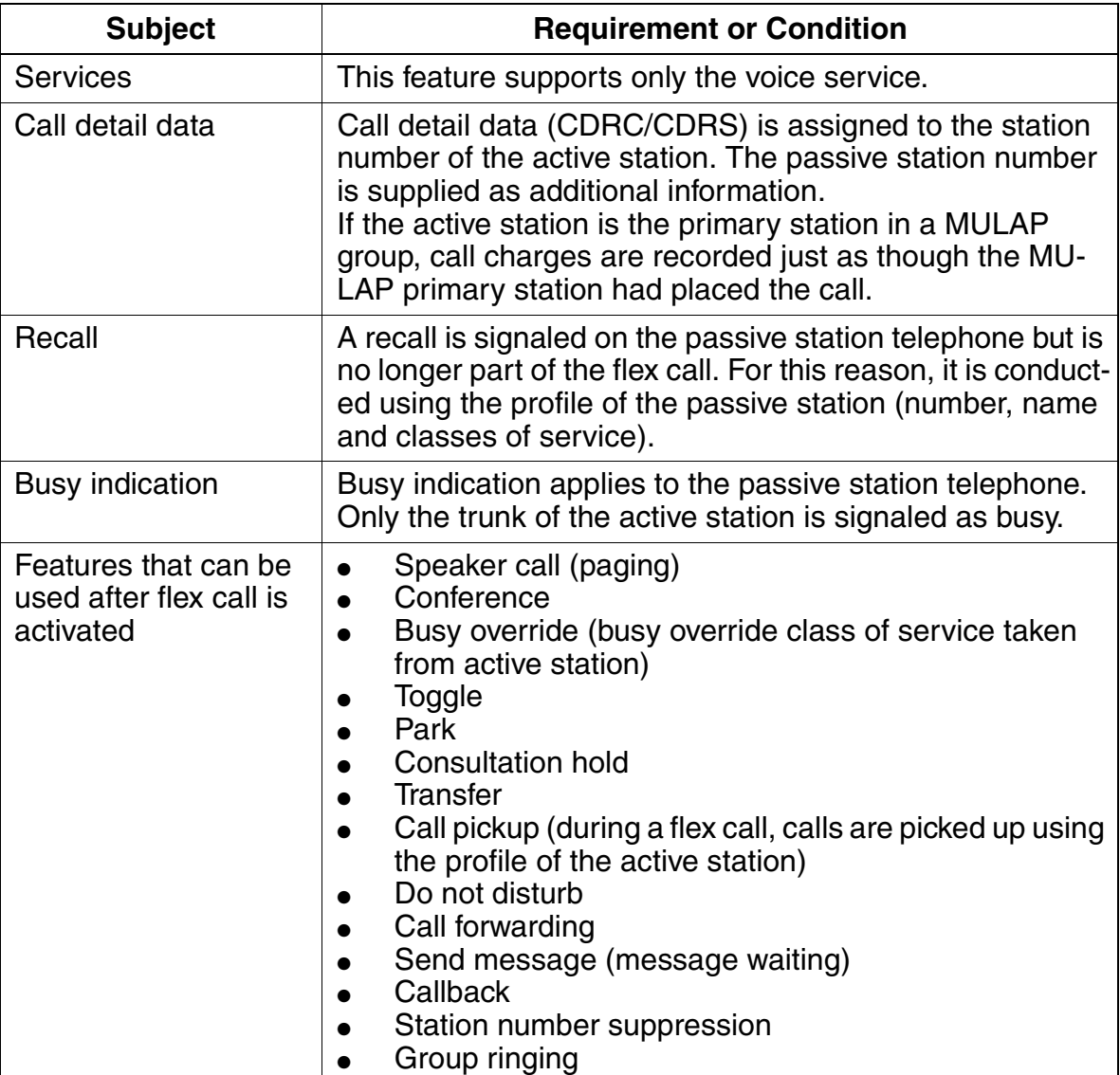

Features for General Outgoing Traffic

# **3.3.6 B Channel Allocation (V3.0 and later)**

## **Definition**

This feature allows you to allocate outgoing connection B channels on an  $S_{2M}$  link to different trunk groups.

For outgoing calls, only B channels that also correspond to the trunk group are selected (by the code-selected trunk group, overflow trunk group, or LCR-selected trunk group). If there is no free B channel available for this trunk group, the system rejects the connection request and reacts in the way it has been configured.

Incoming calls are always accepted if a B channel in the corresponding  $S_{2M}$  line is available, regardless of the trunk group. This is usually the B channel offered by the partner. If the remote system or the public network does not support B channel allocation, there is no guarantee that the call will be correctly assigned to the right trunk group.

HiPath 3000 Manager E allocates an  $S_{2M}$  link to the trunk groups; a route can be assigned to each line (B channel).

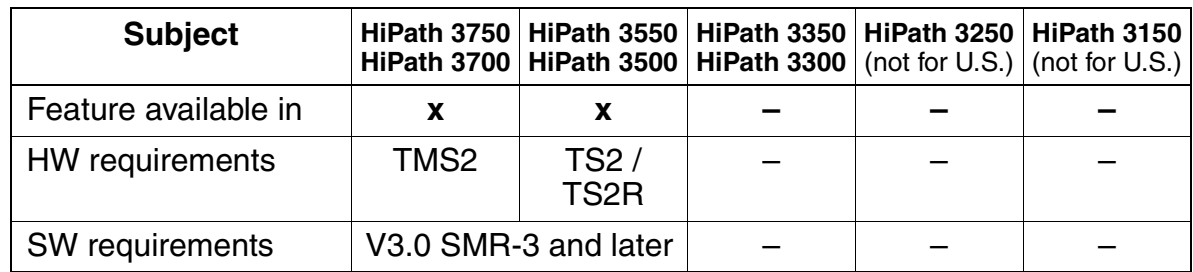

## **Model-Specific Data**

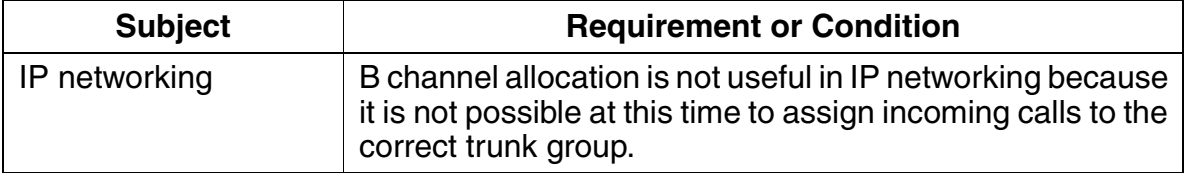

# **3.4 Features for General External Traffic**

## **3.4.1 Multi-Device Connection (Not for U.S.)**

## **Definition**

HiPath 3000 can be operated on an ISDN multi-device connection  $(S_0$  bus). This allows parallel operation with other ISDN devices located on the same connection. You can program a DID number up to 11 digits long (multiple subscriber number [MSN] of the multi-device connection).

## **Model-Specific Data**

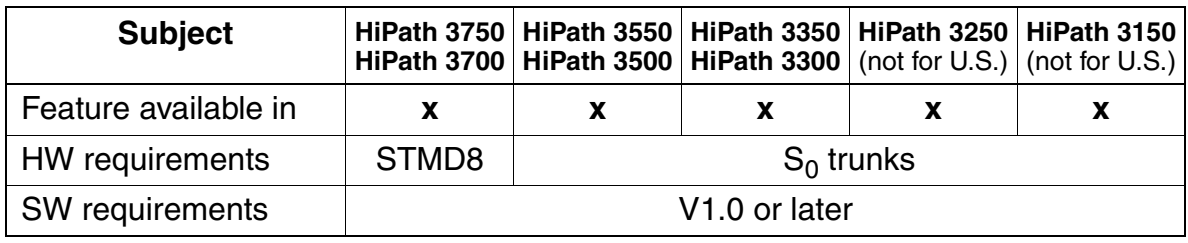

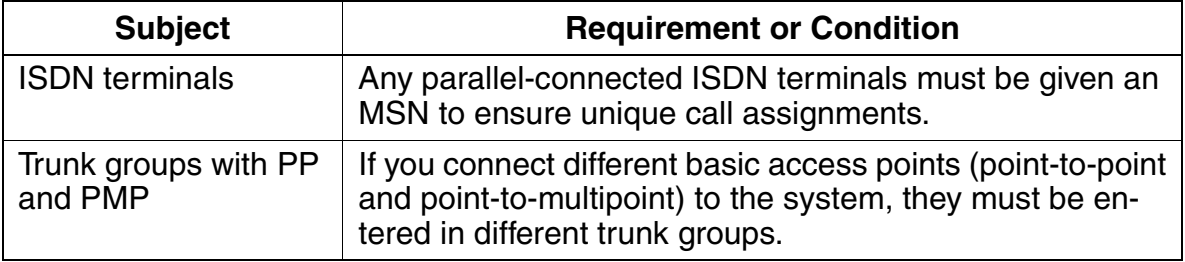

Features for General External Traffic

# **3.4.2 Multi-Device Connection (for U.S. Only)**

## **Definition**

The HiPath 3000 systems support ISDN data and video devices using an Industry standard ST interface. The ISDN terminal devices are connected to the system using the ISDN adapter or a port on an  $S_0$  interface card:

- STLS4 for the HiPath 3350 and HiPath 3550
- STLS4R for the HiPath 3300 and HiPath 3500
- STMD8 on the HiPath 3750 and HiPath 3700

The ISDN devices are assigned a call number for internal dialing and an 11-digit Multiple Subscriber Number (MSN) for incoming DID applications.

Each ST port consists of two 64 Kbps channels. Two devices can be connected to the ISDN adapter. Eight devices can be connected to an  $S_0$  port on an interface card. The devices connected on an  $S_0$  port share the 128 Kbps bandwidth for video and data calls.

## **Basic Rate Interface (BRI) Operation**

In a BRI environment, each CO B channel is assigned a Special Profile Identifier (SPID) number and a Terminal Identifier (TID) for identification purposes from the Public Network. The SPID and TID received from the network provider must be associated with the call number assigned to the data or video equipment connected to the ST interface. If a system is equipped with three BRI trunks, the maximum number of ISDN data sessions is either three 128 Kbps sessions or six 64 Kbps sessions. Typically CACH (Call Appearance Call Handling) values or Phantom Directory numbers are required for Voice terminals only. In some COs, CACH values or Phantom Directory numbers can be required for the ST data devices as well.

Due to the complexity of BRI configuration, it is recommended that ST applications be limited to 128 Kbps. The call number for each ST port must be associated with a Public Network SPID. This means that the number of 64-Kbps channels that can be called up is limited to the number of Public Network SPIDs.

Refer to the Configuration Note for  $S_0$  Device Installation.

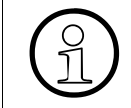

The STLS4 module is used also as a trunk interface in Europe. For subscriber applications, the receive and transmit leads must be reversed before connecting to the first device on the bus. This crossover is already perfor plications, the receive and transmit leads must be reversed before connecting to the first device on the bus. This crossover is already performed in the ISDN adapter.

Usually the ST device is connected to an ISDN NT-1 adapter and the SPID-TID numbers assigned by the CO are programmed in the device. However, since the ST device is located behind the switch on an ST bus, the HiPath 3000 provide SPID-TID

identification control. Each ST channel used by the ST device requires a Call Number for internal dialing. An MSN number also is required to enable the ST device to communicate with the HiPath 3000 system.

The protocol should always be set to ATT NI-1 in the ST device. The HiPath 3000 perform all protocol conversions.

#### **Primary Rate Interface (PRI) Operation**

In a PRI or CorNet-N environment, SPIDs, TIDs and CACH values are not required. Internal SPID/TID entries called Multiple Subscribers Numbers (MSN) are used by the ST devices for call setup. DID numbers must be assigned to each channel that connects to an ST device.

The DID numbers can be assigned from the numbers received from the CO. The DID number can be from 1 to 11 digits. The DID numbers are required to set up incoming calls to the device.

Assign a call number to each No-Port station port used for the ST device. The call number can be from 1 to 6 digits. The call number does not need match the DID number.

An MSN number must be assigned to the ST device for each B-Channel required for the application. The MSN numbers act as SPIDs for the ST device. The MSN number can be from 7 to 14 digits. If the entry is 9 to 14 digits, the last 2 digits are used as the TID number. The last 2 digits should be 00 for B channel 1, and they should be 01 for B channel 2 on each ST interface used.

It is suggested that the MSN number consists of the DID number, followed by 5 zeros, followed by a 2-digit TID number.

#### **Related Topic**

[Section 3.16.10, Multiple Subscriber Number, on page 3-401](#page-554-0)

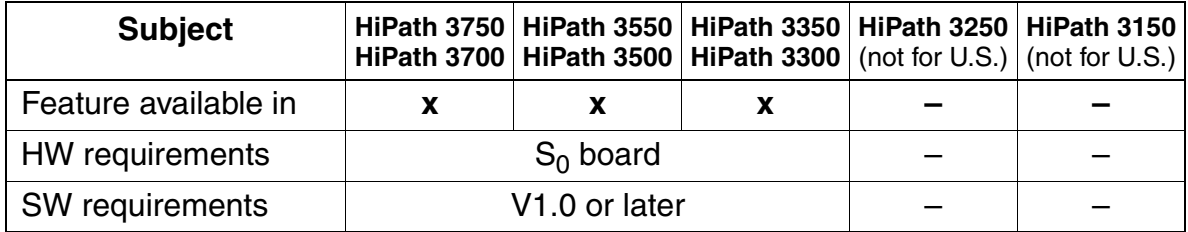

Features for General External Traffic

# **Requirements/Conditions**

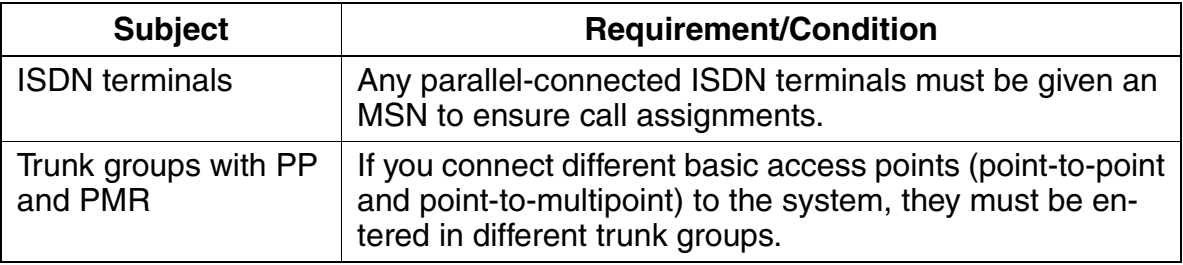

## **3.4.3 Trunk Groups**

## **Definition**

The external trunks in the system can be combined into trunk groups by B channels. The order in which the trunk groups are seized can be linear (always the first free trunk) or circular (after the last trunk seized in the outgoing direction). An overflow trunk group can be configured for each of the trunk groups. If all the trunks in a trunk group are busy during a seizure attempt, the search for trunks continues in the overflow trunk group. The search is performed in the specified overflow trunk group only. If all the trunks are busy in this trunk group as well, no additional overflow attempts are made.

It is common practice to seize outgoing trunks starting with the highest numbered trunk, whereas incoming trunks will seize the lowest numbered trunks first. In the case of Key Systems, this reduces the risk of glare, or collision on loop start trunks.

A trunk group key can be assigned for these trunk groups. The key is for outgoing calls only. A maximum of 10 Trunk group keys can be configured on one station. Trunk group keys can appear on more than one optiset E or optiPoint 500 telephone. These keys can only be installed on display telephones.

Calls placed on *Trunk group* Keys are subject to COS toll restriction levels and rules.

The system can monitor the line for the presence of dial tone. If not present, the system releases the trunk, and an error message is generated and recorded. The display user is presented with the text Not possible and reselect the Trunk group key to seize another trunk.

It is possible to turn off the detection and set fixed delay; contact your second-level Service group if this is recommended.

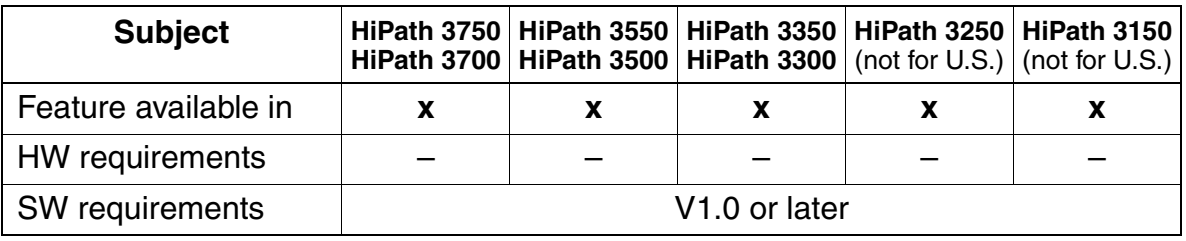

Features for General External Traffic

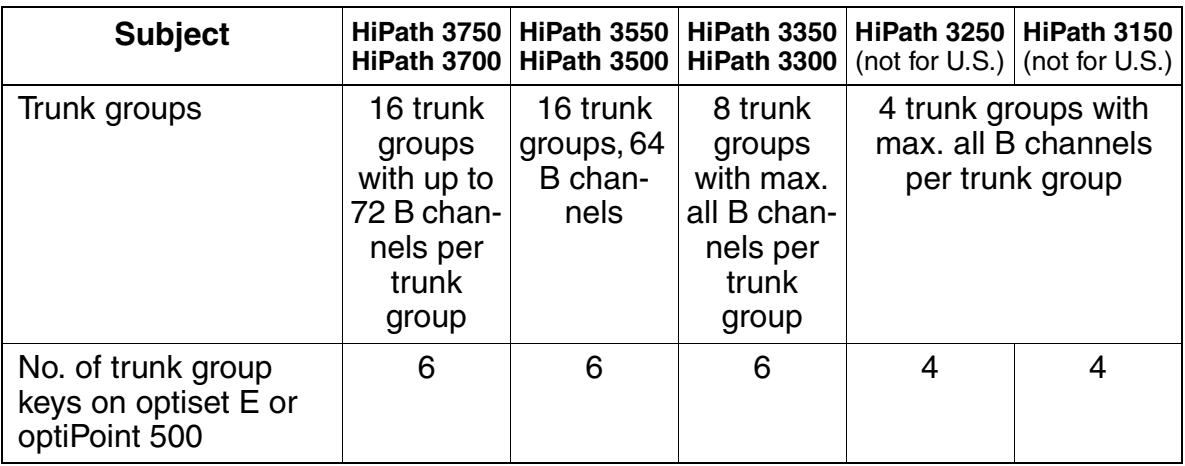

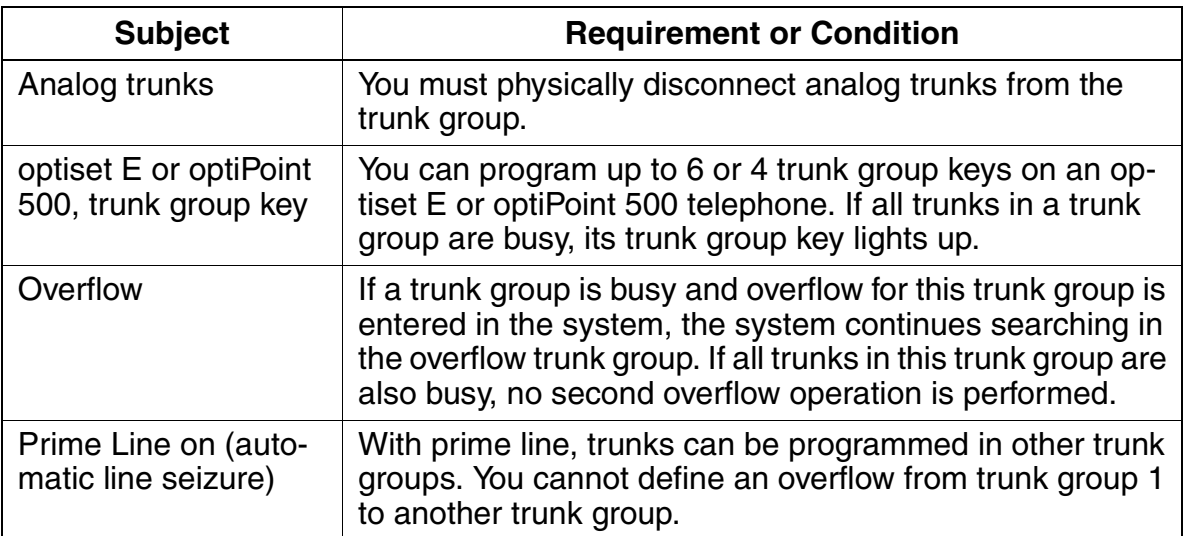

## **3.4.4 Trunk Keys**

## **Definition**

On optiset E or optiPoint 500 telephones, users can program trunk keys by B channel. This enables them to answer a call or seize a trunk by pressing the trunk key. The LED signals the trunk status.

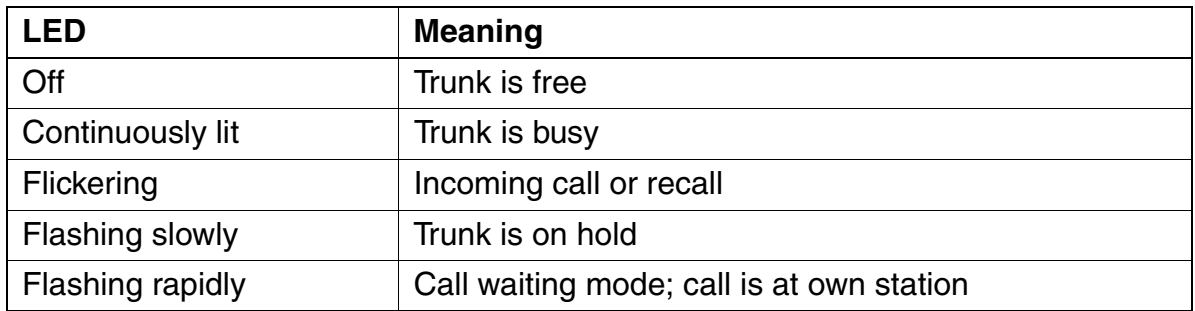

Users can use the trunk keys for the following features:

- Call pickup
- **Retrieve trunk on exclusive hold**
- **Retrieve trunk on common hold**
- Answer calls
- Toggle between several different trunks

A Trunk key is used for receiving incoming trunk calls and placing outgoing calls on the selected trunks. A Trunk key represents an analog CO trunk appearance, a BRI link appearance, a T1 DS0 channel, or an analog E&M Tie line channel.

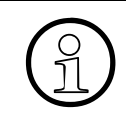

 A Trunk key can not be programmed on the same station that is using Call Keys to manage the trunk group associated with the trunk appearance.

A Trunk key can appear on more than one station. All stations with the appearance of the Trunk key can also ring on an incoming call, if they are programmed in a Call Group, otherwise they only have LED signalization.

A user can place a trunk appearance on Common Hold by pressing the *Hold* key and going on-hook. The trunk appearance will flash slowly at all other appearances of the Trunk key.

Calls placed on Trunk keys are subject to COS toll restriction levels and rules.

Trunk keys can be used in a Centrex environment. The system can cut through immediately to the Centrex CO to allow the user to hear if special tones, indicating Message Waiting. In this case, Dial Tone Detection must be turned off because the special CO tones are not recognized by the HiPath 3000 as dial tone.

#### **Feature Interaction:**

- **Call pickup:** An incoming call ringing on a *Trunk* key can be picked from another station via the feature Call Pickup - Group or via Call Pickup - Directed.
- **Retrieve trunk on exclusive hold:** A Trunk key is placed on exclusive hold at the station which put it on Hold by pressing another flashing Trunk key which results in a Toggle operation. To retrieve the held trunk, the user needs only to press the flashing key.
- **Retrieve trunk on common hold:** Another user with the appearance of the same Trunk key, can retrieve a trunk call on Common Hold (Appearance flashing slowly) by pressing the flashing key.
- **Answer calls:** Any user with the appearance of the trunk can answer an incoming call on the Trunk key by pressing the flickering Trunk key.
- **Toggle between several different trunks:** If a user has an appearance of several Trunk keys on his or her telephone, the user can toggle between any of the trunks by pressing the desired Trunk key. The first trunk is placed on Consultation Hold at the station. Any subsequent depression of another Trunk key places the last call on Consultation Hold at that telephone. If the user goes on-hook at any point, the last held party is immediately recalled per the Consultation Hold procedure.
- **Call Forwarding:** An incoming call appearing on a Trunk key can be forwarded by the station to another destination. If the forward destination does not have an appearance of the trunk, the user can handle the call via the dialog keys as a normal incoming call. If the forward station answers the call, the LED on all appearances of the Trunk key will be steadily lit.

If the station has forwarded the external calls to a voice mail system, the original destination's station number is forwarded to the voice mail system.

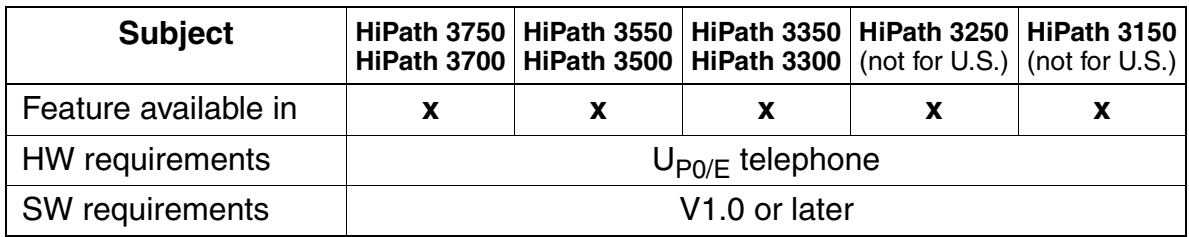

## **3.4.5 Call Keys**

## **Definition**

Users can program up to 10 call keys (together with multiple subscriber numbers outside of the U.S. and MUSAP keys in the U.S.) on an optiset E or optiPoint 500 telephone. These keys are used for incoming and outgoing calls. The call keys are assigned to trunks virtually; that is, the trunks are not permanently assigned to a specific key (like trunk group keys). When performing an outgoing external seizure, users press a call key to seize a trunk group. When users connect without a call key, an available call key is automatically seized, depending on the trunk group. With incoming calls, an available call key corresponding to the trunk group is also assigned.

The call keys should be viewed as temporary trunk keys that allow quick access to the following features:

- Answering and signaling calls and recalls
- Toggle
- Cancel consultation hold
- **Pickup**

## **Model-Specific Data**

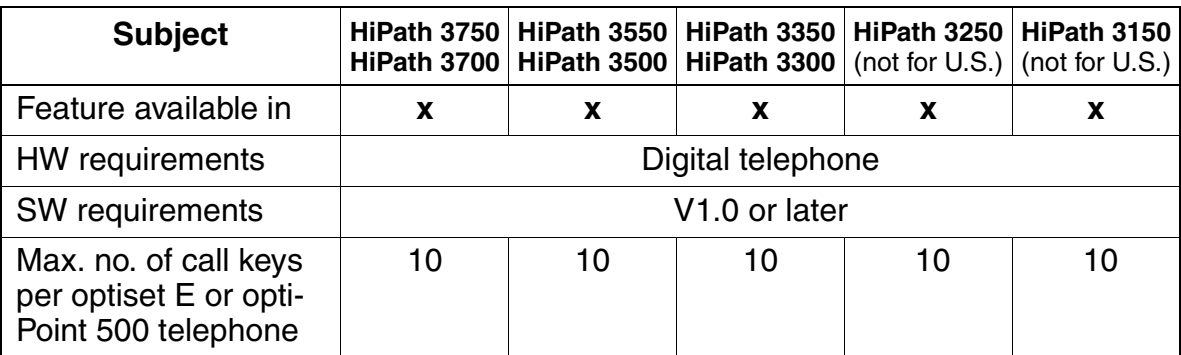

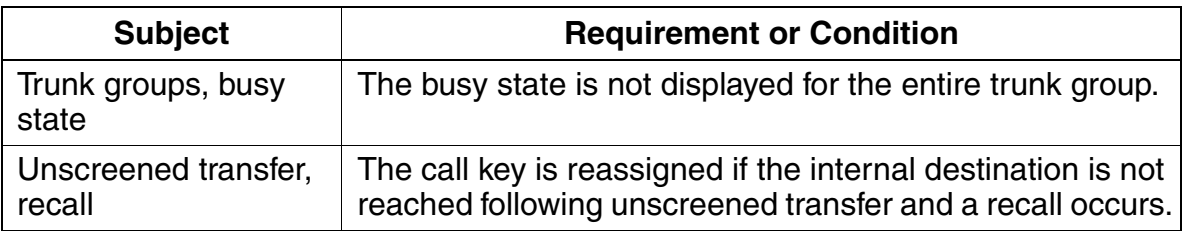

Features for General External Traffic

# **3.4.6 Transit Traffic**

## **Definition**

Transit traffic refers to external voice calls that are handled by the telephone system in the incoming and outgoing directions. External connections can be set up to either the central office or to a networked system.

It is possible to handle transit traffic both manually and automatically over digital trunks and analog lines with a backward release criterion. Transit traffic can also be processed on analog trunks without a backward release criterion (loop start) by using timeout control followed by automatic release (maximum time is 42 minutes). Transit traffic is needed in the following situations:

- Networked systems
- Trunk-to-trunk connections (including DISA)
- Transition from a private network to the public network and vice versa

Transit traffic is used in conjunction with the following features:

- Call forwarding
- Transfer
- Callback (CorNet-N and QSig networks; if supported on the trunk side, transit traffic can be used externally as well)
- Message waiting for central voice mail servers in CorNet-N and QSig (not for U.S.) networks.

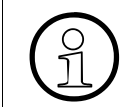

External access from a remote node is not possible over HiPath 3550 or HiPath<br>3500 BRI trunks. Such calls are intercepted to the HiPath 3550 or HiPath 3500 in<br>tercept position. 3500 BRI trunks. Such calls are intercepted to the HiPath 3550 or HiPath 3500 intercept position.

#### **Definition of Features Associated with Transit Traffic**

**Call forwarding:** A trunk-to-trunk connection is possible using Call Forwarding -No Answer (only with a pseudo port) or Call Forwarding (CF) to an external destination. Care should be taken concerning the release capability of the trunks. Using LCR, an incoming call can also be forwarded (CF or CNA) to a CorNet-N link to a station in the remote node, to the Attendant in the remote node, to a voice mail system in the remote node, or rerouted to an external destination by the remote node. When calls from a HiPath 3000 are routed through a CorNet-N link to internal and external destinations, the CorNet-N channels must be split between these functions. In the case of a transfer to a remote voice mail system, the HiPath 3000 sends the originally called destination's station number to the voice mail to activate the proper answer message.

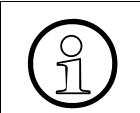

 Always refer to the latest CorNet-N Configuration Note or the CorNet-N Sales Positioning Guide for the latest information.

- **Transfer:** It is possible for the user to transfer calls (screened and un-screened) to an external destination or to a remote node, via a CorNet-N link. The transfer can also be initiated by a voice mail call processing feature or by an IVR which automatically transfers, unscreened, a call to an external or CorNet-N destination.
- **Callback:** If Callback was activated by the user to a CorNet-N user in a remote node (a closed numbering scheme is required to activate this feature), the Callback will be activated the same as an internal Callback activation. (This feature is not available with connections to a ROLM 9005.)
- **Message waiting for central voice mail servers in CorNet-N networks: Mes**sage Waiting notification is possible from a remote voice mail system connected via CorNet-N links. In the case of PhoneMail, the SW version must be 6.3 or higher.

## **Model-Specific Data**

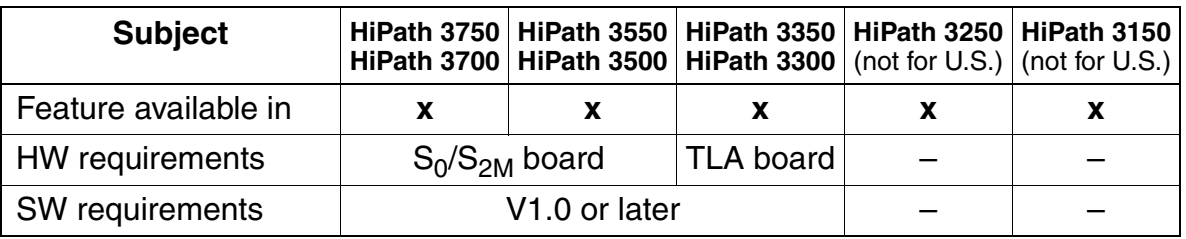

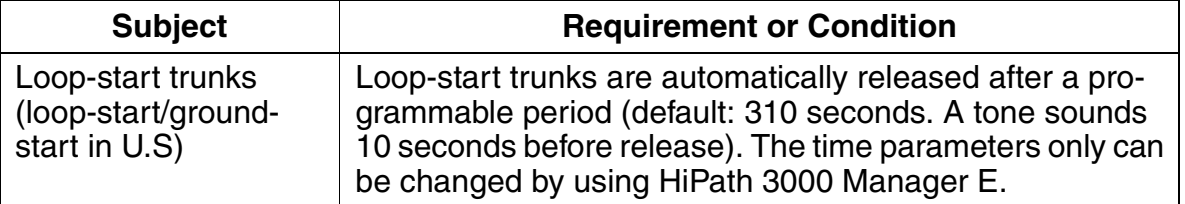

Features for General External Traffic

## **3.4.7 Translate Station Numbers to Names for System Speed Dialing**

## **Definition**

With system speed-dialing calls, the name of the destination programmed in the system speed-dialing facility is displayed after outgoing dialing instead of the speed-dialing number. If the station number of an incoming call corresponds to a station number in system speed dialing, the name of the caller appears on the display.

This feature only applies to systems with ISDN trunk connections or with Analog Caller ID on the HiPath 3550, HiPath 3350, HiPath 3500 and HiPath 3300.

The HiPath 3000 filters out the access code in the System Speed Dial table; however, the rest of the number must be an exact match to the incoming number for this feature to function.

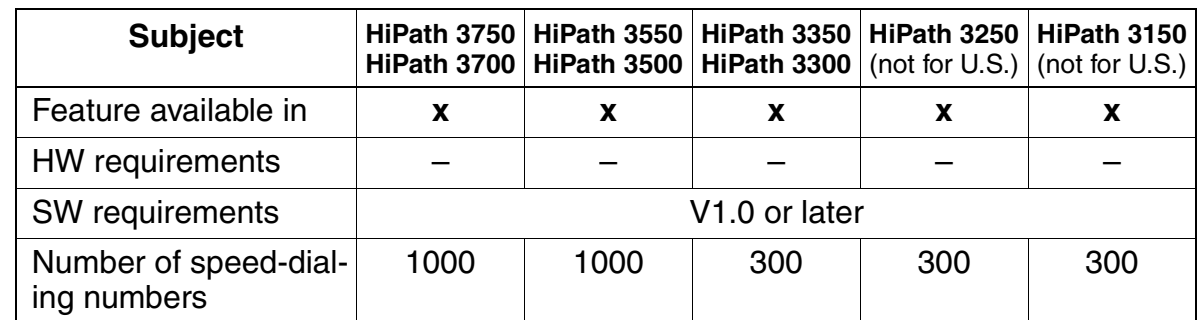

## **3.4.8 Message Waiting Indication (MWI) at the Trunk Interface (V3.0 and later)**

#### **Definition**

You can use this function only if the public exchange supports it.

You can activate and delete the "Mailbox key".

This function supports sending (service menu or code) from the idle, ringing, busy, and talk states and supports the receiving of messages.

On the receiver side, telephones with a display show the message "Please call back".

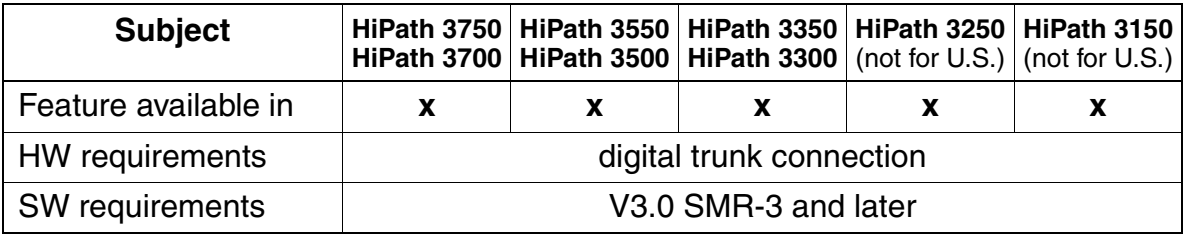

Features for Incoming External Traffic

# **3.5 Features for Incoming External Traffic**

# **3.5.1 Call Allocation**

## **Definition**

Within call management, two call allocation tables are provided for incoming calls on analog or digital trunks. One of these tables is evaluated for day service and the other for night service. These tables define the station to which a call should be forwarded. This feature can also be used to assign a trunk to a specific station.

The Ringing Assignments screen in HiPath 3000 Manager E is used to determine which stations (or groups) are assigned to each of the system trunks. Each port is assigned a call number in the Stations/Groups: Line Assignments table. This call number can be the internal call number of an active or an inactive station or group. Different call numbers can be assigned for day and for night. The call number in this table tells the system that when a call comes in through that port, it should be signaled, not at this station, but according to the Call Destination List for this station.

Refer to [Section 3.2.4, Call Management \(CM\)](#page-201-0) for details.

## **Model-Specific Data**

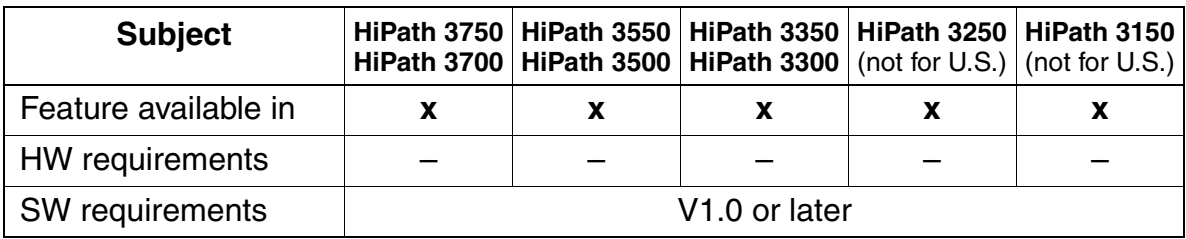

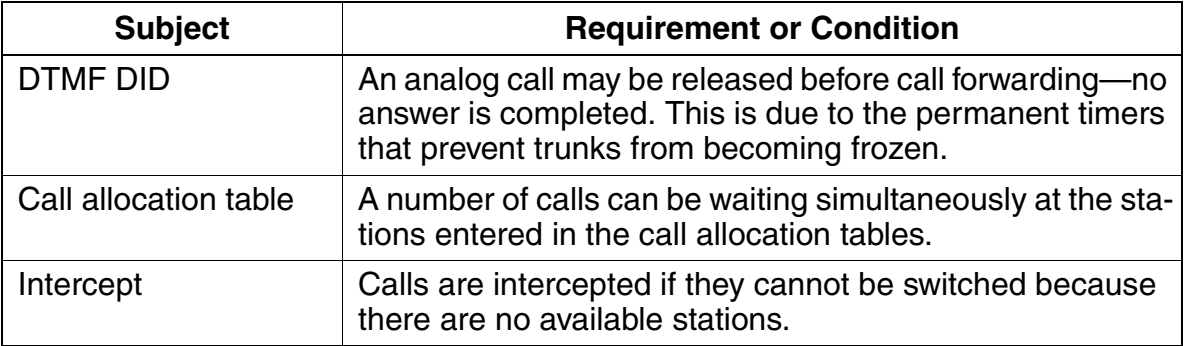

## **3.5.2 Group Ringing**

#### **Definition**

Users can administer a personal list of internal station numbers that are also called when their stations are signaled.

In this list, users can also enter their own station numbers. They might do this, for example, if a station number is permanently routed to another station (executive/secretary).

This feature is available to all types of telephones.

A feature button can be programmed on the optiset E or optiPoint 500 telephones to activate/deactivate the feature. More than one Group Ringing button can be programmed on one telephone to allow for different variations. More than one button can be activated at one time, however, the maximum number telephones to ring cannot exceed five.

The Forwarding screen is one of three screens in the System Status pathway in Hi-Path 3000 Manager E that provides station-specific (rather than system-specific) status information. You can use the Call Forwarding screen to see if a station has a Ring Group activated or if it is part of a Ring Group.

This feature can be activated/deactivated via a DISA connection by its own station user or for another user with the aid of the feature Associated Services.

Group Ringing can be invoked during a conversation by following the above procedure using the Program/Service key.

If the feature is used frequently, the user can place the feature on a vacant button on the telephone. The feature button name is *Ringing Group On* in the button menu. When the feature is active, the LED is lit.

The station flag "no group ringing on busy" determines which stations in a call ringing group receive a call when the primary telephone (the one activating the feature) is busy, and which ones do not.

If the same station or smartset is in the ringing group of more than one master telephone, the flag applies to all calls signaled at this station or smartset.

If the flag is not set, group ringing always takes place, provided that the station in the call ringing group is available (default).

If the flag is set, group ringing depends on the availability of the primary telephone:

- If the primary telephone is available, group ringing takes place immediately
- If the primary telephone has activated call waiting, group ringing takes place after a 5-second delay.

Features for Incoming External Traffic

● If the primary telephone cannot receive a call, or if call waiting is inactive, call ringing does not take place.

## **Model-Specific Data**

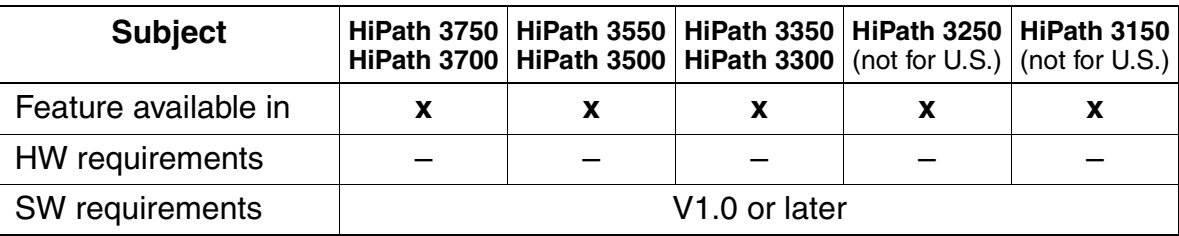

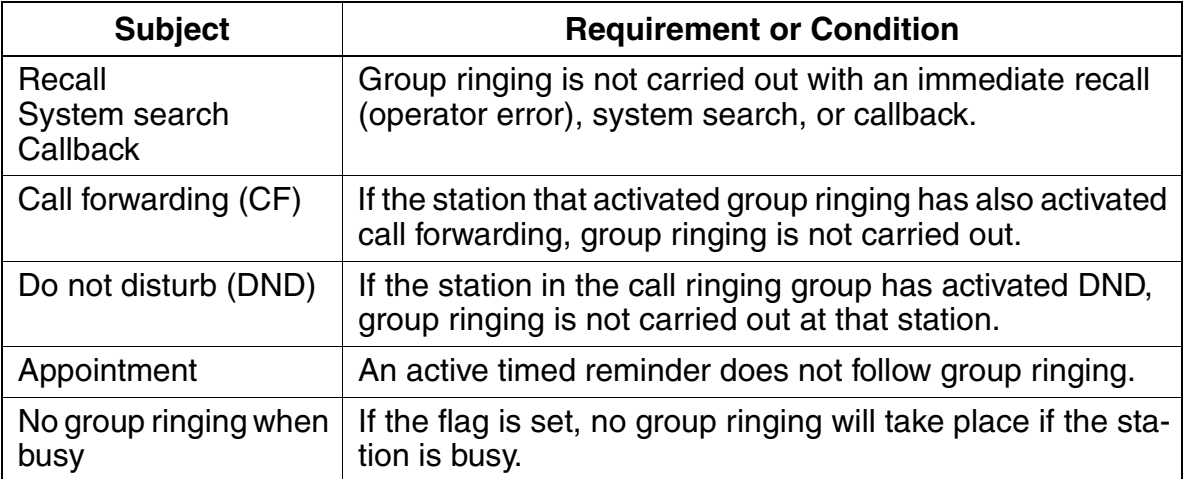

## **3.5.3 Night Answer**

#### **Definition**

Night answer forwards all calls that reach the attendant console to a predefined destination. Users can define either an individual station or a group as a destination. Users can also use a central bell in conjunction with night answer to alert any personnel (night shift) to night calls.

HiPath 3000 distinguishes between day service, fixed night answer, and variable night answer.

In the case of day service and fixed night answer, incoming external calls follow the tables and call destination lists entered in CM for day service and night answer, regardless of the station type.

With variable night answer to a voice station, calls follow the call destination lists for fixed night answer and are then intercepted by the variable night station. All other call destinations for fixed night answer are considered to be invalid and are replaced by the variable night station. As a result, the system behaves in every respect in the same way as it would for call forwarding to a night destination.

A list for night answer controls external DID calls. This method is also known as assigned night answer because it enables users to assign different night destinations to individual lines.

#### **Night Service**

The Night Service function defines how calls are handled when the system is placed in night service mode.

The maximum number of stations that can be authorized to place the system into night service is five. The list can be changed via HiPath 3000 Manager E (Authorized Station for Night Service list).

An Intercept station can also be defined for Night Service. This station does not need to be the same station called during Night Service. This intercept position can be an individual station or a group. Separate intercept positions can be entered for day calls and for night calls. The Night Intercept position will intercept the same type of calls as the Day Intercept position. The Day Intercept position can be programmed to intercept any or all of the following types of calls:

- no answer
- busy
- wrong number
- incomplete
- recall

Features for Incoming External Traffic

System Administration assigns which trunks ring into which station (See Call Management) in Day mode and in Night mode. When the system is switched to night service, the system checks against the Call Allocation - Night list in Assistant T (Ringing Line Assignments list in HiPath 3000 Manager E) to see where to send the incoming call. The destinations can be either an individual station or a group.

Users can also use a central bell in conjunction with Night answer to alert any personnel (night shift) to night calls. In Call Management, an additional station can be called by means of the Additional call number entry shown as Second Target in Call Destination Lists in HiPath 3000 Manager E. This entry supports the common ringer function. An actuator (relay) or an additional extension at which a call is also to be signaled is entered here. The last field Type defines when ringing assignment takes place (immediate or after CF timeout).

The night bell (instead of a telephone) may be physically connected to the station interface, in which case, the night bell can be answered by dialing the station number or by call Pick up, if so configured.

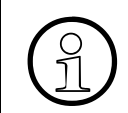

 An external night bell adapter may be required to prevent excessive current from damaging the station interface.

A Night answer station can be any type of telephone, providing their COS allows, at minimum, for incoming calls.

When in Night mode, all stations use the Night COS table. The table, similar to the Day COS table, also has 15 classes to choose from. (Refer to [Section 3.6.10, Con](#page-316-0)[figurable Toll Restriction](#page-316-0) for details).

A variable night station (universal night answer position) can be specified. The variable night station can be configured by any of the stations authorized to place the system in Night Service mode.

This feature can be activated/deactivated via a DISA connection by the station user.

If the feature is used frequently, the user can place the feature on a vacant button on the telephone. The feature button name is Night answer on in the button menu. During programming of the button, it can be configured to activate the default destination(s) or a variable destination. The variable destination can still be overwritten by the access code. In either case, the LED on the key remains lit.

## **Night Service Security**

To prevent unauthorized deactivation of Night Service (returning the system to its normal day COS toll Restriction scheme), the authorized user can activate Individual Telephone Lock at the telephone.

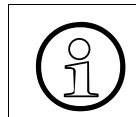

 If there are several authorized stations, they must all activate Telephone Lock to ensure security.

## **Model-Specific Data**

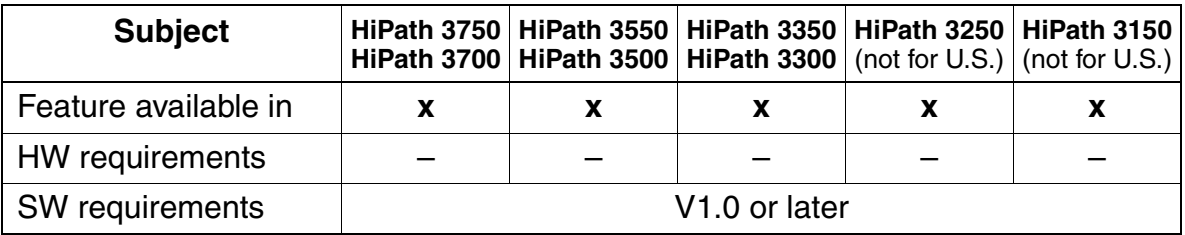

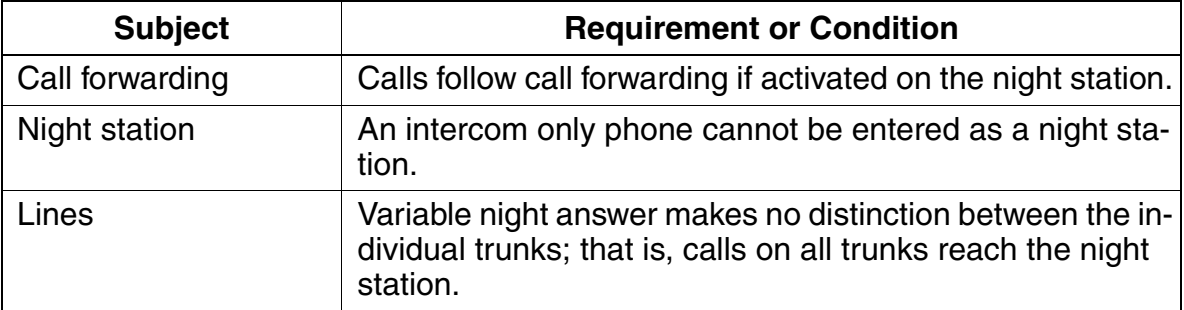

Features for Incoming External Traffic

## **3.5.4 Direct Inward Dialing**

#### **Definition**

With direct inward dialing (DID), an incoming call can reach a station without intervention by the attendant console.

This feature is handled in call management. The internal and external numbering systems are defined in the numbering plan.

Public Networks require that DID calls to a station that is out of service, or is otherwise unreachable (for example, do not disturb) must be intercepted to a station, an answering position, or to an announcement device. It is therefore necessary to program intercept destinations for DID stations.

In HiPath 3000 Manager E and Assistant T, the DID number corresponding to an internal call number can up to 11 digits in length.

For an incoming call on an ISDN PRI line, the PBX number is blanked out to the left of the incoming call number. The remaining portion of the call number is interpreted by the system as a DID number.

DID calls can appear on MUSAP keys. Refer to [Section 3.5.5, Selective Seizure of a](#page-282-0)  [DID Number Using a MUSAP Key](#page-282-0).

#### **Model-Specific Data**

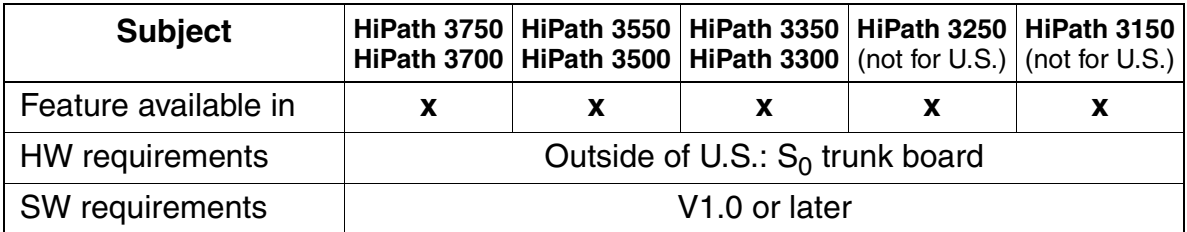

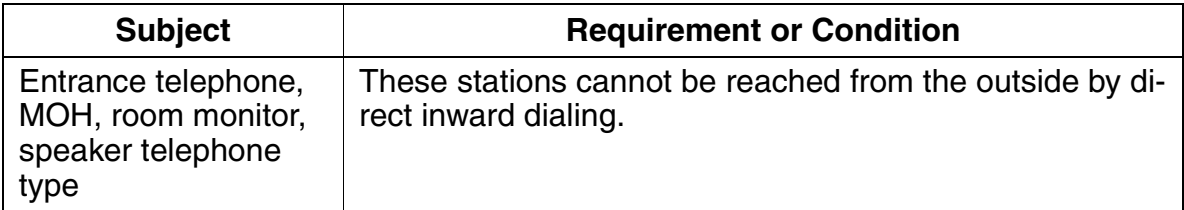

## <span id="page-282-0"></span>**3.5.5 Selective Seizure of a DID Number Using a MUSAP Key**

#### **Definition**

For users to seize one of the system DID numbers for outgoing calls, they must either use a procedure or configure a multiple station appearance (MUSAP) key. This key is assigned a DID number in the system. However, pressing this key is not sufficient for seizure. The trunk group, trunk, or Prime Line must be suffix-dialed for seizure to occur.

For incoming calls, the MUSAP key functions as a call key. The LED is activated in the same way as for trunk keys, call keys, or DSS keys, depending on the status of the trunk key to which it is connected. Features such as toggle and consultation hold are possible.

For outgoing calls, the MUSAP key functions as a call key after the external seizure is completed.

A MUSAP key is used as a target location for incoming DID calls from the public network. The key can also be used as a target for incoming calls from a CorNet-N location. If the station is assigned a MUSAP key, the DID number associated with the key is sent to the ISDN Public Network on BRI and PRI outgoing calls.

Up to 10 MUSAP keys can be programmed on the same station to support rollover buttons for additional calls to the same DID number. A maximum of 10 MUSAP and/ or Call Keys can be programmed on an optiset E and optiPoint 500.

#### **Model-Specific Data**

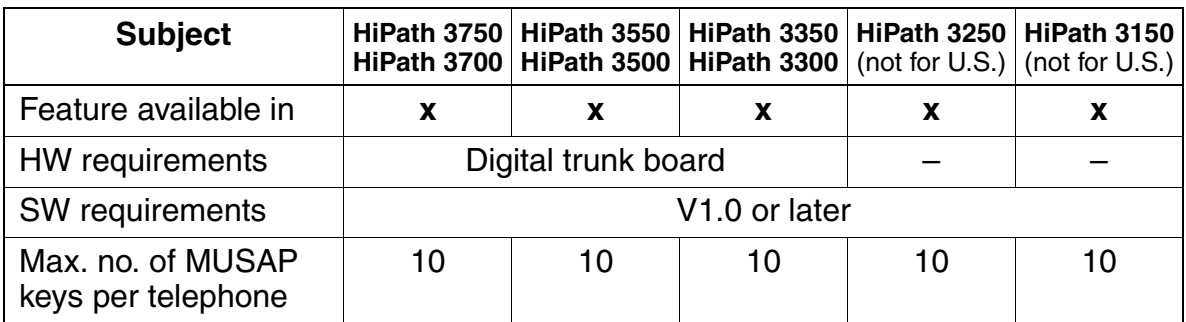

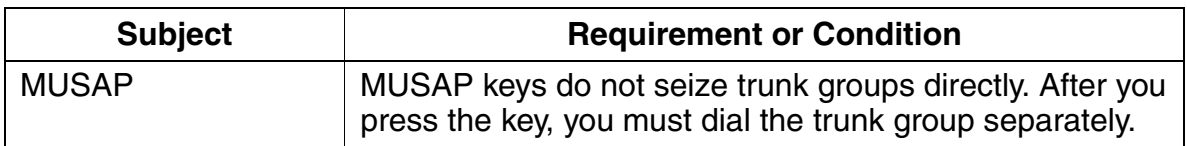

Features for Incoming External Traffic

# **3.5.6 Signaling of Direct Inward Dialing Numbers for Incoming Calls**

## **Definition**

When an internal station receives an external call, the direct inward dialing (DID) number that the caller originally dialed is displayed. A variety of acoustic signaling methods are also available to signal the call. The LED assigned to the appropriate MUSAP key (see [Section 3.5.5](#page-282-0)) also signals the call.

Three different types of acoustic signaling are possible depending on the telephone. Refer to [Section 3.2.2.](#page-197-0)

## **Model-Specific Data**

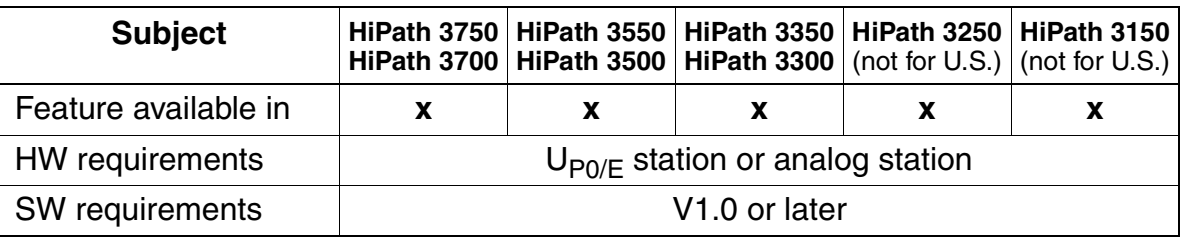

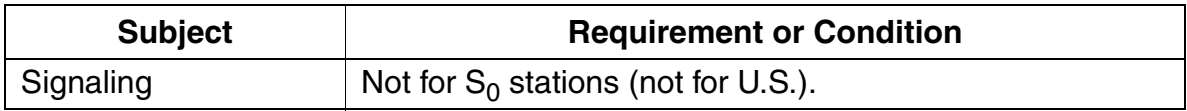

## **3.5.7 Direct Inward System Access (DISA)**

#### **Definition**

Direct inward system access (DISA) enables users to use features in the HiPath 3000 system via an external connection. External callers must enter a password to gain access to the system. They can then use certain system features just like an internal user. They can also set up an outgoing external seizure via the incoming external connection.

Users can use the following features via DISA:

- Direct services for internal stations: Send message texts, relay on/off, night answer on/off, advisory message on/off, group ringing on/off, telephone lock on/off, do not disturb on/off, call forwarding on/off, leave/join hunt group, reset services.
- Associated services: Advisory message on/off, group ringing on/off, telephone lock on/off, do not disturb on/off, call forwarding on/off, leave/join hunt group, reset services.

An internal station can also be reached via DISA. In the case of a fixed numbering plan (such as in France), virtual networking is also possible.

The DISA access line can be configured as dedicated, or it can be accessed during day or night operation; these parameters are set in the General Flags of Lines/Networking/Parameters tabs in HiPath 3000 Manager E; in the DISA day/night field, code receiver (CR) parameters can be configured for each line.

One of the following options may be selected:

- Line always has CR connected
- Line has CR connected during day only
- Line has CR connected during night only
- Line has no CR connection

The DISA trunk is released at the completion of each function/feature. The user must reenter the system if another function needs to be accomplished.

The stations authorized to access the system via DISA must first be configured in System Administration.

A DISA trunk can be a DID number or a LS/GS trunk. If the DISA trunk is a DID number, this number is programmed in System parameters. The field allows up to 12 digits. If the trunk is LS/GS, the trunk is programmed in the Ringing Assignments.

Features for Incoming External Traffic

A password is required to log onto the system. This password consists of the internal station call number and the Telephone Code lock PIN. Entry of the password is only acknowledged after a timeout or entry of the end symbol #. This selection is systemwide and is done in the System Parameters.

#### **Model-Specific Data**

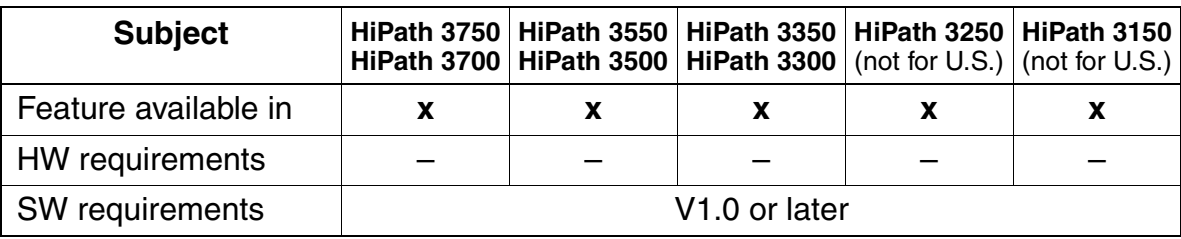

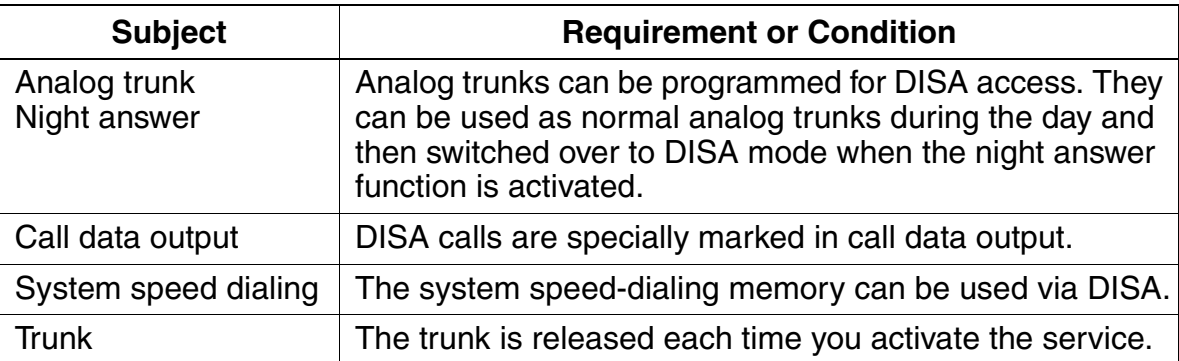

## **3.5.8 Intercept Conditions**

#### **Definition**

Intercept forwards incoming calls to another destination. A call is intercepted if the original destination is invalid or if limitations exist.

Users can specify the following as intercept destinations:

- PC AC
- **Station**
- Hunt group
- Announcement (external announcement device)

If an intercept position or AC is configured in the system, calls are routed to this intercept position during an intercept. If an intercept position has not been configured, intercepted calls are signaled at the station that has a call assignment for the intercepted trunk.

During intercepts, call management is entered using the intercept station as the basis. If the intercept position cannot be reached, the call is signaled at a night bell, if entered, or the call waits in a queue at the intercept position.

Users can activate the intercept feature under the following conditions:

#### ● **Intercept no answer**

If there is no answer, the call follows the entries in call management. If the end of the CM elements is reached, the system determines whether or not an intercept after timeout should occur. If the system cannot find a station to which it can route the call, the call is intercepted.

#### ● **Intercept busy, if no additional forwarding is possible.**

If a station is busy, the system determines whether or not call waiting is possible.

If call waiting is not possible (signaling security or intercept criterion), the call follows the entries in call management. If the call cannot be signaled at any station, the system determines whether the call should be intercepted or released.

In general, intercept busy only applies to the first call, not to switched or outgoing connections. A recall of an external station is not immediately intercepted when the destination station is busy; instead, call waiting is activated.

## ● **Intercept if incomplete or invalid number dialed**

When an incorrect station number was dialed, the system determines whether the call should be intercepted or released. Calls are always intercepted with pseudo-DID.

#### ● **Intercept if no number dialed**

If no station number is dialed within a timeout, the system determines whether the call should be intercepted or released. If an intercept position has not been configured, the interception follows the call assignment per trunk.

#### ● **Intercept with Serial FWD**

It is not possible to chain calls for forwarding; an attempt to initiate this procedure is rejected on activation. For example, if a station has activated external call forwarding and the call destination has also forwarded its calls, you have a chained calls situation. This is not allowed by the system. If this flag is turned on, these calls are intercepted.

#### ● **Codelock Diversion**

If the telephone lock for a station is active, and a trunk group code is dialed from that station, the call is immediately forwarded to the intercept destination. The Codelock Diversion function is set individually for each station through the Flags screen in the Set up Station Parameters.

One intercept position can be configured for Day operation. During Night Service, the same destination or a different destination can be configured as the intercept position.

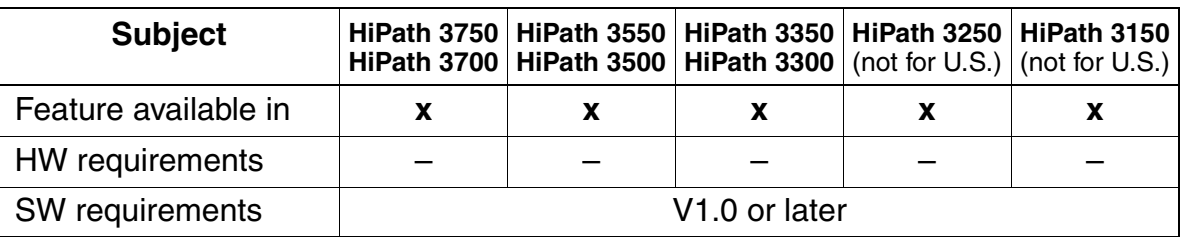
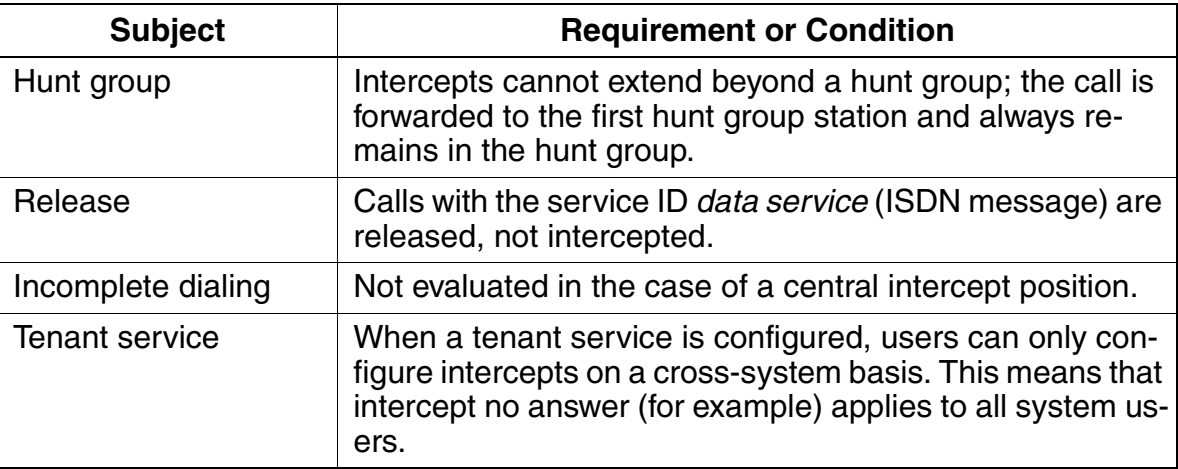

Features for Incoming External Traffic

# **3.5.9 Dual-Tone Multifrequency Direct Inward Dialing**

## **Definition**

This feature enables users to use direct inward dialing (DID) on non-DID trunks such as analog trunks. This type of pseudo-DID is achieved by suffix-dialing dual-tone multifrequency (DTMF) digits.

External calls that reach the system via this feature are released after a timeout if they are not answered. This prevents analog trunks from freezing up. The timer Release if no dialing is activated when the trunk answers. Default time is 10 seconds.

An announcement lets callers know that they can use DID. A customized announcement is available in the system. This feature requires an external announcement device.

## **Operating**

The user calls the trunk number flagged as DTMF DID. The system answers. No tone is presented to the user. The user dials the station number and is connected. If the call is not answered within 60 seconds (not variable) the trunk is automatically released.

If a recorded announcement has been configured for callers, the caller can be presented with an audio message and can start dialing. During the announcement a Code Receiver is on line to detect dialing.

The announcement device is connected to an analog port and must be able to present an open loop to the system at the end of the message.

Refer also to [Section 3.5.10, Announcement Before Answering](#page-291-0).

# **Model-Specific Data**

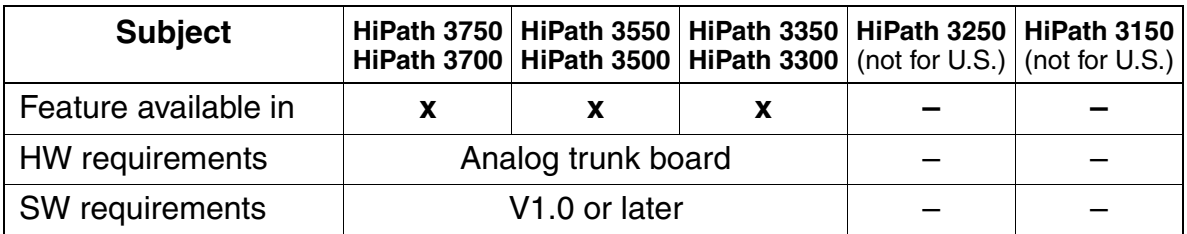

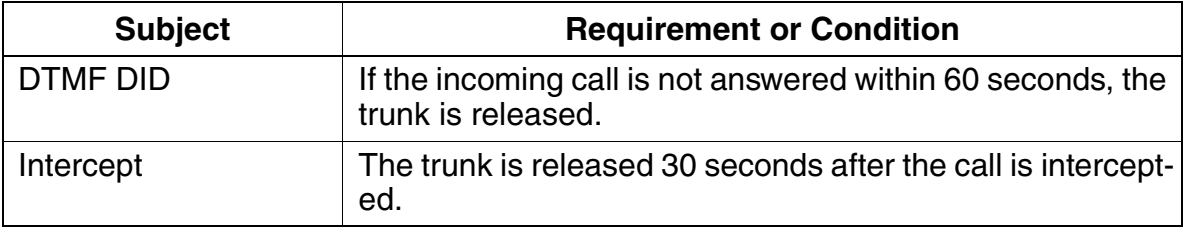

Features for Incoming External Traffic

# <span id="page-291-0"></span>**3.5.10 Announcement Before Answering**

## **Definition**

This feature plays an announcement for external callers from an optional external announcement device. This applies to both analog and digital trunks.

The announcement can be played either parallel to ringing or only if the call is placed in the announcement device queue. The announcement begins after a programmable period and can be heard by several callers simultaneously.

Users can configure an announcement before answering to relieve an intercept station. For this purpose, users connect an announcement device, which is capable of answering an incoming call and forwarding it to a specific station. This feature is configured with call management.

Users must configure the subscriber ports that connect to announcement devices as answering machines. If the announcement device is connected to an analog port and it must be able to present an open loop to the system at the end of the message.

The UCD feature can also be used to start the announcement only after a programmable period. The announcement can be heard by several callers simultaneously.

The feature can be used to present callers with a company message before being answered, for example, by the Attendant or by a group.

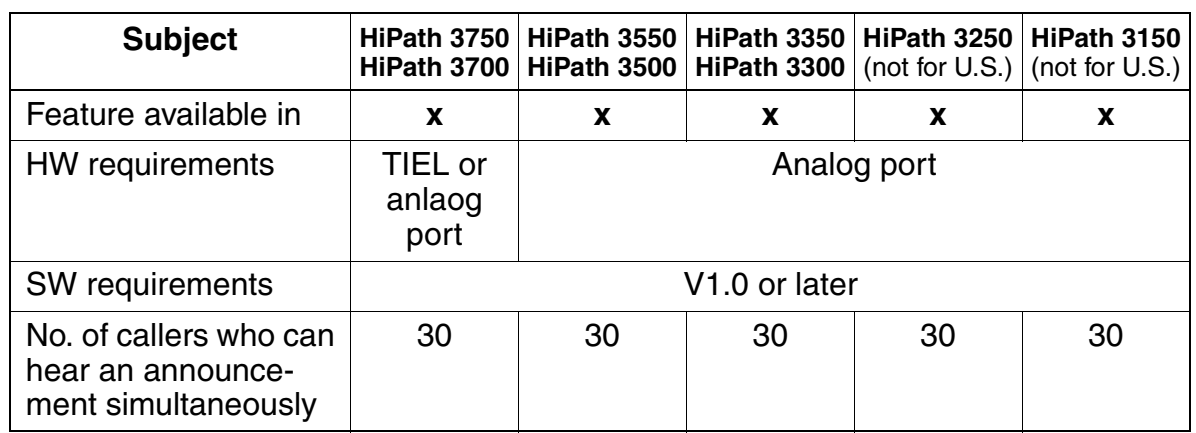

# **Model-Specific Data**

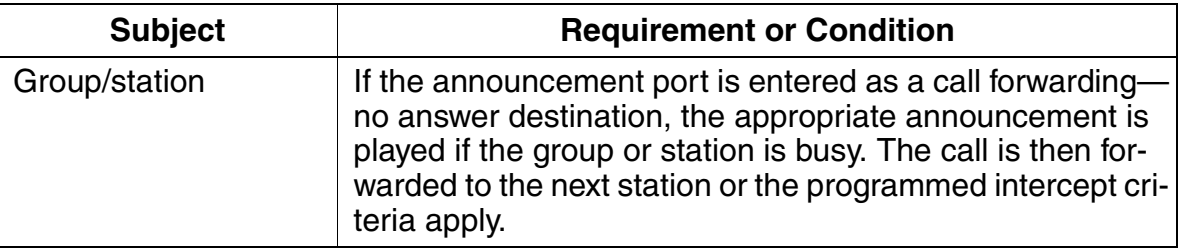

Features for Incoming External Traffic

# **3.5.11 Collect Call Barring per Trunk (for Brazil Only)**

## **Definition**

This feature provides for automatic release of incoming collect calls; users can configure it individually for each analog trunk (loop start). If this feature is enabled for a trunk, the system opens the loop for 2 s (default value) one second (default value) after an incoming call is accepted. This ensures that collect calls are released in the network, while other calls continue unaffected.

## **Model-Specific Data**

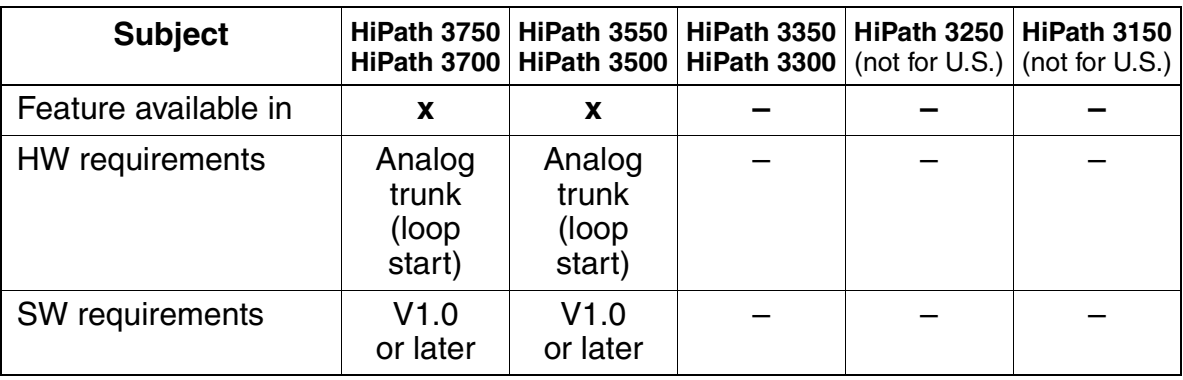

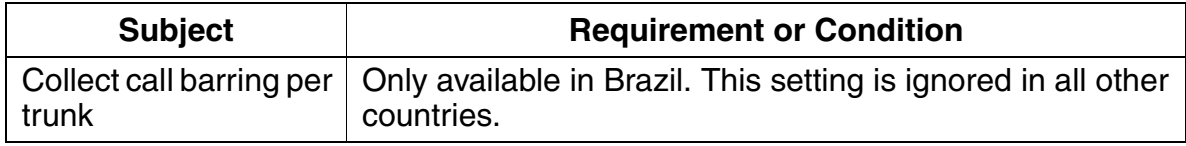

# **3.5.12 Collect Call Barring per Station**

## **Definition**

This features allows automatic release of incoming collect calls. Users can configure it separately for each station, even in combination with functions such as call forwarding, call pickup, or intercept.

Users can also program collect call barring system-wide. This applies if a caller dials a hunt group instead of an individual station or misdials a number.

#### **Model-Specific Data**

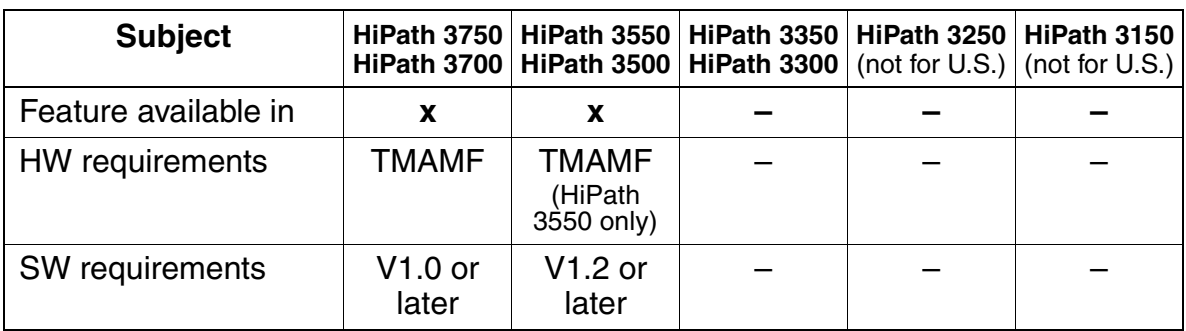

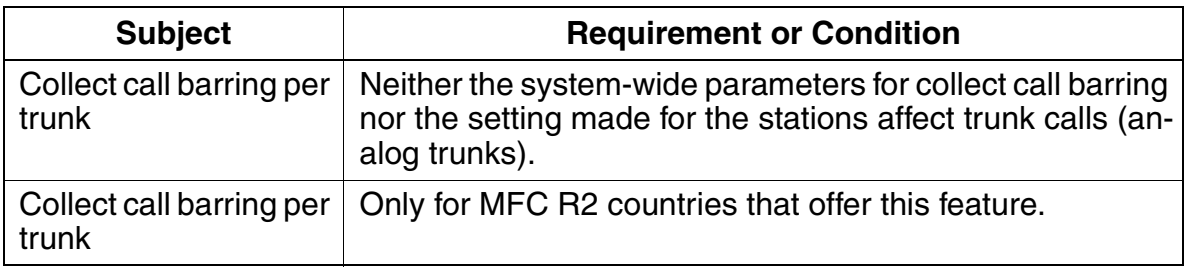

Features for Incoming External Traffic

# **3.5.13 Analog Direct Inward Dialing via MFC-R2**

# **Definition**

An MFC-R2 trunk is an analog trunk interface for direct inward dialing that allows external callers to reach extensions directly without the assistance of an attendant.

The system supports MFC-R2 (SMFC) as the default setting, MFC-R2 with caller ID, tone dialing, and dial pulsing. It is not possible to use tone dialing and MFC-R2 (with or without caller ID) simultaneously.

To implement the CLIP feature (see [Section 3.14.6\)](#page-516-0) for incoming calls, you can enter the calling party number when MCF-R2 (SMFC) is active. When receiving calls for which the trunk supplies this information, the calling party's number appears on the screen of the called party's telephone.

This feature must be configured for each trunk (signaling method parameter set to MFC-R2 with caller ID).

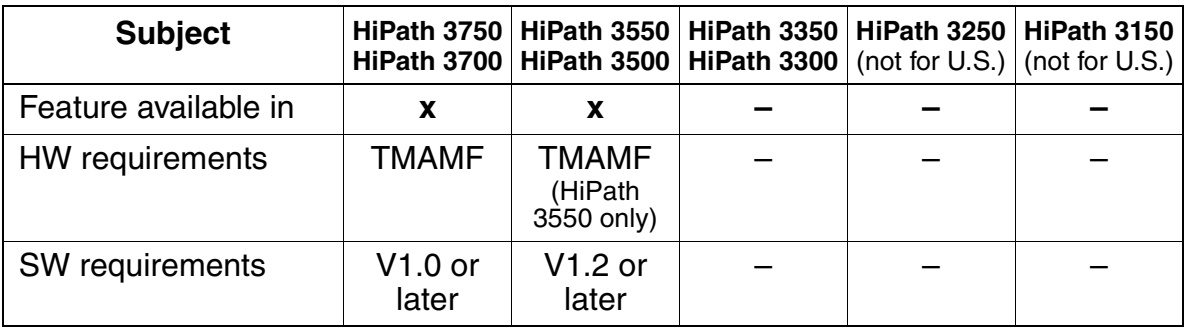

#### **Model-Specific Data**

<span id="page-296-0"></span>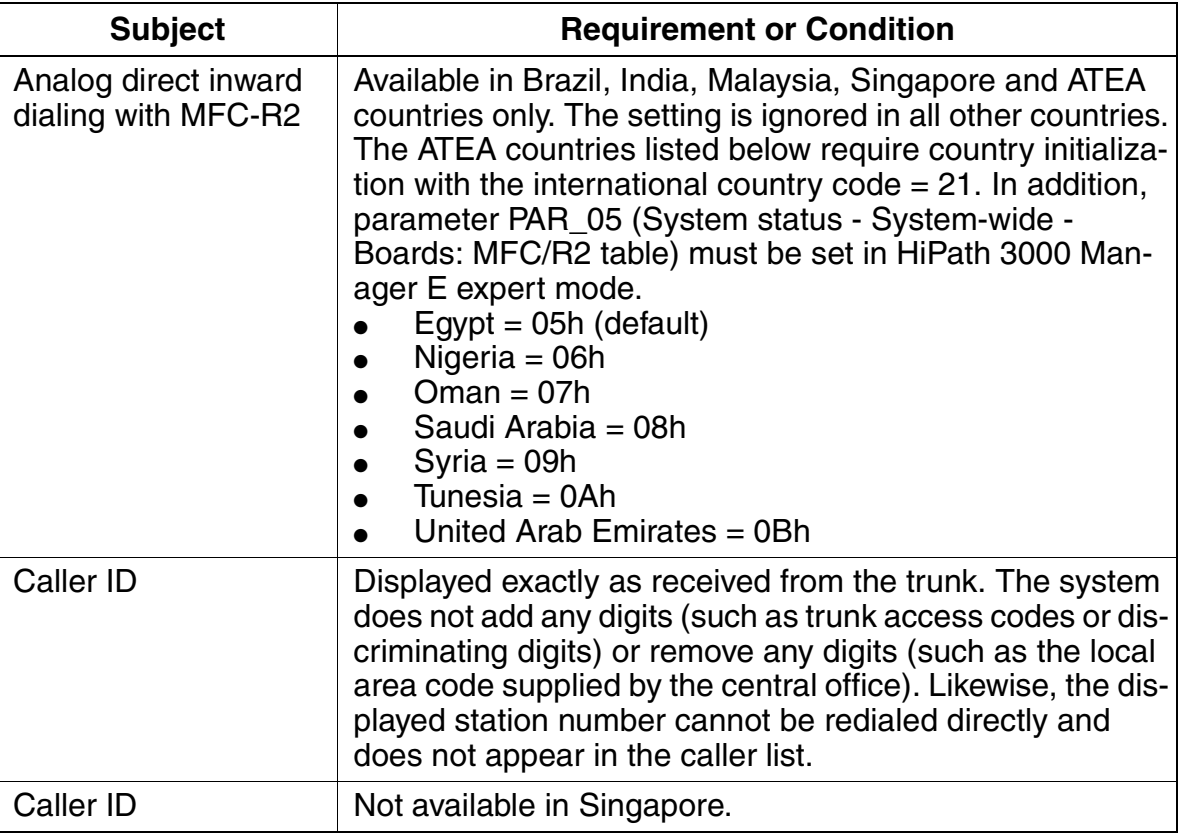

Features for Incoming External Traffic

# **3.5.14 Centralized Attendant Service CAS (for U.S. only)**

## **Definition**

This feature allows for the conservation of T1 TIE line trunks when the attendant at a center PBX system answers a call that originated at the store PBX (branch) and who's destination extension is also at the store PBX. Without the CAS feature, this type of scenario would force the system to use 2 T1 channels for every call that was transferred back to the branch. CAS will conserve the T1 channels by releasing the T1 channel after the call is transferred so that no T1 channels are in use for the duration of the call after transfer.

The typical CAS application for a Federated store consists of the CAS store PBX (branch), the CAS center PBX (center) and a minimum of two tie lines that function as release link trunks RLT.

The typical RLT is a channel on a T1 card in the branch PBX that is mapped in a private network to a CAS center to be answered by a pool of operators.

A typical store (branch PBX) would have a T1 card with the first 8-12 channels mapped as tie trunks to one hub to carry standard tie line traffic. 2 or more of the remaining channels on the same T1 card are mapped as RLT's.

Example for an incoming call: A customer calls the branch PBX on the main DID number. The branch PBX then routes this DID call to a RLT. The RLT carries the call to the CAS center and the CAS operator answers the call. The operator finds out what our customer is calling for and then transfers the call to the appropriate extension in the branch PBX.

If all RLT's are busy then the call will que. The caller will hear a recording all operators are busy please hold. When a RLT becomes idle then the queued call hits the RLT.

The transfer process consists of:

- 1. The CAS center operator hits the "CAS flash" key after have talked to the customer and found out which extension number to transfer the call to.
- 2. The CAS center PBX transmits a "hook switch flash" over the RLT.
- 3. The branch PBX recognizes the "hook switch flash" and puts the DID trunk on hold and gives dial tone back to the CAS operator.
- 4. The CAS center operator dials the destination extension number.
- 5. The branch PBX receives the extension number and starts to ring the phone.
- 6. At this point the CAS center operator can
	- stay on the call and wait for answer and do a supervised transfer, or
	- release the call and let the transfer finish as unsupervised transfer.
- 7. When the CAS operator releases the call the RLT drops, the branch PBX finish's the transfer.
- 8. The DID trunk is directly connected to the destination extension.
- 9. The RLT is idle and ready for the next call.

# **Model-Specific Data**

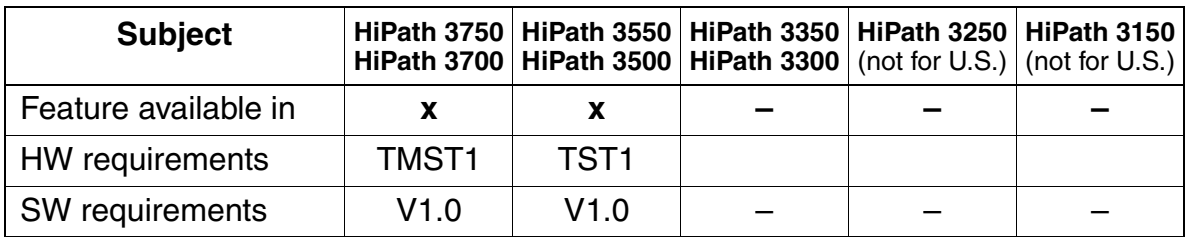

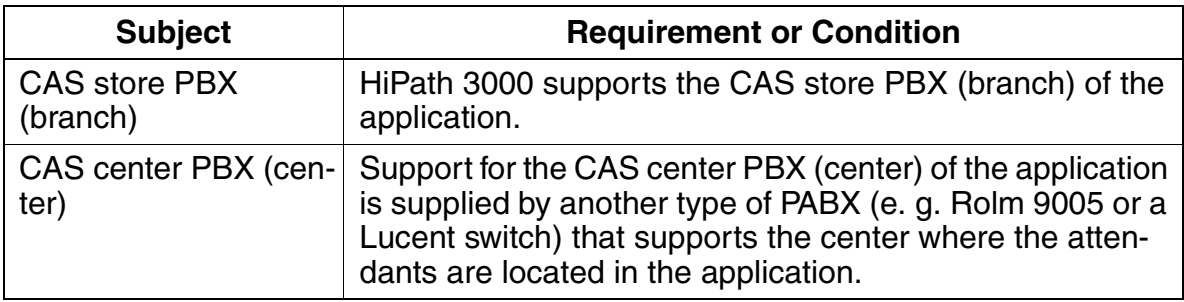

Features for Outgoing External Traffic

# **3.6 Features for Outgoing External Traffic**

# **3.6.1 Last Number Redial (LNR)**

#### **Definition**

Each time users place an outgoing call, the dialed number is stored. On optiset E or optiPoint 500 telephones with displays, the system stores the last three numbers dialed.

To retrieve a specific number and use it to set up another call, press the Redial key.

- Press the key once to dial the last number dialed.
- Press the key twice to dial the next-to-the-last number dialed.
- Press the key three times to dial the number that was stored the longest.

On optiset E or optiPoint 500 telephones without displays, the system stores only the last number dialed.

For V1.2 and later, the system also uses the last number redial memory to store account codes ACCT that were entered. This is true only if the appropriate system-wide flags are set.

#### **Last Number Redial**

This feature applies only to non-display optiset E or optiPoint 500 models; however, it uses the same feature key (Redial) as the Expanded Redial feature for display telephones.

Only external calls are saved. Every new outgoing call overwrites the previous number stored. This is also true if System or Station speed dial is used. When using LCR access, only the number dialed by the station is stored in the LNR memory.

A call to a user in a networked system over a CorNet-N link is stored in LNR memory; likewise, an external call routed via CorNet-N to a trunk in another node, is also stored.

This feature cannot be invoked if Telephone Lock has been activated.

Each time users place and dial an external destination, the number is stored. If the destination was busy or not reachable, users can press the redial key to redial the same number.

This feature can only be invoked from the Redial key. No feature access code is possible.

#### **Expanded Redial**

This feature applies only to display optiset E or optiPoint 500; however, it uses the same feature key (Redial) as the Last Number Redial feature for non-display telephones.

The system stores the last three external calls dialed by a display telephone. The expanded redial memory operates in a first-in-first-out (FIFO) manner; that is, the fourth external call number placed from that telephone is placed at the top of the redial table, and the oldest call is removed from memory, and so on.

Only external calls are saved. This is also true if System or Station speed dial is used.

A call to a user in a networked system over a CorNet-N link is stored; likewise, an external call routed via CorNet-N to a trunk in another node is also stored.

This feature cannot be invoked if Telephone Lock has been activated.

Any post-dialed digits beyond the initial destination, (for example, digits sent to a connected voice mail system) are not stored in expanded redial memory. In the case of a call routed through LCR, only the number dialed by the station is stored.

This feature can only be invoked from the *Redial* key. No feature access code is possible.

To reach the last number dialed, the user presses the *Redial* key once, and after a brief delay the number is dialed. Alternatively, the user can view the last three entries by pressing the Redial key successively and selecting the number to be redialed.

#### **Model-Specific Data**

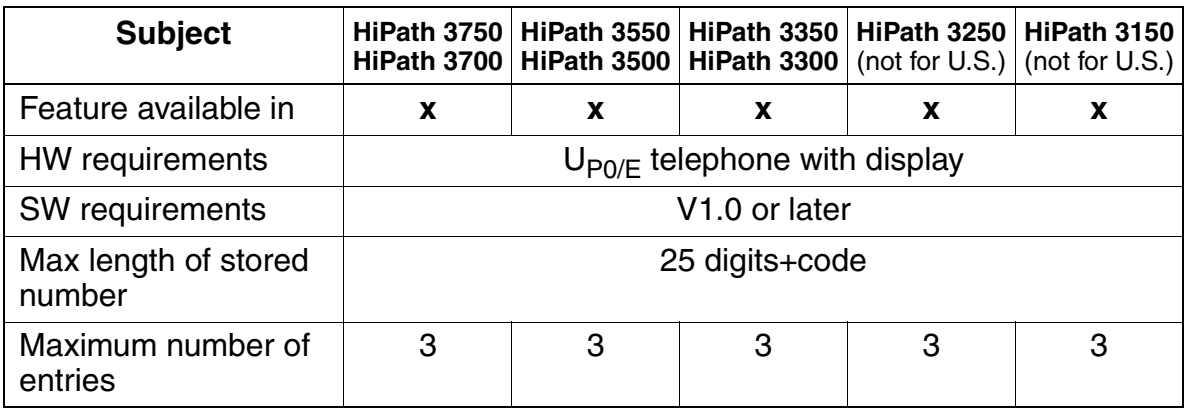

Features for Outgoing External Traffic

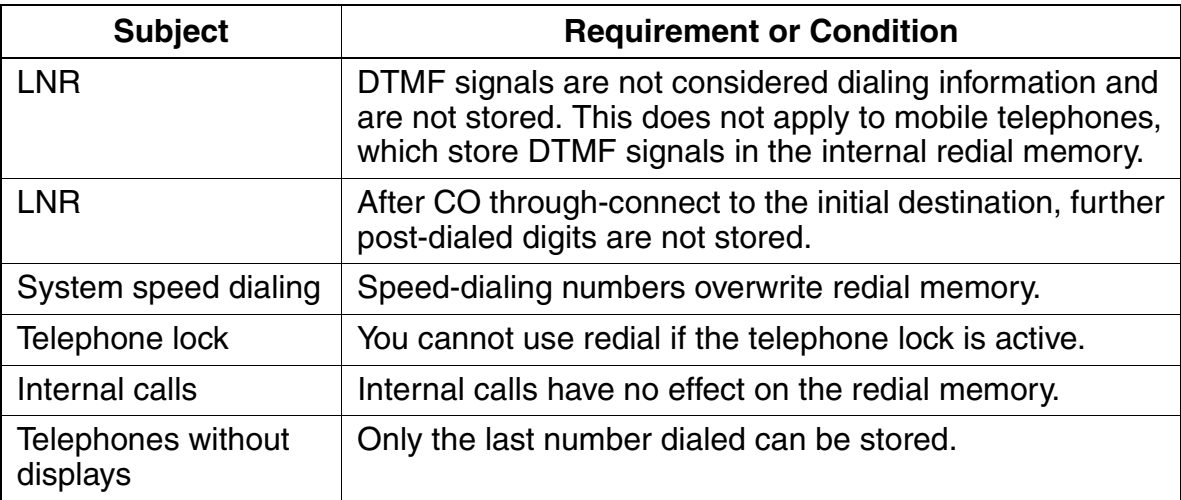

# **3.6.2 System Speed Dialing**

#### **Definition**

Users can store frequently dialed station numbers in system memory. For convenience, the system uses a short code to represent each station number so that the user does not need to dial the complete number.

Speed-dialing numbers are predefined in the system. Users can dial the codes from any subscriber station that is assigned to a speed-dialing group.

Use the redial key or the pound (#) key to program a dial pause and DTMF changeover.

- Only external calls can be stored.
- A name can be associated with each destination.
- This feature cannot be invoked if Telephone Lock has been activated.
- System Speed Dial overrides the COS Toll Restriction rules.
- System Speed Dial feature is system-wide and cannot be split, for example in the case of Tenant Service.
- The default access code is \*7 followed by the index number. The abbreviated speed dial numbers are therefore:

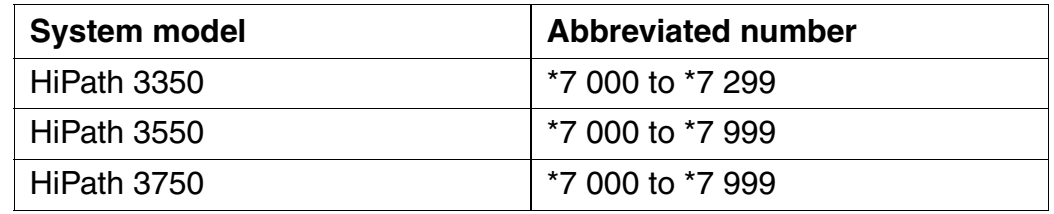

● A feature button can be programmed on an optiset E and optiPoint 500. The button simulates the dialing of the access code (\*7). The user is then prompted (display) to enter the index number.

Features for Outgoing External Traffic

# **Model-Specific Data**

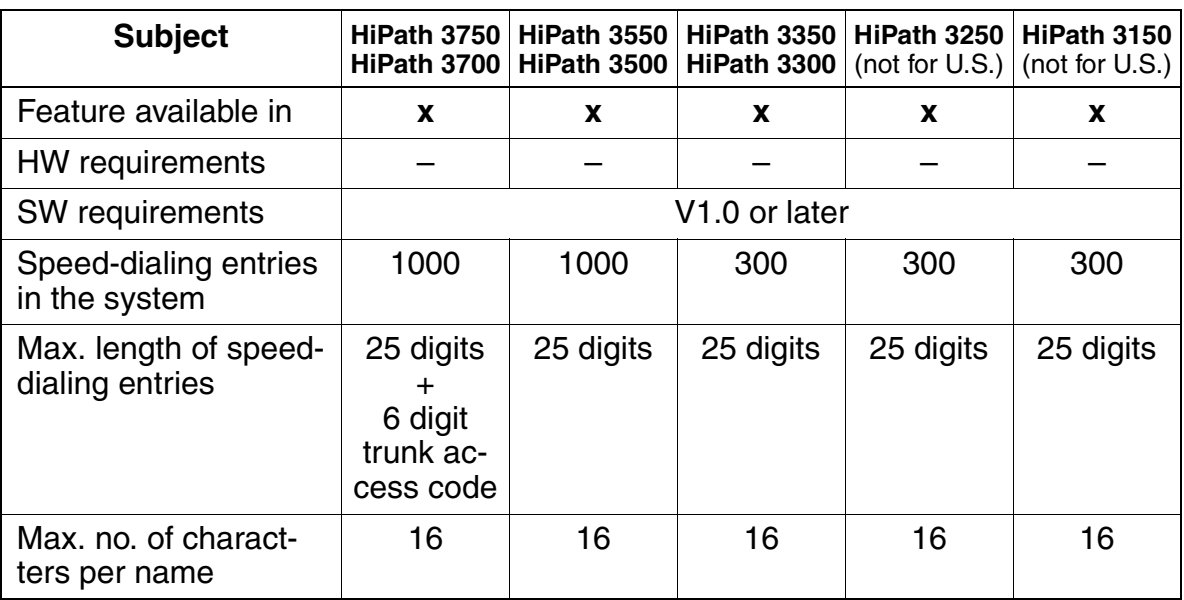

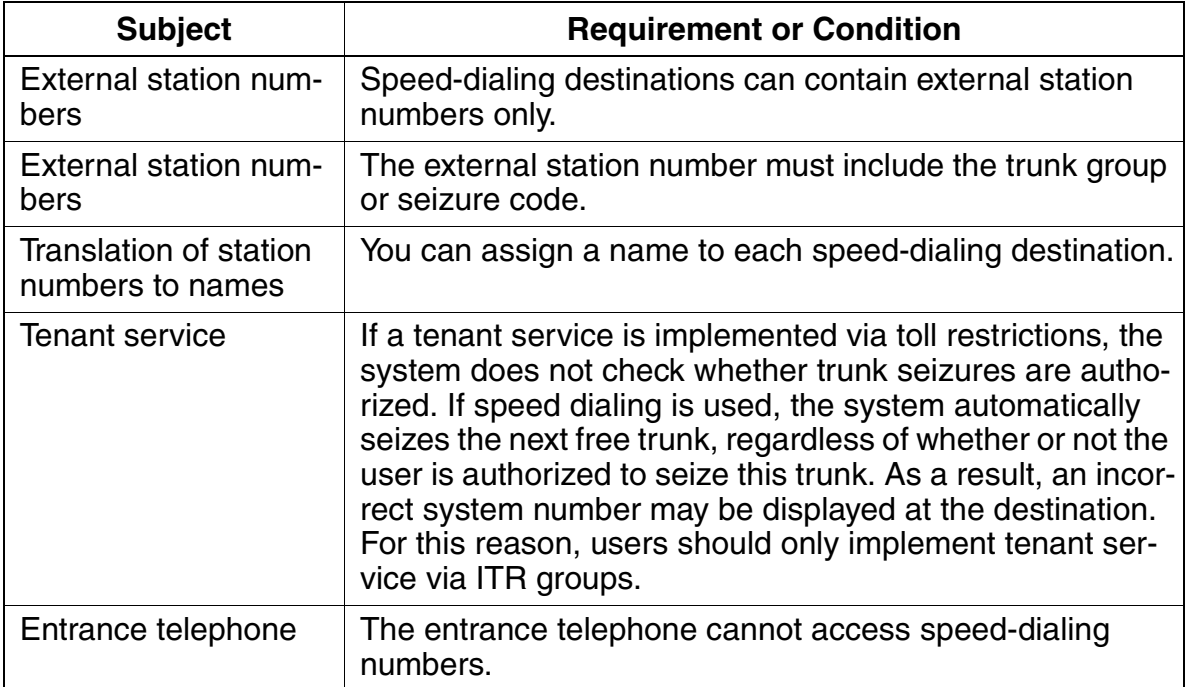

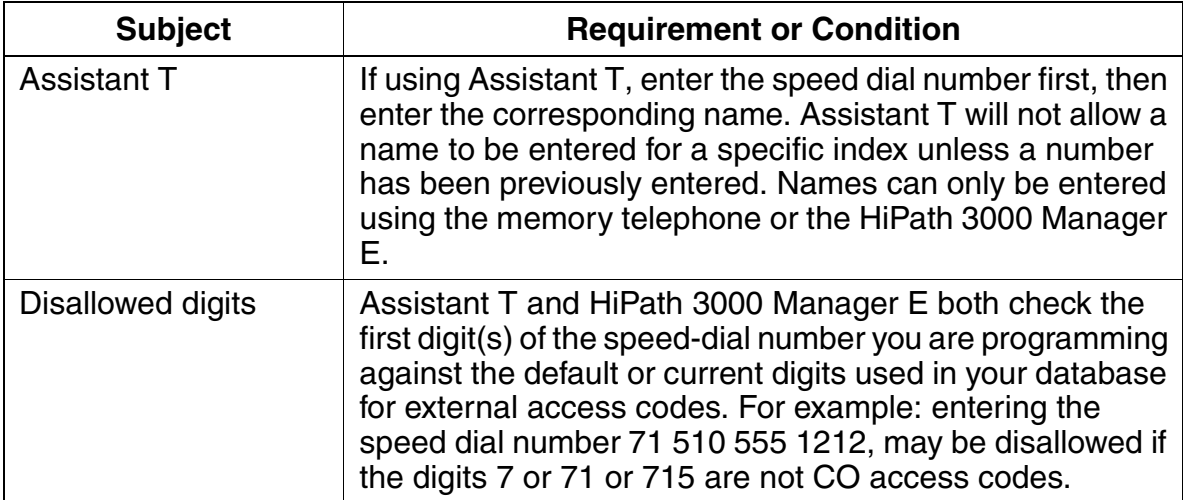

Features for Outgoing External Traffic

# **3.6.3 System Speed Dialing in Tenant Systems**

## **Definition**

This feature lets you select specific speed-dialing destinations, depending on the internal traffic restriction (ITR) groups. To do this, you can assign a range of speed-dialing numbers to internal traffic restriction groups using HiPath 3000 Manager E or system administration.

When a user dials a speed-dialing number, the system identifies the ITR group for the number, which determines whether the user is authorized to dial this number. If not, an error message appears and the dialing attempt is rejected.

The speed-dialing number ranges can overlap in the ITR groups.

#### **Model-Specific Data**

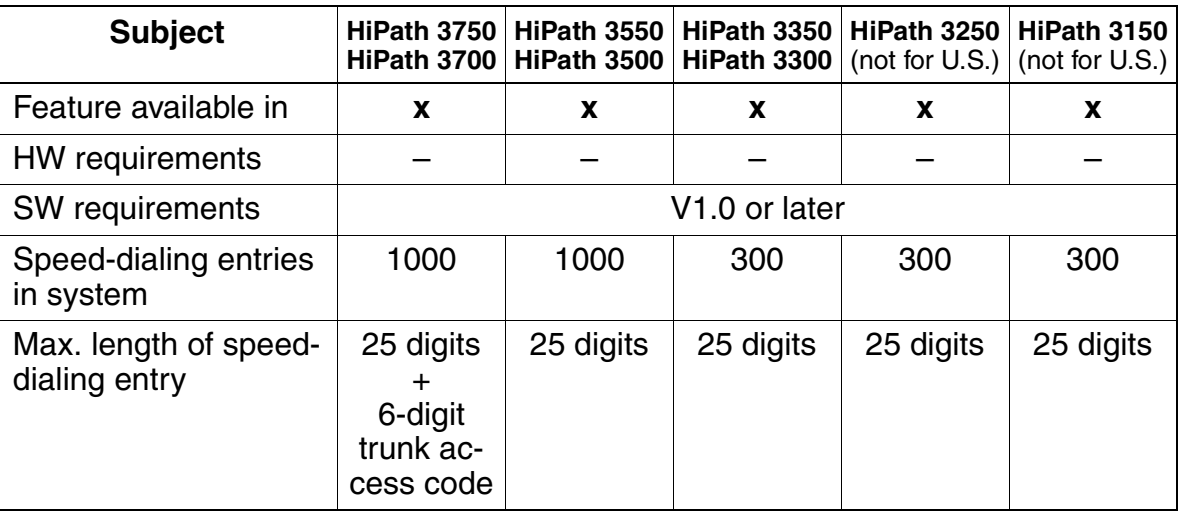

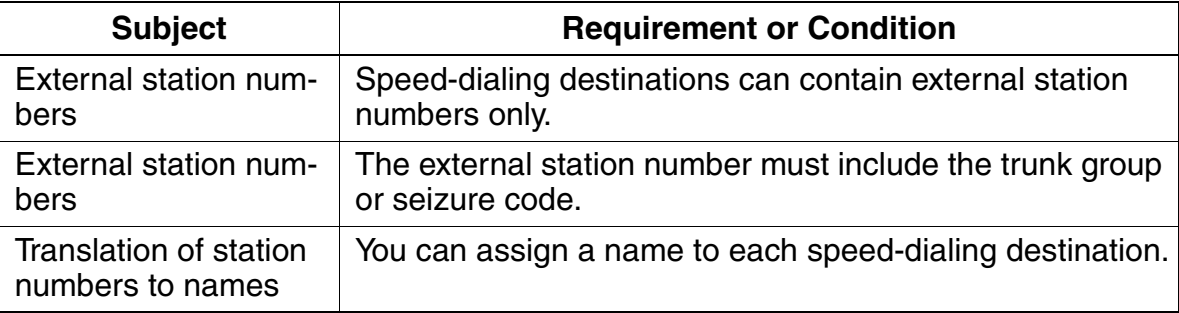

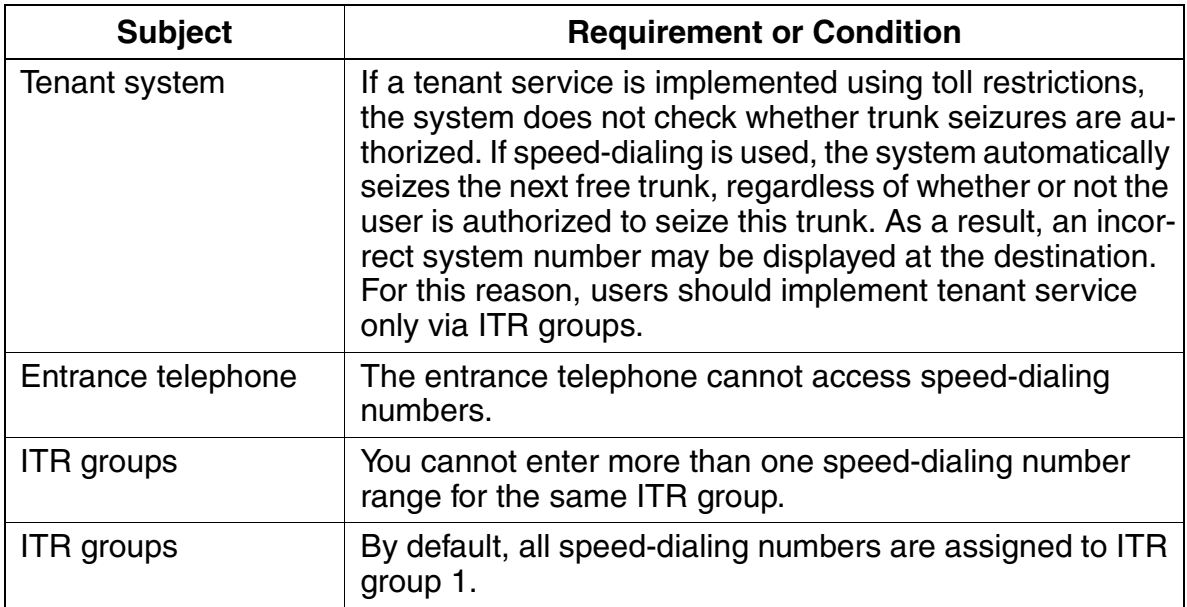

Features for Outgoing External Traffic

# **3.6.4 Station Speed Dialing in System**

# **Definition**

The user can create a separate speed-dialing list for frequently dialed numbers.

Users can enter external numbers in the system database. Access depends on the station's dial-up access rights. Users must enter the trunk group code before the station number.

There is only one list of maximum 10 numbers per telephone. The HiPath 3000 systems have a pool of dial entries which is shared with the feature *Repdial.* (HiPath 3750, HiPath 3550, HiPath 3700 and HiPath 3500 = 2000 entries, HiPath 3350 and HiPath 3300 = 300 entries). The system does NOT dedicate 10 Station speed dial entries per telephone. Any unused entries remain in the entry pool and can be used by other stations. It is therefore possible that a station user may not be able to program an entry on the telephone even though not all entries in the list have been used. This could indicate that the system pool of entries has been fully used up.

All types of telephones have access to this feature.

Station speed-dial numbers are stored in the system but must be entered by the individual user from the telephone. System Administration cannot enter these numbers for a user. Only external calls can be stored. A name can be associated with each destination.

This feature cannot be invoked if Telephone Lock has been activated.

# **Model-Specific Data**

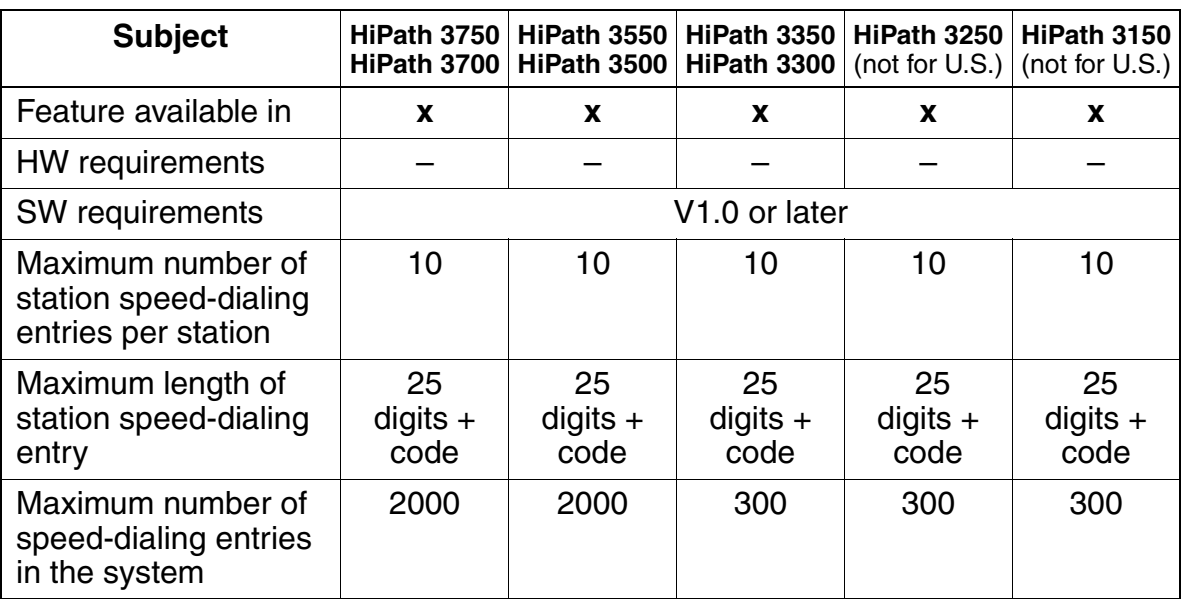

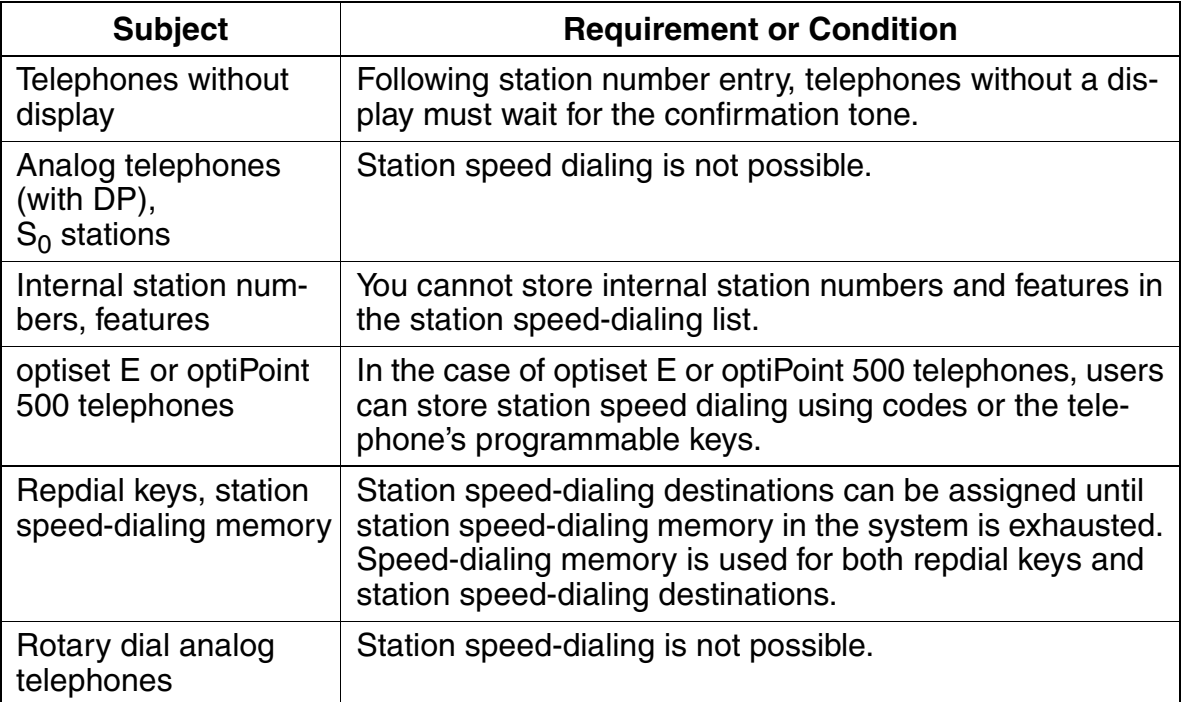

Features for Outgoing External Traffic

# **3.6.5 Trunk Seizure Type and Prime Line On (Automatic Line Seizure)**

#### **Definition**

The HiPath 3000 systems permit trunk seizure via the trunk keys or call keys on an optiset E or optiPoint 500 telephone.

Trunk seizure is also possible from any telephone using the trunk or trunk group codes. To seize the second trunk using a trunk or call key, Prime Line must be active and a second trunk group assigned.

Trunk seizure via trunk group code is not possible by entering the trunk group code and pressing the trunk group key.

When the system receives a seizure request, it searches for an available trunk in the trunk group. If a trunk is available, it is seized.

#### **Prime Line**

The Prime Line feature is a system-wide feature that allows users to dial directly to external destinations without the use of Trunk or Trunk Group keys. The external access code is automatically dialed by the system. Only one outgoing Trunk Group is possible with this arrangement. To dial internal stations, the user must first press the Internal key and dial the station number.

When this feature is NOT active in the system, the reverse operation is true; that is, internal stations can be dialed directly, while outside connections require a Trunk, Trunk Group key or an access code.

#### **Model-Specific Data**

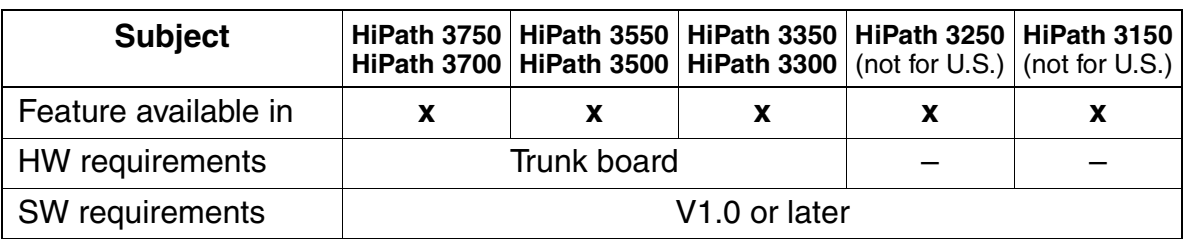

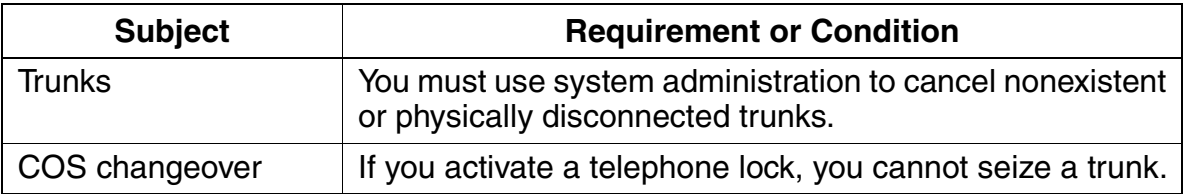

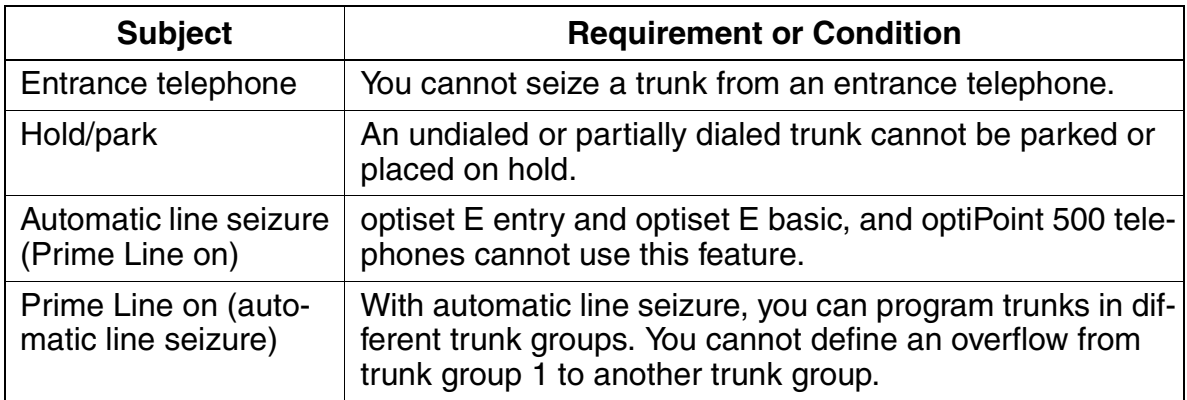

Features for Outgoing External Traffic

# **3.6.6 En-Bloc Dialing**

### **Definition**

With en-bloc dialing, the digits dialed are combined to form a block, stored in the system, and forwarded when they are recognized as complete.

If no additional digits are entered within a certain period (timer: End of Dial on Incomplete dialing; the default time is 15 seconds), the system interprets the last number entered as the last digit in the block.

When the timer expires (when the last dialed digit is recognized), dialing automatically begins. Dialing can also be started manually by entering the end-of-dialing code (#).

In the case of PRI, en-bloc dialing to the central office is mandatory. Block dialing is also used in Cornet-N networks.

Timing parameters are only accessible via the Expert Level in HiPath 3000 Manager E. Contact your second-level service group if a change is required.

## **Related Topics**

- [Section 3.7, Least Cost Routing \(LCR\) \(Not for U.S.\), on page 3-183](#page-336-0)
- [Section 3.8, Least Cost Routing \(for U.S. Only\), on page 3-195](#page-348-0)

## **Model-Specific Data**

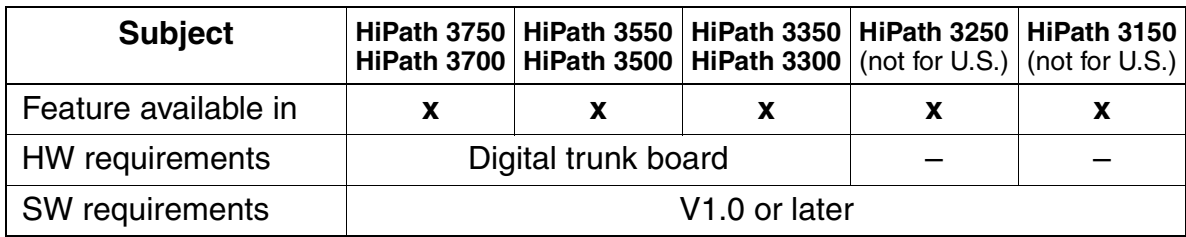

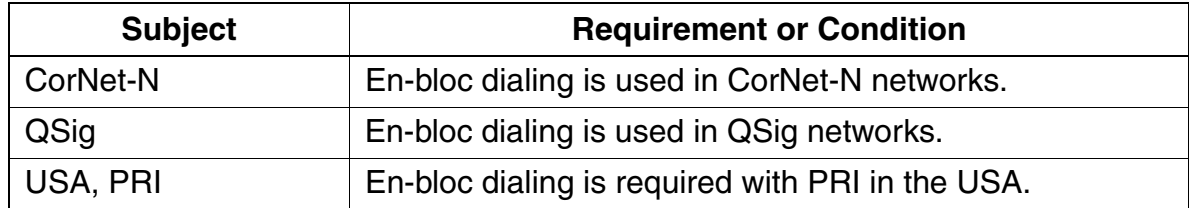

# **3.6.7 Dial Tone Detection**

#### **Definition**

The system always links analog trunk connections to the *Dial Tone Detection* routine. The system checks the trunk to determine whether the audible tone is present. The dialing information is not transmitted to the trunk until this check has been performed.

The reason for this is that the time until the CO dial tone is received can differ depending on the network operator and network status.

Dial Tone Detection is performed:

- After trunk seizure
- After dialing of administrable digits (for example, discriminating digit in the main communications server, LCR)
- When a second dial tone is monitored

Dial Tone Detection may not be appropriate, for example, in a Centrex environment, where different tones (to indicate CO Call Forwarding activation, etc.) need to be heard by the user. In such cases, the Trunk Supervision flag (Dial Tone Detection) must be turned off. Then a trunk seizure delay can be programmed before dialing can begin. If trunk supervision is activated, the system waits until a dial tone is detected, even if No pause is selected in this field.

The Trunk Seizure delay choices are No Pause, 1, 3, 6 or 9 seconds.

If Trunk Supervision is activated, and dial tone is not detected (timer: Dial Tone Monitoring time, default 10 seconds), this line is taken out of operation if there is no dial tone after seizure. Thereafter, the system checks at cyclical intervals whether a dial tone is once again present. When it is, the line in question is put back into operation. Dial tone monitoring time.

The Dial Tone Monitoring timer is only accessible via the Expert Level in HiPath 3000 Manager E. Contact your second-level service group if a change is required.

#### **Model-Specific Data**

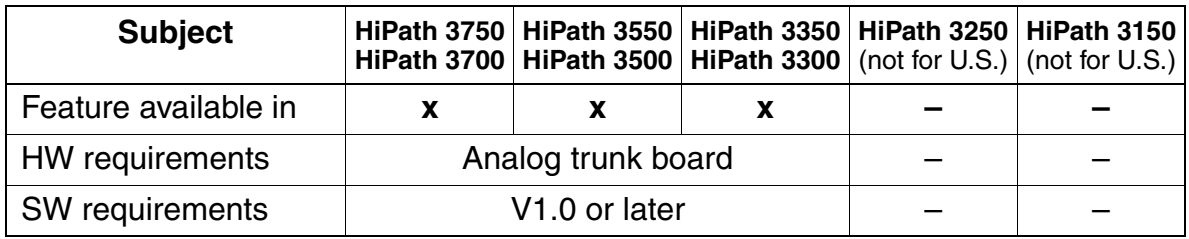

Features for Outgoing External Traffic

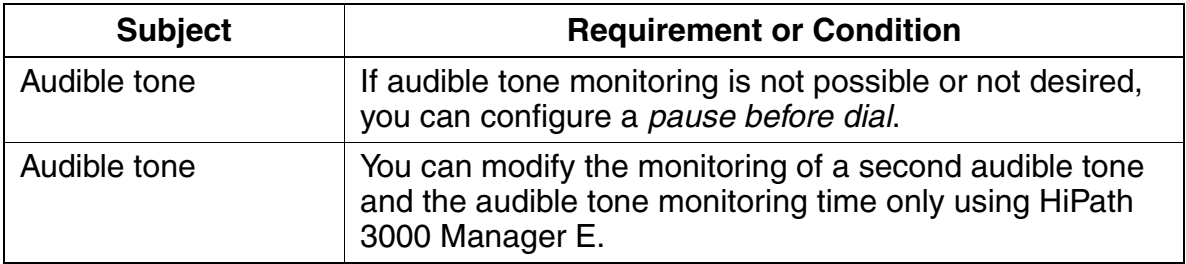

# **3.6.8 End-of-Dialing Recognition**

#### **Definition**

As in the case of en-bloc dialing, the end of dialing is signaled either automatically after the timer expires or manually when the user enters the end-of-dialing code (#).

The timer invoked in this case is *End-of-dial on incomplete dialing*. If dialing is not continued within the specified timeout, an end-of-dial is generated automatically. The default is 15 seconds.

Timing parameters are only accessible via the Expert Level in HiPath 3000 Manager E. Contact your second-level service group if a change is required.

#### **Model-Specific Data**

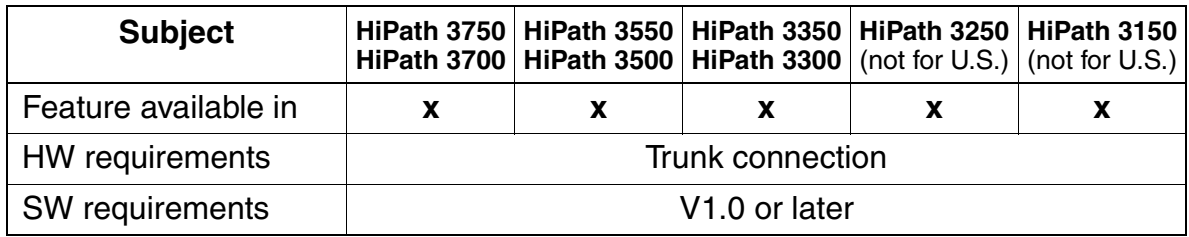

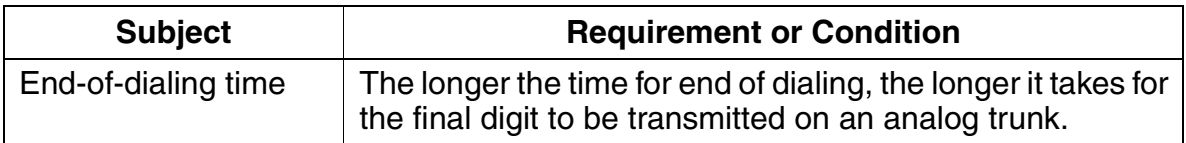

Features for Outgoing External Traffic

# **3.6.9 Trunk Signaling Method**

#### **Definition**

The signaling methods currently in use are:

- Dial pulsing (DP)
- Dual-tone multifrequency (DTMF)

Pulses are analyzed in the case of DP, while tones are analyzed in the case of DTMF.

When the system uses analog trunk boards, the signaling method is automatically detected as long as the user has not configured a signaling method or *pause before dial*. Otherwise, the signalling method can be set on a per trunk basis.

#### **Model-Specific Data**

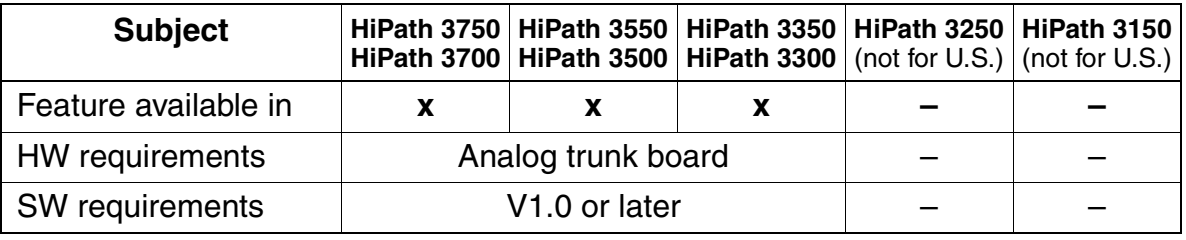

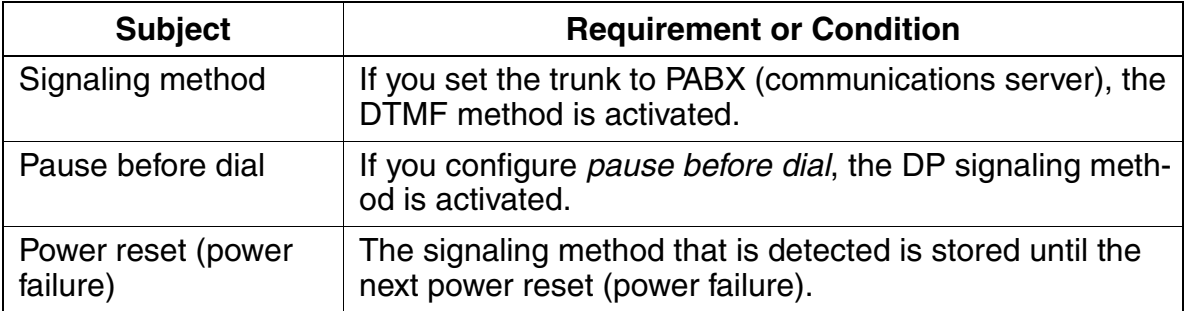

# <span id="page-316-0"></span>**3.6.10 Configurable Toll Restriction**

## **Definition**

Each user in a communications server can be assigned different toll restrictions. Each time a station attempts to seize a trunk, that station's class of service (COS) is checked (toll restriction). The system distinguishes between 15 different classes of service:

- $0 =$  no trunk access
- $1 =$  outward-restricted trunk access
- 2 to  $7$  = allowed lists
- $8$  to  $13$  = denied lists
- $14 =$  unrestricted trunk access

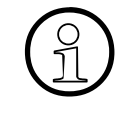

System configurations with CorNet-N and/or a fax server use class of service 7 for<br>these trunks and devices. In this case, you should not assign class of service 7 to a<br>subscriber with restricted access. Instead, use clas these trunks and devices. In this case, you should not assign class of service 7 to a subscriber with restricted access. Instead, use classes of service 0 to 6 and 8 to 14 for these subscribers.

The following list describes the classes of service in greater detail.

#### ● **No trunk access**

Users can make internal calls only. Users can use speed-dialing destinations. Cannot make calls via CorNet-N link.

#### **Outward-restricted trunk access (incoming authorized)**

Users can only answer external calls. Users can use speed-dialing destinations.

#### ● **Allowed lists**

Allowed lists define the station numbers that the user is allowed to dial. If no numbers are entered in an allowed list, the station functions like a telephone with outward-restricted trunk access.

#### **Denied lists**

Denied lists define the station numbers that the user is not allowed to dial. If no numbers are entered in a denied list, the station functions like a telephone with unrestricted trunk access.

#### **Unrestricted trunk access**

Users can answer and set up incoming and outgoing calls without restriction.

The Allowed numbers lists contain the digit sequences which may appear at the start of a call number. The maximum length of the digit sequence is seven digits (0..9, \*,#). A maximum of 100 entries can be made in the allowed numbers list no. 1 and the lists numbered 2-6 each contain a maximum of 50 entries.

Features for Outgoing External Traffic

The Barred numbers lists contain the digit sequences which cause a call number to be rejected. The maximum length of the digit sequence is seven digits (0..9,\*,#). A maximum of 50 entries can be made in the barred numbers list no. 1 and the lists numbered 2-6 each contain a maximum of 50 entries.

## **Model-Specific Data**

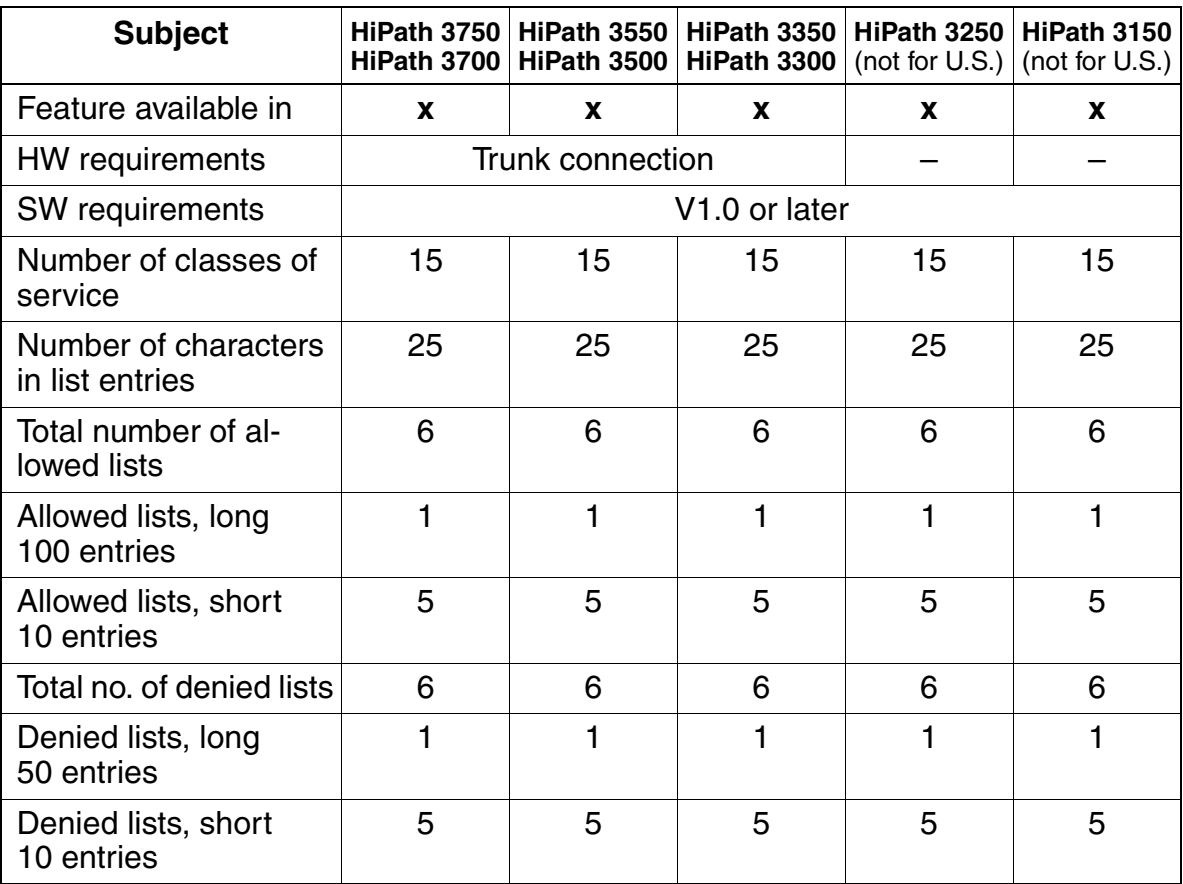

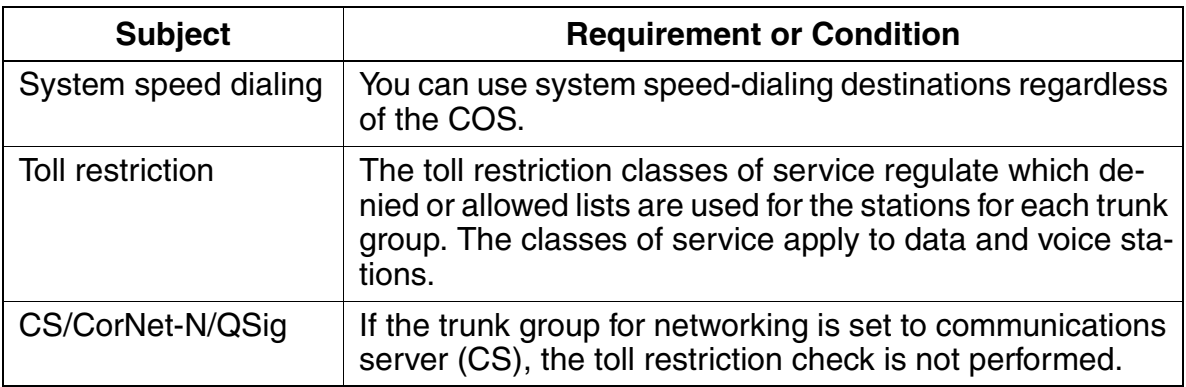

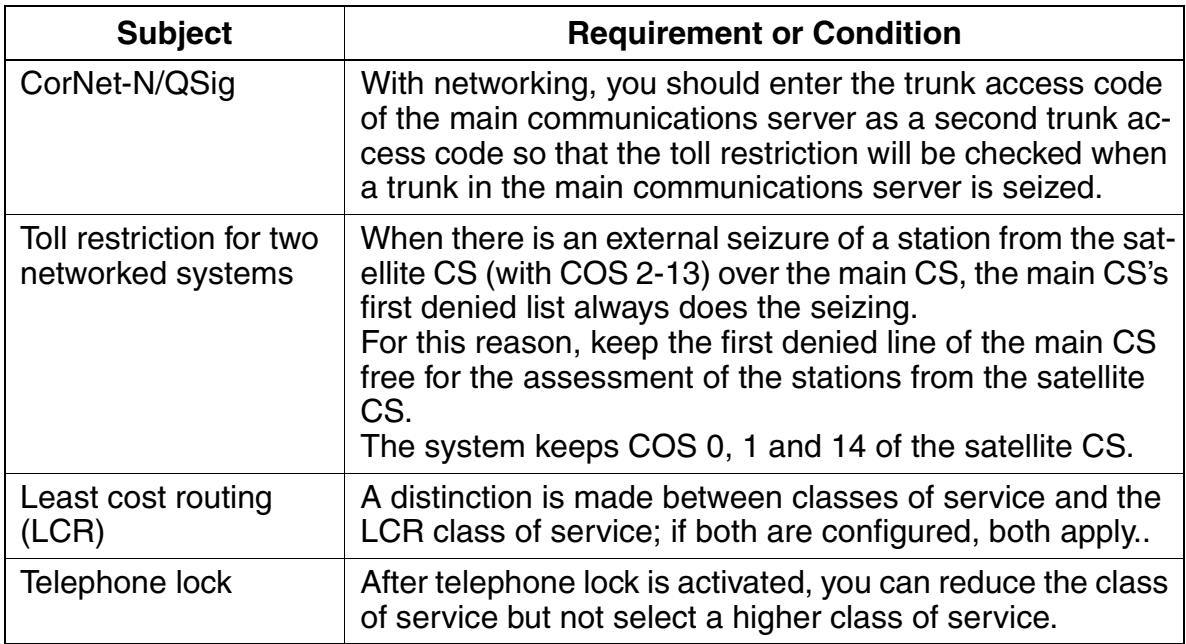

Features for Outgoing External Traffic

# **3.6.11 Traffic Restriction Groups**

## **Definition**

Multiple traffic restriction groups (ITRs), also known as Connection Groups (CON), are provided in the system for all stations. These groups define information on toll restriction and trunk group reference (incoming or outgoing) for stations and trunks.

An ITR matrix defines whether a station

- Is authorized to seize a trunk
- Can seize a trunk only in the incoming or only in the outgoing direction
- Can seize a trunk in the incoming and outgoing directions
- Is authorized to seize certain speed-dialing destinations
- Can access another station internally

The CON matrix permits or suppresses traffic between stations/lines within a subsystem and between subsystems. The CON matrix is configured system-wide.

The system default setting assigns all stations and trunks to ITR group 1. That is, all stations are allowed to seize all trunks in the system. Which of the six groups can connect to which other groups is entered in the matrix.

Tenant Service call restrictions would be defined with the ITR (CON).

## **Related Topic**

[Section 3.6.10, Configurable Toll Restriction, on page 3-163](#page-316-0)

## **Model-Specific Data**

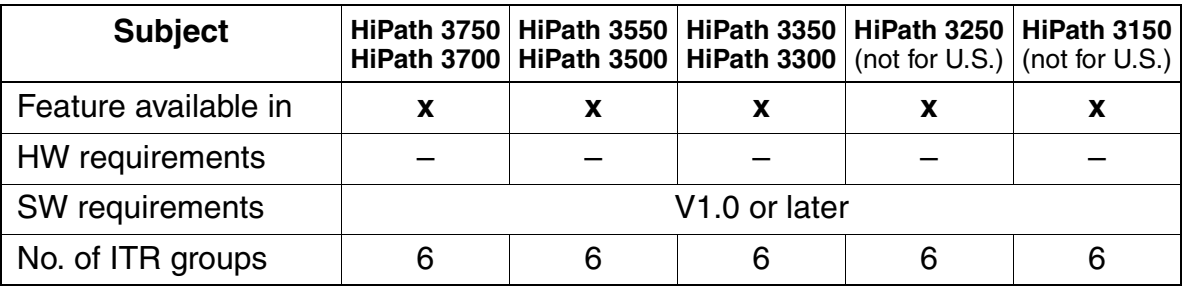

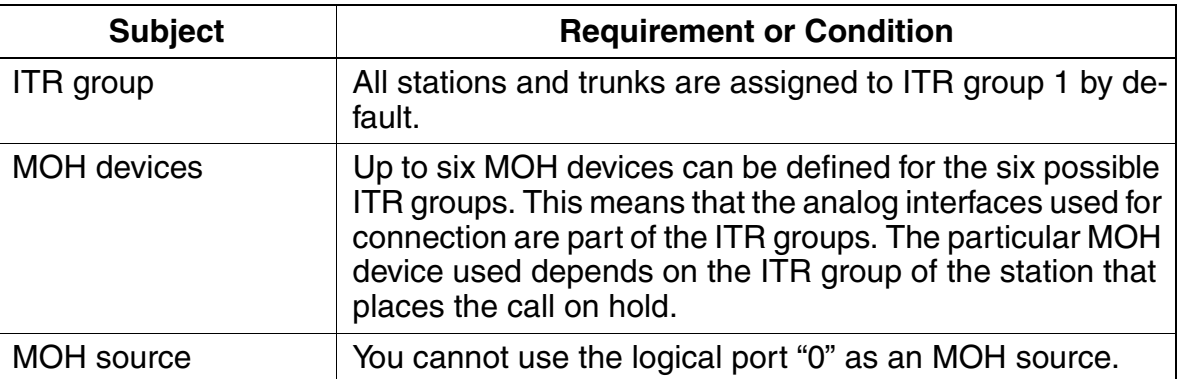

Features for Outgoing External Traffic

# **3.6.12 Private Trunk**

# **Definition**

The private trunk feature provides a station with immediate access to a trunk via a programmable feature key.

Users can program toll restrictions for private trunks by using the traffic restriction group (ITR) feature or by configuring a separate trunk group.

Care should be exercised when configuring a Private Trunk. By definition, a Private Trunk implies that it will only terminate at one station. However, because features are implemented on a device-basis, activation of some features could impact the operation of the Private Trunk, for example, DND, Call forward, intercept.

## **Model-Specific Data**

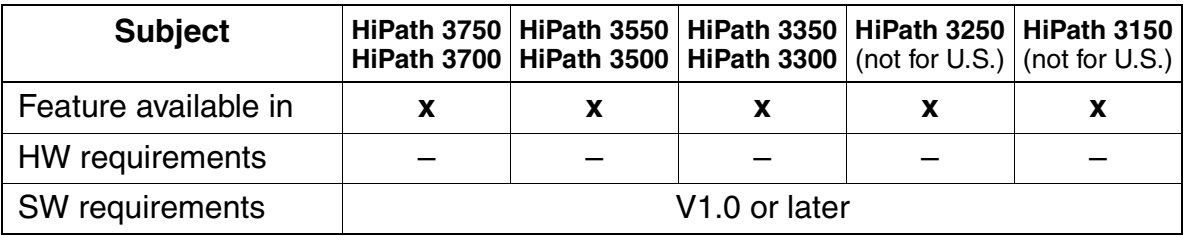

# **3.6.13 Trunk Queuing**

## **Definition**

If users receive a busy signal following a trunk seizure request (because no free trunk is available), they can use a procedure to queue on a seized trunk (book a line). As soon as the trunk becomes available, the system recalls the first user in the queue. The user hears the CO dial tone and can set up the external connection.

It is not possible to invoke Trunk Queueing if the attempted call was placed through LCR.

Trunk Queueing can be invoked when all trunks on a Trunk group key show busy.

If the user is busy at the time of the recall, the trunk will camp on to the busy station and if the camp-on to is not answered within the default 20 seconds, the reservation is cancelled and the trunk is offered to the next station in the queue list.

If the user activated DND prior to receiving a recall from a queued trunk, the trunk reservation is cancelled and the trunk is offered to the next station in the queue list.

If the user had invoked Call forward (CFNA or CF), the recalling trunk will ignore the call forward and continue to ring at the requesting station. If not answered within default 20 seconds, the trunk reservation is cancelled.

A recalling trunk cannot be picked up by either Call Pick up - group or Call pick up - Directed.

If a reservation is placed against a trunk which has an appearance at one or more stations, the Trunk key's LED flashes at the recall rate at the station that invoked the queue request. The LED will be lit steadily at all other appearances.

Only one queue/reservation request is possible per telephone. If a second reservation is attempted, it overwrites the first.

A system-wide flag, Trunk reservation, enables/disables this feature

This feature can be invoked in one of the following two ways:

- Manual reservation (for display telephones)
- Automatic reservation (for all other types of telephones)

#### **Trunk Reservation—Automatic**

When this flag is activated and if a station is not assigned a free trunk after the usual trunk seizure procedures (random or specific), Busy tone is signaled at the station. After a fixed period (5 seconds), a positive acknowledgment tone is applied and the trunk is reserved, provided that the station has the appropriate CO call privilege.

Features for Outgoing External Traffic

#### **Trunk Reservation—Manual**

- This feature is available only to display telephones.
- This feature does not need to be configured in the database.

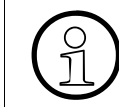

 Trunk reservation is not possible in hands-free mode. In this case, the system interrupts call setup when it recognizes that the line is seized.

## **Model-Specific Data**

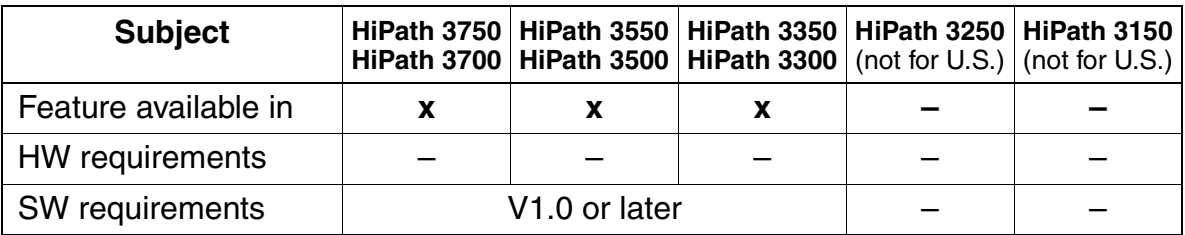

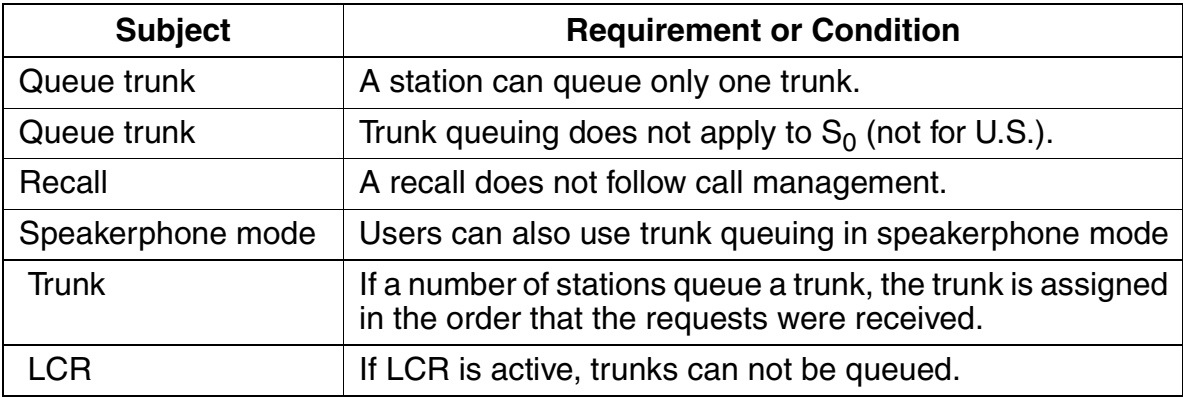
# **3.6.14 Temporary Station Number Display Suppression**

#### **Definition**

This feature prevents a calling or called party from receiving a station number display. The feature is designed as a changeover function; the changeover applies until it is deliberately canceled (changeover repeated).

This feature applies only to incoming from or outgoing calls to an ISDN public network connection. The system-wide flag, Call Number suppression on, can be set to suppress the system Caller ID display. The default setting is off; that is, the number is not suppressed.

The feature is designed as a changeover function; that is, the changeover applies until it is deliberately canceled (changeover repeated).

The system-wide flag Call Number Suppression Override does not apply in the US.

All types of telephones can invoke this feature.

The Flags screen is one of three screens in the System Status pathway of HiPath 3000 Manager E that provides station-specific (rather than system-specific) status information. You can use the Flags screen to see if a station has activated Number Suppression or not.

#### **Model-Specific Data**

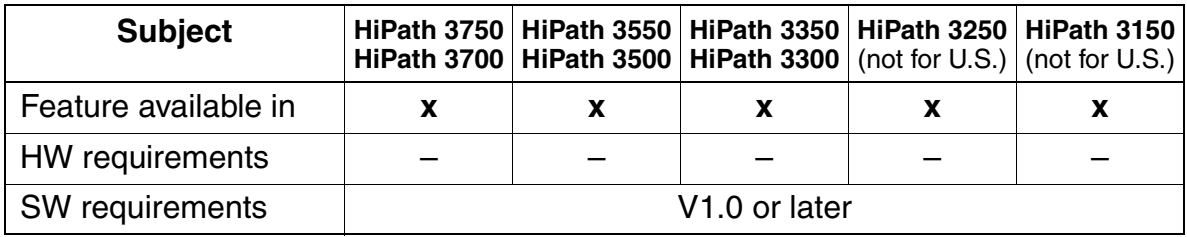

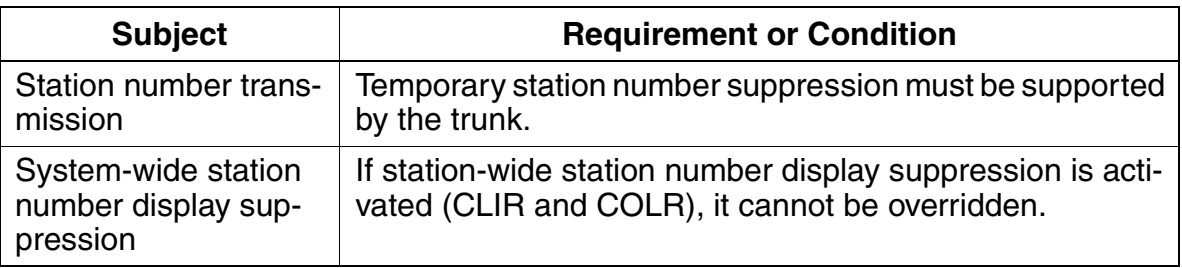

Features for Outgoing External Traffic

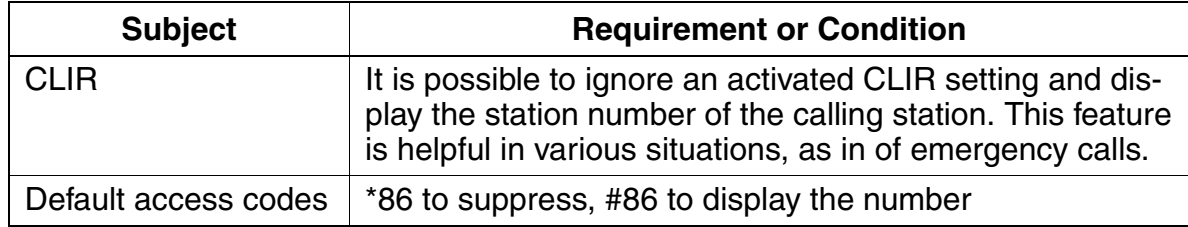

# **3.6.15 Denied List for Undialed Trunks**

#### **Definition**

This feature restricts the dial-up access rights for a trunk selected by the attendant console. An attendant console may seize an outside line and transfer it to an internal station. This feature restricts the dial-up access rights for a trunk selected by the attendant console; the user receiving the transferred trunk will not be able to reach the destinations denied by the class of service (COS) level.

#### **Model-Specific Data**

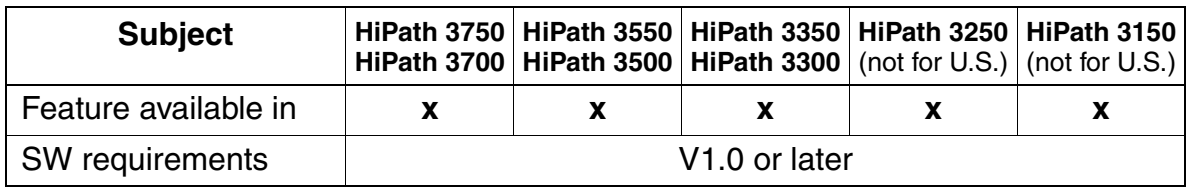

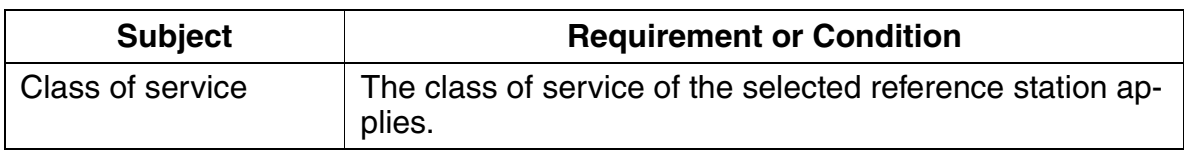

Features for Outgoing External Traffic

# **3.6.16 Assigning Speed-Dialing Numbers to ITR Groups**

#### **Definition**

You can assign a specific speed-dialing number to a specific user or a specific trunk.

### **Model-Specific Data**

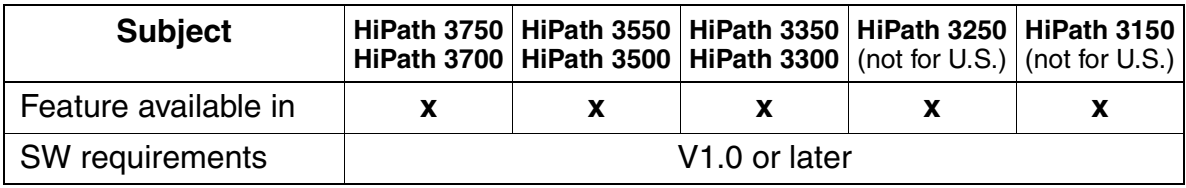

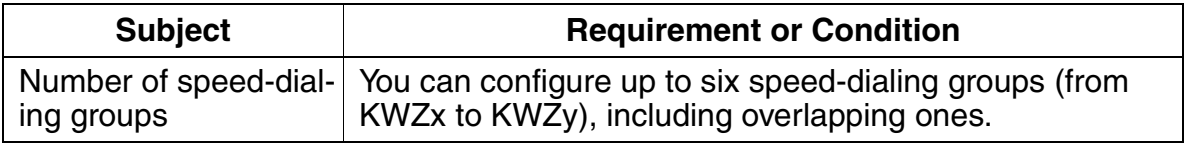

# **3.6.17 Intercept With Telephone Lock**

#### **Definition**

If a station with an activated telephone lock (codelock) dials a trunk group code, the system immediately forwards the call to the entered intercept destination. If the station makes a call to a destination for which it is unauthorized, the extension indicated always receives a signal.

The "Codelock intercept" function can be configured for each station individually using "Set up station: Parameters".

#### **Model-Specific Data**

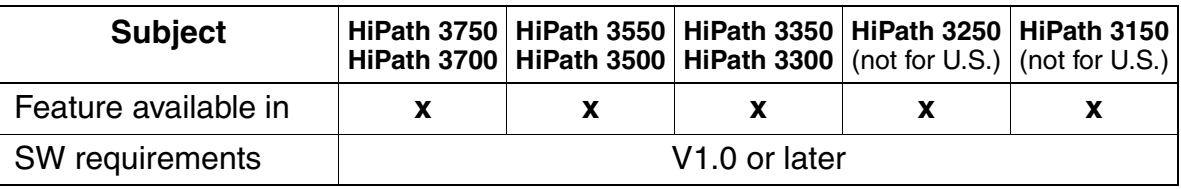

Features for Outgoing External Traffic

# **3.6.18 Keypad Dialing**

#### **Definition**

In some countries, network provider services are controlled using keypad dialing instead of functional control. To activate these services in the central office, you can use the so-called stimulus interface for V1.2 and later of the HiPath 3000.

The user acknowledges the message traffic using the display. As a result, keypad dialing can be done only on optiset E and optiPoint 500 telephones with display, mobile telephones (HiPath cordless) with optiset E or optiPoint 500 menu navigation and IP telephones with stimulus interfaces.

An authorized station can activate keypad dialing using the service menu or using the \*503 code. This is possible only in the idle state. Then the station must select an ISDN trunk that the feature can use.

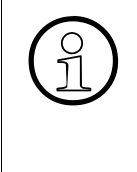

The actions carried out using keypad dialing are not subject to any system control.<br>HiPath 3000 cannot prevent improper use, such as call charges fraud or trunk block-<br>ind. HiPath 3000 cannot prevent improper use, such as call charges fraud or trunk blocking.

The customer must be informed that Siemens AG accepts no liability whatsoever for damages resulting from the improper use of this feature!

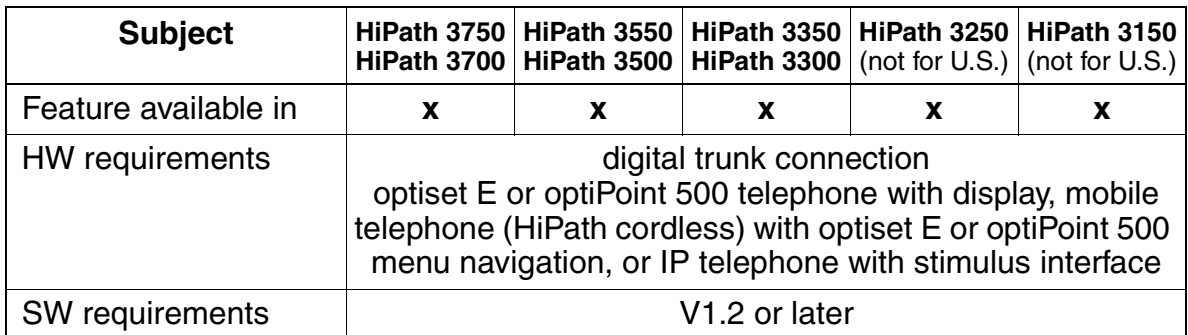

#### **Model-Specific Data**

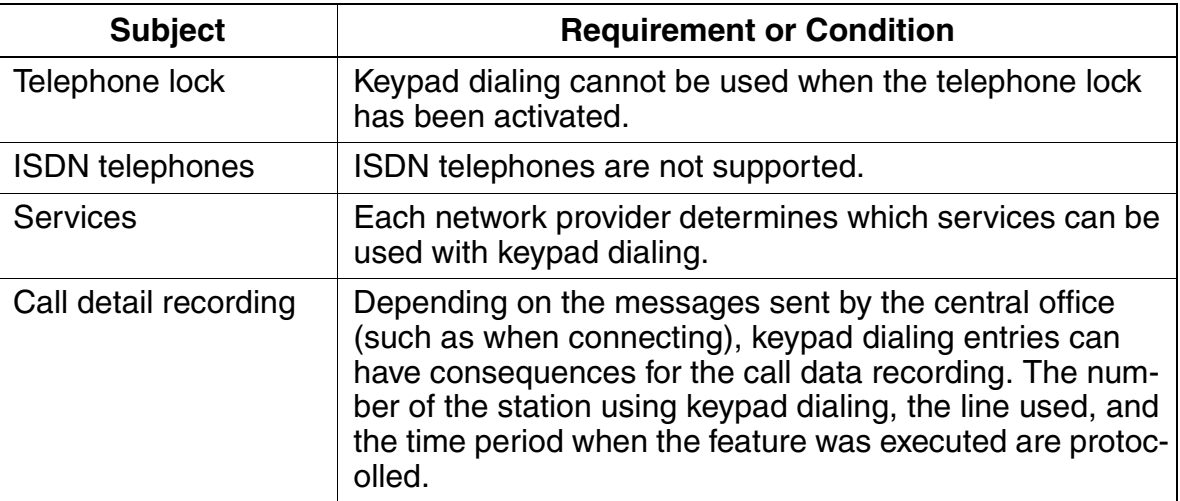

# **3.6.19 E911 Emergency Call Service for the USA (for U.S. only)**

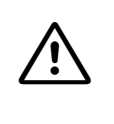

**Danger**<br>
In systems with the E911 emergency service activated for the USA, you are not allowed to use the Relocate feature (see [Section 3.11.11 on Page 3-254\)](#page-407-0) if the system has more than one Location Identification Number (LIN).

#### **Definition**

The E911 expanded emergency call service makes it possible to transmit information about the physical location of a station in addition to the station number. Therefore not only the number of the station placing the call is available in the emergency call center, but the location too.

This requires that each subscriber line with a valid DID number be assigned a Location Identification Number LIN. The LIN is an unambiguous number that corresponds to the 10-digit NANP (North American Numbering Plan). Subscriber lines that are physically close to one another are given the same LIN. The emergency call center has a database that contains all the LINs and that uses the transmitted LIN to identify the name and address of the one placing the emergency call.

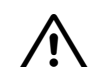

**Danger**<br>
Quick help after an emergency call is possible only when valid information concerning the location of the caller who is in trouble is available. For this reason, the correct assignment of the LINs to the available DID number must always be guaranteed. If the customer assumes the system administration, then the customer also assumes the responsibility for the correct assignment of the LINs. In this case, the customer must be informed that Siemens AG accepts no liability whatsoever for damages resulting from the improper use of this feature.

V1.2 and later of HiPath 3000 supports this feature for analog (loop start protocol) and digital trunks (Primary Rate Interface PRI).

Analog trunks require an additional converter (such as Telident STS) to translate the transmitted DTMF characters (LS protocol) into the CAMA protocol used for the Emergency Call Service ECS (see [Figure 3-3](#page-332-0)).

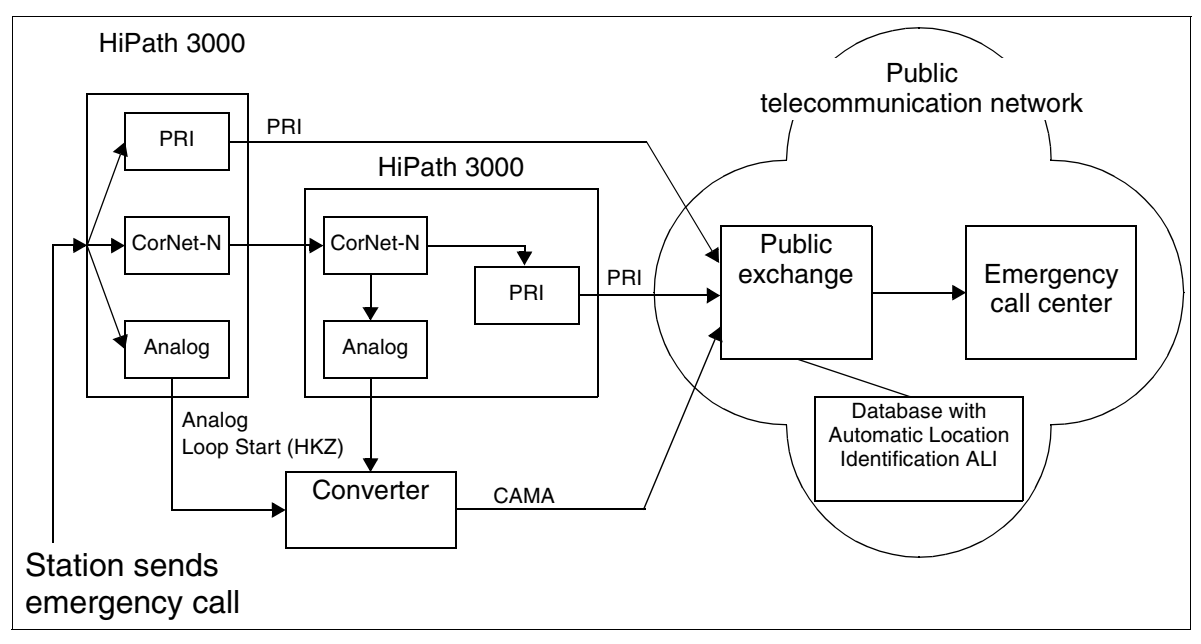

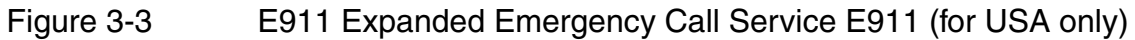

#### <span id="page-332-0"></span>**Model-Specific Data**

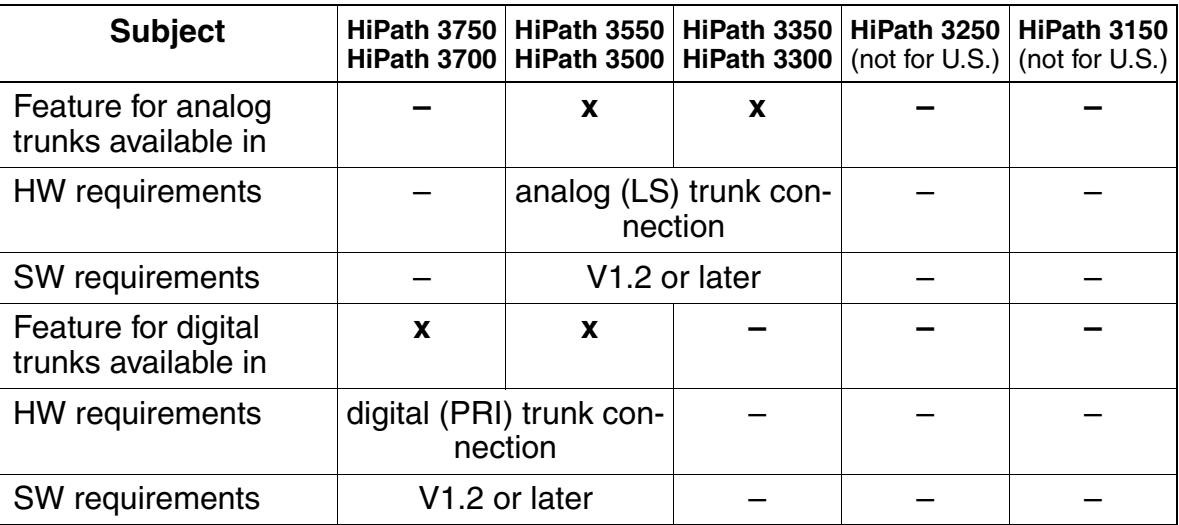

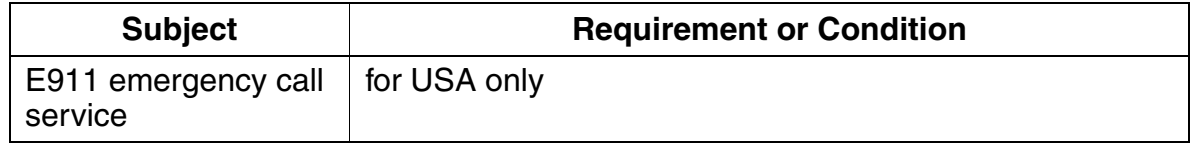

# **3.6.20 Automatic Call Completion on No Reply (CCNR) on the Trunk Interface (V3.0 and later)**

### **Definition**

You can use this function only if the public exchange supports it.

An internal subscriber who reaches an available external subscriber can activate a call completion request in the trunk. As a result, the system monitors the connection of the called subscriber. As soon as the called subscriber initiates a connection setup and then ends this connection, the system attempts to produce a connection between the two subscribers.

#### **Model-Specific Data**

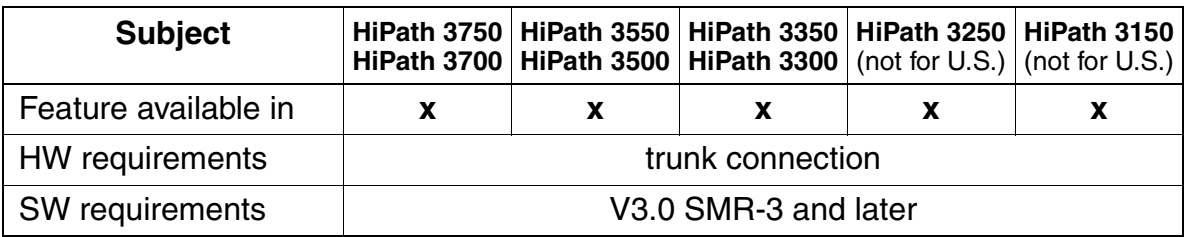

# **3.6.21 CLIP no screening (V3.0 and later)**

#### **Definition**

The essential characteristic of this feature is that the HiPath 3000 "System number outgoing" does not have to be the same as the "International/national system number - incoming".

To make this possible, the "System number" parameter that has been used until now has been split into "System number - incoming" and "System number - outgoing" for V3.0 SMR 3 and later.

Incoming and outgoing calls usually use the same system number. In this case, the entry under "System number - outgoing" is either empty or the same as the one under "System number- incoming". If this is not the case, you can

- enter a different number under "System number outgoing".
- use the routing parameter "No. and type, outgoing" to define whether the entered "System number - outgoing" contains the station number without area code (subscriber), with area code (national), or also with the international country code (international).

You can also activate the flag "Suppress station number" for special customer applications. This prevents the system from sending out the DID number of the station along with the "Station number - outgoing".

Example: You want to prevent customers from directly reaching a service staff member who is reached centrally with a general service number. To conceal his or her own DID number, enter the general service number as "System number - outgoing" and activate the "Suppress station number" flag. Then called subscribers see only the general service number on their display as the CLIP.

In a Centrex environment, you generally enter the number of the Centrex group as "System number - outgoing" and deactivate the "Suppress station number" flag. The called subscriber then sees the Centrex number plus station DID number as the CLIP.

If the entry under "System number - outgoing" is empty, the system automatically sends the entries under "System number - incoming".

Features for Outgoing External Traffic

# **Model-Specific Data**

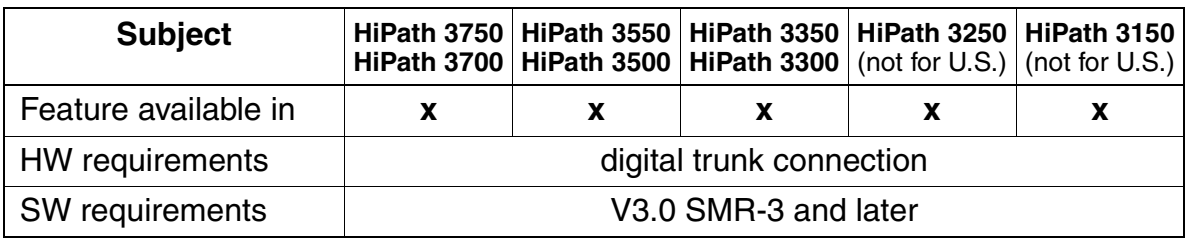

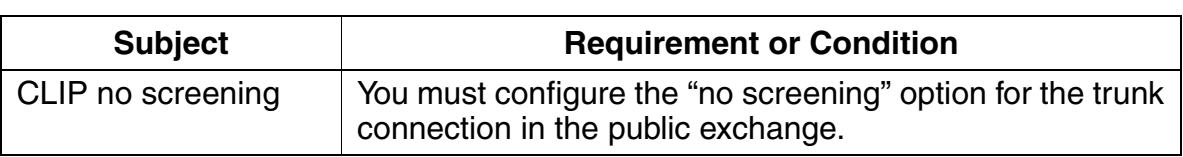

# **3.7 Least Cost Routing (LCR) (Not for U.S.)**

#### **Definition**

Least cost routing provides HiPath 3000 with automatic control over the path of an outgoing call. This path can be one of various public-network carriers or a private network. Based on routing tables, the system seeks the least expensive connection path for the outgoing call.

The system seizes a trunk only after it has scanned the routing tables. The system sends dial tone as a function of the dial plan so that the station is informed of the ready-to-dial condition. The signals dialed are buffered until the routing tables have been scanned. Only then does the system make the connection.

#### **Model-Specific Data**

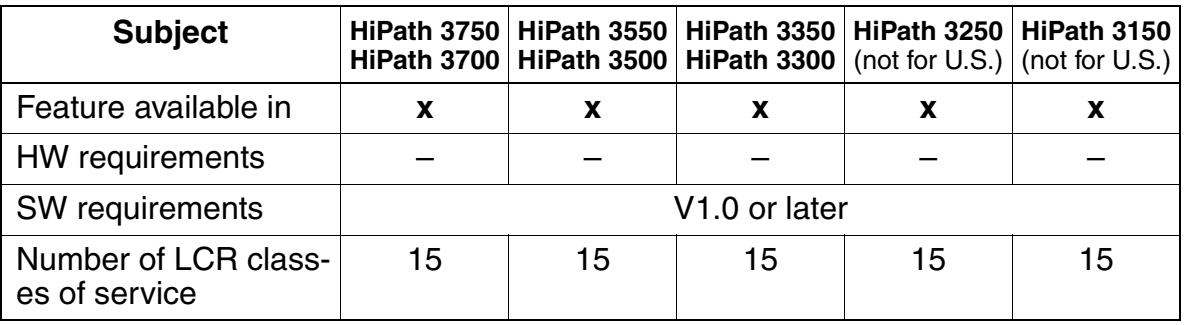

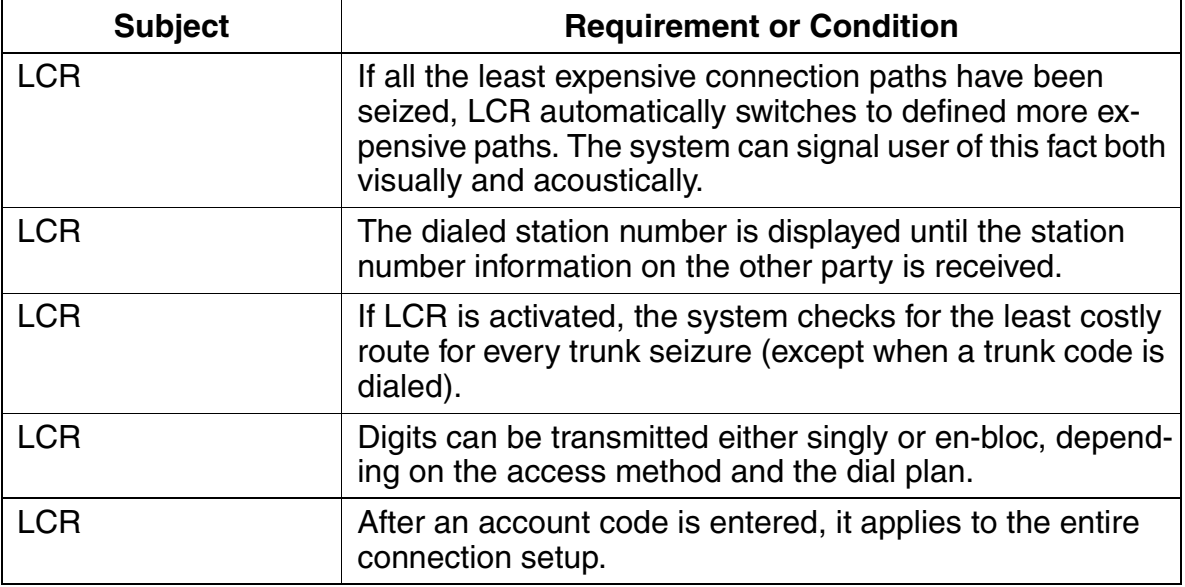

Least Cost Routing (LCR) (Not for U.S.)

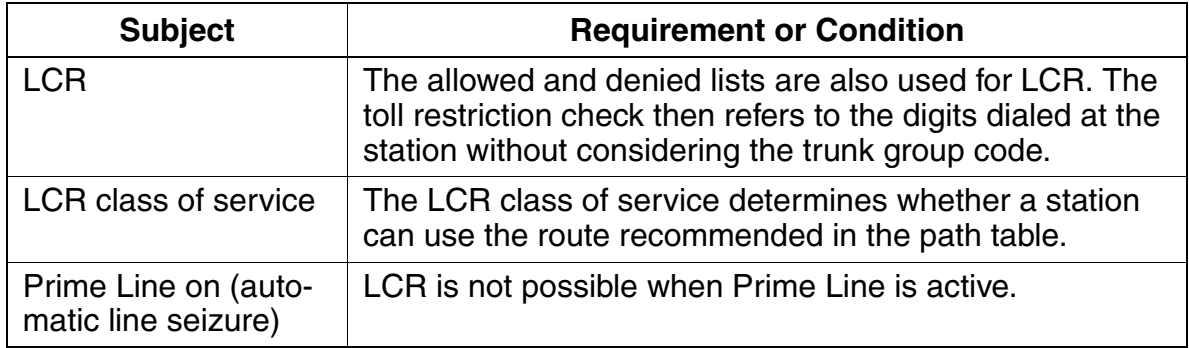

# **3.7.1 Carrier Types**

Since in many cases individual carriers provide specific connections and conditions at different tariffs (sometimes with different signaling methods), least cost routing can be used to automatically select the most economical connection or most economical carrier for each outgoing phone call.

The following carrier types and networks are available for implementing least cost routing (LCR).

#### **3.7.1.1 Mercury Communications Limited Single Stage**

#### **Definition**

With this type of LCR, a prefix is used to dial the desired network carrier and the station number is subsequently dialed.

#### **Model-Specific Data**

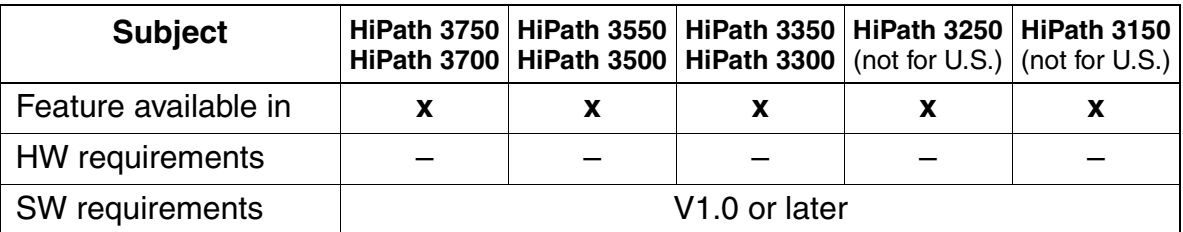

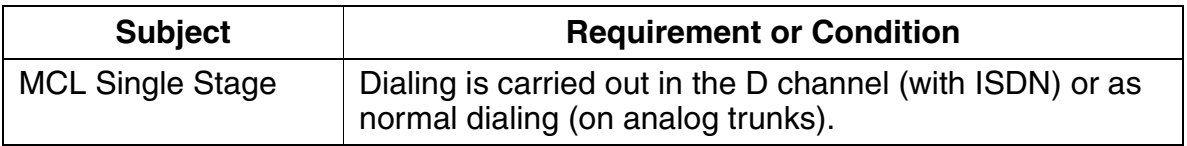

### **3.7.1.2 Mercury Communications Limited Two Stage**

#### **Definition**

With this type of least cost routing, the system initially selects the carrier using a configurable access code (as with single stage). Afterwards, the system also waits for a connect (synchronization during timeout).

After the connect, the system transmits an authorization code and the destination station number as DTMF signals in the B channel.

#### **Model-Specific Data**

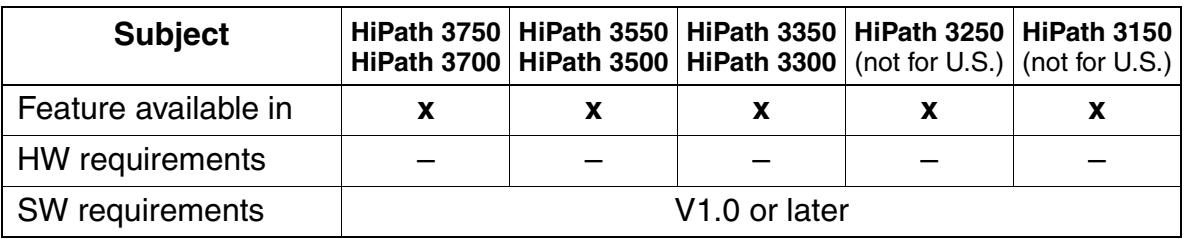

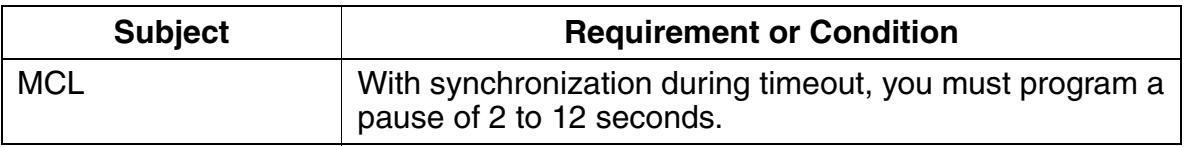

Least Cost Routing (LCR) (Not for U.S.)

## **3.7.1.3 Dial-In Control Server (DICS)**

#### **Definition**

With this type of least cost routing, the system uses the routing table to determine whether the call should be made via the DICS or the public network. If the DICS is used, the system dials the DICS using a configurable access code and an authorization code and transmits the station number dialed by the station in the SUB address (on the D channel). The DICS checks the authorization based on the CLIP information and the transmitted authorization code.

If the DICS is not present during the first connection setup, the system reroutes the connection to the public network. This alternative access must be configured.

#### **Model-Specific Data**

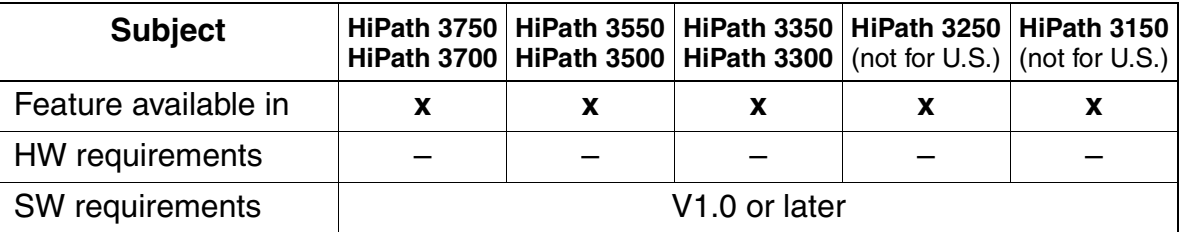

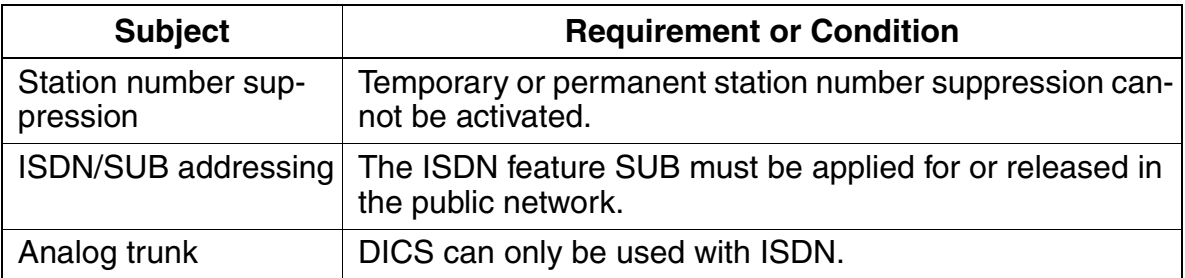

### **3.7.1.4 Corporate Network (CN)**

#### **Definition**

A corporate network is an alternative network, such as a company-owned network, that is connected directly to the HiPath 3000.

The LCR function determines the corresponding trunk group based on the station number dialed and then routes the call either via the trunk group in the public exchange or via the trunk group in the corporate network.

If necessary, the system translates the station number.

#### **Model-Specific Data**

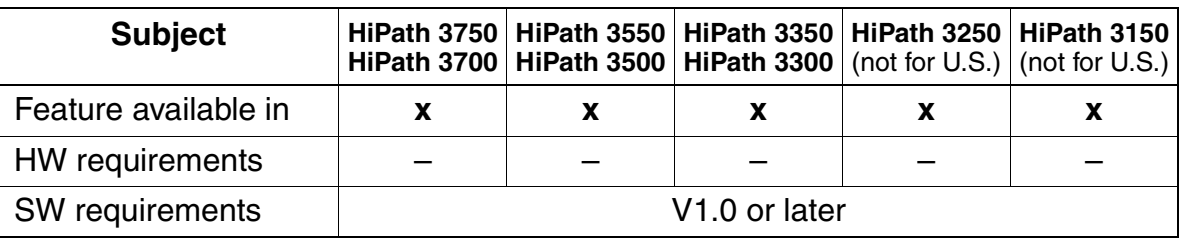

#### **3.7.1.5 Primary Carrier**

#### **Definition**

When a trunk is seized by the primary carrier, simplified dialing is performed by enbloc dialing or by dialing individual digits into the public network.

If primary carrier was the method selected in the outdial rule table, forwarding in the trunk group table is not performed for entries after the route configured as a primary carrier.

#### **Model-Specific Data**

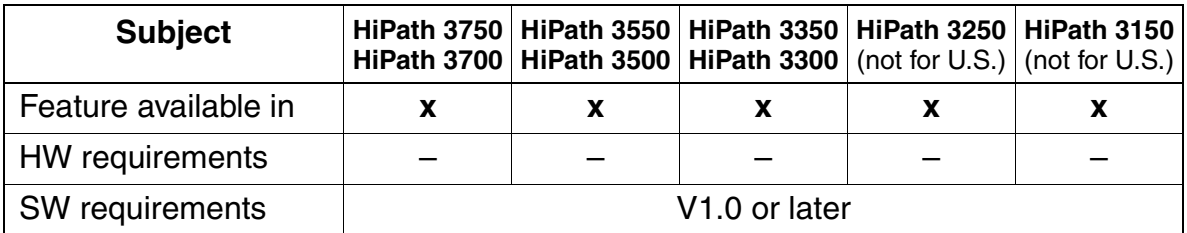

Least Cost Routing (LCR) (Not for U.S.)

# **3.7.2 Routing Tables**

#### **Definition**

The routing tables evaluate the digits dialed by the user and determine the station number that the system should dial. In the process, the digits are modified as necessary. This modification can mean that digits are repeated, suppressed, added, or reordered. It is also possible to add a dial pause and change the signaling method. A distinction is made between the following types of routing tables:

**Outdial rule table**: This table determines how the digits dialed by the user will be converted and dialed by the system. The following special characters can be defined:

> **A:** Repeat remaining fields (transmit). This letter causes all subsequent digit fields to be transmitted. The point of reference is the last field pointer before A. The combination E1A is permitted only at the beginning of a string.

> **D (n):** Dial digit sequence (1 to 25 digits). This letter can be inserted multiple times and at any position in the string.

> **E (n):** Repeat field from dial plan (from 1 to 10 times). This letter can be inserted multiple times and at any position in the string.  $E$  can also appear in any order with relation to (n). A specific field can be addressed multiple times, including in sequence. With the exception of  $E_1$ , this letter can be surrounded by any parameter.

> **P (n):** Pause (1 to 60 times the system-wide pause unit). This letter can be inserted multiple times and at any position in the string.

> **M (n):** Authorization code (1 to 16). This letter must not be in the final position.

> **S:** Switch, changes signaling methods from DP to DTMF (with CONNECT, PROGRESS or CALL PROC with PI). This letter can be inserted in the string only once and may not be in the final position. The C parameter cannot be used after S.

> **U:** Use subaddress signaling method. This letter can be inserted in the string only once and may not be in the final position. Subsequent characters are again dialed in INFO. The S, P, and C parameters cannot be used after U.

> **C:** Access code. This letter can be inserted in the string only once. The subsequent characters are transmitted without a dial pause and are used for single stage, two-stage, DICS (not for U.S.), BRI, and PRI carrier access.

● **Authorization code**: The authorization code is divided into the carrier ID and customer ID. The carrier ID is entered as one entry in the authorization code table and the customer ID is entered as another entry in the authorization code table.

The authorization code entry in the outdial rule then consists of the two authorization codes. Only a protected authorization code is supported (represented by \*\*\*\*\*).

- **Class of service**: Each station is assigned a class of service (COS). A station can then seize a path only if its COS is greater than or equal to the COS in the path table; for example, a station with a COS 7 cannot seize a path with COS 8.
- **Schedule**: Up to eight time zones per day can be configured for each day of the week to control LCR. A search is performed based on the schedule ID entered in the path table to determine whether the current time matches the value entered in the schedule. If it does and if the correct class of service is present, dialing is performed as per the outdial rule entered in the path table.
- **Path table:** Up to 254 path tables with 16 paths each can be created. Each path in a path table is described by a combination of the trunk group, outdial rule, toll restriction, schedule, and an option for warning against a more expensive route. The table is scanned from top to bottom. The system checks to determine whether the trunk group is free and the station has the requisite class of service. If so, the system dials per the outdial rule and schedule entered in the path table.

Depending on the entry in the path table, a warning can be issued to the station informing the user that the call is being routed. This warning can be signaled by a warning tone and a display message. The display shows the outdial rule name.

**Dial plan**: Each station number dialed for external traffic is checked against the dial plan for up to 30 positions (including field separator and trunk group code). If the number dialed matches an entry in the dial plan, LCR is handled in accordance with the path table in the dial plan.

To use all available features (such as callback) in conjunction with LCR, the trunk group code must be separated from the dialed station number by a dash (–) in the dial plan (sample dial plan entry: 0–CZ).

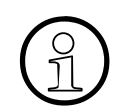

 The first entry in a dial plan does not have to be a trunk group code; it can also be a station number in a networked system.

The following station number entries are valid:

- 0...9: Permissible digits
- -: Field separator
- X: Any digit from 0 to 9
- N: Any digit from 2 to 9
- Z: One or more digits to follow up to the end of dialing
- C: Simulated dial tone (can be entered up to three times)

Least Cost Routing (LCR) (Not for U.S.)

To **block incoming external calls**, enter a dash (–) in the **Routing table** field of the dial plan.

Example:

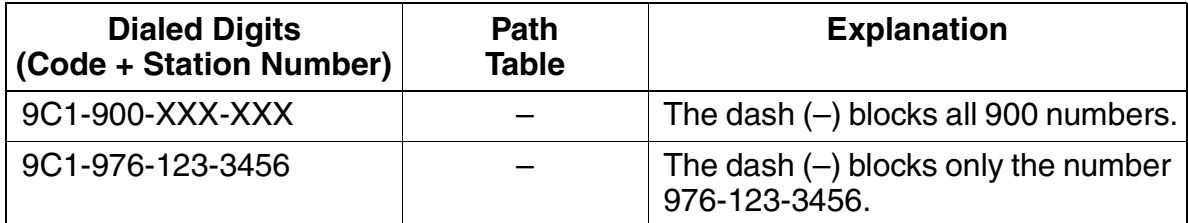

Do not confuse the hyphen (–) in the **Dialed digits** field, which separates the digit blocks in the number, with the dash in the **Path table** field, which blocks the numbers.

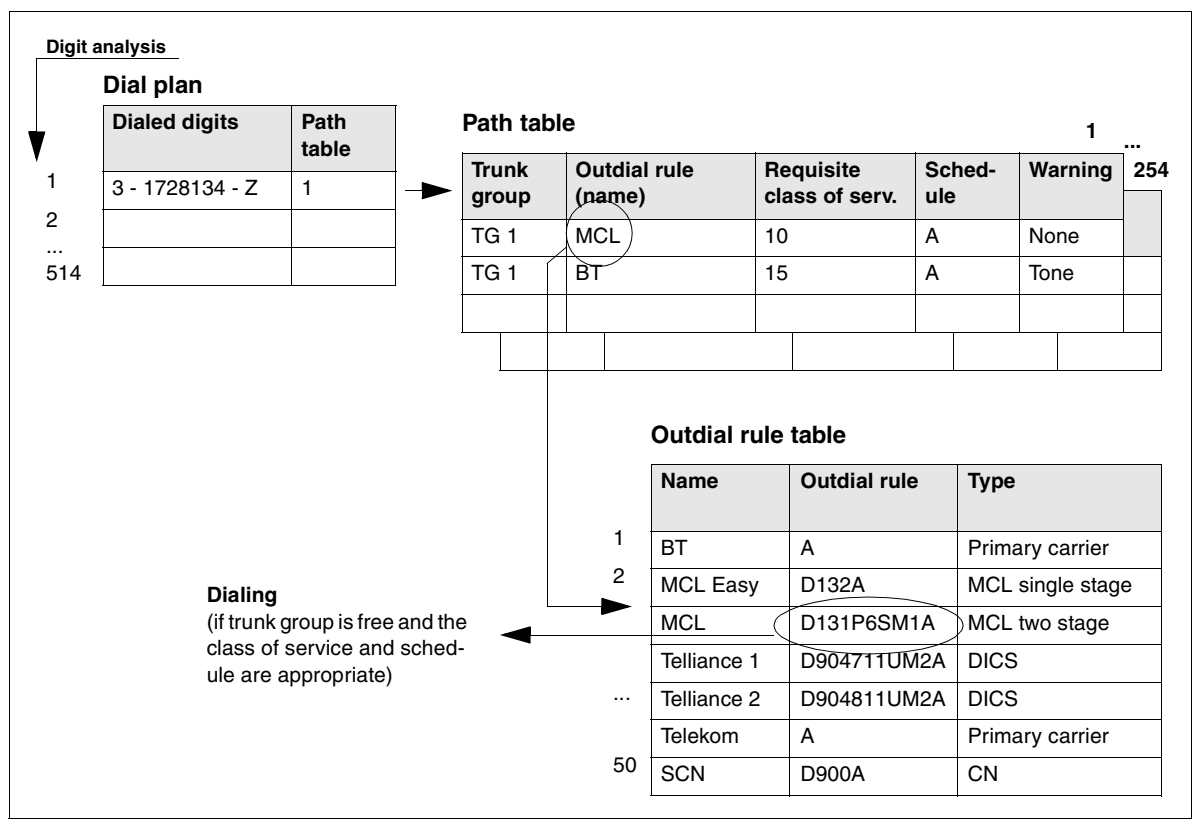

Figure 3-4 Sample LCR Flow Diagram (Not for U.S.)

The dialed call number is used as the criterion for the connection path to be used. The system can evaluate up to 24 digits of the digit sequence plus up to 9 field separators. The digit sequence that can be dialed can consist of up to 32 digits. The evaluation can be carried out both destination dependently and time dependently and in dependence on the station's LCR class of service (COS).

The system contains 254 route tables with 16 routes each. The LCR class-of-service is evaluated hierarchically for LCR.

The outdial rule is described in the HiPath 3000 Manager E by its name, which consists of not more than 16 characters, and in the System Administration by its index.

The station can cancel automatic selection by seizing a line directly (Carrier Select Override - CSO). The LCR class-of-service cannot be transferred between CorNet-N networked systems.

#### **General Operating Principle**

The system analyzes the number dialed to determine if the digits input are valid. If the digits are recognized, a reference route table is scanned for Route group choices. Once the Route group is selected, the availability of the route is checked against the time schedule. If the Route group is available, the LCR COS requirement assigned to the route group is compared to the LCR COS associated with the dialing device. If the LCR COS associated with the dialing station is equal to or greater than the route group COS, the Toll Restriction tables are checked for additional screening information. This process is repeated for every call using the system LCR application.

Least Cost Routing (LCR) (Not for U.S.)

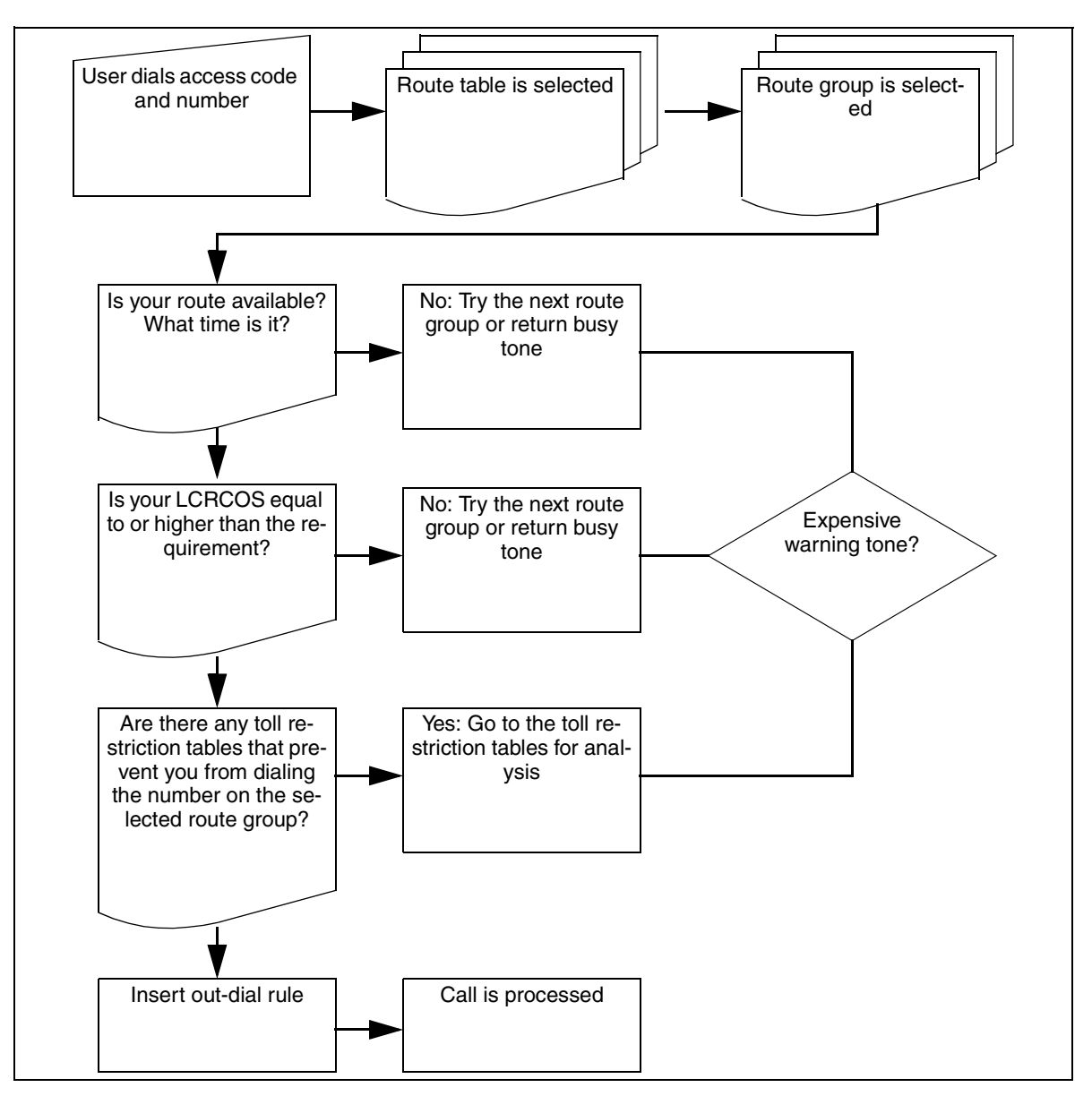

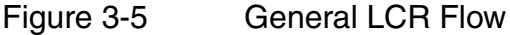

- A system-wide flag activates LCR via Assistant T or HiPath 3000 Manager E.
- When LCR is activated, the check is performed for every trunk seizure (except when dialing a trunk code).
- If all the least expensive connection paths have been seized, LCR automatically switches to defined *more expensive* paths. The user can be signaled of this fact both visually and acoustically.
- In the case of outgoing calls on the ISDN network, the dialed number continues to be displayed until the destination number information on the other party is received.
- Digits can be transmitted either per digit or en-bloc, depending on the access method and the dial plan.
- Once an account code is entered, it applies to the entire connection setup.
- The allowed and denied lists are also used for LCR. The toll restriction check then refers to the digits dialed on the station without the trunk group code.

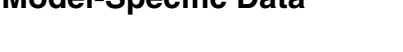

**Model-Specific Data**

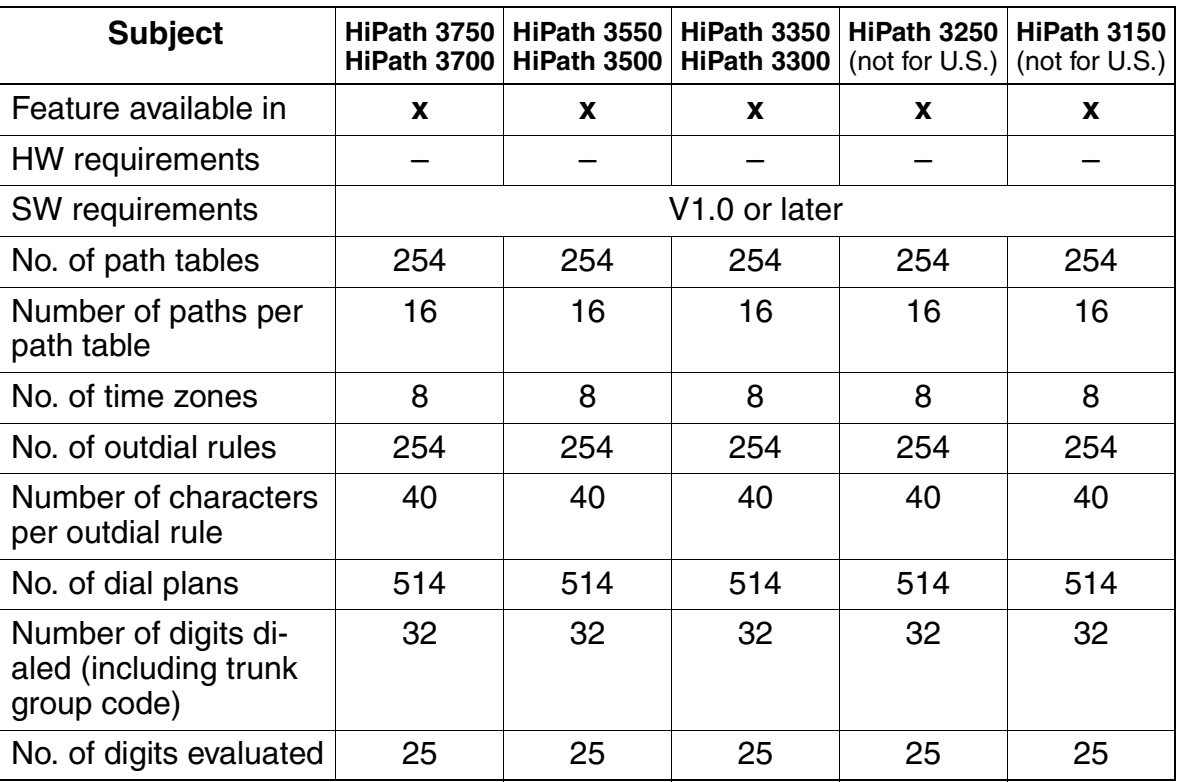

Least Cost Routing (LCR) (Not for U.S.)

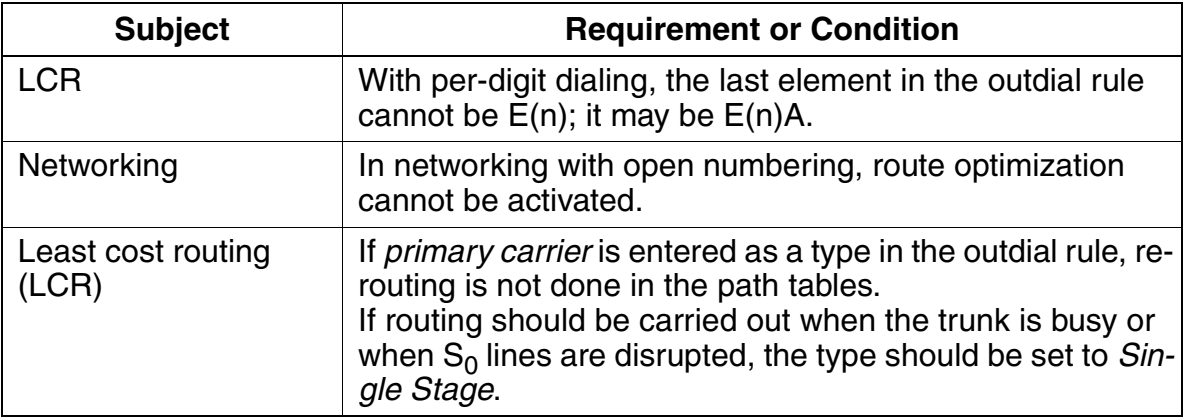

# **3.8 Least Cost Routing (for U.S. Only)**

# **3.8.1 Introduction**

This section explains the definitions and procedures used by the HiPath 3000 least cost routing (LCR) feature to control the path over which outgoing calls are routed to the public network.

The system analyzes each trunk call placed using least cost routing. If the digits are recognized, a reference route table is scanned for route-group choices. After the route group is selected, the availability of the route is checked against the time schedule. If the route group is available, the LCR class-of-service requirement assigned to the route group is compared to the LCR class of service associated with the dialing device. If the LCR class of service associated with the dialing device is equal to or greater than the route-group class of service, the toll-restriction tables are then checked for additional screening information.

The dialed call number is used as the criterion for the connection path to be used. The system can evaluate up to 24 digits of the digit sequence plus up to 9 field separators. The digit sequence that can be dialed can consist of up to 32 digits. The evaluation can be carried out both destination dependently and time dependently and in dependence on the station's LCR class of service (COS).

#### **General Operating Principle**

The system analyzes the number dialed to determine if the digits input are valid. If the digits are recognized, a reference route table is scanned for Route group choices. Once the Route group is selected, the availability of the route is checked against the time schedule. If the Route group is available, the LCR COS requirement assigned to the route group is compared to the LCR COS associated with the dialing device. If the LCR COS associated with the dialing station is equal to or greater than the route group COS, the Toll Restriction tables are checked for additional screening information. This process is repeated for every call using the system LCR application.

Least Cost Routing (for U.S. Only)

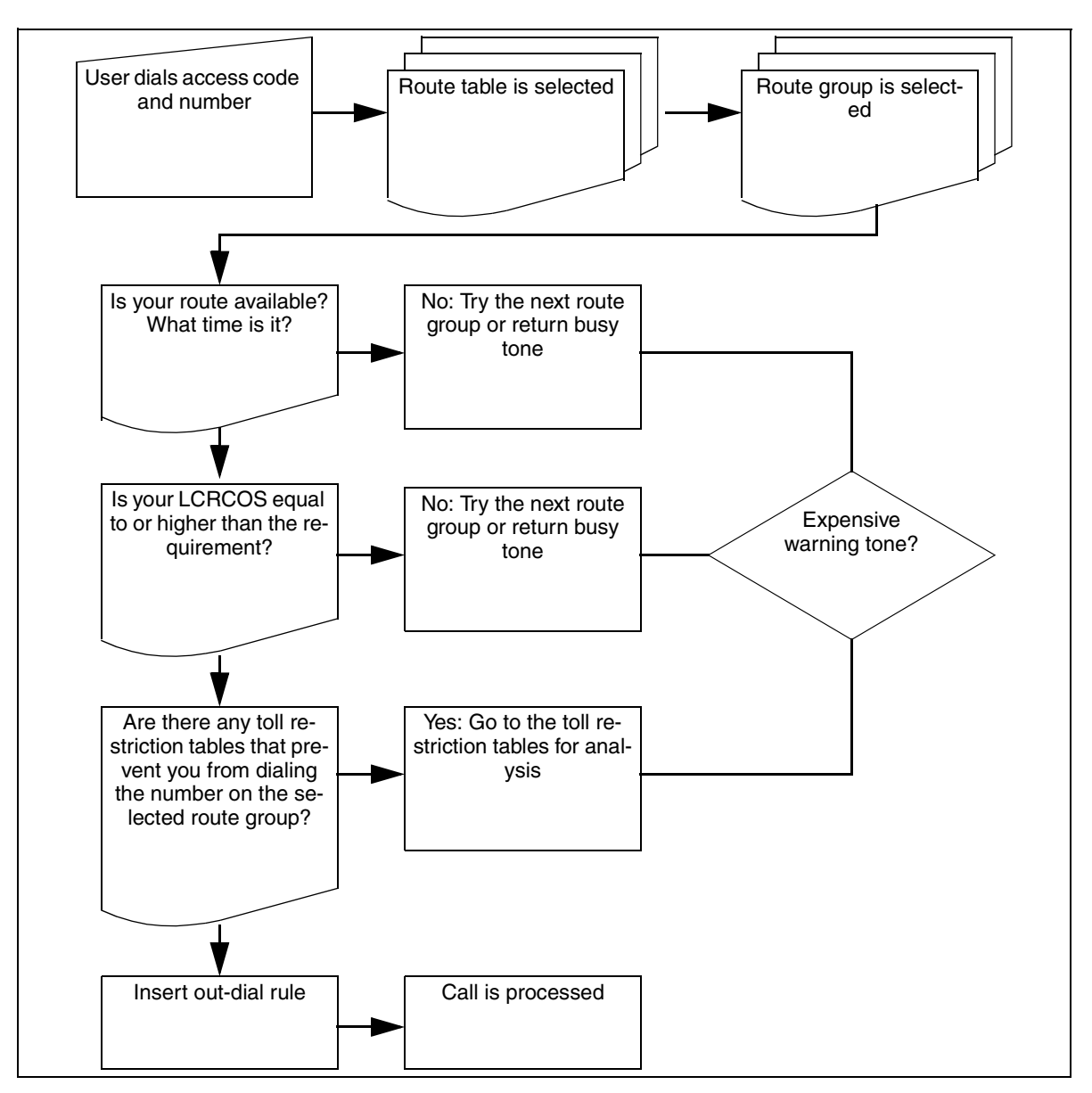

Figure 3-6 General LCR Flow (for U.S. Only)

- A system-wide flag activates LCR via Assistant T or HiPath 3000 Manager E.
- When LCR is activated, the check is performed for every trunk seizure (except when dialing a trunk code).
- If all the least expensive connection paths have been seized, LCR automatically switches to defined *more expensive* paths. The user can be signaled of this fact both visually and acoustically.
- In the case of outgoing calls on the ISDN network, the dialed number continues to be displayed until the destination number information on the other party is received.
- Digits can be transmitted either per digit or en-bloc, depending on the access method and the dial plan.
- Once an account code is entered, it applies to the entire connection setup.
- The allowed and denied lists are also used for LCR. The toll restriction check then refers to the digits dialed on the station without the trunk group code.

## **3.8.2 Carrier Types**

Since in many cases the individual carriers provide specific connections and conditions at different tariffs (with different signaling methods, when applicable), the least cost routing feature can be used for automatically selecting the most economical connection or most economical carrier for each outgoing telephone call.

The following carrier types and networks are available for implementing least cost routing (LCR):

- AT&T
- MC<sub>I</sub>
- **Sprint**
- Westinghouse
- U.S. Government Federal Telephone System FTS-2000

Connections to the local exchange carrier (LEC) are toll-free. Connections to the inter-exchange carrier (IEC) are handled by the carriers listed above. The LEC has a default IEC that it uses for long distance calls unless the user selects another carrier. To select another carrier, the user must first dial the IECs Carrier Access Code (CAC) and Carrier Identification Code (CIC).

There are two different types of CIC numbering schemes: one for a 3-digit CIC and another for a 4-digit CIC. The four-digit code consists of the three-digit code preceded by the number 0. For example, the CIC for MCI is 222 or 0222.

The CAC for a three-digit CIC is 10, and the CAC for a four-digit CIC is 101.

Least Cost Routing (for U.S. Only)

# **3.8.3 Using Alternate Carriers**

Alternate carriers may be connected to each trunk route group. The selection of the carrier is defined in the least cost routing outdial-rule section.

#### **3.8.3.1 Carrier Access Methods Supported**

#### **Main Carrier**

When seizing a trunk using the main carrier, the system can use en-bloc dialing or send single digits to the public network to set up the outgoing call. Note that this access method is used when routing calls over the public switching network.

#### **MCL Single Stage**

The system calls the selected carrier using a prefix and then dials the destination number. Digits are sent in the D channel when using ISDN service or as normal dialing when using analog service. This selection may be used in CorNet applications for advancing to public network facilities for overflow applications.

#### **MCL Two Stage**

The system calls the selected carrier using a prefix in this method as well. After a short synchronization phase, it sends a programmable authorization code and then the destination number using DTMF digits.

#### **Corporate Network (CorNet)**

When a corporate network (CN) method is used, the alternate network is connected directly to the HiPath 3000. This can be seen as a company network. LCR determines the trunk group by analyzing the number the user has dialed and routes the call either over the CO trunk group or over the corporate network. This method allows both an open and closed numbering plan to be implemented by manipulation of digits.

#### **Dial-In Control Server**

The system calls the selected carrier using a prefix and calls a dial-in control server (DICS). The authorization code and the destination number are transmitted within the SUB address. Dialing information is sent in the D channel.

#### **Primary Rate Interface**

The choice of a carrier or of a calling service is encoded in the following information elements:

- Network specific facility
- Operator system access
- Transit network selection

#### **LCR Dial Plan**

The dialed destination number serves as a criterion for the route group to be used. The system can evaluate up to 24 digits in the dialed sequence plus the routing code. The system evaluates and routes the call based on a time of day schedule and the station's least cost routing class of service.

#### **Destination-Dependent Evaluation**

The dialed digit sequence may be converted to a new digit sequence after evaluation, or it may be preceded by additional digits such as the carrier information of the destination.

## **3.8.4 LCR Time of Day Evaluation**

The time table allows the system to evaluate the availability of a selected route according to a maximum of eight time zones. For each weekday, the number can be evaluated in hour:minute intervals throughout the day.

# **3.8.5 LCR Outdial Rules**

The dialed number can be converted to any new digit sequence (up to 40 digits). The system can evaluate up to 514 digit sequences dialed from the station. Wildcards may be used in the LCR dial-plan table. The system supports 254 outdial rules for digit translation requirements as well.

Least Cost Routing (for U.S. Only)

# **3.8.6 Expensive Route Identification**

If the first route selection in the route table is busy, the LCR function can advance to the next expensive path configured in the route group table. The system can notify the user of this with an audible signal, an optical signal, or both. Users can then decide whether they would like to use the assigned path or hang up.

# **3.8.7 Overflow Options**

When the LCR function determines that the preferred trunk or tie-trunk group cannot be used, it can select an alternate trunk group within the selected route-group table.

# **3.8.8 LCR Class of Service**

Up to 15 station-specific trunk classes of service are possible. The class of service setting controls access to the configured route groups in the LCR route-group table.

# **3.8.9 Carrier-Select Override**

Carrier-select override (CSO) can be implemented using selective line seizure. In this case a connection can only be set up via the main carrier.

## **3.8.10 Handling of Numbers and Destinations and Trunk Group Access Codes**

All numbers except internal station numbers are stored as an LCR digit string. All numbers dialed by a user are displayed without routing information. The dialed numbers remain displayed until answer supervision is received from the central office. If more than one trunk group access code is programmed for a trunk group, the first access code is the default.

If the number of the called party during an outgoing connection is also stored in the optiset E or optiPoint 500 caller list or if a callback is activated, the number dialed by the user is stored instead of the destination number sent by the system. In this case, the trunk group access code is also stored so that the system can recall the party from the caller list using the correct access code.

# **3.8.11 Correlation With Other Features**

This section describes how the least cost routing application interacts with other system features

#### **3.8.11.1 Station-Related Features**

- System speed-dialing call numbers must be prefixed with the LCR access codes for proper operation.
- Station redial will insert the access code used for the original call.
- Repertory dial keys to external destinations must have the LCR access code for proper operation.
- Electronic notebook entries on optiset E memory telephones must include an LCR access code.
- General call keys will be activated when the route is selected by the system.
- Call keys will be activated when the route is selected by the system.
- MUSAP keys may be used for external calling using the LCR access code.
- DTMF tones may be input manually when answer supervision is received.
- Toll restriction class of service is checked as part of the LCR analysis.

#### **3.8.11.2 Trunk-Related Features**

- Basic rate ISDN trunks may be accessed by stations assigned CACH values or PDID values.
- Verified forced account codes may be requested before a selected route group is accessed.
- DTMF or rotary pulse dialing may be selected based on the outdial rule

#### **Additional Information Concerning the Setup of Public Network Trunks**

- The class of service configured is valid on a locked terminal (code lock).
- It is possible to send speed-dialing numbers after selecting the network.
- If speed-dialing numbers are used without first selecting the network, the default network is used (carrier-select override).
- When LCR is activated, no trunk group overflow is performed. An alternative route can be determined using the path table.
- When LCR is activated, no digit repetition is performed; the routing tables are followed instead.
- Message waiting and automatic callback follow the rules for LCR.
- An account code entered by the user is valid for the whole connection, even if more than one route over different trunk groups was tried during connection setup.

Least Cost Routing (for U.S. Only)

● In the case of connections via other network providers or carriers, the provider or carrier may not transmit the actual connection costs, i.e., it may send the HiPath 3000 only the charges to the dial-in node (such as a dial-in control server [Europe only]).

# **3.8.12 Routing Tables**

The routing tables evaluate the digits that the user has dialed and determine the destination number to be dialed from the system. The digits may be changed (manipulated) during this process. Digit translation makes it possible to repeat, suppress, and add digits or convert digit sequences. It is also possible to insert an inter-digit pause and change the signaling method. A distinction is made between the routing tables discussed in the following sections.

# **3.8.13 LCR Dial Plan**

In the case of external calls, the system checks each number dialed up to a total of 25 digits, including field separators and trunk-group access codes. The dial-plan entry is associated with a route group for the destination number and the system assigns this path to the station for setting up the connection.

The dial plan may be separated into unique fields for identification and configuration purposes using the outdial rules. [Table 3-1](#page-355-0) shows the numbers 4922000 and 14084922000 entered in the dial-plan table.

| Field 1 |                                                                    | Field 2 | Field 3 | Field 4 | Field 5 |
|---------|--------------------------------------------------------------------|---------|---------|---------|---------|
| 9       |                                                                    | 492     | 2000    |         |         |
| 9       |                                                                    |         | 408     | 492     | 2000    |
| 6265932 | Reset boards<br>and port assign-<br>ments stored in<br>the system. |         |         |         |         |

<span id="page-355-0"></span>Table 3-1 Sample Entries in a Dial-Plan Table

The following entries are valid for the destination:

- 0 . . . 9 Allowed digits
- Field separator (maximum of 10 fields per dial-plan entry)
- C Simulated dial tone (can be entered up to three times). This entry is also interpreted as a field separator.
- X Any digit between 0 and 9
- N Any digit between 2 and 9
- Z One or more digits follow before end of dialing

• C Simulated dial tone (can be entered up to three times)

**Notes:** The character # within a dial string means end of dialing or signaling method<br>changeover. For this reason, \* and # are not valid entries. Outdial rules may be used<br>to insert the \* and # in the dial string to the p changeover. For this reason, \* and # are not valid entries. Outdial rules may be used to insert the \* and # in the dial string to the public network. Do not confuse the dash (-) symbol in the destination field, which functions as a field separator, with the dash in the Route Table field, which functions as a call blocker (refer to [Table 3-2](#page-356-0)).

If Prime Line is used, no LCR is possible.

For the LCR dial plan to accurately select the route group, the dial-plan entries must be entered as follows.

Entries should be placed in ascending numeric order from 0 to 9. Specific dialed numbers must precede wildcard entries to prevent conflicts in matches with wildcard entries. [Table 3-2](#page-356-0) is an example of the suggested entry order.

| Entry No. | <b>Dialed Digits</b><br>(code + station no.) | <b>Route Table</b> |
|-----------|----------------------------------------------|--------------------|
|           | 9C <sub>0</sub> Z                            |                    |
| 2         | 9C011Z                                       |                    |
| 3         | 9C492-5001                                   |                    |
| 4         | 9CNXX-XXXX                                   |                    |
| 5         | 9C1-NXX-XXX-XXXX                             |                    |
| 6         | 9C1-900-XXX-XXX                              |                    |
| 7         | 9C1-976-123-3456                             | $\overline{2}$     |
| - - -     |                                              |                    |
| 254       |                                              |                    |

<span id="page-356-0"></span>Table 3-2 Sample Entries in a Dial-Plan Table

1 In this example, the dash (-) blocks all 900 numbers from being dialed.

2 In this example, the dash (-) blocks only the specific number (976-123-3456) from being dialed.

The fields formed by the field separators "–" and "C" in the dial plan can be addressed selectively to repeat, suppress, exchange, or insert digits.

#### **3.8.13.1 Rules for Creating LCR Dial Plan Entries**

- The first field should contain only a programmed trunk group access code. It must not contain any wildcards.
- The wildcards N and X can occur more than once in any field except the first field.

Least Cost Routing (for U.S. Only)

- The wildcard Z can occur only in the last field. It represents an undetermined number of suffix digits.
- A digit sequence can be divided into a maximum of 10 fields.

## **3.8.14 Route Table**

A route table contains up to 16 paths. Each path is described by a combination of the following:

- Route group
- Outdial rule
- Trunk access
- Time schedule plan
- Code for an expensive path

#### **Paths**

The system contains 254 path tables, each with 16 paths. LCR evaluates the trunk access in hierarchical order.

#### **Search Order**

The system searches the path table from top to bottom. If the located path is busy, or if the station does not have the proper class of service, the system continues to the next path.

#### **Outdial Rule**

The outdial rule is described in HiPath 3000 Manager E by its name, which can be up to 16 characters long, and by its index in system administration.

#### **Carrier-Select Override**

Users can deactivate automatic selection within the path by selecting a specific carrier (carrier-select override, CSO). For CSO to work, the requested carrier must be located in the dial plan and the path table assigned by the dial plan, and the user must have the required trunk access.

## **3.8.15 Time Table**

To control LCR it may be necessary to configure up to eight time zones per day. These time zones are programmable for every day of the week. Each day begins at 12:00 a.m. Entering the end time in each of the columns delineates the time zones.

# **3.8.16 Outdial Rule Table**

[Table 3-3](#page-359-0) is a sample outdial rule table. The outdial rule table determines the following:

- The way the digits entered by the user are converted and dialed by the system
- The route on which dialing will take place
- The maximum amount of time the LCR function has to control dialing
- Up to 254 outdial rules, each up to 40 characters long, can be defined.

Outdial rules are defined by the following parameters:

**A:** Repeat all remaining fields (transmit).

**D (n):** Dial a digit sequence (1 to 24 digits).

**E (n):** Repeat field (1 to 10) from dial plan.

**M (n):** Authorization code (1 to 16). This letter must not be in the final position.

**P** (n): Pause (1 to 60 times the system-wide pause unit)

**S:** Switch, changes signaling methods from DP to DTMF (with CONNECT, PROGRESS or CALL PROC with PI).

**C:** Access code

**U:** Use subaddress signaling method.

**N (n):** Network SFG (1 to 5) or Band Number (1)

Least Cost Routing (for U.S. Only)

<span id="page-359-0"></span>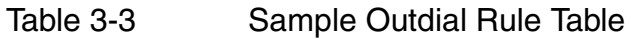

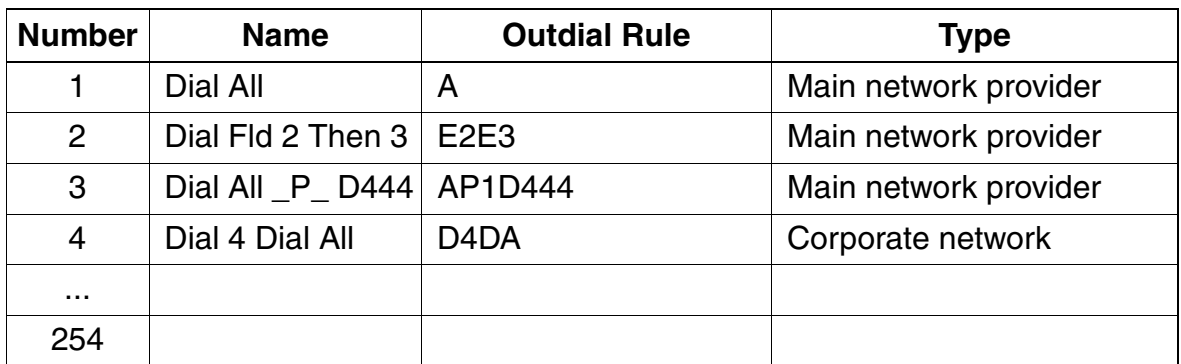

The outdial rules provide access to different carriers via digit translation. The outdial rules address the dial plan fields selectively for the following operations:

- **Repeating digits**
- Suppressing digits
- Exchanging digits
- **•** Inserting digits
- Inserting pauses
- Switching the signaling method
- Detecting a dial tone.

#### **Using the A Parameter**

The parameter A ensures that all subsequent digit fields are transmitted. The reference point is the last field indicator preceding A. The parameter A can occur more than once in the string and can be placed in any position. The AA combination has the same effect as  $A$ . The  $E1A$  combination is permitted only at the beginning of a string.

#### **Using the D Parameter**

The parameter  $D(n)$  can occur more than once in the string and can be placed in any position. The parameter  $D(n)$  can be surrounded by any other parameters. It should be no more than 25 characters long.
### **Using the E Parameter**

The parameter  $E(n)$  can occur more than once in the string and can be placed in any position. The parameter  $E(n)$  can be arranged in any order, depending on n. A determining field can be addressed more than once, even consecutively. With the exception of the  $E1A$  combination,  $E(n)$  can be surrounded by any other parameters. The <sup>n</sup> can be any number between one and 10.

### **Using the M Parameter**

The parameter  $M(n)$  can occur only once in the string. The parameter  $M(n)$  should not be placed in the final position in the string. The n can be any number between one and 16.

### **Using the P Parameter**

The parameter  $P(n)$  can occur more than once in the string and can be placed in any position. The parameter  $P(n)$  can be surrounded by any other parameters. The pause length is n times the length of the system pause. The  $n$  can be any number between one and 60.

### **Using the S Parameter**

The parameter S can occur only once in the string and should not be placed in the final position in the string. It cannot precede the C parameter.

### **Using the C Parameter**

The parameter C can occur only once in the string. The digits following C are sent without dial pause. The parameter  $C$  is used for carrier access with single stage, two stage, DICS and PRI. It cannot be used after S.

### **Using the U Parameter**

The parameter  $U$  can occur only once in the string. It should not be placed in the final position in the string. The subsequent characters are re-selected in INFO. The following parameters may not be used after U:

- S
- P
- $\mathsf C$
- $$

Least Cost Routing (for U.S. Only)

### **Using the N Parameter**

The parameter N can occur only once in the string and should not be placed in the first position. The subsequent digits are the SFG or the band number, depending on the calling service.

#### **Authorization Code**

Up to 16 authorization codes with a maximum of 16 digits can be entered for accessing services from different carriers. The codes may be used for accessing special common carriers or adding additional digits to a dial string as part of the outdial rule.

#### **Example: 53276543**

One secure authorization code is provided (displayed as \*\*\*\*\*\*\*\*\*\*).

## **3.8.17 Operation**

The system does not seize a trunk until it has completed the routing tables. To inform the user that the telephone is ready for dialing, you can insert a dial tone into the LCR dial plan using the letter C. The dialed digits are buffered until the system completes the routing tables. Only then is a connection set up.

The route table (1 to 254) is first determined via the dial plan on the basis of the dialed destination number. If the destination number is not found in the dial plan, the user receives a busy signal.

The route table for each route element describes the following:

- The trunk group assigned to the path
- The outdial rule
- The trunk access needed for seizure
- The required time plan
- The code of an expensive path (warning tone)

The out-dial rule determines the outgoing dialing procedure for the selected trunk group. Selection may be unsuccessful for one of the following reasons:

- Busy route group
- Time-of-day restriction
- **LCR class-of-service restriction**

In this case, another carrier can be selected via the alternative paths. You can configure an expensive-path warning tone to sound when an expensive carrier is selected. The destination number that the user dialed is generally displayed until the requested party answers (ALERT or CONNECT). Then the destination number reached is displayed if available. The dialed destination number is stored in the station's redial memory.

**Sched-Requisite class of serv. class of serv. Warning** None Tone **(name)** Sprint) PacBell TG 1 group **group** TG 1  $TG 1$ **Digit analysis** 9 - 5551222 - Z **Dialed digits (code + stn. no.)** 1 **Route table Dial plan Type Outdial rule table** Main Provider PRI 2-layer mode PRI C<sub>N</sub> Primary carrier CN **Name** PacBell **MCI** Sprint AT&T Siemens AT&T **SCN Outdial rule** A D222A D333P6SM1A D288A D10231UM2A A D900A A **Schedule Route table** A 15 **Requisite** 10 **Warning** None **Outdial rule Trunk** 1 2 ... 50 1 2 ... 514 **1 254 ... Dialing** (if trunk group is free and the class of service and schedule are appropriate)

[Figure 3-7](#page-362-0) shows a sample LCR flow diagram.

<span id="page-362-0"></span>Figure 3-7 Sample LCR Flow Diagram (for U.S. Only)

# **3.9 Features for Internal Traffic**

# **3.9.1 Internal Traffic**

## **Definition**

Internal traffic refers to connections between two internal stations. If the system is equipped with Prime Line on, users can set up an internal call on optiset E or optiPoint 500 telephones by using the extension key.

If Prime Line on is not configured, users can set up an internal call by dialing the internal station number.

The Prime Line feature is a system-wide feature that allows users to dial directly to external destinations without the use of Trunk or Trunk group keys. The external access code is automatically dialed by the system. Only one outgoing Trunk group is possible with this arrangement. To dial internal stations, the user must first press the Internal key and dial the station number.

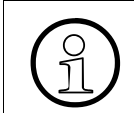

 Without Prime Line, outside connections require a Trunk, Trunk group key, or an access code.

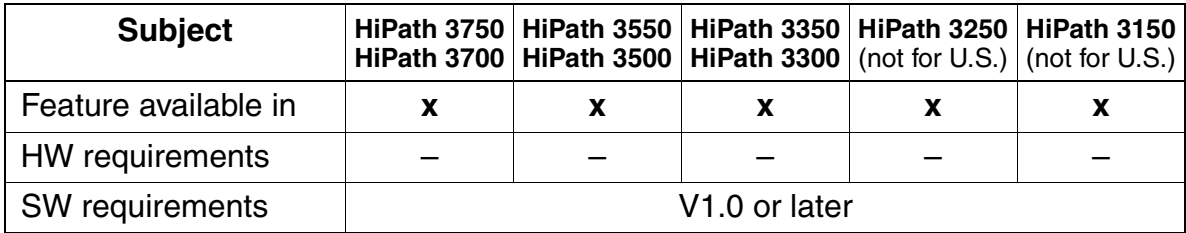

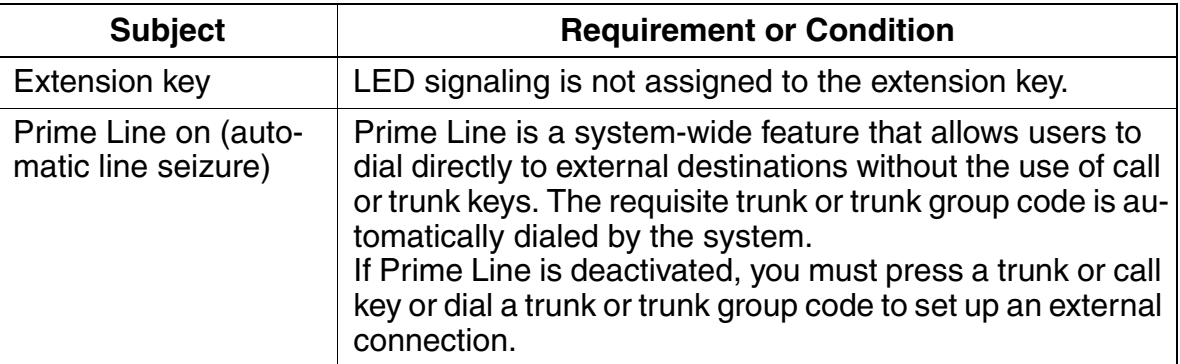

# **3.9.2 Direct Station Selection (DSS)/Repertory Dial Key**

## **Definition**

The programmable function keys on optiset E and optiPoint 500 telephones (or key modules) can be configured as direct station select (DSS) keys. In this case, users program the keys with the number of an internal station or station group. Pressing the DSS key calls the destination station (direct station selection). The associated LED indicates the call status of the station (ringing, busy, free).

The DSS key is also used as a means to quickly transfer an incoming call to another station. The user, during a conversation with an external party, can press a DSS key; this places the current call on Consultation Hold. The user can then transfer the call screened or unscreened to the DSS destination. If the destination does not answer, a recall is effected and the user can retrieve the call by pressing the DSS key once again.

A DSS appearance can appear on multiple stations. A station cannot have a DSS key with its station on the telephone.

The HiPath 3000 has programmable Repertory Dial (Repdial) keys. Repdial keys store destination numbers. Feature access codes cannot be stored under a Repdial key. External destinations up to 25 digits, including the trunk, trunk group, and LCR access code, can be stored under a Repdial key as well as internal Call Group numbers. When operating the repdial key, the LED is not functional.

Programming of RepDial destinations and DSS keys must be done via HiPath 3000 Manager E in the case of non-display telephones. DSS keys can also be programmed by the user on a display telephone.

# **Model-Specific Data for optiPoint key module**

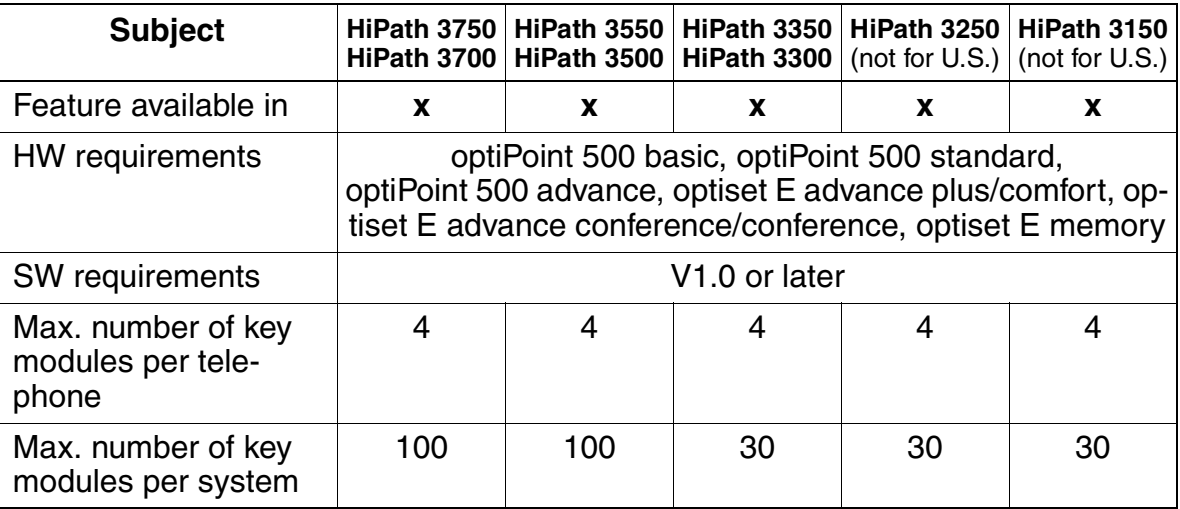

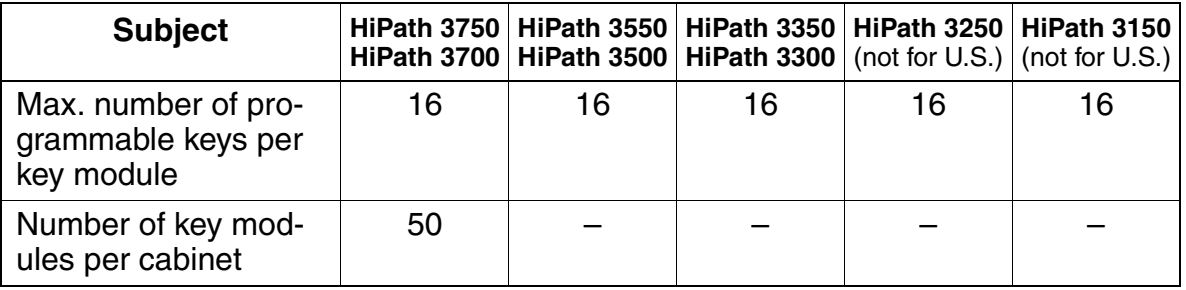

## **Model-Specific Data for optiPoint Busy Lamp Field BLF (optiPoint BLF)**

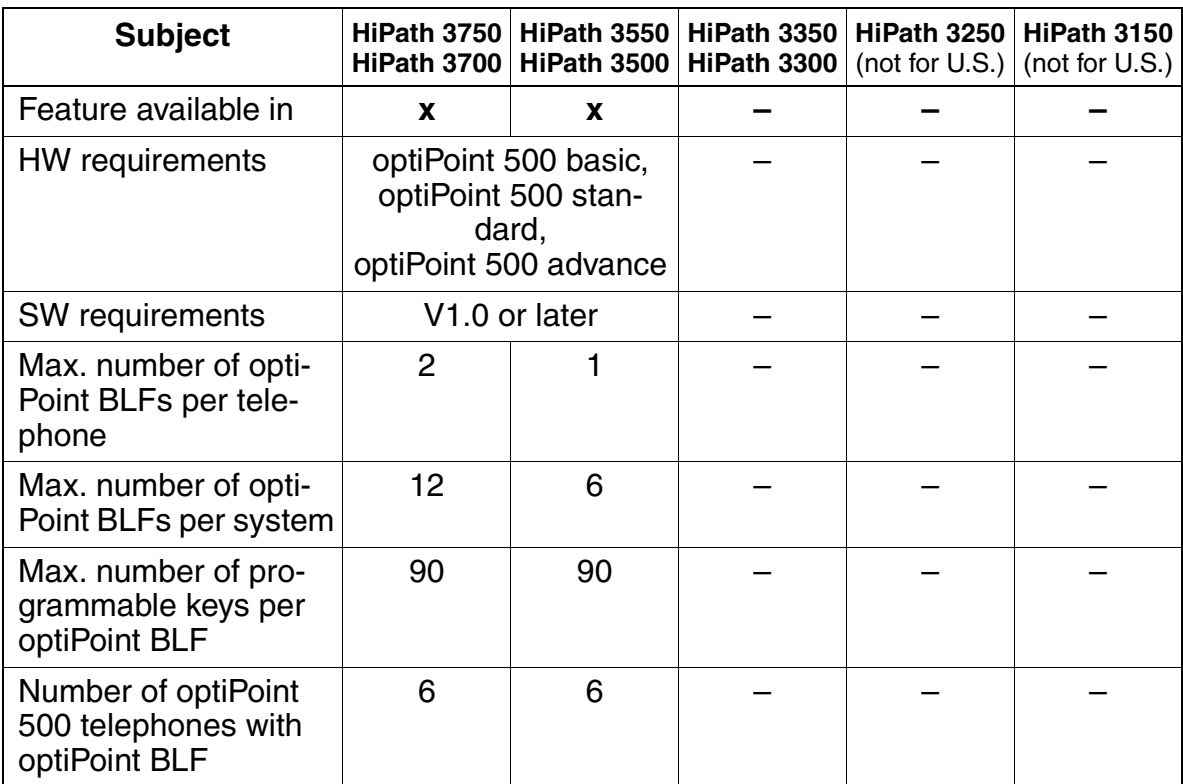

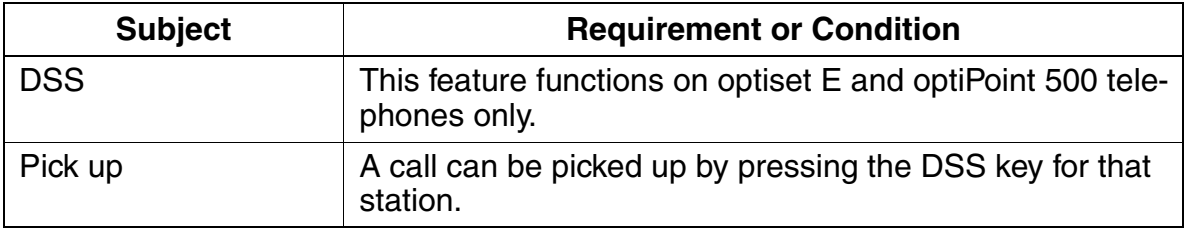

Features for Internal Traffic

# **3.9.3 Names**

## **Definition**

Users can assign names to each station, to each station group, and to each trunk group. These names are displayed for internal calls (including calls via CorNet-N). If an incoming call does not contain station number information (analog trunk), the trunk group name is displayed. If the incoming call contains station number information (IS-DN), this information is displayed. Refer to [Section 3.4.7, Translate Station Numbers](#page-273-0)  [to Names for System Speed Dialing, on page 3-120](#page-273-0) for more information.

A memory telephone is required as Assistant T to enter characters of the alphabet. Characters which can be used: all letters found on the memory telephone keyboard, digits 0-9, \* , #.

If no name has been assigned to an internal station, the number is displayed instead.

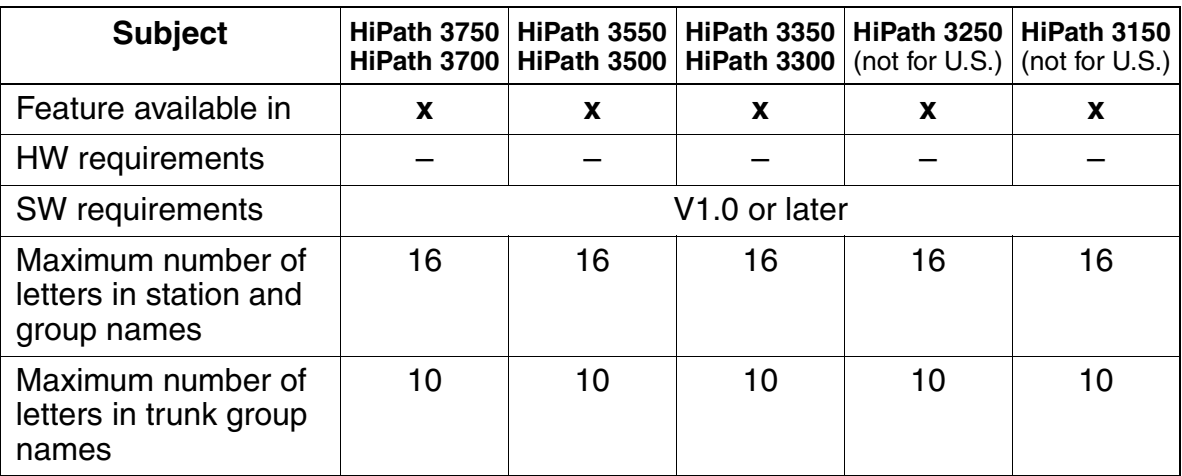

# **3.9.4 Automatic Callback When Free or Busy**

### **Definition**

Users can activate an automatic callback to a free or busy internal station. When the callback destination finishes its call (when busy) or initiates an outgoing call, the system calls back. First, the system calls the user who initiated the call. After that user answers, the system calls back the station the initiating user wishes to speak with. For more information on external callbacks, refer to [Section 3.12.11 on page 3-308.](#page-461-0)

A telephone can initiate up to two Callback requests and be the destination for up to two requests. Further requests beyond these limits are rejected.

Callback requests are deleted when:

- the call is completed
- the initiator cancels the request
- the system deletes daily at  $11:57$  p.m. all callbacks that were initiated towards other CorNet-N nodes

Callback requests can be set on internal stations and groups, but not to groups located in other CorNet-N nodes.

### **Callback Requests Set on a Group**

- A request set on a hunt group is set on the first member of the group.
- A request set on a Group Call is set on the first member of the group.

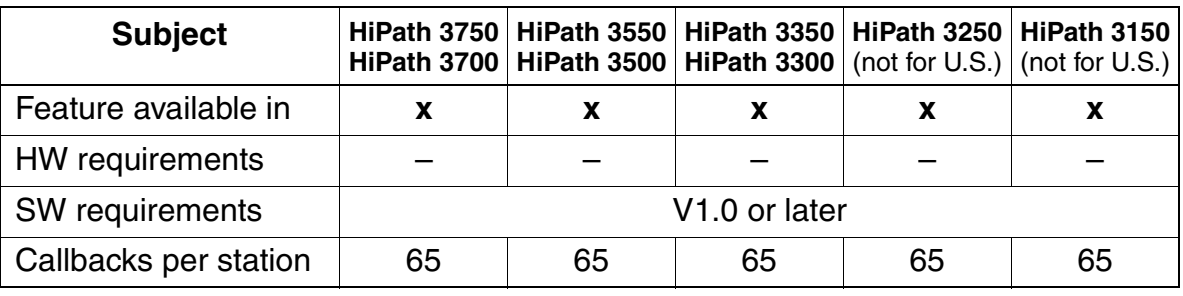

Features for Internal Traffic

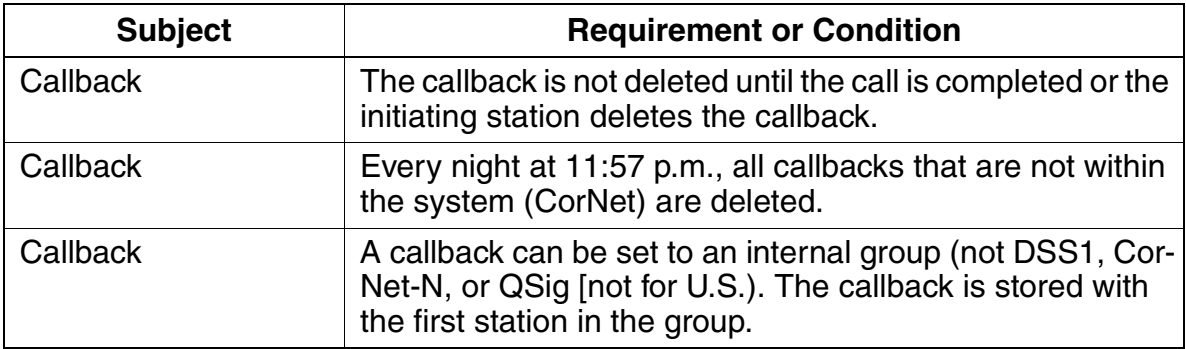

# **3.9.5 Entrance Telephone/Door Opener**

## **Definition**

With this feature, the system signals a defined user (entrance telephone ring destination) when the doorbell function activates. Lifting the handset connects the user at the entrance telephone with the user at the ring destination. The ring destination user can then activate the door opener from the ring destination if desired.

In addition, users can activate the door opener from the entrance telephone by entering a 5-digit PIN using a hand-held DTMF transmitter. Users can also set up a voice connection to the entrance telephone.

The following settings can be implemented:

- **Opener:** In this configuration, the door opener is set up via an analog interface; the entrance telephone must be connected via an adapter.
- **DTMF:** This setting specifies whether the door opener is activated by a DTMF transmitter.
- **Call forwarding:** This specifies determines whether the call from the entrance telephone is forwarded to an external call forwarding destination.

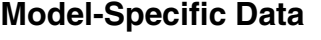

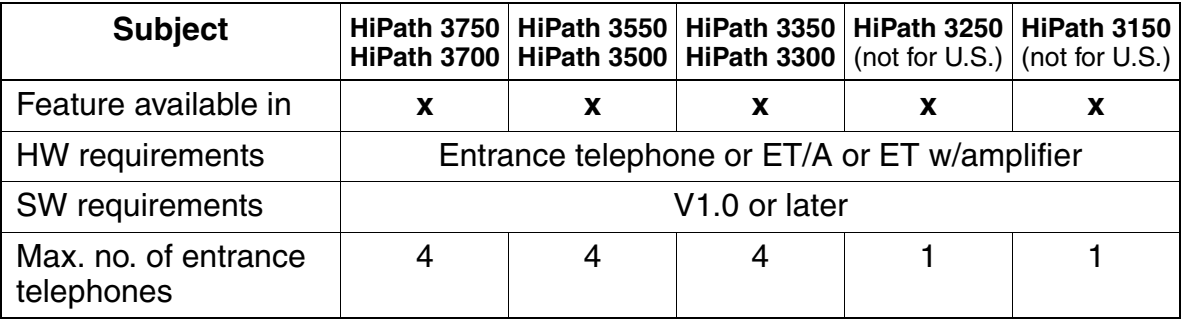

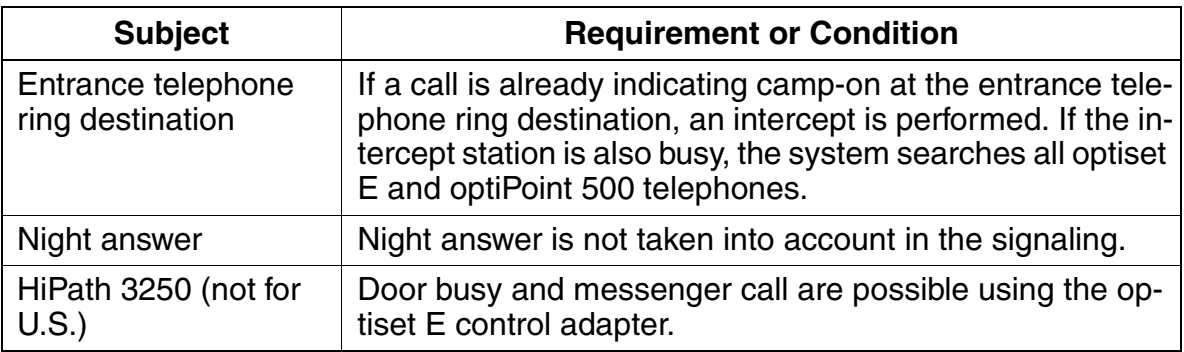

# **3.9.6 Speaker Call/Handsfree Answerback/Internal Paging (OptiPage)**

## **Definition**

A speaker call allows an internal connection to be set up without the called user lifting the handset; the speaker on the called user's telephone is activated. Handsfree answerback without lifting the handset can be done via phones with a microphone. Through lifting the handset, the call becomes a normal two-party call.

Speaker calls permit announcements to groups (paging zones) of up to 20 stations. This feature is also called internal paging. In this case, group members have no handsfree answerback option. If a member of a paging group goes off hook during a page, the call then becomes a normal two-party call. Group members can include optiset E and optiPoint 500 telephones.

Speaker calls and internal paging are possible with internal optiset E or optiPoint 500 telephones with speakers. They are activated by means of a key or a code. For each extension, it is possible to configure whether the user can receive a speaker call.

## **Model-Specific Data**

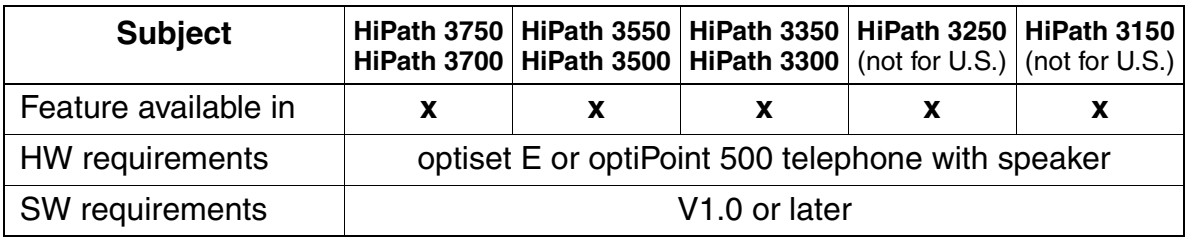

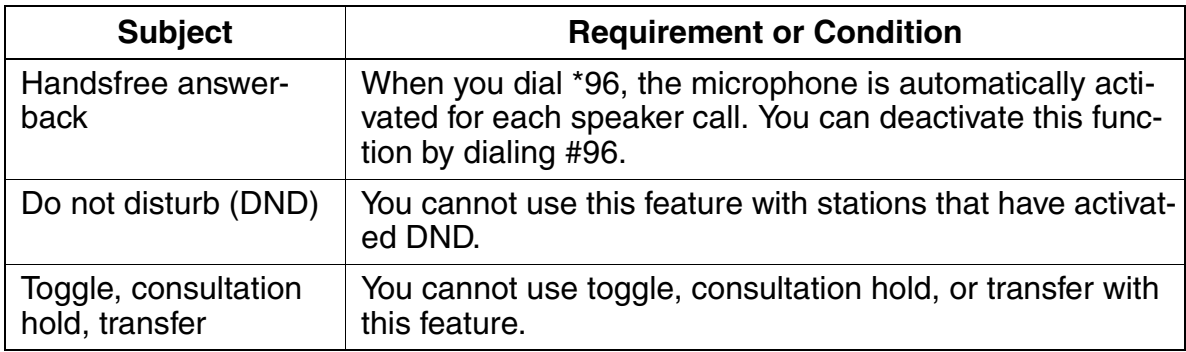

# **3.9.7 Transfer from Announcement**

This feature lets you make announcements to groups (paging zones). It is also known as internal paging. Members of the group can answer the call handsfree.

The procedure is as follows:

- A user answers an external call.
- The user places a consultation call and begins the group announcement.
- The system sets up a two-party call when another party lifts the handset or turns on the speaker, and the party who answered the call hangs up. The remaining group members are removed from the call.

Speaker calls and internal paging are available on internal optiset E or optiPoint 500 telephones with speakers. You can use a key or code to activate the feature, and you can program the speaker call capability separately for each extension.

### **Model-Specific Data**

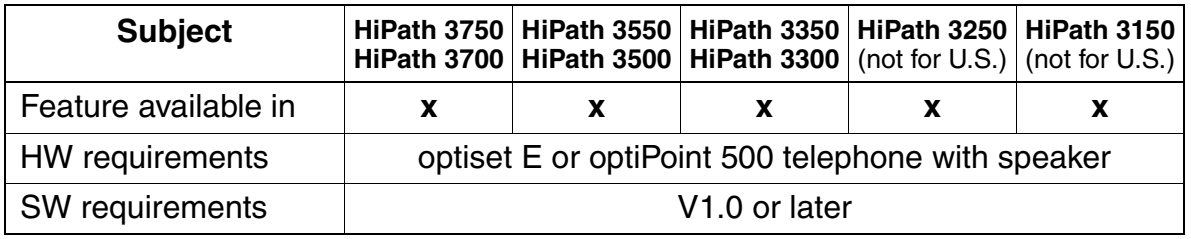

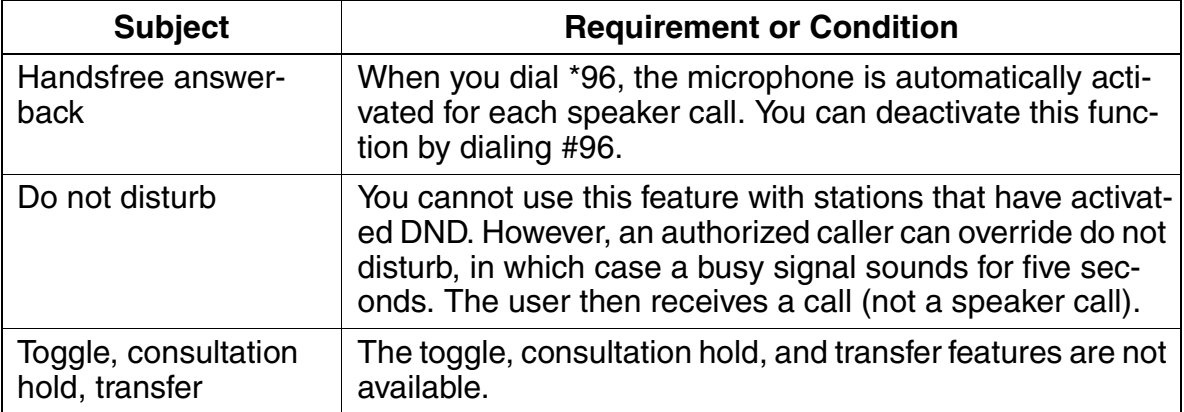

# **3.9.8 Radio Paging Equipment (PSE) (Not for U.S.)**

## **Definition**

Radio paging equipment can be used to transmit type-dependent voice announcements or alphanumeric data (test messages) to users with portable radio receivers. Users being sought can use a procedure to answer this call from any telephone.

Radio paging equipment (PSE) can be connected via analog interfaces, analog trunk circuits, or a special module (TMOM for enhanced radio paging equipment in HiPath 3750 and HiPath 3700 only). There are two types of PSE:

- Simple radio paging equipment
- Enhanced radio paging equipment (HiPath 3750 and HiPath 3700 only with TMOM)

## **3.9.8.1 Simple Radio Paging Equipment/Simple PSE (Not for U.S.)**

### **Definition**

Simple PSE allows users to transmit voice announcements and numeric data to the PSE user. One of the two types of message informs PSE stations of waiting calls. Users being sought can use a procedure to answer the call from any telephone.

Radio paging equipment can be the destination for call forwarding or group ringing; it can also be a member of a group.

### **Model-Specific Data**

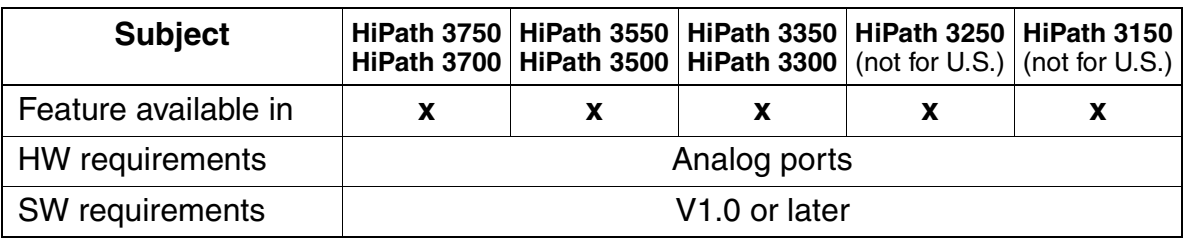

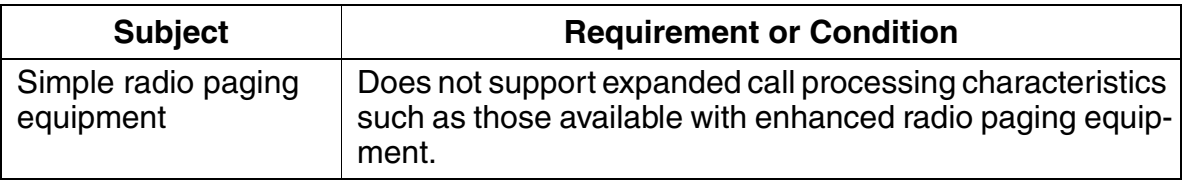

# **3.9.8.2 Radio Paging Equipment via ESPA/Enhanced Radio Paging Equipment (Not for U.S.)**

### **Definition**

Enhanced radio paging equipment also includes certain communications server functions. It offers the following options:

- Transmission of alphanumeric data
- Automatic connection setup to the paging subscriber after answering
- Automatic transmission of paging subscriber's number
- Storage of up to 15 paging and answer requests
- Radio paging for internal and external calls
- Waiting for callback answer with handset on or off hook
- Selectable displays and ring and paging procedures (selected when entering the paging request)

### **Model-Specific Data**

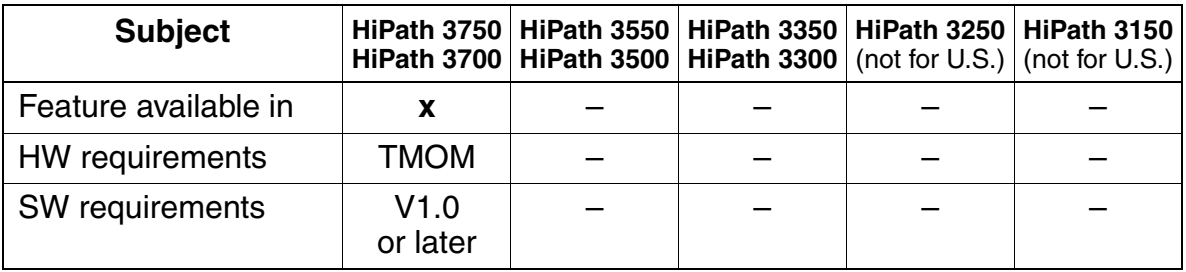

### **Dependencies/Limitations**

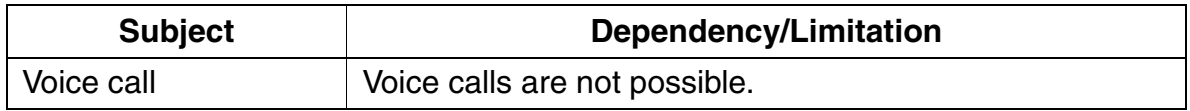

Features for Internal Traffic

# **3.9.9 Message Texts/Mailboxes/Message Waiting**

## **Definition**

### ● **Sending a message**

Internal extensions can select a text message from an internal system message list and send the message to any internal optiset E or optiPoint 500 telephone with display. Users can transmit these messages in the idle, ringing, or busy state, or during a call. (During a call, the station number information is omitted.) A station that can be reached via a CorNet-N tie trunk is also considered to be an internal station. The initiating party can also be an analog voice mail system or central voice mail server in the CorNet-N network. A separate, fixed text is available for messages from these devices.

### ● **Receiving a message**

The system indicates the presence of a message depending on the type of telephone. The following applies to the default setting:

- On optiset E or optiPoint 500 telephones with display, a waiting message is signaled via the display and a *Mailbox* key, if programmed. In addition, there is acoustic signaling using a special dial tone.
- On optiset E or optiPoint 500 telephones without display, a message is signaled by the Mailbox key. In addition, there is acoustic signaling using a special dial tone.
- (Not for U.S.) On special analog telephones with a mailbox LED (special board), a waiting message is signaled via the LED (not a key). These extensions must be configured accordingly. An audible signal also sounds, like on analog telephones. To signal messages with the mailbox LED, set the PSUI ring voltage (HiPath 3750 and HiPath 3700) to 75 V.
- On analog telephones, a waiting message is signaled by a special dial tone (HiPath 3550, HiPath 3350, HiPath 3250, HiPath 3500 and HiPath 3300) or by the announcement "Message waiting" (HiPath 3750 and HiPath 3700).
- On mobile telephones, a waiting message is signaled by an advisory ring and the mailbox symbol appearing on the screen.

You can use HiPath 3000 Manager E to adjust the optic and acoustic signaling in the following way:

If the flag "Status display for info message" is not set, the status display "Display infos" is not visible until you scroll in the system menu.

Use the Plus Products flag "Acoustic message signaling" to set whether the signaling on optiset E or optiPoint 500 telephones and other telephones should use the special dial tone or an announcement (only for HiPath 3750 and HiPath 3700) or if no signaling should be done.

## ● **Callback**

On telephones with display, a caller can retrieve information such as the sender's name and number, text message, date, and time using a dialog menu. The user can then call back the sender of the message without entering a station number. To activate callback on analog telephones, users must use a procedure code; on optiset E or optiPoint 500 telephones without a display, users can press a Mailbox key.

### ● **Deleting a message**

The sender and receiver can use a dialog menu or a procedure code to delete the message. Otherwise, the message is deleted only if it results in a call to the station.

### **Central voice mail server**

A station in a satellite communications server can program use call forwarding or call forwarding—no answer to send its calls to the central voice mail server. Calls received are then indicated at the station via message waiting. External station numbers cannot be programmed in the call management lists. For this reason, a pseudo port should be configured as a PhoneMail® port for call forwarding to the external voice mail server.

The default text messages are:

- $0 =$  Please callback
- $1 =$  Someone is waiting
- $2 =$  Appointment
- 3 = Urgent call
- $4 = Do$  not Disturb
- $5 =$ Fax waiting
- $6$  = Dictation please
- 7 = Please come see me
- 8 = Please make copies
- $9$  = Ready to depart

This feature can be activated/deactivated via a DISA connection, by its own station user.

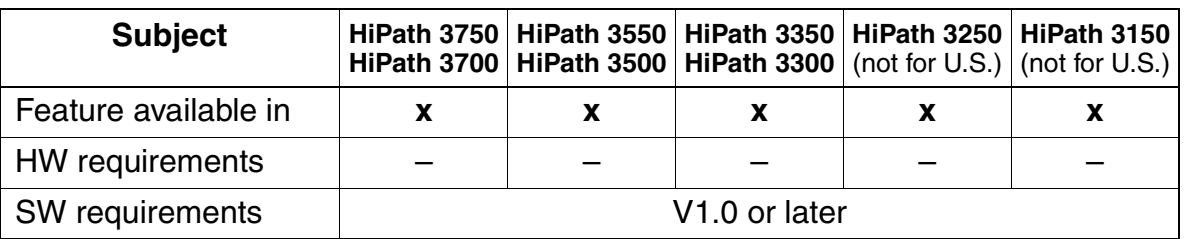

### Features for Internal Traffic **Features**

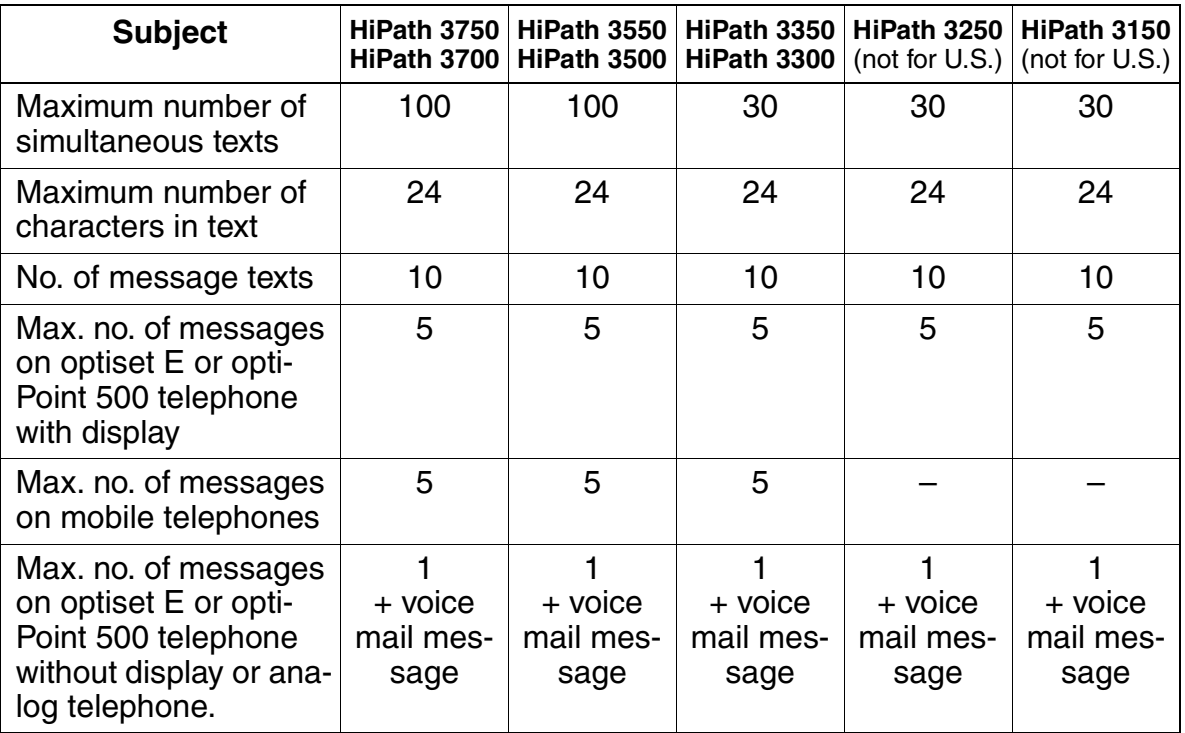

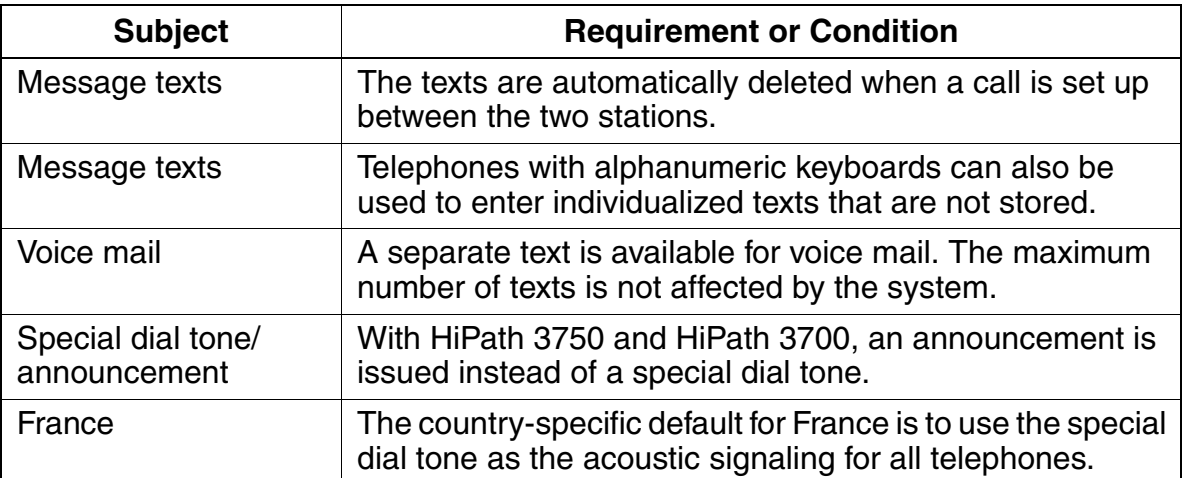

# **3.9.10 Advisory Messages**

### **Definition**

optiset E and optiPoint 500 telephones with display can activate an advisory message that has been configured in the system. When a user calls a station that has activated this type of message, the advisory message appears on the caller's display.

Messages can contain variable parameters. The user enters the parameters (such as the time) when activating the feature. Users can use the numeric keypad on the telephone to enter additional characters.

With an optiset E memory telephone, users can enter and send, but not store, an additional, individualized message.

The message is also displayed at the initiator's telephone so that co-workers are also advised. 10 default system-wide advisory messages are provided. These can be changed via administration, using Assistant T, HiPath 3000 Manager C, and HiPath 3000 Manager E.

This feature can be activated/deactivated via a DISA connection, by its own station user or for another user with the aid of the feature Associated Services.

The Flags screen is one of three screens in the System Status pathway of HiPath 3000 Manager E that provides station-specific (rather than system-specific) status information. You can use the Flags screen to see if a station has activated an Advisory Message or not.

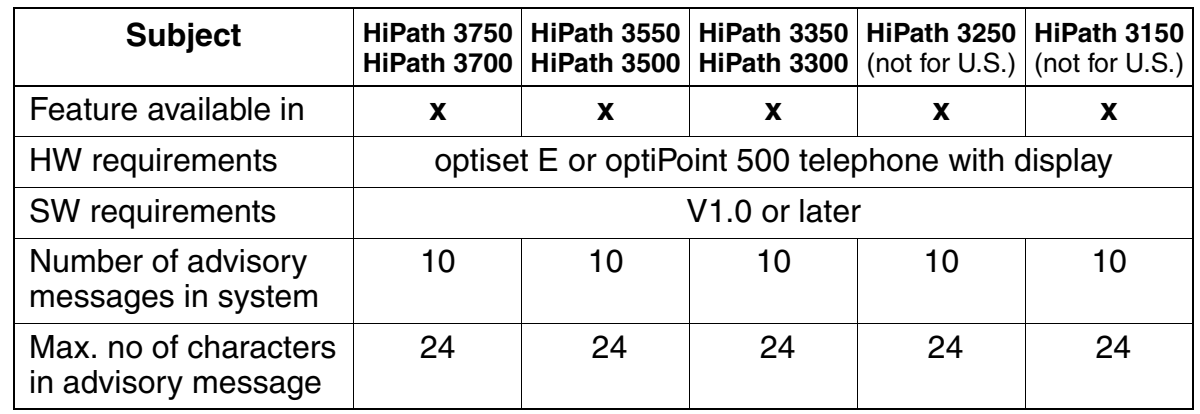

Features for Internal Traffic

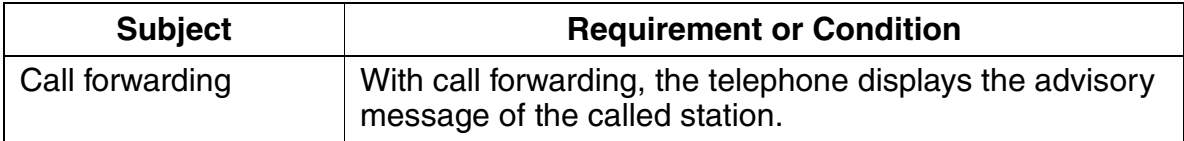

# **3.9.11 Internal Directory**

### **Definition**

On all optiset E and optiPoint 500 telephones with display, users can view a directory of all internal stations with their names and numbers. In addition, users can view entries from the system speed-dialing facility (name, destination station number), to search for and call the desired station. The name of the desired station is entered directly using the GSM procedure.

After selecting the **Directory** option from the menu, you can enter the name of the party you want to reach directly with the GSM procedure. To do this, press the key containing the letter you wish to access. Press the key once to access the first letter, twice to access the second letter, and three times to access the third letter (the one farthest to the right).

You can also program a key to provide access to the feature, or you can select either Internal stations? or System speed dial. Then you scroll through each name by selecting Next? or scroll to and select the first letter of the wanted name. Selecting a name automatically dials the destination.

Users of optiset E memory telephones use the keys on the keyboard:

- **Dial and Enter (Return) key:** dials the number beside the cursor.
- *Card* key: Retrieves entries from the highlighted name.
- **End key:** Closes the telephone directory.
- *Up* and *Down* keys: moves the cursor up or down.

HiPath 3000 Manager E allows you to define whether a station number will appear in the directory for each station individually.

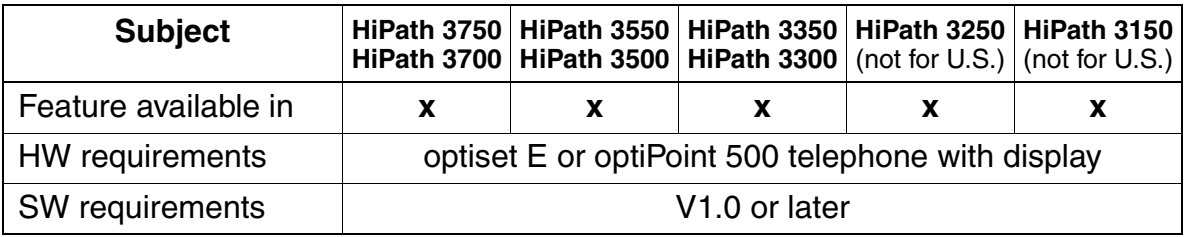

Features for Internal Traffic

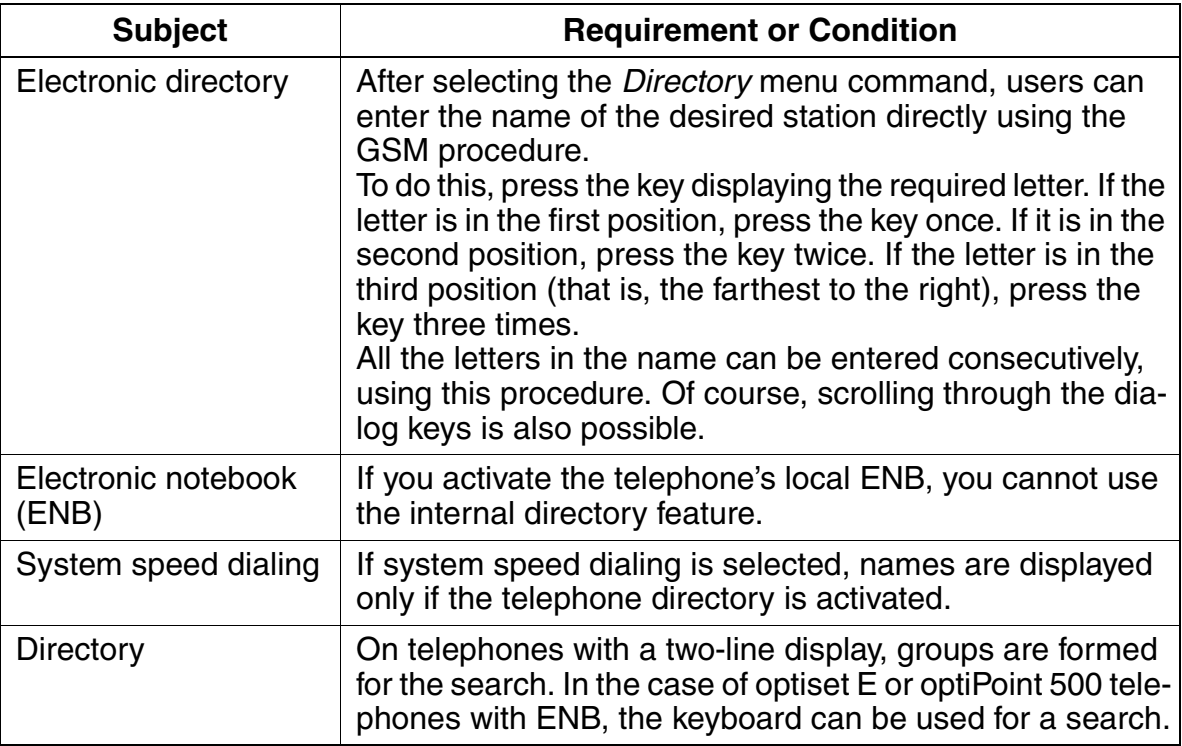

# **3.9.12 Room Monitor**

### **Definition**

The room monitor feature can be used to monitor a room. All telephone types can be used for this purpose. Only internal stations can use room monitoring.

When a user monitors a room, the room monitor telephone receives no call signaling, and the call is immediately through-connected.

A system-wide flag must be set via HiPath 3000 Manager E only.

To monitor a room, monitored telephones without a microphone must have the handset off-hook.

If an optiset E or optiPoint 500 telephone calls a station activated as a room monitor, in the standard configuration the microphone on the calling optiset E or optiPoint 500 telephone is deactivated.

If a call is received by a monitoring station, camp on tone is heard at the monitoring station, but not at the monitored station. The user must disconnect from the monitored station call connection to answer the incoming call. The user can once again call the monitored station at a later time. The feature is still active at the monitored station until it goes on-hook.

The Flags screen is one of three screens in the System Status pathway of HiPath 3000 Manager E that provides station-specific (rather than system-specific) status information. You can use the Flags screen to see if a station has activated Room Monitor or not.

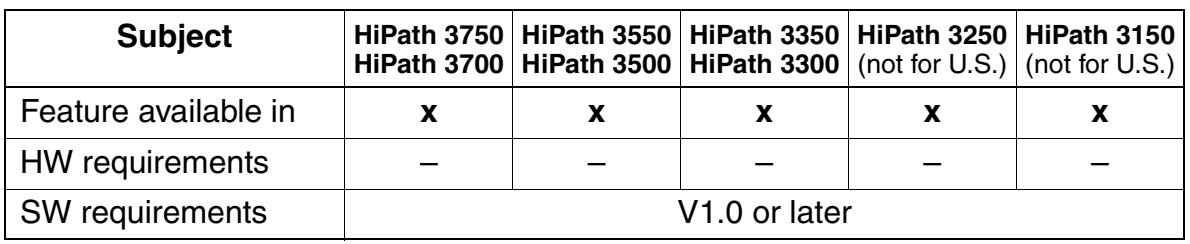

## **Model-Specific Data**

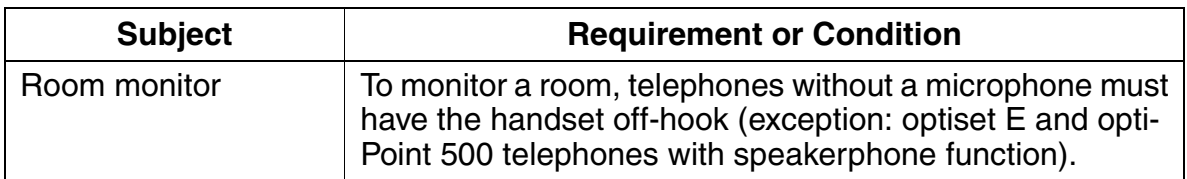

Features for Internal Traffic **Features**

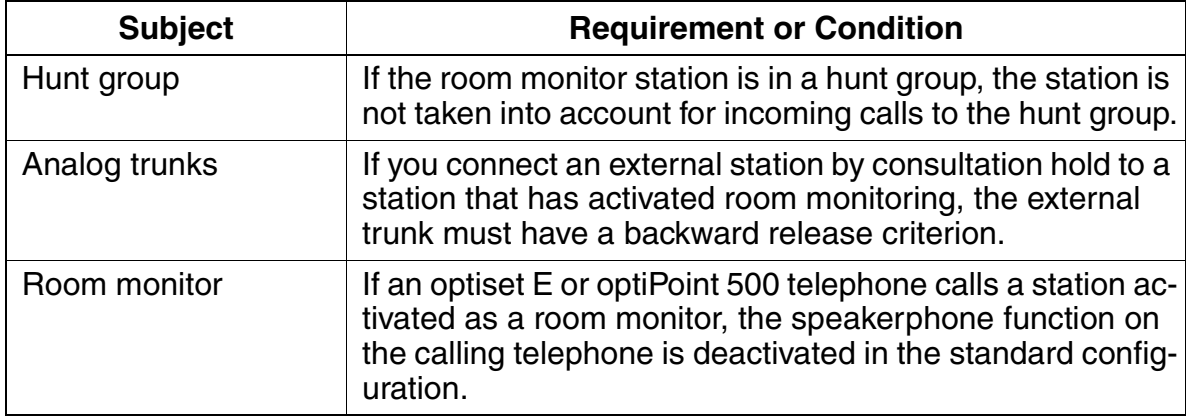

# **3.9.13 Editing the Telephone Number**

## **Definition**

This feature allows the user to edit the station number digits before the digit transmission; this is common with mobile telephones, among others.

The user can edit after entering the first digit. After entering a sequence of digits, the user can edit it from right to left by pressing a key; each time the key is pressed, one digit is deleted. The user first enters the complete correct sequence of digits and then presses the confirm key or lifts the handset to start the digit transmission.

## **Model-Specific Data**

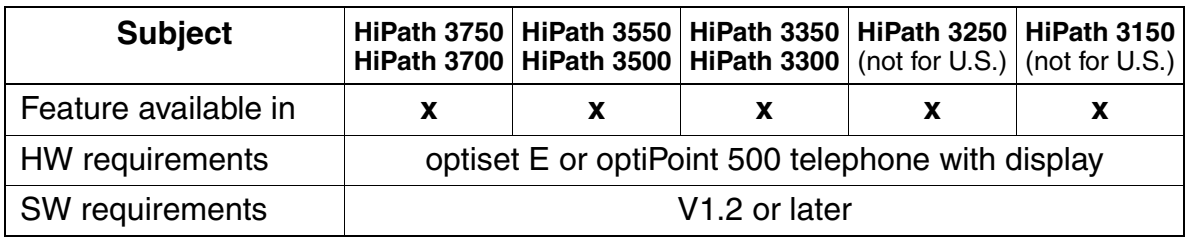

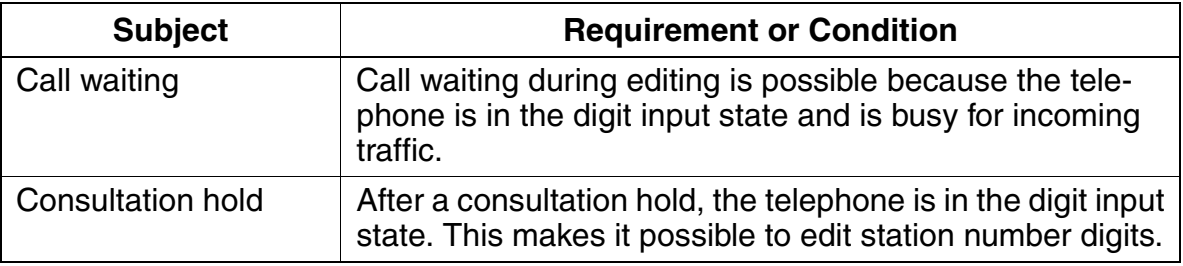

# **3.10 Tenant Service**

The tenant service feature is implemented using existing features. This means that it is not necessary for users to explicitly configure subsystems.

Users can control permitted and barred connections between individual stations and trunks via traffic restriction groups.

The functionality of all features remains unchanged.

Features in tenant service include:

- Intercept
- System number
- Caller list
- Busy override
- DISA
- Speaker call
- Call detail recording
- Hotline destinations
- Text messages, advisory messages
- Internal calls
- Internal directory
- CDB printout
- Night answer
- optiClient Attendant
- Park slot
- Prime Line
- Traffic restriction groups
- Voice mail
- Toll restriction

# **3.10.1 Tenant Service Configuration**

### **Definition**

The HiPath 3000 systems can be used as a tenant service, which allows it to be used simultaneously by more than one customer. All features have the same functionality for all customers.

However, certain resources must be divided among the tenants (customers). They can be assigned to one, several, or all tenants. The resources to be divided are:

- **Stations**
- Trunk groups
- PC-AC (optiClient Attendant)
- Intercept position
- Announcement devices, voice mail
- Traffic restriction matrix (ITR matrix)
- Door opener
- **Hotline**
- **DISA trunks**
- Traffic restriction groups determine the ability of tenants to access each other.
- Hotline destinations can be configured for each system.
- A PC-AC can be assigned to each tenant.
- Six MOH devices can be defined for six possible ITR groups. This means that the analog interfaces used for connection are part of the ITR groups. Which MOH device is used depends on the ITR group of the station that places the call on hold. You cannot use the logical port "0" as an MOH source.

#### Tenant Service **Features**

# **Model-Specific Data**

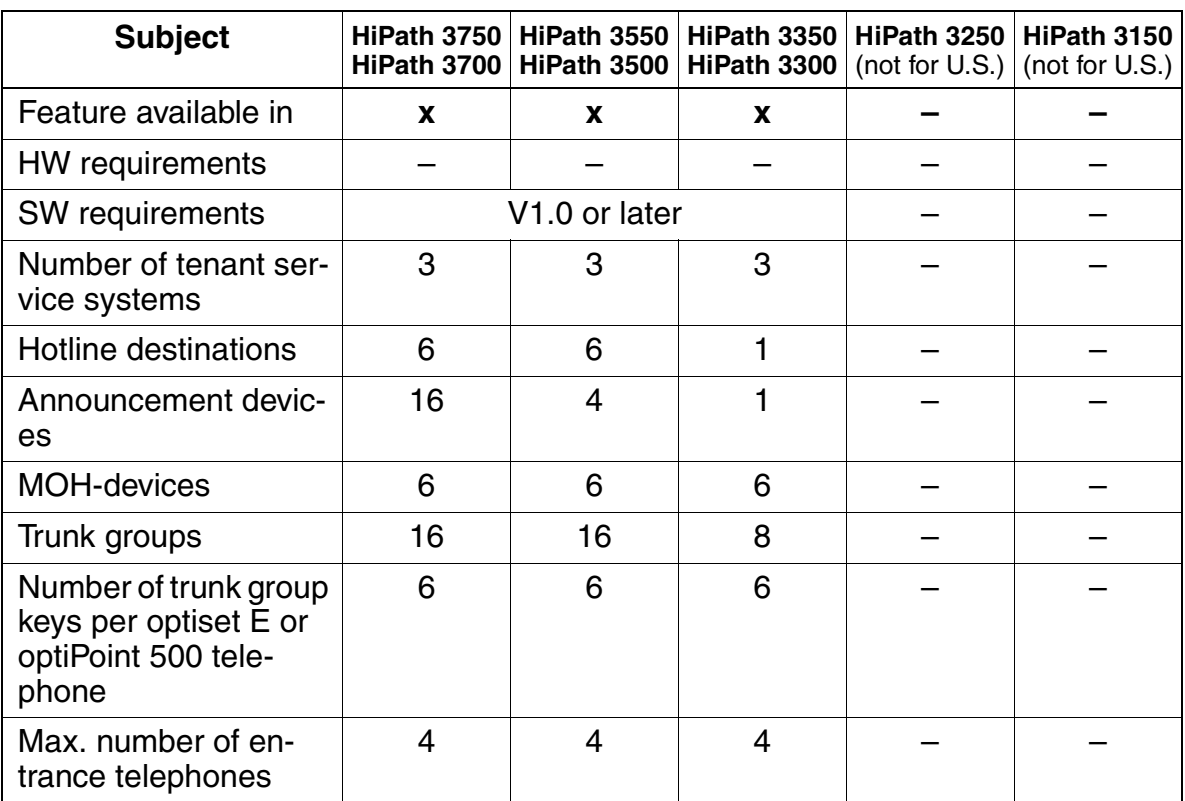

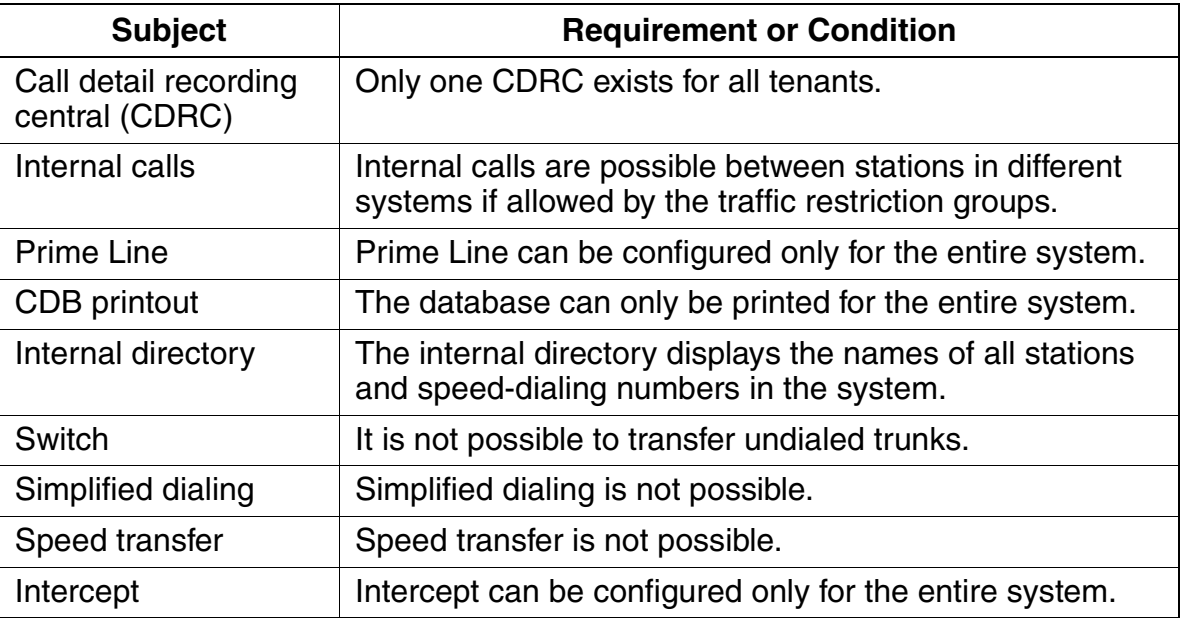

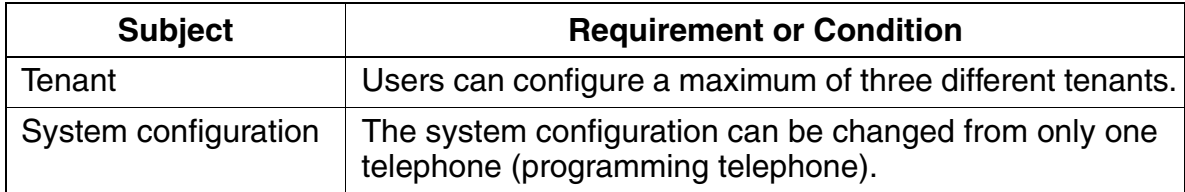

# **3.11 Other Features**

# **3.11.1 Voice Channel Signaling Security**

### **Definition**

This feature prevents tones from being injected in the voice channel, so that data on the voice channel are not corrupted. With this feature, no tones can be injected in the voice channel, and the connection cannot be overridden. A station configured as a fax machine automatically receives signaling security.

optiset E and optiPoint 500 telephones can also be protected by programming the feature Call Waiting Rejection in the database.

Callers will not be able to camp on and will continue to receive busy tone.

This feature can only be set via database. For optiset E and optiPoint 500 display telephones, refer to the Requirements/Conditions table below for an alternative.

### **Model-Specific Data**

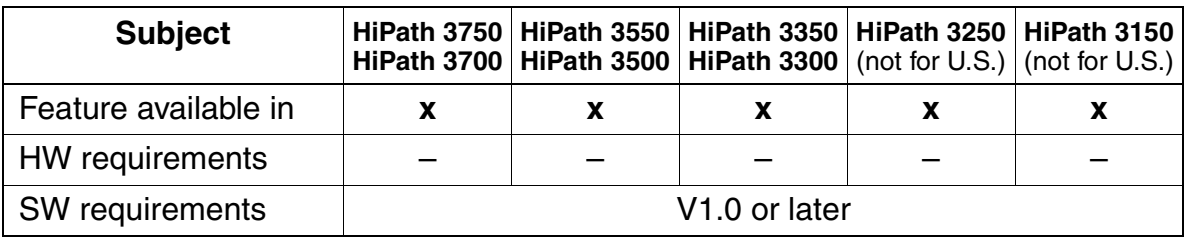

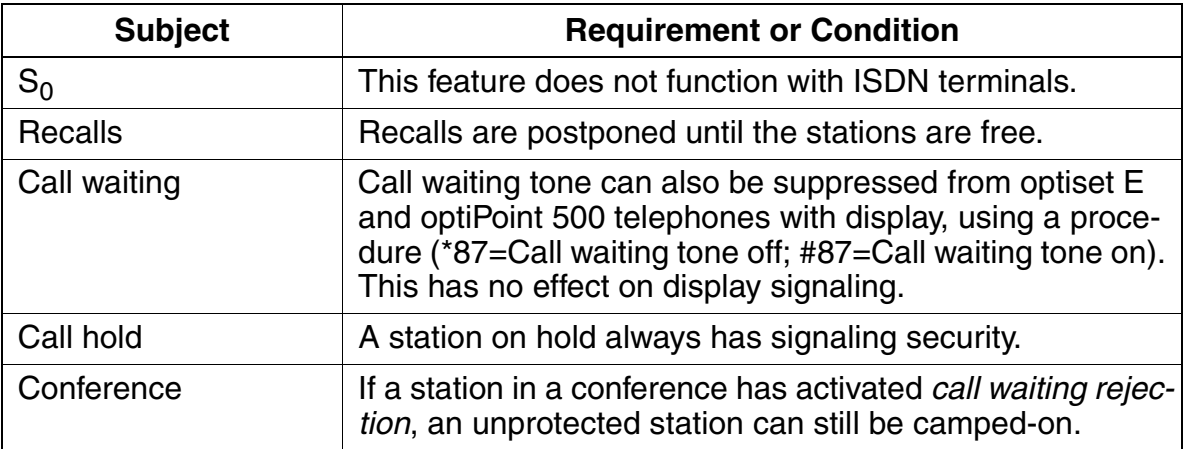

# **3.11.2 Date and Time Display**

### **Definition**

The system contains a real-time clock and a calendar. Each optiset E and optiPoint 500 telephone with display indicates the time and date information based on this clock.

In the case of digital trunks (not for U.S.), the date and time are set automatically, provided that the information is transmitted from the central office (during the first outgoing call). The system changes automatically from standard time to daylight savings time (and vice versa).

When manually setting the time of day, observe the following:

- after a system boot The "ISDN time" always overwrites the time that was manually set after a system boot when the first outgoing ISDN trunk call is made.
- when the system is running If the time that was manually set differs from the "ISDN time" that is received by 2 - 70 minutes, the system uses the "ISDN time". If the difference is  $< 2$  minutes or  $> 70$  minutes, the system uses the time that was manually set.

If it is not possible to synchronize using the ISDN trunk, the switchover data can be entered in a table that is internal to the system. Edit the table using HiPath 3000 Manager E.

The day and month when daylight savings time should begin or end is specified for each year. The system switches over, as appropriate, at 2 or 3 a.m.

The date can be displayed in the following formats:

- Europe: 20.JUN 01
- USA: JUN 20.01
- International: 20 JUN 01
- International 2: 20.06.01

Other Features

# **Model-Specific Data**

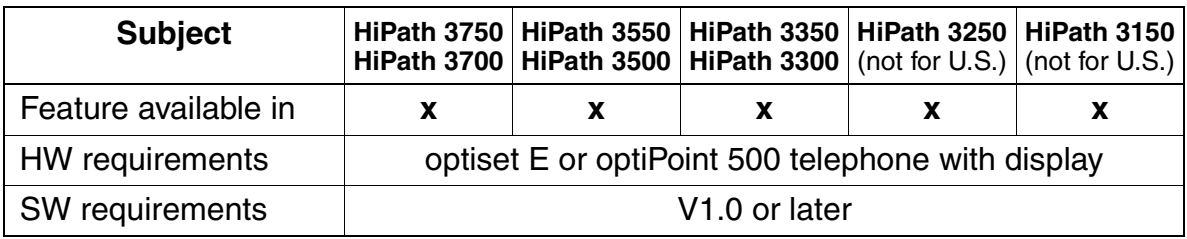

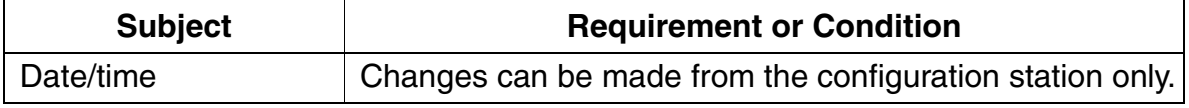

# **3.11.3 Relays**

### **Definition**

HiPath 3000 provide control outputs (relays) on an optional control relay module. This enables you to perform the following functions from any connected telephone by entering codes:

- Manual switch on and off
- Timer-controlled switch
- Door opener control
- Connection-controlled entrance telephone amplifier
- Door busy display
- Night bell
- Announcement device start and stop control
- External music on hold (MOH) control
- second ringer simulation
- simulation of call charge pulses
- station active

The optional control relay modules STRB (with HiPath 3550 and HiPath 3350) and STRBR (with HiPath 3500 and HiPath 3300) can be implemented with four control inputs and four outputs each for functions such as monitoring, alarm, control and adjustment. This can be used in security systems or Property Management Systems (PMS). A control relay module can be connected for each system (HiPath 3550, Hi-Path 3350, HiPath 3500 and HiPath 3300). The relay card REAL which provides four control outputs is available for HiPath 3750 and HiPath 3700.

The signal input function (control input) is triggered by closing any of the external floating contacts. The external electric circuit is supplied by the control relay module and electrically isolated from the system controller by means of an optocoupler.

The relays can be controlled via codes from every connected telephone and remotely via the trunk line (DISA) by the station user associated with the relay function or for with the aid of the feature Associated Services.

## **Assigning Functions to the Actuators (Relays)**

### ● **No function type**

The relevant actuator is either not operating or is entered as a common ringer under Call management, Call destination lists.

### ● **Manually on and off type**

The relay can be activated or deactivated for switching purposes by means of the codes Activate or deactivate selected switch. In the case of key terminals this function can also be programmed on one key. A specific station, a group or all stations can be allocated to this relay type by selecting NONE. For this relay type, shutdown can be delayed if a value greater than 0 is entered in the Switching time field. The switching time is a multiple of 100ms.

### ● **Automatic off after timeout type**

The relay can be activated or deactivated as a time switch by means of the code Activate selected switch (see above). For key terminals this function can also be programmed on a key. A specific station, a group or all stations can be allocated to this relay type by selecting NONE. The switching time is a multiple of 100ms.

#### ● **Door busy indicator type**

The relay is activated if the allocated station ceases to be in the idle condition. This means that the handset has been picked up, the loudspeaker is activated or the extension is being called. The relay is deactivated when the allocated station returns to the idle condition. This means that the handset has been replaced, the loudspeaker has been deactivated and the extension is not being called. The relay can also be activated directly by means of the code Activate/deactivate selected switch. For system telephones, this function can also be programmed on a key. If the relay was activated by means of a code or a key, the status of the allocated station is ignored and the relay can only be deactivated again by means of a code or a key.

**Practical uses:** Door busy indicator Do not disturb, Meeting, Conference, PC connection for data transmission (power management). A specific station must be allocated to this relay type. In the case of this relay type, shutdown can be delayed if a value greater than 0 has been entered in the switching time field. The switching time is a multiple of 100ms.

### **Second ringer simulation type**

The relay is activated for the allocated station if it is being called. This relay is deactivated when the called party answers or the call is terminated. This relay is not clocked. A specific station must be allocated to this relay type. In the case of this relay type, shutdown can be delayed if a value greater than 0 has been entered in the `switching time' field. The switching time is a multiple of 3 seconds.

### ● **Door opening system type**

See Automatic after timeout type. The text *Door opening system* is displayed for the allocated terminals.

## **Doorphone amplifier type**

The relay is activated when connected to the doorphone. The relay is deactivated when disconnected from the doorphone or entrance telephone/loudspeaker. This makes it possible to control a doorphone amplifier so that it is only activated when required. A doorphone or the loudspeaker port must be allocated to this relay type.

### ● **Music-on-hold type**

The relay is activated if at least one station or a line in the system is not in the idle condition. The relay is deactivated if all stations and lines in the system are in the idle condition.

**Practical application:** Activation of a tape device, CD player, PC connection power management etc. NONE must be entered as allocated station for this relay type, and it must only occur once in the system. In the case of this relay type, shutdown can be delayed if a value greater than 0 has been entered for the Switching time field. The switching time is a multiple of 100ms.

### ● **Station active type**

The relay is activated if the allocated station is active. This means that the handset has been picked up or the loudspeaker has been activated. The relay is deactivated if the allocated station resumes the idle condition. This means that the handset has been replaced or the loudspeaker has been deactivated. The relay can also be activated directly by means of the code Activate/deactivate selected switch. For system telephones, this function can also be programmed on a key. If the relay was activated by means of a code or a key, the status of the allocated station is ignored and the relay can only be deactivated again by means of a code or a key. A specific station must be allocated to this relay type. In the case of this relay type, shutdown can be delayed if a value greater than 0 has been entered in the Switching time field. The switching time is a multiple of 100ms.

### **Assigning Actuator Names**

Any names (up to 16 characters) can be assigned to the actuators to be administered.

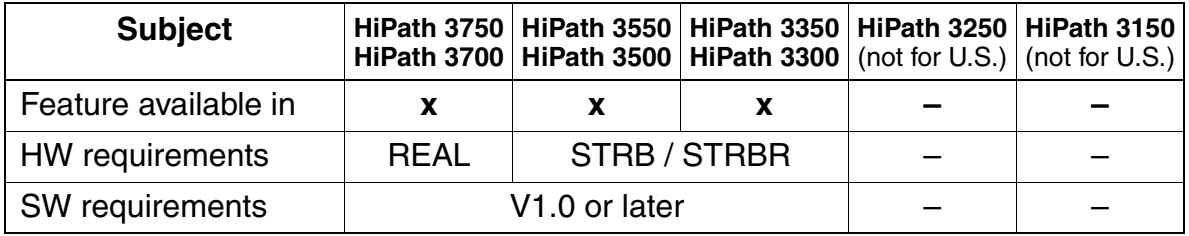

#### Other Features **Features**

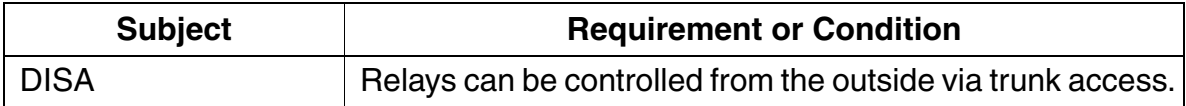
# **3.11.4 Sensors**

#### **Definition**

HiPath 3000 support control inputs (sensors) via an optional control relay module. When a sensor is activated, the assigned station is called automatically. After the station answers the call, a message can be played from an announcement device. The signal input function activates when an external floating contact closes. Optocouplers provide electrical isolation between the external circuit and the system controller.

The sensors can initiate the following functions:

- Distinctive ringing on telephones
- Message display on optiset  $E$  and optiPoint 500 telephones with display
- Analysis of announcement device start and stop signals
- Answering machine control
- Automatic dialing with a predefined telephone number (internal number, group ringing or external destination call number)
- Activation of the following services for a STN (with  $code + STN$ ):
	- Actuator on/off
	- Do-not-disturb feature on/off
	- Call forwarding on/off
	- Codelock on/off
	- Send message texts
	- Withdraw message texts
	- Night service on/off
	- Ring transfer on/off
- Direct activation of the following services (without  $code+STN$ ):
	- Actuator on/off
	- Use speed dialing system
- Error signaling; the following types are possible:
	- Display of programmable error message (sensor name, max. 10 characters: for example, Temp-Alarm) on a specific optiset E or optiPoint 500 telephone (no acoustic signaling)
	- Display of calls on a specific optiset E or optiPoint 500 telephone with error message during call (destination station number)

## **Features**

Other Features

– Error entry in error history (entry in error memory = activated)

#### **Destination Call Number**

An associated analog port is programmable for the sensors. This port is called by the system once a setup signal has been received. The calling party then overrides this connection. A recorded announcement can be activated via an answering machine connected to this port, which informs the dialed station of the response of the sensor. An analog port programmed in this way cannot be contacted from the outside.

If an external call number has been programmed for a sensor, but an analog port has not, the external connection will be established but an audible signal in relation to the response of the sensor is not transmitted. However, if necessary, the called STN can identify the origin of the call on the basis of the call number (CLIP).

#### **Message Texts Box Control Data**

Input of the control string with a maximum of 24 characters for the Phonemail system (mailbox call number). If the connection has been established, the control string is transmitted to the recorded announcement port. If a recorded announcement port is not available, the control string is transmitted to the destination.

### **Model-Specific Data**

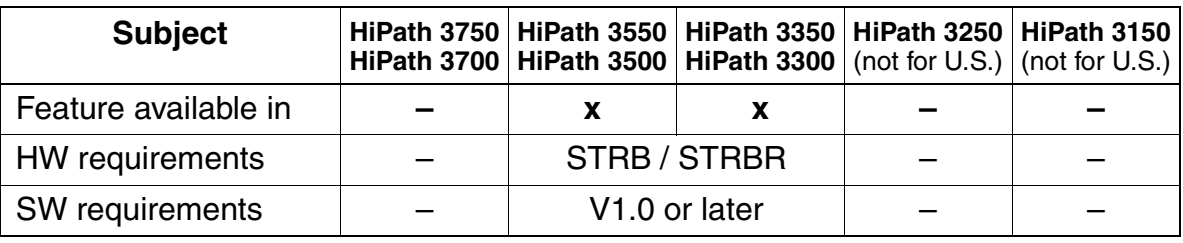

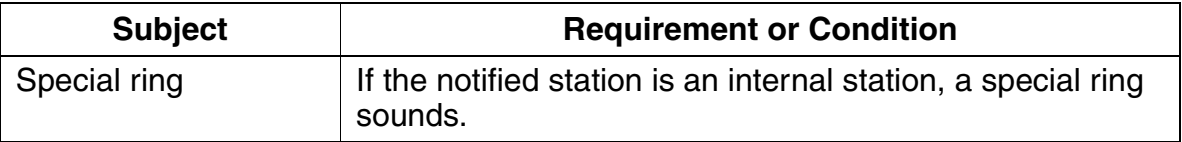

# **3.11.5 Multilingual Text Output**

#### **Definition**

The language for display messages can be selected system-wide or for a specific station only. Depending on the particular system, the following languages are available:

- HiPath 3750, HiPath 3550, HiPath 3350, HiPath 3700, HiPath 3500, HiPath 3300 (four fixed and four variable languages): Dutch\*, English (UK), English (US), French, German, Italian\*, Portuguese\*,Spanish\*
- HiPath 3250 with SBS, HiPath 3150 with SBS (two fixed and two variable languages): English (UK), French\*, German, Italian\*
- HiPath 3250 with SBSCO, HiPath 3150 with SBSCS (four fixed and four variable languages): Dutch\*, English (UK), English (US), French, German, Italian\*, Portuguese\*, Spanish\*,

The languages marked "\*" are variable and can be replaced (overloaded) by one of the available languages from the list below. This is possible only with HiPath 3000 Manager E.

You cannot reload an individual text language. Variable languages that should not be replaced (overloaded) must therefore always be specified separately. It is not possible to reload a fixed language once it is already there.

Available languages: Catalan, Chinese, Czech, Danish, Dutch, English (UK), English (US), Estonian, Finnish, French, German, Greek, Hungarian, Italian, Latvian, Lithuanian, Norwegian, Polish, Portuguese, Russian, Serbo-Croatian, Slovak, Slovenian, Spanish, Swedish, Telekom (Germany), Turkish.

Note the following with regard to system-wide and station-specific language settings:

#### ● **Default language setting**

You set the language when you enter the country initialization code during system booting. The parameters for Germany are the defaults. If the APS does not contain the local language set during country initialization, it

uses German as the default language until you replace one of the variable languages in the APS with the local language.

#### ● **Changing the language setting system-wide**

You can access system administration by entering a code or using the service menu on the first two telephones with display in the system. Select the desired language from the service menu to switch all stations to the new language.

#### Other Features **Features**

● **Changing the language setting for an individual station** You can change language of individual stations only from the first two stations with display in the system. To change the language of a station, specify the sta-

tion in the service menu and the language to be used.

#### **Model-Specific Data**

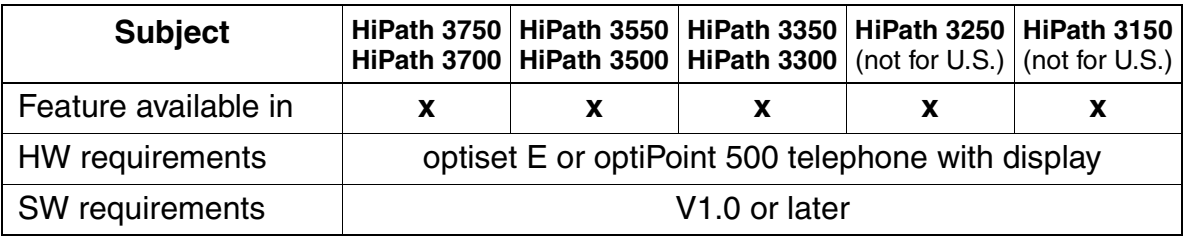

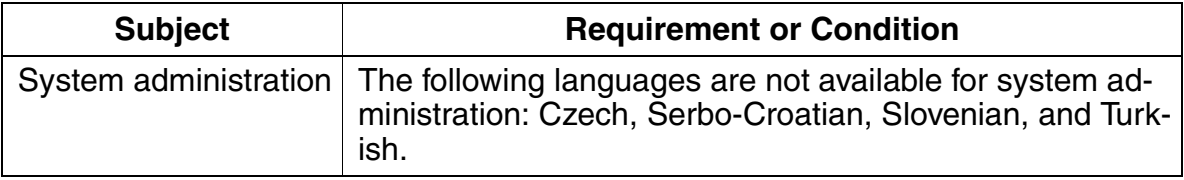

# **3.11.6 Associated Dialing**

#### **Definition**

With a PC, users can have the system set up a voice connection from one station (typically their own, but not necessarily so) to another station within the system. With analog telephones, the PC uses a dialing aid interface (Teleint in Germany). Another option is to connect a PC to an ISDN  $S_0$  application bus.

Any authorized station in the system can execute associated dialing for another station. The user defines the station number of the destination station in the PC address book and activates dialing. The PC seizes the ISDN  $S_0$  application bus and transmits the station number to the system using an ISDN message.

The user accesses the function by dialing a code and specifying the station for which a number should be dialed. The system then interprets this information as though the specified station were dialing.

#### **Model-Specific Data**

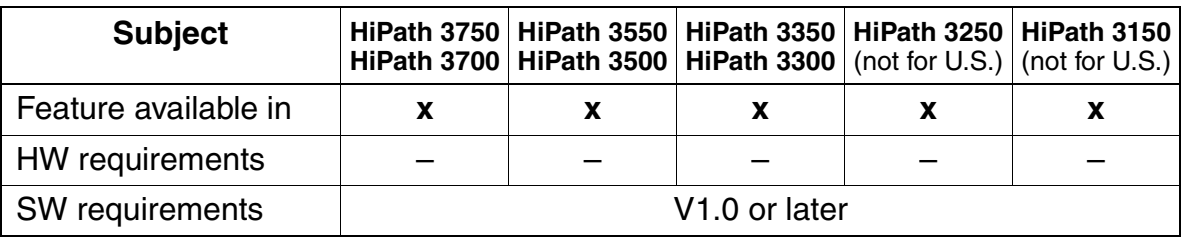

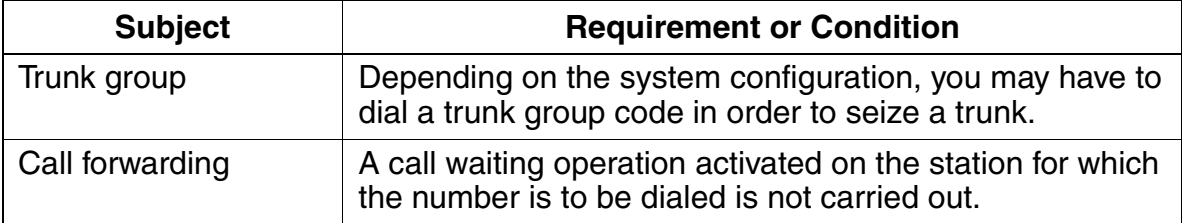

# **3.11.7 Associated Services**

#### **Definition**

An authorized user can activate or deactivate services for any other station in the system using a procedure. Authorized users initiate access by entering a code and the station number that they want to activate or deactivate. The system behaves the same as if the initiating station were activating the feature for itself.

With this feature, users can control the following:

- Do not disturb
- Call forwarding
- Telephone lock
- **•** Group ringing
- Advisory message
- Hunt group
- Reset services
- Actuators
- Night answer
- Timed reminder

All features set by another station can be deactivated from the station on which the feature was set. If the destination station has the feature Telephone lock active, services cannot be activated at that telephone. Likewise, a feature which was activated at a telephone before the telephone was locked and is still active, cannot be deactivated with the Associated Services feature.

The destination station must first be authorized in database (where this applies), in order to use the feature/function.

### **Model-Specific Data**

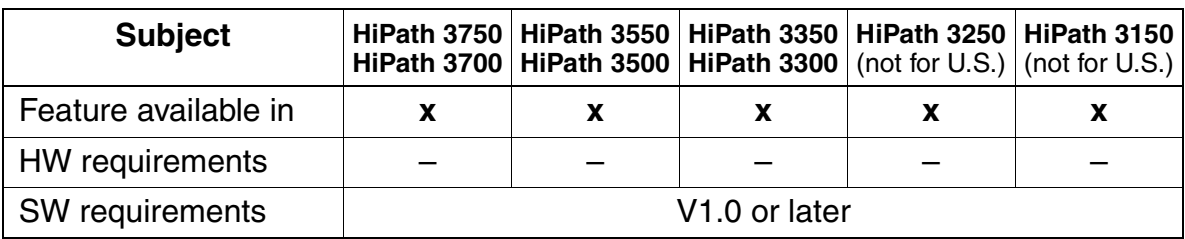

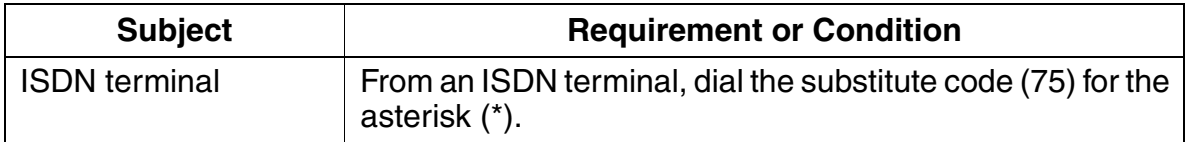

# **3.11.8 Display Number of Stations with Direct Trunk Access (for Austria Only)**

## **Definition**

You can use system administration to display the number of stations with direct trunk access available in the system. This includes all stations currently in operation which have at least outward restricted trunk access.

### **Model-Specific Data**

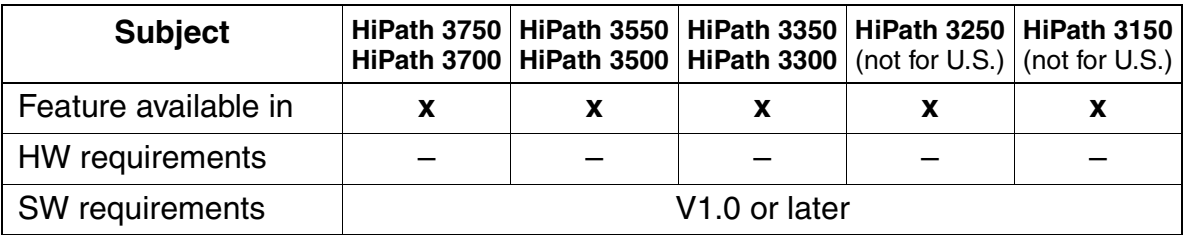

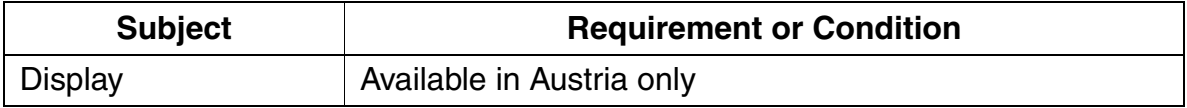

# **3.11.9 Services in the Talk State**

#### **Definition**

During a call, a station can activate services or perform administrative tasks in the system via system administration.

Users activate this feature by pressing the Program/Service key or, with a non-display or an analog telephone, by pressing the Consultation key or hook switch flash.

The features that can be activated during a call are identified in each of the descriptions.

#### **Model-Specific Data**

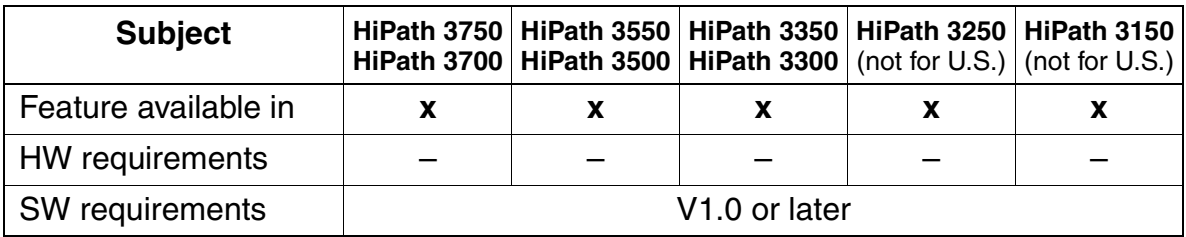

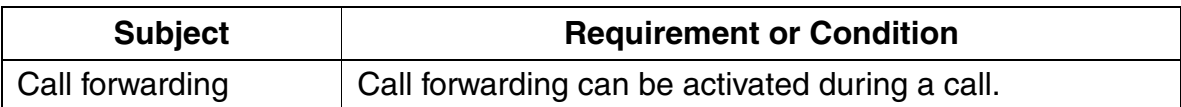

# **3.11.10 Reset Activated Features**

## **Definition**

Users can reset all of the features currently set on the telephones by entering a code.

The following features can be reset:

- Call forwarding
- Send/cancel messages
- Advisory message
- Group ringing
- Hunt group
- Station number suppression
- Silent camp-on
- Do not disturb
- Ringer cutoff
- Timed reminder
- Cancel all callbacks

The system can also reset the above features per telephone from a local or remote location using the HiPath 3000 Manager E administration tool. The administrator first downloads the information to HiPath 3000 Manager E and working off-line can selectively view the state of each of the features activated on each telephone. In HiPath 3000 Manager E, the administrator can reset all these features on any telephone and upload the file to the HiPath 3000 system.

The following table illustrates the features that can be reset from the station by dialing the access code #0, individually.

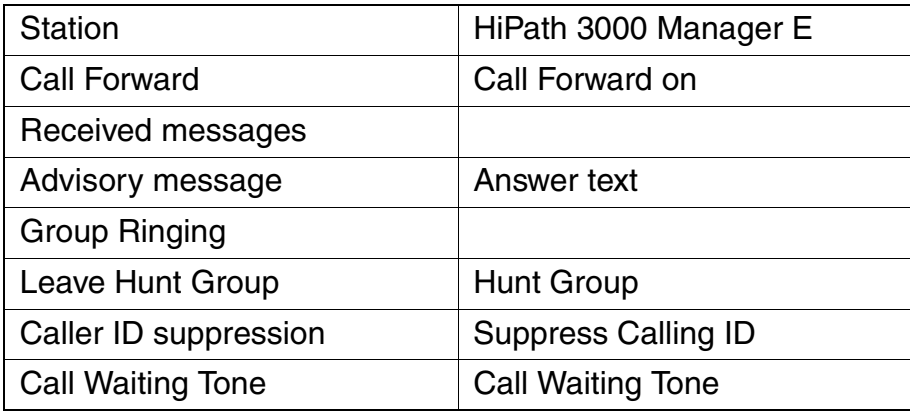

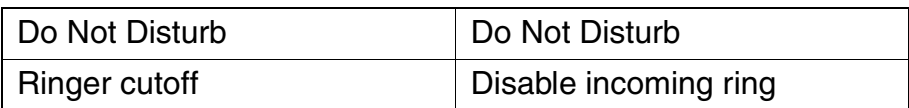

The additional features in the HiPath 3000 Manager E System Status - Flags screen: Room Monitor, Lock Code, Call Connection and Direct answering will not be deactivated.

#### **Model-Specific Data**

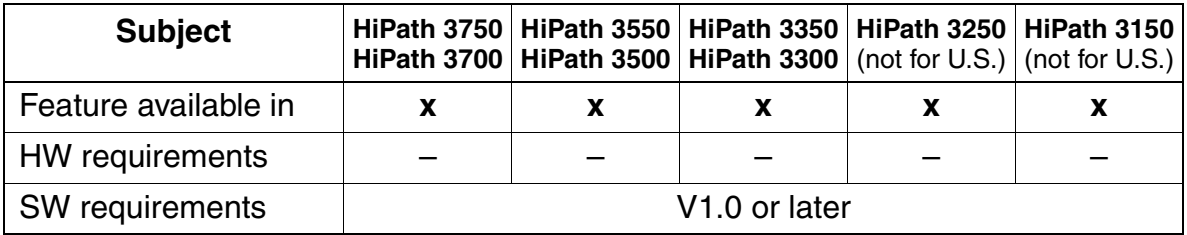

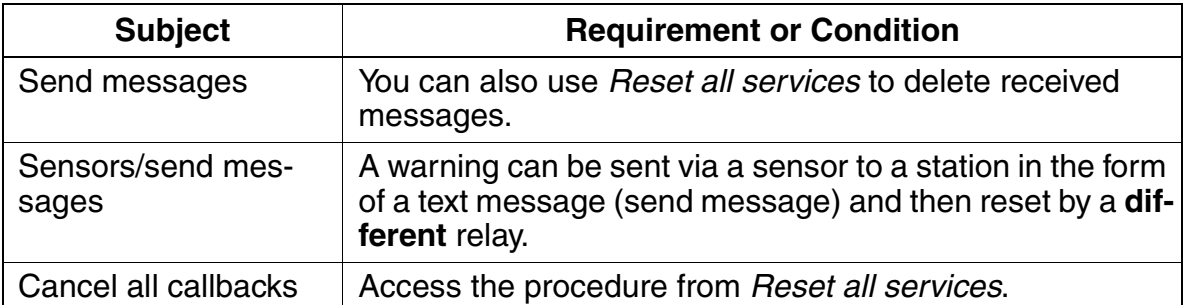

# **3.11.11 Relocate (Hoteling)**

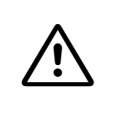

**Danger**<br>
In systems with the E911 emergency service activated for the USA (see Section [3.6.19 on Page 3-178\)](#page-331-0), you are not allowed to use the Relocate feature if the system has more than one Location Identification Number (LIN).

### **Definition**

This is an expansion of the Relocate feature found in V1.0 or earlier.

The new Relocate feature allows an optiset E and optiPoint 500 station to use a procedure to change the assignment between the physical telephone port and the logical station data (user profile).

Example: the telephone used by station 220 is connected to the second port of the SLMO board in slot 01 (220 = 0102) and the telephone used by station 330 is on the fourth port of the SLMO board in slot 03 (330 = 0304). After executing the relocate function, the station data belonging to station 220 is assigned to the fourth port of the SLMO board in slot 03 (220 = 0304) and the data belonging to station 330 is assigned to the second port of the SLMO board in slot  $01$  (330 = 0102).

 You may only exchange user profiles of the same type of optiset E or optiPoint 500 (key layout).

If you exchange user profiles from different types of optiset E or optiPoint 500s, individually programmed key functions on the basic device are replaced with the default values.

You can also use Relocate on preconfigured SLMO or SLU boards, which means on boards that are not physically present, and on SLMO or SLU ports that do not have telephones connected.

Examples: The feature is useful in companies that have a large number of field representatives. These staff members are provided with a pool of workstations in the company headquarters. Furthermore, a separate station configuration (station number, key programming, trunk access, etc.) is defined for each staff member. To carry out work at the company headquarters, the staff member selects a workstation and activates the Relocate feature on the accompanying optiset E or optiPoint 500 telephone. This provides him or her with his or her personal user profile (station configuration).

A customer has 24 hour help desk operation that does not use UCD. Each desk position will have three different users each day. With the Relocate feature enhancement a user will be able to relocate a virtual port configuration to any desk that is available. This will then allow the user to receive calls to the DID numbers assigned to that user.

An additional application of this Relocate feature would be if two users decide to change desk locations and both users share the same phone types. The users can easily perform the Relocate operation without the assistance of a Telecommunications engineer.

If you want to use the Relocate feature, you must enable it system-wide. You can carry out one of the following steps on the optiset E or optiPoint 500 telephone to activate it (the telephone lock PIN is not required if the PIN is set to the default "00000".):

- Enter "Relocate" code  $+$  internal number of the destination station  $+$  telephone lock PIN
- Start the service menu, enter "Relocate" + internal number of the destination station + telephone lock PIN
- Press the appropriate programmed key and enter the internal number of the destination station + telephone lock PIN

After you have entered the destination station number, no other stations may use the feature until the procedure has completed. When executing the exchange, both telephones involved are reset.

The display of the new station number (display "Stn. number: XXXXX") on both telephones signals that the feature has executed successfully.

#### **Model-Specific Data**

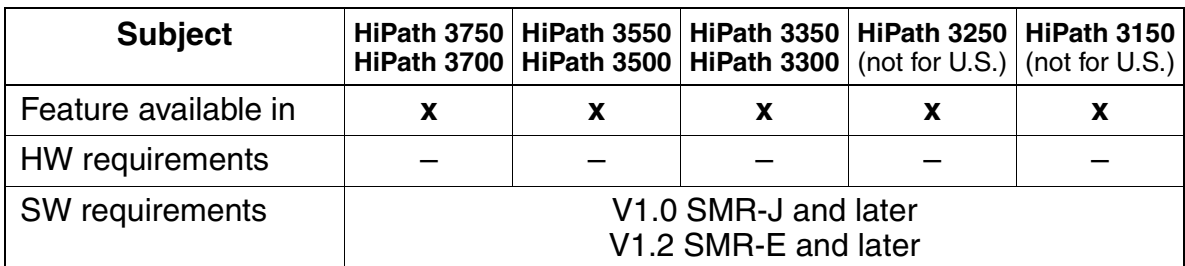

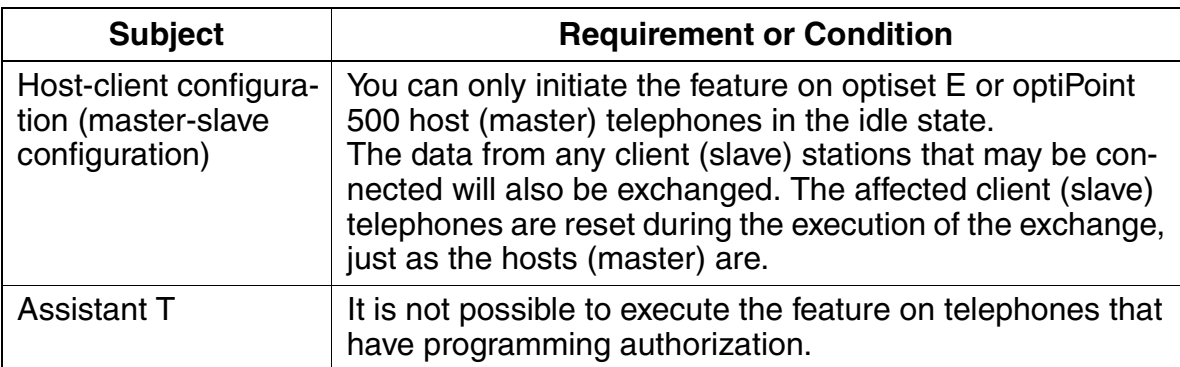

#### Other Features **Features**

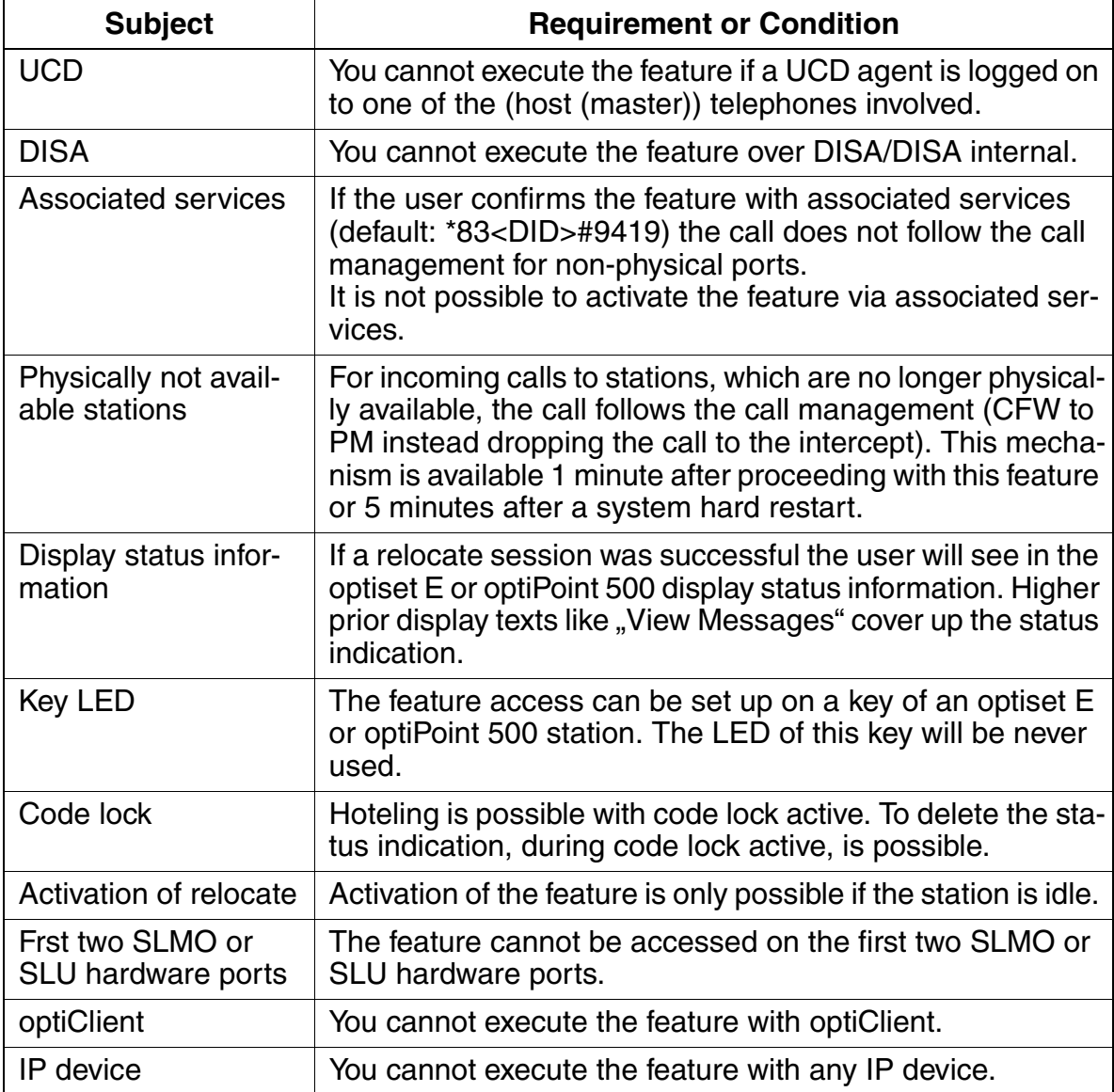

# **3.11.12 Automatic Wake-up System/Timed Reminders**

#### **Definition**

Each user can program an appointment. When activated, a timed reminder is issued at the scheduled time. The appointment can be programmed for a single reminder (once within a 24-hour period) or for regularly scheduled daily reminders.

The time format is four-digits. The first two digits are the hour, and the second two digits are the minutes. A 12-hour clock mode is supported for the U.S.: users enter the four digits and then select  $am$  (key 2) or  $pm$  (key 7). The default is  $am$ . The mode for all other countries is the 24-hour clock system.

The default timed reminder sounds for 20 seconds and will repeat a maximum of five repeats at 1-minute intervals. The timed reminder is cleared automatically as soon as the user lifts the handset or presses the speaker button, or after the fifth repeat (number of repeats is configurable). Alternatively, a programmed timed reminder can be canceled using a procedure. Display telephones also support queries. The duration of signaling, the time between signals, and the number of repeats are configurable.

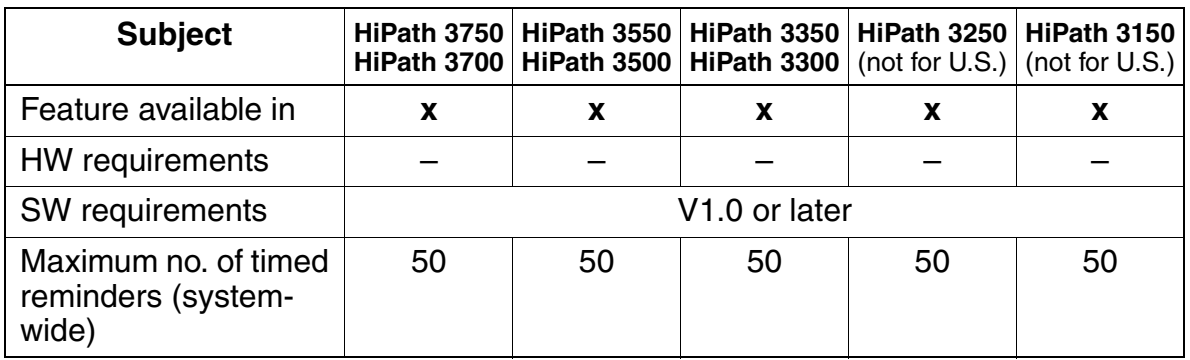

#### **Model-Specific Data**

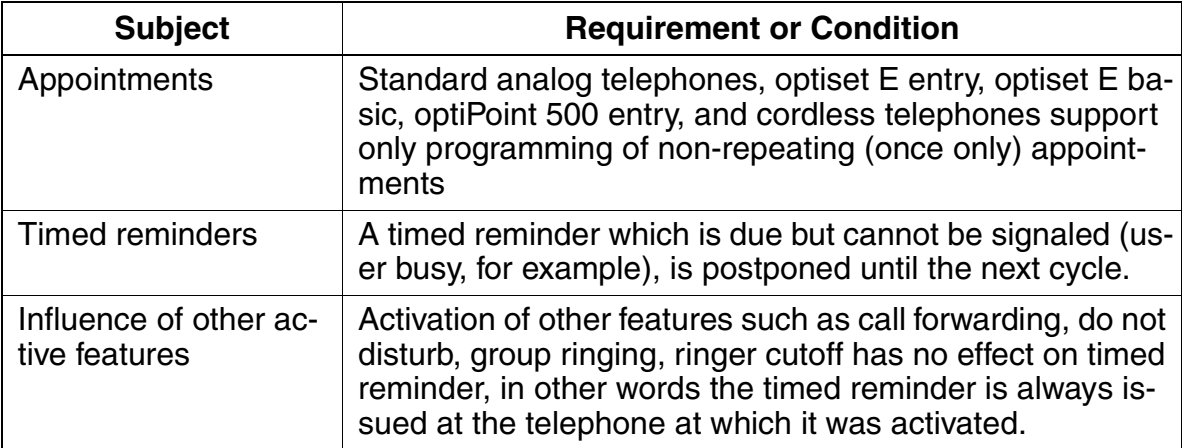

# **3.11.13 Delete All Station Numbers**

#### **Definition**

This feature allows you to delete all station numbers quickly and easily (refer to [Table](#page-412-0)  [3-4\)](#page-412-0).

Using this feature, it is much easier to customize the default numbering plan when installing a new system or retain an existing numbering plan when replacing a non-Siemens system.

<span id="page-412-0"></span>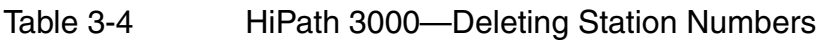

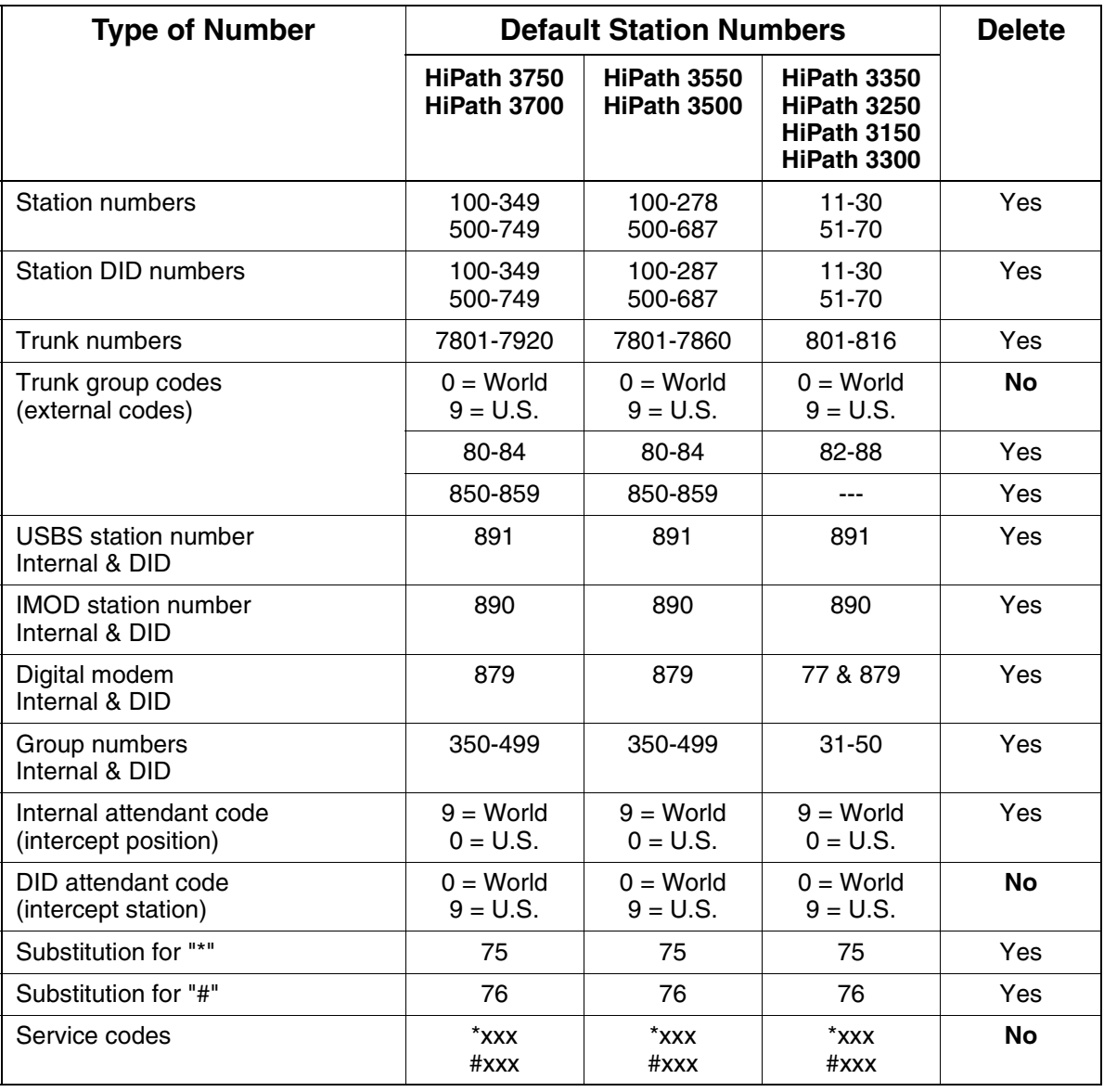

# **Features**

Other Features

# **Model-Specific Data**

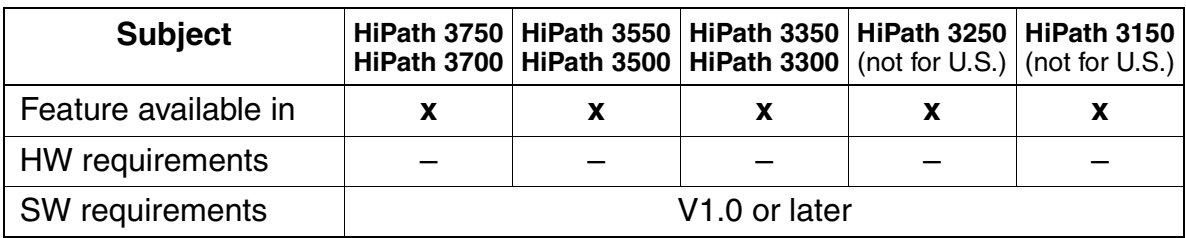

# **3.11.14 Team/Top**

## **Definition**

Team/Top is based on MULAP lines, which are generally "looped" via several telephones. These telephones are combined in a MULAP group that has only one station number in the system (for more information, refer to [Section 3.11.14.3\)](#page-430-0).

## **3.11.14.1 Team Configuration**

#### **Example of a Team with Two Members**

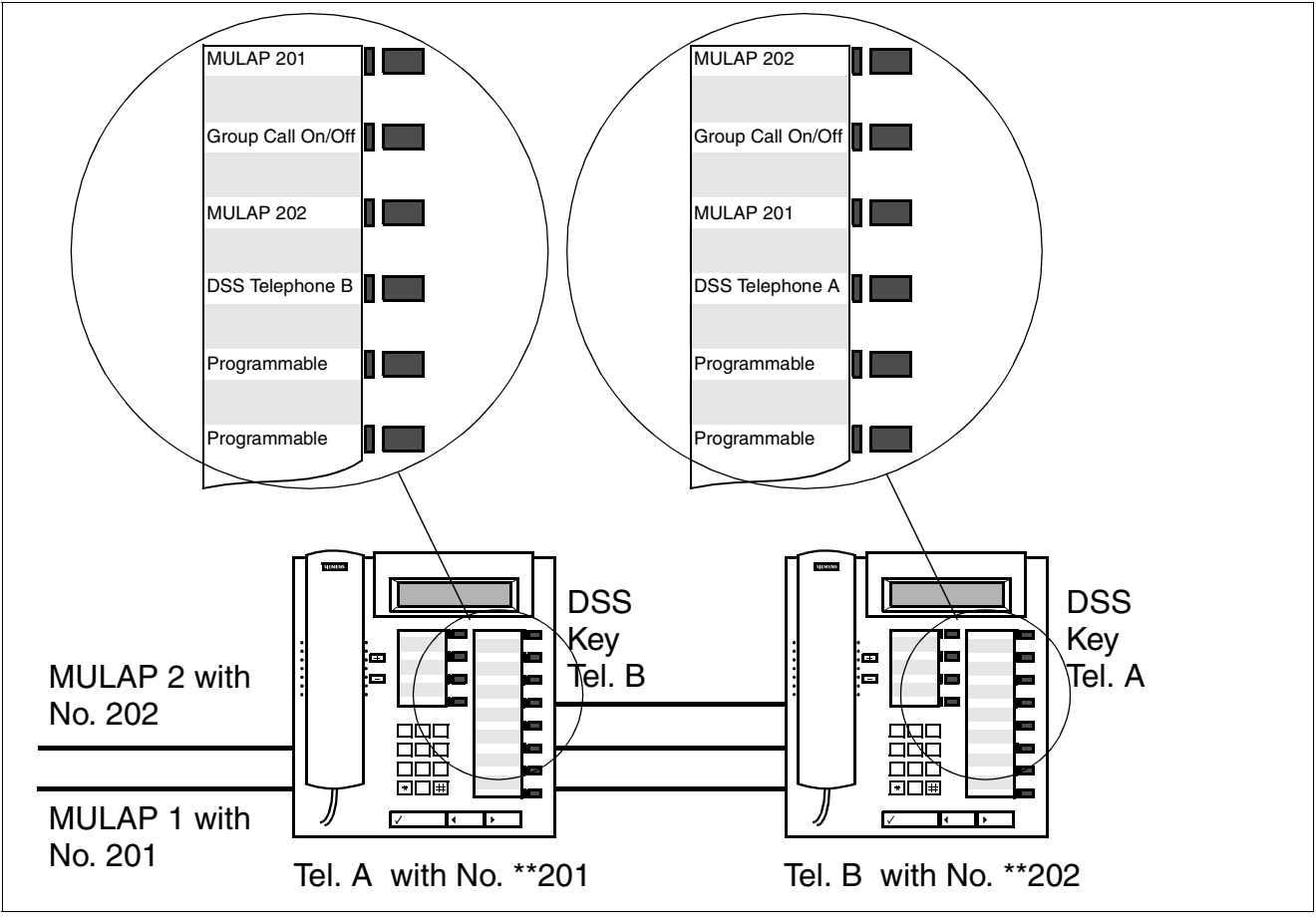

<span id="page-414-0"></span>Figure 3-8 Example of a Team with Two Members

The Team configuration in [Figure 3-8](#page-414-0) includes the following components:

- MULAP 1 and MULAP 2: MULAPs (basic MULAP groups) that appear on both Telephone A and Telephone B.
- DSS keys: Telephone A to Telephone B and Telephone B to Telephone A.

A group call key allows you to activate or deactivate incoming MULAP call signaling.

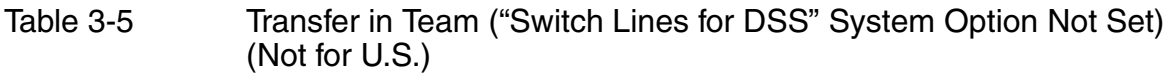

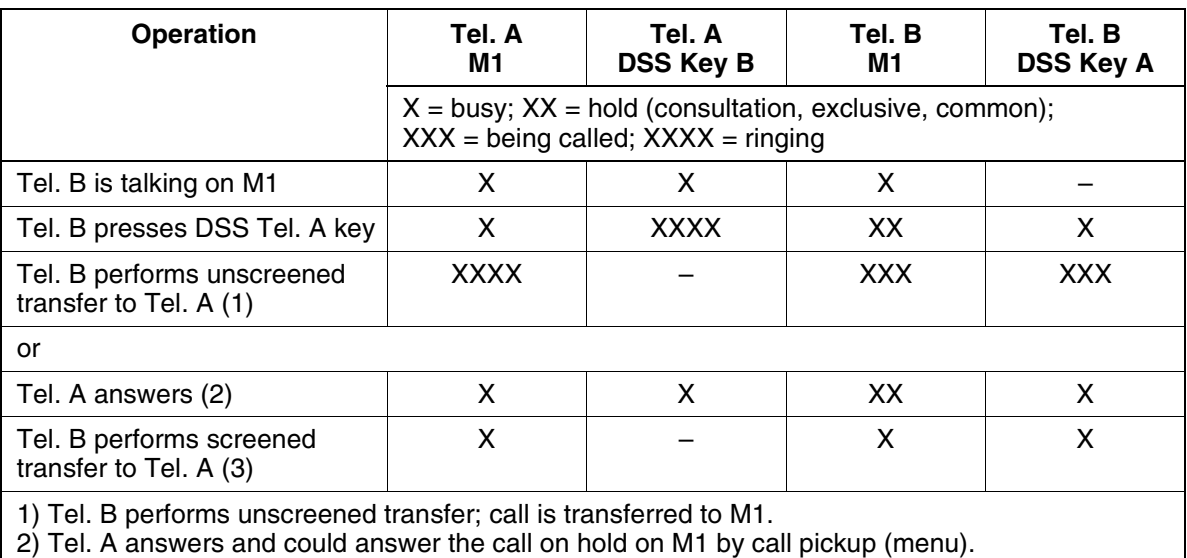

3) Tel. B performs screened transfer to Tel. A and Tel. A continues to conduct the call on M1.

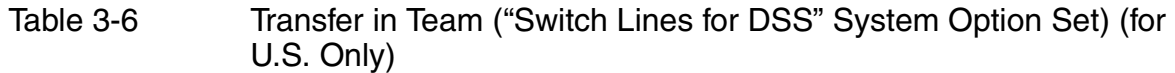

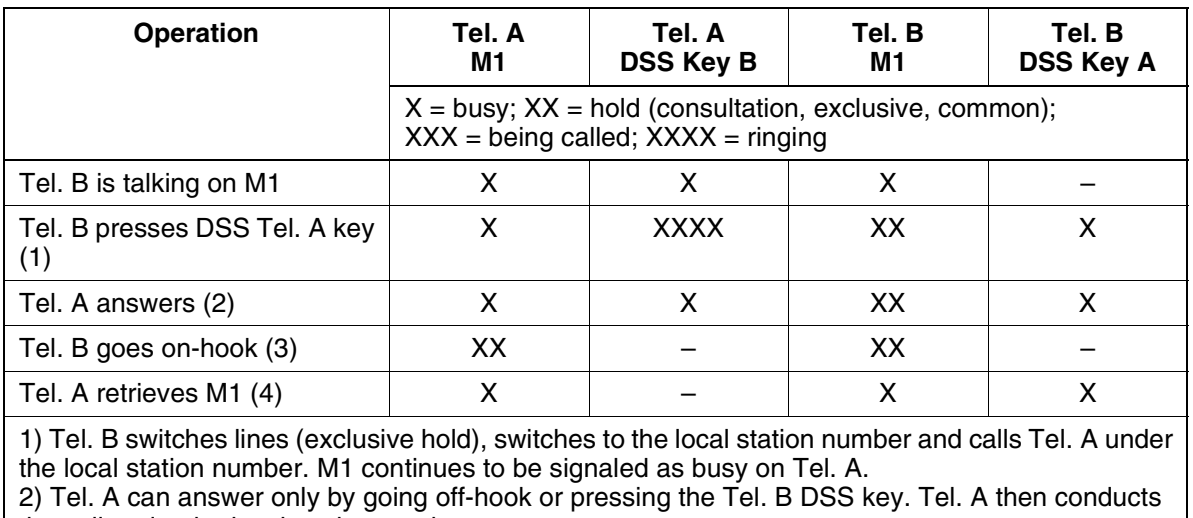

the call under the local station number.

3) If Tel. B goes on-hook, the connection to Tel. A is released and M1 is placed on common hold. 4) Tel. A can retrieve the held call by pressing M1.

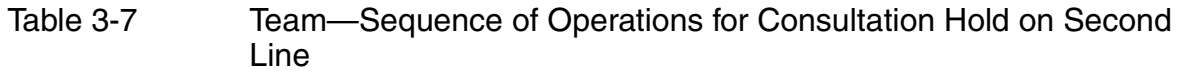

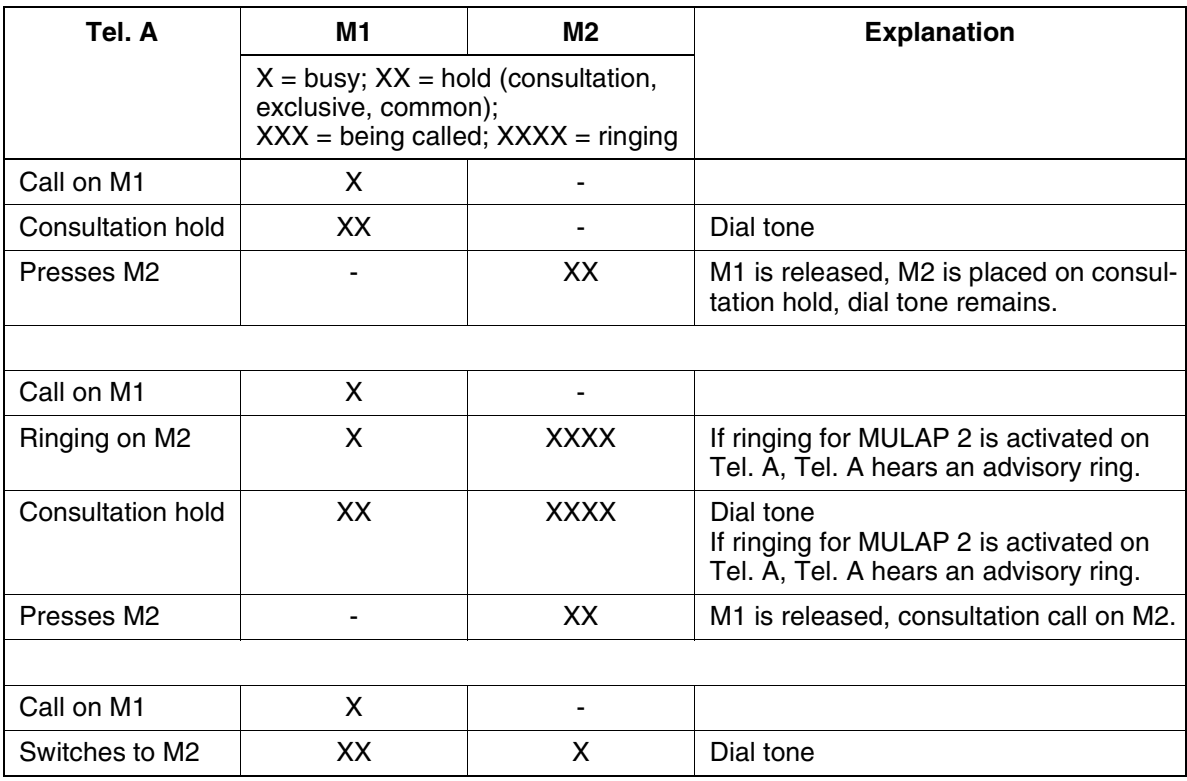

G281-0788-00, April 2002 HiPath 3000 V1.2-3.0, System Description **3-263**

# **Features**

Other Features

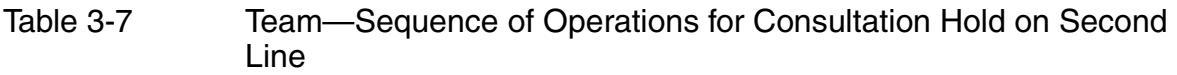

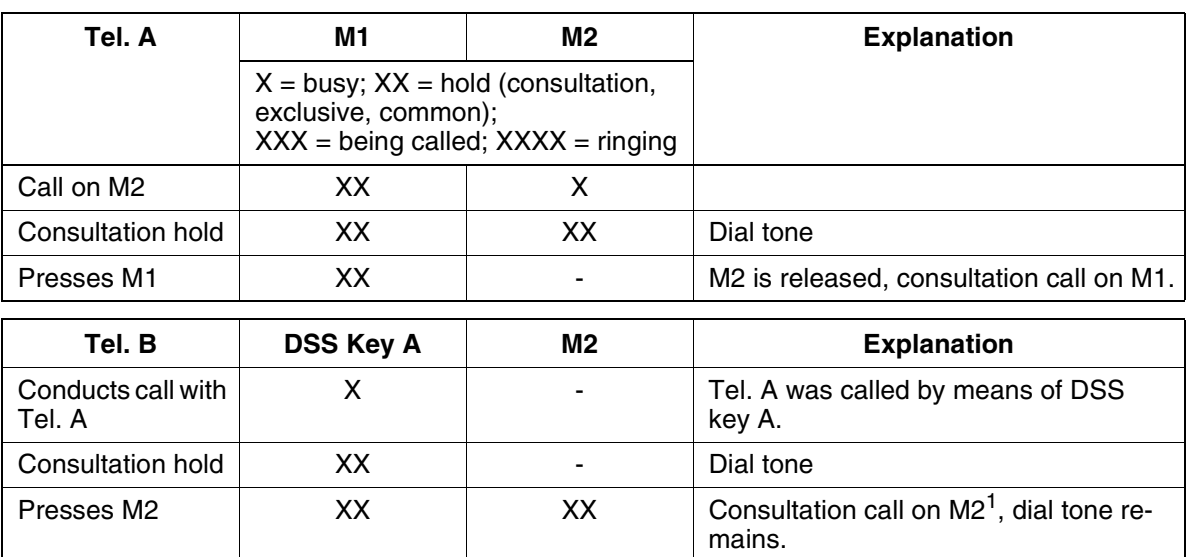

1 Because of dual signaling, DSS key A continues to indicate call on hold (state of local station number is always signaled as well).

## **Example of a Team with Eight Members**

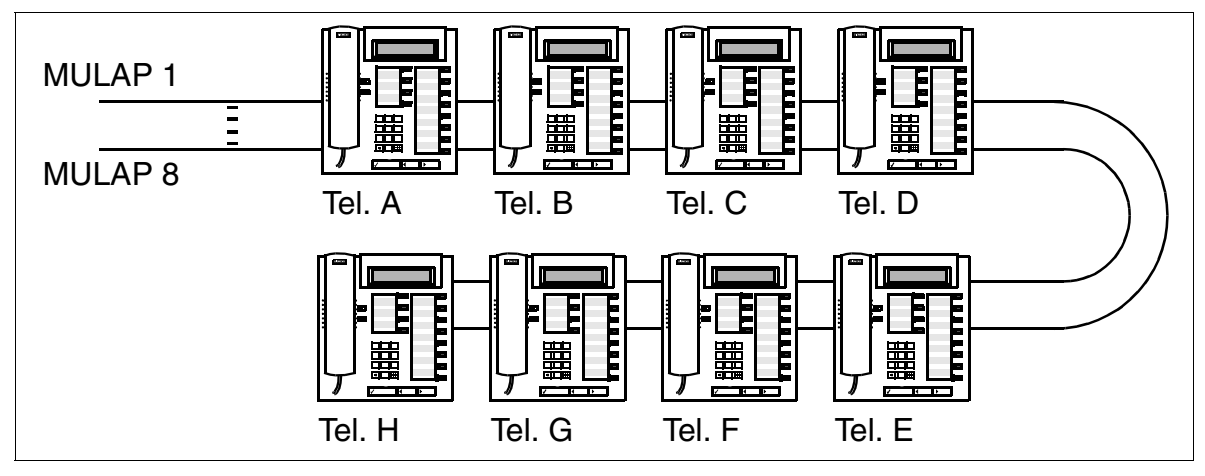

Figure 3-9 Example of a Team with Eight Members

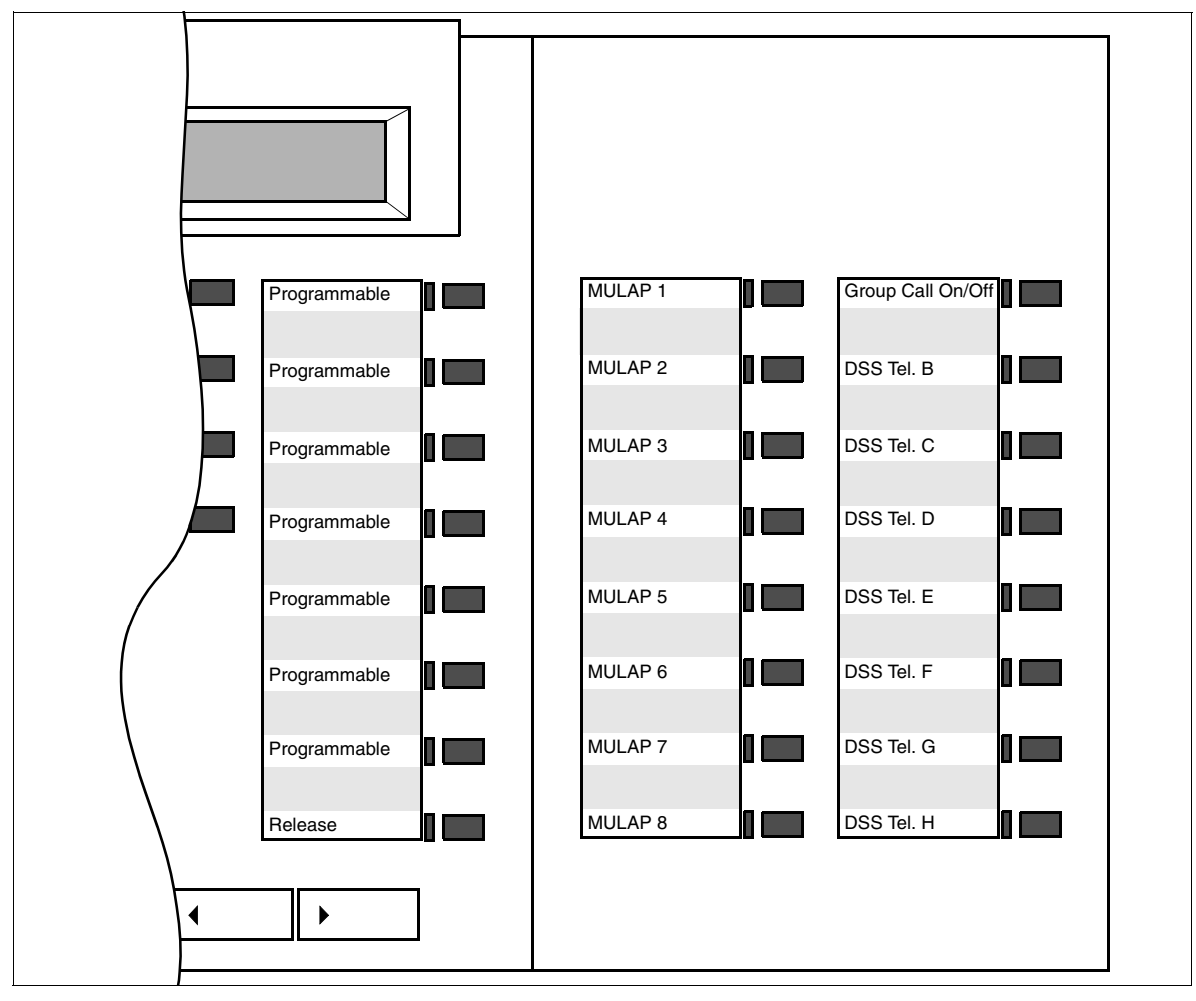

<span id="page-418-0"></span>Figure 3-10 Team with Eight Members: Default Key Assignments for Tel. A on key module

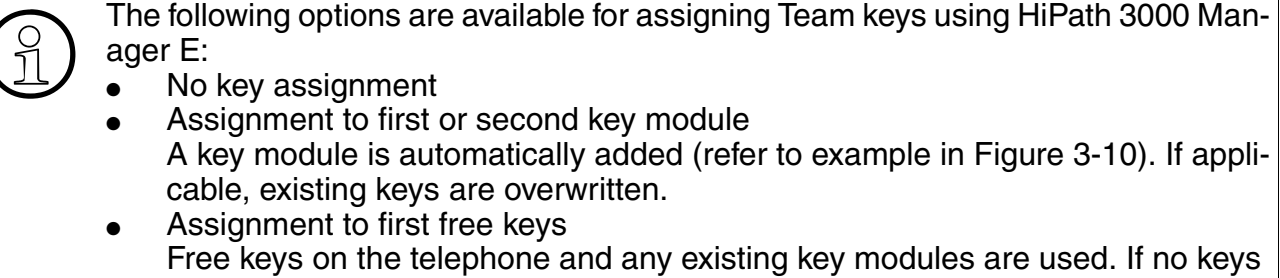

are available, key modules are added. Key assignment sequence for Team: Local MULAP, Group Call key, other MULAPs, DSS keys.

## **Model-Specific Data**

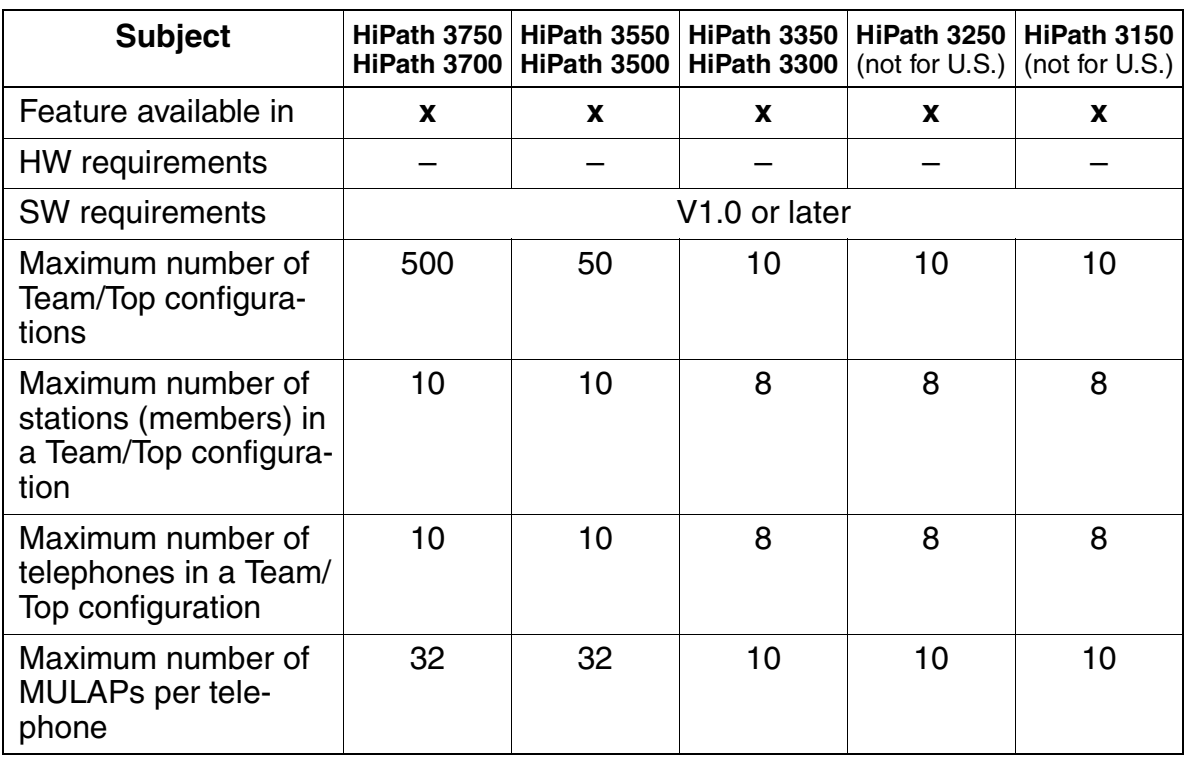

## **Requirements and Conditions**

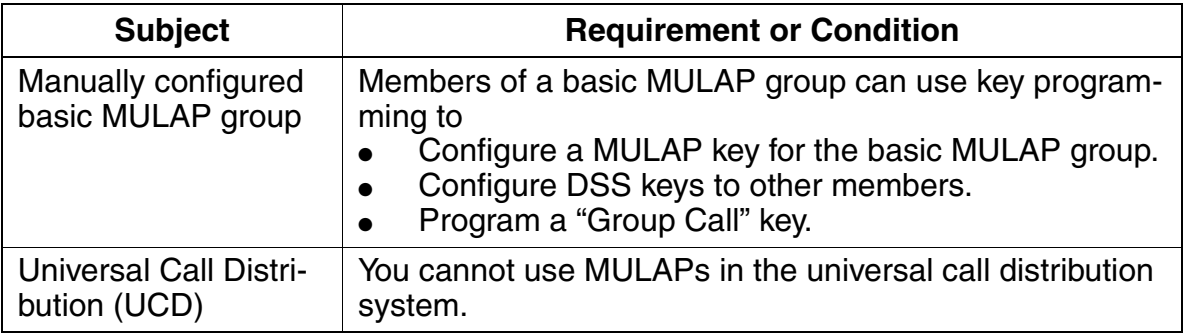

#### **Configuration Options**

This feature can be configured using Assistant T or HiPath 3000 Manager E.

## **Configuring the Feature Using Assistant T**

Teams should normally be configured using HiPath 3000 Manager E. Configuration using Assistant T is possible only to a limited extent.

#### **Configuring the Feature Using HiPath 3000 Manager E**

HiPath 3000 Manager E can be used to configure a default Team (Team/Top mask). Members can be added to the team by drag and drop. The basic MULAP group(s) and DSS keys are configured automatically. The basic MULAP groups are assigned the station numbers of the primary station and the primary station is assigned a pseudo station number (examples: 4711 becomes \*\*4711, 12345 becomes \*\*2345, 654321 becomes \*\*4321).

Configure the feature using HiPath 3000 Manager E as follows:

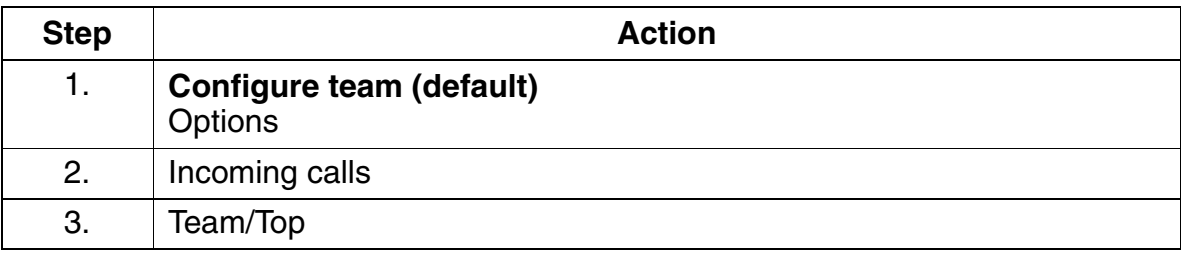

# **3.11.14.2 Top Configuration**

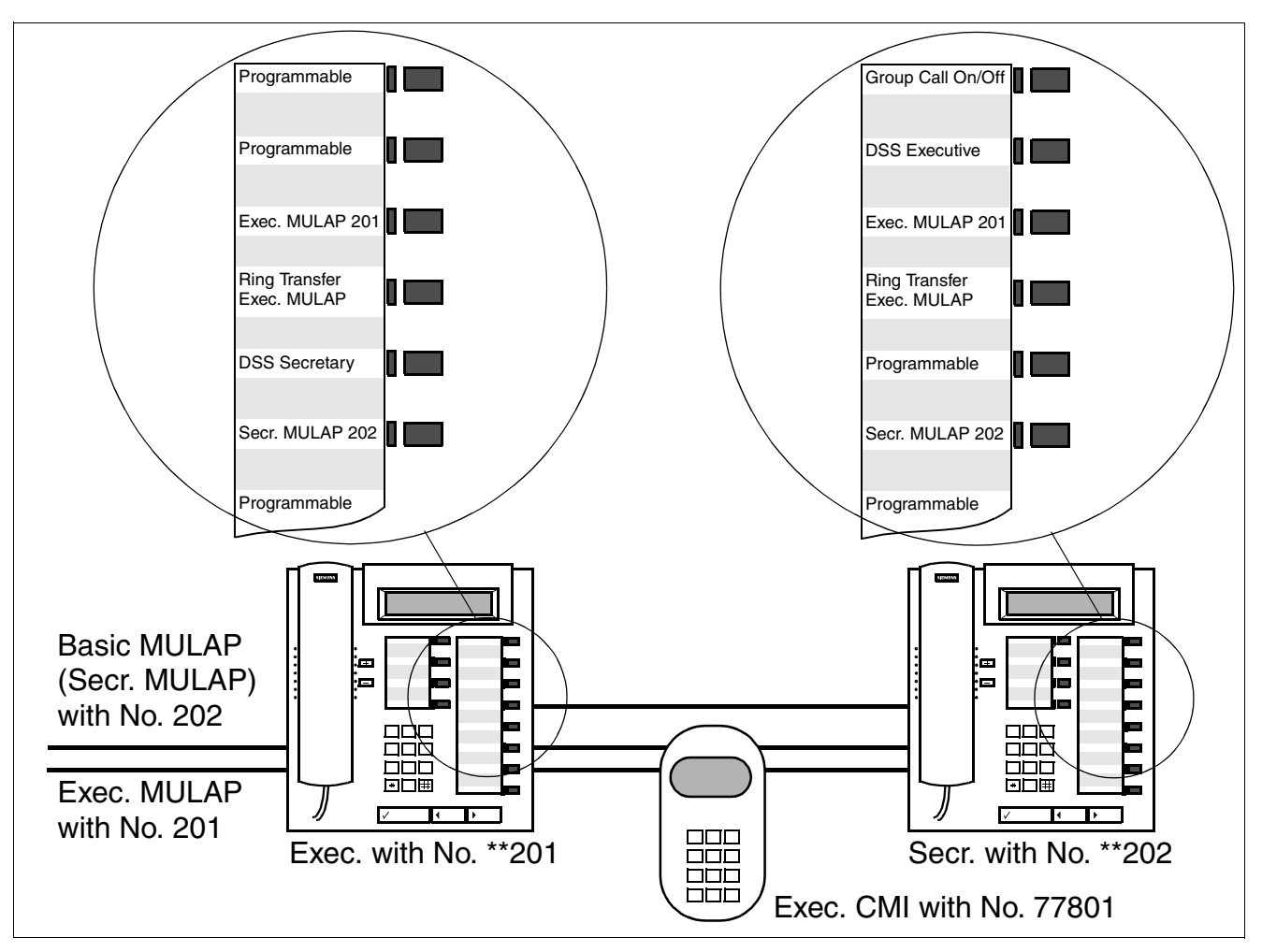

## **Example of a Top Configuration with One Executive and One Secretary**

Figure 3-11 Example of Top with One Executive and One Secretary

This Top configuration includes the following components:

- Executive MULAP 201 with an executive and executive CMI as executives and with a secretary as member.
- Basic MULAP 202 with a secretary as primary station and an executive and executive CMI as members.
- DSS keys: Secretary to executive (executive CMI) and executive to secretary.
- Ring transfer keys: For controlling incoming MULAP call signaling. The default setting for the ring transfer key is "deactivated" (LED off). Calls are signaled on the secretary.

In addition, incoming MULAP call signaling can be activated or deactivated by means of a group call key (on non-executive telephones only). Ring transfer has priority, meaning that the group call key is activated only when ring transfer is deactivated.

Table 3-8 Transfer in Top ("Switch Lines for DSS" System Option Not Set) (Not for U.S.)

| <b>Operation</b>                                                    | <b>Executive Telephone</b>                                                                           |                       |                                    | Exec.                               | <b>Secretary Telephone</b> |                       |                                    |
|---------------------------------------------------------------------|----------------------------------------------------------------------------------------------------|-----------------------|------------------------------------|-------------------------------------|----------------------------|-----------------------|------------------------------------|
|                                                                     | Exec.<br><b>MULAP</b>                                                                                | Secr.<br><b>MULAP</b> | <b>DSS Key</b><br><b>Secretary</b> | <b>CMI</b><br><b>Mobile</b><br>Tel. | Secr.<br><b>MULAP</b>      | Exec.<br><b>MULAP</b> | <b>DSS Key</b><br><b>Executive</b> |
|                                                                     | $X = busy$ ; $XX = hold$ (consultation, exclusive, common); $XXX = being$ called;<br>$XXX = ringing$ |                       |                                    |                                     |                            |                       |                                    |
| Secr. is talking on exec. MULAP                                     | X                                                                                                    |                       | X                                  |                                     |                            | X                     |                                    |
| Secretary presses DSS Execu-<br>tive key (1)                        | X                                                                                                    |                       | <b>XXXX</b>                        | <b>XXXX</b>                         |                            | XX                    | X                                  |
| Secretary performs unscreened<br>transfer to exec. or exec. CMI (2) | <b>XXXX</b>                                                                                          |                       |                                    | <b>XXXX</b>                         |                            | <b>XXX</b>            | <b>XXX</b>                         |
| or                                                                  |                                                                                                    |                       |                                    |                                     |                            |                       |                                    |
| Executive answers (3)                                               | X                                                                                                    |                       | X                                  |                                     |                            | XX                    | X                                  |
| Secretary performs screened<br>transfer to executive (4)            | X                                                                                                    |                       |                                    |                                     |                            | X                     | X                                  |
| 1) Coll gianoled on executive MULAD and executive CML               |                                                                                                    |                       |                                    |                                     |                            |                       |                                    |

1) Call signaled on executive MULAP and executive CMI.

2) Secretary performs unscreened transfer; call is transferred to executive MULAP.

3) Executive answers. Executive could also answer the held call on executive MULAP by call pickup (menu).

4) Secretary performs screened transfer to exec. and exec. continues to conduct the call on exec. MULAP.

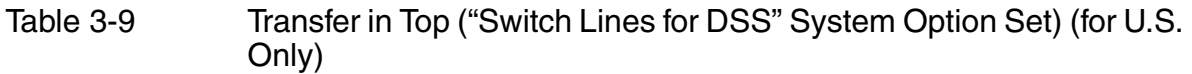

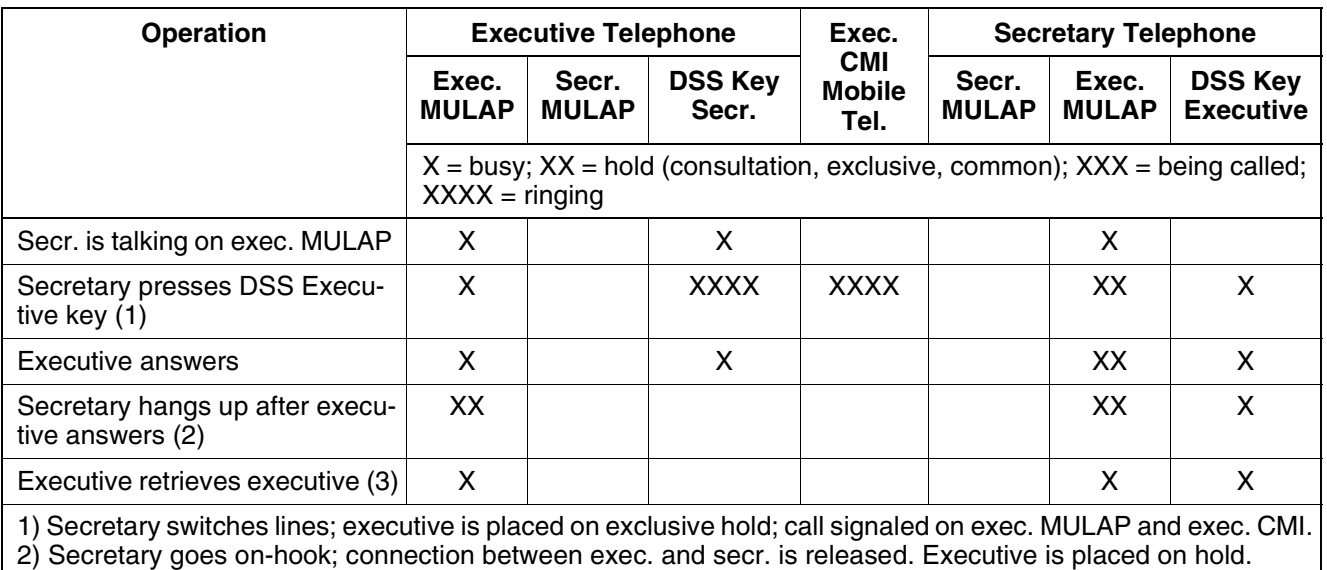

3) Executive can retrieve held call on executive MULAP.

## **Example of Top with Two Executives and Two Secretaries**

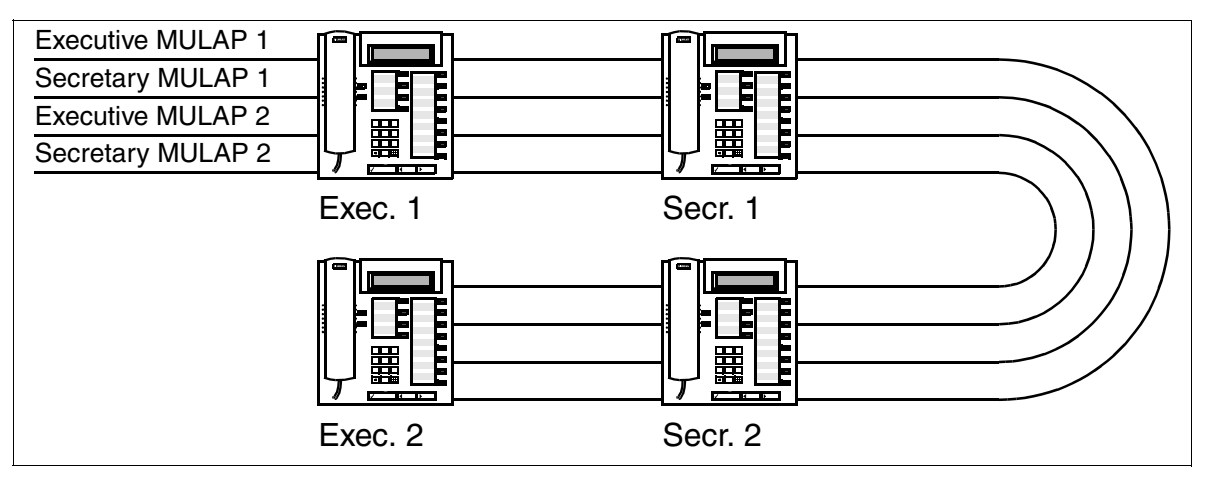

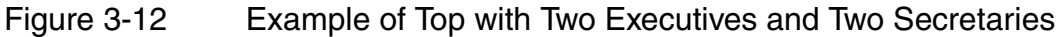

 The following options are available for assigning Top keys using HiPath 3000 Manager E:

- No key assignment
- Assignment to first or second key module A key module is automatically added (refer to examples in [Figure 3-13](#page-424-0) and [Fig](#page-425-0)[ure 3-14\)](#page-425-0). If applicable, existing keys are overwritten.
- Assignment to first free keys Free keys on the telephone and any existing key modules are used. If no keys are available, key modules are added. Key assignment sequence for Top: DSS Executive 1, Exec. MULAP 1, Ring Transfer Exec. MULAP 1, DSS Secretary 1 (on executive telephone) or Group Call (on secretary telephone), DSS Executive 2, Exec. MULAP 2, etc.

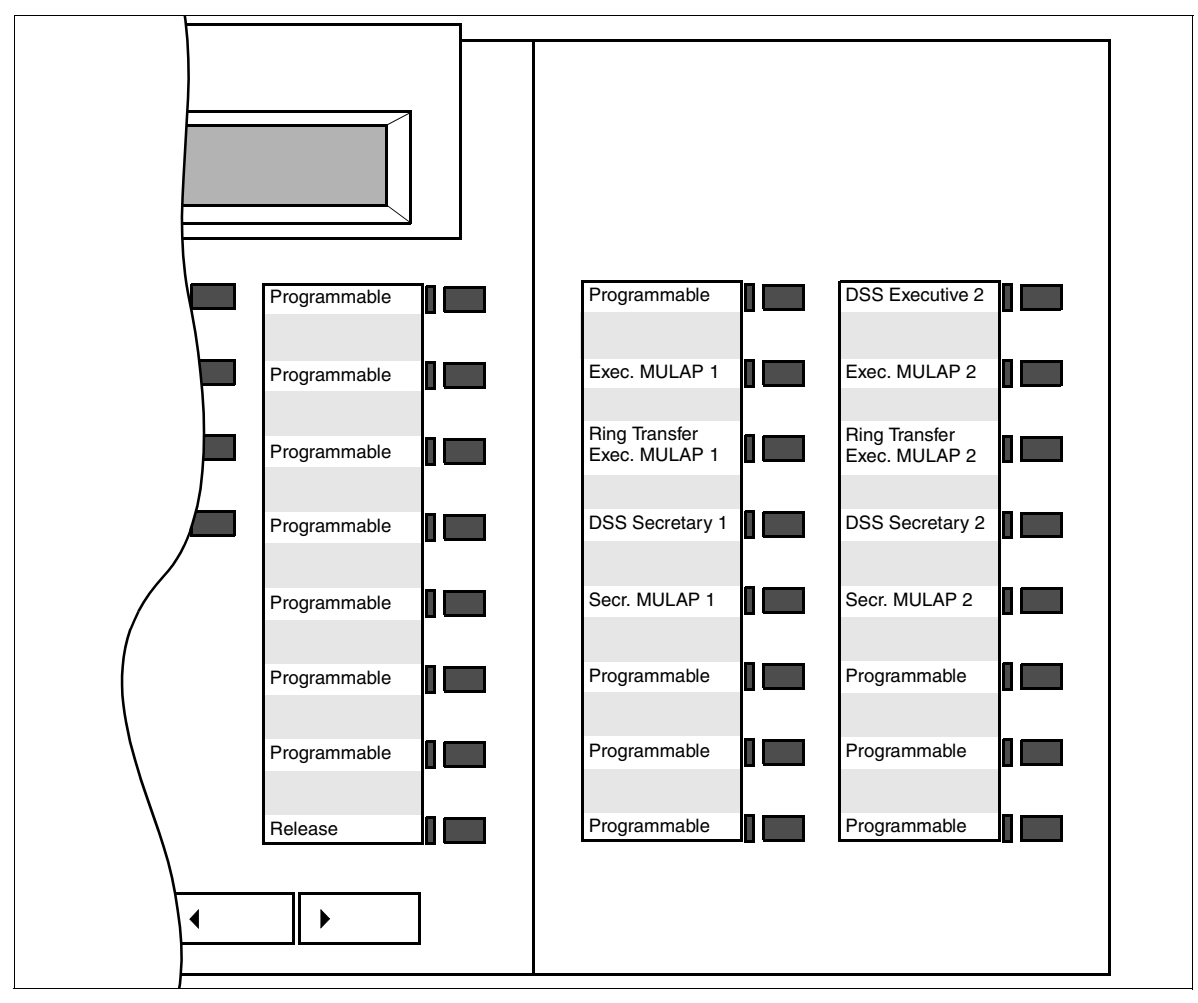

<span id="page-424-0"></span>Bild 3-13 Top with Two Executives and Two Secretaries: Default Key Assignments for Executive 1 on key module

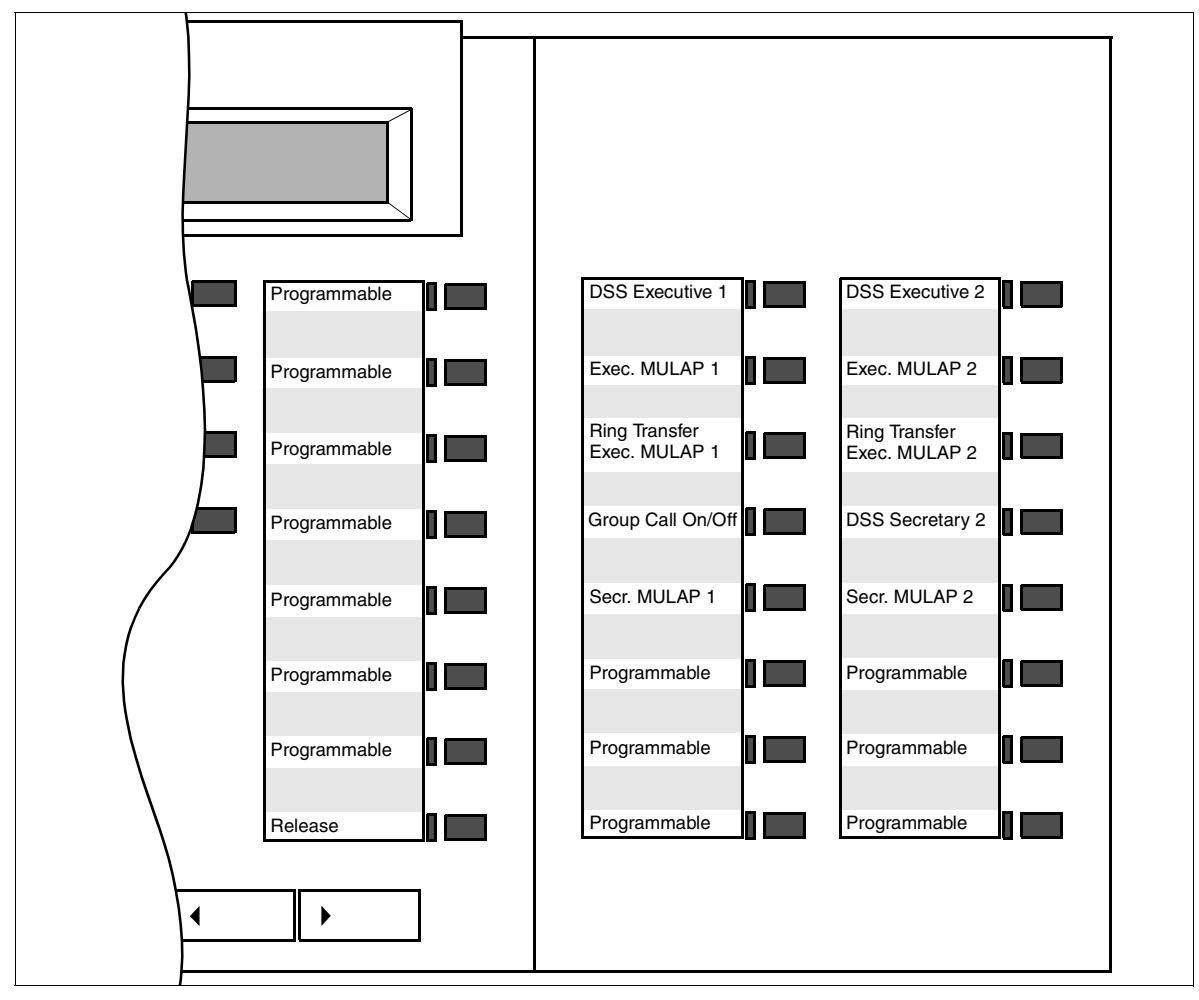

<span id="page-425-0"></span>Figure 3-14 Top with Two Executives and Two Secretaries: Default Key Assignments for Secretary 1 on key module

# **Model-Specific Data**

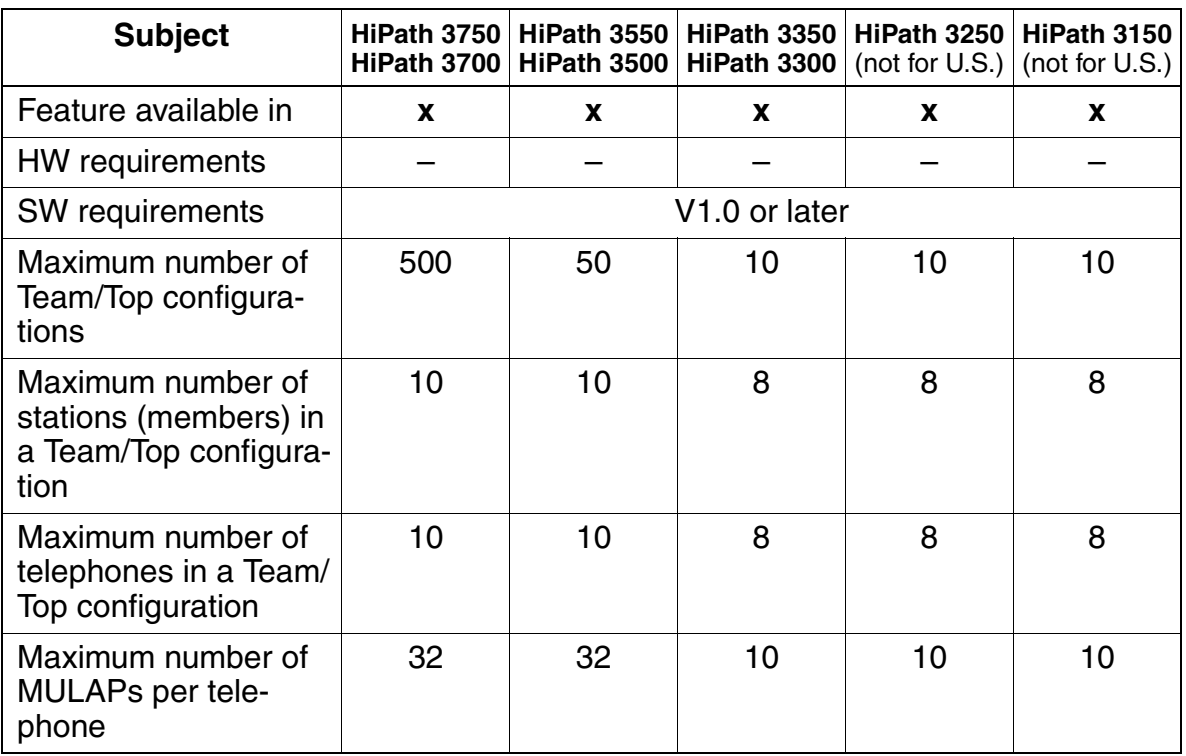

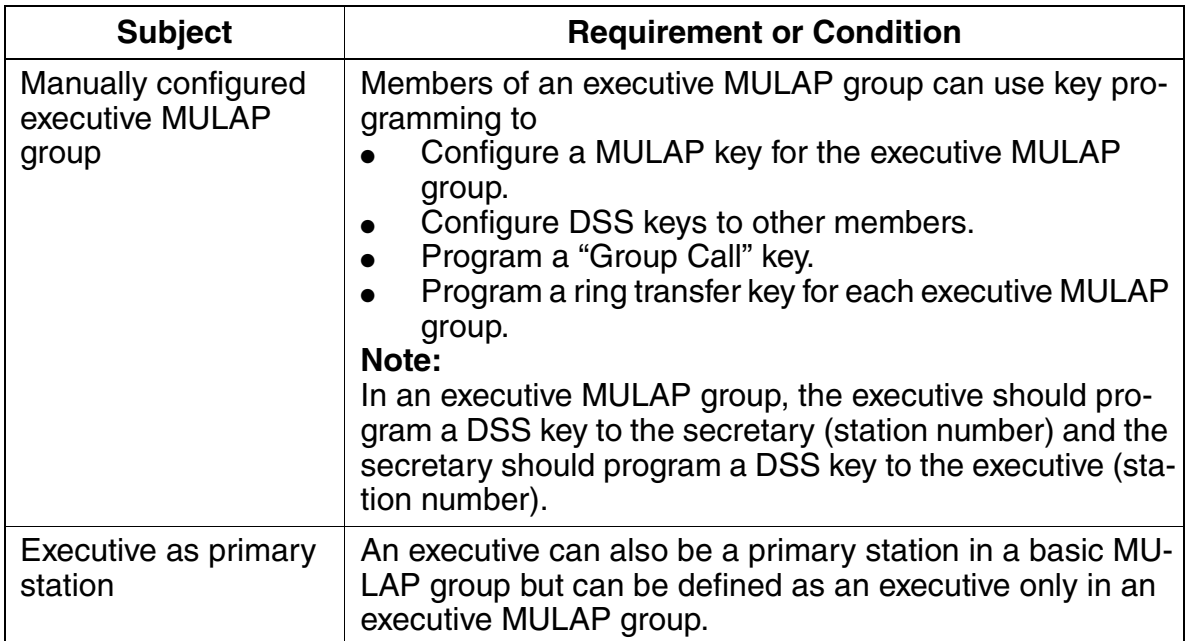

#### Other Features **Features**

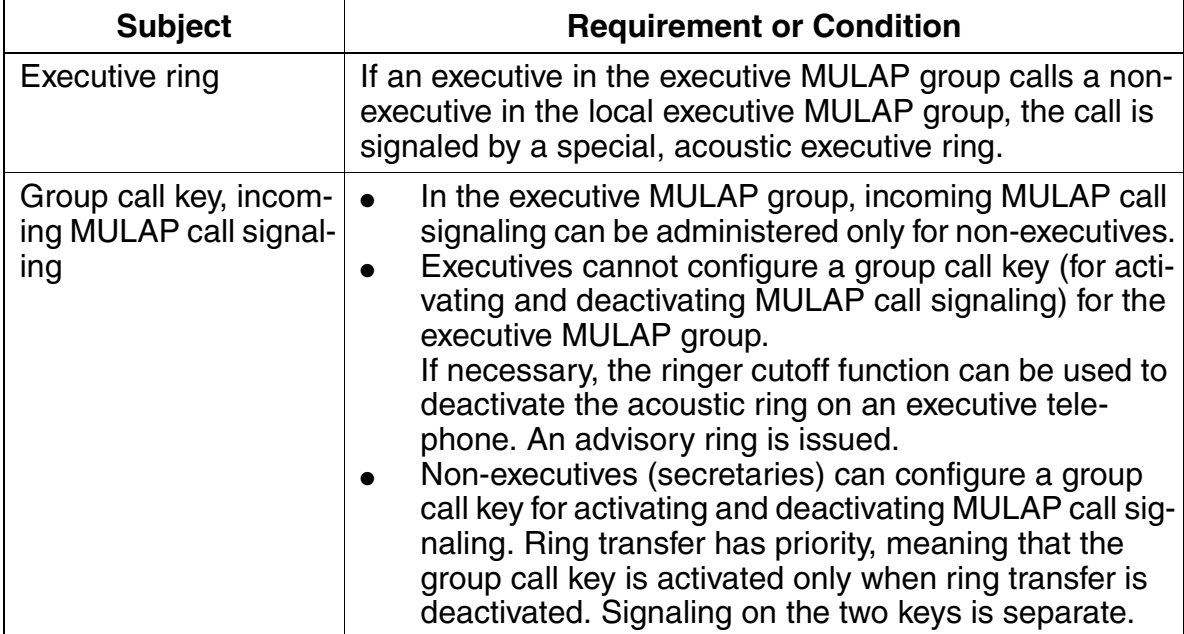

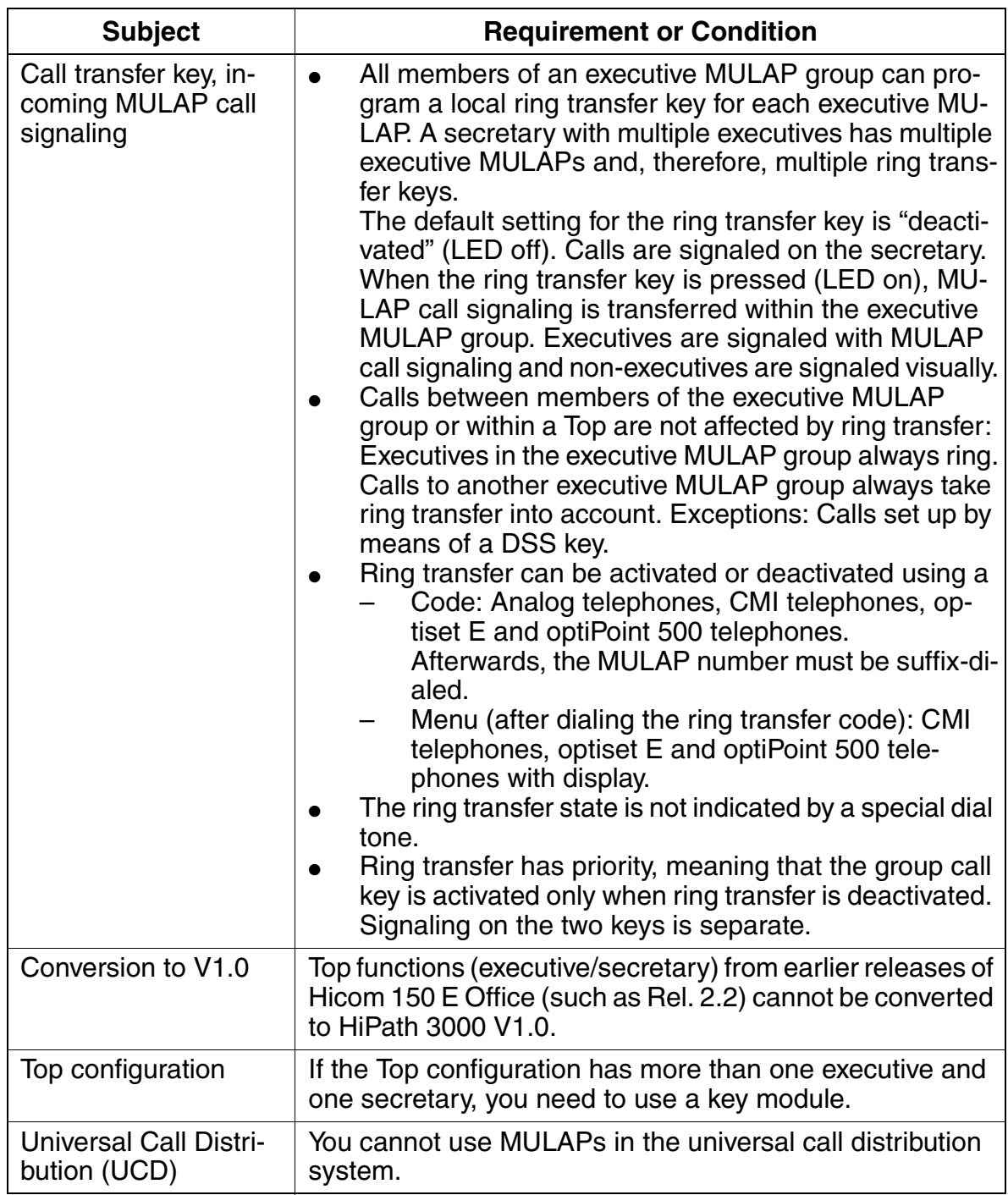

## **Features**

Other Features

## **Configuration Options**

This feature can be configured using Assistant T or HiPath 3000 Manager E.

## **Configuring the Feature Using Assistant T**

Tops should normally be configured using HiPath 3000 Manager E. Configuration using Assistant T is possible only to a limited extent.

## **Configuring the Feature Using HiPath 3000 Manager E**

HiPath 3000 Manager E can be used to configure a default Top (Team/Top mask). Members can be added to the team by drag and drop. The executive MULAP group, basic MULAP group and its MULAP key, and the ring transfer and DSS keys are configured automatically. The basic and executive MULAP groups are assigned the original station numbers of the primary station/executive and the primary station/executive is assigned a pseudo station number (examples: 4711 becomes \*\*4711, 12345 becomes \*\*2345, 654321 becomes \*\*4321).

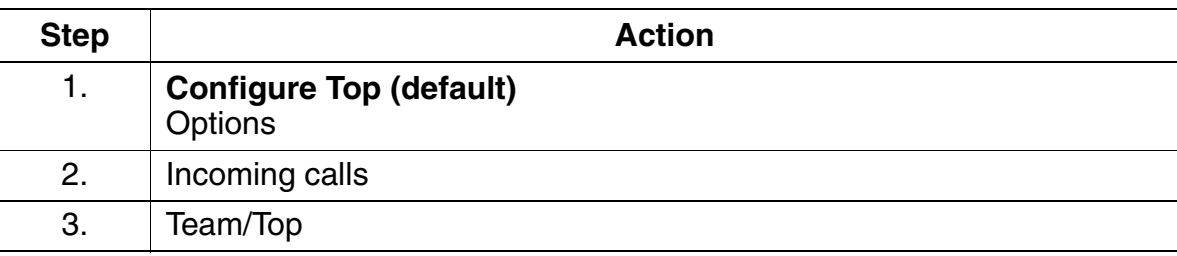

Configure the feature using HiPath 3000 Manager E as follows:

#### <span id="page-430-0"></span>**3.11.14.3 MULAP Groups**

There are two types of MULAP group:

#### ● **Basic MULAP groups**

These groups form the basis for Team configurations. In addition, secretary MU-LAPs are configured by means of basic MULAP groups.

Members can be primary stations, primary station CMIs and non-primary stations.

Primary stations and primary station CMIs are automatically assigned the "outgoing preference" and incoming MULAP call signaling (tone, LED and display). The following can be administered:

- "Outgoing preference" (automatic outgoing seizure) for all primary stations and primary station CMIs.
- "Incoming preference" (automatic incoming seizure) for all members.
- Incoming MULAP call signaling for all members.
- DSS keys for all members.

All members can activate and deactivate MULAP call signaling for each MULAP using a key (Group Call).

#### ● **Executive MULAP groups**

These groups form the basis for executive/secretary configurations (Top). All members of the Top (CHESE) become members of the executive MULAP; the executive(s) function as primary stations.

The following members are possible: Executive 1, 2 ..., CMI executive 1, 2 ..., conference corner tel. executive 1, 2 ..., secretary 1, 2 ..., CMI secretary 1, 2 ... An executive MULAP group defines which members will be executives (= primary stations). These members are automatically assigned the "outgoing preference" without incoming MULAP call signaling (tone and display).

All non-executives (= non-primary stations) are automatically assigned incoming MULAP call signaling (tone, LED and display).

The following can be administered:

- "Outgoing preference" for all executives, CMI executives and conference corner telephone executives.
- "Incoming preference" for all members.
- Incoming MULAP call signaling for all non-executives.
- DSS keys for all members.
- Ring transfer key.

Non-executives can activate and deactivate MULAP call signaling using a key (Group Call).

Secretary MULAPs are configured by means of basic MULAP groups.

## **Telephone Types**

The following types of telephone can be defined as both primary stations and nonprimary stations in a basic or executive MULAP group:

- Analog telephones
- Cordless telephones (CMI)
- all optiPoint 500 telephones described in [Section 6.2](#page-657-0) and the optiset E telephones described in the Hicom 150 H V1.0 Service Manual

### **LED Statuses of a MULAP Key**

The LED for the MULAP key indicates the status of the MULAP group and can assume the following signaling statuses:

- $\bullet$  LED off = MULAP free (seizure possible).
- $\bullet$  LED on = MULAP busy (seizure not possible).
- LED flickering  $=$  MULAP being called (call can be answered).
- LED flashing slowly = MULAP on hold (call can be retrieved or picked up).

A key can be configured for a MULAP group number on each station (including on a busy lamp field and optiClient Attendant).

### **LED Statuses of a DSS key**

The LED for the DSS key indicates the status of the DSS destination as follows:

- $\bullet$  LED off = DSS destination is free.
- $\bullet$  LED on = DSS destination is busy (off-hook, in talk state, etc.) or the telephone on which the DSS key was configured is calling the destination.
- $\bullet$  LED flashing rapidly = The telephone (DSS destination) is not being called by a DSS key. Example: Telephone A has a DSS key to telephone B. Telephone C calls telephone B. The DSS key LED on telephone A flashes rapidly.
- $\bullet$  LED flickering = The telephone (DSS destination) is calling the telephone on which the DSS key was configured.
- LED flashing slowly = The telephone on which the DSS key was configured has placed a destination on hold.
## **General MULAP Functionality**

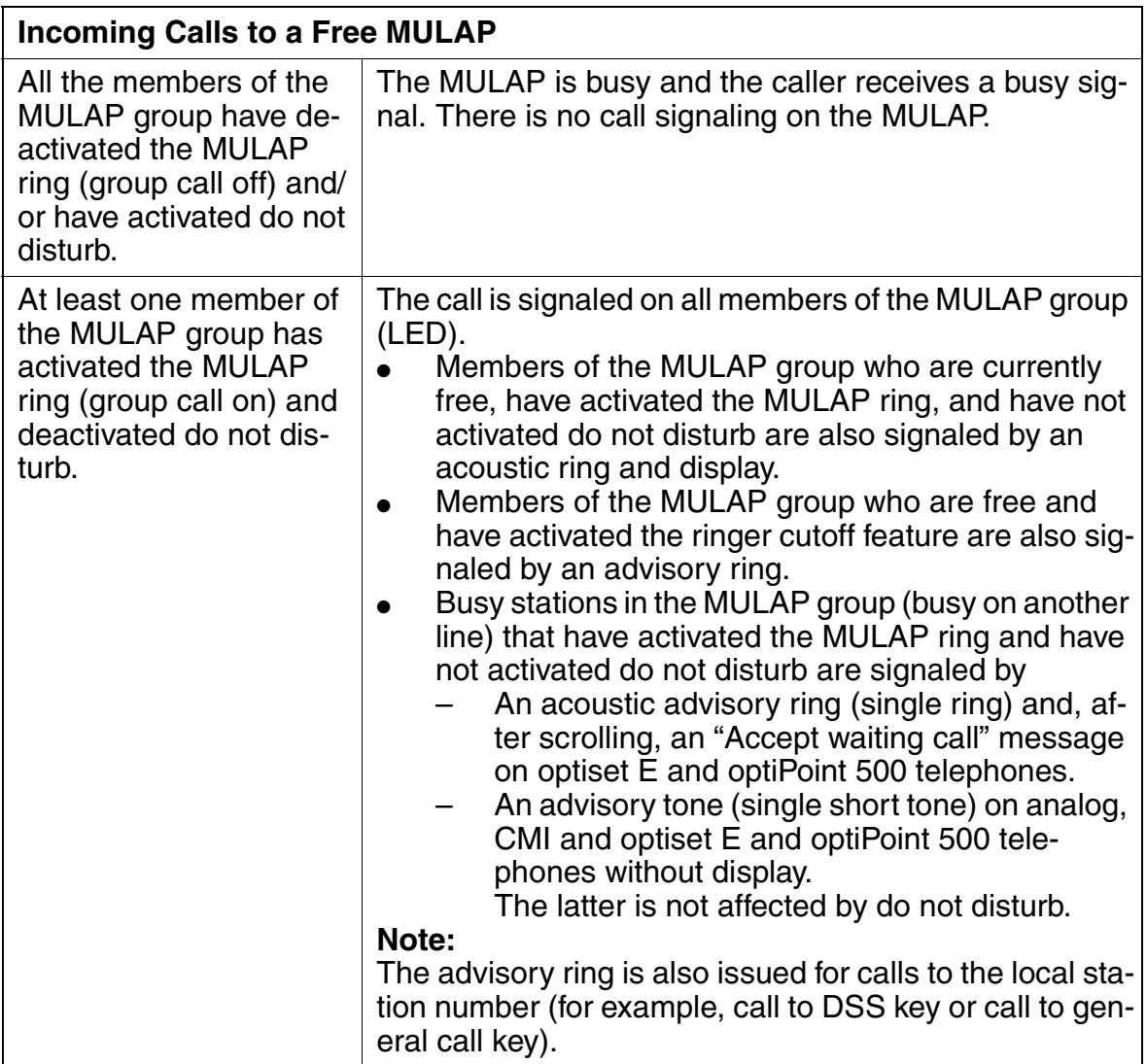

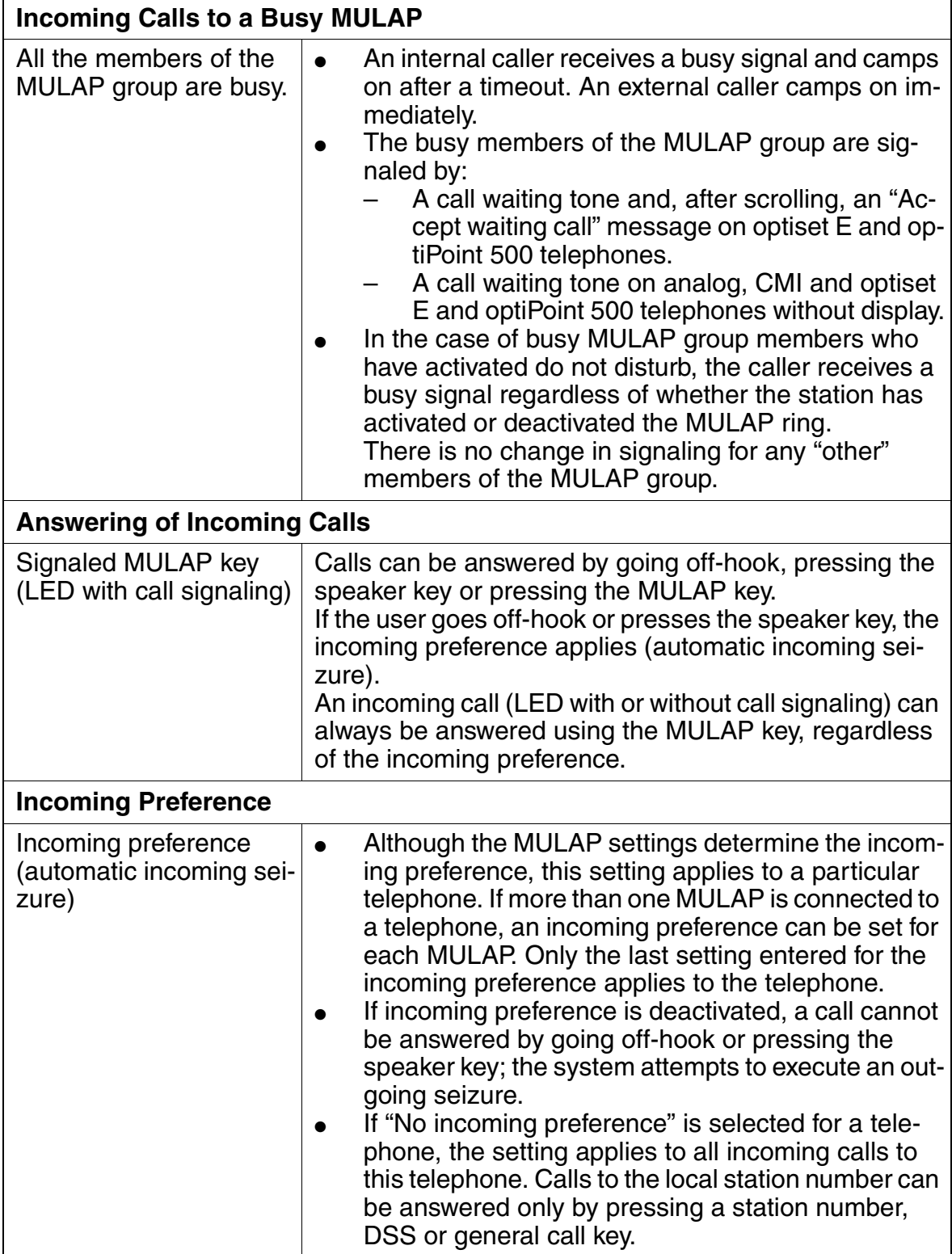

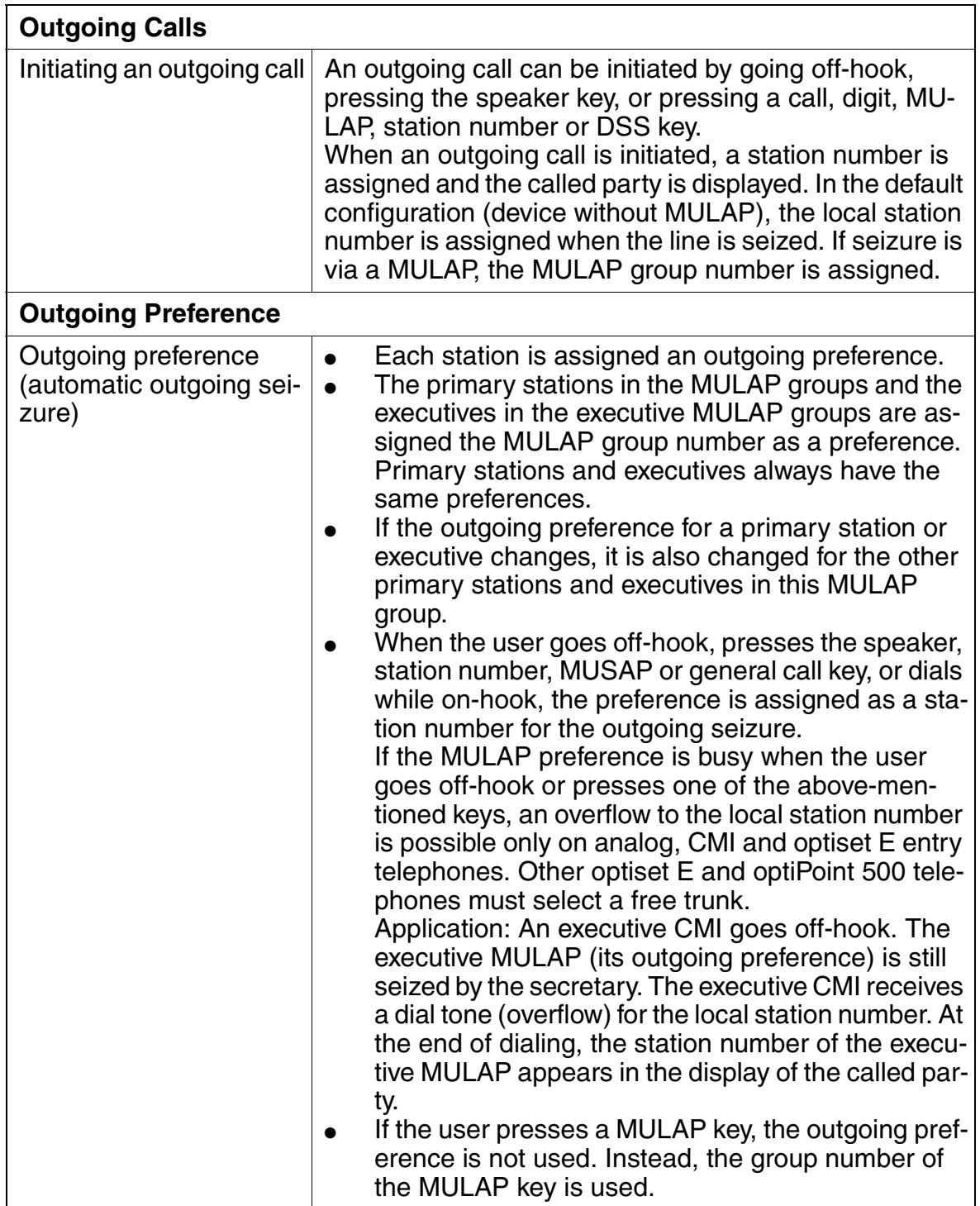

# **Features**

Other Features

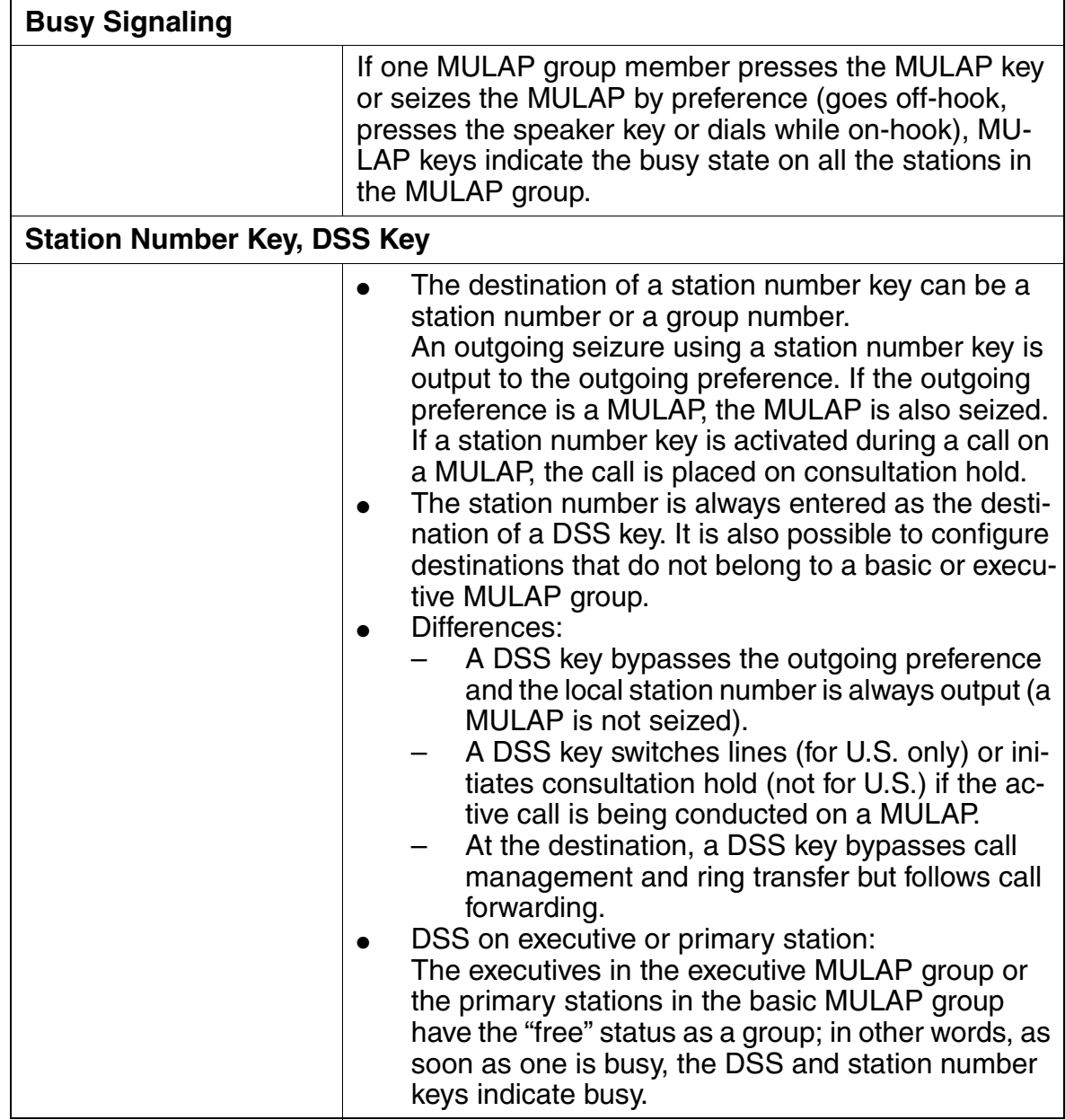

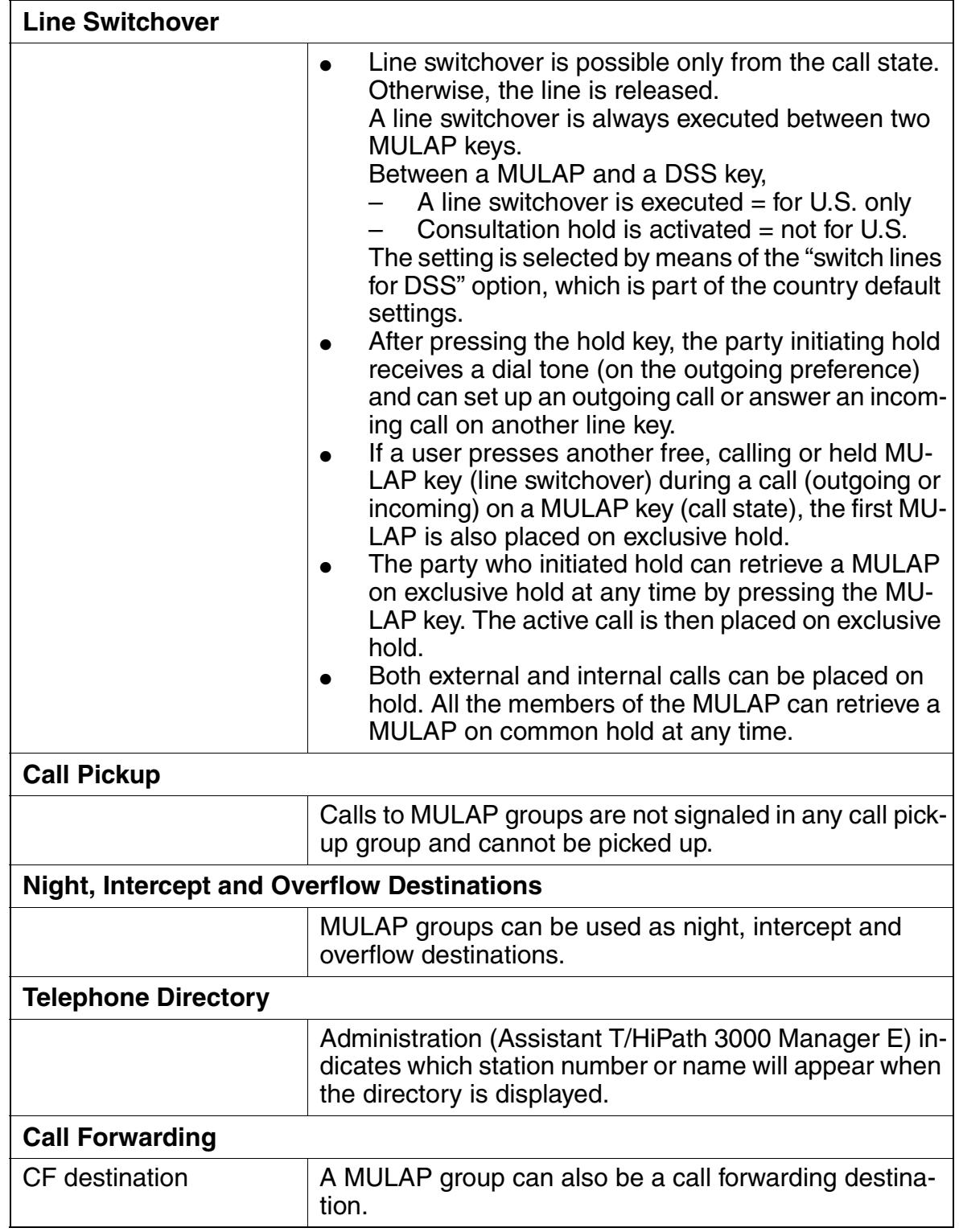

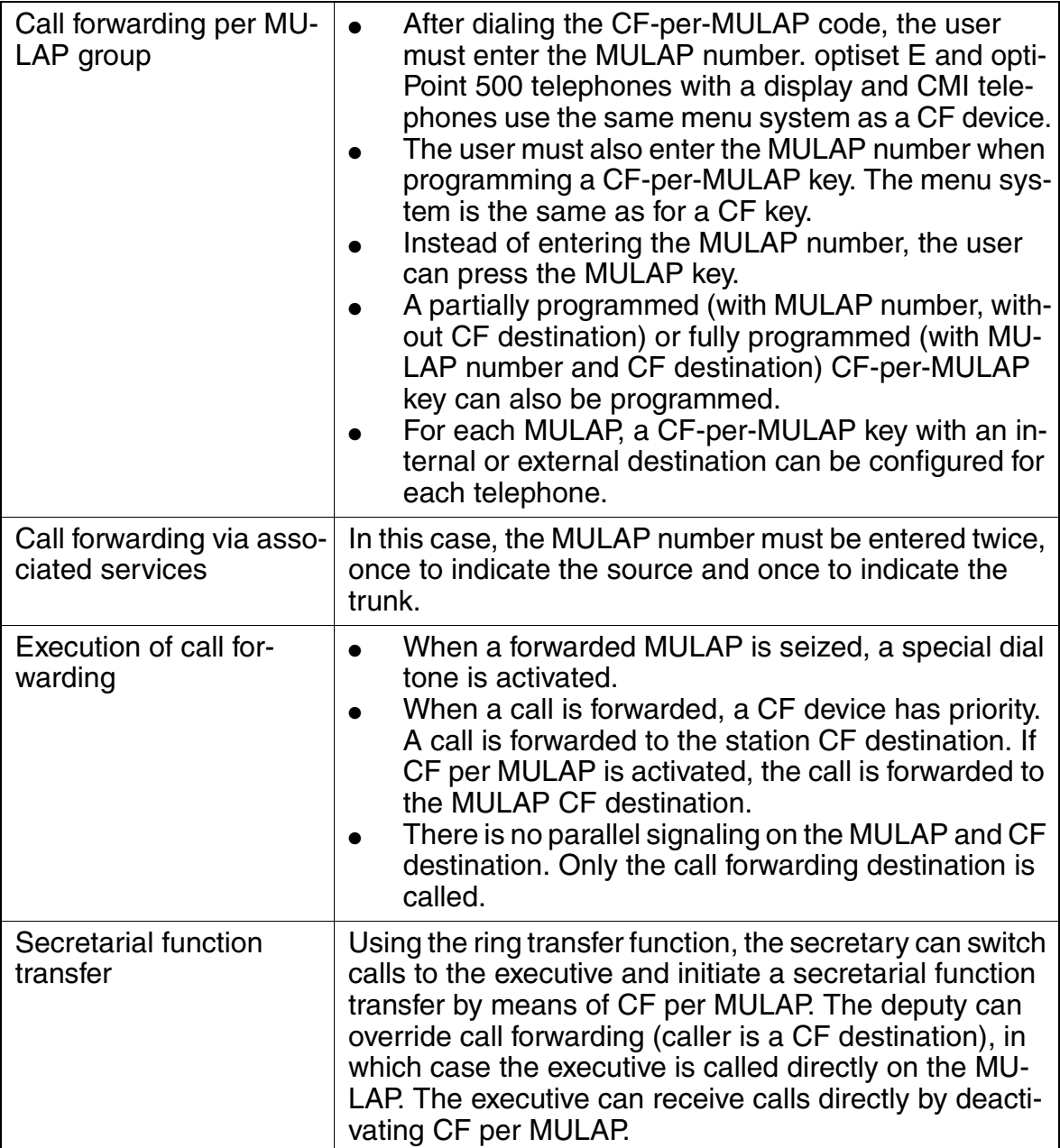

#### Other Features **Features Features**

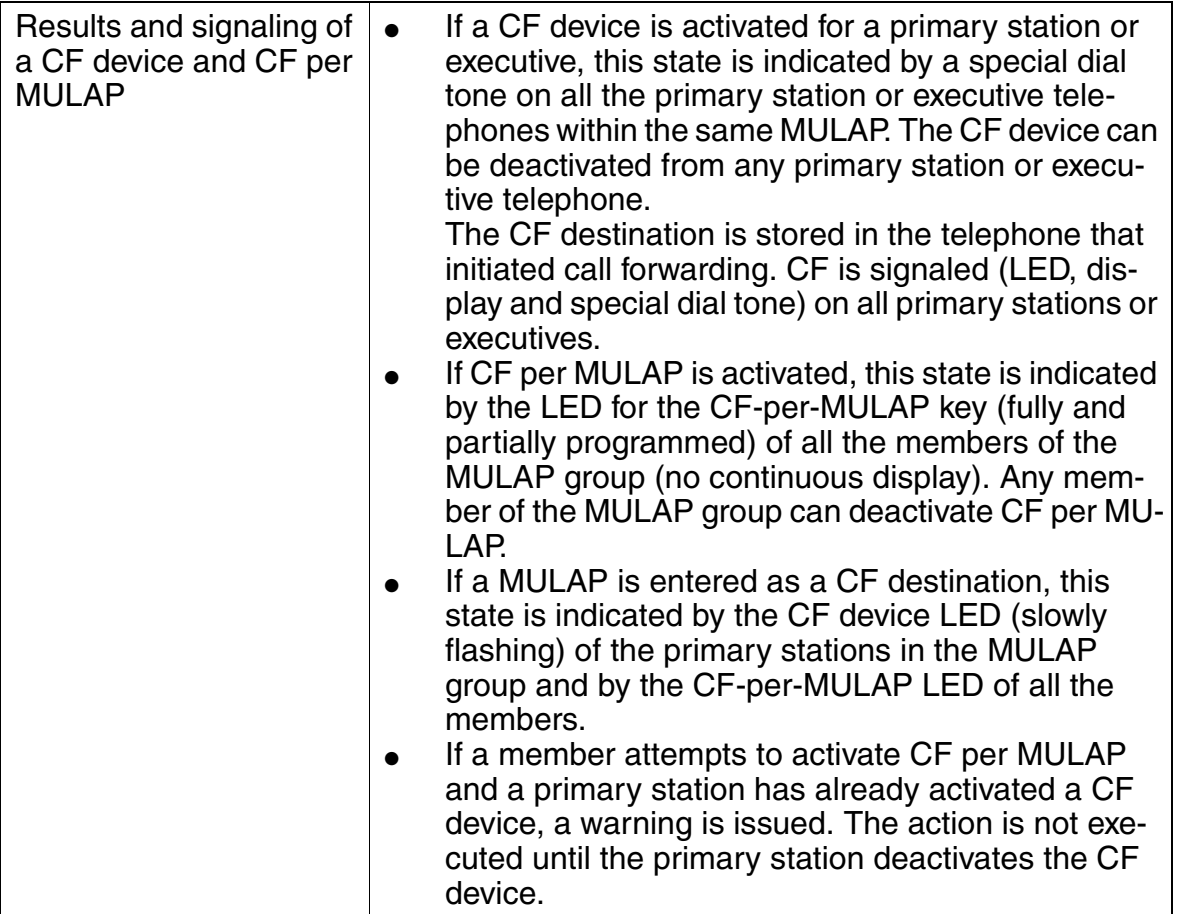

#### Other Features **Features**

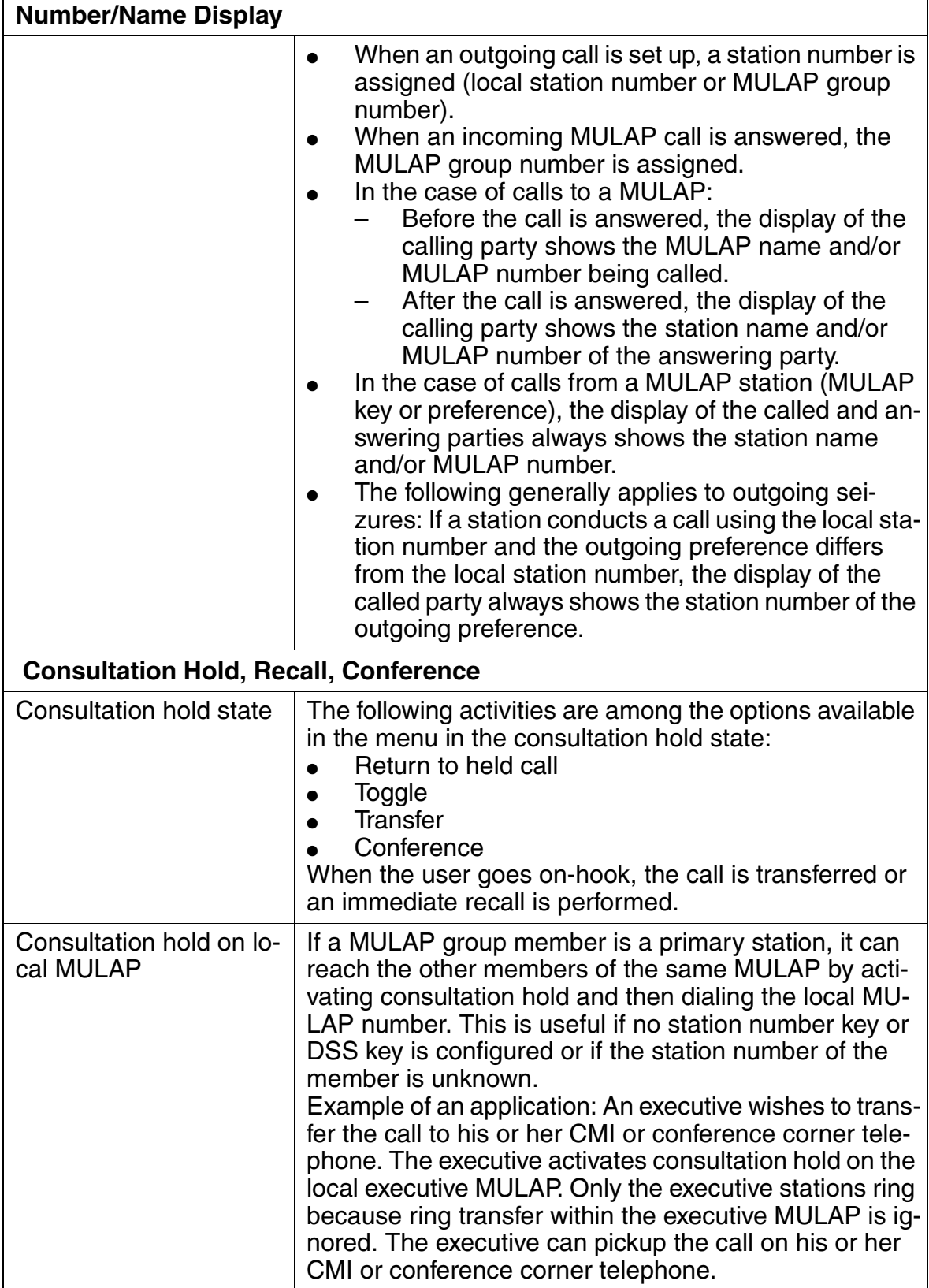

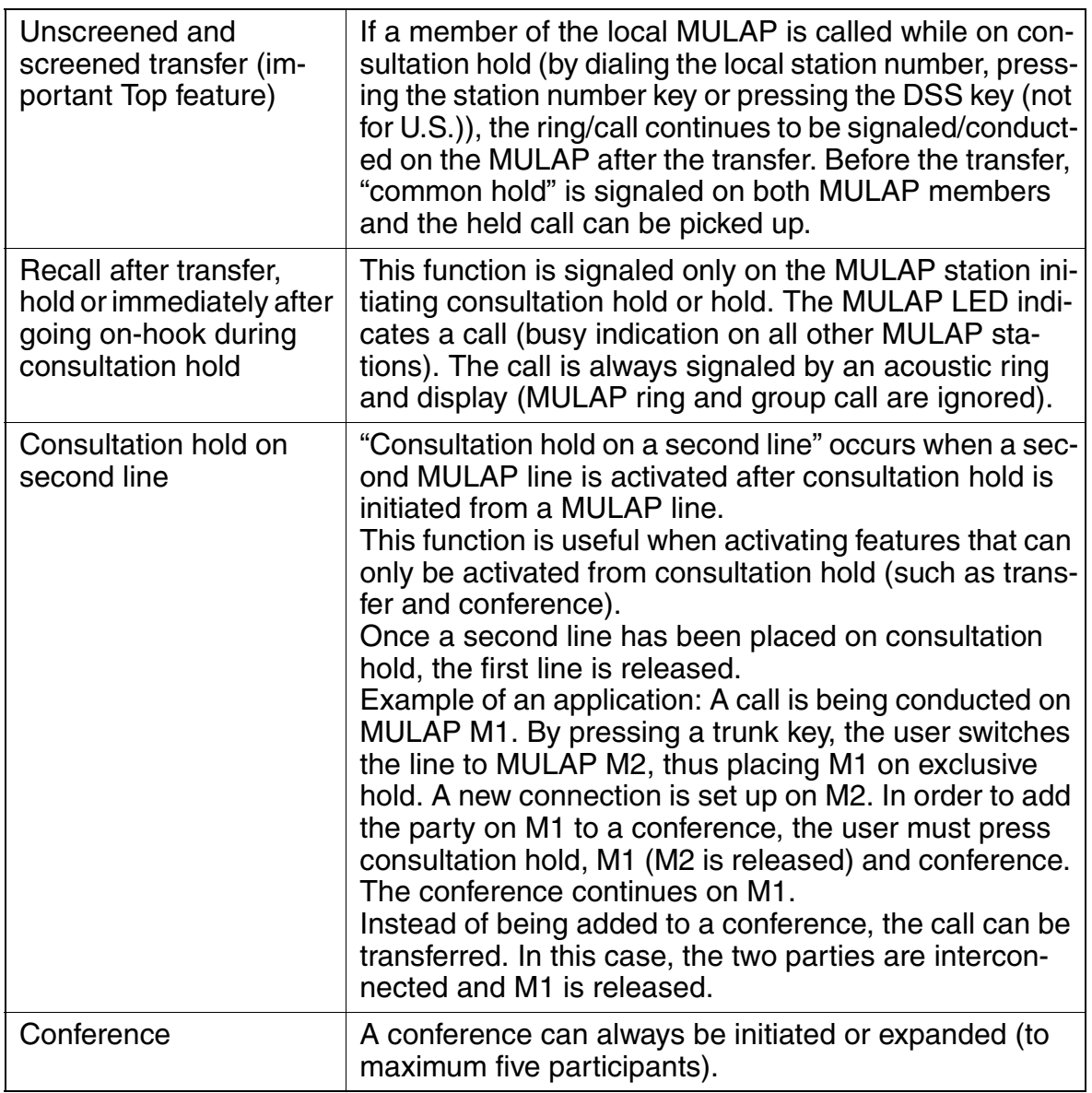

#### Other Features **Features**

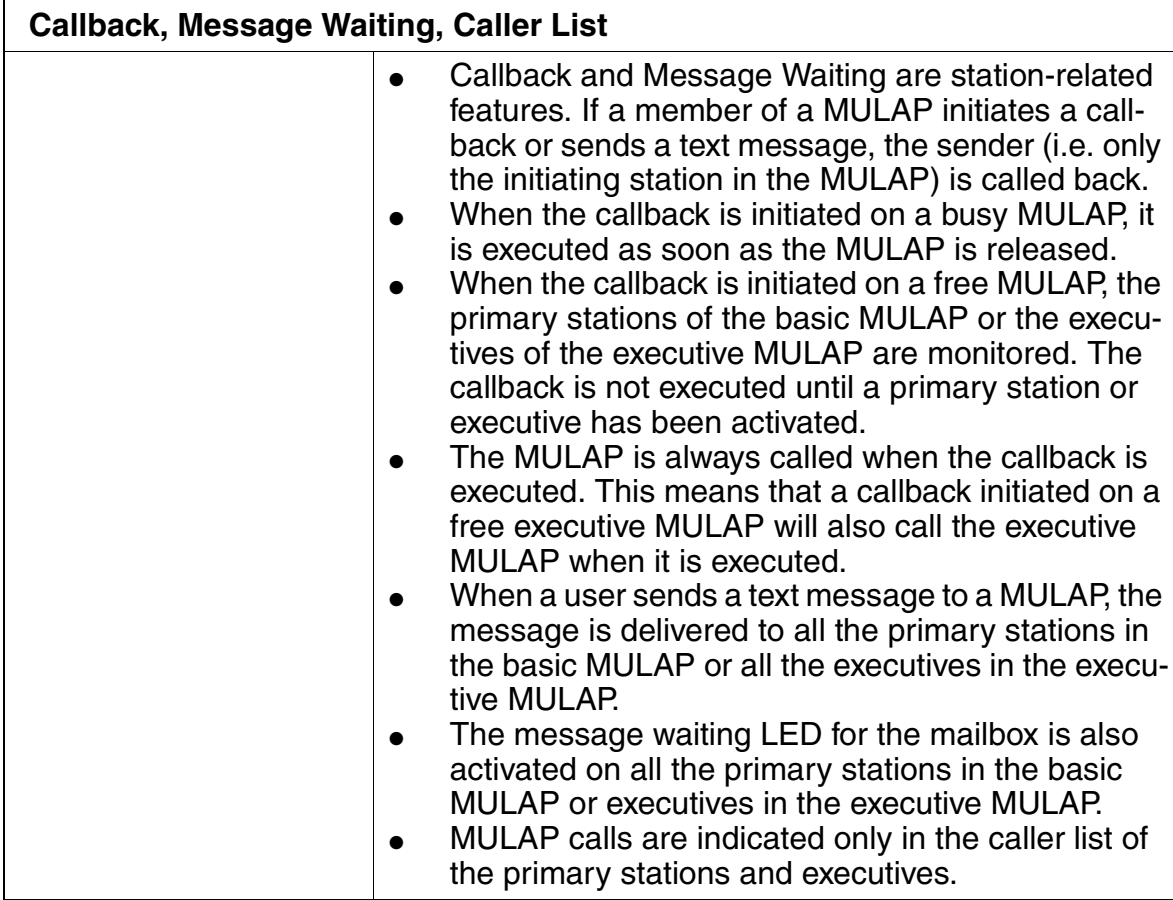

## **3.11.15 Storing Procedures on Procedure Keys**

#### **Definition**

This feature allows the user to configure procedure keys and to program them with procedures. The programming (storing) follows the same steps as the normal execution of a procedure.

If you use a procedure key during a call, DTMF signals are automatically sent in the B channel. A consultation hold is not initiated.

Procedures can contain internal and external station numbers and additional information. Some of the possibilities are:

- $\bullet$  Trunk group code number + ACCT + destination station number
- Trunk flash code  $+$  destination station number
- Code numbers for control of services + destination station number (such as send/query message (Message Waiting): \* 68 + station number + text number)
- Digit combination for Voice Mail or for answering machine
- Call waiting or busy override when destination station is busy
- Initiation of a callback when destination station is idle or busy

The following table shows which services (features) can be programmed on procedure keys. The table also shows any conditions that apply to the use of the procedure keys.

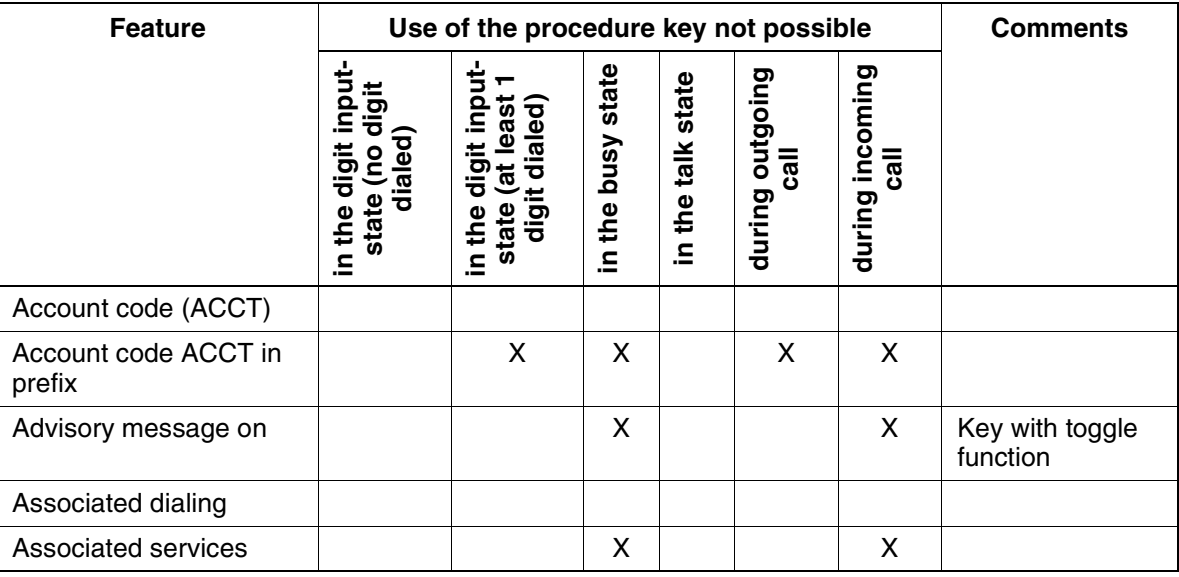

# **Features**

Other Features

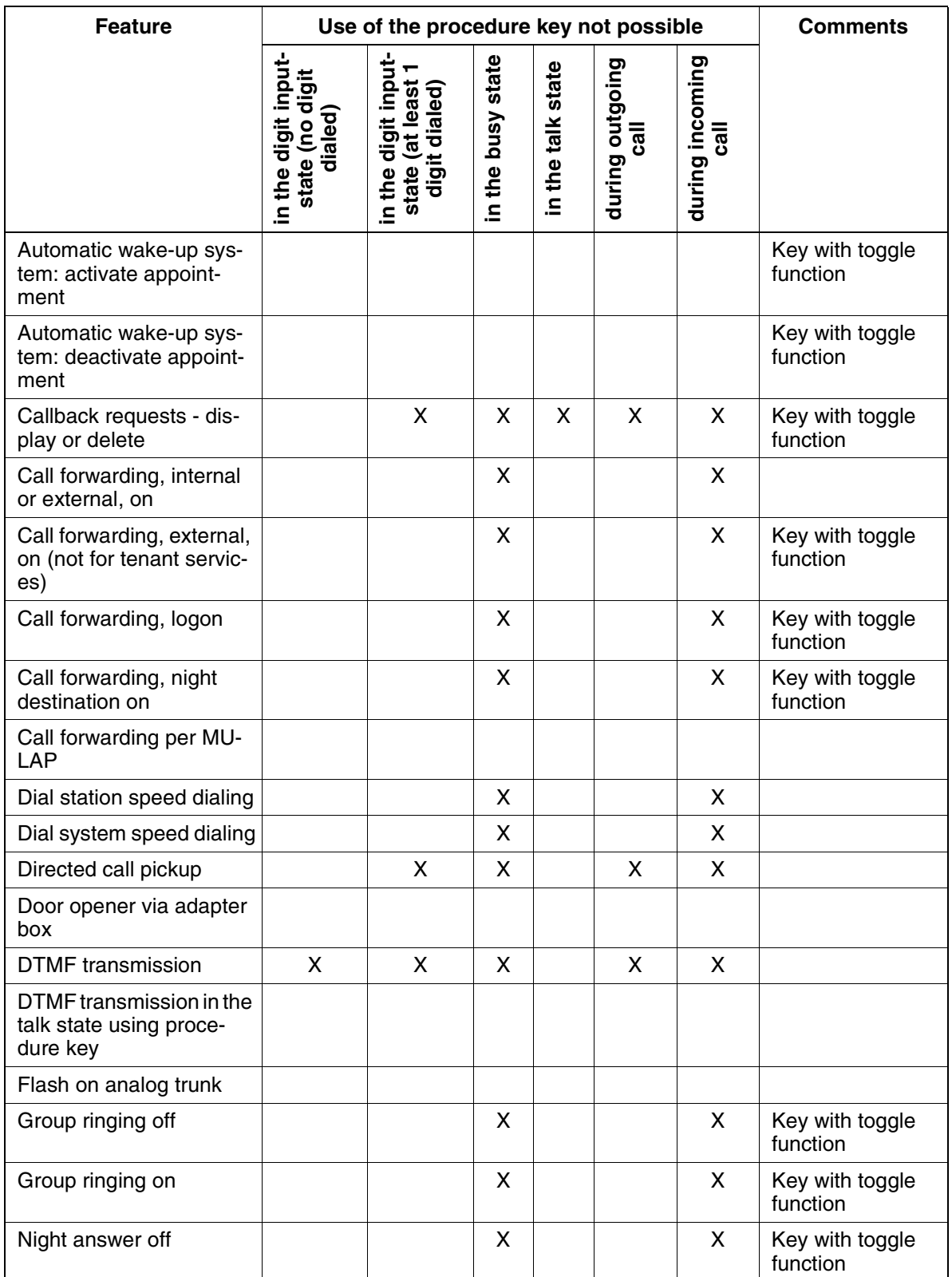

## Other Features **Features Features**

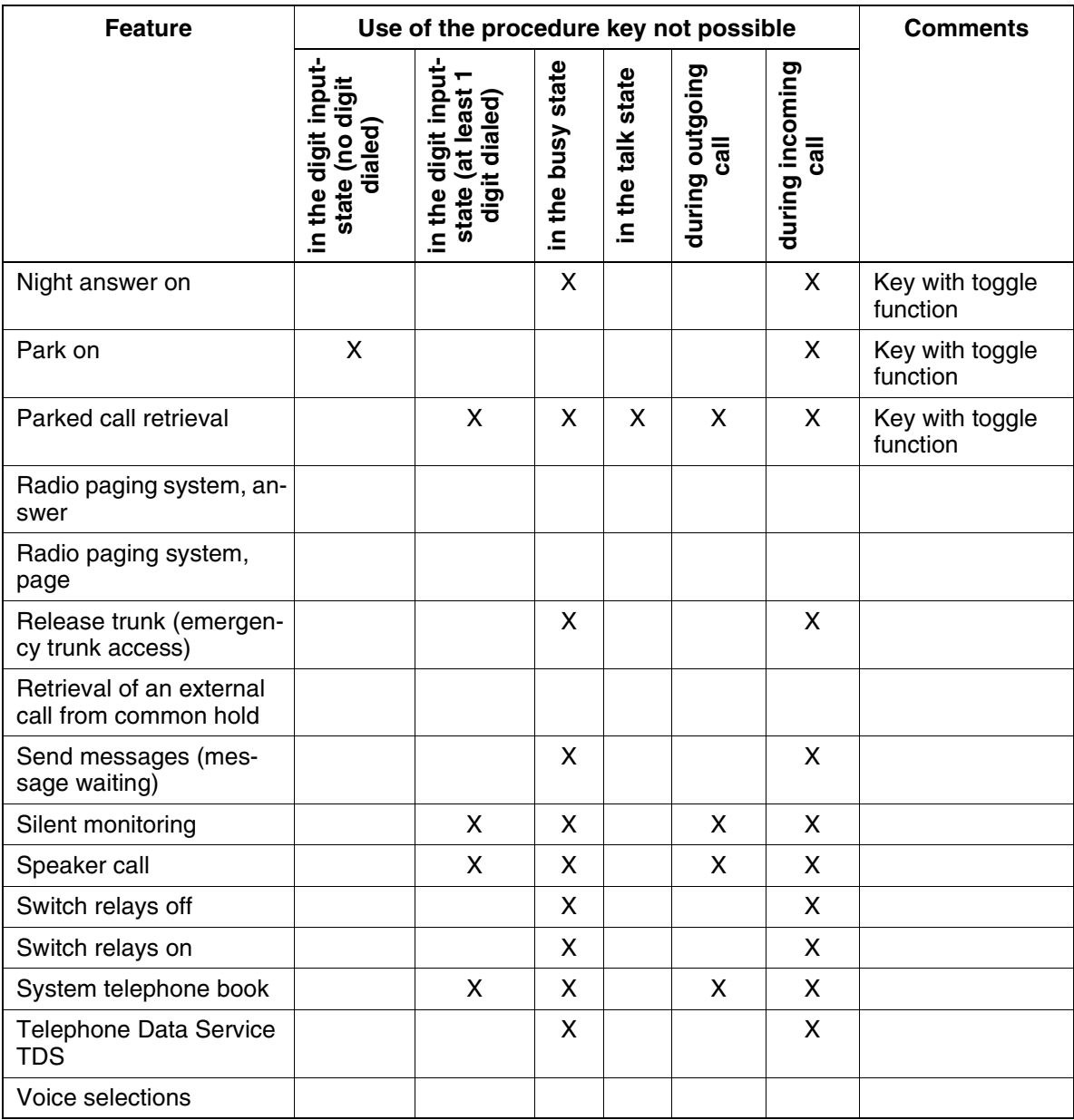

#### Other Features **Features**

# **Model-Specific Data**

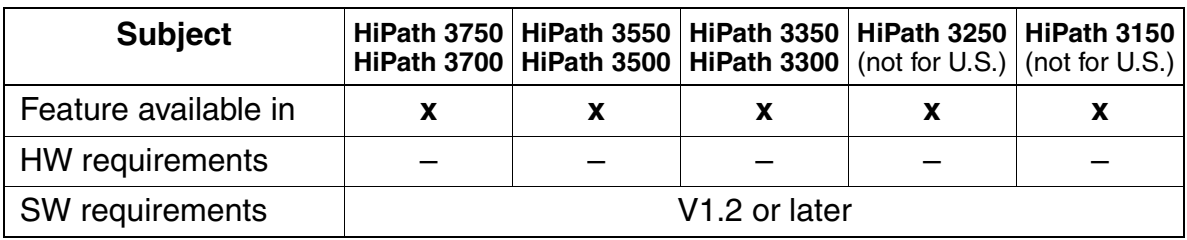

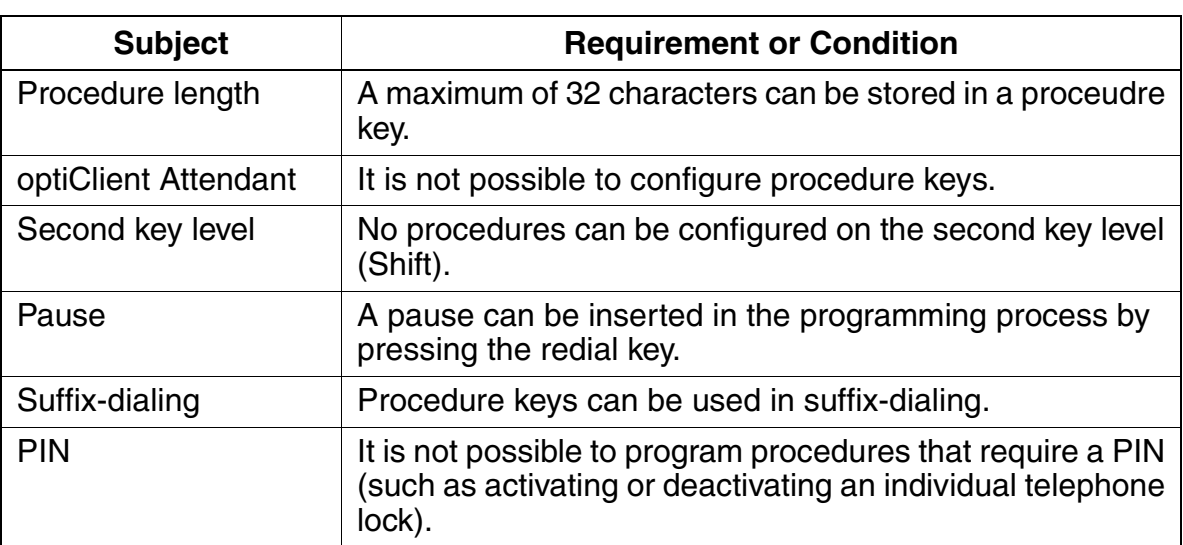

# **3.11.16 Customer-Specific Display (V3.0 and later)**

#### **Definition**

The feature allows you to make customer-specific adjustments to the optiPoint 400 CorNet-IP-TS, the optiClient 130, and the optiset E and optiPoint 500 telephone displays when the telephones are in the idle state.

You can change only the right portion (maximum of 15 characters) of the second display line, which displays "HiPath" as a default. For example, you can enter a company identification or hotel name here. The text lines up with the left part of the date if the length of the text allows it.

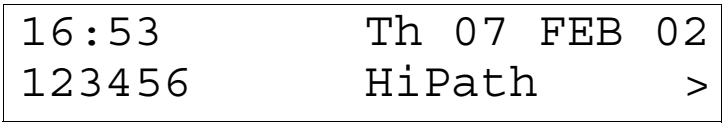

Figure 3-15 Default Display in Idle State

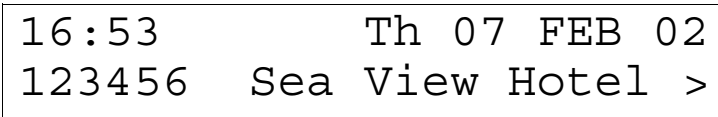

Figure 3-16 Example of a Customer-Specific Display in Idle State

### **Model-Specific Data**

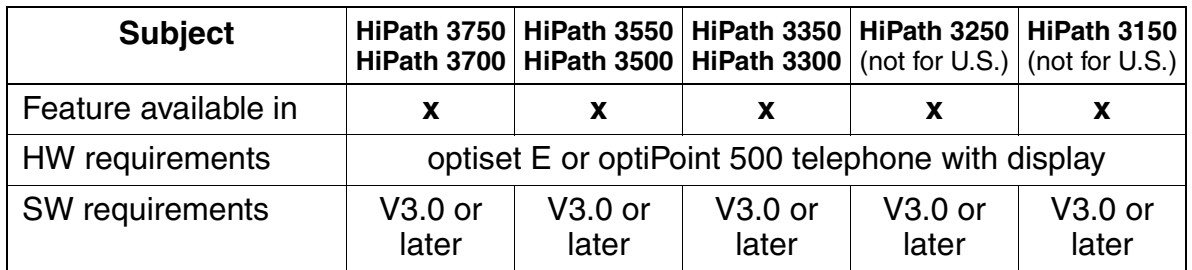

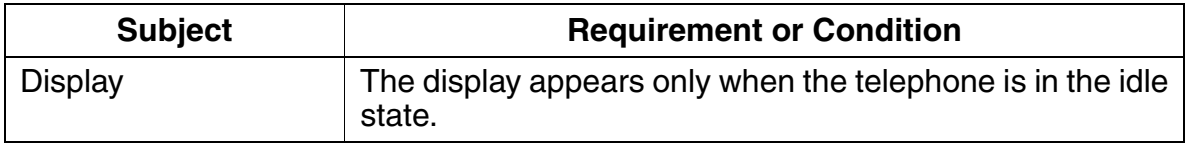

## **3.12 Networking**

In private and public networks, switching operations are performed by trunk interfaces, numbering plans, least cost routing functions, and station number translations.

HiPath 3000 provide networking on digital trunks using the CorNet-N (from [Section](#page-453-0)  [3.12.4\)](#page-453-0) or QSig [\(Section 3.12.19](#page-470-0)) networking protocol.

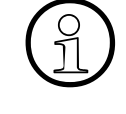

 In addition to the capability described here, to network HiPath 3000 systems using CorNet-N and QSig, for V1.0 and later you can also use IP Networking (HiPath 3750, HiPath 3550, HiPath 3350, HiPath 3700, HiPath 3500, HiPath 3300). HiPath HG1500 makes this possible. For information on the startup and configuration, refer to the HiPath HG1500 Administration Instructions.

CorNet-N is a data protocol from Siemens AG for digital communication between Hi-Path 3000 and Hicom 300 E and other private communications servers from Siemens AG.

QSig is a data protocol for digital communication between HiPath 3000 and Hicom 300 E and the communications servers of other manufacturers.

The HiPath 3000 systems (HiPath 3750, HiPath 3550, HiPath 3700, HiPath 3500) can be connected to other Communications Servers to form private networks. The system can use analog tie lines (TIEL board in HiPath 3750 and HiPath 3700) or digital T1 services (TST1 in HiPath 3550 and HiPath 3500, TMST1 in HiPath 3750 and HiPath 3700) to support network call traffic. Varying degrees of network functionality, from basic call routing to transparent user features, can be achieved, depending on the signaling format. Software features for basic connectivity through advanced CorNet-N ISDN networking come standard in the basic HiPath 3000 system.

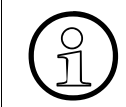

 For examples of maximum possible distances from the CO for CorNet-N direct networking, refer to [Table 2-42 on page 2-97.](#page-150-0)

### **Satellite Tie Line**

HiPath 3000 systems can be configured for basic call handling between other communications systems supporting common E&M signalling protocol. The HiPath 3000 LCR features can be implemented to support a coordinated dialing plan in simple network designs. The HiPath 3000 support off-premise call forwarding over these types of tie-trunk circuits and can be used to route inbound call traffic to remote answering destinations.

While this simple network design does not afford feature transparency, economical call routes using analog E&M tie lines or standard T1/D4 tie lines can be used. The HiPath 3550 and HiPath 3500 do not support an analog tie-line interface card.

### ● **CorNet-N call traffic and signalling (for U.S. Only)**

CorNet-N is a point-to-point (peer-to-peer) protocol and requires an ISDN link for signalling and call traffic between connected systems. A standard clear channel T1 facility is required between systems to support the CorNet-N application. No ISDN signalling or ISDN feature of the public-switched telephone network (PSTN) is used in a CorNet-N network.

CorNet-N call information (digitized voice or data) is handled over 64-Kbps B channels. The call setup and call intelligence are communicated between systems over an associated D channel. This technique is called Message-Oriented Signaling/Common Channel Signaling (CCS/MOS). A T1/DS0 facility used for CorNet-N ISDN calls has a capacity of 23 B channels + 1 D channel. Multiple T1 links can be configured in a logical call route using the system's LCR feature.

### ● **CorNet-N and international links**

The HiPath 3000 can be configured at installation to be used in either US mu-law or international a-law digital PCM formats. Digital T1 interface cards cannot be used in a system defined for a-law use and E1 cards cannot be used in a mu-law system. External transmission equipment capable of handling both a-law and mu-law formats is required to support matching the two international PCM formats. Exchange carriers handling international traffic can often supply this service.

Whereas T1 interfaces offer 24 channels (23+1) at a total bandwidth of 1.544 Mhz, an E1 interface (also known internationally as an S2 interface) provides 32 channels (31+1) with a total bandwidth of 2.048 Mhz.

In an international network between a T1 equipped system and an E1 equipped system, only 23 B channels can be used. The remaining 9 channels of the E1 interface are not used.

### **CorNet-N on fractional T1**

The HiPath 3000 support fractional T1 service, which can be used in a CorNet-N, PRI or analog T1 (non-ISDN) environment. Any of the B channels that have been disabled in the HiPath 3000 configuration can be used for other T1 applications. External multiplexing equipment is required to provide mapping of the alternate application's T1 channels into the unused B channels of the CorNet-N link. (Refer to CorNet-N Configuration and Sales Positioning guides).

### ● **CorNet-N and data applications**

ISDN data applications are supported over CorNet-N links using the STLS4, STMD8, ILAN card and ISDN adapter.

#### ● **CorNet-N network topologies**

The HiPath 3000 can be configured in point-to-point, star, or mesh network configurations, with other HiPath 3000 systems (HiPath 3550 and HiPath 3750 only) and/or with other Siemens ICN systems. (Refer to CorNet-N Configuration and Sales Positioning guides for details).

#### ● **CorNet-N network and** HiPath 3000 **system feature compatibility**

All the following CorNet-N features are supported between HiPath 3000 systems. Refer to the CorNet-N Configuration and Sales Positioning guides for complete feature compatibility between the HiPath 3000 and other Siemens Communications Systems.

## **3.12.1 Satellite CS Capability**

#### **Definition**

Users can connect the HiPath 3000 system to an existing communications server (CS) as a satellite CS and use the functions of the second CS.

Tie trunk traffic can be processed via direct connections between the CSs as well as via public trunks and dedicated lines. In addition, with HiPath 3750 and HiPath 3700, users can process tie trunk traffic via E&M trunks.

Basic interconnection of two communication systems can be formed by connecting analog station interfaces from one system to loop start analog trunks of the other system. This type of connection provides only basic connectivity between systems. To support such connectivity, the HiPath 3000 provide a configurable trunk flash which changes the flash from a ground signal to an open loop to signal the other system.

The Assistant T parameter *CO* or *PBX* or the HiPath 3000 Manager E Trunk Type parameter changes the flash from long to short.

## **Model-Specific Data**

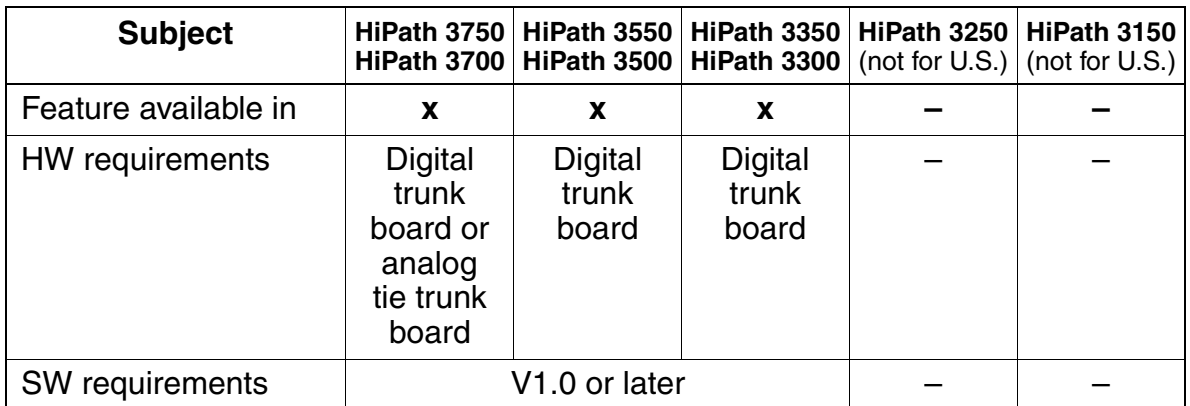

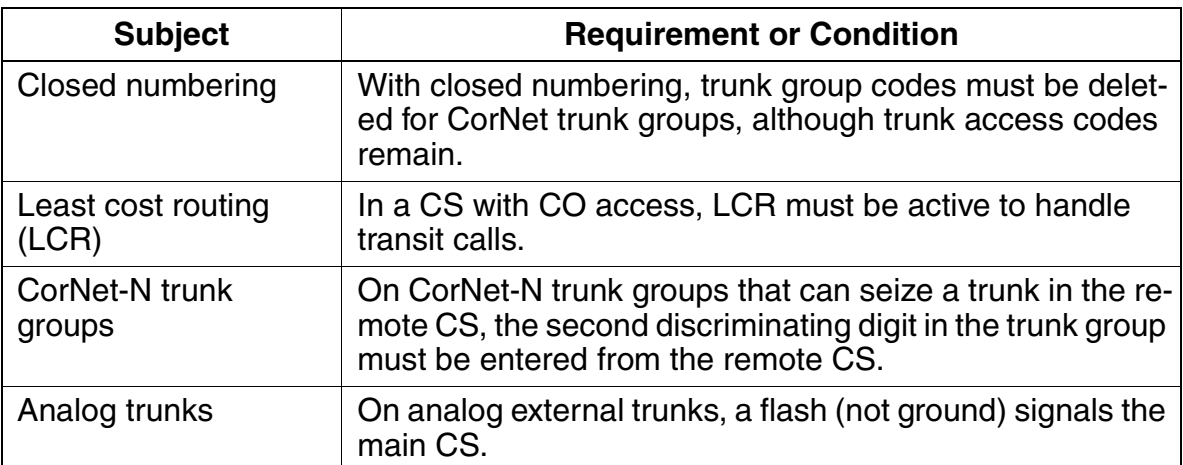

# **3.12.2 Tie Trunk Via TIEL**

### **Definition**

The TIEL (Tie Line Ear & Mouth) board supports tie traffic with other private communication systems and contains four two-way analog tie trunks with E&M signaling for HiPath 3750 and HiPath 3700. Each tie trunk has eight connections: two incoming speech paths, two outgoing speech paths, two incoming signaling paths, and two outgoing signaling paths.

The speech paths can switch between four-wire and two-wire modes. To ensure highquality transmission, a four-wire connection should be used for analog networks. The advantage of providing separate speech paths for incoming and outgoing calls is that it helps maintain call stability (echo). Repeaters in the transmission equipment can also compensate for attenuation losses.

The E&M signaling paths exchange signals that control connection setup and cleardown. Depending on the requirements of the remote system or the transmission equipment, you can use different types of interfaces that have a different number of wires or different potentials.

Before placing a tie trunk in service, you must determine which interface type the two participating systems should share.

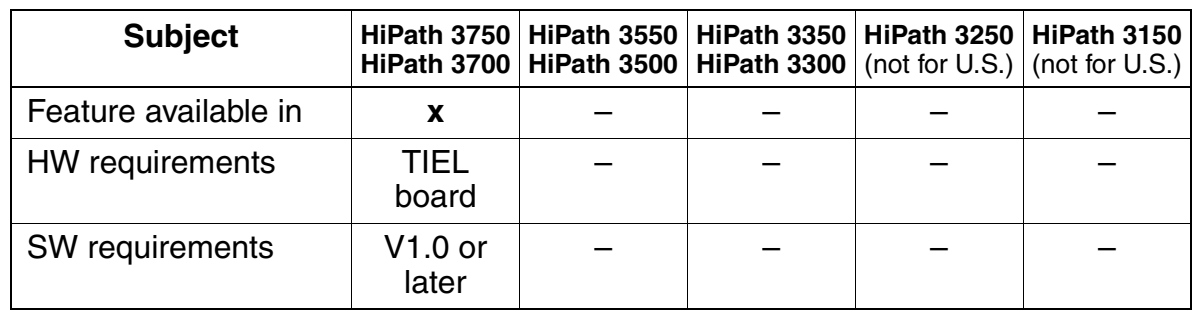

# **3.12.3 Closed Numbering**

#### **Definition**

In private networks, users can assign station numbers, trunk access codes, and feature codes according to a customer-defined numbering plan.

HiPath 3000 support both closed and open numbering. If unique extension numbers are used within the network, any user in the network can call another extension by dialing its extension number.This is a closed numbering plan.

CorNet-N dial plans support extension numbering. In the CorNet-N network, users assign unique private extension numbers of up to six digits. This type of numbering is also called closed numbering.

An open numbering plan is also supported for networks that use a leading digit and a common system dial plan for each location.

#### **Model-Specific Data**

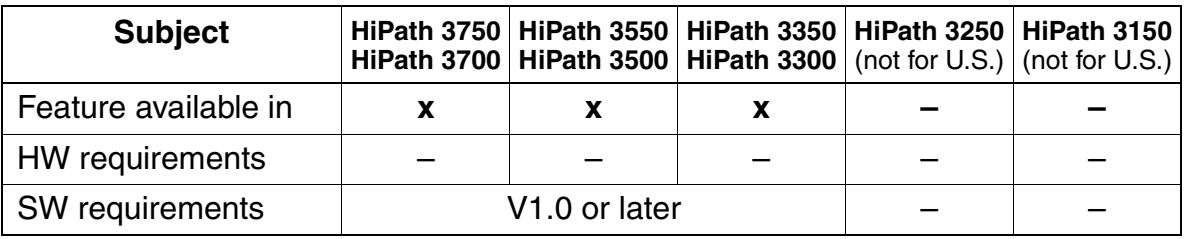

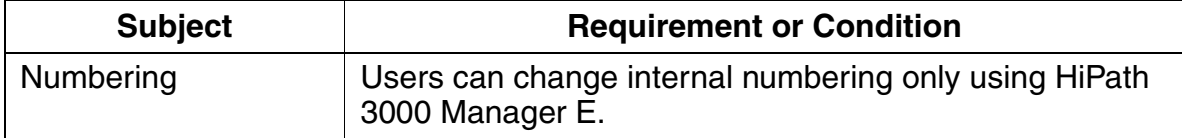

# <span id="page-453-0"></span>**3.12.4 Toll Restriction with CorNet-N**

### **Definition**

HiPath 3000 support satellite CS traffic via CorNet-N. The system can be operated as a node (CS without CO access, CorNet-N trunk group only), transit node (CS with at least two CorNet-N trunk groups, no central office), and gateway (CS with CO and CorNet-N trunk groups).

In addition to the basic call functions (outgoing and incoming calls), the CorNet-N system supports the toll restriction feature.

If users operate the HiPath 3000 in networked environments, the user's toll restriction is checked, transmitted, or received in the incoming direction (class-of-service transfer) when a CorNet-N trunk is seized. To a gateway system, the system performs standard class-of-service toll restrictions for outgoing calls and when an extension answers.

A station's toll restriction class of service (COS) is passed from communication server to communication server within a CorNet-N network. When a call originating in a remote system is destined for an external trunk route, the HiPath 3000 perform COS checking of the calling party before allowing the call to proceed.

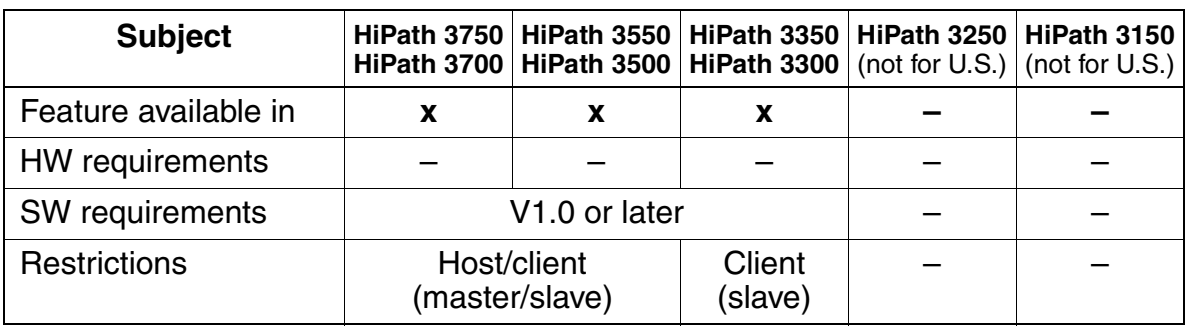

## **Model-Specific Data**

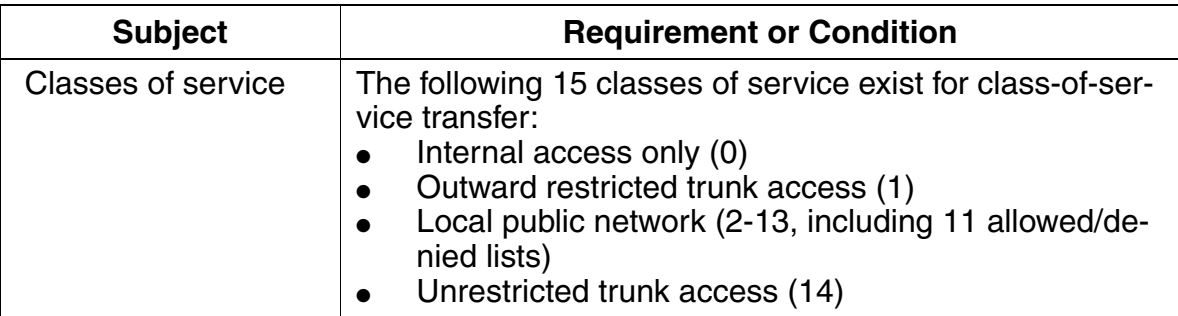

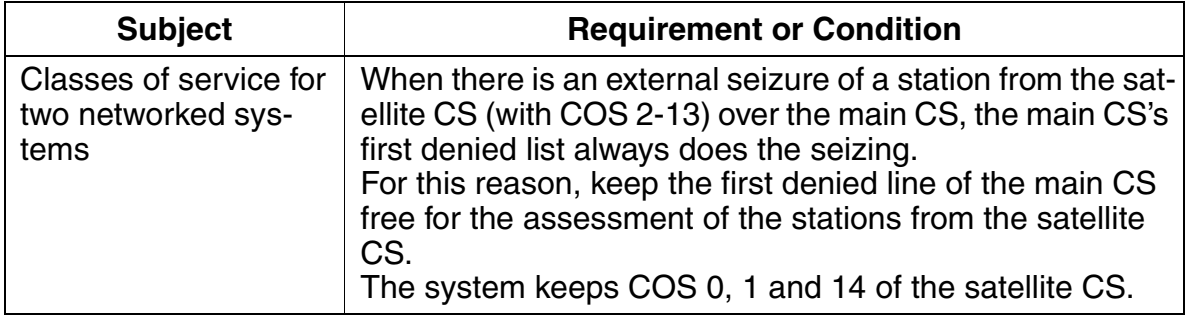

# **3.12.5 Call Detail Recording With Networking**

### **Definition**

In a networked environment, each system records call details locally. Networking does not affect call detail recording in HiPath 3000. Call details continue to be recorded for outgoing calls provided they are transmitted by the main CS. In environments with satellite CSs without a separate central office, the main CS centrally records call details that originate within the main CS (call detail recording central [CDRC]).

In addition, CDRC logs call detail information received for incoming calls (for example, transfer of a toll call from a networked system).

In networked environments, a centralized call accounting device can be used to record all calls originated or in transit through the hub system.

Each system can only record calls that are routed through its own trunks or transit calls. A centralized CDR device can be used to collect CDR data from each individual systems' RS-232 interface.

CDR data that originates in one node is not transmitted to another network node. The secondary CDR collecting devices located at each node are typically polled by a main CDR device located at the main node to collect the stored data. Siemens' responsibility is limited to the data provided out of the RS-232 port. Integration of external devices must be confirmed with Siemens ICN prior to installation.

### **Model-Specific Data**

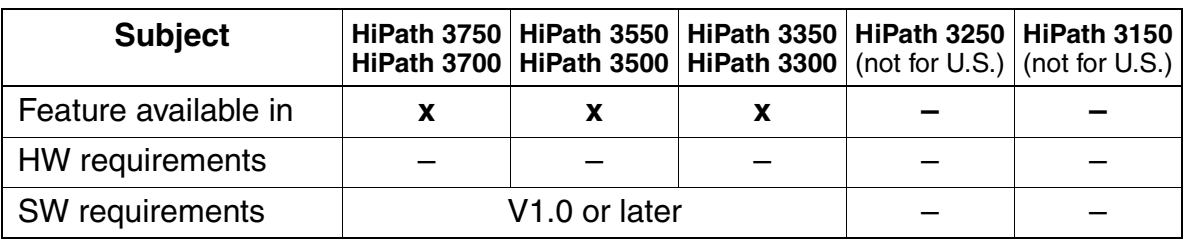

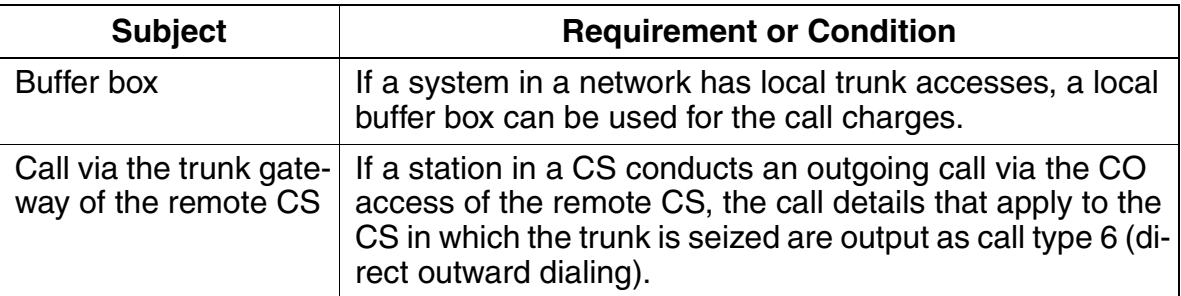

# **3.12.6 Incoming Call**

### **Definition**

CorNet-N handles incoming calls the same way as any other internal calls. Users can configure digit analysis in the networked system so that they can reach all HiPath 3000 extensions by dialing the prefix.

The extension number corresponds to the external numbering plan and is analyzed accordingly. When the connection is made, the following information is passed to the remote CS placing the call:

- Toll restriction
- Extension number
- Station name

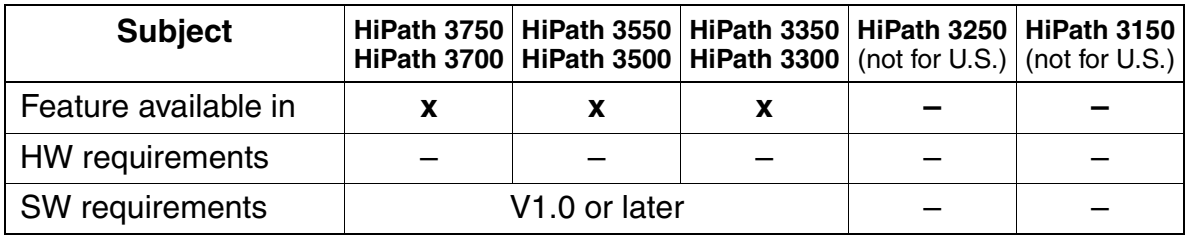

# **3.12.7 Consultation Hold/Transfer/Pickup**

### **Definition**

When users activate **consultation hold** between a HiPath 3000 station and a station in a networked system, the consultation hold is initially set up via a second B channel. Whenever possible, the connection is set up by path replacement (path replacement activates after connection). If path replacement is not possible, the connection remains on the second B channel.

When an external call is **transferred** to a station connected via CorNet-N, the station number, name, and class of service for the A and C stations are transmitted.

Users can **pick up** from the networked system if the call is identified as a consultation call. If the consulted party picks up the call, the request from the main CS causes the call to be switched in transit, and the system disconnects the consulting party. If the consulted party disconnects the consultation call, the consultation is automatically reconnected to the last call on hold.

Unscreened transfer is possible to a busy or idle station in a remote node.

## **Model-Specific Data**

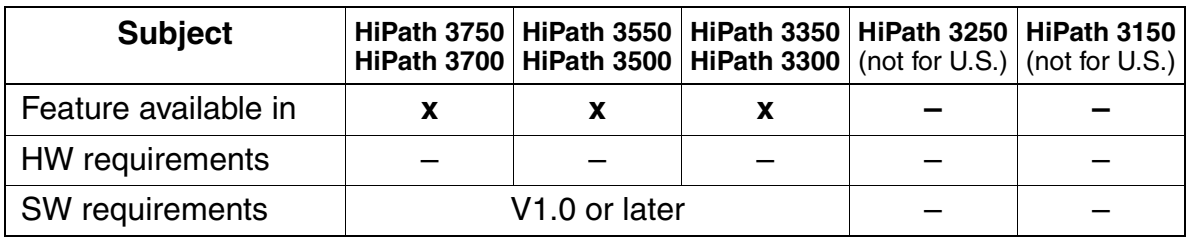

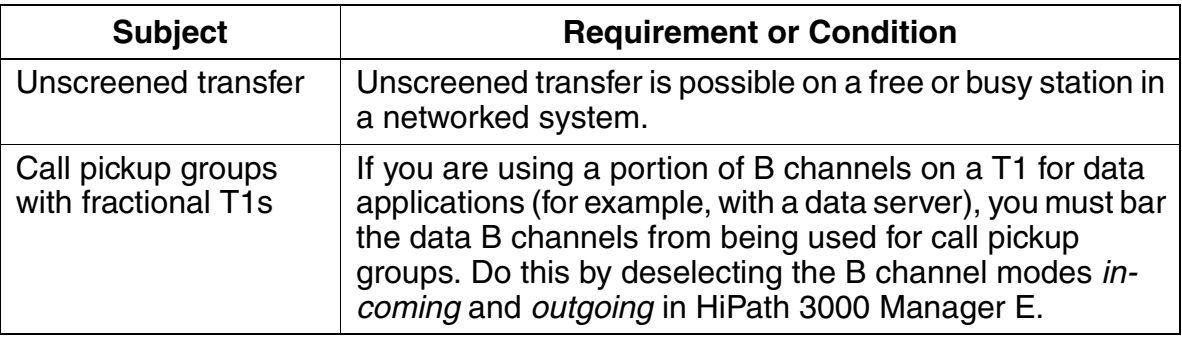

## **3.12.8 Recall**

#### **Definition**

The system initiates a recall if the network cannot perform an unscreened transfer. The recall applies locally and not network-wide.

In homogeneous HiPath 3000 networks, an unanswered call from one node to another recalls the initiating station in the originating node.

In non-homogeneous networks, an unanswered call to a non-HiPath 3000 system recalls at the transferring system's intercept position or originator, depending on the system configuration.

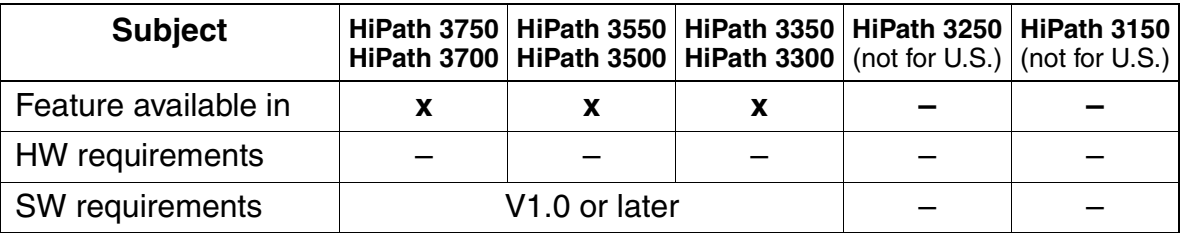

# **3.12.9 Call Waiting**

## **Definition**

Networked systems handle call waiting the same way as internal call waiting.

Corresponding D channel messages are generated for waiting calls.

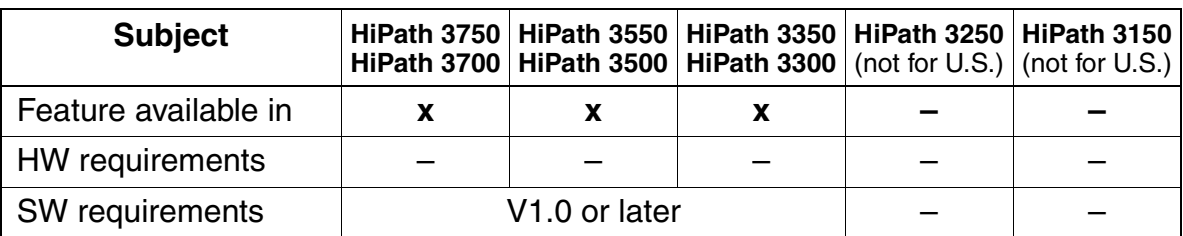

# **3.12.10 Distinctive Ringing in the Network**

### **Definition**

The calls are evaluated in the network and signaled accordingly.

CorNet-N calls are handled and signaled the same as internal calls.

Distinctive internal and external ring types are provided over CorNet-N.

Network station-to-station calls provide internal ringing patterns, whereas external trunk calls routed over CorNet-N provide external ringing patterns.

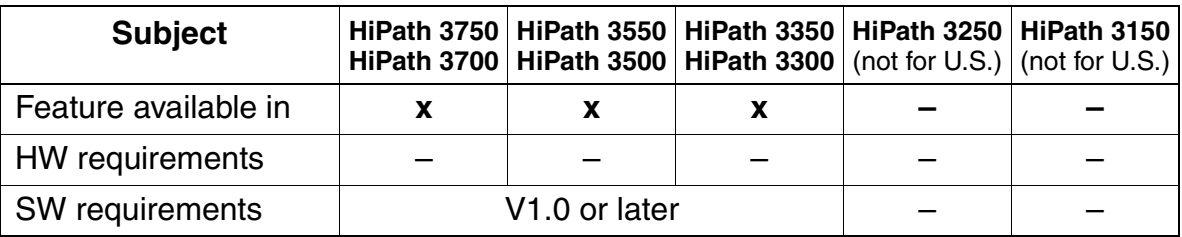

# **3.12.11 Callback on Free/Busy**

#### **Definition**

Users can activate the callback feature across systems. The user interface is the same as for internal callback. Instead of the internal extension number, the number of the networked station is stored and displayed.

If an open-numbering scheme is used, this feature only operates in a CorNet-N network of two HiPath 3000 systems, where at least one system is an HiPath 3750 or HiPath 3700.

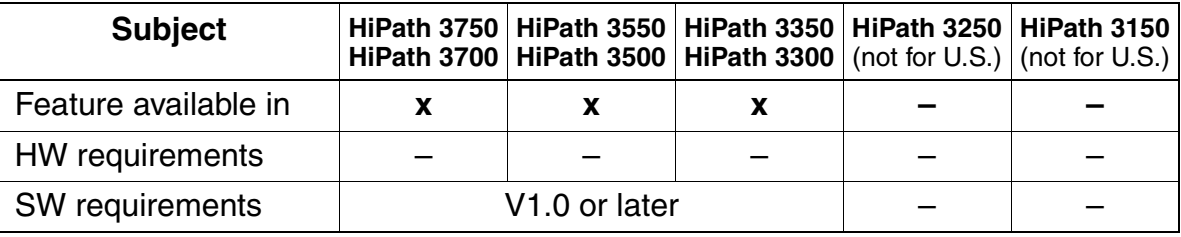

# **3.12.12 Station Number/Name Display**

#### **Definition**

In addition to the calling station's number, HiPath 3000 transmit the calling station's name via CorNet-N. When a name is available for incoming calls, the station displays the name instead of the station number.

This feature supports both uppercase and lowercase letters. In addition, users can configure whether the telephone display shows the caller's name or station number.

The HiPath 3000 send both the calling station number and calling station name (if applicable) via the ISDN D channel.

If external and internal calls are routed via CorNet-N to another node, it is necessary to split the B channels of a T1 span for internal and external traffic. This can lead to the situation that for certain calls not all 23 B channels are available.

In an incoming call from another node's ISDN trunk, the calling party's Caller ID is received on the HiPath 3000 optiset E or optiPoint 500.

An ISDN trunk call transferred or redirected from the HiPath 3000 (either by a station or by a voice processing device) passes the calling party's Caller ID to the next node.

#### **Model-Specific Data**

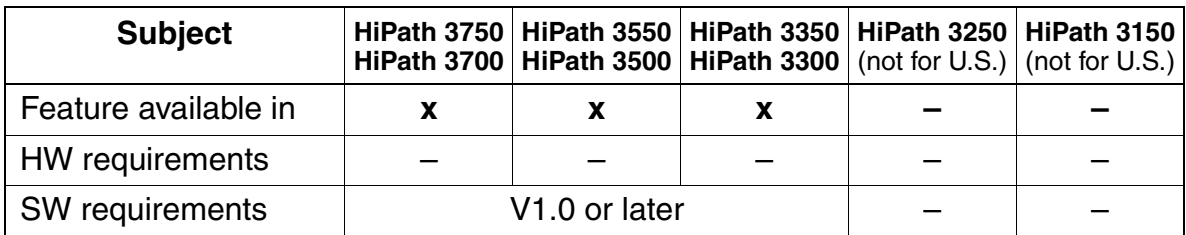

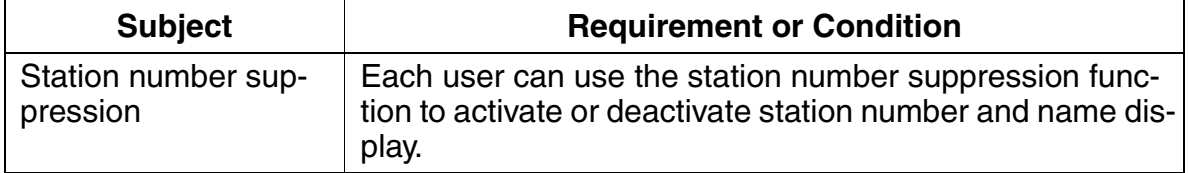

# **3.12.13 Call Forwarding With Rerouting**

## **Definition**

Calls can be rerouted for call forwarding via CorNet-N to optimize B channel utilization.

For example, station A in CS 1 calls station B in CS 2. Station B then forwards the call to station C in CS 1. The two B channels between CSs 1 and 2 are released. This means that the connection is set up directly within CS 1. For this to be possible, both CSs must activate rerouting.

HiPath 3000 users can forward their incoming internal and/or external calls to users within their own system, to a node within the private network, or off-site (if the feature is allowed in the system administration). Call forwarding-no answer is possible using Call Management pseudo ports in the HiPath 3000 system.

Pseudo numbers are used for identification and steering purposes. A pseudo number is a call number/DID number assigned to a port not associated to a physical device. The pseudo numbers are assigned in the Set up station screen (HiPath 3000 Manager E) and can be configured with a name and Call Management steering information. Pseudo numbers cannot be programmed as Repertory Dial (Repdial) keys on the optiset E or optiPoint 500 telephones. Pseudo numbers can be forwarded using the Associated Services feature code (\*83) from a station with the Associated Services authorization flag activated.

Route optimization can be defined in the database as follows:

- **Rerouting is deactivated**
- Reroute only if the route is known
- Rerouting is always activated

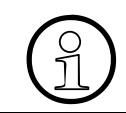

 This option is only available for CorNet-N networking, and must be activated in the same way in both networked systems.

Refer to the CorNet-N Configuration Notes for the proper setting.

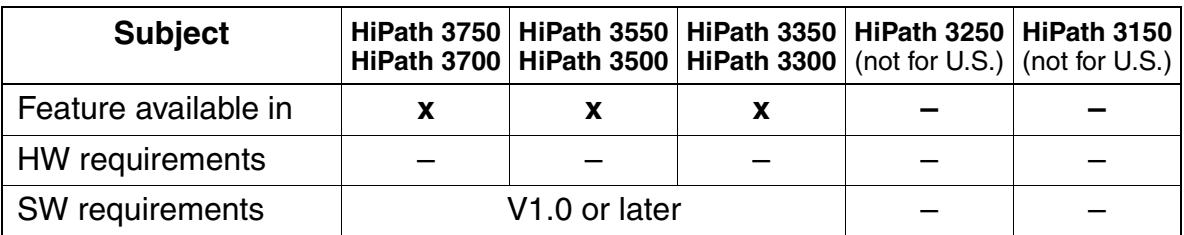

# **Features**

**Networking** 

# **3.12.14 Toggle**

## **Definition**

The conditions described under [Section 3.1.3, Toggle](#page-176-0) also apply to networked systems. That is, station users can use the Toggle feature to toggle between callers, including those originated or received on CorNet-N call routes.

## **Model-Specific Data**

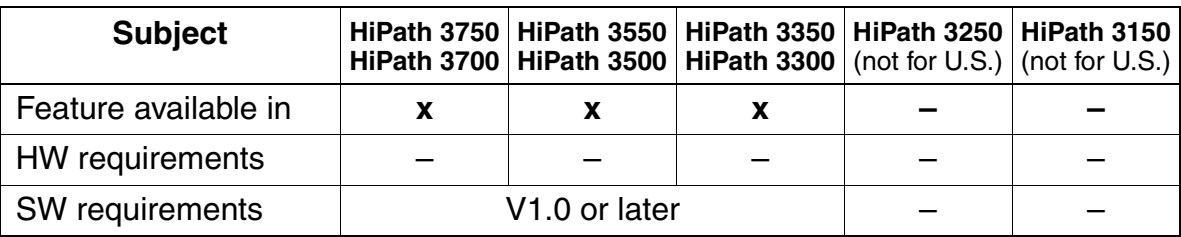

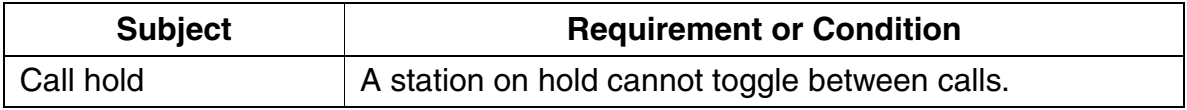

## **3.12.15 Conference**

### **Definition**

The conditions described in [Section 3.1.6, Conference](#page-181-0) also apply to networked systems.

Voice station users on the HiPath 3000 can establish internal and external conference calls using local and CorNet-N call routes as needed. The system limits the number of conferees in a conference to five. A party in another node connected to the conference via CorNet-N is allowed to add additional parties within its own node using its own conference circuit. Members of a conference within another node will not be updated with the conference display information (number of conferees in the conference) of the HiPath 3000 system.

#### **Model-Specific Data**

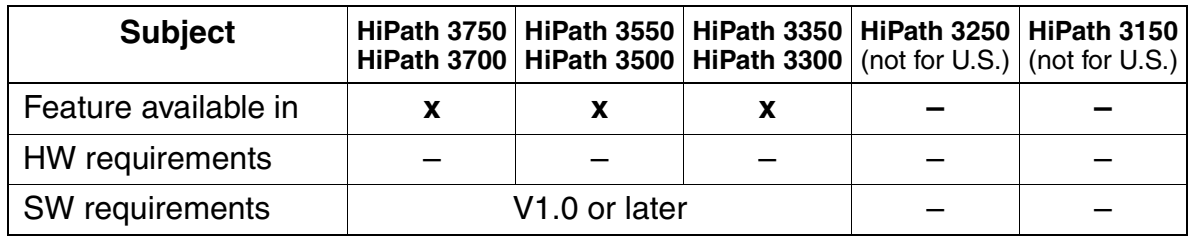

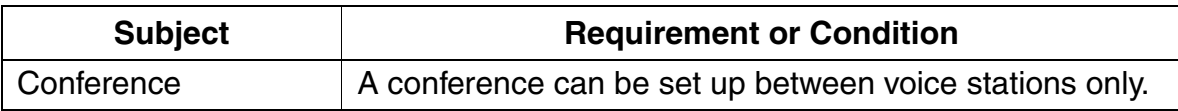

## **3.12.16 Central Attendant Console**

### **Definition**

A central attendant console supports the switch and recall functions in the network. A local intercept position can redirect intercepted calls via a networked station (with call forwarding).

Pseudo numbers can also be entered that are forwarded to a remote system for centralized answering applications. The Associated Service feature must be used to call forward the pseudo number to the target location.

The console display shows the calling party number if available. There is no indication specific display for intercept—same display as for incoming external calls.

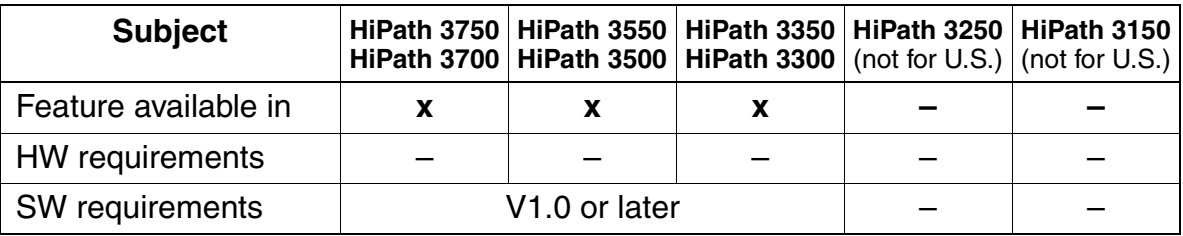
## **3.12.17 Sharing System Speed Dialing in a Gateway System**

### **Definition**

Satellite CSs can share the system speed-dialing destinations in a gateway system. However, the local telephone directory cannot display the system speed-dialing numbers of the gateway system.

There are some restrictions, depending on the type of system in the network. Refer to the Configuration Notes prior to installation.

The satellite station user must dial the gateway system's speed-dialing number. Service code conflicts must not exist between the nodes. The service code is analyzed via LCR and sent to the destination node

### **Model-Specific Data**

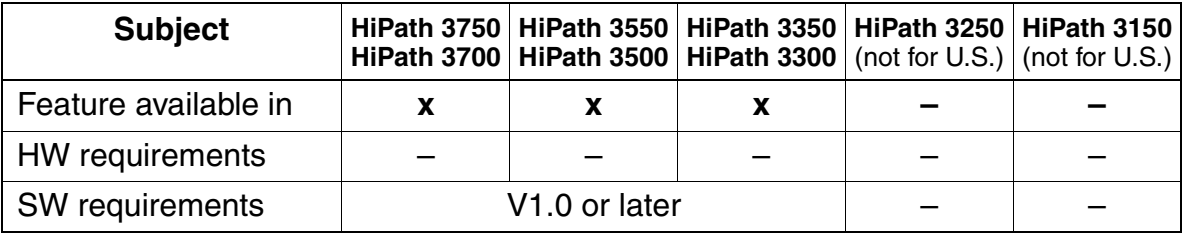

## **3.12.18 Sharing a Central Voice Mail Server**

## **Definition**

Users in a networked system can program call forwarding to a central voice mail server. HiPath 3000 stations are informed of calls received by means of the message waiting indication (either the optiset E or optiPoint 500 LED, the optiset E or optiPoint 500 display, or the HiPath 3750 and HiPath 3700 analog telephone's broken dial tone or message).

The central voice mail server can be queried in DTMF mode.

In a homogeneous HiPath 3000 networks, the centralized voice mail system must be located at the HiPath 3750 or HiPath 3700 system. Special attention should be taken during the presales investigation concerning the amount of traffic from all nodes to the voice mail server. The HiPath 3000 support a maximum of 8 VMIe analog ports connected from the voice mail server to the HiPath 3750 or HiPath 3700.

With the Siemens PhoneMail system, users can assign one mailbox to up to six independent telephones so that the Message Waiting indication is turned on at all telephones assigned to this mailbox. These telephones can be part of different systems that are served by the same PhoneMail system. The Plus Feature package is required for this function. The PhoneMail SW level must be 6.3 or above.

If external and internal calls are routed via CorNet-N, it is necessary to split the Cor-Net-N link B channels for internal and external traffic. This can lead to a situation where, for certain calls, not all B channels are available.

## **Model-Specific Data**

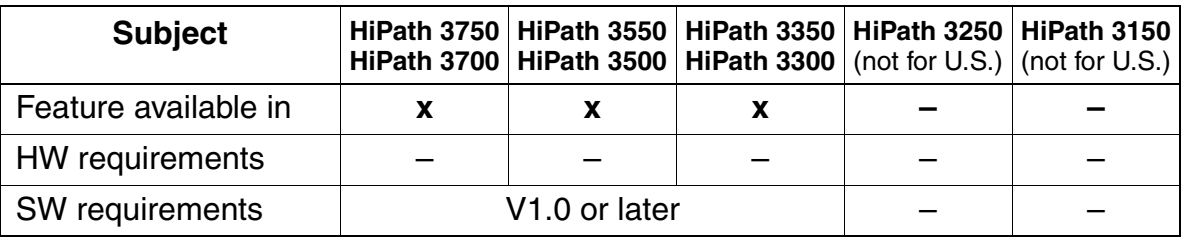

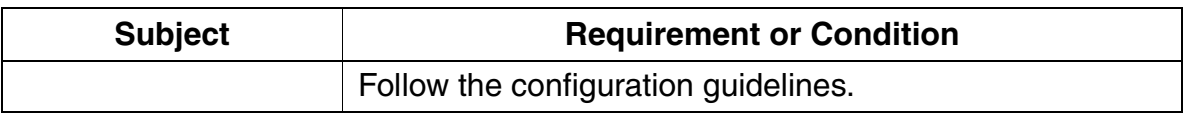

## **3.12.19 QSig (Not for U.S.)**

### **Definition**

CorNet-N is usually the protocol used for networking HiPath CS' with each other. QSig, the cross-vendor signaling protocol, is used for networking HiPath and non-Hi-Path CS'. In homogeneous networks, HiPath 3000 supports the following basic features.

In QSig environments, you can operate HiPath 3000 as an end node, transit node, or gateway.

You can use the QSig protocols, which are based on the following specifications:

- ECMA V1.0 and ECMA V2.0 (for the MWI feature only) with the partial specifications
	- ETS 300172: Basic Call/ECMA 143
	- ETS 300239: Generic Functions / ECMA 165
- ISO partial specifications
	- ISO 11572: Basic Call, ID Identifications (CLIP, CLIR, COLP, COLR)
	- ISO 13868: Name Identification
	- ISO 13869: Call Transfer
	- ISO 13870: Call Completion (Call Completion Busy, Call Completion No Reply)
	- ISO 13873: Call Forward Unconditional
	- ISO 15506: Message Waiting Indication

These networked systems collectively act like a single system, transmitting the following over the  $S_0$  trunk:

- Callback option
- **Station number**
- Name
- Party category
- **Transit counter**

Called parties with toll restriction 0 (no direct trunk access) for a QSig trunk, cannot answer an incoming QSig call for another station (call pickup, trunk key). However, direct calls and forwarded calls to the B party are possible.

### **Interworking With Other Protocols**

CorNet-N

All existing features implemented for both CorNet-N and QSig support interworking in the QSig direction and vice-versa. The only exceptions are the callback feature (CCBS/CCNR) and the message waiting indication (MWI) because the message flows between the two protocols and the ones between two nodes are too different.

 $\bullet$  ETSI

The requirements for interworking between CorNet-N and ETSI apply here as well.

### **3.12.19.1 Basic Features**

### **Numbering plan**

- ISDN numbering plan
- The system does not support a private numbering plan.

### **Call detail recording**

### **Direct inward dialing (external)**

- In the local system: Same as before.
- There is no transfer of call charges in transit traffic.

### **Consultation hold**

- In the local system: Same as before.
- To remote system:

Consultation calls over a second trunk are possible, that is the calls are switched from the local system over two B channels, and they can be transferred. When a user releases the call, the call last placed on hold becomes active.

### **Callback**

- Users can activate completion of calls no reply (CCNR) or completion of calls to busy subscribers (CCBS) to the remote system. They can activate CCNR if the other party does not answer or if a call is waiting. They can activate CCBS in the following situations: The other party is busy with one or multiple calls, engaged in a consultation call or a conference, or has activated do not disturb.
- Users cannot set a callback to a call forwarding destination, a member of a group call or hunt group, a room monitor, or an entrance telephone.
- Callback calls are deleted manually, when the CS is reset, a trunk fails, a port is reprogrammed. The same applies to calls from A to B and from B to A.

### **Call forwarding**

- The system supports only the CFU (call forwarding unconditional) QSig version.
- To optimize B channel usage a forwarded call to a telephone of the main PBX is handled in accordance with the specifications for Call Forwarding/Partial Rerouting. If partial rerouting is rejected, forward switching is used.
- If HiPath 3000 is a gateway, forward switching is implemented.

#### **Name display**

• Only UPPERCASE letters are transferred. Users can specify whether a transferred name or the caller's station number is displayed.

#### **3.12.19.2 Central Attendant Position/Attendant Console**

This function is available in transit only.

#### **3.12.19.3 Intercept**

For operation in networked environments, users can configure an external station number as the attendant console or intercept position in HiPath 3000. If an intercept occurs in a CS, based on the locally valid intercept criteria, the call is forwarded to the external station number programmed in the CS or discarded.

The central attendant console intercepts calls according to the CINT (call interception) QSig specification. The cause of the intercept, which is transferred in encoded format, is an important item of data.

The attendant always intercepts calls via a second B channel, because problems could otherwise occur in a network with different CSs.

### **3.12.19.4 Originator of the Intercept**

The dialed digits or the station number of the party originating the intercept can be sent to the intercept destination as the originator of the intercept.

In the HiPath 3000 systems, users specify only the number of the station where the intercept originated. In the case of call forwarding and hunt groups, this is the original station dialed. No information is transferred if the caller dials an incorrect or incomplete number.

### **3.12.19.5 Busy Override**

An authorized network station (such as the central attendant position or a HiPath 3000 station with override authorization) can override a call being conducted at a busy station in the network. Users cannot override conference calls in HiPath 3000. The feature is implemented according to QSig specification CI (call intrusion).

The HiPath 3000 systems handle a busy override according to QSig in a network just like an internal busy override. This means that every user who is authorized to override busy calls is authorized to do so throughout the network. The override operation transforms a two-party call into a three-party call.

### **3.12.19.6 Recall**

This feature activates a recall to the originating station in the network, for example if a transfer was unsuccessful. The feature is implemented according to QSig specification RE (recall).

### **3.12.19.7 Message Waiting Indication (MWI)**

This feature allows you to activate and delete the *Mailbox* key (callback signaling). It supports the sending of messages (using the service menu or a code) from the idle, ringing, busy and talk states, and message reception. You cannot select text messages. Because the protocol does not support the transmission of text information, the receiving end always receives and displays the "Please call back" message. A central voice mail server in the QSig network can also initiate a message. In this case, the name administered for this voice mail server for callback access is displayed. It is not possible to send a message to voice mail.

In the case of Octopus E 300/800, message waiting indication is supported either for voice mail or for other stations. If the feature is activated for voice mail, it must be deactivated for other stations.

### **3.12.19.8 Central Cross-System Busy Signaling**

This feature is supported only in the direction of an Octopus E 300/800 system (A6, Release 6.3 or later) from Deutsche Telekom AG. The destination of cross-system busy signaling can only be the central Octopus E 300/800 attendant console (AC). Systems in the QSig network can report the operating states of selected stations to the central attendant console of a CS (can be main CS or satellite CS). The following operating states can be signaled for the telephones:

- **Free**
- **Busy internally**
- **Busy externally**
- **Defective**

The numbering plan in this network must be closed and it must be possible to access the CS via the first administered QSig port on the remote system. Operating states cannot be transmitted via CSs functioning as gateway or transit nodes.

### **3.12.19.9 System Telephone Lock-Reset Code (V3.0 SMR-3 and later)**

Manufacturer-specific expansions to the QSig protocol (QSig+) allow the individual telephone lock code of a station networked over QSig+ to be reset to the default value "00000".

Initiate the reset with the code "System telephone lock/Reset code" or by selecting the correct entries in the service menu. The system then prompts you to enter the station number (with the leading trunk group code, if needed). Mark the end of the entry with the confirm key or the "#" key on telephones without a display.

Requirements for resetting the telephone lock code:

- The telephone number of the telephone that you are using to initiate the reset must be entered as a station for "system telephone lock" (system settings).
- The system must be networked over the QSig+ protocol with the ISO-QSig protocol version.

## **3.12.19.10 COS Changeover (V3.0 SMR-3 and later)**

Manufacturer-specific expansions to the QSig protocol (QSig+) allow you to activate the telephone lock of a station networked over QSig+ with the "System telephone lock/COS changeover" feature.

The effects on the telephone are the same as for the individual telephone lock: the trunk access is reduced to the COS set system-wide (default  $= 1$ ).

Initiate the COS changeover with the code "System telephone lock" or by selecting the correct entry in the service menu. Then the system prompts you to enter the station number (with the leading trunk group code, if needed).

On telephones with a display, you can use the confirm key after you have completed your entry to activate or deactivate the telephone lock, depending on the current state of the telephone lock. After you confirm the selection, the system displays an acknowledgment text.

On telephones without a display, you can turn the telephone lock on with the "\*" key and off with the "#" key. These keys also indicate that you have finished entering the station number.

Requirements for COS changeover:

- The telephone number of the telephone that you are using to initiate the changeover must be entered as a station for "system telephone lock" (system settings).
- The system must be networked over the QSig+ protocol with the ISO-QSig protocol version.

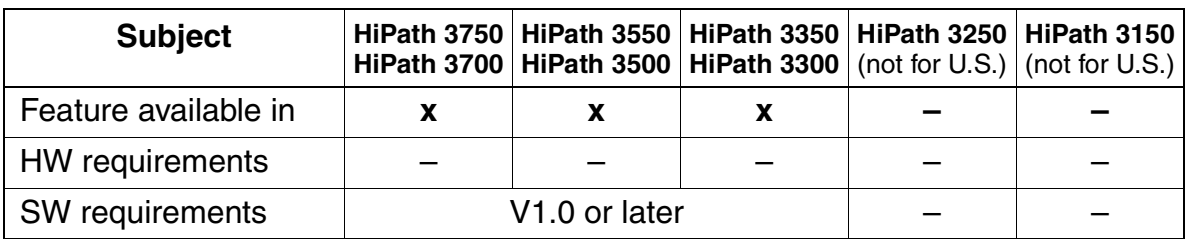

### **Model-Specific Data**

## **3.13 Features for Call Detail Recording**

## **3.13.1 Silent Reversal at Start and End of Call (Not for U.S.)**

## **Definition**

Many countries use silent reversal to mark the beginning and end of outgoing calls on loop start trunks. These criteria are used for time recording within central call detail recording. This is particularly important when exact tracking of call charges is required (as in a hotel).

The feature can be configured per circuit.

### **Model-Specific Data**

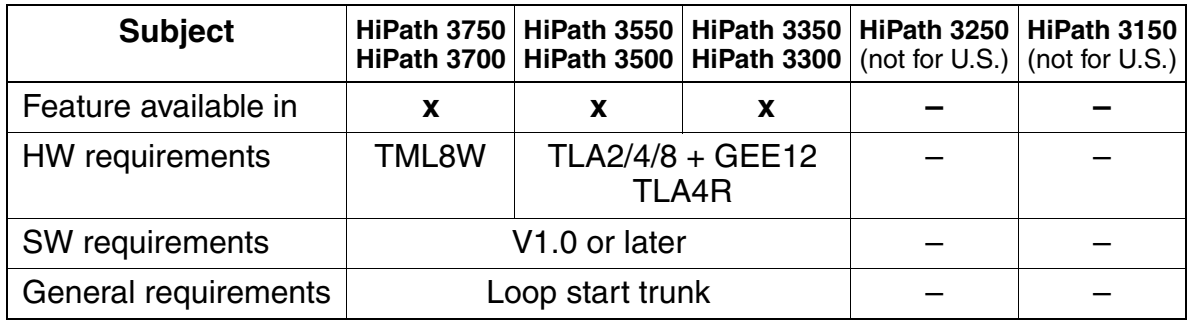

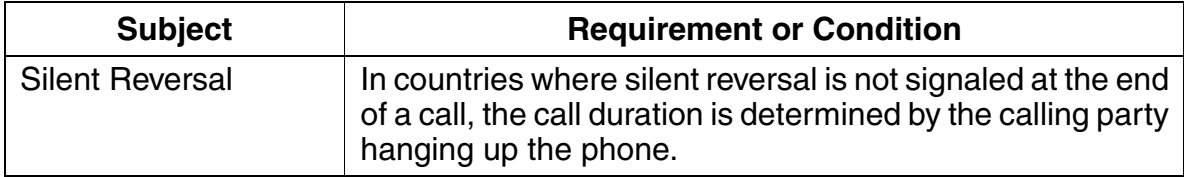

Features for Call Detail Recording

# **3.13.2 Advice of Charges at Station During Call (AOC-D) (Not for U.S.)**

### **Definition**

Call charge information can be recorded on both analog and digital trunks.

Call charge evaluation for connections on loop start trunks is performed using the call charge pulses transmitted from the trunk in countries where call charge pulses are used.

In the case of digital trunks, the display on the user's telephone shows the call detail information received during an external call with the "AOC" (advice of charges) feature, assuming that the carrier provides this information.

The following types of AOC are supported in the public network:

- AOC-S Advice of charges at call setup
	- Call charge display on the telephone is the same as for AOC-D.
	- The charges are not displayed if the call was not fully set up or if HiPath 3000 is unable to evaluate the call detail information of a service provider.
- $AOC-D =$  Advice of charges during call
- $AOC-E =$  Advice of charges at end of call

As long as the user has not initiated another action, the final call charges for a call are displayed for a specific period of time at the end of a call and then added up in call charge memory.

Call charge pulses are converted to monetary amounts on the basis of the call charge factor defined as a currency amount (including any extra charges that may apply) per call charge unit or pulse (refer to [Section 3.13.11, Call-Charge Display With Currency](#page-508-0)  [\(Not for U.S.\)\)](#page-508-0).

## **Model-Specific Data**

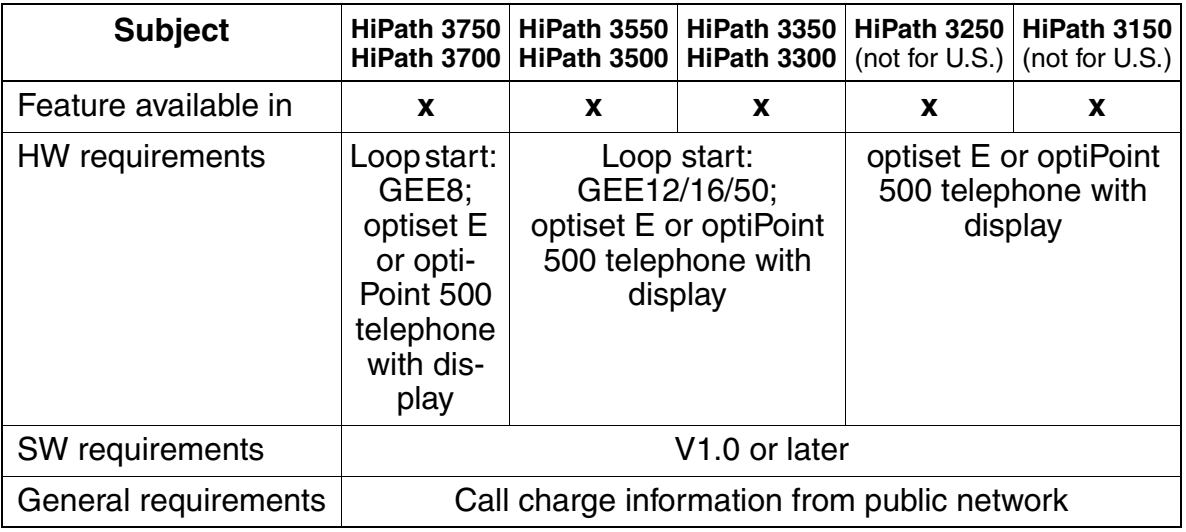

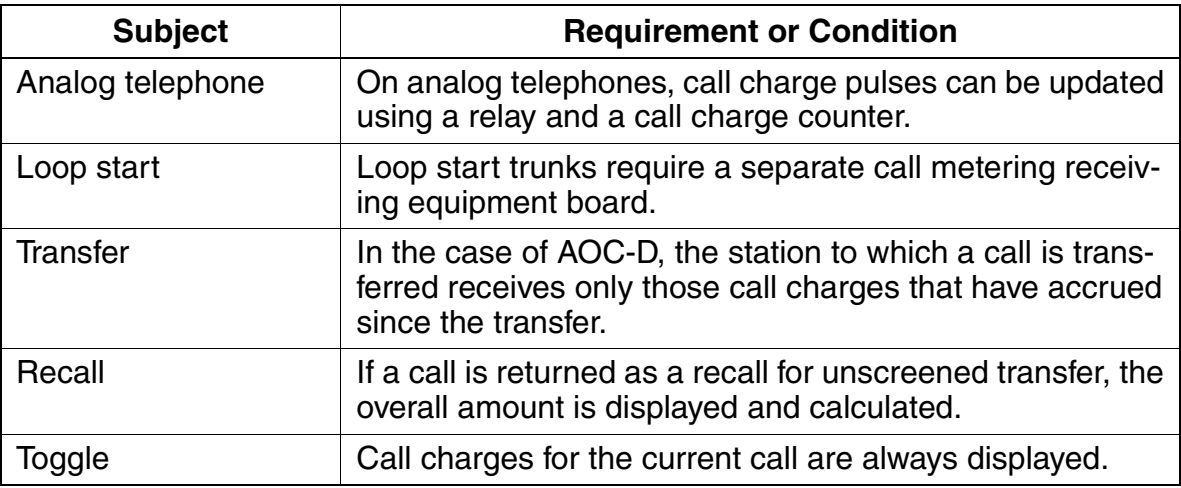

# **3.13.3 Call Duration Display on Telephone**

## **Definition**

A call duration display is provided for external calls (outgoing or incoming) when no call charge information is available.

The starting point for call detail recording is set for analog trunks by means of a timer (5 seconds after end of dialing). The timer used is Artificial end-of-selection.

In the case of digital trunks, recording is started when the call is received (at *connect*).

The Call Duration is displayed on the display line above the feature prompts. The format is HH:MM:SS.

The dialed number is displayed until the Connect message is received (ISDN trunks) or until the end of the pseudo-answer timer. Post-dialed digits are displayed for approximately 5 seconds, then the Call Duration display is returned to the display. When the user goes on-hook, the idle state display is presented: Current time and date.

## **Model-Specific Data**

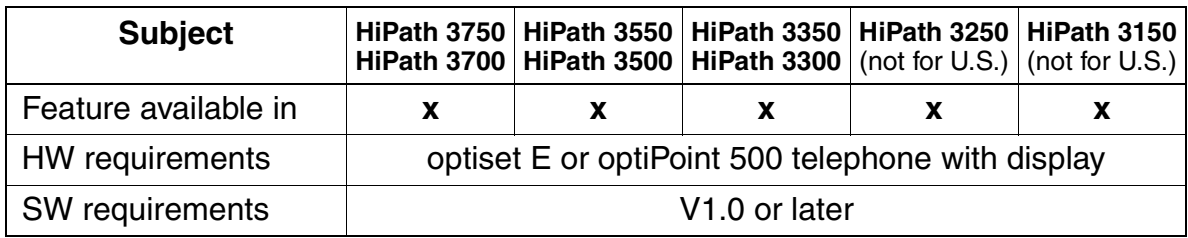

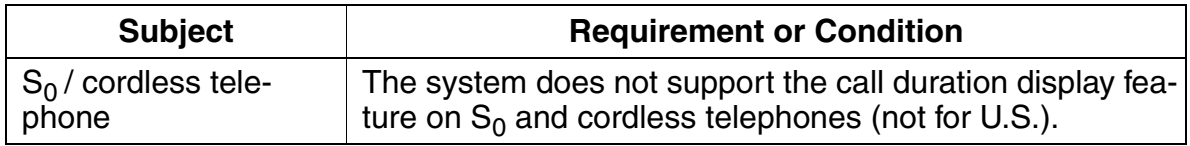

# **3.13.4 Call Detail Recording at Station (CDRS) (Not for U.S.)**

## **Definition**

- **•** Every optiset E, optiPoint 500, analog telephone,  $S_0$  (or MSN), and cordless telephone in the system has two storage devices:
	- A call charge summation memory (call detail memory) At the end of an external call, the system adds the final charges to the charges already stored in the call detail memory on the station. optiset E and optiPoint 500 users with a display can display their current charges by entering a code.
	- An individual call memory The system adds up the charges incurred during a call in this memory, even if the call consists of individual call segments, as in the case of the toggle feature. At the beginning of a new call, the individual call memory is reset to 0.

The contents of the individual call memory appear first. A short time later, the contents of the cumulative call charge memory are displayed.

- You can use the system telephone (phone with programming authorization) as a charge display station. The user of this station can use the system administration to:
	- Display the cumulative call charge memory for one station.
	- Display the cumulative call charge memory for all stations (organized by station numbers).
	- Reset the cumulative call charge memory memory for a specific station.

Call charge pulses are converted to monetary amounts on the basis of the call charge factor defined as a currency amount (including any extra charges that may apply) per call charge unit or pulse (refer to [Section 3.13.11, Call-Charge Display With Currency](#page-508-0)  [\(Not for U.S.\)\)](#page-508-0).

From the system telephone, you can print the latest CDRS data on a printer connected to the V.24 interface, thereby priting the cumulative call charges for all stations connected to the system.

## **CDRS Data Output to UP0/F Port**

You can also output the CDRS data to a  $U_{P_0/F}$  port. To do this, an optiset E control adapter, to which you can attach a printer or terminal, must be connected to this port. The system supports only one adapter per call data output. You can configure the output as follows:

- On the communications server, set call data output to adapter.
- Enter the telephone number.
- If only one optiset E control adapter is connected, you can choose any slot in the telephone.
- If two optiset E control adapters are connected, set the right adapter to Printer Pipe Mode for call data output. The other adapter is used in API1 or API2 mode.
- The transmission rate is permanently set to 9600 baud.

### **GET Data Output via LAN Interface**

You can transfer CDRS data to external applications via the LAN interface (Ethernet) (for more information, refer to [Chapter 4](#page-578-0)).

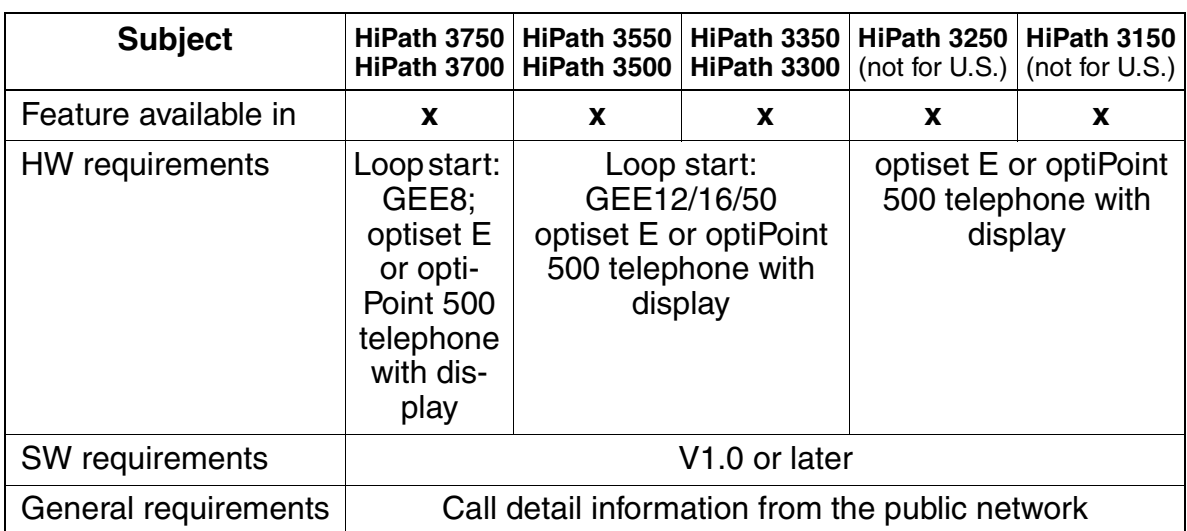

### **Model-Specific Data**

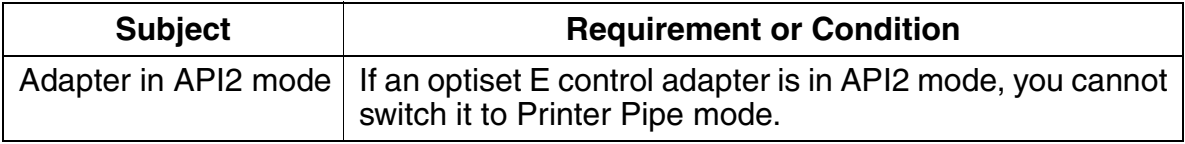

# **3.13.5 Call Detail Recording, Attendant (CDRA) (Not for U.S.)**

### **Definition**

The CDRA feature enables you to selectively record the call details for incoming and outgoing voice calls for which at least one call charge pulse has accumulated.

Call charge pulses are converted to monetary amounts on the basis of the call charge factor defined as a currency amount (including any extra charges that may apply) per call charge unit or pulse (refer to [Section 3.13.11, Call-Charge Display With Currency](#page-508-0)  [\(Not for U.S.\)\)](#page-508-0).

If a V.24 (RS-232) port was programmed for CDRA in the customer database, the call details are output to the printer. If the telephone is an optiset E or optiPoint 500 telephone with display that has a programmed CDRA display key, the charges are also signaled on the station.

### **CDRA Data Output to U<sub>P0/E</sub> Port**

You can also output the CDRA data to a  $U_{PQ/E}$  port. To do this, an optiset E control adapter, to which you can attach a printer or terminal, must be connected to this port. The system supports only one adapter per call data output. You can configure the output as follows:

- On the communications server, set call data output to **adapter**.
- Enter the telephone number.
- If only one optiset  $E$  control adapter is connected, you can choose any slot in the telephone.
- If two optiset E control adapters are connected, set the right adapter to Printer Pipe Mode for call data output. The other adapter is used in API1 or API2 mode.
- The transmission rate is permanently set to 9600 baud.

CDRA provides the following data at the end of each call segment:

- Internal station number or name of the station.
- The external station number dialed (for outgoing calls) or the station number of the calling party (for incoming calls).
- Time (beginning of call) in hours, minutes, and seconds.
- Call duration in hours, minutes, and seconds.
- Amount due in local currency.

The data is entered at the beginning of each call segment and at the end of the call. Up to 20 call segments can be logged simultaneously. This data is stored in the system until it is output to the printer and deleted from the attendant console using a procedure. If an overflow occurs, the oldest entry is overwritten first. The stored data is lost if there is a power failure.

### **Signals on the CDRA display key:**

- LED lights up continuously: New CDRA call details that have not yet been displayed are waiting.
- $\bullet$  LED off: Either CDRA call details that have been displayed at least once are waiting, or no entry was made.

### **Configuring a station as a pay phone** (automatic CDRA):

If an internal station is configured as a pay phone, all chargeable calls are automatically identified as CDRA calls. A call that is transferred to another station from the pay phone is logged as a CDRC or CDRA call, depending on how the pay phone is configured.

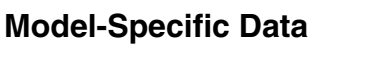

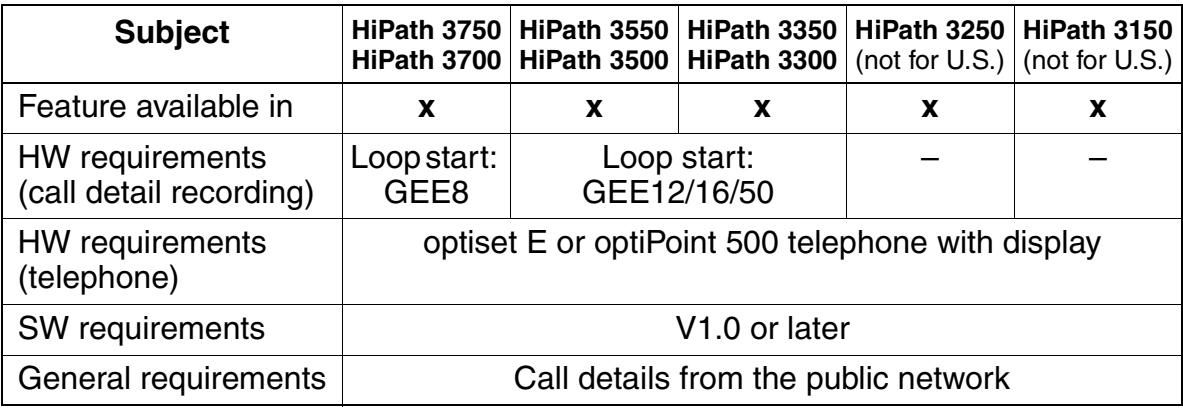

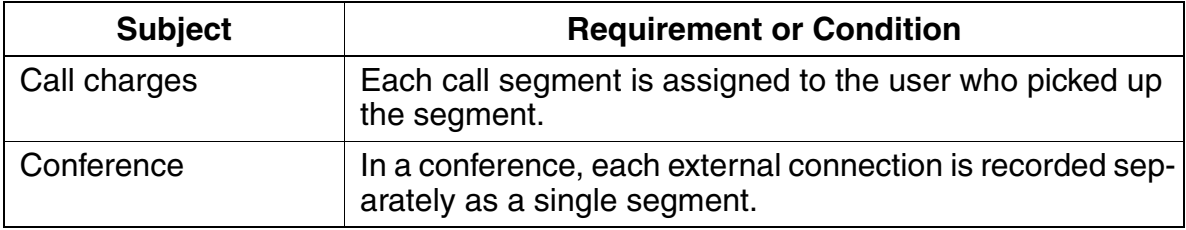

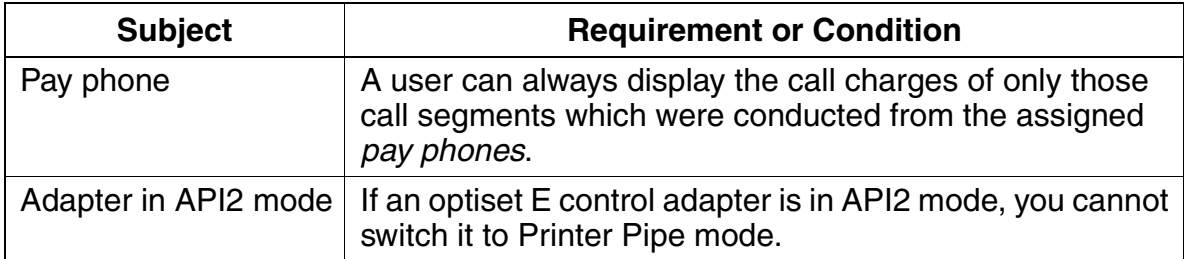

# **3.13.6 Call Detail Recording Per Trunk (CDRT) (Not for U.S.)**

## **Definition**

The system has a cumulative memory function for call charge amounts accrued per trunk. One memory area is permanently assigned to each trunk.

A system telephone can display and delete the cumulative memory via the system administration. Call charge deletion requires confirmation. The current CDRT data can be printed out via system administration. The printout contains a list of CDRT data for all trunks connected to the system. The current CDRT data can be printed out on a printer connected to one of the V.24 (RS-232) interfaces on the system.

Call charge pulses are converted to monetary amounts on the basis of the call charge factor defined as a currency amount (including any extra charges that may apply) per call charge unit or pulse (refer to [Section 3.13.11, Call-Charge Display With Currency](#page-508-0)  [\(Not for U.S.\)\)](#page-508-0).

## **CDRT Data Output to UP0/F Port**

You can also output the CDRT data to a  $U_{P0/E}$  port. To do this, an optiset E control adapter, to which you can attach a printer or terminal, must be connected to this port. The system supports only one adapter per call data output. You can configure the output as follows:

- On the communications server, set call data output to adapter.
- Enter the telephone number.
- $\bullet$  If only one optiset E control adapter is connected, you can choose any slot in the telephone.
- If two optiset E control adapters are connected, set the right adapter to Printer Pipe Mode for call data output. The other adapter is used in API1 or API2 mode.
- The transmission rate is permanently set to 9600 baud.

## **CDRT Data Output via LAN Interface**

You can transfer CDRT data to external applications via the LAN interface (Ethernet) (for more information, refer to [Chapter 4](#page-578-0)).

## **Model-Specific Data**

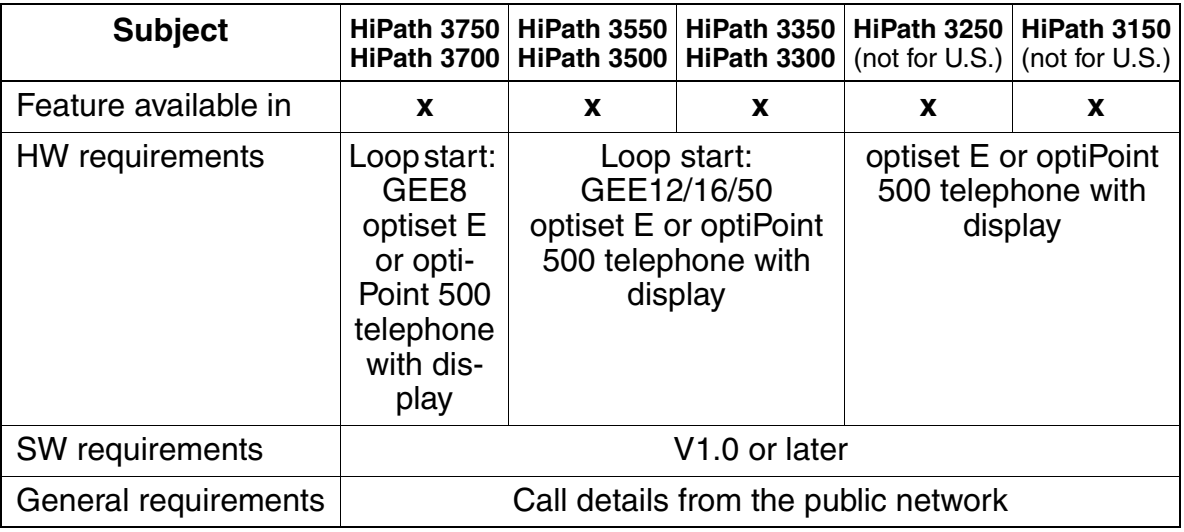

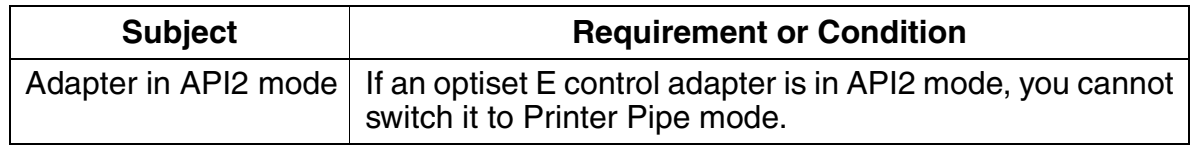

Features for Call Detail Recording

# **3.13.7 Account Code (ACCT)**

## **Definition**

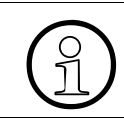

The account code feature is used together with central call detail recording (CDRC).

This feature enables you to assign call charges for a specific project to an account code so that call charges for specific projects can be printed out.

Users can enter an ACCT from any station.

ACCT offers two procedures and three options:

#### **Procedures:**

Mandatory ACCT:

Users must enter an ACCT before the start of a call (after a trunk group is seized). For incoming calls, the ACCT entry is optional. The system applies the ACCT according to the option selected. If least cost routing is active, a flag in the dial plan signals that you need to enter an ACCT after the access code. The system treats this input as a "mandatory ACCT".

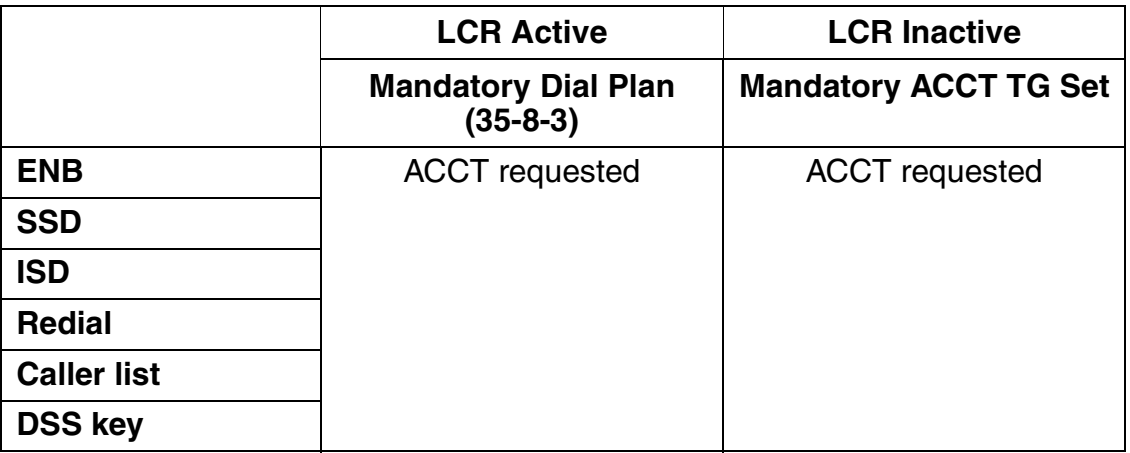

A mandatory ACCT can be defined in the dial plan (LCR).|

Optional ACCT:

Users can enter an optional ACCT from any telephone before the start of a call. During an incoming or outgoing call, users can enter the ACCT from Upn telephones only. You can enter an ACCT during a call from optiset E entry, optiset E basic, and optiPoint 500 entry telephones only if the ACCT feature was programmed on a key or if automatic DSS system-wide has been turned off.

## **Options:**

ACCT not checked:

The system does not check for an ACCT, which means you can enter an 11-digit ACCT. If the ACCT is less than 11 digits long, press # to mark the end of the procedure. If the ACCT is 11 digits long, you can dial another number immediately afterward (depending on the option, you need to enter the trunk group code or the station number).

On analog (DP) and ISDN telephones, the "not checked" option can be used only if the ACCT is 11 digits long. Otherwise, the system will not complete dialing. You cannot use the # key or the substitution code to mark the end of input on these telephones.

ACCT list checked:

The system checks the ACCT against a list of verifiable ACCTs and accepts only valid entries. You can enter 11-digit ACCTs in the list. After entering a valid ACCT, you can dial another number immediately (depending on the option, you need to enter the trunk group code or the station number). Do not press # to mark the end of the input. The system rejects invalid ACCTs by outputting a negative confirmation tone.

• Number of ACCT digits checked:

The system checks an ACCT entry only to determine the number of digits. The number of digits (11 max.) to be checked is set in the system. After the system checks the number of ACCT digits, you can dial another number immediately (depending on the option, you need to enter the trunk group code or the station number).

Account codes are not printed out of call detail recording (CDRC) if the RS-232 output is connected directly to a printer because the printer format does not have a sufficient number of columns. However, if a call-accounting device is used, the compressed format of CDRC will include the account code information.

The ACCT is assigned to all subsequent parts (even if transferred or forwarded to another station) of the current call for CDRC.

There are 1000 possible account code entries; only digits 0-9 are allowed in an account code number.

If an optiset E or optiPoint 500 user finds that during a call the current account code applied to a call is incorrect or that a different account code is needed, the user can enter a different code number. The system will overwrite the currently flagged account code. CDRC sends a call record after each segment; therefore, previously completed call segments will be identified with the old account code number.

The non-verified and forced parameters determine, per trunk group, whether an account code is optional (non verified) or mandatory (forced). There are 16 possible trunk groups for the HiPath 3750, HiPath 3550, HiPath 3700 and HiPath 3500 systems, and eight for the HiPath 3350 and HiPath 3300 system. The default setting is non-verified (optional).

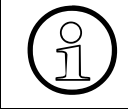

If you select forced for a trunk group, all stations using that trunk group are required<br>to use account codes to dial out. If you want some users to use account codes and<br>other users not to use account codes, you need to to use account codes to dial out. If you want some users to use account codes and other users not to use account codes, you need to program different trunk groups.

With the *Check number of characters* option, the contents of the account code number are not checked. You determine how many digits are permitted by using the dropdown list box Characters to be checked in HiPath 3000 Manager E, or Code Length in Assistant T. The number of digits checked can be from one to eleven digits.

## **Model-Specific Data**

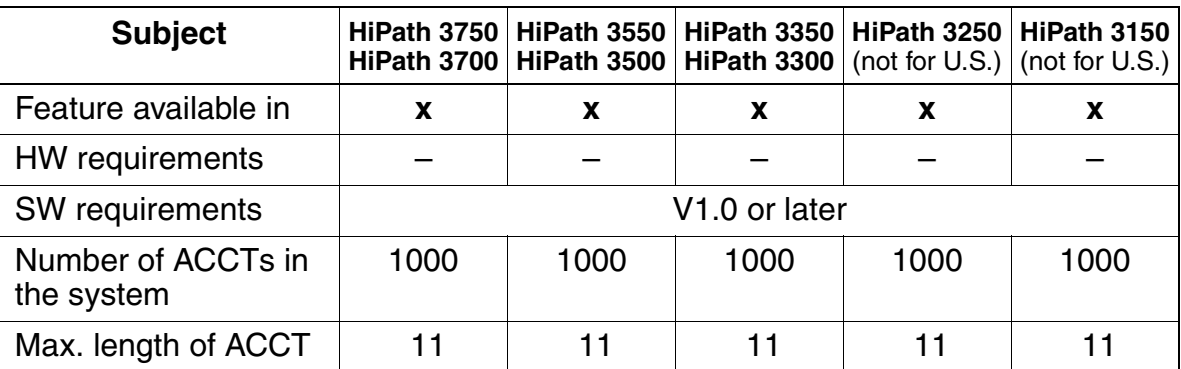

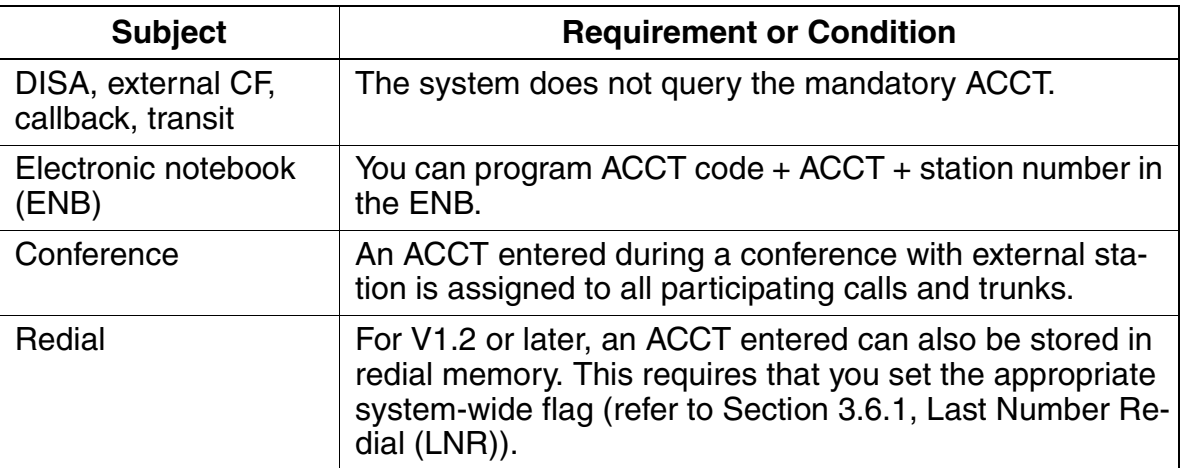

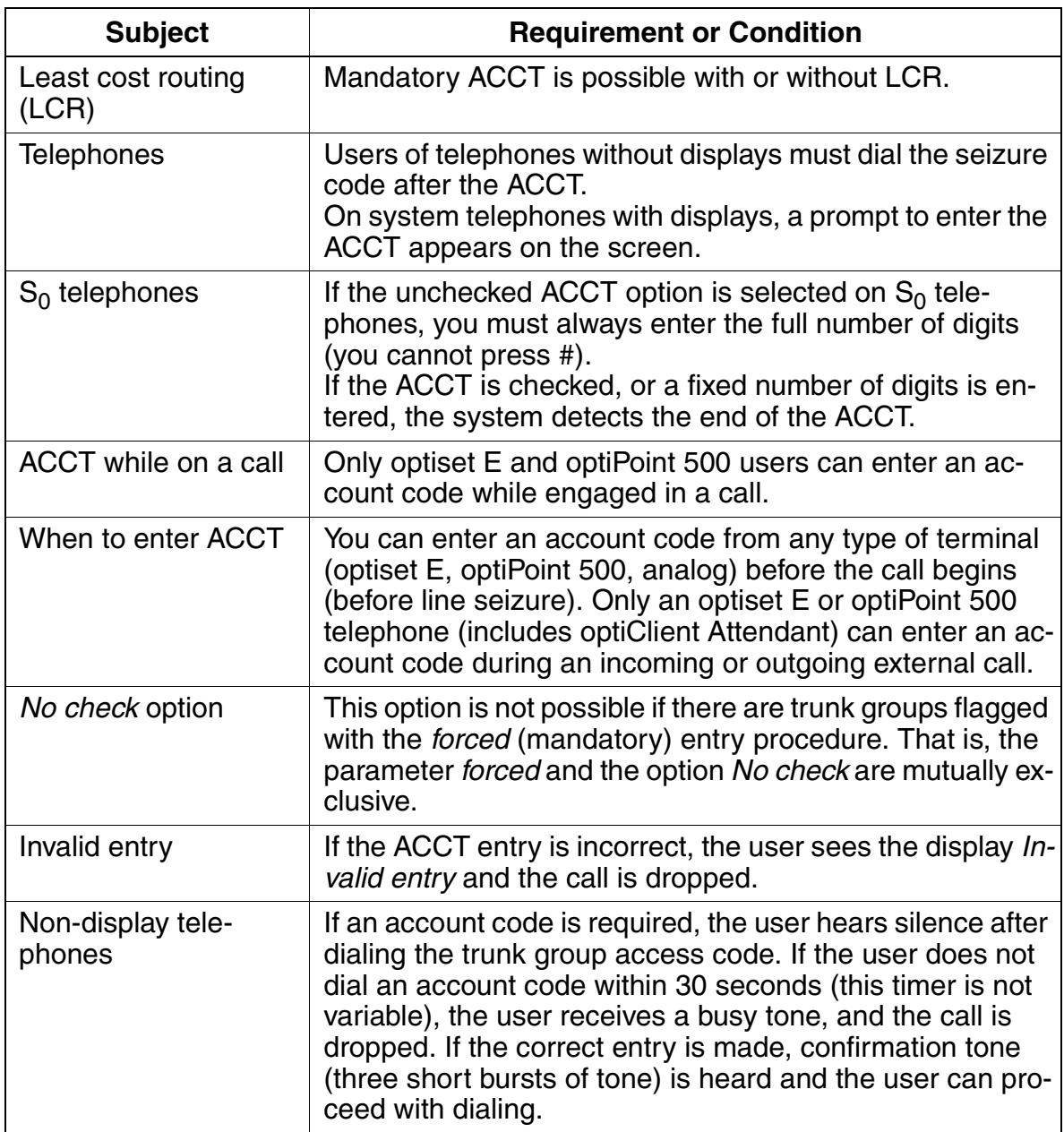

# **3.13.8 Call Detail Recording Central (CDRC)**

## **Definition**

The HiPath 3000 can transmit consecutive call detail recording central (CDRC) information for each call segment completed or for each incoming call to a connected device. The device is normally a PC for analyzing the received data or a printer.

In V1.2 and later, call data records can be recorded for external calls that were not completed. For example, this gives the party calling proof that the destination station did not accept the attempted call (marked in the output log with the call time "00:00:00"). The "CDRC outgoing without connection" feature applies to digital external traffic using ISDN and CorNet-N/Qsig and to all stations. With analog external traffic (loop start), a call data record is always recorded, no matter whether "CDRC outgoing without connection" has been configured or not.

Call charge pulses are converted to monetary amounts on the basis of the call charge factor defined as a currency amount (including any extra charges that may apply) per call charge unit or pulse (refer to [Section 3.13.11, Call-Charge Display With Currency](#page-508-0)  [\(Not for U.S.\)\)](#page-508-0).

The following options are available for **exporting the data to an external output device**:

- Application programming interface (V.24) (RS-232) CDRC data is exported to call detail recording applications such as Teledata.
- PC attendant console port Users can also forward the CDRC data to a [optiClient Attendant](#page-703-0) (PC attendant console port). This transfers the call data to the Charge.dat file, which is created or updated whenever a new record is entered. You can use software to evaluate this data. The PC attendant console supports the optiset E control adapter, optiset E data adapter, and  $U_{P0/E}$  card.
- $\bullet$  U<sub>P0/F</sub> port

An optiset E control adapter, to which you can attach a printer or PC, must be connected to the  $U_{P_0/F}$  port. The system supports only one adapter per call data output. You can configure the output as follows:

- On the communications server, set call data output to adapter.
- Enter the telephone number.
- If only one optiset E control adapter is connected, you can choose any slot in the telephone.
- If two optiset E control adapters are connected, set the right adapter to Printer Pipe Mode for call data output. The other adapter is used in API1 or API2 mode.
- The transmission rate is permanently set to 9600 baud.
- LAN interface (Ethernet) CDRC data can be exported to external applications via the LAN interface (Ethernet) (for more information, refer to [Chapter 4](#page-578-0)).

The CDRC output can be in two **different formats**:

- Compressed format ([via V.24](#page-495-0) / [via LAN](#page-498-0)) for PC or call charge computer The system outputs all data (including ACCT) without separating spaces, without headers, and without form feed. Call charge pulses, call charge amounts or arithmetic units are output.
- [Long format](#page-505-0) for printer The system outputs all data (except ACCT) separated by spaces, with header (in the language selected for the system) and form feed. The call charge amount is output.

The following rules apply to the line format:

- The carriage return (CR) and line feed (LF) control characters are transmitted at the end of each record.
- Data not supplied and unused fields are filled with spaces.
- In compressed format, the data output is consecutive. No form feed (FF) is transmitted.
- In long format, each page contains a one-line header followed by a blank line. After 62 characters are printed, a form feed automatically executes.

The output contains the following information:

- Date (at end of call), 8 characters
- Time (at end of call), 8 characters
- Number of seized trunk, 3 characters
- Internal station number (max. 6 digits)
- Incoming ring duration
- Call duration, 5 characters
- External station number (up to 25 digits if available)
- Call charge pulse/amount, 11 characters (blank in U.S.)
- Additional information (such as incoming call, outgoing call, transferred call, conference, DISA, call setup charges), 2 characters

The following data is always compressed prior to output:

● ACCT (up to 11 digits)

Features for Call Detail Recording

- MSN used (up to 11 digits for multi-device connections)
- LCR access code (trunk access code, 6 digits)
- LCR route used (path table, 2 digits)
- Additional data in U.S.:
	- PRI Nodal Service
	- PRI WATS band
	- PRI Carrier Identification Code

Information element—contains the following call information:

- Incoming connection, voice/3.1khz audio
- Outgoing connection, voice/3.1kHz audio.
- Incoming connection, other services
- Outgoing connection, other services
- Incoming connecting forwarded
- Outgoing connection forwarded
- Int/ext/ext conference with incoming connection/transit through external transfer
- Conference with outgoing connection/transit through external transfer
- Outgoing connection via call forwarding to external destination

Call information is output immediately when an incoming call is received—only used in external applications.

The above information elements have a special designation if DISA was involved in the call.

## **Options**

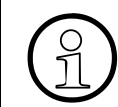

 All fields are predefined and cannot be changed except for the options mentioned in this section.

- The last four digits of the destination number can be suppressed in the call record. If selected, the last four spaces are filled with the symbol ?.
- The Call Duration field can be suppressed from the record. If selected, this field is blank.
- Incoming calls can be recorded. The default value is No (only outgoing calls are recorded.
- A call record is started as soon as an incoming call starts ringing into the system.

● Other configurable parameters: which RS-232 port is to be used for the CDRC output and the baud rate (2400, 9600, or 19200).

## **Model-Specific Data**

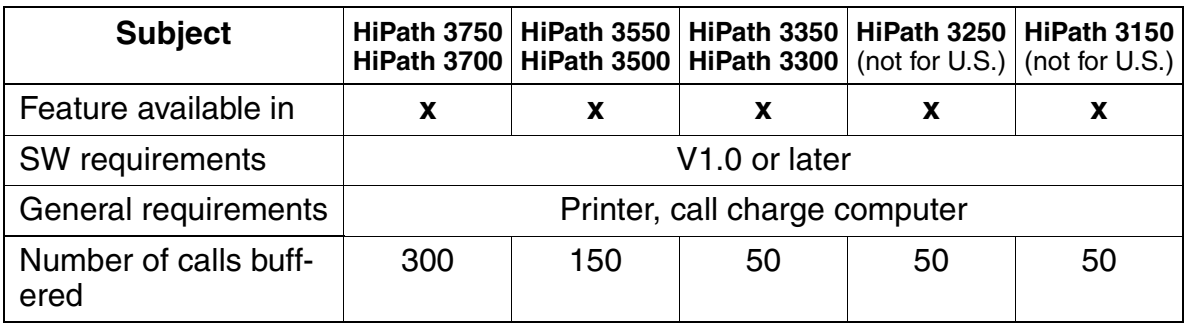

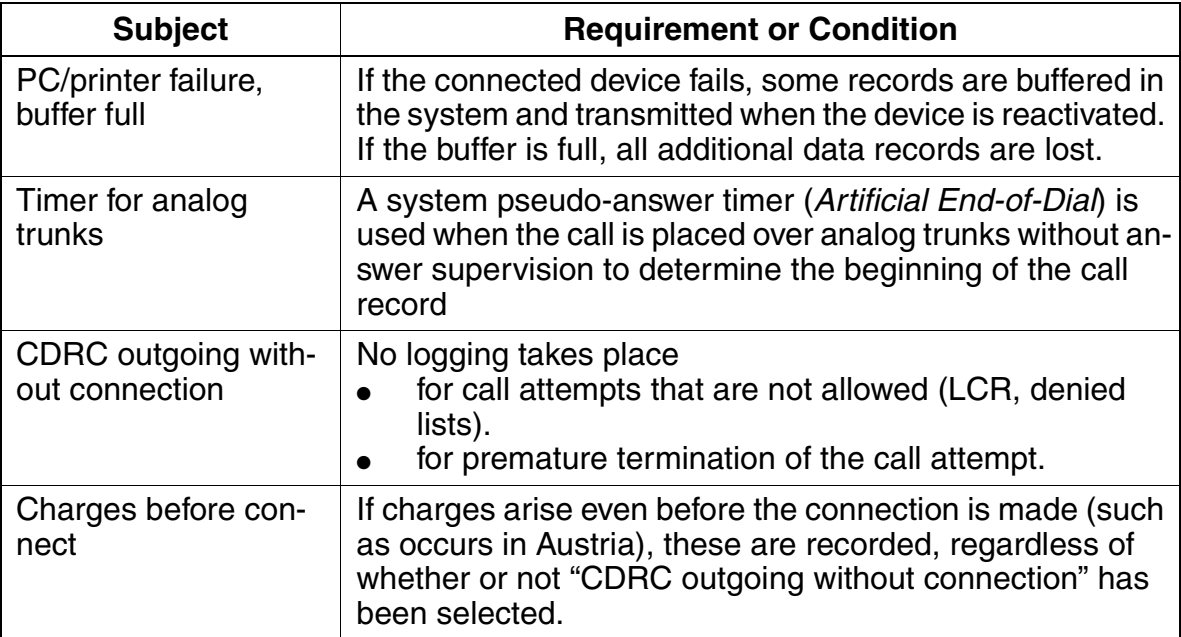

Features for Call Detail Recording

## <span id="page-495-0"></span>**Output formats**

Compressed Output Format for Call Details – Output via Application Programming Interface (V.24) (RS-232)

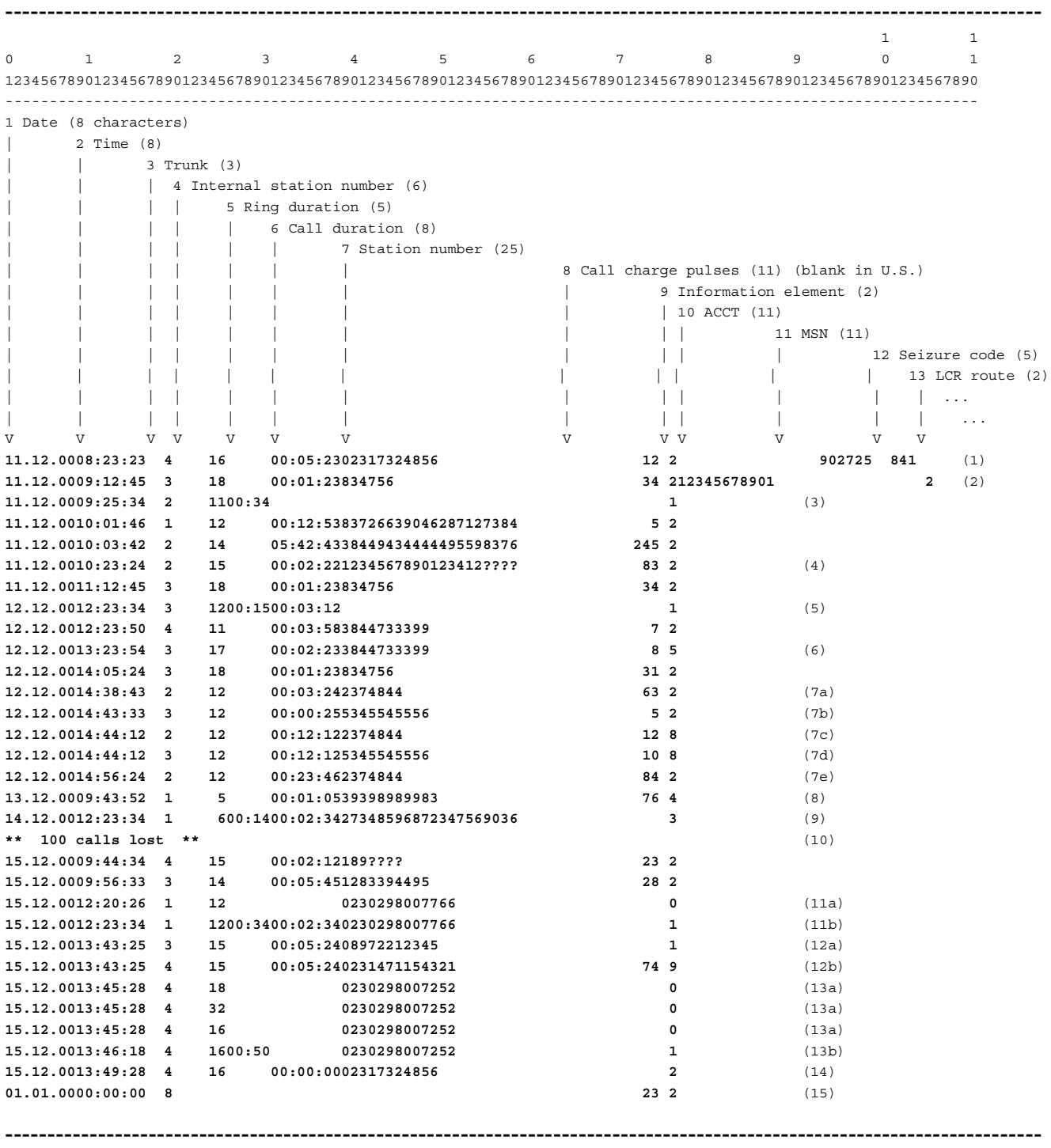

Explanation of the sample entries shown on [page 3-342](#page-495-0):

- (1) Outgoing connection from stn 16 on trunk 4 using the MSN "902725". End of call at 8:23:23 on 12/11/00. Duration of the call: 5 minutes, 23 seconds. Called number: 02317324856. Accrued call charge pulses (blank in U.S.): 12. The seizure code "841" was used for call setup.
- (2) Outgoing connection with 11-digit account code (ACCT) "12345678901". Route "2" was used for LCR.
- (3) Unanswered incoming call without station number (missing origin address, active station number suppression CLIR at calling station).
- (4) Outgoing connection with suppression of the last 4 digits.
- (5) Incoming connection with ringing and call duration.
- (6) Forwarded call.
- (7) Int/ext/ext conference:

(7a) Stn 12 sets up a first external call on trunk 2 ("2374844"), (7b) Stn 12 sets up a second external call on trunk 3 ("5345545556"), (7c) Stn 12 is involved in a conference with trunk 2 and (7d) with trunk 3. (7e) Trunk 3 drops out of the conference. The call on trunk 2 is treated like a normal outgoing call.

- (8) Outgoing connection (other services).
- (9) Incoming connection (other services).
- (10) Loss message: 100 records were lost. Due to a problem such as the following:
	- Connected device is turned off or suffers a power failure
	- Printer is out of paper
	- Printer is offline
	- Printer has a paper jam
	- CDRC output is interrupted by CDB output
	- Interface cable is defective or incorrect

In these or similar cases, the call records accumulated during this time are buffered in the system. The first 300 (HiPath 3750 and HiPath 3700), 150 (Hi-Path 3550 and HiPath 3500) or 50 (HiPath 3350, HiPath 3300 and HiPath 3250 [not for U.S.]) records can be buffered.

Additional records are only counted by the system and then discarded. If the connection can be restored to the connected device, a loss message indicating the number of lost records (that is,100 calls lost) is issued after the buffered records are output.

- (11) Incoming call with transmitted caller station number:
	- (11a) Caller list: When the call arrives, an information line is immediately output indicating the date, time, trunk, station number, incoming external station number (if available), and information element "0" (used, for example, with a PC: start database search -> message appears on station's monitor). (11b) Station 12 accepted the call after a ringing duration of 34 seconds. This line is output at the end of the call.
- (12) Call forwarding with an external destination: (12a) Incoming call for station 15 on trunk 3 with transmitted station number, no ringing duration due to call forwarding (see 12b), (12b) Call forwarded (12a) to trunk 4 for station number 0231471154321, 74 call charge pulses (not for U.S.) have accrued for the forwarded call.
- (13) Incoming call to subscriber group (stations 18, 32, and 16): (13a) The three entered stations are called simultaneously; they are listed in the order in which they were entered in the group (the second station is listed first). (13b) The call was not accepted by any group member. After the call has

ended, a line is output indicating the ringing duration for the last called or entered station.

(14) Outgoing connection attempt (CDRC outgoing without connection) from Stn 16 on line 4 at 13:49:28 (1:49:28 p.m.) on December 15, 2000. Number called: 02317324856.

(15) Output after a power failure or reset: 23 call detail units on trunk 8 were present before the power failure. When a power failure or reset occurs, the call charges accrued for each trunk are stored in nonvolatile system memory (CDRT). The system checks for consistency between the output and internally stored data following a power failure or system restart. The system also checks to determine whether call charges are still stored that have not yet been output via the V.24 (RS-232) interface. If this is the case, the system outputs a data line using the format illustrated in the example (15) for each affected trunk: (output does not include station number).

• Compressed Output Format for Call Details – Output via LAN Interface

<span id="page-498-0"></span>----------------------------------------------------------------------------------------------------  $1$  1 1 1 0 1 2 3 4 5 6 7 8 9 0 1 12345678901234567890123456789012345678901234567890123456789012345678901234567890123456789012345678901234567890 ---------------------------------------------------------------------------------------------------- 1 Date (8 characters) | 2 Time (8) | | 3 Trunk (3) | | 4 Internal station number (6) | | | | 5 Ring duration (5) | | | | | 6 Call duration (8) | | | | | | 7 Station number (25) | | | | | | | 8 Call charge pulses (11) (blank in U.S.) | | | | | | | | 9 Information element (2) | | | | | | | | | 10 ACCT (11) | | | | | | | | | | 11 MSN (11) | | | | | | | | | | | 12 Seizure code (5) | | | | | | | | | | | | | | | | | 13 LCR route (2 | | | | | | | | | | | | | ... | | | | | | | | | | | | | ... V V V V V V V V V V V V V **13.12.99;08:23:23;4;16;;00:05:23;02317324856;12;2;12345678901;902725;841;;**  ----------------------------------------------------------------------------------------------------

Call detail records can be output via a LAN interface using two different settings:<br>  $\bigodot$   $\bullet$  DOS mode (carriage return (CR), line feed (LF)) = default or UNIX mode (lin<br>
feed (LF)) at the end of a call data record. • DOS mode (carriage return (CR), line feed (LF)) = default or UNIX mode (line feed (LF)) at the end of a call data record.

Separators (";" = default or "|") between the logical elements of a call data record; the record is no longer position-oriented.

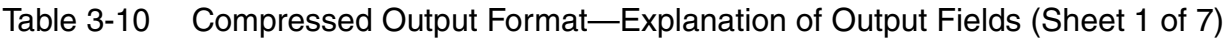

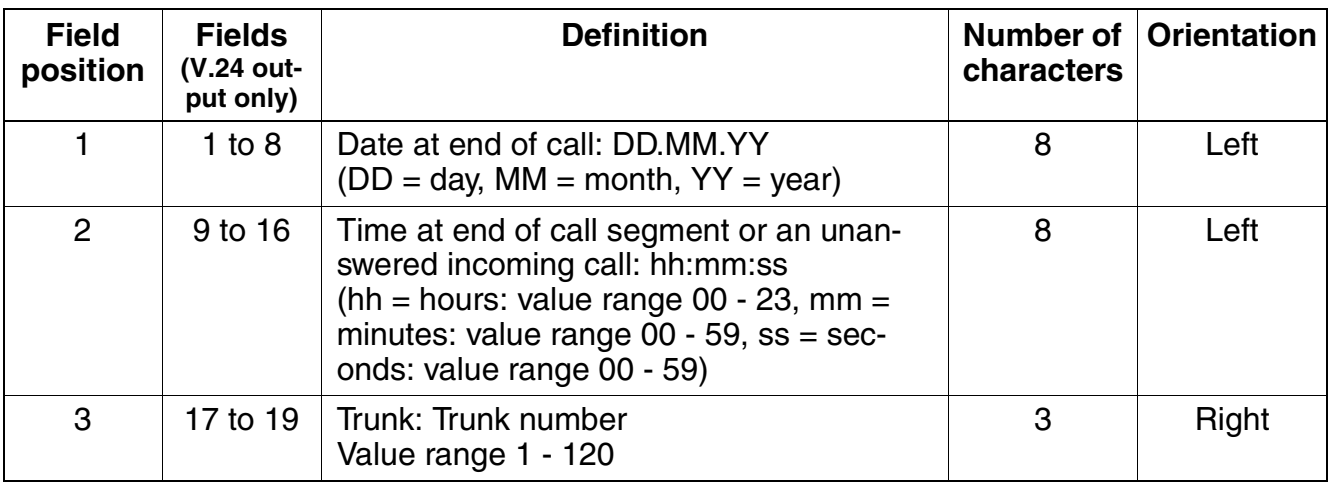

Features for Call Detail Recording

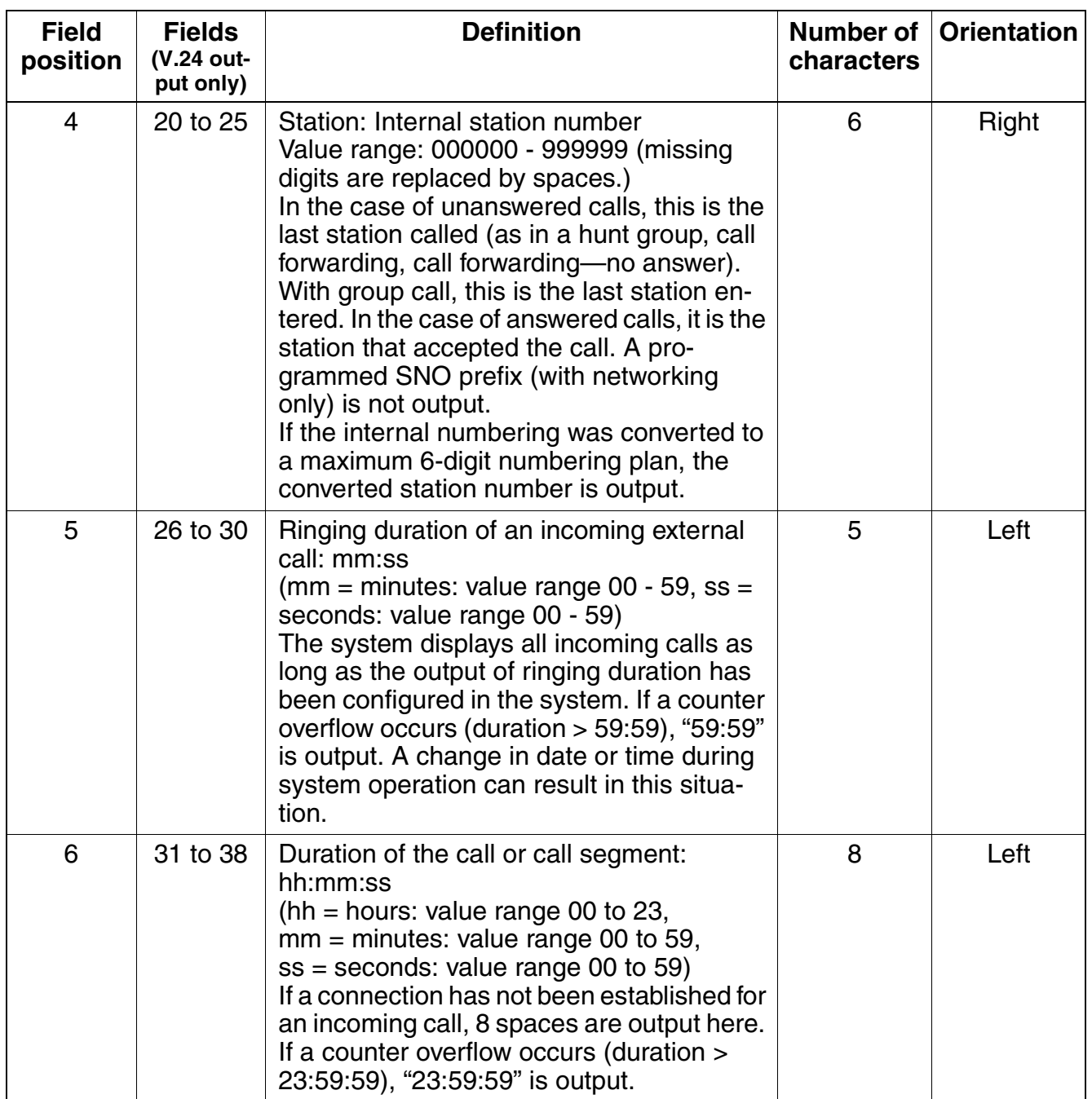

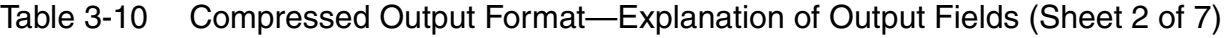

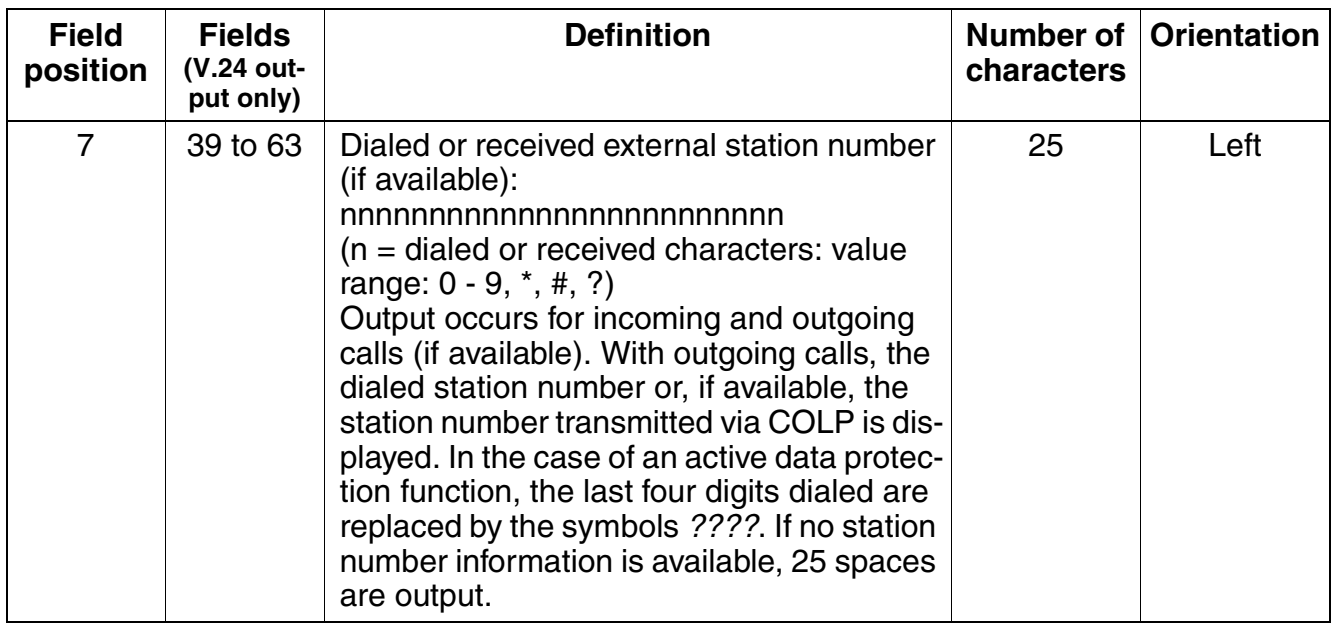

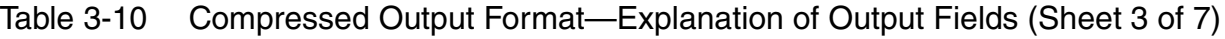

Features for Call Detail Recording

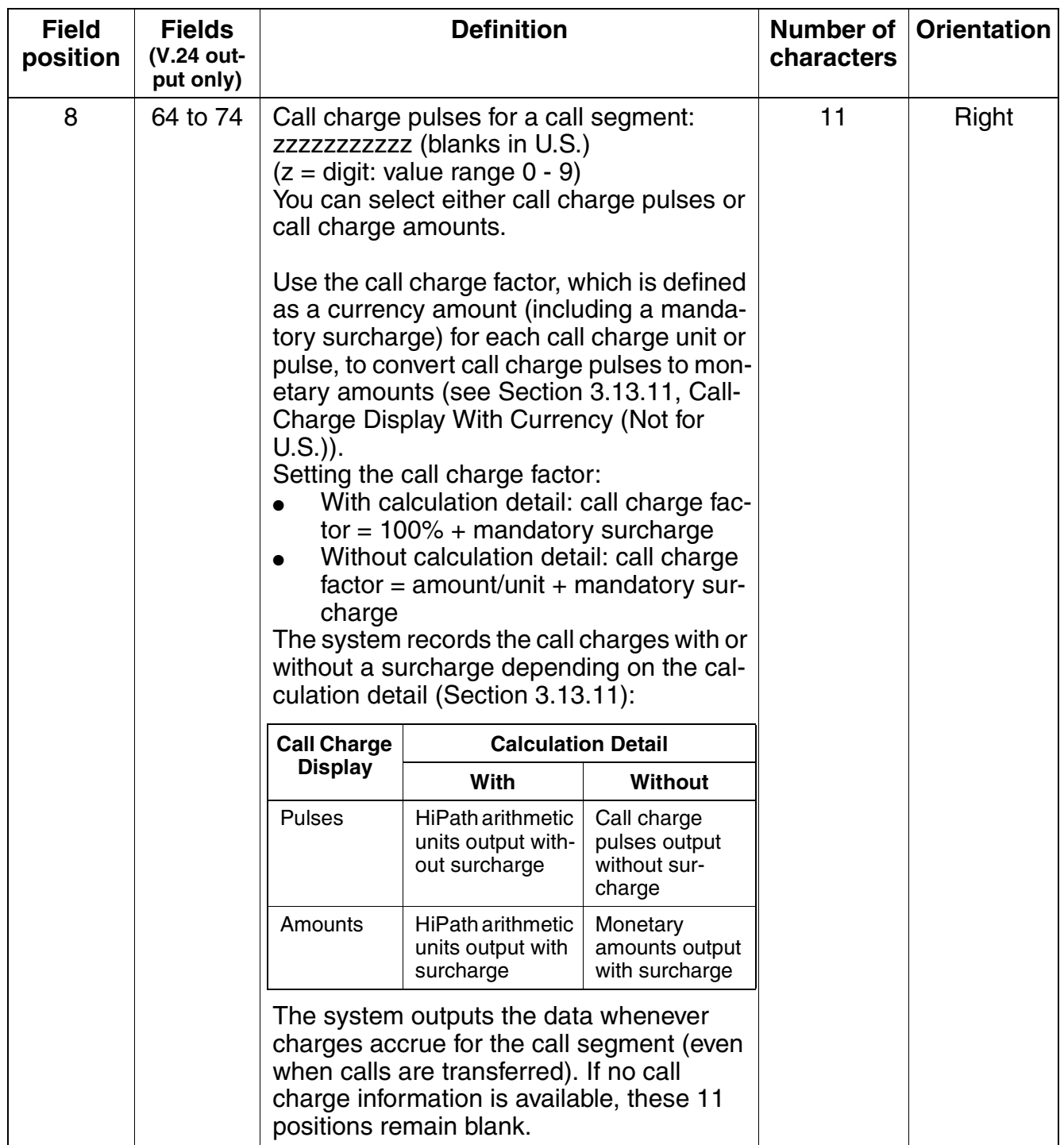

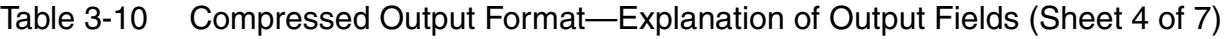

<span id="page-502-0"></span>

| <b>Field</b><br>position | <b>Fields</b><br>(V.24 out-<br>put only) | <b>Definition</b>                                                                                                    | Number of<br>characters | <b>Orientation</b> |
|--------------------------|------------------------------------------|----------------------------------------------------------------------------------------------------|-------------------------|--------------------|
| 9                        | 75 to 76                                 | Information element: additional information<br>Value range: 0 - 9<br>Meaning:<br>$1 =$ Incoming connection (voice/<br>3.1 kHz audio call)<br>2 = Outgoing connection (voice/<br>$\bullet$<br>3.1 kHz audio call)<br>3 = Incoming connection (other servic-<br>es)<br>$4 =$ Outgoing connection (other servic-<br>$\bullet$<br>es)<br>$5 =$ Incoming connection forwarded<br>$\bullet$<br>$6 =$ Outgoing connection forwarded<br>$\bullet$<br>$7 = \text{Int/ext/ext}$ conference with incom-<br>$\bullet$<br>ing connection/transit through external<br>transfer<br>$8 =$ Conference with outgoing connec-<br>$\bullet$<br>tion/transit through external transfer<br>$9$ = Outgoing connection via call for-<br>$\bullet$<br>warding to an external destination<br>$0 =$ Call information (caller list) is out-<br>put immediately when an incoming call<br>is received (output can be sup-<br>pressed). This can be used, for in-<br>stance, for a database search by a PC.<br>When multiple stations are called, a<br>line is output for each individual station<br>(without ring duration, call duration, call<br>detail information). | 2                       | Right              |

Table 3-10 Compressed Output Format—Explanation of Output Fields (Sheet 5 of 7)

Features for Call Detail Recording

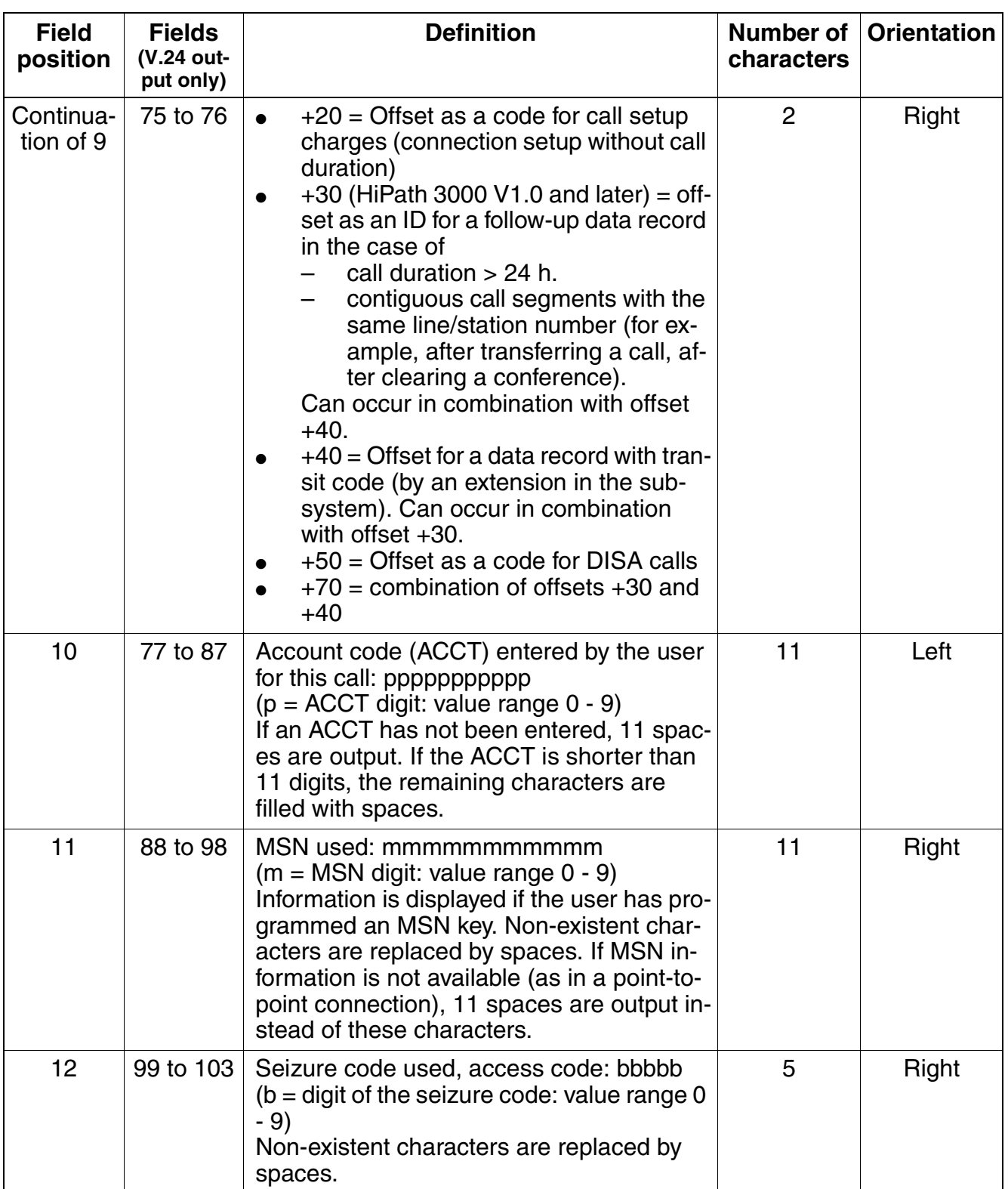

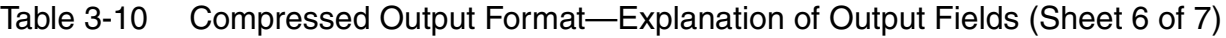
| <b>Field</b><br>position | <b>Fields</b><br>(V.24 out-<br>put only) | <b>Definition</b>                                                                                                    | Number of<br>characters | <b>Orientation</b> |
|--------------------------|------------------------------------------|----------------------------------------------------------------------------------------------------|-------------------------|--------------------|
| 13                       | $104$ to<br>105                          | LCR route used: rr<br>$(r =$ digit of the dialed route: value range $0 -$<br>9)<br>Non-existent characters are replaced by<br>spaces.        | 2                       | Right              |
| 14                       | 106 to<br>107                            | PRI nodal service: nn<br>$(n =$ digit: value range $0 - 9$ )<br>Non-existent characters are replaced by<br>spaces.                           | $\overline{2}$          | Right              |
| 15                       | 108                                      | PRI WATS band: w<br>$(w = digit: value range 0 - 9)$<br>If no information is available, a space is out-<br>put.                              | 1                       |                    |
| 16                       | 109 <sub>to</sub><br>112                 | PRI Carrier Identification Code (CIC): cccc<br>$(c = CIC$ digit: value range $0 - 9$ )<br>Non-existent characters are replaced by<br>spaces. | 4                       | Right              |
| 14                       | 106 to<br>107                            | U.S.-specific fields are filled with blanks in<br>other countries.                                                                           | $\overline{2}$          | Right              |
| 15                       | 108                                      |                                                                                                    | $\mathbf{1}$            |                    |
| 16                       | 109 <sub>to</sub><br>112                 |                                                                                                    | $\overline{4}$          | Right              |
| 17                       | 113 <sub>to</sub><br>114                 | End of line control character<br>(carriage return [CR], line feed [LF])                                                                      | $\overline{2}$          |                    |

Table 3-10 Compressed Output Format—Explanation of Output Fields (Sheet 7 of 7)

#### **Features**

Features for Call Detail Recording

● Long Output Format for Call Data

<span id="page-505-0"></span>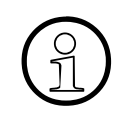

 The header in the long output format ([Figure 3-16](#page-505-0)) is output in the language used across the system. After 62 lines have printed (including header), a form feed (FF) is carried out and the next page begins with a header.

---------------------------------------------------------------------------------------------------------------------------

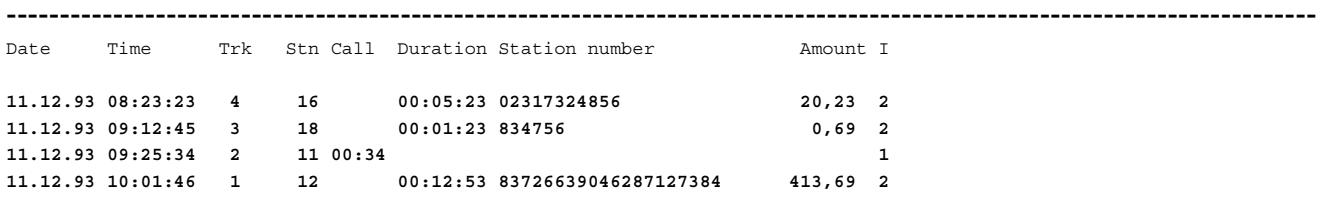

Table 3-11 Long output format - explanation of output fields

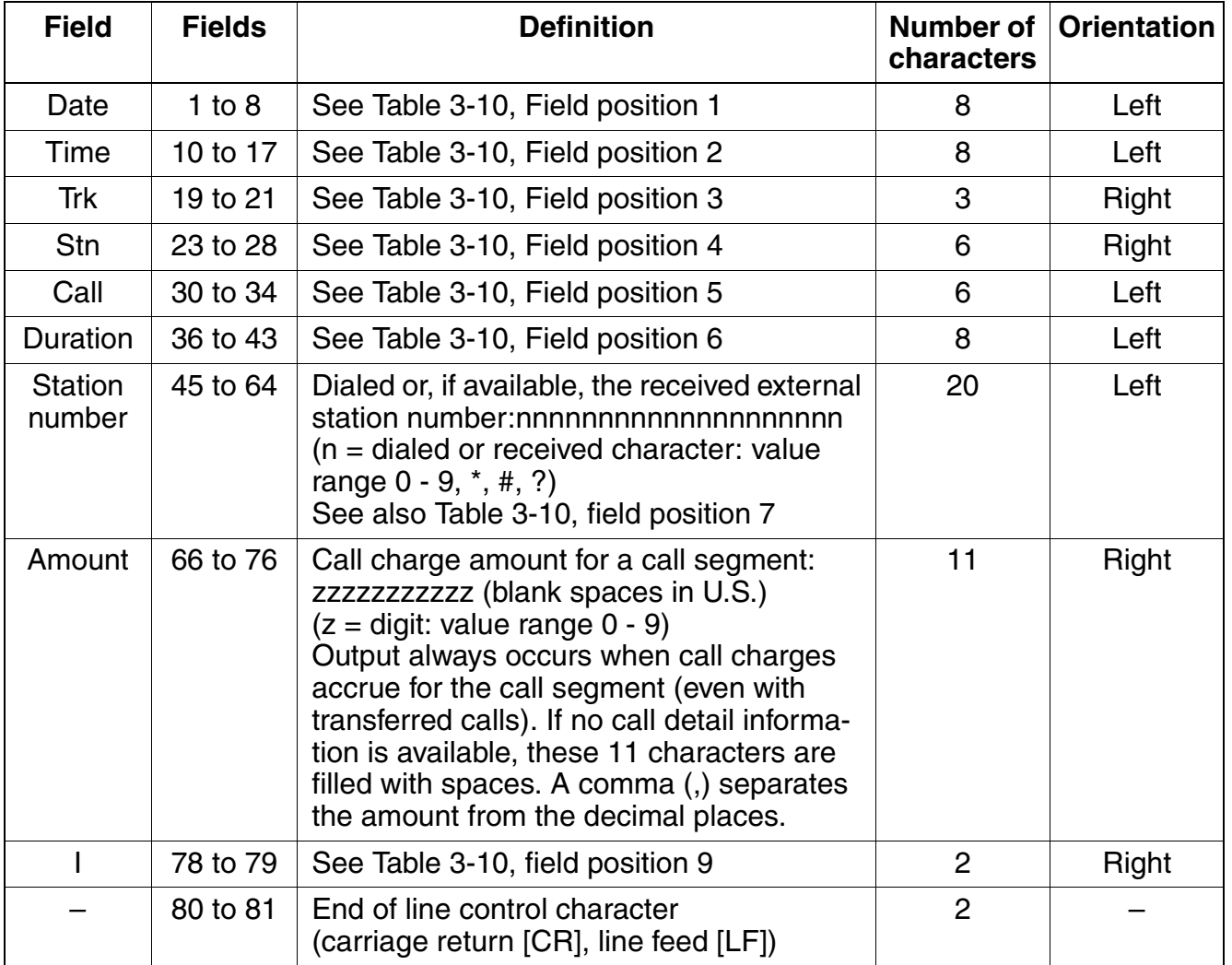

### **3.13.9 Toll Fraud Monitoring**

### **Definition**

This feature can provide the customer with protection against toll fraud.

In the case of trunk-to-trunk connections, the customer can detect a possible fraudulent use by monitoring outgoing trunk calls.

When connection times exceed a defined duration, an indication is displayed on the attendance console (AC). If necessary, the connection can be released by means of a procedure.

No default time (Toll Fraud monitoring timer) is specified for this feature; that is, the attendant console will not be alerted unless the timer is set to a specific value.

#### **Model-Specific Data**

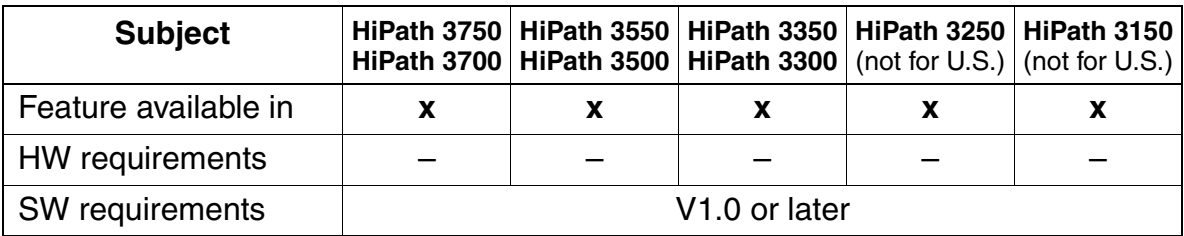

Features for Call Detail Recording

## **3.13.10 Printer Pipe Mode (V.24 [RS-232] Range Extension for Call Data)**

#### **Definition**

This feature outputs call charges to the optiset E control adapter. Only one printer pipe mode can be active in a system, and only one call detail recording (CDR) output can be supported in a system (via RS-232 or the optiset E control adapter).

#### **Model-Specific Data**

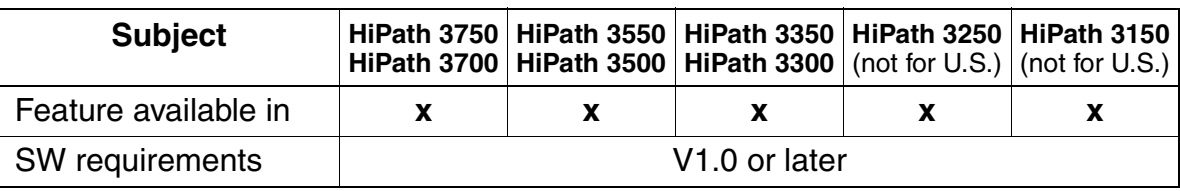

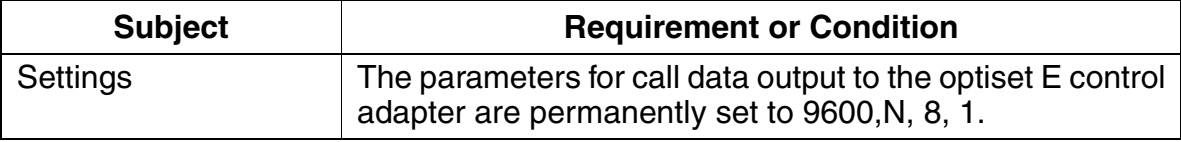

## **3.13.11 Call-Charge Display With Currency (Not for U.S.)**

#### **Definition**

Call charge information received with the AOC (advice of charges) feature during external calls on digital trunks appears on the telephone display, provided that the carrier makes this information available.

The public network supports the following AOC types:

- $AOC-D = Charginq$  information during the call
- $AOC-E = Charging information at the end of a call$
- $AOC-S = Charginq$  information at call setup

With AOC-D and AOC-S, digital exchanges can also transmit currency amounts that are then added to the call data evaluated in the system. These amounts are not multiples of the call charge pulses or call detail units; they are actual currency amounts.

The new *calculation accuracy* parameter helps avoid inaccuracies from arising when recording the call data. It determines

- The number of decimal points the system uses for evaluating the call data  $=$  minimum currency amount.
- $\bullet$  The maximum number of currency amounts added up in memory  $=$  maximum total currency amount.

Set the Calculation accuracy parameter so that the system accuracy is equal to the accuracy of the currency amounts transmitted by the ISDN exchange. If the maximum of three decimal places is insufficient, the system automatically rounds up the number to the next unit. The following values are possible:

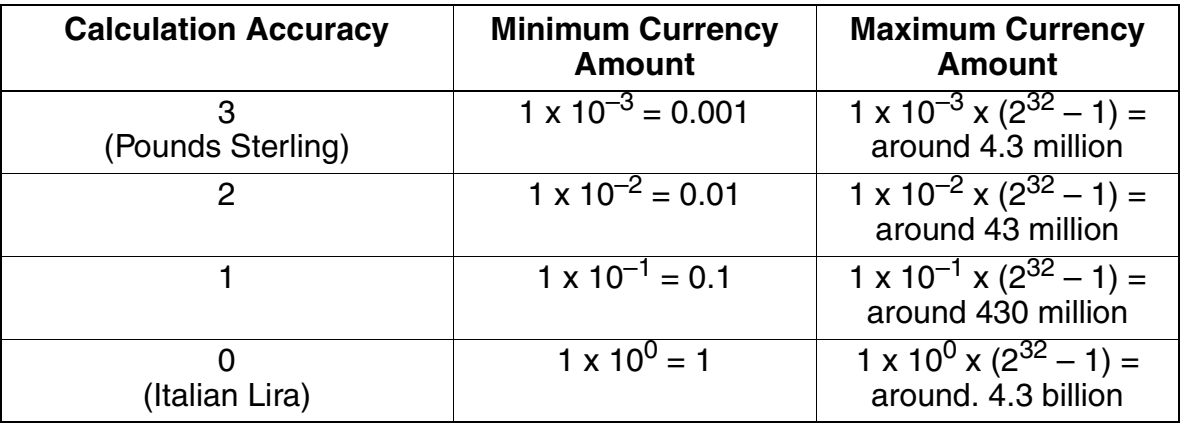

If you set *Calculation accuracy = delete*, the system switches back to evaluating call data in the form of call-charge pulses.

#### **Features**

Features for Call Detail Recording

You cannot use HiPath arithmetic units if the digital exchange supplies call charge pulses.

### **Model-Specific Data**

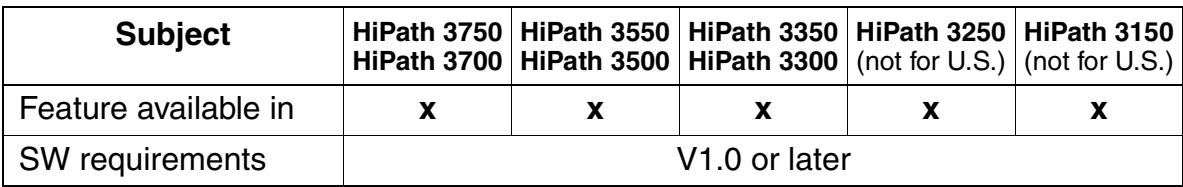

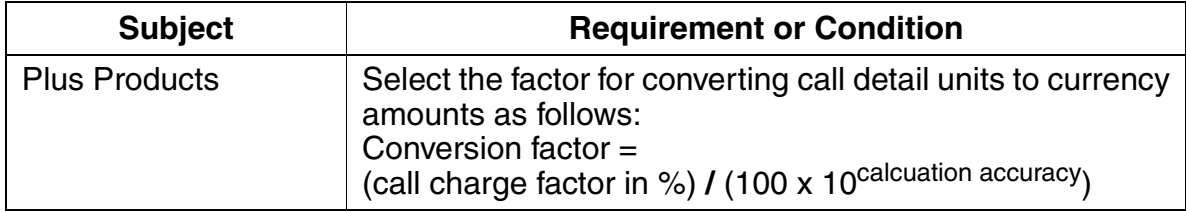

#### **Definition**

The HiPath 3000 system complies with the DSS1 standard, which specifies the requirements for the uniform communication structure standardized by ETSI throughout Europe.

Euro-ISDN provides users with various features that can be activated either permanently in the trunk or by means of a procedure. It is not necessary to configure the feature specifically.

The features available with Euro-ISDN and HiPath 3000 are listed below.

#### **Model-Specific Data**

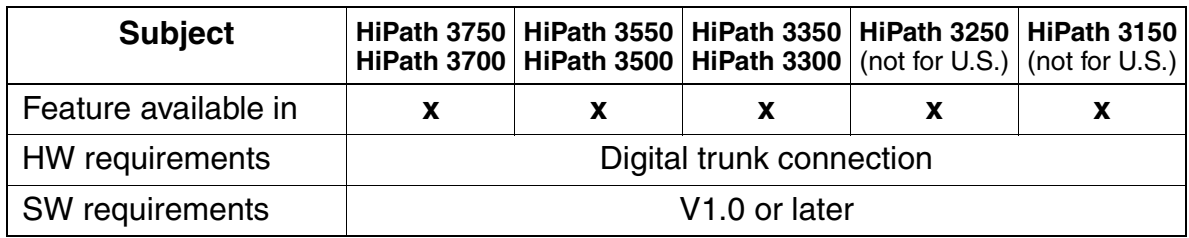

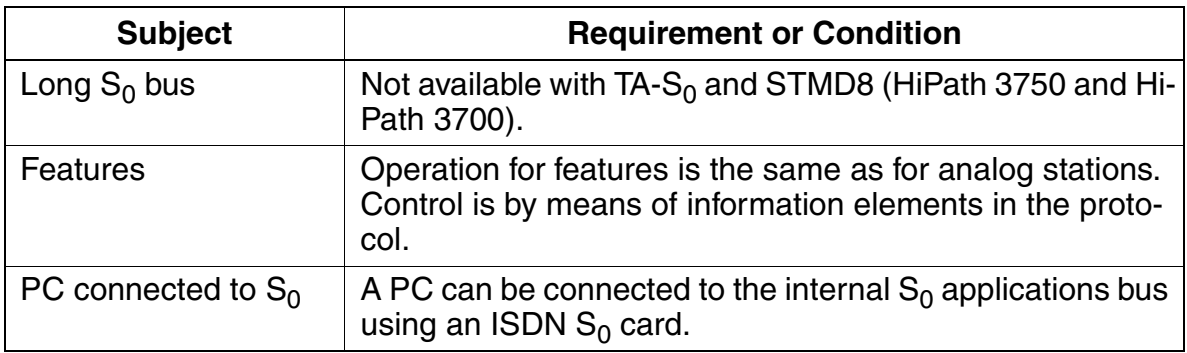

## **3.14.1 Direct Inward Dialing (DID)**

#### **Definition**

This feature allows a direct connection via the public network to an extension in a communications server using the ISDN numbering plan.

#### **Model-Specific Data**

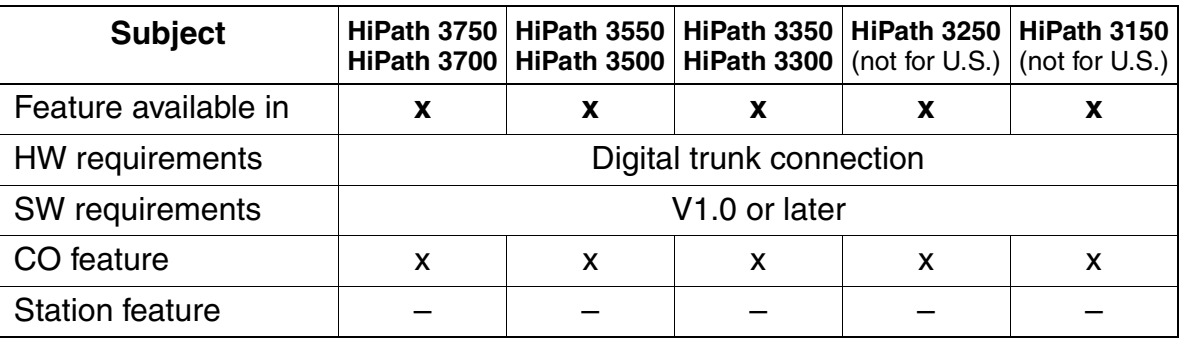

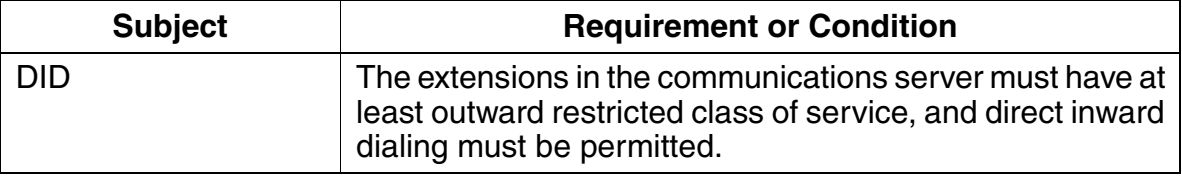

## **3.14.2 Multiple Subscriber Number (MSN)**

#### **Definition**

Multiple subscriber numbers enable you to assign several different station numbers on the same  $S_0$  basic access (bus or multi-device connection). You can assign each terminal an MSN up to 11 digits long so that it can be called selectively.

### **Model-Specific Data**

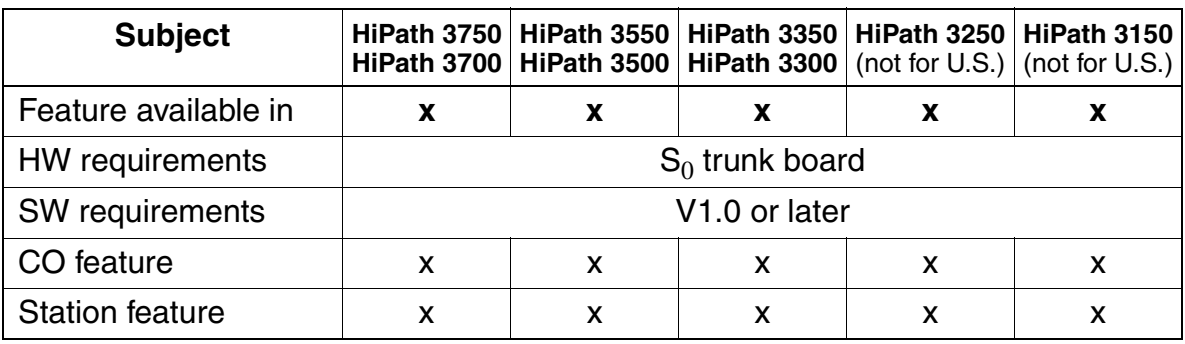

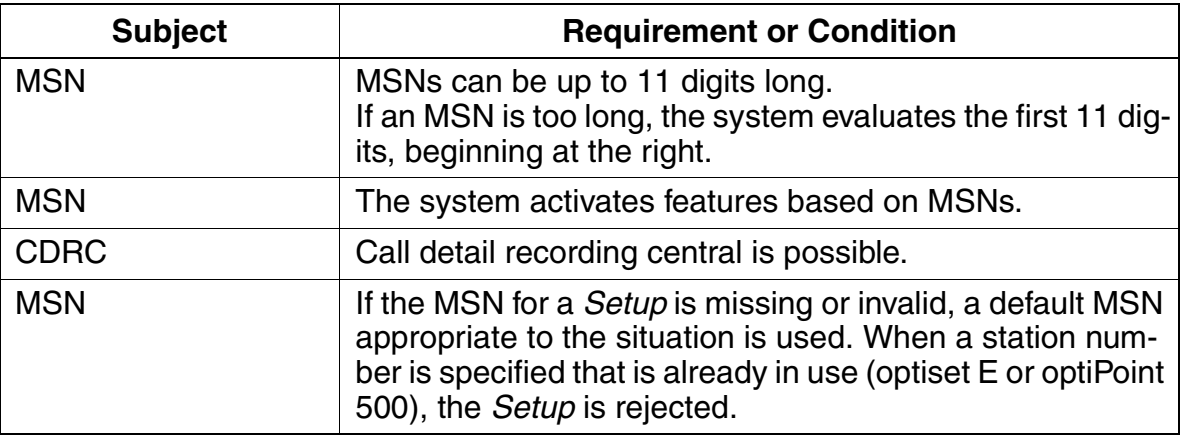

## **3.14.3 Default Station Number Instead of Multiple Subscriber Number (MSN)**

#### **Definition**

This feature was created to increase security and to settle call charges (in a hotel environment, for example). Previously, the system was able to automatically configure each valid MSN. This meant that the settlement of call charges and call detail recording took place under a number which the CS operator did not necessarily enter. In addition to dialing an MSN, users now have the option of dialing the internal default station number instead.

Below is a brief explanation:

The system assigns a sequential default number to each port, and therefore each telephone, in ascending order (starting with 101 in the HiPath 3750 and HiPath 3700 system). This means that each ISDN  $S_0$  bus is assigned a default number. For an ISDN adapter, the default number is identical to the number of the logical port in the client (secondary) optiset E or optiPoint 500 telephone. The system assigns valid station numbers by default, although they can be changed with HiPath 3000 Manager E. Every station number is always assigned to one logical port number. The default numbers can be used as follows:

#### **Outgoing call setup:**

The system sets up the call using the default number, regardless of the MSN sent by a telephone or application. Customers are billed on the basis of the default number (in a hotel environment, this can be the room number), combined with a fixed number combination.

#### ● **Incoming call setup**:

When a customer equates the MSN of an application (which may be installed on a notebook computer and connected to the hotel telephone network via an ISDN adapter) with the default number of a hotel room (combined with a fixed number combination), callers can reach the PC directly from the outside by direct inward dialing.

#### **Model-Specific Data**

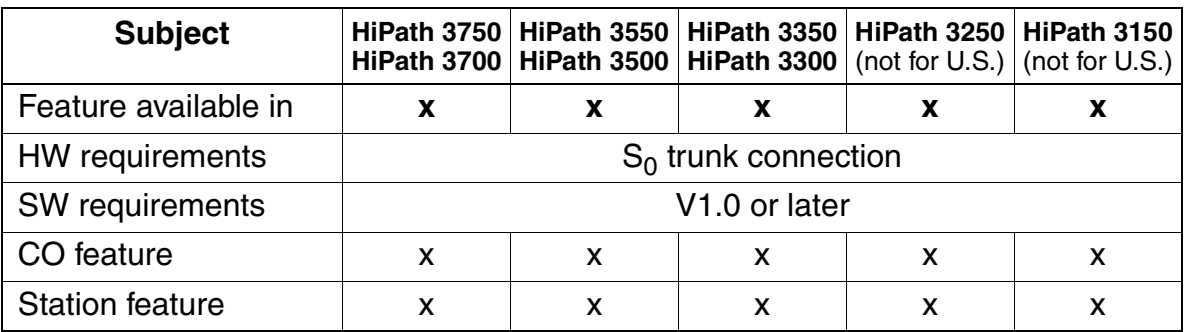

# **3.14.4 Calling Line Identification Presentation (CLIP)**

### **Definition**

This feature transmits the caller's own station number to the called party, where it can be displayed if proper equipment is available. The public network must support station number transmission.

### **Model-Specific Data**

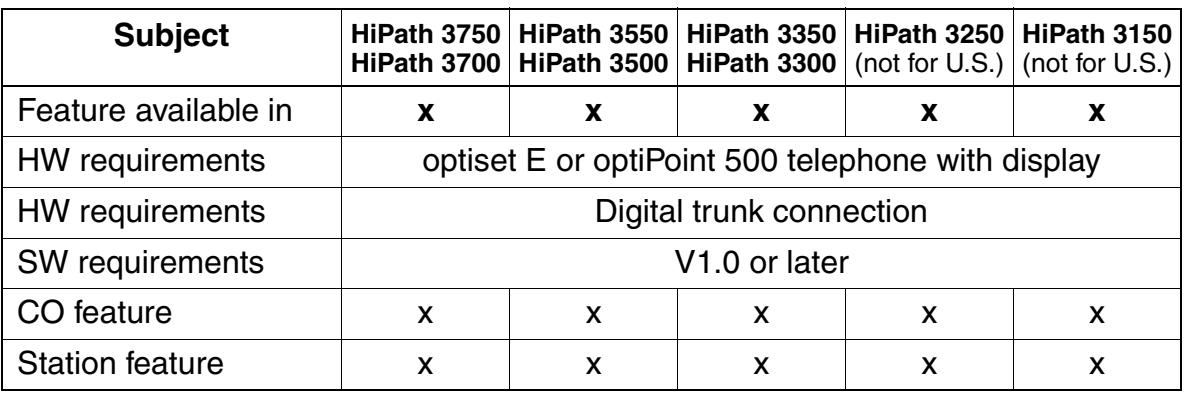

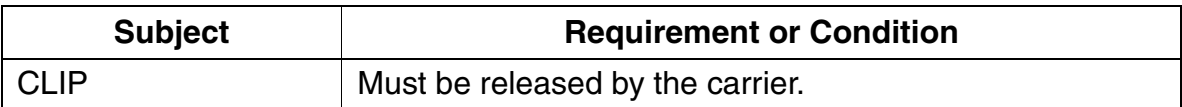

**Features**

Euro-ISDN Features (Not for U.S.)

## **3.14.5 Calling Line Identification Restriction (CLIR)**

#### **Definition**

This feature suppresses the transmission of the calling party's station number. The public network must support suppression (temporary or permanent).

#### **Model-Specific Data**

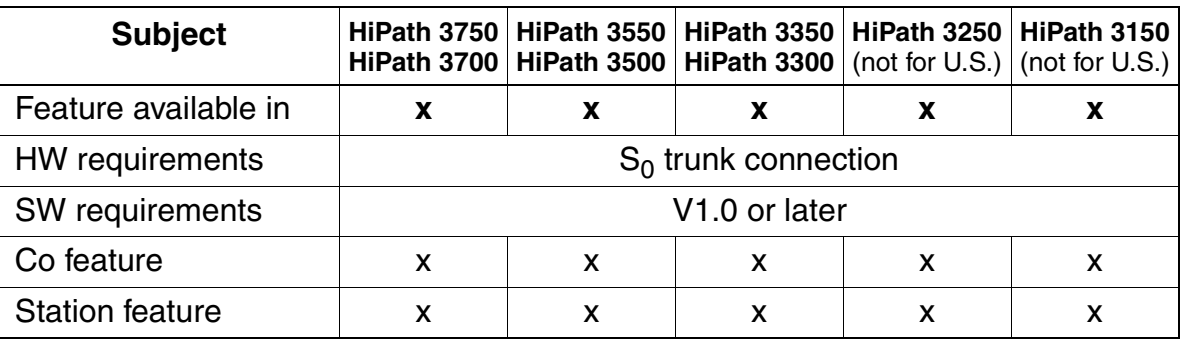

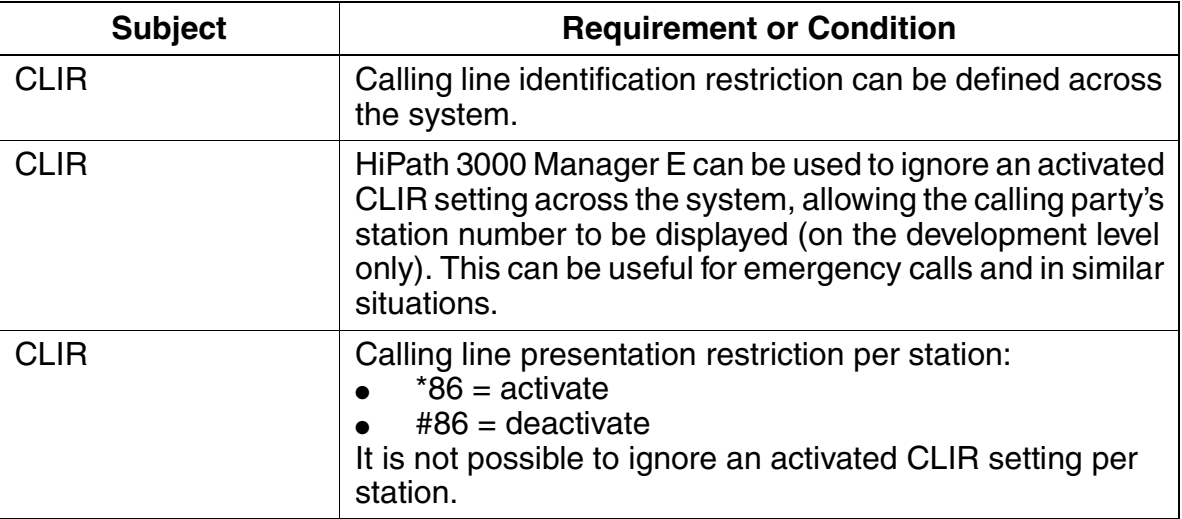

## **3.14.6 Connected Line Identification Presentation (COLP)**

#### **Definition**

This feature allows the calling party to determine whether the connection has actually been connected to the station called or whether it was picked up by a different station.

#### **Model-Specific Data**

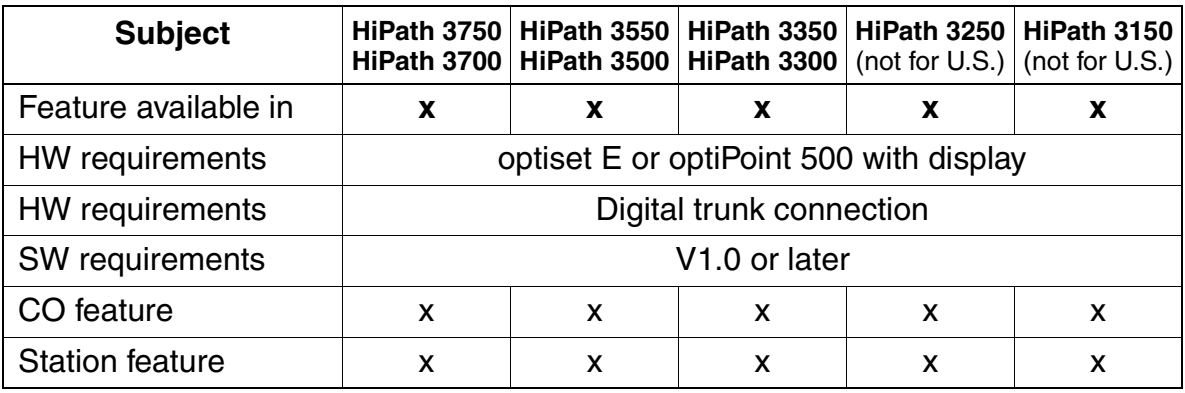

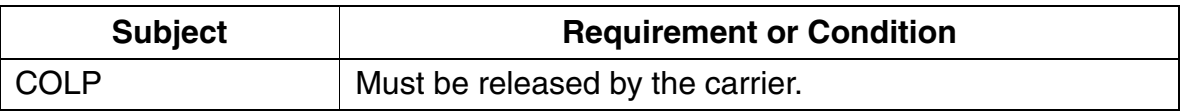

## **3.14.7 Connected Line Identification Restriction (COLR)**

#### **Definition**

This feature suppresses transmission of the called party's station number to the calling station. Called parties can use COLR to prevent their numbers from being displayed on a calling station.

### **Model-Specific Data**

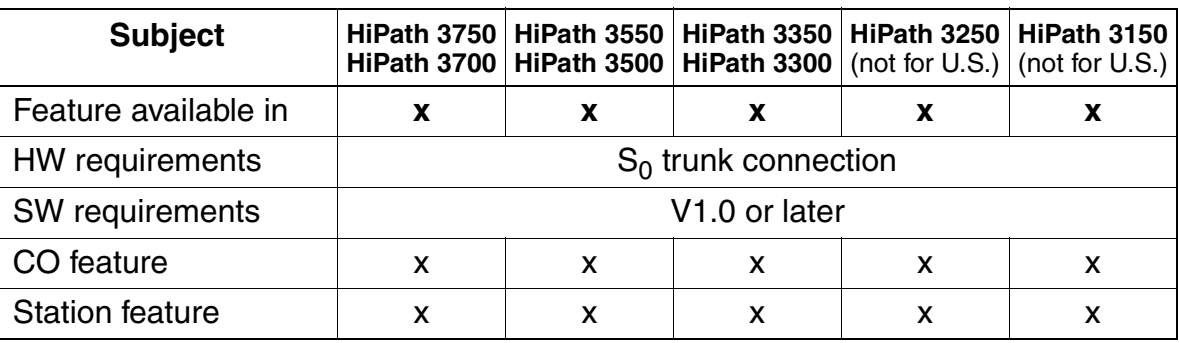

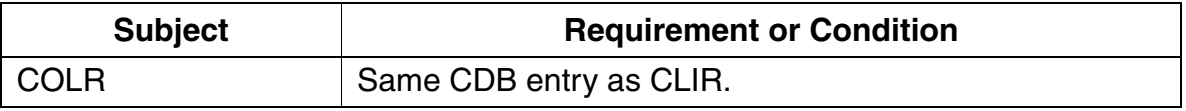

## **3.14.8 Advice of Charge (AOC)**

#### **Definition**

This feature offers the user call detail information and must be provided by the pubic network. The information is transmitted in three ways:

- AOC-S Advice of charges at call setup
	- Call charge display on the telephone is the same as for AOC-D.
	- The charges are not displayed if the call was not fully set up or if HiPath 3000 is unable to evaluate the call detail information of a service provider.
- AOC-D Advice of charges during the call.
- AOC-E Advice of charges at the end of the call.

#### **Model-Specific Data**

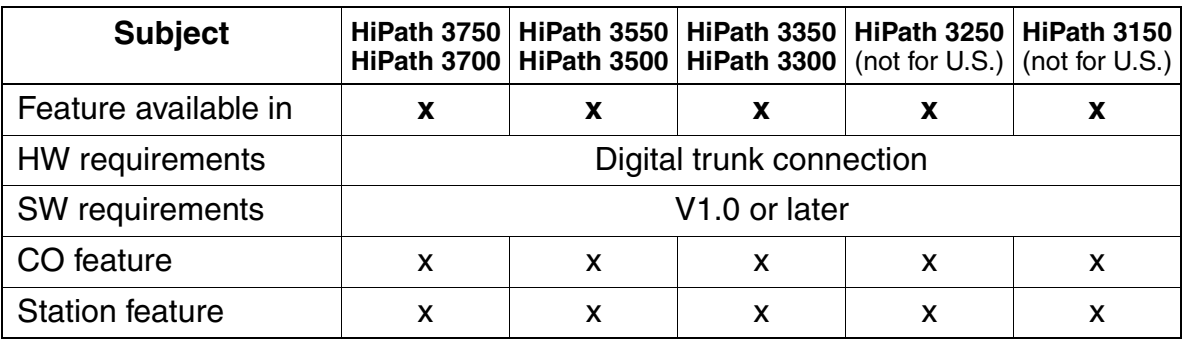

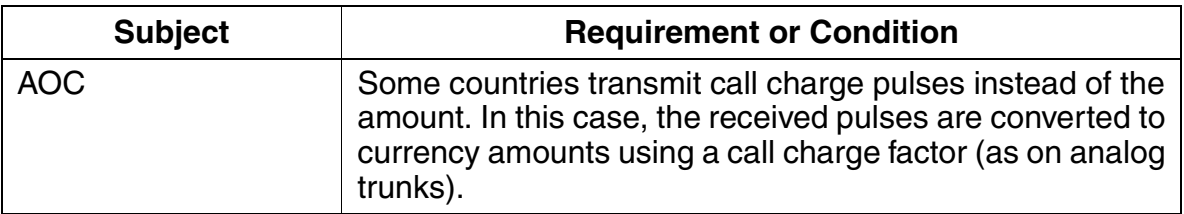

# **3.14.9 Call Forwarding (CF)**

### **Definition**

There are three different call forwarding types:

● **Chaining call forwarding unconditional**

Users can activate variable call forwarding or call forwarding preset by key programming (unconditional, immediate) for the following call types:

- Incoming internal calls only
- Incoming external calls only
- All calls

This is possible even if the same station is already set as a forwarding destination or if the forwarding destination has already activated call forwarding. The message "Chaining invalid" no longer appears when you enter a second call forwarding destination during programming.

When a user forwards a dialed party to a station which already activated unconditional, immediate call forwarding to another station, the system monitors the number of call forwarding operations allowed. A preprogrammed counter limits the number of call forwarding operations to a total of 5.

The following example clarifies this procedure:

- Stn A activated call forwarding to stn B: 1. CFU
- Stn B activated call forwarding to stn C: 2. CFU
- Stn C activated call forwarding to stn D: 3. CFU
- Stn D activated call forwarding to stn E: 4. CFU
- Stn E activated call forwarding to stn F: 5. CFU
- Stn F activated call forwarding to stn G: 6. CFU (not possible)

If stn X calls stn **A**, the call reaches stn **F**, **not stn G**. The system forwards the counters with CFU, but not with CFB or CFNR.

- **Call forwarding busy (CFB)**) Same as CFU but only if the line is busy.
- **Call forwarding no reply (CFNR)**) Same as CFU, but only if the call is not answered within 15 seconds (time is configurable).

Use call management to define the lines for busy and no reply.

### **Model-Specific Data**

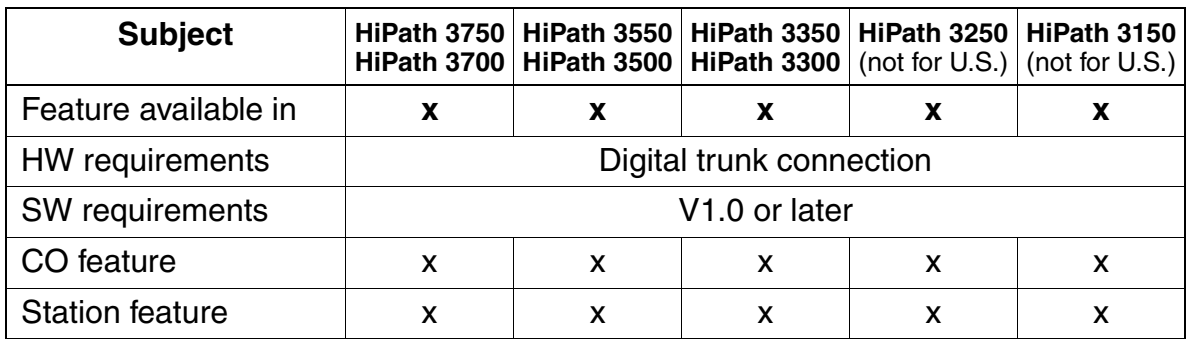

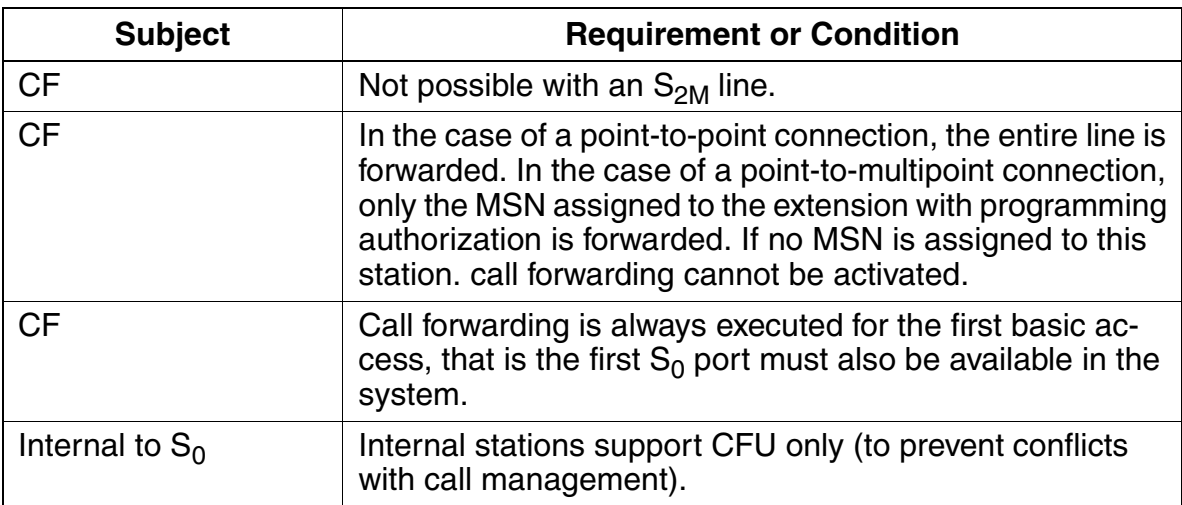

### **3.14.10 External Call Forwarding**

#### **Definition**

Any user who has an MSN as a DID number can activate and deactivate external call forwarding for this MSN, provided that the user is authorized to use external call forwarding. A total of 10 multiple subscriber numbers can be forwarded.

If you have assigned an MSN to a subscriber group, any member of the group can activate and deactivate external call forwarding for this MSN.

Users can enter only one forwarding destination per MSN.

There are three different versions of the feature:

- **Call forwarding unconditional (CFU)** The carrier forwards all calls to this MSN directly, regardless of the MSN status.
- **Call forwarding busy (CFB)** Calls are forwarded only if the MSN dialed is busy.
- **Call forwarding no reply (CFNR)** Calls are forwarded only if the destination does not answer the incoming call within a preset period of time, such as 15 seconds (time is configurable).

#### **Model-Specific Data**

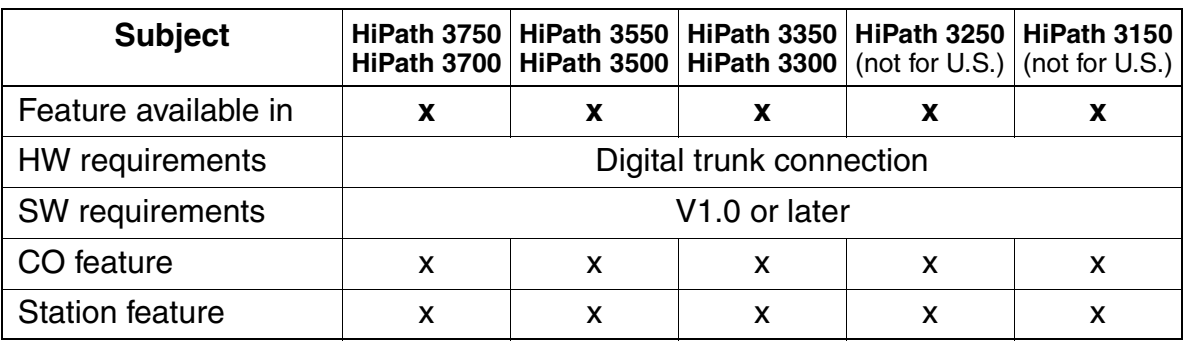

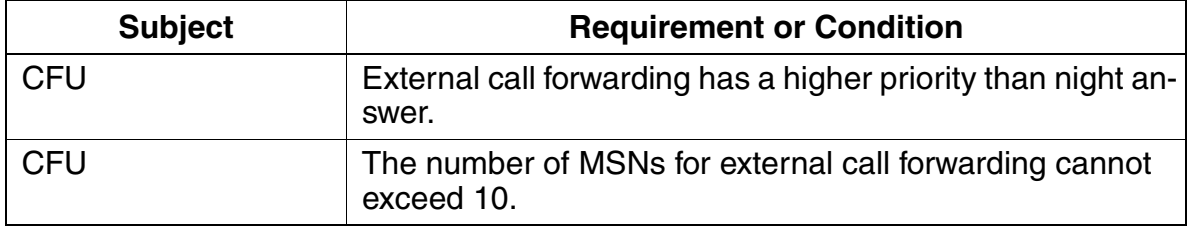

## **3.14.11 Call Deflection (CD)**

### **Definition**

If a station has activated external call forwarding, HiPath 3000 attempt to forward calls to the trunk using this feature. In this case, the new call destination and the station number of the forwarding station are provided to the trunk in the call deflection activation message when the call arrives. If external call forwarding by call deflection is not possible, the system handles call forwarding.

### **Model-Specific Data**

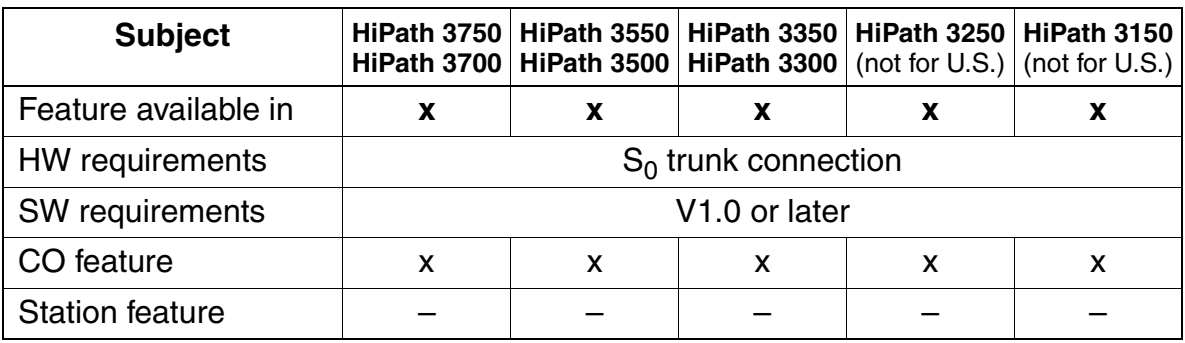

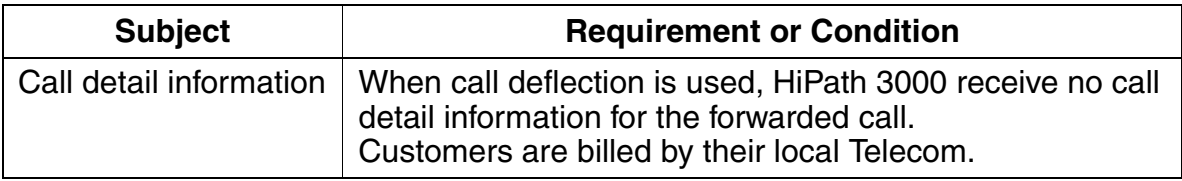

## **3.14.12 Subaddressing (SUB)**

#### **Definition**

Subaddressing allows the addressing capacity to be expanded regardless of the ISDN station number or additional information to be transmitted to the station dialed. This makes it possible to initiate certain procedures.

#### **Model-Specific Data**

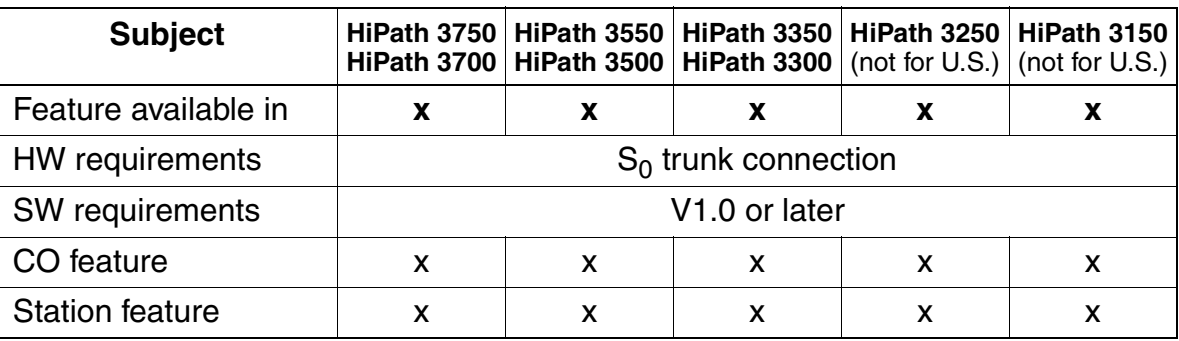

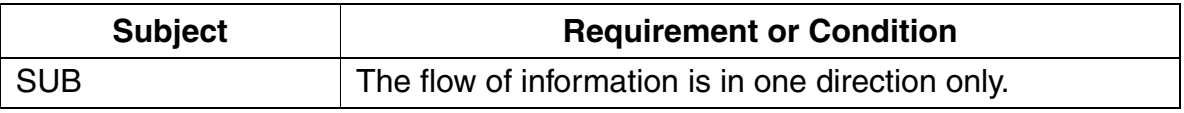

# **3.14.13 Malicious Call Identification (MCID)**

#### **Definition**

This feature makes it possible to identify unwanted callers. The feature is activated in the public network, and the caller's station number and name are also stored in the public network. With each incoming call, the release of the connection to the called station is delayed for a specific period of time after the caller hangs up, enabling the called station to activate this feature. Release is delayed only if the feature has been requested from the carrier or facility provider.

#### **Model-Specific Data**

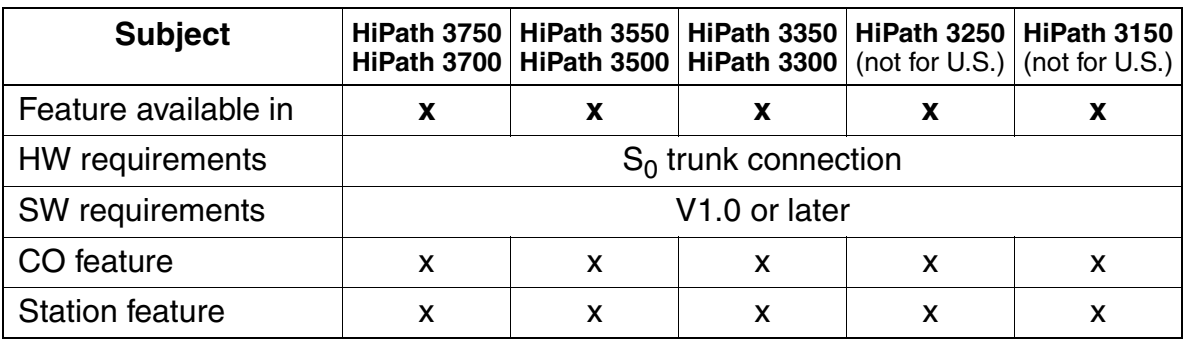

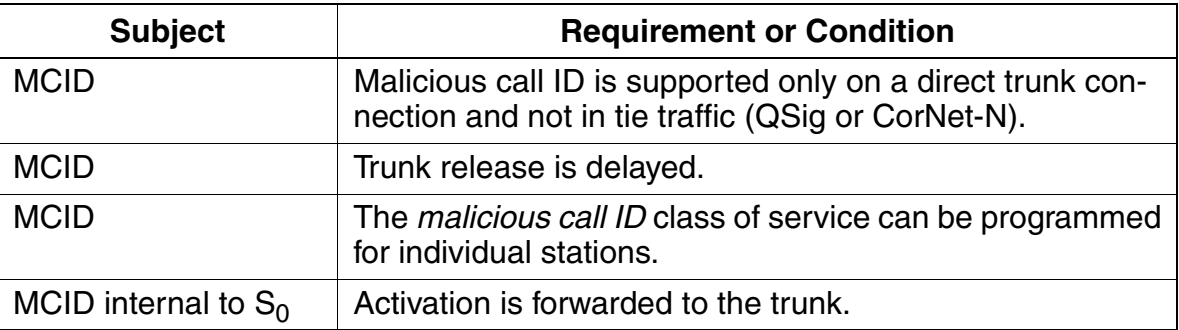

**Features**

Euro-ISDN Features (Not for U.S.)

## **3.14.14 Competition of Calls to Busy Subscribers (CCBS)**

#### **Definition**

This feature sets automatic callback from an external station that is busy. When the station becomes free, the trunk attempts to set up a connection between the two stations.

#### **Model-Specific Data**

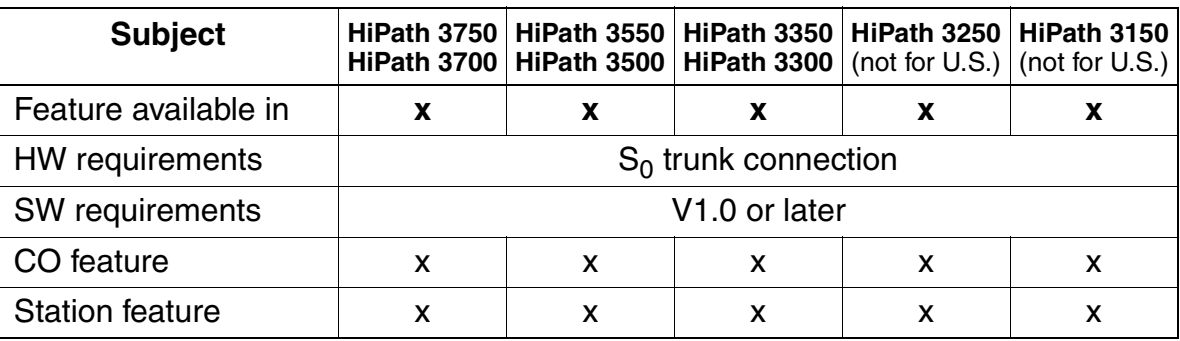

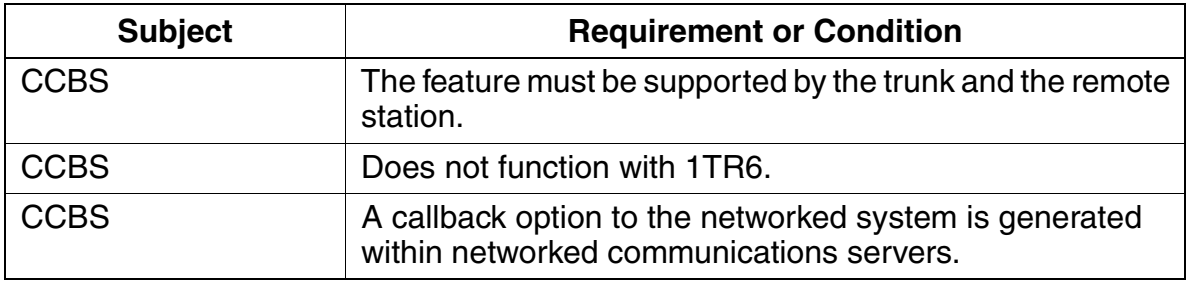

# **3.14.15 Call Hold (CH)**

### **Definition**

Users can interrupt a call in progress without releasing it. Doing so places the call on hold. Call hold (CH) is important in conjunction with other features such as call waiting, consultation hold, toggle, and three-party conference. The ISDN port on hold receives an indication of the hold state and retrieval of the call.

#### **Model-Specific Data**

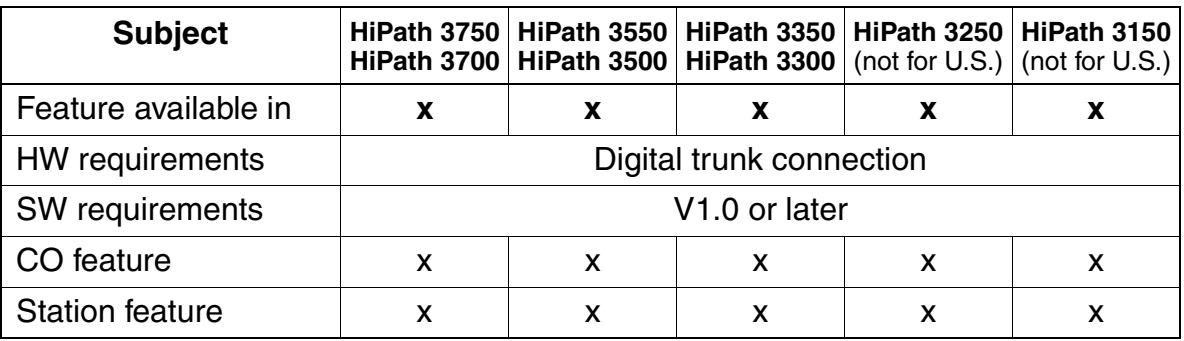

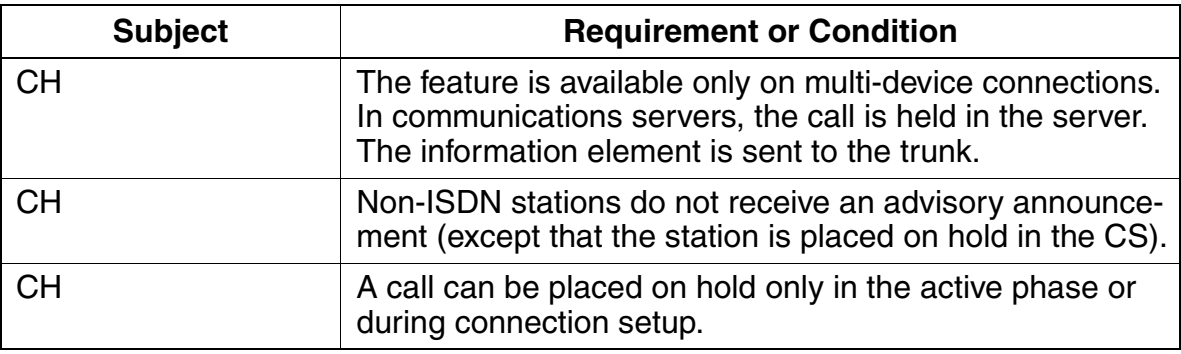

## **3.14.16 Three Party Service (3PTY)**

### **Definition**

A three-party (3PTY) conference is possible with a multi-device connection. The conference status is indicated at the ISDN port.

On the user side, note that the other conference participants join the conference in the system, that is, only one B channel is needed for the  $S_0$  applications bus.

### **Model-Specific Data**

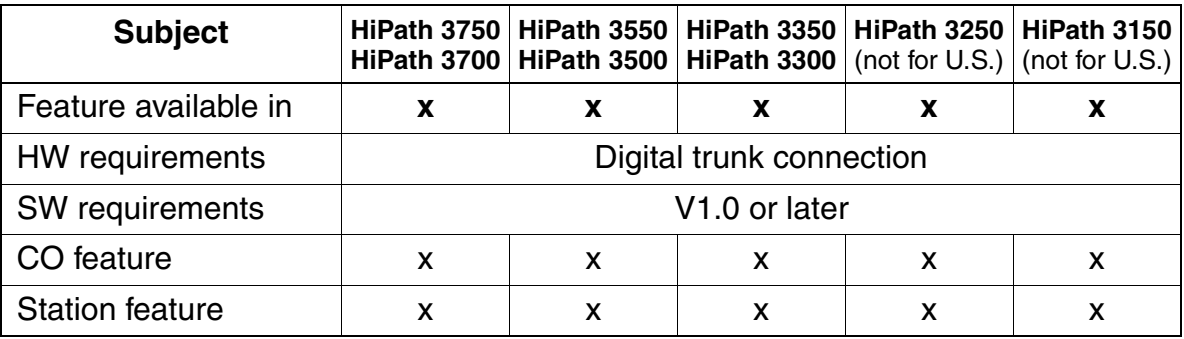

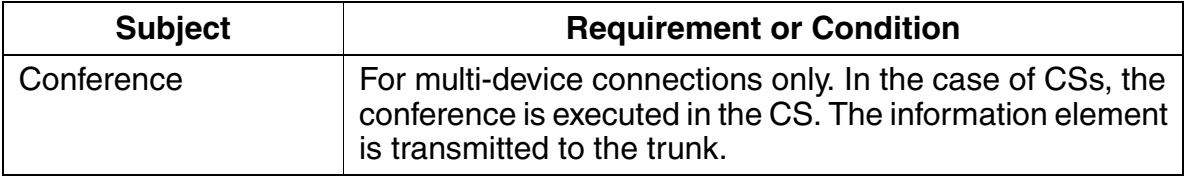

## **3.14.17 Call Waiting (CW)**

#### **Definition**

When a busy party receives a call, a call waiting tone indicates that another call has arrived and may be answered. The call waiting status is transmitted to the trunk.

#### **Model-Specific Data**

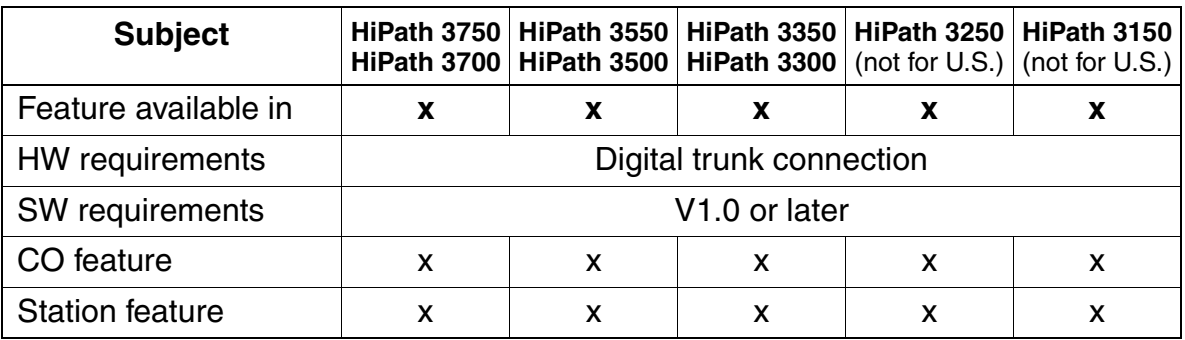

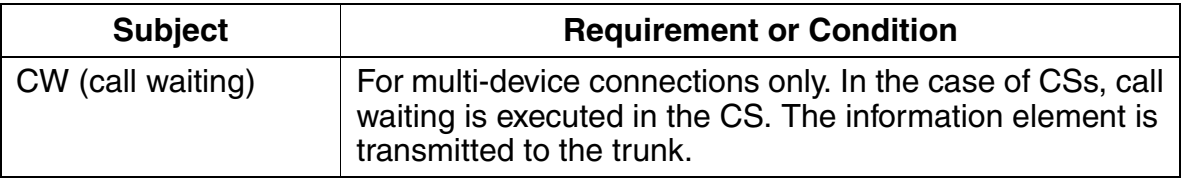

## **3.14.18 Telephone Portability (TP)**

#### **Definition**

This feature allows a user to park a call on the bus, unplug the telephone, plug it in again at another location on the bus, and resume the parked call. The parked station receives a message indicating that the user is porting. The user has three minutes to move the telephone.

#### **Model-Specific Data**

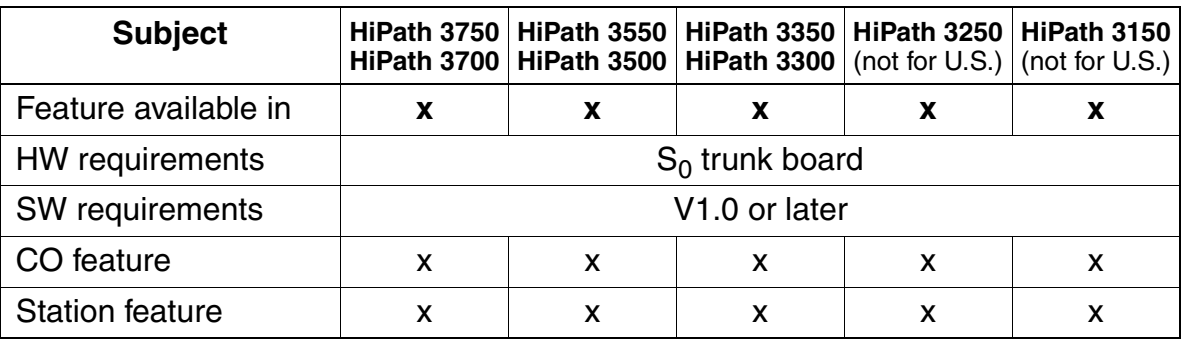

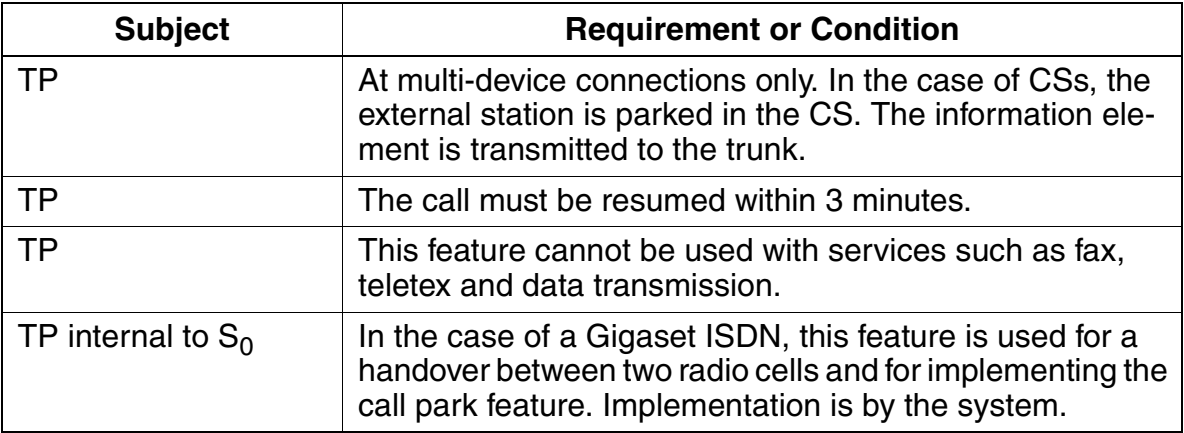

## **3.14.19 User to User Signaling (UUS1)**

#### **Definition**

This feature allows users to exchange messages during connection setup. The network transmits the messages transparently; checking only the length. Three UUS services are available:

- **UUS1**: Information is exchanged in control messages for connection setup and during connection release.
- **USS2:** Information is exchanged during the ringing phase. The number of messages is limited to two per trunk group. USS2 is available for telecommunications ports only.
- **USS3:** Information is exchanged during the active state of a connection.

HiPath 3000 currently support only UUS1.

#### **Model-Specific Data**

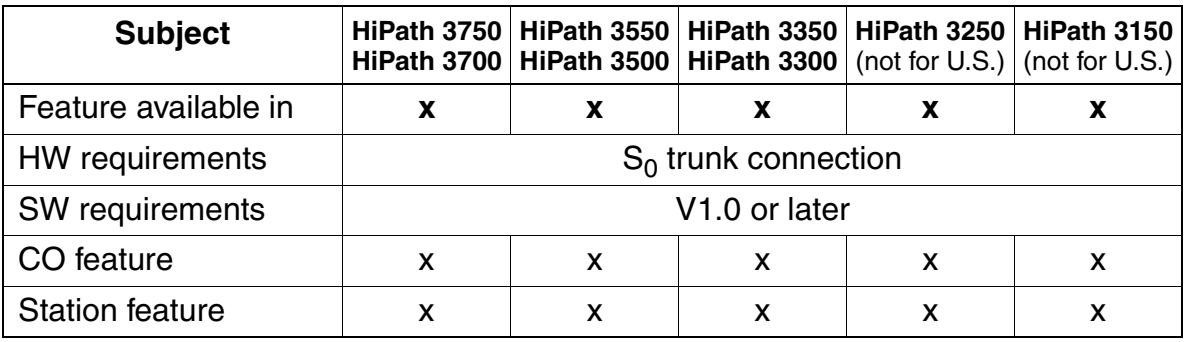

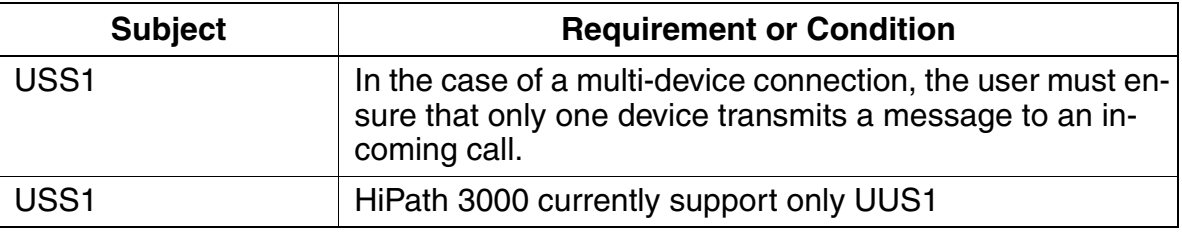

# **3.14.20 Explicit Call Transfer (ECT)**

### **Definition**

A station with two calls can connect the other two call parties to one another. One of the calls must have already been set up. Transfer before and after answering is possible.

### **Model-Specific Data**

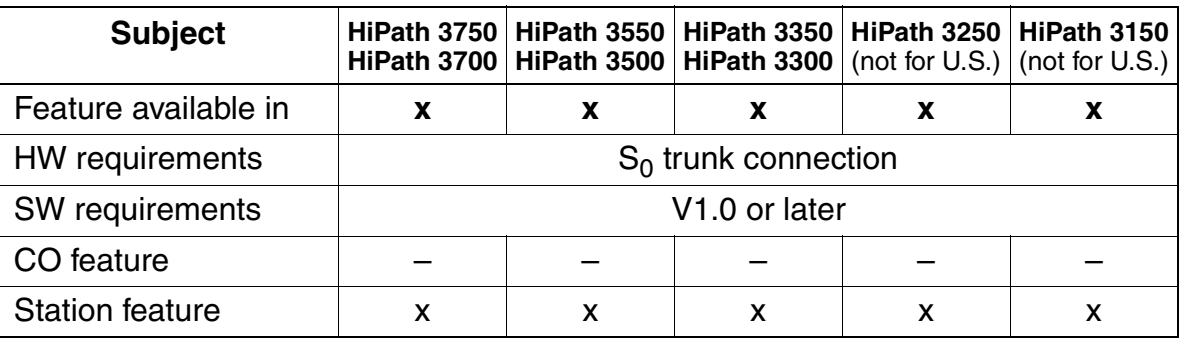

## **3.14.21 Point-to-Point Connection on the User Side**

#### **Definition**

It is possible to configure an  $S_0$  port on the user side as a point-to-point connection, for example to use a connected fax server. The port is assigned a station number that supports direct inward dialing. Call forwarding can also be programmed at this port.

#### **Model-Specific Data**

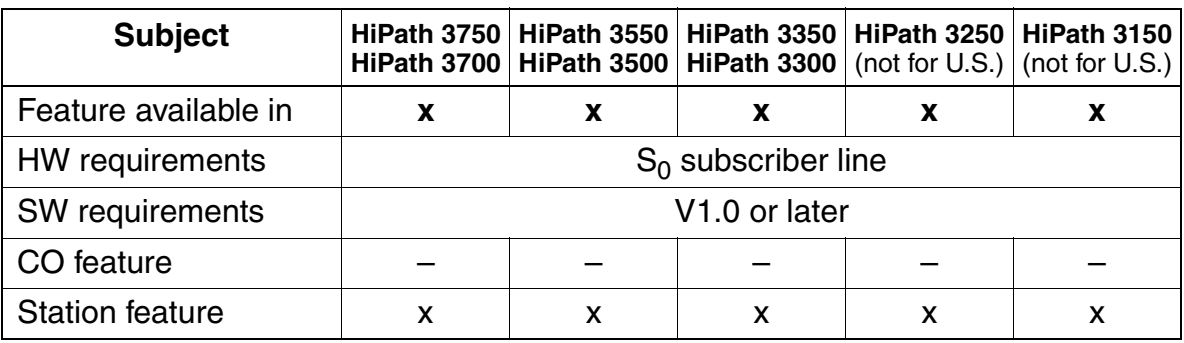

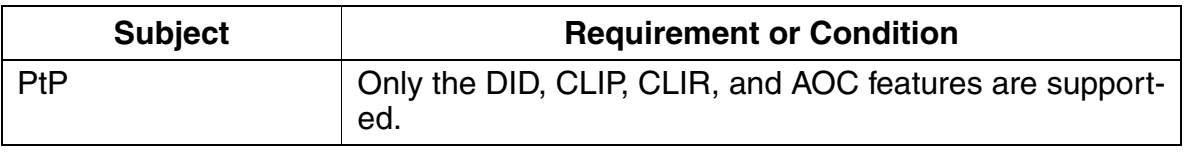

### **3.14.22 Programming National and International Codes for Outgoing Calls**

#### **Definition**

The caller's station number, including the trunk access code (0, for example), the national prefix (0, for example) or the international prefix (00, for example), appears in the optiset E and optiPoint 500 telephone display, the caller list, and dialing aids (such as Smartset).

Carriers are reached by dialing a separate national prefix (1 digit) or international prefix (2 digits). If a HiPath 3000 system provides access to more than one carrier (separate port or shared port), it is not possible to determine the carrier from which incoming calls arrive.

To represent a prefix, this feature enables you to configure the national and international access codes (national and international prefixes). A number between 0 and 9 can be used as the values for the programmable digits.

This allows calls to be answered with the help of caller lists and Smartset even when carriers are used. The existing prefixes are also used for the carriers.

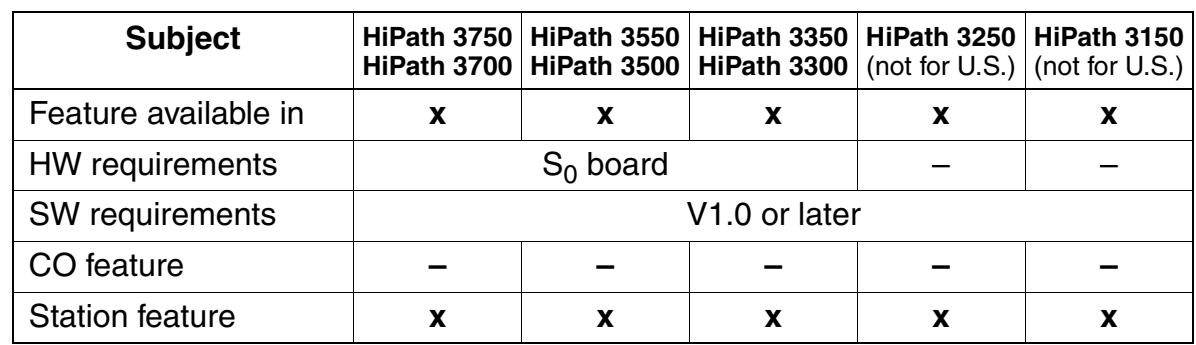

#### **Model-Specific Data**

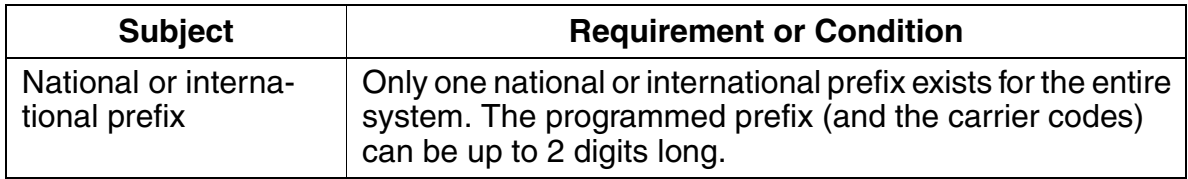

## **3.14.23 Caller ID After Release (Police)**

### **Definition**

This feature places the calling party's number in caller list 0 after the call is released.

#### **Model-Specific Data**

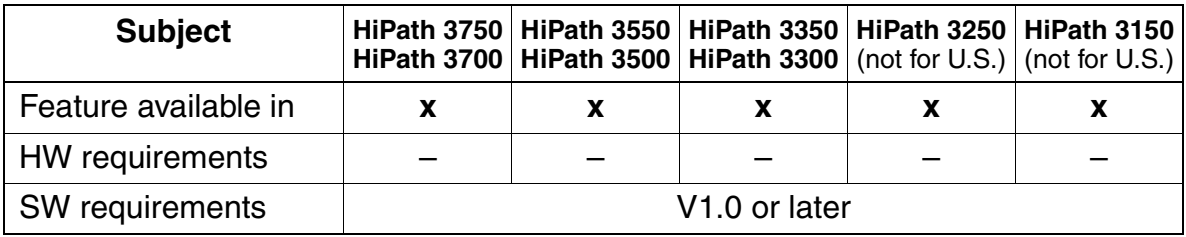

**Features**

Euro-ISDN Features (Not for U.S.)

## **3.14.24 Collect Call Barring for ISDN Trunks (V3.0 and later)**

#### **Definition**

This feature allows the automatic release of incoming collect calls in the network; other calls are not changed.

#### **Model-Specific Data**

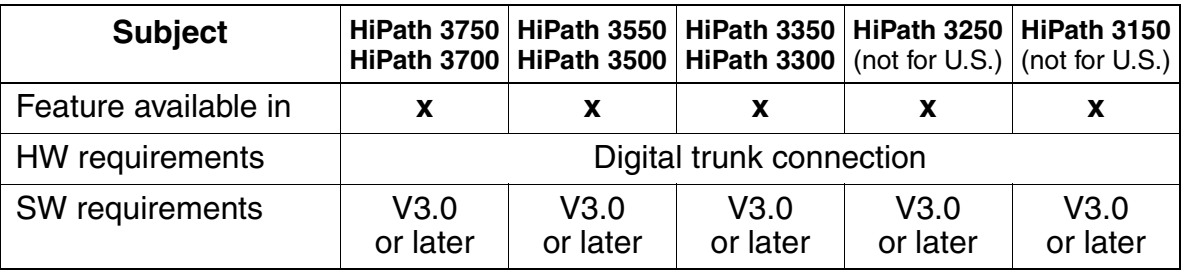

## **3.15 U.S. ISDN (for U.S. Only)**

#### **Definition**

In the United States, ISDN is offered by most local telephone companies. ISDN is an all-digital voice and data transmission technology. In contrast to analog transmissions, ISDN uses B (bearer) channels to carry voice and data traffic and a D (data) channel to carry customer call data and control signals. There are two basic types of ISDN interfaces. These interfaces are the primary rate interface (PRI) and the basic rate interface (BRI).

A PRI is for large commercial telephony operations and consists of 23 B channels and 1 D channel. A BRI is for smaller or residential-type telephony needs and consists of 2 B channels and 1 D channel. To configure these ISDN interfaces, users must know the type of HiPath 3000 system that they are configuring. The following are the ISDN interfaces that were designed to work with the HiPath 3000 system:

- BRI with the HiPath 3350 and HiPath 3300
- Both PRI and BRI with the HiPath 3550 and HiPath 3500
- PRI with the HiPath 3750 and HiPath 3700

The ISDN features are activated at the central office (CO).

#### U.S. ISDN (for U.S. Only) **Features**

### **3.15.1 PRI**

#### **Introduction**

The HiPath 3750, HiPath 3550, HiPath 3700 and HiPath 3500 systems can be configured to support Primary Rate services from the public network. A primary rate interface (PRI) consists of 23 bearer (B) channels and 1 data (D) channel. Each channel supports 64 Kbps of bandwidth.

The HiPath 3750 and HiPath 3700 support a maximum of five T1 interfaces (TMST1) that can be configured as primary rate interfaces. A Channel Service Unit (CSU) is required for each interface connected to the public network. (Siemens ICN supports certain models of CSU that have been tested with the HiPath 3000. Contact your Siemens ICN representative for the model numbers). The HiPath 3750 and HiPath 3700 support a maximum of four Call by Call (CBC) groups. Each group can be configured with a maximum of eight CBC trunk groups.

The HiPath 3550 and HiPath 3500 support one T1 interface (TST1 module) that can be configured as a primary rate interface. A CSU is required for each interface connected to the public network. The HiPath 3550 and HiPath 3500 support a maximum of one CBC group. The group can also be configured with a maximum of eight CBC trunk groups. Typically, the entire T1 span is placed in a single trunk group, but depending on the application, the primary rate channels can be separated into discrete route groups. This may be required for applications where a portion of the channels can be separated out for non-system data applications.

A span or spans must be selected as the reference interface for the Central Office. A hierarchical table is provided for assigning four reference-clock points. If the primary clock source fails, the next clock source specified is used as the reference. When the primary clock source returns, the system automatically resynchronizes to this clock. A maximum of four reference clocks can be defined per system.

### **Model-Specific Data**

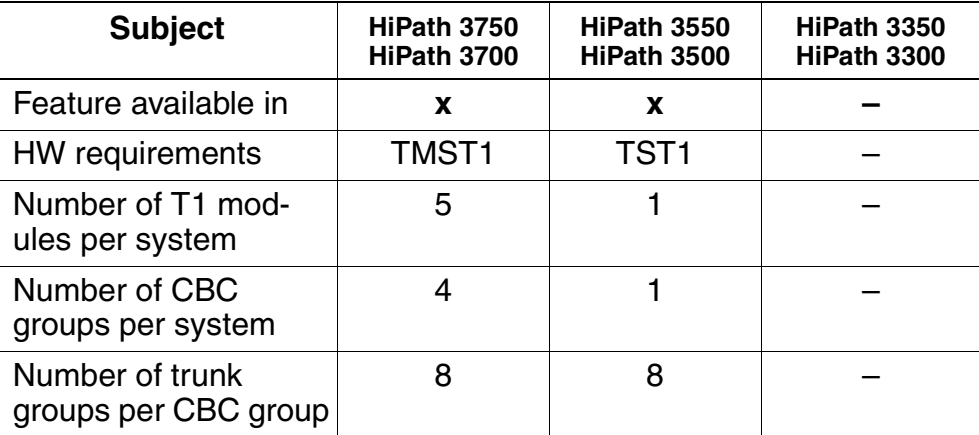

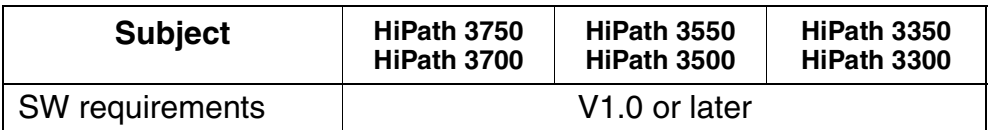

Depending on the PRI provider's requirements, users need to configure some or all of the following for PRI setup:

- Signal, protocol, and emulation type
- Frame/line/encoding
- B channel allocation mode and identifier
- Number of B channels
- Trunk group calling service

For networking with PRI, customers can use either tie trunks or the public-switched telephone network.

**Protocol type** allows customers to select the interface between the HiPath 3750, Hi-Path 3550, HiPath 3700 or HiPath 3500 and the PRI provider. Protocols are different for local exchange carriers (LECs) and for inter-exchange carriers (IECs). Customers might prefer an IEC, for example, if they want to place calls on a tie trunk using station numbers without going through the local exchange.

Customers can choose a different carrier and protocol for each PRI span. The HiPath 3000 systems support seven commonly used LEC protocols and seven commonly used IEC protocols.[Table 3-12](#page-538-0) and [Table 3-13 on page 3-386](#page-539-0) show the protocols available for each slot.

#### <span id="page-538-0"></span>**LEC Protocols**

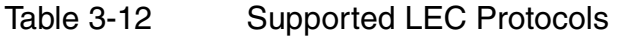

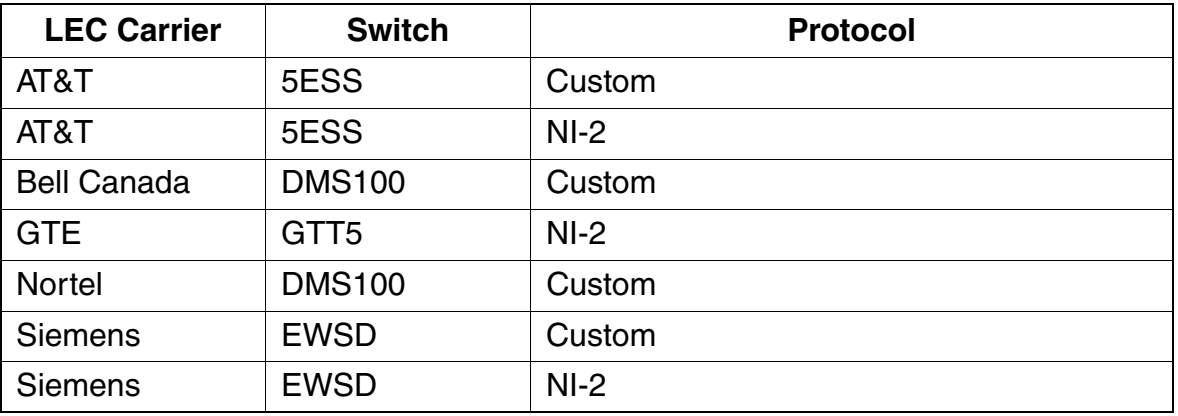

#### **Features**

U.S. ISDN (for U.S. Only)

### <span id="page-539-0"></span>**IEC Protocols**

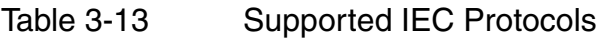

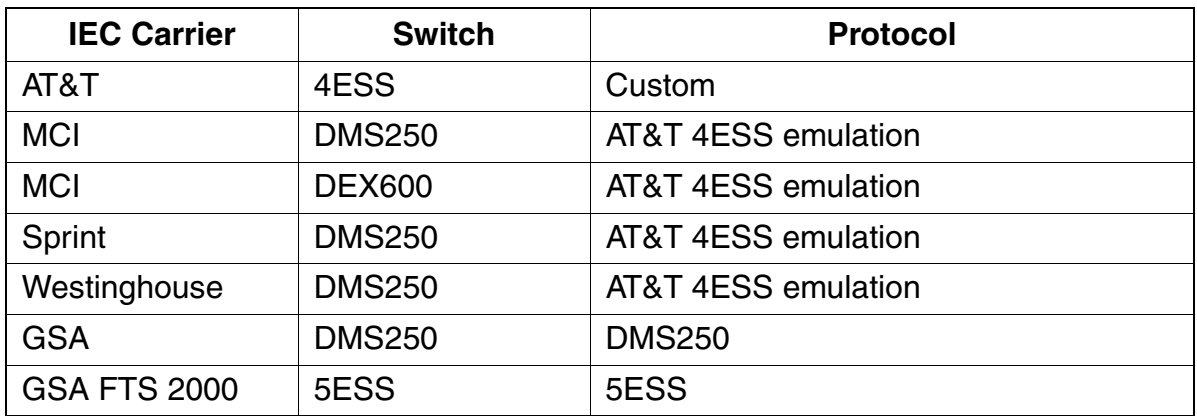

**Emulation type** is determined by the protocol. Users need to select the emulation type that matches the ISDN service they have ordered: Super Frame (SF) or Extended Super Frame (ESF).

The data format for SF emulation is inverted high-level data link control (HDLC); The data format for ESF is normal HDLC.

**Frame/line/encoding** allows customers to select the type of encoding used on the D channel. The choices are normal or inverted. Normal is the default. The type of frame and line encoding depends on the protocol. HiPath 3550 and HiPath 3500 automatically set the correct type of frame and line encoding according to the protocol.

**B channel allocation mode and identifier** allows customers to select the system method of finding an available B channel when needed. The choices are high and low. High begins searching at the highest-numbered B channel of the highest-numbered T1 span in the PRI trunk group and continues in descending order. Low begins searching at the lowest-numbered B channel of the lowest-numbered T1 span in the PRI trunk group and continues in ascending order.

Select the opposite mode from that used by the CO; this will avoid collisions when both the CO and the HiPath 3000 are trying to seize a channel.

**Number of B channels** allows users to enter the number of B channels for the system, so that the system knows where to begin searching for channels to allocate. The number entered here depends on the number of B channels that the customer has ordered.
**Trunk group calling service** allows users to select the type of service for each trunk group. The HiPath 3550, HiPath 3350, HiPath 3500 and HiPath 3300 support 36 types of trunk group service. Customers select the type of service according to the service ordered from the ISDN provider.

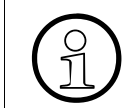

 If you are unsure the trunk group calling service, consult the ISDN provider for more information.

The following tables outline the voice and data services available through the public network providers in the North American market.

Table 3-14 Inter-Exchange (IEC) Protocol Calling Services

|                         | <b>ATT 4ESS</b>          | <b>MCI</b><br><b>DMS250/</b><br><b>MCI</b><br><b>DEX600</b> | <b>SPRINT</b><br><b>DMS250</b>  | Westing.<br><b>DMS250</b>       | <b>FTS2000</b><br><b>DMS/5ESS</b> |
|-------------------------|--------------------------|-------------------------------------------------------------|---------------------------------|---------------------------------|-----------------------------------|
| <b>In-WATS</b><br>(800) | Megacom<br>800-TFM       | <b>MCI 800</b>                                              | ULTRA 800                       | WICN-In-<br><b>WATS</b>         | N/A                               |
| <b>Out-WATS</b>         | Megacom                  | <b>MCI Prism-</b><br><b>WATS</b>                            | <b>SPR Ultra</b><br><b>WATS</b> | <b>WICN-Out-</b><br><b>WATS</b> | N/A                               |
| <b>In-WATS</b><br>(900) | <b>Multiquest</b>        | MC!/900                                                     | N/A                             | N/A                             | N/A                               |
| <b>Inti IN-WATS</b>     | Inter-800                | <b>MCI 800</b>                                              | N/A                             | N/A                             | N/A                               |
| <b>PVN</b>              | AT&T SDDN                | <b>MCI VN-VS</b>                                            | <b>SPRINT-</b><br><b>VPN</b>    | N/A                             | N/A                               |
| <b>Intl VPN</b>         | AT&T SDN-<br><b>GSDN</b> | N/A                                                         | <b>SPRINT-</b><br><b>VPN</b>    | N/A                             | N/A                               |
| <b>SDS 56</b>           | Accu-SDS                 | <b>NONE</b>                                                 | Accu-SDS                        | Accu-SDS                        | N/A                               |
| <b>SDS 94-c/r</b>       | Accu-SDS                 | <b>NONE</b>                                                 | Accu-SDS                        | Accu-SDS                        | N/A                               |

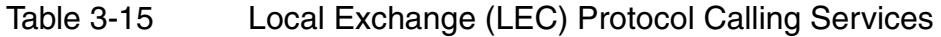

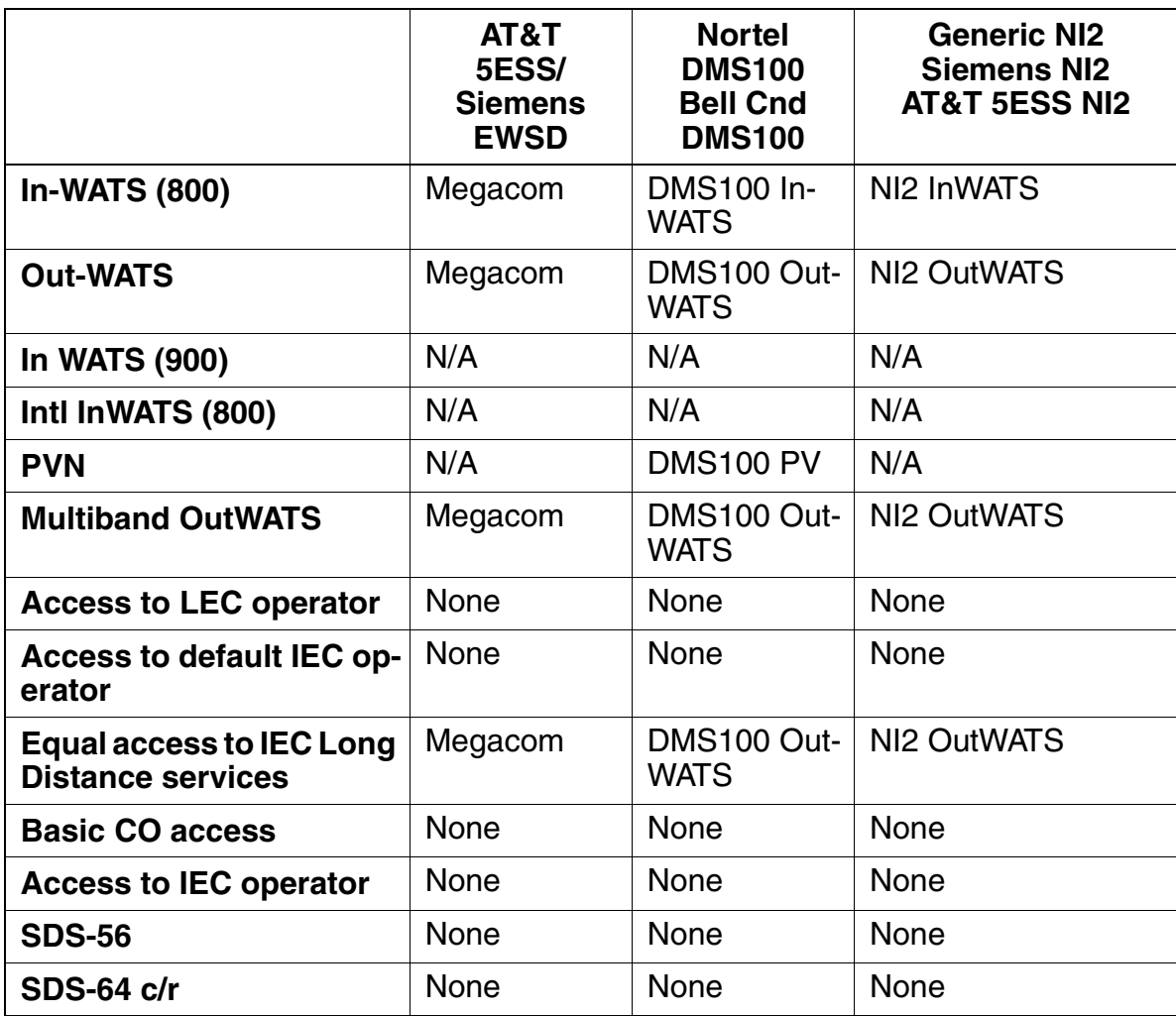

## **3.15.2 BRI**

### **Introduction**

To set up the HiPath 3000 for BRI ISDN, users must receive service profile identifier designator (SPID) numbers from the telephone company (telco). SPID numbers identify the type of ISDN service and the variety of features that customers receive. In addition, to allow direct access to specific devices, some BRI interfaces can be set up with CACH EKTS. Depending on the central office (CO) switch type, users have to configure either call appearance identification (CAID) values (also known as CACH values) or phantom direct inward dialing (PDID) numbers for all devices that make external calls.

Depending on the central office (CO) protocol selected, users need to configure some or all of the following parameters for BRI setup:

- CO protocol
- SPID administration
- CAID administration (AT&T or EWSD)
- PDID administration (DMS100)
- Feature identification number (FIN) for message waiting
- CO Features (Transfer/Conference/Drop)
- Feature identification number (FIN) for Transfer, Conference and Drop
- CACH EKTS flag (AT&T or EWSD)

**CO protocol** is the interface between the HiPath 3550, HiPath 3350, HiPath 3500 and HiPath 3300 and the CO of the BRI provider. Select the protocol that the BRI provider uses. support the following CO protocols:

- AT&T NI1
- **AT&T Custom**
- Siemens NI1
- Nortel NI1

Nortel NI1 requires PDID values instead of CAID values; for more information refer to PDID administration on [page 3-391.](#page-544-0)

If you are unsure of the CO protocol, consult the ISDN provider.

**SPID administration** allows customers to set service profile identification designator values. Each BRI line is assigned two SPID values. The HiPath 3000 systems support a maximum of eight SPID values. The SPID values can be assigned to any combination of digital stations or digital data terminals and could be required for some data terminals. SPID numbers are used by the CO to identify each terminal for features such as message waiting, call transfer, and conference. Customers must configure the numbers in sequence according to the order of the stations in the system. A primary directory number is assigned to each SPID address number.

Consult the BRI provider for specific SPID number information.

**CAID administration** allows customers to set call appearance identification values when the CO switch type is AT&T or EWSD. CAID values are one or two digits that are assigned by the central office to the primary and secondary system numbers. A CAID value represents a talk path from a voice station or a data terminal to a BRI channel. A station must have at least one associated CAID value programmed to place or receive an external call directly without attendant intervention. Each device in the system can have up to four CAID values.

Multiple CAID values must be assigned to a station to allow for external telephone functions, such as to answer camp-on calls and conference calls. CAID values are used to simulate multiple call handling at a single desktop station. That is, each CAID number simulates an additional extension (a call appearance), but the additional extension numbers do not actually represent outside trunk lines.

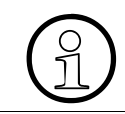

 Some COs do not assign CAID values to ISDN data terminals. If you do not know the CAID numbers assigned to the system, consult the BRI provider.

<span id="page-544-0"></span>**PDID administration** allows customers to set phantom direct inward dialing identification numbers (PDIDs). PDID numbers take the place of CAID values in the Nortel DMS100 NI1 CO only. Customers can assign PDID numbers to all voice and data terminals in the system. This allows incoming calls to be routed to the specified station or ISDN terminal without attendant intervention.

The PDID number can be from 1 to 7 digits in length, corresponding to a traditional seven-digit phone number.

PDIDs or directory numbers (DNs) are assigned by the ISDN provider.

**FIN for message waiting** allows users to set the feature identification number (FIN) for the BRI message waiting feature provided by the LEC. The LEC assigns FIN values to associate the feature with specific HiPath 3550, HiPath 3350, HiPath 3500 or HiPath 3300 stations; contact the LEC to obtain the FIN values for the stations.

The message waiting FIN value can only be assigned to stations with primary directory numbers.

With FIN for message waiting, customers must enter a FIN value for each station. Every station must have a FIN value assigned; however, each station can have the same number.

**CO features (Transfer/Conference/Drop)** allows the customer to enable the CO features Transfer, Conference, and Drop.

**FIN for Transfer, Conference and Drop** allows customers to set the feature identification numbers (FIN) for the BRI Transfer, Conference, and Drop features provided by the LEC in the case of NI1 (AT&T NI1, Siemens NI1, or Nortel NI1). The FIN must be the same for all the BRI interfaces; contact the LEC to obtain the FIN values for these features.

**CACH EKTS flag** allows customers to indicate which of the BRI interfaces are configured within the LEC as CACH EKTS.

CACH is one of the methods used to have BRI emulate an analog hunt. Although there is a CACH setting in the NT DMS, it does not react in the same manner; the CACH setting in the DMS does not allow the sharing of DNs. Administration of CACH values in the HiPath 3000 is referred to as CAID (Call Appearance IDentification) administration.

U.S. ISDN Features (for U.S. Only)

## **3.16 U.S. ISDN Features (for U.S. Only)**

## **3.16.1 Multi-Device Connection**

### **Definition**

An ISDN multi-device connection enables users to connect multiple ISDN terminals (such as Internet and ISDN video devices) on an ISDN  $S_0$  applications bus. You can use the direct inward dialing (DID) number field to assign multiple subscriber numbers (MSNs) that will uniquely identify the devices.

### **Related Topics**

● [Section 3.16.10, Multiple Subscriber Number, on page 3-401](#page-554-0)

#### **Model-Specific Data**

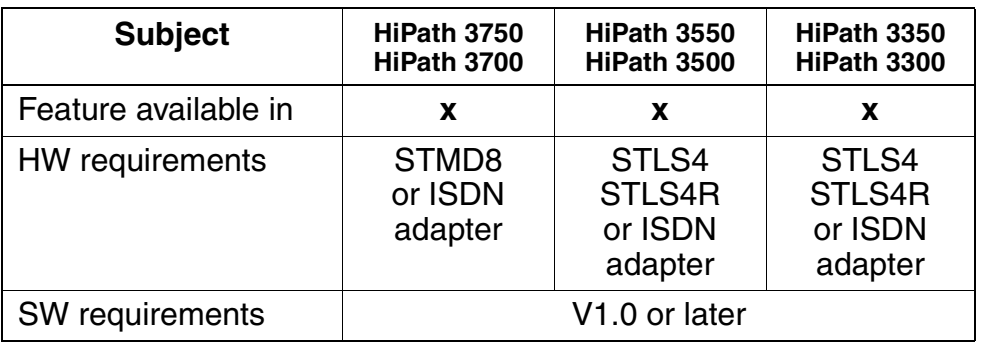

#### **Requirements and Conditions**

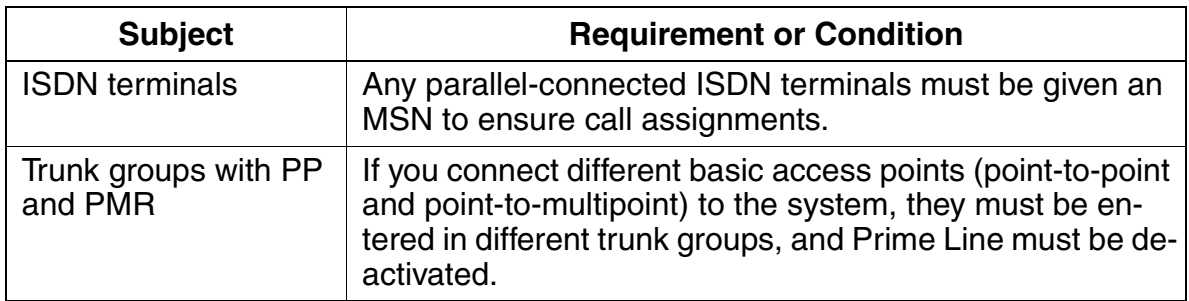

## **3.16.2 Call-By-Call Service Selection**

#### **Definition**

Call-by-Call service selection (CBC) lets the user select a different type of service for each channel, such as INWATS channels and some OUTWATS channels within the same trunk group.

The following are the four main features provided through call-by-call (CBC):

**Foreign Exchange Non-ISDN Facility** 

This trunk type enables users to originate or terminate calls as if there was a local CS in the foreign (remote) central exchange office. Access to the foreign exchange (FX) is possible via LCR or trunk group access codes.

• Tie Trunk Non-ISDN Facility

This trunk type enables users to connect to a privately leased analog Tie Trunk network. Access for originating calls is possible through LCR. Terminating Tie Trunk calls are routed according to the called party number (CdPn).

**OUTWATS Facility** 

This feature allows customers to place calls to certain areas at special lower rates.

**INWATS Facility** 

This feature supports the 800 area code that provides callers toll-free access to the terminating party. This is a terminating only service.

#### **Model-Specific Data**

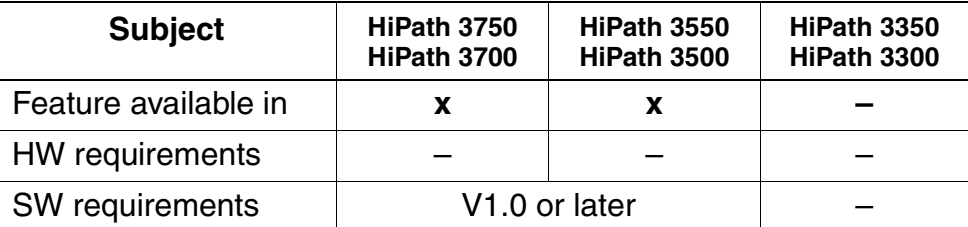

#### **Requirements/Conditions**

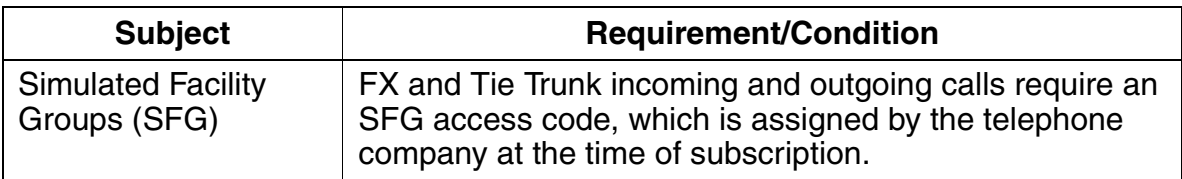

U.S. ISDN Features (for U.S. Only)

## **3.16.3 Dedicated (Pre-Provisioned) Service Selection**

This feature simplifies the service ordering process by supplying ordering codes that tell the central office how to configure the HiPath 3000.

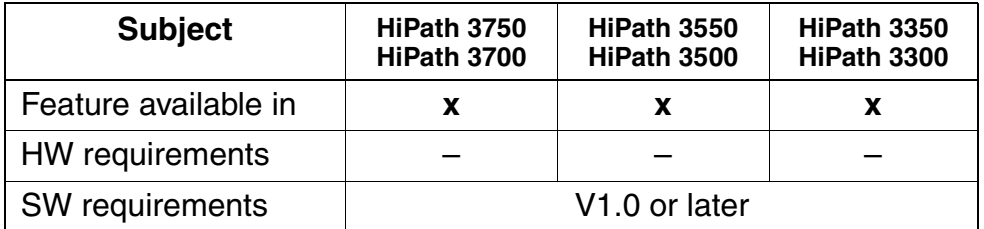

## **3.16.4 Transfer**

## **Definition**

This feature allows calls to be transferred the same as non-ISDN calls.

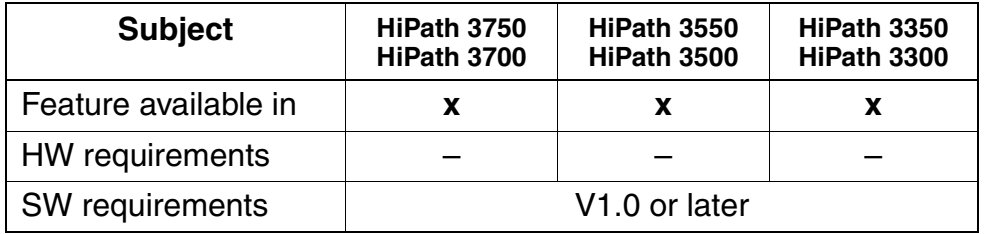

U.S. ISDN Features (for U.S. Only)

# **3.16.5 Camp-On**

### **Definition**

This feature allows calls to be camped-on until the busy line is free. Once the line is free, the user call is signaled through.

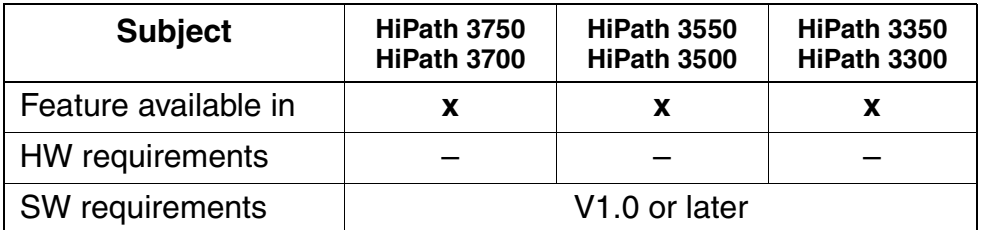

## **3.16.6 Conference Call**

### **Definition**

This feature allows multiple callers to communicate simultaneously.

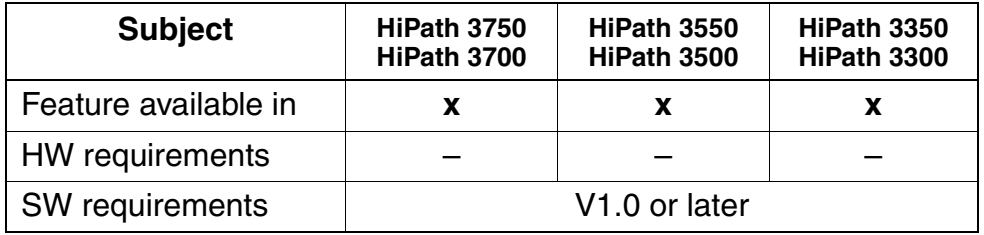

U.S. ISDN Features (for U.S. Only)

## **3.16.7 Equal Access**

### **Definition**

This feature complies with the FCC requirement to provide equal access to alternate carriers.

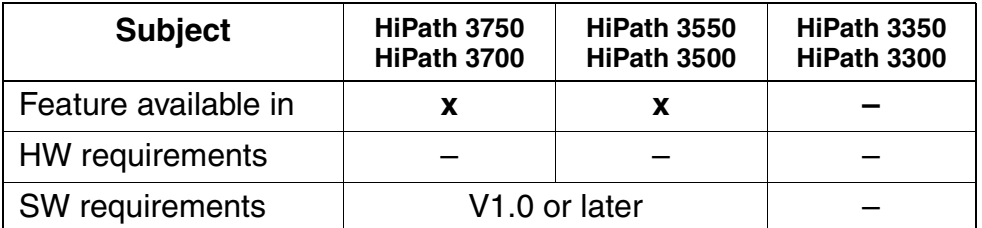

## **3.16.8 Special Access Selection**

### **Definition**

With this feature users can select specific access codes. HiPath 3000 systems support the following four options:

● Local Exchange Carrier (LEC) Operator Access

The system routes calls through the PRI to the network after the user dials 0 to connect to the LEC operator.

● Inter-exchange Carrier (IEC) Operator Access

After the user dials an operator access code, a carrier identification code (CIC), and a 0, the system routes the call through the PRI and to the network, connecting the call to the IEC operator.

● Operator Assisted Credit Card Call Access

This feature routes PRI calls to the network using an operator access code, a 0 or 01, and a called party number (CdPn), allowing operator assisted calls with a calling card.

N<sub>11</sub> Access

Most commonly used for 911 access, this feature routes PRI calls to the network via an operator access code and N11, where N is any digit from 1 to 9.

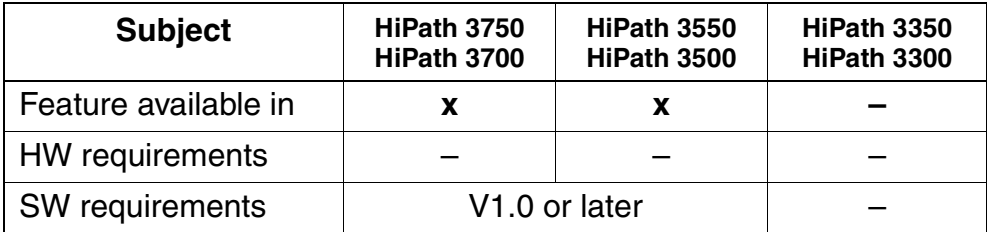

U.S. ISDN Features (for U.S. Only)

# **3.16.9 Direct Inward Dialing**

### **Definition**

The basic electronic key telephone system (EKTS) supports the sharing of directory numbers over several ISDN lines, allowing for direct inward dialing (DID).

### **Model-Specific Data**

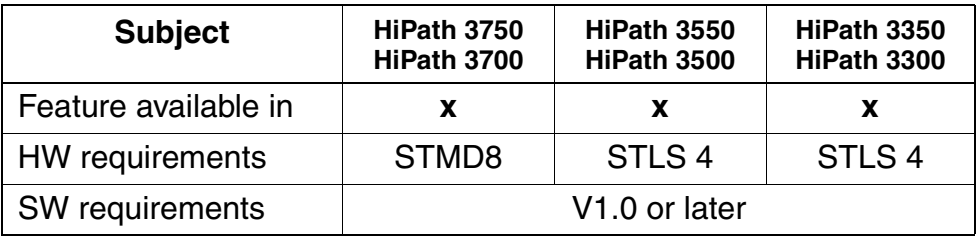

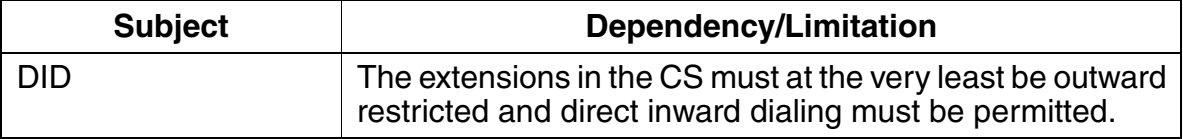

## <span id="page-554-0"></span>**3.16.10 Multiple Subscriber Number**

### **Definition**

Multiple subscriber numbers (MSNs) are used to identify ISDN terminals connected to an  $S_0$  bus in the HiPath 3000 systems. MSNs are 11 digits in length. They are entered in the DID number field in system administration.

You can assign each ISDN terminal one or two MSNs, depending on the application. A device requiring 64 Kbps of bandwidth must be assigned one MSN; a device requiring 128 Kbps of bandwidth must be assigned two MSNs. The call number associated with the MSN is dialed to reach the device during an internal data or voice transaction.

#### **Model-Specific Data**

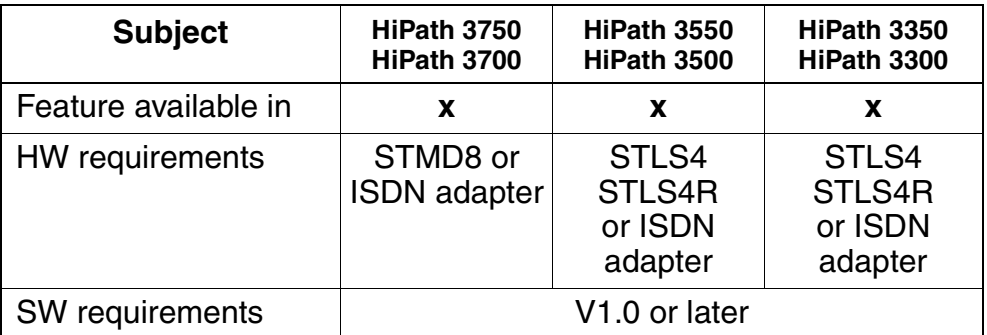

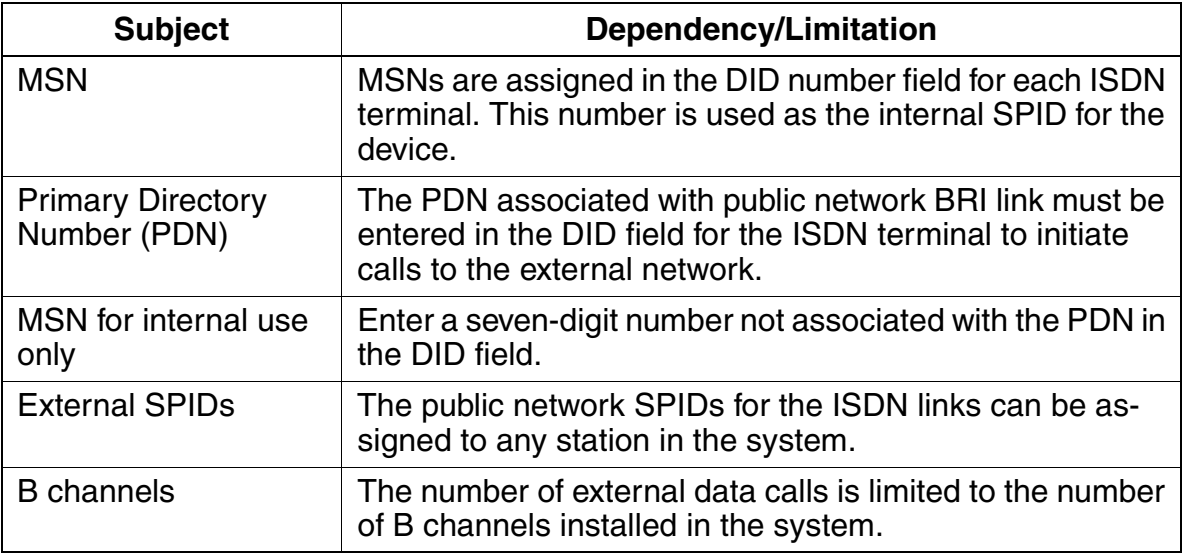

U.S. ISDN Features (for U.S. Only)

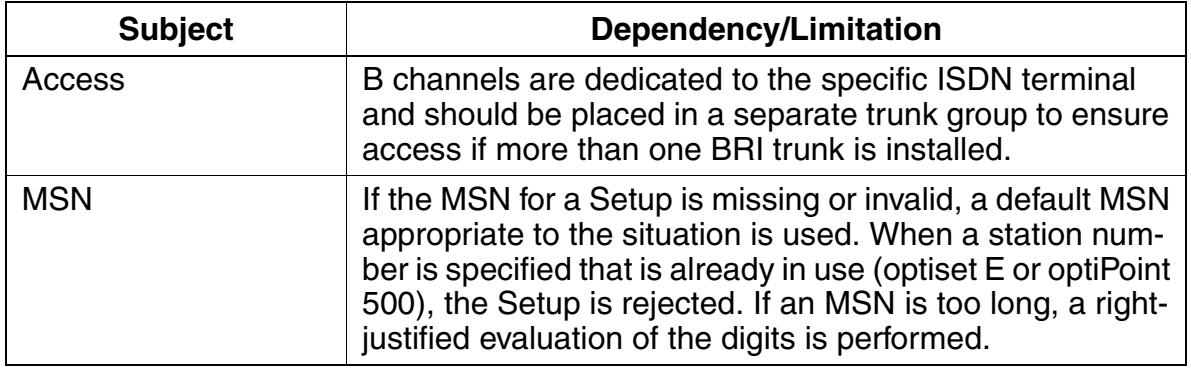

## **3.16.11 Calling Line Identification Presentation**

### **Definition**

The calling line identification presentation (CLIP) feature transmits the caller's own station number to the interface called. The station number can be displayed on suitable telephones. Station number transmission must be supported in the public network.

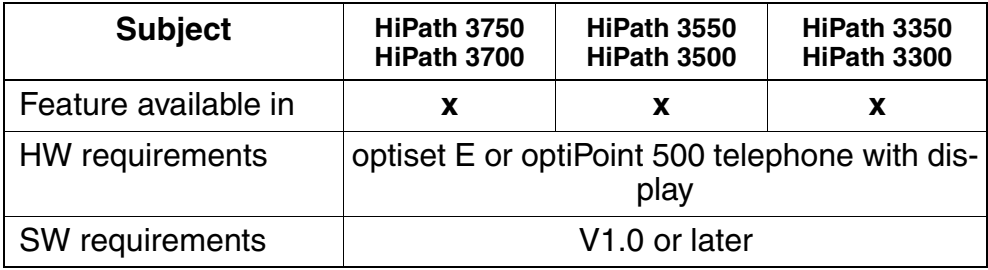

U.S. ISDN Features (for U.S. Only)

## **3.16.12 Call Forwarding**

### **Definition**

All calls for the ISDN port can be forwarded. Three different types of call forwarding (CF) are available:

- Call forwarding unconditional (CFU) All calls for the ISDN port are immediately forwarded to any port.
- Call forwarding busy (CFB)

Same as CFU but only for busy trunk.

• Call forwarding no reply (CFNR) Same as CFU but only if the call is not answered within a specified period (15 s).

#### **Model-Specific Data**

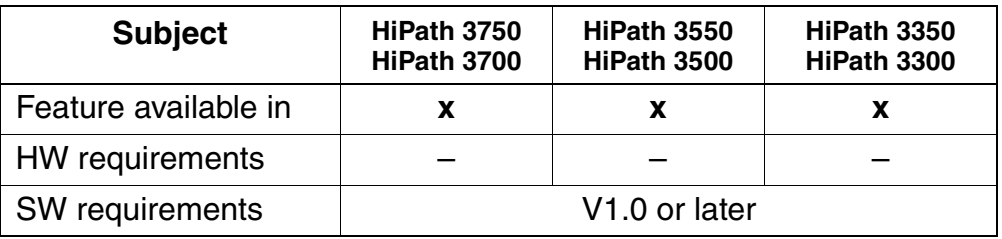

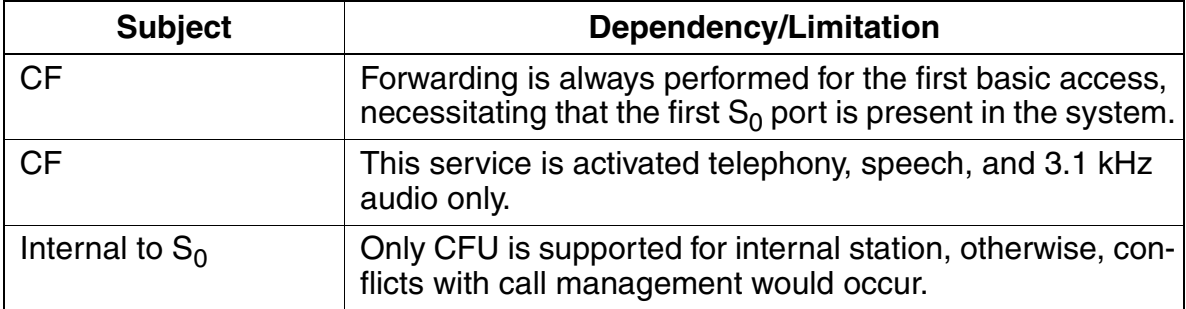

## **3.16.13 Call Hold**

### **Definition**

Call hold (CH) is important in conjunction with other features such as call waiting, consultation hold, toggle, and three-party conference. The ISDN port on hold receives an indication of the hold state and retrieval of the call.

### **Model-Specific Data**

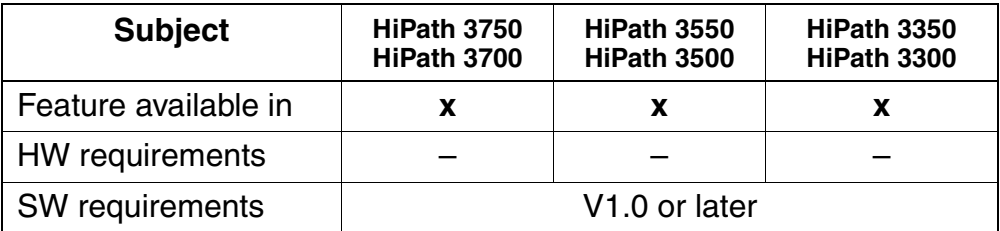

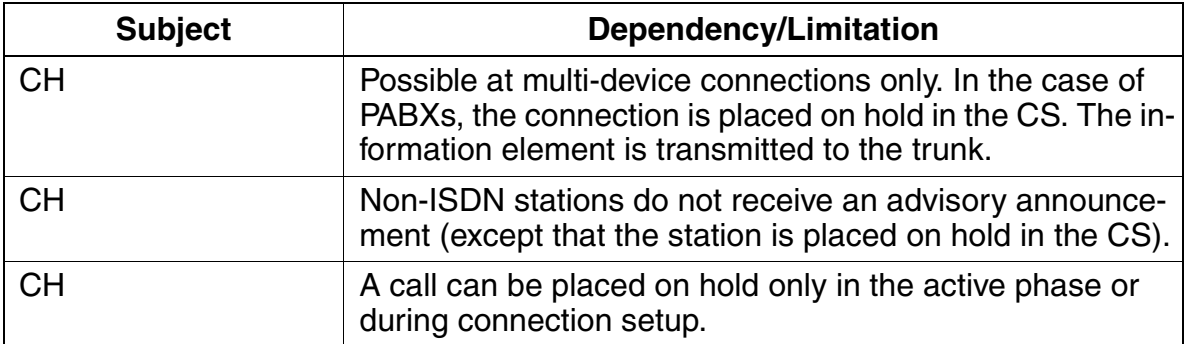

U.S. ISDN Features (for U.S. Only)

## **3.16.14 Three-Party Service**

#### **Definition**

A three-party (3PTY) conference is possible with a multi-device connection. The conference status is indicated at the relevant ISDN port.

### **Model-Specific Data**

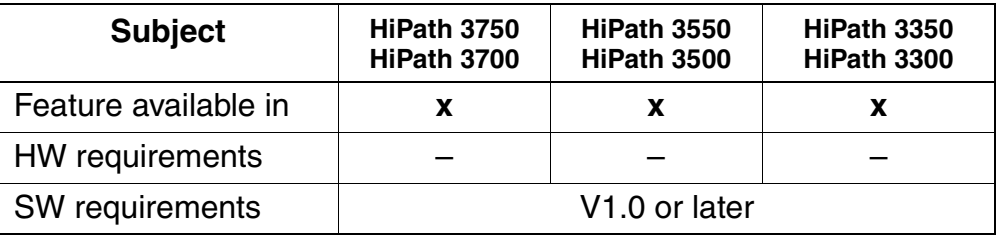

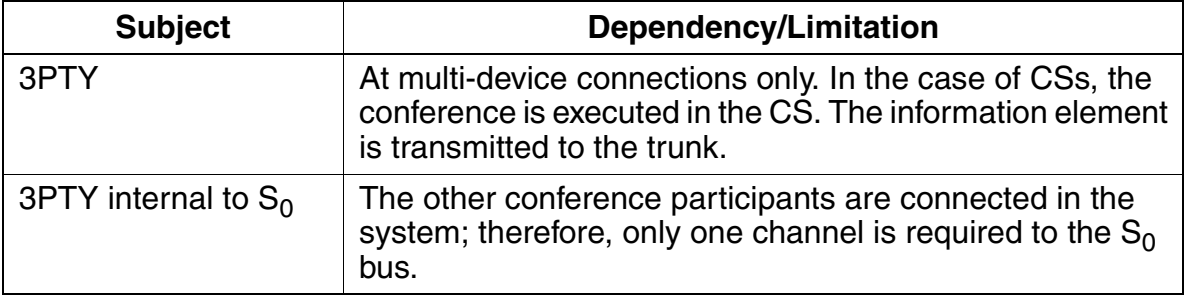

## **3.16.15 Call Waiting**

### **Definition**

If a station is busy and a second call is pending, the busy station receives call waiting. The call waiting (CW) status is transmitted to the trunk. The busy station has the option of answering the waiting call.

### **Model-Specific Data**

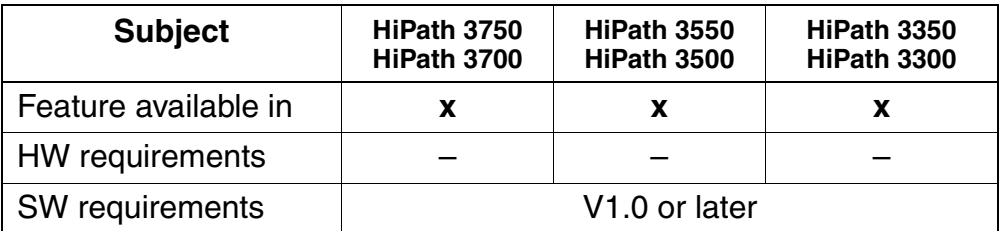

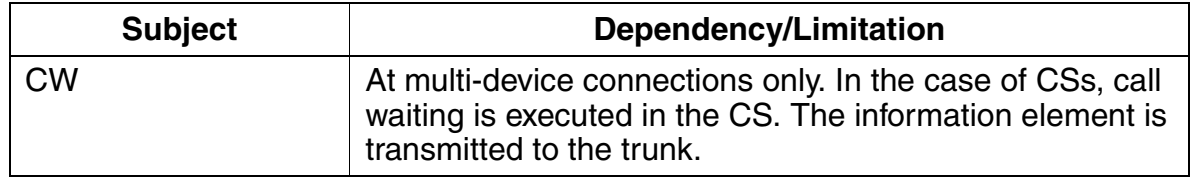

U.S. ISDN Features (for U.S. Only)

## **3.16.16 Connected Line Identification Presentation and Restriction**

### **Definition**

The Connected Line Identification (COLI) Presentation and Restriction feature provides the user with a display of the number called, or it restricts the user's networkprovided number from being displayed to the calling party.

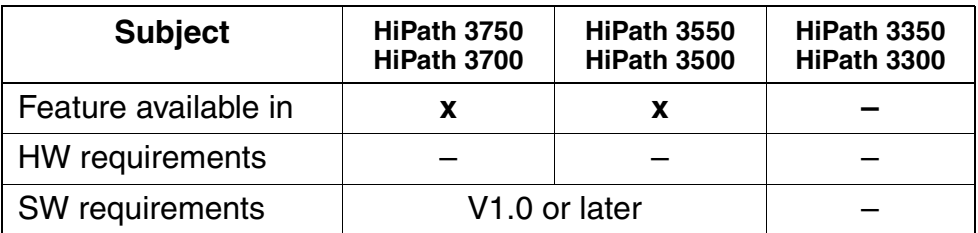

## **3.16.17 Dialed Number Identification Service**

### **Definition**

The Dialed Number Identification Service (DNIS) feature translates an external user's CO LEC/IEC number to a customer-defined DNIS number.

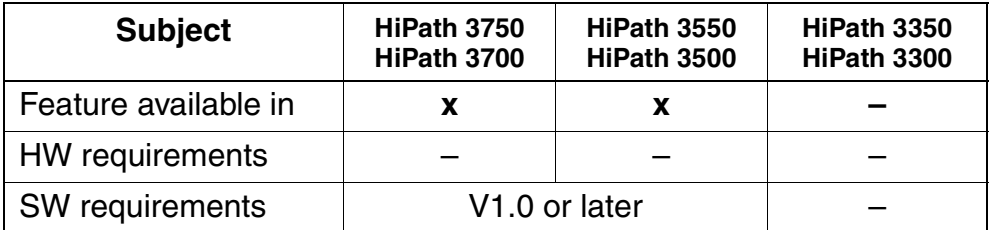

U.S. ISDN Features (for U.S. Only)

## **3.16.18 B Channel Selection**

### **Definition**

This feature searches the low-low B channel selection algorithm for an available B channel, starting each new search at the lowest numbered B channel of the lowest numbered DS1 facility in the PRI trunk group, and it continues in ascending order. In addition, this feature searches the high-high B channel selection algorithm for an available B channel, starting each new search at the highest numbered B channel of the highest numbered DS1 facility in the PRI trunk group, and it continues in descending order.

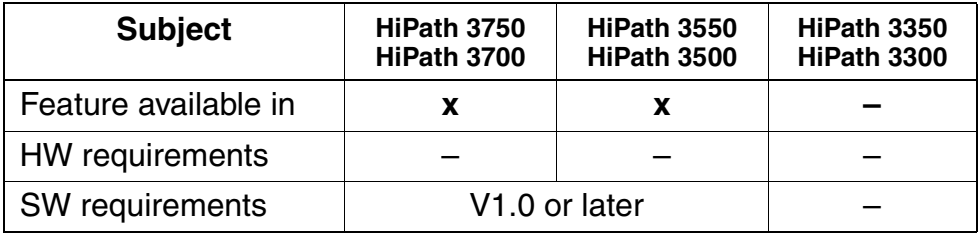

## **3.16.19 Originating B Channel Selection Implementation**

### **Definition**

For originating calls, this feature specifies a preferred B channel to the CO. If the preferred B channel is not available, the CO responds with an alternate B channel.

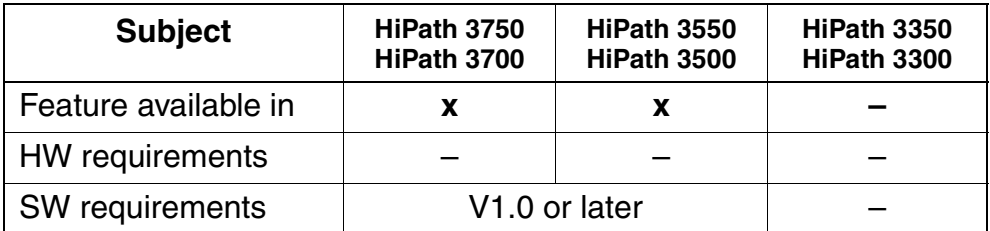

## **3.16.20 Terminating B Channel Selection**

### **Definition**

For terminating calls, the CO specifies the B channel it has selected. If the HiPath 3000 determines that the requested B channel is not available and that it is not exclusive, the HiPath 3000 responds with an alternate B channel.

### **Model-Specific Data**

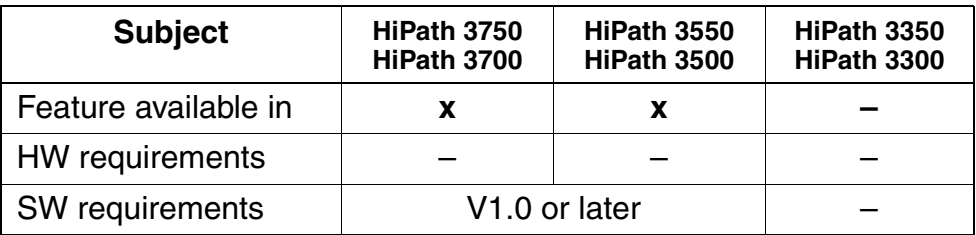

#### **Requirements/Conditions**

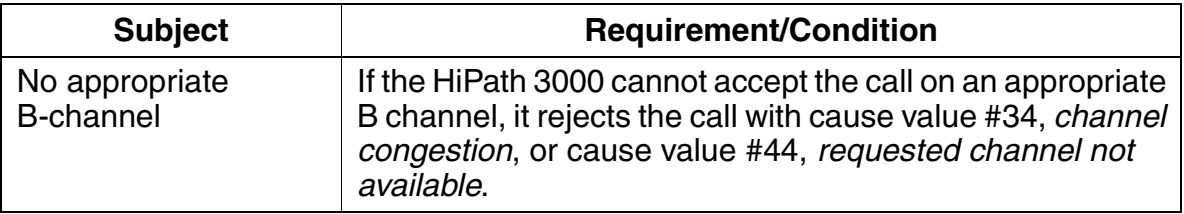

## **3.16.21 B Channel Cut-Through Operation Mode**

### **Definition**

North American ISDN PRI most often requires that the B channel voice path cutthrough to the network before connecting. This cut-through operation is different than most other parts of the world. For this reason, the ISDN service providers often provide in-band tones or announcements that require a cut-through of the voice path.

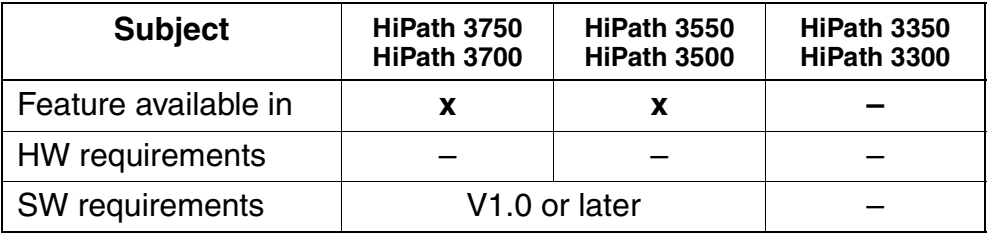

U.S. ISDN Features (for U.S. Only)

## **3.16.22 Digital Keypad to DTMF Conversion on PRI**

#### **Definition**

This feature converts digital keypad information to dual-tone multifrequency (DTMF) signals and sends the signals in-band over the PRI B channel.

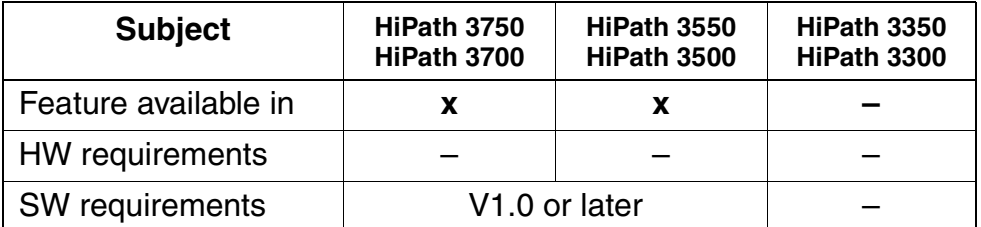

## **3.16.23 En-Bloc Sending**

### **Definition**

With this feature, the HiPath 3000 sends and receives blocks of data (complete telephone numbers) to and from the public network. The numbers are stored in the system and not forwarded to the network until the user finishes dialing.

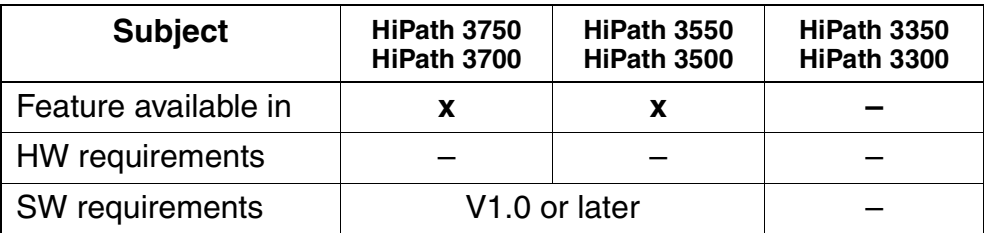

U.S. ISDN Features (for U.S. Only)

## **3.16.24 Data Calls**

### **Definition**

This feature transfers data over the PRI. Facility type and LEC/IEC calling service influence this service. Refer to the specific vendor for specific requirements for PRI data transmission.

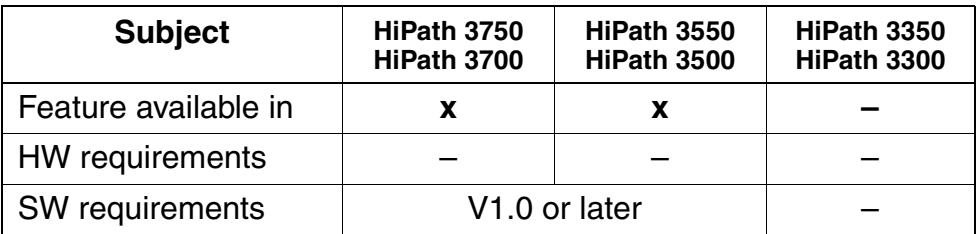

## **3.16.25 Basic Electronic Key Telephone System**

### **Definition**

Electronic Key Telephone System (EKTS) is a National ISDN-1 standard that supports call appearances according to the directory number. This group-sharing capability associates a telephone on any interface with a particular directory number. EKTS enables sharing of telephone features like call management, caller ID, conference calling, and call forwarding.

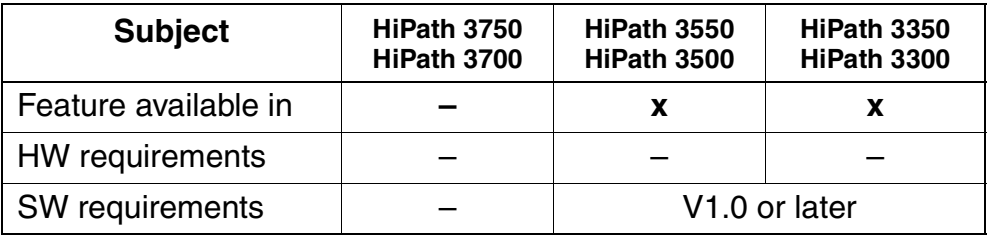

## **3.16.26 Call Appearance Call Handling Electronic Key Telephone System**

## **Definition**

Call Appearance Call Handling Electronic Key Telephone System (CACH EKTS) simulates multiple call handling at a single desktop station. Users can receive multiple calls for the same directory on several ISDN lines using one of the call appearance IDs that is assigned to the directory number. With this feature, the CO can offer a call on multiple interfaces because the directory number call appearances are shared. This allows the HiPath 3000 to respond to the call with an idle interface. CACH is called call appearance identification (CAID) in the HiPath 3000.

### **Model-Specific Data**

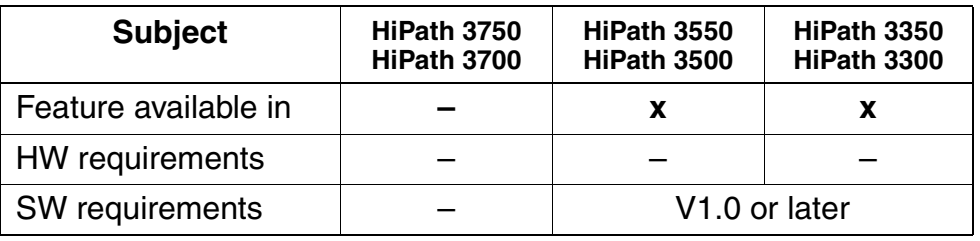

### **Requirements/Conditions**

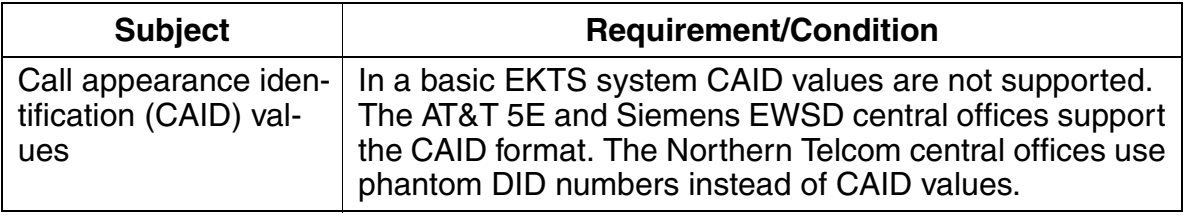

## **3.16.27 Called and Calling Party Display**

### **Definition**

With called and calling party number display services like dialed number identification service (DNIS) and automatic number identification (ANI) are provided by the network. DNIS is for T1 digital trunks and ANI is for PRI trunks. The calling party number (CPN) is displayed on a suitable display telephone.

With this feature, the system performs the following functions:

- 1. Checks the calling number against any ANI or DNIS table entries
- 2. Translates the digits into an account number, customer name, or company name
- 3. Routes the call
- 4. Displays the information on the telephone display

Users can override this feature system wide.

#### **Model-Specific Data**

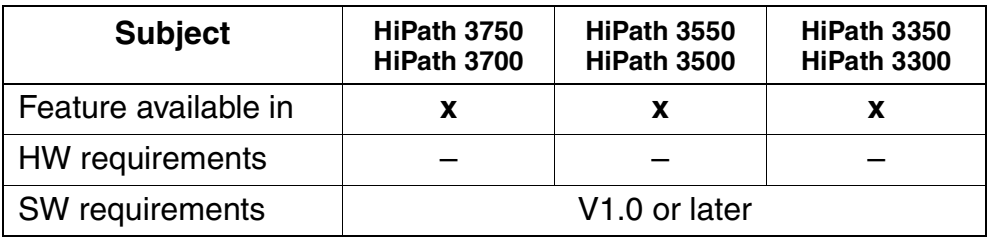

### **Requirements/Conditions**

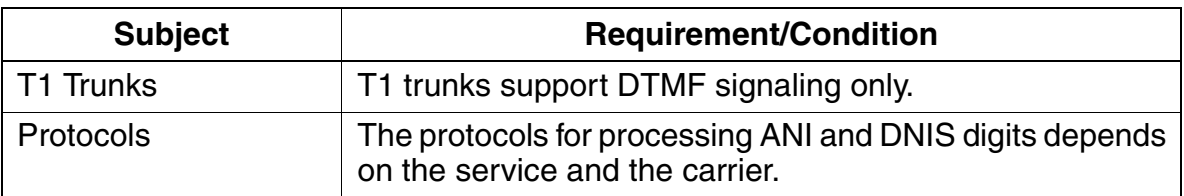

U.S. ISDN Features (for U.S. Only)

## **3.16.28 Connected Party Display**

### **Definition**

For users calling from a HiPath 3000 telephone, this feature displays the connecting party number through the BRI if the public network provides it. If the connected party number information is restricted, the HiPath 3000 does not forward or use the connected party number for any purpose.

Users can override this feature system wide.

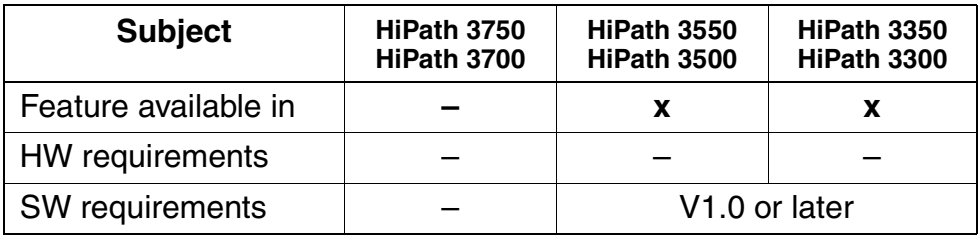

## **3.16.29 Message Waiting**

### **Definition**

This feature indicates that there is a message waiting through one of the following indicators:

- Displaying a message on optiset E and optiPoint 500 telephones with display
- Signaling with a flashing LED
- After lifting the handset for analog telephones

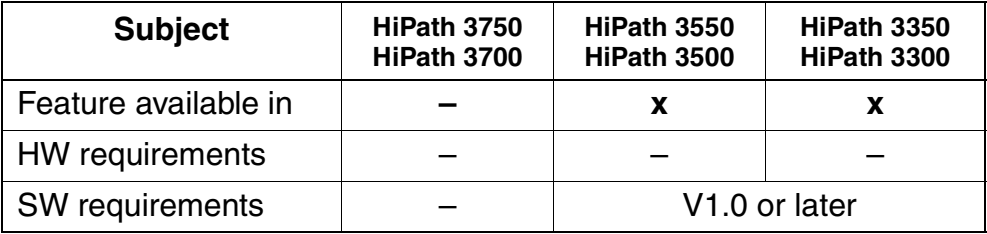

U.S. ISDN Features (for U.S. Only)

## **3.16.30 Internal Voice Mail**

### **Definition**

When the HiPath 3000 systems forward a call arriving over the ISDN/Central Office interface to the local voice mail system, the control information specifies where the forwarded call originated. The system alerts users that they have a message waiting through the following methods:

- Displaying a message on optiset E and optiPoint 500 telephones with display
- Signaling with a flashing LED
- Picking up the handset

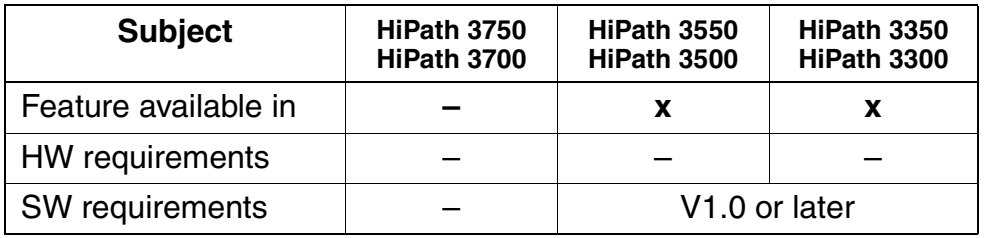
## **3.17 Host Link Interface**

### **Definition**

Communication between HiPath 3000 and the applications running on host computers (Plus Products) is facilitated by:

- the V.24 (RS-232) application programming interface (CSTA protocol, 19200 baud)
	- Customers must use a converter to support Plus Products that use ACL-H2. The converter converts all messages and message procedures based on the ACL-H2 protocol to the CSTA protocol and vice versa. The converter has been implemented as a driver that runs under Microsoft Windows 95/98.
	- Plus Products that support the CSTA protocol standardized by ECMA can be connected directly (for example, Hicom Agentline Office V1.1 CSTA).
- An  $S_0$  interface configured as a station (ISDN/USBS)
- An optiset E ISDN adapter or optiPoint ISDN adapter (TA  $S_0$ ) (ISDN/USBS)
- the LAN interface (Ethernet) For more information on this subject, refer to [Chapter 4](#page-578-0).
- the PSTN interface. For more information on this subject, refer to [Chapter 4](#page-578-0).

HiPath 3000 support CSTA Phase II and CSTA Phase III.

The connected application determines whether CSTA Phase II or Phase III will be used for connection setup.

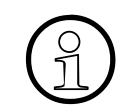

 Contact your local service center for up-to-date information about the applications supported in the different countries.

### **HiPath 3000 Interfaces for Applications**

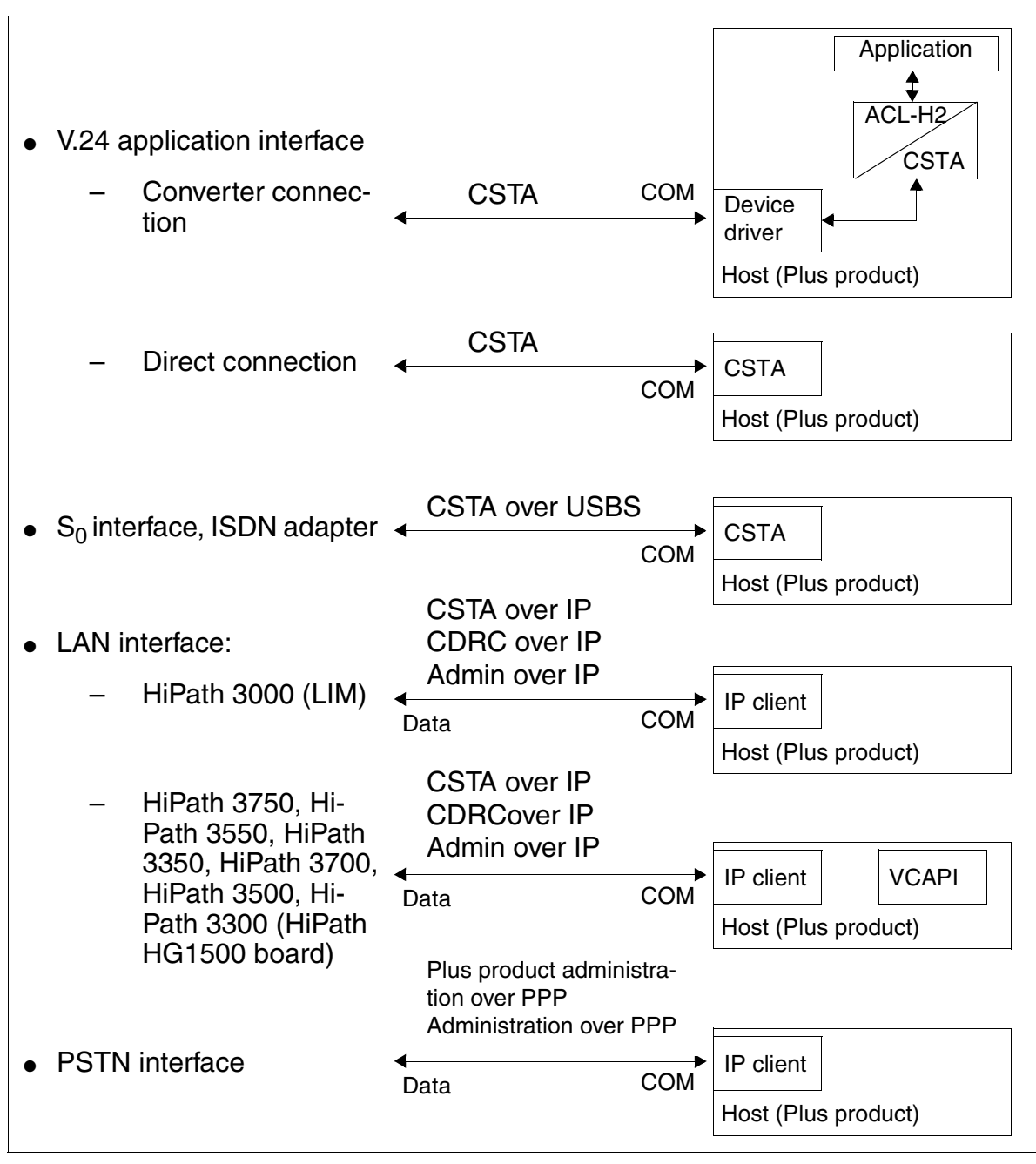

Figure 3-17 HiPath 3000 - Interfaces for Applications

# <span id="page-578-0"></span>**4 HiPath 3000 in the LAN Network**

## **4.1 Overview**

### **Chapter Contents**

This chapter discusses the topics listed in the table.

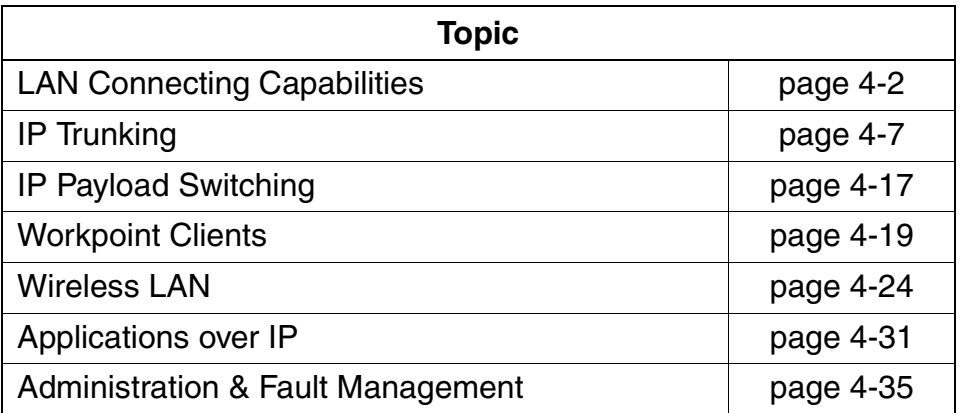

## <span id="page-579-0"></span>**4.2 LAN Connecting Capabilities**

## **4.2.1 LAN Connection using an LIM board**

Implementation of the LIM submodule on a central board in the HiPath 3000 systems allows the following applications for example:

- Administration
	- APS update (TFP)
	- Back up CDB on TFTP server
- Fault monitoring (maintenance)
- Call charge output
- TAPI 3rd-party applications supported

Data is transferred by using the SNMP protocol. Internet connection (routing) and Voice over IP are not available with the LIM board.

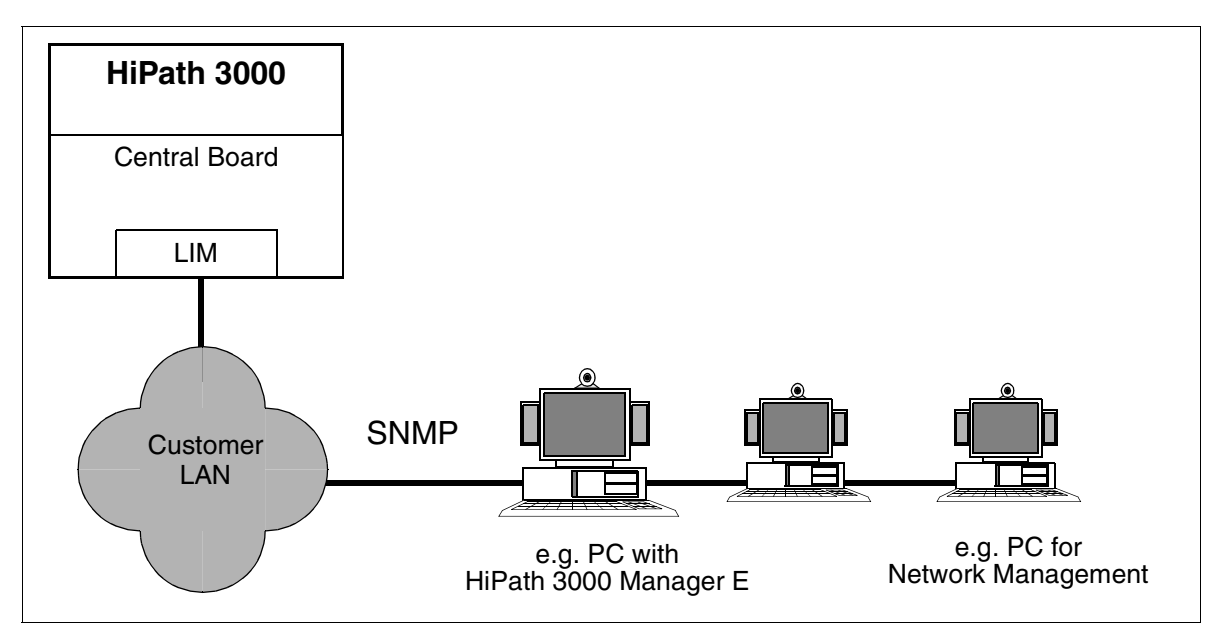

Figure 4-1 LAN Connection using the LIM Board

## **4.2.2 LAN Connection using HiPath HG1500**

### **4.2.2.1 Overview**

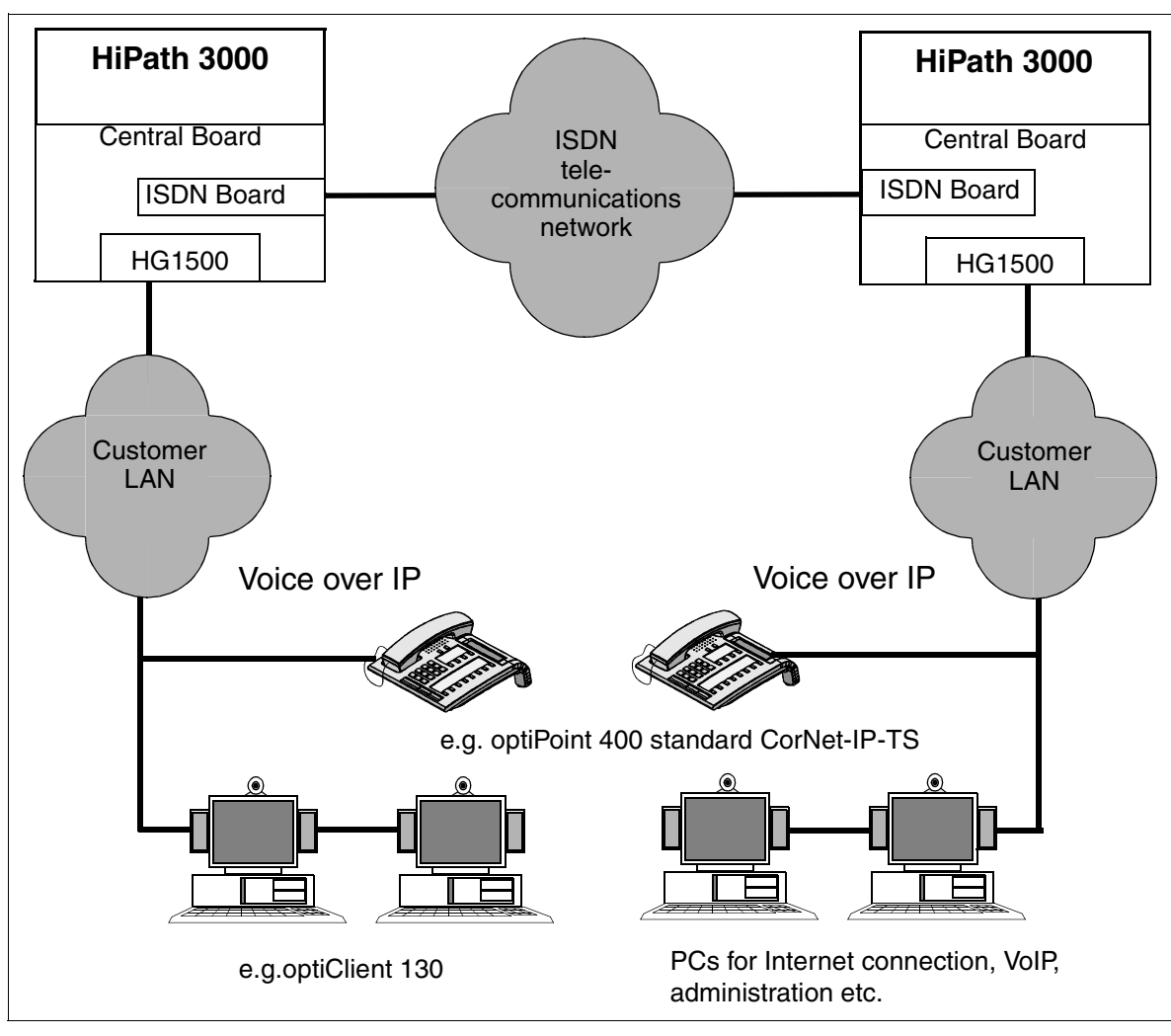

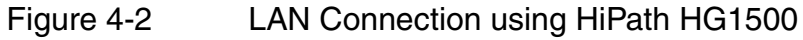

### **4.2.2.2 Definition**

HiPath HG1500 is a voice and data gateway that can be implemented in HiPath 3000 (HiPath 3750, HiPath 3550, HiPath 3350, HiPath 3700, HiPath 3500, HiPath 3300). This allows you to connect your system directly to Ethernet LANs (10/100 Mbps); in turn the communications system can be connected to the communications server in the LAN. Voice, fax and data communication is available over the ISDN operator network from every PC that is networked over the LAN.

HiPath HG1500 includes a H.323 gateway, which supports voice communication over IP networks in compliance with standards.

The communications server HiPath 3000 thus forms the interface to the company's internal Ethernet LAN, where communications solutions and applications with multiuser capability can be implemented as follows:

- optiClient 130 with optiset E functionalities
- LAN-LAN link over ISDN
- Remote LAN access/teleworking
- RAS accesses now also using analog and GSM modems
- Access to the Internet
- Data communications services such as fax transmission and Euro file transfer
- Computer Telephony Integration (CTI) over TAPI and CAPI
- Supports TAPI 3rd Party Applications (CSTA over LAN)
- SNMP support
- Improved serviceability with initial installation
- Unified Messaging with the ixiServer Siemens Package Fax server application for LAN users, can be integrated into MS-Outlook/Postoffice with fax receipt/dispatch and SMS dispatch.
- Voice networking over IP connections (IP trunking)
- Supports QoS standards
- Windows 2000 support

### **4.2.2.3 Hardware Notes**

HiPath HG1500 is a HXGM2 board in HiPath 3750 and HiPath 3700, the HXGS2 board in HiPath 3550 and HiPath 3350 and the HXGSR2 board in HiPath 3500 and HiPath 3300. The power supply comes from the system.

The board includes a V.24 interface for initial startup. You will require a special adapter cable for initial startup with SLIP (Serial Line Interface Protocol). An RJ45 jack has been provided for connecting to the LAN.

### **4.2.2.4 System Requirements**

- HiPath 3000 V1.0 or later
- At least one Euro-ISDN basic access (connection to the network or another communications system)
- At least one free slot in the basic system
- Requirements for the LAN PC
	- Pentium III with at least 166 MHz, 64-MB SDRAM
	- Windows 95, 98 or 2000 or WindowsNT 4.0 Client PC
	- Network protocol TCP/IP or IPX/SP

#### **4.2.2.5 System Environment**

- Shared/switched LAN 10/1000 Base T
- Client/server and peer-to-peer networks with TCP/IP protocol
- Networks with Novell Netware and IPX/SPX protocol

#### **4.2.2.6 Interfaces and Protocols**

- Up to 48 channels (16 channels per HG1500) can be used (for system-dependent capacities see [Table 2-1\)](#page-57-0)
- Ethernet 10/100 Mbps autosense
- **SNMP**
- CAPI 2.0 interface
- TAPI 2.0 interface
- Support of the PAP/CHAP/MS-CHAP security protocols
- H.323 (ITU standard)
- $\bullet$  G.711, G.723.1 voice coding

#### **HiPath 3000 in the LAN Network**

LAN Connecting Capabilities

- PV.23bis for analog remote access PP and PPP multilink protocol
- V.110 bit rate adaptation for remote access using GSM
- QoS to DIFFSERV and IEEE 802.1p

### **4.2.2.7 Supported Voice over IP Clients**

- optiClient 130
- Standard H.323 Client
- optiPoint 400 standard CorNet-IP-TS

### **4.2.2.8 Determining the number HiPath HG 1500 boards necessary**

The following table shows the number of HiPath HG 1500 boards (B-channels) necessary based on the existing IP workpoint clients.

A prerequisite for value calculation is that a station must spend 10% of its working time in call status. Provisions should be made for more B-channels (HiPath HG 1500 boards) in high traffic volume environment (e.g. call centers).

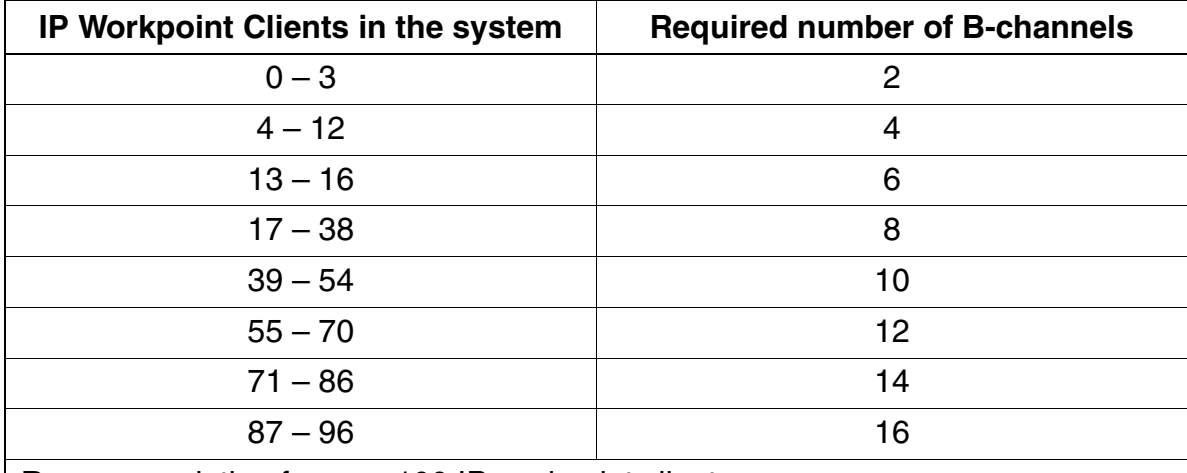

Table 4-1 Number of required B-channels (HiPath HG 1500 boards)

Recommendation for over 100 IP workpoint clients:

an additional two B-channels must be provided for every 15 IP workpoint clients.

The HiPath HG 1500 boards HXGM / HXGM2 each feature max. 16 B-channels. HXGS / HXGS2 / HXGSR / HXGSR2 boards each feature max. 8 B-channels per board. Within this context, B-channels stand for DSP resources, one of which is reserved for music-on-hold.

## <span id="page-584-0"></span>**4.3 IP Trunking**

## **4.3.1 Overview**

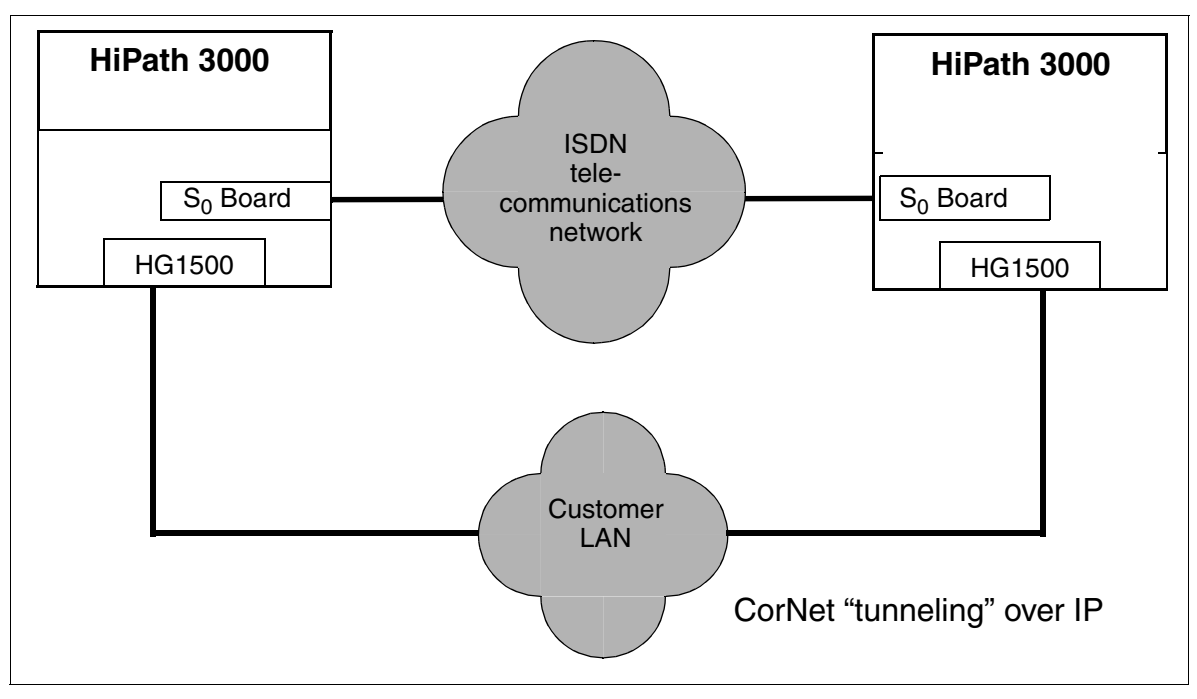

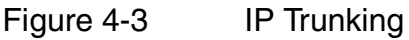

The implementation of IP telephony between the HiPath 3000 communications platforms has several advantages for our customers such saving on expensive leased lines for telephony only, the convergence of communications networks for voice and data over several locations, a standard contact partner for the infrastructure and other advantages.

The main advantage for users of IP telephony is a significant saving on costs by using **a single** infrastructure for data and voice. This advantage can be even further expanded by using the voice compression procedure, which allows existing lines to be used much more effectively. For example, up to three calls can be conducted simultaneoulsy on a single ISDN channel if an optimized compression algorithm is used. A considerable reduction in costs can be expected particularly for companies that already have a broad-band intranet. IP Trunking is available over the integrated ISDN router HiPath HG1500 voice/data (Hicom Xpress@ LAN 1.1 Data/Voice).

- max. 16 channels per HG1500
- max. 16 nodes for 1000 subscribers per network

IP Trunking

HiPath HG1500has been extended to include the following features:

- Quality of Service (IEEE 802.1d)
- Type of Service (RFC 791)
- Differentiated Services (RFC 2474)
- Assured Forwarding, AF (RFC 2597)
- Expedited Forwarding, EF (RFC 2598)
- Compression to ITU G.723.1 or ITU G.711, adjustable

### **Note:**

Compression to ITU G.723.1 and QoS IEEE 802.1 d can be adjusted for each board.

The B channels used for networking, the channels for routing and the channels provided for the IP clients are shared out amongst the total number of available B channels.

## **4.3.2 Features of IP Networking**

### **Transparency for End Users**

- Special workpoint clients (terminals) are not required because voice data is not converted into IP packages in the workpoint client, but rather in the LAN gateway.
- Network-wide features are transferred which means that use of the workpoint clients has not changed and consequently, the user-friendliness of the telephone has not been affected.
- MFV tones are supported. Consequently, you can perform suffix-dialing or listen to your voicemail over the IP network.

### **Fax (Group 3) and analog Modem as well as Data Transmission with X.75 over IP**

Implementation of the integrated router HiPath HG1500 means that analog fax and modem connections as well as data connections of the type X.75 can be transmitted between IP-networked communications platforms without the need for additional hardware. The system recognizes the connection type required on the basis of the configured station type (fax, modem or language) and automatically establishes a connection in the IP network.

The following connection types are supported:

● Realtime fax transmission is supported in accordance with the ITU-T standard T.30 (fax group 3). Faxes are transmitted between the networked communications platforms at a maximum speed of 14.4 kbps (V.17).

- Data can be transmitted via modem over the IP network at a speed of 33.6 kbps using the ITU-T standard V.42.
- Data transmission to the ITU-T standard X.75

### **Support of Network-wide Features**

The CorNet-N<sub>SUB</sub> protocol is supported in an IP network which means that CorNet-N-specific features are transmitted over the IP network (tunnelling).

Overall, the features that are transmitted today in the HiPath 3000 Corporate Network, are also transmitted in the IP network although the old network has been enhanced in certain respects (see [Section 4.3.3, "Network-wide Features with IP Net](#page-588-0)[working"\)](#page-588-0).

### **Central Attendant Console**

A central, system-wide attendant console can be configured within the IP network. The option to have a busy signal across the communications platform is new.

#### **Note:**

The busy signal across the communications platform is only available with optiClient Attendant.

#### **Automatic Routing**

Automatic routing to a backup or alternative network can be executed for new connections. A voice network (ISDN, for example) can also operate as a backup network. This ensures that the high availability of the HiPath 3000 will not be affected when IP networks are being used by voice and fax connections. Automatic routing is initiated if

- the communications platform called is not available (due to faults or an overload in the IP network for example)
- no more capacity available in LAN accesses (maximum number of B-channels for LAN gateway exceeded)
- explicitly requested for connections (fax or modem connections, for example).

#### **Note:**

ISDN lines are required as trunk connections for routing data connections or VoIP connections over the integrated ISDN routers.

### **Standard Numbering Plan**

Telephone numbers are converted into the IP addresses of the remote communications platform (nodes) within the LAN access (HiPath HG1500). To ensure that the IP address of the correct target node is implemented, a "routing table" must be created which assigns the correct IP address to each telephone number or respective tie trunk or prefix number. A standard numbering plan is required for this purpose. To make it easy to use and to reduce service costs, we recommend that numbering goes according to communications platforms. This means that the internal telephone numbers of all platforms are the same length, but begin with different digits.

### **Standard Compliance**

● Connection protocol

"Voice over IP" to ITU H.323

- Voice transmission Audio Codecs
	- $-$  ITU G.711
	- $-$  ITU G.723.1
- Echo suppression to ITU-T G.165
- Prioritization of data Quality of Service (QoS)
	- IEEE 802.1d
	- RFC2474 Differentiated Services (DiffServ)
	- RFC791 Type of Service (TOS)

## <span id="page-588-0"></span>**4.3.3 Network-wide Features with IP Networking**

New features have been added to the functionality of networking over digital leased lines via CorNet-N.

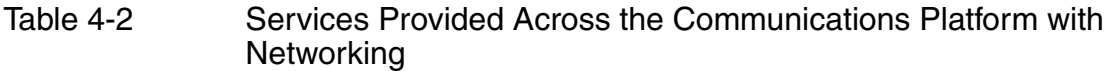

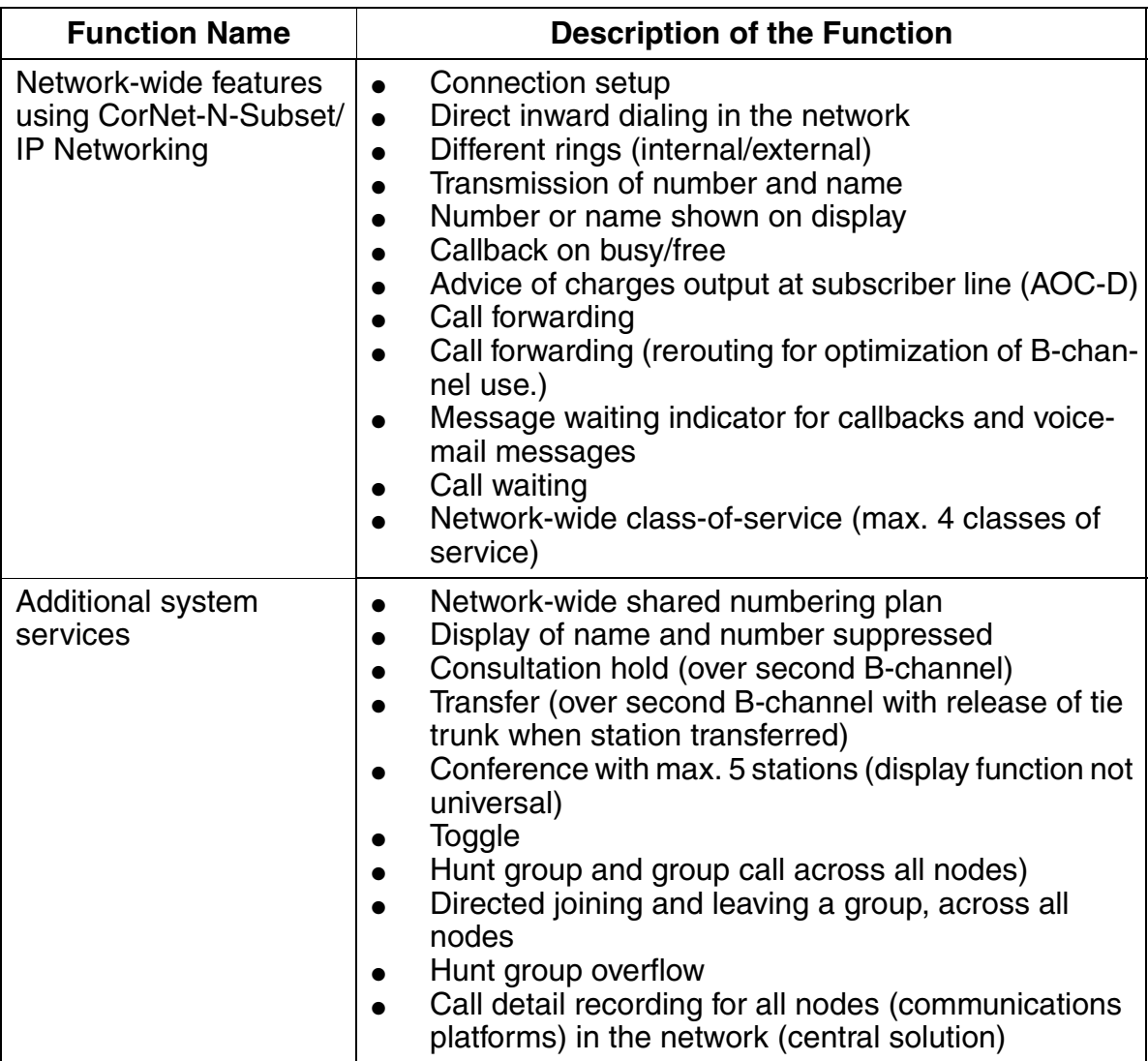

### **HiPath 3000 in the LAN Network**

IP Trunking

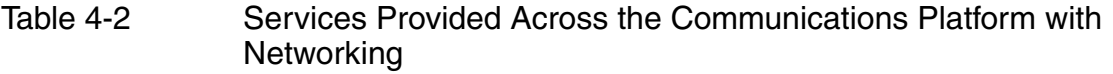

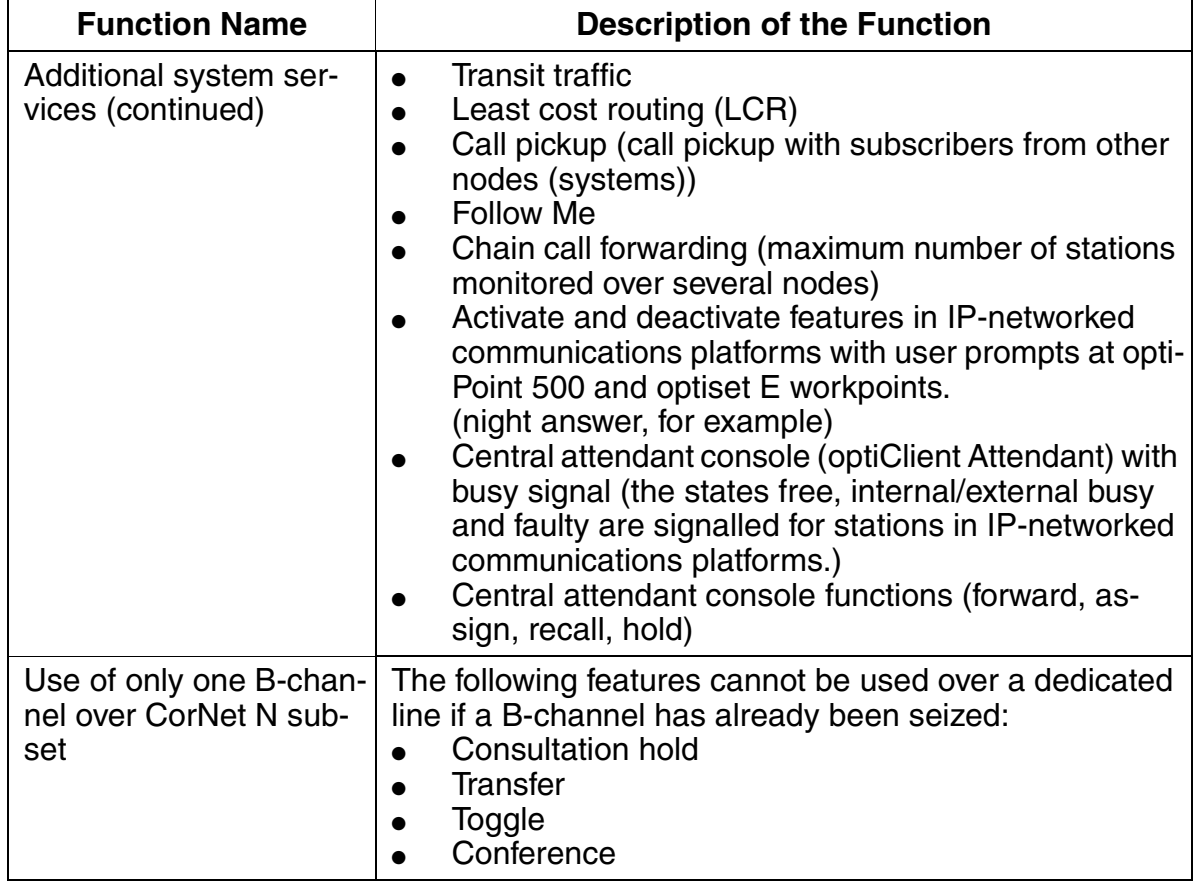

Outside IP Networking, HiPath 3000 provide an option for conventional networking over CorNet-N and QSig (ECMA V1.0 and ECMA V2.0). For information on this topic, please refer to [Section 3.12, "Networking"](#page-447-0).

## **4.3.4 Requirements of the IP Network**

### **Requirements of the Bandwidth**

In general, voice quality is heavily dependent on the quality of the IP network and its components such as switches and routers, for example. In networks that can provide QoS (see [page 4-16](#page-593-0)), customers have reported that the voice quality is extremely good despite compression using ITU G723.1.

However, to achieve this voice quality, the criteria described below must be fulfilled with regard to bandwidth and delay.

#### **Required Connection Bandwidth**

The customer network must fulfill the following requirements to ensure perfect transmission of voice over LAN:

- Switched LAN with 100 Mbps
- Separate port at the switch for each component involved in the IP network (no hubs used as concentrators)
- All components involved in voice transmission must support IEEE 802.1d at least (layer 2).
- In addition, all components involved must use routing to DiffServ standard RFC 2474 and the ToS standard (Type of Service) RFC 791.

Implementation in shared environments is possible but has not been released and is not recommended as quality cannot be guaranteed.

IP Trunking with HiPath 3000 can also be operated in networks that have routing components.

### **HiPath 3000 in the LAN Network**

IP Trunking

### **Bandwidth**

The bandwidth for voice must be available in the network at all times. Consequently, the network must be analyzed prior to installation of the components. The following data is required to calculate the required bandwidth for voice transmission in an IP network in relation to the number of simultaneous connections:

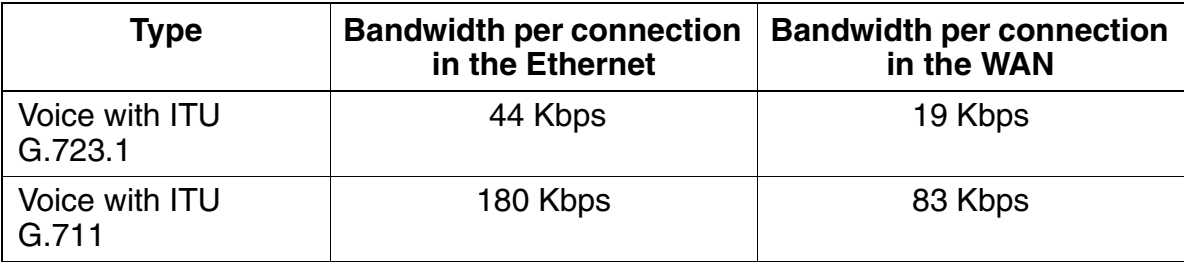

All values refer to the lowest packaging level.

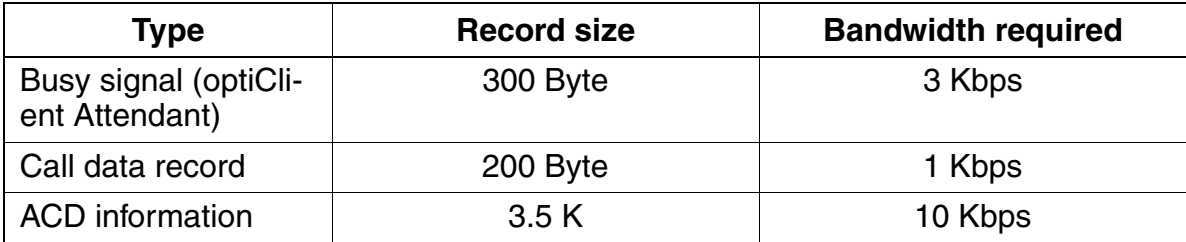

Bandwidth required by supplementary services

The specified bandwidth represents the load with respect to a maximum volume of calls with 1400 BHCA (this is the maximum traffic with connected ACD application.).

Accordingly, the minimum bandwidth required is as follows:

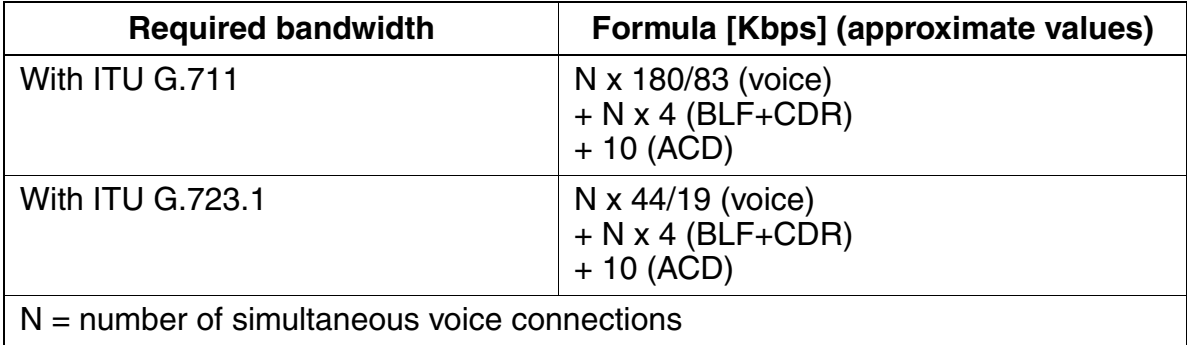

When configuring fax or modem transmissions using the formula described above (outband transmission) the following are also required **for each configured connection** 

- approximately 20 Kbps for fax group 3 (V.17, 14 Kbps)
- approximately 40 Kbps for modem connections (V.34, 33.6 Kbps).

#### **Requirements of Delay Times**

To achieve natural communication, the delay time in a voice connection (network delay) should not exceed 50 ms (one-way delay). Delays of more than 50 ms in one direction impair natural communication. The effect is similar to that experienced with voice connections over satellite. The maximum number of HOPs must not exceed 15.

The delay can be reduced particularly effectively by means of priority control.

Caution is advised if the network is operated over lines with low bit rates (connection of a branch office to the head office using 128 Kbps). If the trunk lines are overloaded, delays may occur thus causing the quality of the voice transmission to deteriorate. We therefore recommend that you provide higher bandwidths (reserves) or that you implement the G.723.1 Codec.

#### **Maximum Package Losses**

Package losses must not exceed 3 %. Deterioration in voice quality which is linked to package losses is more severe with G.723.1 than with G.711.

#### **Minimization of Broadcast/Multicast Traffic**

In accordance with the rules of good network design, broadcast/multicast traffic should be kept to a minimum. This can be achieved by structuring the network (VPN for example) using routers/layer 3 switches and by implementing layer 2 switches, which recognize multicasting.

### **HiPath 3000 in the LAN Network**

IP Trunking

### <span id="page-593-0"></span>**Provision of QoS in Data Networks**

The required Quality of Service (QoS) discussed in the previous sections can be guaranteed in a data network by means of the following:

- Network design,
	- by reserving bandwidth for voice in an IP network (PVC in ATM, B-channels in the ISDN network, for example), or
	- by means of bandwidth reservation procedures (such as RSVP) in an IP network
	- by configuring VPNs
	- by overdimensioning the network capacity.
- By giving priority to voice over data:
	- Quality of Service (QoS) to IEEE 802.1d
	- Type of Service (ToS) to RFC 791
	- Differentiated Services (DiffServ DS) to RFC 2474
- By means of the following extra options:
	- Switch/router gives priority to "voice ports" over "data ports", or
	- Switch/router gives priority to all packages with an IP address for the communications platforms.

## <span id="page-594-0"></span>**4.4 IP Payload Switching**

### **Introduction**

IP payload switching optimizes communication between LAN-based IP workpoint clients.

In the past, two B-channels (with two DSP resources) in the HiPath HG 1500 **and** Hi-Path 3000-internal switching network were seized for internal network calls.

In HiPath 3000 V3.0 and later, VoIP voice data (payload) is transferred directly between two IP workpoint clients in the network. When this happens, both IP workpoint clients have full access to all system features.

Payload switching is also implemented for IP networking (PBX routing).

By ceasing to use B-channels, we have managed to preserve HiPath HG 1500 resources and facilitate a higher volume of network-internal call traffic.

A B-channel is still required on the HiPath HG 1500 for connections to the following stations and lines:

- $U_{\text{P0/E}}$  stations (optiset E, optiPoint 500)
- Analog stations
- **ISDN** stations
- Trunks and tie lines (MSI,  $S_0$ ,  $S_{2M}$ )

Example: a consultation call to an optiPoint 500 telephone is set up during an existing connection between two IP workpoint clients. A HiPath HG 1500 B-channel is necessary for this consultation call.

In the case of conferences, the number of B-channels seized corresponds to the number of stations and IP workpoint clients involved.

A HiPath HG 1500 DSP resource (no B-channel) is permanently reserved for playing music-on-hold.

Example: a license was acquired for two B-channels and six clients. Six [optiPoint 400](#page-599-0)  [standard CorNet-IP-TS](#page-599-0)s are logged on. The following scenario is possible in this case: two stations can conduct an external call, while two stations are listening to MoH and two stations are talking to each other.

### **HiPath 3000 in the LAN Network**

IP Payload Switching

### **Prerequisites**

The following components are necessary for using payload switching:

- IP workpoint clients
	- [optiClient 130](#page-596-1) V2.0
	- [optiPoint 400 standard CorNet-IP-TS](#page-599-0) V3.0 (CorNet-IP-TS protocol variant)

optiPoint 300 advance and the [optiPoint IPadapter \(supported up to and including](#page-708-0)  [V1.2\)](#page-708-0) are not supported.

● HiPath HG 1500 boards with Digital Signal Processor DSP (voice and data).

Payload switching can be configured using HiPath 3000 Manager E.

## <span id="page-596-0"></span>**4.5 Workpoint Clients**

## <span id="page-596-1"></span>**4.5.1 optiClient 130**

### **Definition**

The optiClient is a computer-based approximation of optiset E telephone functionality. Through the use of VoIP and support of the H.323 standard all of the main CorNet-TS features are available to the customer directly on the PC when the client is being used in conjunction with HiPath 3000. You can communicate with all voice terminals that are connected through the gateway HiPath HG1500 which is integrated in the Hi-Path 3000 systems. The client is a simple software solution. [Figure 4-4](#page-596-2) shows two possible applications for the optiClient 130

Implementation of the optiClient 130 at the LAN of the HiPath 3000 V1.2

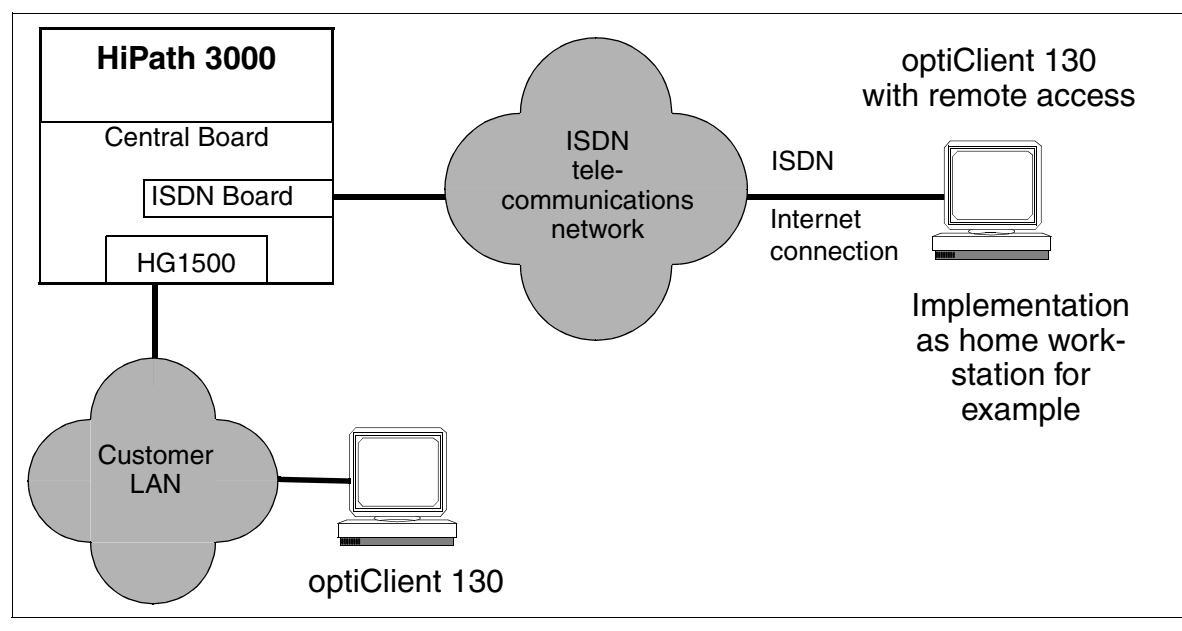

Implementation of the optiClient 130 as a home workstation using remote access

<span id="page-596-2"></span>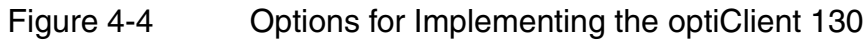

### **HiPath 3000 in the LAN Network**

Workpoint Clients

### **Features**

optiClient 130 uses optiset E functionalities in conjunction with HiPath 3000. In addition, the client is also equipped with ACD functions.

- ACD keys/displays
	- ACD, logon
	- ACD, log off
	- ACD, available
	- ACD, not available
	- ACD, night service on
	- ACD, night service off
	- ACD, night destination on
	- ACD, night destination off
	- ACD, call queue status
- Code lock, on/off/change
- Reset services for own station
- Electronic directory (private)
- Electronic directory (global)
- Terminal ID
- Fault indicator
- Home workstation (remote access with G.723)
- Message (message waiting) send/read/answer
- Call charge display for active connection
- Call charge display for own station

### **Minimum Requirements of the PC**

- Pentium II 233 MHz
- $\bullet$  128-MB RAM
- 200-MB free hard disk space

### **System Components**

- Software solution on CD-ROM
- Documentation on CD-ROM
- Operating system: Windows NT V.4.0 and Windows 98 (Windows 2000 in preparatory stages)

### **Properties**

- Supports all of the main features in accordance with CorNet-TS
- Voice compression: G.711, G.723.1
- Standard LAN protocols (Ethernet, IP, UDP, TCP, RTP...)
- H.323 protocol
- Interoperability with Microsoft NetMeeting via T 120
- H.323 Client with H.323/H.320 gateway support

### **Technical Data**

- Usable transmission bandwidth for voice connections: max. 64 Kbps
- Audio compression: G.711, G.723.1 (software codec)

## <span id="page-599-0"></span>**4.5.2 optiPoint 400 standard CorNet-IP-TS**

The IP telephone optiPoint 400 standard CorNet-IP-TS allows the user to carry out telephone calls in the same old simple way over a data network.

All HiPath 3000 features that are offered in the display dialog, in the service menu, and on function keys are available (except for Relocate).

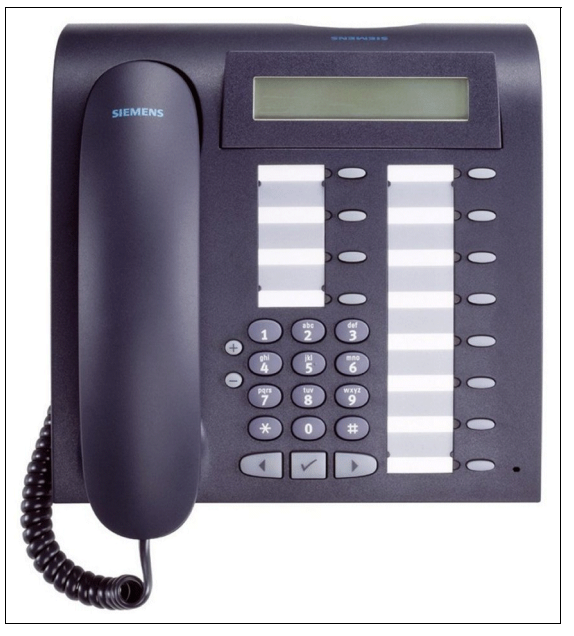

Figure 4-5 optiPoint 400 standard CorNet-IP-TS

### **Advantages of the IP Telephone**

- Quick and error-free dialing directly from the address book of a PC application (for example, MS Outlook) using CTI (TAPI).
- Simple and convenient administration because it uses the standard protocols DHCP, SNMP, HTTP.
- Software updates and upgrades of the features possible using FTP.
- The use of the H.323 standard allows the telephone to communicate with other H.323-compatible systems.
- The two switching Ethernet interfaces and Internet protocol (IP) allow the user to telephone on both the company's internal Intranet and the public Internet.

### **Main Features**

- 12 function keys with LEDs
- Alphanumeric LCD display (swivel) with 2 lines, 24 characters each
- 3 dialog keys for interactive user prompts: "Yes", "Back", and "Next"
- Full duplex speakerphone mode with echo suppression for adapting to the room
- 2 settings keys (plus/minus) for ringer volume, ringer pitch, alerting tone, speaker quality
- Interfaces:
	- 10/100 Mbps Ethernet port (self-configuring) for LAN connection
	- 10/100 Mbps Ethernet port (self-configuring) for PC connection
- Suitable for wall mounting

## <span id="page-601-0"></span>**4.6 Wireless LAN**

### **4.6.1 HiPath Wireless BreezeNET**

The HiPath Wireless BreezeNET product is a network platform for the cordless networking of PCs, notebooks and local subnetworks (LAN). Furthermore, the product can also be used in the HiPath environment for mobile networking of IT terminals (handheld phones, mobile IP telephones, clients, ...).

The radio components are fully compatible with HiPath products and consequently make all LAN solutions offered in the HiPath environment available as mobile units. Transmission speeds of up to 11 Mbps and full compatibility with traditional, corded Ethernet networks mean that employees in a company can call up e-mails, documents, databases and the Internet/intranet from any location within the radio range using cordless solutions.

HiPath Wireless BreezeNET consists of two main components:

- the access point  $=$  sending station of the wireless LAN and
- the mobile client  $=$  notebook with PCMCIA.

The access point is the interface to the outside world and is connected to the corded company LAN. The mobile client is the "networked" terminal on which the data and voice applications that are offered can be used.

#### **Examples of the Wireless LAN Implementation**

● **Wireless offices** 

Small networks with several PCs can be set up completely without any cables, in offices rented on a temporary basis for example.

● **Wireless LAN hotspots**

In meeting rooms or in the area of workstations for employees in the field.

#### ● **Full-coverage installation of Wireless LAN in a company**

Full-coverage provision with Wireless LAN is the perfect solution if a company is spread over several branch offices and employees often have to travel from one location to another. Using Wireless LAN you can use your notebook to connect to your company's LAN at any time and in any branch office without the need for extra cables.

#### ● **Networking buildings**

Distances of up to 10 km can be bridged using a Wireless LAN bridge. This allows fast and economical network connection between buildings without expensive excavation work or without having to lease carrier services.

**Networking two HiPath 3000** Using a Wireless LAN bridge two systems can be networked with one another over TCP/IP. This network is a good solution if the systems are located in two different buildings and there is no direct cable or network connection between the buildings.

### **4.6.2 Implementation Scenarios**

### **4.6.2.1 Mobile optiClient 130**

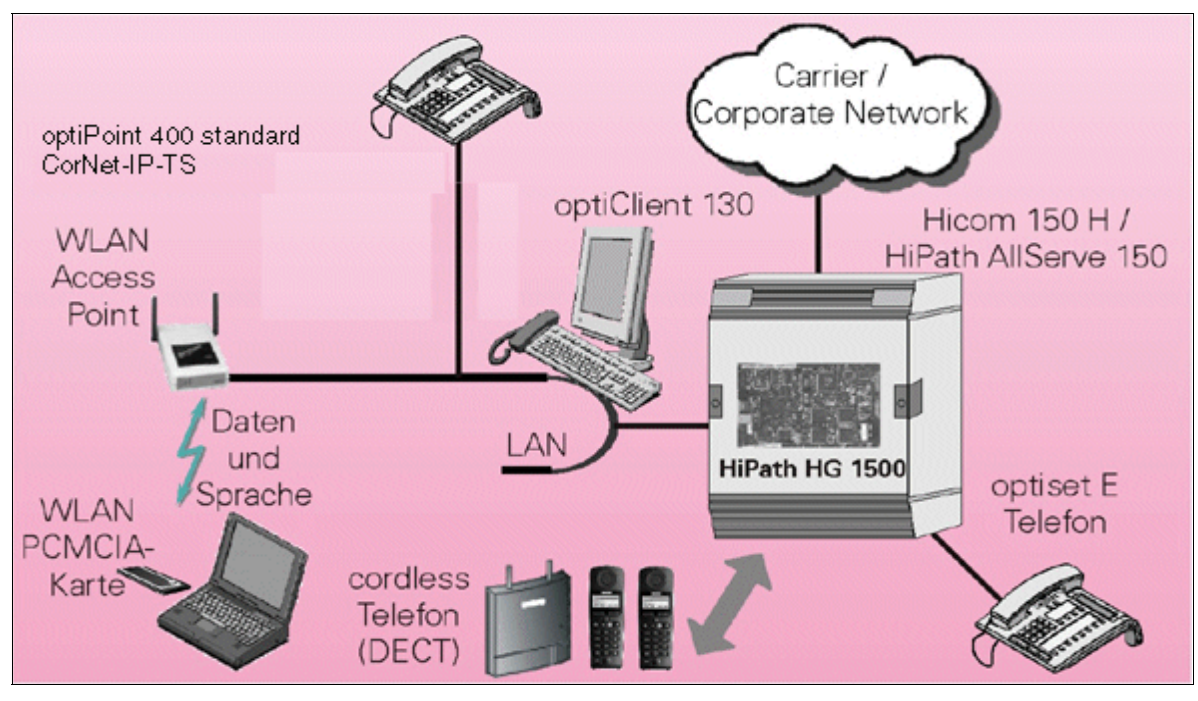

<span id="page-602-0"></span>Figure 4-6 Mobile optiClient 130

The [optiClient 130](#page-596-1) offers users a high degree of flexibility and full ease of communication regardless of the user's location.

In the solution illustrated in [Figure 4-6](#page-602-0) the optiClient 130 is installed on a notebook. This notebook must be equipped with a PCMCIA slot and the relevant sound card to support the optiClient 130 software. The wireless network connection to the Wireless LAN is established using the WLAN-PCMCIA card.

HiPath 3000 is connected using the HiPath HG1500 gateway.

#### Wireless LAN **HiPath 3000 in the LAN Network**

### **4.6.2.2 Wireless LAN Network Between Two HiPath 3000**

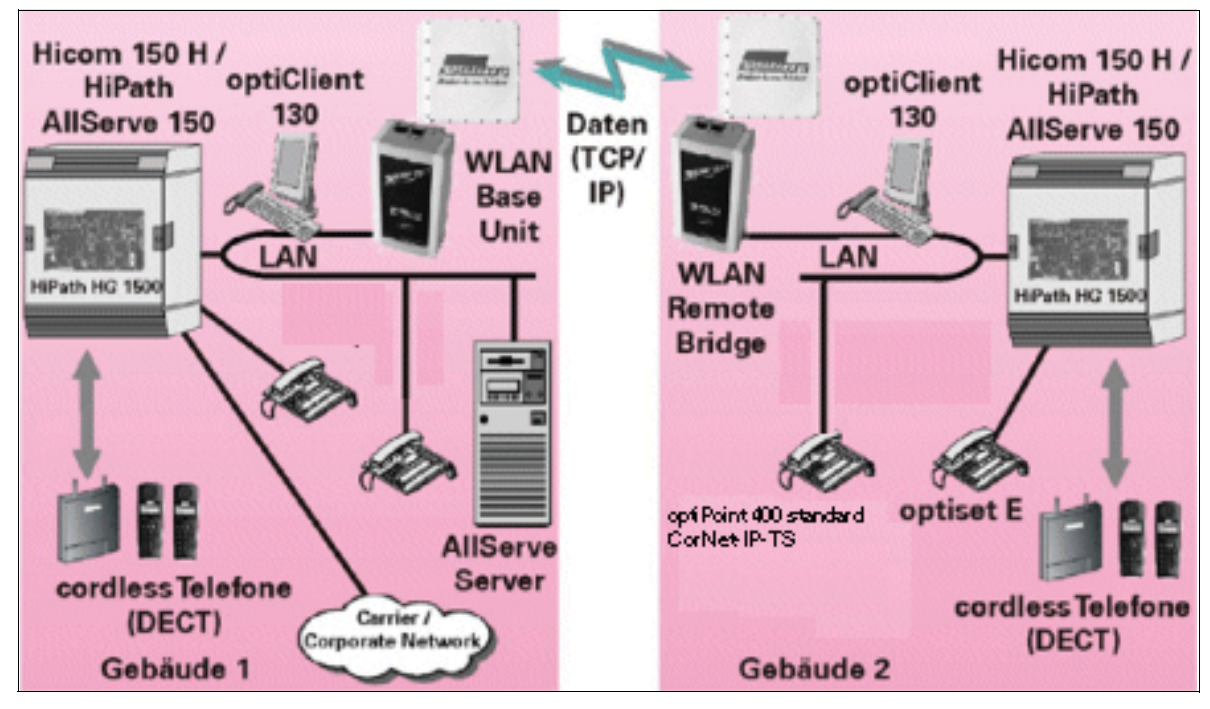

Figure 4-7 Wireless LAN Network

Two HiPath 3000 systems can be networked quickly and economically using the Wireless LAN network. The entire range of HiPath functions is transmitted (tunneled) via the radio link using the TCP/IP protocol.

The systems networked over the Wireless LAN appear to the user as a "large HiPath system". Not only is the voice connection set up via the radio link, but the networked systems are also administered and the optional HiPath AllServe server PC accessed.

Each HiPath 3000 system requires a HiPath HG1500 board which is connected to the Wireless LAN bridges for networking.

Depending on the antennas used, distances of up to 10 km can be bridged. The 15 dBi antenna used in the standard package permits distances of up to 3 km.

## **4.6.3 Main Components of HiPath Wireless BreezeNET**

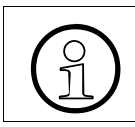

 The devices described operate using the frequency hopping procedure in the 2.4 GHz range and are thus largely protected from interference.

Additional accessories such as special wall brackets, antenna clips, various amplifiers for antenna signals are available for the following components.

### <span id="page-604-1"></span>**4.6.3.1 Access Point PRO.11**

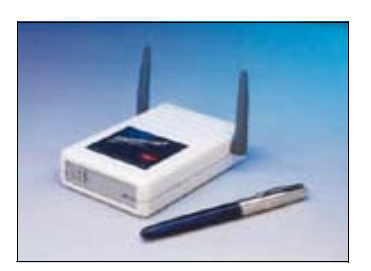

#### <span id="page-604-0"></span>Figure 4-8 Access Point AP-10 PRO.11

The access point is the master station in the HiPath Wireless platform and, in turn, the central Wireless LAN access node.

The access point creates a WLAN radio cell in which the WLAN station adapter and WLAN PCMCIA-PC cards (and thus the connected workpoint clients) can communicate with one another and gain access to the corded Ethernet LAN.

To cover more extensive areas, several access points whose radio areas must overlap have to be installed. These are installed in the same way as those in DECT base stations.

The following variants with one Ethernet connection each are available:

- AP-10 PRO.11 ([Figure 4-8\)](#page-604-0) with two integrated omnidirectional antennas.
- AP-10D PRO.11 for the connection of high-gain external antennas.
- AP-10DL PRO.11 for the connection of high-gain external antennas for implementation in Europe in compliance with the ETSI standard.

### **4.6.3.2 PCMCIA-PC Card PRO.11**

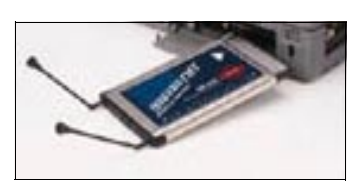

<span id="page-605-0"></span>Figure 4-9 PCMCIA-PC Card SA-PCR PRO.11

WLAN PCMCIA PC cards allow wireless communication between notebooks and PDAs with PCMCIA II compatible slots and an [Access Point PRO.11](#page-604-1) and, as a result, access to the corded Ethernet LAN.

The capacity to create an effective and cordless connection makes the WLAN PCM-CIA PC cards perfect for implementation in environments in which users are constantly on the move. Examples are companies, hospitals, trade and university campuses.

Two variations of the PC card are available:

- SA-PCR PRO.11 [\(Figure 4-9\)](#page-605-0) with two integrated retractable omnidirectional antennas.
- SA-PCD PRO.11 with two connections for external antennas.

### **4.6.3.3 Station Adapter PRO.11**

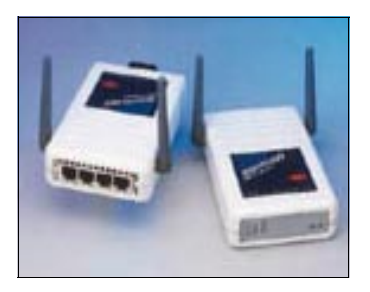

Figure 4-10 Station Adapter SA-10 PRO.11 and SA-40 PRO.11

The station adapter converts a device with an Ethernet interface (desktop computers, printers and other devices for example) into a cordless LAN workstation. This workstation communicates with another cordless workstation within the same radio cell supply area and accesses all network resources over the [Access Point](#page-604-1)  [PRO.11](#page-604-1) such as file servers, corded workstations, printers and shared databases, for example.

Every device with an Ethernet interface — regardless of manufacturer or operating system — can be connected quickly and transparently with a Wireless LAN. Special drivers or configurations need not be installed.

The following versions and variations of the station adapter are available:

- Single station adapter with an Ethernet connection:
	- SA-10 PRO.11 with two integrated 2dbi omnidirectional antennas.
	- SA-10D PRO.11 for implementation with external antennas.
	- SA-10DL PRO.11 for connecting high-gain external antennas, for implementation in Europe in compliance with the ETSI standard.
- Four port station adapter with four Ethernet connections:
	- SA-40 PRO.11 with two integrated omnidirectional antennas.
	- SA-40D PRO.11 for implementation with external antennas.
	- SA-40DL PRO.11 for connecting high-gain external antennas, for implementation in Europe in compliance with the ETSI standard.

### **4.6.3.4 Workgroup Bridge PRO.11**

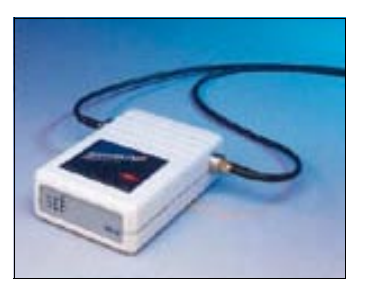

<span id="page-606-0"></span>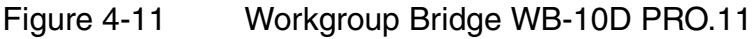

The workgroup bridge establishes a second extended cordless network, which connects locations to corded networks up to 9.6 km apart. In Europe this distance is restricted to 2.5 km as a result of ETSI regulations. In areas that are not subject to regulations, this distance can extend to up to 60 km.

This allows a central Ethernet LAN to be connected with the LANs in one or more branch offices.

Three variations of the workgroup bridge are available:

- WB-10 PRO.11 with two integrated 2dbi omnidirectional antennas.
- WB-10D PRO.11 ([Figure 4-11](#page-606-0)) with two connections for external antennas.
- WB-10DL PRO.11 for connecting high-gain external antennas, for implementation in Europe in compliance with the ETSI standard.

### **4.6.3.5 Wireless Base Unit BU-DS.11**

The BU-DS.11 is a base station in compliance with IEEE 802.11b, which is used either to connect an individual remote location or several remote locations with a central server or an Internet connection.

### **4.6.3.6 Wireless Bridge RB-DS.11**

RB-DS.11 connects a remote Ethernet network with a BU-DS.11 Wireless base unit to a central server or an Internet location.

### **4.6.4 Extension of a Wireless LAN Network**

Existing Wireless LAN networks support modular expansion. In the case of an expansion, a distinction must be made between the integration of additional workpoint clients and the expansion of the actual radio network.

Additional workpoint clients can easily be integrated into an existing WLAN network. To do this, a PCMCIA-WLAN PC card is simply implemented in a notebook or a station adapter is connected to the Ethernet port on the new device. When you enter the ESS-ID and the optional WEP key you can communicate in the Wireless LAN network area.

To extend a WLAN network to include additional radio cells, extra access points have to be set up at the appropriate positions. The existing network has to be precisely planned and analyzed (radio coverage) before locations for the access points can be selected and before they can be incorporated into the existing radio network. These tasks must be performed by specially trained personnel.

## <span id="page-608-0"></span>**4.7 Applications over IP**

## **4.7.1 Call Detail Recording Central (CDRC) via IP**

In HiPath 3000, you can start up the central call data output function only once, which means that it is available to only one application at a time. Three different modes exist to support the various requirements of the different applications.

### **Model-Specific Data**

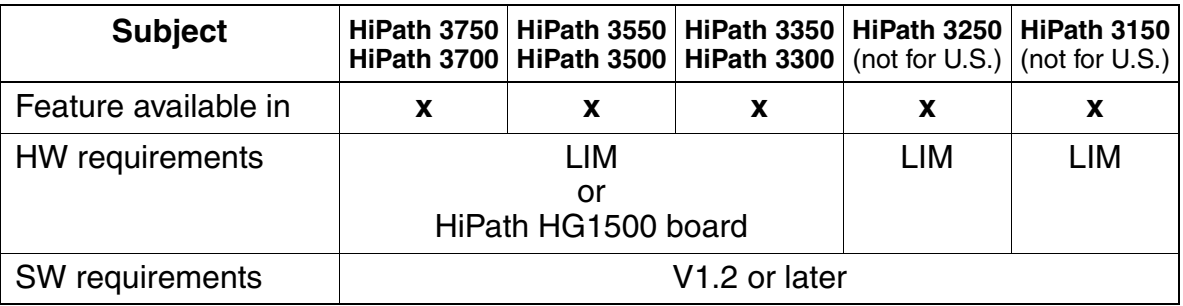

### **4.7.1.1 TFTP Client in HiPath 3000**

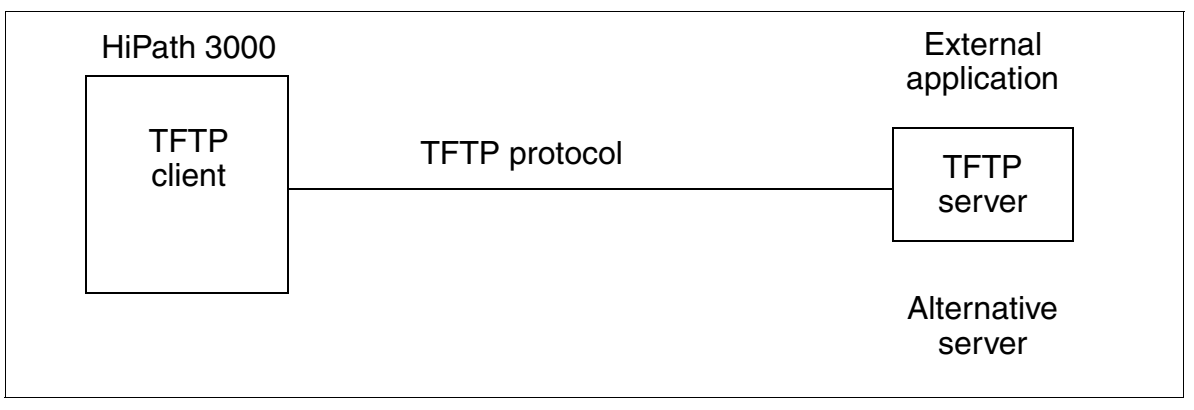

### Figure 4-12 CDRC via IP - TFTP Client in HiPath 3000

Controlled by a programmable timer and a fixed threshold value determining the call data buffer capacity (around 80 percent of the call data buffer full), the TFTP client (HiPath 3000) sends call data to the TFTP server (external application). If the system cannot set up a connection to the TFTP server, it addresses an alternative server. If this server is also unavailable, it outputs an SNMP trap or error message ("Unable to output data"). The system tries to set up another connection every 60 seconds. A call data buffer overflow causes an error message to be entered in the error history file.

### **4.7.1.2 TCP Client in HiPath 3000**

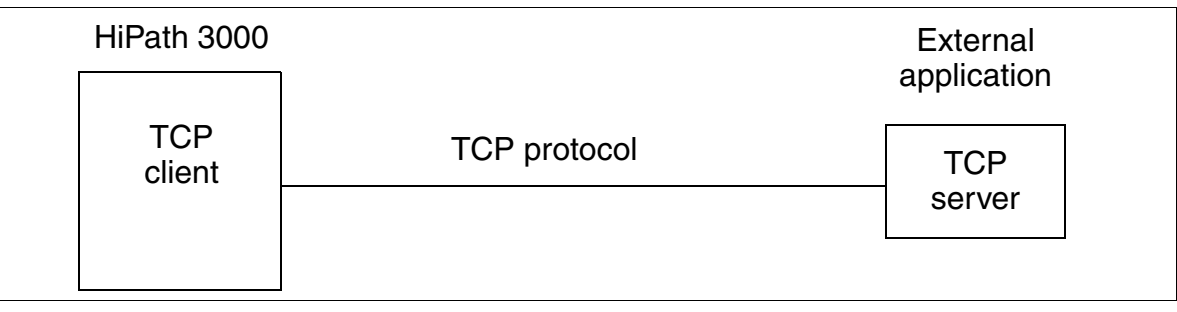

Figure 4-13 CDRC via IP - TCP Client in HiPath 3000

When call data records accumulate, the TCP client (HiPath 3000) sets up a TCP/IP connection to an external TCP server (external application) and transmits the data. The connection remains active continuously so that the system can send any further accumulated data, transmitting each data record separately.

### **4.7.1.3 TFTP Server in HiPath 3000**

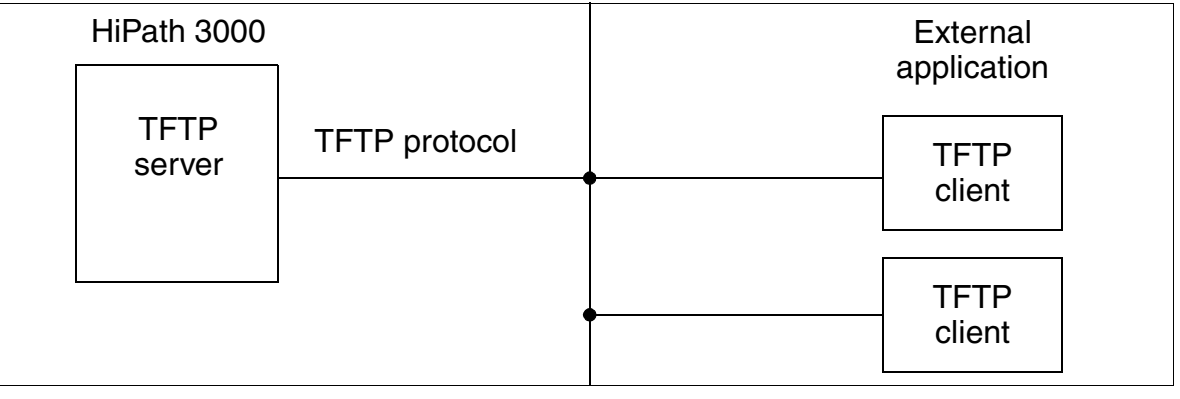

Figure 4-14 CDRC via IP - TFTP Client in HiPath 3000

The external application (TFTP client) requests output of the call data records. To do this, the application must set up a connection and indicate the service (GET gez.txt), after which it receives all accumulated call data records. It releases the connection after the transfer.

The application's request for call data can be controlled automatically or using an SNMP trap (see [Section 4.8.2\)](#page-613-0). HiPath 3000 sends the SNMP trap ("data available") to the external application, generating the trap using a programmable threshold value determining the call data buffer capacity (0 to 80 percent of the call data buffer full).

## **4.7.2 CSTA via IP**

HiPath 3000 uses the Transmission Control Protocol (TCP) for CSTA via IP, detecting and automatically correcting lost data packets over a permanent connection.

A total of three CSTA clients or applications can connect to HiPath 3000 simultaneously via the LAN, and thus can use CSTA via IP simultaneously. Restrictions may apply to applications that use certain services. For example, only one application at a time can start the message registration function.

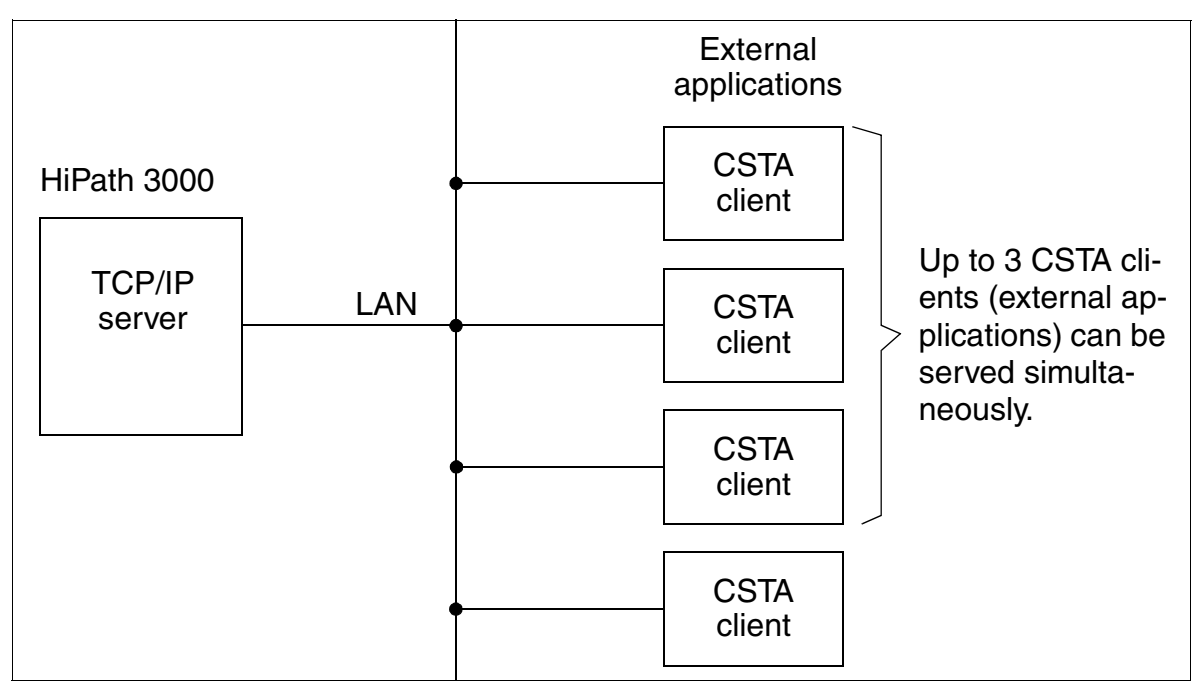

Figure 4-15 HiPath 3000 - CSTA via IP

For an external application to address HiPath 3000, it must know the TCP port (7001) of the TCP/IP server implemented in HiPath 3000 as well as the IP address.

Data packets sent from an application to HiPath 3000 -- that is, packets containing the HiPath IP address, TCP port 7001, and protocol type TCP -- are accepted for further processing.

Applications over IP

## **Model-Specific Data**

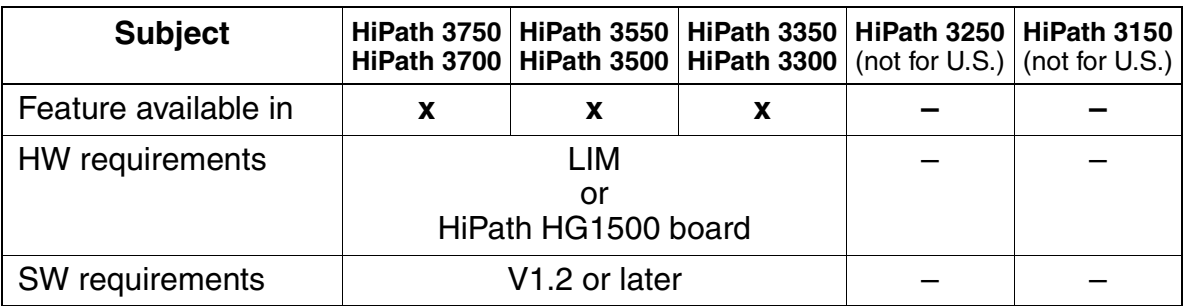
# **4.8 Administration & Fault Management**

### **4.8.1 Overview**

HiPath 3000 with a LIM or a HiPath HG1500 board can be administered centrally over a LAN connection from one or more PCs using SNMP. The following functionalities can be implemented:

- Administration and fault management of a system (SNMP)
- APS update (TFP)
- CDB backup on TFTP server
- Network management

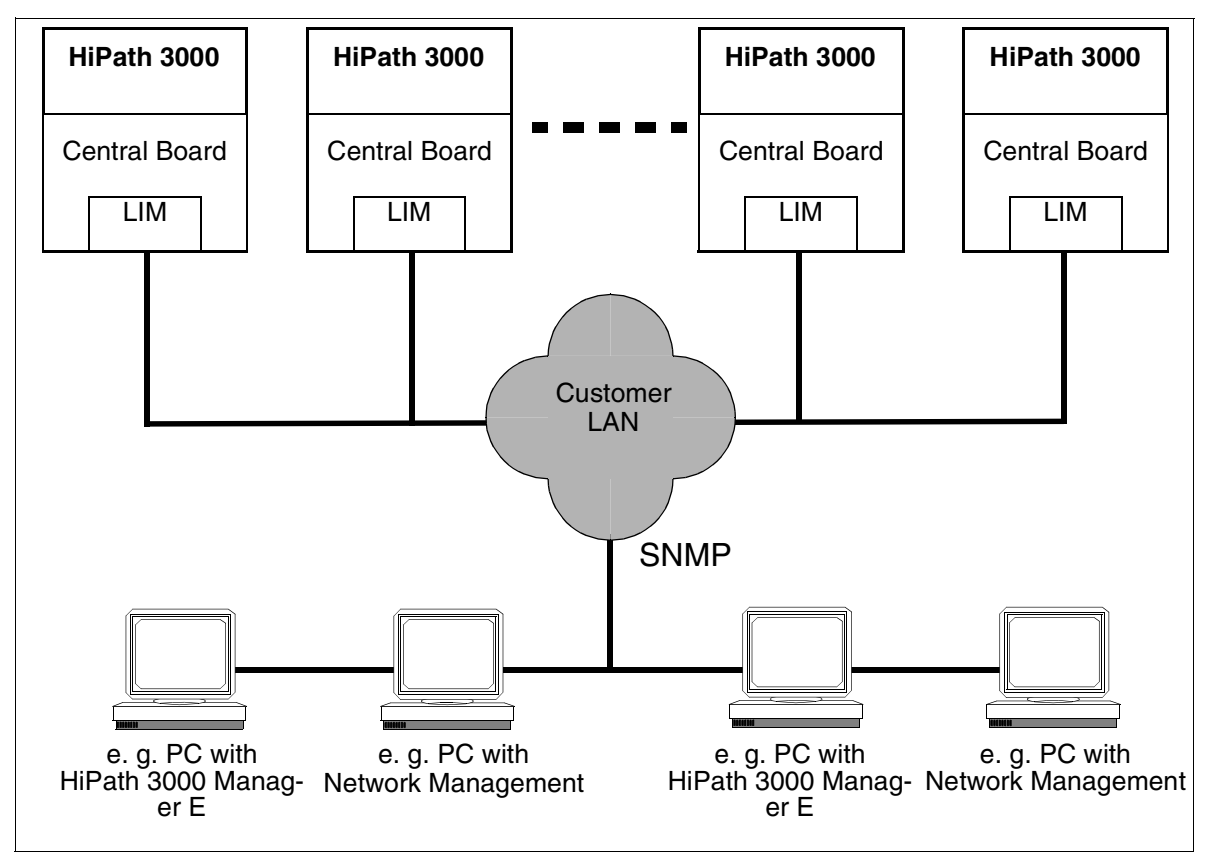

Figure 4-16 HiPath 3000 - Administration over LAN

Administration & Fault Management

# <span id="page-613-0"></span>**4.8.2 SNMP Functionality**

#### **4.8.2.1 Introduction**

As part of the TCP/IP protocol family, the Simple Network Management Protocol (SN-MP) is an easy-to-use platform for performing management tasks in the HiPath 3000 system software. SNMP is used as a kind of management agent in HiPath 3000, making it possible to monitor and administer LAN components (including HiPath 3000 itself) from a central location. This involves

- addressing HiPath 3000 via the TCP/IP protocol family.
- allowing external management applications, such as HP Open View and IBM Tivoli, to access data in HiPath 3000 (using SNMP messages, such as GET, SET, TRAP)
- implementing remote maintenance tasks (online port status, enabling and disabling ports, determining free ports)
- transmitting service-related class B errors
- visualizing the operating status of HiPath 3000 systems.

#### **4.8.2.2 Overview of SNMP Functions**

#### **Management Information Bases (MIBs)**

MIBs define the volume of data that can be administered via SNMP. They are data models that describe the network elements to be administered in a very specific form.

HiPath 3000 supports

- standard MIB II (according to the RFC1213 Internet standard), which provides Internet and router functions;
- parts of the RMON 1/2 standard MIBs (RFC 1757, RFC 2021), which support
	- Error history
	- Trap configuration
	- TFTP configuration
	- General system information
- a user-specific MIB that processes HiPath-specific statistic data (feature counters) and internal error messages (error history), covering the following areas:
	- ControlGroup status variables, general configuration, supplementary TFTP configuration data
	- SystemInfoGroup system configuration and status
	- StatisticsGroup statistic data on features
	- ErrorHistoryGroup Error history in HiPath format Error messages are forwarded in the form of SNMP traps via the LAN to a specific external management application. The SNMP traps form the error history data structure (time stamp, error class, error description).

These components use the IP protocol according to OSI layer 3 and the UDP protocol according to layer 4. The SNMP protocol stack uses port numbers. The system supports the SNMP protocol version 1.0.

#### **SNMP Messages**

The following commands control SNMP messages for communication between the SNMP management agent (HiPath 3000) and external applications:

- $\bullet$  GET retrieve data from agent
- $GET NEXT read out data sequentially$
- SET write data
- $TRAP -$  alarm messages issued by the SNMP agent

There is an integrated mechanism for generating SNMP traps in the event of class B errors. The SNMP management agent evaluates the error messages. In the case of defined errors, it generates specific traps and transmits them in the form of IP data records to a configurable IP address (a total of five SNMP V1.0-compatible applications are supported, including HP Open View Network Node Manager).

# Administration & Fault Management

# **4.8.3 Administering HiPath 3000 via the LAN Interface**

You can administer HiPath 3000 via a computer connected to the LAN.

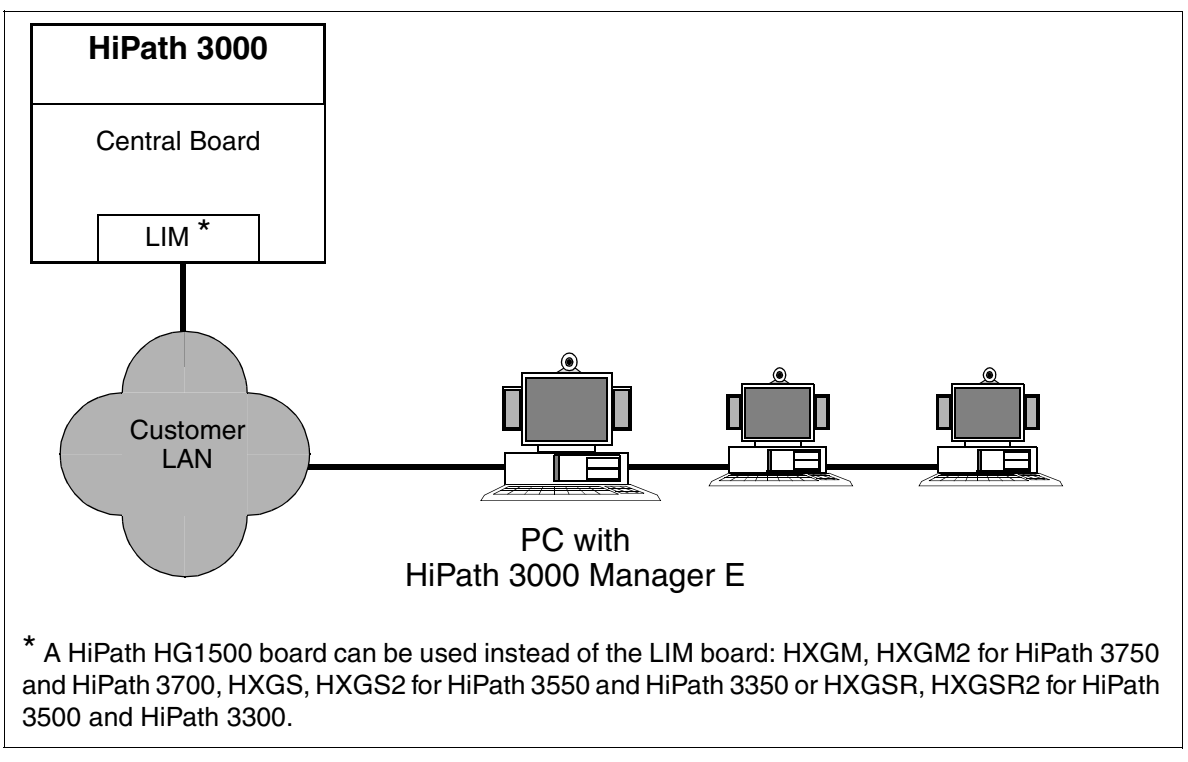

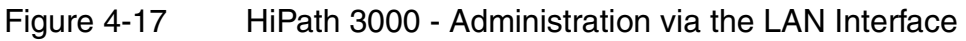

# **Model-Specific Data**

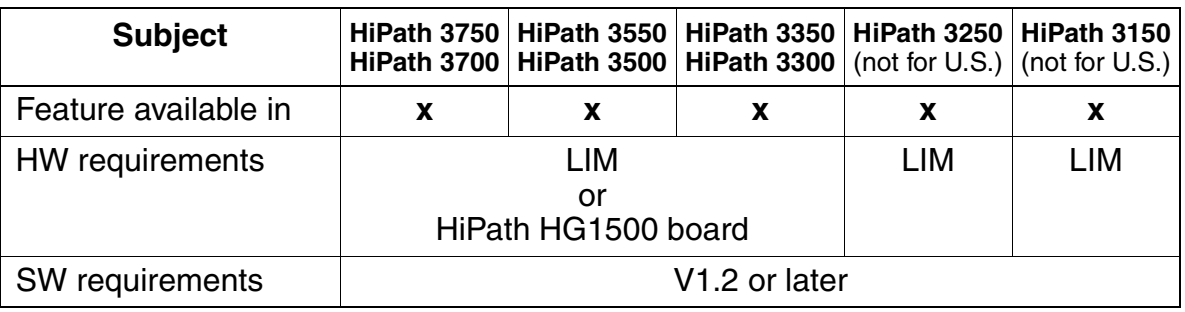

# <span id="page-616-0"></span>**4.8.4 Remote Administration of HiPath 3000 via PPP**

You can administer multiple HiPath 3000 systems from a central service center via PPP (point-to-point protocol). Each HiPath 3000 is addressed via its PSTN (public switching telephone network) interface.

You must enter a router call number (DID number) for every PSTN interface in the service center for external access to HiPath 3000. This number is not the station number previously used for administration via an integrated digital modem (B channel) or integrated analog modem (IMODC).

You can establish a connection between the service center and HiPath 3000 via the integrated digital modem (B channel) or the integrated analog modem (IMODC). The point-to-point protocol (PPP) is used in both cases for data exchange.

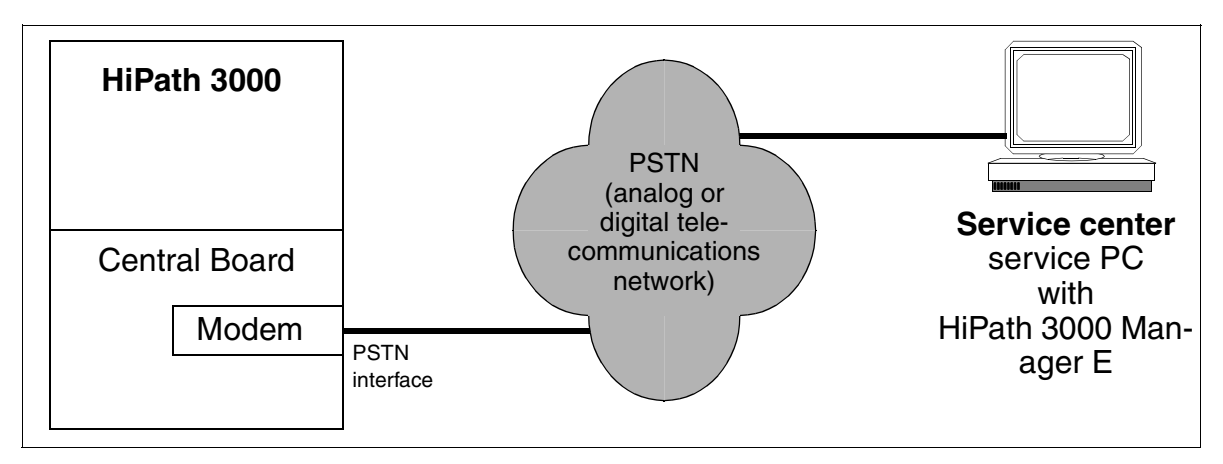

Figure 4-18 Remote Administration of HiPath 3000 via PPP

If the connection is established via callback, HiPath 3000 first of all denies a connection request from the service center (HiPath 3000 Manager E). A callback is then set up to the service center's calling party number transferred via the PSTN connection's D channel.

#### **Model-Specific Data**

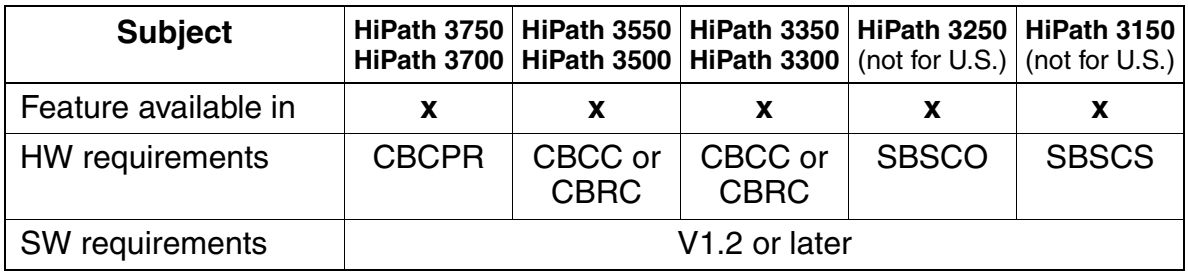

# <span id="page-617-0"></span>**4.8.5 Remote Administration of Plus Products via PPP**

You can use HiPath 3000 to administer Plus Products from a central service center. HiPath 3000 only provides the transmission medium for this. The actual Plus Product administration is performed via special software programs, such as pcANYWHERE.

HiPath 3000 is addressed from the service center via its PSTN (public switching telephone network) interface. The Plus Products connected to a LAN can be reached via the HiPath 3000's LAN interface (LIM). In this case, HiPath 3000 acts like a router.

You must enter a router call number (DID number) for every PSTN interface in the service center for external access to HiPath 3000.

You can establish a connection between the Plus Product and the service center via the integrated digital modem (B channel) or the integrated analog modem (IMODC). The point-to-point protocol (PPP) is used in both cases for data exchange.

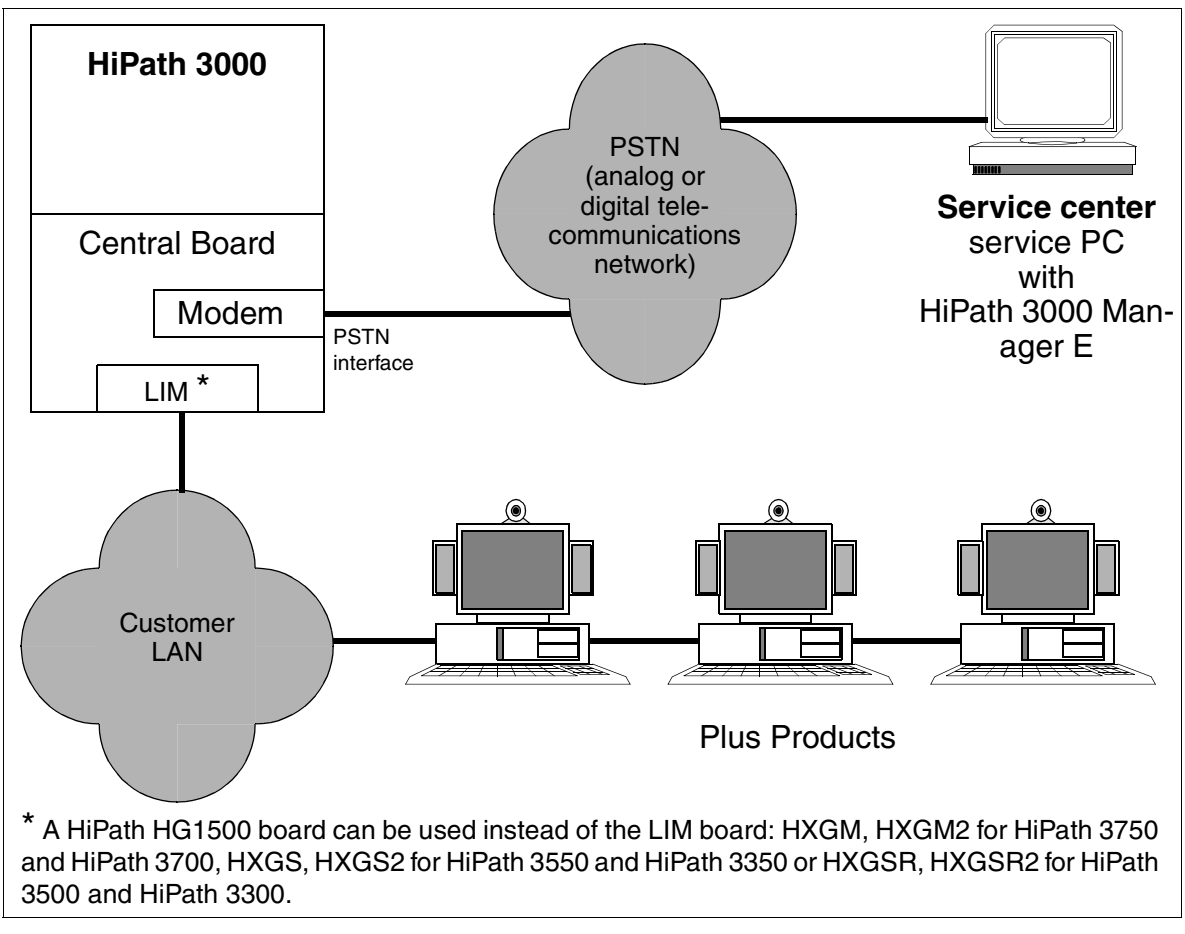

Figure 4-19 Remote Administration of Plus Products via PPP

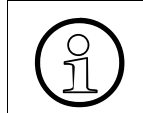

 If a Plus Product supports SNMP traps, these can be transferred from the HiPath 3000 to the service center.

#### **Access Mechanism**

A ist of up to twenty remote structures controls access from the service center to the customer LAN and vice versa. Each remote structure contains the following information:

- $\bullet$  The IP address of the service center (= PSTN partner in the service center) for setting up connections from the customer LAN to the service center and for the automatic transmission of error messages (SNMP traps).
- The DID number (part of the numbering plans) for direct identification of this remote structure.
- Up to five PSTN remote numbers marked as incoming (for identifying the remote structure - when dialing the router call number) and/or outgoing (for use as callback address).
- Short hold mode yes/no
	- If "Short hold = yes" is selected, an inactive PSTN connection is cleared down after a set time (short hold timeout). If there are new data packets to be transmitted, the connection is set up once again (transparent for the user). This mechanism is also known as a background connection setup or cleardown. Costs are only incurred when the line is actually used.
	- If "Short hold = no" is selected, a PSTN connection remains permanently active until the end criterion is received.
- Short hold (sec.) This parameter describes the length of time in seconds after which an inactive PSTN connection is cleared down.
- Callbk yes/no
	- If "Callbk = yes" is selected, a connection request is first of all denied. Then the first station number marked as outgoing in the remote structure found is called back. Three attempts are made to set up the connection, then the next outgoing station number is used. The system stops trying to set up the callback after three unsuccessful attempts.
	- If "Callbk  $=$  no" is selected, the connection is set up immediately.
- Remote analog modem If you select "yes", the V.34 protocol in the B channel is used for an outgoing connection via the ISDN line.

Administration & Fault Management

● IP mapping yes/no

If a number of different customers have the same IP address, you can use address mapping to achieve unique IP address assignment in the various customer LANs.

 $-$  If "IP mapping  $=$  yes" is selected, you can map an IP address which is assigned to multiple customers to a unique "virtual" IP address. You can perform IP mapping for up to twenty address entries.

#### Examples:

IP data transfer from the customer LAN to the service center via the PSTN interface: IP customer LAN is transformed by HiPath 3000 into an IP virtual LAN.

IP data transfer from the service center to the customer LAN via the PSTN interface: IP virtual LAN is transformed by HiPath 3000 into an IP customer LAN.

- $-$  If "IP mapping  $=$  no" is selected, IP address mapping is not available.
- Security mechanisms for connection setup Use the PAP (PPP authentication protocol) and/or CHAP (challenge-handshake authentication protocol) to determine whether
	- the Plus Product (client) must be authenticated at HiPath 3000 (host) or
	- the HiPath 3000 (host) must be authenticated at the Plus Product (client).

Authentication is based on the user ID and the password.

#### **Model-Specific Data**

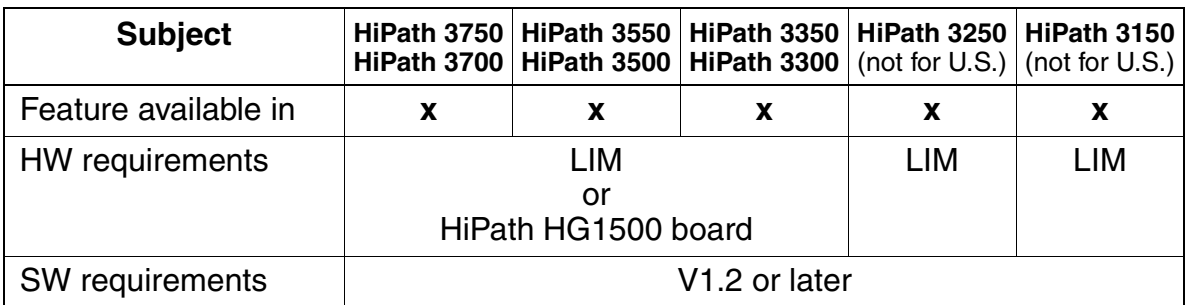

# **5.1 Overview**

#### **Introduction**

This chapter describes the options available to the service technician and the customer for

- performing system administration tasks on site
- performing system administration tasks from a remote location (remote operation)
- performing service and maintenance tasks
- identifying faults

#### **Chapter Contents**

This chapter discusses the topics listed in the table.

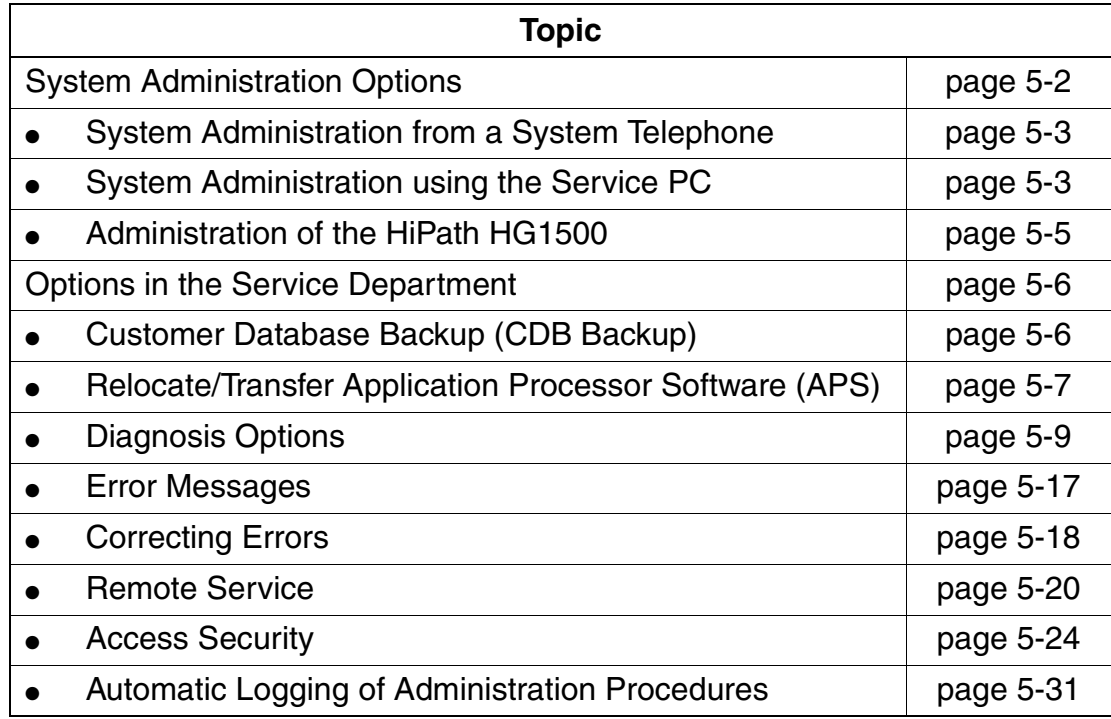

# <span id="page-621-0"></span>**5.2 System Administration Options**

### **Overview**

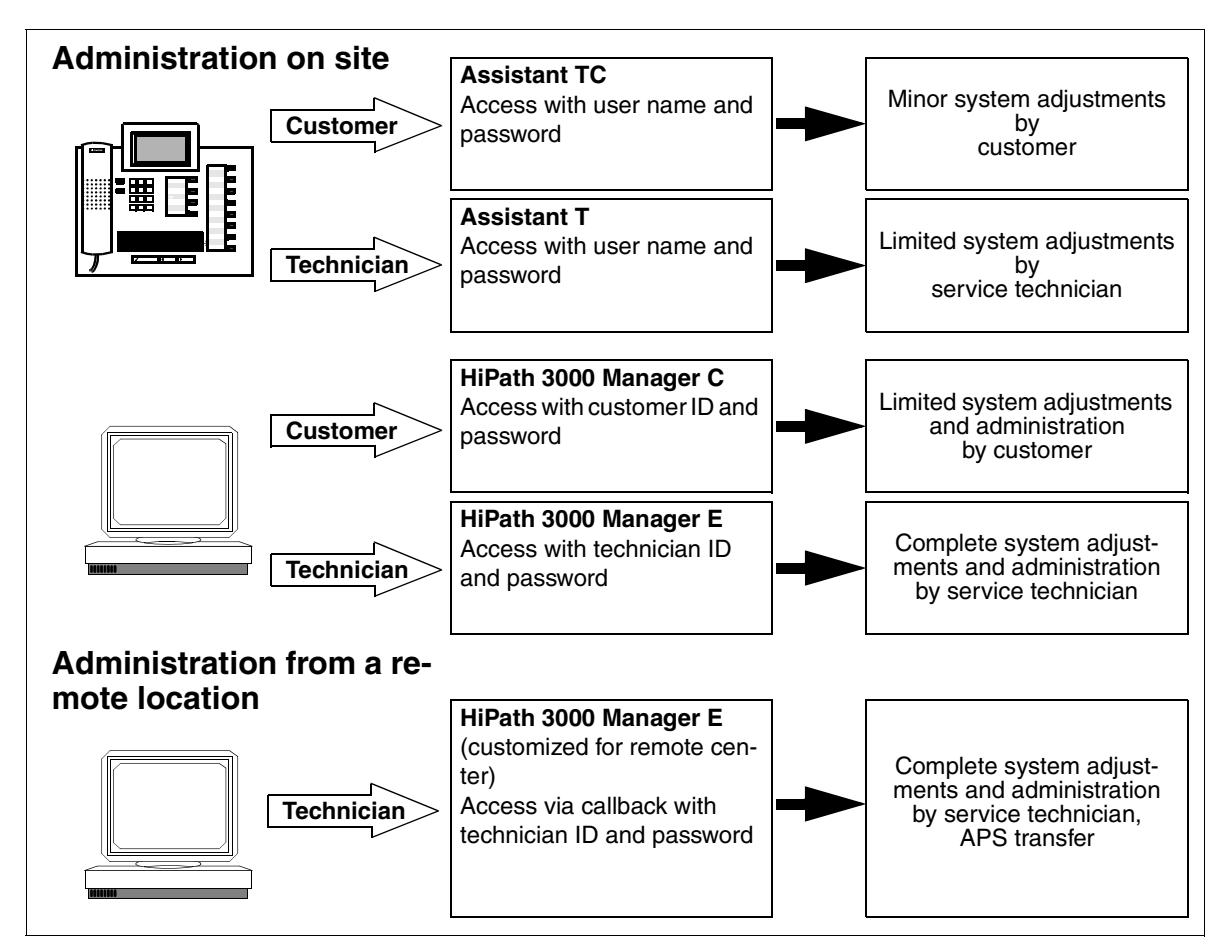

Figure 5-1 System Administration Options

# <span id="page-622-0"></span>**5.2.1 System Administration from a System Telephone**

All systems in the HiPath 3000 product family can be administered to the full extent via a system telephone. The rights of individual user will determine the extent to which he or she can perform administration tasks. Information on the various user groups and their access rights is contained in [Section 5.3.7.2.](#page-645-0)

#### **Administration by the Technician using Assistant T**

This data area is password-protected to limit access to trained service technicians. With just a few exceptions, all system settings are available. Assistant T gives you the ability to make changes spontaneously on site, that is, without requiring any other tools.

You can only enter the service menu with a user ID and password.

#### **Administration by the Customer using Assistant TC**

This gives customers the option to perform a defined range of system settings themselves. These include, for example, configuring and changing speed-dialing destinations, assigning names for stations and lines.

To protect individual customer data such as speed-dialing destinations or call detail information, it is not possible to enter the service menu unless you have user ID and password.

## <span id="page-622-1"></span>**5.2.2 System Administration using the Service PC**

Service tools with Windows user interface and integrated help functions are available for the economical modification of larger volumes of data and for setting specific system data. The rights of the individual user will determine the extent to which he or she can perform administration tasks. Information on the various user groups and their access rights is contained in [Section 5.3.7.2.](#page-645-0)

You can access the communications platform using:

- ISDN adapter on the system telephone (64 kbps B-channel access)
- V.24 (RS-232) interface on the system (9600/1200 baud)
- Internal  $S_0$  bus (64 kbps/CAPI 2.0)
- Remote access over an ISDN trunk (64 kbps B-channel access)
- Remote access over an analog trunk (integrated 14400 baud modem)

System Administration Options

#### **Technical Requirements for the Service PC**

To implement the different service tools, the PC used must meet the technical listed in the following table.

| <b>PC Component</b> | Requirement                                                          |
|---------------------|----------------------------------------------------------------------|
| <b>CPU</b>          | PC must fulfill the minimum requirements of the operating<br>system. |
| Monitor             | <b>VGA</b>                                                           |
| <b>RAM</b>          | PC must fulfill the minimum requirements of the operating<br>system. |
| Hard disk           | 50 MB free capacity (minimum)                                        |
| Floppy drive        | 3,5", 1.44 MB                                                        |
| Serial interface    | COM1, (COM2)                                                         |
| Mouse               | Microsoft-compatible mouse                                           |
| Printer             | Any Windows-compatible printer                                       |
| Operating system    | Windows 95/98/2000/NT                                                |

Table 5-1 Technical Requirements for the Service PC

#### **Administration by the Customer using HiPath 3000 Manager C**

This allows the customer to administer customer-specific data using a PC. The user interface has been adapted from the HiPath 3000 Manager E interface and the help functions have been adjusted to the needs of the customer.

#### **Administration by the Technician using HiPath 3000 Manager E**

The service tool integrates the following function blocks:

- Acquiring and generating customer data (including off-line generation)
- Copying and backing up customer data
- Loading system software (APS transfer)
- Displaying stored error messages with error history
- Service orders, such as restarting boards
- Resetting activated features
- Creation and printing of:
	- Key labels for optiPoint 500 and optiset E telephones
	- Customer data printouts
	- Main distribution frame layout
- User and password administration for after sales service.
- Database conversion routine.

Access to the system using HiPath 3000 Manager E is only available with a valid user name and associated password that have been entered in the system.

Online mode has been integrated to enable you to perform changes quickly. Its functionality corresponds to the Assistant T user interface.

Because sensitive system data can be processed, users are required to undergo the relevant training course before using the HiPath 3000 Manager E.

## <span id="page-624-0"></span>**5.2.3 Administration of the HiPath HG1500**

Assistant I allows you to administer the voice and data gateway HiPath HG1500. It is provided in the basic HiPath HG1500 package.

Users (customers and technicians) can modify all of the main functions to their individual requirements directly over the LAN (for example numbers and IP addresses of external partners, assignment of B-channels, timer settings, security mechanisms (firewalls)).

Consequently, the system can be administered (initially) directly over the LAN interface using the PC and Hicom Assistant I Office. For information on the procedure please refer to the administration instructions for HiPath HG1500.

Options in the Service Department

# <span id="page-625-0"></span>**5.3 Options in the Service Department**

# <span id="page-625-1"></span>**5.3.1 Customer Database Backup (CDB Backup)**

#### **Definition**

CDB backup means that a backup copy of the customer database (CDB) is saved on the Multimedia Card MMC. The Run LED signals that a CDB backup, which takes about 30 s, is in progress on the MMC by repeatedly switching off for a short time.

#### **5.3.1.1 Automatic Customer Data Backup**

The HiPath 3000 provides a dual-level system that guarantees complete customer data backup. A complete CDB backup version can be found on the MMC at any time. Deltas to this backup are stored in an SRAM area (with battery backup) in the central control board. If the SRAM area is full, the customer data is automatically backed up. This means that the entire CDB, including SRAM content, is copied from the SDRAM in the central control board to the MMC. The current CDB is simultaneously stored on the MMC along with the "old" CDB, which is not deleted until the current CDB is completely stored on the MMC.

In case of a power outage, the SDRAM content that has no battery backup is completely lost. However, by reaccessing the CDB backup on the MMC, the system's database can be restored to the state it was in prior to the power outage.

Regardless of the volume of changes to the database, HiPath 3000 always performs an automatic complete CDB backup at midnight, system-time.

#### **5.3.1.2 Manual Customer Data Backup**

You can perform a manual CDB backup using Assistant T or HiPath 3000 Manager E (in online mode).

However, be aware that it is not possible to deliberately abort a manual backup that is initiated using Assistant T. Once the CDB backup process starts, it should be ended because the backup continues to run in the background.

The CDB, including the call detail data, can also be restored from the MMC manually.

# <span id="page-626-0"></span>**5.3.2 Relocate/Transfer Application Processor Software (APS)**

Two memory areas for the application processor software are reserved on the MMC. To be able to store two complete APS and to keep the transfer time as low as possible, part of an APS is stored in a compressed format. The APS is decompressed after it has been transferred from the MMC into the SDRAM area of the central control board.

#### **5.3.2.1 Transferring an APS by Replacing the MMC**

The simplest way of transferring an APS is to exchange the MMC with the "old" APS for the MMC with the "new" APS.

The MMC can be replaced with and without interrupting the power:

- No power interruption: CDB of the system remains intact.
- With power interruption: system's CDB incorporated onto the MMC.

#### <span id="page-626-1"></span>**5.3.2.2 APS Transfer**

#### **Options**

The APS Transfer feature is available with the HiPath 3000 Manager E. It facilitates

- an **on-site APS transfer** by connecting directly using
	- the V.24 interface The transfer takes about 30 minutes.
	- an ISDN adapter (not compatible with HiPath 3150) or an  $S_0$  subscriber port. Transfer times with this option are about 25 minutes.
- an **APS transfer using remote service** from a central service center using
	- the integrated analog or digital modem or
	- a LAN (see [Chapter 4\)](#page-578-0).

Options in the Service Department

#### **Function**

This feature transfers the new APS in its entirety and stores it in the available area of the MMC. After the transfer has been completed, the system analyzes the checksum and subsequently reports whether or not

- an error was found. If so, you have to delete the transferred APS.
- the APS transfer was successful. You can then activate the APS immediately or at a later time.

Resetting the system initiates the changeover from the old APS to the new APS. If problems occur during this process, the old APS is reactivated. Once the changeover is successful, the old APS is deleted from the MMC.

In case of power outage, the SDRAM content that has no battery backup is completely lost. By reaccessing the current APS on the MMC, the system can be restored to the state it was in prior to the power outage.

# <span id="page-628-0"></span>**5.3.3 Diagnosis Options**

#### **5.3.3.1 Recording Board Status**

#### **5.3.3.1.1 Central Control Boards**

#### **Run LED**

A Run LED that displays the system's operating capacity is located on all central control boards of the HiPath 3000 product line.

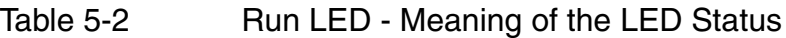

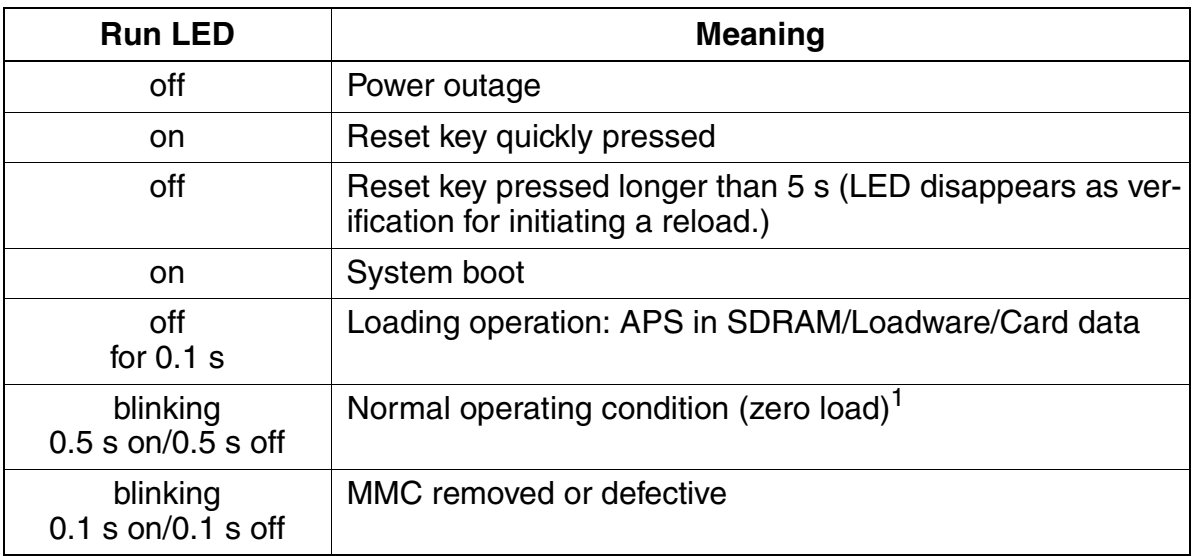

1 The blinking rhythm depends on the load. The higher the load, the slower the blinking rhythm.

#### **Options Available?**

You can call up the following options using the HiPath 3000 Manager E:

- **CMA**
- **CMS**
- **LIM**
- **IMODC**
- MPPI, AM (only with HiPath 3250, HiPath 3150), UAM (only with HiPath 3550, HiPath 3350) or UAMR (only with HiPath 3500, HiPath 3300) The presence of one of these announcement and music modules is displayed as "Option 5". The ALUM4 option cannot be displayed.

Options in the Service Department

#### **5.3.3.1.2 Power Supplies**

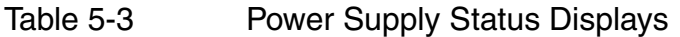

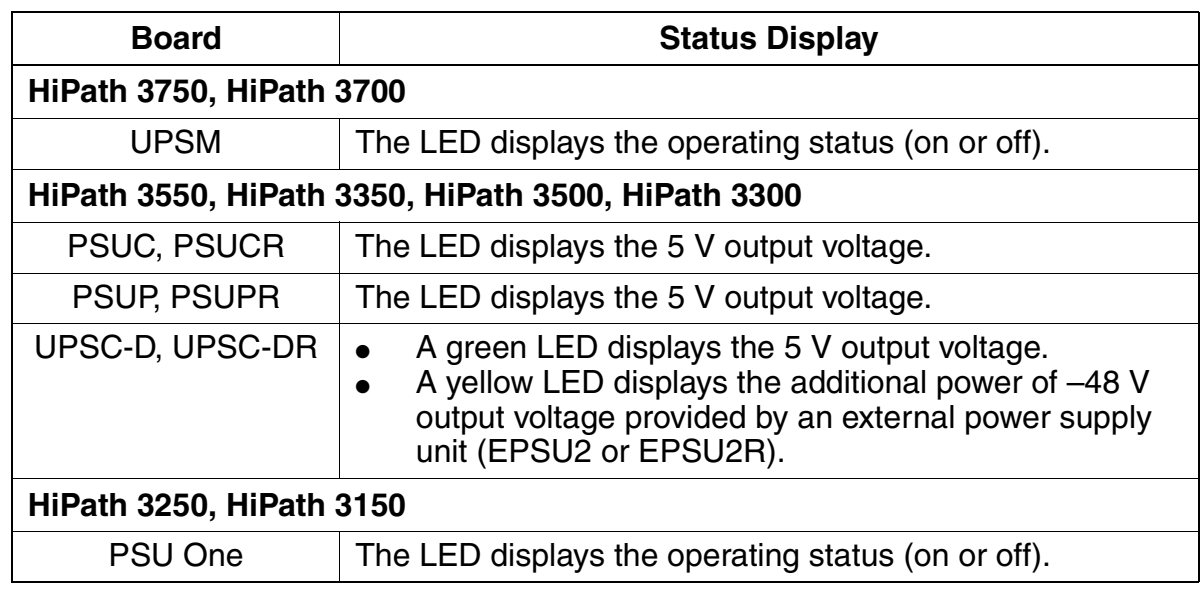

#### **5.3.3.1.3 Peripheral Boards**

#### **View Status of Peripheral Boards**

You can use HiPath 3000 Manager E or Assistant T to view the statuses of all peripheral boards. Display is limited to the following statuses per board:

- Board not inserted
- Board defective (not loaded)
- Board disabled
- Board enabled (active)
- Board busy (at least one station or line from this board is disconnected, is being called, or is busy).

For ISDN boards, the status of the reference clock is displayed:

- No reference clock
- Reference clock for clock generator is created.

When viewing the status of the board using the HiPath 3000 Manager E, all peripheral boards integrated into the system are presented in a table. The status display is updated every 3 seconds.

With the Assistant T, you can only view the status of one board at a time. You can also update the status display by pressing a key.

You cannot perform additional activities with the HiPath 3000 Manager E and Assistant T while viewing the status of a board.

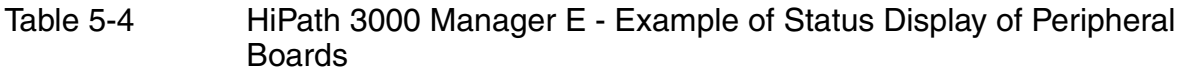

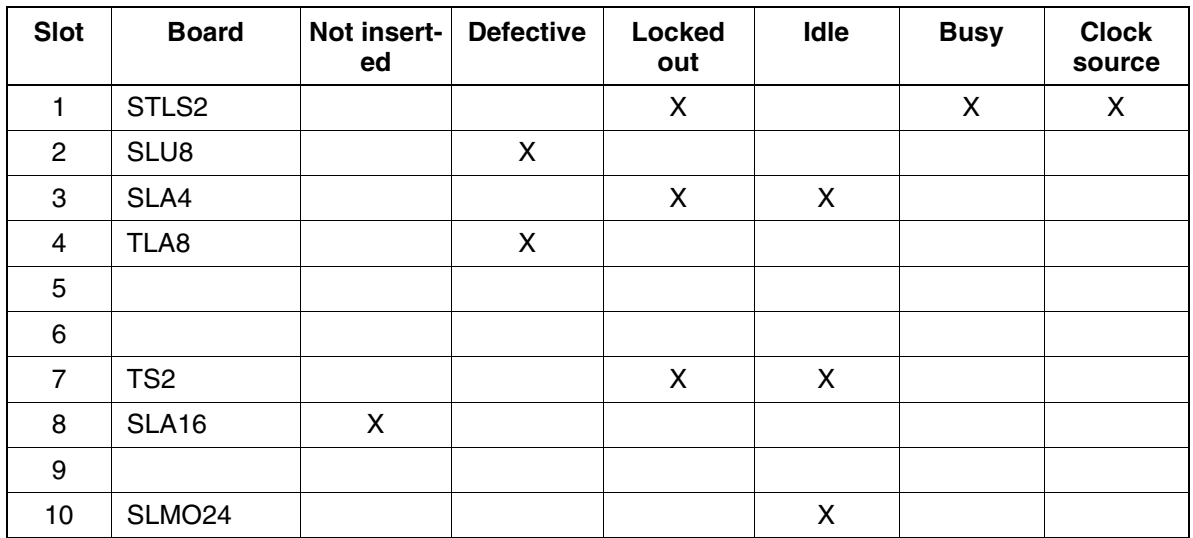

#### **HiPath 3750, HiPath 3700: LEDs on Peripheral Boards**

All peripheral boards are equipped with LEDs for displaying the status of a board or port.

#### **Locking out and Releasing Boards and Ports**

Using the HiPath 3000 Manager E and Assistant T, you can lock out a complete station or trunk module. Lockout prevents the connection from being seized again after the current connection has ended. Lockout or release settings are also retained after a reset.

You cannot lock out the first SLMO/SLU board because administration through the Assistant T uses its first two ports.

If you try to lock out the last active trunk, you will be notified that remote service through the service center is no longer possible.

Options in the Service Department

### **5.3.3.2 Recording Trunk Status**

HiPath 3000 records the current status of each individual trunk in a table. If the status changes, the new status along with the time stamp is entered. You can use HiPath 3000 Manager E to view the trunk status, in which case the following information is provided.

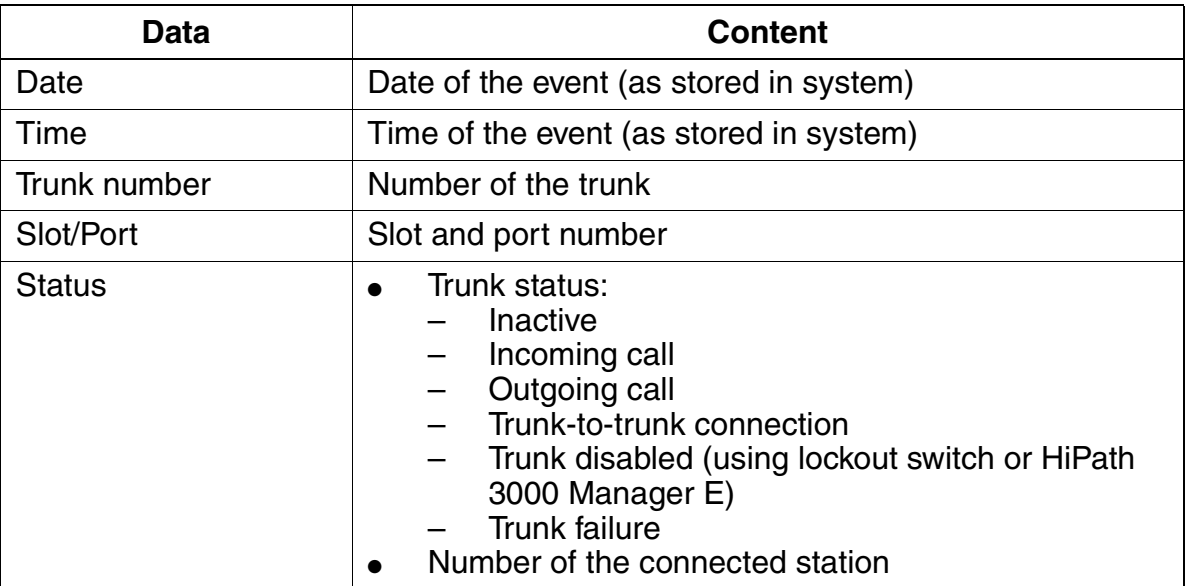

#### **5.3.3.3 Recording Station Status**

HiPath 3000 records the current status of each individual station in a table. You can use HiPath 3000 Manager E to view the station status, in which case the following information is provided.

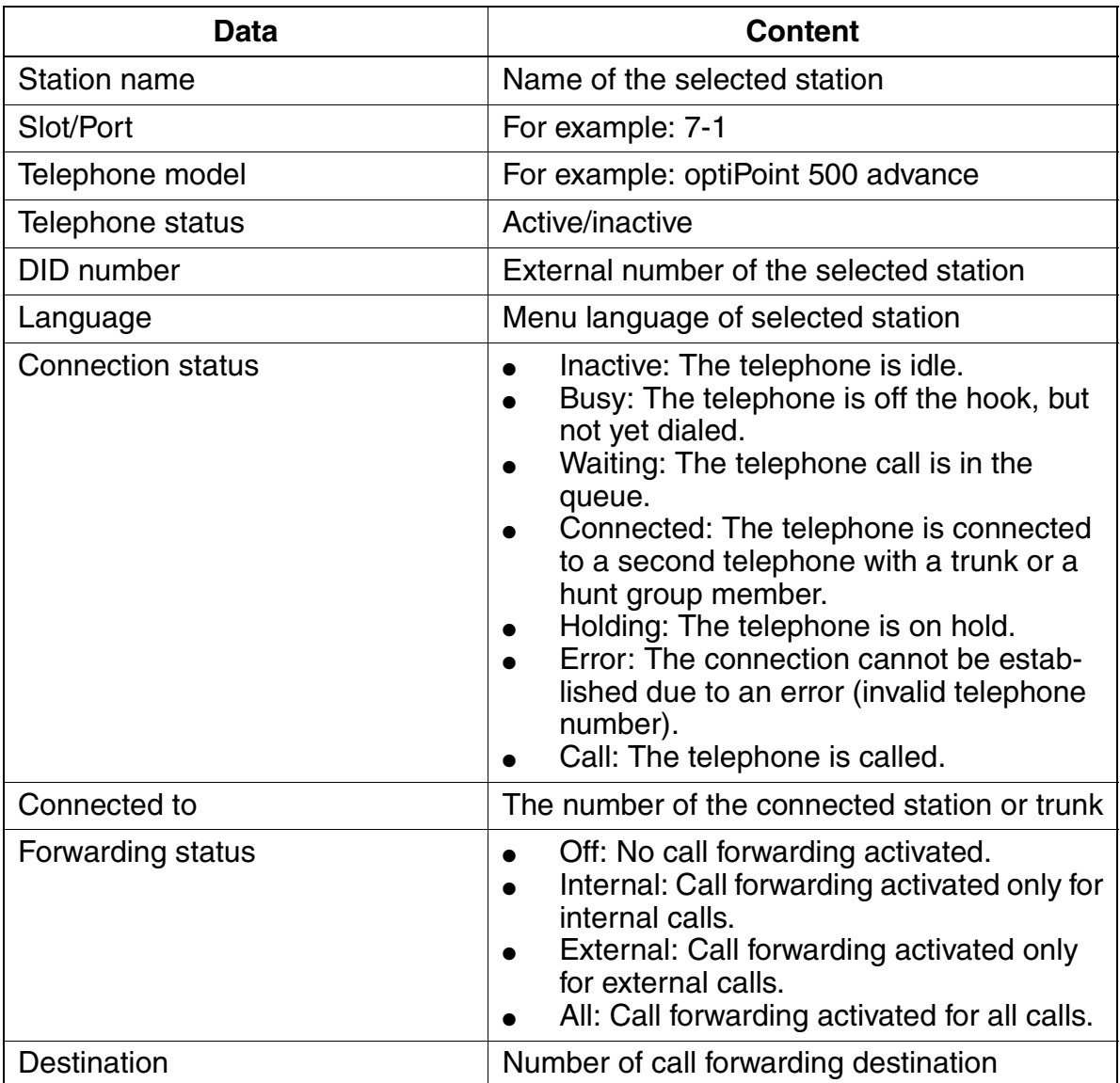

Options in the Service Department

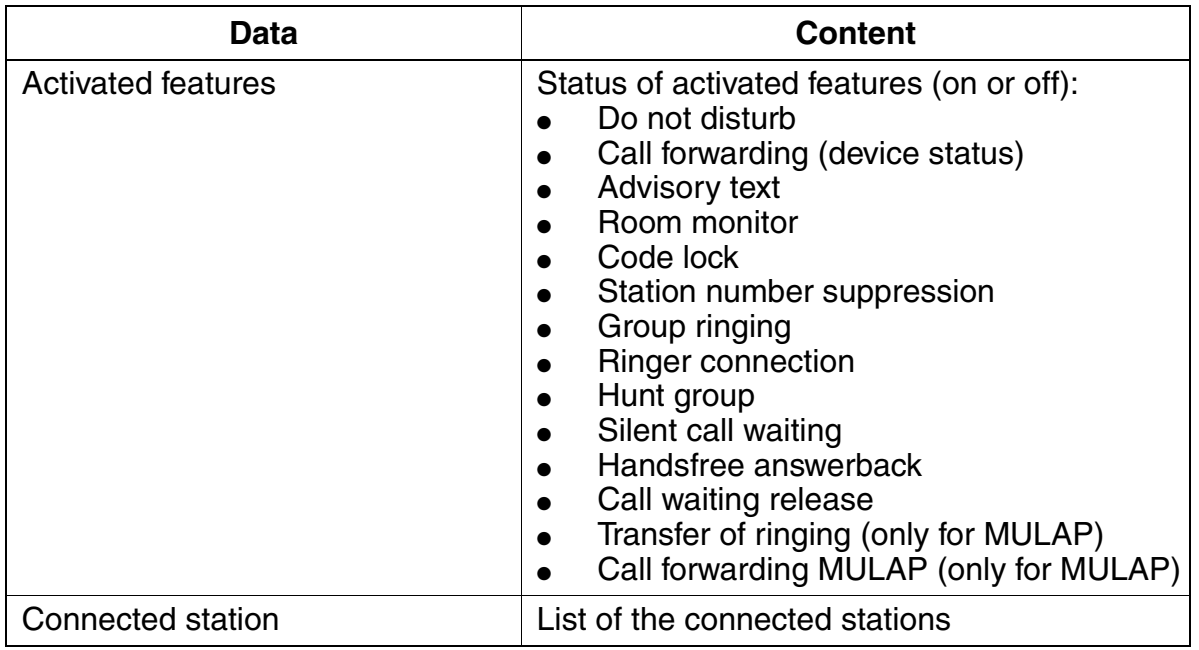

#### **5.3.3.4 Recording the Status of the V.24 Interface**

You can use HiPath 3000 Manager E to view the current status of the V.24 interface, in which case the following information is provided.

• Status of the trunks  $(1 = \text{active trunk}, 0 = \text{inactive trunk})$ The individual trunks are assigned as follows:  $DTR = HiPath 3000$ DSR = Telephone  $RTS = HiPath 3000$ CTS = Telephone

Viewing the status of the V.24 interface enables falsely connected or damaged cables to be recorded (For more information on this, refer to Help in the HiPath 3000 Manager E.).

● V.24 Monitoring

The number of sent or received bytes within a time period to be selected can be recorded and then displayed or saved using a text editor (default = MS WordPad<sup>®</sup>).

#### **5.3.3.5 Trace Options**

#### **Tracing ISDN Activities**

This feature enables ISDN telephones and ISDN trunks to be traced in real-time. ISDN activities are routed to HiPath 3000 Manager E and saved in a trace file. Only the ISDN sequences are displayed on the monitor, not the content of the ISDN messages.

For recording errors, the Tracestop can be

- coupled to a certain error number.
- activated using remote access.
- activated manually from a telephone (if the customer discovers an error such as double connections).

If the trace session is over, you can start the **ISDN Message Decoder** (ISDN Tracer) and use it to convert the trace file into a readable format (only English). You can also read out the trace data using remote service.

The ISDN Message Decoder is a 32 bit application which converts the ISDN layer 3 messages and information elements into a readable format. Since you cannot find out from the trace file whether it deals with an information element from a Euro ISDN or a QSig configuration, you have to select the protocol. You may select the following settings from the main menu:

- Raw (default setting)
- **Euro ISDN**
- QSig V1

With the "Raw" setting, the Hex values are only decoded, not interpreted. With the other two settings, the Hex values are decoded and interpreted per feature (CC, AOC, ...).

#### **Tracing Call-related Activities**

You can trace all activities from any telephone, trunk, etc., that is released by a call. These include consultation calls, conference calls, hunt groups, for example.

Options in the Service Department

#### **5.3.3.6 Error History**

HiPath 3000 provides an error history where accrued errors are classified according to error class and error number. It also includes the date and time the error occurred. You can use HiPath 3000 Manager E to read out the error memory.

[Section 5.3.4](#page-636-0) provides information on error classification.

#### **5.3.3.7 Testing Telephones**

After startup and country adaptation, you can activate the telephone test on any optiPoint 500 and optiset E telephone using a code or the service menu. This test checks the display (your number is displayed), LEDs, and calls. The tests ends automatically after a period of time.

During the test, you can satisfy yourself that the visual and audio components function properly.

#### **5.3.3.8 Analyzing System-wide Use of Feature**

HiPath 3000 has counters that record the system-wide use of features, such as caller list, call forwarding, busy override. You can view the counter statuses using HiPath 3000 Manager E.

# <span id="page-636-0"></span>**5.3.4 Error Messages**

#### **Classification**

Accrued errors are classified according to error class and error number. The three different error classes are described below:

**Error Class A** = Customer-related error HiPath 3000 Manager E fails to issue a signal or message. Class A errors are indicated on the optiPoint Attendant display. The customer can correct them without service support.

The only error messages currently included are: "Printer alarm" (caused by empty paper tray), "Fan failure" (caused by the fan breaking down in the HiPath 3500 and HiPath 3300 housing) and "Revisor alarm" (caused by an overflow in the MMC log area).

For U.S. only: INVALID SPID (HiPath 3550, HiPath 3350, HiPath 3500 and HiPath 3300) signals that the service profile identifier (SPID) for BRI ISDN is incorrect.

- **Error Class B** = Service-related errors The HiPath 3000 Manager E signals Class B errors, which can be automatically forward to a service center. Errors of this class are caused by failure of the boards, individual ports, or trunks. You can generally correct these errors by replacing the hardware, reconfiguring the customer database, or by working together with the carrier.
- **Error Class C** = Development-related errors HiPath 3000 Manager E fails to issue a signal/message. Class C errors require diagnosis and problem analysis by specialists.

Options in the Service Department

# <span id="page-637-0"></span>**5.3.5 Correcting Errors**

#### **5.3.5.1 Automatic Error Correction**

One of the below recovery actions is assigned to each error in the error memory. These recovery actions are programmed to automatically correct errors that occur.

- Hard restart
- Reload board
- Reload CDB backup
- Port lockout
- Power failure transfer (loop start)
- **None**

A watchdog activates continuous loops.

If no recovery measure is assigned or if the one that is assigned fails, a service technician has to correct the error manually.

#### **5.3.5.2 Manual Error Correction Without HiPath 3000 Manager E**

#### **Manually Activating Restart (Reset)/Reload**

Pressing the reset button on the central control board

- initiates a **Reset** (Hard restart of the entire system with the current CDB) if the button is pressed for less than 5 seconds. The Run LED lights up when the Reset button is pressed.
- initiates a **Reload** if the button is pressed longer than 5 seconds. The Run LED disappears after approximately 5 seconds as verification that the reload has been initiated. The entire content of the customer database is replaced by its default version. All country and customer-specific settings are lost.

#### **Locking out and Releasing Boards and Ports**

You can lock out and release ports using the lockout switch located on the board. Lockout prevents renewed seizure after the current connection has finished. It creates

- a port lockout in an outgoing direction on analog trunk boards.
- a port lockout in outgoing and incoming directions on trunk boards.
- a lockout of the entire board for subscriber line modules.

### **5.3.5.3 Manual Error Correction With HiPath 3000 Manager E**

#### **Initiating Restart (Reset)**

This initiates an immediate hard restart of the entire system with the current CDB.

#### **Initiating Reload Card**

This the single board (loading Loadware) to reload.

#### **Locking out and Releasing Boards and Ports**

HiPath 3000 Manager E enables you to lock out an entire subscriber line module or line circuit module and individual ports. The lockout prevents renewed seizure after the current connection has finished. Release or lockout settings are retained after a reset.

However, you cannot lock out the first SLMO/SLU board because administration through Assistant T runs on its first two ports.

When attempting to lock out the last active trunk, you are subsequently notified that remote service through the service center is no longer possible.

You cannot use HiPath 3000 Manager E to release boards and ports locked out with the lockout switch.

#### **Power Failure Transfer**

You cannot initiate a power failure transfer to analog telephones using HiPath 3000 Manager E.

Options in the Service Department

## <span id="page-639-0"></span>**5.3.6 Remote Service**

#### **Definition**

Remote service is described as communication between the service center and Hi-Path 3000 using public telecommunications networks to fulfill service tasks. These tasks are

- remote system administration,
- remote administration of Plus products via the system,
- remote correction of system software (APS transfer),
- automatic signaling of error messages.

Remote service facilitates the administration and maintenance of various communication systems from a central location. An integrated digital modem (B channel) or an integrated analog modem ((IMODC) can be used to connect to the system.

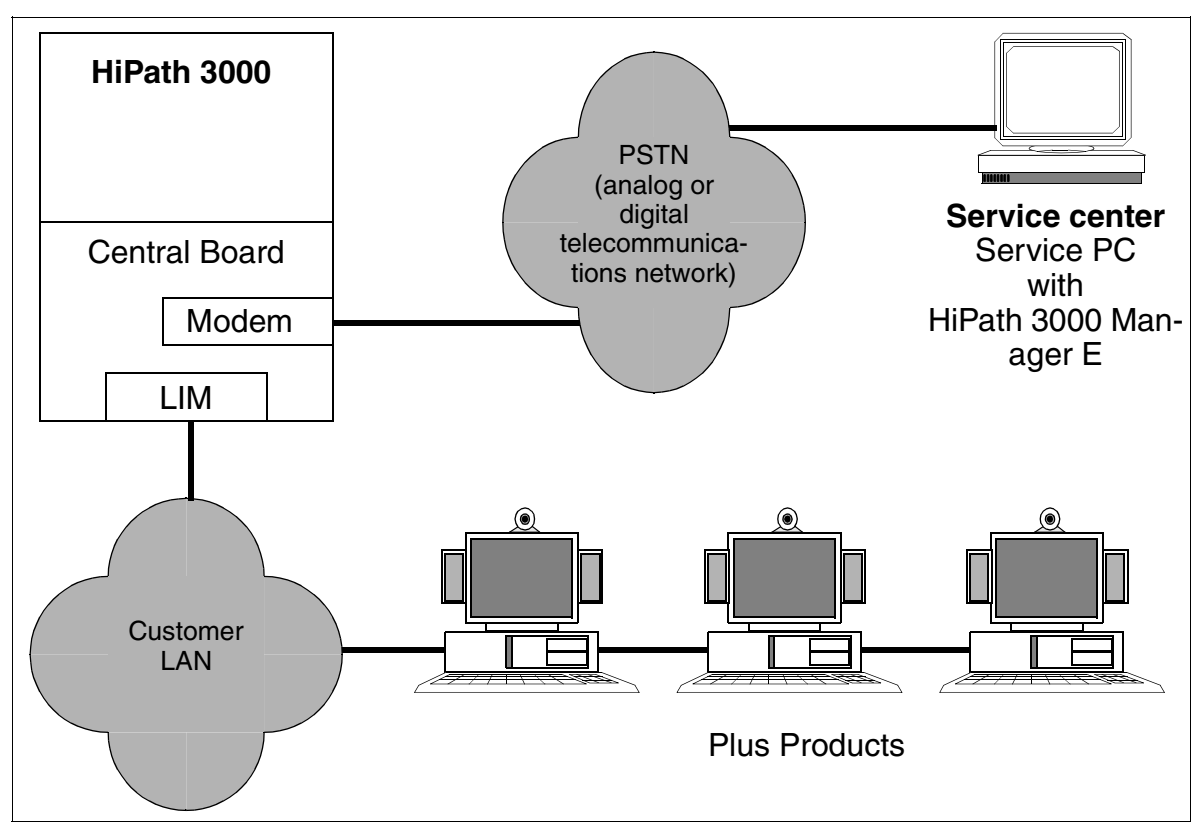

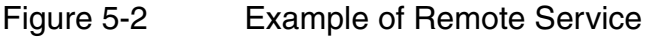

#### **Integrated Analog Modem (IMODC)**

This modem enables remote access to all systems (not HiPath 3250 and HiPath 3150) in the HiPath 3000 product line. Access is achieved using any trunks, tie trunks, and all subscriber lines. The IMODC is designed as a plug-in card.

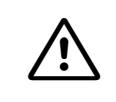

**Caution**<br>Be sure to disconnect the system from the power supply before removing or inserting integrated analog modems (IMODC).

The IMODC is treated as a pseudo port. It receives a number in the system that can be reached internally through direct internal dialing (DID). You can cancel the DID number manually to prevent external access.

The following codes and parameters apply when the analog modem is in operation:

- Transmission to V.22bis (2400 Bd), V.32 (9600 Bd), V.32bis (14400 Bd)
- Error correction to V.42, MNP 2-4
- Data compression to V.42bis, MNP 5

#### **Integrated digital Modem (B Channel)**

An integrated B channel modem is available with all systems in the HiPath 3000 product line. This type of modem facilitates remote access using both digital trunks, tie trunks, as well as S0 subscriber lines. Data transmission is supported according to Protocol X.75.

The digital modem is treated as a pseudo port. It receives a number in the system that can be reached internally and through direct internal dialing. You can cancel the DID number manually to prevent external access.

#### **Access to the analog/digital modem**

The customer must enable the access to both modems by entering a 6-digit PIN code. If the service center is to make a connection to the HiPath 3000 over a modem, it may be necessary to enter this individual code. It depends on which trunk type is used for the modem access. The following applies to the system default:

- Access over ISDN trunk = enable procedure: customer must enter PIN code.
- Access over another trunk = login without code: PIN code is not necessary.

If necessary, the system administration (only by using Assistant T) can reset the PIN code back to the default value.

Options in the Service Department

#### **5.3.6.1 Remote System Administration**

#### **5.3.6.1.1 Remote Administration with HiPath 3000 Manager E**

To establish a remote connection between HiPath 3000 and the service center (Hi-Path 3000 Manager E), the following options are available:

- Callback
- Service call using a code
- Automatic error signaling

Any one of these options establishes a connection using the integrated digital modem (B channel) or the integrated analog modem (IMODC).

#### **Callback**

HiPath 3000 can manage up to 6 different callback indices (callback passwords and their relevant callback numbers), in which case the first callback connection is also the destination of the automatic error signaling. For each callback connection, you can select either the digital modem (B channel) or the analog modem (IMODC).

#### **Service Call Using a Code**

You can use any telephone to initiate a HiPath 3000 service call to the service center by selecting the connection setup option "Service call using a code" and activating the feature "Remote access immediately after installation". In contrast to the usual callback procedure, this callback (service call) is not activated by HiPath 3000 Manager E itself, but by any telephone you choose. Callback initialization is essentially skipped.

The service call destinations are the six callback indices that also apply to callback. You are not required to enter the relevant passwords.

#### **Automatic Error Correction**

Error Class B errors can be transferred to a service center automatically. For more information on this, see [Section 5.3.6.3](#page-642-0).

#### **5.3.6.1.2 DTMF Remote Administration**

This feature facilitates remote system administration by transmitting DTMF signals. The user interface (menu prompt) is the same as that of the Assistant T for system administration on site. DTMF remote administration can be performed using either the analog or digital trunks.

#### **5.3.6.2 Remote Correction of System Software (APS)**

The service center performs the APS transfer (see [Section 5.3.2.2\)](#page-626-1).

#### <span id="page-642-0"></span>**5.3.6.3 Remote Error Signaling**

Error Class B errors can be automatically transferred to a service center. To do this, the "Error signaling" flag has to be activated and a number entered under the callback index 1.

The error report consists of one header and the error information that is transmitted in binary form. The header contains a unique identifier that recognizes the customer system that sent the error reports.

#### **5.3.6.4 Remote Administration and Access Using PPP**

You can establish a connection between the system/Plus product and the service center using either the integrated digital modem (B channel) or the integrated analog modem (IMODC). Data is exchanged in both cases using Point-to-Point-Protocols (PPP).

For more detailed information on the possible functions, see [Chapter 4, "HiPath 3000](#page-578-0)  [in the LAN Network".](#page-578-0)

#### **5.3.6.4.1 Remote System Administration**

You can also operate HiPath 3000 Manager E in conjunction with the relevant infrastructure (RDT network, router) using PPP.

For more information on this, see [Section 4.8.4](#page-616-0).

#### **5.3.6.4.2 Remote Administration of Plus Products**

You can manage Plus products from a central location using HiPath 3000. However, HiPath 3000 only provides the means of transmission. Actual administration of the Plus product is done using special software programs like pcANYWHERE.

For more information on this, see [Section 4.8.5](#page-617-0).

#### **5.3.6.4.3 Remote Error Signaling Using SNMP**

Plus products and the HiPath 3000 can transmit error messages (SNMP traps) to the service center.

For more information on this, see [Section 4.8.2](#page-613-0).

Options in the Service Department

# <span id="page-643-0"></span>**5.3.7 Access Security**

#### **5.3.7.1 Logon With User Name and Password**

#### **Security**

To ensure that authorized users have access to the HiPath 3000 and to prevent unauthorized accesses, users must be identified by a user name and authorized by a password. This applies to all local and remote administration and maintenance procedures using HiPath 3000 Manager E, Assistant T, HiPath 3000 Manager C, Assistant TC, and AMHOST.

After the first system startup and during country initialization, you can select between the following security options:

- variable password (default)
- fixed password

#### **Variable Password**

Up to 16 users can be assigned their own user ID with individual name, password, and a user group consisting of six pre-determined user groups (in [Table 5-5\)](#page-645-1). Only the data authorized for the relevant user group can be read and administered.

During the first login, the system requests the identity of the user and asks for a new password (max. 15 characters from the optiPoint 500 character set). This then overwrites the default user name (31994) and default password (31994). This first user is then automatically assigned to the user group "System Maintenance". The system informs the user that no user is configured in the system and that the user has been assigned with "System Maintenance" authorization. Using HiPath 3000 Manager E or Assistant T, additional users and their passwords can be configured in the user administration.

If a user forgets a password, it has to be deleted and reconfigured by a different authorized user. If all authorized users forget their passwords, the system must be regenerated.

#### **Fixed Password**

When using the fixed password, only fixed user groups with unchangeable default user names and default passwords are used. Also, new users cannot be configured in the user administration.

#### **Changing Password Types**

Only with Assistant T can you change from a variable password to a fixed password type and vice versa. To do this, you have to re-initialize the country settings. This switches the entire content of the customer database (including user names and passwords) to a default state.

If you perform country initialization in a system with a variable password, the previously created user names and passwords remain intact as long as you do not subsequently change the password type.

If a CDB is read from a system in which the default user names and passwords were changed, this CDB cannot be loaded into a HiPath 3000 system that was changed to a fixed password type. Before reading this CDB, you have to set up a user (user name and password) in the system that matches a user group with a fixed password. Once this user has been set up, the CDB can be read from the HiPath 3000. With this user name and ID, you can now load the CDB into the system switched to the fixed password type.

Options in the Service Department

### <span id="page-645-0"></span>**5.3.7.2 Pre-determined User Groups and Their Access Rights**

#### **User Groups With a Variable Password**

The following table shows the six pre-determined user groups and their access rights.

#### Table 5-5 Variable Password: Pre-determined User Groups and Their Access **Rights**

<span id="page-645-1"></span>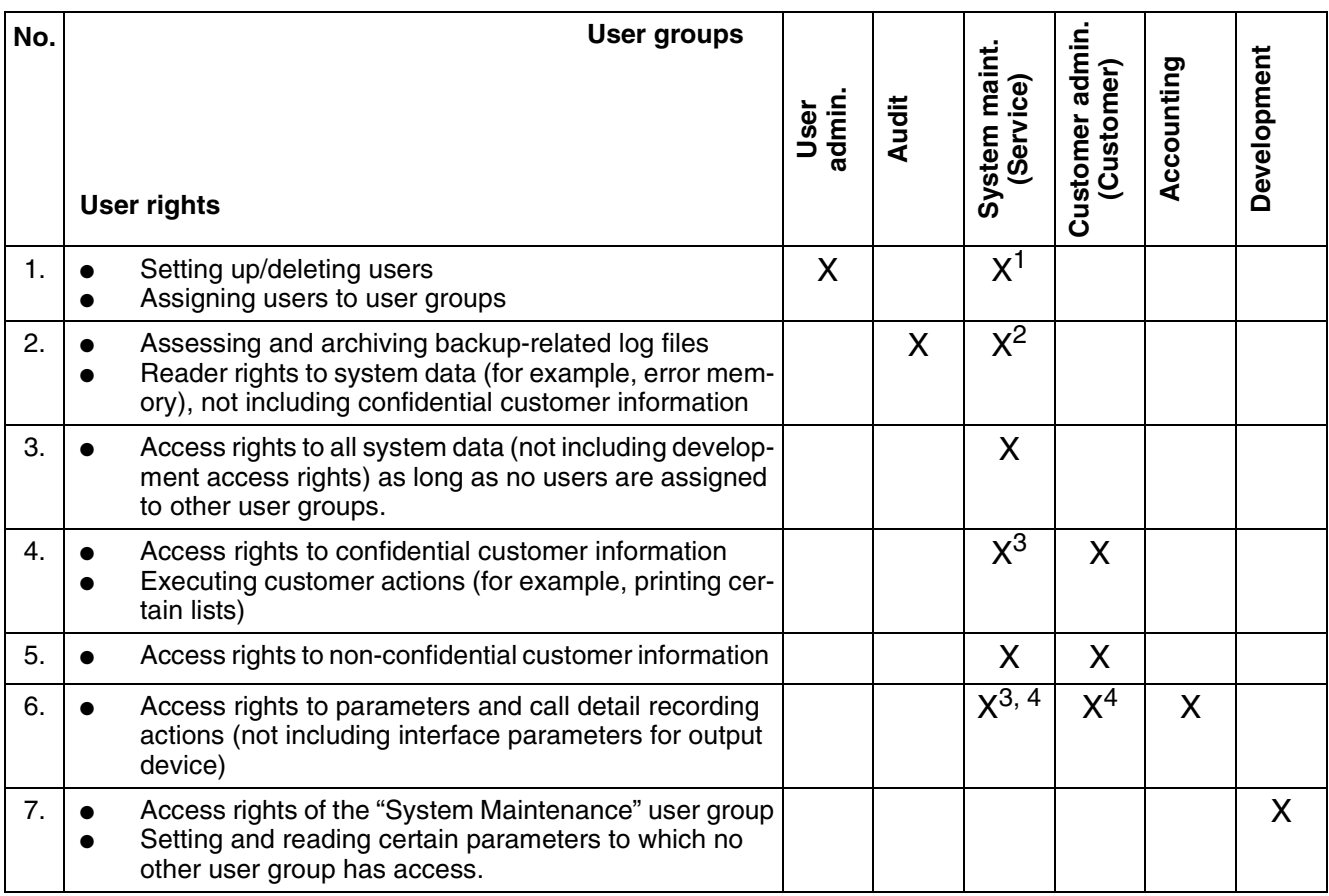

1 As long as no user is assigned to the "User Administration" user group.

2 As long as no user is assigned to the "Audit" user group.

3 As long as no user is assigned to the "Customer administration" user group.

4 As long as no user is assigned to the "Accounting" user group.

#### **User Groups With a Fixed Password**

The following table shows the unchangeable user groups and their rights.

Table 5-6 Fixed Password: Fixed User Groups and Their Access Rights

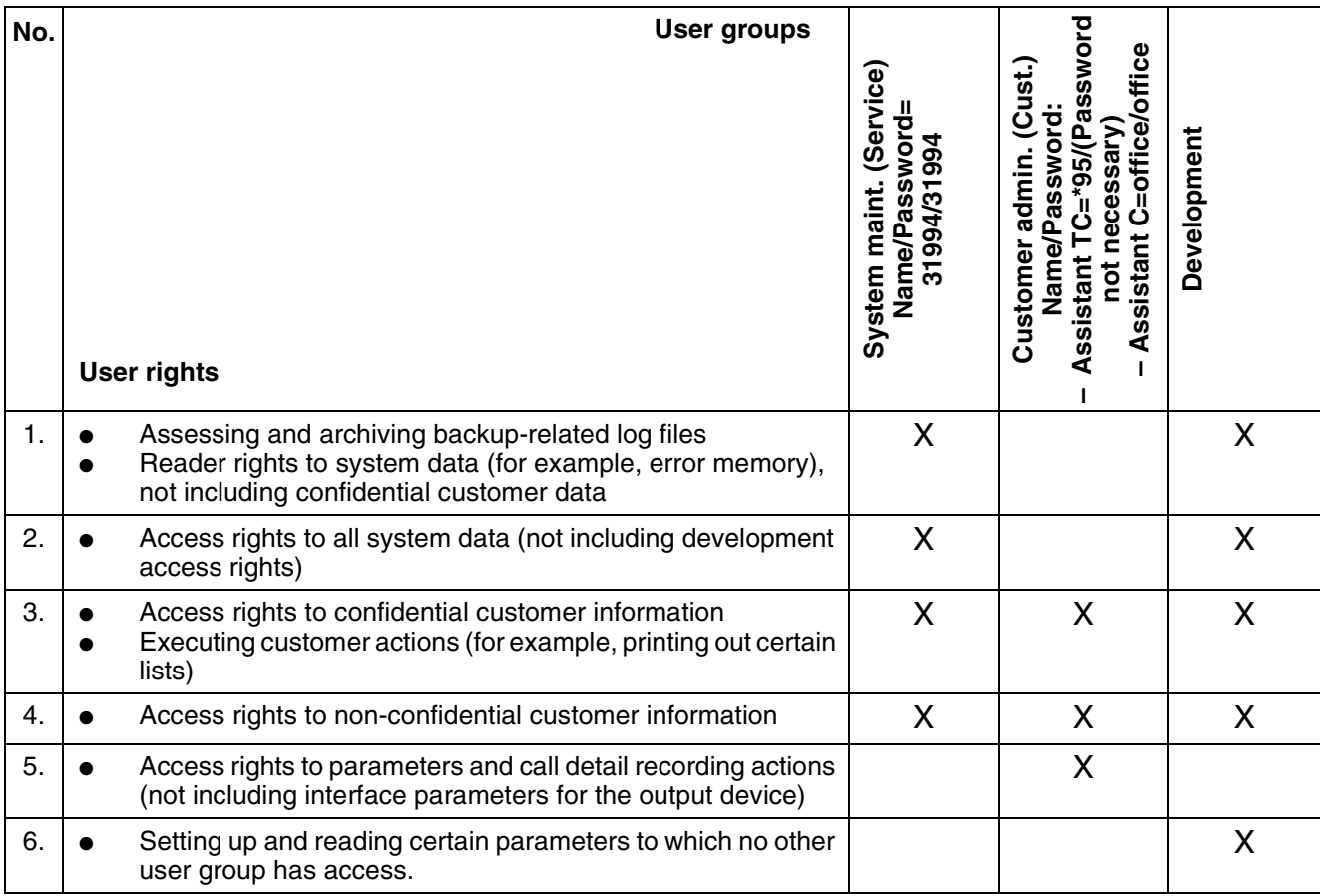

Options in the Service Department

#### **5.3.7.3 System Access Options**

The user's access rights, meaning the data that the user may read or manage, always depend on the user group to which the user is assigned.

#### **Service Tools**

- Assistant T and Assistant TC Log in by entering your user name and password (regardless of code lock) The system can only be accessed using the first two  $U_{P_0/F}$  connections from the first SLMO/SLU board in the system.
- HiPath 3000 Manager E and HiPath 3000 Manager C (local) Log in by entering your user name and password.
- HiPath 3000 Manager E (remote), direct connection Log in by entering your user name and password. The system can be accessed directly using the integrated digital modem (B channel) or the integrated analog modem. However, the user is required to establish a 5 digit access code beforehand.
- HiPath 3000 Manager E (remote), callback connection Log in by entering your user name and password. The system can be accessed using the integrated digital modem (B channel) or the integrated analog modem. However, you have to set up a callback index beforehand.

#### **AMHOST**

The AMHOST (Administration and Maintenance via HOST) feature allows Plus products to read certain system information and to change it, if necessary. To enable Plus products to access the system, you have to set up a user without a user group in the HiPath 3000 default user administration. Enter "AMHOST" as the user name and "77777" as the default user password.

You can only change this password if the system is configured using a variable password. In this case, delete the "AMHOST" user and reconfigure the system with the same user name and a new password.
#### **Chip Card Reader (only for Deutsche Telekom AG)**

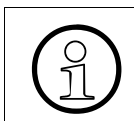

You cannot switch to a fixed password if using a system from Deutsche Telekom AG.

This feature allows for additional security measures due to an identification and authentication procedure that ensures proper access to Deutsche Telekom AG communication systems and prevents unauthorized access.

You can activate this feature by using a chip card. The service PCs at Deutsche Telekom AG are equipped with chip card readers that allow the PCs to boot only if the chip card recognizes the technician's individual chip card ID and if the password is entered correctly. The chip card is also configured to recognize whether or not access to the Octopus E system family exists.

To permit access to both user groups as well as individual technicians, you can decide, when logging on, whether you want to log on using the group ID in the chip card or your individual ID. In both cases, the logon information is entered in a log file to ensure that you, the chip card, user can be directly retraced.

Each Octopus system is provided with a default name and default password. When you first log in, if

- no chip card is recognized, you have to access the service PC using the default name and password.
- a chip card is recognized, the user administration starts up immediately.

In both cases, when logging on for the first time, you are required to enter the following in the user administration:

- User name
- User group (User Administration, Audit, System Maintenance, Administration, Accounting, Development)
- Password

These entries overwrite the default name and default password.

You can enter additional chip card users in the user administration manually or using the chip card.

Options in the Service Department

#### **5.3.7.4 Customer Data Security**

When saving a customer database on the hard disk, a user table (part of the user administration) with user name and encrypted passwords are also saved. This guarantees access security when the customer database is opened offline later on.

When opening the customer database offline, you are requested to enter your user name and password. The data that you enter is compared to the data in the user table. In this case, the user group verified during this process also determines the access rights.

When loading an offline customer database into HiPath 3000, the user table that goes with it should not be loaded into the system. Otherwise, the system-specific user administration would be distorted.

## **5.3.8 Automatic Logging of Administration Procedures**

#### **Definition**

All accesses to customer-related data in the HiPath 3000 are automatically logged in an area of the MMC (LOG area) reserved for this purpose. The information recorded includes who the user is, the data manipulated by the user, and the time. An authorized user (member of the "Audit" user group) can transfer the system data to a PC and assess it.

#### **5.3.8.1 Logging**

A log entry contains the following information:

- Date and time
- User name and user group
- Type of activity (format identification) and activity (command entry)

#### **5.3.8.1.1 Format Identification and Command Entry**

The following format information is logged:

- Assistant  $T(1)$ All activities are logged, regardless of system access. The respective code with the most important parameters is recorded as the command entry (for example, station, number).
- Assistant TC (2) Same as Assistant T (1)
- Session Information (3)

The system access is logged, regardless whether it is logged using Assistant T, HiPath 3000 Manager E, or other HiPath systems. Possible command entries are:

A0-1 = Login procedure

- A0-2 = Logout procedure
- A0-3 = Unauthorized login attempt
- HiPath 3000 Manager E Database (4) Access to the database is logged using HiPath 3000 Manager E. Possible command entries are:
	- $A1-1 = Database read$
	- A1-2 = Regeneration of CDB (Load CDB into the system)
	- $A1-3$  = Write database

#### **Serviceability**

Options in the Service Department

- Program Systems (5) APS transfers and system boots (for example, first bootup) are recorded. Possible command entries are:
	- $-$  A2-1 = APSXF started
	- $-$  A2-2 = APSXF ended
	- A2-3 = APS boot (APS stamp also included)
- HiPath 3000 Manager E Maintenance (6) Maintenance activities which can be assigned with the following command entries are logged:
	- $B1-1 =$  Read error memory
	- B1-2 = Delete error memory
	- $B2-1 = Out of service$
	- B3-1 = Read Direct Memory Access
	- B3-2 = Write Direct Memory Access
	- B4-1 = Delete base station status overload
	- B4-2 = Delete base station restart
	- $B5-1 =$  Digital loopback change
	- $B6-1 =$ Trunk rolling change
	- $B7-1 =$ Read trunk status
	- B8-1 = Delete trunk error counter
- Simulated or pseudo Assistant T format (7)
	- The HiPath 3000 Manager E records the offline changes of a CDB as a "simulated" Assistant T command. For data areas subject to change by HiPath 3000 Manager E, pseudo areas are generated. When loading an offline CDB into the system, the following simulated commands are logged as command entries:
	- C1 = Pseudo area "System parameter"
	- C1-1 System fags/CMI
	- C1-2 System intercept/AC
	- C1-3 Tones and calls
	- C1-4 Direction flag special (Variable direction#)
	- C1-5 System settings
	- C1-6 Host Link Interface
	- C1-7 Relocate activation
	- C2 = Pseudo area "System timer"
	- C2-1 System timer
	- $C3$  = Pseudo area "S<sub>0</sub> configuration"
	- C3-1 Station bus
	- C3-2 Line supervision
	- C3-3 Mode
	- C4 = Pseudo area "Lines"
	- C4-1 Loop start parameter (Variable Slot/Line#)
	- C5 = Pseudo area "Digit analysis"
	- C5-1 Internal number (Variable Stn#, Grp#)
	- C5-2 Service codes
	- C6 = Pseudo area "Summer time"
	- C6-1 Summer time
- C7 = Pseudo area "Directions"
- C7-1 Direction flags (Variable direction#)
- C8 = Pseudo area "Door setup"
- C8-1 Door setup (Variable door#)
- C9 = Pseudo area "UCD Flags"
- C9-1 UCD Flags
- C10 = Pseud area "Delete system counter"
- C10-1 Delete system counter
- HiPath 3000 Manager E online (8) Archives from the log file and the user administration are logged. Possible command entries are:
	- $D1-1 = Archive$
	- $-$  D2-1 = New user
	- D2-2 = Delete user
	- $-$  D3-1 = Change password

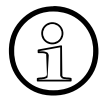

**Logging External Accesses (Solutions, Applications)**<br>Plus products used with "AMHOST" can only make limited<br>changes "automatically" run simultaneously (for example Plus products used with "AMHOST" can only make limited changes. Because these changes "automatically" run simultaneously (for example Check In and Check Out for hotel solutions), these are not logged. Only the session information (user name is "amhost") with the command entries "Login procedure" and "Logout procedure" are logged.

Options in the Service Department

#### **5.3.8.2 Issuing and Saving Log Data**

Data is automatically logged in an area (LOG area) on the MCC reserved for this purpose. It cannot be switched off.

If approximately 80 % of the MMC log area capacity is exceeded, a Class A error is issued. This error is dealt with like all Class A errors and is displayed on the optiPoint Attendant as "Revisor Alarm."

The log should now be read out and archived, meaning it should be saved in an archive file (file extension  $=$  arc). If an archive is not created, the oldest datablock is overwritten if there is a danger of overflow.

You can only issue log entries using HiPath 3000 Manager E. You cannot retrieve the log entries from the system until you have logged on as a user with "Revisor" rights.

#### **Archive**

If you request an archive (storage), the system checks whether or not there is already an archive file (file extension  $=$  arc). If it is a file with log data from a previous archive, the file must match the current customer. In case of a positive result, the system log entries are retrieved and attached to the existing data in the archive file. At the same time, the data in the system is deleted.

If malfunctions occur during this procedure (for example, line interruption), the entire procedure ends and the archive has to be restarted.

If no archive is requested, the revisor can retrieve, view, and print the log entries. However, log entries remain in the system.

#### **Multimedia Card MMC**

When replacing the multimedia card, the following applies:

- If the memory area for logging data is empty, logging restarts.
- If the memory area for logging data is not empty, logging continues.

#### **Example of a Log Printout**

The following assumption applies as an example: The first system boot up has taken place and customer-specific programming was completed.

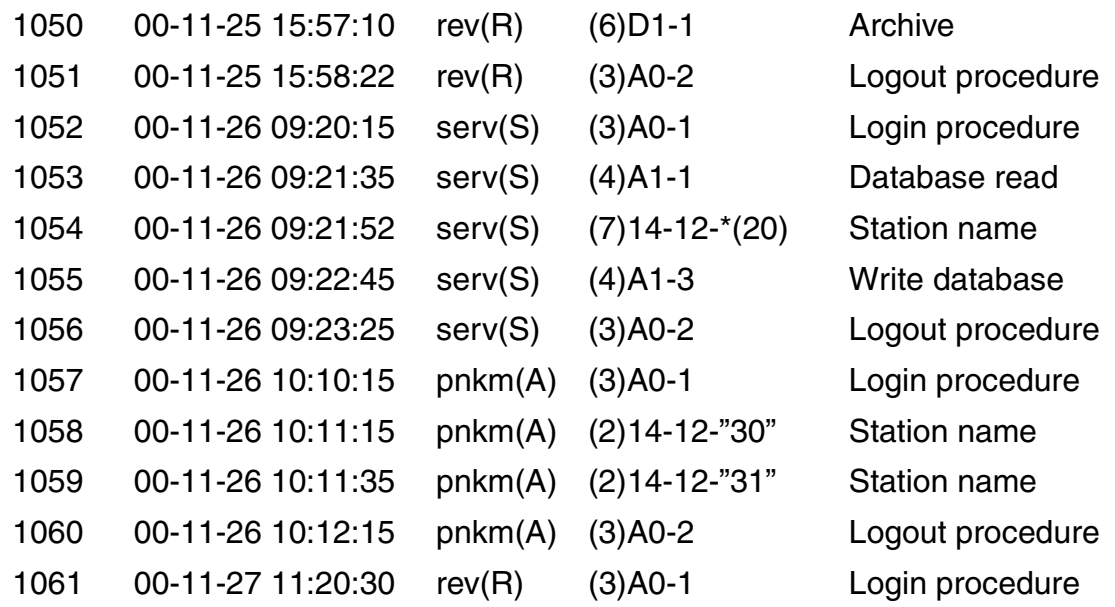

The sample printout (without consideration of headers and footers) refers to the following information concerning administration procedures:

- The Revisor ("rev" user in "R" (Revision) user group) has generated an initial archive.
- The Service ("serv" user in "S" (system maintenance) user group) has read out the system database, changed 20 station names, and written them again to the system.
- The Customer ("pnkm" user in "A" (Administration) user group) has changed two additional station names.
- The Revisor has retrieved the most recent log entries and printed them out.

## **Serviceability**

Options in the Service Department

# **6 Desktop Products**

## **6.1 Overview**

This chapter describes the desktop products of the HiPath 3000 system.

This chapter discusses the topics listed in the table.

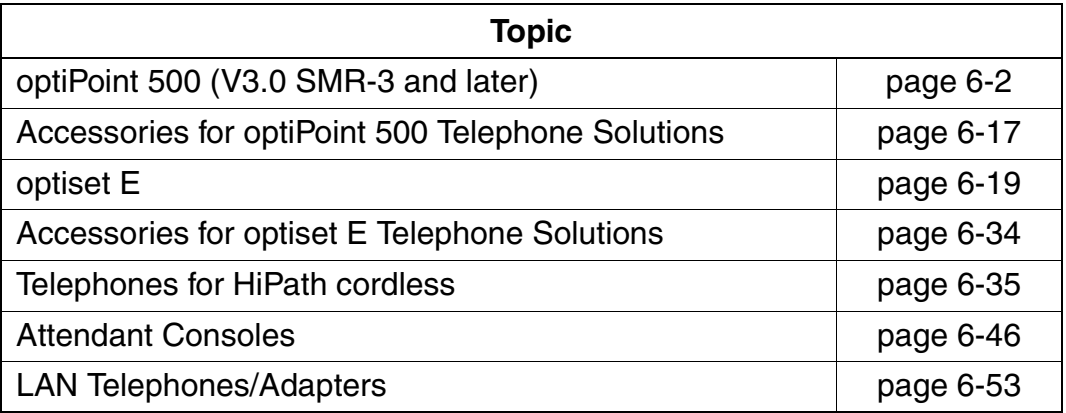

## <span id="page-657-0"></span>**6.2 optiPoint 500 (V3.0 SMR-3 and later)**

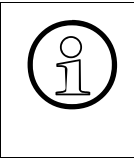

The optiPoint 500 telephones described in this section are compatible with the optical tiset E telephones. It is possible to operate both telephone families on one  $U_{PO/E}$  board. You can also use telephones from the two f board. You can also use telephones from the two families in mixed host-client configurations (earlier called the master-slave or primary-secondary configuration).

#### **Introduction**

optiPoint 500 telephones handle the digital communication of voice and data (voice communication only for optiPoint 500 entry and optiPoint 500 economy). The three dialog keys and the display guarantee convenient and interactive operation. Furthermore, the key lamp principle visualizes the activated functions.

With the exception of optiPoint 500 entry and optiPoint 500 economy, the optiPoint 500 telephones have a USB 1.1 interface. This allows for PC-supported telephoning and Internet access over the USB interface of a PC.

The add-on devices optiPoint key module and optiPoint BLF allow you to increase the number of available function keys.

The different optiPoint 500 adapters provide a flexible extension to the telephone workstation. Additional devices (such as personal computers, fax equipment, telephones, headsets) can be connected quickly because it is easy to build them on to the bottom of the telephones (not optiPoint 500 entry and optiPoint 500 economy) and because the adapters are "plug'n'play".

You can find information not contained in this chapter in the optiPoint 500 Service Manual.

#### **Market Introduction**

The market introduction of the optiPoint 500 telephones, adapters and add-on devices takes place in two steps:

- Step 1, release 12/01: Contains all optiPoint 500 telephones, adapters and addon devices, described in this chapter and not included in step 2.
- Step 2, release probably 03/02: Contains optiPoint 500 entry, optiPoint 500 economy, optiPoint acoustic adapter, optiPoint ISDN adapter, optiPoint recorder adapter and optiPoint BLF.

The optiPoint 500 product family includes the following telephones:

Table 6-1 optiPoint 500 Telephones

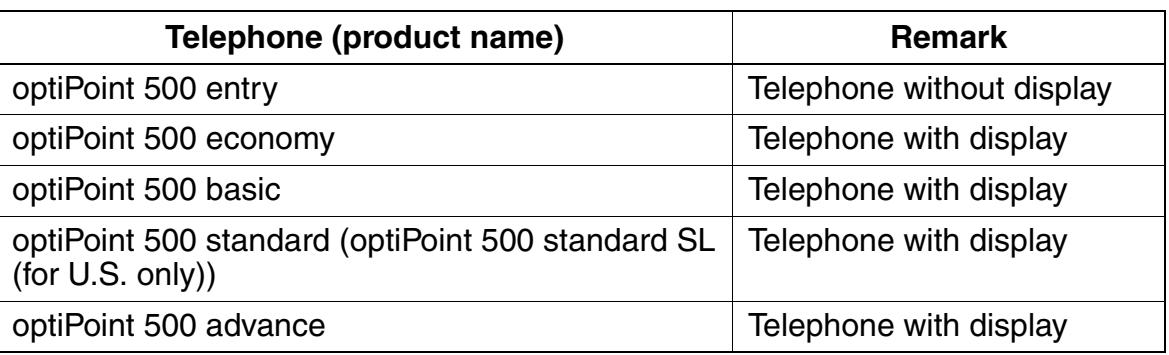

#### <span id="page-658-0"></span>**Key Programming**

**Double key assignments**<br>The programmable function<br>key modules can have double The programmable function keys of the optiPoint 500 telephones and the optiPoint key modules can have double assignments. First define any key as the "Shift" key. **Only external phone numbers** for outgoing dialing can be saved on the second level that this provides.

LED signaling applies to the first key level only.

When the Shift function is pressed, the LED lights the Shift key. This signals that the phone numbers on the second key level are available. The Shift function is deactivated after 5 s or after you press a phone number or if the you press the Shift key again.

The optiPoint BLF function keys cannot have double assignments.

HiPath 3000 < V3.0 does not automatically detect optiPoint 500 telephones; it treats them as if they were optiset E telephones:

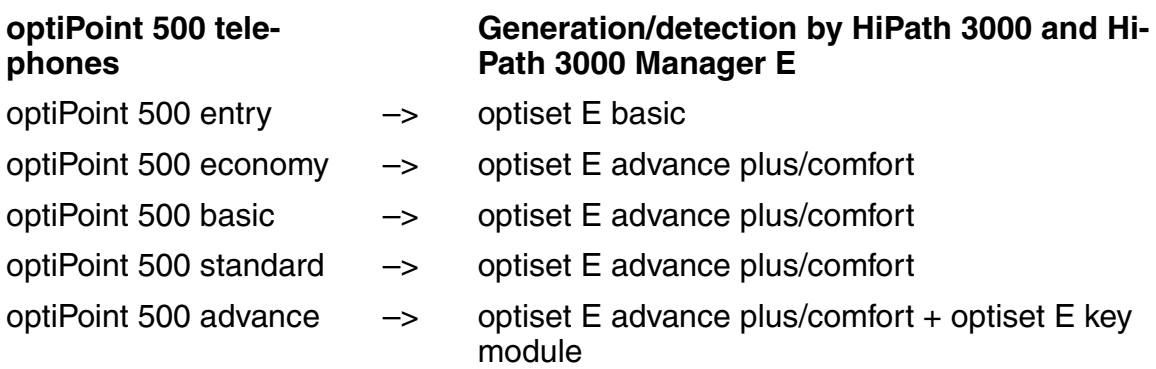

Because optiPoint 500 advance has more function keys  $(4 + 15)$  than any optiset E telephones (max.  $4 + 8$ ), the system generates an optiset E advance plus/comfort with optiset E key module for the optiPoint 500 advance. HiPath 3000 Manager E also recognizes this combination.

optiPoint 500 (V3.0 SMR-3 and later)

Use the  $4 + 8$  function keys of the optiset E advance plus/comfort and the first 7 keys of the optiset E key module to program the  $4 + 15$  function keys of the optiPoint 500 advance.

## **6.2.1 optiPoint 500 Telephones without Display**

#### **optiPoint 500 entry**

- probably available from 03/02 on -

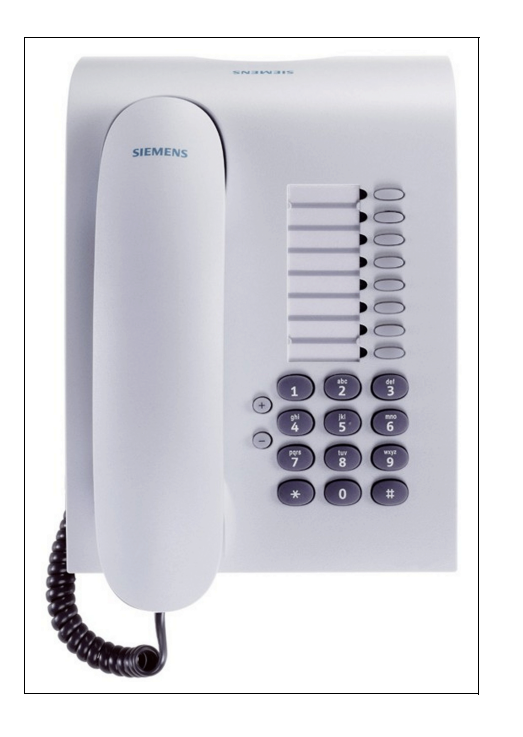

The optiPoint 500 entry telephone is an economical entry-level model for access to the digital technology of the HiPath 3000 system. It is designed for common areas and users who require minimal features. The optiPoint 500 entry model has:

- Eight preassigned function keys with LEDs (can be reprogrammed with HiPath 3000 Manager E)
- Open listening (speaker)
- Two settings keys (plus/minus) for ringer volume, ringer pitch, alerting tone, open listening
- Wall mounting
- No modularity (no connecting capability for adapters or add-on devices), no display

## **6.2.2 optiPoint 500 Telephones with Display**

The following optiPoint 500 telephones include alphanumeric displays and provide interactive prompting while a call is in progress. Interactive prompting means that you are offered only functions that are relevant to the current call status. You can access these features using three optiGuide dialog keys: OK, Next and Previous (see [Figure 6-1](#page-660-0)).

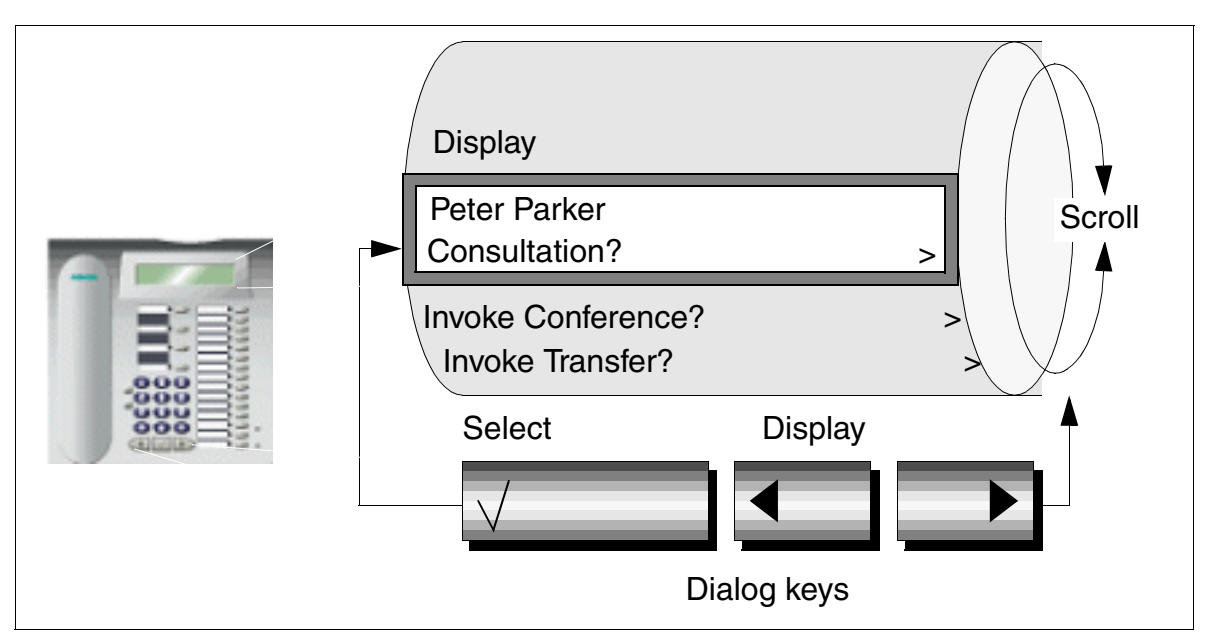

<span id="page-660-0"></span>For clarity, the functions are arranged in submenus. Figure 6-1 The User Interface for the optiPoint 500 Telephone with Display

You can also select the features directly by using the service key to enter their codes. You can also assign functions or function loops (macros) to the specific function keys.

#### **Desktop Products**

optiPoint 500 (V3.0 SMR-3 and later)

#### **optiPoint 500 economy (not for U.S.)**

- probably available from 03/02 on -

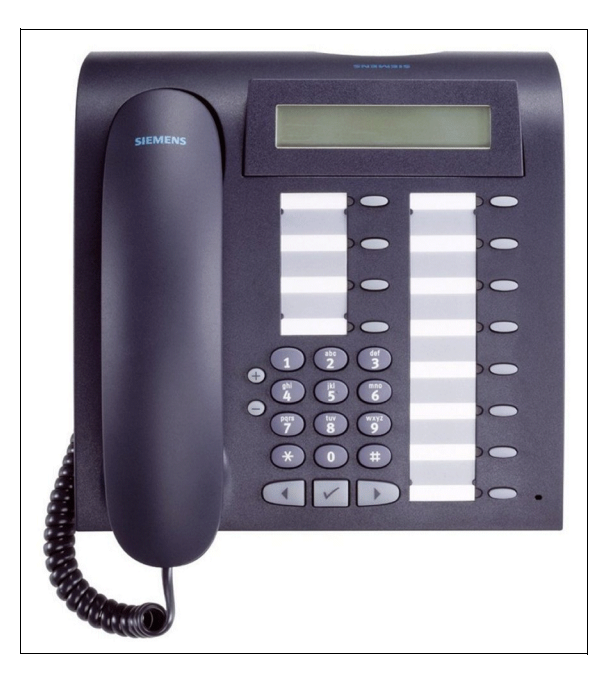

The optiPoint 500 economy is an entrylevel display telephone with a comprehensive function package, including the following features:

- 12 function keys with LEDs (4 that can be programmed with HiPath 3000 Manager E, 8 freely programmable)
- LCD swivel display (2 lines  $x$  24 characters).
- Three dialog keys for interactive prompting (OK, Next, and Previous)
- Open listening (speaker)
- Two settings keys (plus/minus) for ringer volume, ringer pitch, alerting tone, open listening
- Wall mounting
- No modularity (no connecting capability for adapters or add-on devices)

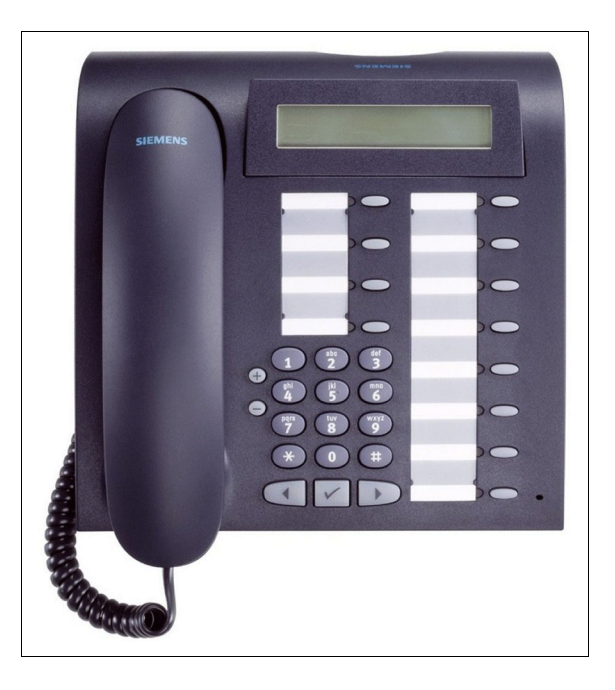

### **optiPoint 500 basic**

The optiPoint 500 basic is a professional telephone with all the features of the optiPoint 500 economy, plus:

- Interfaces and slots:
	- 1 USB 1.1 interface
	- 1 adapter slot (option bay)
	- 1 interface for max. 2 add-on devices

#### **optiPoint 500 standard / optiPoint 500 standard SL (for U.S. only)**

Remark: optiPoint 500 standard and standard SL (for U.S. only) function exactly the same on the HiPath 3000 systems.

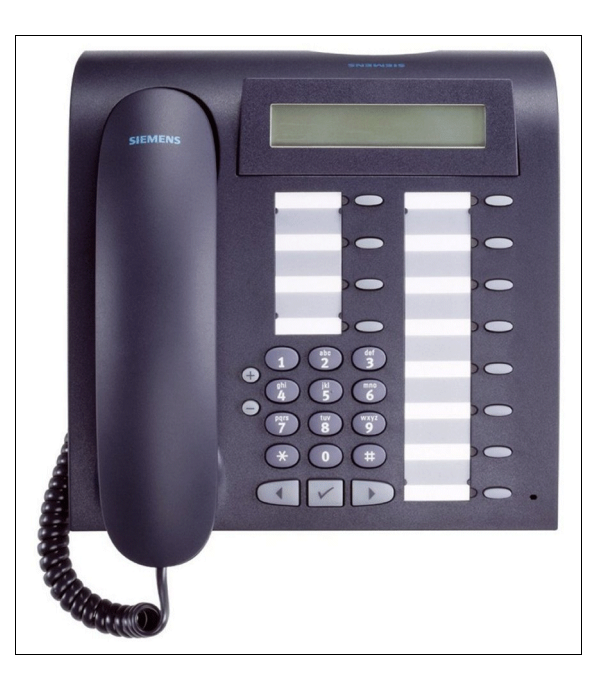

The optiPoint 500 standard is a professional telephone with all the features of the optiPoint 500 basic, plus:

Full duplex speakerphone mode with echo suppression for adapting to the room

### **optiPoint 500 advance**

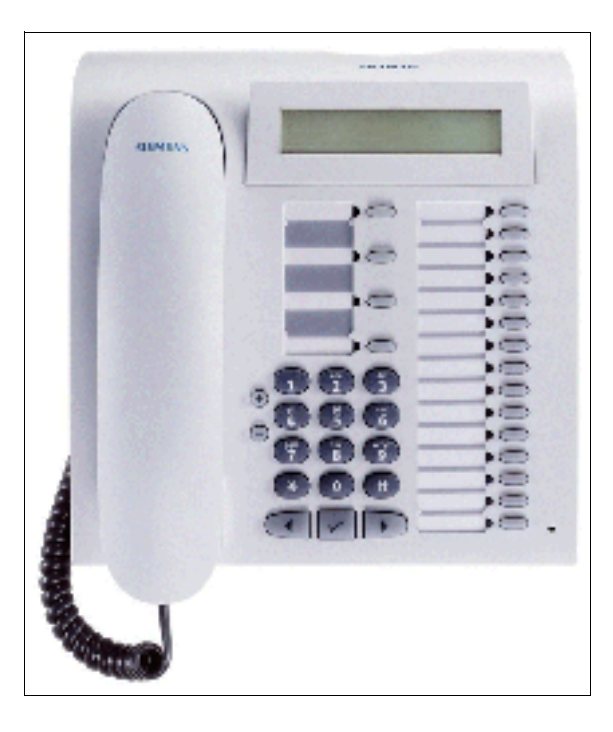

The optiPoint 500 advance is a professional telephone with all the features of the optiPoint 500 standard, plus:

- 19 function keys with LEDs (4 that can be programmed with HiPath 3000 Manager E, 15 freely programmable)
- Interfaces and slots:
	- 1 integrated USB 1.1 interface
	- 2 adapter slots (option bays)
	- 1 interface for max. 2 add-on devices
	- 1 headset connection (121 TR9-5)

## **6.2.3 Comparison of Features on all optiPoint 500 Telephones**

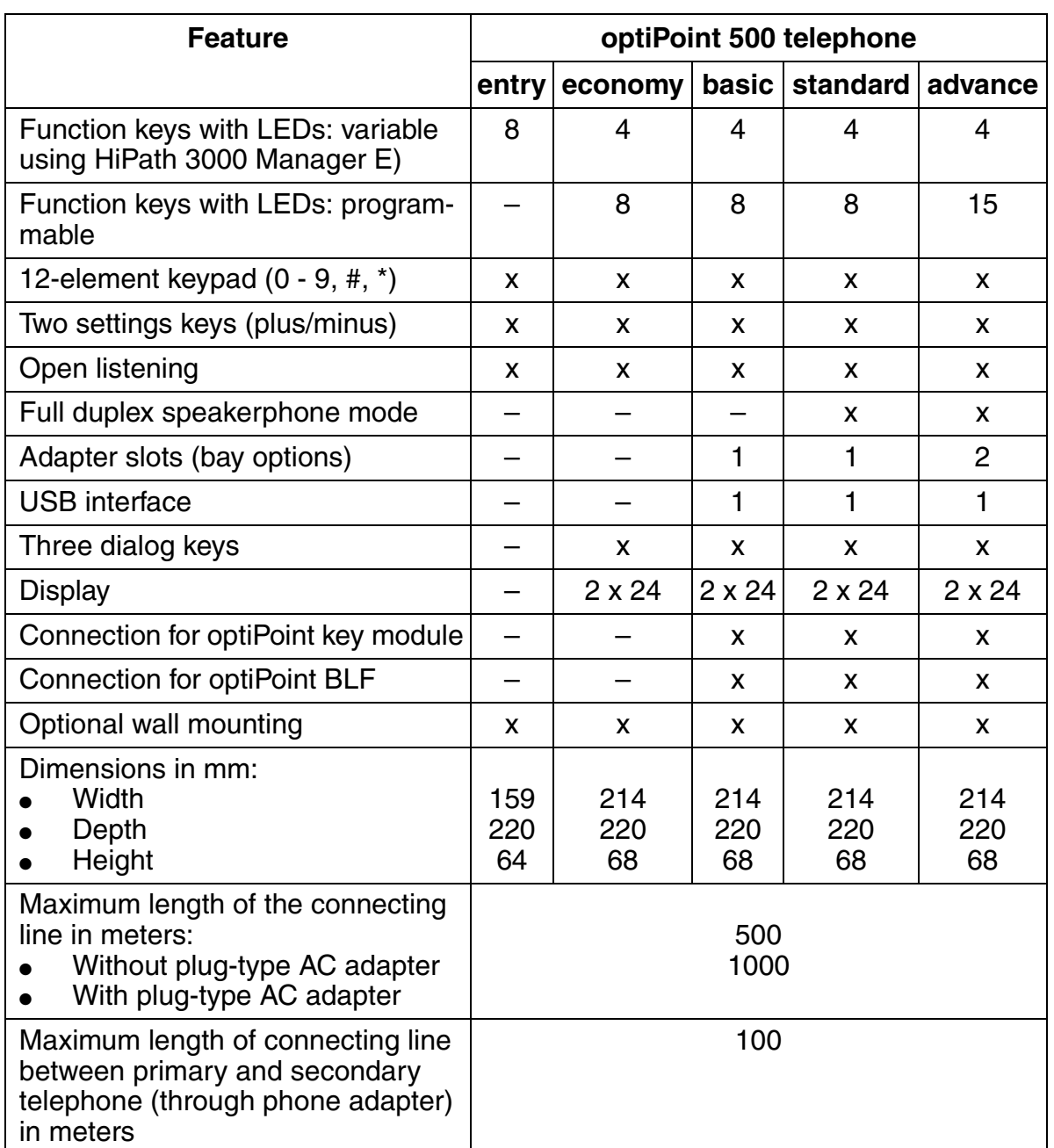

## **6.2.4 optiPoint 500 Add-On Devices**

You can use the optiPoint key module and optiPoint BLF add-on devices to increase the number of available function keys on the optiPoint 500 basic, optiPoint 500 standard, and optiPoint 500 advance telephones.

The user usually installs the add-on devices. The installation instructions are on the "Electronic Operating Instructions" CD.

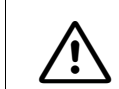

**Warning**<br>
Always disconnect the line cord before connecting add-on devices to the telephone.

Refer to [Section 3.9.2](#page-365-0) for model-dependent data for the optiPoint key module and the optiPoint BLF.

#### **optiPoint key module**

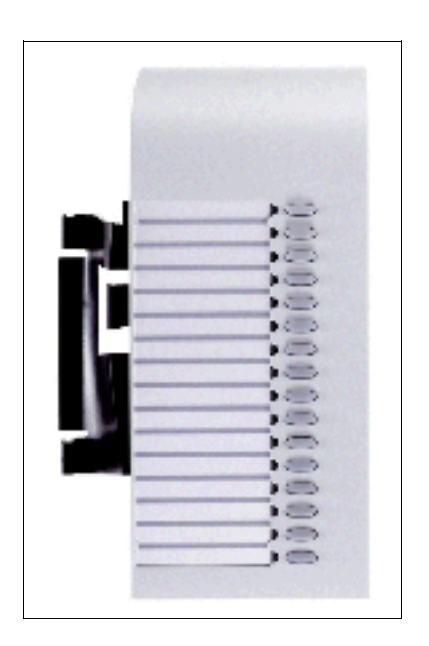

The optiPoint key module is an add-on device that should be mounted on the side of the telephone; it provides an additional 16 keys, LEDs and labelling areas for all purposes. [Figure 6-2](#page-666-0) shows the possible configurations.

It is possible to perform double assignment for the keys. Only external numbers for outgoing dialing can be saved on the second key level that is then available (see [page 6-3\)](#page-658-0).

#### **Desktop Products**

optiPoint 500 (V3.0 SMR-3 and later)

#### **optiPoint BLF**

- probably available from 03/02 on -

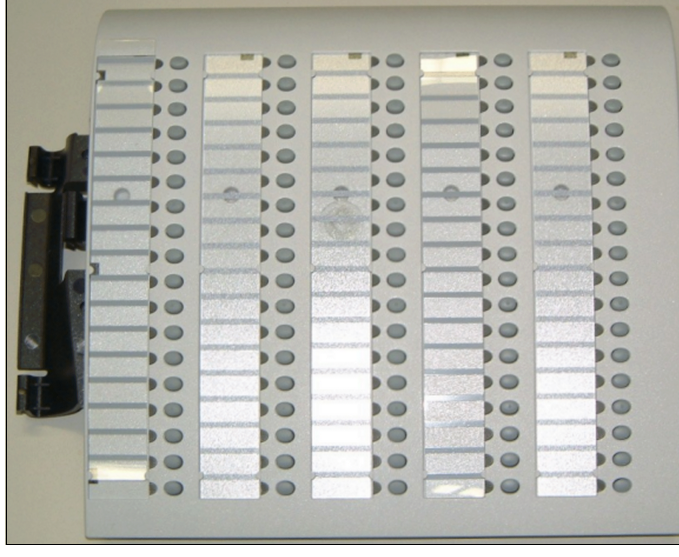

The optiPoint BLF is an add-on device that provides 90 additional keys, LEDs and labeling areas for all purposes. The connection to the telephone or to an optiPoint key module is made over an interface cable with the following connectors: input MW6 (RJ11), output MW8 (RJ45). [Figure 6-2](#page-666-0) shows the possible configurations. An local power supply (C39280- Z4-C58, C39280-Z4-C70 = USA,  $C39280 - Z4 - C66 = UK$ ) is inserted for the power; it can supply a maximum of two opti-Point BLFs.

#### **Programming Add-On Devices**

An inserted add-on device automatically registers with the system and is then ready for operation. You can program keys with HiPath 3000 Manager E or Assistant T. If you replace the device, the information programmed under the keys is maintained (stored in the customer database).

If a configuration other than the one shown in [Figure 6-2](#page-666-0) is used, the LEDs and keys may not function correctly. You must update the database with HiPath 3000 Manager E.

Example: You replace configuration E by configuration C. You must use HiPath 3000 Manager E to remove the optiPoint key module 2 from the database so that the LEDs and keys function correctly.

You can also use Assistant T to delete optiPoint BLFs and optiPoint key modules.

The first optiPoint BLF that is initially connected to HiPath 3750, HiPath 3550, HiPath 3700, or HiPath 3500 automatically receives standard key assignments (default) for the first 90 system ports. No standard assignment is made if you already configured an optiPoint BLF with HiPath 3000 Manager E or if other optiPoint BLFs are connected.

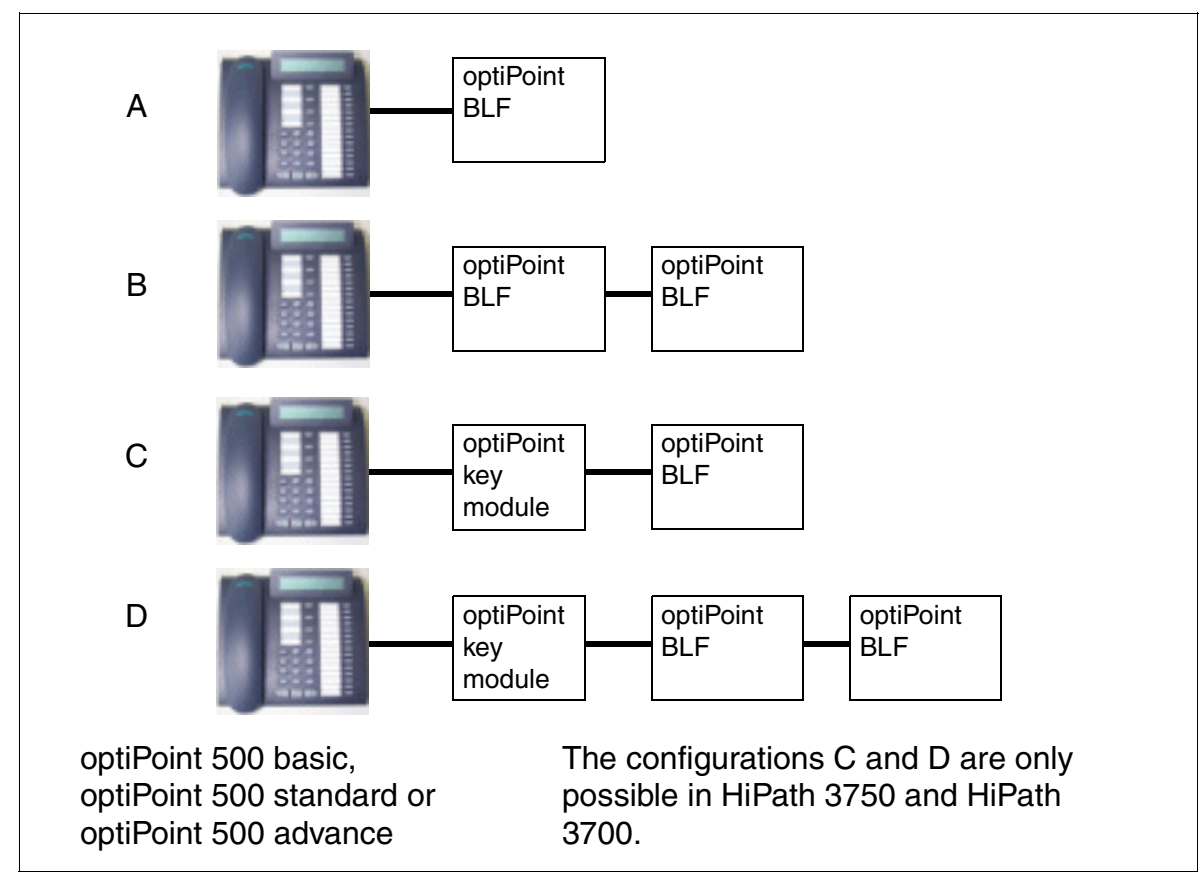

### **Possible Configurations for the Add-On Devices**

<span id="page-666-0"></span>Figure 6-2 optiPoint 500 - Possible Configurations for Add-On Devices

#### **Desktop Products**

optiPoint 500 (V3.0 SMR-3 and later)

## **6.2.5 optiPoint 500 Adapter**

The different optiPoint 500 adapters (not optiPoint 500 entry and optiPoint 500 economy) allow flexible expansion of the telephone workstation by providing additional device connections (such as PC, fax equipment, telephones, headsets).

The adapters, which are to be mounted on the bottom of the telephone, are "plug'n'play". When a new telephone-adapter configuration is plugged in, it generates a reset; a setup message notifies the system of the new configuration.

#### **Option bays**

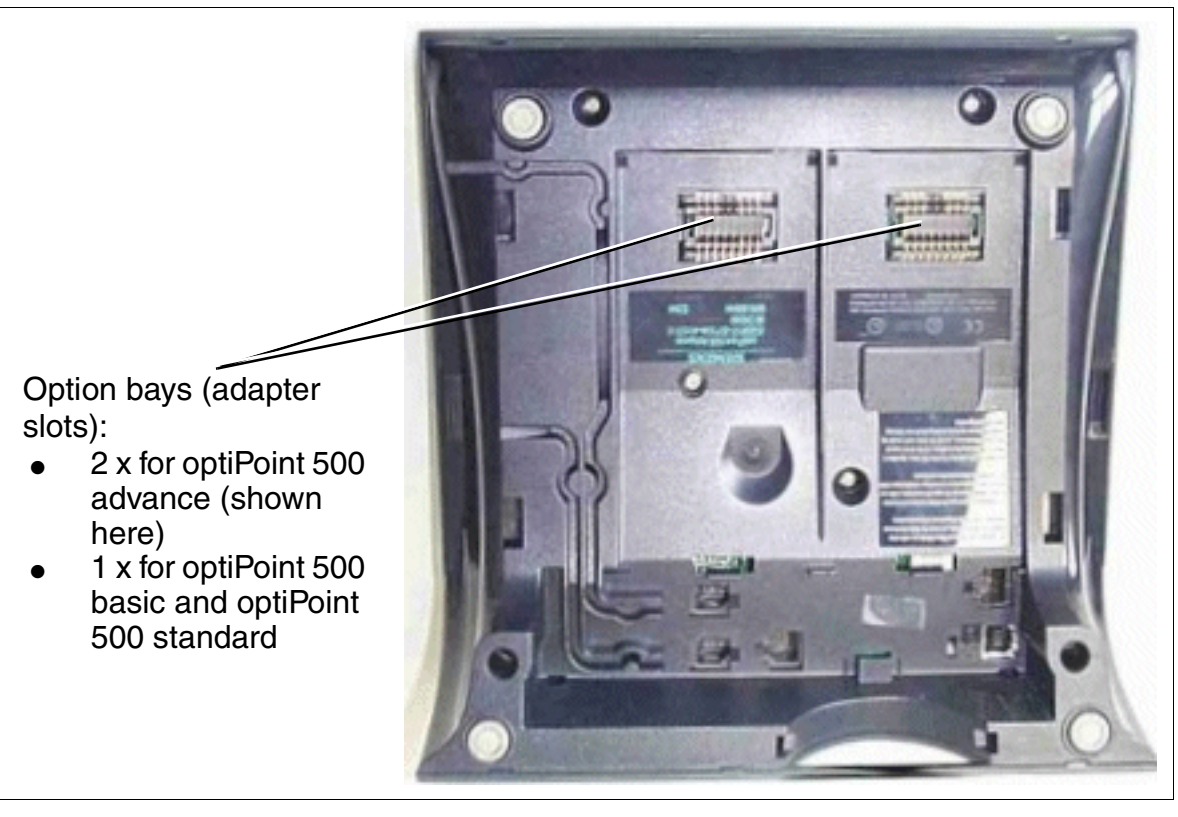

Figure 6-3 optiPoint 500 - Option bays (Adapter Slots)

#### <span id="page-668-0"></span>**optiPoint analog adapter**

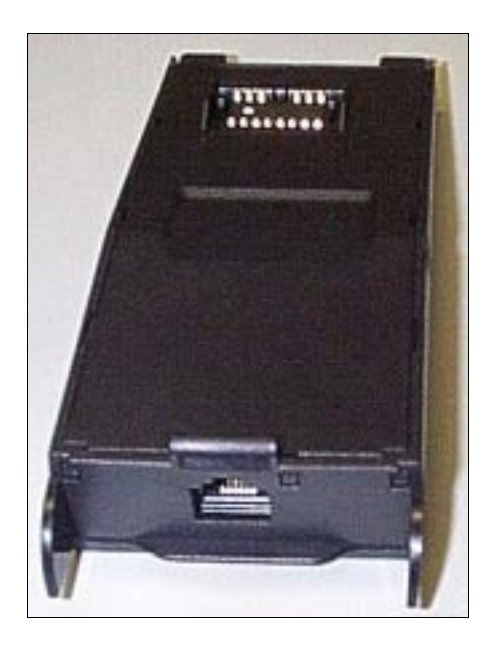

The optiPoint analog adapter allows an analog device (such as telephone (DTMF only), group 3 fax, modem, cordless telephone) to be connected to the optiPoint 500 telephone.

The connected analog device can send and receive calls on the  $U_{P0/F}$  interface to the system regardless of the connection status of the opti-Point 500 telephone, as long as a B channel is available.

The adapter must always have a local power supply for operating the connected analog device.

T/R interface properties:

- Supply current: 30 mA
- Busy signal when both B channels are busy
- Ring sequence: 2.2
- Supports only DTMF with Flash
- No ground signaling allowed
- Does not support: VoiceMail server with T/ R interface, message waiting lamp, dictating equipment, speaker, announcement device (such as start/stop).

#### <span id="page-668-1"></span>**optiPoint acoustic adapter**

- probably available from 03/02 on -

The optiPoint acoustic adapter is used for connecting

- **Active Speakerbox**
- Desk microphone
- Headset, see Table 6-4 on page 6-18
- Busy indication/door opener
- Secondary bell/visual paging (with separate power supply over floating contact)

#### <span id="page-668-2"></span>**optiPoint recorder adapter**

- probably available from 03/02 on -

The optiPoint recorder adapter allows an external recorder or second headset to be connected. Attention: The other party to the conversation must be informed that the the conversation is being recorded.

#### **Desktop Products**

optiPoint 500 (V3.0 SMR-3 and later)

#### <span id="page-669-0"></span>**optiPoint ISDN adapter**

- probably available from 03/02 on -

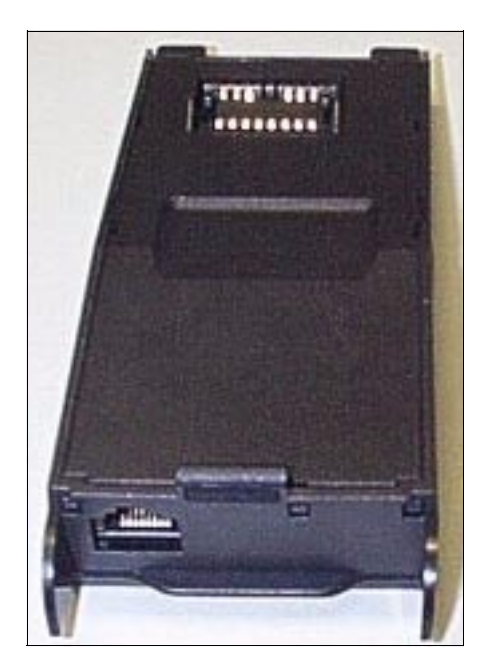

The optiPoint ISDN adapter provides the basic ISDN access for S0 devices (max. 2), such as S0-PC card, group 4 fax equipment, or video communication devices (such as videoset or videokit).

S0 telephones must have their own power supply for connection.

 $S_0$  interface properties:

- Supports point-to-point and passive bus connections
- Wired for short passive bus configurations
- Cable lengths
	- Maximum 100 m (328 feet) with a cable impedance of 75 ohms
	- Maximum 200 m (656 feet) with a cable impedance of 150 ohms (complies with CCITT recommendation I.430)
- The NT terminating resistors are integrated into the ISDN adapter. Additional terminating resistors are included in the accessory pack.

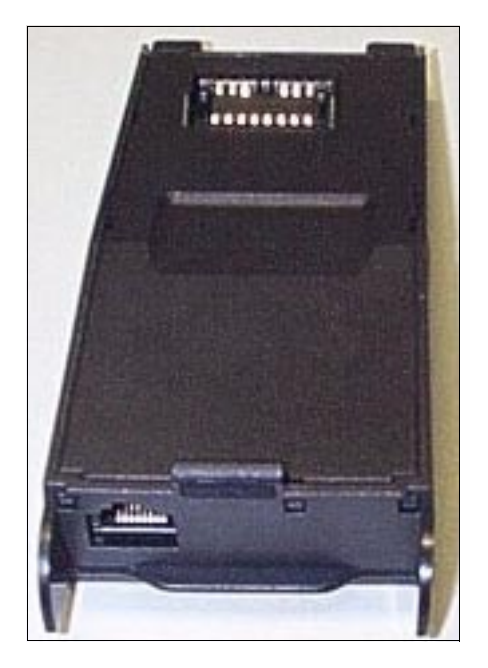

The optiPoint phone adapter is used for connecting a second optiPoint 500 telephone (client telephone) with its own power supply. The system treats the client telephone as an independent telephone with a separate phone number and its own B channel. The client telephone can send and receive calls regardless of the connection status of the host telephone. The maximum range between the host and client telephones is approximately 100 m (328 feet) (for J-Y (ST)  $2x2x0.6$ ,  $\varnothing$  0.6 mm).

#### <span id="page-669-1"></span>**optiPoint phone adapter**

## **6.2.6 Restrictions for Using optiPoint 500 Adapters**

#### **Adapter Categories**

Each  $U_{P_0/F}$  port in the system provides two B channels. This means that you can connect two telephones, each with a separate phone number, to one  $U_{P_0/F}$  port.

#### **Category 1 optiPoint 500 adapters**

Each of the following adapters needs both B channels and can therefore only be used once on a host telephone.

- [optiPoint analog adapter](#page-668-0)
- [optiPoint ISDN adapter](#page-669-0)
- optiPoint phone adapter

If one of these adapters is used in the optiPoint 500 advance, only a category 2 adapter can be operated in the second slot.

#### **Category 2 optiPoint 500 adapters**

The following adapters can be used on the host and client telephones. This is also true if a category 1 optiPoint 500 adapter is already connected.

- [optiPoint acoustic adapter](#page-668-1)
- [optiPoint recorder adapter](#page-668-2)

#### **Number of adapters and add-on devices allowed by the system**

see [Table 8-1](#page-718-0)

## **6.2.7 Comparison of optiset E adapters and optiPoint 500 adapters**

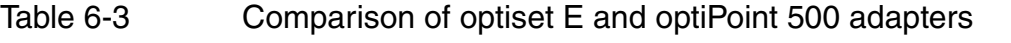

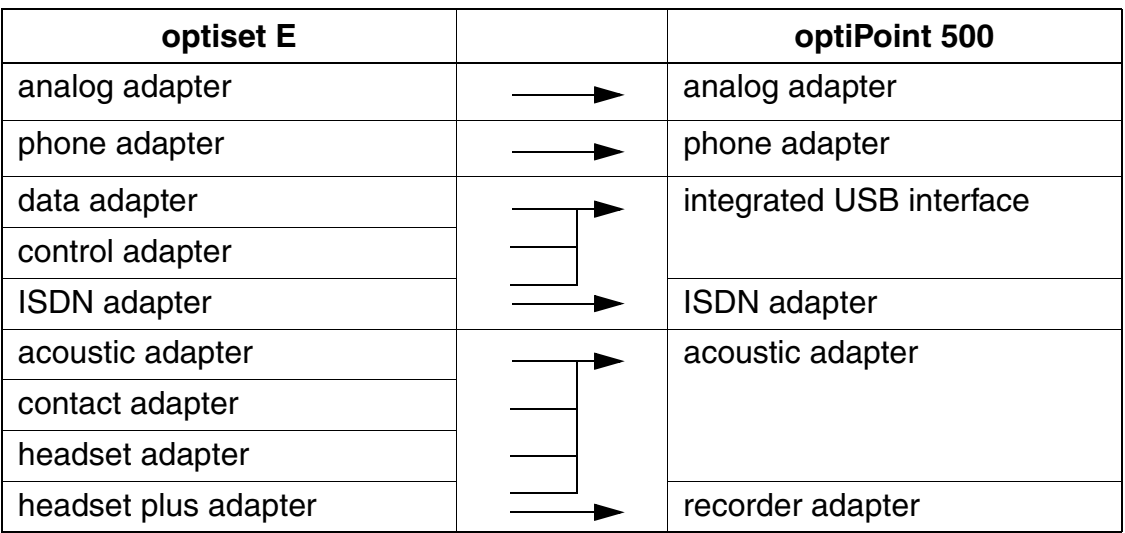

## <span id="page-672-0"></span>**6.3 Accessories for optiPoint 500 Telephone Solutions**

## **6.3.1 Local Power Supplies**

You may need a local power supply if you are using large configurations or if you need to extend the range.

You can connect the local power supply (part numbers in [Table 6-4 on page 6-18](#page-673-0)) to the line cords of a host or client telephone using two MW6 jacks and the connecting cable supplied.

Data for local power supply AUL:06D1284:

- Line voltage: 220 (230) Vac (U.S.: 120 Vac)
- AC line frequency: 47 to 53 Hz
- Output voltage: Max. 50 V, min. 30 V
- Output current: Max. 250 mA

### **6.3.2 Headsets**

A headset replaces the telephone handset, which means that the user's hands are free when telephoning.

You can use the headsets listed in [Table 6-4](#page-673-0) on the optiPoint 500 advance or over an optiPoint acoustic adapter.

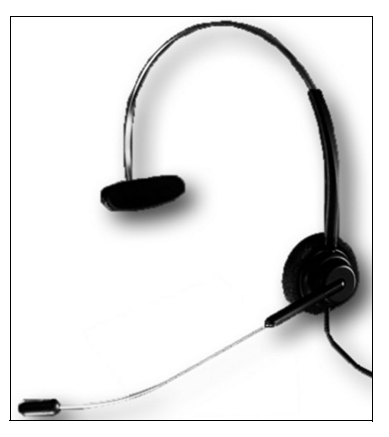

Figure 6-4 Headset

Accessories for optiPoint 500 Telephone Solutions

## **6.3.3 Part Numbers**

The current sales information contains the complete overview of all certified and deliverable products.

<span id="page-673-0"></span>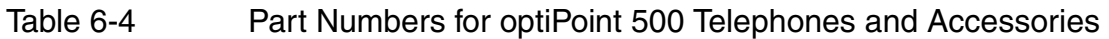

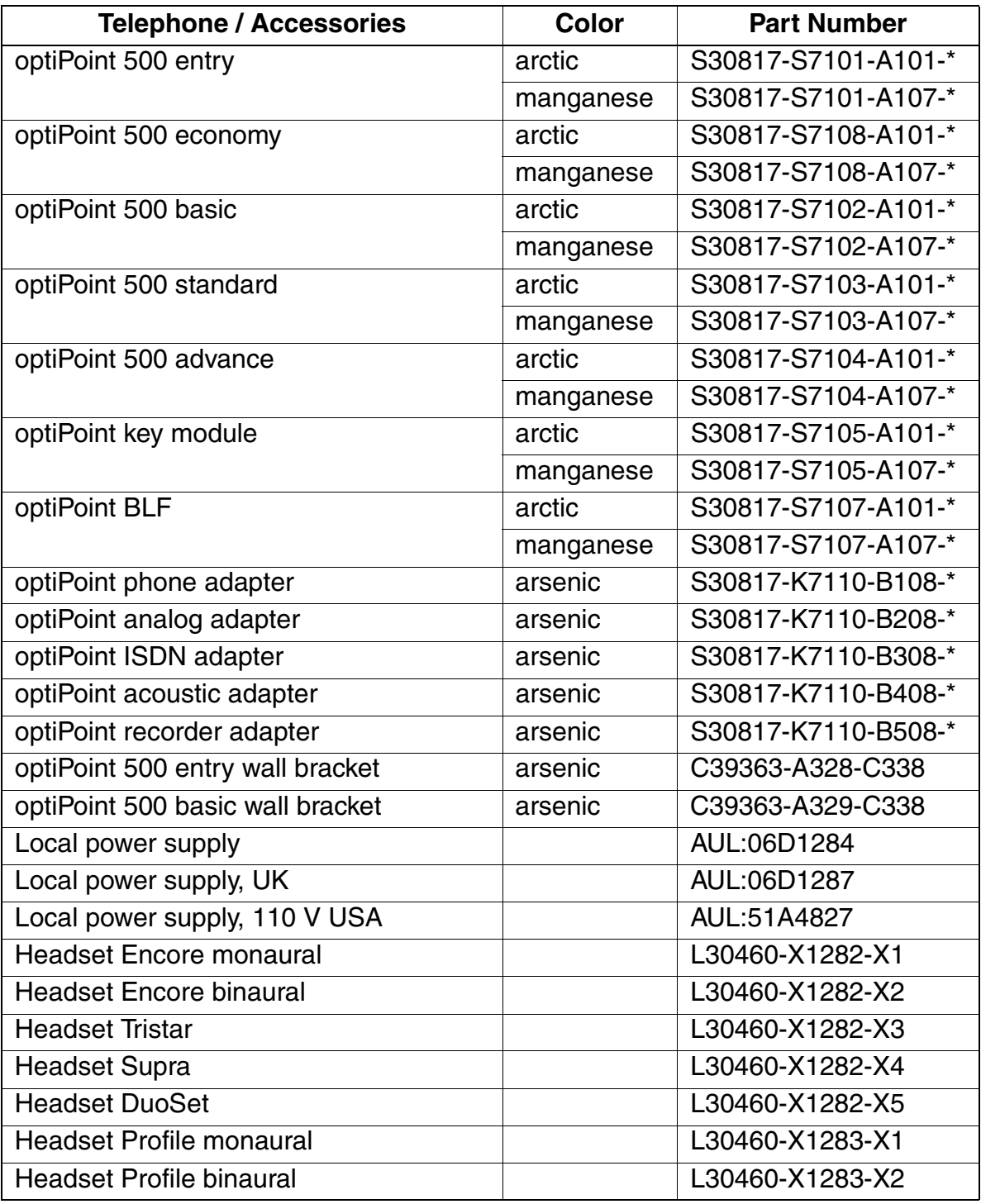

## <span id="page-674-0"></span>**6.4 optiset E**

The optiset E family of telephones supports digital voice and data communication (voice only in the case of optiset E entry and standard). optiset E telephones with display also offer ease of use through the interactive user interface.

Add-on devices can add either 16 or 90 additional keys to an optiset E advance plus/ comfort, optiset E advance conference/conference, or optiset E memory telephone.

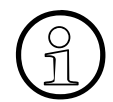

**Dual key assignments:**<br>
You can assign dual func<br> **Example 2018**<br> **Example 2019** You can assign dual functions to the programmable function keys on the optiset E telephones and the optiset E key modules. To do this, you first have to define one key as the Shift key. The second key level that this provides can contain **only external numbers** for outgoing dialing.

The LED applies only to the first key level.

Activating the Shift function causes the LED on the Shift key to light up. In this state, you can access the station numbers on the second key level. Press a station number key, press the Shift key again or wait five seconds to deactivate the shift function. You cannot assign two functions to the Hicom Attendant busy lamp fields (BLFs).

optiset E adapters connect additional equipment such as PCs, analog telephones, ISDN terminals, headsets, speakers, or recorders to optiset E telephones. optiset E adapters are plug-and-play ready. This means that the system detects and activates them automatically.

All telephone models are available in gray, and the optiset E memory and optiset E advance plus/comfort telephones also come in black. The sockets for the connection to the system and the power supply unit use MW (RJ) connectors.

The optiset E product family includes the following telephones:

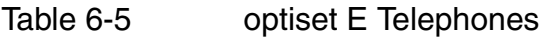

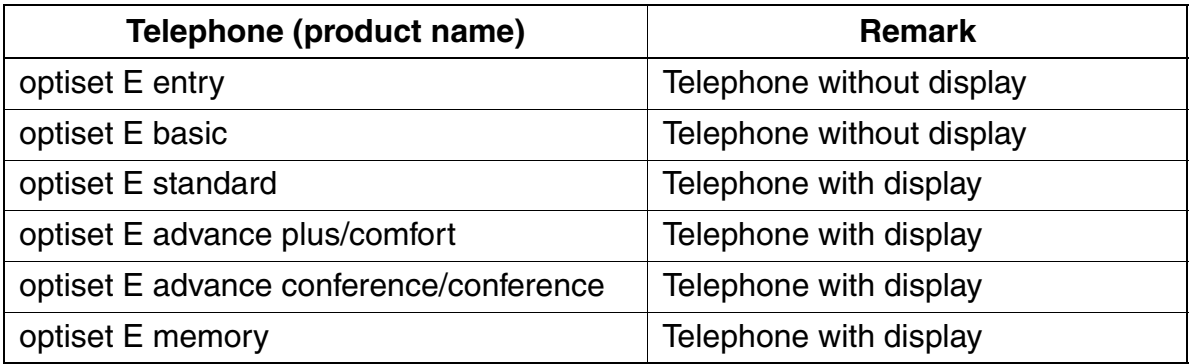

#### optiset E **Desktop Products**

## **6.4.1 optiset E Telephones Without Display**

### **optiset E entry**

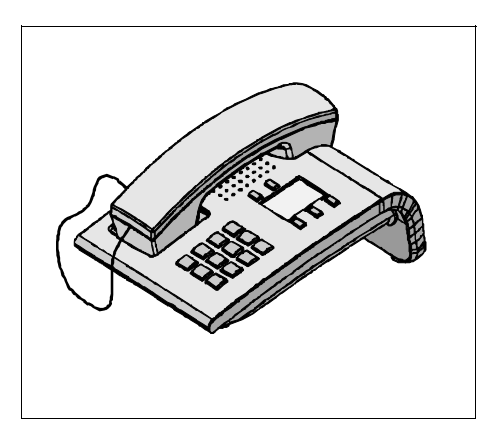

The optiset E entry telephone is an economical entry-level model for access to the digital technology of the HiPath 3000 system. It is designed for common areas and users who require minimal features. The optiset E entry model has:

- Three preassigned function keys with LEDs (can be reprogrammed with HiPath 3000 Manager E)
- Two volume control keys
- Wall mounting

Function keys for the park, toggle, accept waiting call, and conference features can be programmed.

## **optiset E basic**

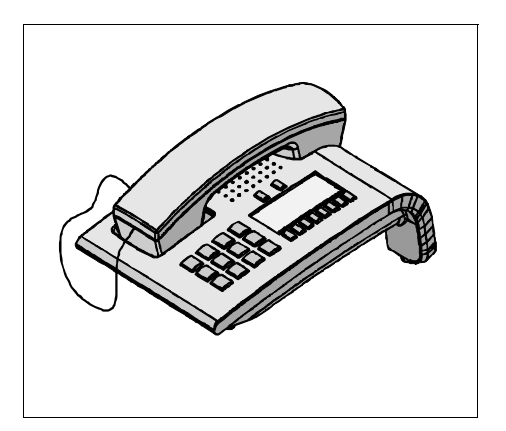

The optiset E basic model has the same capabilities as optiset E entry, with the following additional features:

- One slot for optiset E analog, data, ISDN or phone adapter
- Open listening (speaker)
- On-hook dialing
- Eight preassigned function keys with LEDs (can be reprogrammed with HiPath 3000 Manager E)

Function keys for the park, toggle, accept waiting call, and conference features can be programmed.

## **6.4.2 optiset E Telephones with Display**

The optiset E telephones with display include alphanumeric displays and provide interactive prompting while a call is in progress. Interactive prompting means that you are offered only functions that are relevant to the current call status. You can access these features using three optiGuide dialog keys: OK, Next and Previous (see [Figure 6-5](#page-676-0)).

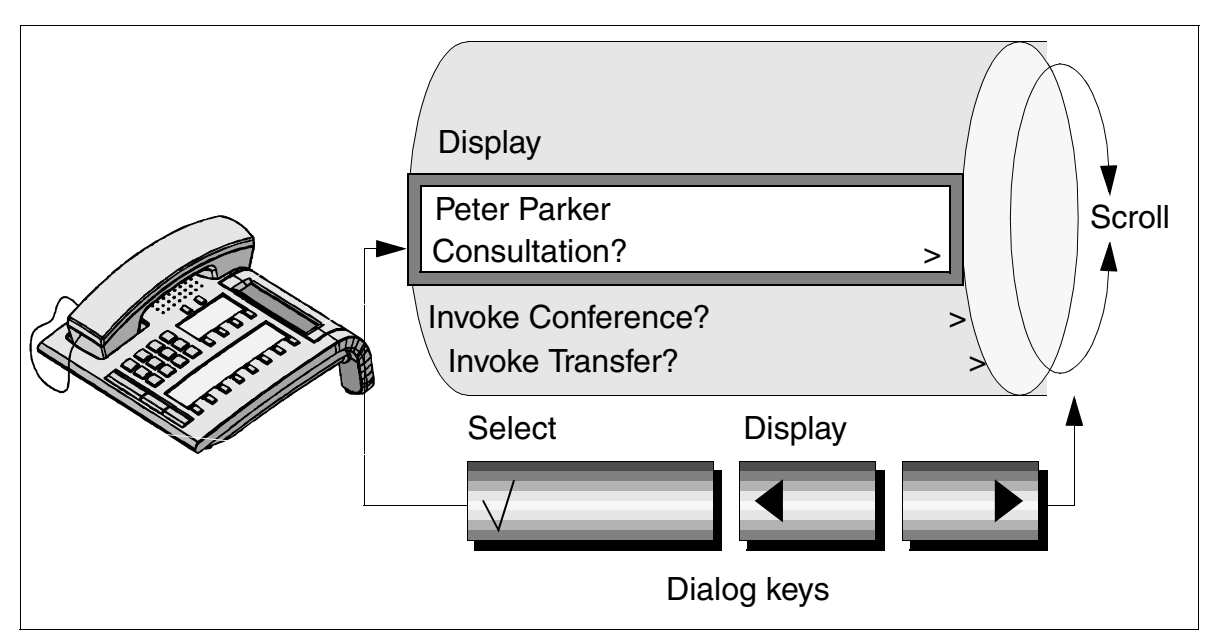

<span id="page-676-0"></span>For clarity, the functions are arranged in submenus. Figure 6-5 The User Interface for the optiset E Telephone with Display

You can also select the features directly by using the service key to enter their codes. You can also assign functions or function loops (macros) to the specific function keys.

#### **optiset E standard**

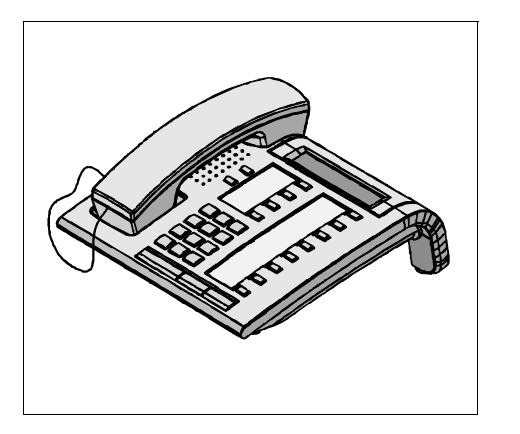

The optiset E standard is an entry-level display telephone with a comprehensive function package, including the following features:

- Three optiGuide dialog keys for interactive prompting (OK, Next, and Previous)
- 12 function keys with LEDs (including 4 that can be programmed with HiPath 3000 Manager E)
- LCD swivel display (2 lines x 24 characters).
- Speakerphone mode and open listening
- 2 keys (plus and minus) for adjusting the volume and setting the volume of call signaling for incoming calls
- Wall mounting

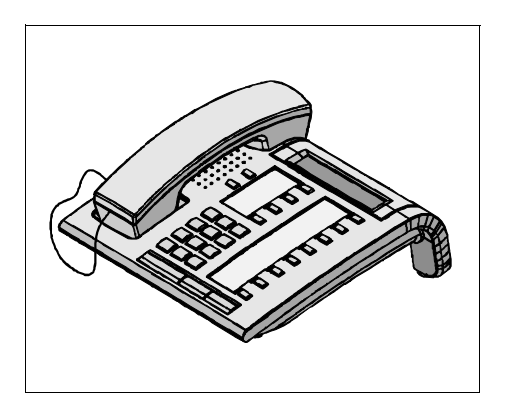

The optiset E advance plus/comfort is a professional telephone package, with all the features of the optiset E standard model plus:

- Two adapter slots
- Connection for up to four optiset E key modules and Hicom Attendant BLF

 Chinese versions of the optiset E standard and optiset E advance plus/comfort telephones are available with high-resolution displays. optiClient Attendant: The professional PC attendant console connects to an optiset

E advance plus/comfort via an optiset E data adapter or optiset E control adapter.

### **optiset E advance plus/comfort**

#### **optiset E advance conference/conference**

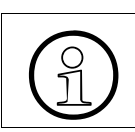

 This telephone is an optiset E advance plus/comfort telephone with a full duplex speakerphone.

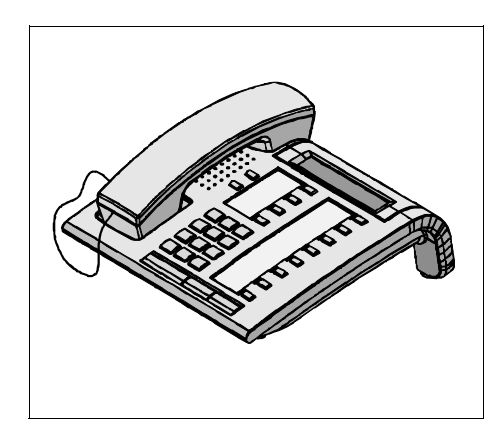

The optiset E advance conference/conference is a professional telephone with all the features of the optiset E standard, plus:

- Full duplex speakerphone mode and open listening
- Two adapter slots
- Connection for up to four optiset E key modules and Hicom Attendant BLF

#### **optiset E memory**

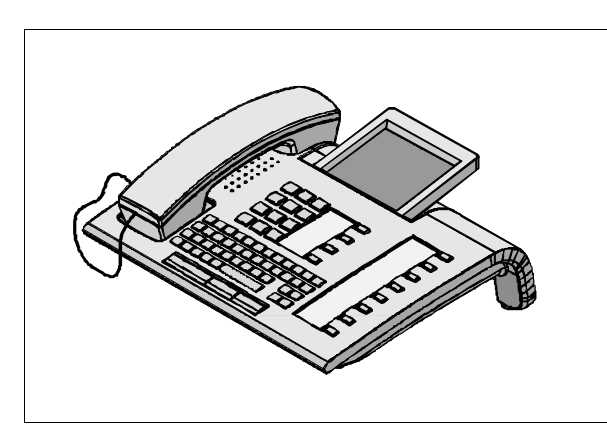

The optiset E memory is ideal for heavy telephone use, such as for telemarketing and call center representatives. Features include:

- Three optiGuide dialog keys for interactive prompting (OK, Next, and Previous)
- 12 function keys with LEDs (including 4 that can be programmed with HiPath 3000 Manager E)
- Alphanumeric keypad with integrated ENB functionality
- Memory for approximately 350 ENB entries (such as name, address, and telephone number)
- Swivel display (8 lines x 24 characters). Lines 1 through 6 are for the electronic notebook and menu items; lines 7 and 8 are for interactive prompting.)
- Two keys (plus and minus) for controlling the volume at the handset and setting the volume of call signaling for incoming calls
- Speakerphone mode and open listening
- Two adapter slots
- Connection for up to four optiset E key modules and Hicom Attendant BLF

## **6.4.3 Comparison of Features on all optiset E Telephones**

Table 6-6 Comparison of Features on all optiset E telephones

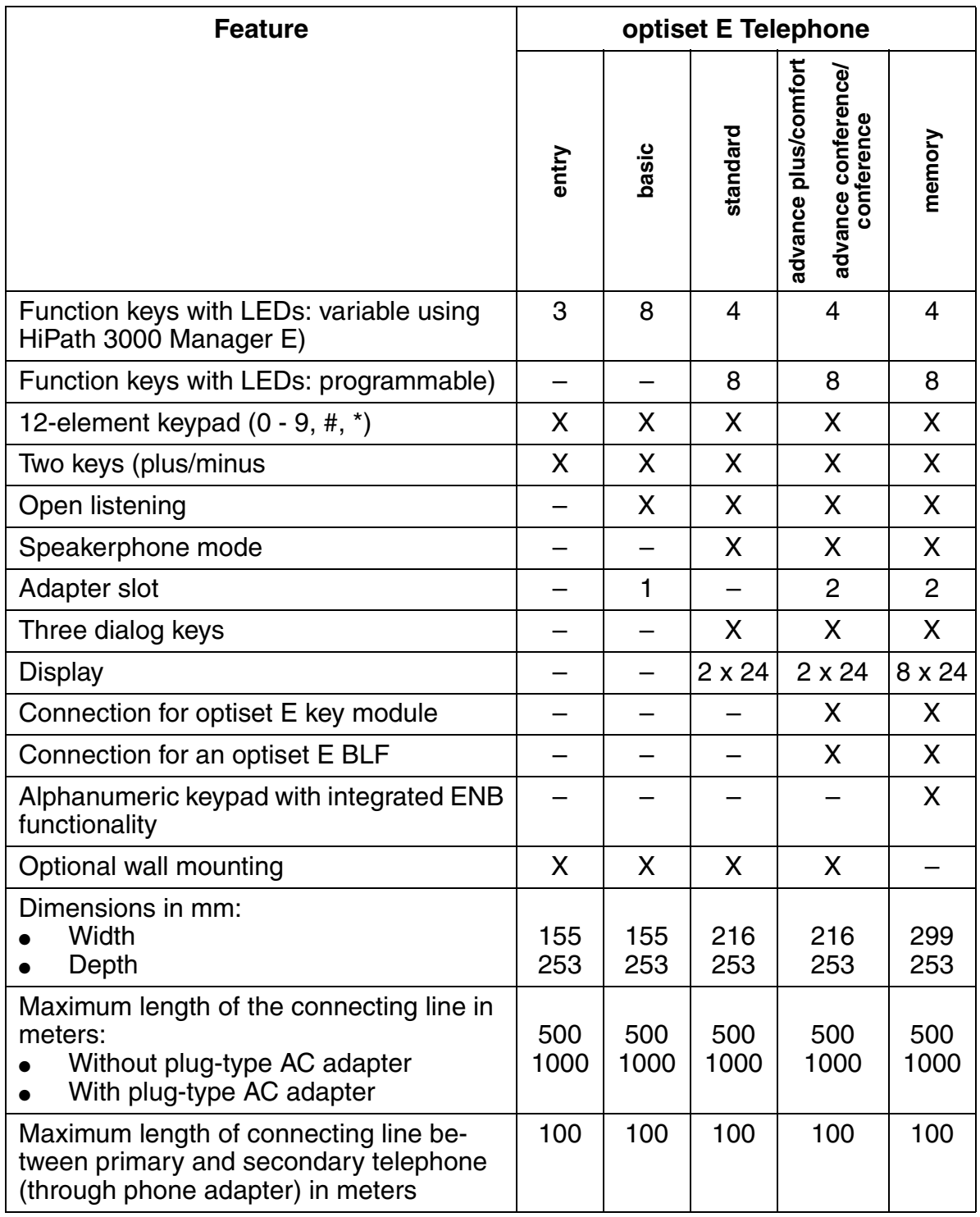

## **6.4.4 optiset E Add-On Devices**

The following add-on devices are available for the optiset E advance plus/comfort, optiset E advance conference/conference and optiset E memory telephones:

#### **optiset E key module**

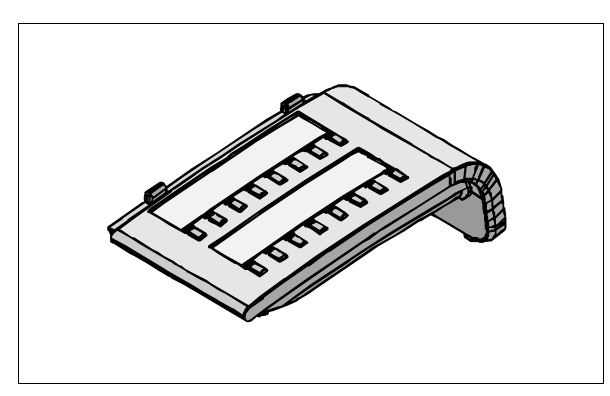

The optiset E key module is an add-on device with additional dual assignment function keys for optiset E telephones. Features include:

- 32 programmable function keys with LEDs
- Up to 4 optiset E key modules per telephone (connected using MW (RJ) cables)

### **Hicom Attendant BLF**

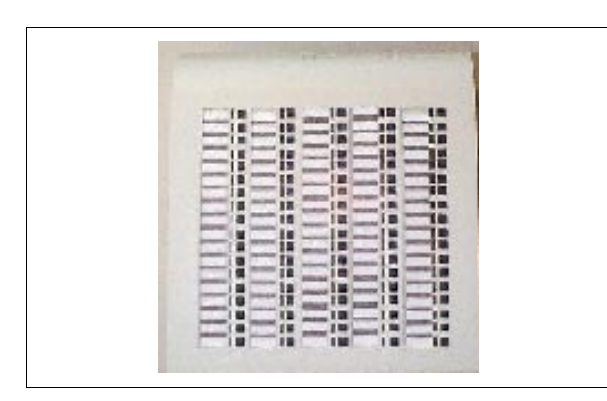

The Hicom Attendant BLF for optiset E telephones is an add-on device with extra easily programmable function keys. Features include:

- 90 programmable function keys with LEDs
- Refer to [Section 3.9.2 on page 3-](#page-365-0) [212](#page-365-0) for model-specific data relating to the Hicom Attendant BLF.

You can connect the Hicom Attendant BLF to the telephone or to an optiset E key module using an interface cable with the following connectors: Inlet MW6, outlet MW8. [Figure 6-6](#page-681-0) shows several possible configurations. An optiset E local power supply can supply power to up to two Hicom Attendant BLFs.

#### **Programming Add-On Devices**

Once it is connected, an add-on device automatically logs onto the system and is then operational. You can program keys using either HiPath 3000 Manager E or Assistant T. The information that you programmed on the keys remains when you replace addon devices (it is stored in the customer database).

After changing one of the configurations shown in [Figure 6-6](#page-681-0) with another, the LEDs and keys may no longer work properly. You must therefore update the database using HiPath 3000 Manager E.

Example: You replaced configuration E with configuration C. To make sure that the LEDs and keys function properly, you must remove optiset E key module 2 from the database using HiPath 3000 Manager E.

You can use Assistant T to clear Hicom Attendant BLFs and optiset E key modules.

The first Hicom Attendant BLF, which is connected to HiPath 3750, HiPath 3550, Hi-Path 3700 or HiPath 3500 for the first time, has default key assignments for the first 90 system ports. It does not have these default assignments if the Attendant BLF was preconfigured using HiPath 3000 Manager E or if you connect additional Attendant BLFs.

#### **Add-On Devices: Possible Configurations**

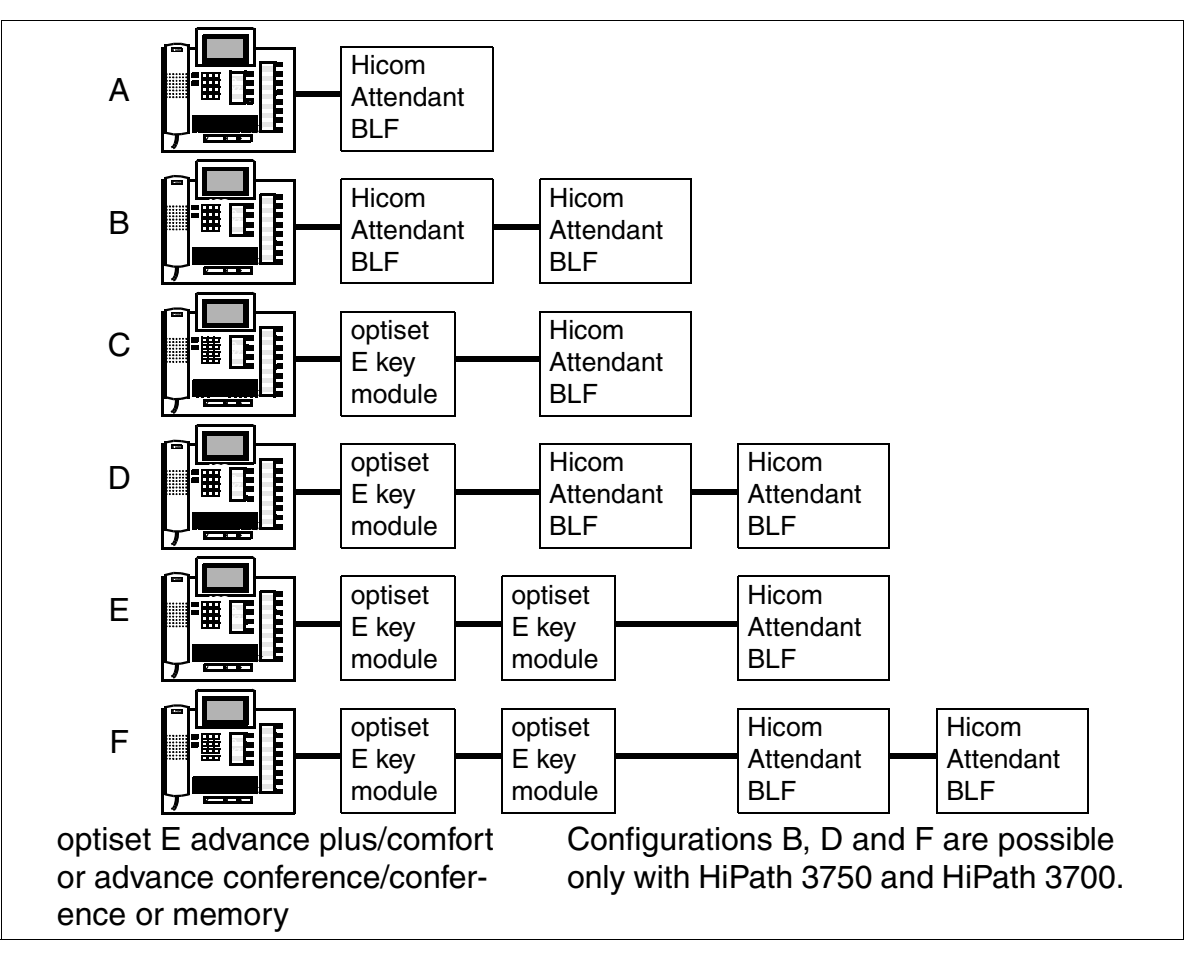

<span id="page-681-0"></span>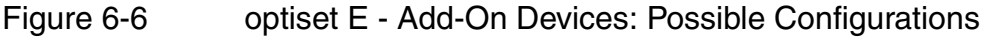

## **6.4.5 optiset E Adapters**

The optiset E basic has only one adapter slot, which can be used for optiset E ana-<br>log, ISDN, data, or phone adapters. The optiset E basic telephones do not support<br>headsets. log, ISDN, data, or phone adapters. The optiset E basic telephones do not support headsets.

The optiset E entry and optiset E standard telephones do not support adapters.

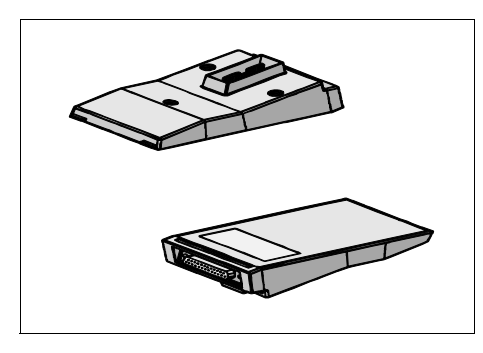

The optiset E telephone adapters are plug-in modules that enhance system performance and versatility with additional applications such as PC and fax connections.

#### **optiset E data adapter**

The optiset E data adapter provides for the connection of a PC. This adapter can be used for the following applications: Dialing from a PC, telemarketing, caller recognition, company-wide telephone book, caller logging, startup of a Microsoft Windows application using the caller's station number, and call lists. The data adapter can be used together with the optiset E acoustic adapter.

The connection of TAPI applications via an external TAPI 3.0 driver is supported.

#### **optiset E acoustic adapter (not for U.S.)**

The optiset E acoustic adapter provides for the connection of accessories (such as a loudspeaker unit, microphone, or second receiver). It can be used with all other adapters.

#### **optiset E analog adapter**

The optiset E analog adapter connects analog telephones and can be used together with the optiset E data and acoustic adapters.

#### **optiset E ISDN adapter**

The optiset E ISDN adapter provides for the connection of standard ISDN  $S_0$  nonvoice telephones (DSS1 protocol1). It can be used with the optiset E data and acoustic adapters.

#### **optiset E phone adapter**

The optiset E phone adapter provides for the connection of an additional system telephone that callers can reach under a separate, programmable station number. All optiset E telephones can be connected. The phone adapter can be used in a configuration with primary and secondary telephones.

Note: When you use the optiset E phone adapter, take into account the capacity limits of the system, and make sure that cables can be connected between the primary and secondary telephone (if the second telephone is not in the same room).

#### **optiset E contact adapter (not for U.S.)**

The optiset E contact adapter has two floating connections (maximum 60 V/5 watts). These contacts control external devices, such as lamps or secondary bells.

**Port 1** signals the following telephone states that are displayed collectively on an external busy lamp. It is not possible to provide a separate lamp for each state:

- Handset is taken off hook
- Line key is activated
- Loudspeaker is switched on
- Headset is active.

**Port 2** signals an incoming call and can control a secondary bell.

#### **optiset E headset adapter**

The optiset E headset adapter provides for the connection of two headsets to the telephone.

#### **optiset E headset plus adapter**

The optiset E headset plus adapter provides for the connection of two headsets and a tape recorder to the telephone.
#### **optiset E privacy module**

The optiset E privacy module prevents unauthorized users from listening in on phone conversations. Both parties in a call need to have a privacy device. To connect the privacy module between the telephone and handset, simply reconnect the line cord. The optiset E privacy module comes with the plug-type AC adapter needed for operation.

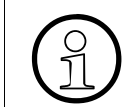

 Observe the embargo regulations (import/export restrictions) that apply to the optiset E privacy module!

#### **optiset E control adapter**

The optiset E control adapter offers the same functionality as the optiset E data adapter but does not support data transfer. This adapter also supports one headset and the optiClient Attendant functionality.

#### **optiPoint IPadapter**

see [Section 6.8.3, "optiPoint IPadapter \(supported up to and including V1.2\)"](#page-708-0)

#### **optiLog 4me**

optiLog 4me is a digital, single-channel speech recording device designed for operation with the HiPath 3000. Its design matches that of the optiset E telephone and it can record up to 2900 hours of telephone calls.

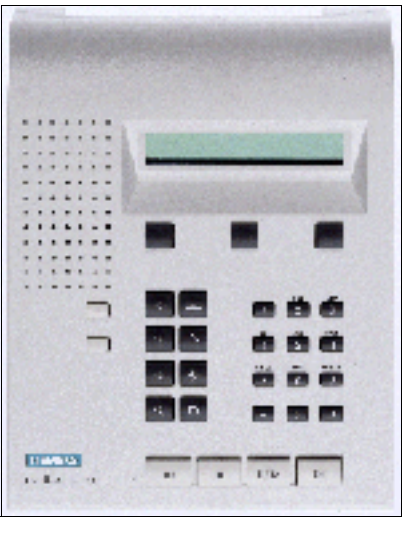

Figure 6-7 optiLog 4me

You can set the optiLog 4me to the following modes in both digital and analog telephones:

- Start Recorder Recording begins when you press the Start key.
- Trader Recorder Records and stores all calls.
- Malicious Call Recorder Stores calls in their entirety when you press any button during the call.
- Third Party Monitoring (not currently available with HiPath 3000) optiLog 4me should be installed at the central station of the system. Recording starts when you press the Monitor key on the telephone.

Furthermore, you can use the recorder to record conference calls using an external microphone.

The optiLog 4me can be connected between the optiset E telephone and the handset. It can also be connected to the recorder output on the optiset E headset plus adapter or on the optiset E data adapter. The optiset E local power supply is included in the delivery.

## **6.4.6 Restrictions for Using optiset E Adapters**

The table below shows the adapters (maximum of two) that can be used simultaneously in an optiset E advance plus/comfort, optiset E advance conference/conference, and optiset E memory telephones.

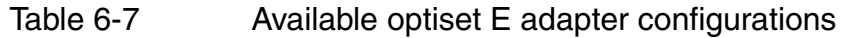

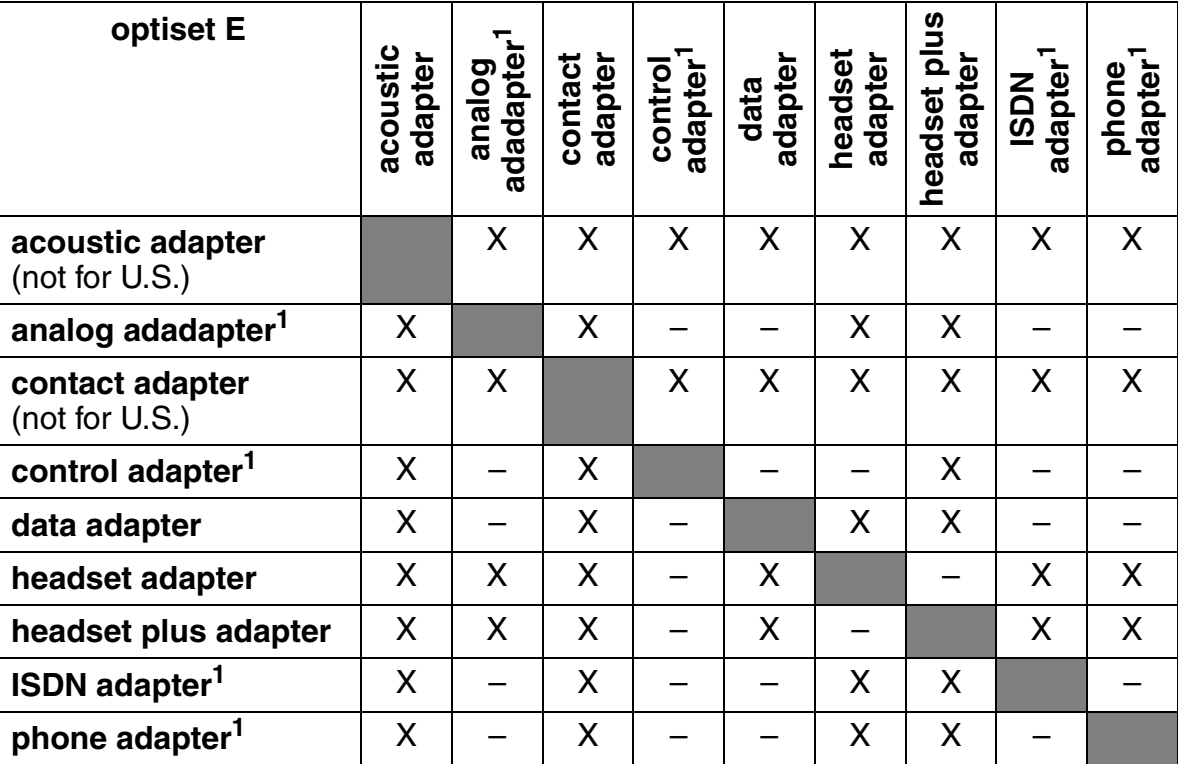

1 used in primary telephone

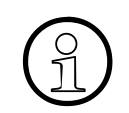

Adapters provide flexible and easy enhancements to the telephone.

#### optiset E **Desktop Products**

## **Adapter Implementation in Primary and/or Secondary Telephone**

Table 6-8 Adapter Implementation in Primary and/or Secondary Telephone

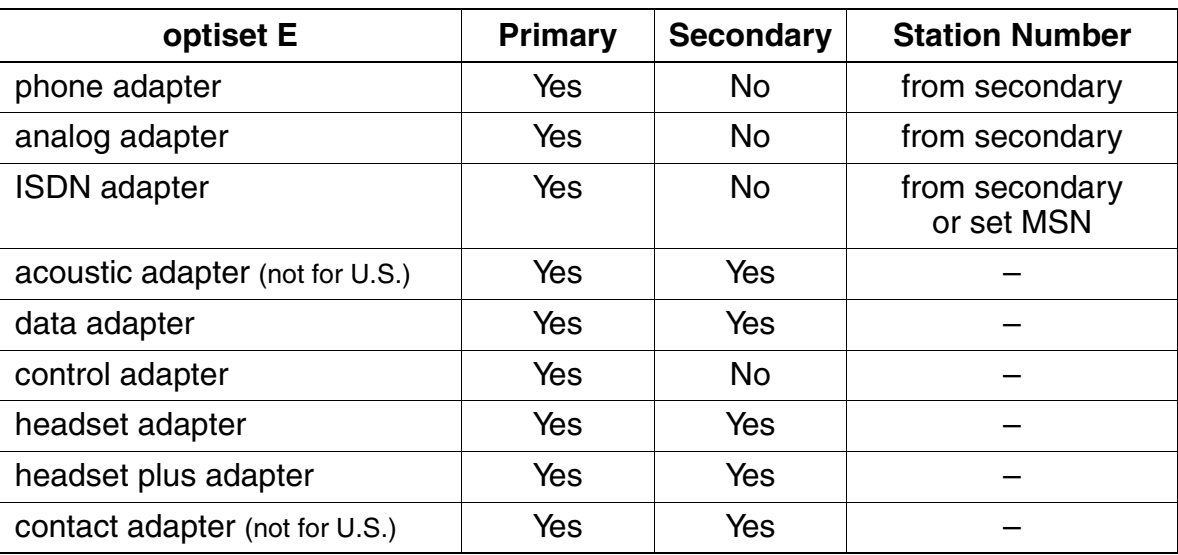

#### **Number of adapters and add-on devices allowed by the system**

see [Table 8-1](#page-718-0)

## **6.4.7 Electronic Notebook**

The Electronic Notebook (ENB) allows the users of an optiset E memory telephone to store data, such as names, telephone numbers, company names, and fax numbers, and display them on the first five lines of the telephone display.

Customers can add, edit, delete, and search for the stored data.

They can also store frequently used system features in the ENB. Customers who have programmed all function keys but want to add more system features, such as mute, call forwarding, or telephone lock, can add these features to the ENB.

```
Parker Peter
00498972246730
Siemens AG, IC S BC 69
Fax:00498972212358
........................
08:29 FR 16.APR 01
```
Figure 6-8 Display of an ENB Entry (Example)

#### **Desktop Products**

Accessories for optiset E Telephone Solutions

## **6.5 Accessories for optiset E Telephone Solutions**

The certified products that can be delivered are listed in the Sales information.

| <b>Headset</b>                                      | Headsets to 121 TR 9-5 (Siemens type):<br>Encore<br>Encore binaural<br><b>Tristar</b><br>Supra<br>Profile<br>Profile binaural                                                                                                    |  |  |  |  |
|-----------------------------------------------------|----------------------------------------------------------------------------------------------------|--|--|--|--|
| <b>Recorder</b>                                     | One RJ11 jack for 600-ohm recorders. The following prod-<br>ucts have been tested successfully:<br>Atis CG 302 document recorder, IR 30 and IR 30E dig-<br>ital recorders<br>Grundig DT 3400 recording and playback station                                                                                                    |  |  |  |  |
| <b>Secondary bell</b>                               | Connects to contact adapter at 24 V-60 V (max. 5 W) or via<br>a relay at higher power values.                                                                                                    |  |  |  |  |
| <b>External optical call</b><br>signaling with lamp | Connects to contact adapter at 24 V-60 V (max. 5 W) or via<br>a relay at higher power values.                                                                                                    |  |  |  |  |
| <b>Desk microphone</b>                              | The desk microphone replaces the speakerphone integrat-<br>ed into the telephone and provides optimum support for<br>speakerphone mode.<br>It also allows you to move about freely when making phone<br>calls.                                                                                                    |  |  |  |  |
| <b>External speaker</b>                             | You can improve the sound quality in speakerphone mode<br>by replacing the speaker integrated into the telephone with<br>this external speaker. The speaker can be set up by itself<br>or mounted on the wall. Use the slider on the external<br>speaker to set the basic volume, then adjust the call volume<br>on the telephone itself. |  |  |  |  |
| <b>Second handset</b>                               | An additional earpiece can help avoid disturbances caused<br>by background noise or enable another person to listen in<br>on the conversation.                                                                                                    |  |  |  |  |
| <b>Wall brackets</b>                                | For mounting the optiset E entry, basic, standard, advance<br>plus/comfort, and advance conference/conference tele-<br>phones on the wall.                                                                                                    |  |  |  |  |
| <b>Plastic cover</b>                                | For covering empty adapter slots.                                                                                                    |  |  |  |  |

Table 6-9 Accessories for optiset E Telephone Solutions

## **6.6 Telephones for HiPath cordless**

## **6.6.1 Gigaset 2000C Feature Handset**

The Gigaset 2000C feature handset has elements that allow the user to easily set up and release voice connections as well as initialize and invoke procedures and enhanced features.

There is also a Tango version (country variant for certain Latin American countries that use a different frequency range) of the Gigaset 2000C.

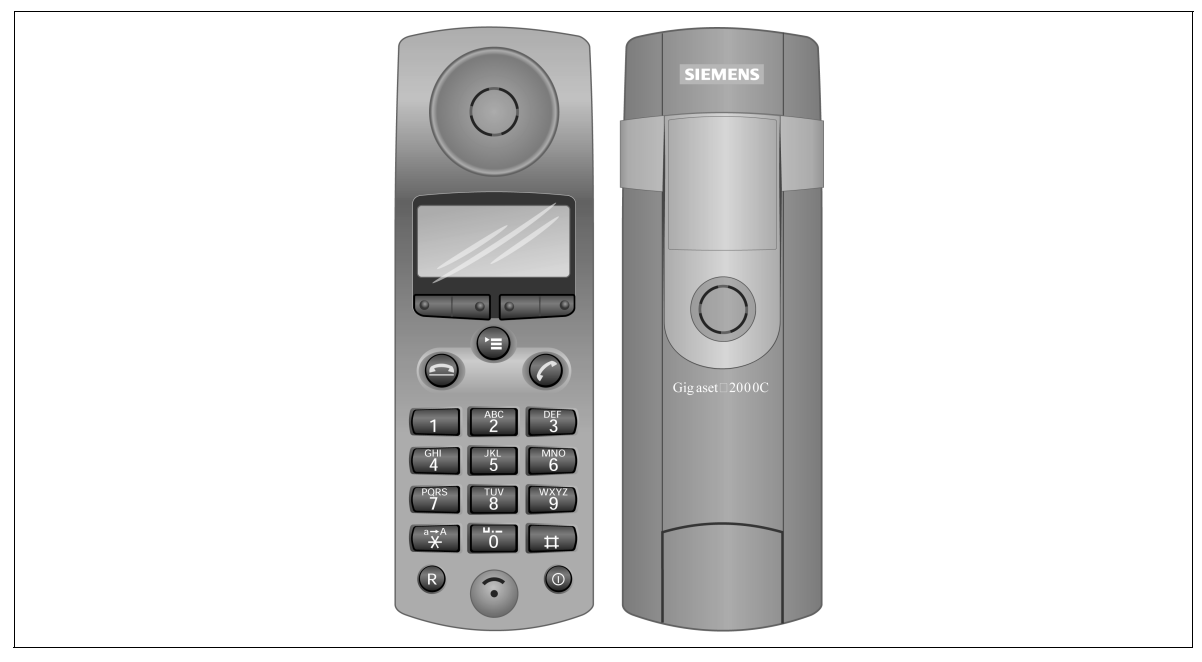

Figure 6-9 Feature Handset Gigaset 2000C

- 12-button alphanumeric keypad  $(0-9, *, #)$
- 3 function keys:
	- 1 menu key for menu selection
	- 2 dual-mode keys for up to four soft key functions
- Seizure key (on-hook)
- Release key (off-hook)
- Hookswitch (register recall)
- On/Off/Protect key

#### **Desktop Products**

Telephones for HiPath cordless

- Illuminated graphical display (up to 4 lines and 16 columns)
- Enhanced user prompting with on-screen messages (multilingual)
- Handset phone book for around 100 entries. Redial of the last five numbers.
- Connection for a headset (Gigaset 2000H)

A Tango version of the Gigaset 2000C feature handset is also available.

### **Technical Specifications**

- Power supply by two battery cells:
	- NiCd (600 mAh is supplied): Talk time up to 7 hours, standby time up to 70 hours
	- NiMH (1100 mAh): Talk time up to 11 hours, standby time up to 110 hours
	- NiMH (1300 mAh): Talk time up to 13 hours, standby time up to 130 hours
- Weight, including battery: around 165 g
- Dimensions:  $160 \times 55 \times 25$  mm (L x W x D)

## **6.6.2 Gigaset 2000C pocket Feature Handset**

The Gigaset 2000C pocket feature handset has elements that allow the user to easily set up and release voice connections as well as initialize and invoke procedures and enhanced features.

A Tango version of the Gigaset 2000C pocket feature handset is not available.

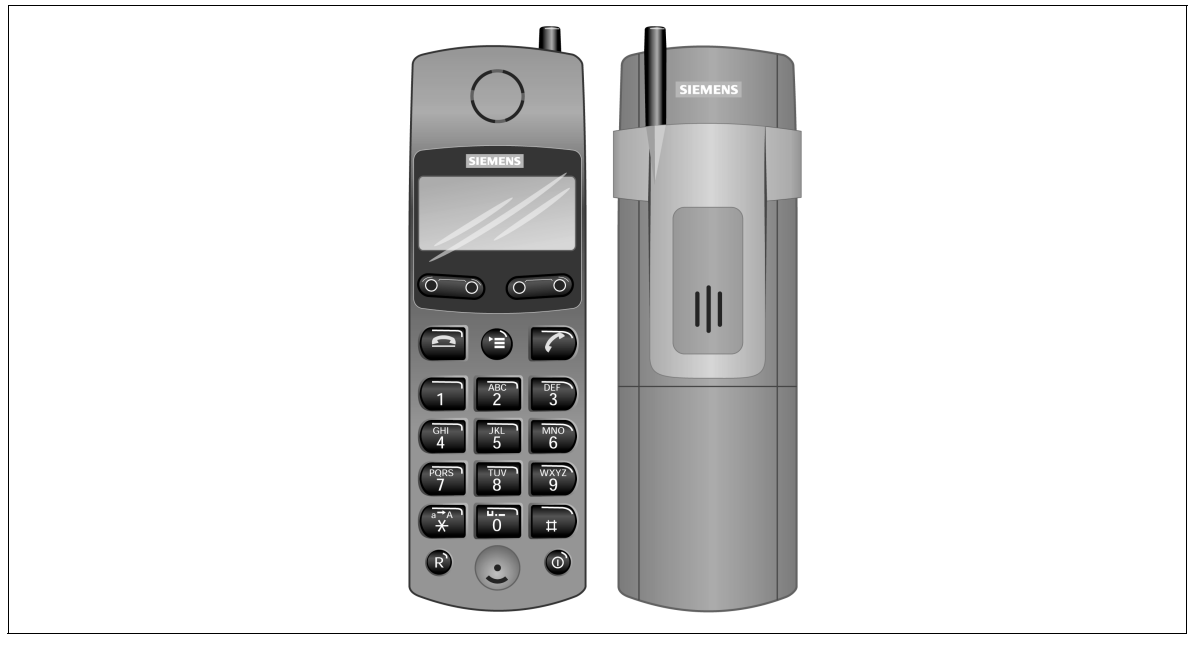

Figure 6-10 Feature Handset Gigaset 2000C pocket

- 12-button alphanumeric keypad  $(0-9,*,*)$
- 3 function keys:
	- 1 menu key for menu selection
	- 2 dual-mode keys for up to four soft key functions
- Seizure key (on-hook)
- Release key (off-hook)
- Hookswitch (register recall)
- On/Off/Protect key
- Illuminated graphical display (up to 4 lines and 16 columns)

#### **Desktop Products**

Telephones for HiPath cordless

Differences over the Gigaset 2000C feature handset:

- External antenna
- S 10-like illuminated keypad
- No headset interface

## **Technical Specifications**

- Power supply by means of NiMH flat cells (880 mAh): Talk time up to 9 hours, standby time up to 90 hours
- Weight including battery: around 125 g
- Dimensions:  $137 \times 43 \times 20$  mm (L x W x D)

## **6.6.3 Gigaset active Robust Handset**

The Gigaset active robust handset was specifically designed for use in heavy duty industrial surroundings. A special explosion-proof model is available for work areas where explosions may occur. A Tango version is not available.

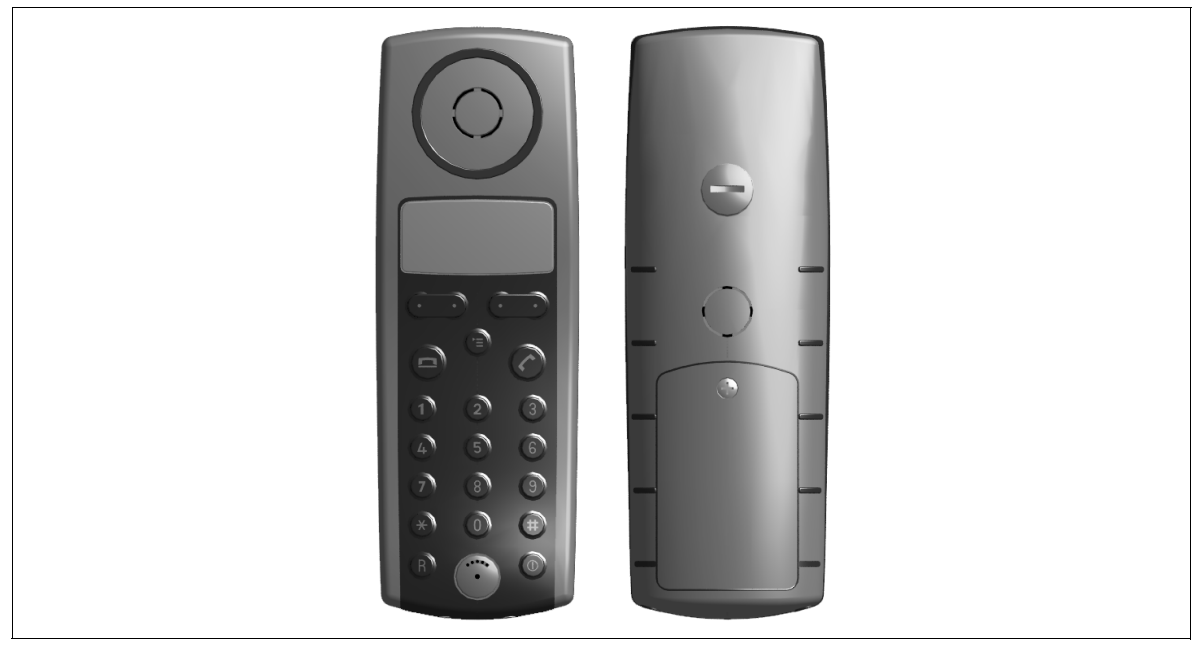

Figure 6-11 Robust Handset Gigaset active

#### **Main Features**

The Gigaset active has the same controls, indicators, and features as the Gigaset 2000C.

- Vibration- and crack-resistant, dustproof housing
- Key shape has been modified so that even users who wear protective gloves can easily operate them.
- Spray-resistant according to EN 60529 Cl .IP 64
- Connection for a headset
- Call acoustics adapted to industrial environment (including increased volume)
- EX version meets explosion protection standards according to EN 50014/ 50020 with classification (EEx ib IICT4)

Telephones for HiPath cordless

## **Technical Specifications**

- Power supply by two battery cells:
	- NiCd (600 mAh is supplied): Talk time up to 7 hours, standby time up to 70 hours
	- NiMH (1100 mAh): Talk time up to 11 hours, standby time up to 110 hours
	- NiMH (1300 mAh): Talk time up to 13 hours, standby time up to 130 hours
- Weight including battery: around 160 g
- **•** Dimensions:  $160 \times 55 \times 25$  mm  $(L \times W \times D)$

## **6.6.4 Gigaset 3000 Comfort Feature Handset**

The Gigaset 3000 Comfort feature handset has elements that allow the user to easily set up and release voice connections as well as initialize and invoke procedures and enhanced features.

A Tango version of the Gigaset 3000 Comfort feature handset is not available.

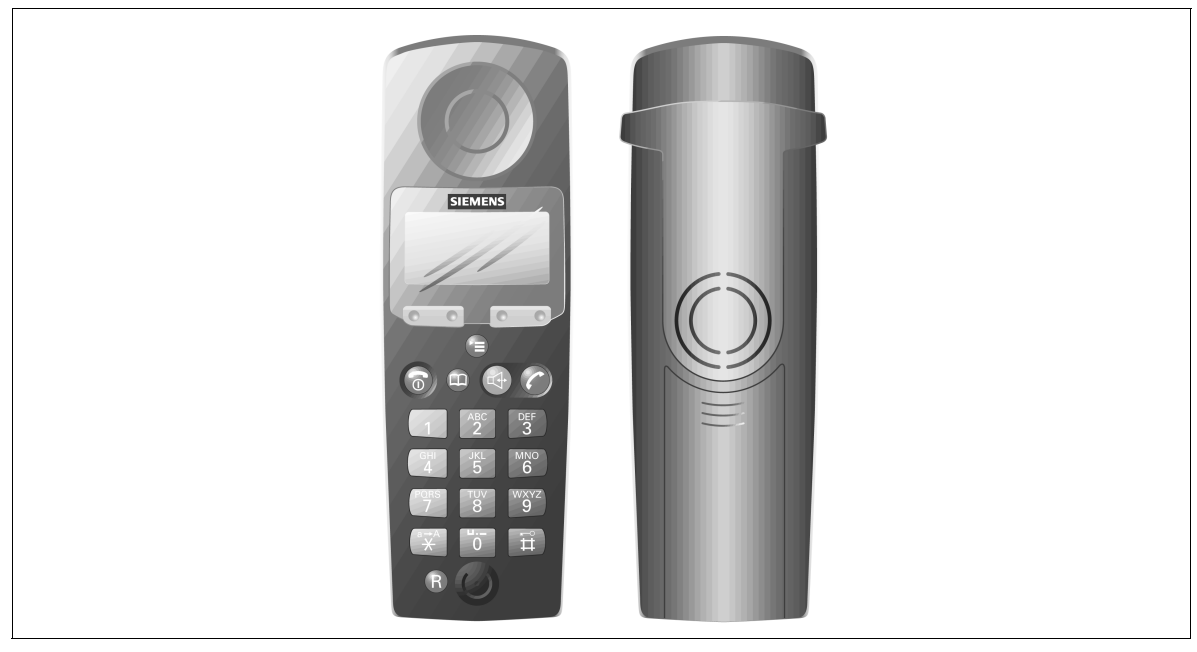

Figure 6-12 Feature Handset Gigaset 3000 Comfort

- 12-button alphanumeric keypad  $(0-9,*,*)$
- 3 function keys:
	- 1 menu key for menu selection
	- 2 dual-mode keys for up to four soft key functions
- Seizure key (on-hook)
- Release key (off-hook)
- Hookswitch (register recall)
- Speakerphone
- Illuminated graphical display (up to 4 lines and 16 columns)
- Enhanced user prompting with on-screen messages (multilingual)
- Handset phone book for around 100 entries. Redial of the last five numbers.

## **Desktop Products**

Telephones for HiPath cordless

#### **Technical Specifications**

- Power supply by two battery cells:
	- NiCd (700 mAh is supplied): Talk time up to 10 hours, standby time up to 100 hours
	- NiMH (1100 mAh): Talk time up to 15 hours, standby time up to 160 hours
	- NiMH (1500 mAh): Talk time up to 20 hours, standby time up to 220 hours
- Weight, including battery: around 165 g
- Dimensions:  $60 \times 50 \times 28$  mm (L x W x D)

## **6.6.5 Gigaset 3000 Micro Feature Handset**

The Gigaset 3000 Mikro feature handset has elements that allow the user to easily set up and release voice connections as well as initialize and invoke procedures and enhanced features.

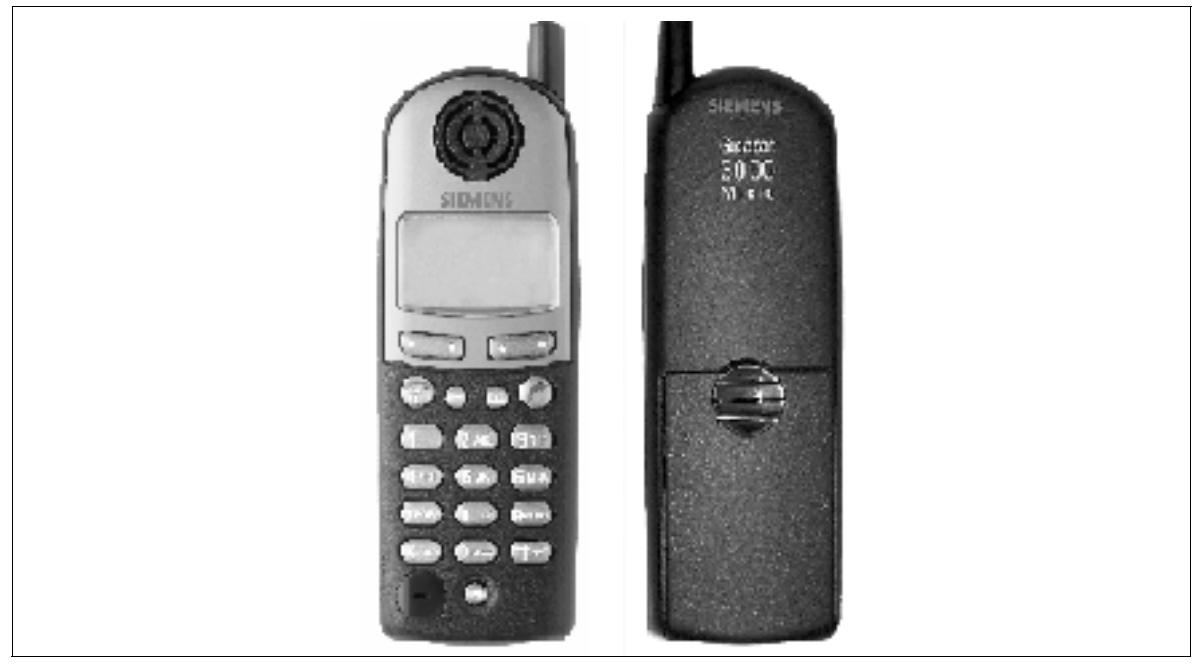

Figure 6-13 Feature Handset Gigaset 3000 Micro

- 12-button alphanumeric keypad  $(0-9, *, #)$
- 3 function keys:
	- 1 menu key for menu selection
	- 2 dual-mode keys for up to 4 soft key functions
- Seizure key (on-hook)
- Release key (off-hook)
- Hookswitch (register recall)
- Illuminated graphic display (up to 4 lines and 16 columns)
- Enhanced user prompting with on-screen messages (multilingual)
- Handset phone book for approximately 100 entries. Redial of last five numbers.

### **Desktop Products**

Telephones for HiPath cordless

#### **Technical Specifications**

- Weight, including battery: Approx. 98 g
- Dimensions: Approx. 122 x 43 x 18 mm  $(L \times W \times H)$

## **6.6.6 Gigaset 2000L Charger**

Charging option for Gigaset 2000C and Gigaset active handsets.

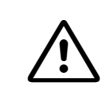

**Warning**<br>
The Gigaset 2000L charging unit must not be implemented in environments where there is a risk of explosion.

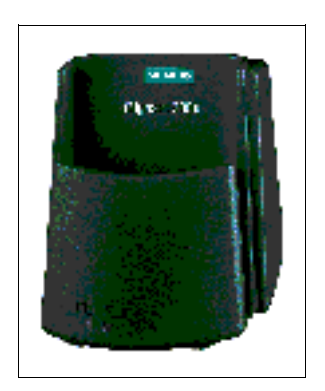

#### Main Features

- Easy wall or desktop mounting
- Charging option for 2 spare battery cells in battery charging compartment
- Visual display indicating the charging status of handsets and spare battery cells
- Charging times:
	- For NiCd cells (600m Ah): 4 to 5 hours (in the handset), 24 hours (in the battery compartment)
	- For NiMH cells (1100/1300 mAh): 8 to 10 hours (in the handset), approximately 40 hours (in the battery compartment)

## **6.6.7 Gigaset 2000L pocket Charger**

Charging option for the Gigaset 2000C pocket handset.

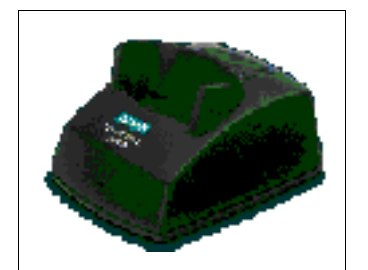

- Easy wall or desktop mounting
- Visual display indicating the charging status of the handset
- No charging option for spare battery packs
- Comes with 220V local power supply
- Approximately 7 hours charging time for NiMH batteries in handsets

## **6.6.8 Gigaset 3000L Charger**

Charging option for the Gigaset 3000C handset.

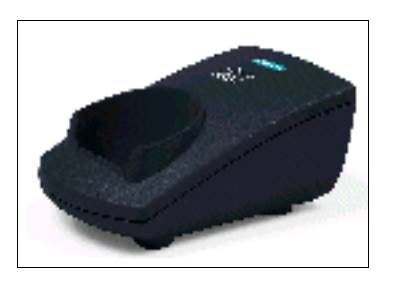

Main Features

- Easy wall or desktop mounting
- Visual display indicating the charging status
- Charging times:
	- For NiCd cells (600m Ah): 4 to 5 hours (in the handset)
		- For NiMH cells (1100/1300 mAh): 8 to 10 hours (in the handset)

## **6.6.9 Gigaset 3000L Micro Charger**

Charging option for the Gigaset 3000 Micro handset.

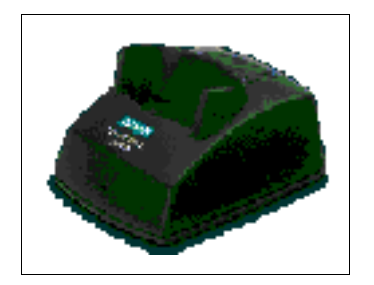

- Visual display indicating the charging status
- Approximately 5 hours charging time for NiMH-Power Pack (600 mAh) in handsets

## **6.7 Attendant Consoles**

## **6.7.1 HiPath Attendant B Braille Console**

#### **Definition**

The HiPath 3750, HiPath 3550, HiPath 3700 and HiPath 3500 systems include a convenient, user-friendly braille console as an attendant position for visually impaired attendants.

optiClient Attendant (PC attendant console) is required to operate the HiPath Attendant B braille console.

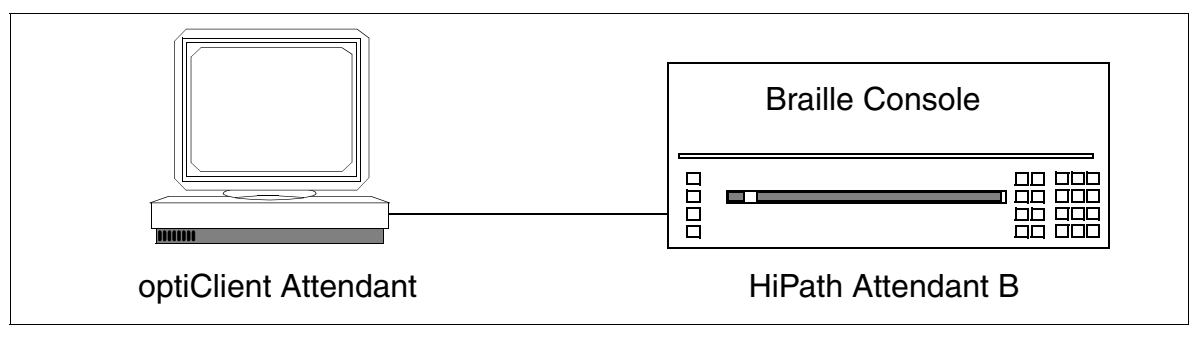

Figure 6-14 Connecting a Braille Console to optiClient Attendant

The braille output line (40 characters) of the braille console displays the current opti-Client Attendant status information. The keys on the braille console provide access to nearly all optiClient Attendant functions, enabling visually impaired users to perform most of the same switching tasks as their non-visually impaired colleagues.

At power-on, the console starts in auto-information mode, providing the user with instructions on the main functions for orientation purposes. For further instructions, the attendant can activate an information mode that provides extensive operating information on the braille output line.

The braille console automatically uses the language set in optiClient Attendant and currently supports German and English. Other languages are under preparation.

#### **Model-Specific Data**

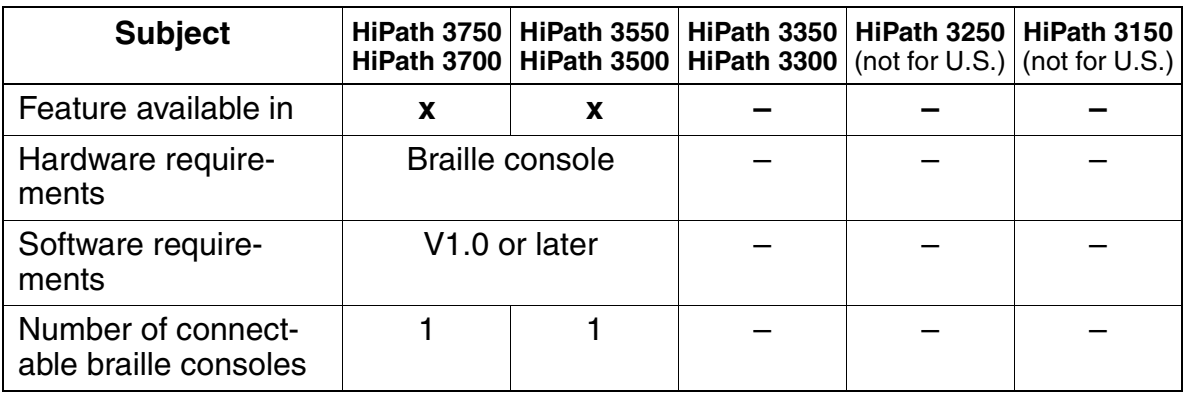

 The HiPath Attendant B braille console can be ordered directly from: Winkler Kommunikationstechnik Ahornstrasse 12 26180 Rastede/Ipwege **Germany** Tel.: ++49-89-4402-929292 Fax: ++49-89-4402-929294 Ordering designation: BT-H150 Office-PCVF-001-A Delivery time is roughly six weeks after receipt of order.

## **6.7.2 optiClient Attendant**

### **Definition**

optiClient Attendant provides a user-friendly and representative PC attendant console (PC-VPL) for the communications system family HiPath 3000. Consequently, various applications such as Attendant, CDR and Electronic Telephone Directory, for example, are available on a shared PC.

Popup menus with the features that are relevant to the individual state are displayed on the PC monitor. Furthermore, you can call up attendant console features using softkeys and the user interface can be adapted to suit the needs of the individual user. Additional support is also available using the extensive help functions.

The electronic telephone directory helps the operator set up calls quickly and also handle incoming ISDN calls by displaying the name of the caller (the numbers are stored in the electronic telephone directory).

- Visual display of the AC operator's tasks
- Multitasking with other Windows applications
- Ability to display station names or numbers on the busy lamp field
- **•** Busy indication for ISDN stations on the  $S_0$  bus
- Busy indication for internal and external calls
- MULAP feature (possible with optiClient Attendant Release 3.26 and later)
- Electronic directory
- Additional functions for optiClient Attendant, Version 5.0 and later
	- Expanded busy lamp field
	- Quick search with function key F12
	- Connection of an optiPoint 500 telephone over the USB interface
	- Connection as IP client

New features with HiPath 3000 V1.2 and later:

- Identification of recall from "Call Parking" In case of a recall due to a parked call, in addition to the call information, the position of the parked call is also displayed in the list box for waiting calls. After the recall is accepted, the parking position appears for a short time in the system status line.
- Connection of a parked call or an external held call to the party of an attendant PC After the attendant PC has announced the call, an external held call or a parked call can be connected to the internal or external party of the attendant PC.
- Caller ID for intercept and recall (in call state) Caller ID from the connected or virtual optiset E telephones appears in the system status line of the attendant PC.
- Additional displays for call forwarding (in ringing state) In case of an outgoing call to a forwarded station, the status of the desired station appears in the system status line. If a call is forwarded to an attendant PC, the status of the attendant PC appears in the system status line.

In addition, internal calls (e. g. from the auto attendant/voicemail systems) to the<br>
PC-AC can be assigned the same call priority as external calls. This can be per-<br>
formed by introducing a new flag at each port. If the PC-AC can be assigned the same call priority as external calls. This can be performed by introducing a new flag at each port. If the flag is set

- internal calls have the same priority as external calls and
- the calling party immediately hears the ring tone rather than the busy tone (see also [Section 3.2.3, "Call Waiting Tone/Call Waiting" on page 3-46\)](#page-199-0).

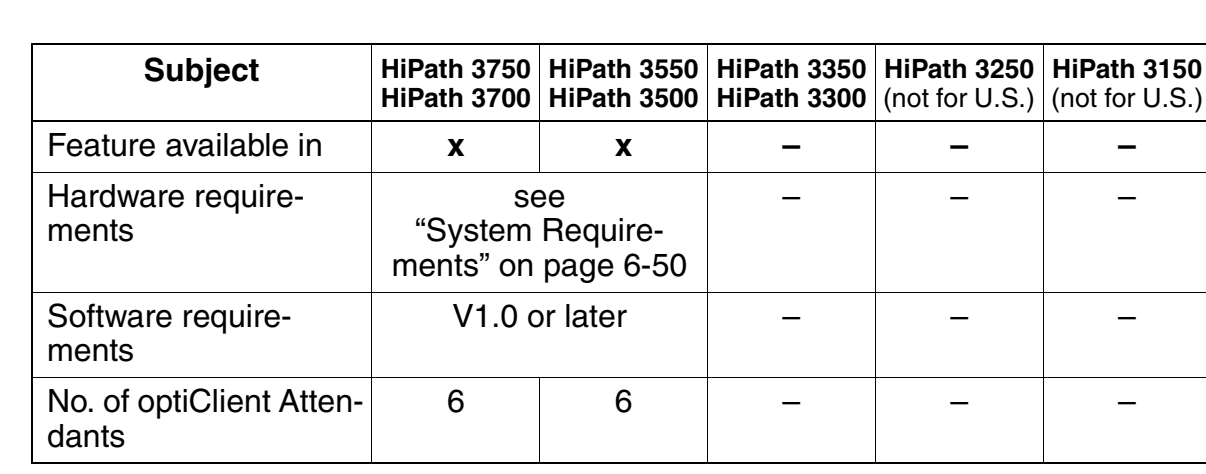

#### **Model-Specific Data**

Attendant Consoles

## <span id="page-705-0"></span>**System Requirements**

- PC for optiClient Attendant (for U.S. only: UL Listed)
	- Without additional applications: Pentium 133 MHz with 16 MB RAM
	- With call detail applications or other applications: Pentium III 300 MHz with 32 MB RAM
- 64 MB RAM
- Minimum screen resolution of 1024 x 768 pixels
- Sound card with loudspeakers for signaling incoming calls
- Microsoft-compatible mouse
- CD-ROM drive or DVD drive
- HiPath 3000
- $\bullet$  Operating system Windows®95, Windows®98, Windows®ME, Windows®NT, Windows $^\circledR$ 2000 or Windows $^\circledR$ XP The operating system used depends on the type of installation (e. g. USB not possible with Windows®95).
- Other Requirements for Installation with
	- optiClient 130 V2.0 an operational installation of optiClient 130 V2.0 software
	- USB

optiPoint 500 basic, optiPoint 500 standard or optiPoint 500 advance an operational USB connection, i.e.: a USB cable connected to a PC USB port with a virtual COM port driver installed

- optiset E control/data adapter a free V.24-(RS-232) interface (COM port  $1 - 4$ )
- $U_{P0/F}$  PCI card 3.5"disk drive a free long PCI slot for  $U_{P_0/F}$  PCI card

For U.S. only: optiClient Attendant consists of three parts:

- $U_{P_0/F}$  PC card (Siemens Part Number S30807-Q5474-X100)
- Handset (Siemens Part Number C39363-A7007-B10-3-ZSYS)
- Handset cradle (Siemens Part Number C39363-A7007-A4)

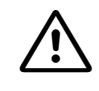

WARNING (for U.S. Only)<br>
optiClient Attendant is a UL Listed I.T.E. Accessory (2Z02) for use only in UL Listed computers.

## **6.7.3 optiPoint Attendant**

## **Definition**

Switching services can be performed in HiPath 3000 using a specially configured telephone. This optiPoint Attendant (AC) also serves as an intercept position at the same time. At the AC all calls accumulate if there is no direct inward dialing option, or if a station could not be contacted using the call allocation algorithm in Call Management (intercept). The operator then forwards the incoming calls to the relevant stations.

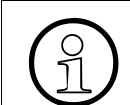

 For information on the model-dependent data of the optiPoint Attendant, please refer to [Section 3.1.12 on page 3-37.](#page-190-0)

The system telephones optiset E standard, optiset E advance plus/comfort, optiset E advance conference/conference, optiset E memory, optiPoint 500 basic, optiPoint 500 standard and optiPoint 500 advance can be configured as a optiPoint Attendant system.

The function keys of the system telephone used for optiPoint Attendant are preset as follows and can be changed by the service technician if necessary:

- Night answer (switches night answer on/off)
- Telephone directory (opens the internal telephone directory)
- Held calls (provides information on the number of held calls)
- Busy override (goes into a busy connection)
- Hold (holds a party)
- External 1 (first external call, incoming/outgoing)
- External 2 (second external call, incoming/outgoing)
- Disconnect (disconnect or connect a call)

Depending on the individual customer's requirements, optiPoint Attendant can be equipped with key modules and/or with busy lamp fields (optiPoint BLF). The number of function keys is increased accordingly (particularly the internal name keys) (see [Table 6-10\)](#page-707-0).

#### <span id="page-707-0"></span>Table 6-10 optiPoint Attendant - Total Number of Function Keys after Addition of Key Modules and BLFs

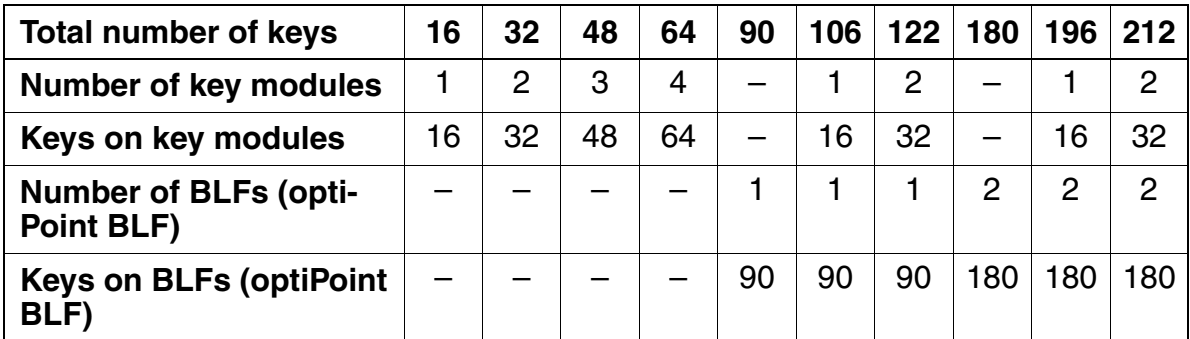

When a total of 2 key modules and 2 optiPoint BLFs are connected up a maximum of 212 internal name keys (with internal station number) with busy lamp indicator can be shown.

## **6.8 LAN Telephones/Adapters**

## **6.8.1 optiClient 130**

(see [Section 4.5.1, "optiClient 130"](#page-596-0))

## **6.8.2 optipoint 400 standard CorNet-IP-TS**

(see [Section 4.5.2, "optiPoint 400 standard CorNet-IP-TS"](#page-599-0))

## <span id="page-708-0"></span>**6.8.3 optiPoint IPadapter (supported up to and including V1.2)**

This adapter, which is accommodated in a housing the same as the PNT, allows the connection of optiPoint 500 and optiset E telephones over the LAN. The power supply is provided by an local power supply.

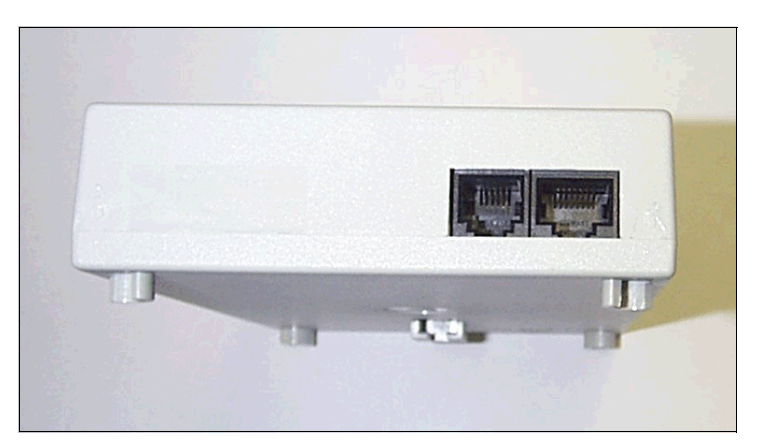

Figure 6-15 Jacks for optiPoint IPadapter

The adapter has the following 2 MW (RJ) jacks

- 1  $U_{P_0/F}$  connection for the optiPoint 500 or optiset E telephone (including. power supply unit)
- 1 LAN connection standard cable length is 5 m (max. 100 m possible)

Before the adapter is put into operation it must be set for the relevant mode by means of the appropriate administration tasks.

These administration tasks can be carried out using the optiPoint 500 or optiset E telephone that is connected to the adapter (basic settings only) and over the LAN using a PC (HTTP client, in which case all settings can be executed).

[Figure 6-16](#page-709-0) illustrates the main connections for the optiPoint IPadapter.

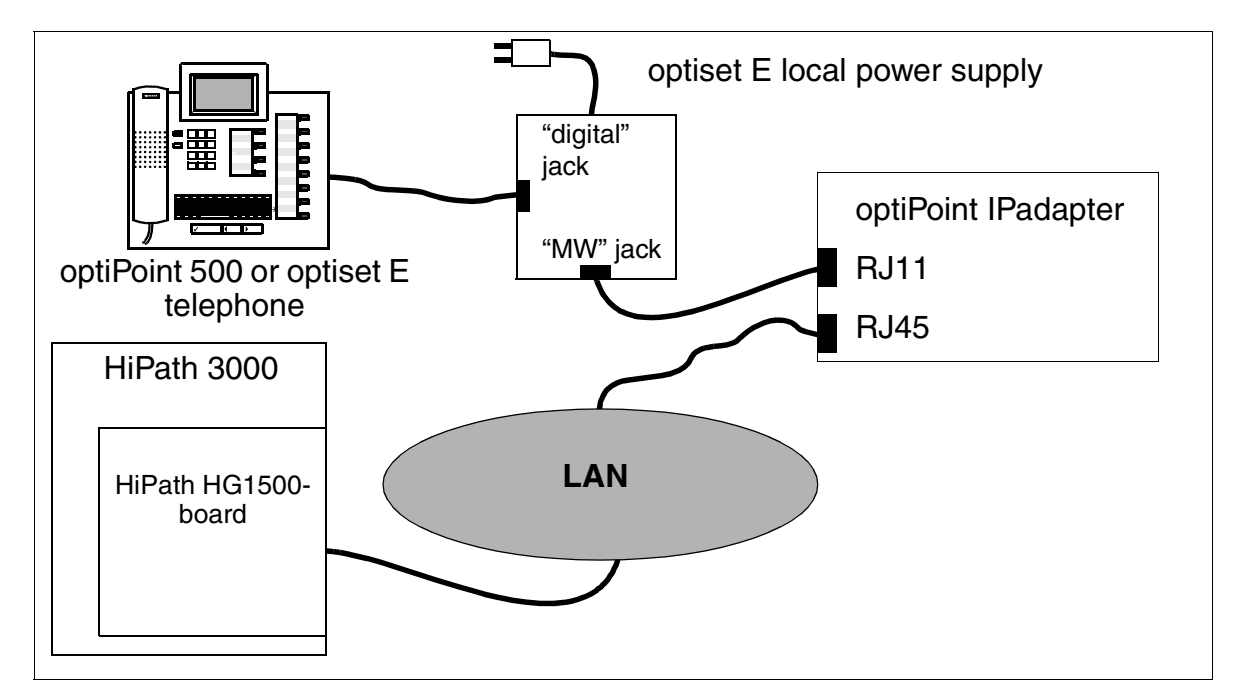

<span id="page-709-0"></span>Figure 6-16 Main Connections for the optiPoint IPadapter

# **7 Plus Products and Applications**

The functionality of the HiPath 3000 systems can be enhanced by adding Plus products and applications. These Plus products include automatic call distribution (ACD), hotel applications, voice messaging services, call charge computing, video conferencing and mobile communication.

Communication between HiPath 3000 and the applications running on host computers (Plus Products) is facilitated by:

- the V.24 (RS-232) application programming interface (CSTA protocol, 19200 baud)
	- Customers must use a converter to support Plus Products that use ACL-H2. The converter converts all messages and message procedures based on the ACL-H2 protocol to the CSTA protocol and vice versa. The converter has been implemented as a driver that runs under Microsoft Windows 95/98.
	- Plus Products that support the CSTA protocol standardized by ECMA can be connected directly (for example, Hicom Agentline Office V1.1 CSTA).
- An  $S_0$  interface configured as a station (ISDN/USBS)
- An ISDN adapter (TA  $S_0$ ) (ISDN/USBS)
- the LAN interface (Ethernet) For more information on this subject, refer to [Chapter 4](#page-578-0).
- the PSTN interface. For more information on this subject, refer to [Chapter 4](#page-578-0).

HiPath 3000 supports CSTA Phase II and CSTA Phase III. The connected application determines whether CSTA Phase II or Phase III will be used for connection setup.

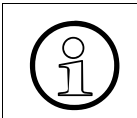

For additional information, please refer to [Section 3.17 on page 3-423](#page-576-0).

## **List of certified Plus products and applications (date: 12.13.01)**

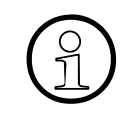

In [Table 7-1](#page-711-0) the functioning of the Plus products/applications is confirmed on the<br>Systems marked with "Yes".<br>For information on which Plus product and which application is available in which systems marked with "Yes". country, please contact the relevant office. **Before entering into any sales commitments, you should have the availability** 

**and sales release for a product confirmed by the division in your region.** 

The current list of the certified Plus products and applications is available on the intranet (keyword is system connections):

http://netinfo4.wit.siemens.de/wnbs\_home/se/organisation/team/se5/organisation/ appl/appl\_d.htm#Applikationen/Produkte

Details on specific products and applications are available in the relevant data sheets and product documentation.

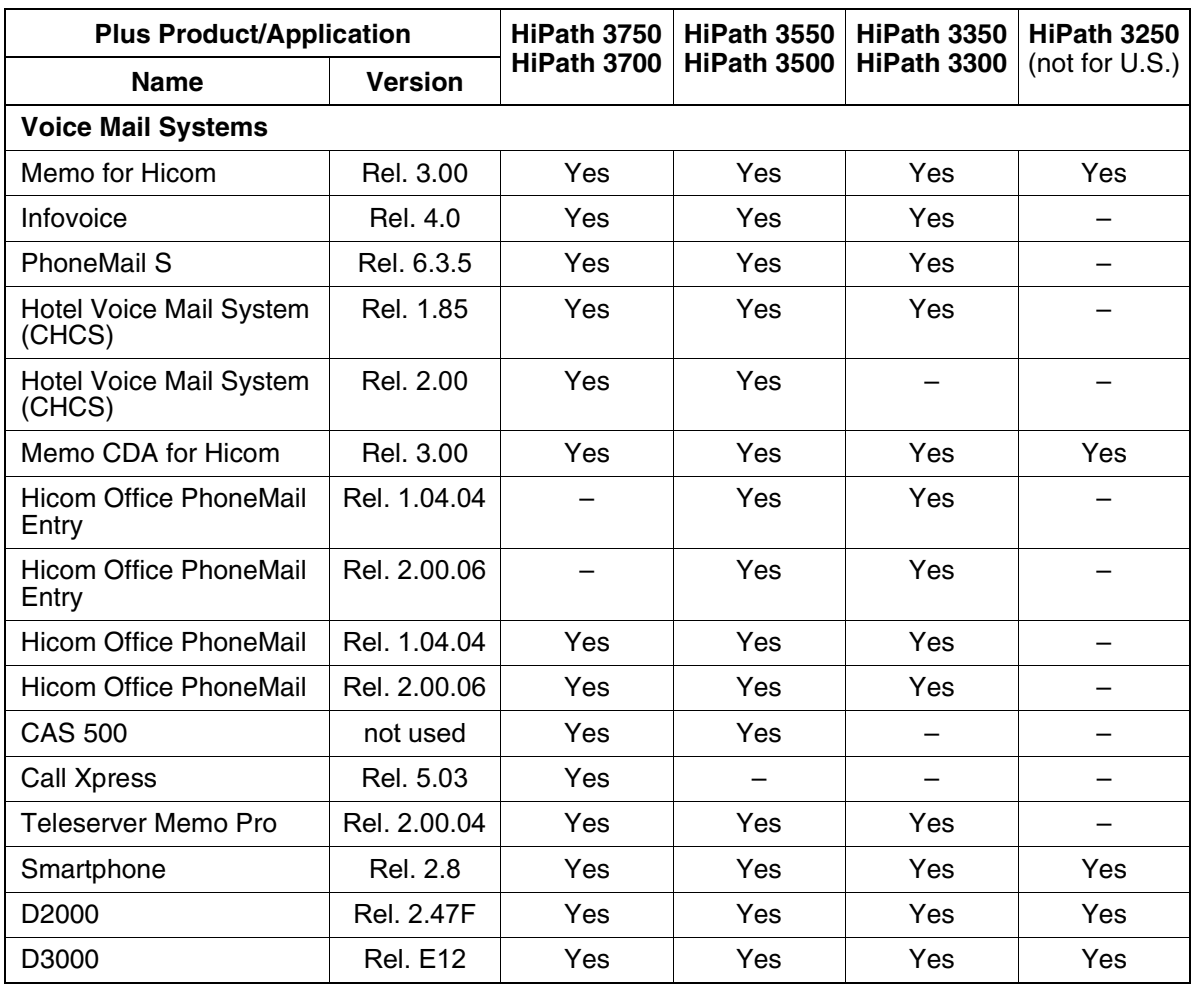

<span id="page-711-0"></span>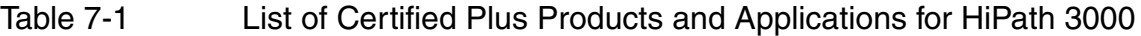

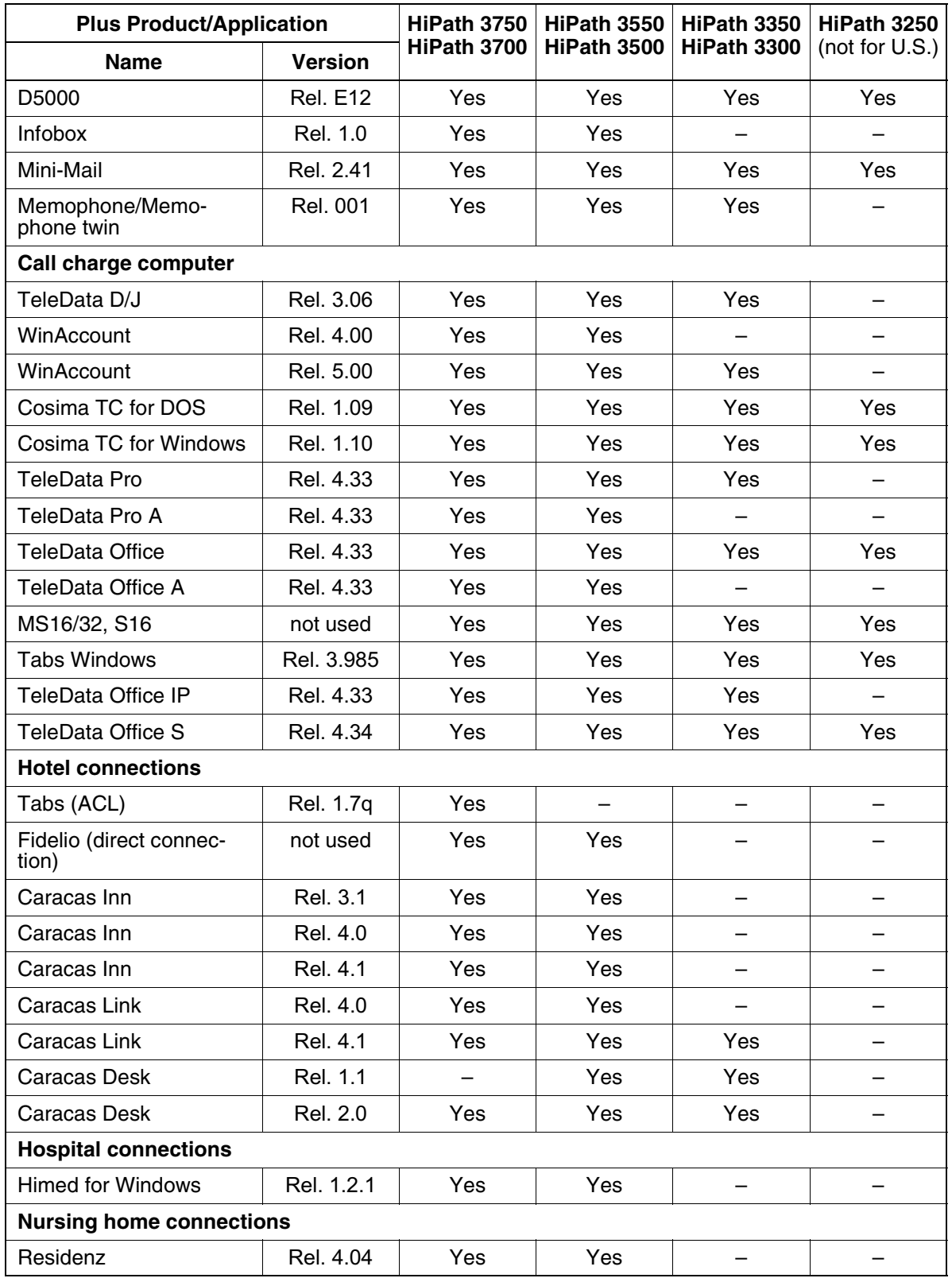

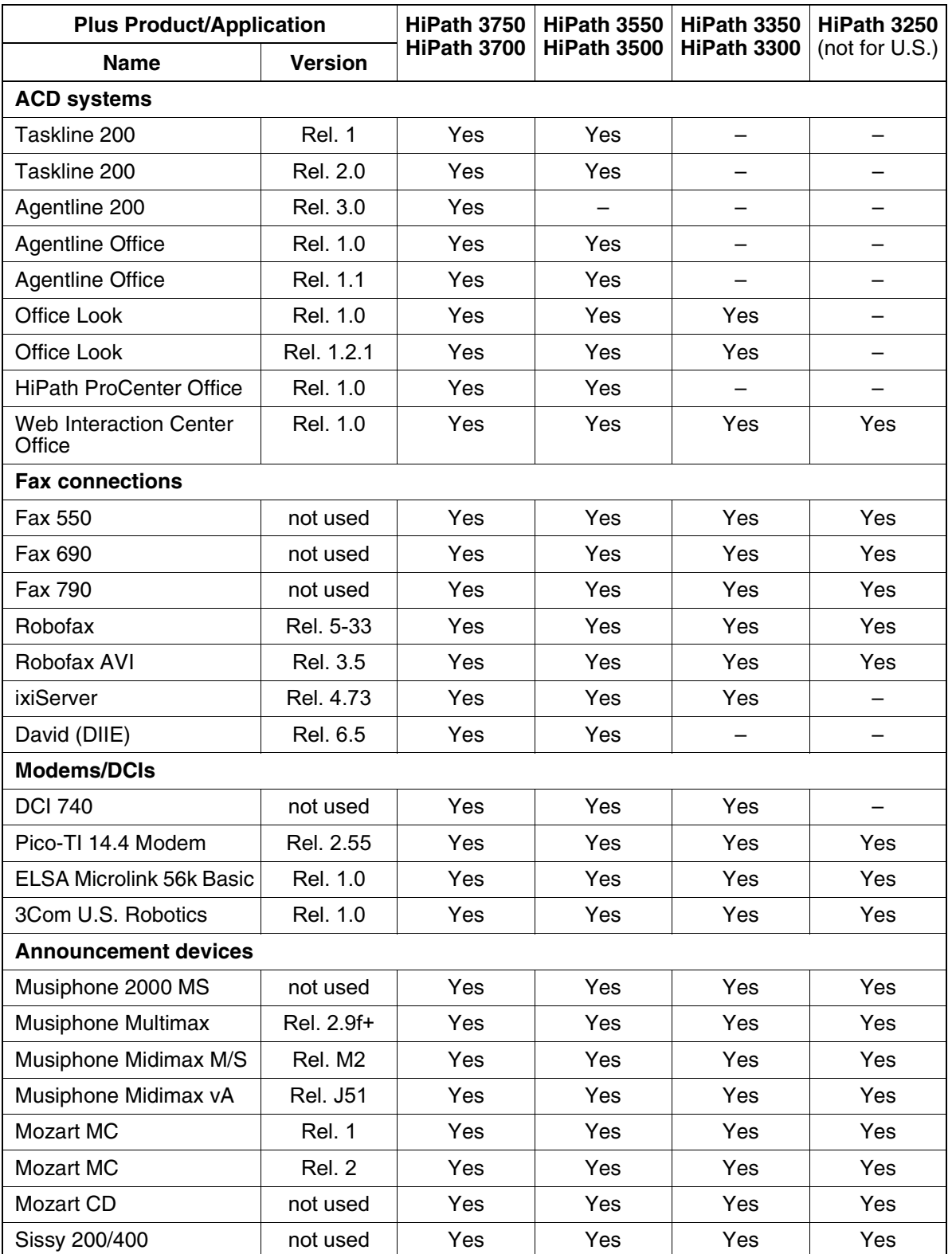

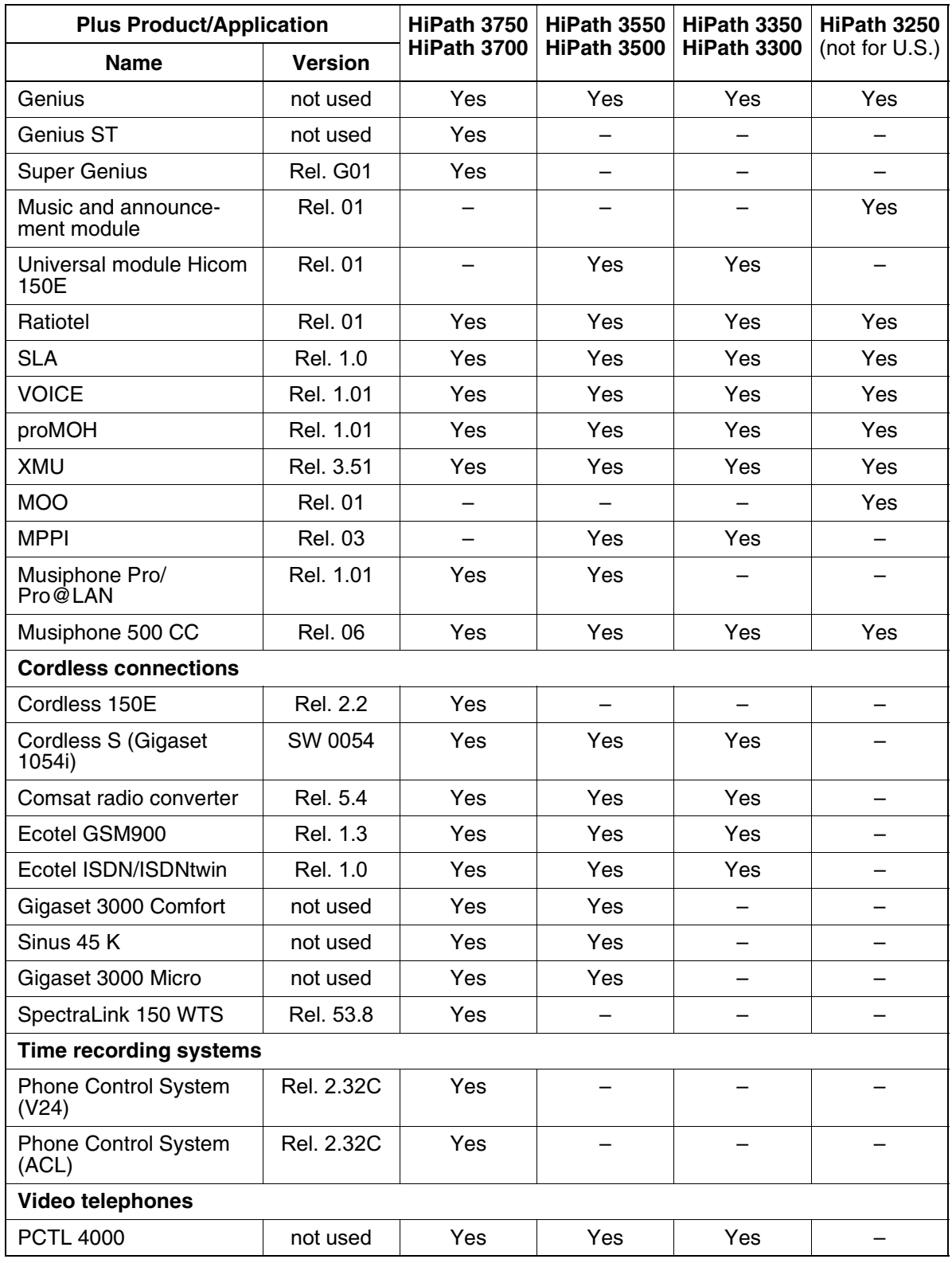

| <b>Plus Product/Application</b>     |                   | HiPath 3750 | HiPath 3550              | HiPath 3350 | HiPath 3250    |  |  |
|-------------------------------------|-------------------|-------------|--------------------------|-------------|----------------|--|--|
| <b>Name</b>                         | <b>Version</b>    | HiPath 3700 | HiPath 3500              | HiPath 3300 | (not for U.S.) |  |  |
| Videokit (PCS 100)                  | Rel. 1.12         | Yes         | Yes                      | Yes         |                |  |  |
| Videokit Basic (PCS 50)             | Rel. 1.6          | Yes         | Yes                      | Yes         |                |  |  |
| Videoset Standard (Ven-<br>ue 2000) | Rel. 1.1.2        | Yes         | Yes                      | Yes         |                |  |  |
| Teles Vision B/P                    | Rel. 3.07         | Yes         |                          |             |                |  |  |
| I-View                              | Rel. 1.21         | Yes         | Yes                      | Yes         | Yes            |  |  |
| Live 200                            | Rel. 1.1          | Yes         | —                        |             |                |  |  |
| Hicom Xpress@LAN                    | Rel. 1.0          | Yes         | Yes                      | Yes         |                |  |  |
| HiPath HG 1500                      | Rel. 1.0          | Yes         | Yes                      | Yes         |                |  |  |
| HiPath HG 1500                      | Rel. 2.0          | Yes         | Yes                      | Yes         |                |  |  |
| <b>CSA 120</b>                      | Rel. 1.11         | Yes         | Yes                      | Yes         | Yes            |  |  |
| Radar B                             | <b>Rel. DS.11</b> | Yes         | Yes                      | Yes         |                |  |  |
| Radar B                             | Rel. PRO.11       | Yes         | Yes                      | Yes         |                |  |  |
| Radio paging equipment              |                   |             |                          |             |                |  |  |
| Profi 200                           | not used          | Yes         | $\overline{\phantom{0}}$ |             |                |  |  |
| <b>ANT D6500</b>                    | not used          | Yes         |                          |             |                |  |  |
| Ascom Tateco                        | not used          | Yes         |                          |             |                |  |  |
| Multitone Access 3000               | not used          | Yes         |                          |             |                |  |  |
| <b>Adaptors</b>                     |                   |             |                          |             |                |  |  |
| <b>TFE Adapter</b>                  | not used          | Yes         | Yes                      | Yes         | Yes            |  |  |
| NovaTec Adapter                     | not used          | Yes         | Yes                      | Yes         |                |  |  |
| Telrad V24 Adapter                  | not used          | Yes         | Yes                      | Yes         |                |  |  |
| Telrad X31 Adapter                  | Rel. 1.3          |             | Yes                      | Yes         |                |  |  |
| Elmeg ISDN-Adapter                  | not used          | Yes         | —                        |             |                |  |  |
| <b>EX PBX Adapter</b>               | not used          | Yes         | Yes                      | Yes         | Yes            |  |  |
| TFE4                                | Rel. 1.1.2        | Yes         | Yes                      | Yes         | Yes            |  |  |
| <b>CTI systems</b>                  |                   |             |                          |             |                |  |  |
| Smartset                            | Rel. 3.02         | Yes         | Yes                      | Yes         |                |  |  |
| Smartset                            | Rel. 4.06a        | Yes         | Yes                      | Yes         | Yes            |  |  |
| Smartset 2000                       | Rel. 1.0.1        | Yes         | Yes                      | Yes         | Yes            |  |  |
| <b>Attendant P Office</b>           | Rel. 1.0          | Yes         | Yes                      |             |                |  |  |
| <b>Hicom Attendant P</b>            | Rel. 4.00         | Yes         | Yes                      |             |                |  |  |
| ComDial (CD16)                      | Rel. 1.9          | Yes         | Yes                      | Yes         | Yes            |  |  |

Table 7-1 List of Certified Plus Products and Applications for HiPath 3000

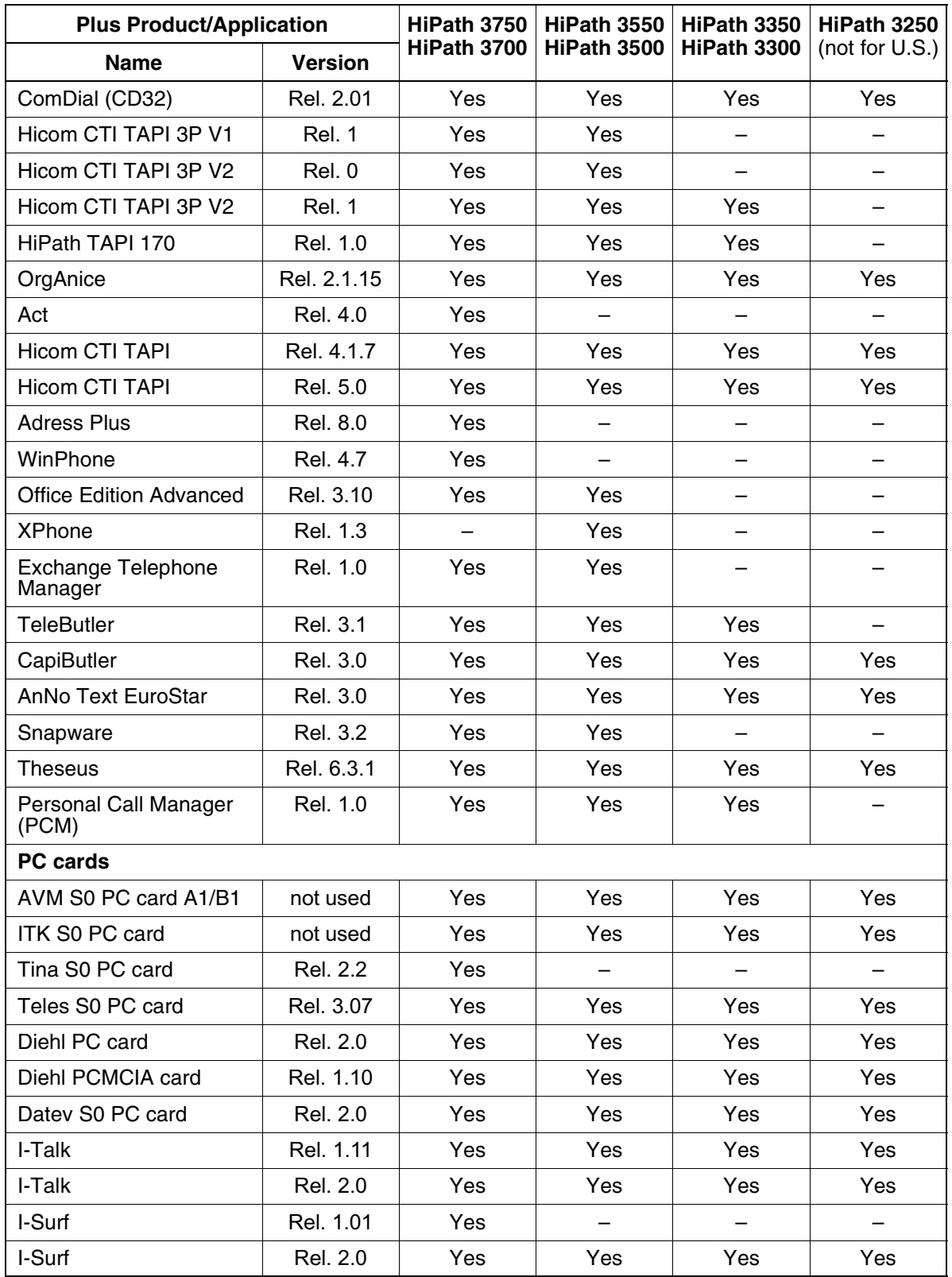

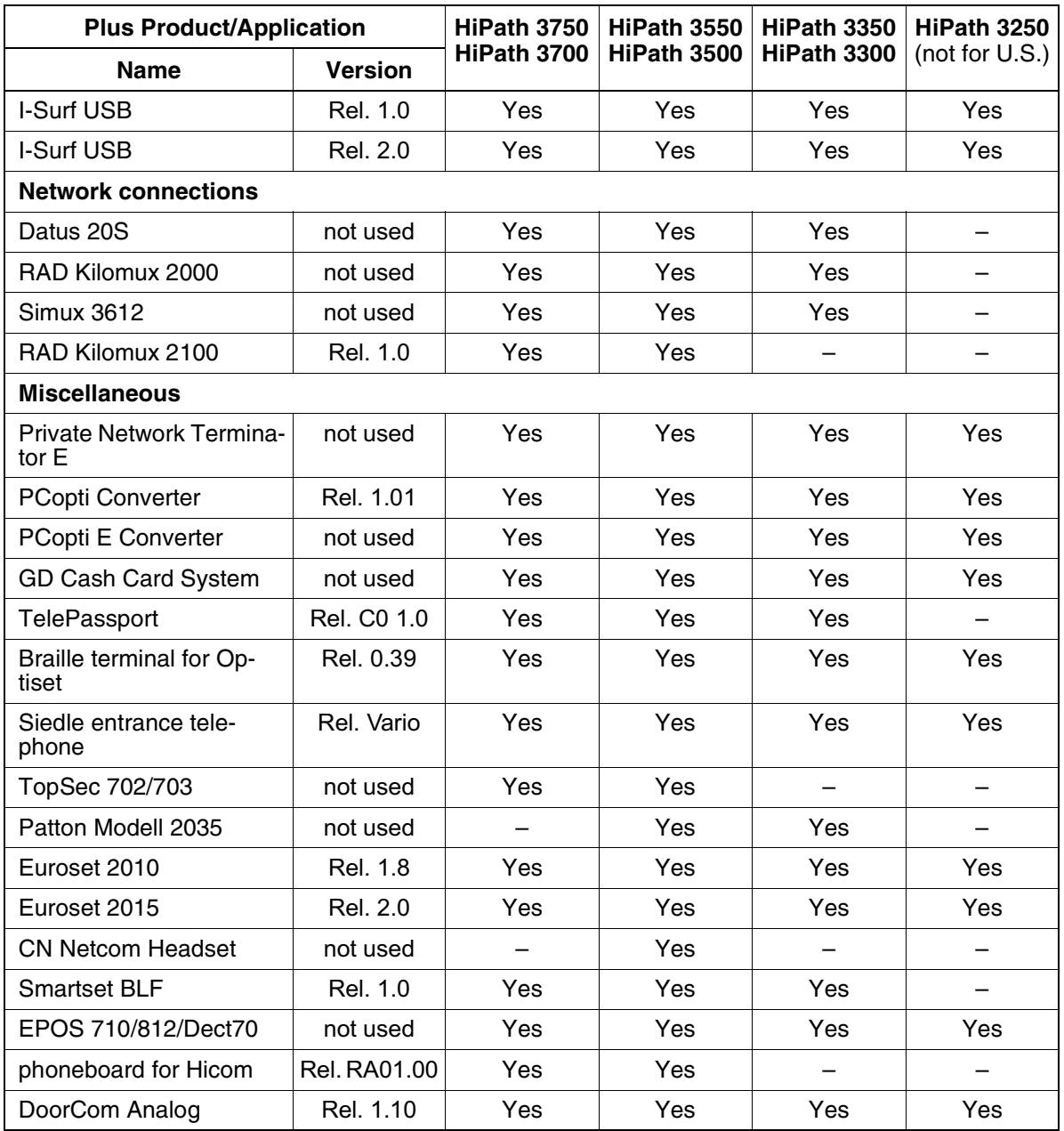

# **8 Capacities**

Table 8-1 on page  $8-1$  = feature capacities

Table 8-2 on page  $8-13$  = hardware capacities

<span id="page-718-0"></span>Table 8-1 Expansion Limits and Capacities for HiPath 3000 V1.2-3.0

<span id="page-718-1"></span>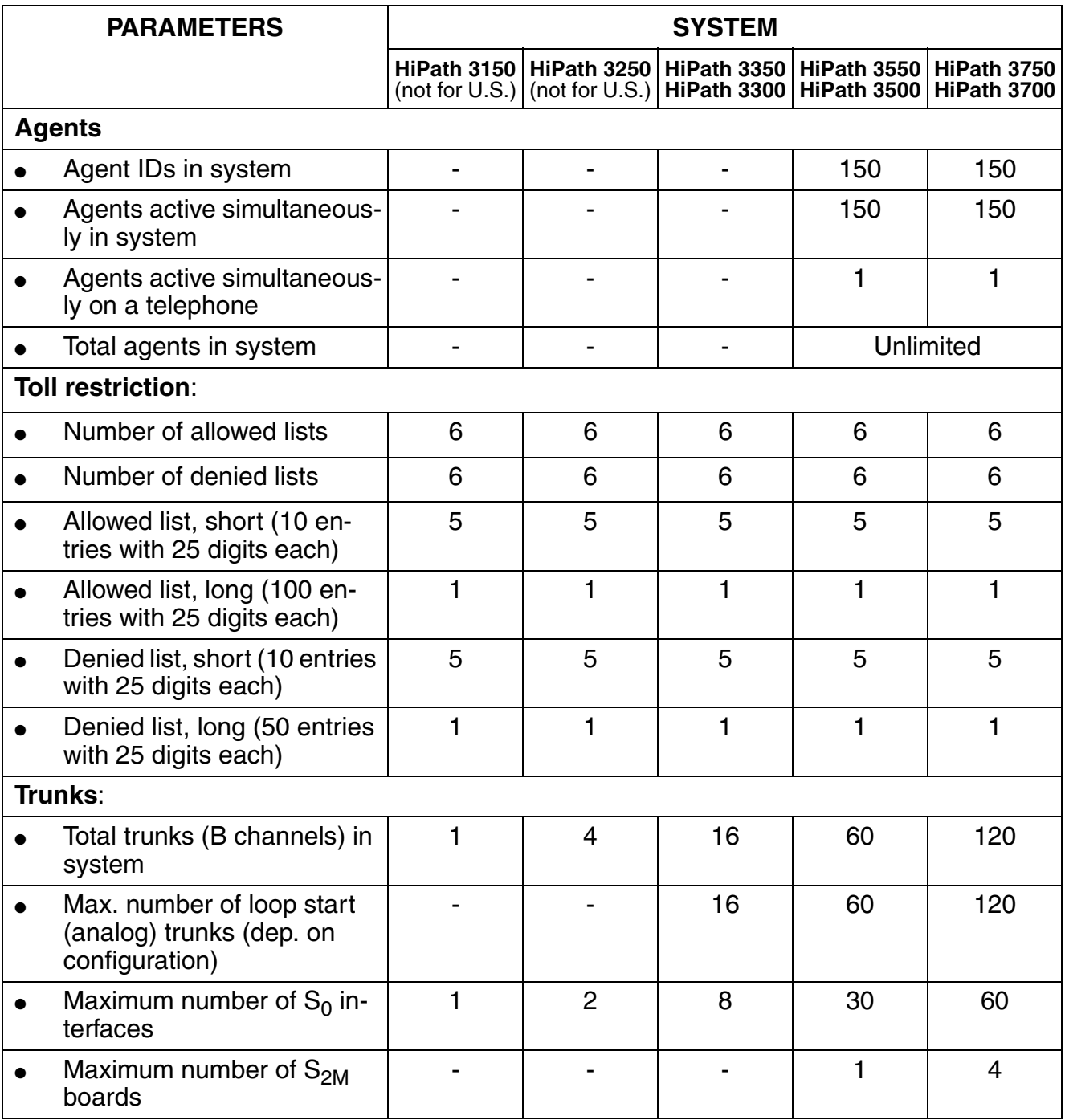

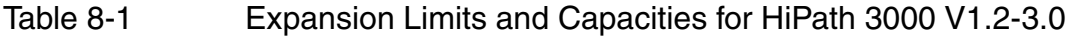

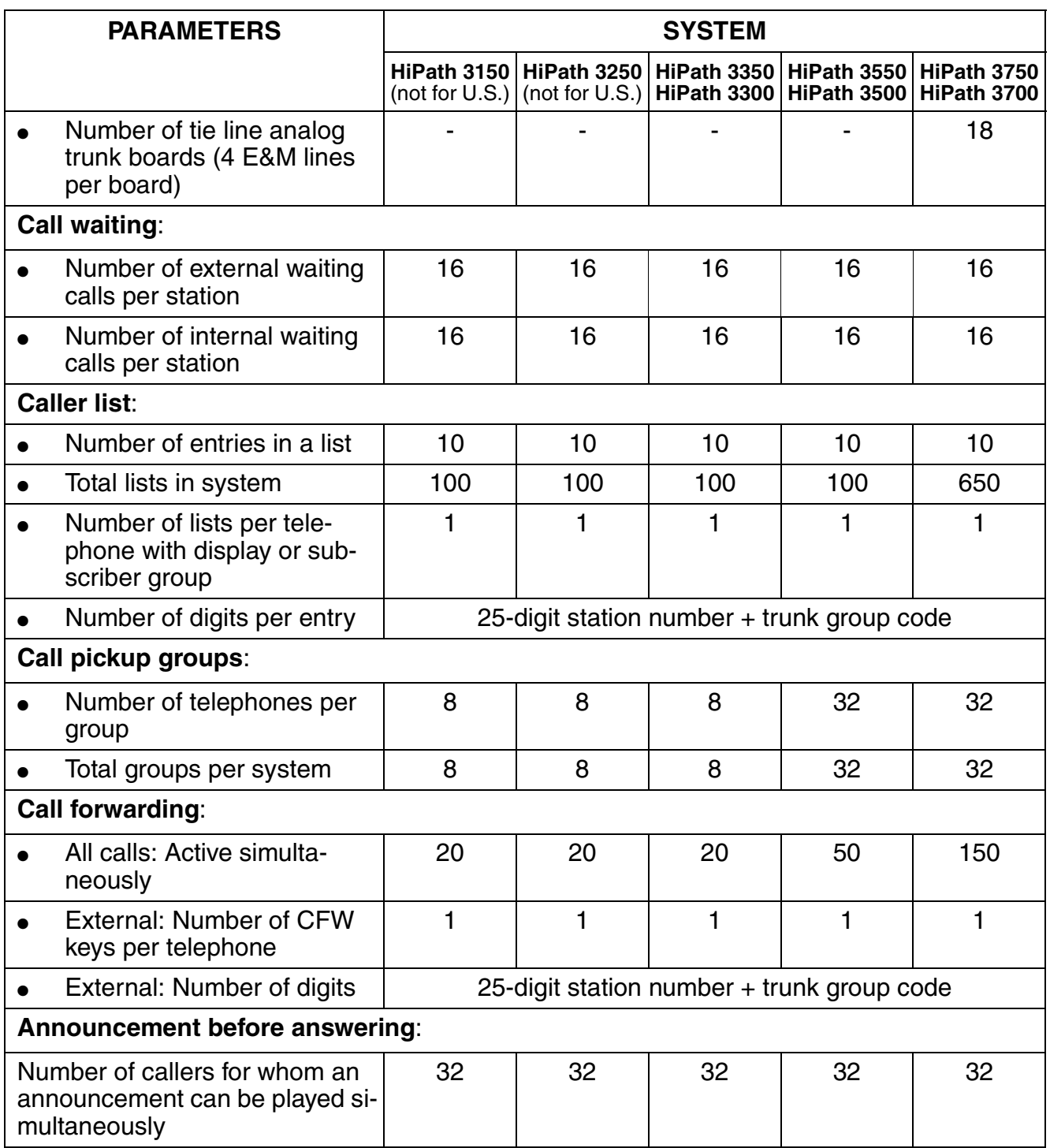
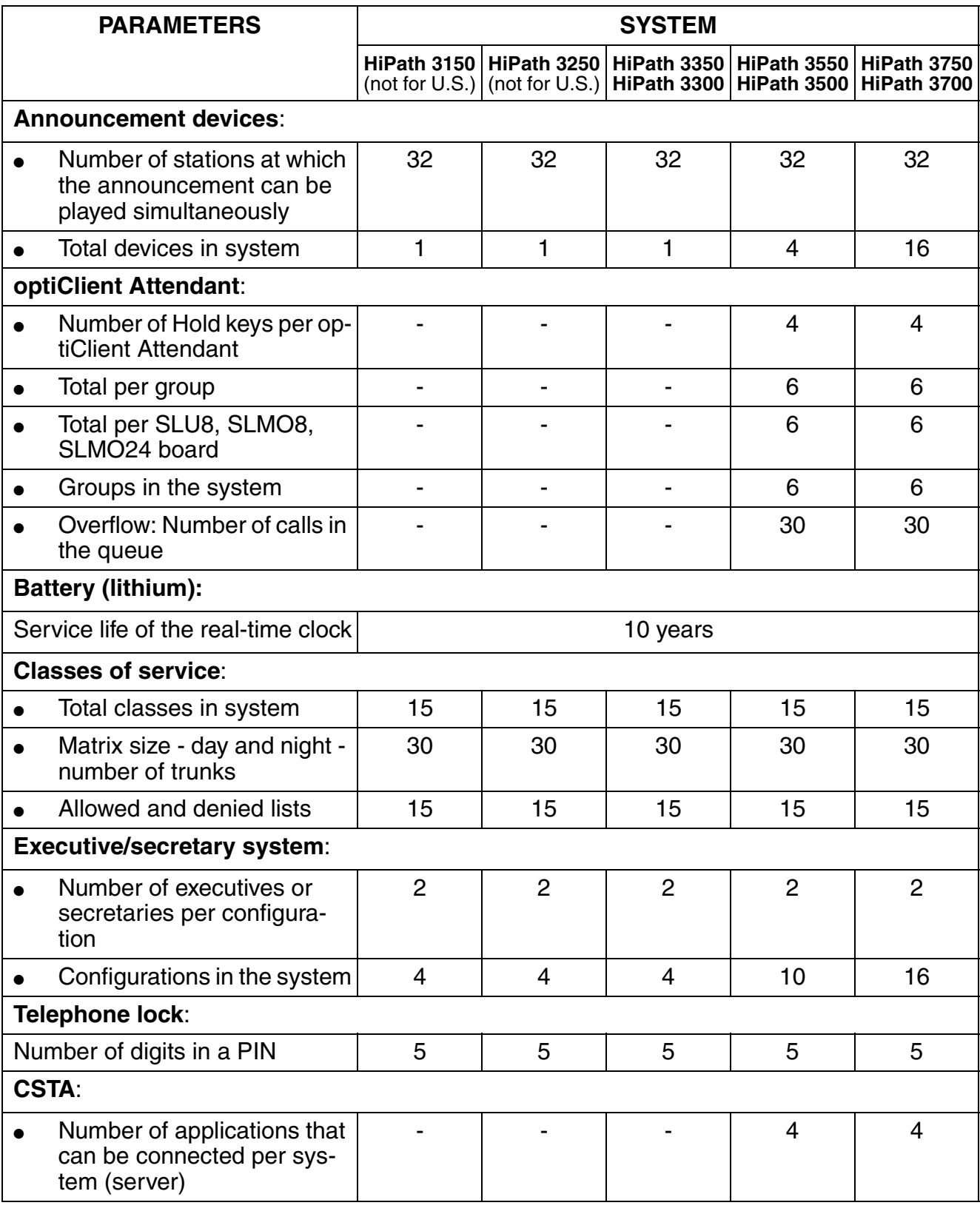

Table 8-1 Expansion Limits and Capacities for HiPath 3000 V1.2-3.0

|                                                             | <b>PARAMETERS</b>                                     | <b>SYSTEM</b>                    |                                         |                          |                                               |                            |  |
|-------------------------------------------------------------|-------------------------------------------------------|----------------------------------|-----------------------------------------|--------------------------|-----------------------------------------------|----------------------------|--|
|                                                             |                                                       | HiPath 3150<br>(not for $U.S.$ ) | <b>HiPath 3250</b><br>(not for $U.S.$ ) | HiPath 3350              | <b>HiPath 3550</b><br>HiPath 3300 HiPath 3500 | HiPath 3750<br>HiPath 3700 |  |
| $\bullet$                                                   | Number of simultaneous<br>tasks                       |                                  |                                         |                          | 16                                            | 50                         |  |
|                                                             | Number of TDS codes                                   |                                  | -                                       | $\overline{\phantom{a}}$ | 10                                            | 10                         |  |
| <b>DSS:</b>                                                 |                                                       |                                  |                                         |                          |                                               |                            |  |
|                                                             | Total key modules in system                           | 30                               | 30                                      | 30                       | 100                                           | 100                        |  |
|                                                             | Number of key modules per<br>cabinet                  |                                  |                                         |                          |                                               | 50                         |  |
| $\bullet$                                                   | Number of key modules per<br>telephone                | 4                                | 4                                       | $\overline{4}$           | 4                                             | $\overline{4}$             |  |
| $\bullet$                                                   | Number of key modules per<br>SLMO <sub>24</sub> board |                                  |                                         |                          | 96                                            | 96                         |  |
|                                                             | Number of keys on a key<br>module                     | 16                               | 16                                      | 16                       | 16                                            | 16                         |  |
| $\bullet$                                                   | Destinations in the system                            | Unlimited                        |                                         |                          |                                               |                            |  |
|                                                             | Total keys per system                                 | <b>Unlimited</b>                 |                                         |                          |                                               |                            |  |
|                                                             | <b>DID numbers:</b>                                   |                                  |                                         |                          |                                               |                            |  |
| Length in digits                                            |                                                       | 11                               | 11                                      | 11                       | 11                                            | 11                         |  |
|                                                             | Remote administration:                                |                                  |                                         |                          |                                               |                            |  |
|                                                             | Number of callback destina-<br>tions                  | 6                                | 6                                       | 6                        | 6                                             | 6                          |  |
|                                                             | Length of PIN                                         | 5                                | 5                                       | 5                        | 5                                             | 5                          |  |
| Call detail recording:                                      |                                                       |                                  |                                         |                          |                                               |                            |  |
|                                                             | Number of entries in the buffer                       | 50                               | 50                                      | 50                       | 150                                           | 300                        |  |
| <b>Call keys:</b>                                           |                                                       |                                  |                                         |                          |                                               |                            |  |
| Number of keys per optiset E<br>telephone (memory, advance) |                                                       | 10                               | 10                                      | 10                       | 10                                            | 10                         |  |
| Group call:                                                 |                                                       |                                  |                                         |                          |                                               |                            |  |
| Group call: Number of groups                                |                                                       | 20                               | 20                                      | 20                       | 150                                           | 150                        |  |
| Hotline/hotline after a timeout (code blue):                |                                                       |                                  |                                         |                          |                                               |                            |  |
| Number of destinations                                      |                                                       | 1                                | $\mathbf{1}$                            | 1                        | 6                                             | 6                          |  |
| <b>Conference:</b>                                          |                                                       |                                  |                                         |                          |                                               |                            |  |

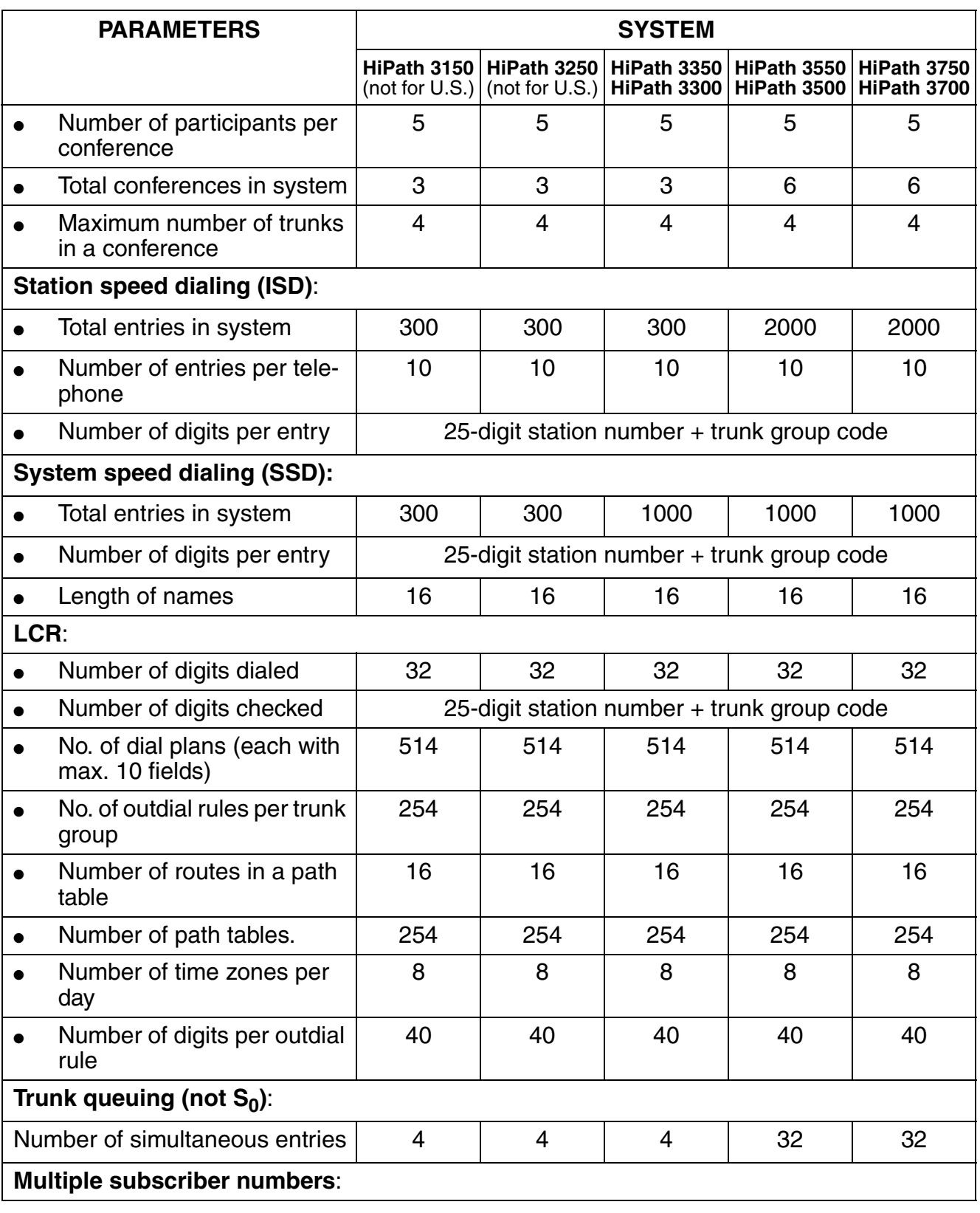

Table 8-1 Expansion Limits and Capacities for HiPath 3000 V1.2-3.0

| <b>PARAMETERS</b>                                                                                            |                               | <b>SYSTEM</b>                    |             |                                               |                            |  |  |
|----------------------------------------------------------------------------------------------------|-------------------------------|----------------------------------|-------------|-----------------------------------------------|----------------------------|--|--|
|                                                                                                    | HiPath 3150<br>(not for U.S.) | HiPath 3250<br>(not for $U.S.$ ) | HiPath 3350 | <b>HiPath 3550</b><br>HiPath 3300 HiPath 3500 | HiPath 3750<br>HiPath 3700 |  |  |
| Number of digits                                                                                             | 5                             | 6                                | 6           | 6                                             | 6                          |  |  |
| <b>DTMF DID:</b>                                                                                             |                               |                                  |             |                                               |                            |  |  |
| Number of simultaneous DID ac-<br>tions                                                                      | 3                             | 3                                | 3           | 3                                             | 6                          |  |  |
| <b>MUSAP keys:</b>                                                                                           |                               |                                  |             |                                               |                            |  |  |
| Total keys per telephone                                                                                     | 10                            | 10                               | 10          | 10                                            | 10                         |  |  |
| Messages:                                                                                                    |                               |                                  |             |                                               |                            |  |  |
| Total advisory messages in<br>system                                                                         | 10                            | 10                               | 10          | 10                                            | 10                         |  |  |
| Number of messages re-<br>$\bullet$<br>ceived on an optiPoint 500<br>or optiset E telephone with<br>display  | $5+1$                         | $5 + 1$                          | $5+1$       | $5 + 1$                                       | $5 + 1$                    |  |  |
| Number of messages re-<br>ceived on an optiPoint 500<br>or optiset E telephone with-<br>out a display        | $1 + 1$                       | $1 + 1$                          | $1 + 1$     | $1 + 1$                                       | $1 + 1$                    |  |  |
| Total text messages in sys-<br>tem                                                                           | 10                            | 10                               | 10          | 10                                            | 10                         |  |  |
| Text messages: Total mes-<br>sages sent in system                                                            | 15                            | 15                               | 15          | 50                                            | 50                         |  |  |
| Length of the text in a cus-<br>$\bullet$<br>tomer-defined message                                           | 24                            | 24                               | 24          | 24                                            | 24                         |  |  |
| Length of the text generated<br>by an optiset E memory tele-<br>phone                                        | 24                            | 24                               | 24          | 24                                            | 24                         |  |  |
| Mailbox: Total messages ac-<br>tive simultaneously in sys-<br>tem (text messages and ad-<br>visory messages) | 30                            | 30                               | 30          | 100                                           | 100                        |  |  |
| Name display:                                                                                                |                               |                                  |             |                                               |                            |  |  |
| Internal stations and sub-<br>scriber groups: Length in let-<br>ters                                         | 16                            | 16                               | 16          | 16                                            | 16                         |  |  |

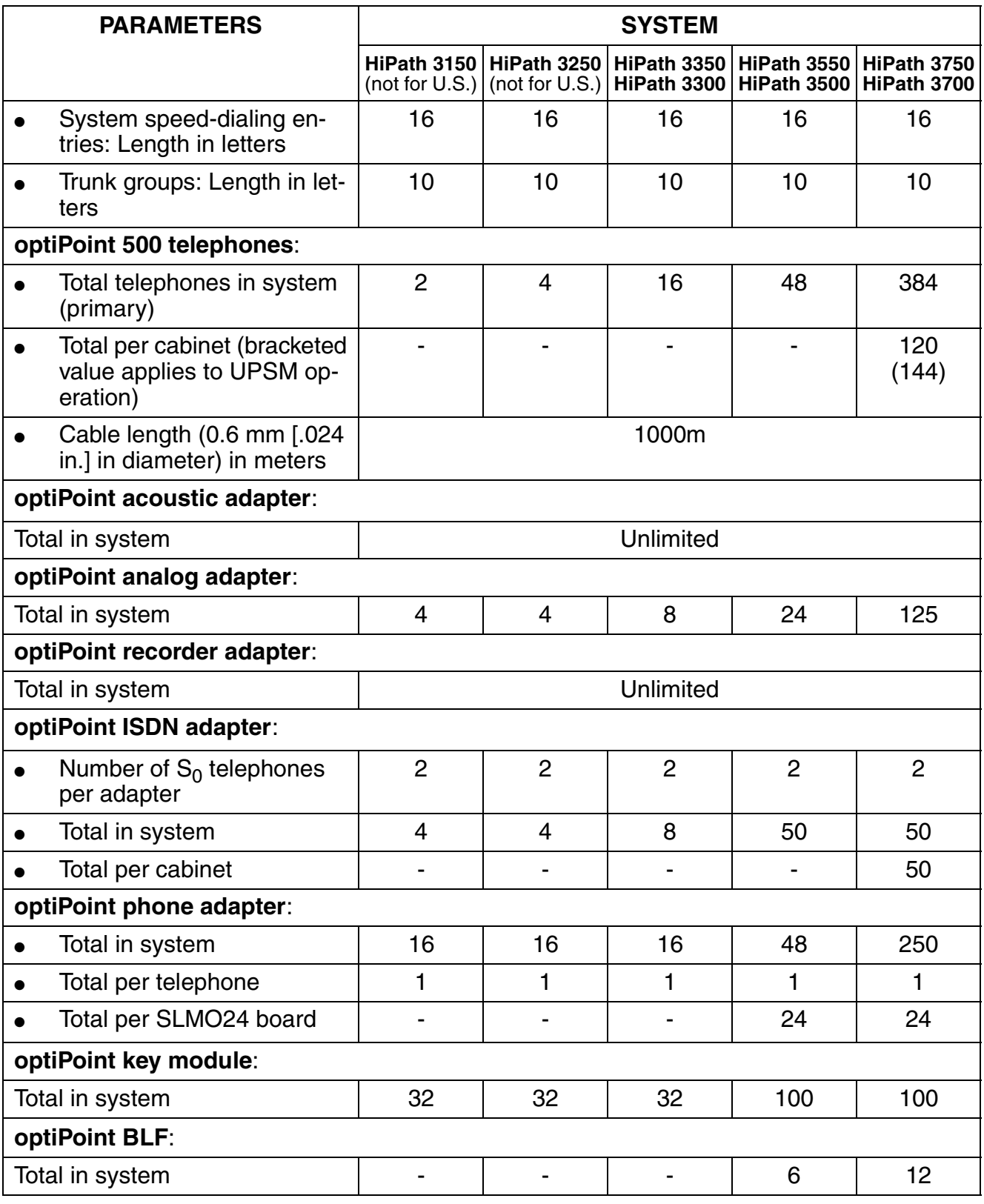

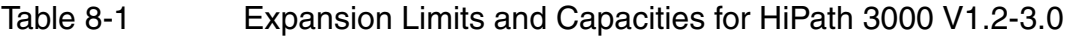

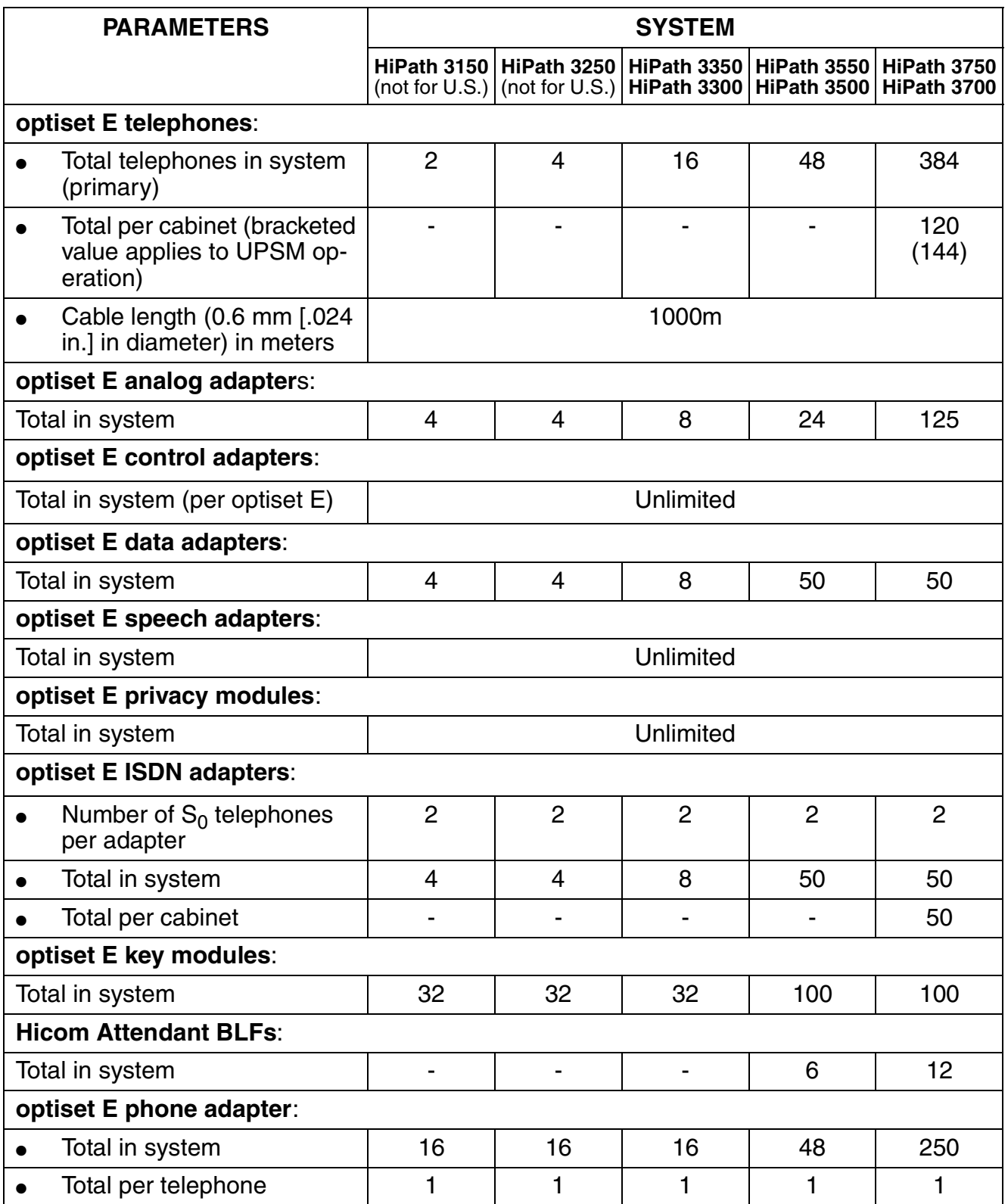

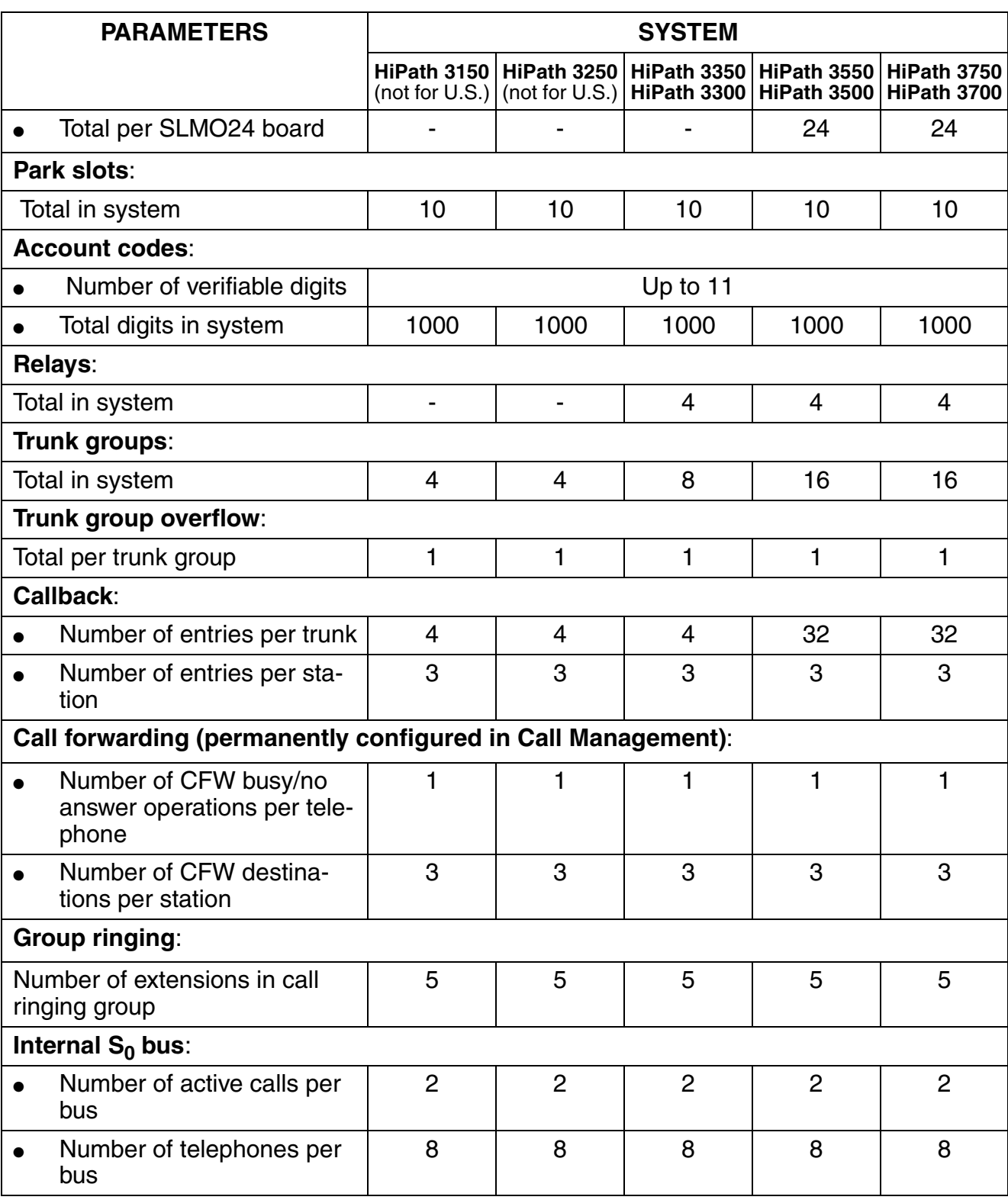

Table 8-1 Expansion Limits and Capacities for HiPath 3000 V1.2-3.0

|                         | <b>PARAMETERS</b>                                                                    | <b>SYSTEM</b>            |                              |                                                                |                            |                            |  |
|-------------------------|--------------------------------------------------------------------------------------|--------------------------|------------------------------|----------------------------------------------------------------|----------------------------|----------------------------|--|
|                         |                                                                                      | HiPath 3150              | HiPath 3250                  | HiPath 3350<br>(not for U.S.) $ $ (not for U.S.)   HiPath 3300 | HiPath 3550<br>HiPath 3500 | HiPath 3750<br>HiPath 3700 |  |
| Hunt groups:            |                                                                                      |                          |                              |                                                                |                            |                            |  |
|                         | Number of linear hunt<br>groups                                                      | 20                       | 20                           | 20                                                             | 150                        | 150                        |  |
| $\bullet$               | Number of UCD hunt groups                                                            | $\overline{\phantom{a}}$ | $\qquad \qquad \blacksquare$ | $\overline{\phantom{a}}$                                       | 60                         | 60                         |  |
|                         | Number of circular hunt<br>groups                                                    | 20                       | 20                           | 20                                                             | 150                        | 150                        |  |
| Sensors:                |                                                                                      | $\overline{\phantom{0}}$ | -                            | $\overline{4}$                                                 | $\overline{4}$             |                            |  |
|                         | Languages:                                                                           |                          |                              |                                                                |                            |                            |  |
|                         | Total languages active si-<br>multaneously in system                                 | 4                        | $\overline{4}$               | 4                                                              | 4                          | 4                          |  |
|                         | Total languages in system                                                            | $\overline{4}$           | $\overline{4}$               | $\overline{4}$                                                 | 4                          | 4                          |  |
| <b>Stations:</b>        |                                                                                      |                          |                              |                                                                |                            |                            |  |
|                         | Number of analog stations                                                            | $\overline{4}$           | $\overline{4}$               | 12                                                             | 84                         | 250<br>(384)               |  |
| $\bullet$               | Number of digital stations<br>(without phone adapters)                               | $\overline{2}$           | $\overline{4}$               | 16                                                             | 48                         | 250                        |  |
| $\bullet$               | Number of stations in sys-<br>tem (primary)                                          | 12                       | 12                           | 20                                                             | 92                         | 250                        |  |
|                         | <b>Subscriber groups:</b>                                                            |                          |                              |                                                                |                            |                            |  |
| $\bullet$               | Length of names                                                                      | 16                       | 16                           | 16                                                             | 16                         | 16                         |  |
|                         | Stations per group                                                                   | 8                        | 8                            | 8                                                              | 20                         | 20                         |  |
|                         | Number of groups for group<br>call, hunt groups, announce-<br>ment zones             | 20                       | 20                           | 20                                                             | 150                        | 150                        |  |
| <b>Station numbers:</b> |                                                                                      |                          |                              |                                                                |                            |                            |  |
|                         | Total station numbers in sys-<br>tem (incl. group numbers)                           | 60                       | 60                           | 60                                                             | 650                        | 650                        |  |
|                         | Number of station numbers<br>in system for analog, ISDN,<br>phone, and data adapters | 20                       | 20                           | 20                                                             | 100                        | 250                        |  |
|                         | Number of station numbers<br>in system for hunt groups/<br>group call                | 20                       | 20                           | 20                                                             | 150                        | 150                        |  |

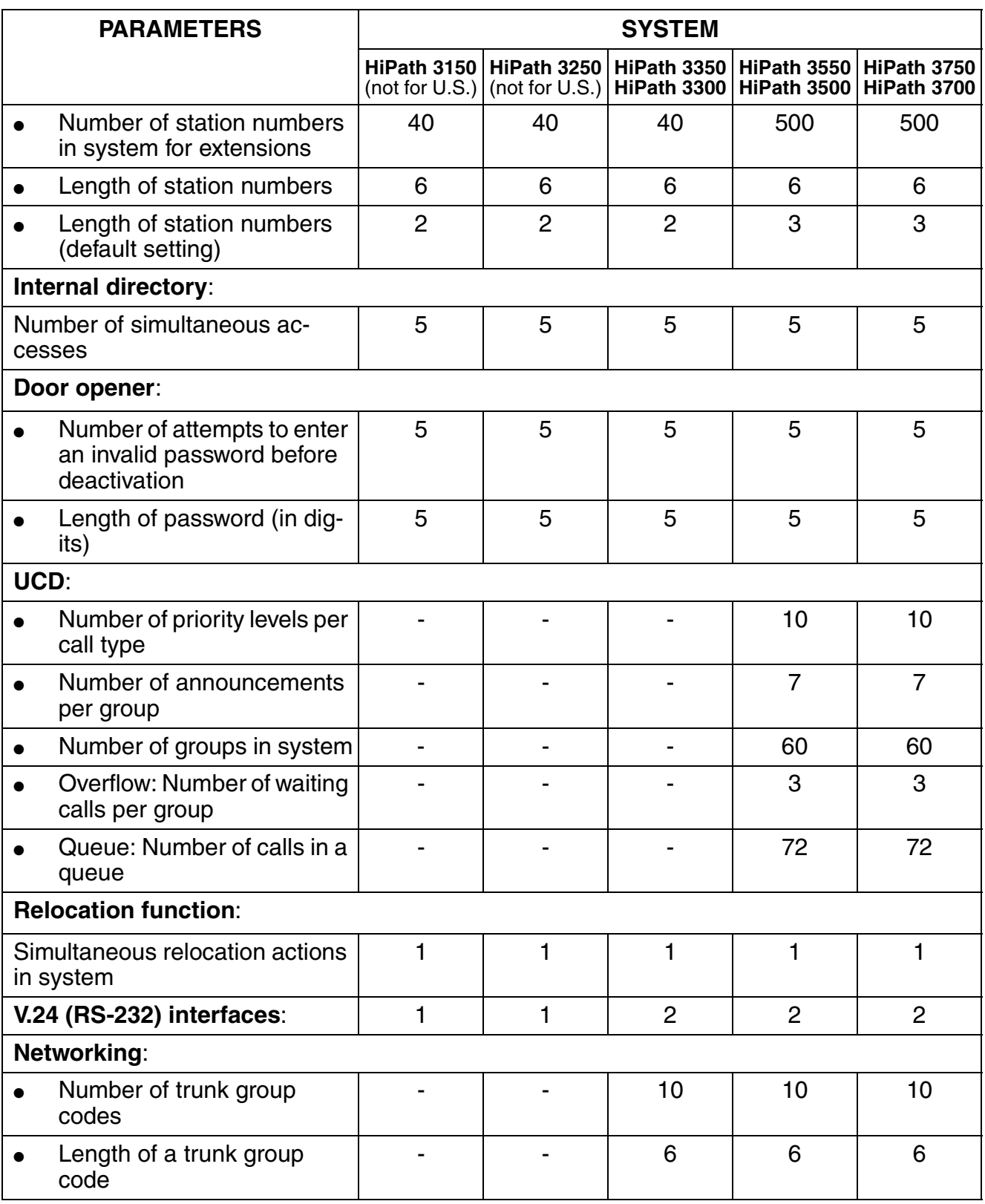

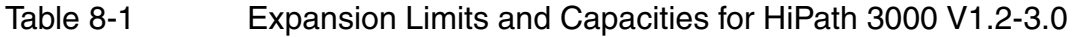

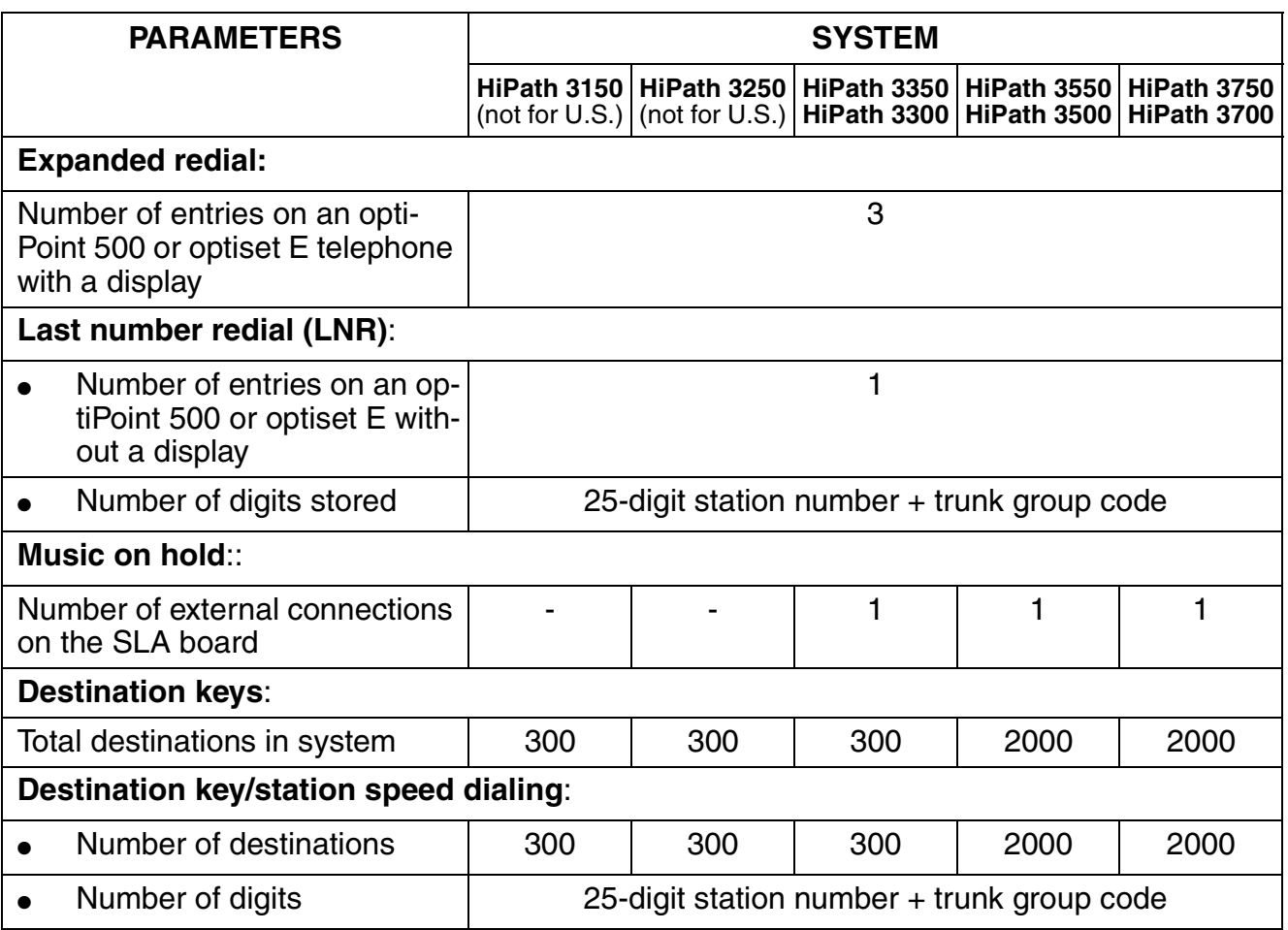

## Table 8-2 Hardware Capacities HiPath 3000 V1.2-3.0

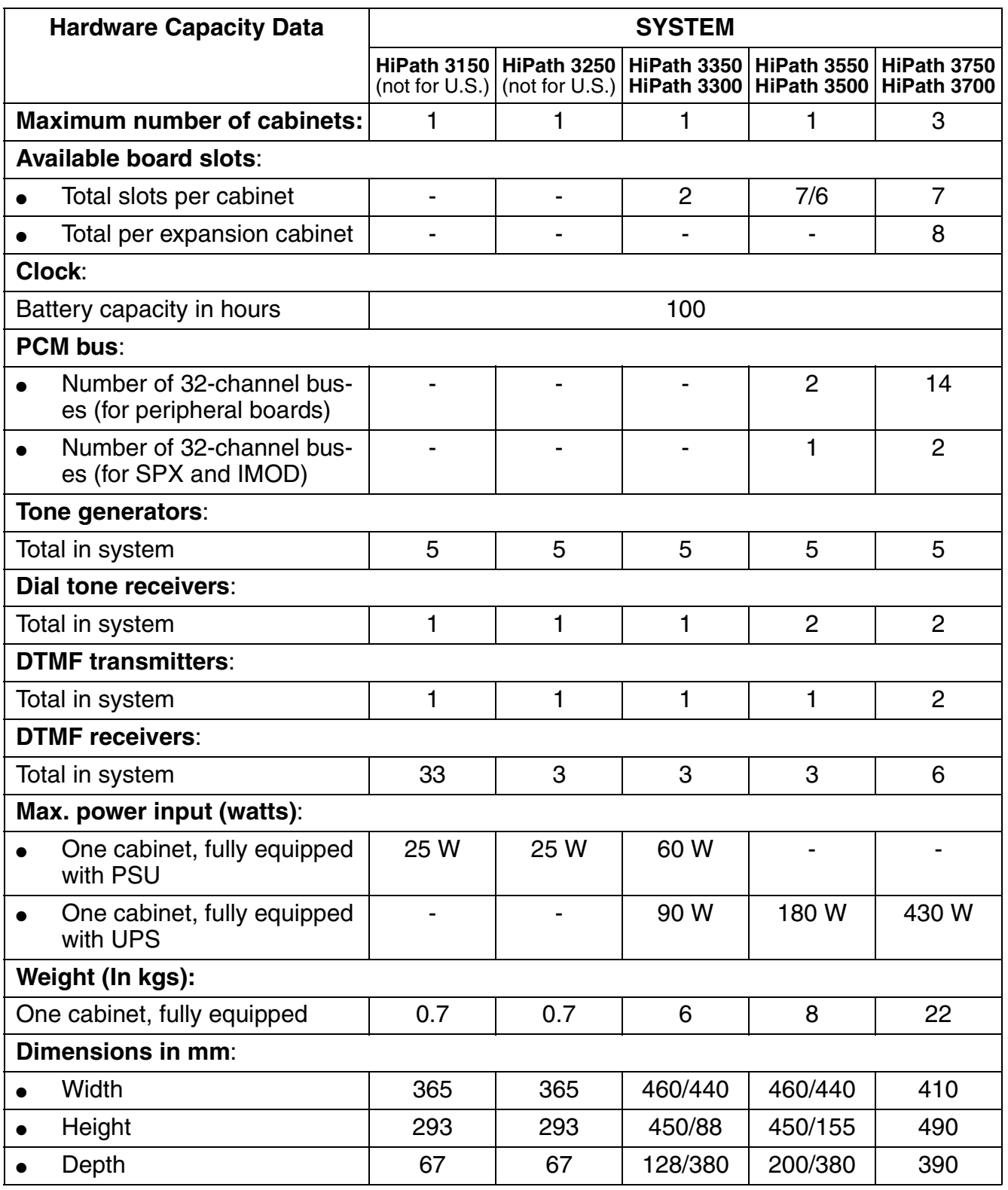

G281-0788-00, April 2002 HiPath 3000 V1.2-3.0, System Description **8-13**

## **Capacities**

# **9 Output Formats for Call Detail Recording**

# **9.1 Introduction**

While the HiPath 3000 systems are in operation, CDRC call details for each completed section of a call or for each incoming call can be sent to a connected device on an ongoing basis. This device is normally a PC, which evaluates the data received, or a printer.

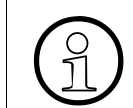

 For further information, please refer to [Section 3.13.8, "Call Detail Recording Cen](#page-491-0)[tral \(CDRC\)" on page 3-338.](#page-491-0)

### **Options for Exporting the Data to an External Output Device:**

- Application programming interface (V.24) (RS-232) CDRC data is exported to call detail recording applications such as Teledata.
- PC attendant console port Users can also forward the CDRC data to a optiClient Attendant (PC attendant console port). This transfers the call data to the Charge.dat file, which is created or updated whenever a new record is entered. You can use software to evaluate this data.
- $\bullet$  U<sub>P0/F</sub> port An optiset E control adapter, to which you can attach a printer or PC, must be connected to the  $U_{P_0/F}$  port. The system supports only one adapter per call data output.
- LAN interface (Ethernet) CDRC data can be exported to external applications via the LAN interface (Ethernet) (for more information, refer to [Section 4.7, "Applications over IP"\)](#page-608-0).

### **Output Formats**

The CDRC output can be in two different formats:

- Compressed format ([via V.24](#page-733-0)[/via LAN](#page-736-0)) for PC or call charge computer The system outputs all data (including ACCT) without separating spaces, without headers, and without form feed. Call charge pulses, call charge amounts or arithmetic units are output.
- [Long format](#page-743-0) for printer The system outputs all data (except ACCT) separated by spaces, with header (in the language selected for the system) and form feed. The call charge amount is output.

### **Output Formats for Call Detail Recording**

Compressed Output Format for Call Details

## <span id="page-733-2"></span><span id="page-733-1"></span>**9.2 Compressed Output Format for Call Details**

<span id="page-733-0"></span>**Output via Application Programming Interface (V.24) (RS-232)**

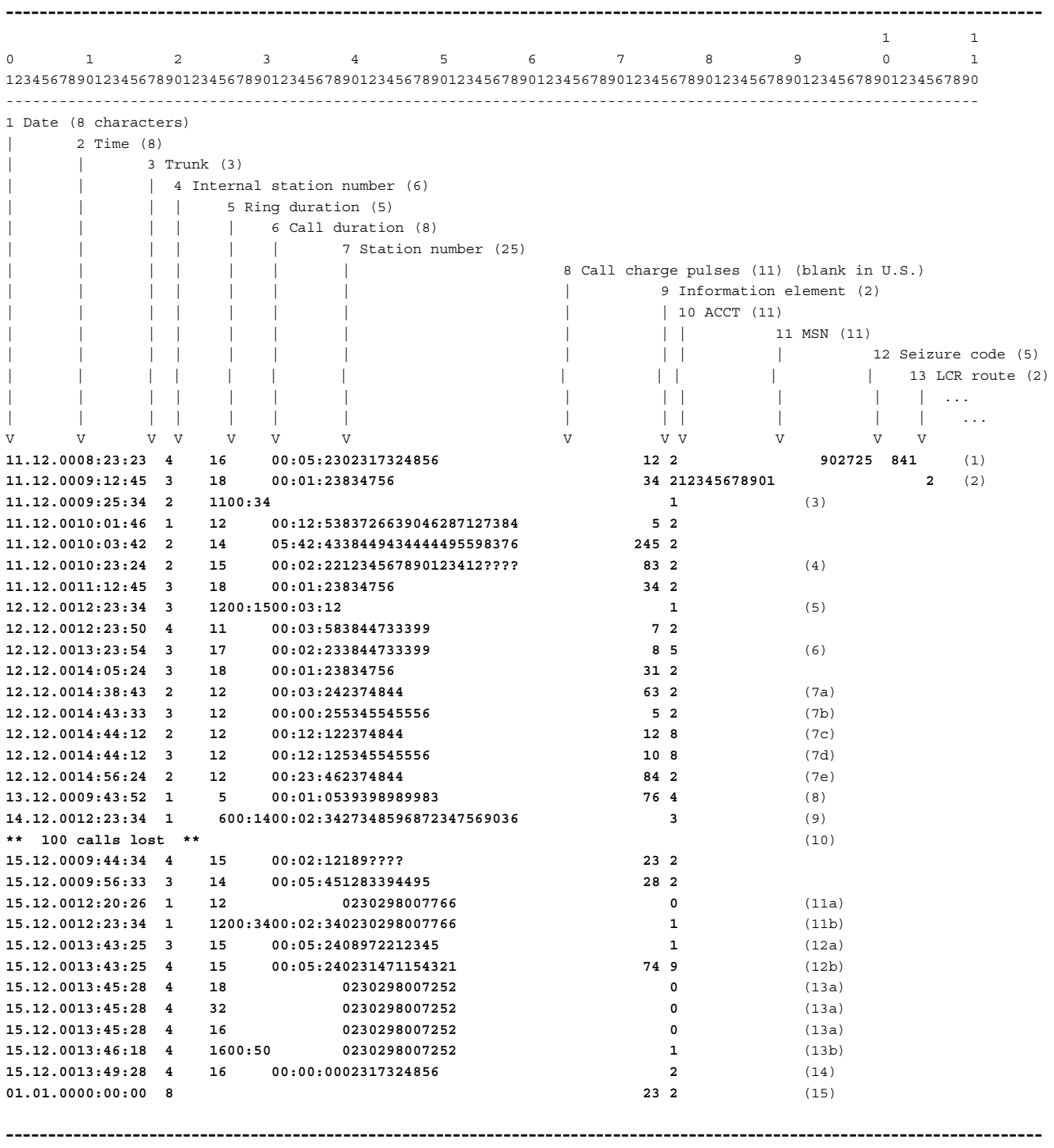

Explanation of the sample entries shown on [page 9-2](#page-733-1):

- (1) Outgoing connection from stn 16 on trunk 4 using the MSN "902725". End of call at 8:23:23 on 12/11/00. Duration of the call: 5 minutes, 23 seconds. Called number: 02317324856. Accrued call charge pulses (blank in U.S.): 12. The seizure code "841" was used for call setup.
- (2) Outgoing connection with 11-digit account code (ACCT) "12345678901". Route "2" was used for LCR.
- (3) Unanswered incoming call without station number (missing origin address, active station number suppression CLIR at calling station).
- (4) Outgoing connection with suppression of the last 4 digits.
- (5) Incoming connection with ringing and call duration.
- (6) Forwarded call.
- (7) Int/ext/ext conference:

(7a) Stn 12 sets up a first external call on trunk 2 ("2374844"), (7b) Stn 12 sets up a second external call on trunk 3 ("5345545556"), (7c) Stn 12 is involved in a conference with trunk 2 and (7d) with trunk 3. (7e) Trunk 3 drops out of the conference. The call on trunk 2 is treated like a normal outgoing call.

- (8) Outgoing connection (other services).
- (9) Incoming connection (other services).
- (10) Loss message: 100 records were lost. Due to a problem such as the following:
	- Connected device is turned off or suffers a power failure
	- Printer is out of paper
	- Printer is offline
	- Printer has a paper jam
	- CDRC output is interrupted by CDB output
	- Interface cable is defective or incorrect

In these or similar cases, the call records accumulated during this time are buffered in the system. The first 300 (HiPath 3750 and HiPath 3700), 150 (Hi-Path 3550 and HiPath 3500) or 50 (HiPath 3350, HiPath 3300 and HiPath 3250 [not for U.S.]) records can be buffered.

Additional records are only counted by the system and then discarded. If the connection can be restored to the connected device, a loss message indicating the number of lost records (that is,100 calls lost) is issued after the buffered records are output.

Compressed Output Format for Call Details

- (11) Incoming call with transmitted caller station number: (11a) Caller list: When the call arrives, an information line is immediately output indicating the date, time, trunk, station number, incoming external station number (if available), and information element "0" (used, for example, with a PC: start database search -> message appears on station's monitor). (11b) Station 12 accepted the call after a ringing duration of 34 seconds. This line is output at the end of the call.
- (12) Call forwarding with an external destination: (12a) Incoming call for station 15 on trunk 3 with transmitted station number, no ringing duration due to call forwarding (see 12b), (12b) Call forwarded (12a) to trunk 4 for station number 0231471154321, 74 call charge pulses (not for U.S.) have accrued for the forwarded call.
- (13) Incoming call to subscriber group (stations 18, 32, and 16): (13a) The three entered stations are called simultaneously; they are listed in the order in which they were entered in the group (the second station is listed first). (13b) The call was not accepted by any group member. After the call has

ended, a line is output indicating the ringing duration for the last called or entered station.

(14) Outgoing connection attempt (CDRC outgoing without connection) from Stn 16 on line 4 at 13:49:28 (1:49:28 p.m.) on December 15, 2000. Number called: 02317324856.

(15) Output after a power failure or reset: 23 call detail units on trunk 8 were present before the power failure. When a power failure or reset occurs, the call charges accrued for each trunk are stored in nonvolatile system memory (CDRT). The system checks for consistency between the output and internally stored data following a power failure or system restart. The system also checks to determine whether call charges are still stored that have not yet been output via the V.24 (RS-232) interface. If this is the case, the system outputs a data line using the format illustrated in the example (15) for each affected trunk: (output does not include station number).

Compressed Output Format for Call Details

#### <span id="page-736-5"></span><span id="page-736-0"></span>**Output via LAN Interface**

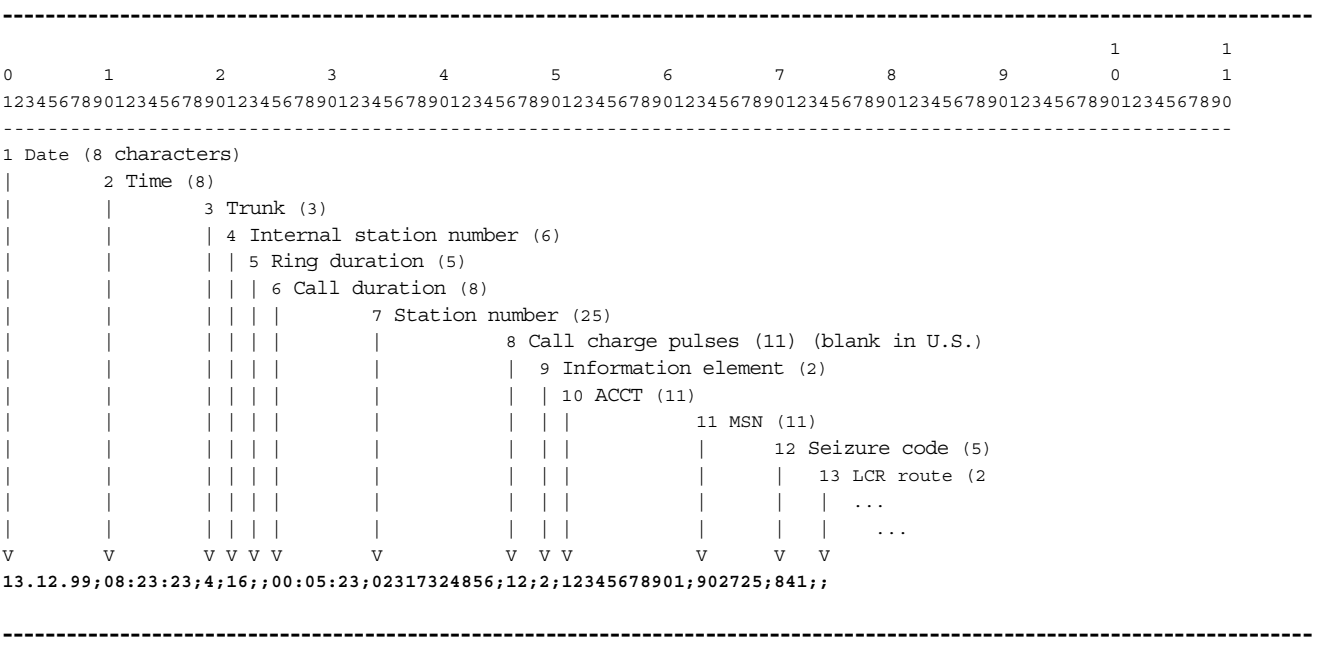

Call detail records can be output via a LAN interface using two different settings:<br>  $\bigodot$   $\bullet$  DOS mode (carriage return (CR), line feed (LF)) = default or UNIX mode (lin<br>
feed (LF)) at the end of a call data record. ● DOS mode (carriage return (CR), line feed (LF)) = default or UNIX mode (line feed (LF)) at the end of a call data record.

**•** Separators (";" = default or "|") between the logical elements of a call data record; the record is no longer position-oriented.

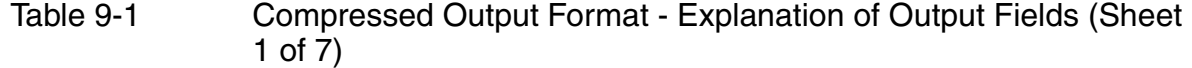

<span id="page-736-4"></span><span id="page-736-3"></span><span id="page-736-2"></span><span id="page-736-1"></span>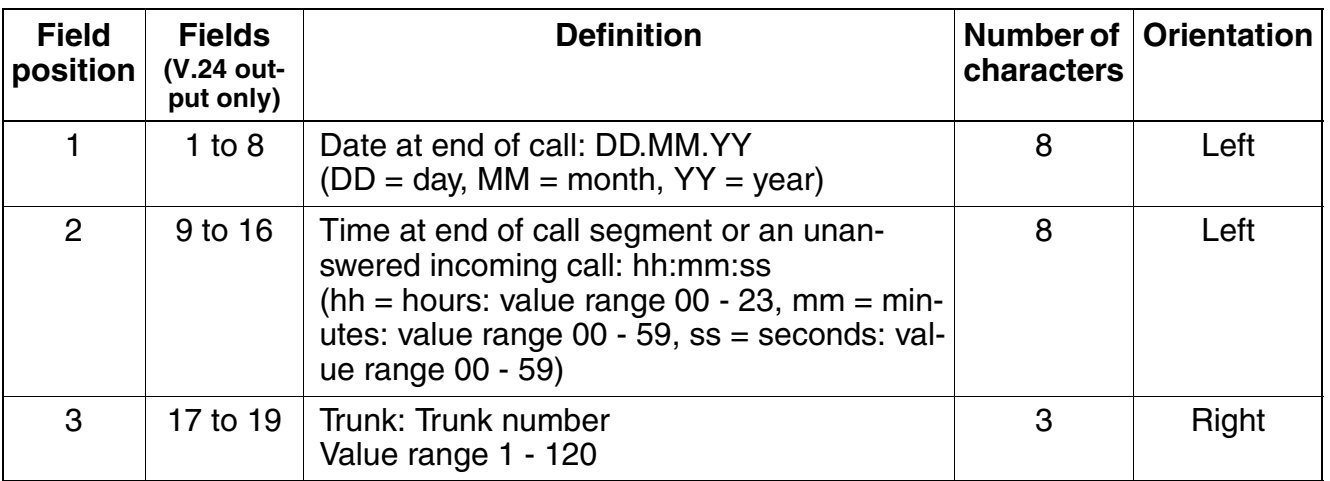

### **Output Formats for Call Detail Recording**

Compressed Output Format for Call Details

Table 9-1 Compressed Output Format - Explanation of Output Fields (Sheet 2 of 7)

<span id="page-737-2"></span><span id="page-737-1"></span><span id="page-737-0"></span>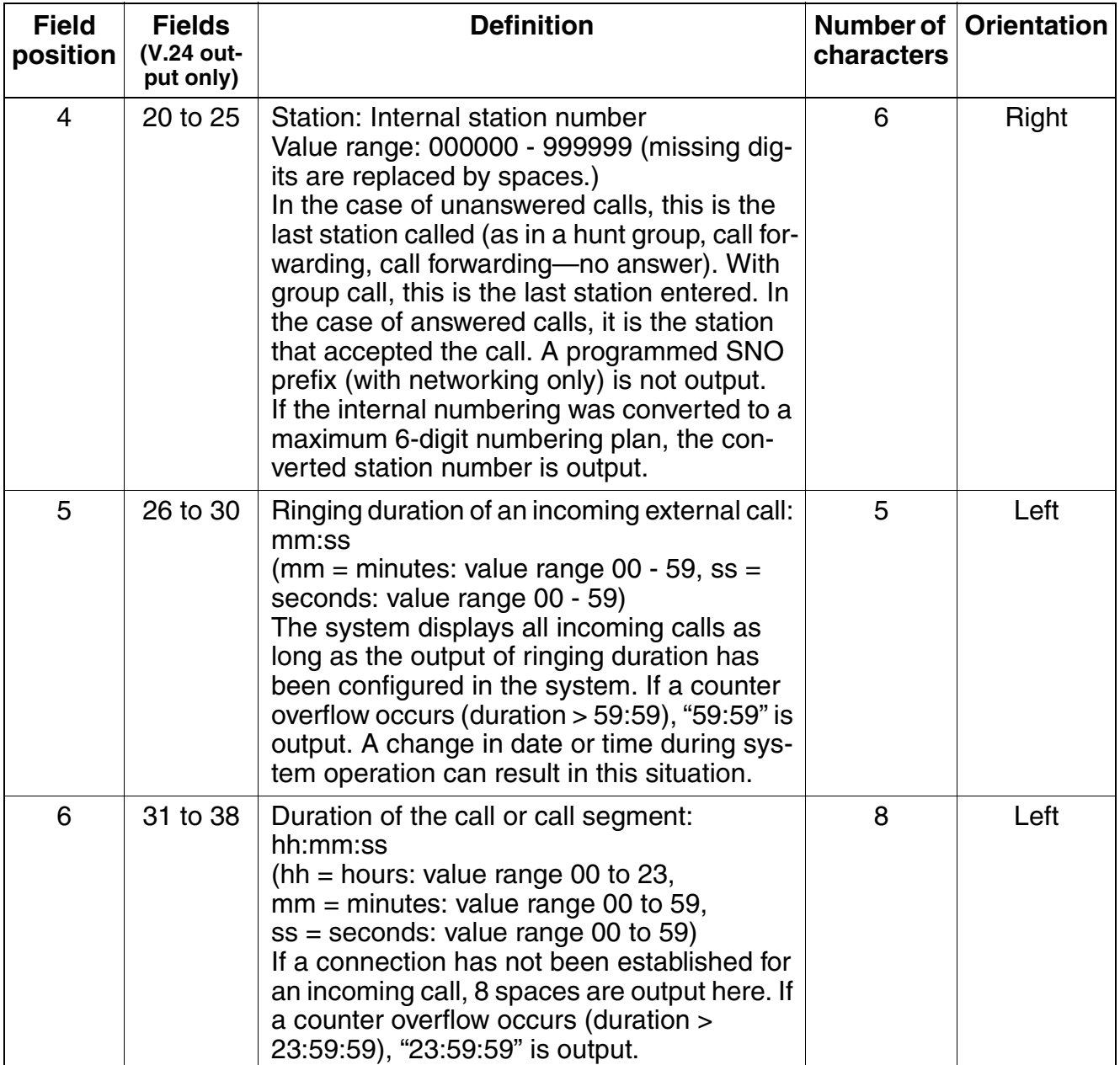

Compressed Output Format for Call Details

<span id="page-738-0"></span>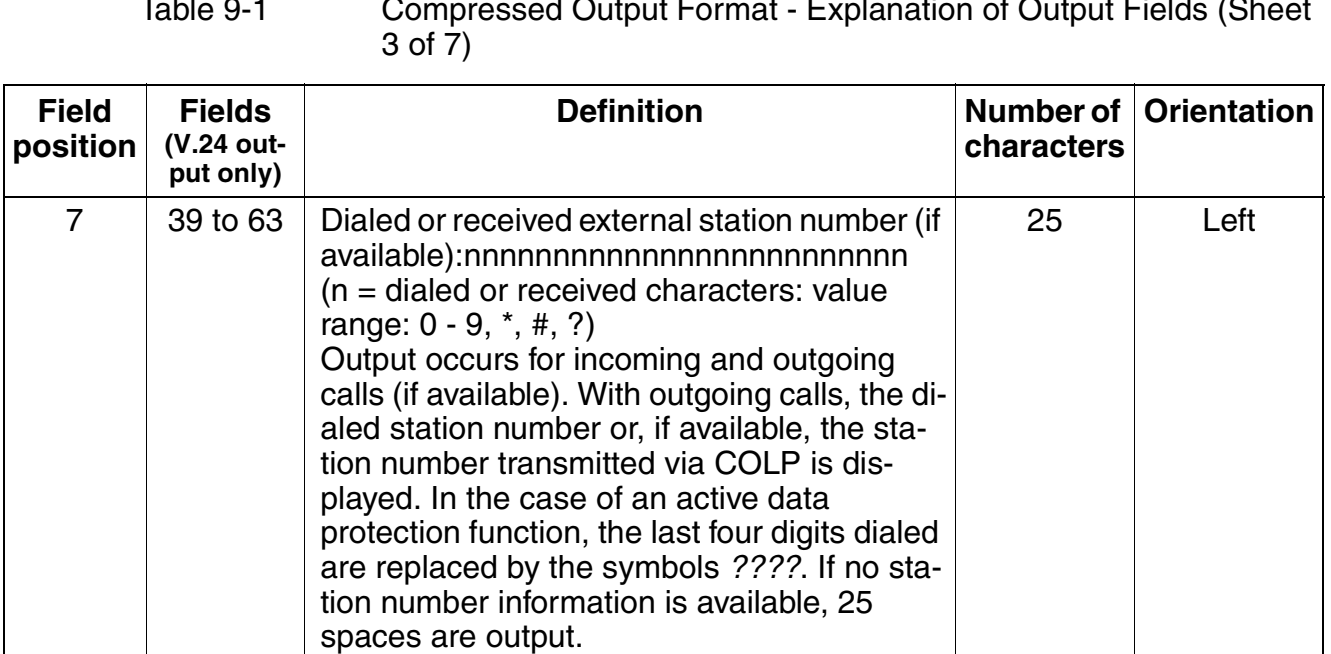

### **Output Formats for Call Detail Recording**

Compressed Output Format for Call Details

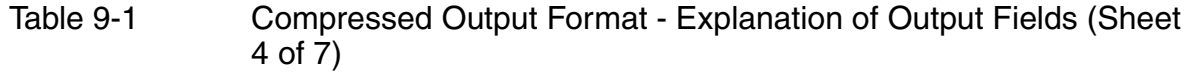

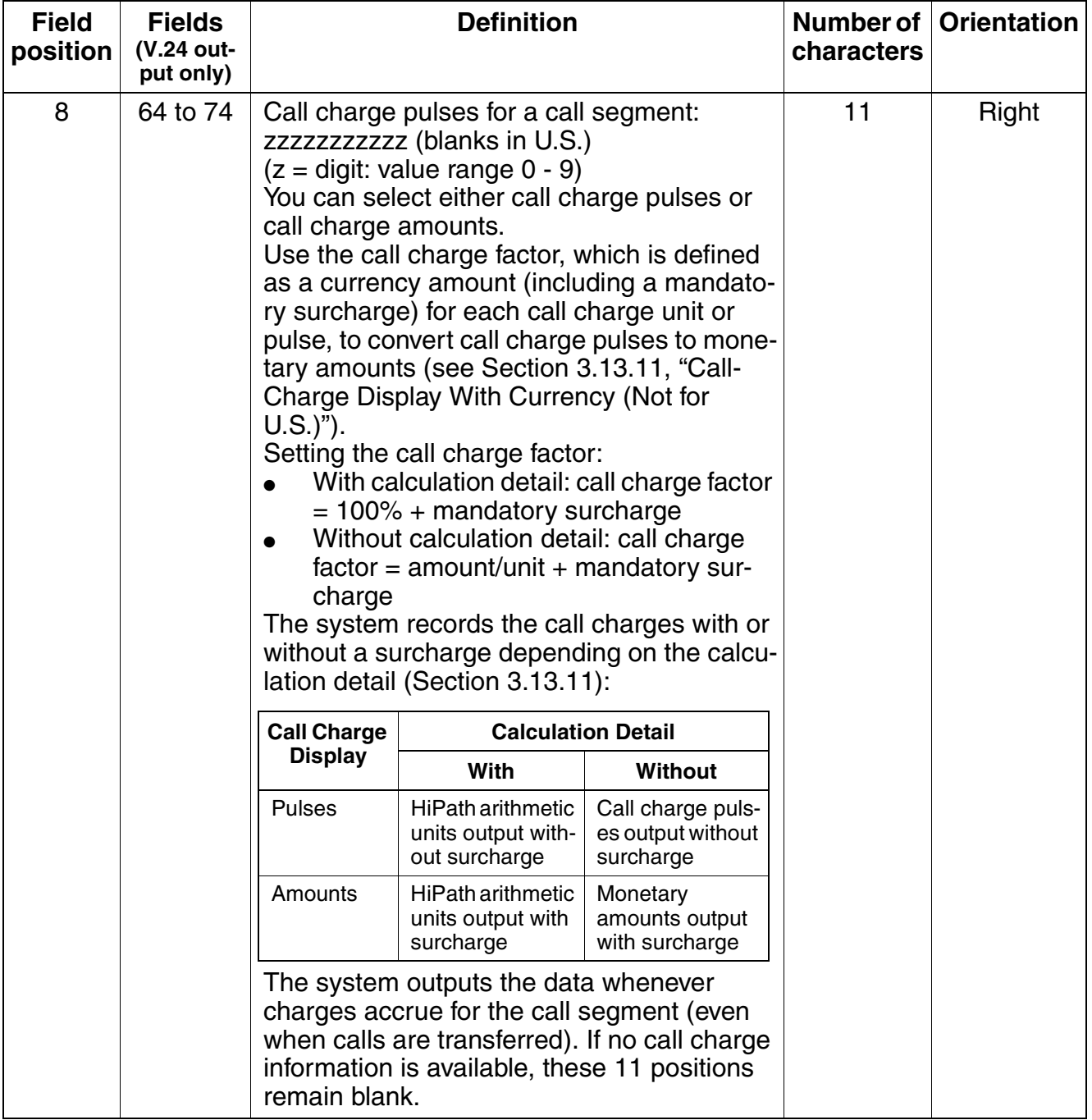

Compressed Output Format for Call Details

<span id="page-740-0"></span>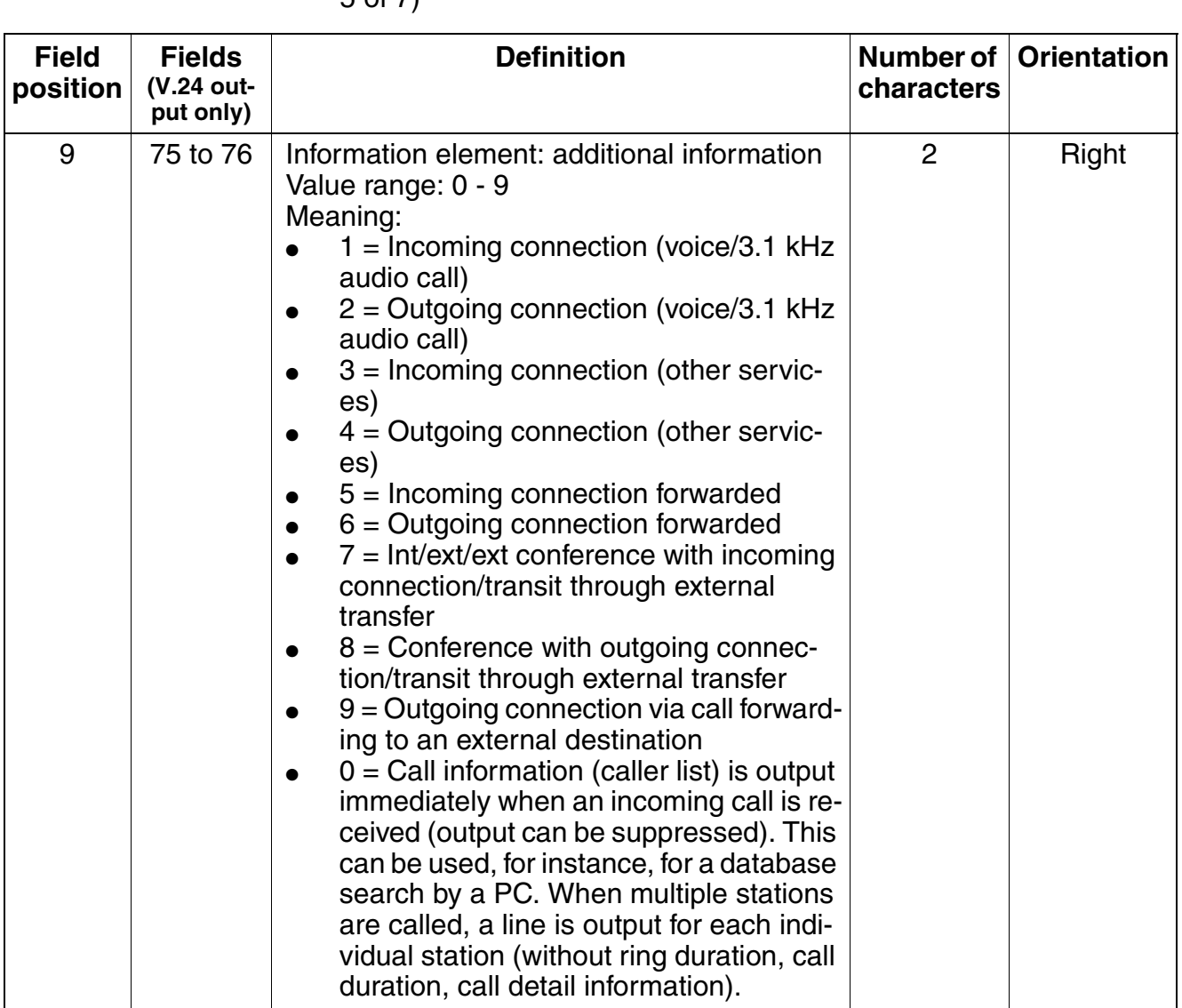

Table 9-1 Compressed Output Format - Explanation of Output Fields (Sheet 5 of 7)

#### **Output Formats for Call Detail Recording**

Compressed Output Format for Call Details

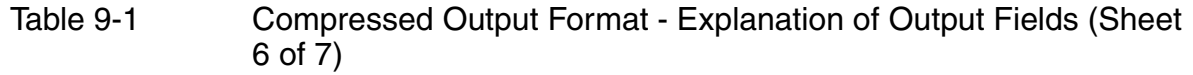

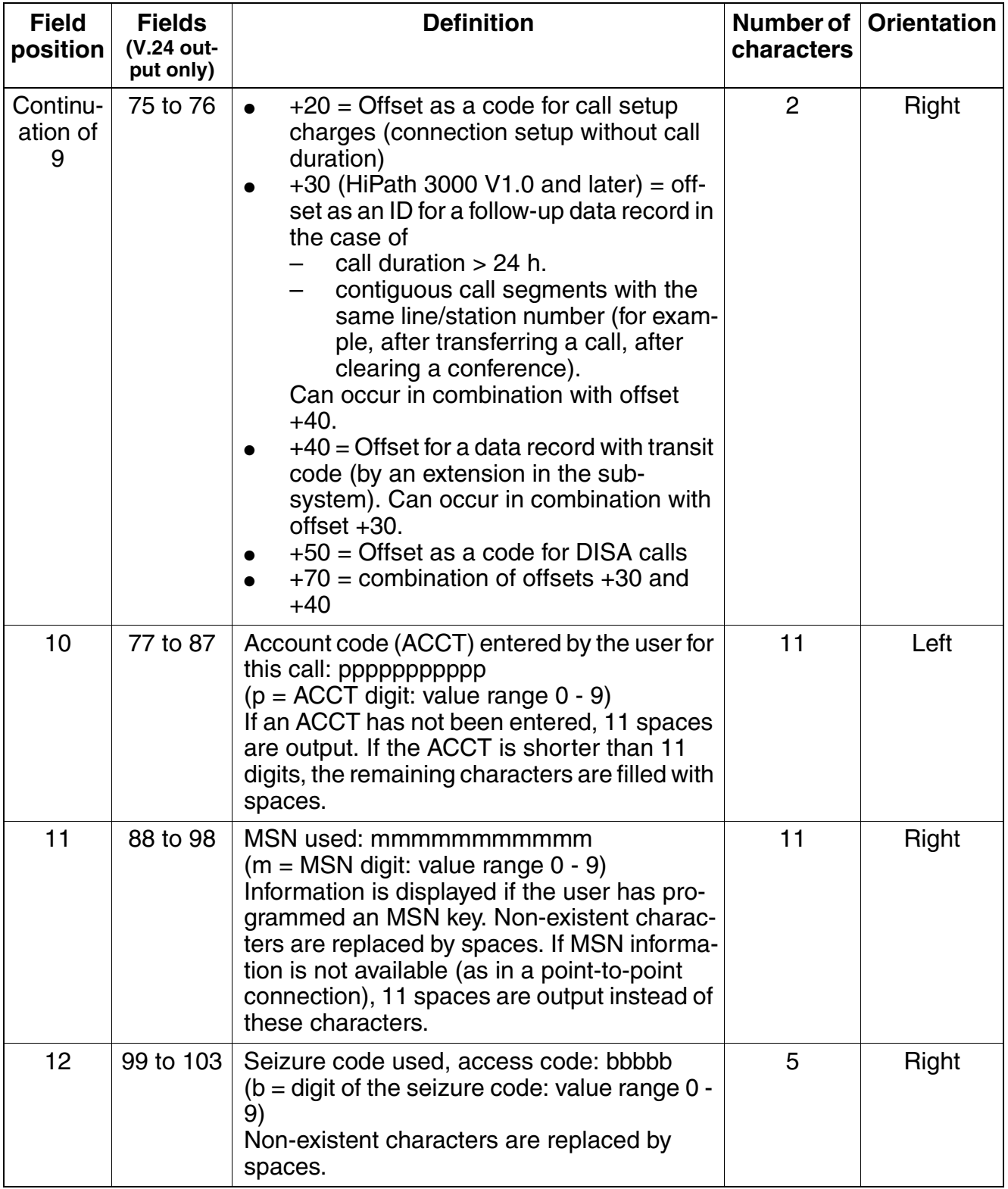

Compressed Output Format for Call Details

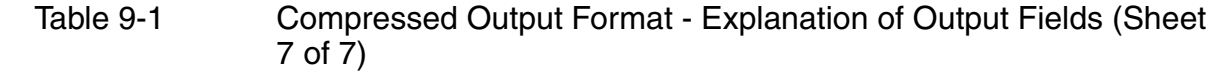

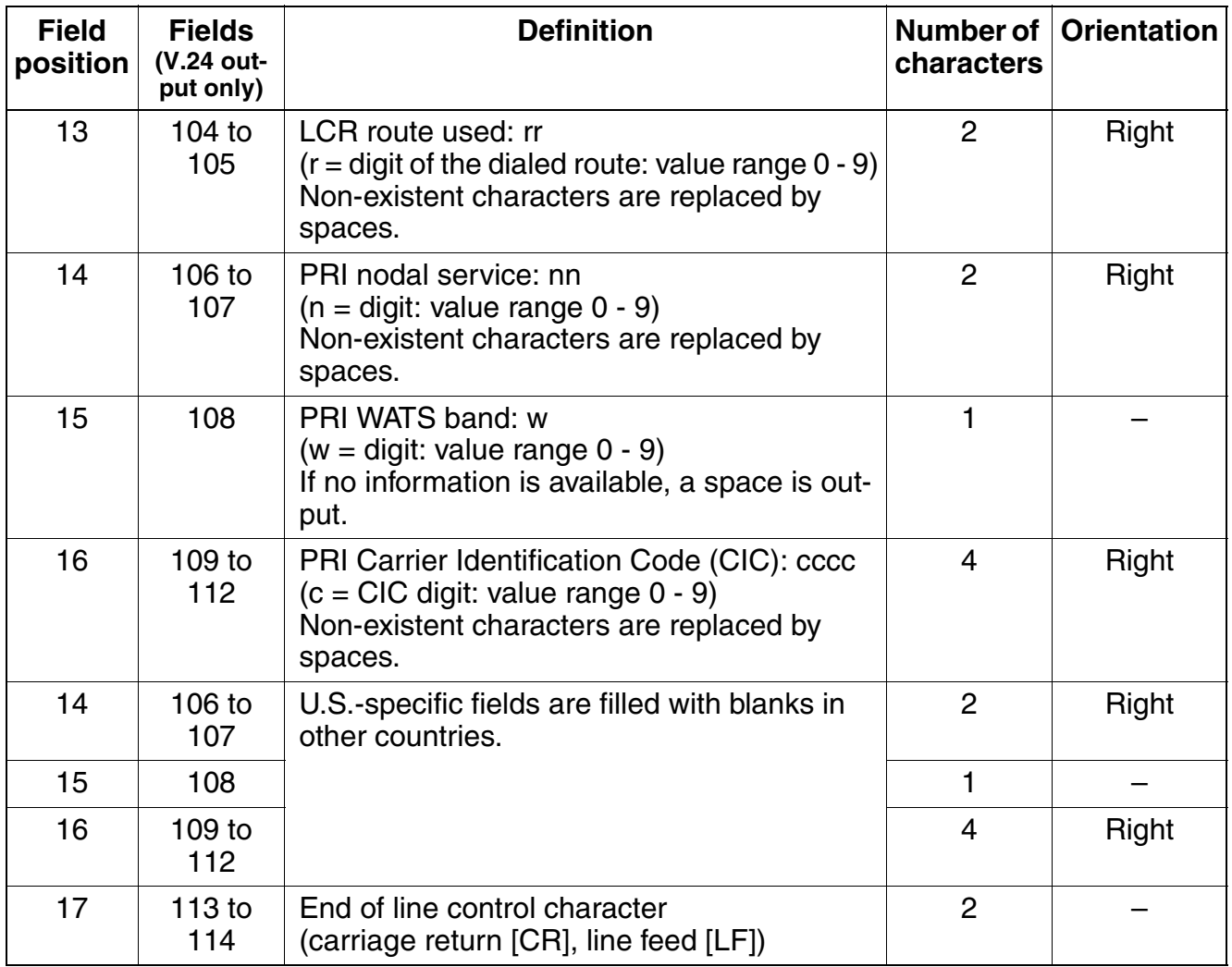

Long Output Format for Call Data

# <span id="page-743-0"></span>**9.3 Long Output Format for Call Data**

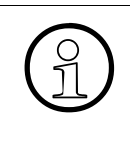

<span id="page-743-1"></span> The header in the long output format is output in the language used across the system.

After 62 lines have printed (including header), a form feed (FF) is carried out and the next page begins with a header.

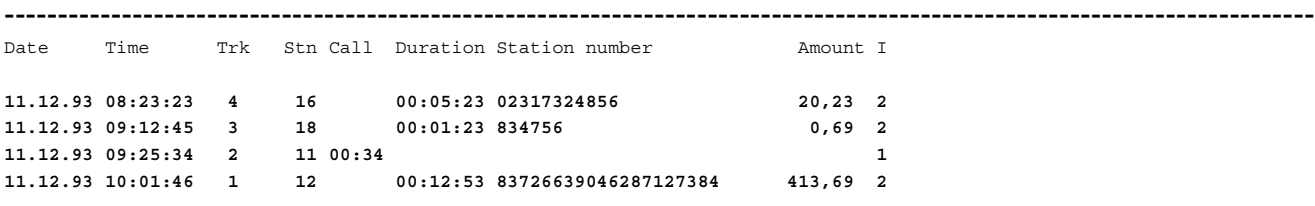

Table 9-2 Long output format - explanation of output fields

---------------------------------------------------------------------------------------------------------------------------

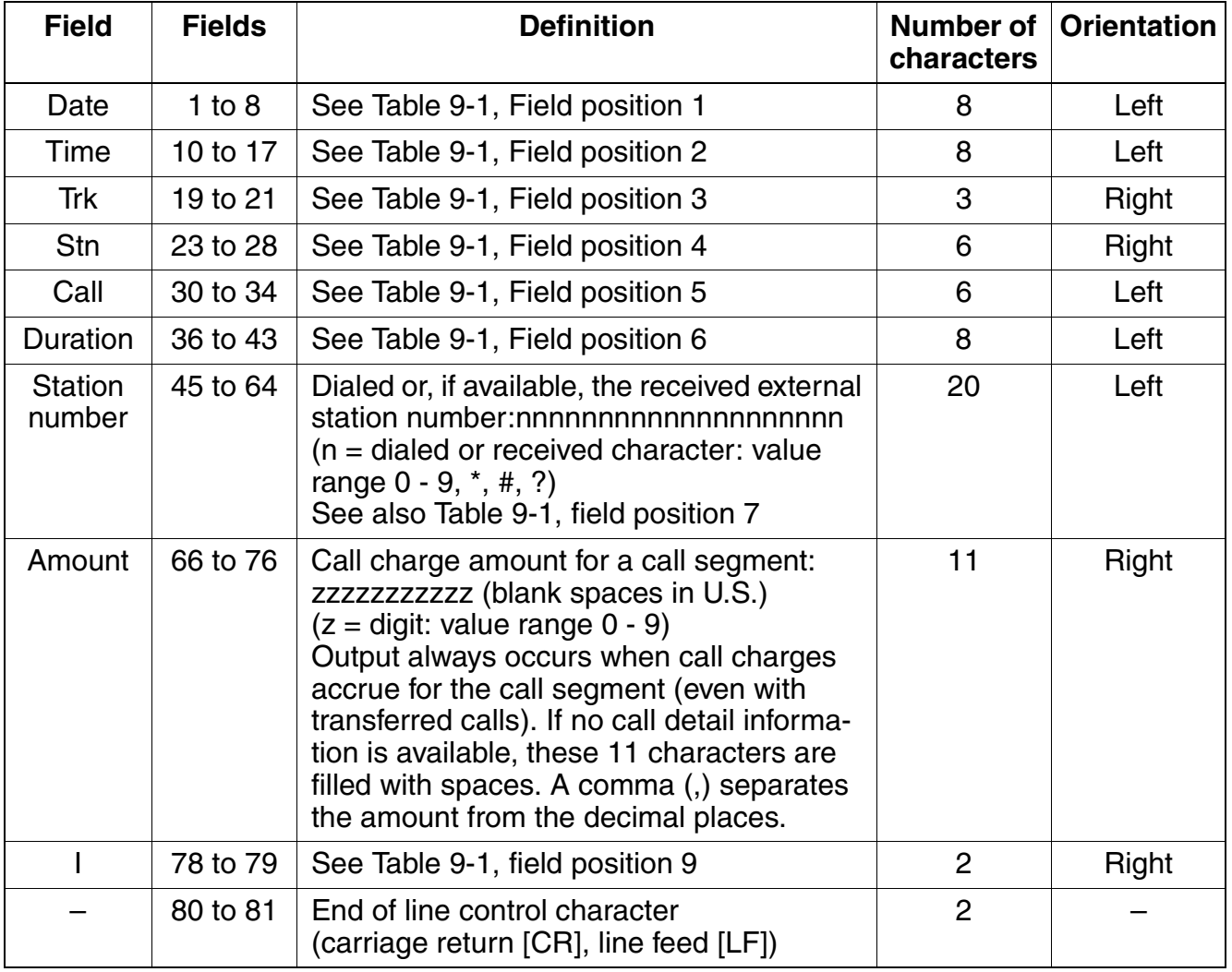

# **Abbreviations**

The following list contains the abbreviations used in this manual.

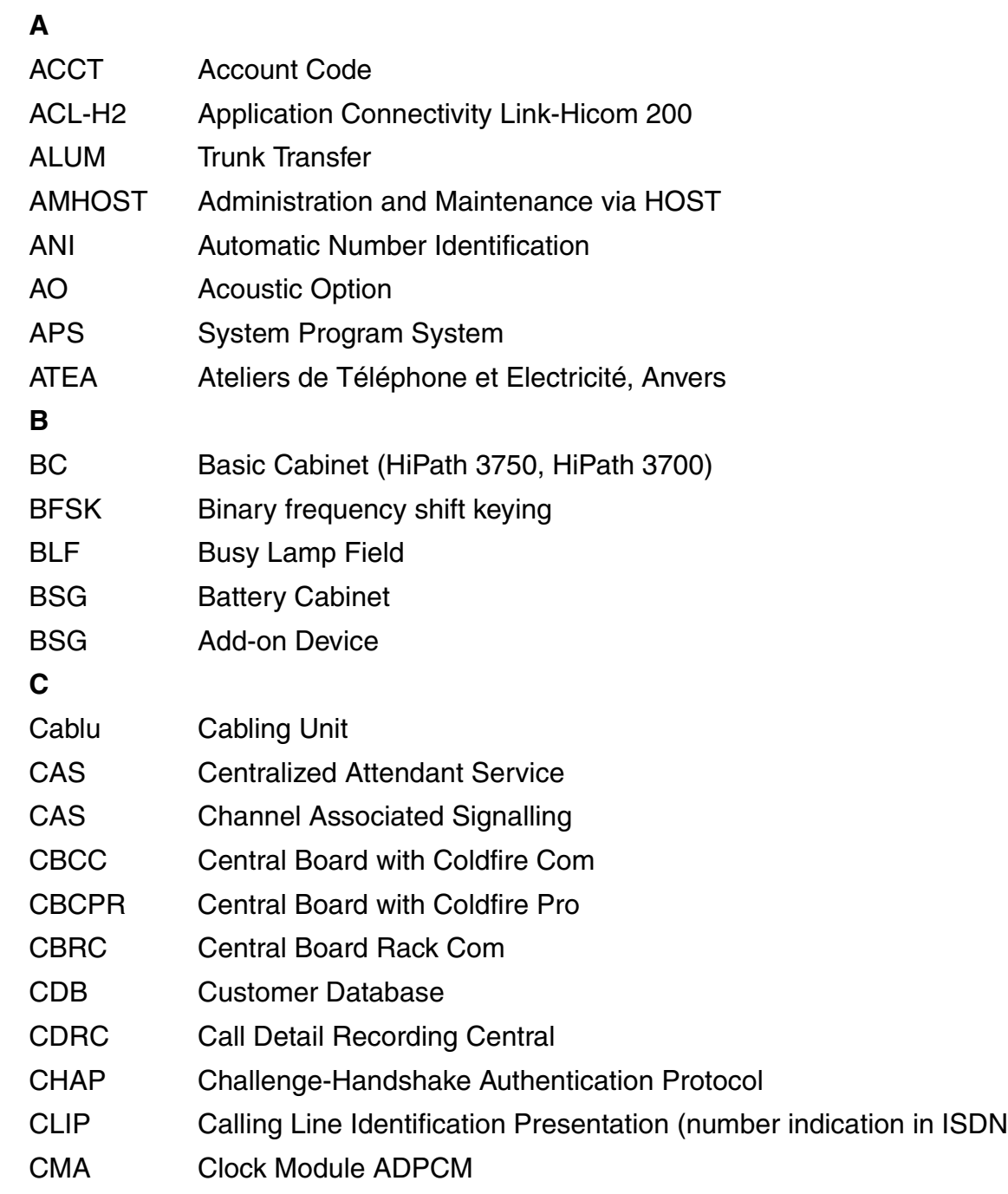

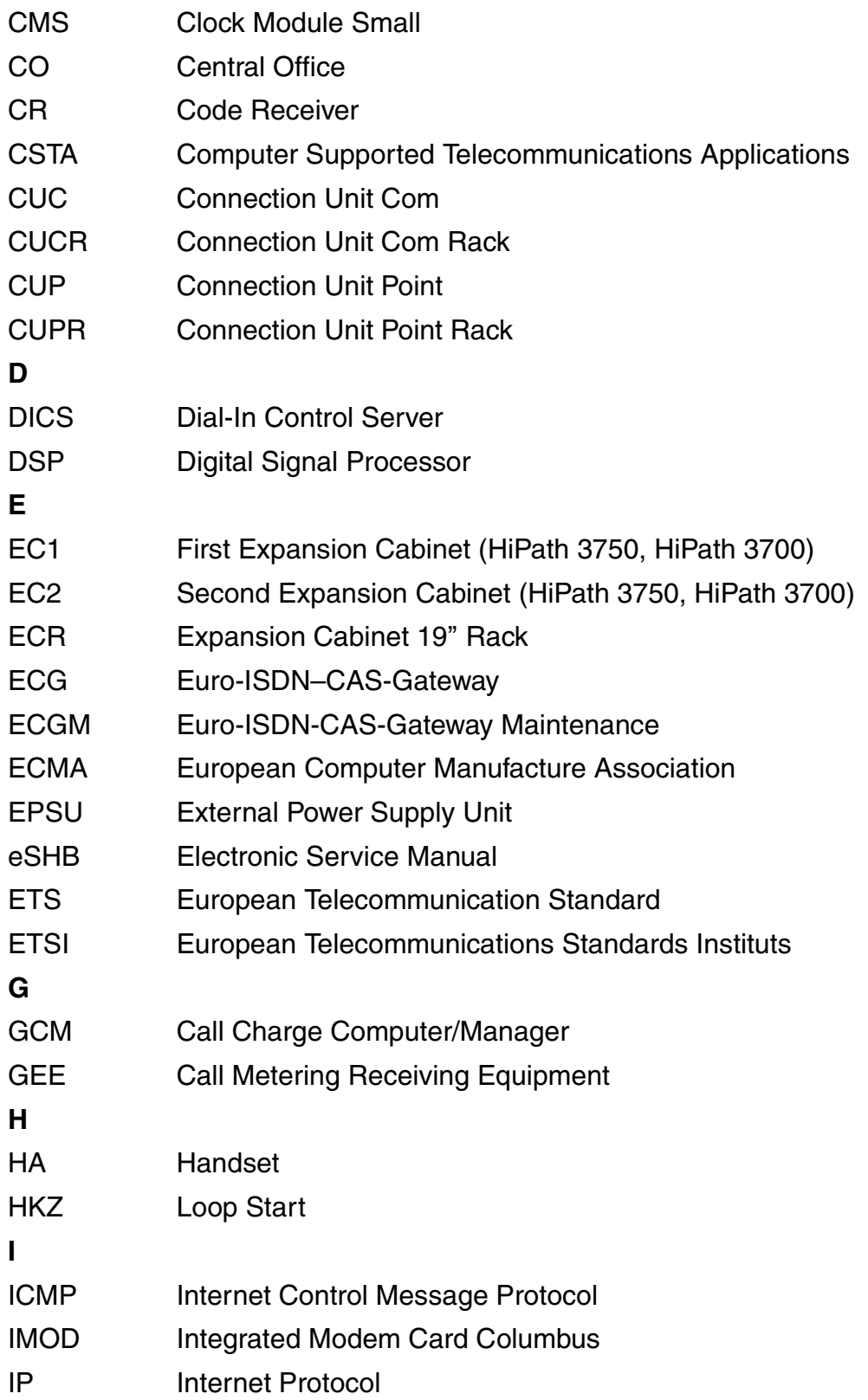

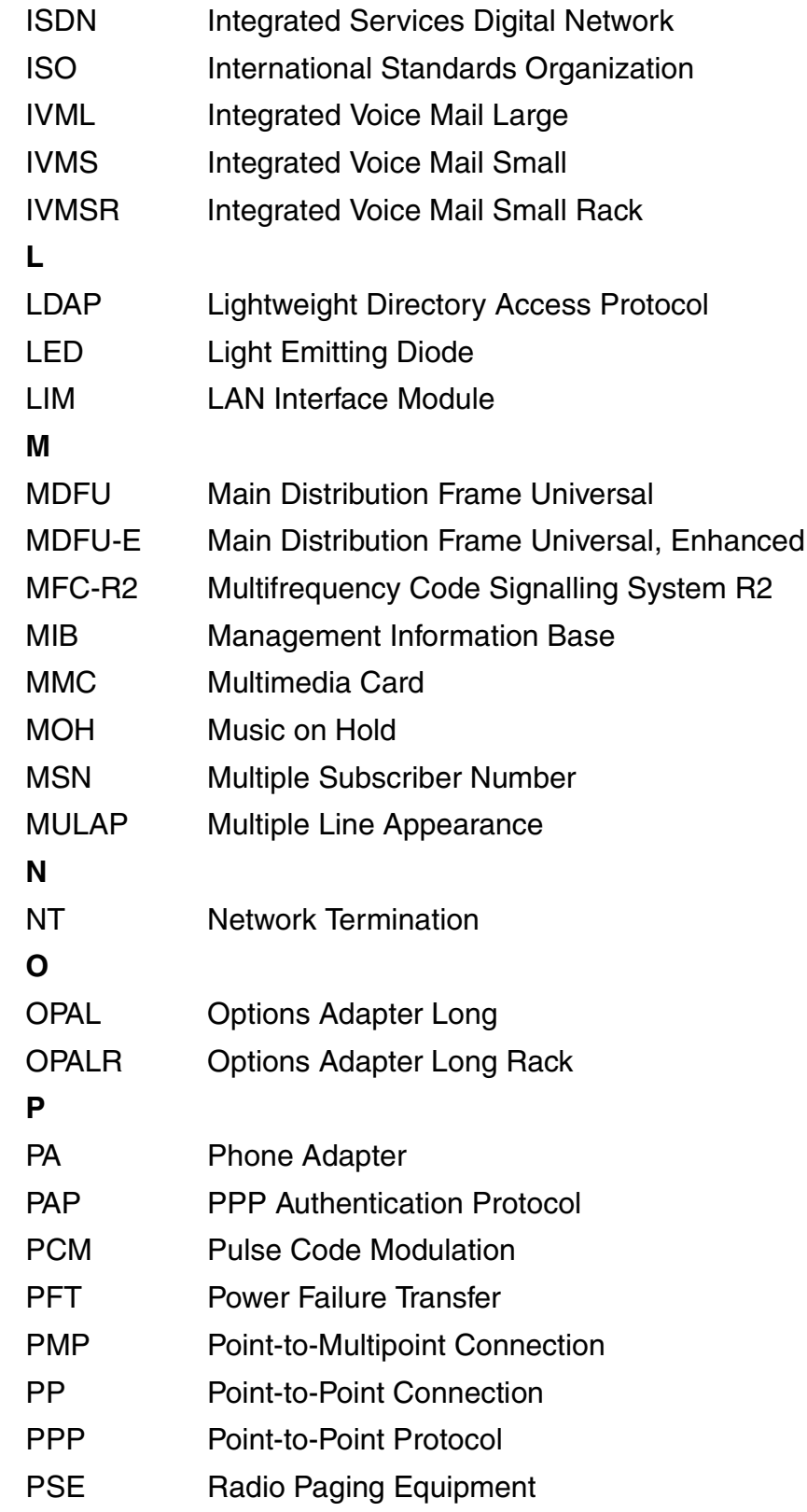

### **Abbreviations**

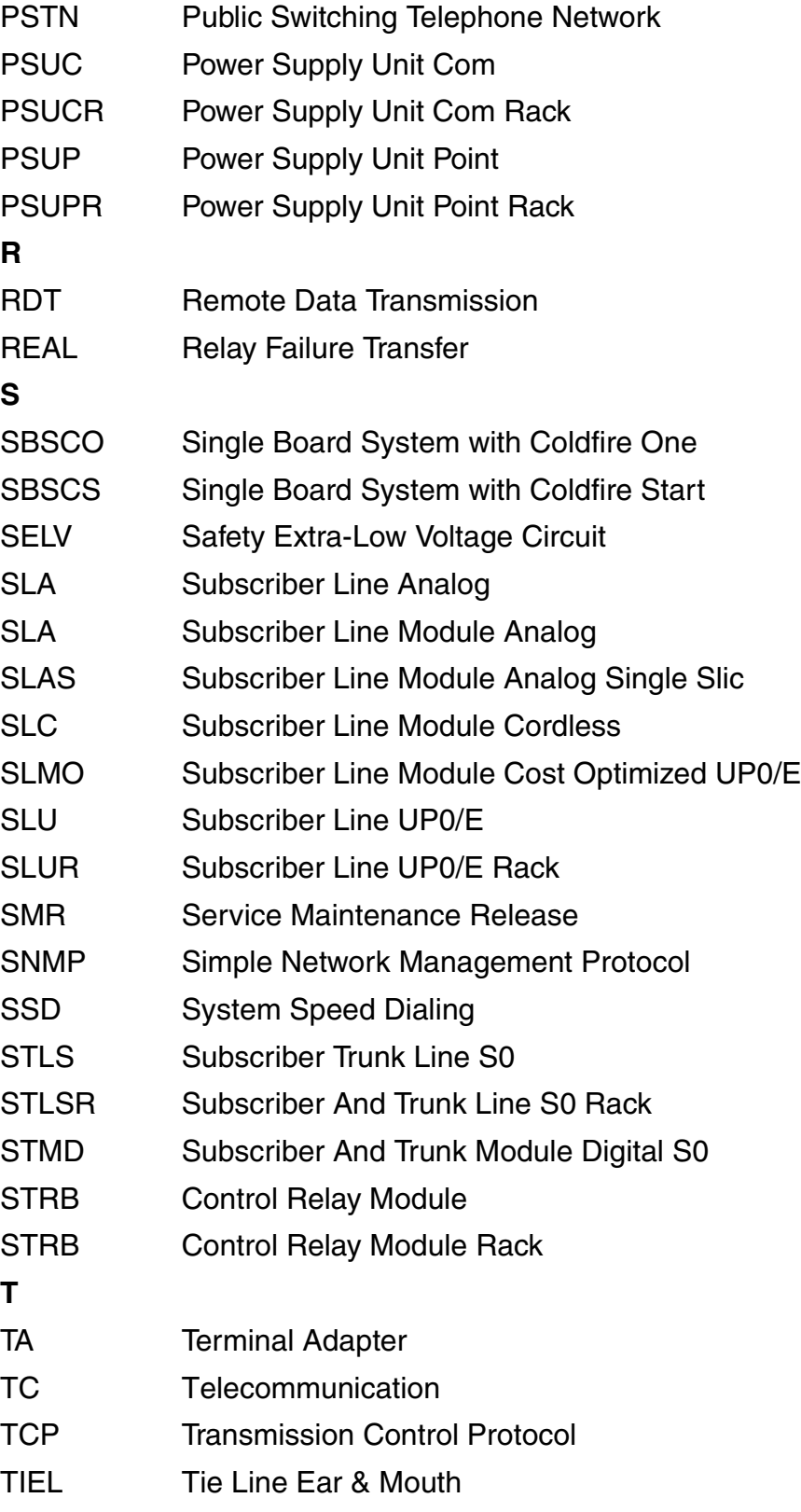

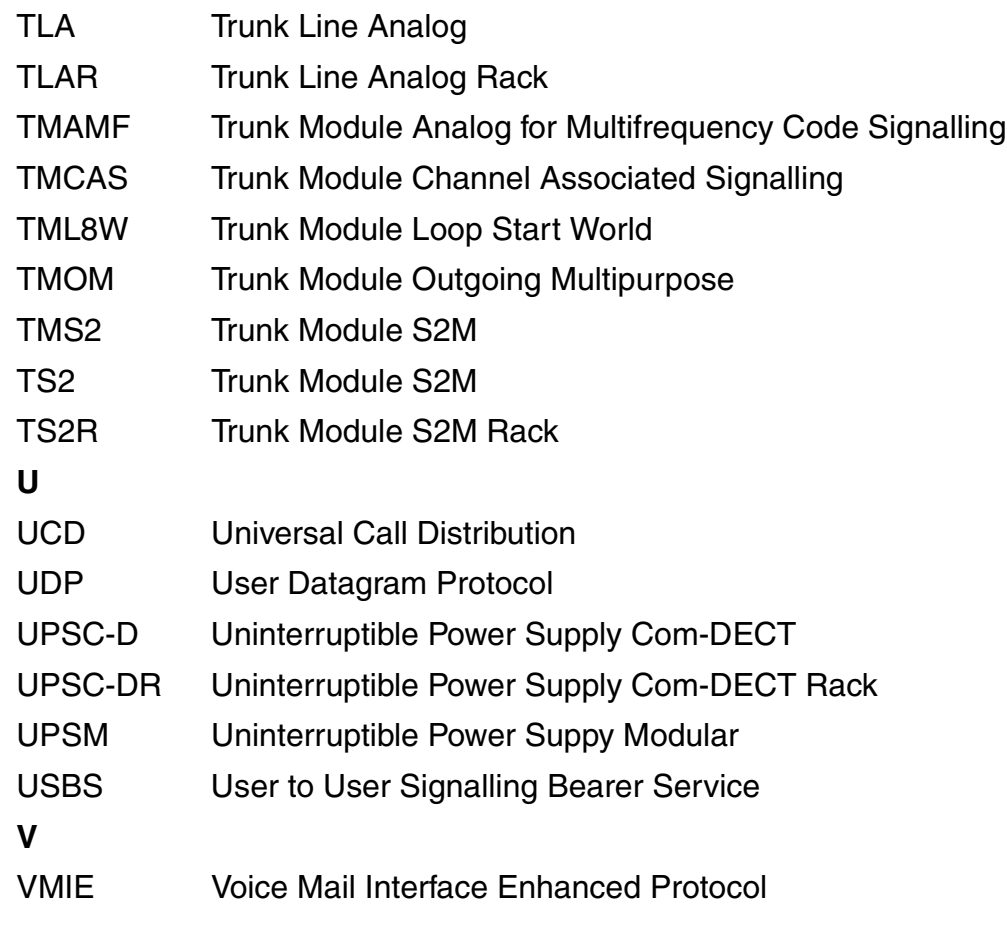

### **Abbreviations**

# **Index Z**

### **Numerics**

3PTY [See](#page-527-0) three-party service

# **A**

[access security 5-24](#page-643-0) [account code 3-334](#page-487-0) ACCT [See](#page-487-0) account code [ACD, see uniform call distribution 3-68](#page-221-0) [administration of Plus Products via PPP 4-40](#page-617-0) [administration options 5-2](#page-621-0) [administration via LAN 4-38](#page-615-0) [administration via PPP 4-39](#page-616-0) [advice of charge 3-365](#page-518-0) [advice of charges during a call \(not for U.S.\)](#page-477-0)  3-324 [advisory messages 3-225](#page-378-0) [AICC 3-79](#page-232-0) [allocation mode 3-386](#page-539-0) [alternate carriers \(U.S. only\) 3-198](#page-351-0) [AMHOST 5-28](#page-647-0) [analog direct inward dialing with MFC-R2](#page-295-0)  3-142 [analog modem 5-21](#page-640-0) ANI4 (for U.S. only) [feature 3-43](#page-196-0) [announcement before answering 3-138](#page-291-0) [configuring 3-138](#page-291-1) [announcements 3-32](#page-185-0) [anti tromboning 3-304](#page-457-0) AOC [See](#page-518-0) advice of charge [AOC-D \(not for U.S.\) 3-324](#page-477-0) [applications 7-1](#page-710-0) [APS transfer 5-7](#page-626-0) [archive file \(.arc\) 5-34](#page-653-0) [assigning speed-dialing numbers to ITR](#page-327-0)  groups 3-174 [associated dialing 3-247](#page-400-0)

[associated services 3-248](#page-401-0) attendant consoles [network 3-314](#page-467-0) [audible tone monitoring 3-159](#page-312-0) [automatic call completion on no reply \(CCNR\)](#page-333-0)  on the trunk interface 3-180 [automatic call distribution, see uniform call](#page-221-0)  distribution 3-68 [automatic callback when free or busy 3-215](#page-368-0) [automatic incoming call connection with UCD](#page-232-1)  3-79 [automatic line seizure 3-156](#page-309-0)

# **B**

[B channel allocation 3-108](#page-261-0) [B channel modem 5-21](#page-640-1) [babyphone 3-229](#page-382-0) [base stations 2-86](#page-139-0) [basic MULAP groups 3-277](#page-430-0) [basic rate interface 3-383](#page-536-0) [CAID 3-389,](#page-542-0) [3-390](#page-543-0) [CO protocol 3-390](#page-543-1) [parameters 3-389](#page-542-1) [PDID 3-389](#page-542-2) [SPID 3-389,](#page-542-3) [3-390](#page-543-2) basic-rate trunks [and least cost routing \(U.S. only\) 3-201](#page-354-0) [battery cabinet BSG 48/38 2-13,](#page-66-0) [2-61](#page-114-0) [B-channel allocation mode 3-386](#page-539-0) [B-channel cut-through operation mode 3-413](#page-566-0) [B-channel selection 3-410](#page-563-0) [originating 3-411](#page-564-0) [terminating 3-412](#page-565-0) board slots [HiPath 3300 2-78](#page-131-0) [HiPath 3500 2-70](#page-123-0) [HiPath 3700 2-55](#page-108-0) [OfficeCom/HiPath 3550 2-22](#page-75-0) [OfficePoint/HiPath 3350 2-33](#page-86-0) [OfficePro/HiPath 3750 2-7](#page-60-0)

boards central boards [HiPath 3300 2-79](#page-132-0) [HiPath 3500 2-71](#page-124-0) [HiPath 3700 2-59](#page-112-0) [OfficeCom/HiPath 3550 2-23](#page-76-0) [OfficeOne/HiPath 3250 2-46](#page-99-0) [OfficePoint/HiPath 3350 2-34](#page-87-0) [OfficePro/HiPath 3750 2-11](#page-64-0) [OfficeStart/HiPath 3150 2-51](#page-104-0) peripheral boards [HiPath 3300 2-81](#page-134-0) [HiPath 3500 2-73](#page-126-0) [HiPath 3700 2-62](#page-115-0) [OfficeCom/HiPath 3550 2-25](#page-78-0) [OfficePoint/HiPath 3350 2-37](#page-90-0) [OfficePro/HiPath 3750 2-14](#page-67-0) [booking a line 3-169](#page-322-0) [braille console 6-46](#page-701-0) [BreezeNET 4-24](#page-601-0) [BSG 48/38 2-13,](#page-66-0) [2-61](#page-114-0) [busy lamp field 3-213](#page-366-0) [busy override 3-39](#page-192-0)

# **C**

CACH EKTS [See](#page-571-0) call appearance call handling electronic key telephone system CAID [See](#page-542-4) call appearance identification [calculation accuracy 3-355](#page-508-1) [call allocation 3-122](#page-275-0) [call appearance call handling electronic key](#page-571-0)  telephone system 3-418 [call appearance identification 3-389](#page-542-0) [definition 3-390](#page-543-0) call charges [display with currency 3-355](#page-508-2) [call deflection 3-369](#page-522-0) call detail recording [at station 3-327](#page-480-0) [attendant \(not for U.S.\) 3-329](#page-482-0) [central 3-338](#page-491-0) [compressed output format 3-342,](#page-495-0) [9-2](#page-733-2)

[compressed output format \(LAN\)](#page-498-0)  [3-345,](#page-498-0) [9-5](#page-736-5) [long output format 3-352,](#page-505-0) [9-12](#page-743-1) [per trunk \(not for U.S.\) 3-332](#page-485-0) [call detail recording, attendant 3-329](#page-482-0) call distribution [See](#page-221-1) uniform call distribution (UCD) [call duration display on terminal 3-326](#page-479-0) [call forwarding 3-58,](#page-211-0) [3-366](#page-519-0) [U.S. ISDN 3-404](#page-557-0) [call forwarding busy and no answer 3-56](#page-209-0) [call forwarding unconditional \(CFU\) 3-368](#page-521-0) call forwarding-no answer [after a timeout 3-53](#page-206-0) [call hold 3-19,](#page-172-0) [3-373](#page-526-0) [call keys 3-117](#page-270-0) [least cost routing and \(U.S. only\) 3-201](#page-354-1) call management [announcement before answering 3-138](#page-291-2) [feature 3-48](#page-201-0) [call park 3-21](#page-174-0) call pickup [answering machine 3-94](#page-247-0) [from an answering machine 3-94](#page-247-1) [within call pickup groups 3-91](#page-244-0) [call priority 6-49](#page-704-0) [call waiting 3-46,](#page-199-0) [3-375](#page-528-0) [U.S. ISDN 3-407](#page-560-0) [call waiting tone 3-46](#page-199-1) [call-by-call service 3-393](#page-546-0) [called and calling party number display ser](#page-572-0)vices 3-419 [caller list/station number storage 3-89](#page-242-0) [calling line identification presentation 3-361,](#page-514-0)  [3-403](#page-556-0) [calling line identification restriction 3-362](#page-515-0) calls [data 3-416](#page-569-0) [calls in queue 3-82](#page-235-0) camp-on [\(U.S. ISDN only\) 3-396](#page-549-0) [capacities 8-1](#page-718-0) [carrier access methods for LCR \(U.S. only\)](#page-351-1)  [3-198](#page-351-1)

[carrier types \(LCR\) 3-184,](#page-337-0) [3-197](#page-350-0) [corporate network \(CN\) 3-187](#page-340-0) [dial-in control server \(DICS\) 3-186](#page-339-0) [Mercury Communications Limited Single](#page-337-1)  Stage (not for U.S.) 3-184 [Mercury Communications Limited Two](#page-338-0)  Stage (not for U.S.) 3-185 [primary carrier 3-187](#page-340-1) [carrier-select override \(U.S. only\) 3-200](#page-353-0) [least cost routing 3-205](#page-358-0) [CAS centralized attendant service 3-144](#page-297-0) [CBCC 2-23,](#page-76-1) [2-34](#page-87-1) [CBCPR 2-11,](#page-64-1) [2-59](#page-112-1) [CBRC 2-71,](#page-124-1) [2-79](#page-132-1) **CCBS** [See](#page-525-0) completion of calls to busy subscribers CD [See](#page-522-0) call deflection [CDB backup 5-6](#page-625-0) CDRA [See](#page-482-0) call detail recording, attendant C[DR](#page-743-1)C [See](#page-505-0) call detail recording central [CDRC outgoing without connection 3-338](#page-491-1) [CDRC ticket without connect 3-338](#page-491-1) [CDRC via IP 4-31](#page-608-1) CDRS [See](#page-480-0) call detail recording at station CDRT [See](#page-485-0) call detail recording per trunk (not for U.S.) central board [HiPath 3300 2-79](#page-132-1) [HiPath 3500 2-71](#page-124-1) [HiPath 3700 2-59](#page-112-1) [OfficeCom/HiPath 3550 2-23](#page-76-1) [OfficeOne/HiPath 3250 2-46](#page-99-1) [OfficePoint/HiPath 3350 2-34](#page-87-1) [OfficePro/HiPath 3750 2-11](#page-64-1) [OfficeStart/HiPath 3150 2-51](#page-104-1) [central office protocol 3-390](#page-543-1) [central voice mail server, network 3-316](#page-469-0) [centralized attendant service CAS 3-144](#page-297-0)

CF [See](#page-519-0) call forwarding CFNA [See](#page-206-0) call forwarding-no answer CH [See](#page-526-0) call hold [change display 3-293](#page-446-0) changeover [individual telephone lock 3-101](#page-254-0) [system telephone lock 3-103](#page-256-0) charger (Hicom Cordless EM) [Gigaset 2000L pocket 6-44](#page-699-0) charger (HiPath cordless) [Gigaset 2000L 6-44](#page-699-1) [Gigaset 3000L 6-45](#page-700-0) [Gigaset 3000L Micro 6-45](#page-700-1) [chip card, chip card reader \(only for Deutsche](#page-648-0)  Telekom AG) 5-29 [class of service 3-163](#page-316-0) [least cost routing \(U.S. only\) 3-200](#page-353-1) CLIP [See](#page-514-0) calling line identification presentation [CLIP no screening 3-181](#page-334-0) CLIR [See](#page-515-0) calling line identification restriction [closed numbering 3-299](#page-452-0) CM [See](#page-201-0) call management [codes for outgoing calls 3-380](#page-533-0) [collect call barring for ISDN trunks 3-382](#page-535-0) [collect call barring per station 3-141](#page-294-0) [collect call barring per trunk 3-140](#page-293-0) COLP [See](#page-516-0) connected line identification and presentation COLR [See](#page-517-0) connected line identification restriction [completion of calls to busy subscribers 3-372](#page-525-0) compliance [CE 2-99](#page-152-0) [compressed output format for CDRC 3-342,](#page-495-0)  [9-2](#page-733-2)

[compressed output format for CDRC via LAN](#page-498-0)  [3-345,](#page-498-0) [9-5](#page-736-5) [conference 3-28,](#page-181-0) [3-374](#page-527-0) [trunk to trunk 3-28](#page-181-1) conference calls [U.S. ISDN 3-397](#page-550-0) [configurable toll restriction 3-163](#page-316-1) [configurations HiPath 3000 2-4](#page-57-0) [conformity 2-99](#page-152-0) [connected line identification 3-408](#page-561-0) [connected line identification presentation](#page-516-0)  3-363 [connected line identification restriction 3-364](#page-517-0) [connected party displays 3-420](#page-573-0) [consultation hold 3-34](#page-187-0) [converter \(CSTA interface\) 3-423,](#page-576-0) [7-1](#page-710-1) CorNet-N [access for least cost routing \(U.S. only\)](#page-351-2)  3-198 [call waiting 3-306](#page-459-0) [closed numbering 3-299](#page-452-1) [consultation hold 3-304](#page-457-1) [extension number 3-303](#page-456-0) [incoming calls 3-303](#page-456-1) [name display 3-309](#page-462-0) [number display 3-309](#page-462-0) [pickup 3-304](#page-457-2) [station name 3-303](#page-456-0) [toll restriction 3-300,](#page-453-0) [3-303](#page-456-0) [transfer 3-304](#page-457-3) [CorNet-N ranges 2-97](#page-150-0) [correcting errors 5-18](#page-637-0) [COS 3-163](#page-316-0) [credit card call access 3-399](#page-552-0) CSO [see](#page-353-2) carrier-select override [CSTA interface 3-423](#page-576-1) [CSTA via IP 4-33](#page-610-0) currency [call charge display with 3-355](#page-508-2) [customer database backup 5-6](#page-625-0) [customer-specific display 3-293](#page-446-0) CW [See](#page-528-0) call waiting

## **D**

[data calls 3-416](#page-569-0) [data security 1-29](#page-52-0) [date 3-237](#page-390-0) [date and time display 3-237](#page-390-1) [D-channel encoding type 3-386](#page-539-1) [dedicated service 3-394](#page-547-0) [deferring a call 3-96](#page-249-0) [delete all station numbers 3-259](#page-412-0) [denied list for undialed trunks 3-173](#page-326-0) [diagnosis options 5-9](#page-628-0) dial plan [least cost routing \(U.S. only\) 3-199,](#page-352-0) [3-202](#page-355-0) [dialed number identification service 3-409](#page-562-0) [dial-in control server access for least cost](#page-352-1)  routing (U.S. only) 3-199 DID [See](#page-511-0) direct inward dialing [digital modem 5-21](#page-640-1) [direct inward dialing 3-128,](#page-281-0) [3-358](#page-511-0) [U.S. ISDN 3-400](#page-553-0) direct inward system access [description 3-131](#page-284-0) [direct station selection 3-212](#page-365-0) DISA [See](#page-284-0) direct inward system access display [called party 3-419](#page-572-0) [connected party 3-419,](#page-572-0) [3-420](#page-573-0) [date and time 3-237](#page-390-1) [number of stations with direct trunk ac](#page-403-0)cess (Austria only) 3-250 [distinctive ringing 3-44](#page-197-0) DND [See](#page-239-0) do not disturb DNIS [See](#page-562-0) dialed number identification service [do not disturb 3-86](#page-239-0) [ringer cutoff 3-86](#page-239-1) [door opener 3-217](#page-370-0) [double key assignment 6-3](#page-658-0) DSS [See](#page-365-0) direct station selection

DTMF or rotary pulse dialing [selecting in least cost routing \(U.S. only\)](#page-354-2)  3-201 DTMF tones [and least cost routing \(U.S. only\) 3-201](#page-354-3) [dual key assignments 6-19](#page-674-0) dual-tone multifrequency [converting for PRI 3-414](#page-567-0) [dual-tone multifrequency direct inward dialing](#page-289-0)  3-136 [dual-tone multifrequency transmission \(DT-](#page-252-0)MF) 3-99

# **E**

[E911 emergency call service for USA 3-178](#page-331-0) [ECR expansion cabinet rack 1-15,](#page-38-0) [2-69,](#page-122-0)  [2-77,](#page-130-0) [2-85](#page-138-0) ECT [See](#page-531-0) explicit call transfer [editing station numbers 3-231](#page-384-0) [editing the telephone number 3-231](#page-384-0) **EKTS** [See](#page-553-1) electronic key telephone system [electrical environment and applications 2-1](#page-54-0) [electronic directory 6-48](#page-703-0) electronic key telephone system [DID 3-400](#page-553-2) [U.S. ISDN 3-417](#page-570-0) [electronic notebook 6-33](#page-688-0) [and least cost routing \(U.S. only\) 3-201](#page-354-4) [emergency call service ECS 3-178](#page-331-0) [emulation type 3-386](#page-539-2) [en-bloc dialing 3-158](#page-311-0) [en-bloc sending 3-415](#page-568-0) [end-of-dialing recognition 3-161](#page-314-0) enhanced radio paging equipment (not for U.S.) [features 3-221](#page-374-0) [entrance telephones 3-217](#page-370-1) [environmental conditions 2-99](#page-152-1) [equal access 3-398](#page-551-0) [error history 5-16](#page-635-0) [error messages 5-17](#page-636-0) [Euro-ISDN features 3-357](#page-510-0)

[executive MULAP groups 3-277](#page-430-1) [executive/secretary configuration, see Top](#page-421-0)  configuration 3-268 [expansion cabinet rack ECR 1-15,](#page-38-0) [2-69,](#page-122-0)  [2-77,](#page-130-0) [2-85](#page-138-0) [expensive route identification \(U.S. only\)](#page-353-3)  3-200 [explicit call transfer 3-378](#page-531-0) [external call forwarding 3-368](#page-521-0) [external power supply EPSU2 2-31](#page-84-0)

# **F**

[fax waiting message/answering machine key](#page-248-0)  3-95 features [correlation with least cost routing \(U.S.](#page-353-4)  only) 3-200 [features in alphabetical order 3-2](#page-155-0) [flex call 3-106](#page-259-0) [flexible numbering 3-299](#page-452-2) forced account codes [and least cost routing \(U.S. only\) 3-201](#page-354-5) [foreign exchange non-ISDN facility 3-393](#page-546-1) [frame/line/encoding 3-386](#page-539-3)

# **G**

[Gigaset 2000C 6-35](#page-690-0) [Gigaset 2000C pocket 6-37](#page-692-0) [Gigaset 3000 Comfort 6-41](#page-696-0) [Gigaset 3000 Micro 6-43](#page-698-0) [Gigaset active 6-39](#page-694-0) [group call 3-62](#page-215-0) [group call with busy signaling 3-64](#page-217-0) [group ringing 3-123](#page-276-0)

# **H**

handset (HiPath cordless) [Gigaset 2000C 6-35](#page-690-0) [Gigaset 2000C pocket 6-37](#page-692-0) [Gigaset 3000 Comfort 6-41](#page-696-0) [Gigaset 3000 Micro 6-43](#page-698-0) [Gigaset active 6-39](#page-694-0) [handsfree answerback 3-218](#page-371-0) [Hicom Attendant BLF 6-25](#page-680-0)

Hicom cordless EM [base stations 2-86](#page-139-0) [single-cell BS 2-86,](#page-139-1) [2-91,](#page-144-0) [2-93](#page-146-0) [system configuration 2-91](#page-144-1) [HiPath 3150 2-49](#page-102-0) [HiPath 3250 2-43](#page-96-0) [HiPath 3300 2-78](#page-131-1) [HiPath 3350 2-33](#page-86-1) [HiPath 3500 2-70](#page-123-1) [HiPath 3550 2-21](#page-74-0) [HiPath 3700 2-54](#page-107-0) [HiPath 3750 2-6](#page-59-0) [HiPath Attendant B braille console 6-46](#page-701-0) [HiPath cordless 2-86,](#page-139-2) [6-35](#page-690-1) [HiPath HG 1500 boards, calculation of re](#page-583-0)quired number 4-6 [HiPath Wireless BreezeNET 4-24](#page-601-0) [hold 3-19,](#page-172-0) [3-373](#page-526-1) [U.S. ISDN 3-405](#page-558-0) [Host Link Interface 3-423](#page-576-2) [hoteling 3-254](#page-407-0) [hotline 3-105](#page-258-0) [hunt group 3-65](#page-218-0)

# **I**

[IMODC 5-21](#page-640-0) incoming calls [CorNet-N 3-303](#page-456-1) [night answer 3-126](#page-279-0) [incoming preference 3-280](#page-433-0) [individual telephone lock \(changeover\) 3-101](#page-254-1) [integrated modem 5-21](#page-640-0) [intercept conditions 3-133](#page-286-0) intercept position [network 3-314](#page-467-1) [Intercept with telephone lock 3-175](#page-328-0) inter-exchange carriers [CAC 3-197](#page-350-1) [CIC 3-197](#page-350-1) [operator access 3-399](#page-552-1) [protocols 3-385](#page-538-0) [Interfaces 2-95](#page-148-0) interfaces [BRI 3-383](#page-536-1)

[PRI 3-383](#page-536-2) [interface-to-interface ranges 2-97](#page-150-1) [internal directory 3-227](#page-380-0) [internal paging 3-218,](#page-371-1) [3-219](#page-372-0) [internal traffic 3-210](#page-363-0) internal traffic restriction groups [feature 3-166](#page-319-0) [Intranet, information 1-28](#page-51-0) [INWATS facility 3-393](#page-546-2) [IP networking 1-3,](#page-26-0) [3-294,](#page-447-0) [4-17](#page-594-0) [IP payload switching 4-17](#page-594-1) [IP trunking 4-7](#page-584-0) [ISDN 3-383](#page-536-0) [CAID 3-389,](#page-542-0) [3-390](#page-543-0) [SDID 3-390](#page-543-2) [SPID 3-389](#page-542-3) [See also](#page-542-4) U.S. ISDN or Euro-ISDN features [ISDN message decoder 5-15](#page-634-0)

### **K**

[key assignment 6-3](#page-658-0) [key assignments 6-19](#page-674-0) [key programming 3-115,](#page-268-0) [3-117,](#page-270-1) [6-4](#page-659-0) keypad [converting DTMF for PRI 3-414](#page-567-0) [keypad dialing 3-176](#page-329-0) keys [DSS 3-212](#page-365-1) [redial 3-146](#page-299-0) [repdial 3-212](#page-365-1)

### **L**

[LAN connection 4-1](#page-578-0) [LAN connection via HiPath HG1500 4-3](#page-580-0) [LAN connection via LIM 4-2](#page-579-0) [LAN interface, PSTN interface 3-423](#page-576-1) [LAN network 4-1](#page-578-0) [language settings 3-245](#page-398-0) [languages, loading 3-245](#page-398-0) [last number redial \(LNR\) 3-146](#page-299-1) LCR [See](#page-336-0) least cost routing [least cost routing 3-183](#page-336-0) [alternate carriers \(U.S. only\) 3-198](#page-351-0)
[and basic-rate trunks \(U.S. only\) 3-201](#page-354-0) [and call keys \(U.S. only\) 3-201](#page-354-1) [and DTMF tones \(U.S. only\) 3-201](#page-354-2) [and electronic notebook \(U.S. only\) 3-201](#page-354-3) [and forced account codes \(U.S. only\)](#page-354-4)  3-201 [and MUSAP keys \(U.S. only\) 3-201](#page-354-5) [and repertory dial keys \(U.S. only\) 3-201](#page-354-6) [and station redial \(U.S. only\) 3-201](#page-354-7) [and system speed-dialing \(U.S. only\)](#page-354-8)  3-201 [and toll restriction \(U.S. only\) 3-201](#page-354-9) [carrier access methods \(U.S. only\) 3-198](#page-351-0) [carrier types 3-197](#page-350-0) [carrier-select override \(U.S. only\) 3-200,](#page-353-0)  [3-205](#page-358-0) [CorNet-N \(U.S. only\) 3-198](#page-351-1) [correlation with other features \(U.S. only\)](#page-353-1)  3-200 [dial plan \(U.S. only\) 3-199,](#page-352-0) [3-202](#page-355-0) [dial-in control server \(U.S. only\) 3-199](#page-352-1) [expensive route identification \(U.S. only\)](#page-353-2)  3-200 [main carrier \(U.S. only\) 3-198](#page-351-2) [MCL single stage access \(U.S. only\)](#page-351-3)  3-198 [MCL two stage access \(U.S. only\) 3-198](#page-351-4) [number handling \(U.S. only\) 3-200](#page-353-3) [operation \(U.S. only\) 3-208](#page-361-0) outdial rules [letters \(U.S. only\) 3-205](#page-358-1) [parameters \(U.S. only\) 3-205](#page-358-2) [outdial rules \(U.S. only\) 3-199,](#page-352-2) [3-204,](#page-357-0)  [3-205](#page-358-3) [primary rate access \(U.S. only\) 3-199](#page-352-3) [route table \(U.S. only\) 3-204](#page-357-1) [route table paths \(U.S. only\) 3-204](#page-357-2) [route table search order \(U.S. only\) 3-204](#page-357-3) [routing tables \(U.S. only\) 3-202](#page-355-1) [selecting DTMF or rotary pulse dialing](#page-354-10)  (U.S. only) 3-201 [time of day evaluation \(U.S. only\) 3-199](#page-352-4) [time table \(U.S. only\) 3-205](#page-358-4) [U.S. only 3-195](#page-348-0)

[least cost routing class of service \(U.S. only\)](#page-353-4)  3-200 [least cost routing overflow \(U.S. only\) 3-200](#page-353-5) [leave group call/hunt group \(stop hunt\) 3-67](#page-220-0) [leave UCD group 3-74](#page-227-0) **letters** [for LCR outdial rules \(U.S. only\) 3-205](#page-358-1) local exchange carriers [carrier types 3-197](#page-350-1) [operator access 3-399](#page-552-0) [protocols 3-385](#page-538-0) [local power supply 6-17](#page-672-0) [location identification number LIN 3-178](#page-331-0) locking telephone [system 3-103](#page-256-0) [LOG area 5-31,](#page-650-0) [5-34](#page-653-0) [logging of administration procedures 5-31](#page-650-1) [long output format for CDRC 3-352,](#page-505-0) [9-12](#page-743-0)

#### **M**

[main carrier for least cost routing \(U.S. only\)](#page-351-2)  3-198 [malicious call identification 3-371](#page-524-0) [management information bases \(MIB\) 4-36](#page-613-0) [manager/secretary configuration, see Top](#page-421-0)  configuration 3-268 MCID [See](#page-524-0) malicious call identification [MCL single stage carrier access \(U.S. only\)](#page-351-3)  3-198 [MCL two stage carrier access \(U.S. only\)](#page-351-4)  3-198 [message texts/mailboxes \(information func](#page-375-0)tion) 3-222 [message waiting 3-222](#page-375-0) [U.S. ISDN 3-421](#page-574-0) [voicemail 3-422](#page-575-0) [message waiting indication at the trunk inter](#page-274-0)face 3-121 [MFC-R2 trunk 3-142](#page-295-0) [MIB 4-36](#page-613-0) MMC [replace 5-7](#page-626-0) [mobile PIN 3-106](#page-259-0)

#### **MSN**

[See](#page-512-0) multiple subscriber numbers [MULAP 3-261,](#page-414-0) [3-277](#page-430-0) [multi-device connection 3-109,](#page-262-0) [3-392](#page-545-0) [multilingual text output 3-245](#page-398-0) [multiple subscriber numbers 3-359](#page-512-0) [configuring default station numbers in](#page-513-0)stead 3-360 [U.S. ISDN 3-401](#page-554-0) MUSAP keys [and least cost routing \(U.S. only\) 3-201](#page-354-5) music on hold [internal/external source 3-30](#page-183-0) [relays 3-239](#page-392-0) [MWI at the trunk interface 3-121](#page-274-0)

## **N**

[N11 access 3-399](#page-552-1) names [assigning to stations 3-214](#page-367-0) [called party display 3-419](#page-572-0) [calling party display 3-419](#page-572-0) [translating station numbers for speed dial](#page-273-0)ing 3-120 [national and international codes for outgoing](#page-533-0)  calls 3-380 [networking 3-294](#page-447-0) [call forwarding with rerouting 3-310](#page-463-0) [call waiting 3-306](#page-459-0) [callback on free/busy 3-308](#page-461-0) [CDR with networking 3-302](#page-455-0) [central attendant console 3-314](#page-467-0) [closed numbering 3-299](#page-452-0) [conference 3-313](#page-466-0) [consultation hold/transfer/pickup 3-304](#page-457-0) [distinctive ringing in the network 3-307](#page-460-0) [incoming calls 3-302,](#page-455-0) [3-303](#page-456-0) [open numbering 3-299](#page-452-1) [recall 3-305](#page-458-0) [satellite capability 3-296](#page-449-0) [sharing central voice mail server 3-316](#page-469-0) [sharing system speed-dialing in a gate](#page-468-0)way system 3-315 [station number/name display 3-309](#page-462-0)

[toggle 3-312](#page-465-0) [toll restriction with CorNet N 3-300](#page-453-0) [night answer 3-125](#page-278-0) [activating 3-126](#page-279-0) [night service 3-125](#page-278-1) [number of B channels for PRI parameters](#page-539-0)  3-386 [numbering plan 2-98](#page-151-0)

#### **O**

[OfficeCom 2-21](#page-74-0) [OfficeOne 2-43](#page-96-0) [OfficePoint 2-33](#page-86-0) [OfficePro 2-6](#page-59-0) [OfficeStart 2-49](#page-102-0) [offset 3-350,](#page-503-0) [9-10](#page-741-0) [open numbering 3-299](#page-452-1) [operating conditions 2-99](#page-152-0) [operation of least cost routing \(U.S. only\)](#page-361-0)  3-208 [operator assisted credit card call access](#page-552-2)  3-399 [optiClient 130 4-19](#page-596-0) [optiClient Attendant 6-48](#page-703-0) [optiLog 4me 6-29](#page-684-0) optional control relay modules [relay 3-239](#page-392-1) [OptiPage 3-218](#page-371-0) [optiPoint 400 standard CorNet-IP-TS 4-22](#page-599-0) optiPoint 500 adapter [acoustic adapter 6-13](#page-668-0) [analog adapter 6-13](#page-668-1) [configurations 6-15](#page-670-0) [ISDN adapter 6-14](#page-669-0) [option bays \(adapter slots\) 6-12](#page-667-0) [phone adapter 6-14](#page-669-1) [recorder adapter 6-13](#page-668-2) adapters [key module 3-212](#page-365-0) [optiPoint BLF 3-213](#page-366-0) [BLF 6-10](#page-665-0) [key module 6-9](#page-664-0) [key programming 6-4](#page-659-0)

[power supply 6-17](#page-672-0) telephones [accessories 6-17](#page-672-1) [advance 6-7](#page-662-0) [basic 6-6](#page-661-0) [economy 6-6](#page-661-1) [entry 6-4](#page-659-1) [standard 6-7](#page-662-1) [standard SL \(for U.S. only\) 6-7](#page-662-1) [optiPoint Attendant 3-37,](#page-190-0) [6-51](#page-706-0) [optiPoint BLF 3-213,](#page-366-0) [6-10](#page-665-0) [optiPoint IPadapter 6-29,](#page-684-1) [6-53](#page-708-0) [optiPoint key module 3-212,](#page-365-0) [6-9](#page-664-0) [optiset E accessories 6-34](#page-689-0) [optiset E acoustic adapter 6-27](#page-682-0) [optiset E advance conference/conference](#page-678-0)  6-23 [optiset E advance plus/comfort 6-22](#page-677-0) [optiset E analog adapter 6-27](#page-682-1) [optiset E basic 6-20](#page-675-0) [optiset E contact adapter 6-28](#page-683-0) [optiset E control adapter 6-29](#page-684-2) [optiset E data adapter 6-27](#page-682-2) [optiset E entry 6-20](#page-675-1) [optiset E headset adapter 6-28](#page-683-1) [optiset E headset plus adapter 6-28](#page-683-2) [optiset E ISDN adapter 6-27](#page-682-3) [optiset E key module 6-25](#page-680-0) [optiset E memory 6-23](#page-678-1) [optiset E phone adapter 6-28](#page-683-3) [optiset E privacy module 6-29](#page-684-3) [optiset E standard 6-22](#page-677-1) [originating B-channel selection 3-411](#page-564-0) outdial rules least cost routing [letters \(U.S. only\) 3-205](#page-358-1) [parameters \(U.S. only\) 3-205](#page-358-2) [least cost routing \(U.S. only\) 3-204,](#page-357-0) [3-205](#page-358-3) [outdial rules for least cost routing \(U.S. only\)](#page-352-2)  3-199 outgoing calls [LNR 3-146](#page-299-0) [redial 3-146](#page-299-0) [outgoing preference 3-281](#page-434-0)

[output formats for call detail recording 9-1](#page-732-0) [OUTWATS facility 3-393](#page-546-0) overflow [least cost routing \(U.S. only\) 3-200](#page-353-5) [overflow \(UCD\) 3-78](#page-231-0) [overload indication 3-41](#page-194-0)

# **P**

[paging 3-218](#page-371-1) parameters [for LCR outdial rules \(U.S. only\) 3-205](#page-358-2) [park 3-21](#page-174-0) [password 5-24](#page-643-0) [path replacement 3-304](#page-457-1) [payload switching 4-17](#page-594-0) [PBX routing 1-3,](#page-26-0) [4-17](#page-594-1) [PCM segments for HiPath 3700 2-55](#page-108-0) [PCM segments for OfficePro/HiPath 3750](#page-60-0)  2-7 [phantom direct inward dialing 3-389](#page-542-0) [assigning numbers 3-391](#page-544-0) pickup [trunk key 3-116](#page-269-0) [Plus products 7-1](#page-710-0) [point-to-point connection 3-379](#page-532-0) [PRI carrier access for least cost routing \(U.S.](#page-352-3)  only) 3-199 [primary rate interface 3-383](#page-536-0) [B-channel allocation 3-386](#page-539-1) [D-channel encoding type 3-386](#page-539-2) [emulation type 3-386](#page-539-3) [frame/line/encoding 3-386](#page-539-4) [number of B channels 3-386](#page-539-0) [protocol type 3-385](#page-538-1) [trunk group calling service 3-387](#page-540-0) [priority calls 3-71](#page-224-0) [privacy 1-29](#page-52-0) [private trunk 3-168](#page-321-0) [procedure keys 3-289](#page-442-0) [programming the function keys 6-4](#page-659-0) [project calls 3-334](#page-487-0) [protocol type, primary rate interface 3-385](#page-538-1) PSE [See](#page-374-0) radio paging equipment (not for U.S.)

[PSTN partner 4-41](#page-618-0) [PSU One 2-47,](#page-100-0) [2-52](#page-105-0) [PSUP 2-35](#page-88-0) PtP [See](#page-532-0) point-to-point connection public network trunks [setting up in least cost routing \(U.S. only\)](#page-354-11)  3-201

# **Q**

[QSig 3-317](#page-470-0) [basic features 3-318](#page-471-0) [busy override 3-320](#page-473-0) [central attendant position 3-319](#page-472-0) [COS changeover 3-322](#page-475-0) [intercept by central attendant position](#page-472-1)  3-319 [resetting the lock code 3-321](#page-474-0) [Quality of Service QoS 4-16](#page-593-0)

# **R**

[radio paging equipment 3-220](#page-373-0) [PSE simple 3-220](#page-373-1) [via ESPA 3-221](#page-374-0) ranges [CorNet-N 2-97](#page-150-0) [trunk 2-97](#page-150-0) [recall 3-35](#page-188-0) [recorded announcement/music on Hold](#page-229-0)  (UCD) 3-76 [reject calls 3-98](#page-251-0) [relays 3-239](#page-392-2) [reload 5-18](#page-637-0) [relocate 3-254](#page-407-0) [remote service 5-20](#page-639-0) [remote system administration 5-22](#page-641-0) repdial [See](#page-365-1) repertory dial keys repertory dial keys [and least cost routing \(U.S. only\) 3-201](#page-354-6) [programming 3-212](#page-365-1) [reply text 3-225](#page-378-0) [reset 5-18](#page-637-0) [reset activated services 3-252](#page-405-0) [resetting services 3-252](#page-405-1)

[restart 5-18](#page-637-0) [ringer cutoff 3-88](#page-241-0) [room monitor 3-229](#page-382-0) route table [least cost routing \(U.S. only\) 3-204](#page-357-1) route table paths [least cost routing \(U.S. only\) 3-204](#page-357-2) route table search order [least cost routing \(U.S. only\) 3-204](#page-357-3) [router call number 4-39](#page-616-0) [routing tables \(LCR\) 3-188](#page-341-0) [routing tables \(U.S. only\) 3-202](#page-355-1)

## **S**

[SBSCO OfficeOne/HiPath 3250 2-46](#page-99-0) [SBSCS OfficeStart/HiPath 3150 2-51](#page-104-0) [screened transfer 3-26](#page-179-0) search order [of LCR route table 3-204](#page-357-3) [security 5-24](#page-643-0) [selecting DTMF or rotary pulse dialing in LCR](#page-354-10)  (U.S. only) 3-201 [selective seizure of a DID number via a MU-](#page-282-0)SAP key 3-129 [sending information text 3-222](#page-375-1) [sensors 3-243](#page-396-0) [service call using a code 5-22](#page-641-1) [service profile identifier 3-389](#page-542-1) [BRI 3-390](#page-543-0) [maximum values 3-390](#page-543-1) [serviceability 5-1](#page-620-0) [services in the talk state 3-251](#page-404-0) [setting the signaling method for analog sta](#page-189-0)tions 3-36 [shared transfer switch 3-42](#page-195-0) [shift key 6-3,](#page-658-0) [6-19](#page-674-0) [signaling of direct inward dialing numbers for](#page-283-0)  incoming calls 3-130 [silent monitoring 3-85](#page-238-0) [silent reversal at start and end of call 3-323](#page-476-0) simple PSE [See](#page-373-1) radio paging equipment [single-cell base station 2-86,](#page-139-0) [2-91,](#page-144-0) [2-93](#page-146-0) [SNMP 4-36](#page-613-1)

[messages 4-37](#page-614-0) [traps 4-37](#page-614-0) [speaker call 3-218](#page-371-2) [special access 3-399](#page-552-3) [speech recording device optiLog 4me 6-29](#page-684-0) speed dialing [network 3-315](#page-468-1) [station 3-154](#page-307-0) [system 3-149](#page-302-0) [station diagnosis 5-13](#page-632-0) [station number configuration via Assistant T](#page-250-0)  3-97 [station numbers, deleting 3-259](#page-412-0) station redial [and least cost routing \(U.S. only\) 3-201](#page-354-7) [station speed dialing in system 3-154](#page-307-0) [station status 5-13](#page-632-0) stations [universal night answer 3-126](#page-279-1) [stimulus interface 3-176](#page-329-0) [storing procedures 3-289](#page-442-0) SUB [See](#page-523-0) subaddressing [subaddressing 3-370](#page-523-0) [subscriber groups 3-61](#page-214-0) [switch \(relay\) 3-239](#page-392-3) system administration [activating services in the talk state 3-251](#page-404-1) [system administration, options 5-2](#page-621-0) [system capacities 8-1](#page-718-0) [System families 2-2](#page-55-0) [System number - incoming 3-181](#page-334-0) [System number - outgoing 3-181](#page-334-0) [system software upgrade 5-7](#page-626-1) system speed dialing [network 3-315](#page-468-1) [outgoing external traffic 3-149](#page-302-0) [sharing in a gateway system 3-315](#page-468-2) system speed-dialing [and least cost routing \(U.S. only\) 3-201](#page-354-8) [system speed-dialing in tenant systems](#page-305-0)  3-152 system telephone lock [changeover 3-103](#page-256-1)

[system-related capacity limits 2-4](#page-57-0)

### **T**

[targeted call pickup outside of a PU group](#page-246-0)  3-93 [Team configuration 3-261](#page-414-1) [example with 2 members 3-261](#page-414-1) [example with 8 members 3-264](#page-417-0) [Team keys 3-265](#page-418-0) [Team/Top 3-261](#page-414-2) [technical specifications 2-94,](#page-147-0) [2-99](#page-152-1) [Teilehmerrufnummer unterdrücken 3-181](#page-334-1) telephone lock [individual 3-101](#page-254-0) [system 3-103](#page-256-0) [telephone testing 5-16](#page-635-0) telephones [interface to interface ranges 2-97](#page-150-1) [temporary signaling method changeover](#page-252-0)  3-99 [temporary station number display suppres](#page-324-0)sion 3-171 [tenant services 3-232](#page-385-0) [configuring 3-233](#page-386-0) [terminal portability \(TP\) 3-376](#page-529-0) [terminating B-channel selection 3-412](#page-565-0) [text messages 3-222](#page-375-0) [three-party conference 3-374,](#page-527-0) [3-406](#page-559-0) [three-party service 3-374](#page-527-1) [tie trunk non-ISDN facility 3-393](#page-546-1) [TIEL 3-298](#page-451-0) [time 3-237](#page-390-0) [time of day evaluation for least cost routing](#page-352-4)  (U.S. only) 3-199 [time table, LCR \(U.S. only\) 3-205](#page-358-4) [toggle 3-23](#page-176-0) [trunk key 3-116](#page-269-1) [toll fraud monitoring 3-353](#page-506-0) [toll restriction 3-163](#page-316-0) [and least cost routing \(U.S. only\) 3-201](#page-354-9) [Top configuration 3-268](#page-421-0) [example with 1 exec./1 secr. 3-268](#page-421-0) [example with 2 exec./2 secr. 3-270](#page-423-0) [Top keys 3-270](#page-423-1)

[trace options 5-15](#page-634-0) [traffic restriction groups 3-166](#page-319-0) transfer [U.S. ISDN 3-395](#page-548-0) [UCD groups 3-84](#page-237-0) [transfer from announcement 3-219](#page-372-0) [transfer of APS 5-7](#page-626-1) [transit traffic 3-118](#page-271-0) [translate station numbers to names for sys](#page-273-0)tem speed dialing 3-120 [traps 4-37](#page-614-0) TRGs [See](#page-319-0) traffic restriction groups or internal traffic restriction groups [trunk diagnosis 5-12](#page-631-0) [trunk group calling service 3-387](#page-540-0) [trunk groups 3-113](#page-266-0) [trunk keys 3-115](#page-268-0) [trunk queuing 3-169](#page-322-0) [trunk ranges 2-97](#page-150-0) [trunk seizure type 3-156](#page-309-0) [trunk signaling method 3-162](#page-315-0) [trunk status 5-12](#page-631-0) trunks [setting up in least cost routing \(U.S. only\)](#page-354-11)  3-201 [trunk-to-trunk conference 3-28](#page-181-0)

# **U**

U.S. ISDN [B-channel allocation 3-386](#page-539-1) [BRI 3-383](#page-536-0) [CO protocol 3-390](#page-543-2) [D-channel encoding type 3-386](#page-539-2) [emulation type 3-386](#page-539-3) [frame/line/encoding 3-386](#page-539-4) [interfaces 3-383](#page-536-1) [multi-device connection 3-392](#page-545-0) [number of B channels \(PRI\) 3-386](#page-539-0) [PRI 3-383](#page-536-0) [protocol type 3-385](#page-538-1) [trunk group calling service 3-387](#page-540-0) UCD

[See](#page-224-0) uniform call distribution

[uniform call distribution 3-68](#page-221-0) [call prioritization 3-71](#page-224-0) [group status display 3-82](#page-235-0) groups [AICC 3-79](#page-232-0) [home agent 3-83](#page-236-0) [night answer 3-81](#page-234-0) [queues 3-70](#page-223-0) [subscriber states 3-72](#page-225-0) [work 3-75](#page-228-0) [universal night answer position 3-126](#page-279-2) [unscreened transfer 3-24](#page-177-0) [upgrade of the system software 5-7](#page-626-1) [UPSC-D 2-24,](#page-77-0) [2-36](#page-89-0) [capacity and bridging period 2-30,](#page-83-0) [2-42](#page-95-0) [UPSC-DR 2-72,](#page-125-0) [2-80](#page-133-0) [capacity and bridging period 2-77,](#page-130-0) [2-85](#page-138-0) [UPSM 2-12,](#page-65-0) [2-60](#page-113-0) [user groups and their access rights 5-26](#page-645-0) [user to user signaling \(UUS1\) 3-59,](#page-212-0) [3-377](#page-530-0)

#### **V**

V.24 [range extension for call data 3-354](#page-507-0) [voice channel signaling security 3-236](#page-389-0) voice mail [central network server 3-316](#page-469-1) [voicemail 3-422](#page-575-0)

### **W**

[Wireless LAN 4-24](#page-601-0) [work time \(UCD\) 3-75](#page-228-0)